# **MANUAL DE SERVICIO**

# **SERIE TF**

# **MOTOR 6VE1**

**SECCIÓN 6** 

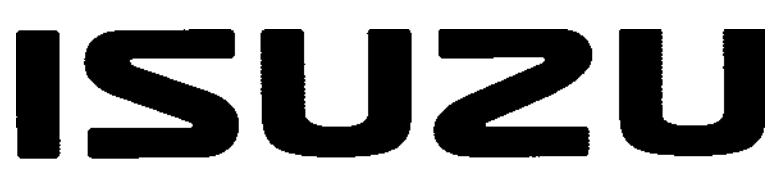

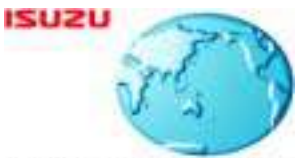

International Service & Parts Ежун Зарач

# **MOTOR**

# **ÍNDICE**

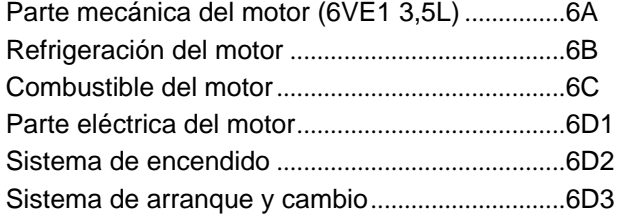

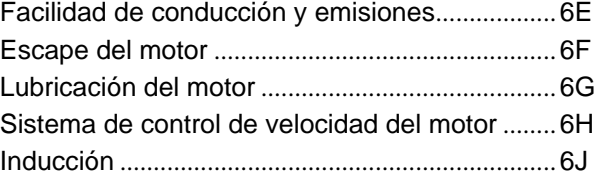

# **PARTE MECÁNICA DEL MOTOR (6VE1 3,5L)**

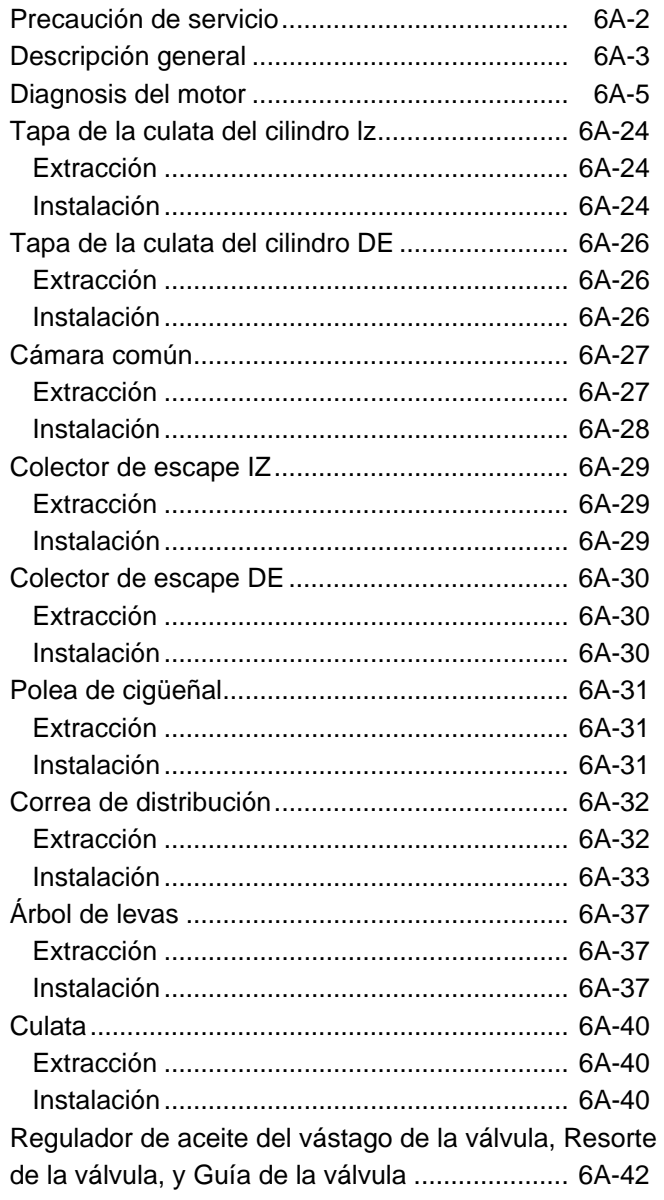

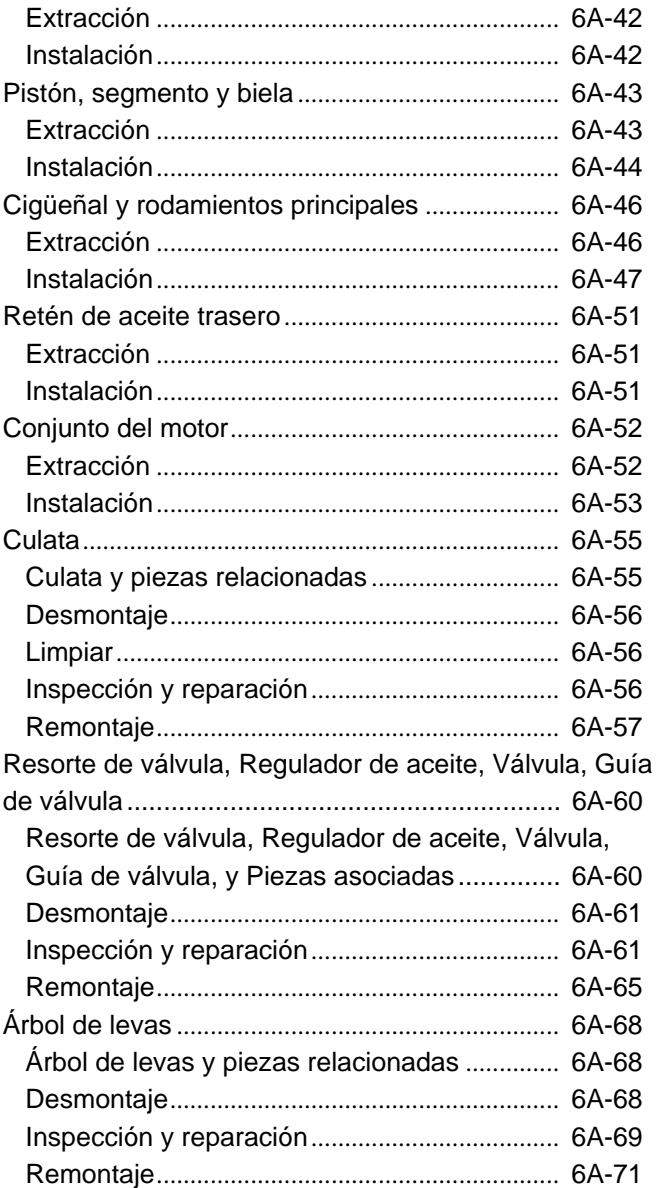

# **ÍNDICE**

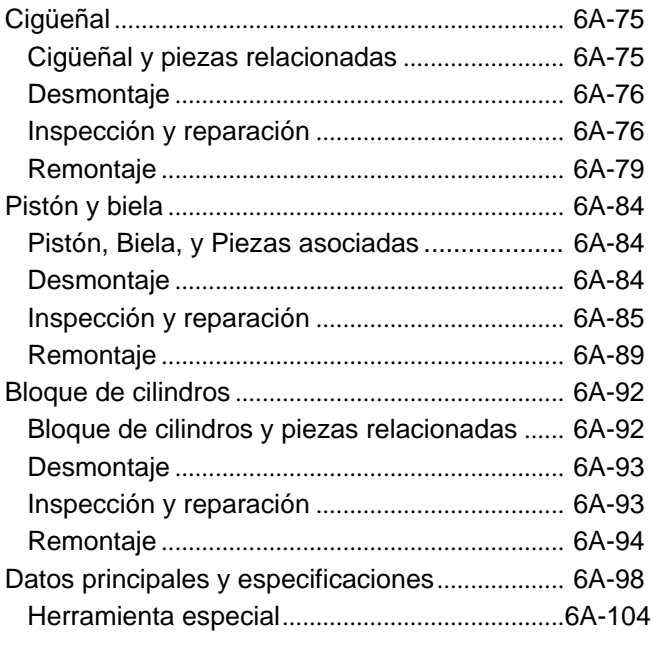

### **Precaución de servicio**

**ADVERTENCIA: ESTE VEHÍCULO TIENE UN SISTEMA DE SEGURIDAD SUPLEMENTARIO (SRS). CONSULTE LA ILUSTRACIÓN DE LA UBICACIÓN DE COMPONENTES Y MAZOS DE CABLES PARA DETERMINAR SI ESTÁ REALIZANDO SERVICIOS EN LOS COMPONENTES O MAZOS DEL SRS O CERCA DE ELLOS. CUANDO REALICE SERVICIOS EN LOS COMPONENTES O MAZOS DEL SRS O CERCA DE ELLOS, CONSULTE LA INFORMACIÓN DE SERVICIO. SI NO SIGUE ESTAS ADVERTENCIAS PUEDE ACTIVARSE LA BOLSA DE AIRE Y PRODUCIRSE LESIONES, O TAL VEZ SEA NECESARIO TENER QUE HACER REPARACIONES EN EL SISTEMA SRS.**

**PRECAUCIÓN: Utilice siempre el dispositivo de apriete en el lugar apropiado. Cuando reemplace un dispositivo de apriete, utilice SOLAMENTE el que tenga el mismo número de pieza para esa aplicación. ISUZU recogerá los dispositivos de apriete que requieran ser reemplazados después de quitarlos. ISUZU también recogerá los dispositivos de apriete que requieran obturadores o selladores de roscas. A MENOS QUE SE ESPECIFIQUE LO CONTRARIO, no utilice revestimientos suplementarios (pintura, grasa u otras sustancias anticorrosivas) en los dispositivos de apriete roscados ni en sus puntos de unión. Generalmente, tales revestimientos afectan al par y a la fuerza de unión de tales dispositivos, e incluso pueden llegar a estropearlo. Cuando instale dispositivos de apriete, utilice el orden de apriete y las especificaciones correctos. Seguir estas instrucciones le ayudará a evitar daños en las piezas y en los sistemas.**

# **Descripción general**

#### **Limpieza y cuidados del motor**

Un motor de automóvil es una combinación de muchas superficies maquinadas, rectificadas, pulidas y alisadas, con tolerancias medidas en milésimas de milímetro (diezmilésimas de pulgada). Por consiguiente, cuando se repara cualquier pieza del motor, el cuidado y la limpieza son muy importantes. En toda esta sección, deberá entenderse que la limpieza y protección apropiadas de las superficies maquinadas y áreas de fricción forma parte del procedimiento de reparación. Esto se considera como una práctica de taller normal aunque no se estipule específicamente.

- Durante el montaje deberá ponerse una buena capa de aceite del motor en todas las áreas de fricción para proteger y lubricar las superficies durante la operación inicial.
- Siempre que los componentes del tren de válvulas, pistones, segmentos, bielas, rodamientos de bielas y rodamientos de muñones del cigüeñal sean desmontados para hacer reparaciones, éstos deberán guardarse bien ordenados.
- Al hacer la instalación deberán instalarse en los mismos lugares y superficies de acoplamiento de las que fueron quitados.
- Antes de realizar cualquier trabajo importante en el motor deberán desconectarse los cables de la batería. Si no se desconectan se pueden causar daños en los mazos de cables u otras piezas del sistema eléctrico.
- Los seis cilindros de este motor se identifican mediante números: los del lado derecho, el 1, 3 y 5, y los del lado izquierdo, 2, 4 y 6, se cuentan mirando desde el lado de la polea del cigüeñal hacia el lado del volante.

#### **Información general acerca del servicio del motor**

La información siguiente acerca del servicio del motor deberá tenerse en consideración porque resulta muy importante para impedir daños y mantener el rendimiento fiable del motor.

- Cuando eleve o apoye el motor por cualquier razón, no utilice un gato debajo del cárter de aceite. Debido a la pequeña separación entre el cárter de aceite y el filtro de la bomba de aceite, al colocar el gato contra el cárter de aceite podría dañarse la unidad captadora de aceite.
- El sistema eléctrico de 12 voltios puede dañar los circuitos eléctricos. Cuando realice cualquier trabajo donde los terminales eléctricos podrían conectarse a masa, el cable de masa de la batería deberá desconectarse de la batería.

• Cuando quiera que se quite el conducto de aire de admisión o el filtro de aire, la abertura de admisión deberá taparse. Esto evitará que entren materias extrañas en el cilindro, lo que podrá causar un daño considerable cuando se arranque el motor.

#### **Bloque de cilindros**

El bloque de cilindros es de aluminio fundido a presión para seis cilindros tipo 75°V. Tiene una estructura integrada de chapa trasera y emplea una falda profunda. La camisa del cilindro es de fundición, y su diámetro interior y el diámetro del muñón del cigüeñal se clasifican en grados. El cigüeñal se apoya en cuatro rodamientos cuyas anchuras entre el número 2 y el 3 y entre el 1 y el 4 son diferentes; la anchura del rodamiento número 3 es diferente en el lado de la carrocería para apoyar el rodamiento de empuje. Las tapas de rodamientos están hechas de fundición dúctil, y cada una de ellas utiliza cuatro pernos y dos pernos laterales.

#### **Culata**

La culata, de aleación de aluminio fundido, emplea una cámara de combustión tipo techo con bujía en el centro. Las válvulas de admisión y escape están colocadas siguiendo un diseño en V. Las lumbreras son del tipo flujo transversal.

#### **Tren de válvulas**

Los árboles de levas de admisión y escape, a ambos lados de los bancos, son accionados por un engranaje de impulsor de árboles de levas y una correa de distribución. Las válvulas son activadas por el árbol de levas y la luz de las mismas se ajuste seleccionando la laminilla del grosor adecuado.

#### **Colector de admisión**

El sistema del colector de admisión se compone de la cámara común de fundición de aluminio y del colector de admisión con seis inyectores de combustible.

#### **Colector de escape**

El colector de escape es de fundición dúctil.

#### **Pistones y bielas**

Los pistones de aluminio se utilizan después de seleccionar el grado adecuado al diámetro interior del cilindro. Cada pistón tiene dos segmentos de compresión y uno de lubricación. El bulón del pistón, de acero cromizado, se desplaza 1 mm hacia el lado de empuje, y la presión de empuje del pistón contra la pared del cilindro cambia poco a poco según se desplaza el pistón. Las bielas están hechas de acero forjado. Los rodamientos de las bielas están graduados para poder seleccionar el tamaño correcto.

deberá desconectarse de la batería.

#### **Cigüeñal y rodamientos**

El cigüeñal está hecho de fundición dúctil. Las muñequillas y muñones están graduados para seleccionar el tamaño correcto para sus rodamientos.

#### **Módulo de control del motor (ECM)**

El ECM está ubicado en la cámara común.

## **Diagnosis del motor**

#### **Arranque difícil**

#### **1. El motor de arranque no gira**

Procedimiento de solución de problemas

Encienda los faros y active el interruptor del motor de arranque.

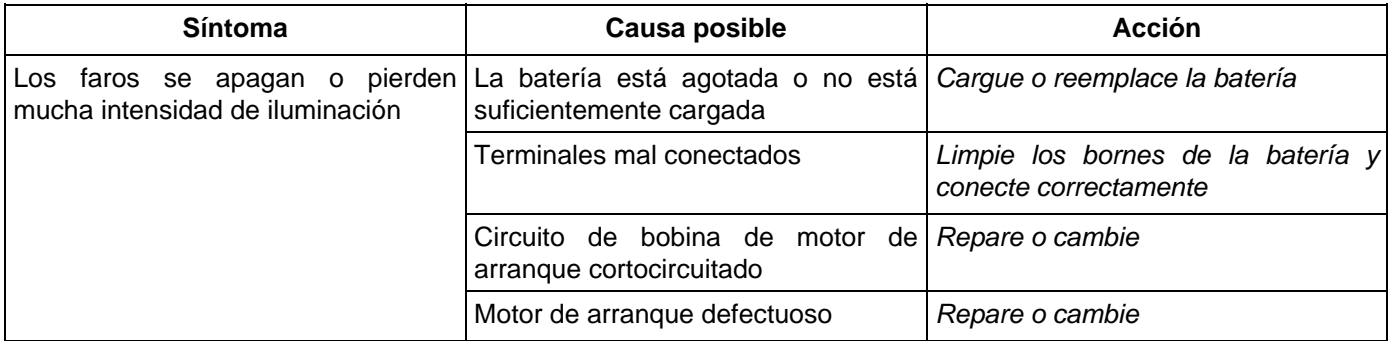

#### **2. Problema de encendido – El motor de arranque gira pero el motor no inicia la prueba de chispa**

Desconecte una bobina de encendido de cualquier bujía. Conecte el probador de bujías 5-8840-0383-0, arranque el motor y compruebe si se genera una chispa en el probador de bujías. Antes de arrancar el motor, asegúrese de que el probador de chispa esté bien conectado a tierra. Para evitar sacudidas eléctricas, no toque la parte donde el aislamiento de la bobina de encendido esté roto mientras funciona el motor.

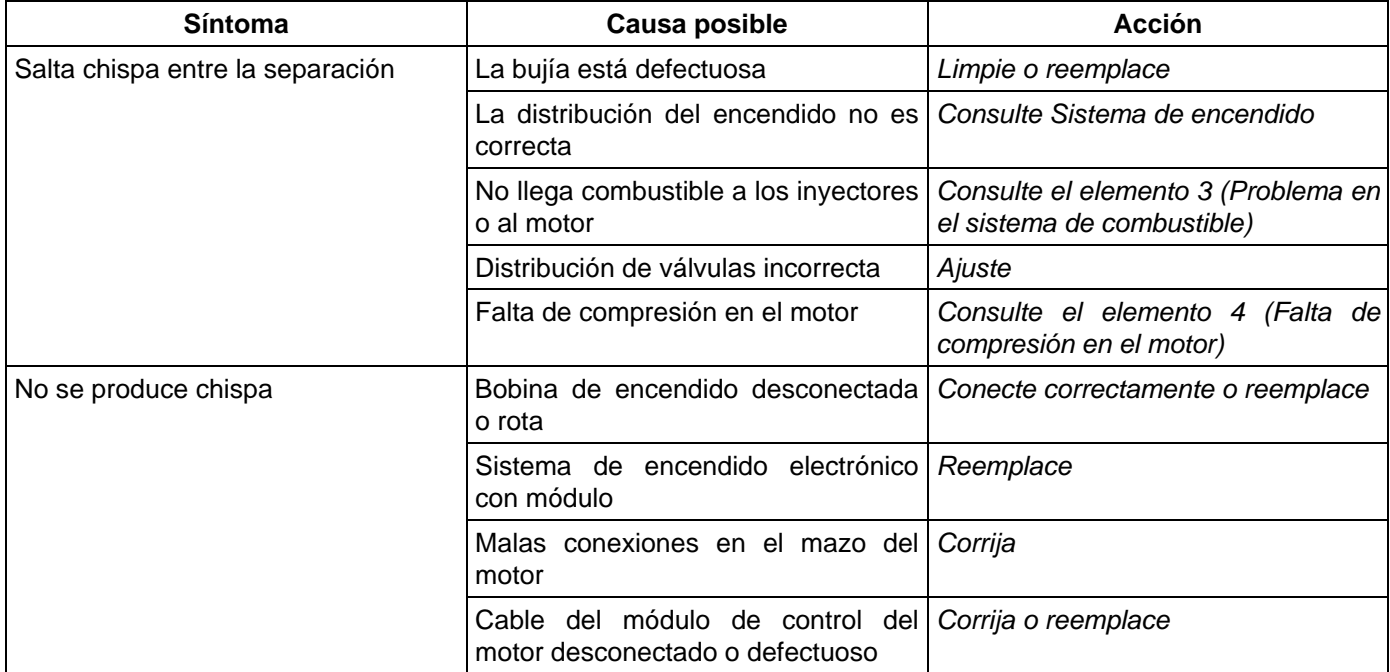

#### **3. Problema en el sistema de combustible**

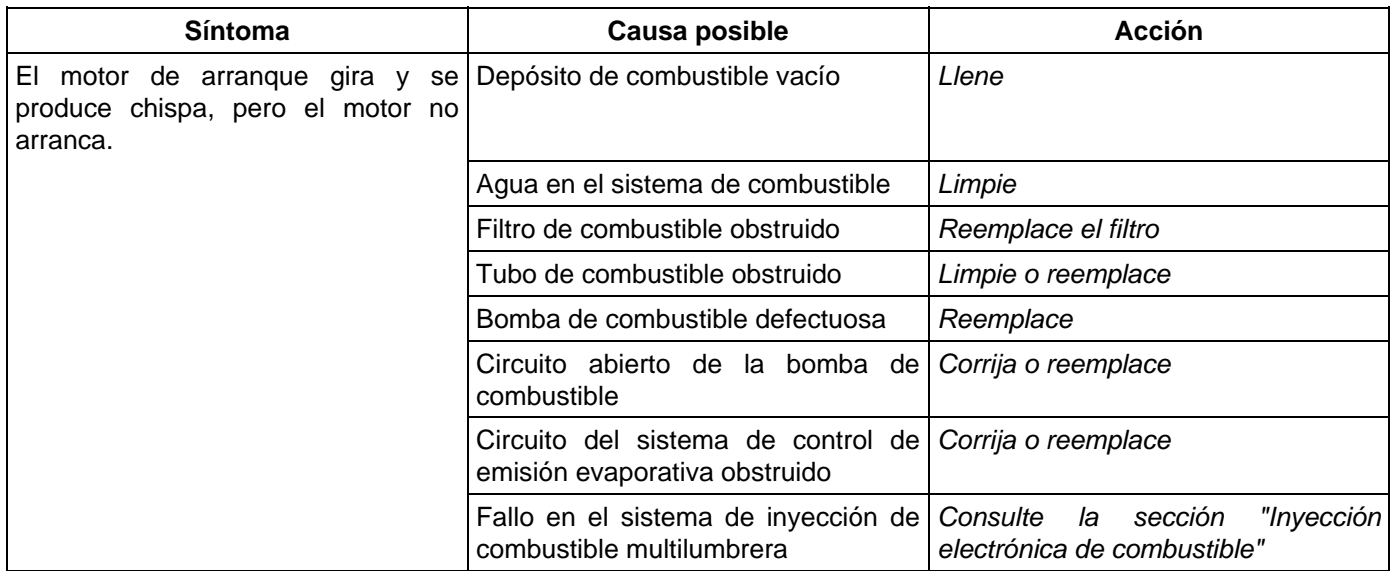

#### **4. Falta de compresión en el motor**

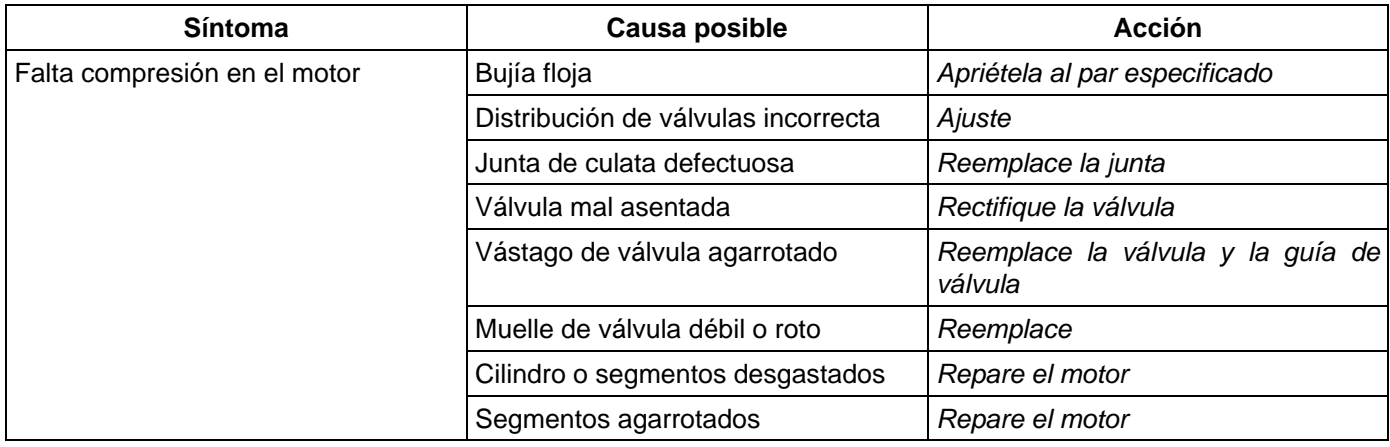

#### **Procedimiento de prueba de compresión del motor**

- 1. Arranque el motor y déjelo funcionar hasta que alcance la temperatura de funcionamiento normal.
- 2. Apague el motor.
- 3. Quite todas las bujías.
- 4. Quite el fusible de la bobina de encendido (15 A) y desactive el sistema de encendido.
- 5. Quite el relé de la bomba de combustible de la caja de relés y fusibles.
- 6. Active el motor de arranque y verifique que la velocidad de giro sea de 300 rpm aproximadamente.
- 7. Instale el indicador de compresión de cilindros en el agujero de la bujía.
- 8. Con la válvula de mariposa abierta completamente, mantenga activado el motor de arranque hasta que la aguja del indicador de compresión alcance el máximo nivel. Anote la indicación.

9. Repita la prueba con cada cilindro.

 Si la presión de compresión obtenida disminuye por debajo del límite, será necesario reparar el motor.

**Límite; 1,000 kPa (145 psi)** 

# **Ralentí de motor irregular o parada del motor**

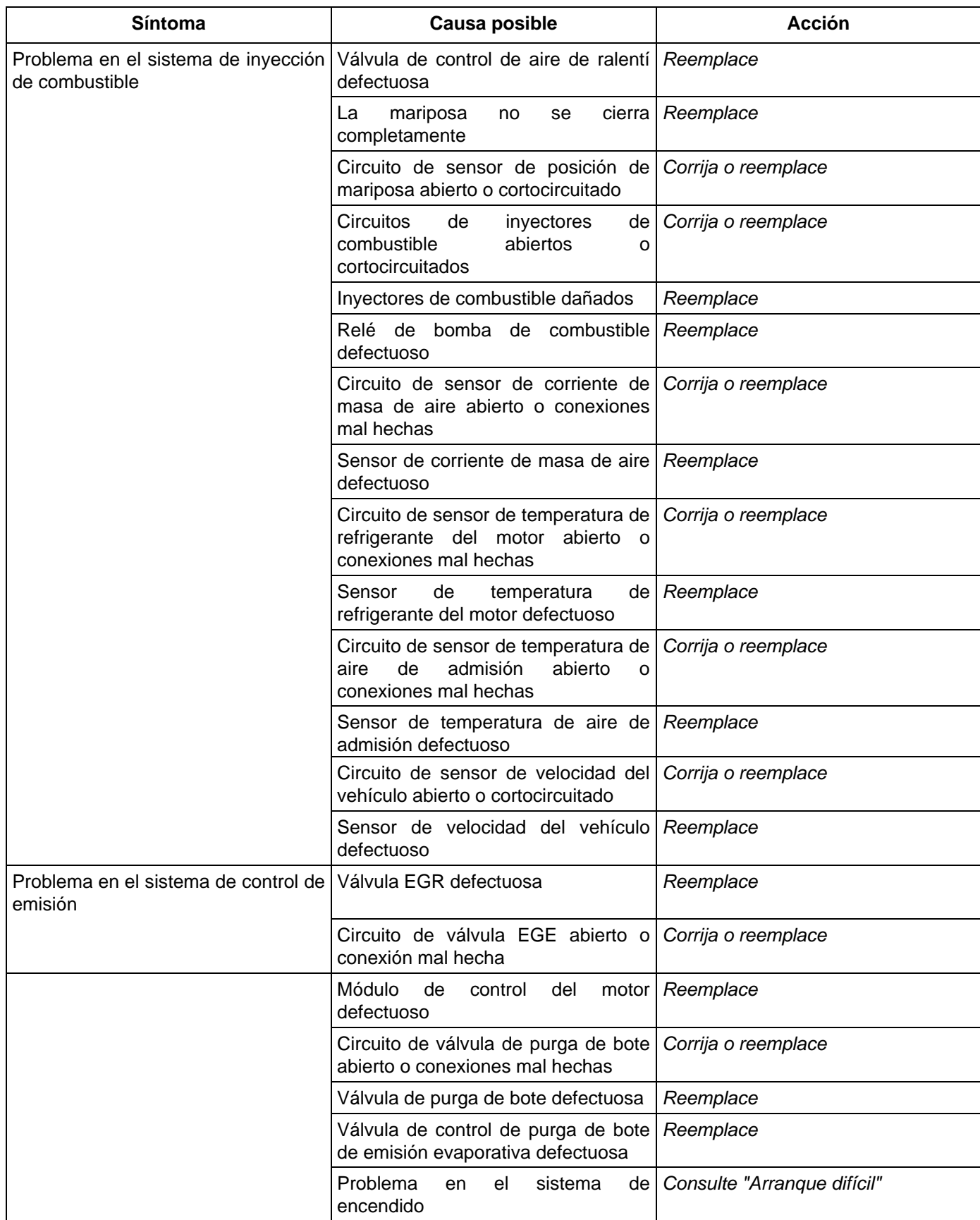

#### **6A-8 PARTE MECÁNICA DEL MOTOR (6VE1 3,5L)**

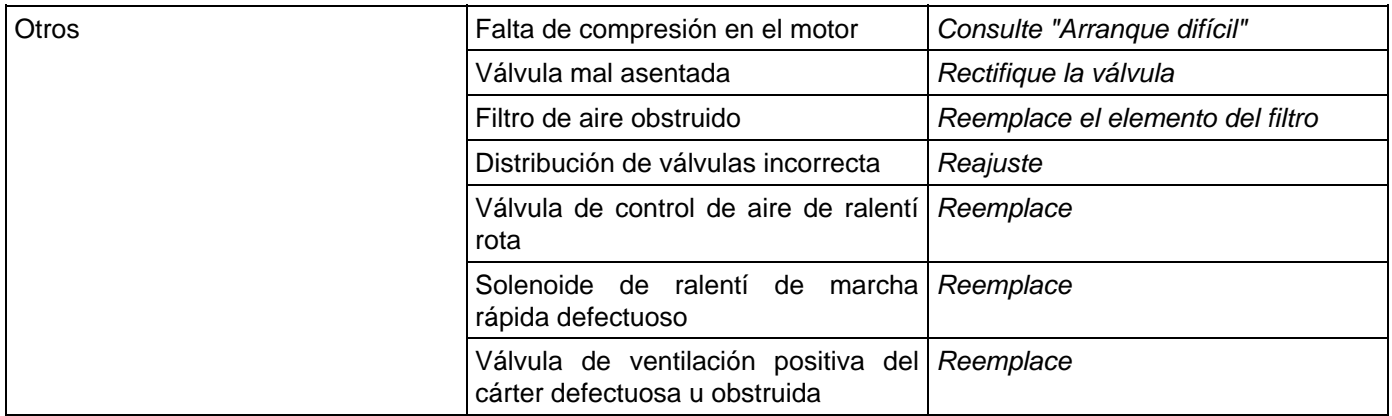

# **Funcionamiento irregular del motor**

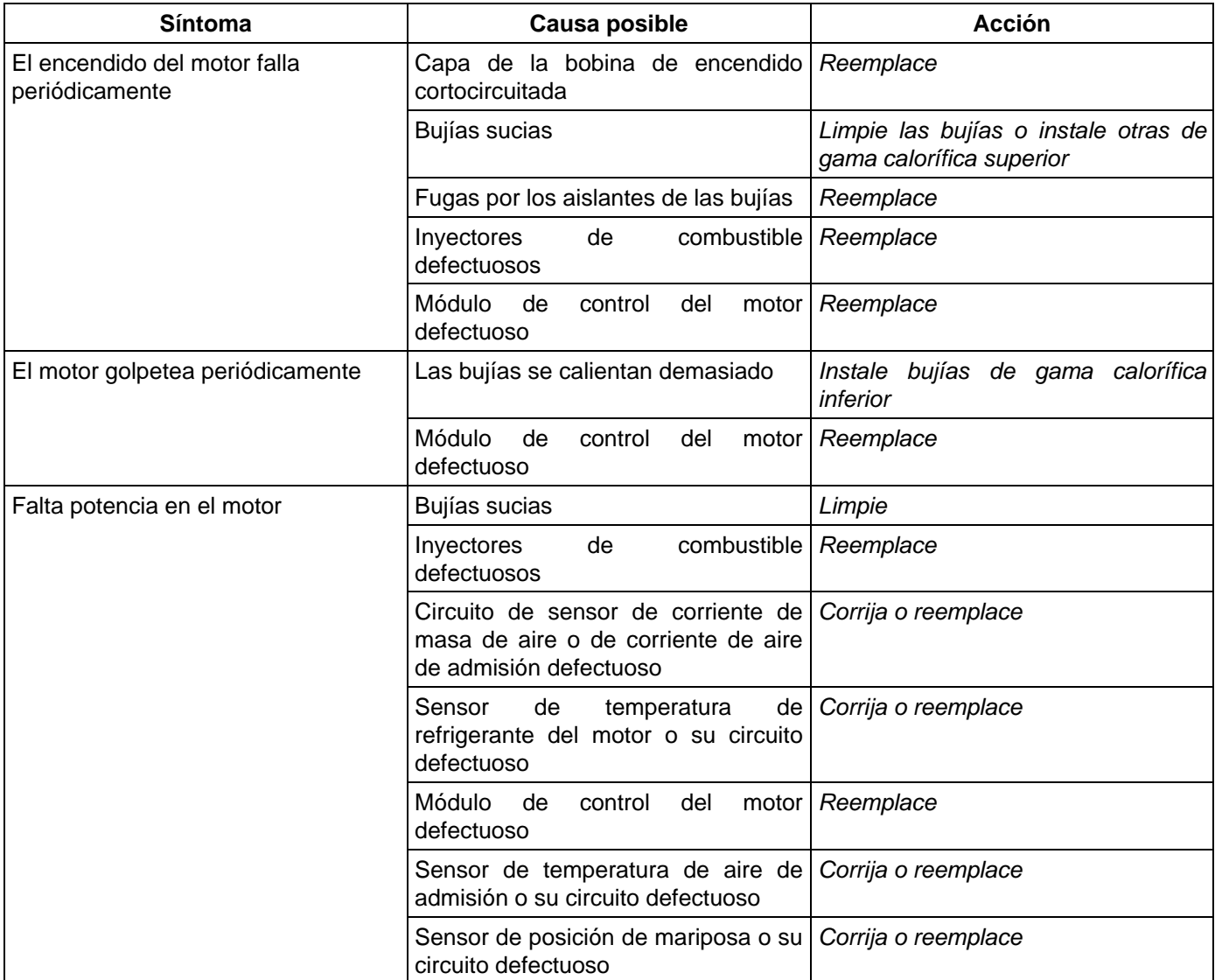

### **Vacilación**

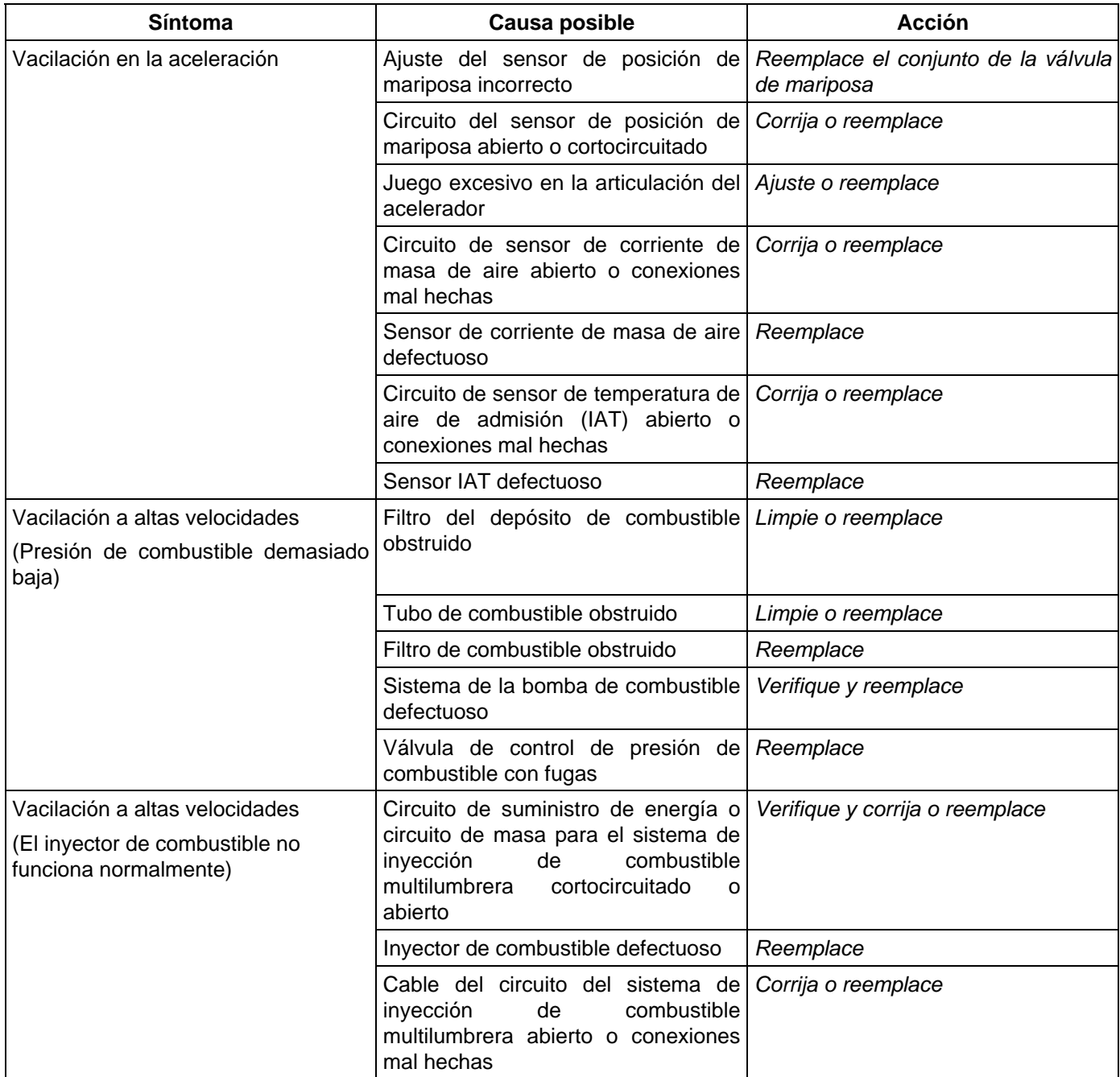

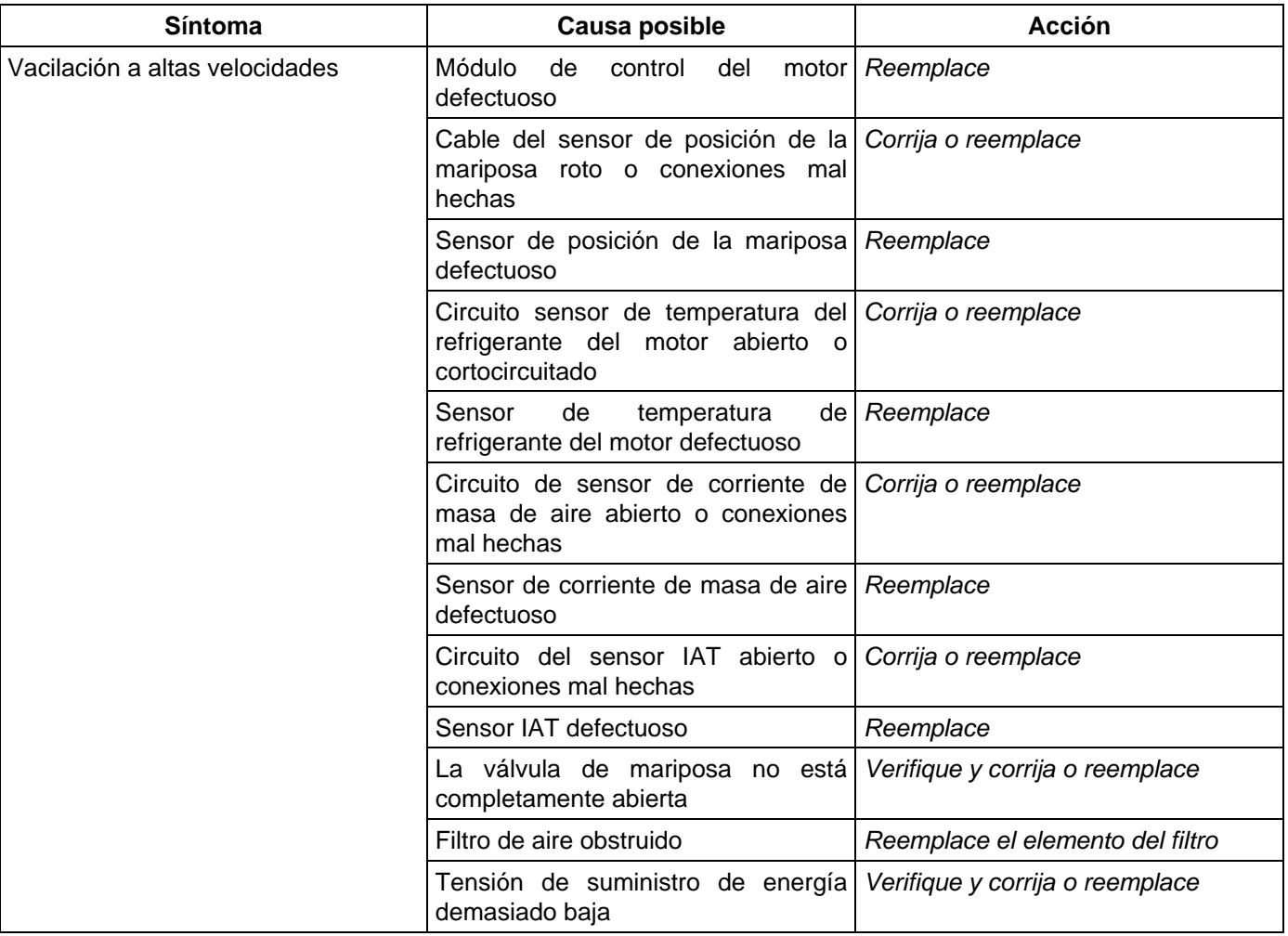

## **Falta potencia en el motor**

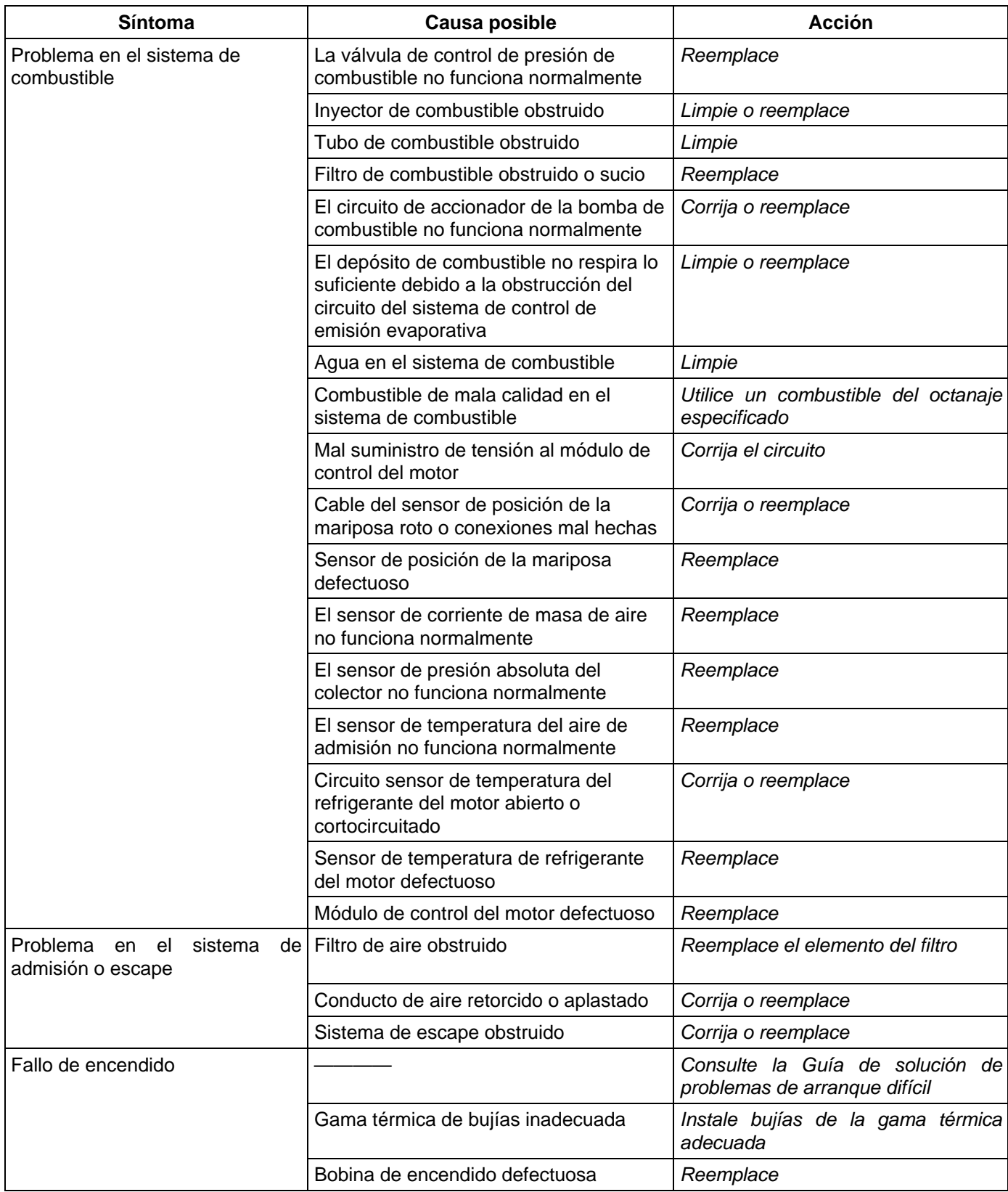

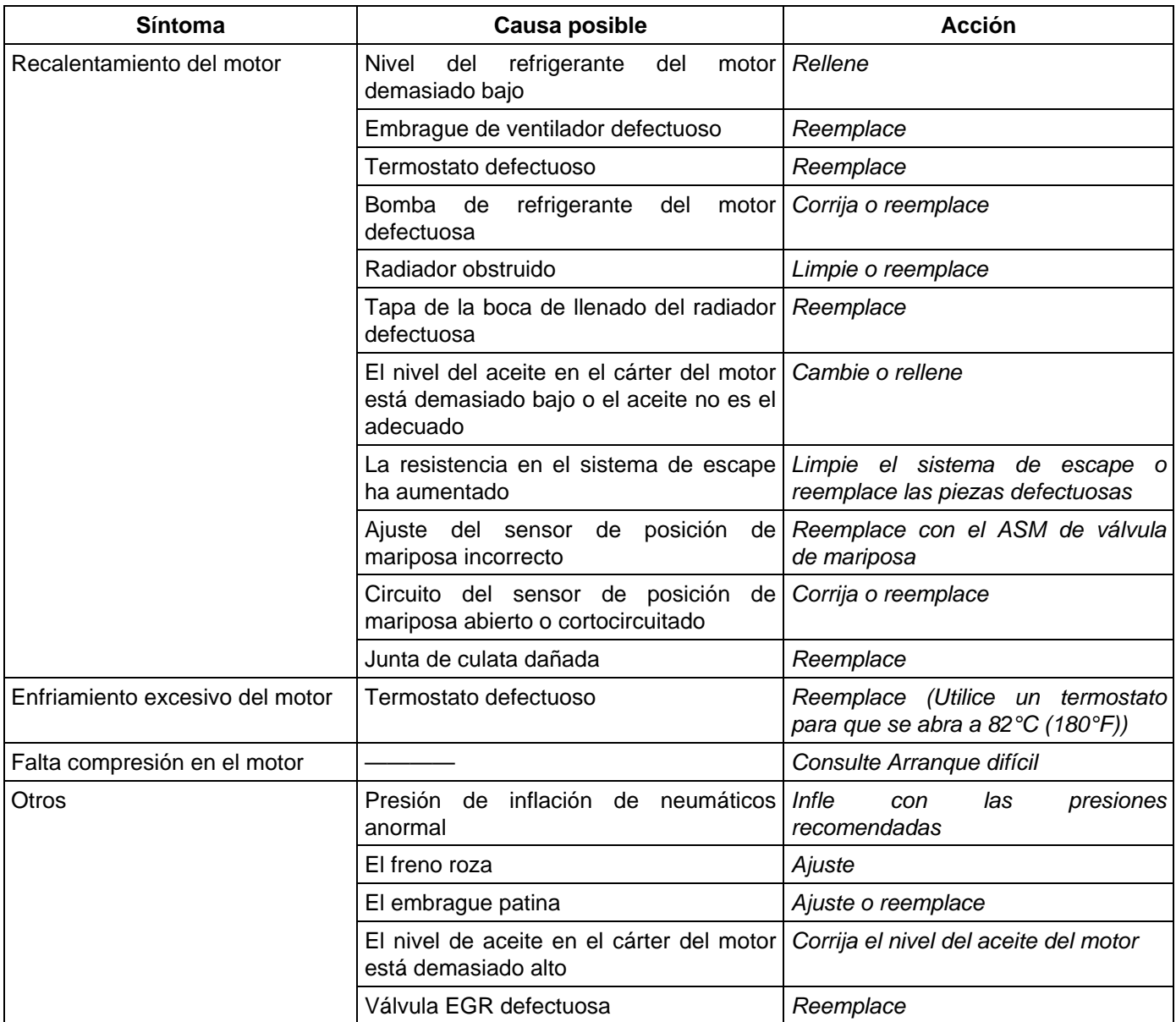

#### **Motor ruidoso**

El ruido anormal del motor consiste a menudo en diversos ruidos que tienen su origen en las piezas giratorias o deslizantes, y en otras piezas móviles del motor. Si lo hay, se recomienda buscar la fuente y solucionar el problema.

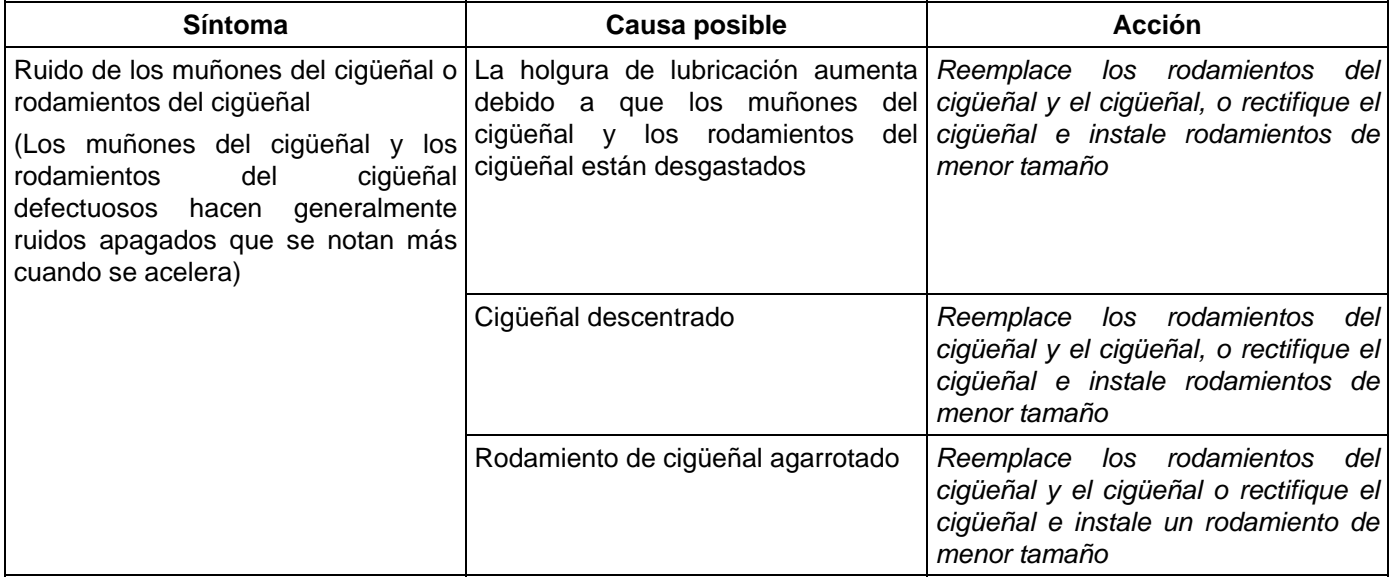

#### **Procedimiento de solución de problemas**

Cortocircuite cada bujía en orden utilizando extractores de bujías aislados. Localice el cilindro con rodamiento defectuoso escuchando los ruidos anormales que se detienen cuando se cortocircuita la bujía.

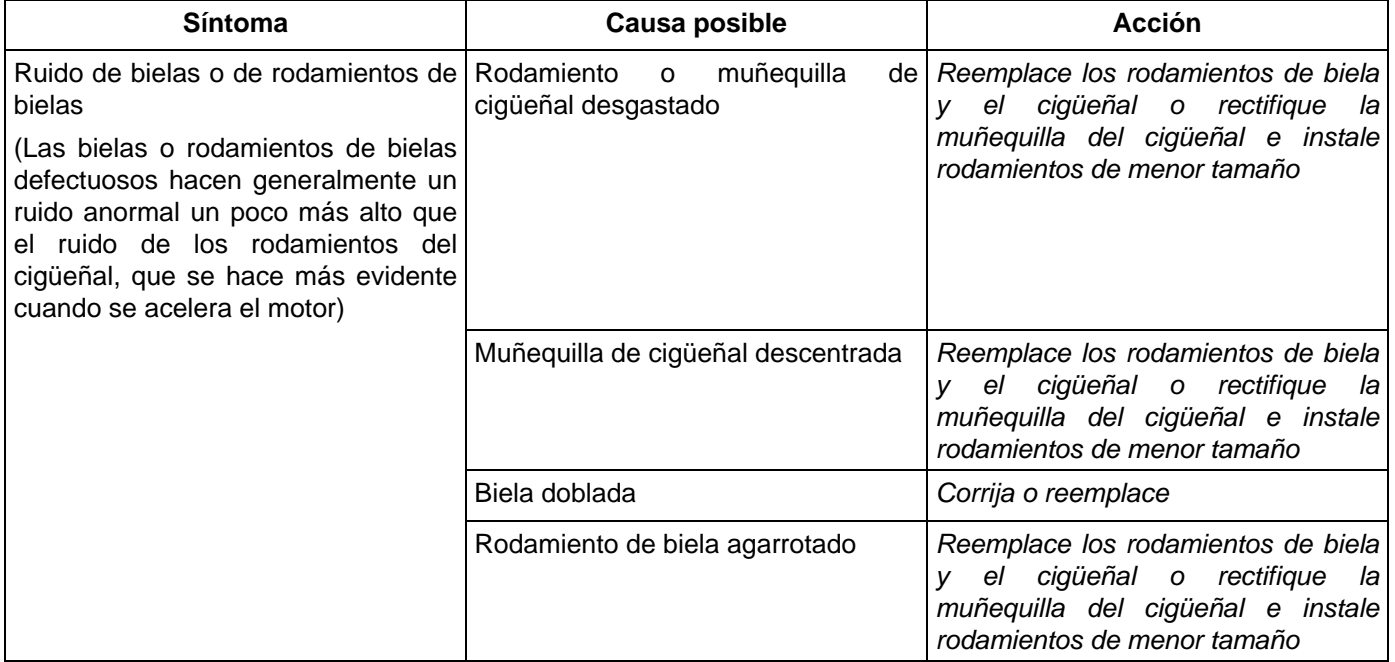

#### **Procedimiento de solución de problemas**

El ruido anormal se detiene cuando se cortocircuita la bujía del cilindro con pieza defectuosa.

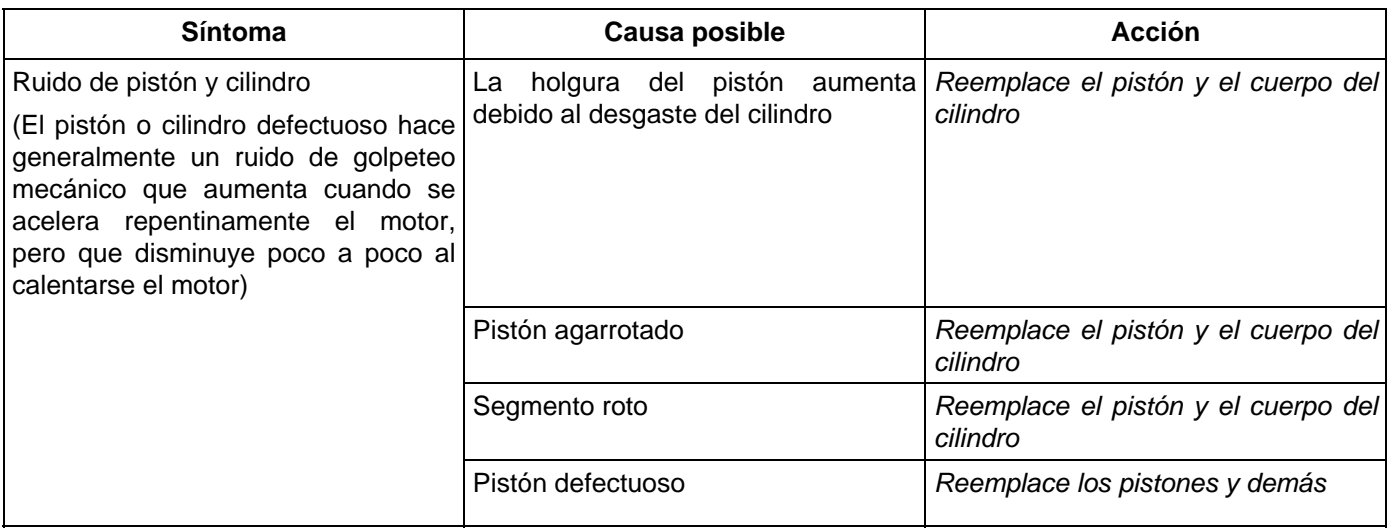

#### **Procedimiento de solución de problemas**

Cortocircuite cada bujía y escuche los cambios en el ruido del motor.

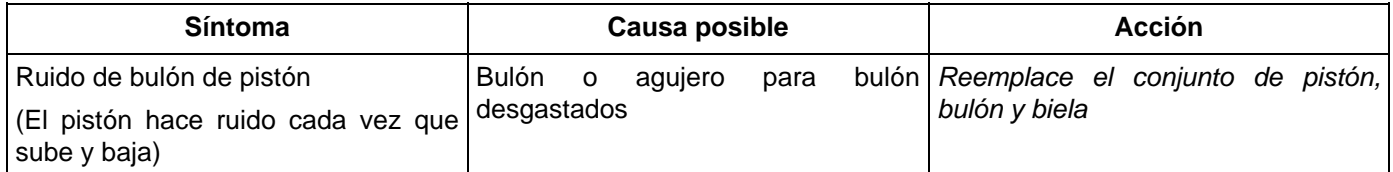

#### **Procedimiento de solución de problemas**

El sonido de golpeteo cesa cuando se cortocircuita la bujía del cilindro que está mal.

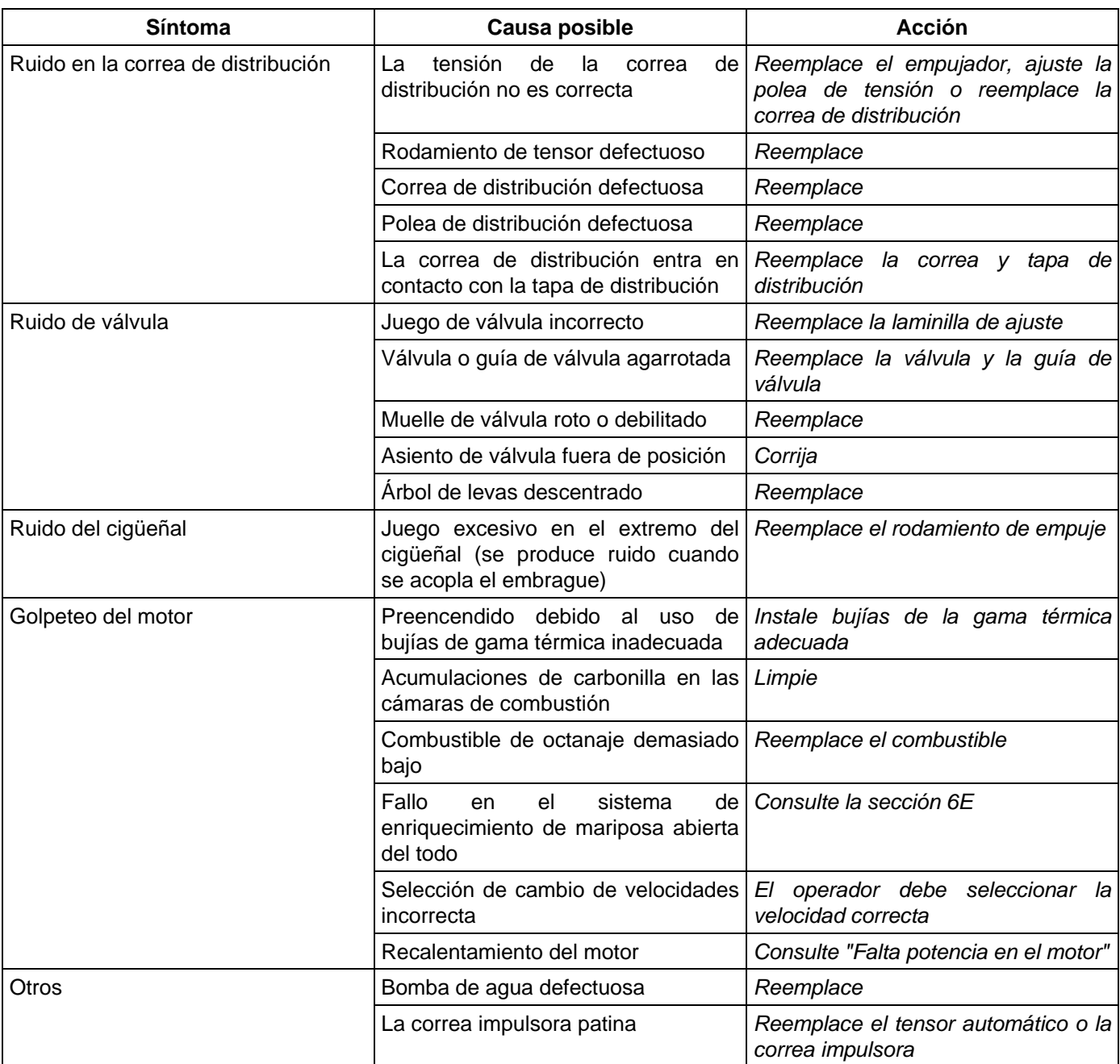

### **Combustión anormal**

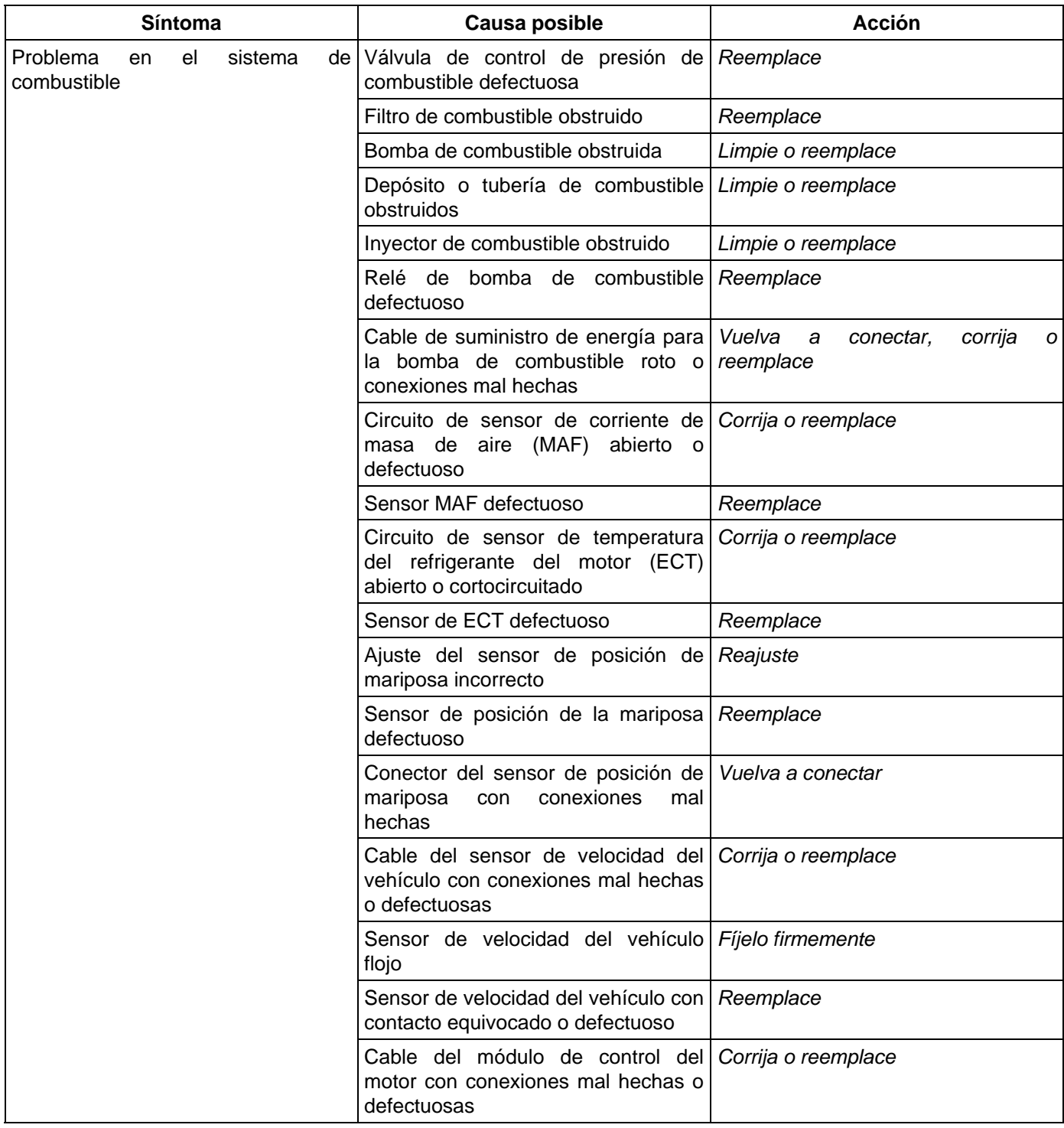

#### **6A-18 PARTE MECÁNICA DEL MOTOR (6VE1 3,5L)**

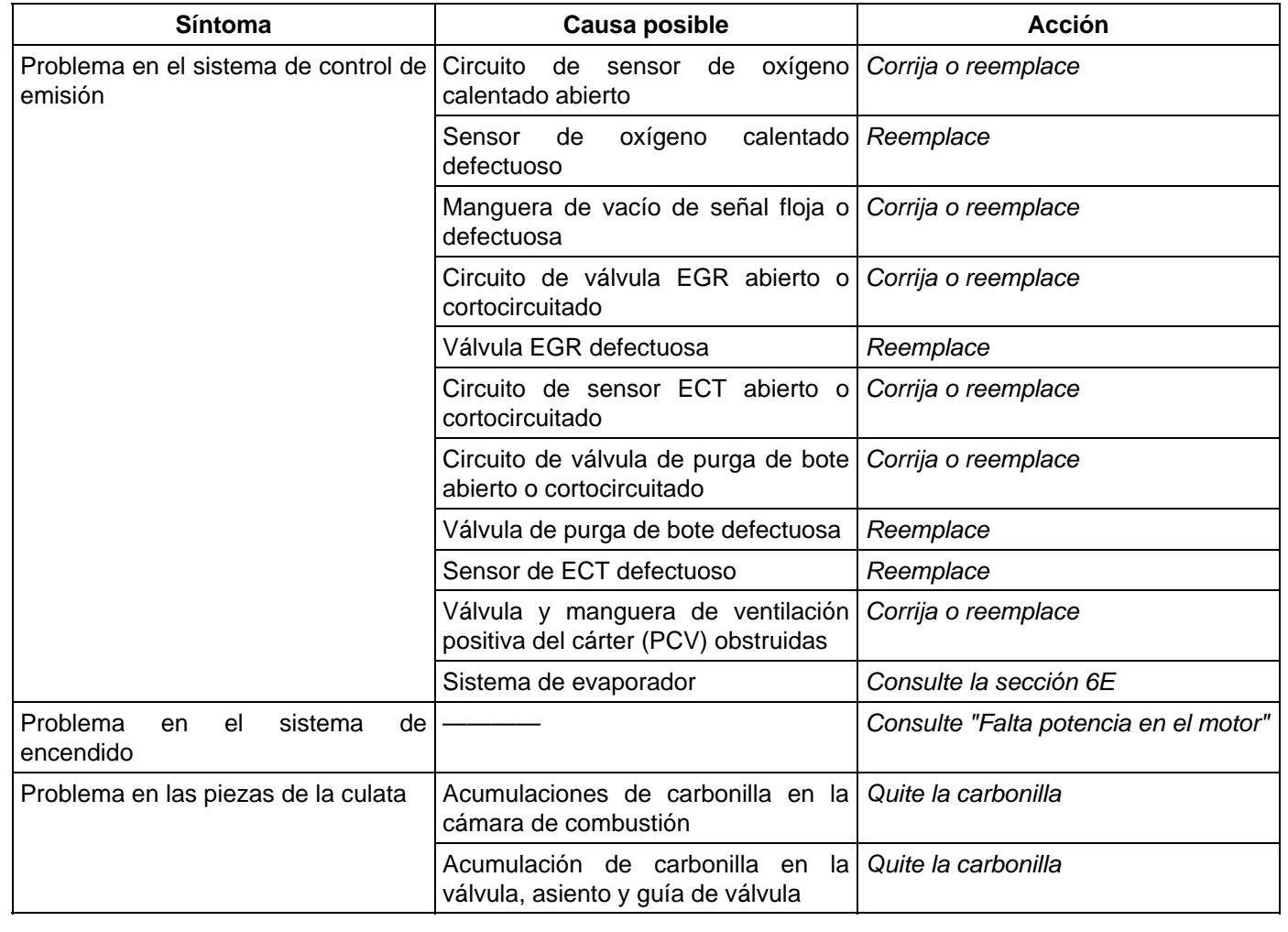

### **Consumo excesivo de aceite del motor**

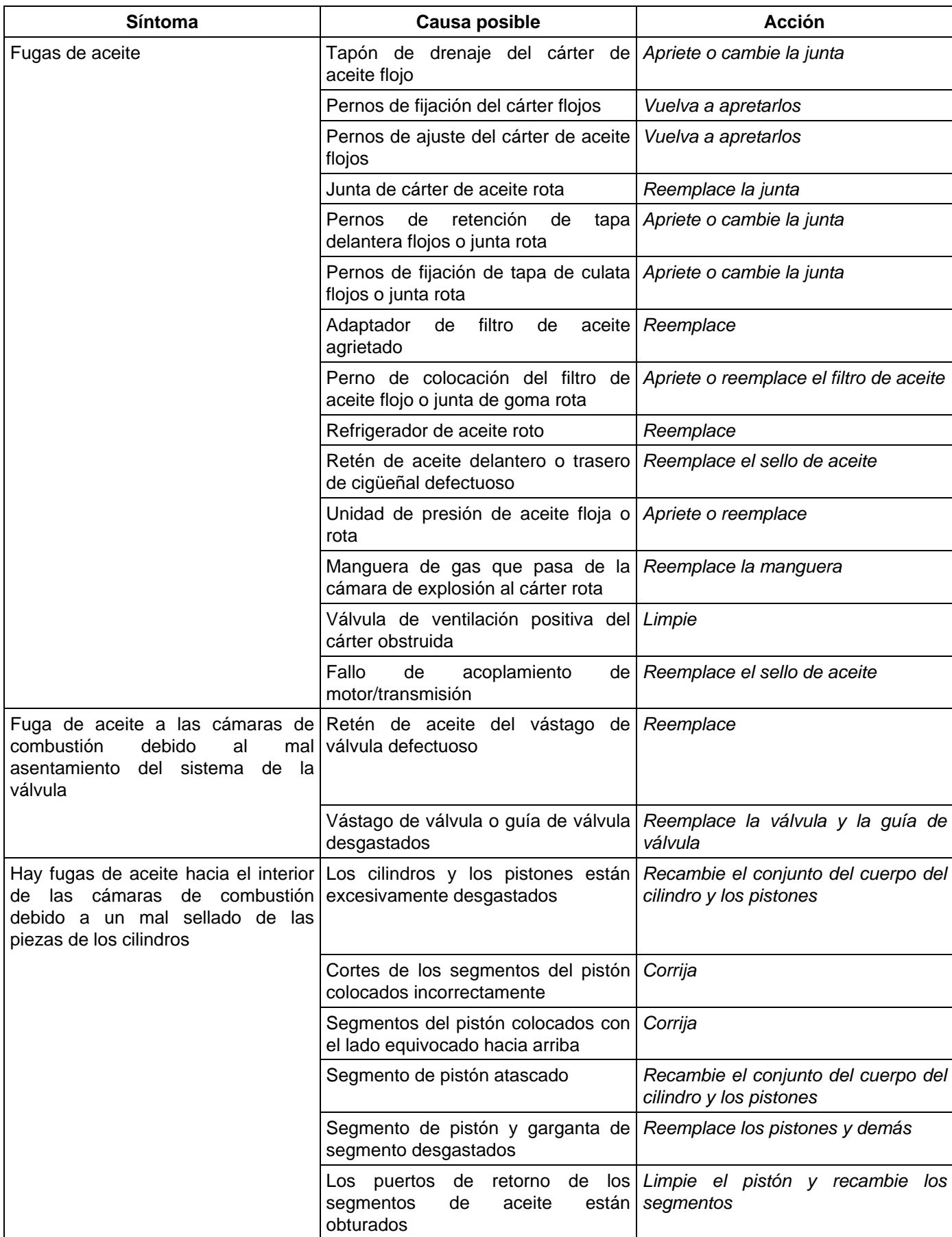

# **6A-20 PARTE MECÁNICA DEL MOTOR (6VE1 3,5L)**

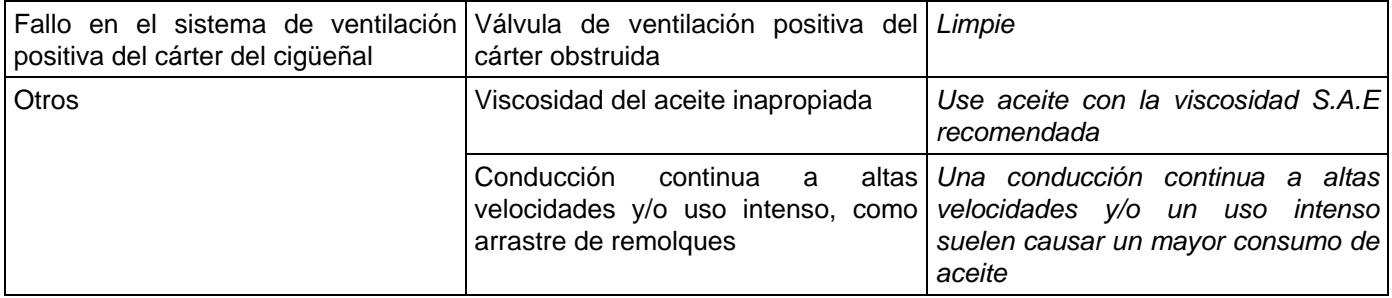

### **Consumo excesivo de combustible**

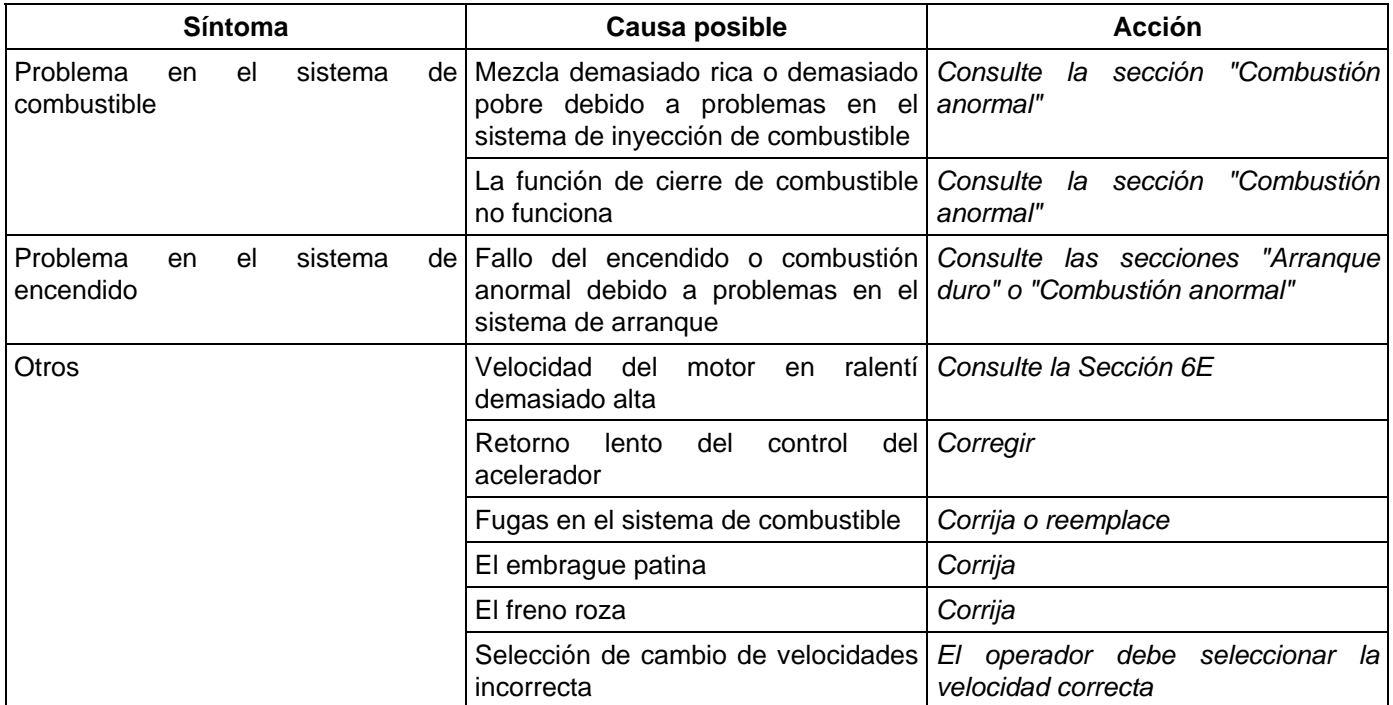

### **Problemas de lubricación**

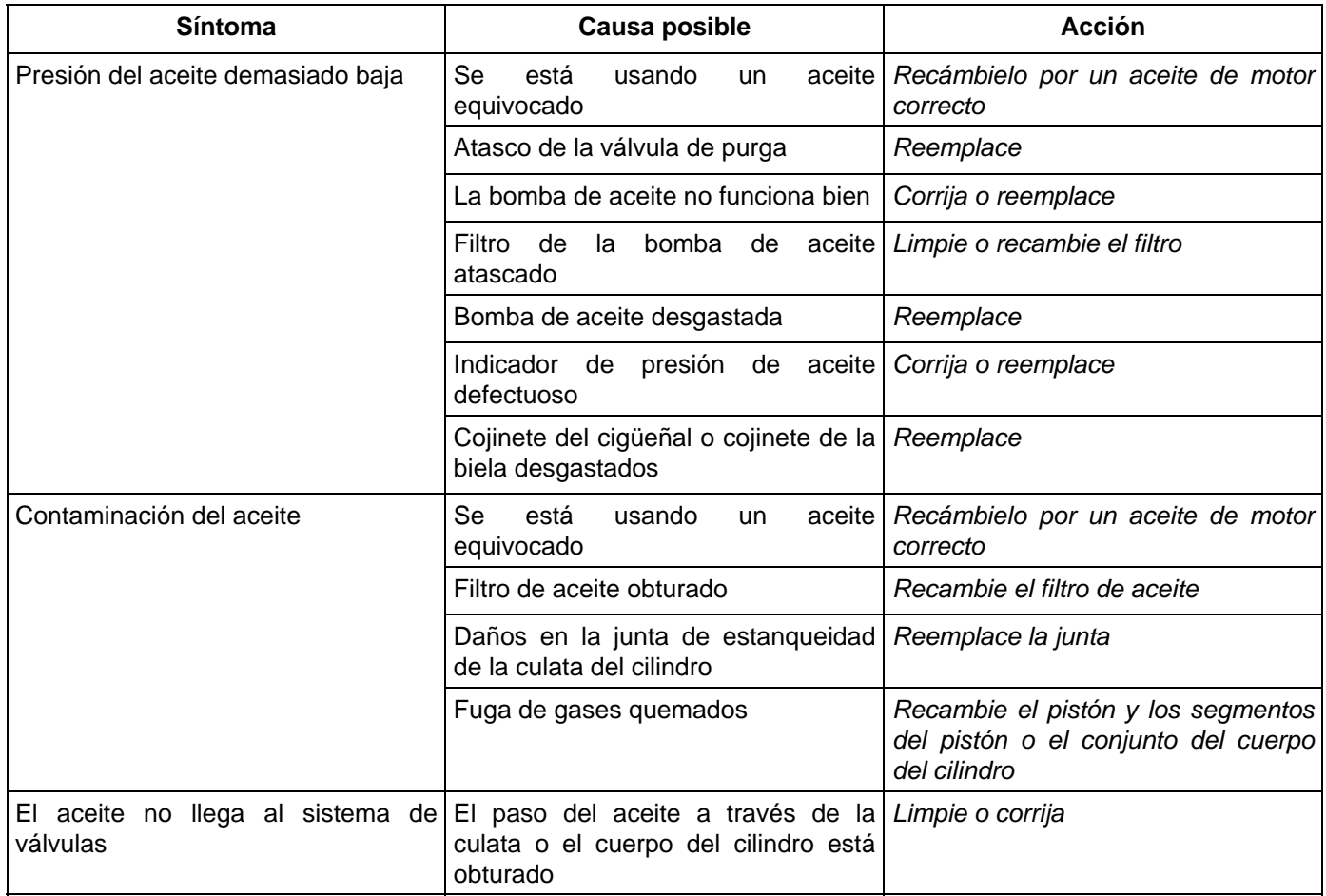

#### **Comprobación de la presión de aceite del motor**

- 1. Compruebe si hay impurezas, combustible o agua en el aceite del motor.
	- a. Compruebe la viscosidad del aceite.
	- b. Compruebe la viscosidad del aceite.
	- c. Cambie el aceite si la viscosidad rebasa los límites del estándar especificado.
	- d. Consulte la sección "Mantenimiento y lubricación" de este manual.
- 2. Compruebe el nivel de aceite del motor.

 El nivel debe estar entre las marcas "ADD" (Añadir) y "FULL" (Lleno) de la varilla del nivel de aceite.

 Si el nivel de aceite no llega a la marca "ADD" de la varilla del nivel de aceite, se debe añadir aceite de motor.

- 3. Extraiga la unidad de presión de aceite.
- 4. Instale un indicador de presión de aceite.
- 5. Arranque el motor y deje que alcance su temperatura de funcionamiento normal (Cerca de 80°C).
- 6. Mida la presión del aceite.

#### **La presión del aceite debe ser: 392**−**550 kPa (56.9-80.4 psi) a 3,000 rpm**

- 7. Pare el motor.
- 8. Quite el indicador de presión del aceite.
- 9. Instale la unidad de presión del aceite.
- 10. Arranque el motor y compruebe si hay fugas.

#### **Lámpara indicadora de mal funcionamiento**

La lámpara indicadora de fallos (MIL) "CHECK ENGINE" (COMPROBAR MOTOR) del panel instrumental se ilumina por acción del sistema de autodiagnóstico cuando el sistema comprueba el arranque del motor o detecta fallos. La MIL "CHECK ENGINE" no se ilumina al arrancar el motor.

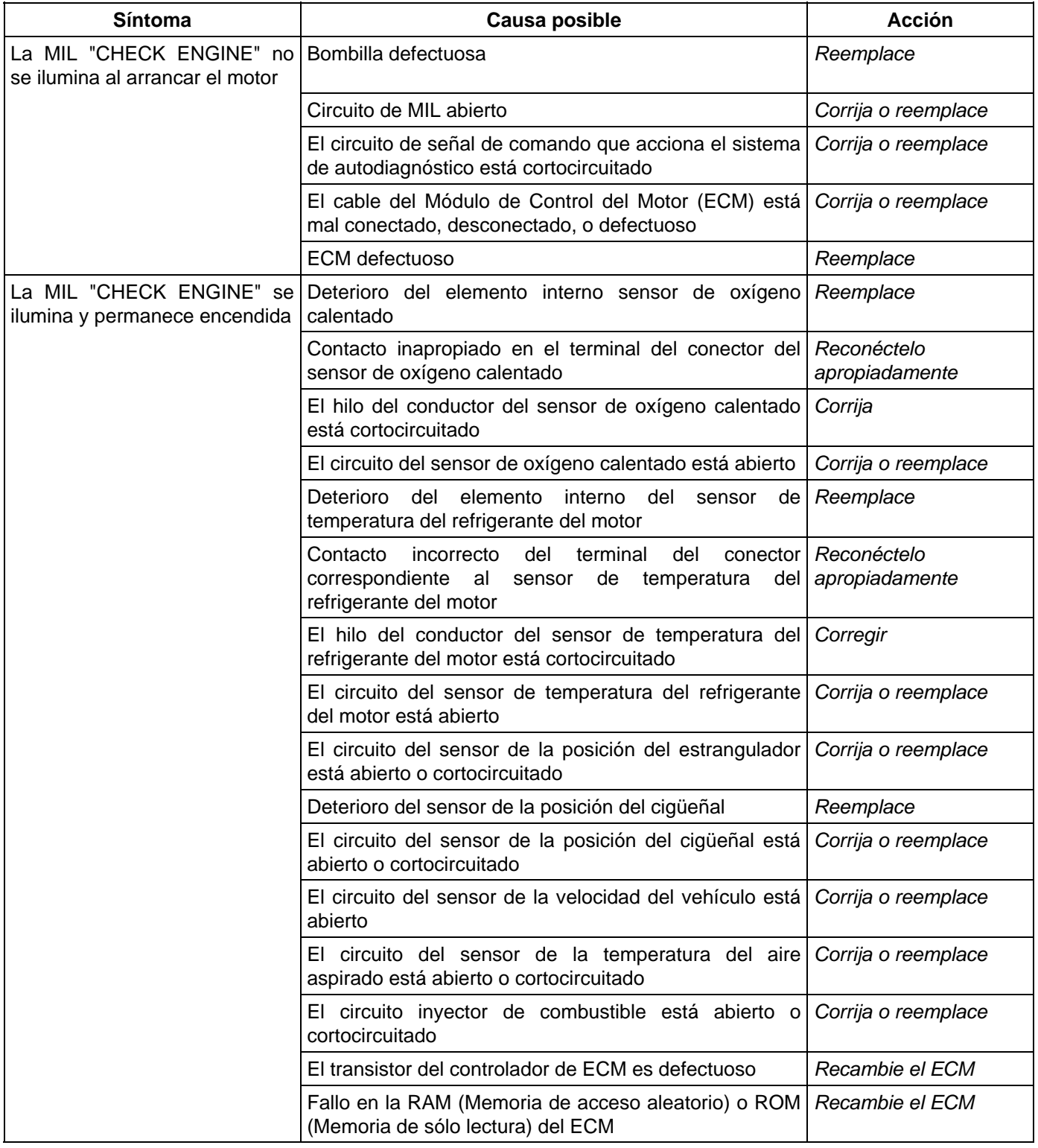

# **MOTOR**

# **SISTEMA DE ENCENDIDO (6VE1 3,5 L)**

# **ÍNDICE**

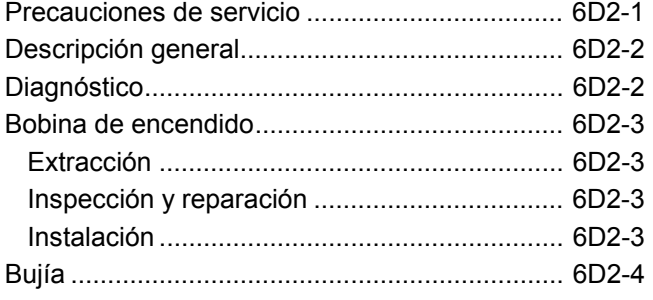

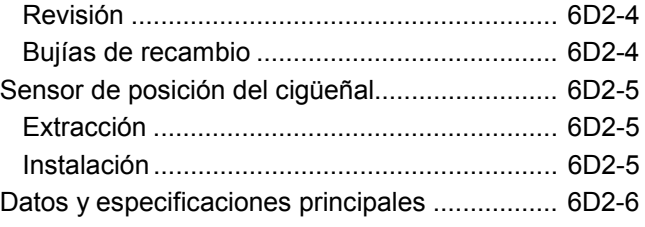

### **Precauciones de servicio**

**ADVERTENCIA: ESTE VEHÍCULO TIENE UN SISTEMA DE SEGURIDAD SUPLEMENTARIO (SRS). CONSULTE LA ILUSTRACIÓN DE LA UBICACIÓN DE COMPONENTES Y MAZOS DE CABLES PARA DETERMINAR SI ESTÁ REALIZANDO SERVICIOS EN LOS COMPONENTES O MAZOS DEL SRS O CERCA DE ELLOS. CUANDO REALICE SERVICIOS EN LOS COMPONENTES O MAZOS DEL SRS O CERCA DE ELLOS, CONSULTE LA INFORMACIÓN DE SERVICIO. SI NO SIGUE ESTAS ADVERTENCIAS PUEDE ACTIVARSE LA BOLSA DE AIRE Y PRODUCIRSE LESIONES, O TAL VEZ SEA NECESARIO TENER QUE HACER REPARACIONES EN EL SISTEMA SRS.** 

**PRECAUCIÓN: Utilice siempre el dispositivo de apriete en el lugar apropiado. Cuando reemplace un dispositivo de apriete, utilice SOLAMENTE el que tenga el mismo número de pieza para esa aplicación. ISUZU recogerá los dispositivos de apriete que requieran ser reemplazados después de quitarlos. ISUZU también recogerá los dispositivos de apriete que requieran obturadores o selladores de roscas. A MENOS QUE SE ESPECIFIQUE LO CONTRARIO, no utilice revestimientos suplementarios (pintura, grasa u otras sustancias anticorrosivas) en los dispositivos de apriete roscados ni en sus puntos de unión. Generalmente, tales revestimientos afectan al par y a la fuerza de unión de tales dispositivos, e incluso pueden llegar a estropearlo. Cuando instale dispositivos de apriete, utilice el orden de apriete y las especificaciones correctos. Seguir estas instrucciones le ayudará a evitar daños en las piezas y en los sistemas.** 

# **Descripción general**

El encendido es ejecutado por el encendido electrónico (EI) que dispara directamente las bujías a partir de bobinas de encendido por medio de cables de bujía sin usar un distribuidor. Un par de bobinas de encendido para cilindros con una diferencia de fase de 360°  $(n^{\circ}$  1 y n° 4, n° 2 y n° 5, n° 3 y n° 6) se disparan simultáneamente.

Dado que el cilindro en el tiempo de escape requiere menos energía para disparar su bujía, la energía de las bobinas se puede utilizar para disparar el cilindro asociado en el tiempo de compresión. Tras una rotación de 360°, los tiempos de los cilindros correspondientes se invierten.

El EI consta de seis bobinas de encendido, el sensor de posición del cigüeñal, el módulo de control del motor (ECM) y otros componentes.

Las bobinas de encendido están conectadas con el ECM.

El ECM enciende/apaga el circuito primario de las bobinas de encendido, y también controla los tiempos de encendido.

Una muesca en el disco de temporización del cigüeñal activa el sensor de posición del cigüeñal, el cual manda entonces información al ECM sobre el orden de explosión y los tiempos de encendido de cada bobina.

Asimismo, el EI emplea un control de encendido (IC) para establecer un control similar a un sistema de distribución.

# **Diagnóstico**

Consulte la sección de "Maniobrabilidad y emisiones" para el diagnóstico del sistema de encendido electrónico (sistema EI).

# **Bobina de encendido**

# **Extracción**

- 1. Desconecte el cable de masa de la batería.
- 2. Conector de la bobina de encendido y bobina de ignición.
	- Desconecte los tres conectores de la bobina de encendido.
	- Quite el perno de ménsula de arnés en la cubierta de la culata.
	- Quite los tornillos de sujeción de la bobina de encendido.

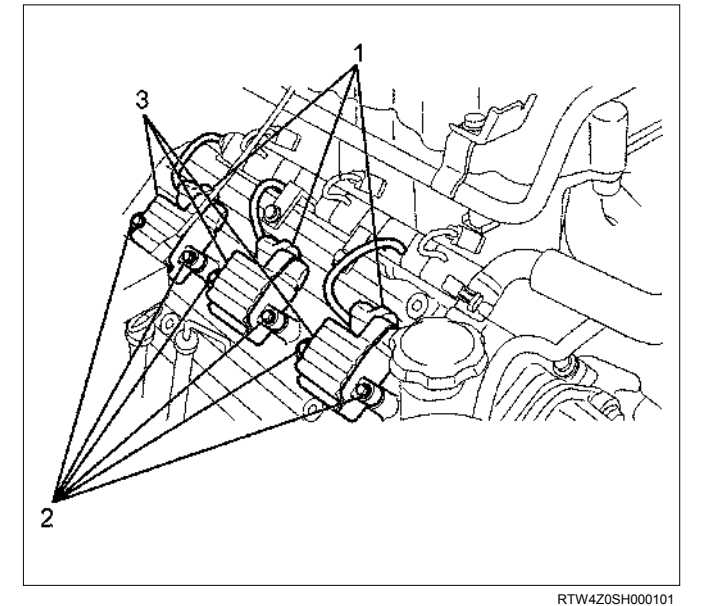

#### **Leyenda**

- (1) Conector de la bobina de encendido
- (2) Perno
- (3) Conjunto de la bobina de encendido

# **Inspección y reparación**

Compruebe el aislamiento del conjunto de la bobina de encendido. Compruebe si hay corrosión o daños en los terminales, y recámbielos según sea necesario.

Medida de la resistencia del conjunto de la bobina de encendido.

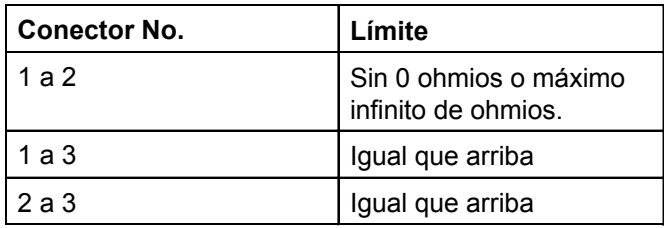

Mida la resistencia del conjunto de la bobina de encendido, y recámbielo si su valor excede el estándar.

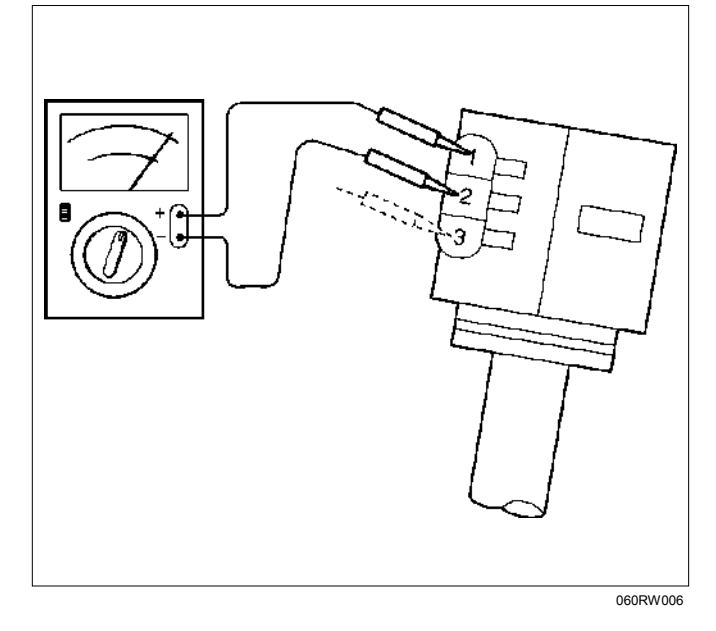

# **Instalación**

 1. Instale el conjunto de la bobina de encendido (3). Conecte el conector de la bobina de encendido (1) con la bobina (3), y luego apriete el tornillo (2) conforme al par de apriete especificado.

**Par: 4 N**⋅**m (0.4 kg**⋅**m/3 lb pie)** 

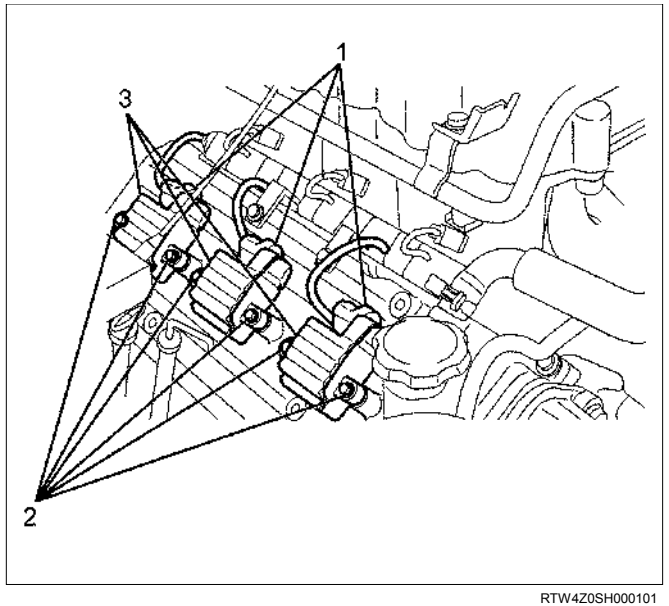

2. Conecte el cable de masa de la batería.

# **Bujía**

# **Revisión**

Un mal estado de las bujías afecta negativamente al funcionamiento del motor. Inspeccione con cuidado cada bujía conforme al procedimiento descrito a continuación.

- 1. Saque la bujía de encendido.
- 2. Revise que la bujía no tenga suciedad ni materias extrañas.

Si la bujía está muy sucia, se deben comprobar los sistemas de combustible y eléctrico.

- 3. En caso necesario, limpie las bujías colocándolas en una máquina limpiadora de bujías durante no más de 20 segundos.
- 4. Revise el electrodo y el aislante en busca de desgastes o grietas. Si hay desgastes o grietas notables, debe recambiarse la bujía.
- 5. Compruebe si hay daños en la junta de estanqueidad. Recambie la junta de estanqueidad si es necesario.
- 6. Mida la resistencia del aislante con un megaohmiómetro de 500 voltios. Recambie la bujía si la resistencia es inferior al valor especificado.

#### **Resistencia del aislante: 50 M**Ω **o más**

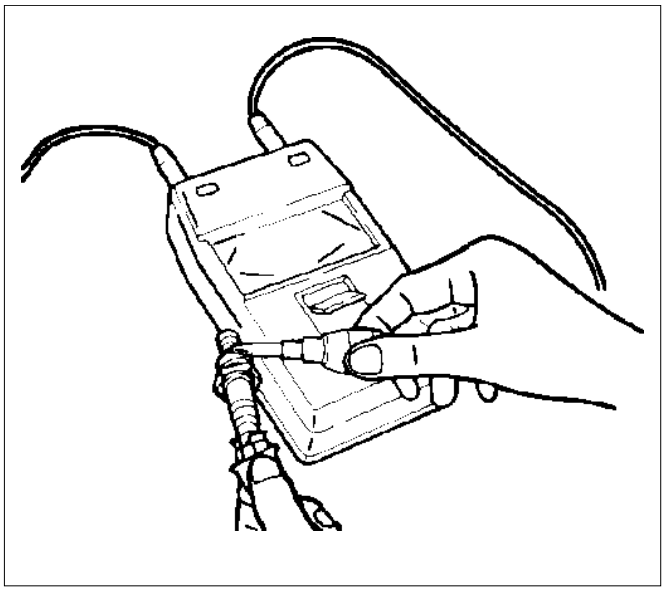

011RS010

 7. Compruebe la holgura de la bujía. Recambie la bujía si la holgura no es la especificada.

#### **Estándar: 1.0 –1.1 mm (0.04 – 0.043 pulg.)**

**Límite: 1.3 mm (0.05 pulg.)** 

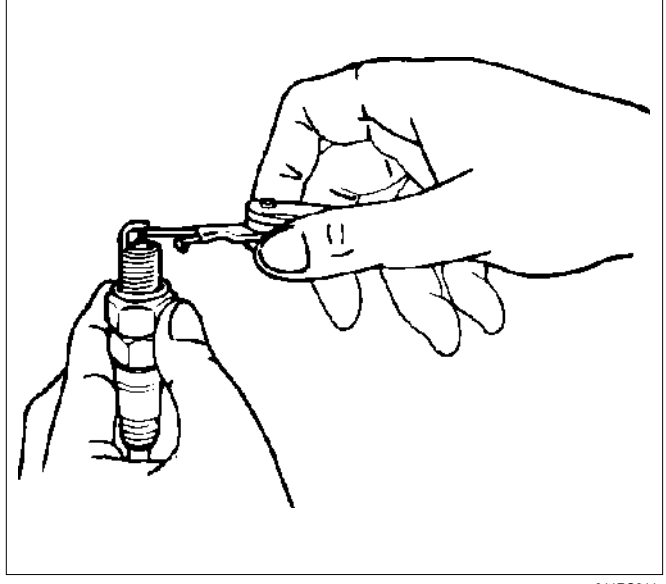

011RS011

- No intente corregir la holgura de una bujía vieja. Recambie la bujía y ajuste la holgura de la nueva bujía si es necesario.
- Tenga cuidado de no dañar la punta de la bujía durante su manipulación.
- 8. Apriete las bujías conforme al par de apriete especificado.

**Par: 18 N**⋅**m (1.8 kg**⋅**m/13 lb pie)** 

### **Bujías de recambio**

- En condiciones normales (sin problemas en los sistemas de combustible o eléctrico), utilice bujías de repuesto con un valor calorífico bajo (bujía de tipo caliente).
- Si el aislante y el electrodo están notablemente chamuscados, utilice las bujías de repuesto con valor calorífico alto (bujía de tipo frío).

# **Sensor de posición del cigüeñal**

# **Extracción**

- 1. Desconecte el cable de tierra de la batería.
- 2. Cable conector del sensor de posición del cigüeñal.
- 3. Desprenda el sensor de posición del cigüeñal del bloque de cilindros.

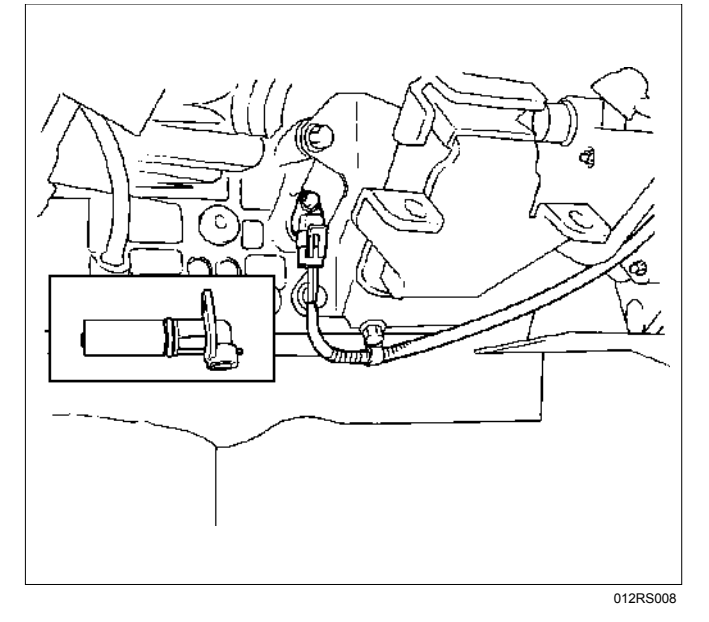

### **Instalación**

1. Instale el sensor de posición del cigüeñal en el bloque de cilindros.

Antes de la instalación, aplique una pequeña cantidad de aceite de motor a la junta tórica.

#### **Par: 10 N**⋅**m (1.0 kg**⋅**m/7 lb pie)**

2. Reconecte el cable conector al sensor de posición del cigüeñal.

# **Datos y especificaciones principales**

# **Especificaciones generales**

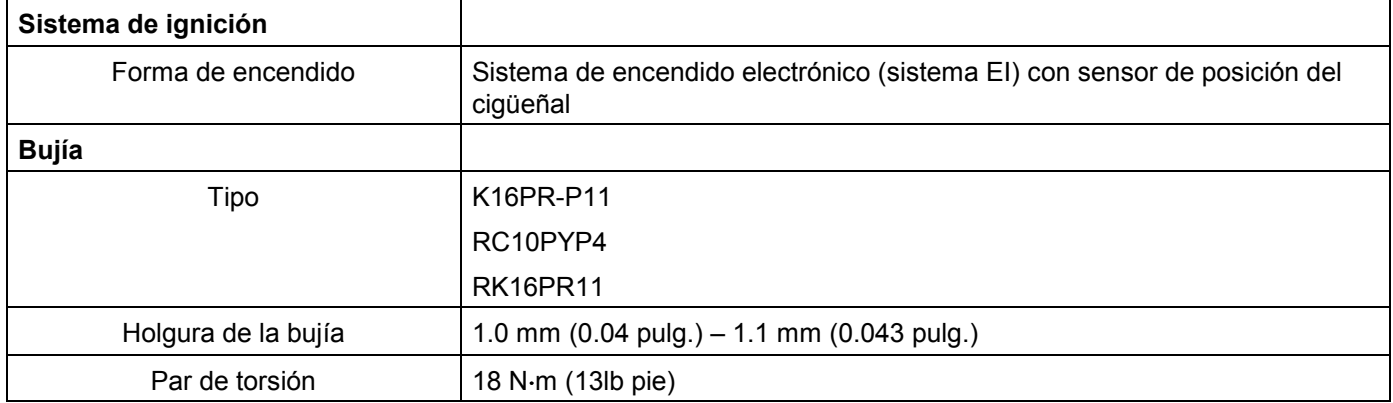

# **Especificaciones del par de torsión**

**N**⋅**m (kg**⋅**m/lb pie)** 

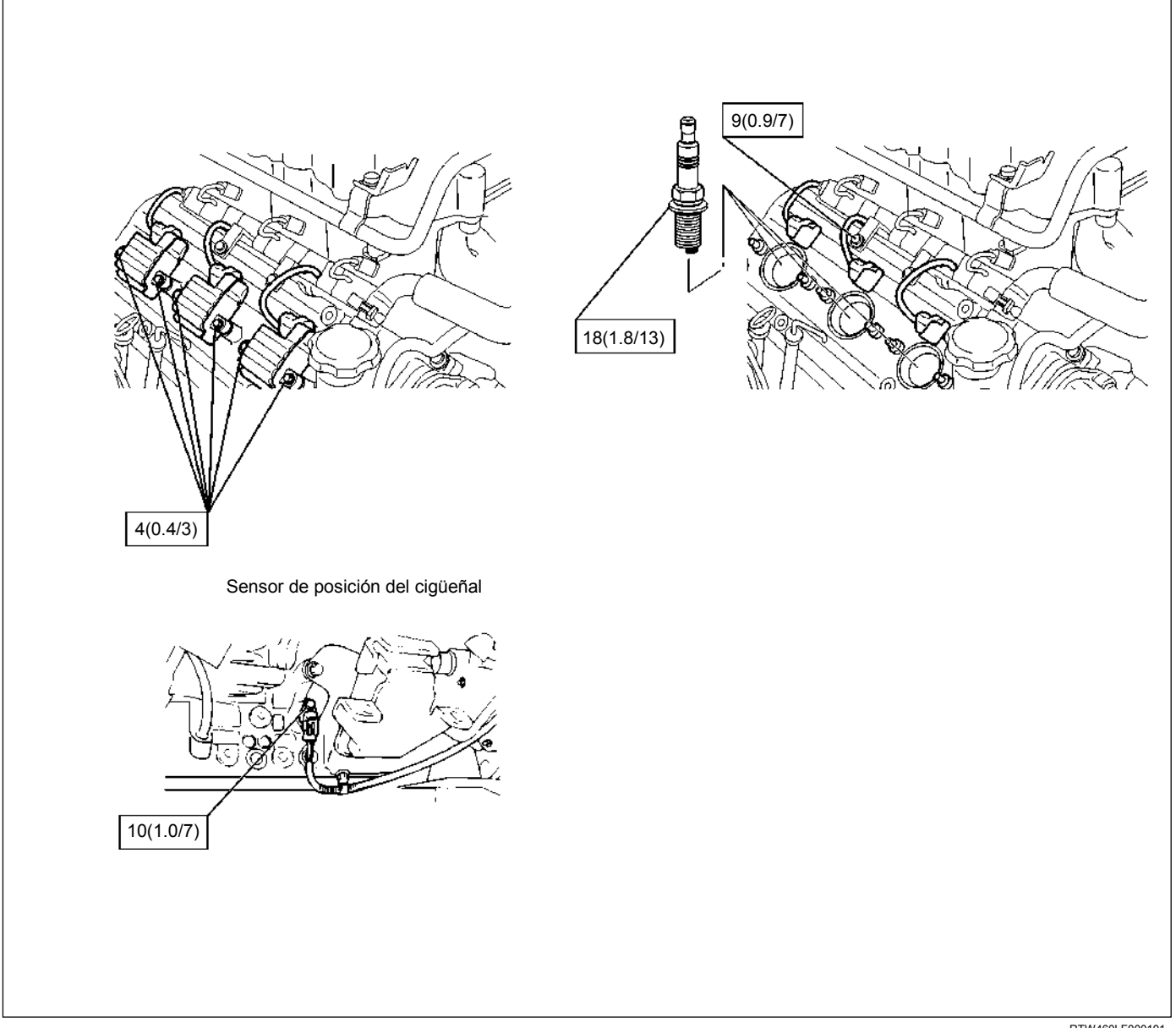

RTW460LF000101

# **MOTOR**

# **MANEJABILIDAD Y EMISIONES DEL MOTOR DE 3,5 L**

# **ÍNDICE**

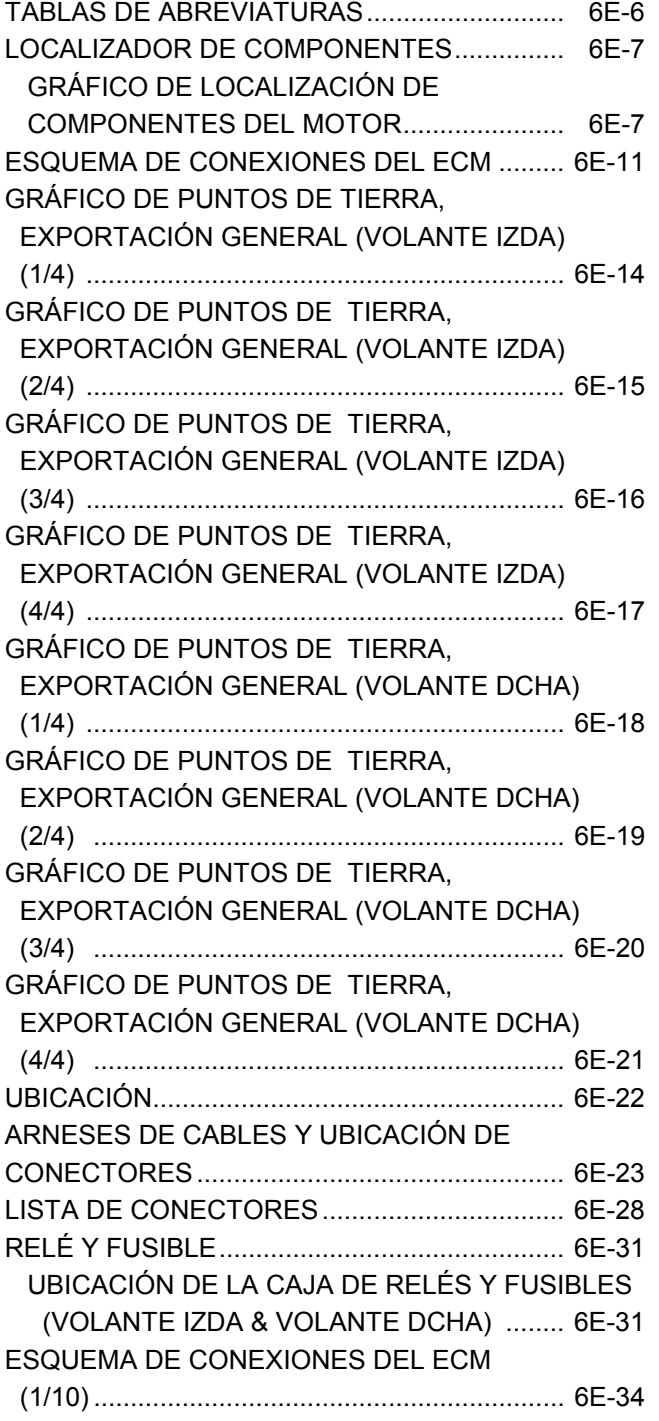

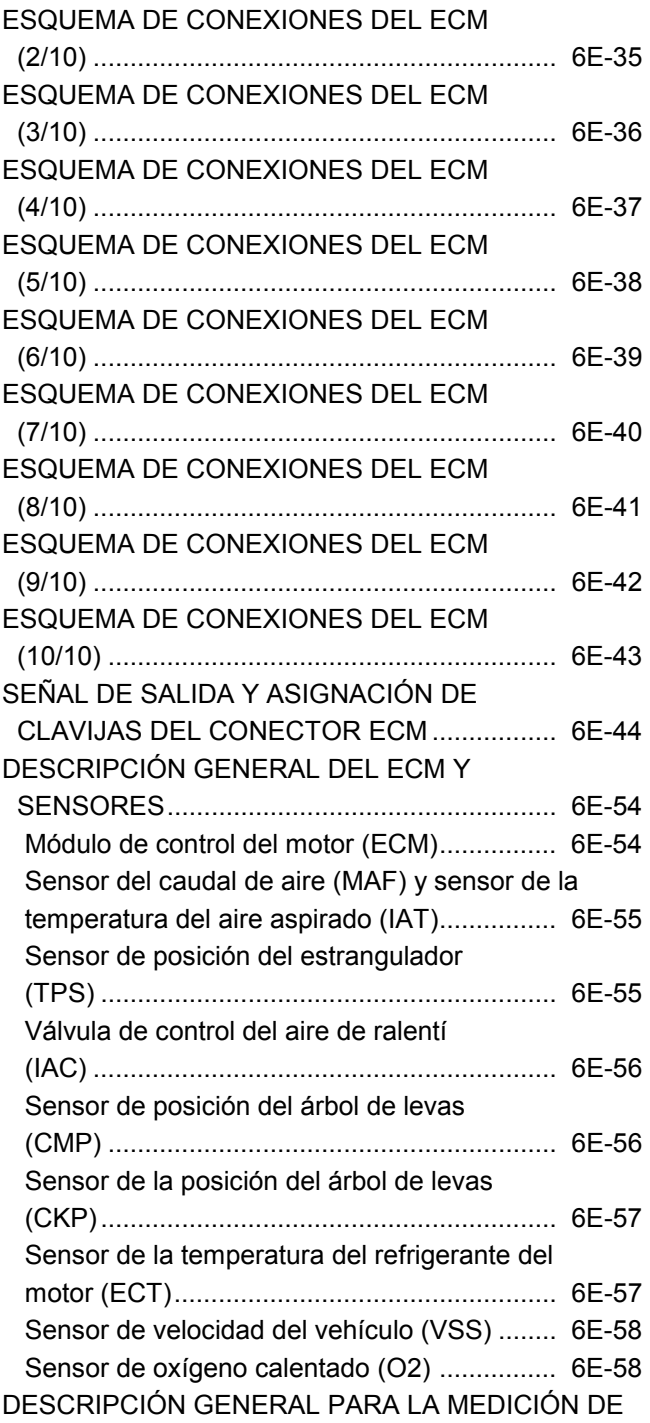

COMBUSTIBLE............................................... 6E-59

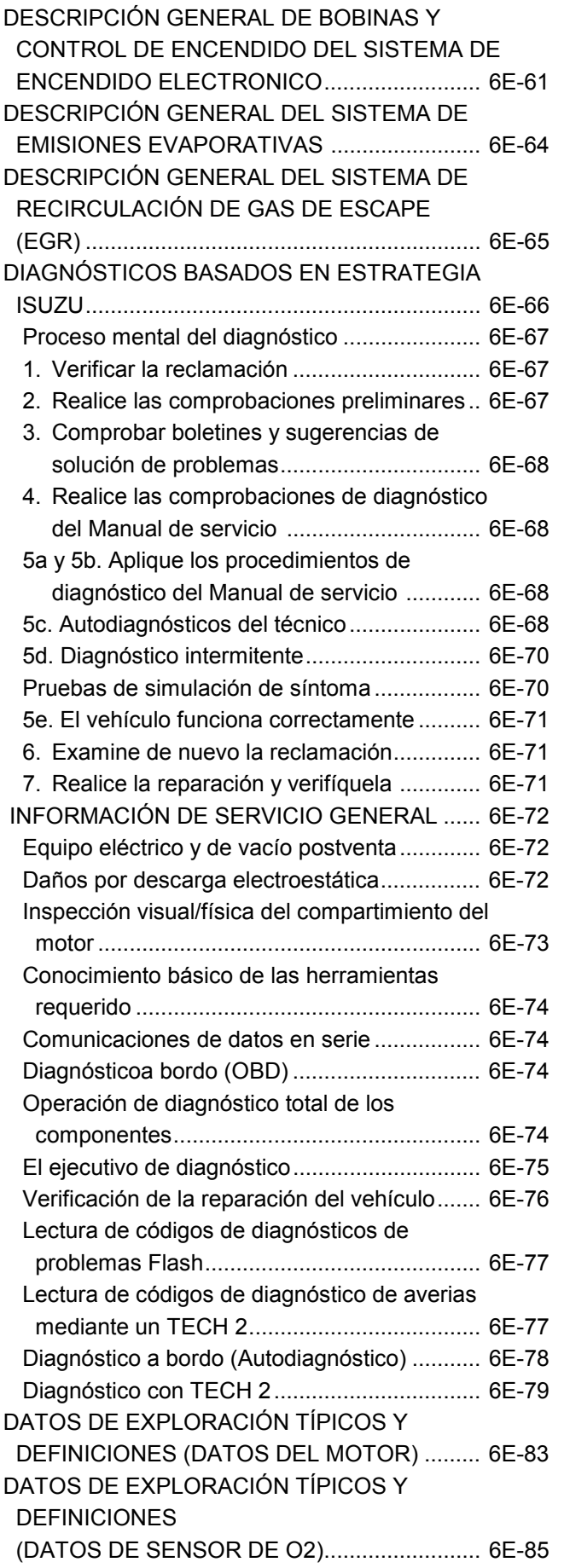

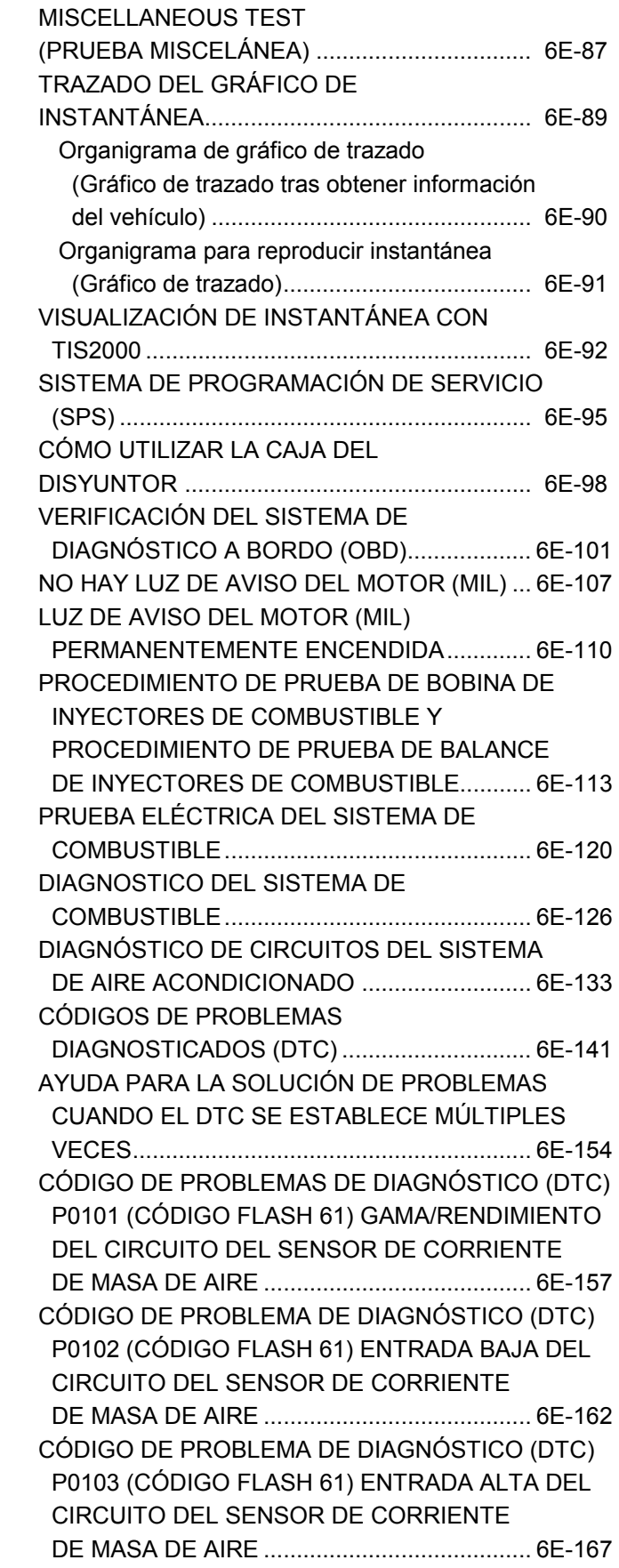

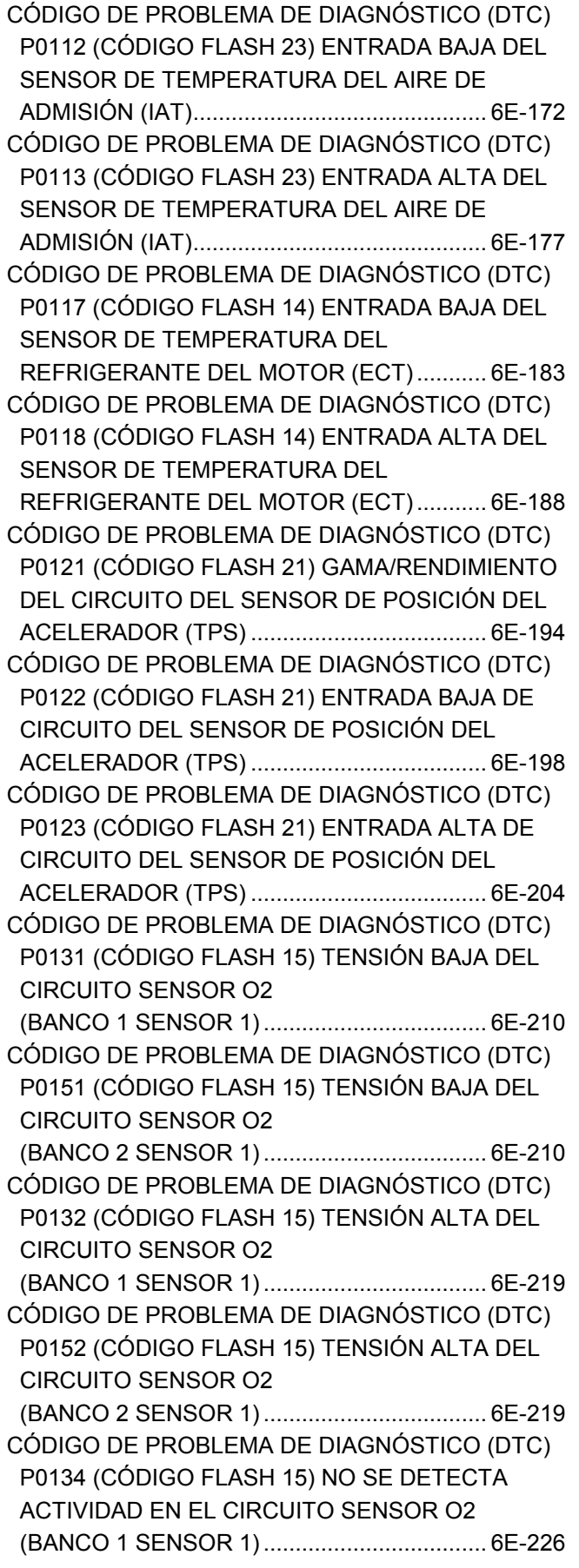

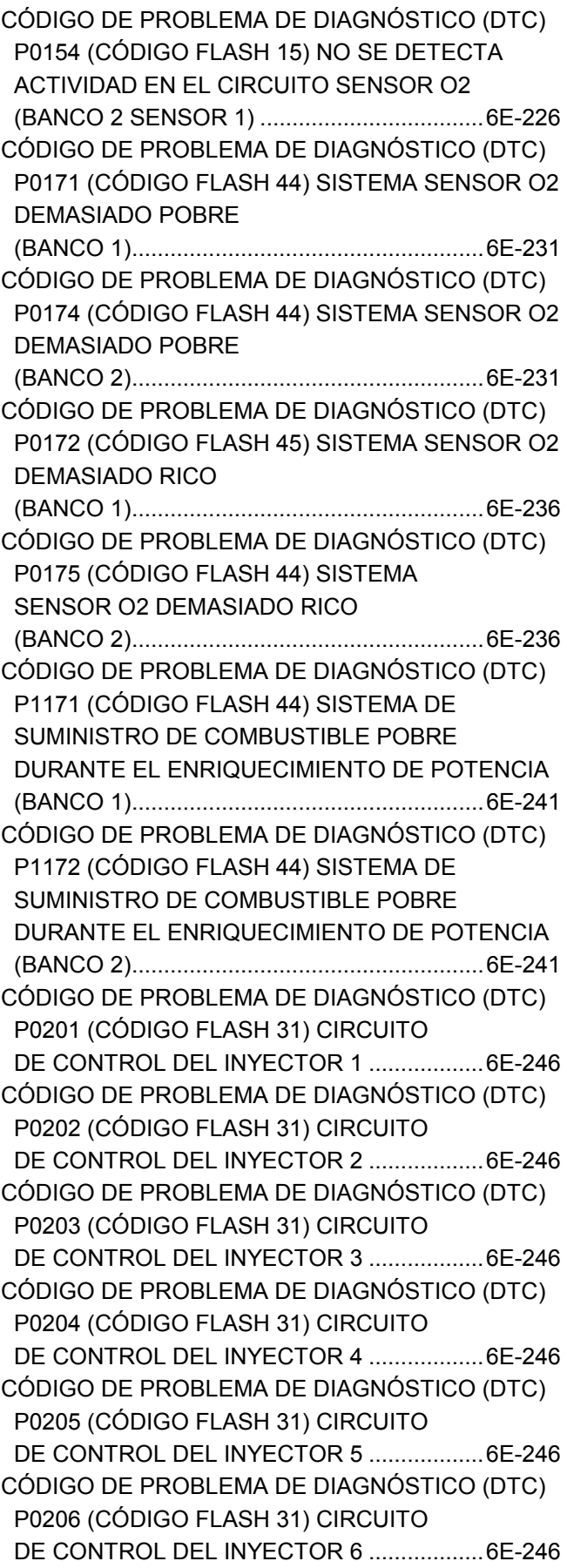

CÓDIGO DE PROBLEMA DE DIAGNÓSTICO (DTC) P0336 (CÓDIGO FLASH 29) GAMA/RENDIMIENTO DEL CIRCUITO SENSOR DE POSICIÓN DEL CIGÜEÑAL (58X) ............................................ 6E-254 CÓDIGO DE PROBLEMA DE DIAGNÓSTICO (DTC) P0337 (CÓDIGO FLASH 29) CIRCUITO SENSOR DE POSICIÓN DEL CIGÜEÑAL SIN SEÑAL (58X)................................................... 6E-254 CÓDIGO DE PROBLEMA DE DIAGNÓSTICO (DTC) P0341 (CÓDIGO FLASH 41) GAMA/RENDIMIENTO DEL CIRCUITO SENSOR DE POSICIÓN DEL ÁRBOL DE LEVAS ......................................... 6E-265 CÓDIGO DE PROBLEMA DE DIAGNÓSTICO (DTC) P0342 (CÓDIGO FLASH 41) CIRCUITO SENSOR DE POSICIÓN DEL ÁRBOL DE LEVAS SIN SEÑAL ......................................... 6E-265 CÓDIGO DE PROBLEMA DE DIAGNÓSTICO (DTC) P0351 (CÓDIGO FLASH 42) CIRCUITO DE CONTROL DE IGNICIÓN 1 ...................... 6E-271 CÓDIGO DE PROBLEMA DE DIAGNÓSTICO (DTC) P0352 (CÓDIGO FLASH 42) CIRCUITO DE CONTROL DE IGNICIÓN 2 ...................... 6E-271 CÓDIGO DE PROBLEMA DE DIAGNÓSTICO (DTC) P0353 (CÓDIGO FLASH 42) CIRCUITO DE CONTROL DE IGNICIÓN 3 ...................... 6E-271 CÓDIGO DE PROBLEMA DE DIAGNÓSTICO (DTC) P0354 (CÓDIGO FLASH 42) CIRCUITO DE CONTROL DE IGNICIÓN 4 ...................... 6E-271 CÓDIGO DE PROBLEMA DE DIAGNÓSTICO (DTC) P0355 (CÓDIGO FLASH 42) CIRCUITO DE CONTROL DE IGNICIÓN 5 ...................... 6E-271 CÓDIGO DE PROBLEMA DE DIAGNÓSTICO (DTC) P0356 (CÓDIGO FLASH 42) CIRCUITO DE CONTROL DE IGNICIÓN 6 ...................... 6E-271 CÓDIGO DE PROBLEMA DE DIAGNÓSTICO (DTC) P0404 (CÓDIGO FLASH 32) GAMA/RENDIMIENTO CIRCUITO EGR (VÁLVULA ABIERTA) .......... 6E-280 CÓDIGO DE PROBLEMA DE DIAGNÓSTICO (DTC) P1404 (CÓDIGO FLASH 32) GAMA/RENDIMIENTO CIRCUITO EGR (VÁLVULA CERRADA)........ 6E-280 CÓDIGO DE PROBLEMA DE DIAGNÓSTICO (DTC) P0405 (CÓDIGO FLASH 32) CIRCUITO EGR BAJO ...................................................... 6E-286 CÓDIGO DE PROBLEMA DE DIAGNÓSTICO (DTC) P0406 (CÓDIGO FLASH 32) CIRCUITO EGR ALTO ...................................................... 6E-291 CÓDIGO DE PROBLEMA DE DIAGNÓSTICO (DTC) P0444 BAJA TENSIÓN DEL CIRCUITO DE LA VÁLVULA DE SOLENOIDE DE PURGA DE EVAPORACIÓN ........................................ 6E-297

CÓDIGO DE PROBLEMA DE DIAGNÓSTICO (DTC) P0445 ALTA TENSIÓN DEL CIRCUITO DE LA VÁLVULA DE SOLENOIDE DE PURGA DE EVAPORACIÓN ........................................6E-297 CÓDIGO DE PROBLEMA DE DIAGNÓSTICO (DTC) P0500 (CÓDIGO FLASH 24) RANDO/RENDIMENTO DEL CIRCUITO SENSOR DE VELOCIDAD DEL VEHÍCULO (VSS)............................................6E-302 CÓDIGO DE PROBLEMA DE DIAGNÓSTICO (DTC) P0562 (CÓDIGO FLASH 66) BAJO VOLTAJE DEL SISTEMA ........................................................6E-312 CÓDIGO DE PROBLEMA DE DIAGNÓSTICO (DTC) P0563 (CÓDIGO FLASH 66) ALTO VOLTAJE DEL SISTEMA ........................................................6E-316 CÓDIGO DE PROBLEMA DE DIAGNÓSTICO (DTC) P0601 (CÓDIGO FLASH 51) SUMA DE CONTROL DE MEMORIA DEL MÓDULO DE CONTROL .......................................................6E-318 CÓDIGO DE PROBLEMA DE DIAGNÓSTICO (DTC) P0602 ERROR DE PROGRAMACIÓN ECU .................................................................6E-320 CÓDIGO DE PROBLEMA DE DIAGNÓSTICO (DTC) P1508 (CÓDIGO FLASH 22) SISTEMA DE CONTROL DE AIRE DE RALENTÍ BAJO/CERRADO ............................................6E-321 CÓDIGO DE PROBLEMA DE DIAGNÓSTICO (DTC) P1509 (CÓDIGO FLASH 22) SISTEMA DE CONTROL DE AIRE DE RALENTÍ ALTO/ABIERTO ..............................................6E-322 CÓDIGO DE PROBLEMA DE DIAGNÓSTICO (DTC) P1601 (CÓDIGO FLASH 65) BUS CAN apagado..........................................6E-329 CÓDIGO DE PROBLEMA DE DIAGNÓSTICO (DTC) DTC U2104 (CÓDIGO FLASH 67) MARCHA EXCESIVA DEL CONTADOR DE REPOSICIÓN DE BUS CAN ..................................................6E-337 CÓDIGO DE PROBLEMA DE DIAGNÓSTICO (DTC) P1626 NO SEÑAL EN EL INMOVILIZADOR ............................................6E-344 CÓDIGO DE PROBLEMA DE DIAGNÓSTICO (DTC) P1631 SEÑAL INMOVILIZADOR INMOVILIZADOR ............................................6E-351 CÓDIGO DE PROBLEMA DE DIAGNÓSTICO (DTC) P1648 CÓDIGO DE SEGURIDAD INTRODUCIDO INCORRECTO ................................................6E-354 CÓDIGO DE PROBLEMA DE DIAGNÓSTICO (DTC) P1649 FUNCIÓN DEL INMOBILIZADOR NO PROGRAMADA...............................................6E-357 DIAGNÓSTICO DE SÍNTOMAS........................6E-360 COMPROBACIONES PRELIMINARES .........6E-360
#### **MANEJABILIDAD Y EMISIONES DEL MOTOR DE 3.5 L 6E-5**

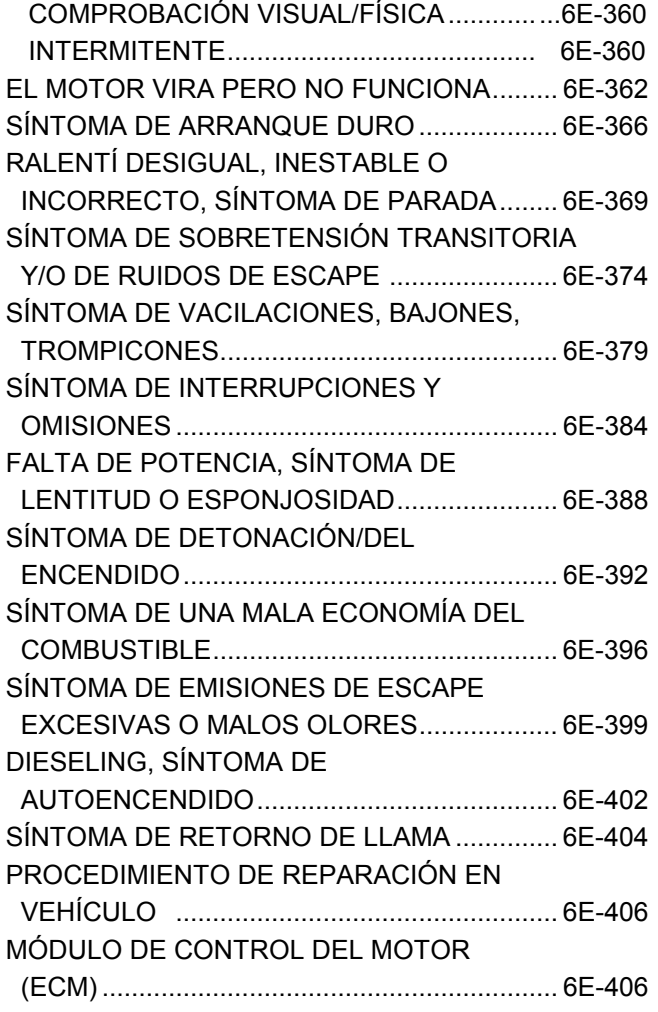

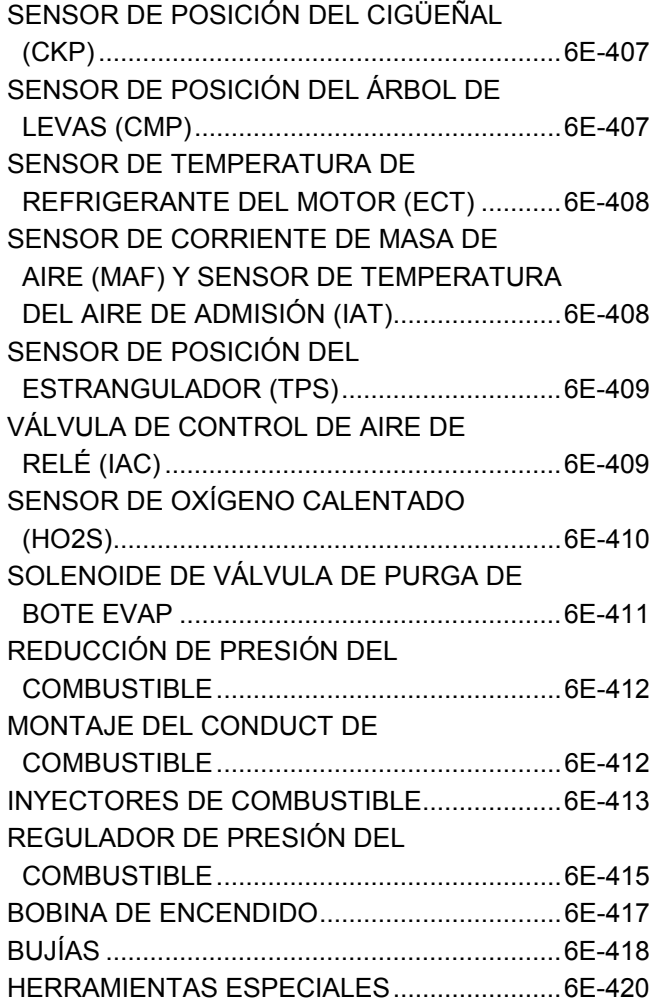

# **TABLAS DE ABREVIATURAS**

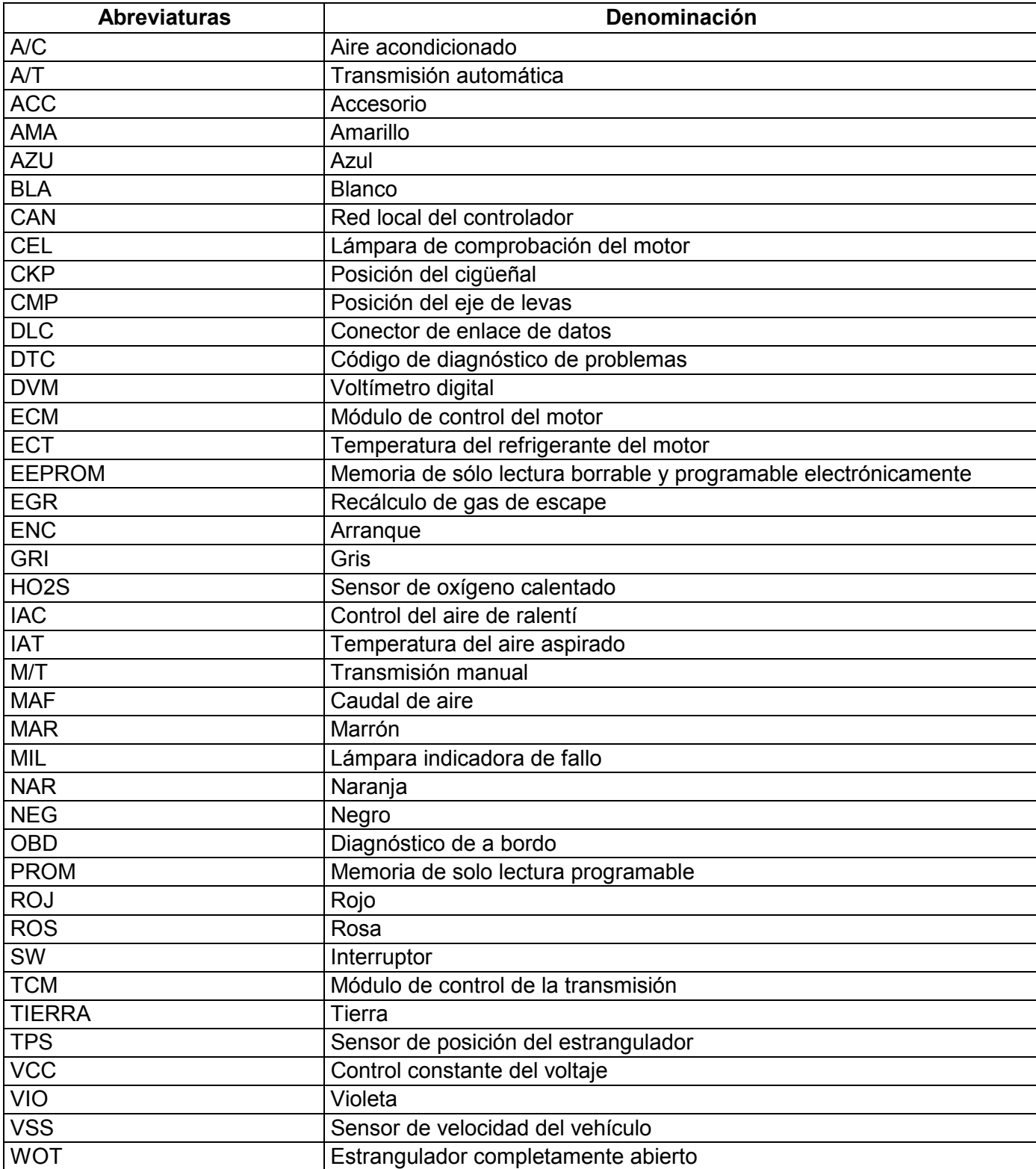

# **LOCALIZADOR DE COMPONENTES**

## **GRÁFICO DE LOCALIZACIÓN DE COMPONENTES DEL MOTOR**

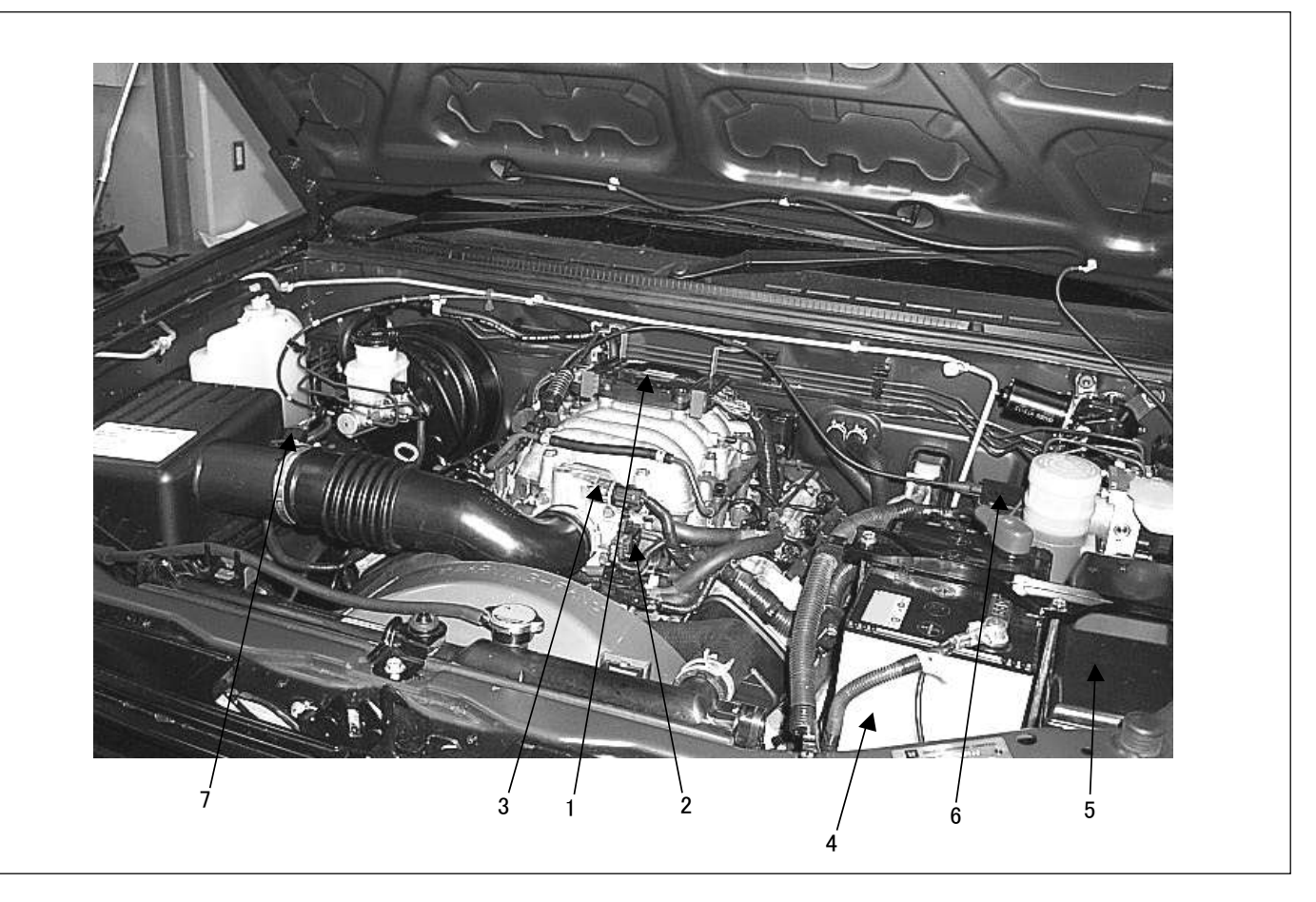

#### **Leyenda**

- (1) Módulo de control del motor (ECM)
- (2) Sensor de posición del estrangulador (TPS)
- (3) Válvula de control del aire de ralentí (IAC)
- (4) Batería
- (5) Caja de relés y fusibles
- (6) Accionador de crucero automático
- (7) Conjunto del sensor de caudal de aire (MAF) y de la temperatura del aire aspirado (IAT)

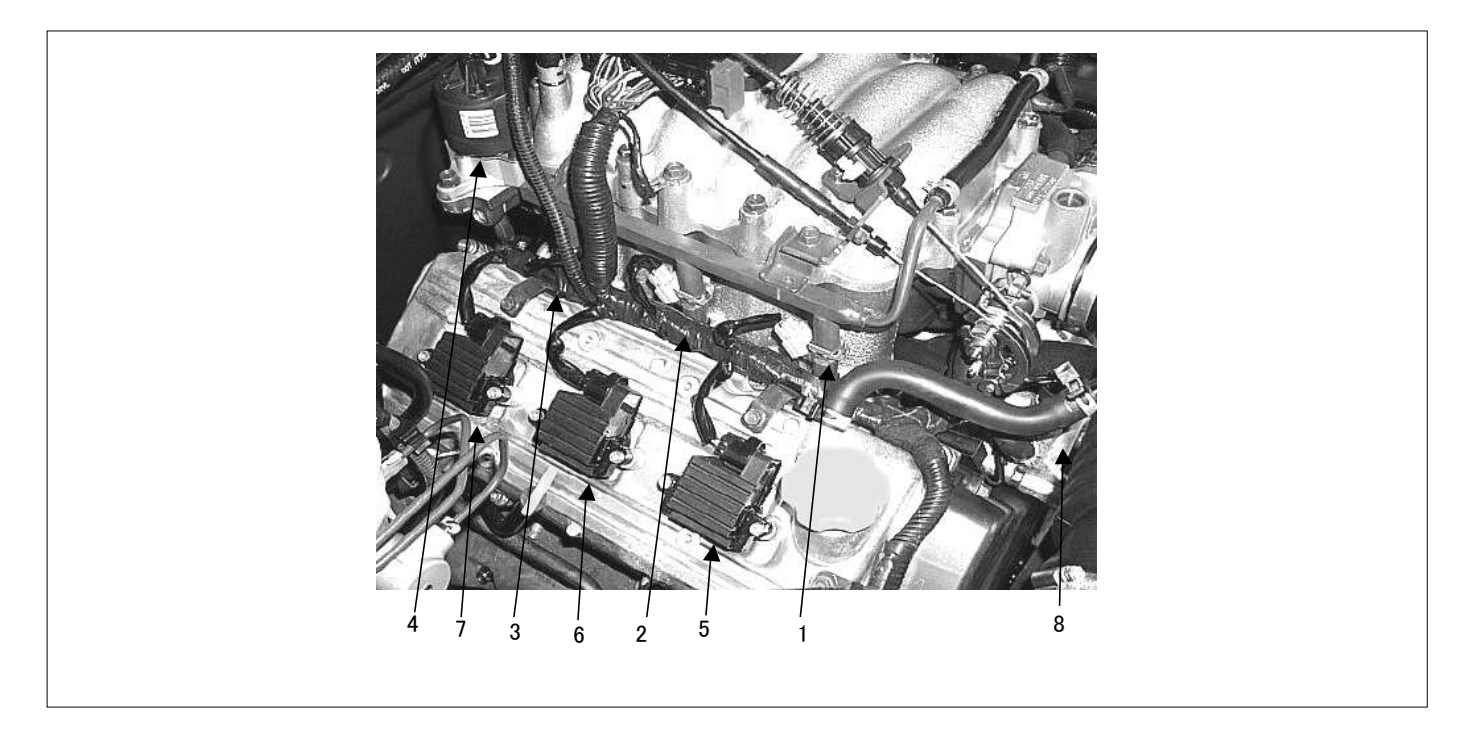

#### **Leyenda**

- (1) Inyector #1 Cilindro
- (2) Inyector #3 Cilindro
- (3) Inyector #5 Cilindro
- (4) Válvula EGR
- (5) Bobina de encendido, cilindro n.°1
- (6) Bobina de encendido, cilindro n.°3
- (7) Bobina de encendido, cilindro n.°5
- (8) Sensor de la temperatura del refrigerante del motor (ECT)

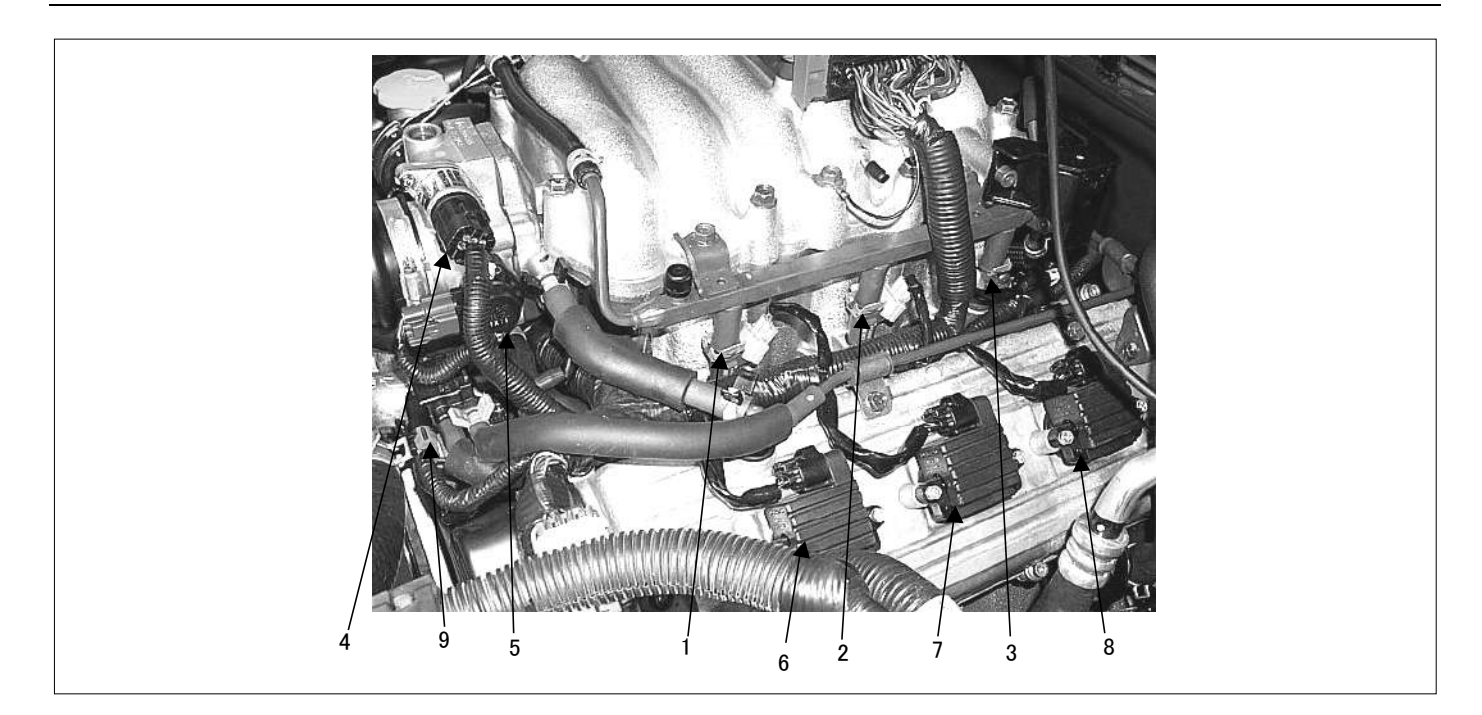

#### **Leyenda**

- (1) Inyector #2 Cilindro
- (2) Inyector #4 Cilindro
- (3) Inyector #6 Cilindro
- (4) Válvula de control del aire de ralentí (IAC)
- (5) Sensor de la posición del acelerador
- (6) Bobina de encendido, cilindro n.°2
- (7) Bobina de encendido, cilindro n.°4
- (8) Bobina de encendido, cilindro n.°6
- (9) Válvula de solenoide de purga del bote

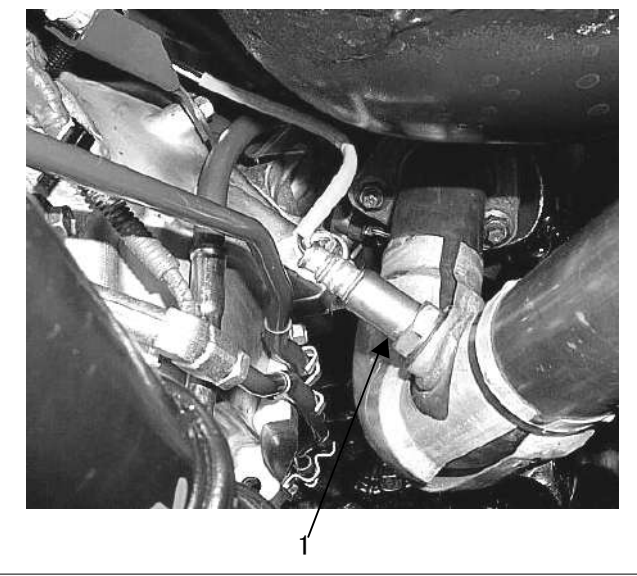

(1) Sensor de oxígeno calentado del banco 1 (RH)

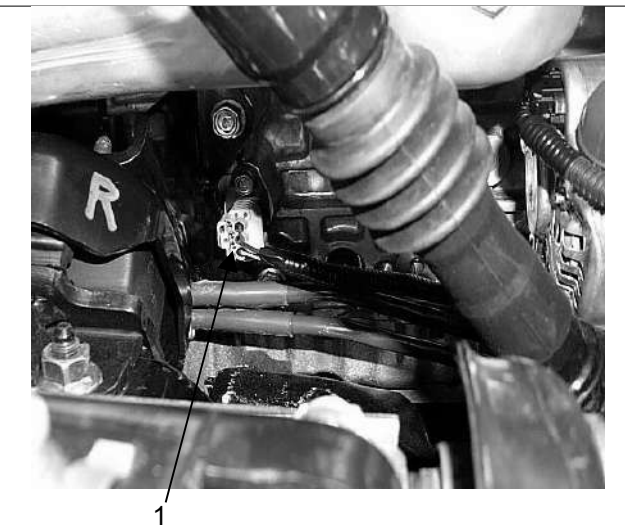

(1) Sensor de posición del cigüeñal (CKP)

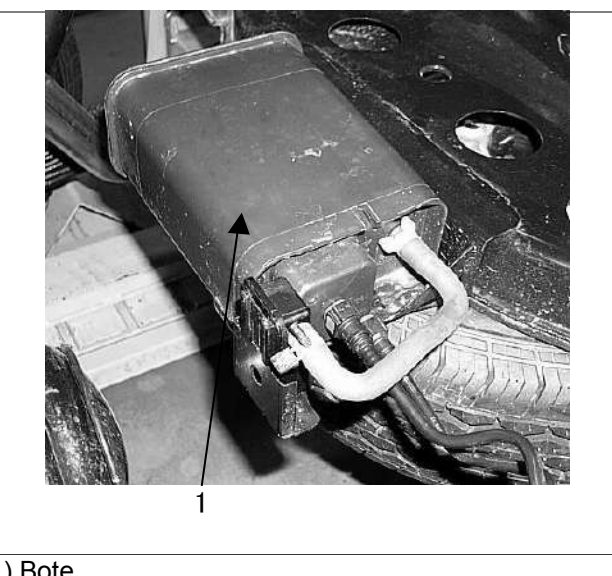

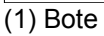

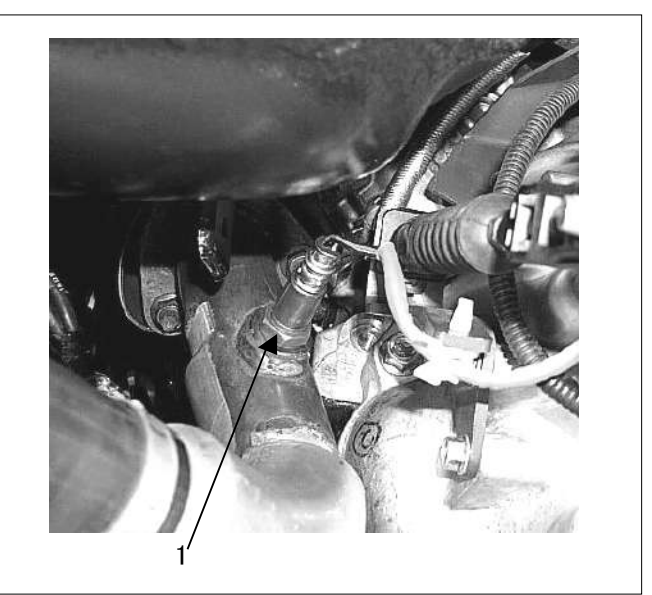

(1) Sensor de oxígeno calentado del banco 2 (LH)

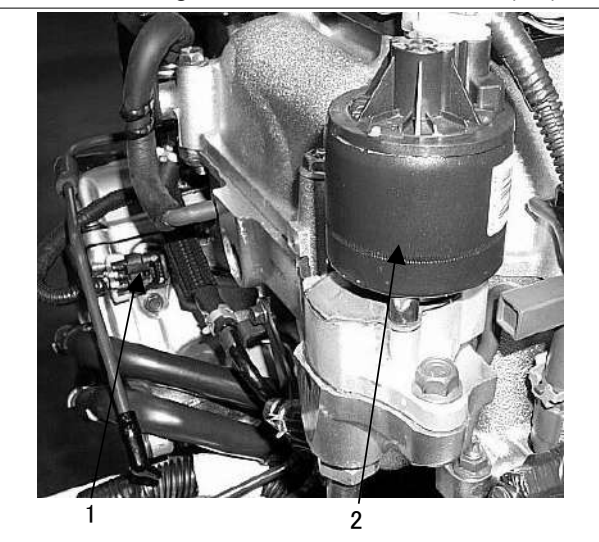

(1) Sensor de posición del árbol de levas (CMS) (2) Válvula EGR

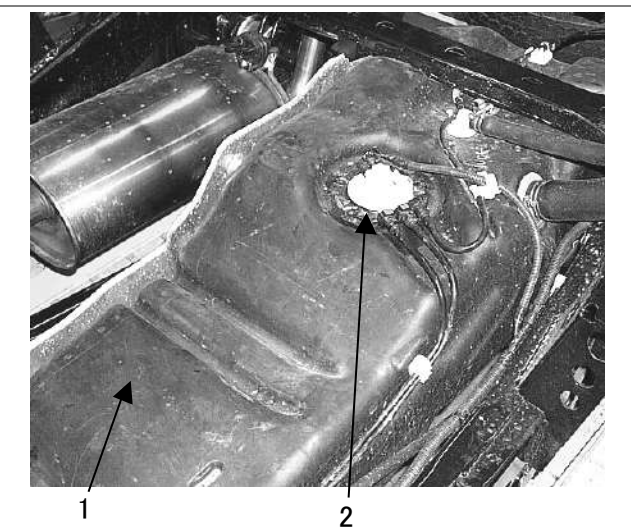

(1) Depósito de combustible

(2) Bomba de combustible

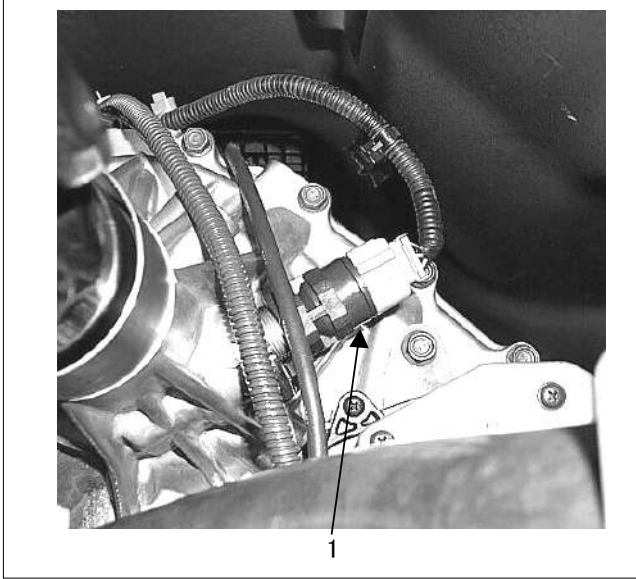

(1) Sensor de velocidad del vehículo (VSS)

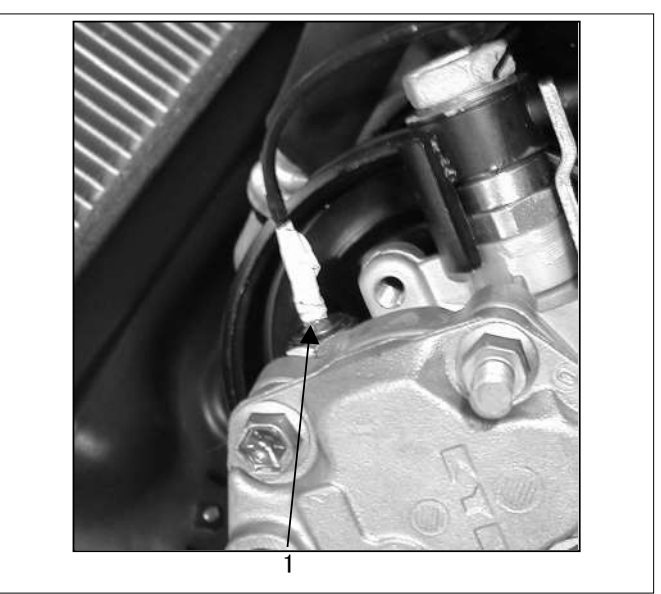

(1) Interruptor de presión de dirección asistida

#### **ESQUEMA DE CONEXIONES DEL ECM**

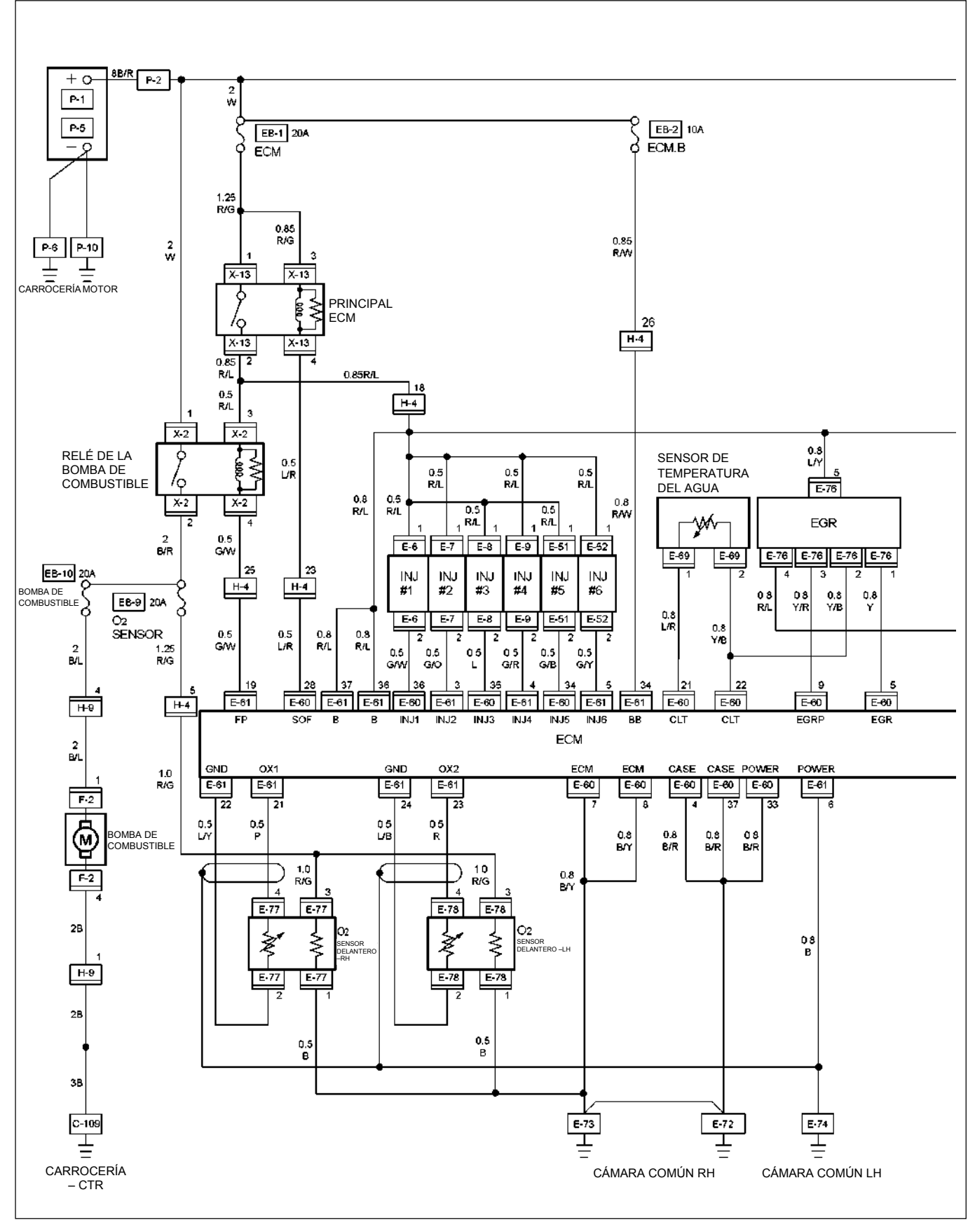

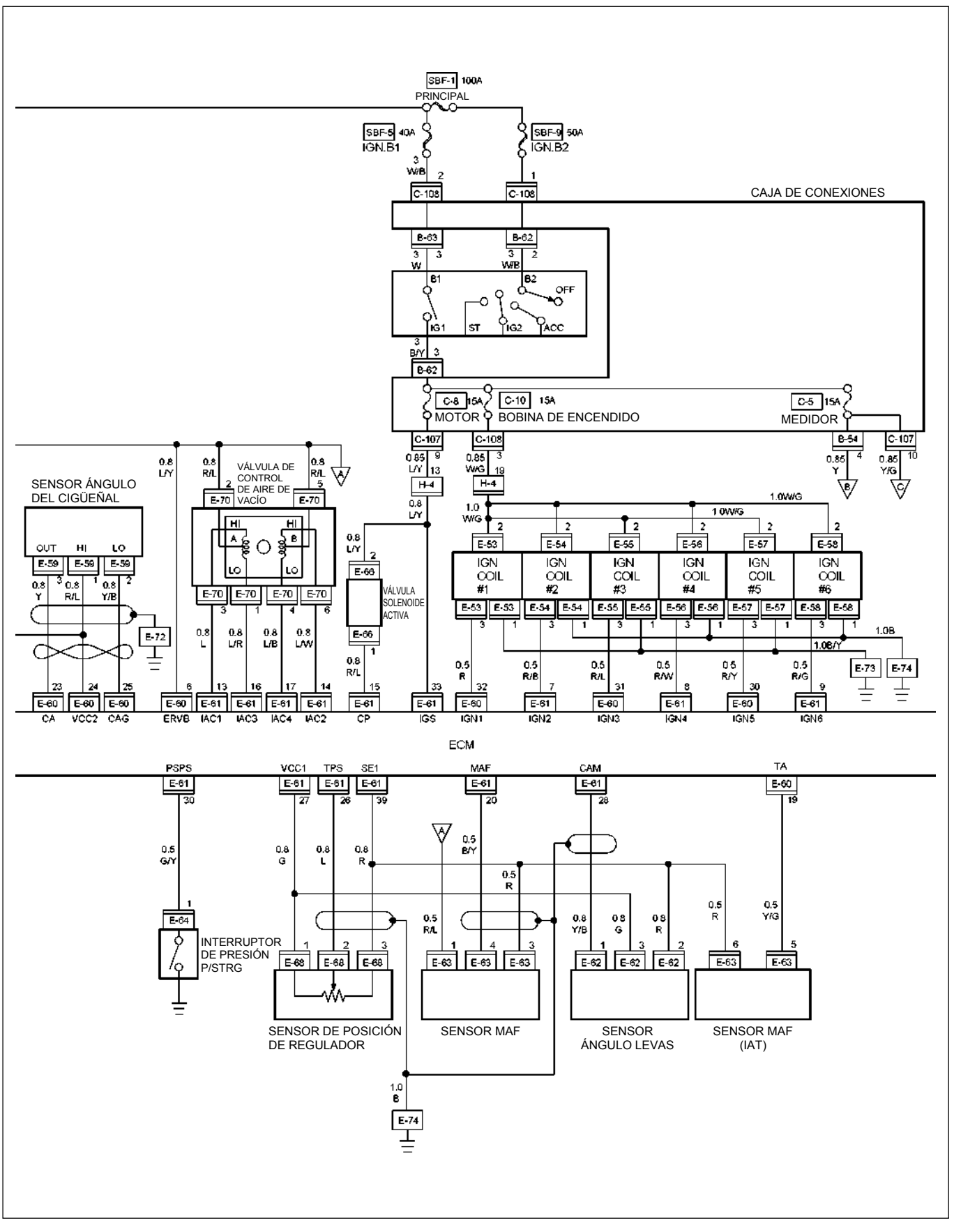

RTW48AXF027601

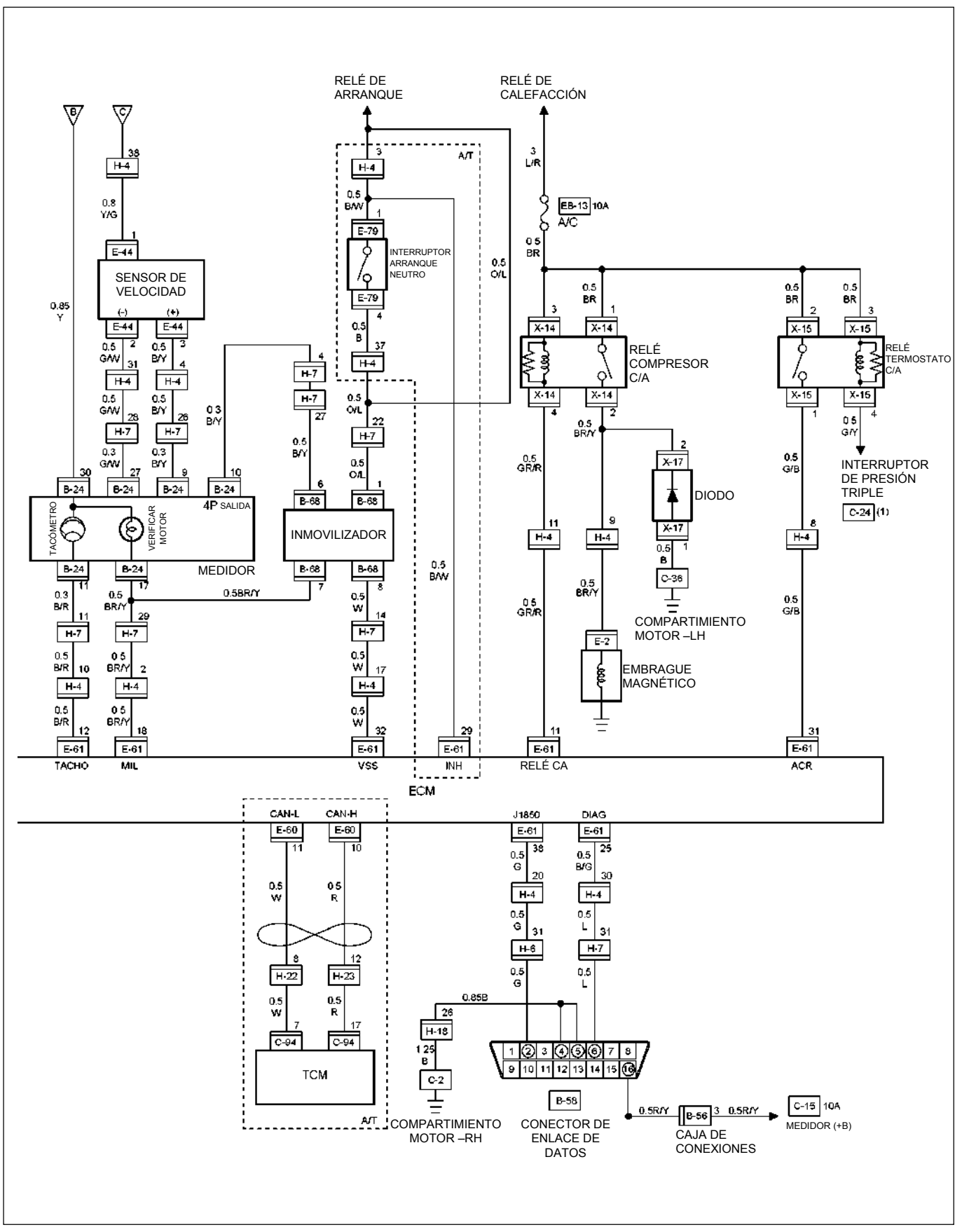

## **GRÁFICO DE PUNTOS DE TIERRA, EXPORTACIÓN GENERAL (VOLANTE IZDA) (1/4)**

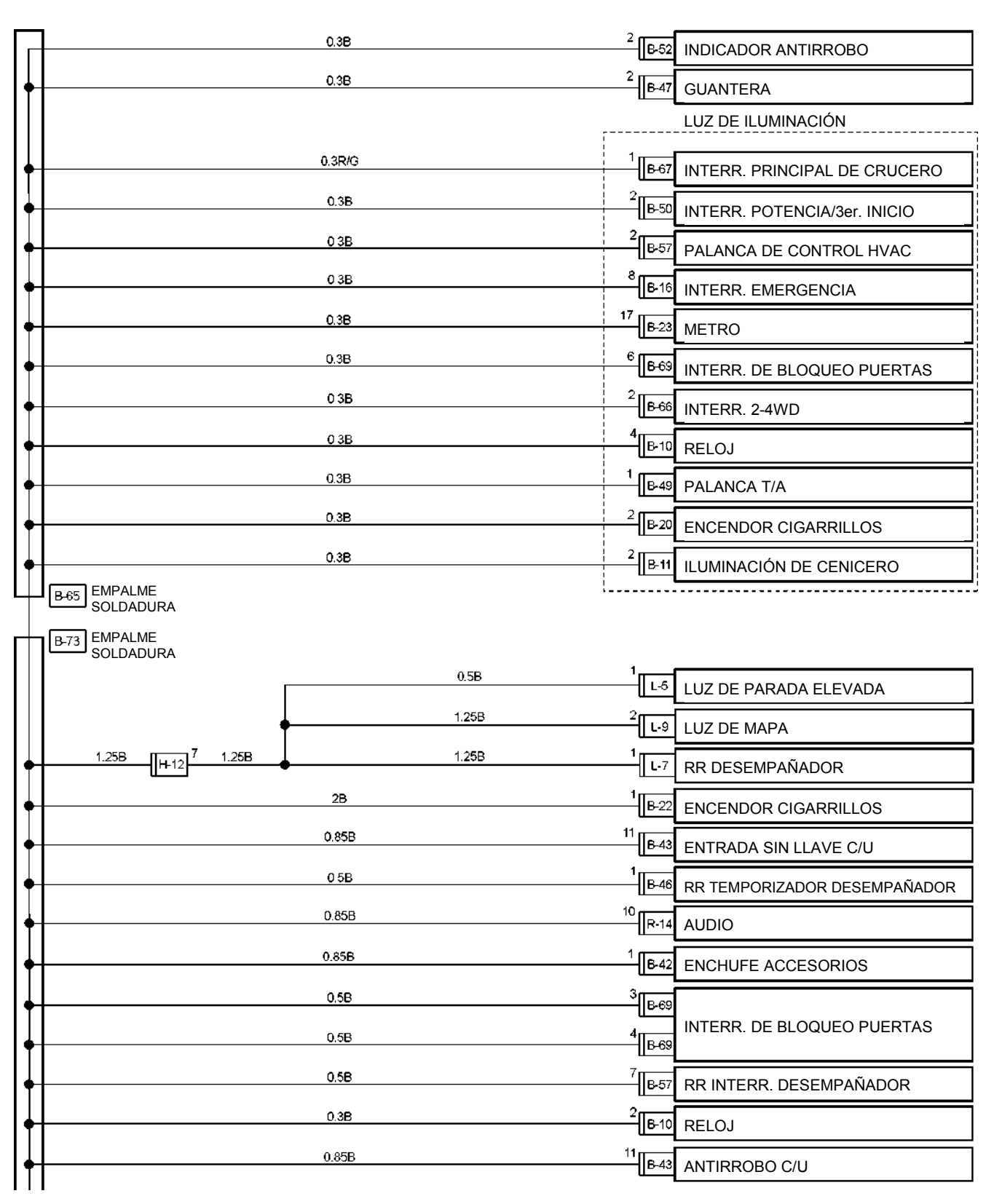

## **GRÁFICO DE PUNTOS DE TIERRA, EXPORTACIÓN GENERAL (VOLANTE IZDA) (2/4)**

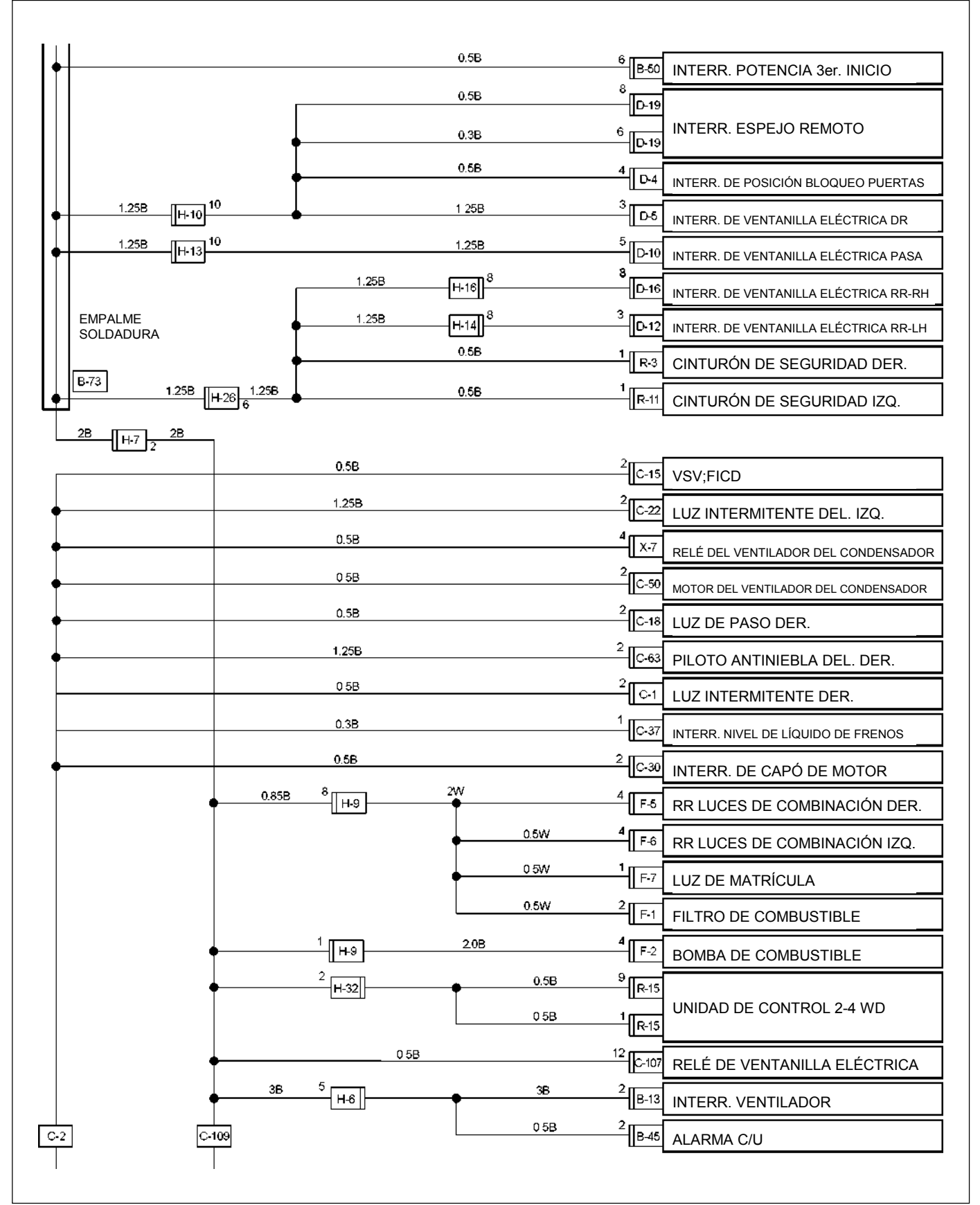

## **GRÁFICO DE PUNTOS DE TIERRA, EXPORTACIÓN GENERAL (VOLANTE IZDA) (3/4)**

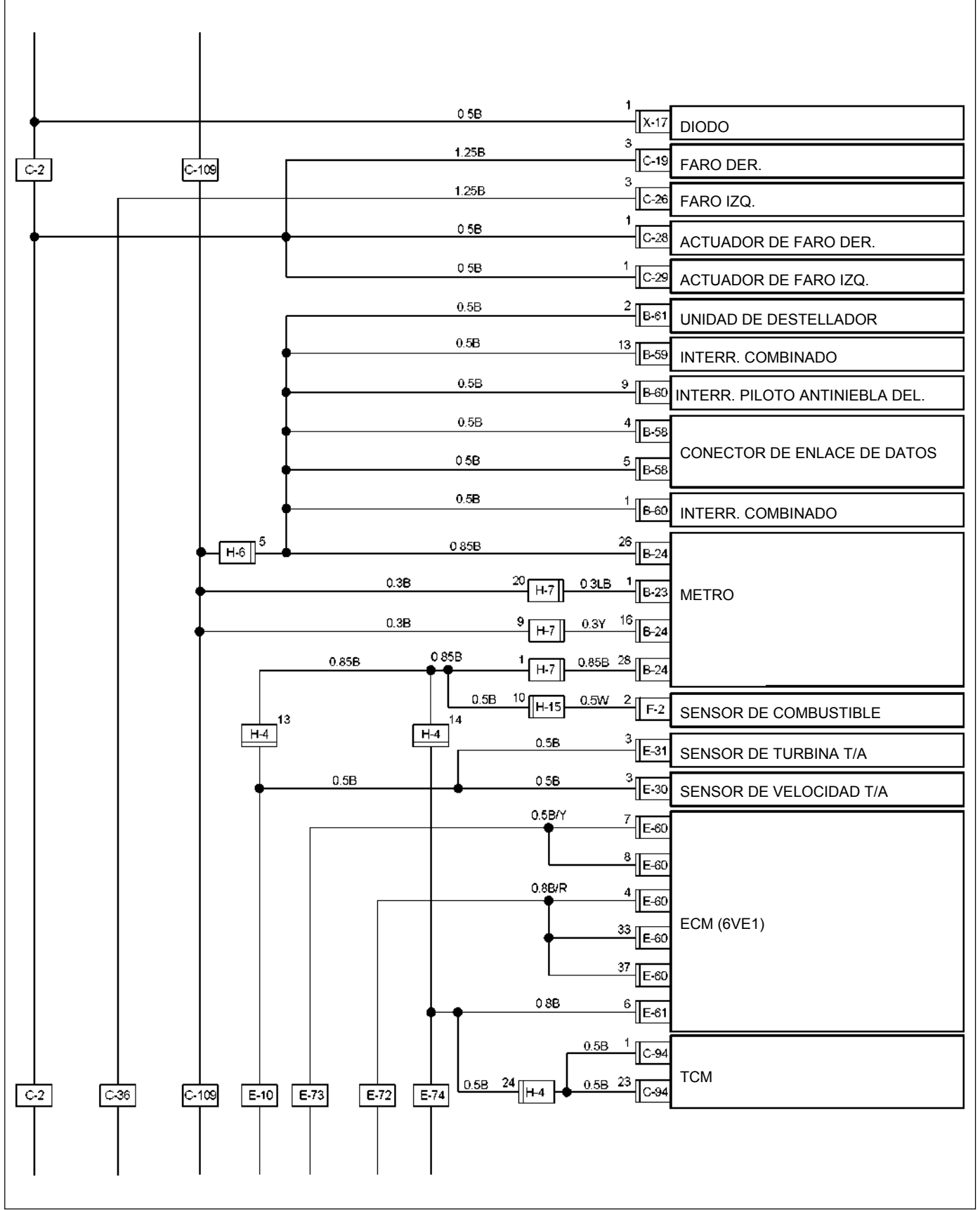

## **GRÁFICO DE PUNTOS DE TIERRA, EXPORTACIÓN GENERAL (VOLANTE IZDA) (4/4)**

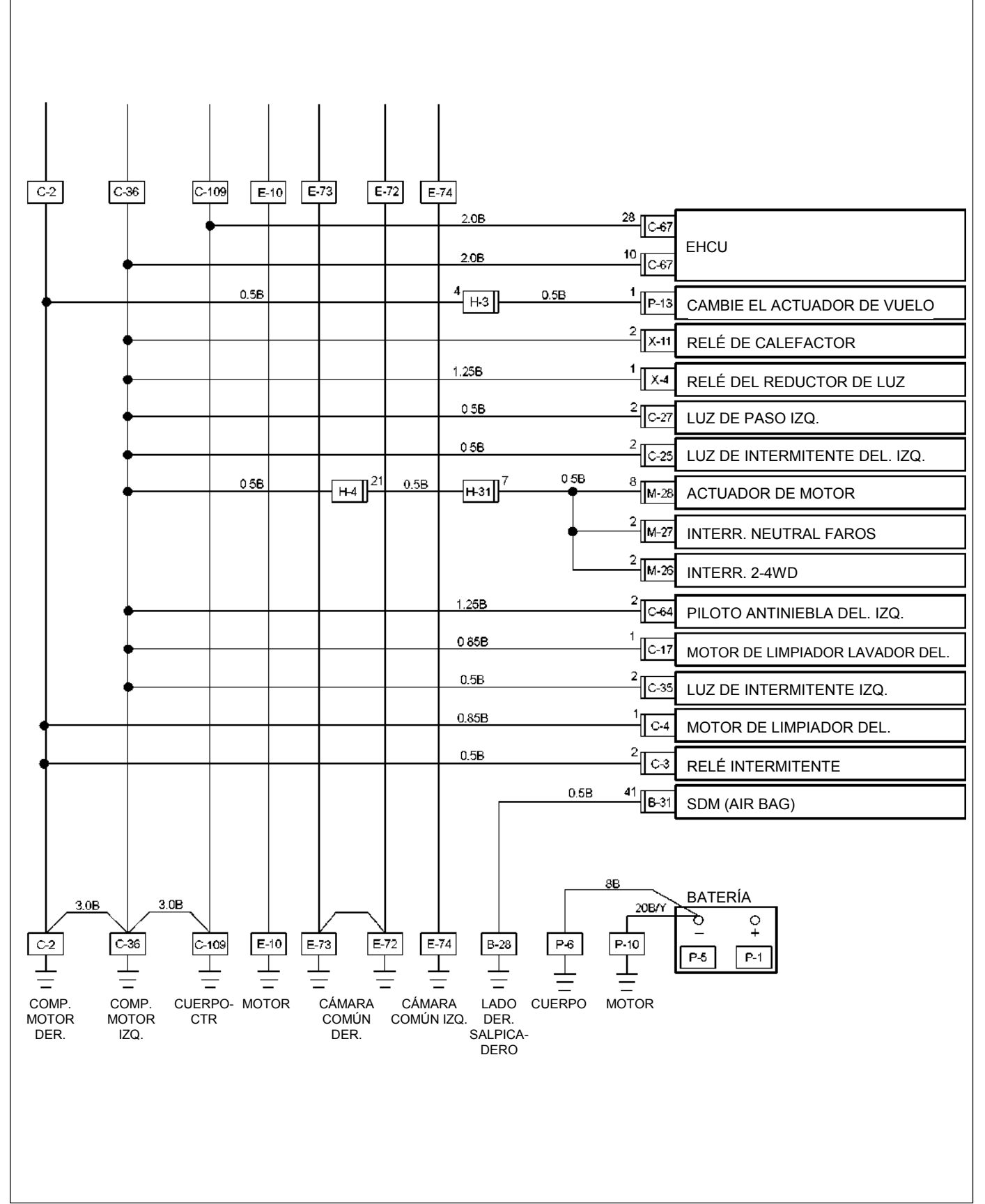

## **GRÁFICO DE PUNTOS DE TIERRA, EXPORTACIÓN GENERAL (VOLANTE DCHA) (1/4)**

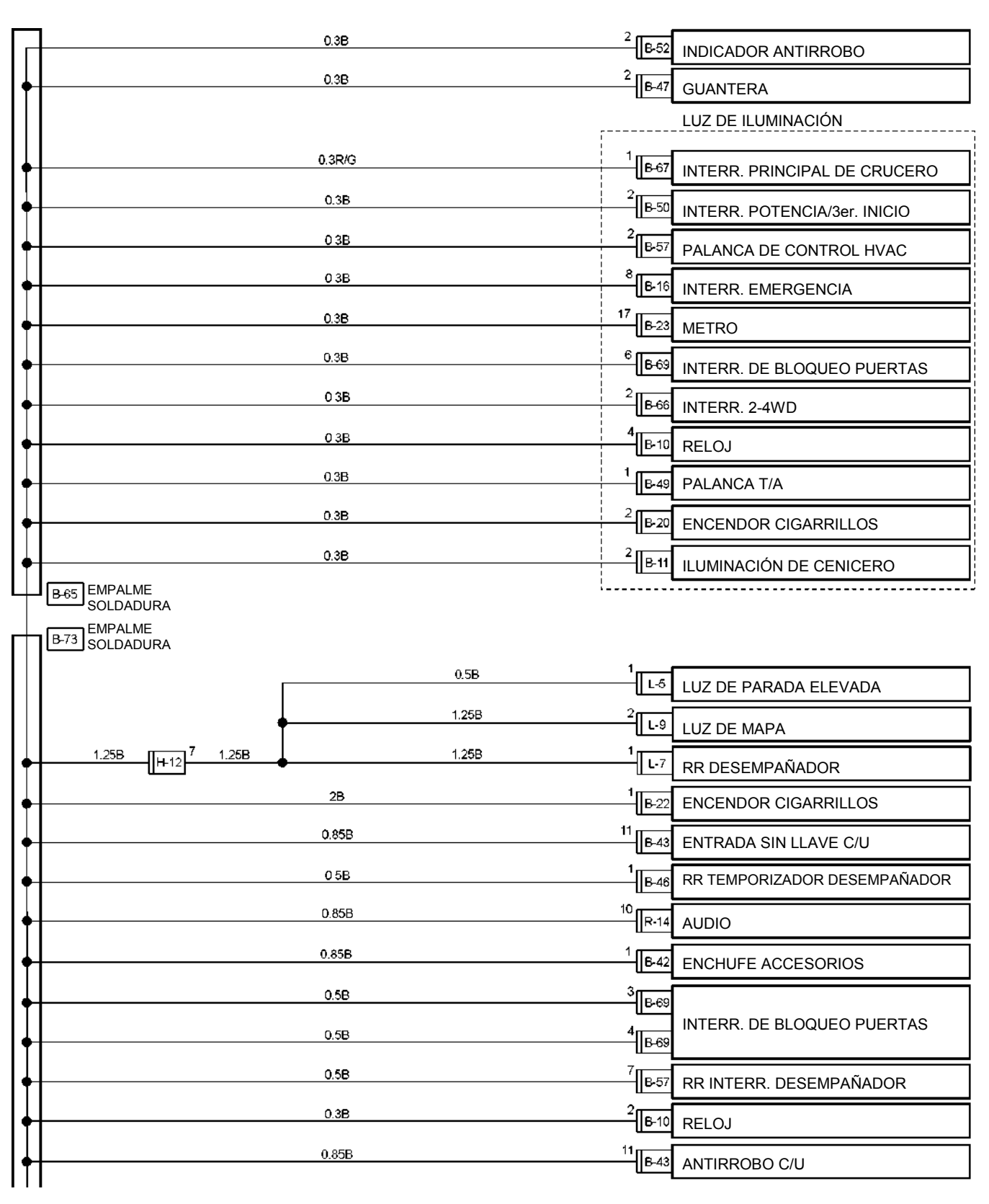

### **GRÁFICO DE PUNTOS DE TIERRA, EXPORTACIÓN GENERAL (VOLANTE DCHA) (2/4)**

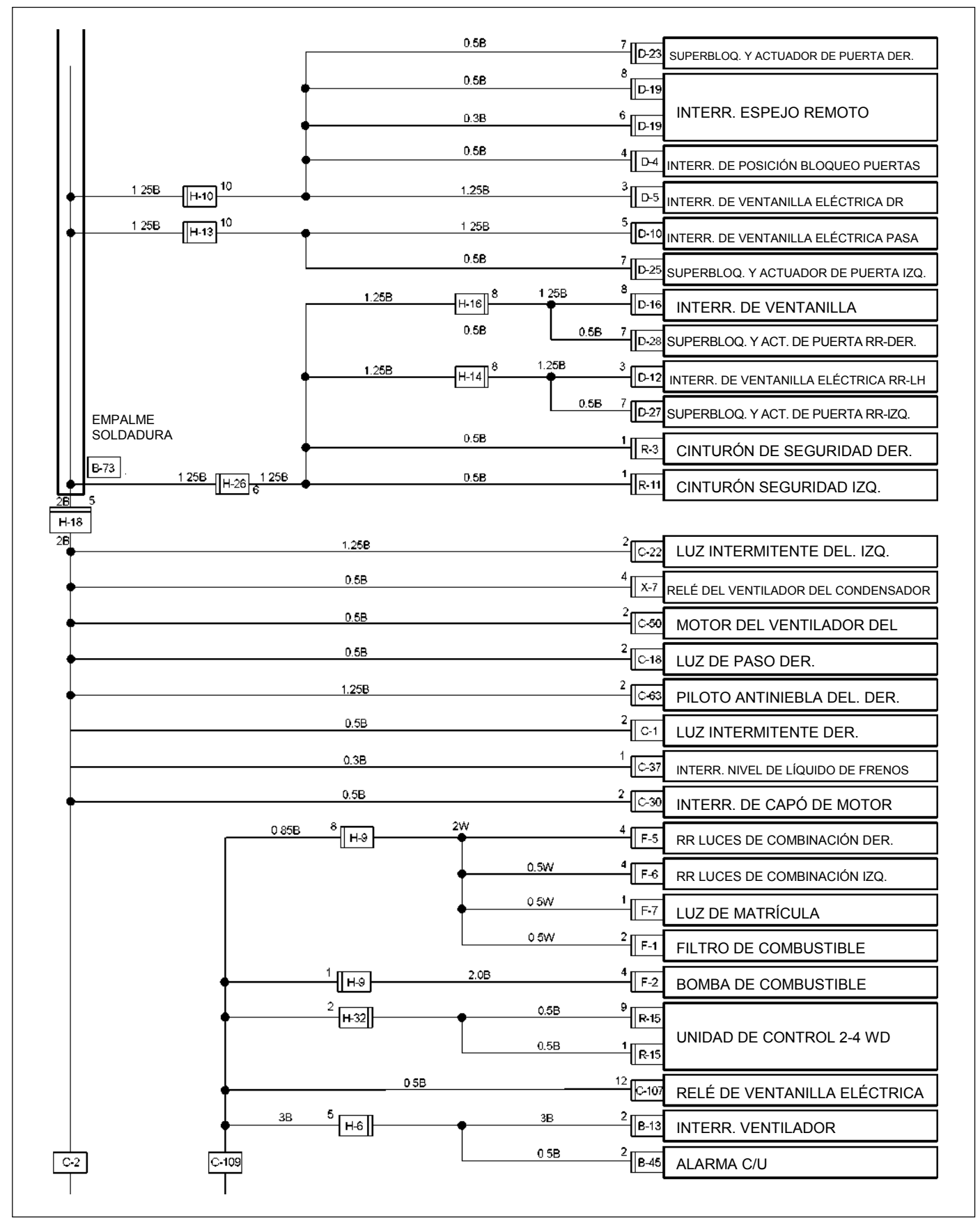

## **GRÁFICO DE PUNTOS DE TIERRA, EXPORTACIÓN GENERAL (VOLANTE DCHA) (3/4)**

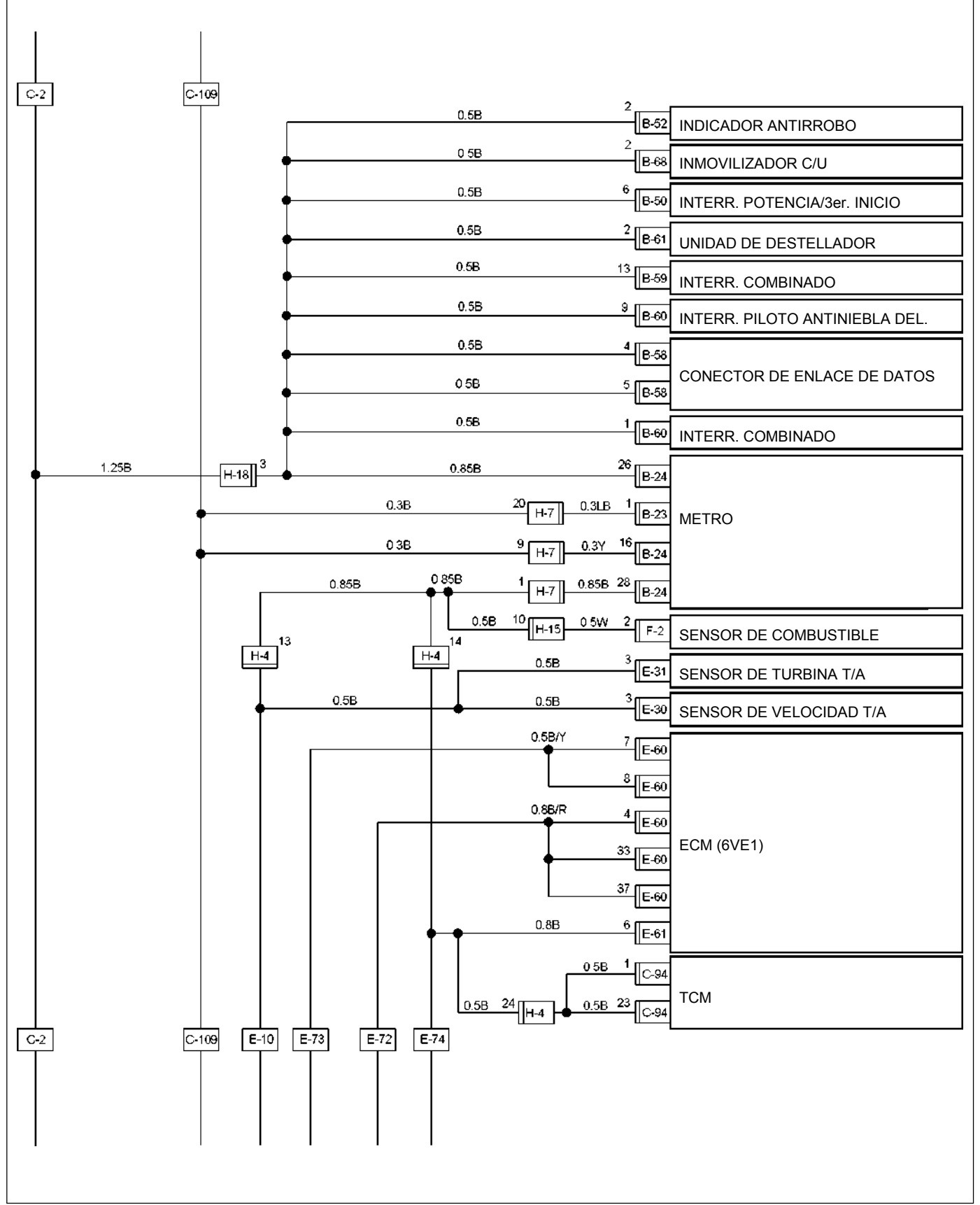

## **GRÁFICO DE PUNTOS DE TIERRA, EXPORTACIÓN GENERAL (VOLANTE DCHA) (4/4)**

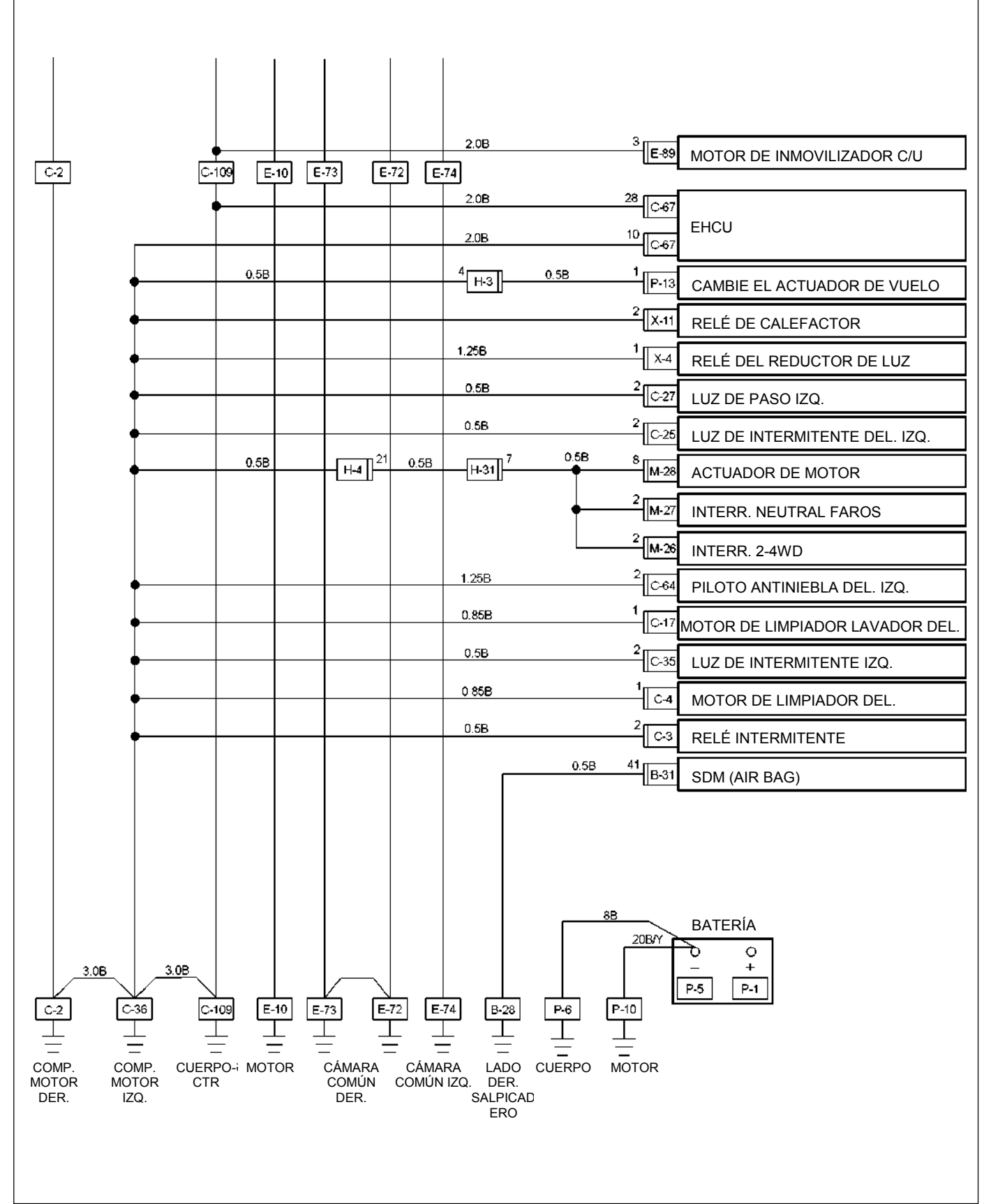

### **UBICACIÓN**

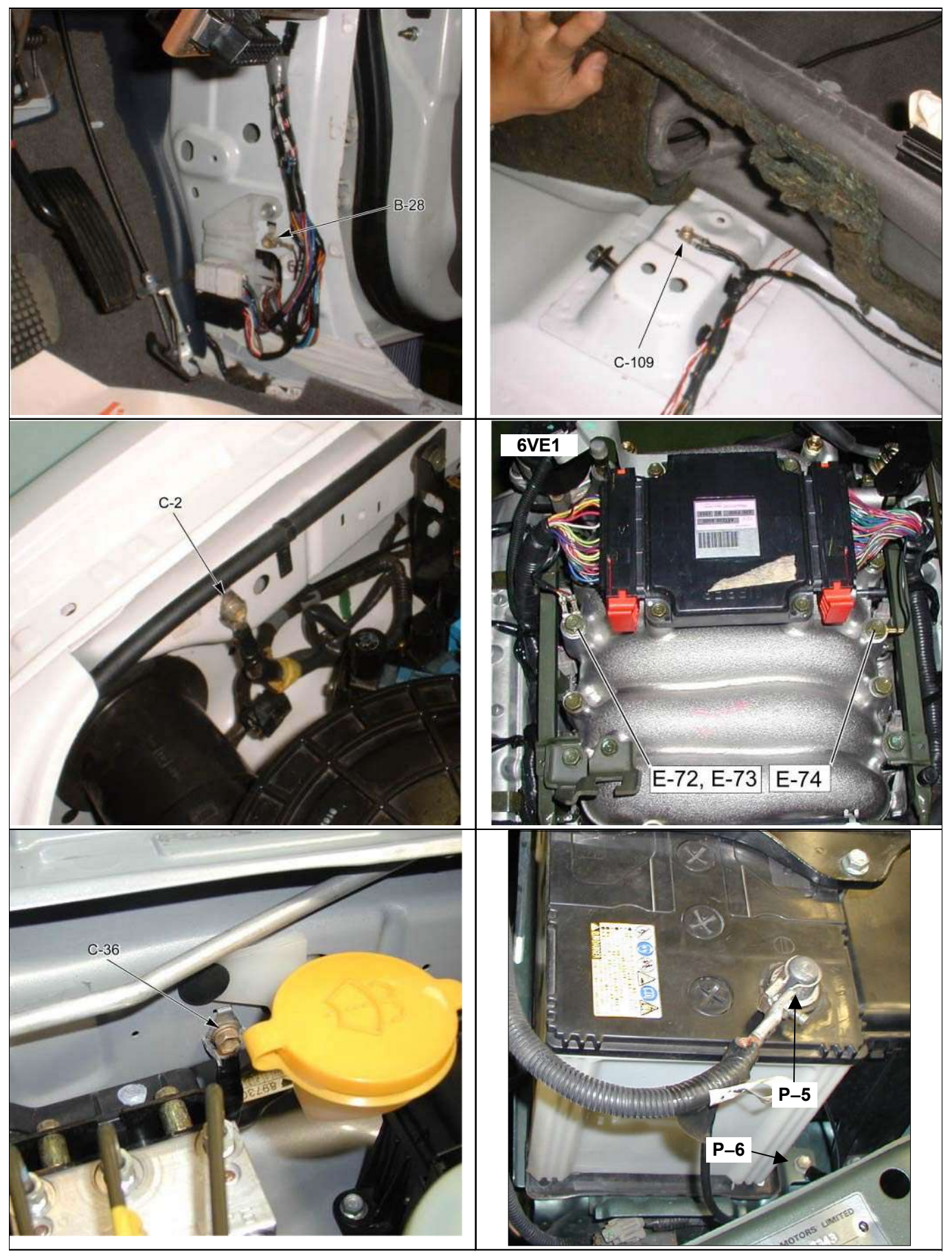

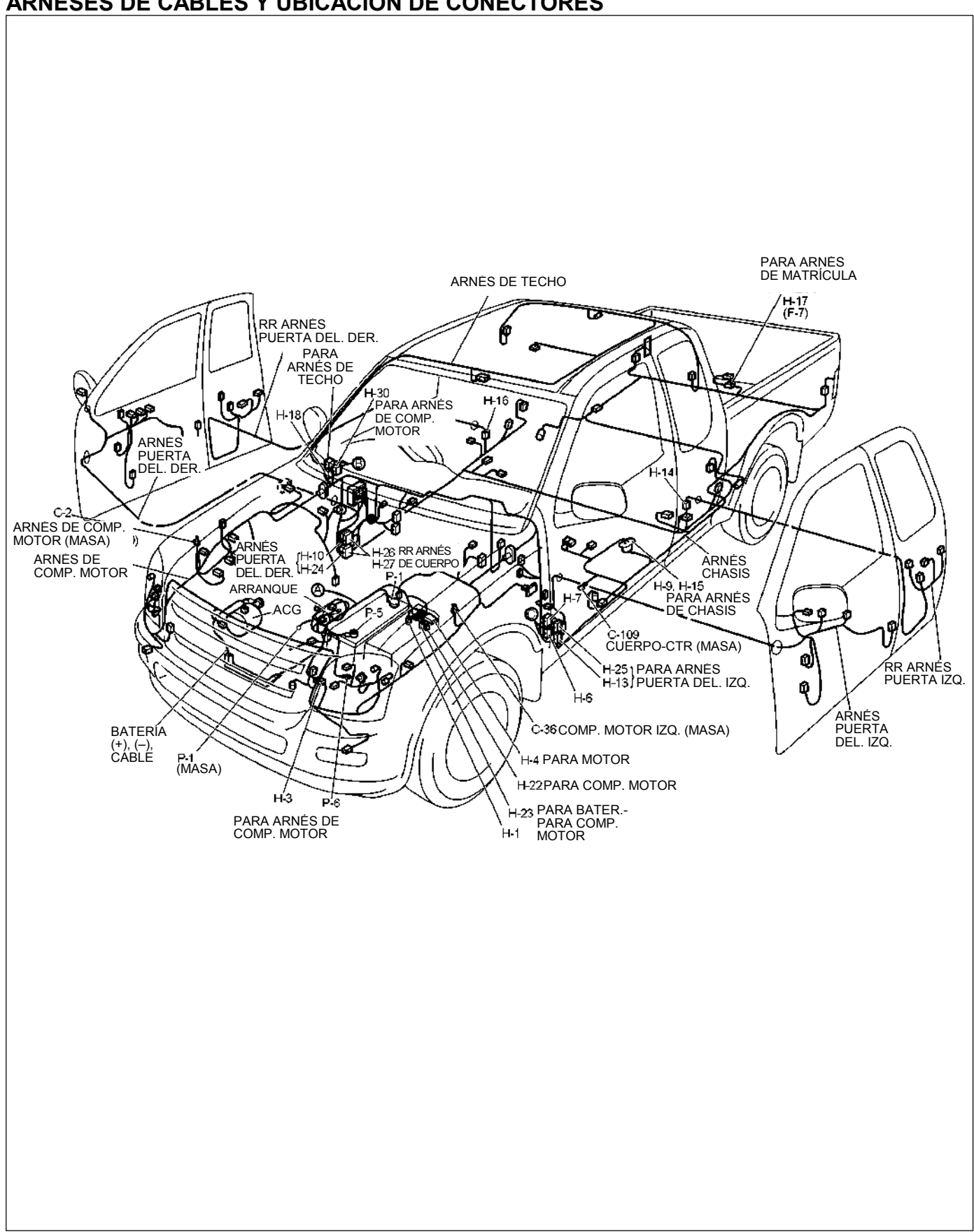

#### **ARNESES DE CABLES Y UBICACIÓN DE CONECTORES**

### **(Exportación general - Volante izquierda)**

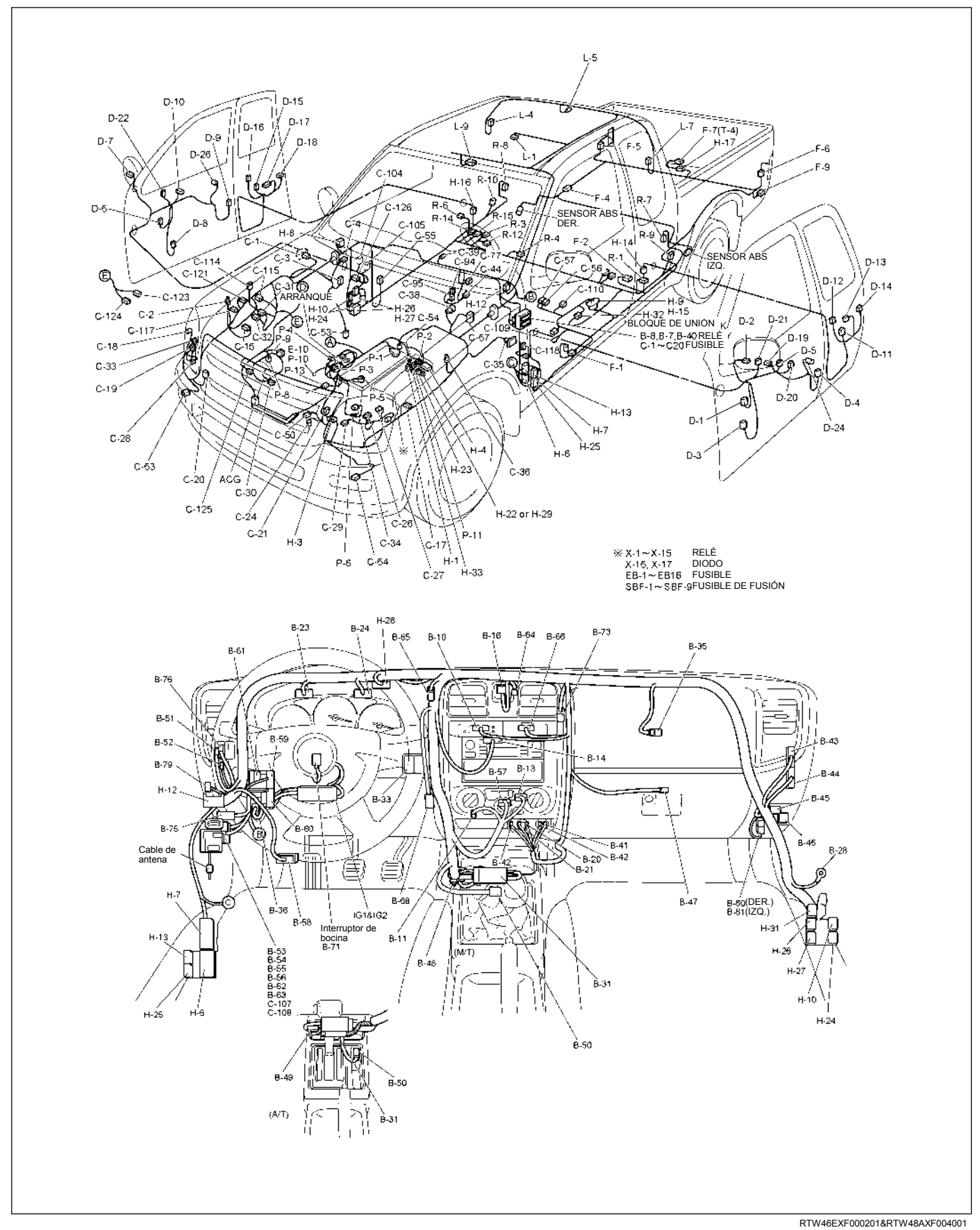

### **Exportación general - Volante derecha**

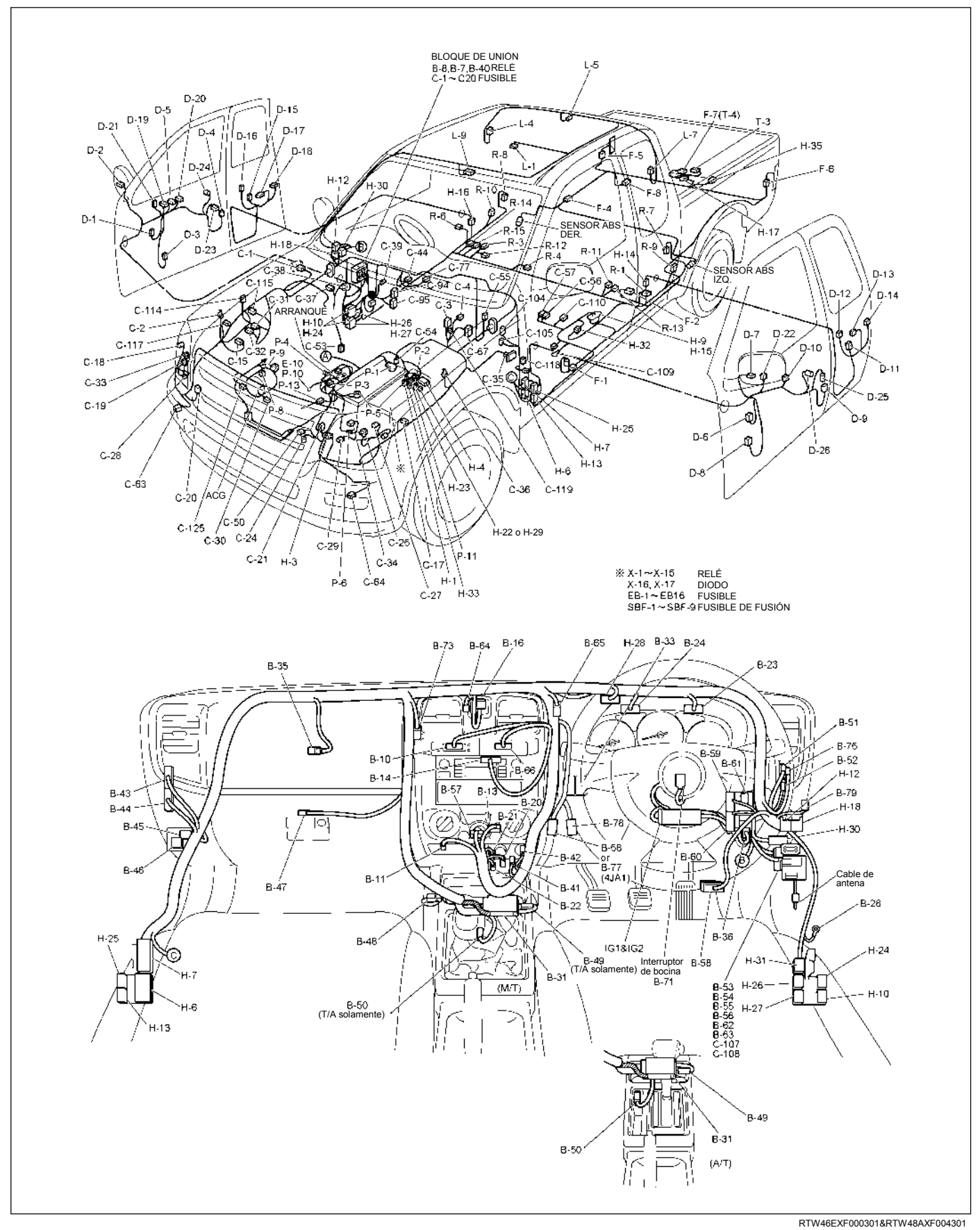

### **MOTOR 6VE1**

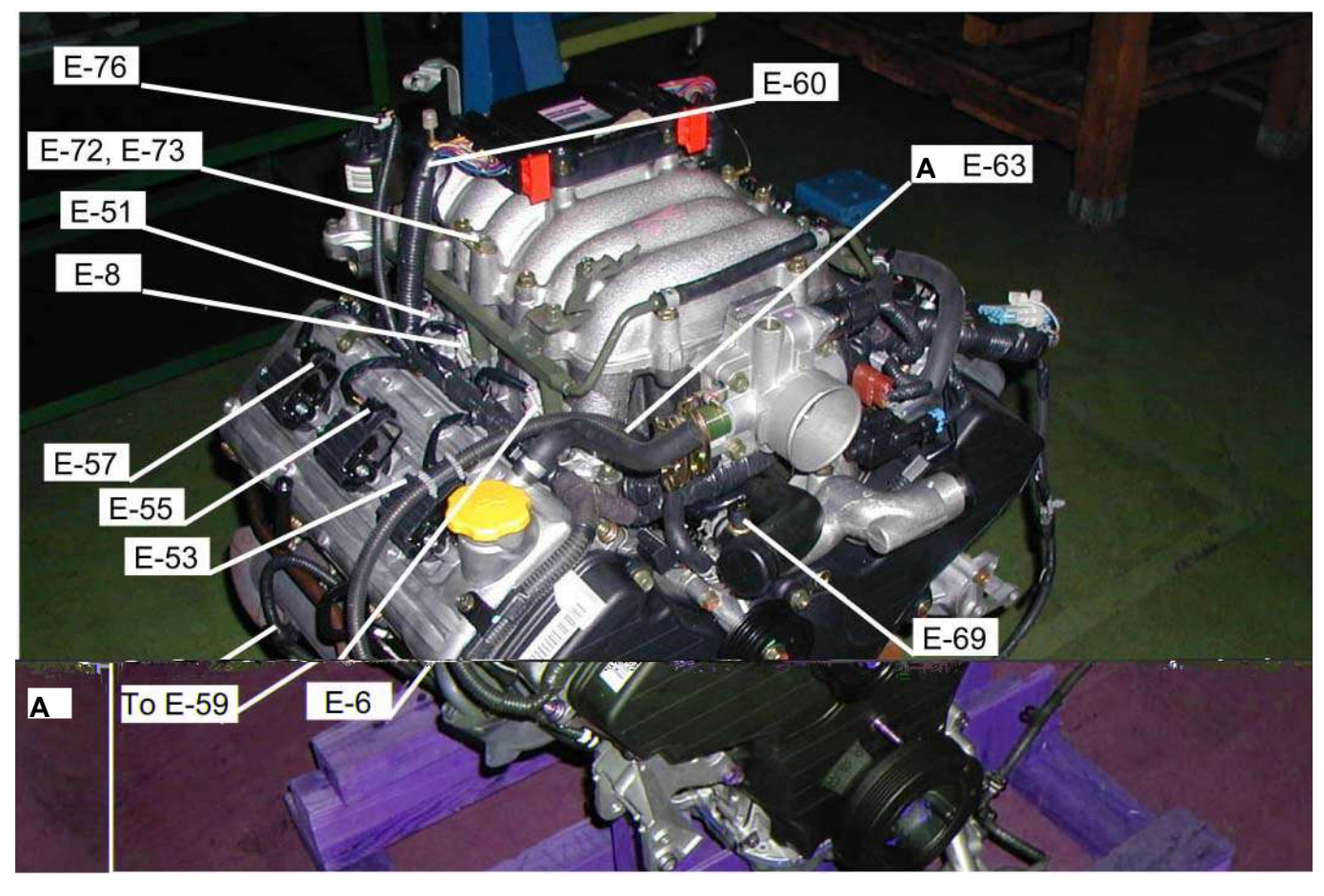

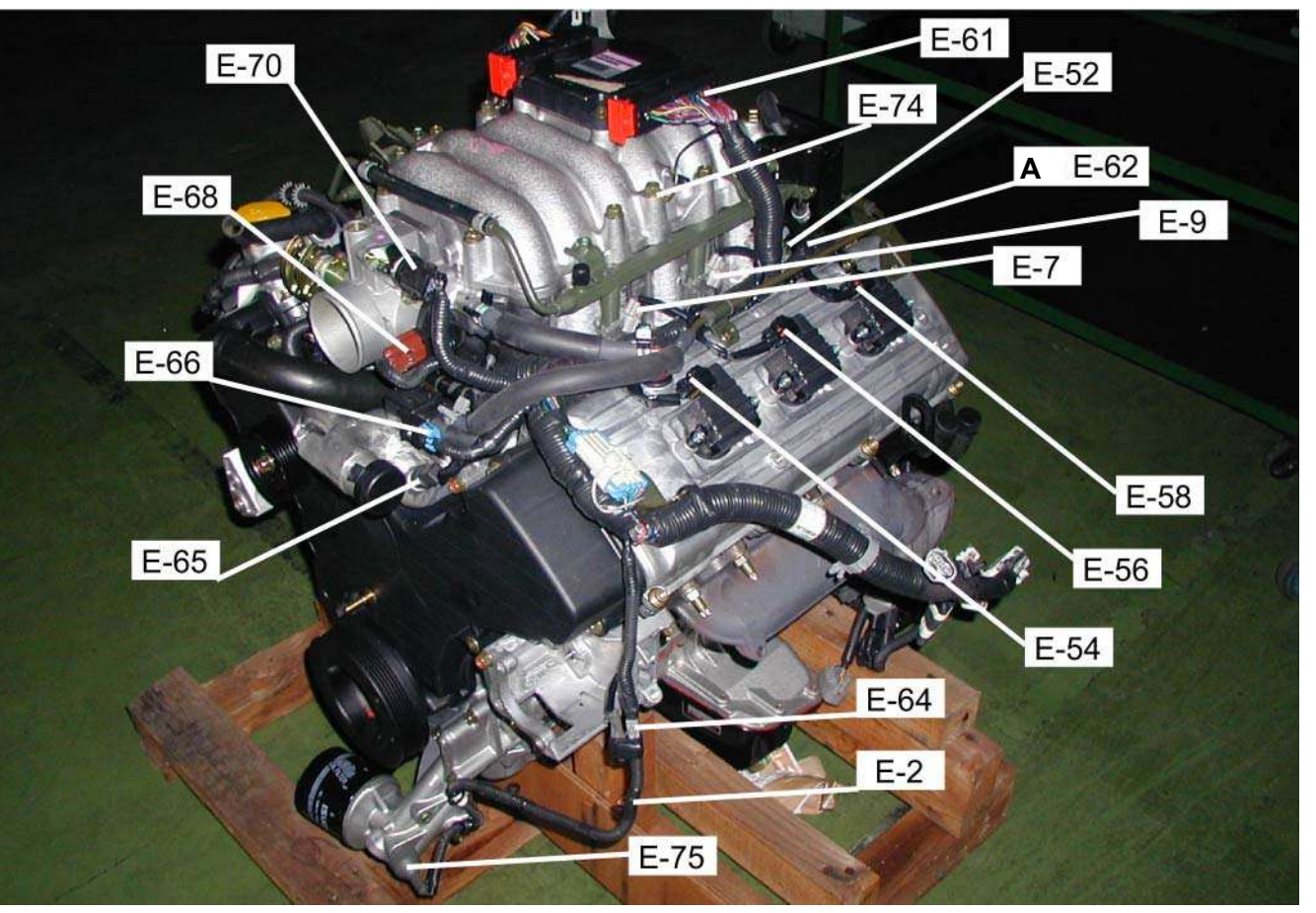

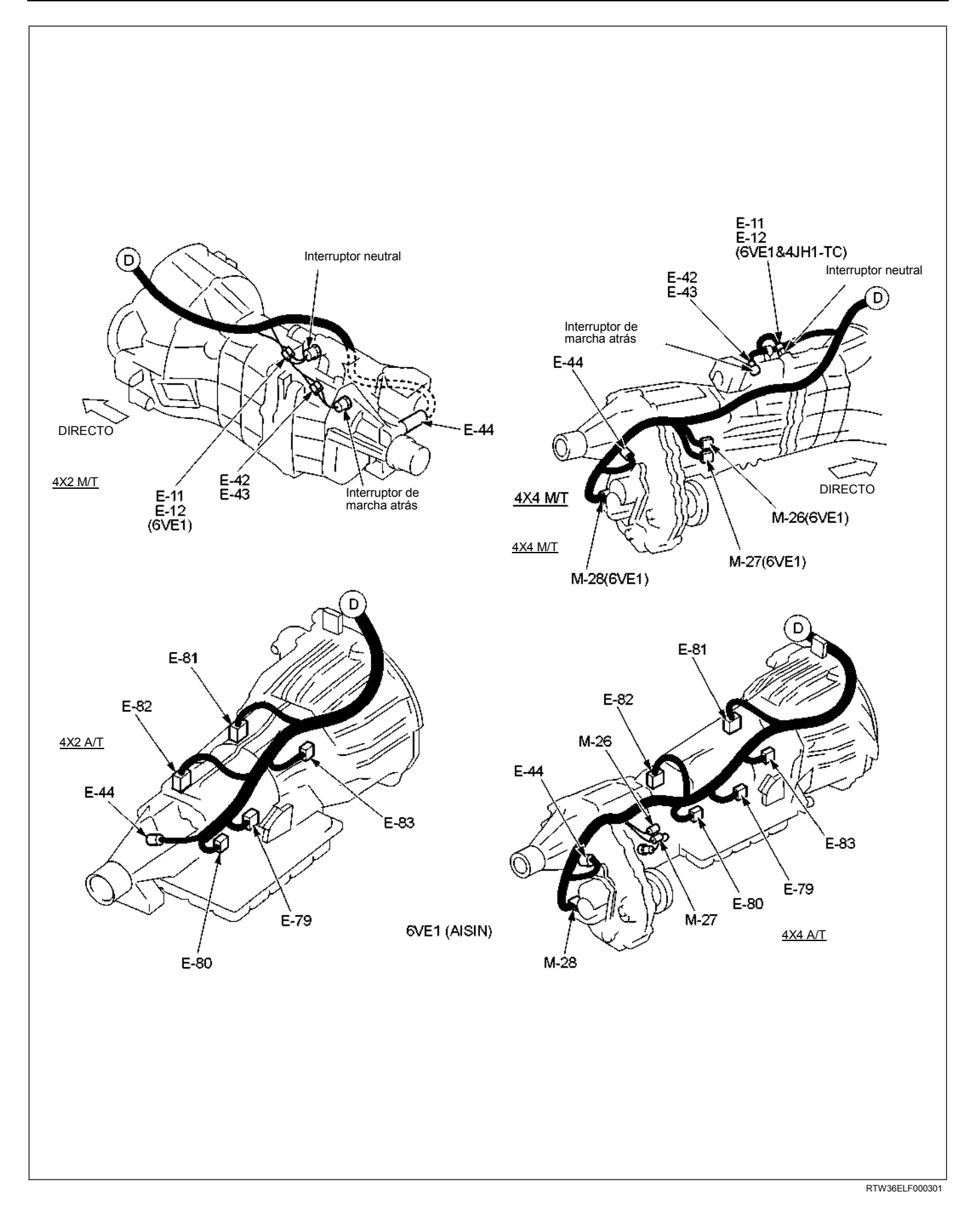

# **LISTA DE CONECTORES**

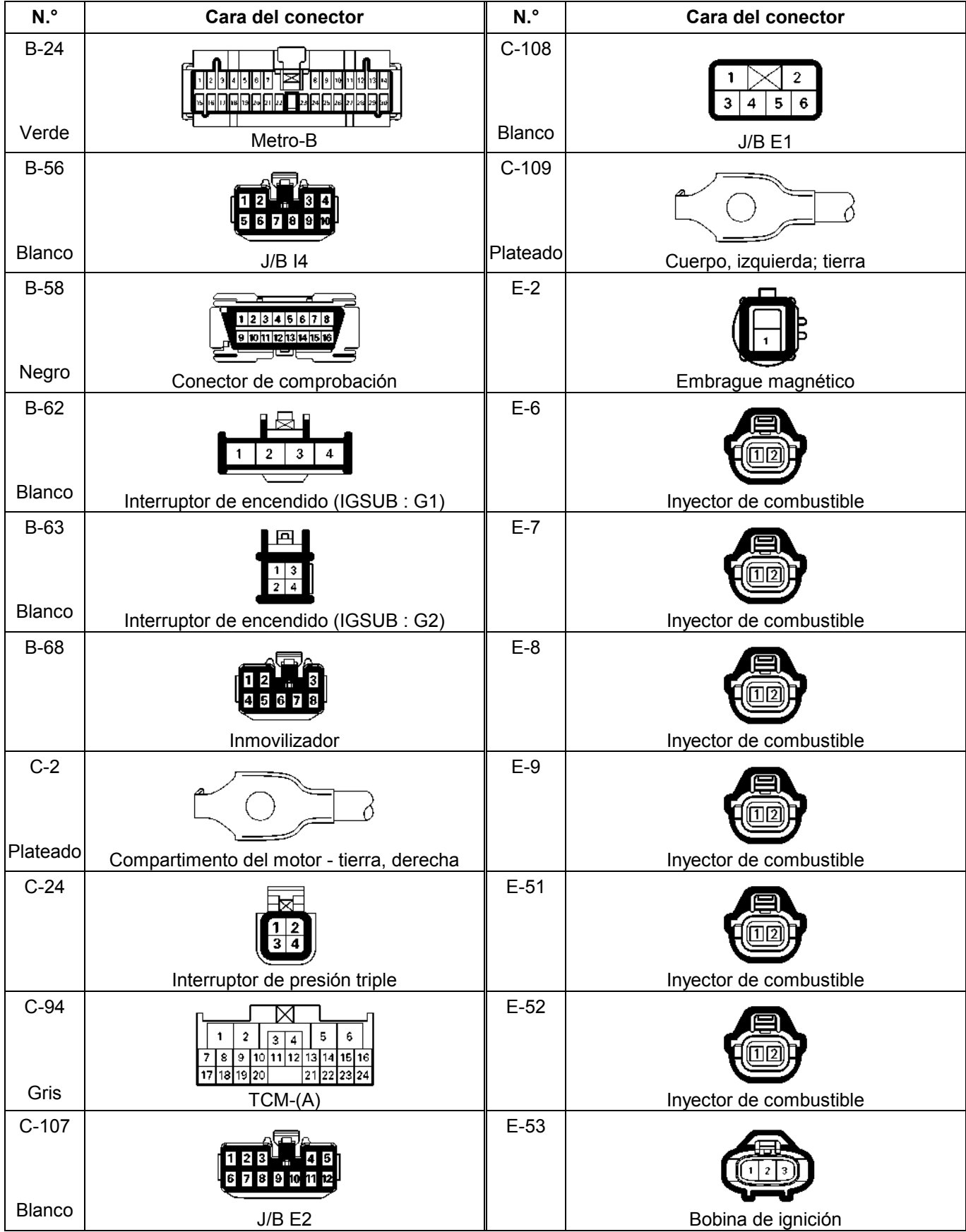

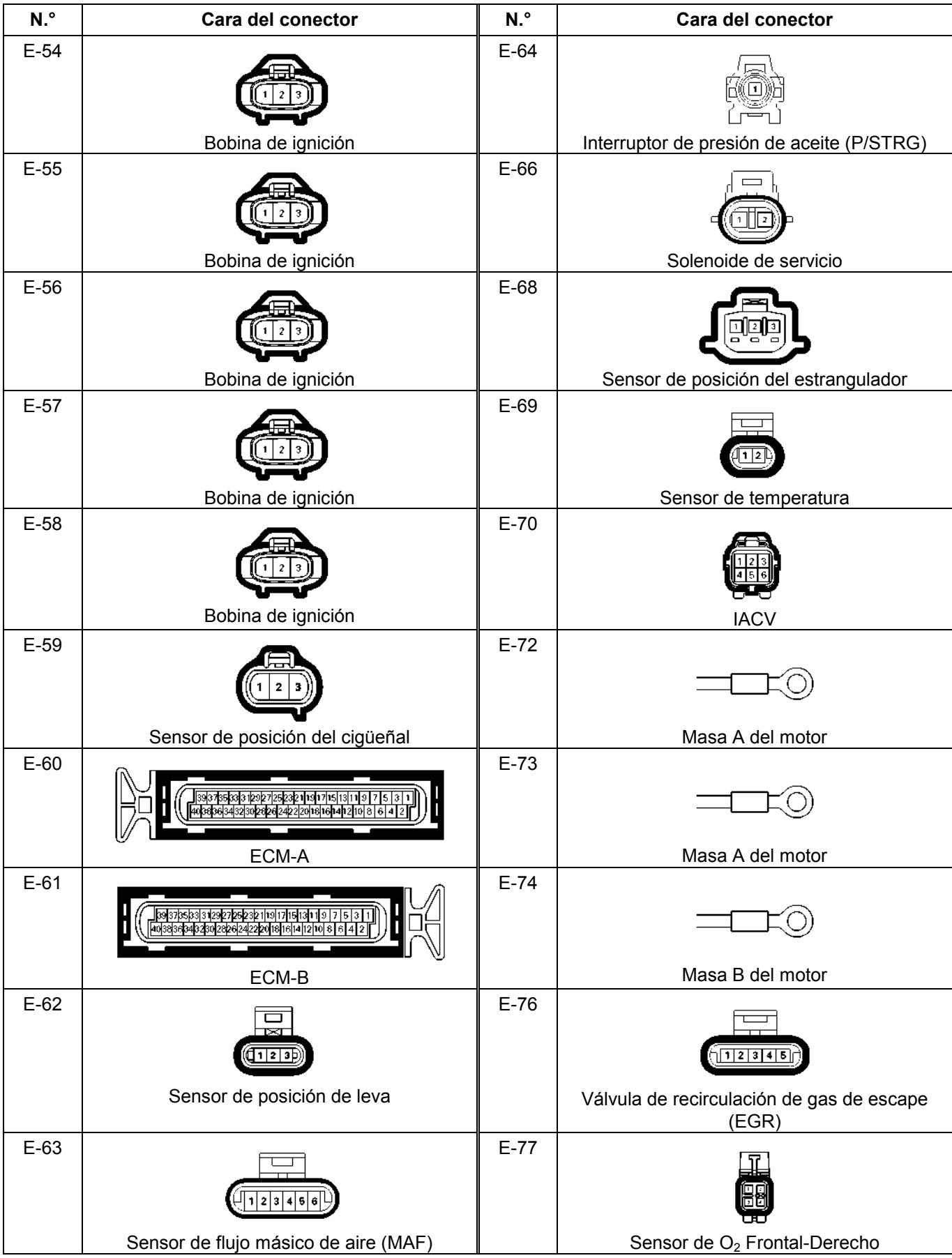

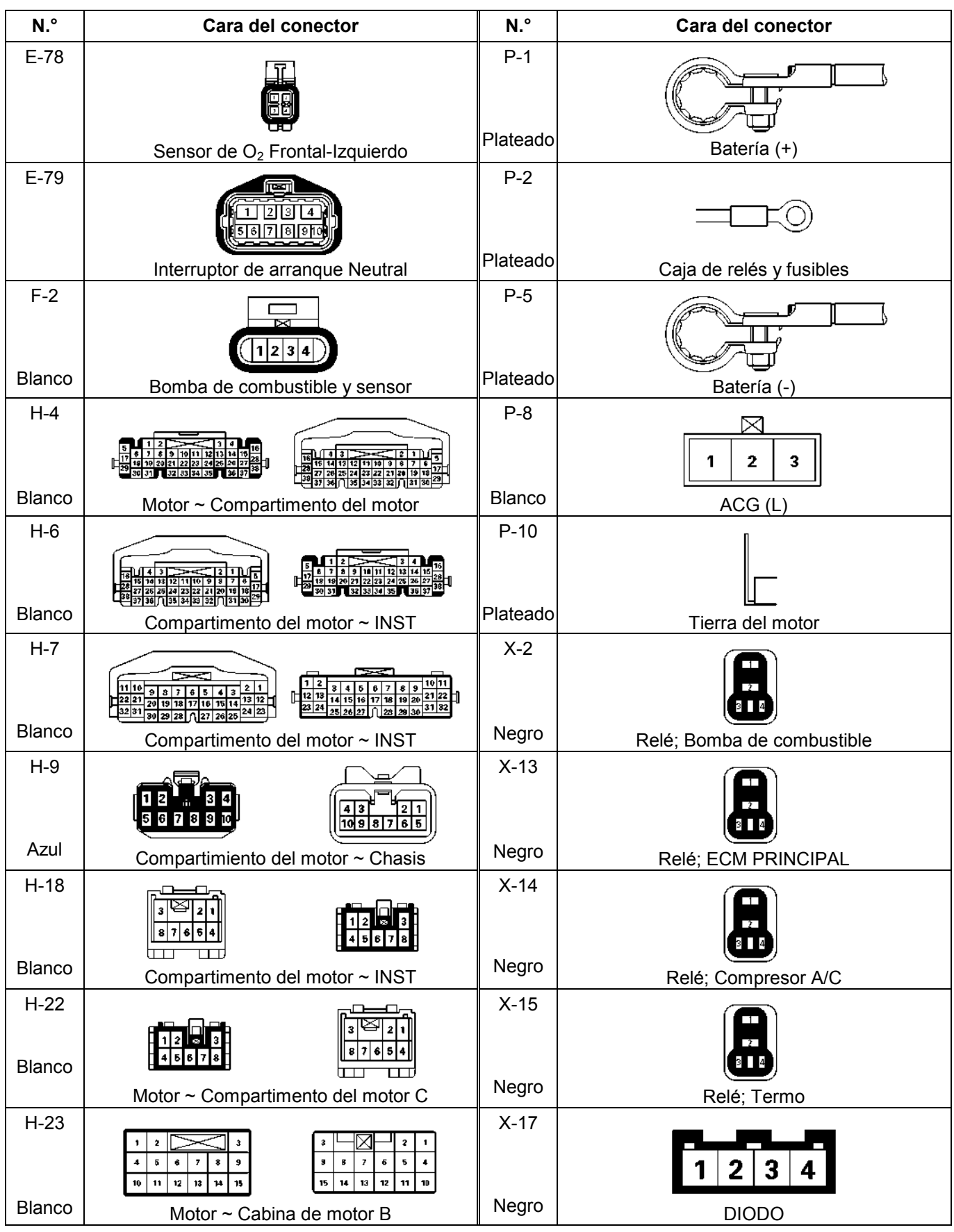

# **RELÉ Y FUSIBLE**

#### **UBICACIÓN DE LA CAJA DE RELÉS Y FUSIBLES (VOLANTE IZDA & VOLANTE DCHA)**

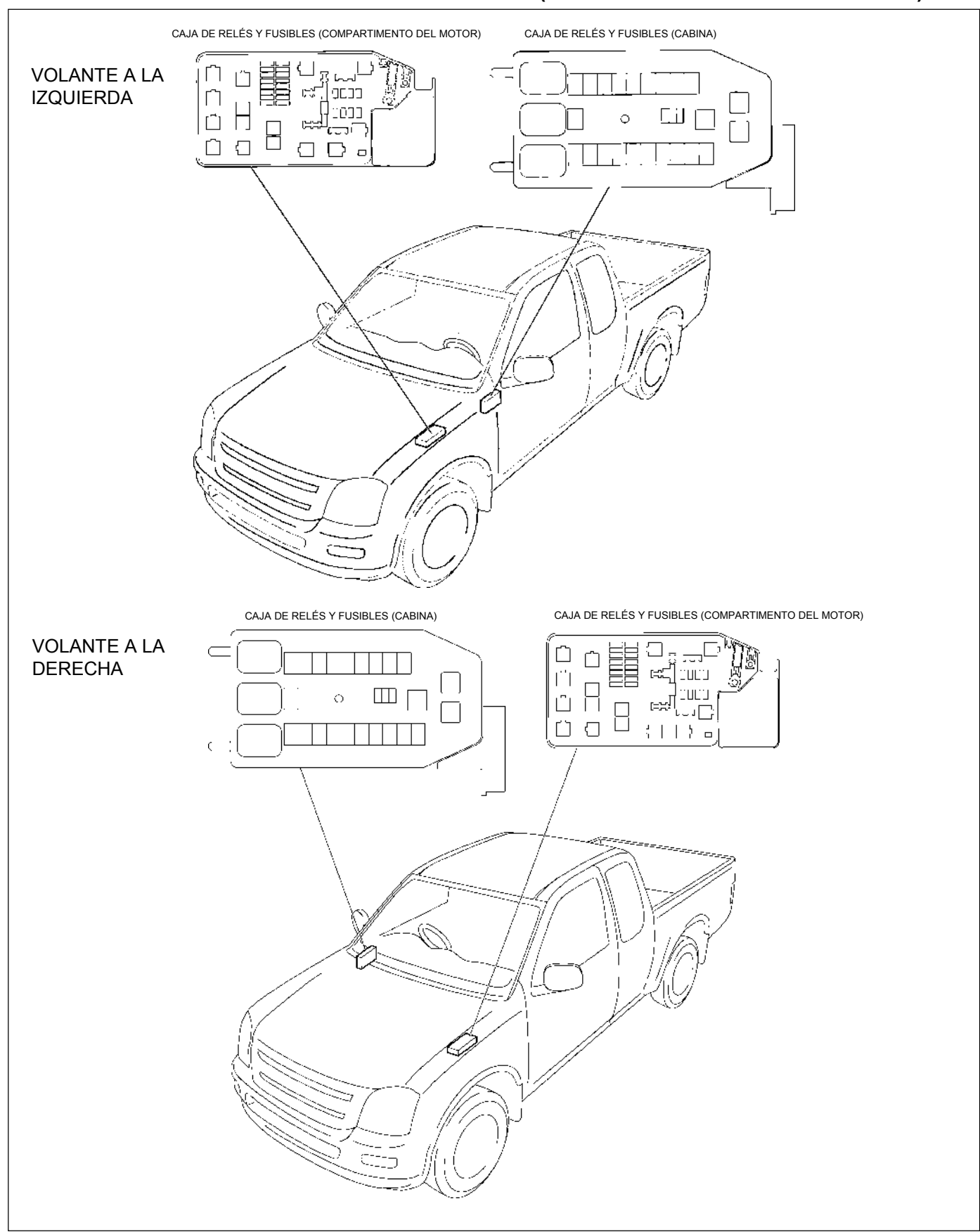

### **UBICACIÓN DE LA CAJA DE RELÉS Y FUSIBLES (VOLANTE IZDA & VOLANTE DCHA)**

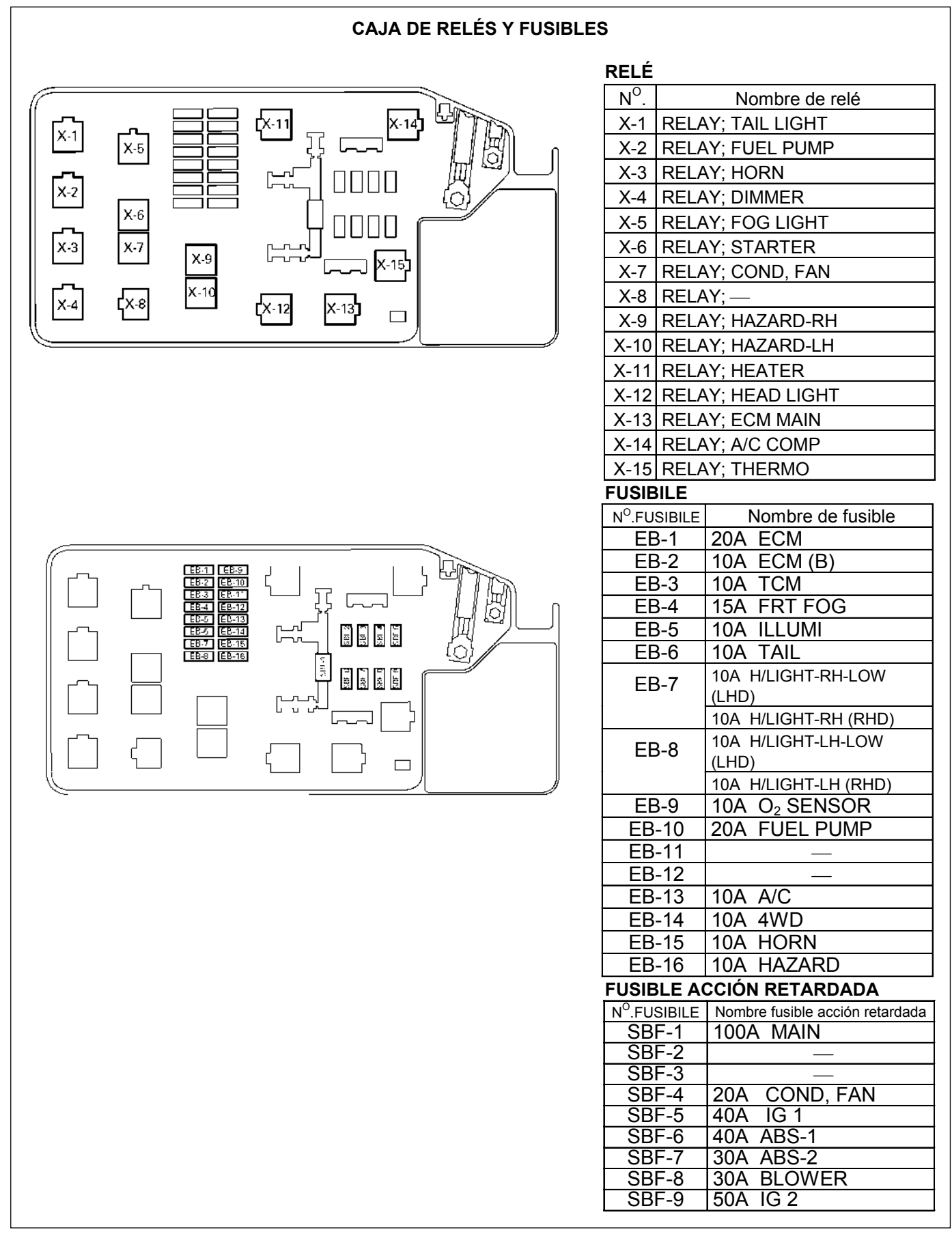

### **UBICACIÓN DE FUSIBLES Y RELÉS (Volante derecha y Volante izquierda)**

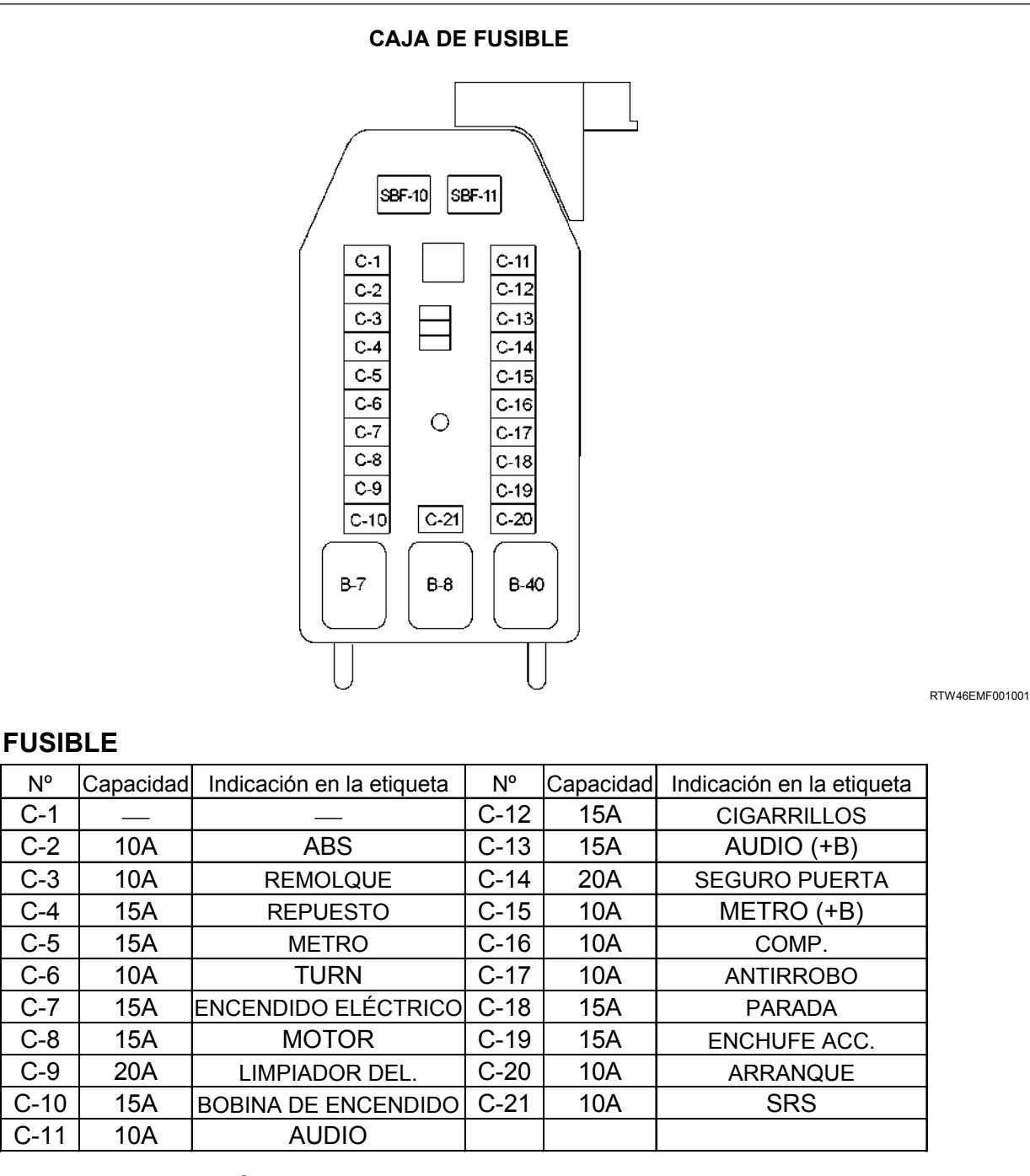

#### **FUSIBLE DE FUSIÓN LENTA**

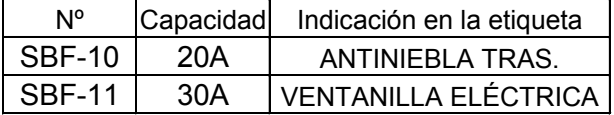

### **RELÉ**

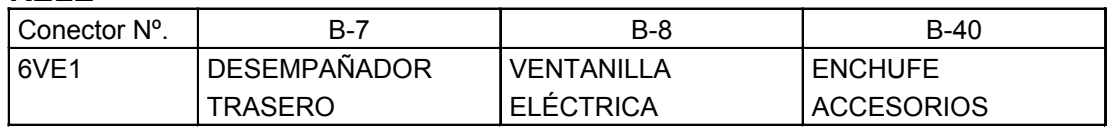

**ESQUEMA DE CONEXIONES DEL ECM (1/10)** 

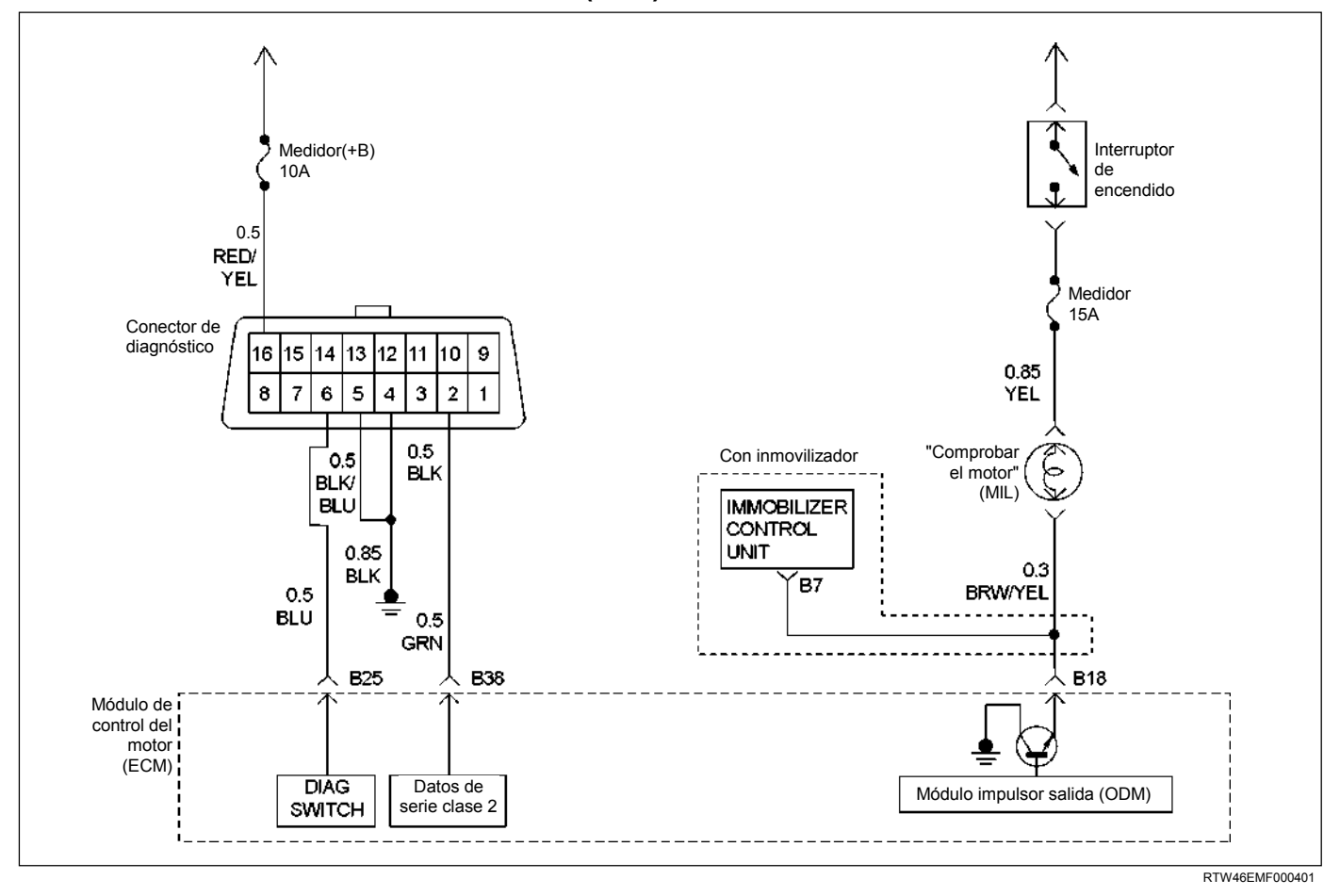

#### **ESQUEMA DE CONEXIONES DEL ECM (2/10)**

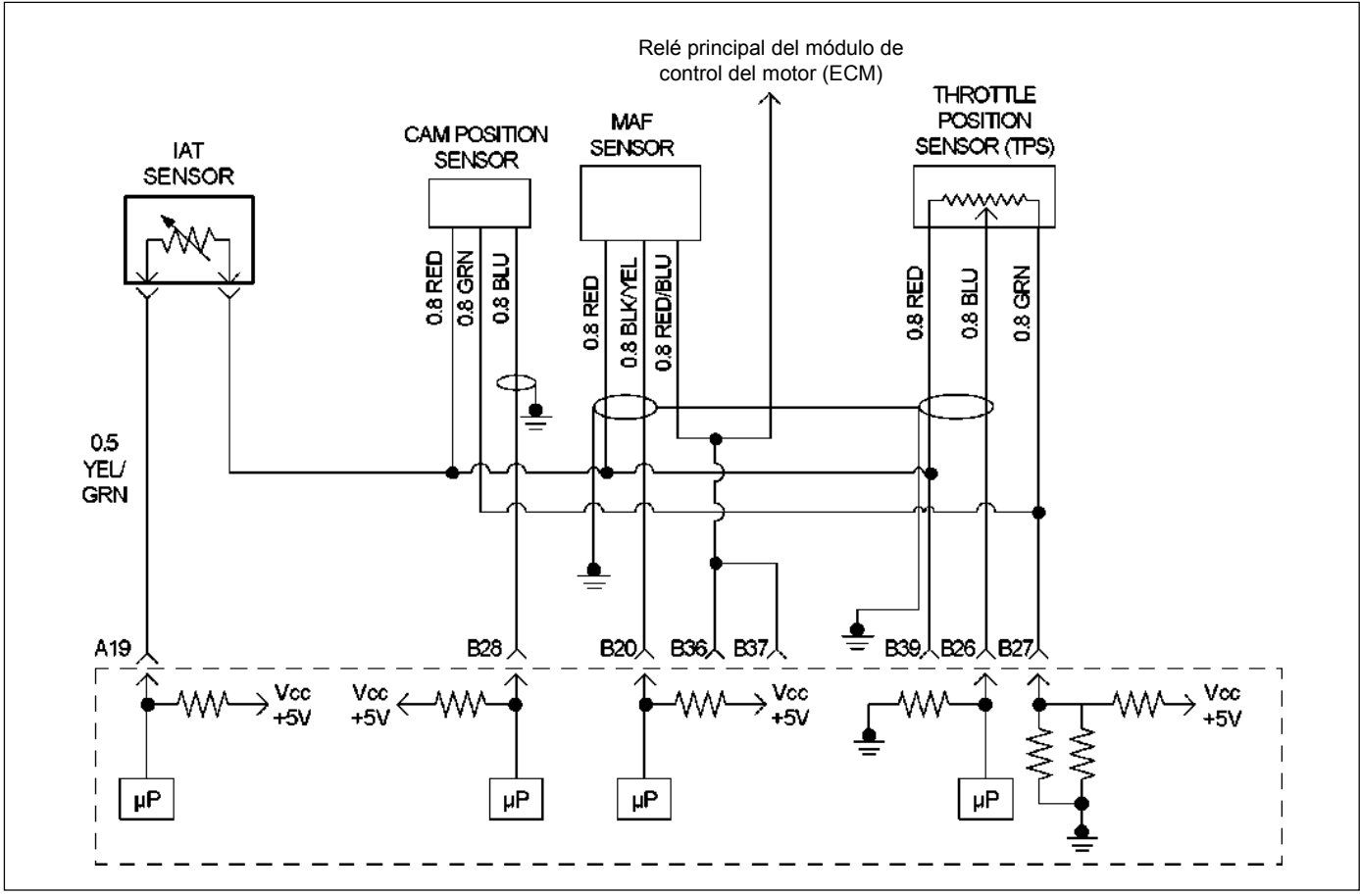

RUW46EMF000101

**ESQUEMA DE CONEXIONES DEL ECM (3/10)** 

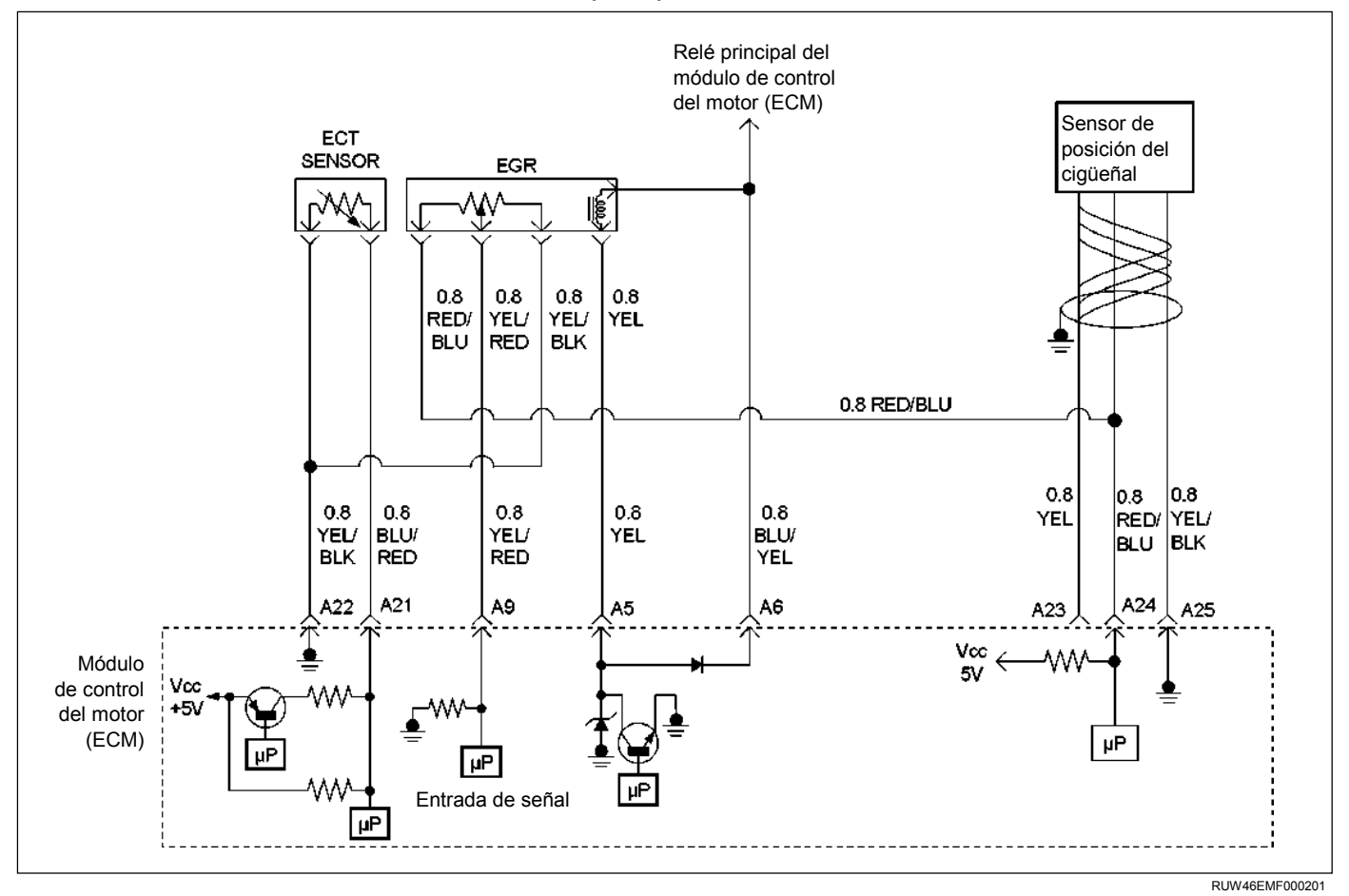

#### **ESQUEMA DE CONEXIONES DEL ECM (4/10)**

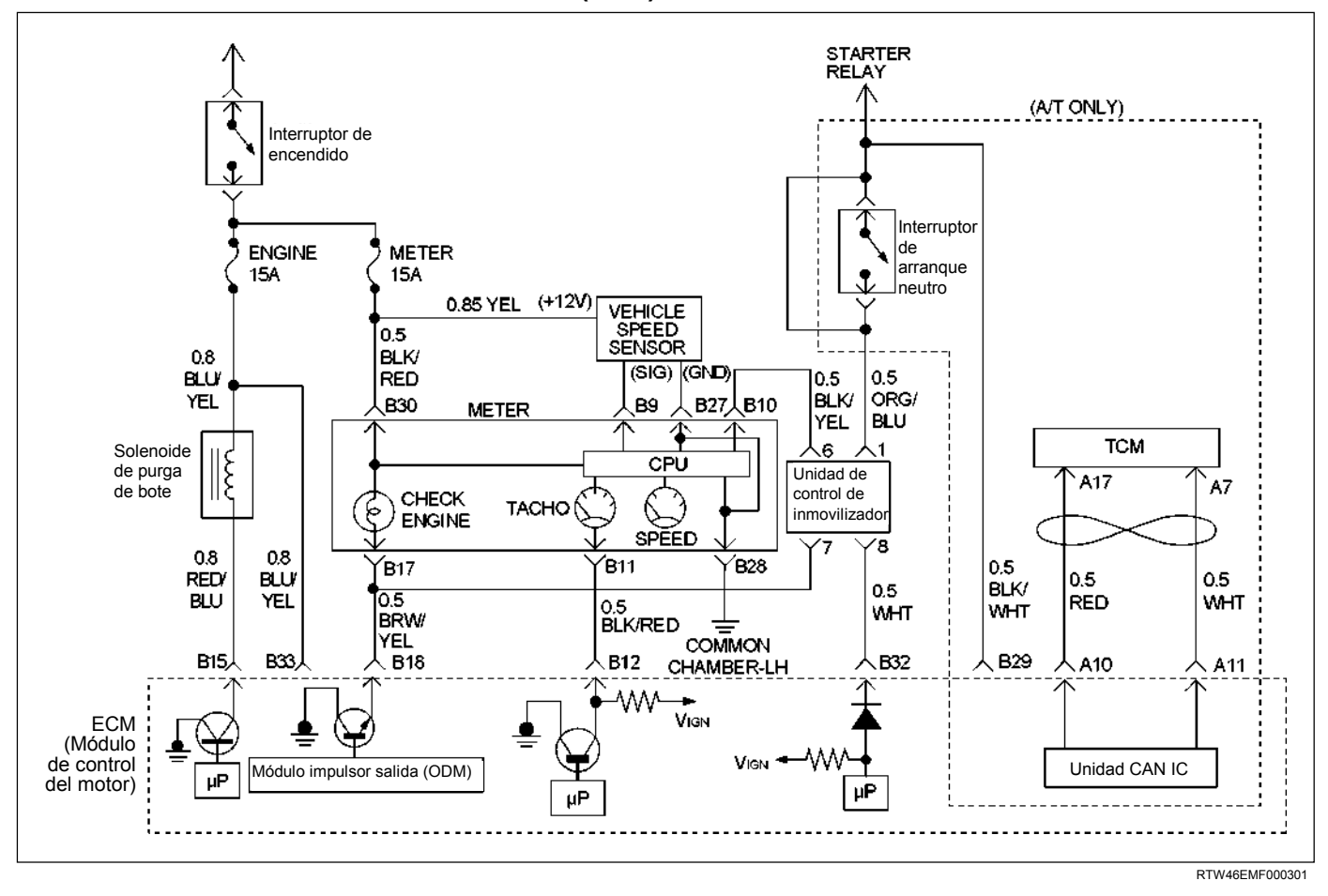

**ESQUEMA DE CONEXIONES DEL ECM (5/10)** 

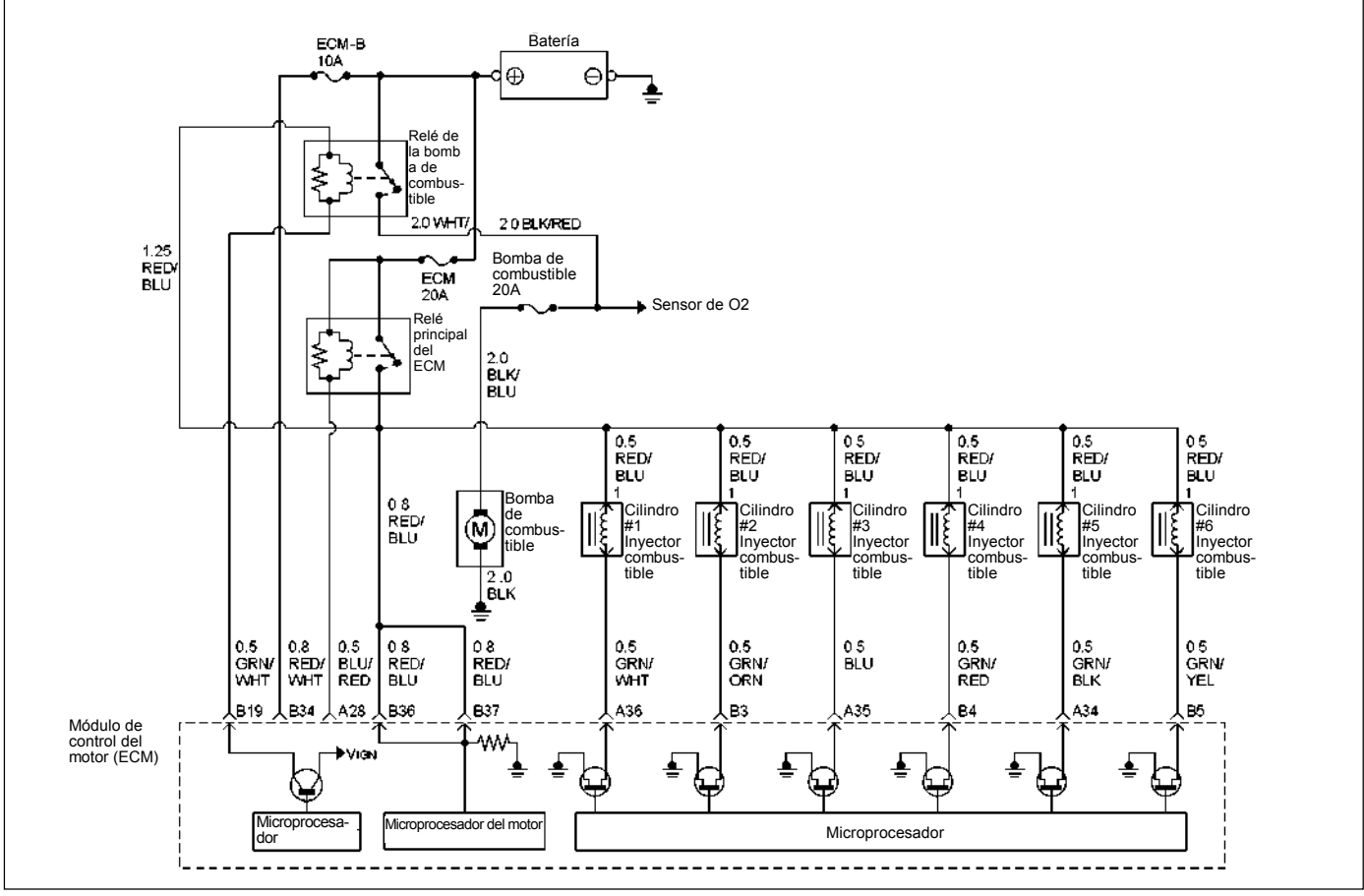

RTW36EMF000901

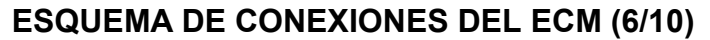

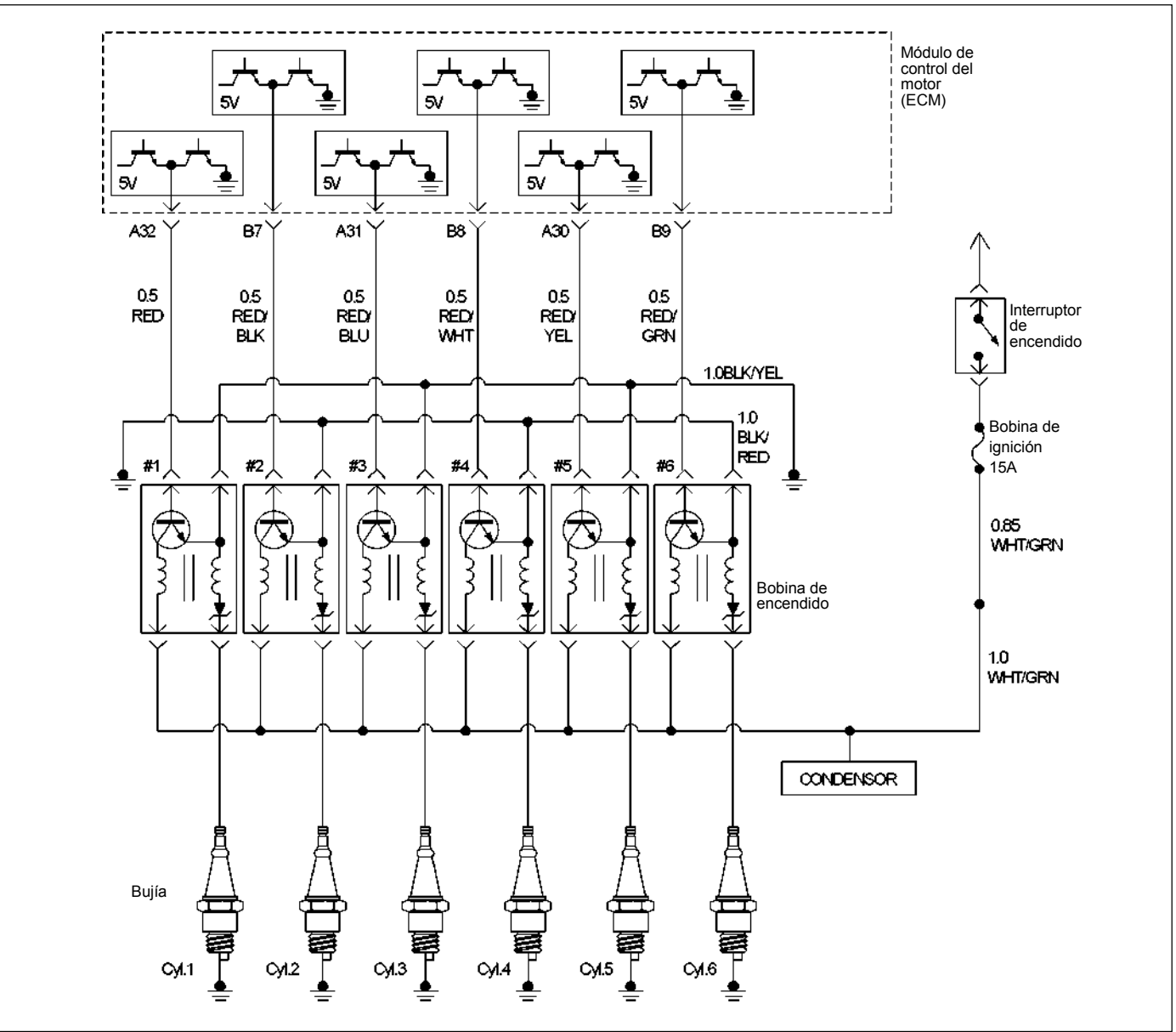

RTW46ELF001001

### **ESQUEMA DE CONEXIONES DEL ECM (7/10)**

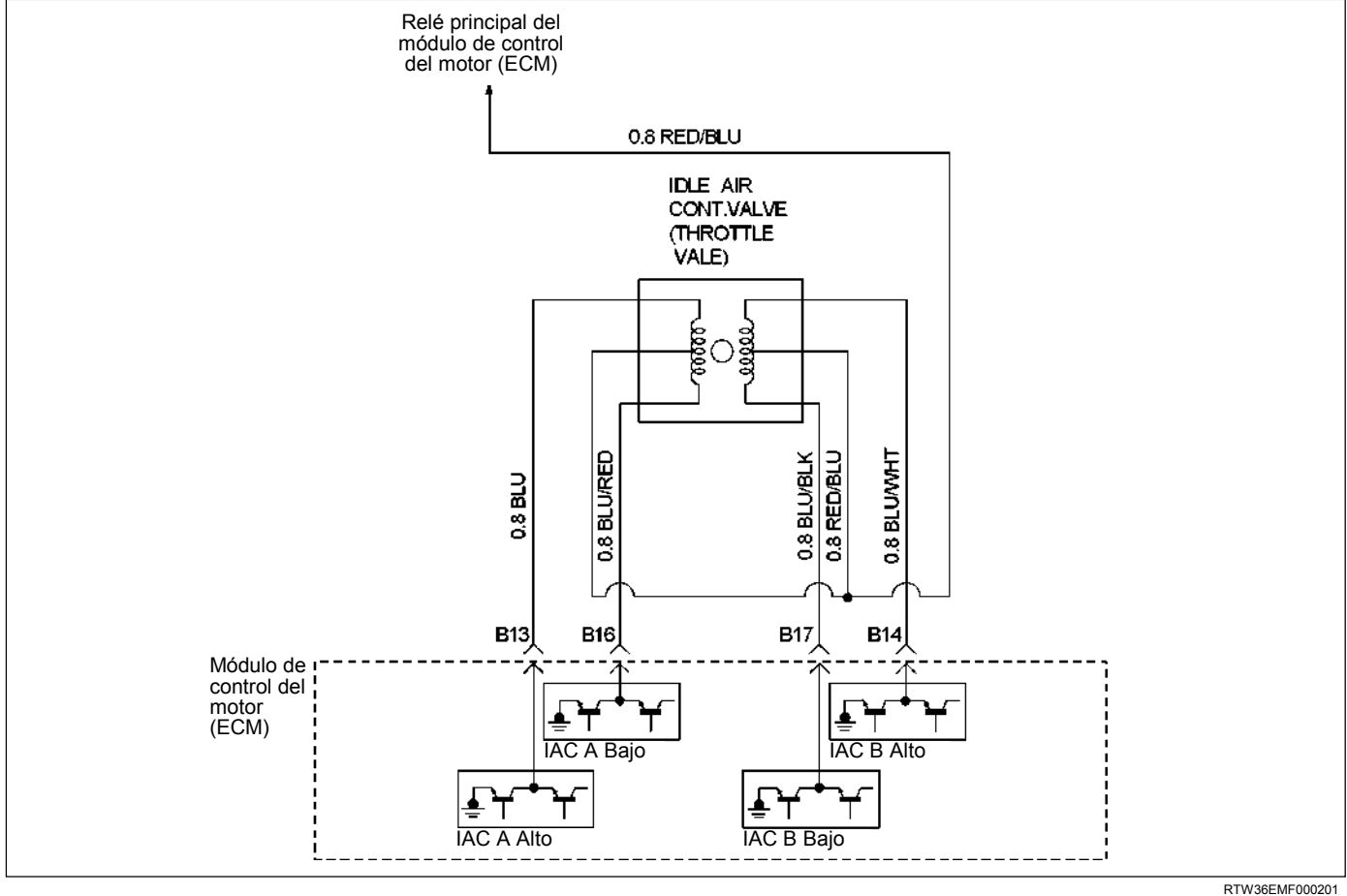
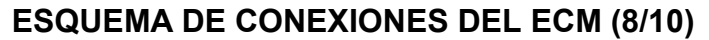

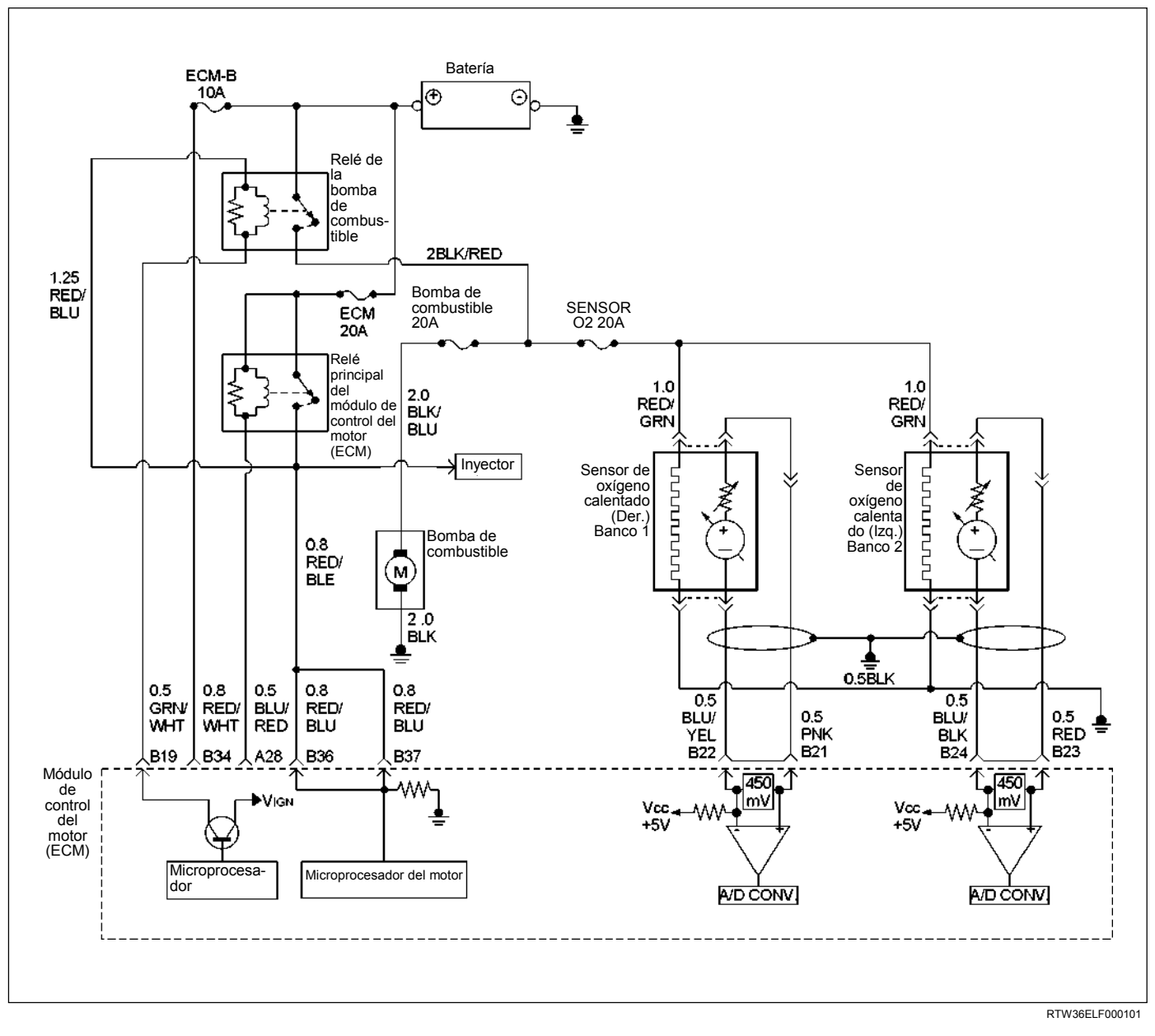

## **ESQUEMA DE CONEXIONES DEL ECM (9/10)**

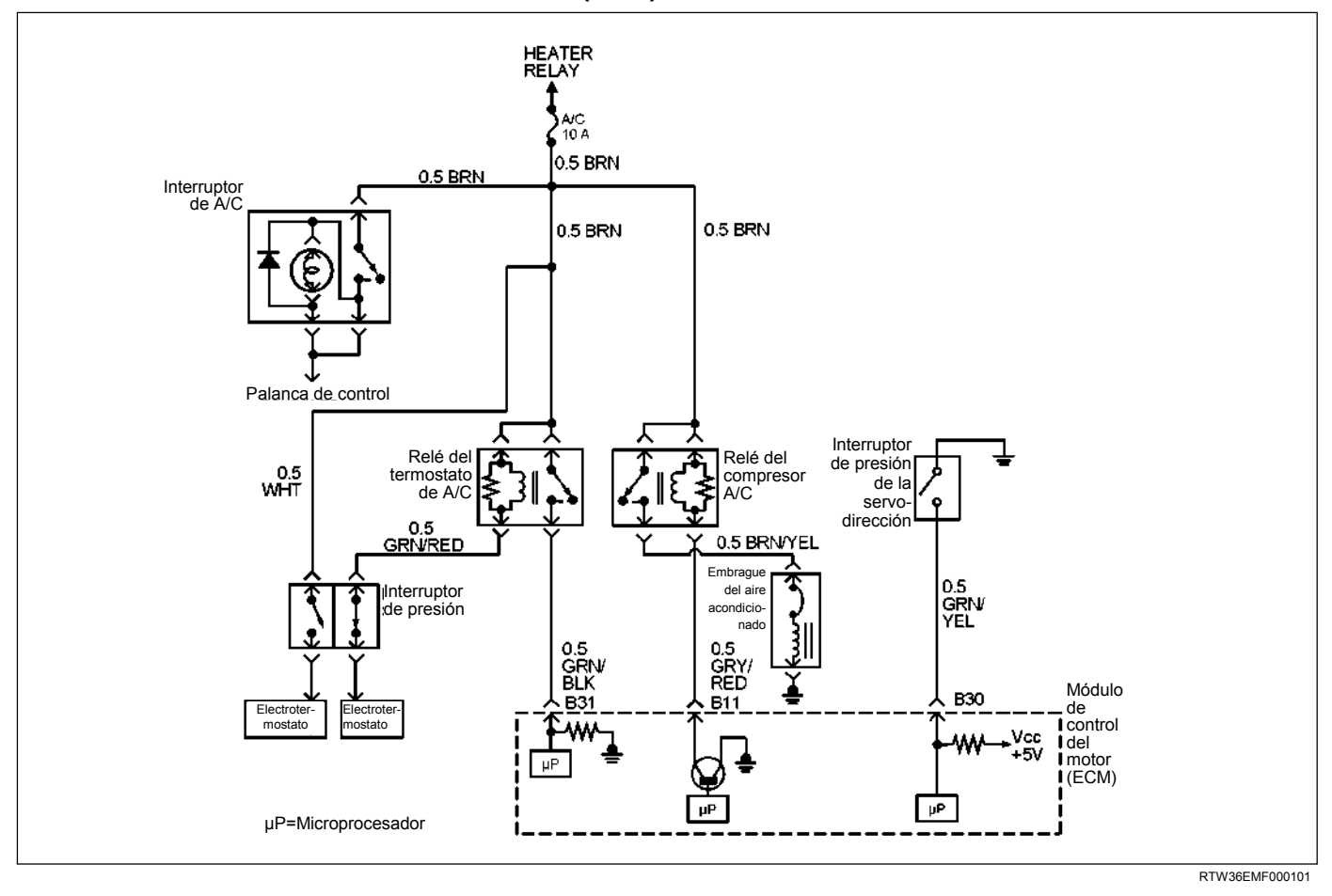

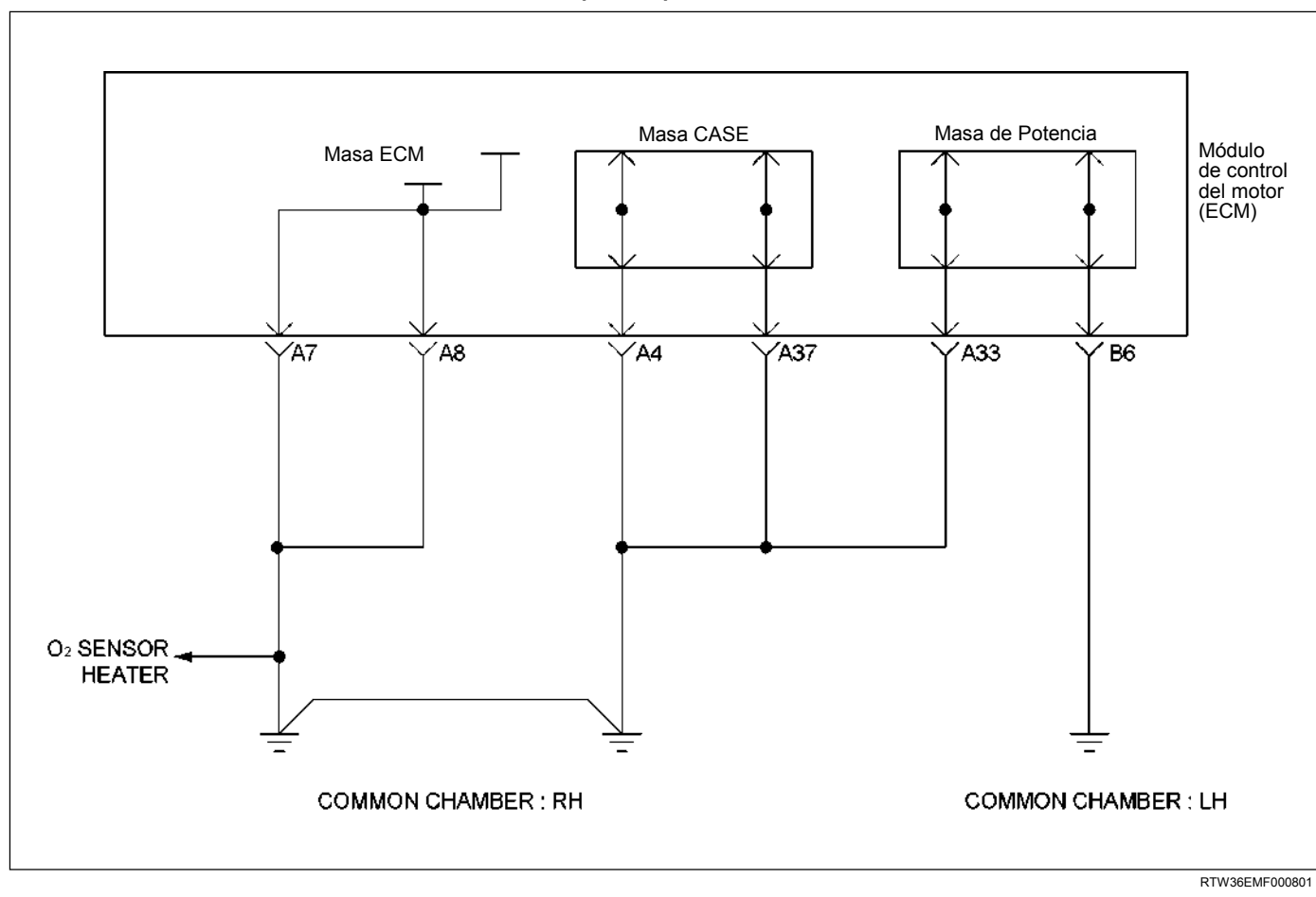

**ESQUEMA DE CONEXIONES DEL ECM (10/10)** 

## **SEÑAL DE SALIDA Y ASIGNACIÓN DE CLAVIJAS DEL CONECTOR ECM**

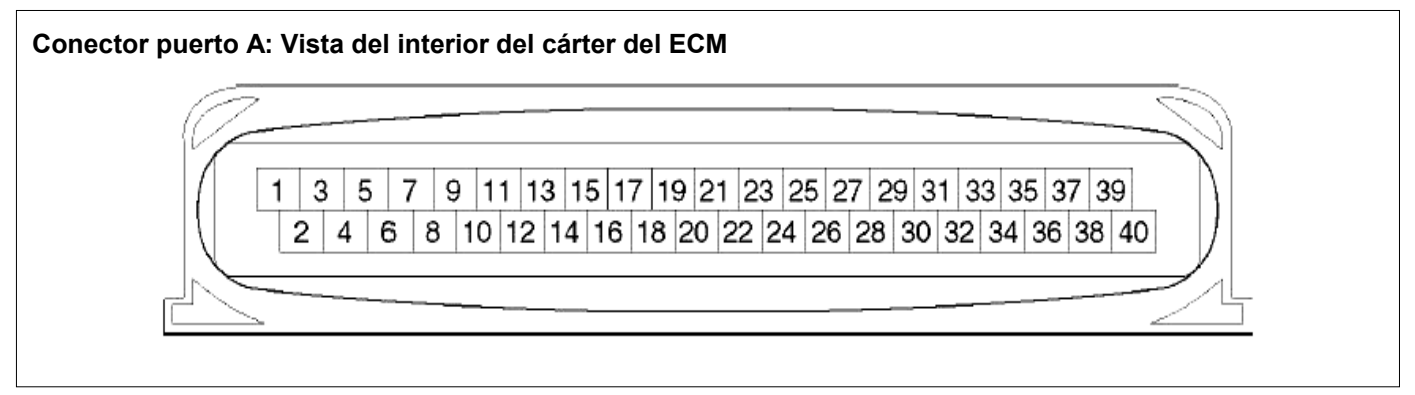

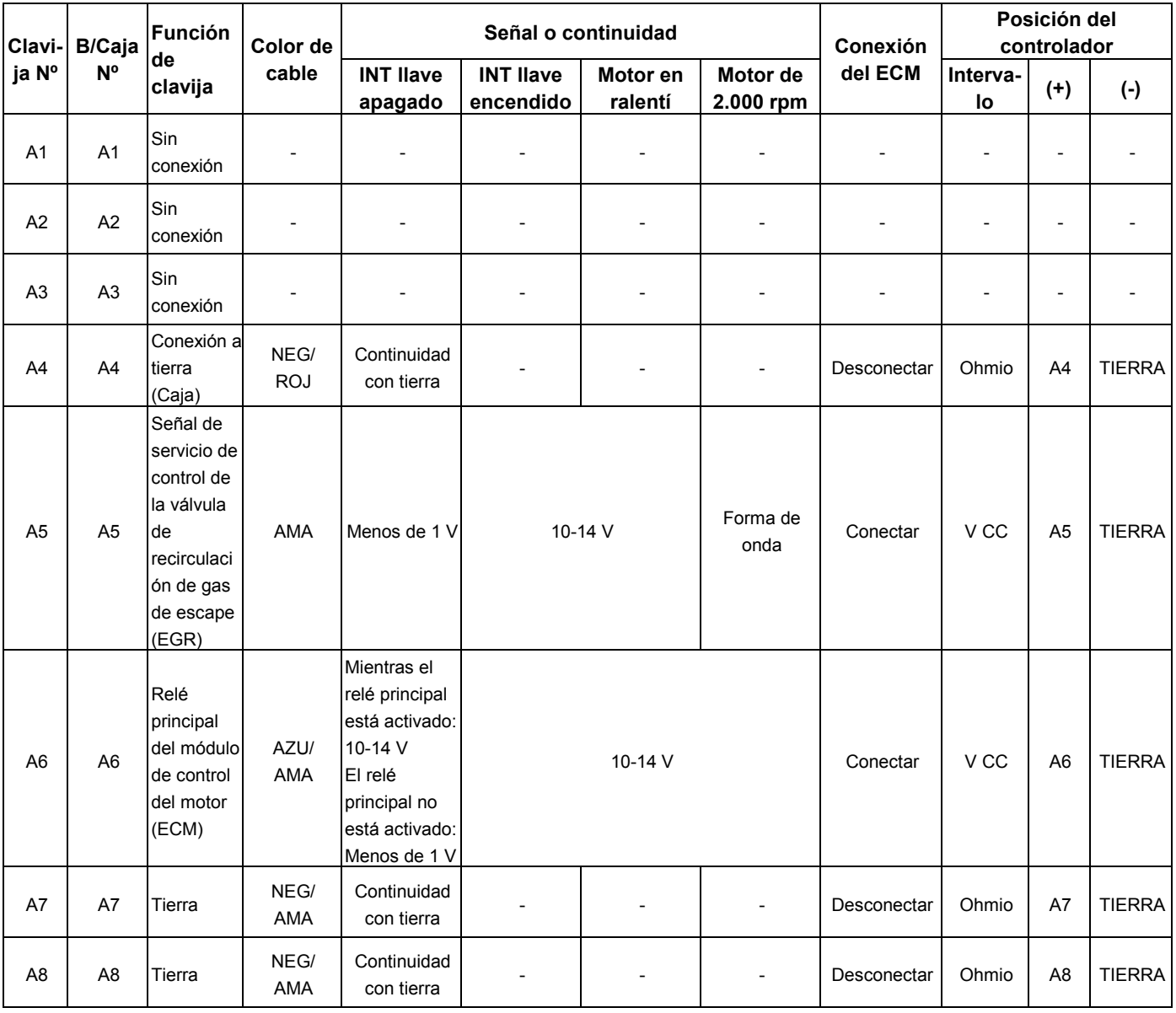

#### **MANEJABILIDAD Y EMISIONES DEL MOTOR DE 3.5 L 6E-45**

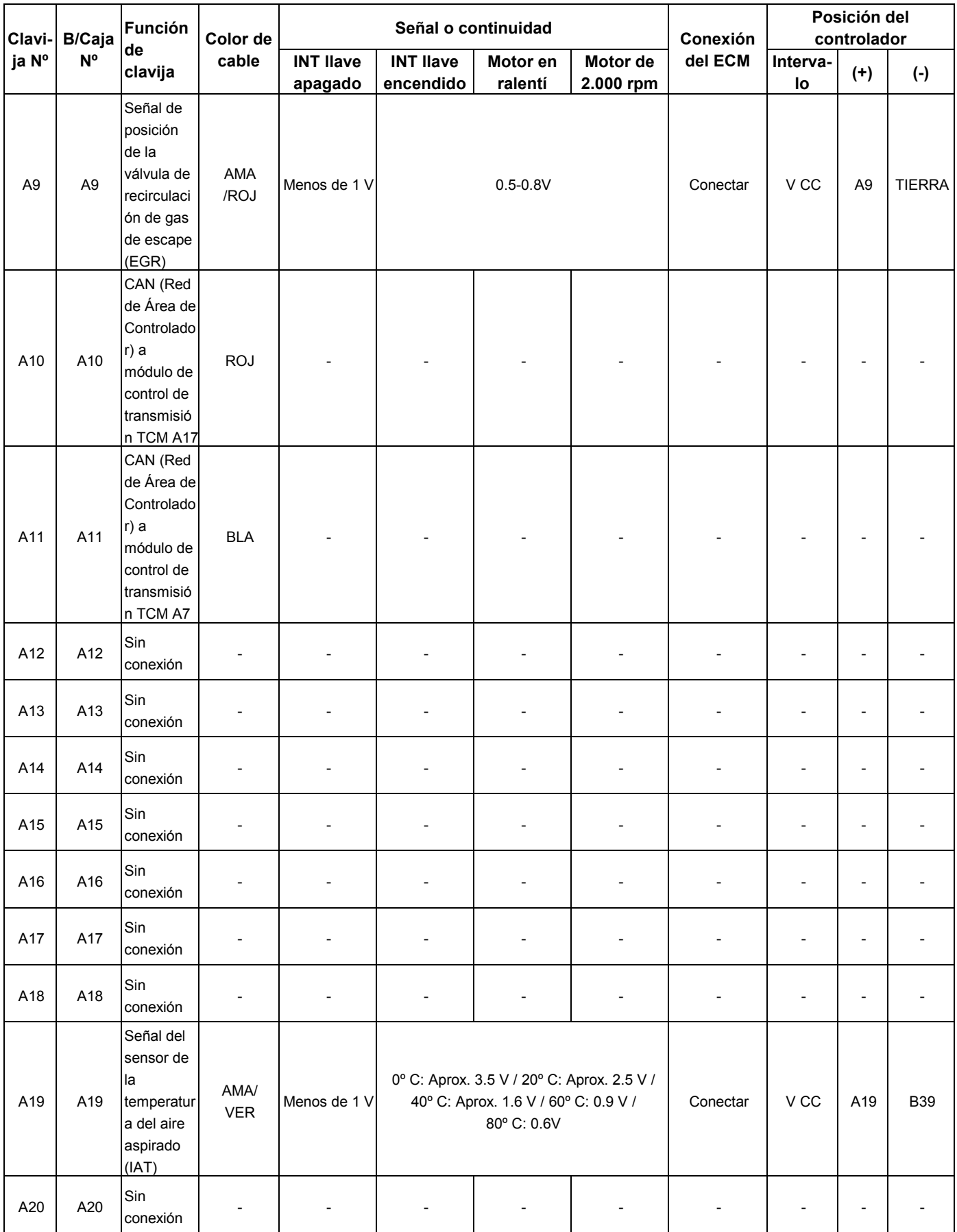

#### **6E-46 MANEJABILIDAD Y EMISIONES DEL MOTOR DE 3.5 L**

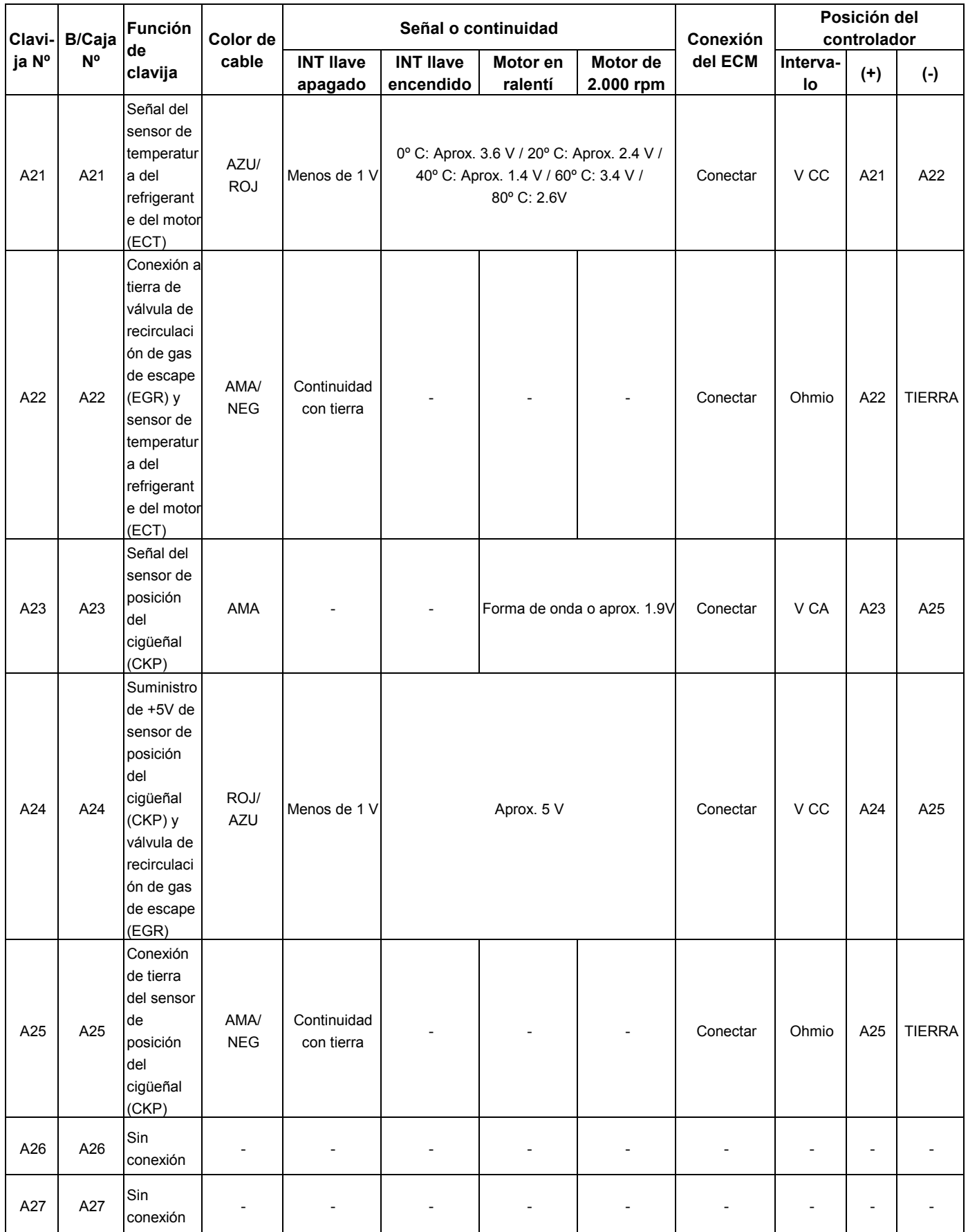

## **MANEJABILIDAD Y EMISIONES DEL MOTOR DE 3.5 L 6E-47**

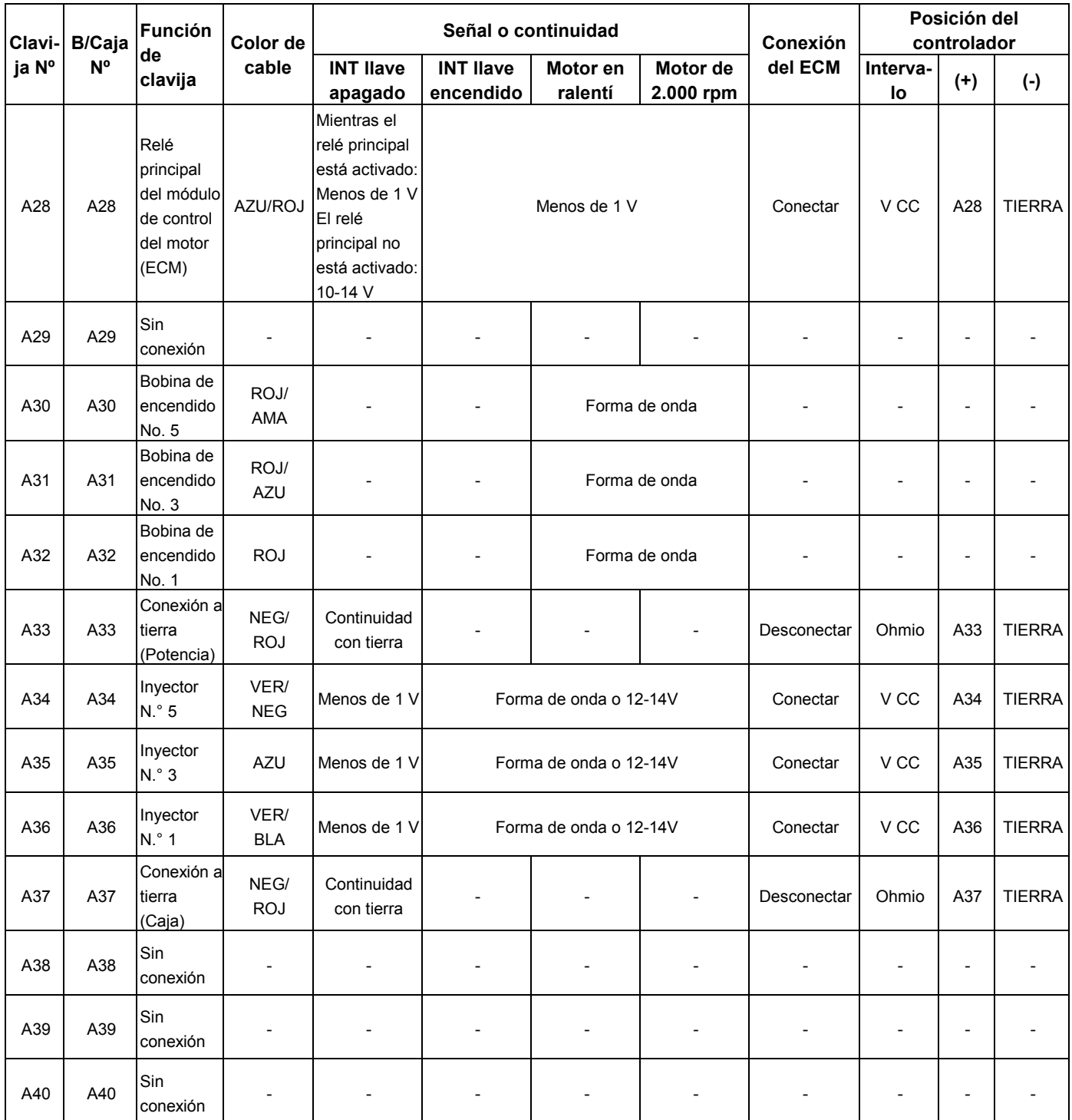

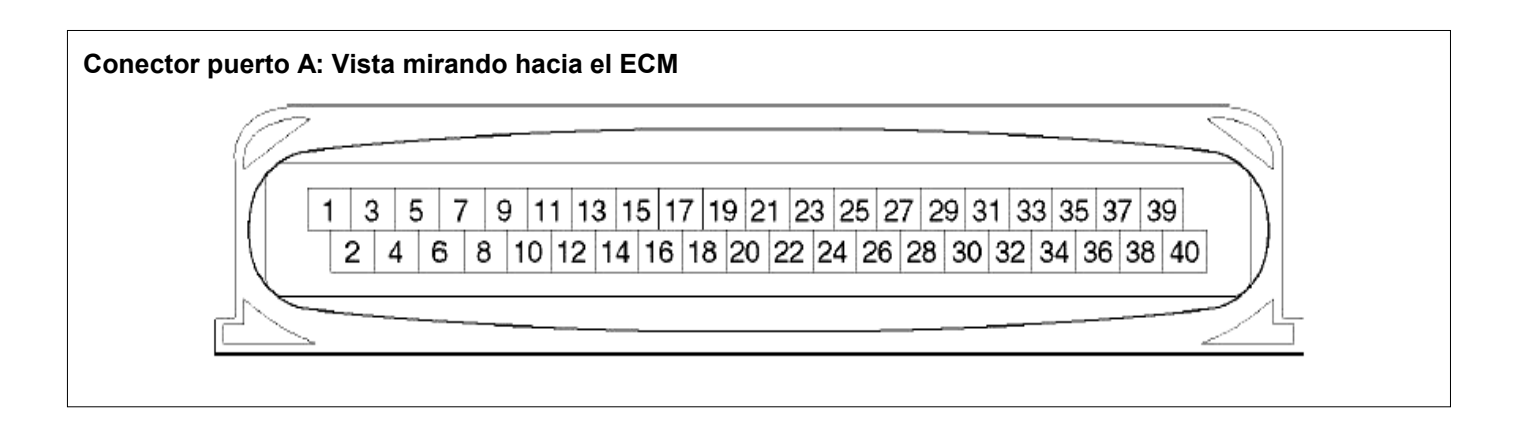

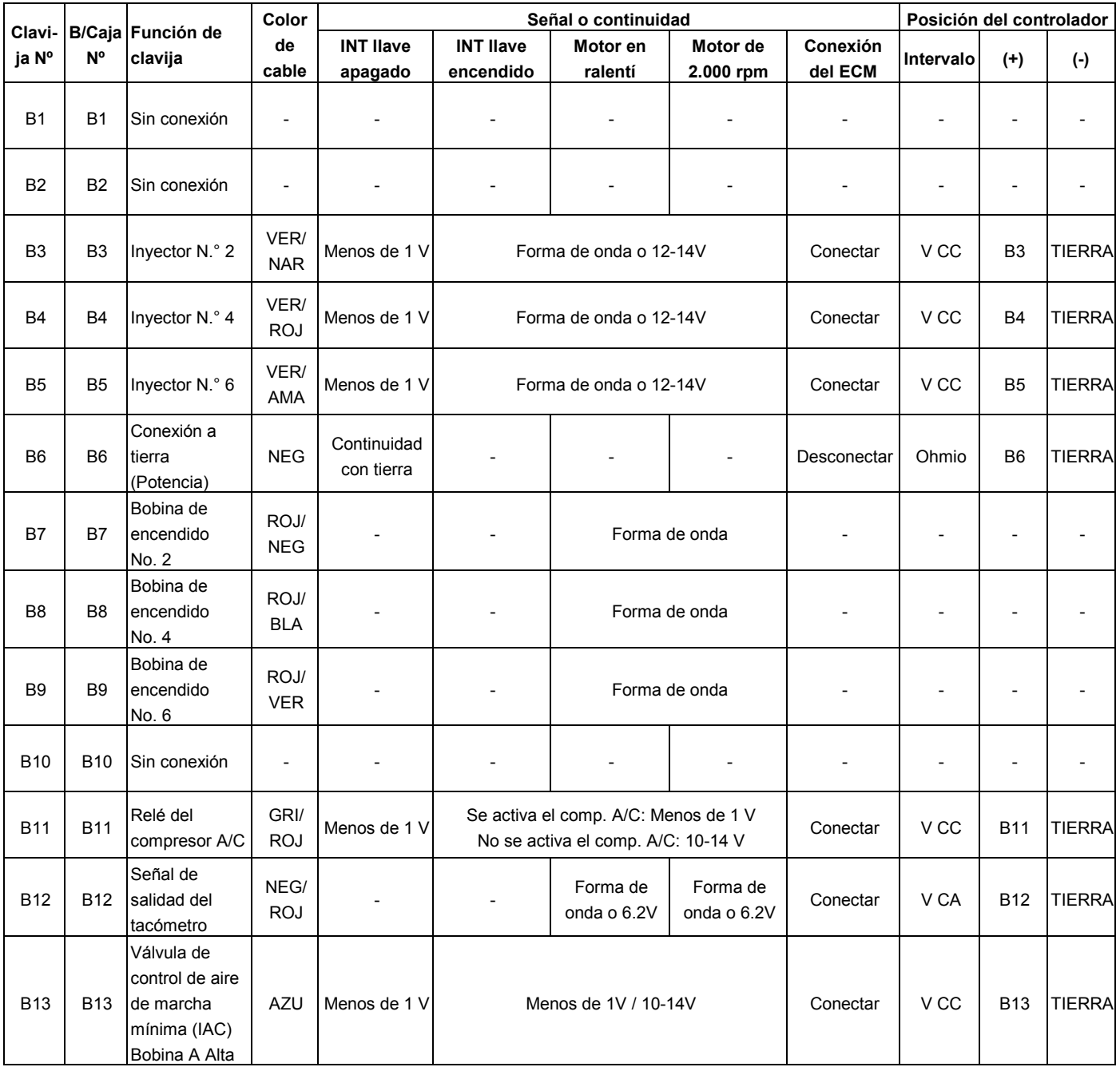

#### **MANEJABILIDAD Y EMISIONES DEL MOTOR DE 3.5 L 6E-49**

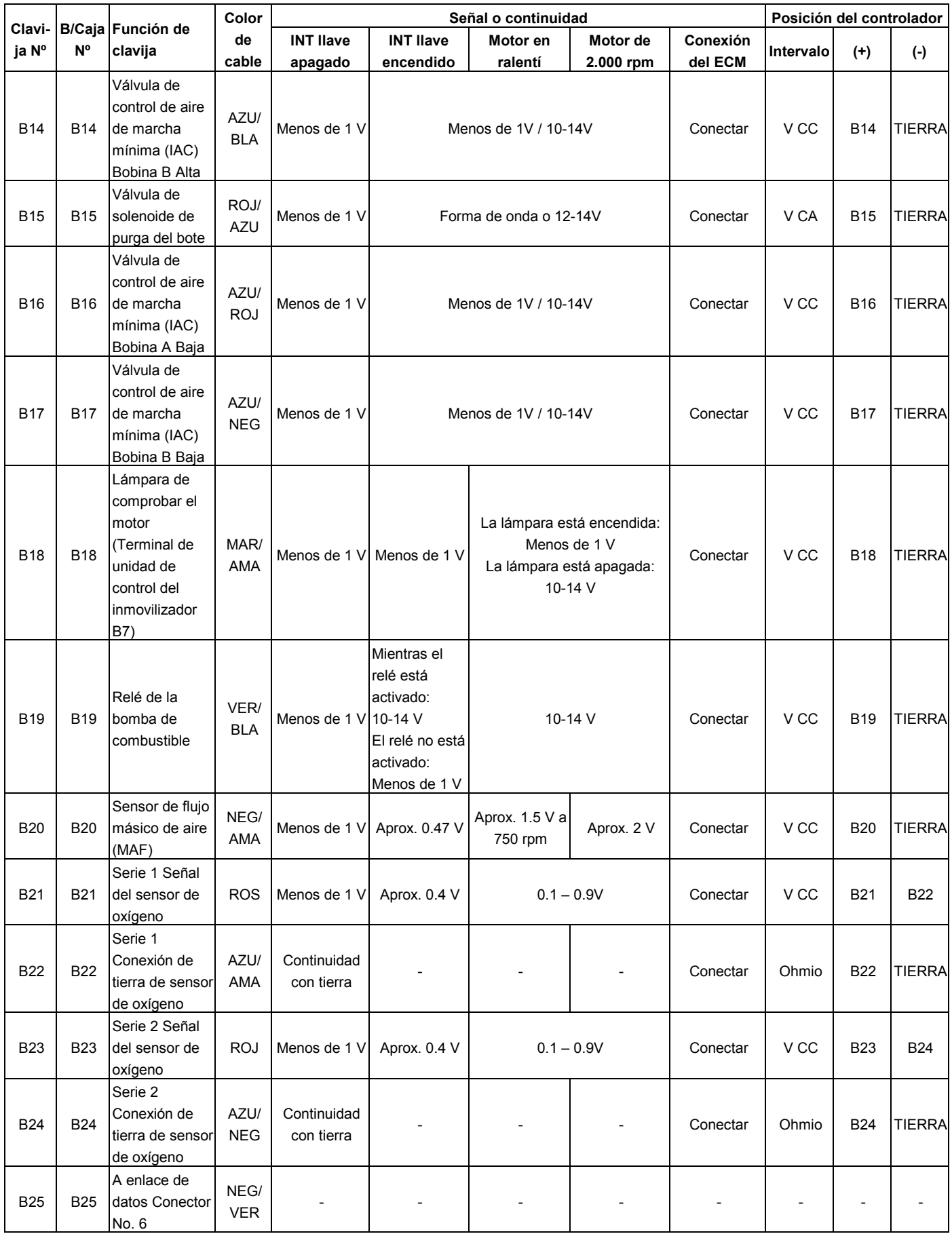

#### **6E-50 MANEJABILIDAD Y EMISIONES DEL MOTOR DE 3.5 L**

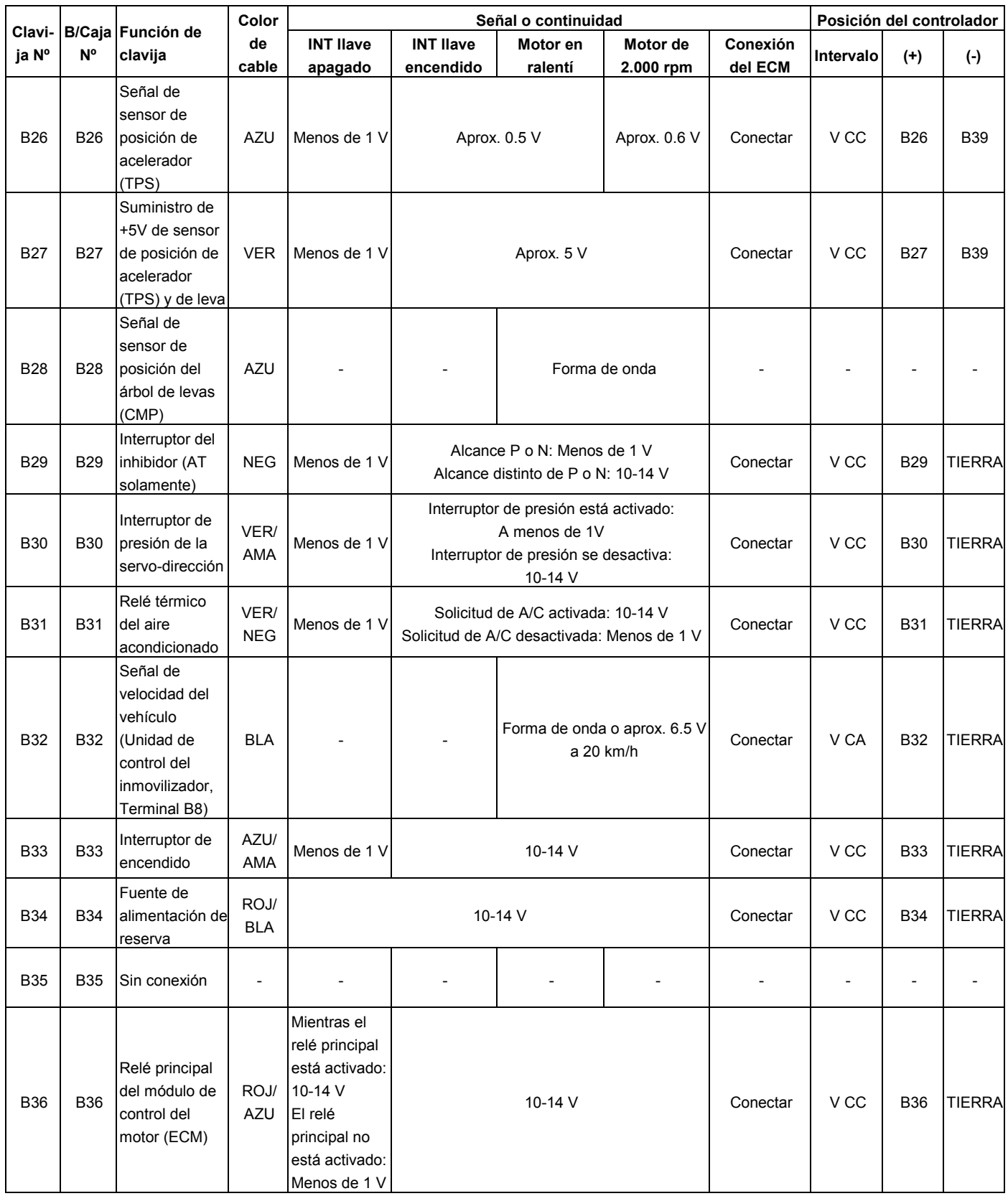

## **MANEJABILIDAD Y EMISIONES DEL MOTOR DE 3.5 L 6E-51**

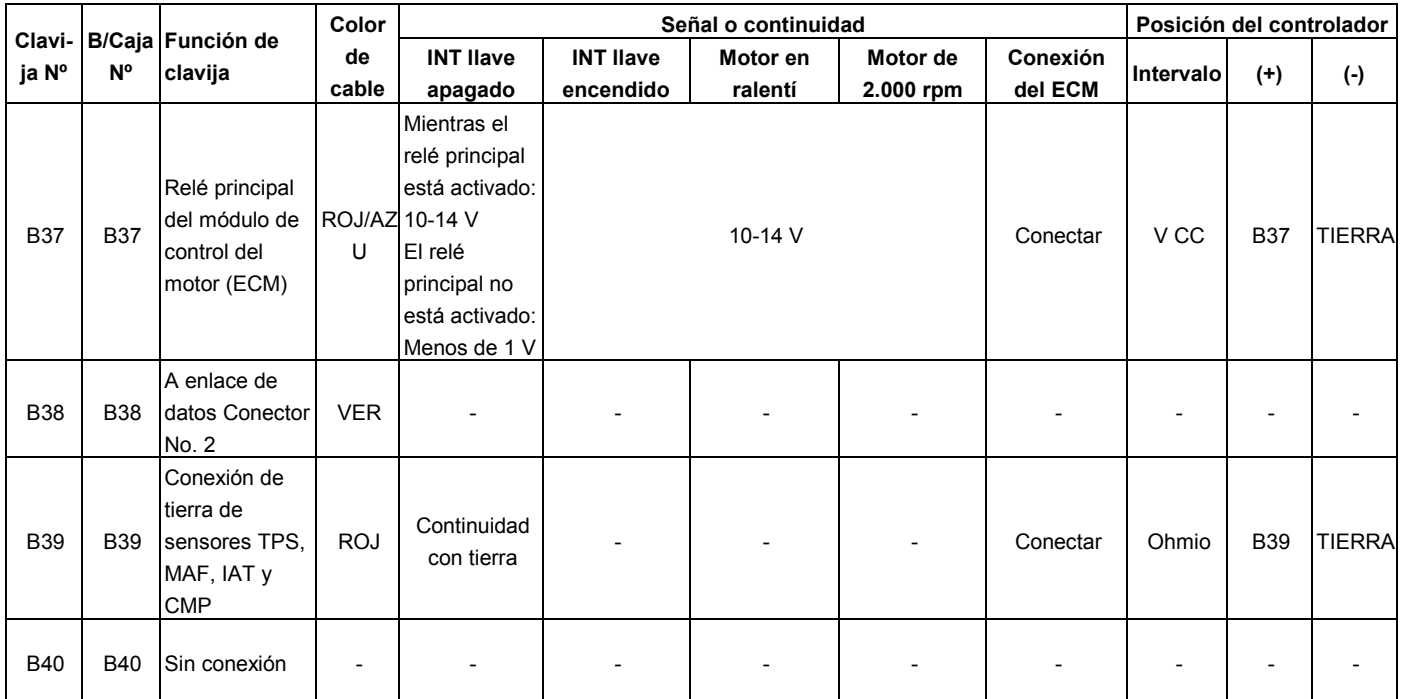

#### **6E-52 MANEJABILIDAD Y EMISIONES DEL MOTOR DE 3.5 L**

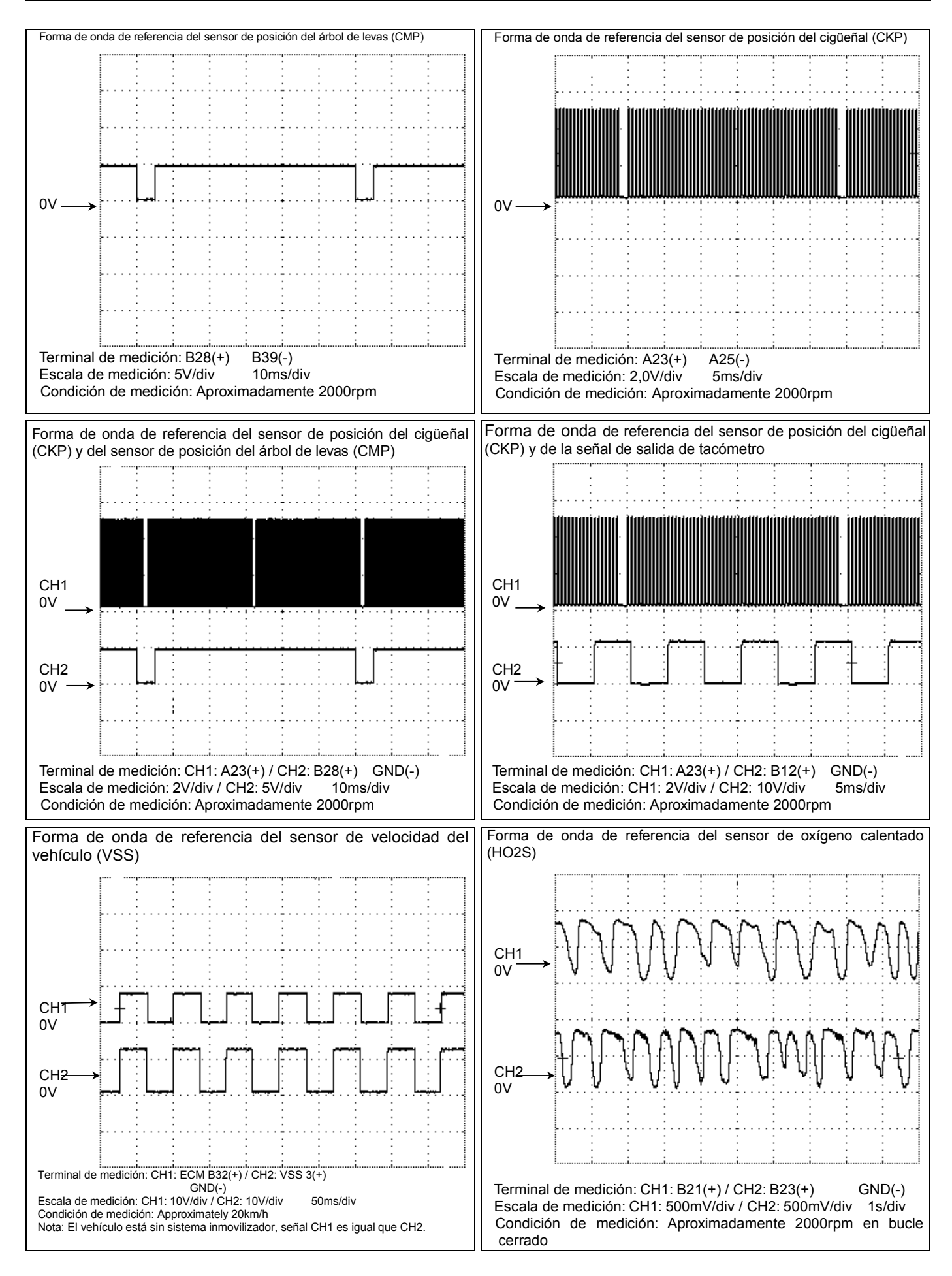

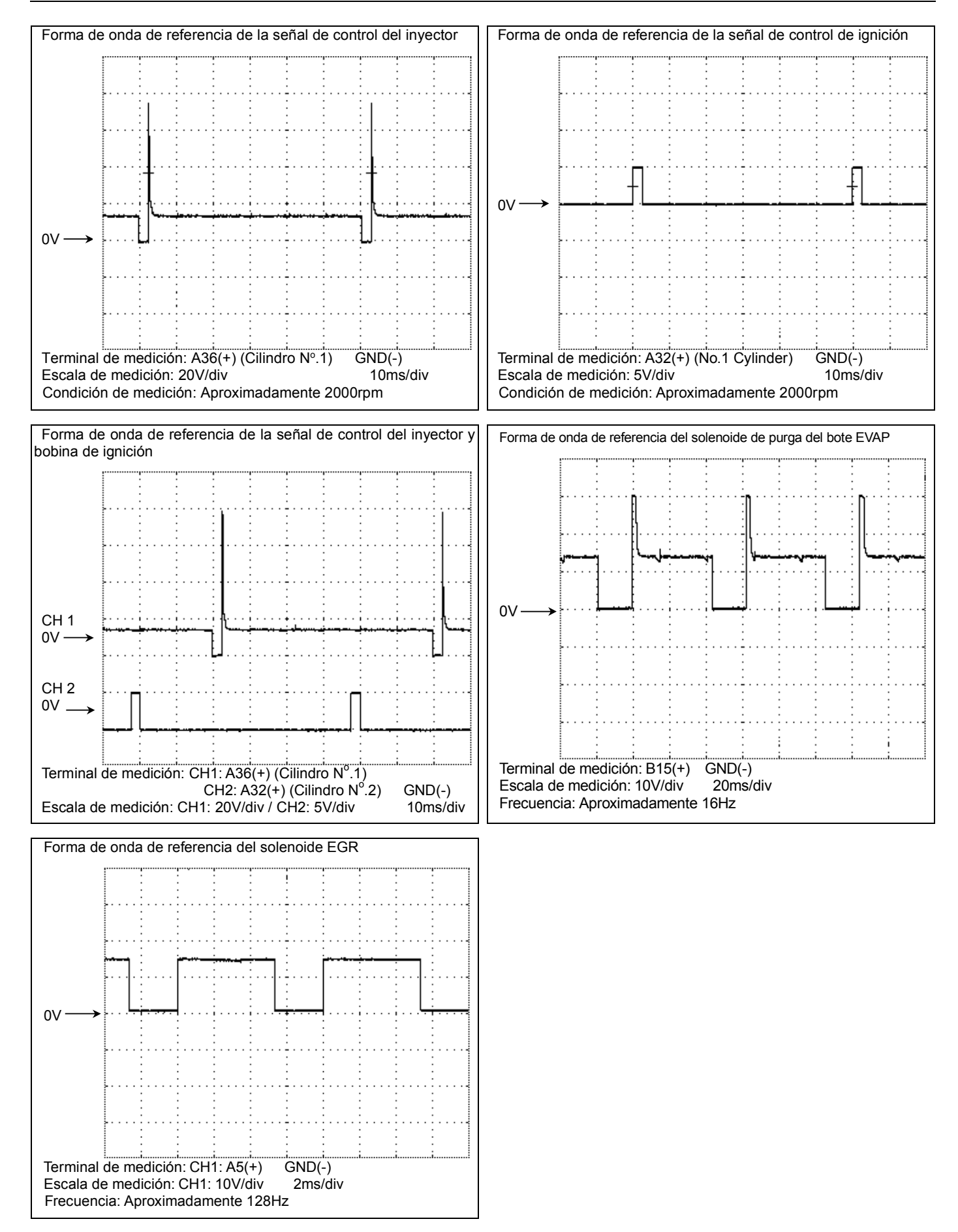

## **DESCRIPCIÓN GENERAL DEL ECM Y SENSORES**

## **Módulo de control del motor (ECM)**

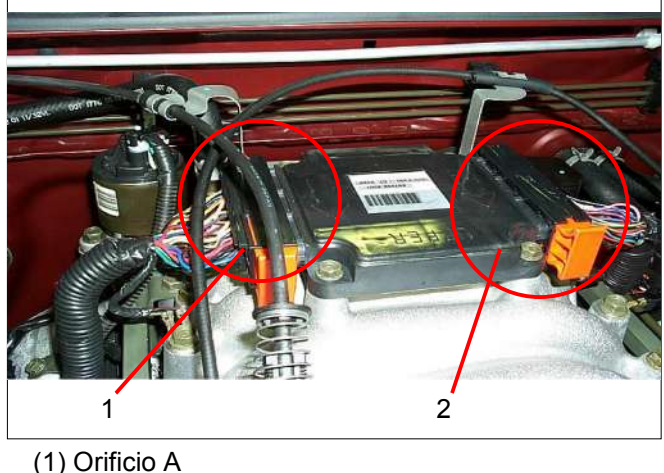

El módulo de control del motor (ECM) está situado en la cámara común. El ECM controla lo siguiente.

- Sistema de medición del combustible
- Sincronización de ignición
- Diagnóstico a bordo para funciones de sistema de transmisión.

El ECM observa constantemente la información de varios sensores. El ECM controla los sistemas que afectan al rendimiento del vehículo. Y realiza la función de diagnóstico del sistema.

La función puede reconocer problemas operativos y advertir al conductor mediante la luz de aviso del motor y códigos de diagnóstico de averías (DTC) memorizados. Los DTC identifican las zonas con problemas para ayudar al técnico a realizar las reparaciones.

Los dispositivos de entrada / salida del ECM incluyen convertidores análogo a digital, memorias de señales, contadores y accionadores. El ECM controla la mayoría de los componentes con interruptores electrónicos que completan un circuito de masa cuando se activan.

Entradas (Lectura de condición operacional):

- Tensión de la batería
- Ignición eléctrica
- Contenido de oxígeno en el escape
- Caudal de aire
- Temperatura del aire aspirado
- Temperatura del refrigerante del motor
- Posición del cigüeñal
- Posición del eje de levas
- Posición del acelerador
- Velocidad del vehículo
- Presión de la servo-dirección
- Solicitud de encendido o apagado del acondicionador de aire (C/A)
- Posición de la válvula de recirculación de gas de escape (EGR)

Salidas (Controladas por sistemas):

- Control de la ignición
- Control de combustible
- Control del aire de ralentí
- Bomba de combustible
- Purga del bote de EVAP
- Aire acondicionado
- Funciones de diagnóstico

En vehículos con transmisión automática, el intercambio de datos entre el módulo de control del motor (ECM) y el módulo de control de transmisión (TCM) se realiza mediante un sistema de bus CAN. Las siguientes señales se intercambian a través del bus de la CAN:

#### ECM a TCM:

- Estado de señal ECM CAN
- Par motor
- Temperatura del refrigerante
- Posición del acelerador
- Velocidad del motor
- Estado del aire acondicionado
- Contador válido CAN

## TCM a ECM:

- Petición de retardo de regulación de encendido
- Estado de turno de garaje
- Contador válido CAN

 <sup>(2)</sup> Orificio B

**Sensor del caudal de aire (MAF) y sensor de la temperatura del aire aspirado (IAT)** 

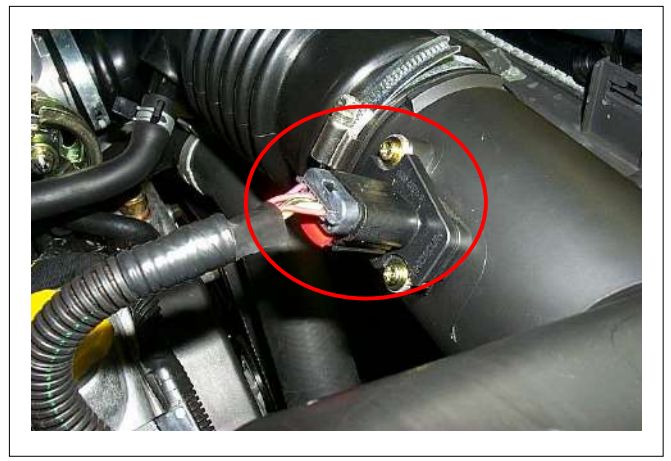

El sensor de flujo másico de aire (MAF) forma parte del sistema de aire de admisión.

Está instalado entre el filtro de aire y el cuerpo de estrangulador y mide el flujo másico de aire que entra en el motor.

El sensor MAF utiliza un elemento de hilo caliente para determinar la cantidad de aire que entra en el motor. (La temperatura del hilo alcanza los 170- 300ºC)

El conjunto del sensor MAF se compone de un elemento sensor de flujo másico de aire y un sensor de temperatura de aire de entrada, ambos expuestos al flujo de aire objeto de medida.

El elemento del sensor MAF mide la masa parcial de aire a través de un conducto medidor situado en la carcasa del sensor.

Mediante la calibración, esta medida se puede extrapolar al caudal de aire total del motor.

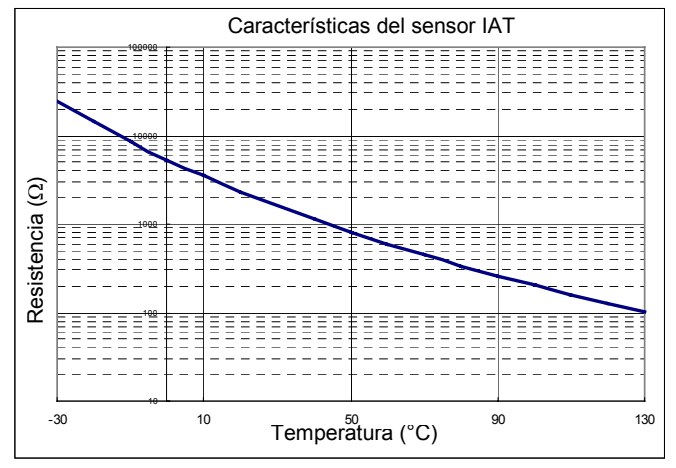

El sensor IAT es un termistor. Las variaciones de la temperatura cambian el valor de la resistencia. Y también cambian el voltaje. En otras palabras, así es como se miden los cambios de temperatura. Una temperatura baja del aire produce una resistencia alta. El ECM emite una señal de 5 voltios al sensor IAT a través de los resistores del ECM, y mide el voltaje. El voltaje de la señal será alto cuando la temperatura del aire sea baja, y será bajo cuando la temperatura del aire sea alta.

**Sensor de posición del estrangulador (TPS)** 

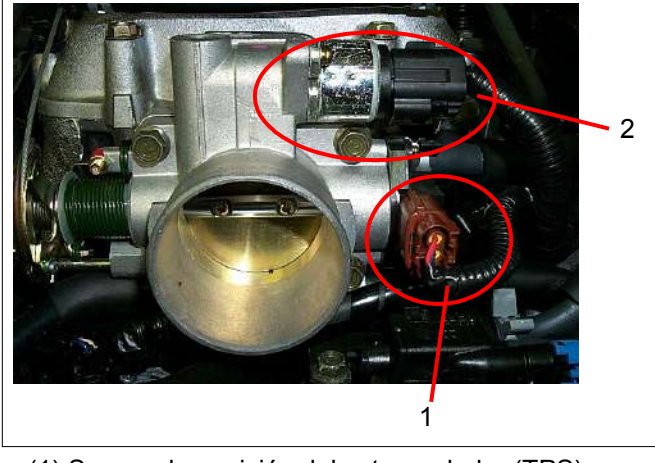

- (1) Sensor de posición del estrangulador (TPS)
- (2) Válvula de control de aire de relantí (Válvula IAC)

El TPS es un potenciómetro conectado al eje del estrangulador y situado en el cuerpo del mismo.

El módulo de control del motor (ECM) monitoriza el voltaje de la línea de la señal y calcula la posición del estrangulador. A medida que se mueve el pedal del acelerador, se cambia el ángulo de la válvula del estrangulador. La señal del TPS también cambia con la válvula del estrangulador. A medida que la válvula del estrangulador se abre, la salida aumenta, de manera que el voltaje de salida crece.

La carcasa del acelerador tiene una placa de admisión para controlar la cantidad de aire suministrado al motor. El refrigerante del motor es dirigido a través de una cavidad para refrigerante en la carcasa del acelerador para calentar la válvula del estrangulador y para impedir la congelación.

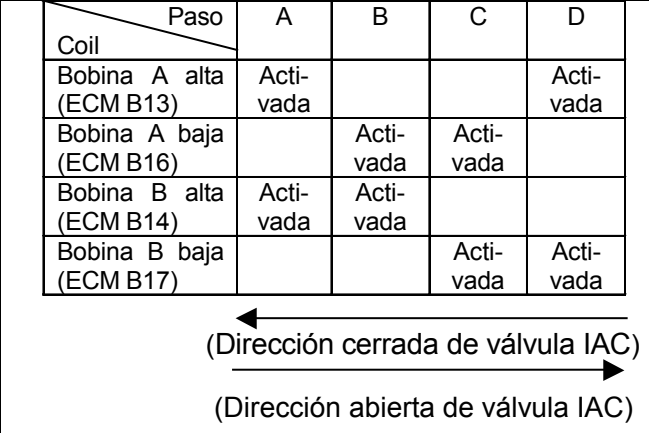

La válvula de control del aire de ralentí (IAC) es bidireccional y ofrece un control en 2 sentidos. Tiene un motor de velocidad gradual con capacidad para 256 pasos, y tiene además 2 bobinas. Con el suministro de corriente de las bobinas controlado por el módulo de control del motor (ECM), la aguja de la válvula IAC se mueve para regular la velocidad del ralentí, subiéndola para ralentí rápido cuando hace frío o hay una carga extra por el uso del acondicionador de aire o la servodirección.

Moviendo la aguja hacia dentro (para reducir el flujo de aire) o hacia fuera (para aumentar el flujo de aire), se puede mover una cantidad de aire controlada alrededor de la placa de admisión. Si la velocidad del motor es muy lenta, el módulo de control del motor (ECM) retraerá la aguja IAC, dejando pasar más aire por la placa de admisión para aumentar la velocidad del motor.

Si la velocidad del motor es muy alta, el módulo de control del motor (ECM) extenderá la aguja IAC, dejando pasar menos aire por la placa de admisión para reducir la velocidad del motor.

La válvula de aguja IAC se mueve hacia dentro en pequeños pasos llamados cuentas. En ralentí, la posición apropiada de la aguja IAC es calculada por el módulo de control del motor (ECM) basándose en el voltaje de la batería, temperatura del refrigerante, carga del motor, y velocidad del motor.

Si la velocidad del motor cae por debajo de un valor especificado, y la placa de admisión está cerrada, el módulo de control del motor (ECM) detecta una condición motor casi calado. Entonces el módulo de control del motor (ECM) calculará una nueva posición para la válvula de aguja IAC para prevenir que se cale el motor.

Si se desconecta y reconecta la válvula IAC con el motor en marcha, el ralentí será incorrecto. En este caso, deberá reponerse la IAC. El IAC se reinicia cuando la llave de encendido se activa y luego se desactiva. Al revisar el IAC, solamente debe desconectarse o conectarse con el encendido desactivado.

La posición de la válvula de aguja del IAC afecta al arranque del motor y a las características del ralentí del vehículo.

Si la aguja IAC está completamente abierta, se permitirá demasiada entrada de aire al colector. Esto resultará en alto ralentí, junto con un posible difícil arranque y una mezcla aire/combustible pobre.

**Sensor de posición del árbol de levas (CMP)** 

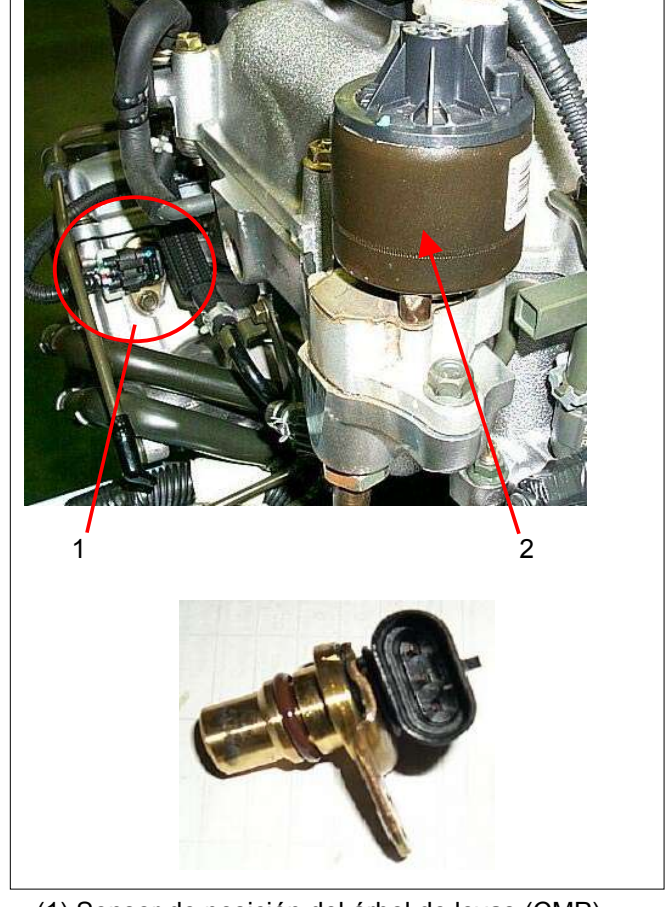

 (1) Sensor de posición del árbol de levas (CMP) (2) Válvula EGR

Con el uso de la inyección secuencial multipunto de combustible, se adopta una posición de árbol de levas (CMP) del tipo elemento Hall para obtener la información que servirá para tomar decisiones sobre la regulación de la inyección en cada cilindro. Está instalado en la parte posterior de la culata de cilindro izquierda y envía señales al módulo de control del motor (ECM).

Se genera un impulso por cada dos rotaciones del cigüeñal.

**Válvula de control del aire de ralentí (IAC)** 

El sensor de posición del cigüeñal (CKP), que envía una señal necesaria para decidir sobre la regulación de la inyección al ECM, está instalado en el lateral derecho del bloque de cilindros.

El cigüeñal tiene un disco de sincronización de 58 dientes ajustado a presión, del que el sensor CKP lee la posición del cigüeñal en todo momento. Éste convierte esto en una señal eléctrica, que es enviada al ECM.

De los 58 dientes, 57 tienen una base de 3°, y están uniformemente espaciados, pero el diente número 58 tiene 15° grados de anchura y sirve como marca de regulación, que permite al sensor informar sobre la posición normal del cigüeñal.

Utilizando las señales 58 X por rotación y la señal de marca de sincronización enviada por el sensor CKP, el ECM puede calcular de forma precisa la velocidad del motor y la posición de arranque. Además, la posición de cada cilindro es conocida con precisión por el ECM a partir de señales enviadas por el sensor de posición de árbol de levas (CMP), de modo que la inyección secuencial multipunto de combustible puede controlarse con exactitud.

Las señales 58 X son convertidas por el ECM en una señal de onda rectangular. Esta señal convertida es enviada desde el terminal B12 del ECM al tacómetro y (en modelos 4WD) al terminal 15 del módulo de control de la caja de transferencia (TCCM).

**Sensor de la temperatura del refrigerante del motor (ECT)** 

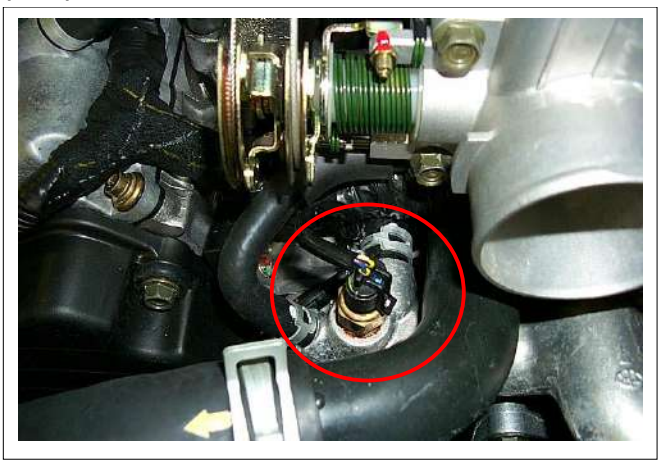

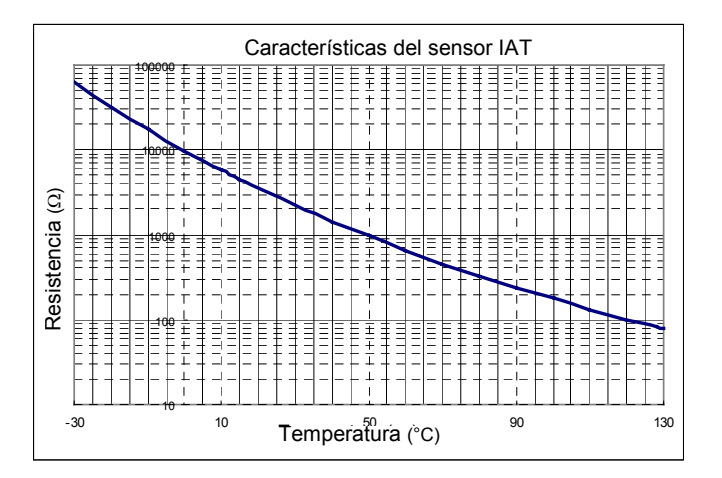

El sensor ECT es un termistor. Las variaciones de la temperatura cambian el valor de la resistencia. Y también cambian el voltaje. En otras palabras, así es como se miden los cambios de temperatura. Está instalado en la corriente del refrigerante. Una temperatura baja del refrigerante produce una resistencia alta.

El ECM suministra una señal de 5 voltios al sensor ECT a través de resistores ubicados en el ECM, y mide el voltaje. El voltaje de la señal será alto cuando la temperatura del motor sea baja, y será bajo cuando la temperatura del motor sea alta.

**Sensor de la posición del árbol de levas (CKP)** 

**Sensor de velocidad del vehículo (VSS)** 

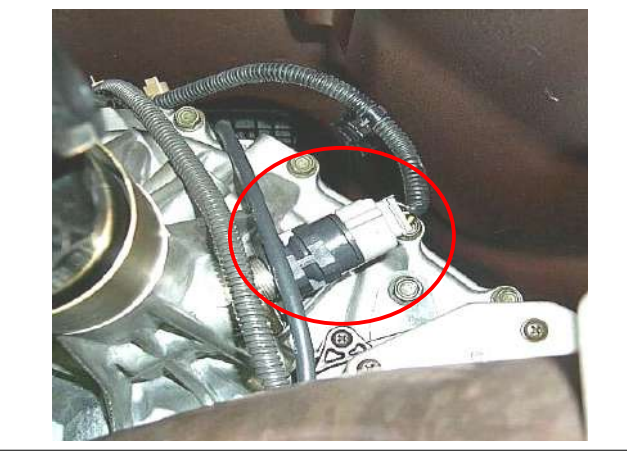

El VSS es un imán girado por el árbol de salida de la transmisión. El VSS utiliza un elemento hall. Interactúa con el campo magnético creado por el imán rotante. Emite una señal de pulsos. Los 12 voltios de la operación se suministran a partir del fusible del medidor.

#### **Sensor de oxígeno calentado (O2)**

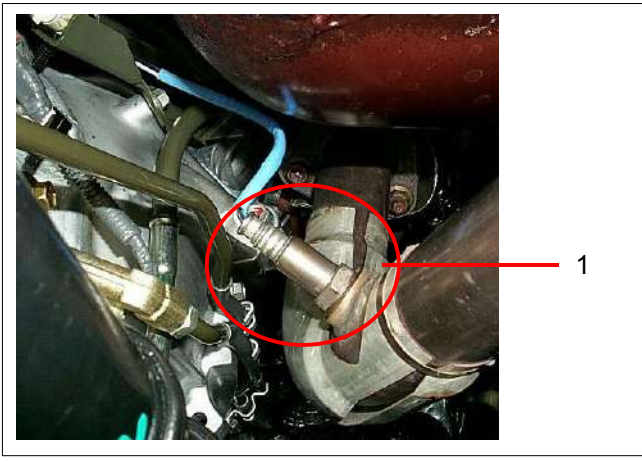

(1) Sensor de oxígeno calentado – Serie 1 (Derecha)

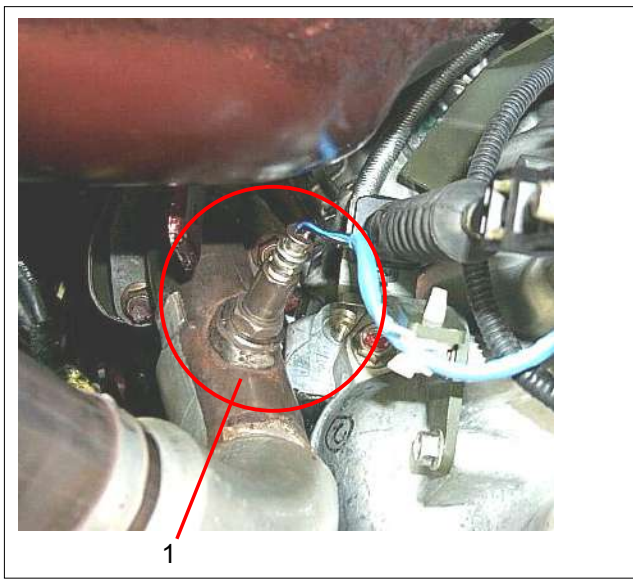

(1) Sensor de oxígeno calentado – Serie 2 (Izquierda)

Cada sensor de oxígeno se compone de un elemento analizador de oxígeno tipo zirconia activado a baja temperatura de 4 hilos con calentador para temperatura de funcionamiento de 315°C, y hay uno instalado en cada tubo de escape.

El ECM suministra 450 milivoltios constantemente entre los dos terminales de suministro, y la concentración de oxígeno en el gas de escape es enviada al ECM como voltaje de señal de retorno.

El oxígeno presente en el gas de escape reacciona con el sensor para producir una salida de voltaje. Este voltaje debe fluctuar constantemente de 100 mV a 1000 mV aproximadamente y el ECM calcula la duración de impulso ordenada para los inyectores para producir la mezcla apropiada en la cámara de combustión.

Un voltaje de salida bajo del sensor de oxígeno indicará una mezcla pobre que resultará en una orden de aumento de la mezcla para compensar.

Un voltaje de salida alto del sensor de oxígeno indicará una mezcla rica que resultará en una orden de reducción de la mezcla para compensar.

Cuando el motor se pone en marcha por primera vez, el sistema funciona en "bucle abierto". En "bucle abierto", el ECM ignora la señal procedente de los sensores de oxígeno. Cuando se dan diversas condiciones (ECT, tiempos desde puesta en marcha, velocidad del motor y salida del sensor de oxígeno), el sistema entra en funcionamiento de "bucle cerrado". En "bucle cerrado", el ECM calcula la relación aire/combustible sobre la base de la señal procedente de los sensores de oxígeno.

Los sensores de oxígeno calentado se utilizan para minizar el tiempo requerido para que comience la operación de control del combustible en bucle cerrado y permitir un seguimiento catalizador preciso.

El calefactor del sensor de oxígeno reduce enormemente el tiempo requerido para que se activen los sensores de control del combustible.

Los calefactores de los sensores de oxígeno son requeridos por el monitor catalítico y los sensores para mantener una temperatura suficientemente alta que permita lecturas precisas del contenido de oxígeno en el gas de escape más alejadas del motor.

## **DESCRIPCIÓN GENERAL PARA LA MEDICIÓN DE COMBUSTIBLE**

El sistema de medición de combustible comienza con el combustible en el depósito de combustible. Una bomba de combustible eléctrica, ubicada en el depósito de combustible, bombea combustible al conducto de combustible a través de un filtro de combustible en línea. La bomba está diseñada para proveer combustible a una presión por encima de la necesitada por los inyectores. Un regulador de la presión del combustible en el conducto de combustible mantiene disponible combustible para los inyectores a una presión constante.

Una línea de retorno vuelve a enviar al depósito de combustible el combustible no utilizado.La función básica del sistema de medición del aire/combustible es controlar el envío de aire/combustible al motor. El combustible es enviado al motor mediante inyectores de combustible individuales montados en el colector de admisión.

El sensor de control principal es el sensor de oxígeno calentado ubicado en el sistema de escape. El sensor de oxígeno calentado indica al ECM cuánto oxígeno hay en el gas de escape. El ECM cambia la relación aire/combustible del motor controlando el tiempo de activación del inyector de combustible. La mejor mezcla para minimizar las emisiones de escape es de 14.7 partes de aire por 1 parte de gasolina por peso, que permite al convertidor catalítico funcionar más eficazmente. Debido a la constante medición y ajuste de la relación aire/combustible, el sistema de inyección de combustible se denomina sistema de "bucle cerrado". El ECM controla las señales procedentes de varios sensores para determinar el combustible que el motor necesita. El combustible se suministra bajo una de las diversas condiciones denominadas "modos". Todos los modos son controlados por el ECM.

## **Modo de aceleración**

El ECM suministra combustible extra cuando detecta un aumento rápido en la posición del acelerador y el flujo de aire.

#### **Modo de corrección del voltaje de la batería**

Cuando el voltaje de la batería sea bajo, el ECM compensará la chispa débil aumentando lo siguiente.

- La cantidad de combustible enviado.
- Las rpm de ralentí.
- Tiempo de parada de encendido.

#### **Modo de eliminación de inundación**

Elimine una inundación del motor pisando a fondo el pedal del acelerador. Entonces el ECM cortará la corriente a los inyectores de combustible. El ECM mantendrá los inyectores sin corriente en tanto que el acelerador se mantenga por encima del 80% y la velocidad del motor sea inferior a las 800 rpm. Si la posición del acelerador llega a ser inferior al 80%, el ECM comienza de nuevo a activar y desactivar los inyectores, permitiendo la entrada de combustible en los cilindros.

#### **Modo de desaceleración**

El ECM reduce la cantidad de combustible inyectada cuando detecta una disminución en la posición del acelerador y el flujo de aire. Cuando la desaceleración es muy rápida, el ECM puede cortar el combustible por completo durante breves periodos.

#### **Modo de velocidad del motor/velocidad del vehículo/desactivación del combustible**

El ECM controla la velocidad del motor. Desactiva los inyectores de combustible cuando la velocidad del motor es superior a 6400 rpm. Los inyectores de combustible se vuelven a activar cuando la velocidad del motor se reduce por debajo de 6150 rpm.

#### **Modo de corte de combustible**

Los inyectores de combustible no suministran combustible cuando el encendido está desactivado. Esto impide el autoencendido del motor. Además, si no se detectan impulsos de referencia (el motor no está en marcha) el ECM suspende el suministro de combustible para prevenir que se inunde el motor.

#### **Modo en marcha**

El modo en marcha tiene las siguientes condiciones:

- Bucle abierto
- Bucle cerrado

Cuando el motor se pone en marcha por primera vez, el sistema funciona en "bucle abierto". En "bucle abierto", el ECM ignora la señal procedente del sensor de oxígeno calentado (HO2S). Calcula la relación aire/combustible sobre la base de las entradas procedentes de los sensores de posición del acelerador (TP), de temperatura del refrigerante del motor (ECT) y de flujo másico de aire (MAF).

El sistema permanece en "bucle abierto" hasta que se dan las siguientes condiciones:

- El HO2S tiene una salida de voltaje variable mostrando que está suficientemente caliente para funcionar debidamente (esto dependerá de la temperatura).
- El ECT haya alcanzado una temperatura especificada.
- Haya transcurrido un tiempo específico desde el arranque del motor.
- La velocidad del motor haya sido mayor que unas rpm especificadas desde el arranque.

Los valores específicos para las condiciones de arriba variarán con diferentes motores y se almacenan en la memoria de sólo lectura programable (PROM). Cuando se dan estas condiciones, el sistema entra en funcionamiento de "bucle cerrado". En "bucle cerrado", el módulo de control del motor (ECM) calcula la relación aire/combustible (inyector a tiempo) sobre la base de la señal procedente del HO2S. Esto permite a la mezcla de aire/combustible estar muy próxima a 14.7:1.

#### **Modo arranque**

Cuando el encendido se activa por primera vez, el ECM activa el relé de la bomba de combustible durante dos segundos para permitir que la bomba de combustible aumente la presión. Entonces el ECM comprueba el sensor de temperatura del refrigerante del motor (ECT) y el sensor de posición del acelerador para determinar la mezcla de aire/combustible para el arranque.

El ECM controla la cantidad de combustible suministrada en el modo arranque ajustando el tiempo que los inyectores de combustible tienen corriente enviando impulsos a los inyectores por tiempos muy cortos.

#### **Componentes del sistema de medición de combustible**

El sistema de medición de combustible se compone de las siguientes partes.

- Inyector de combustible
- Carcasa del acelerador
- Conducto de combustible
- Regulador de presión de combustible
- ECM
- Sensor de posición del cigüeñal (CKP)
- Sensor de posición del árbol de levas (CMP)
- Válvula de control de aire de marcha mínima
- Bomba de combustible

#### **Inyector de combustible**

El inyector combustible de inyección secuencial multipunto es un dispositivo activado por solenoide y controlado por el módulo de control del motor (ECM). El ECM suministra corriente al solenoide que abre una válvula para permitir el suministro de combustible.

El combustible es inyectado a presión en forma de rociado cónico a la apertura de la válvula de admisión. El combustible sobrante no utilizado por los inyectores pasa a través del regulador de presión del combustible antes de retornar al depósito de combustible.

## **Regulador de presión del combustible**

El regulador de presión del combustible es una válvula de seguridad accionada por diafragma montada en el conducto de combustible con presión de la bomba de combustible en un lado y presión del colector en el otro. El regulador de presión del combustible mantiene la presión del combustible disponible para los inyectores a tres veces la presión atmosférica ajustada para soportar cargas del motor. Puede revisarse por separado.

Si la presión es demasiado baja, el resultado será un rendimiento deficiente y un DTC P0131, P0151, P0171, P0174, P1171 o P1174. Si la presión es excesiva, se producirá un olor excesivo y/o un DTC P0132, P0152, P0172 o P0175. Véase *Diagnóstico del sistema de combustible* para información sobre el diagnóstico de las condiciones de presión de combustible.

#### **Conducto de combustible**

El conducto de combustible está montado en la parte superior del motor y distribuye combustible a inyectores individuales. El combustible es distribuido al tubo de entrada de combustible del conducto de combustible por las líneas de combustible. El combustible pasa a través del conducto de combustible al regulador de presión del combustible. El regulador de la presión del combustible mantiene el combustible a una presión constante en los inyectores. Después el combustible sobrante es retornado al depósito de combustible.

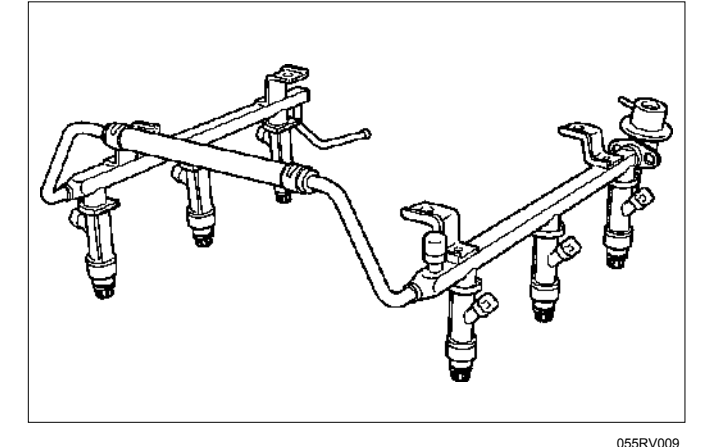

## **Circuito eléctrico de la bomba de combustible**

Cuando la llave de encendido se activa por primera vez, el ECM activa el relé de la bomba de combustible durante dos segundos para que la presión del combustible aumente rápidamente. Si el motor no es arrancado antes de dos segundos, el ECM para la bomba de combustible y espera hasta que el motor sea girado. Cuando el motor arranca y la señal de posición del cigüeñal 58 X ha sido detectada por el ECM, el ECM suministra 12 voltios al relé de bomba de combustible para activar la bomba eléctrica de combustible del depósito.

Una bomba de combustible inoperativa causará una situación de "puesta en marcha imposible". Una bomba de combustible que no suministre suficiente presión ocasionará un rendimiento pobre.

#### **Señal de sensor de posición del árbol de levas (CMP)**

El módulo de control del motor (ECM) utiliza esta señal para determinar la posición del pistón número 1 durante su tiempo de explosión, permitiendo que el ECM calcule la verdadera inyección secuencial multipunto del combustible. La pérdida de esa señal provocará un DTC P0341. Si la señal de posición de árbol de levas (CMP) se pierde mientras el motor está funcionando, el sistema de inyección de combustible pasará a una inyección secuencial de combustible calculada sobre la base del último impulso de inyección de combustible, y el motor seguirá funcionando. El motor puede arrancarse de nuevo y funcionará en el modo secuencial calculado mientras esta avería esté presente, con una posibilidad de 1 por 6 de funcionar correctamente.

## **DESCRIPCIÓN GENERAL DE BOBINAS Y CONTROL DE ENCENDIDO DEL SISTEMA DE ENCENDIDO ELECTRÓNICO**

Un módulo separado de "bobina en bujía" está colocado en cada bujía de encendido.

El módulo de "bobina en bujía" está unido al motor con dos tornillos. Se instala directamente en la bujía de encendido mediante un contacto eléctrico situado dentro de una funda de caucho.

Un conector de tres vías proporciona alimentación primaria de 12 voltios desde el fusible de la bobina de encendido, una línea de activación de interrupción de conexión a tierra desde el módulo de control del motor (ECM), y la conexión a tierra.

La sincronización de la chispa de control de la ignición es el método empleado por el ECM para controlar el avance de chispa y el intervalo de ignición.

El avance de chispa de control de la ignición y el intervalo de ignición los calcula el ECM utilizando las siguientes entradas.

- Velocidad del motor
- Sensor de posición del cigueñal (CKP)
- Sensor de posición del árbol de levas (CMP)
- Sensor de temperatura del refrigerante del motor (ECT)
- Sensor de posición del estrangulador
- Interruptor de posición "Park" (Estacionamiento) o neutral
- Sensor de velocidad del vehículo
- Voltaje de suministro del ECM y sistema de ignición

Sobre la base de esta señal de sensor y esta información de carga del motor, el ECM envía 5 voltios a cada bobina de encendido que necesite encendido. Esta señal llega al transistor de potencia de la bobina de encendido para establecer un circuito de conexión a tierra para la bobina primaria, aplicando tensión de batería a la bobina primaria.

En la regulación del encendido, el ECM deja de enviar la tensión de señal de 5 voltios. En esta situación, el transistor de potencia de la bobina de encendido se interrumpe para cortar la tensión de batería a la bobina primaria, de modo que se anula el campo magnético generado en la bobina primaria.

En este momento, una línea de fuerza magnética fluye a la bobina secundaria, y cuando esta línea magnética cruza la bobina, la alta tensión inducida por el circuito de encendido secundario pasa a través de la bujía de encendido hasta la conexión a tierra.

#### **Salida de control de encendido del ECM**

El ECM proporciona una señal de salida de 0 voltios (realmente entre 100 mV y 200 mV) o de 5 voltios al módulo de control de encendido (IC). Cada bujía de encendido tiene su propio módulo de bobina primaria y secundaria ("bobina en bujía") situada en la propia bujía de encendido. Cuando la bobina de encendido recibe la señal de 5 voltios desde el ECM, proporciona una trayectoria de conexión a tierra para el suministro B+ a la parte primaria del módulo de "bobina en bujía". Esto activa la bobina primaria y crea un campo magnético en el módulo de "bobina en bujía". Cuando el ECM interrumpe la señal de 5 voltios al módulo de control de encendido, la trayectoria de conexión a tierra para la bobina primaria se interrumpe. El campo magnético se anula e induce un impulso secundario de alta tensión que activa la bujía de encendido y enciende la mezcla de aire/combustible.

El circuito entre el ECM y la bobina de encendido es inspeccionado para comprobar si existen circuitos abiertos, cortocircuitos a tensión y cortocircuitos a tierra. Si el ECM detecta una de estas incidencias, enviará uno de los siguientes DTC:

- P0351: Fallo de bobina de encendido en Cilindro #1
- P0352: Fallo de bobina de encendido en Cilindro #2
- P0353: Fallo de bobina de encendido en Cilindro #3
- P0354: Fallo de bobina de encendido en Cilindro #4
- P0355: Fallo de bobina de encendido en Cilindro #5
- P0356: Fallo de bobina de encendido en Cilindro #6

## **Bujía**

Aunque las bujías de encendido desgastadas o sucias pueden funcionar satisfactoriamente a velocidad de marcha mínima, es frecuente que fallen a velocidades de motor más elevadas. Las bujías defectuosas podrán ocasionar mala economía de combustible, pérdida de potencia, pérdida de velocidad, arranque duro y rendimiento generalmente pobre del motor. Siga las recomendaciones del servicio de mantenimiento programado para asegurar un rendimiento satisfactorio de las bujías. Consulte *Mantenimiento y lubricación*.

Una operación normal de la bujía resultará en depósitos marrones con tinte grisáceo que aparecerán en la porción del aislador de bujía. Una pequeña cantidad de material como polvo rojo-marrón, amarillo, y blanco podrá también estar presente en la punta del aislador alrededor del electrodo central. Esos depósitos son derivados normales de la combustión del combustible y aceites lubricantes con aditivos. El electrodo también sufrirá algún desgaste. Los motores que no funcionan correctamente suelen considerarse motores con fallo en el encendido. Esto quiere decir que la chispa de ignición no está encendiendo la mezcla de aire/combustible en el momento correcto.

Las bujías también podrán ocasionar explosiones irregulares debido a incrustaciones, entrehierro excesivo, o un aislador agrietado o roto. Si ocurren explosiones irregulares antes del intervalo de reemplazo recomendado, localice y corrija la causa.

Las incrustaciones de carbón de la bujía están indicadas por depósitos de carbón seco y negro (hollín) en la porción de la bujía en el cilindro. Un ralentí excesivo y velocidades lentas con poca carga del motor pueden mantener las temperaturas de la bujía tan bajas que estos depósitos no se queman. Las mezclas de combustible muy ricas o poca potencia del sistema de ignición también podrá ser la causa. Consulte DTC P0172.

Las incrustaciones de aceite de la bujía están indicadas por depósitos aceitosos húmedos en la porción de la bujía en el cilindro, generalmente con poco desgaste de electrodo. Esto podrá estar causado por aceite durante el rodaje de motores nuevos o recién rectificados. Las incrustaciones de sedimentos en la bujía de encendido se producen cuando los sedimentos normales de color marrón rojizo, amarillo o blanco, derivados de la combustión, resultan suficientes para causar fallos en el encendido. En algunos casos, estos sendimentos podrán derretirse y formar un vidriado brillante en el aislador alrededor del electrodo central. Si la incrustación sólo se encuentra en uno o dos cilindros, las holguras de vástagos de válvulas o los sellos de las válvulas de admisión podrán inducir un exceso de aceite de lubricación a entrar al cilindro, particularmente si los sendimentos son mayores en el lado de la bujía orientado hacia la válvula de admisión.

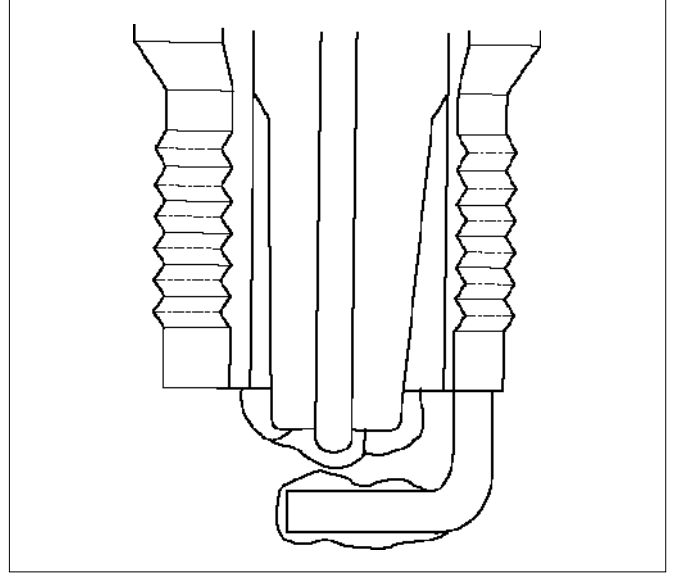

TS23995

Un entrehierro excesivo significa que el espacio de aire entre los electrodos central y lateral de la parte inferior de la bujía es muy amplio para un encendido consistente. Esto puede deberse a un excesivo desgaste del electrodo durante su uso. Una comprobación del tamaño del entrehierro y la comparación con el entrehierro especificado para el vehículo en *Mantenimiento y lubricación* le indicarán si el entrehierro es demasiado grande. Un entrehierro de bujía demasiado pequeño podrá ocasionar una condición de ralentí inestable. Un desgaste excesivo del entrehierro podrá ser una indicación de operación continua a altas velocidades o con cargas del motor, haciendo que la chispa salte muy caliente. Otra causa posible es una mezcla de combustible excesivamente pobre.

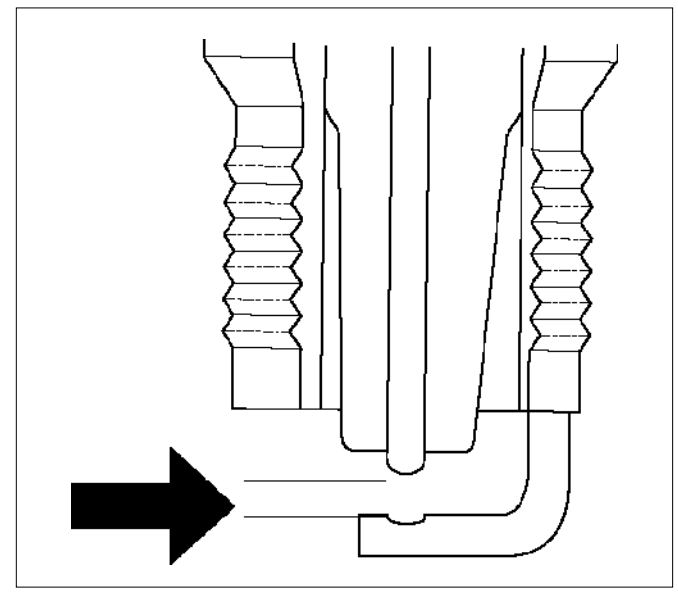

TS23992

Un par de torsión bajo o alto de instalación de la bujía o un asiento incorrecto puede resultar en una bujía funcionando muy caliente y puede causar un excesivo desgaste del electrodo central. Los asientos de la bujía y la culata deberán estar en buen contacto para producirse una buena transparencia calorífica y enfriado de la bujía. Una rosca sucia o dañada en la culata o en la bujía puede impedir que ésta asiente bien aunque se haya aplicado el par de torsión apropiado. Una vez que las bujías estén debidamente asentadas, apriétalas al par de torsión indicado en la Tabla de especificaciones. Un bajo par de torsión resultará en un contacto incorrecto de los asientos a causa de una bujía floja. Un apriete excesivo podrá hacer que la camisa de la bujía se estire y ocasionará un contacto pobre entre los asientos. En casos extremos, los gases de escape se fugan y pueden ocurrir daños mayores que un simple desgaste del entrehierro.

Los aislantes agrietados o rotos pueden ser el resultado de una instalación incorrecta o de daños en el material aislante durante el choque térmico de la bujía de encendido. Los aisladores superiores podrán romperse cuando se utilice una herramienta que no encaje bien durante la instalación o el desmontaje, cuando la bujía sea golpeada por el exterior, o cuando se deje caer sobre una superficie dura. Las grietas en el aislador superior podrán estar por dentro de la camisa y no ser visibles. Además, la rotura podrá no ocasionar problemas hasta que aceite o humedad penetre en la grieta posteriormente.

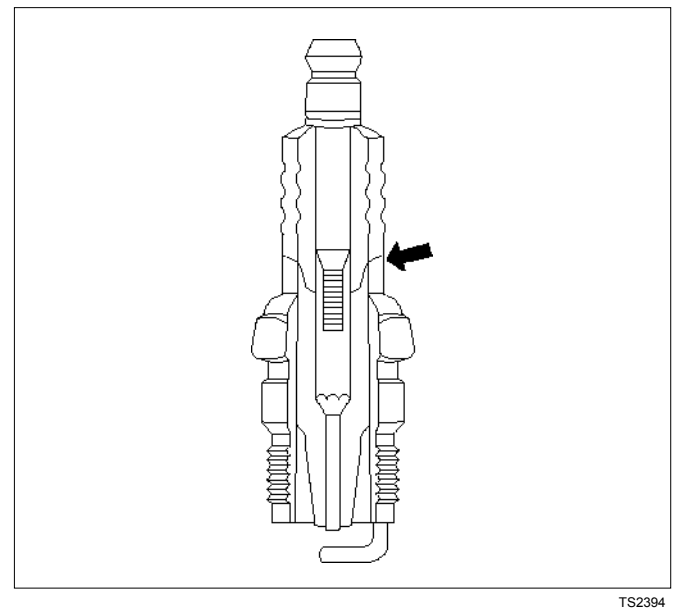

Una punta de aislador inferior rota o agrietada (alrededor del electrodo central) puede ser consecuencia del "choque térmico" (bujía de encendido bruscamente sometida a un calor excesivo).

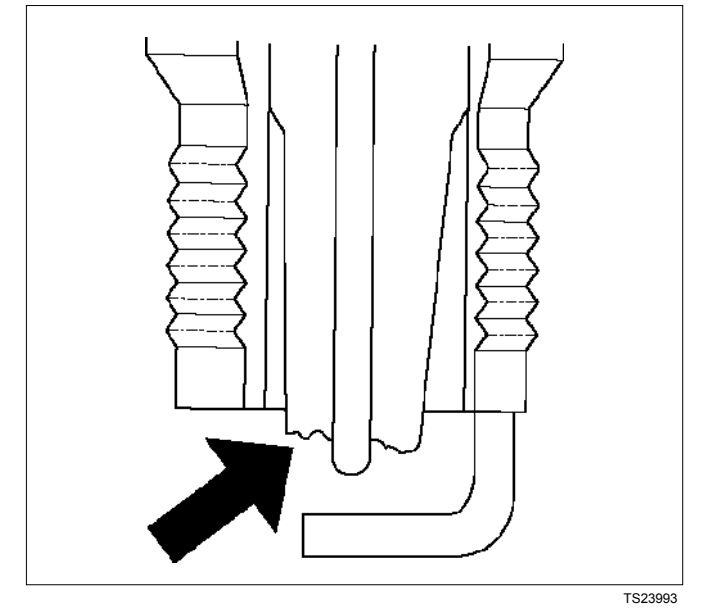

• La rotura por "choque térmico" en la punta del aislador inferior se produce generalmente durante diversas condiciones de funcionamiento del motor (altas velocidades o cargas muy pesadas) y puede estar motivada por una regulación demasiado anticipada o el uso de combustibles de baja calidad. El "chonque térmico" se refiere a un rápido aumento de temperatura en la punta que hace que el material del aislador se agriete.

Si existe alguna duda sobre la capacidad de servicio de una bujía de encendido, debe cambiarse. Las bujías con aisladores agrietados o rotos siempre deberán ser reemplazadas.

## **DESCRIPCIÓN GENERAL DEL SISTEMA DE EMISIONES EVAPORATIVAS**

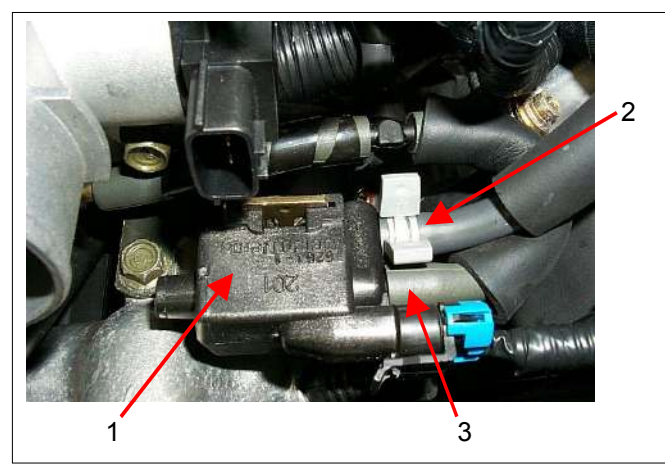

- (1) Válvula de solenoide de purga
- (2) De bote a solenoide de purga
- (3) De solenoide de purga a admisión

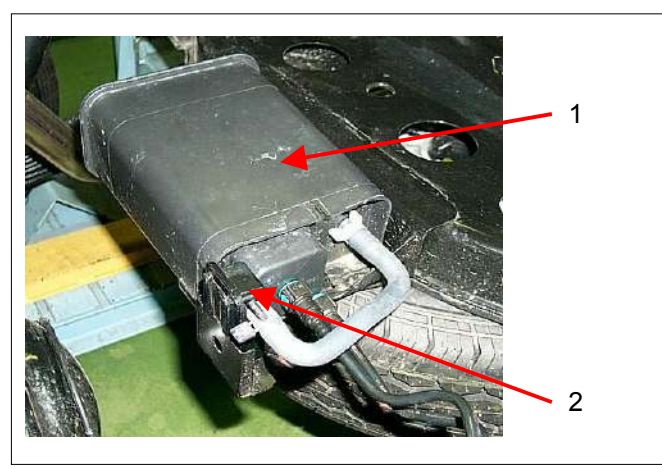

(1) Bote

(2) Separador de aire

El sistema de control de emisiones evaporativas básico utilizado en el método de almacenaje del bote de carbón vegetal. El método transfiere vapor de combustible desde el depósito de combustible hasta un dispositivo de almacenaje de carbón (carbón vegetal) activado para retener los vapores cuando el vehículo no está funcionando.

El bote está ubicado en el alojamiento del eje trasero al lado del travesaño del bastidor.

Cuando el motor está en marcha, el flujo de aire de admisión purga el vapor de combustible del elemento de carbón y es consumido en el proceso de combustión normal.

## **Sistema de control de emisiones de evaporación (EVAP)**

La limpieza del bote de emisiones de evaporación está controlada por una válvula solenoidal de servicio que permite la limpieza del bote a través del tubo de admisión cuando se dan las siguientes condiciones de funcionamiento.

Condición de funcionamiento de la válvula solenoidal de purga en situación de marcha mínima:

- La velocidad del motor es inferior a 1000 rpm.
- La velocidad del vehículo es menos de 3km/h.
- La temperatura del refrigerante del motor es superior a 80 °C.
- La temperatura del aire de entrada es superior a  $10 \degree C$ .
- En funcionamiento de bucle cerrado.

Todas las condiciones mencionadas se cumplen durante 4 segundos.

Condición de funcionamiento de la válvula solenoidal de purga en situación distinta de la de marcha mínima:

- La velocidad del motor es inferior a 6375 rpm.
- La velocidad del vehículo es más de 14km/h.
- La temperatura del refrigerante del motor es superior a 60 °C.

Todas las condiciones mencionadas se cumplen durante 4 segundos.

## **Resultados de un funcionamiento incorrecto**

Las situaciones de marcha mínima deficiente, paradas bruscas del motor y deficiente manejabilidad pueden estar ocasionadas por:

- Solenoide de purga inoperativo.
- Bote de emisiones dañado.
- Mangueras flexibles partidas, agrietadas y/o no conectadas a los tubos correctos.

El indicio de pérdida de combustible o de olor a vapor de combustible puede estar ocasionado por:

- Fuga de combustible líquido de las tuberías de combustible o de la bomba de combustible.
- Bote de emisiones agrietado o dañado.
- Mangueras de vapor o mangueras de control desconectadas, mal direccionadas, retorcidas, deterioradas o dañadas.

Si el solenoide está siempre abierto, el bote de emisiones puede purgar el tubo de admisión en todo momento. Esto puede permitir combustible adicional en marcha mínima o durante el calentamiento, lo cual puede provocar una marcha mínima brusca o inestable o un funcionamiento con mezcla demasiado rica.

Si el solenoide está siempre cerrado, el filtro de emisiones puede sobrecargarse y ocasionar olor a combustible.

## **DESCRIPCIÓN GENERAL DEL SISTEMA DE RECIRCULACIÓN DE GAS DE ESCAPE (EGR)**

**Válvula lineal de recirculación de gas de escape (EGR)** 

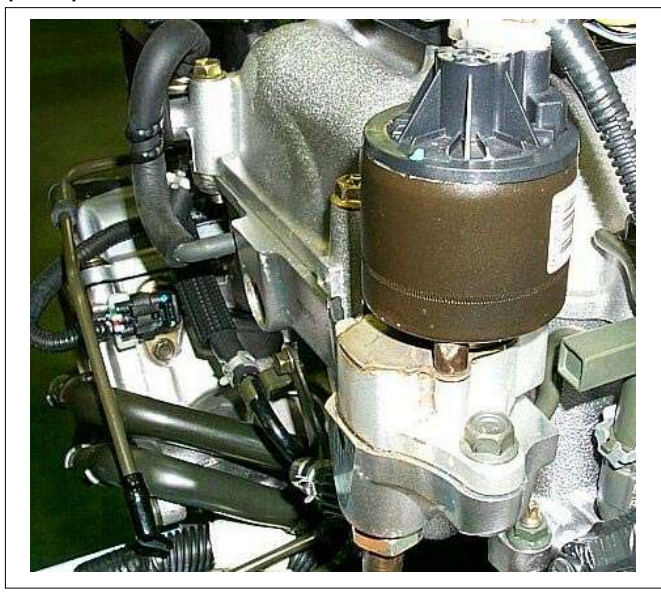

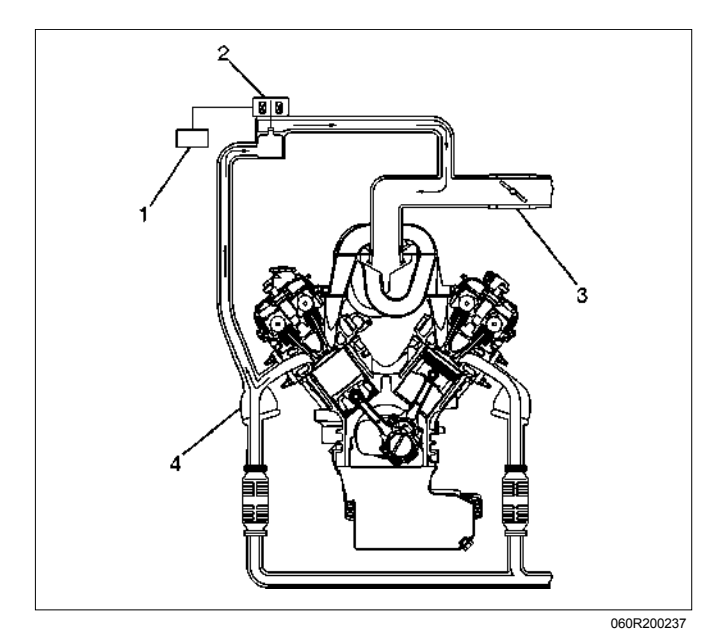

#### **Leyenda**

- (1) ECM
- (2) Válvula lineal de recirculación de gas de escape (EGR)
- (3) Acelerador
- (4) Colector de escape

El sistema de recirculación de gas de escape (EGR) se utiliza para reducir los niveles de emisión de óxidos de nitrógeno (NOx). Los niveles de emisión de NOx están causados por unos altos niveles de combustión mediante una reducción de la temperatura de combustión.

La válvula de EGR reintroduce pequeñas cantidades de gas de escape en la cámara de combustión. La mezcla combustible/aire se diluirá y las temperaturas de combustión se reducirán.

#### **Funcionamiento de la válvula lineal de EGR y Resultados de un funcionamiento incorrecto**

La válvula lineal de EGR está diseñada para suministrar con precisión recirculación de gas de escape al motor independientemente del vacío de admisión. La válvula controla el flujo de recirculación de gas de escape (EGR) desde el tubo de escape hasta el tubo de admisión mediante un orificio con una aguja controlada por el módulo de control del motor (ECM). Durante el funcionamiento, el ECM controla la posición de la aguja mediante el seguimiento de la señal de respuesta de la posición de la aguja.

La válvula lineal de EGR se activa en las condiciones siguientes:

- No hay DTC relacionado con la EGR.
- La velocidad está entre 1200 y 4375 rpm.
- La temperatura del refrigerante del motor está entre 20 y 100°C.
- El voltaje de salida del sensor de posición del estrangulador es menos de 3V.

Excesivo flujo de recirculación de gas de escape EGR en condiciones de marcha mínima, velocidad de crucero o funcionamiento en frío puede provocar cualquiera de las incidencias siguientes:

- El motor se cala después de un arranque en frío.
- El motor se cala en marcha mínima después de una desaceleración.
- El vehículo acelera bruscamente en velocidad de crucero.
- Ralentí brusco.

Un flujo de EGR demasiado pequeño o nulo puede hacer que suban demasiado las temperaturas de combustión. Esto puede ocasionar:

- Golpes del encendido (detonación).
- Fallo de la prueba de emisión.
- Mala economía de combustible.

# **DIAGNÓSTICOS BASADOS EN ESTRATEGIA ISUZU**

## **Resumen**

Como técnico de servicio minorista, forma usted parte del equipo de servicio de ISUZU. El objetivo del equipo es REALIZAR UNA BUENA REPARACIÓN DESDE UN PRINCIPIO para satisfacción de cada cliente. Usted es un miembro muy importante del equipo, pues es usted quien diagnostica y repara los vehículos de los clientes.

Logrará máxima eficacia en sus diagnósticos cuando tenga un plan de trabajo efectivo y organizado. Los diagnósticos basados en estrategia (consultar la Figura 1) le ofrecen orientación al crear y seguir un plan de acción para cada situación de diagnóstico específica.

## **DIAGRAMA DE DIAGNÓSTICOS BASADOS EN ESTRATEGIA**

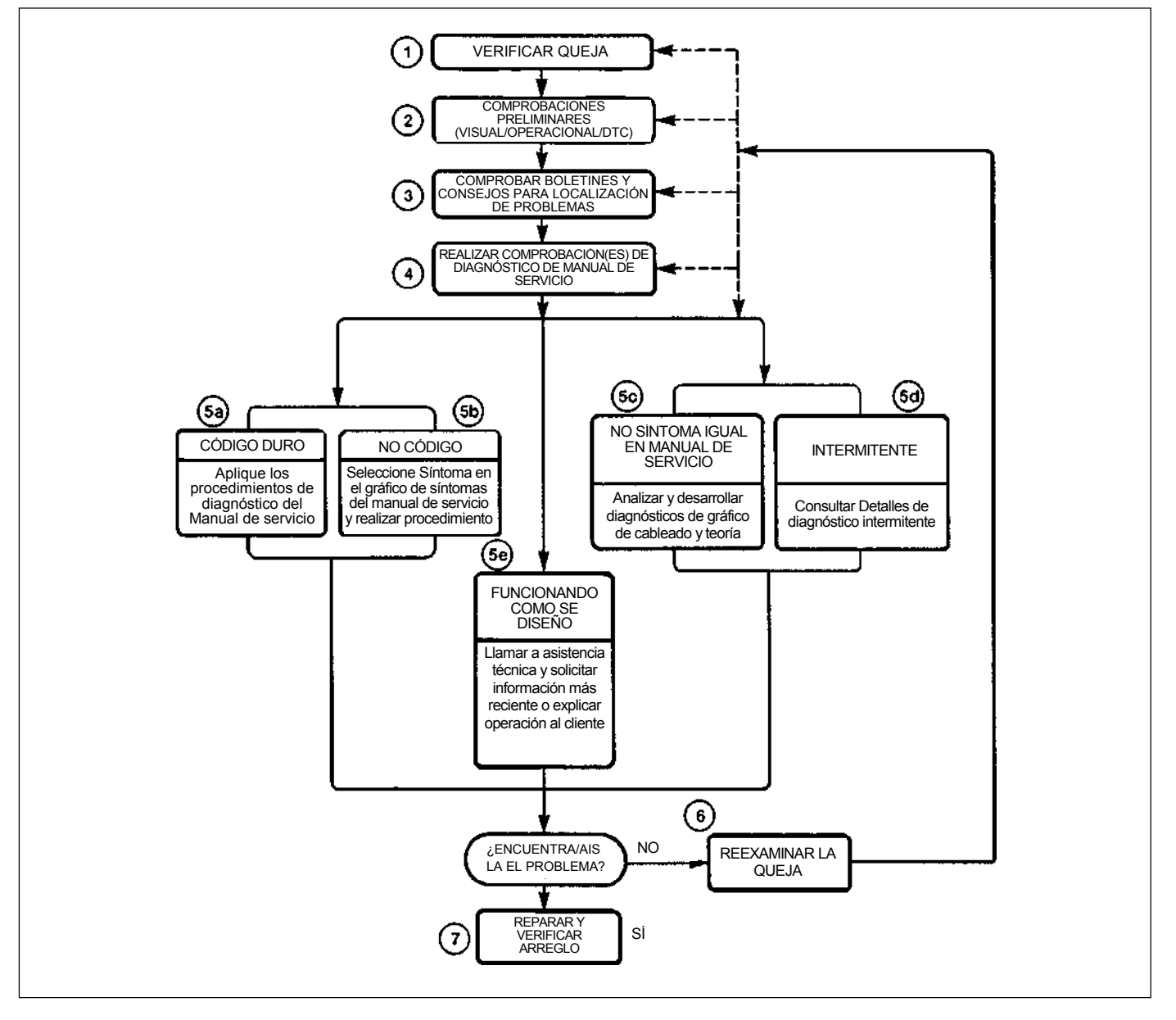

# **Proceso mental del diagnóstico**

Cuando siga usted un plan de diagnóstico, cada casilla del gráfico de diagnóstico basados en estrategia requiere utilizar el proceso de pensamiento sobre el diagnóstico. Este método de pensamiento optimiza su diagnóstico de las siguientes maneras:

- Mejora su entendimiento y definición sobre la queja del cliente
- Ahorra tiempo evitando probar y/o reemplazar partes que están bien
- Le permite mirar el problema desde diferentes perspectivas
- Le guía para determinar qué nivel de entendimiento se requiere sobre la operación del sistema:
	- − Nivel del manual del propietario
	- − Nivel del manual de servicio
	- − Nivel exhaustivo (ingeniería)

# **1. Verificar la reclamación**

## **Qué deberá hacer**

Para verificar la reclamación del cliente, necesita conocer el funcionamiento correcto (normal) del sistema y verificar que la reclamación del cliente es una avería válida del sistema.

La siguiente información le ayudará a verificar la reclamación:

- CUÁLES son el modelo/opciones del vehículo
- QUÉ accesorios instalados postventa y por el concesionario existen
- QUÉ sistema(s) relacionado(s) funciona(n) correctamente
- CUÁNDO ocurre el problema
- DÓNDE ocurre el problema
- CÓMO ocurre el problema
- CUÁNTO TIEMPO ha existido la condición (y si el sistema funcionó correctamente alguna vez)
- CON QUÉ FRECUENCIA ocurre el problema
- Si la seriedad del problema ha aumentado, ha disminuido o ha permanecido igual

## **Qué recursos deberá utilizar**

Siempre que sea posible, deberá utilizar los recursos siguientes como ayuda para verificar la queja:

Manual de servicio - Secciones de Teoría o Descripción de circuitos

- Manual de servicio "Comprobación del rendimiento del sistema"
- Descripción operacional del manual del propietario
- Experiencia de técnico
- Vehículo idéntico para comparar
- Herramientas de comprobación de circuitos
- Pruebas del vehículo en carretera
- Hoja de comprobación de queja
- Contactar con el propietario

## **2. Realice las comprobaciones preliminares**

**NOTA: ¡Un 10 por ciento estimado de reparaciones exitosas de vehículos es diagnosticado con este paso!** 

## **Qué deberá hacer**

Usted realizará comprobaciones preliminares por varias razones:

- Para detectar si la causa de la queja es VISUALMENTE OBVIA
- Para identificar las partes del sistema que funcionan correctamente
- Acumular datos suficientes para buscar de forma correcta y precisa un Boletín de servicio de ISUZU.

Las comprobaciones iniciales pueden variar según la complejidad del sistema y pueden incluir las acciones siguientes:

- Hacer funcionar el sistema sospechoso
- Hacer una inspección visual del tendido del arnés y los circuitos de corriente y masa accesibles/visibles
- Ver si hay fusibles fundidos
- Hacer una inspección visual para ver si hay conectores separados
- Hacer una inspección visual de los conectores (incluye la comprobación de los terminales para ver si están dañados y bien conectados)
- Ver si hay algún DTC almacenado por los ordenadores de a bordo
- Detectar ruidos, olores, vibraciones o movimientos inusuales
- Investigar el historial de servicio del vehículo (llame a otros concesionarios, si fuera apropiado)

## **Qué recursos deberá utilizar**

Siempre que sea apropiado, deberá utilizar los recursos siguientes como asistencia para realizar las comprobaciones preliminares:

- Tech 2 u otros equipos técnicos para ver los DTC
- Información del manual de servicio:
	- − Ubicaciones de los componentes
	- − Tendido de arneses
	- − Esquemas del cableado
	- − Procedimientos para ver DTCs
- Archivo del historial de servicio del concesionario
- Prueba del vehículo en carretera
- Vehículo o sistema idéntico para comparar

# **3. Comprobar boletines y sugerencias de solución de problemas**

**NOTA: ¡Un 30 por ciento estimado de reparaciones exitosas de vehículos es diagnosticado con este paso!** 

## **Qué deberá hacer**

Debe obtener información suficiente de las comprobaciones preliminares para realizar una búsqueda precisa de un boletín y otras informaciones de servicio similares. Algunas secciones del manual de servicio proporcionan sugerencias de solución de problemas que coinciden con los síntomas de reclamaciones concretas.

## **Qué recursos deberá utilizar**

Usted deberá utilizar los recursos siguientes como asistencia para buscar boletines y sugerencias para solución de problemas:

- Boletines impresos
- Acceda al sitio web de boletines de ISUZU
- **Videocintas**
- Manual de servicio

## **4. Realice las comprobaciones de diagnóstico del Manual de servicio**

## **Qué deberá hacer**

Las "Comprobaciones del sistema" en la mayoría de las secciones del manual de servicio y en la mayoría de las celdas de la Sección 8A (Electricidad) le proporcionarán:

- Un enfoque sistemático para delimitar las causas posibles de una avería del sistema
- Dirección para procedimientos de diagnóstico específicos en el manual de servicio
- Asistencia para identificar qué sistemas funcionan correctamente

## **Qué recursos deberá utilizar**

Siempre que sea posible, debe utilizar los siguientes recursos para realizar comprobaciones indicadas en el manual de servicio:

- Manual de servicio
- Equipo técnico (para ver DTCs y analizar datos)
- Multímetro digital y herramientas de comprobación de circuitos
- Otras herramientas que se necesiten

# **5a y 5b. Aplique los procedimientos de diagnóstico del manual de servicio**

**NOTA: ¡Un 40 por ciento estimado de reparaciones exitosas de vehículos es diagnosticado con este paso!** 

## **Qué deberá hacer**

Cuando realice las comprobaciones de diagnóstico del Manual de servicio, debe seguir meticulosamente y con precisión los pasos de los procedimientos de diagnóstico para localizar el fallo relacionado con la reclamación del cliente.

## **Qué recursos deberá utilizar**

Siempre que sea conveniente, debe utilizar los siguientes recursos para aplicar los procedimientos de diagnóstico indicados en el manual de servicio:

- Manual de servicio
- Equipo técnico (para analizar datos del diagnóstico)
- Multímetro digital y herramientas de comprobación de circuitos
- Herramientas esenciales y especiales

## **5c. Autodiagnósticos del técnico**

Cuando no haya ningún DTC memorizado ni ningún síntoma coincidente con la situación identificada en el manual de servicio, debe usted empezar por una completa comprensión del funcionamiento de los sistemas. Uso eficiente del manual de servicio junto con su experiencia y un buen proceso de eliminación darán como resultado un diagnóstico preciso del problema.

## **Qué deberá hacer**

## **Paso 1: Identificar y comprender el circuito sospechoso**

Una vez efectuados los pasos 1 a 4 del gráfico de diagnósticos basados en estratégia, debe disponer de información suficiente para identificar el/los sistema(s) o subsistema(s) afectado/s. Mediante el Manual de servicio, debe determinar e investigar las siguientes características de circuito:

- Eléctrico:
	- − ¿Cómo está alimentado el circuito (gráficos de distribución de la corriente y/o detalles del bloque de fusibles)?
	- − ¿Cómo está puesto a masa el circuito (gráficos de distribución de masa)?
	- − Cómo se controla o examina el circuito (teoría de funcionamiento):
- − Si este es un circuito conmutado, ¿está normalmente abierto o normalmente cerrado?
- − ¿Está conmutada la corriente o está conmutada la masa?
- − ¿Es un circuito de resistencia variable (sensor de temperatura del refrigerante del motor (ECT) o sensor de posición del acelerador (TPS), por ejemplo)?
- − ¿Es un dispositivo generador de señales (sensor MAF de VSS, por ejemplo)?
- − ¿Depende de algún dispositivo mecánico/de vacío para funcionar?
- Físico:
	- − Dónde están los componentes del circuito (diagramas localizadores de componentes y de tendido de arneses de cables):
		- − ¿Hay áreas donde los cables puedan rozar o ser pellizcados (soportes o bastidores)?
		- − ¿Hay áreas expuestas a temperaturas extremas?
		- − ¿Hay áreas expuestas a vibración o movimientos (motor, transmisión o suspensión)?
		- − ¿Hay áreas expuestas a la humedad, sal de la carretera u otras sustancias corrosivas (ácido de la batería, aceite u otros líquidos)?
		- − ¿Hay áreas de montaje comunes con otros sistemas/componentes?
	- − ¿Han sido realizadas reparaciones previas en cableado, conectores, componentes o áreas de montaje (ocasionando pellizcos a los cables entre paneles y tren de transmisión o componentes de la suspensión sin ocasionar un problema inmediato)?
	- − ¿Tiene el vehículo equipo instalado postventa o por el concesionario (radios, teléfono, etc.)?

## **Paso 2: Aísle el problema**

Llegado a este punto, puede tener una idea aproximada de qué podría ocasionar el problema actual, así como qué podría no causarlo. Las acciones a seguir incluyen lo siguiente:

- Dividir (y separar, cuando sea posible) el sistema o circuito en secciones más pequeñas
- Confinar el problema a un área más pequeña del vehículo (comience con las conexiones del arnés principal mientras extrae los paneles y embellecedores según sea necesario para eliminar secciones grandes del vehículo de futuras investigaciones)

• Para dos o más circuitos que no compartan una corriente o masa común, concéntrese en áreas donde los arneses estén tendidos juntos o los conectores sean compartidos (consulte las sugerencias siguientes)

#### **Sugerencias**

Aunque los síntomas pueden variar, las averías eléctricas básicas están causadas generalmente por:

- Conexiones flojas:
	- − Resistencia abierta/alta en terminales, empalmes, conectores o masas
- Conector/tendido de arnés incorrecto (normalmente en vehículos nuevos o después de haber hecho una reparación):
	- − Resistencia abierta/alta en terminales, empalmes, conectores de masas
- Corrosión y cable dañado:
	- − Resistencia abierta/alta en terminales, empalmes, conectores de masas
- Avería de componente:
	- − Resistencia abierta/cortocircuitada y alta en relés, módulos, conmutadores o cargas
- Equipos de repuestos que afectan al funcionamiento normal de otros sistemas. Puede usted aislar los circuitos mediante:
- Desenchufando conectores o extrayendo un fusible para separar una parte del circuito de otra
- Operando circuitos compartidos y eliminando los que funcionan normalmente del circuito sospechoso
- Si solamente no funciona uno de los componentes, comience comprobando el componente
- Si no funciona un número de componentes, comience comprobando el área de uso común (tal como las fuentes de alimentación, circuitos de masa, conmutadores o conectores principales)

## **Qué recursos deberá utilizar**

Siempre que sea apropiado, deberá utilizar los recursos siguientes como asistencia para realizar las comprobaciones preliminares:

- Manual de servicio
- Equipo técnico (para análisis de datos)
- **Experiencia**
- Asistencia técnica
- Herramientas de comprobación de circuitos

# **5d. Diagnóstico intermitente**

Por definición, un problema intermitente es un problema que no se produce continuamente y que se producirá cuando se den determinadas condiciones. Es posible, no obstante, que todas estas condiciones no sean obvias o conocidas actualmente. Generalmente, los problemas intermitentes están causados por:

- Conexiones eléctricas y cableado incorrectos
- Componentes que funcionan mal (tales como relés de retención, solenoides, etc.)
- EMI/RFI (Interferencia electromagnética/ radiofrecuencia)
- Equipo instalado postventa

El diagnóstico de problemas intermitentes requiere un meticuloso análisis de los sistemas sospechosos para tratar de evitar el recambio de piezas en buen estado. Esto puede implicar el uso de la creatividad y el ingenio para interpretar las reclamaciones de los clientes y simular todas las condiciones externas e internas del sistema para reproducir el problema.

## **Qué deberá hacer**

## **Paso 1: Adquirir información**

Una hoja de comprobación de queja del cliente completa y exhaustiva es esencial para el diagnóstico de un problema intermitente. Esto es imprescindible, pues supondrá el punto de partida del diagnóstico. El archivo de historial de servicio del vehículo es otra fuente de información acumulada sobre la reclamación.

## **Paso 2: Analizar el problema intermitente**

Analice la ficha de comprobación del cliente y el archivo de historial de servicio para determinar las condiciones correspondiente al sistema o sistemas sospechosos.

Mediante la información del Manual de servicio, debe identificar, investigar y localizar todos los circuitos eléctricos relacionados con el o los sistemas que funcionan mal. Si hay más de un fallo en el sistema, debe identificar, investigar y localizar las zonas comunes compartidas por los circuitos sospechosos.

## **Paso 3: Simule el síntoma y aísle el problema**

Simule el síntoma y aísle el sistema reproduciendo todas las condiciones posibles sugeridas en el Paso 1, supervisando a la vez los circuitos, componentes o sistemas sospechosos para aislar el síntoma del problema. Comience por el circuito o componente más lógico.

Aísle el circuito dividiendo el sistema sospechoso en circuitos más sencillos. A continuación, reduzca el problema a una zona más pequeña del sistema. Comience en el punto más lógico (o punto de acceso más fácil) y compruebe exhaustivamente el circuito aislado en busca de la avería, utilizando comprobaciones de circuito básicas.

## **Sugerencias**

Podrá aislar el circuito:

- Desenchufando conectores o extrayendo un fusible para separar una parte del circuito de otra
- Si solamente no funciona uno de los componentes, comience comprobando en componente
- Si no funciona un número de componentes, comience comprobando las áreas en común (tales como las fuentes de alimentación, circuitos de masa, conmutadores, conectores principales o componentes principales)
- Sustituya con una parte del departamento de partes o del sistema del vehículo que sepa que está bien
- Pruebe la pieza sospechosa en un vehículo en buen estado. Véase *Pruebas de simulación de síntomas* en la página siguiente para consultar los procedimientos de simulación de problemas. Consulte las secciones 6E y 8A del manual de servicio para ver información sobre diagnóstico intermitente. Siga los procedimientos para comprobación básica de circuitos de la sección 8A del manual de servicio.

## **Qué recursos deberá utilizar**

Siempre que sea a propiada, deberá utilizar los siguientes recursos para ayudar en el proceso de diagnóstico:

- Manual de servicio
- **Boletines**
- Multímetro digital (con característica MIN/MAX)
- Tech 2 y función de carga de Tech 2
- Herramientas de comprobación de circuitos (incluyendo juegos de conectores/arneses y cables de acoplamiento)
- Experiencia
- Métodos de simulación de solución de problema intermitente
- Hoja de comprobación de queja del cliente

## **Pruebas de simulación de síntoma**

## **1. Vibración**

Este método es útil cuando el análisis de la queja del cliente indica que el problema ocurre cuando el vehículo/sistema sufre alguna forma de vibración.

Para los conectores y arneses de cables, agítelos ligeramente vertical y horizontalmente. Inspeccione la junta y el cuerpo del conector para ver si está dañado. También, dar ligeros golpecitos a lo largo del circuito sospechoso puede servir de ayuda.

Para partes y sensores, aplique una ligera vibración a la parte dando ligeros golpecitos con el dedo mientras observa el sistema para ver si hay mal funcionamiento.

#### **2. Calor**

Este método es importante cuando la queja sugiere que el problema ocurre en un entorno calentado. Aplique calor moderado al componente con un secador de pelo o herramienta similar mientras observa el sistema para ver si hay mal funcionamiento.

#### **PRECAUCIÓN: Se deberá tener cuidado para evitar recalentar el componente.**

#### **3. Agua y humedad**

Este método podrá utilizarse cuando la queja sugiera que el mal funcionamiento ocurre en un día de lluvia o en condiciones de mucha humedad. En este caso, aplique agua suavemente pulverizada al vehículo para duplicar el problema.

#### **PRECAUCIÓN: Se deberá tener cuidado para evitar exponer directamente al agua conexiones eléctricas.**

## **4. Cargas eléctricas**

Este método conlleva la activación de sistemas (tales como sopladores, luces o desempañador de la luneta trasera) para crear una carga en el sistema eléctrico del vehículo al mismo tiempo que usted observa el circuito/componente sospechoso.

## **5e. El vehículo funciona correctamente**

Esta condición hace referencia a casos en los que el sistema funcionando como se diseñó es percibido como insatisfactorio o indeseado. En general, esto se debe a:

- Una falta de entendimiento por parte del cliente
- Un conflicto entre las expectativas del cliente y la intención del diseño del vehículo
- Un rendimiento del sistema que es inaceptable para el cliente

## **Qué deberá hacer**

Puede usted verificar que un sistema funciona correctamente, mediante:

- Revisando las comprobaciones de funcionamiento/ diagnóstico del manual de servicio
- Examinando boletines y otra información de servicio para obtener información suplementaria
- Compare el funcionamiento del sistema con un vehículo idéntico

Si el problema se debe a una mala compresión del cliente o un conflicto entre la expectativa del cliente y el funcionamiento del sistema, debe explicar el funcionamiento del sistema al cliente.

Si la queja se debe a un caso de rendimiento insatisfactorio del sistema, deberá ponerse en contacto con asistencia técnica para obtener la información más reciente.

## **Qué recursos deberá utilizar**

Siempre que sea posible, deberá utilizar los recursos siguientes para facilitar el procedimiento de diagnóstico:

- Información de servicio del vehículo (manual de servicio, etc.)
- Apoyo en campo ISUZU
- Experiencia
- Vehículo o sistema idéntico para comparar

## **6. Examine de nuevo la reclamación**

Cuando no encuentre/aísle con éxito el problema después de ejecutar la ruta del diagnóstico, deberá reexaminar la queja.

## **Qué deberá hacer**

En este caso, necesitará retroceder y revisar la información acumulada desde el paso 1 al 4 de Diagnósticos basados en estrategia. También deberá repetir cualquier procedimiento que requiera atención adicional.

Una ruta anterior podrá ser eliminada de consideración solamente si se está seguro de que todos los pasos fueron ejecutados de la forma indicada. Después usted deberá seleccionar otra ruta de diagnóstico (paso 5a, 5b, 5c o 5d). Si han sido exploradas todas las opciones posibles, podrá llamar o solicitar apoyo en campo ISUZU.

## **Qué recursos deberá utilizar**

Siempre que sea posible, deberá utilizar los recursos siguientes para facilitar el procedimiento de diagnóstico:

- Manual de servicio
- Información acumulada de una ruta de diagnóstico anterior
- Información de servicio y publicaciones
- Apoyo en campo ISUZU

# **7. Realice la reparación y verifíquela**

## **Qué deberá hacer**

Después de haber localizado la causa del problema, deberá ejecutar y reparar siguiendo los procedimientos recomendados en el manual de servicio.

Cuando la reparación esté completa, deberá verificar el arreglo realizando las comprobaciones del sistema en las condiciones listadas en la queja del cliente.

Si es aplicable, deberá tomar medidas preventivas para evitar la repetición de una queja.

## **Qué recursos deberá utilizar**

Siempre que sea posible, deberá utilizar los recursos siguientes para facilitar el procedimiento de reparación:

- Procedimientos de reparación eléctrica
- Información del manual de servicio y publicaciones

## **INFORMACIÓN DE SERVICIO GENERAL**

## **Equipo eléctrico y de vacío postventa**

El equipo eléctrico y de vacío postventa (añadido) se define como cualquier equipo que se conecte a los sistemas eléctrico y de vacío del vehículo después de que el vehículo sale de fábrica. En el diseño del vehículo no se ha proveído margen para este tipo de equipo.

**NOTA: A este vehículo no deberá ser añadido ningún equipo de vacío.** 

#### **NOTA: El equipo eléctrico añadido solamente deberá ser conectado al sistema eléctrico del vehículo en la batería (corriente y masa).**

El equipo eléctrico añadido, incluso si se instala siguiendo estas directrices, aún podrá ocasionar un mal funcionamiento del sistema de transmisión. Esto podrá también incluir equipo que no esté conectado al sistema eléctrico del vehículo tal como teléfonos móviles y radios. Por lo tanto, el primer paso para diagnosticar cualquier problema del sistema de transmisión es eliminar todo el equipo eléctrico postventa del vehículo. Una vez que se haya hecho esto, si el problema todavía existe, podrá ser diagnosticado de la manera normal.

## **Daños por descarga electroestática**

Los componentes electrónicos utilizados en el ECM son generalmente diseñados para llevar voltaje muy bajo. Los componentes electrónicos son susceptibles a daños por descarga electroestática. Menos de 100 voltios de electricidad estática pueden causar daño a algunos componentes electrónicos. En comparación, se necesitan más de 4000 voltios para que una persona sienta incluso la sensación de una descarga estática.

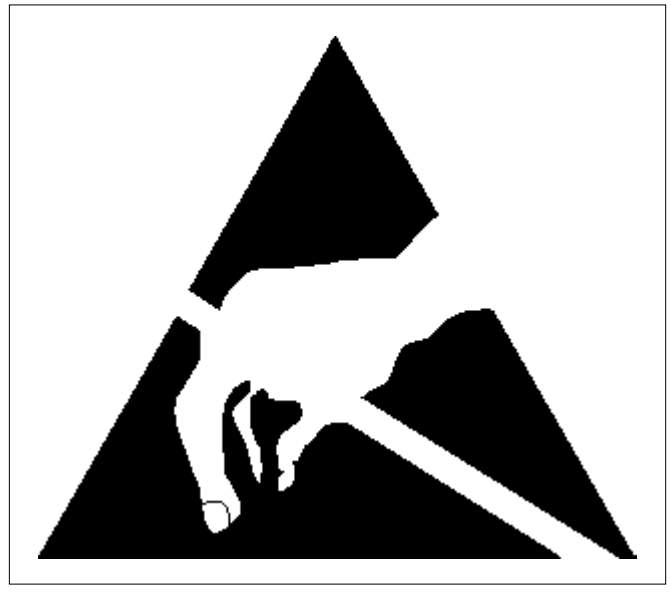

TS23793

Una persona puede cargarse estáticamente de varias formas. Los métodos más comunes de cargarse son por fricción e inducción.

- Un ejemplo de carga por fricción es una persona deslizándose sobre el asiento del vehículo.
- La carga por inducción ocurre cuando una persona con zapatos bien aislados se pone cerca de un objeto altamente cargado y toca momentáneamente a la tierra. Las cargas de la misma polaridad se drenan dejando a la persona altamente cargada con polaridad opuesta. Las cargas estáticas pueden ocasionar daños, por consiguiente, es importante que tenga cuidado cuando maneje y pruebe componentes electrónicos.

#### **NOTA: Para evitar posibles daños por descarga electrostática, siga estas pautas:**

- **No toque los enchufes conectores del módulo de control del motor (ECM) ni los componentes soldados de la placa de circuitos del ECM.**
- **No abra el embalaje de la pieza de repuesto hasta que la pieza vaya a ser instalada.**
- **Antes de extraer la pieza del embalaje, conecte el embalaje a una toma de tierra adecuada conocida en el vehículo.**
- **Si la pieza ha sido manipulada durante deslizamientos en el asiento, al sentarse desde una posición erguida o recorrer una distancia andando, antes de instalar la pieza toque una conexión de tierra apropiada conocida.**

#### **Calidad del combustible**

La calidad del combustible no es un tema nuevo para la industria del automóvil, pero sí es nuevo que pueda encender la luz de aviso del motor (MIL) con los sistemas de diagnóstico a bordo (OBD).

Aditivos del combustible como el "gas seco" y los "reforzadores de octanaje" pueden afectar al rendimiento del combustible. La presión de vapor de lámina del combustible puede crear también problemas en el sistema de combustible, especialmente durante los meses de primavera y otoño, cuando se producen fuertes oscilaciones de temperatura ambiental. Una elevada presión de vapor de lámina podría ocasionar un DTC de ajuste de combustible por carga excesiva del filtro de emisiones. Las elevadas presiones de vapor generadas en el depósito de combustible pueden afectar también al diagnóstico de emisiones de evaporación.

El uso de combustible con un índice de octanaje erróneo para su vehículo puede ocasionar problemas de manejabilidad. Muchas de las grandes empresas de combustibles anuncian que el uso de gasolina "premium" mejorará el rendimiento de su vehículo. La mayoría de los combustibles premium utilizan alcohol para aumentar el octanaje del combustible. Aunque los combustibles reforzados con alcohol pueden aumentar el octanaje, la capacidad del combustible para convertirse en vapor a temperaturas frías se deteriora. Esto puede afectar a la capacidad de arranque y a la manejabilidad en frío del motor.

Los niveles bajos de combustible pueden llevar a una alimentación defectuosa de combustible, funcionamiento deficiente del motor y finalmente fallos en el encendido del motor.

## **Partes no OEM**

Todos los diagnósticos a bordo (OBD) han sido calibrados para funcionar con partes OEM.

Los aparatos electrónicos instalados postventa, tales como teléfonos celulares, estéreos, y dispositivos antirrobo, podrán radiar electromagnetismo (EMI) en el sistema de control si se instalan incorrectamente. Esto podrá ocasionar una lectura del sensor falsa y encender el MIL (lámpara de "comprobar el motor").

#### **Entorno**

Las condiciones ambientales temporales, tales como inundación localizada, tendrán un efecto sobre el sistema de encendido del vehículo. Si el sistema de encendido queda empapado por la lluvia, puede provocar temporalmente un fallo de encendido del motor y activar la luz MIL (lámpara de "comprobar el motor").

#### **Distribución de vehículos nuevos**

El transporte de vehículos nuevos desde la planta de montaje hasta el concesionario puede suponer hasta 60 ciclos de encendido en unos 5 km de conducción. Este tipo de actividad contribuye a que las bujías de encendido se manchen de combustible y activará la luz MIL (lámpara de "comprobar el motor").

#### **Insuficiente mantenimiento del vehículo**

La sensibilidad de los diagnósticos OBD hará que se encienda el MIL (lámpara de "comprobar el motor") si el vehículo no es mantenido debidamente. Los filtros de aire y de combustibles obturados y los depósitos acumulados en el cárter por no cambiar el aceite, o una viscosidad incorrecta del aceite, pueden provocar averías en el vehículo que no fueron observadas antes del OBD. Un insuficiente mantenimiento del vehículo no puede ser clasificado como una "no avería del vehículo", pero con la sensibilidad de los diagnósticos OBD, los programas de mantenimiento del vehículo deben ser seguidos más rigurosamente.

#### **Vibración intensa**

El diagnóstico de fallo de encendido mide pequeños cambios en la velocidad rotacional del cigüeñal. Las intensas vibraciones del sistema de transmisión del vehículo, como las causadas por una excesiva cantidad de barro en las ruedas, pueden tener sobre la velocidad del cigüeñal el mismo efecto que el fallo de encendido.

#### **Averías de sistema relacionado**

Muchos de los diagnósticos del sistema OBD no funcionarán si el modulo de control del motor (ECM) detecta una avería en un sistema o componente relacionado. Un ejemplo sería que si el ECM detecta un fallo de encendido, el diagnóstico sobre el convertidor catalítico se suspendería hasta que se repare el fallo de encendido. Si el fallo de encendido fuera suficientemente grave, el convertidor catalítico podría resultar dañado debido al sobrecalentamiento y nunca ocasionaría un DTC de catalizador hasta que se reparase el fallo de encendido y pudiese completarse el diagnóstico del catalizador. En tal caso, el cliente probablemente tendría que llevar dos veces el vehículo al concesionario para su reparación.

## **Plan de mantenimiento**

Consulte el Plan de mantenimiento.

## **Inspección visual/física del compartimiento del motor**

Realice una inspección visual y física cuidadosa del compartimiento del motor cuando realice cualquier procedimiento de diagnóstico o diagnostique la causa de un fallo de prueba de emisión. Esto frecuentemente conduce a reparar un problema sin realizar más pasos. Cuando realice una inspección visual/física utilice las directrices siguientes:

- Inspeccione todas las mangueras de vacío para ver si están pinchadas, cortadas, desconectadas, y tendidas correctamente.
- Inspeccione las mangueras que sean difíciles de ver por estar detrás de otros componentes.
- Inspeccione todos los cables del compartimiento del motor para ver si están bien conectados, hay puntos quemados o gastados, cables pellizcados, en contacto con bordes cortantes o están en contacto con colectores de escape o tubos calientes.

## **Conocimiento básico de las herramientas requerido**

La falta de un conocimiento básico de este sistema de transmisión al realizar procedimientos de diagnóstico podrá dar lugar a un diagnóstico incorrecto o daños a los componentes del sistema de transmisión. No intente diagnosticar un problema del sistema de transmisión sin este conocimiento básico.

Para utilizar eficazmente esta sección del manual de servicio es necesario un conocimiento básico de las herramientas manuales.

## **Comunicaciones de datos en serie**

## **Comunicaciones de datos en serie Clase II**

Este vehículo utiliza el sistema de comunicación de "Clase II". Cada bit de información puede tener una de dos longitudes: larga o corta. Esto permite reducir el cableado del vehículo mediante la transmisión y recepción de múltiples señales sobre un único cable. Los mensajes transmitidos en flujos de datos de Clase II tienen también prioridad. Si dos mensajes intentan establecer comunicaciones en la línea de datos al mismo tiempo, solamente continuará el mensaje que tenga mayor prioridad. El dispositivo con el mensaje de menor prioridad deberá esperar. El resultado más importante de esta regulación es que proporciona a los fabricantes de Tech 2 la capacidad de acceder a los datos de cualquier marca o modelo de vehículo en venta.

Los datos visualizados en el otro Tech 2 aparecerán sin variaciones, con algunas excepciones. Algunas herramientas de exploración solamente podrán visualizar ciertos parámetros de vehículos como valores que son una representación codificada del valor verdadero o real. Para más información sobre este sistema de codificación, consulte *Conversiones decimal/binaria/hexadecimal*. En este vehículo, el Tech 2 visualiza los valores reales de los parámetros del vehículo. No será necesario realizar ninguna conversión de valores codificados a valores reales.

# **Diagnósticoa bordo (OBD)**

## **Comprobaciones del diagnóstico a bordo**

Una comprobación de diagnóstico consiste en una serie de pasos tras los cuales se emite un "pasa" o "no pasa" al ejecutivo de diagnóstico. Cuando el resultado de una prueba del diagnóstico sea un "pasa", el ejecutivo de diagnóstico registrará los siguientes datos:

- La prueba del diagnóstico ha sido completada desde el último ciclo de ignición.
- La prueba del diagnóstico ha transcurrido durante el actual ciclo de ignición.
- La avería identificada por la prueba del diagnóstico no está activa actualmente.

Cuando el resultado de una prueba del diagnóstico sea un "no pasa", el ejecutivo de diagnóstico registrará los siguientes datos:

- La prueba del diagnóstico ha sido completada desde el último ciclo de ignición.
- La avería identificada por la prueba del diagnóstico está activa actualmente.
- La avería ha estado activa durante este ciclo de ignición.
- Las condiciones de funcionamiento durante el tiempo de la avería.

Recuerde que un DTC de ajuste de combustible puede ser activado por una serie de fallos del vehículo. Utilice toda la información disponible (otros DTC memorizados, estado de mezcla rica o pobre, etc.) al diagnosticar un fallo de ajuste de combustible.

## **Operación de diagnóstico total de los componentes**

#### **Componentes de entrada:**

Se supervisa la continuidad de circuitos y los valores fuera de margen de los componentes de entrada. Esto incluye una comprobación de racionalidad. La comprobación de racionalidad se refiere a la indicación de un fallo cuando la señal del sensor no parece razonable, por ejemplo, un sensor de posición del acelerador que indica una posición de acelerador alta en situación de cargas de motor bajas. Los componentes de entrada pueden incluir, entre otros, los siguientes sensores:

- Sensor de velocidad del vehículo (VSS)
- Sensor de temperatura de aire de admisión (IAT)
- Sensor de la posición del árbol de levas (CKP)
- Sensor de posición del estrangulador (TPS)
- Sensor de la temperatura del refrigerante del motor (ECT)
- Sensor de posición del árbol de levas (CMP)
- Sensor de flujo másico de aire (MAF)

Además de las comprobaciones de continuidad de circuitos y racionalidad, se supervisa el sensor de temperatura del refrigerante del motor (ECT) para ver su capacidad para alcanzar una temperatura estable que permita el control de combustible en bucle cerrado.

#### **Componentes de salida:**

Los componentes de salida son diagnosticados para comprobar una respuesta adecuada a las órdenes del módulo de control. En los componentes donde no pueda realizarse una supervisión funcional, se supervisará la continuidad de circuito y los valores fuera de margen, si es pertinente.

Los componentes de salida que deben supervisarse son, entre otros, el siguiente circuito:

- Válvula de control del aire de ralentí (IAC)
- Válvula de limpieza del filtro de emisiones de evaporación (EVAP) controlada por módulo de control
- Controles de transmisión electrónica
- Relés del aire acondicionado
- Salida del sensor de velocidad del vehículo (VSS)
- Control de la lámpara indicadora de fallo de funcionamiento (MIL)

Consulte "Módulo de control del motor (ECM)" y "Sensores" en "Descripciones generales".

#### **Pruebas de diagnóstico pasivas y activas**

Una prueba pasiva es una prueba de diagnóstico que simplemente supervisa un sistema o componente del vehículo. Por el contrario, una prueba activa implica alguna acción concreta al realizar funciones de diagnóstico, a menudo como respuesta a una prueba pasiva fallida.

#### **Pruebas de diagnóstico intrusivas**

Cualquier prueba a bordo realizada por el sistema de gestión de diagnóstico que pueda tener un efecto sobre el rendimiento o los niveles de emisión del vehículo.

#### **Ciclo de calentamiento**

Un ciclo de calentamiento significa que el motor en temperatura debe alcanzar un mínimo de 70°C (160°F) *y* aumentar al menos 22°C (40°F) en el transcurso de un desplazamiento.

## **El ejecutivo de diagnóstico**

El ejecutivo de diagnóstico es un segmento único de software que ha sido diseñado para coordinar y priorizar los procedimientos de diagnóstico y también para definir el protocolo para registrar y visualizar sus resultados. A continuación se listan las principales responsabilidades del ejecutivo de diagnóstico:

- Comando de encendido y apagado del MIL (lámpara de "comprobar el motor")
- Inicio y cancelación del DTC
- Datos de imagen fija del primer DTC registrado relacionado con emisiones
- Información del estado actual en cada diagnóstico

El "Diagnóstico ejecutivo" registra los DTC y enciende la MIL cuando se producen fallos relacionados con las emisiones. También puede apagar la MIL si desaparecen las condiciones que provocaron la activación del DTC.

#### **Información del diagnóstico**

Los gráficos del diagnóstico y las comprobaciones funcionales han sido pensados para localizar un circuito o componente defectuoso mediante un proceso de decisiones lógicas. Los gráficos han sido preparados con el requisito de que el vehículo haya funcionado correctamente en el momento del montaje y que no existan múltiples averías.

En ciertas funciones de control hay un autodiagnóstico continuo. La capacidad de este diagnóstico se complementa con los procedimientos de diagnóstico contenidos en este manual. El lenguaje de comunicación de la fuente del mal funcionamiento consiste en un sistema de códigos de problemas diagnosticados. Cuando el módulo de control detecta un fallo de funcionamiento, se activa un código de diagnóstico de avería y la luz de aviso del motor (MIL) se enciende.

#### **Luz de aviso del motor (MIL)**

La luz de aviso del motor (MIL) tiene el mismo aspecto que la "luz de aviso del motor" que usted ya conoce.

Básicamente, la MIL se enciende cuando el módulo de control del motor (ECM) detecta un DTC que afecta a las emisiones del vehículo.

La MIL es controlada por el "Diagnóstico ejecutivo". La MIL se encenderá si una prueba de diagnóstico relacionada con emisiones indica que se ha producido un fallo de funcionamiento. Permanecerá encendida hasta que el sistema o el componente pase la misma prueba, durante tres viajes consecutivos, sin fallos relacionados con emisiones.

## **Apagado de la MIL**

Cuando la MIL esté encendida, el "Diagnóstico ejecutivo" apagará la MIL después de haberse registrado tres viajes consecutivos de "prueba aprobada" en relación con la prueba de diagnóstico causante original del encendido de la MIL.

Aunque la MIL se haya apagado, el DTC se conservará en la memoria del módulo de control del motor (ECM) (registros de imagen fija y de avería) hasta que se hayan completado cuarenta (40) ciclos de calentamiento sin fallos.

Si la MIL fue activada por un DTC de ajuste de combustible o relacionado con un fallo de encendido, deberán cumplirse requisitos adicionales. Además de los requisitos mencionados en el párrafo anterior, los requisitos son los siguientes:

- Las pruebas de diagnóstico aprobadas deben producirse con 375 RPM de los datos de RPM memorizados en el momento del último fallo de la prueba.
- Un porcentaje de + o diez (10) de la carga del motor memorizada en el momento del fallo de la prueba.
- Condiciones de temperatura del motor (calentado o calentando) similares a las memorizadas en el momento del fallo de la última prueba.

El cumplimiento de estos requisitos garantiza que se ha corregido el fallo causante de la MIL.

La luz de aviso del motor (MIL) se encuentra en el tablero de instrumentos y tiene las siguientes funciones:

- Informa al conductor de que se ha producido un fallo que afecta a los niveles de emisiones del vehículo y que el vehículo debe llevarse al taller lo antes posible.
- Como comprobación de lámparas y sistemas, la MIL se encenderá con la llave de encendido activada y el motor parado. Al arrancar el motor, la MIL se apagará.
- Cuando la MIL sigue encendida con el motor en marcha, o se sospecha que hay un fallo de funcionamiento debido a un problema de manejabilidad o emisiones, debe comprobarse el sistema de transmisión mediante el sistema de diagnóstico a bordo (ODB). Los procedimientos para estas comprobaciones se explican en "Comprobación del sistema de diagnóstico a bordo (OBD)". Estas comprobaciones expondrán las averías que podrían no ser detectadas si se realizasen otros diagnósticos primero.

## **Luz de aviso del motor intermitente**

En caso de fallo "intermitente", la luz de aviso del motor (MIL) puede encenderse y luego (después de tres viajes) apagarse. No obstante, el código de diagnóstico de avería correspondiente se guardará en la memoria. Cuando aparecen códigos de diagnóstico de avería inesperados, compruebe si hay un fallo de funcionamiento intermitente.

Un código de diagnóstico de avería se puede restablecer. Consulte las "Ayudas de diagnóstico" relacionadas con el código de diagnóstico de avería. En la mayoría de los casos, una inspección física del subsistema aplicable resolverá el problema.

#### **Conector de enlace de datos (DLC)**

El mecanismo de comunicación con el módulo de control es el conector de enlace de datos (DLC). El DLC se utiliza para conectar con un Tech 2. A continuación se mencionan algunos usos comunes del Tech 2:

- Identificación de códigos de problemas diagnosticados (DTCs) almacenados.
- Cancelación de DTCs.
- Realización de pruebas de control de salida.
- Lectura de datos de serie.

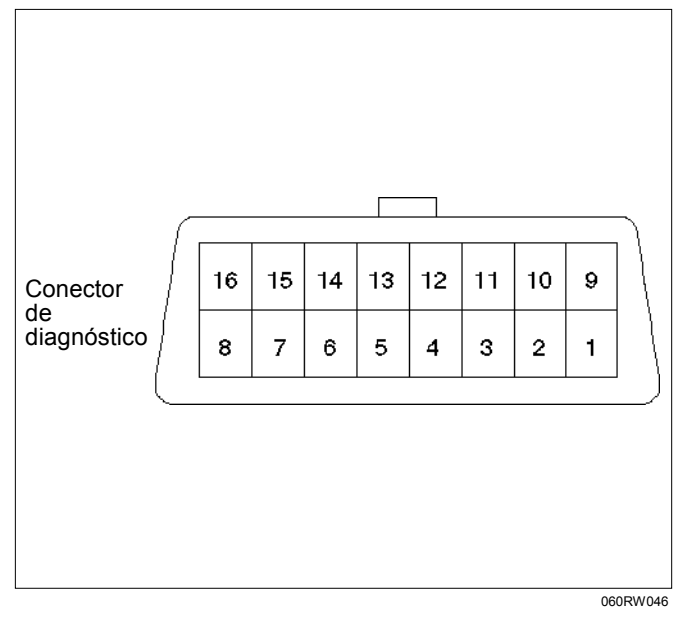

## **Verificación de la reparación del vehículo**

La verificación de la reparación del vehículo será más exhaustiva para vehículos diagnosticados con el sistema OBD. Después de una reparación, el técnico deberá realizar los siguientes pasos:

- 1. Revise y registre los datos de registro de fallo y/o imagen fija correspondientes al DTC diagnosticado (los datos de imagen fija solamente se memorizan en un diagnóstico tipo A o B y solamente si se ha hecho una petición de MIL).
- 2. Cancelar DTC(s).
- 3. Utilice el vehículo dentro de las condiciones señaladas en los datos de registro de fallo y/o imagen fija.
- 4. Observar la información del estado del DTC para el DTC específico que haya sido diagnosticado hasta ejecutar la prueba de diagnóstico asociada con ese DTC.

*El seguimiento de estos pasos es muy importante para verificar reparaciones en sistemas OBD. El*
*incumplimiento de estos pasos puede provocar reparaciones innecesarias.*

# **Lectura de códigos de diagnósticos de problemas Flash**

El medio para la comunicación con el módulo de control del motor (ECM) es el conector de enlace de datos (DLC). El DLC se encuentra detrás de la parte delantera inferior del tablero de instrumentos. Se utiliza en la planta de montaje para recibir información que se emplea para comprobar que el motor funciona correctamente antes de salir de la planta.

Los códigos de diagnóstico de avería (DTC) guardados en la memoria del ECM pueden leerse mediante un escáner de diagnóstico manual conectado al DLC o contando el número de destellos de la luz de aviso del motor (MIL) cuando el terminal de prueba de diagnóstico del DLC está conectado a tierra. El terminal "6" del DLC (petición de diagnóstico) se pone en "Bajo" (conectado a tierra) al seleccionar el terminal "4" del DLC, que es un cable de conexión a tierra.

Esto indicará al módulo de control del motor (ECM) que desea "encender" los DTC, si hay alguno presente. Una vez conectados los terminales "4" y "6", el interruptor de encendido debe pasar a posición de activado, con el motor parado. En este punto, la luz de aviso del motor (MIL) debe activar el DTC 12 tres veces consecutivas.

Esta sería la siguiente secuencia de parpadeo: "parpadeo, pausa, parpadeo?parpadeo, pausa larga, parpadeo, pausa, parpadeo?parpadeo, pausa larga, parpadeo, pausa, parpadeo?parpadeo". El DTC 12 indica que el sistema de diagnóstico del ECM está funcionando. Si no se indica el DTC 12, hay un problema en el propio sistema de diagnóstico, que debe ser abordado consultando con la tabla de diagnóstico correspondiente en MANEJABILIDAD Y EMISIONES.

Después de la salida del DTC 12, la luz de aviso del motor (MIL) indicará un DTC tres veces si hay un DTC presente, o simplemente seguirá emitiendo el DTC 12. Si se ha memorizado más de un DTC en la memoria del ECM, los DTC serán emitidos desde el inferior al superior, visualizándose tres veces cada DTC.

# **Lectura de códigos de diagnóstico de averías mediante un TECH 2**

El procedimiento para leer códigos de diagnóstico de avería es utilizar un Tech 2 de diagnóstico. Durante la lectura de los DTC, siga las instrucciones suministradas por el fabricante del Tech 2.

Para los modelos del año 1998, los departamentos de servicio de concesionarios de Isuzu seguirán utilizando el Tech 2.

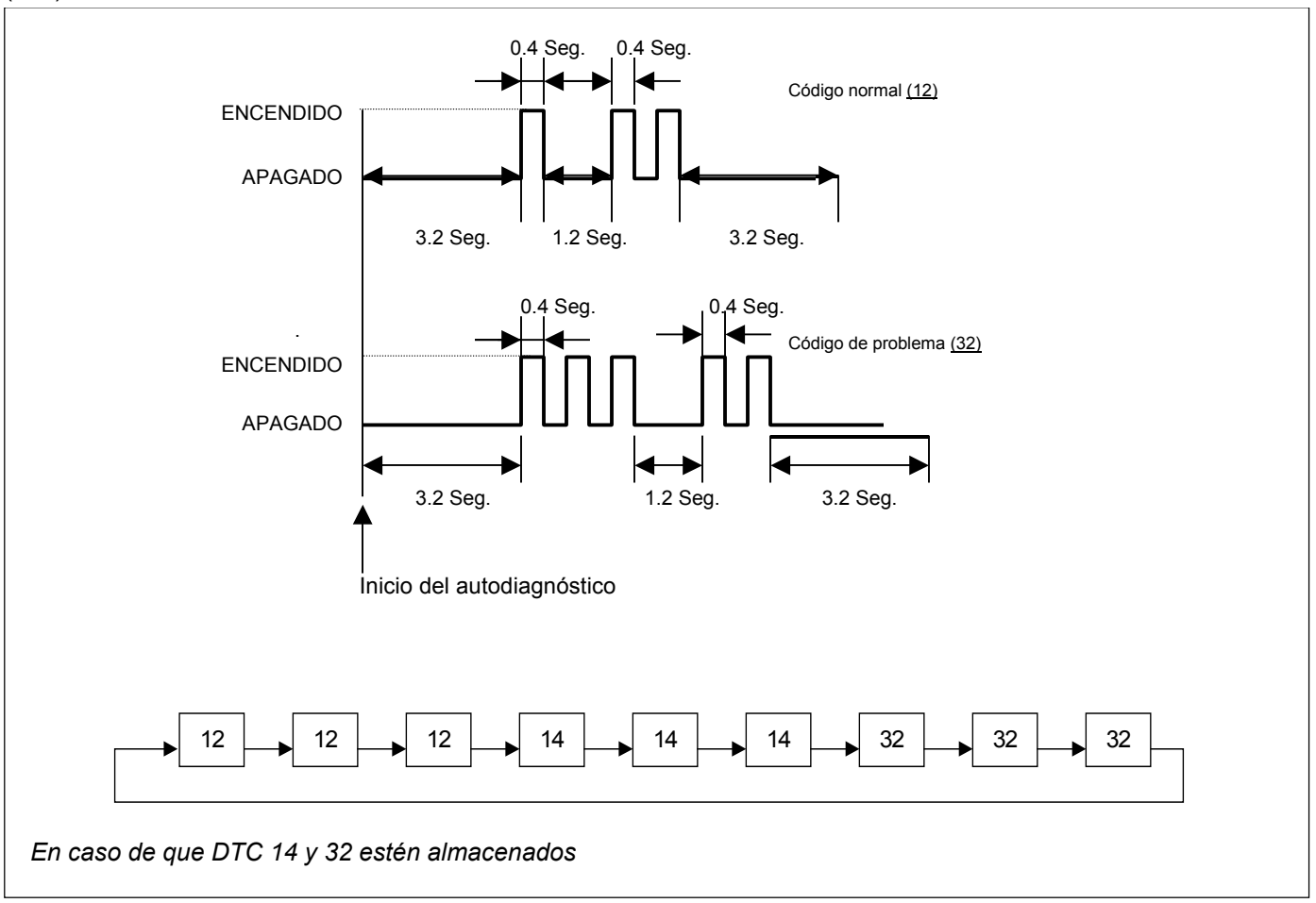

#### **Cancelación de códigos de diagnósticos de problemas**

**Importante:** No borre los DTC a menos que así lo indique la información de servicio suministrada para cada procedimiento de diagnóstico. Al borrarse los DTC, los datos de imagen y registro de avería que pueden ayudar a diagnosticar un fallo intermitente se borrarán también de la memoria.

Si el fallo que ocasionó la memorización del DTC se ha corregido, el "Diagnóstico ejecutivo" empezará a contar los ciclos de "calentamiento" sin detección de fallos posteriores, y el DTC se borrará automáticamente de la memoria del módulo de control del motor (ECM).

Para borrar los códigos de diagnóstico de avería (DTC), utilice las funciones "borrar DTC" o "borrar información" del Tech 2. Durante el borrado de los DTC, siga las instrucciones suministradas por el fabricante del Tech 2.

Cuando no se dispone de Tech 2, los DTC también pueden borrarse desconectando una de las siguientes fuentes durante al menos treinta (30) segundos.

Para evitar daños al sistema, la llave de encendido debe estar desactivada cuando se desconecte o se conecte nuevamente la alimentación de la batería.

- La fuente de alimentación al módulo de control. Ejemplos: fusible, cable flexible de conexión en conectores del ECM con la batería, etc.
- El cable negativo de la batería. (La desconexión del cable negativo de la batería provocará la pérdida de otros datos de memoria a bordo, por ejemplo la sintonización predeterminada de la radio).

# **Diagnóstico a bordo (Autodiagnóstico)**

- 1. El módulo de control del motor (ECM) realiza una prueba automática de la mayoría de cableados y componentes del sistema cada vez que se activa la llave de encendido, y puede detectar fallos del sistema mientras la llave está en posición de encendido. Si se detecta un fallo, el ECM memorizará un código de avería en la memoria y emitirá el indicador de AVISO DEL MOTOR para alertar al conductor.
- 2. Los códigos de diagnóstico de avería (DTC) pueden visualizarse estableciendo un cortocircuito entre los terminales y el conector de enlace de datos (DLC) situado debajo del tablero de instrumentos, en el lateral del conductor.

El indicador de AVISO DEL MOTOR hará parpadear el DTC-12 tres veces, seguido por cualquier otro DTC. Si hay varios DTC memorizados, cada DTC se visualizará tres veces. Los DTC se visualizarán por orden numérico. La visualización del DTC continuará siempre y cuando el DLC esté cortocircuitado.

Algún DTC puede hacer que se memoricen otros DTC. Es importante diagnosticar y reparar el DTC del número inferior antes de pasar a el DTC del número superior.

#### **CONEXIÓN DEL TECH 2**

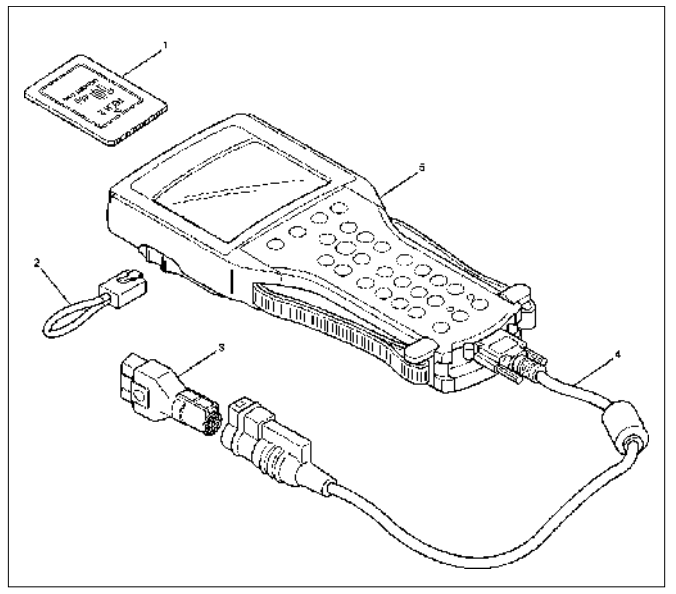

La herramienta de exploración del Tech 2 se utiliza para diagnosticar eléctricamente el sistema de transmisión automática y comprobar el sistema. El Tech 2 mejora la eficiencia del diagnóstico, aunque todas las tareas de localización de problemas pueden realizarse sin el Tech 2 .

- 1. Configuración del Tech 2
	- Juego de herramienta de escaneo Tech 2 (N.° 7000086), herramienta de escaneo Tech 2 (N.° 7000057) y cable DLC (N.° 3000095).
	- Adaptador SAE 16/19 (N.° 3000098) (3), conector de bucle RS232 (N.° 3000112) (2) y tarjeta PCMCIA (N.° 3000117) (1).
- 2. Conexión del Tech 2
	- Compruebe que la llave de contacto del vehículo esté en la posición OFF (desactivada).
	- Inserte la tarjeta PCMCIA (1) en el Tech 2 (5).
	- Conecte el adaptador SAE 16/19 (3) al DLC

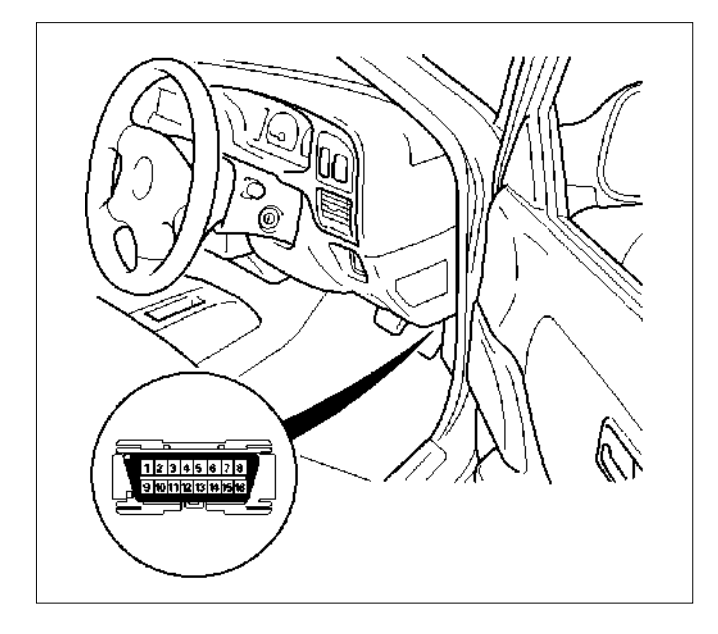

- Ponga la llave de contacto del vehículo en la posición ON y presione la tecla "PWR" del Tech 2.
- Compruebe la visualización del Tech 2.

**NOTA: Asegúrese de comprobar que no se esté suministrando corriente al Tech 2 cuando se inserte o extraiga la tarjeta PCMCIA.** 

# **Diagnóstico con TECH 2**

#### **Si no hay códigos establecidos**

- Véase *F1: Visualización de datos* e identifique los fallos eléctricos no indicados en el código de avería.
- Véase "*DIAGNÓSTICO DE SÍNTOMA*"*.*

#### **Si hay códigos establecidos**

- 1. Registre todos los códigos de problema visualizados por Tech 2 y compruebe si los códigos son intermitentes.
- 2. Cancele los códigos.
- 3. Pruebe el vehículo conduciéndolo para reproducir el estado de avería.
- 4. Compruebe los códigos de problema otra vez utilizando el Tech 2.
- 5. Si no se visualizan códigos en la prueba de conducción, la avería será intermitente. En este caso, consulte "*AYUDAS PARA DIAGNOSTICAR*".
- 6. Si hay presente un código, consulte el gráfico de DTC para diagnosticar.
- 7. Compruebe los códigos de problema otra vez utilizando el Tech 2.

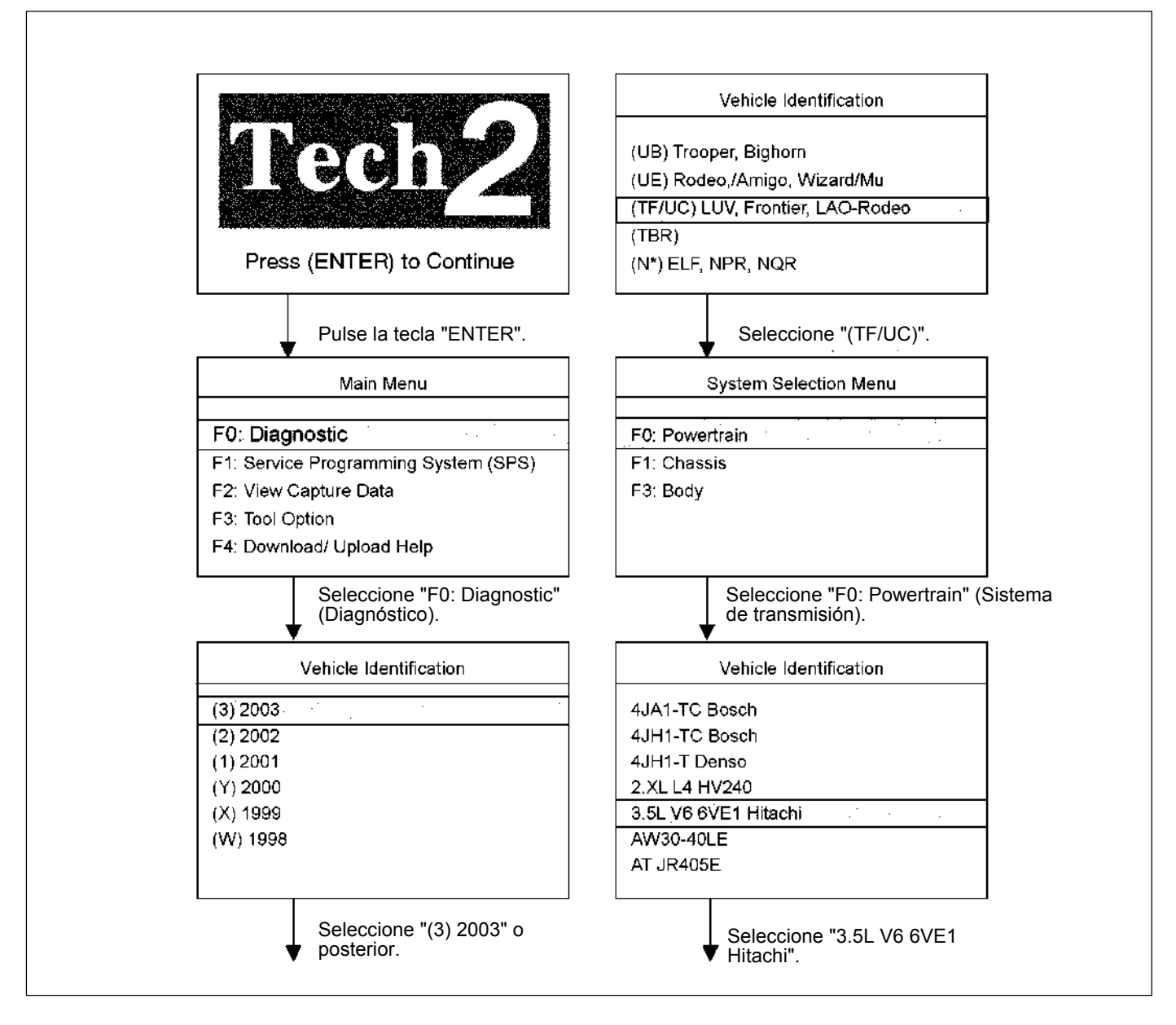

Seleccione "3.5L V6 6VE1 Hitachi" en el menú de identificación de vehículos y aparecerá la tabla siguiente en la pantalla del Tech 2.

F0: Diagnostic Trouble Code F0: Read DTC Infor By Priority F1: Clear DTC Information F2: DTC Information F0: History F1: MIL SVS or Message Requested F2: Last Test Failed F3: Test Failed Since Code Cleared F4: Not Run Since Code Cleared F5: Failed This Ignition F3: Freeze Frame/Failure Record F1: Data Display F0: Engine Data F1: O2 Sensor Data F2: Snapshot F3: Miscellaneous Test F0: Lamps F0: Malfunction Indicator Lamps F1: Relays F0: Fuel Pump Relay F1: A/C Clutch Relay F2: EVAP F0: Purge Solenoid F3: IAC System F0: RPM Control F1: IAC Control F4: Fuel System F0: Fuel Trim Reset F4: System Information F0: MIL/System Status

### **F0: Diagnostic Trouble Code (Códigos de diagnóstico de averías)**

El objetivo del modo de "Códigos de diagnóstico de averías" es visualizar el código de avería memorizado en el módulo de control del motor (ECM).

Cuando se seleccione "Clear DTC Information", aparecerá una pantalla de aviso ("Clear DTC Information").

Esta pantalla le informa de que cancelando el DTC, "toda la información DTC almacenada en el ECM será borrada".

Después de cancelar los códigos, confirme la operación del sistema haciendo una prueba de conducción al vehículo.

Utilice el modo "Información DTC" para buscar un tipo específico de información DTC almacenada.

### **History (Historial)**

Esta selección visualizará solamente DTCs que estén almacenados en la memoria de historial del ECM. No

visualizará DTC tipo B que no hayan solicitado el MIL ("Lámpara de comprobar el motor"). Visualizará todos los DTCs tipo A y B que hayan solicitado el MIL y hayan fallado dentro de los últimos 40 ciclos de calentamiento. Además, visualizará los DTC tipo C y D que hayan fallado dentro de los últimos 40 ciclos de calentamiento.

### **MIL SVC or Messag Requested (MIL SVS o solicitud de mensaje)**

Esta selección visualizará solamente DTCs que estén solicitando el MIL. Los DTCs tipo C y tipo D no pueden visualizarse utilizando el MIL. Los DTCs tipo C y tipo D no pueden visualizarse utilizando esta opción.

Esta selección mostrará DTCs tipo B solamente después de que haya sido solicitado el MIL.

### **Last Test Failed (La última prueba falló)**

Esta selección visualizará solamente DTCs que hayan fallado la última vez que se hizo la prueba. La última prueba puede haber sido hecha durante un ciclo de ignición previo de DTC tipo A o se visualizará tipo B. Para DTCs tipo C y tipo D, el último fallo deberá haber ocurrido durante el actual ciclo de ignición para que aparezca como fallo de última prueba.

### **Test Failed Since Code Cleared (La prueba falló desde que se canceló el código)**

Esta selección visualizará todos los DTCs activos y de historial que hayan presentado un fallo de prueba desde la última vez que se cancelarón DTCs. Los DTCs que hayan fallado más de 40 ciclos de calentamiento antes de seleccionarse esta opción no se visualizarán.

### **Not Run Since Code Cleared (No funciona desde que se canceló el código)**

Esta selección visualizará hasta DTCs que no hayan funcionado desde la última vez que se cancelarón los DTCs. Como ninguno de los DTCs visualizados ha funcionado, su condición (pasa o no pasa) es desconocida.

### **Failed This Ignition (Falló esta ingición)**

Esta selección visualizará todos los DTCs que hayan fallado durante el ciclo de ignición actual.

### **Freeze Frame/Failure Record (Imagen fija/Registro de avería)**

Esta selección visualizará diversa información memorizada de vehículos al producirse un fallo relacionado con emisiones con la luz de aviso del motor (MIL) encendida.

Los datos de imagen fija no se borrarán a menos que se borre el DTC de historial asociado.

### **F1: Data Display (Visualizar datos)**

El propósito del modo "Data Display (Visualizar datos)" es observar parámetros de datos continuamente.

Los valores reales actuales de todos los sensores y señales importantes del sistema se visualizan mediante el modo F1.

Consulte la sección "*Typical Scan Data*".

#### **F2: Snapshot (Instantánea)**

"Instantánea" le permite enfocarse en hacer que ocurra la condición, en lugar de intentar ver todos los datos en anticipación de la avería.

La instantánea recogerá información de parámetros alrededor de un impulso activador que usted seleccione.

### **F3: Miscellaneous Test (Prueba miscelánea)**

El propósito del modo "Prueba miscelánea" es comprobar la correcta operación de los accionadores del sistema eléctrico.

#### **F4: System Information (Información del sistema)**

El "Estado de Luz de aviso del motor/Sistema" informa del número de DTC memorizados.

**MANEJABILIDAD Y EMISIONES DEL MOTOR DE 3.5 L 6E-83**

**BILIDAD Y EMISIONES DEL MOTOR DE 3.5 L 6E-83** 

MANEJA

# **DATOS DE EXPLORACIÓN TÍPICOS Y DEFINICIONES (DATOS DEL MOTOR)**

Utilice la tabla de valores típicos solamente después de completar la comprobación del sistema de diagnóstico a bordo sin mensajes DTC y después de determinar que el diagnóstico a bordo funciona correctamente.

Los valores del Tech2 de un motor funcionando debidamente podrán utilizarse para comparación con el motor que esté diagnosticando.

Condición: Vehículo parado, motor en marcha, aire acondicionado apagado y después de haberlo calentado (Temperatura del refrigerante aproximadamente 80°C)

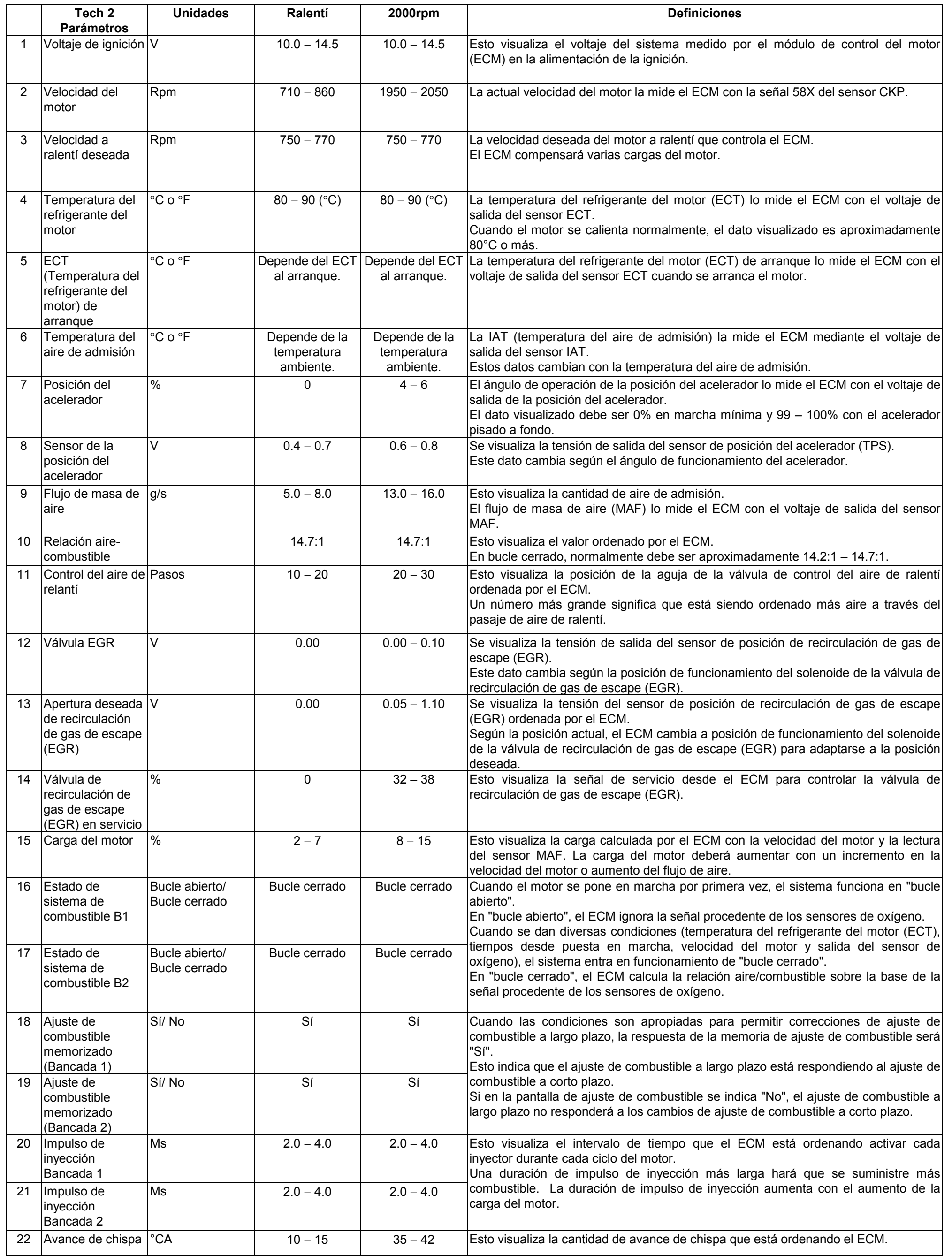

**6E-84 MANEJABILIDAD Y EMISIONES DEL MOTOR DE 3.5 L**

6E-84 MANEJABILIDAD Y EMISIONES DEL MOTOR DE 3.5 L

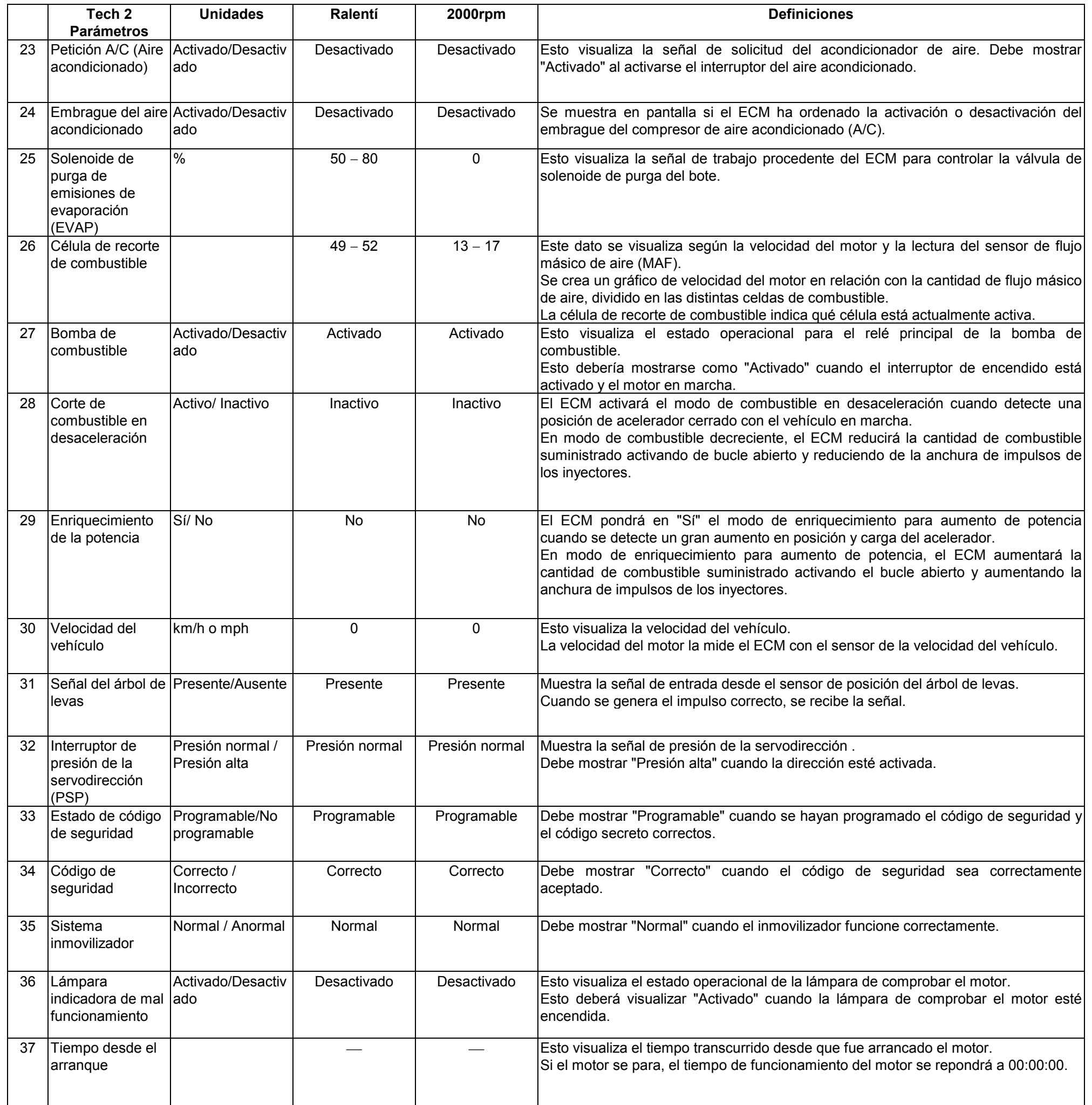

# **DATOS DE EXPLORACIÓN TÍPICOS Y DEFINICIONES (DATOS DE SENSOR DE O2)**

Utilice la tabla de valores típicos solamente después de completar la comprobación del sistema de diagnóstico a bordo sin mensajes DTC y después de determinar que el diagnóstico a bordo funciona correctamente.

Los valores del Tech2 de un motor funcionando debidamente podrán utilizarse para comparación con el motor que esté diagnosticando.

Condición: Vehículo parado, motor en marcha, aire acondicionado apagado y después de haberlo calentado (Temperatura del refrigerante aproximadamente 80°C)

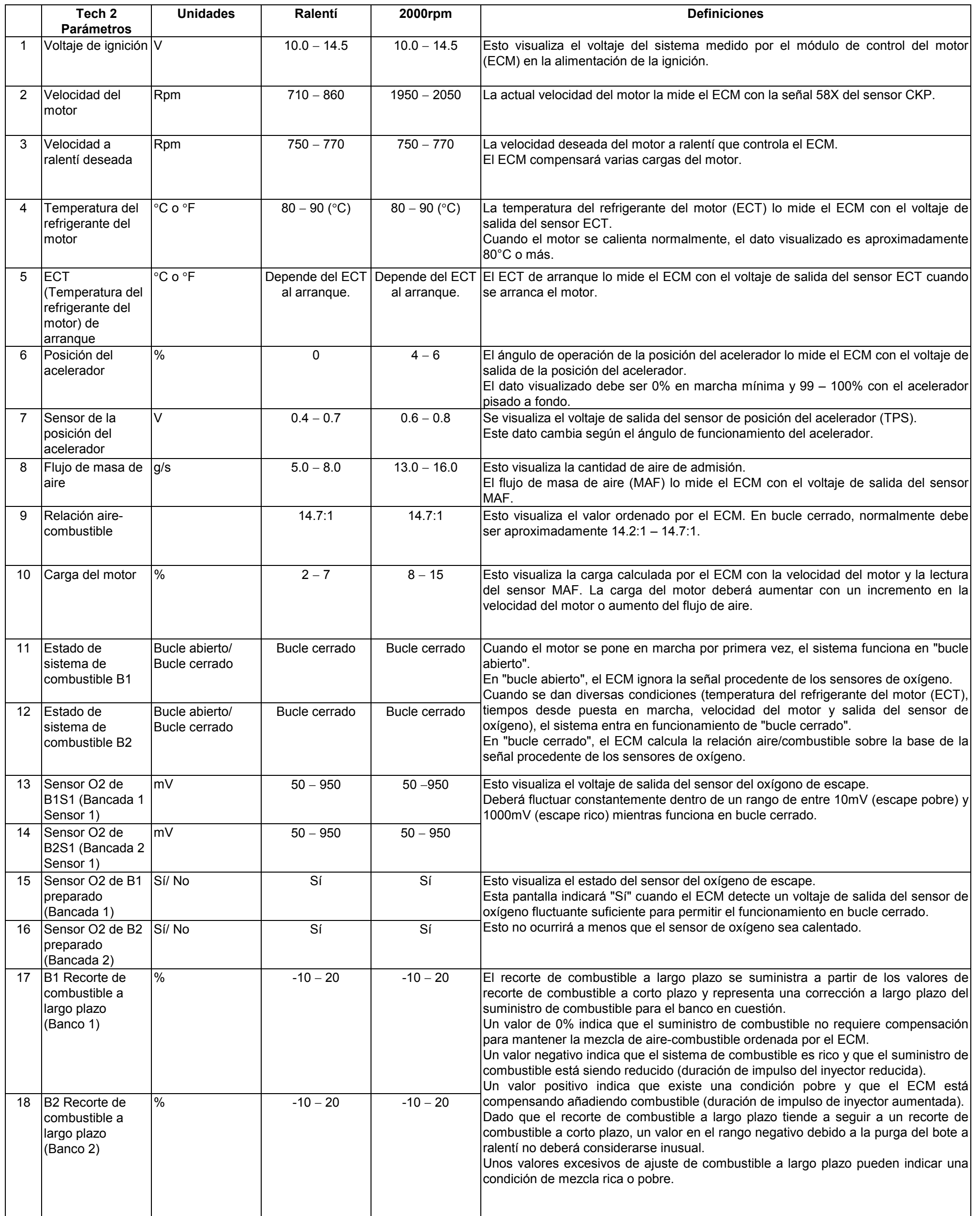

MANEJA

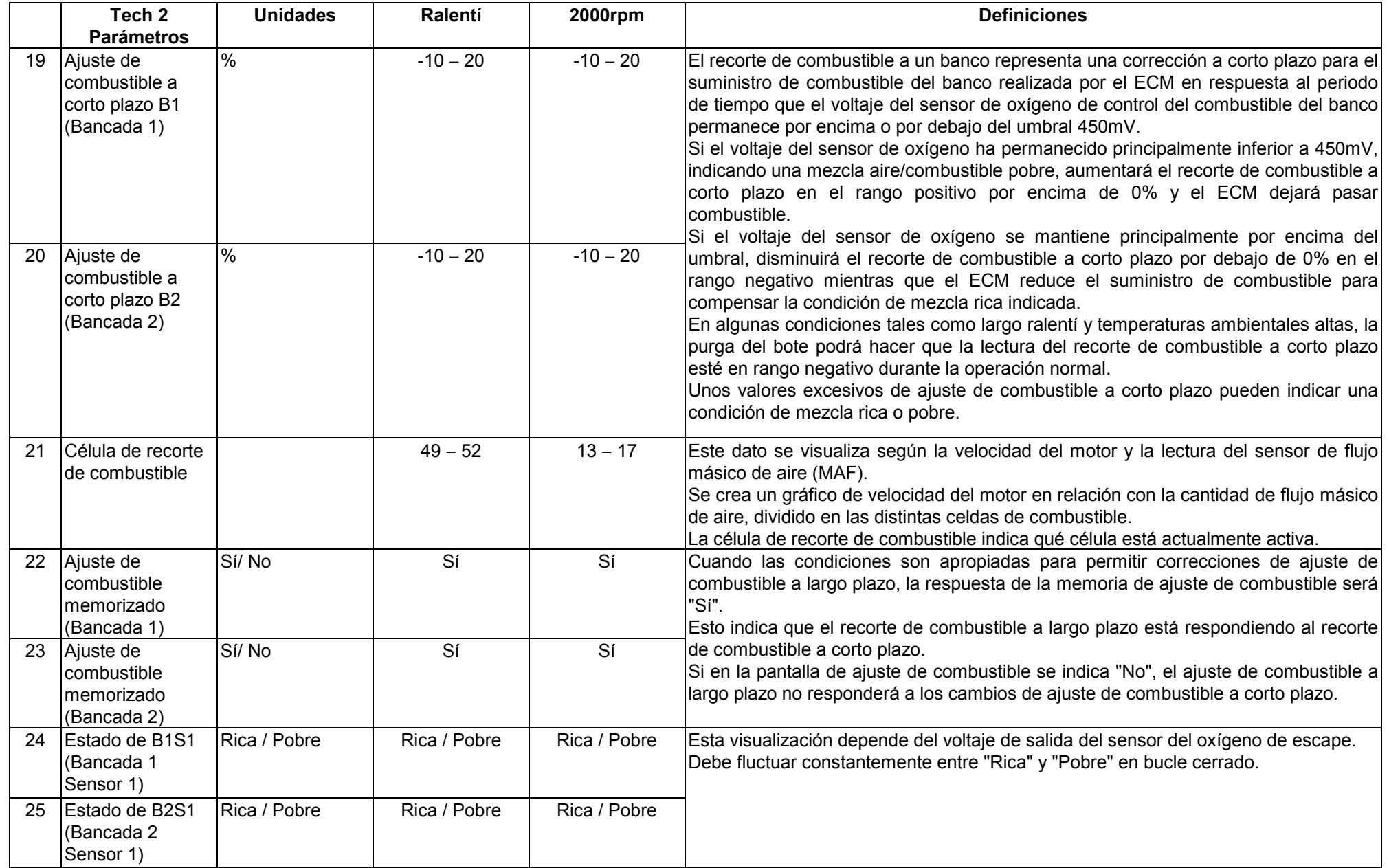

# **MISCELLANEOUS TEST (PRUEBA MISCELÁNEA)**

El estado de cada circuito puede comprobarse utilizando menús de prueba miscelánea. Especialmente cuando no pueda detectarse DTC, un circuito defectuoso podrá ser diagnosticado comprobando cada circuito usando estos menús.

Aunque se haya detectado DTC, las pruebas de circuitos utilizando estos menús podrán ayudar a distinguir entre un problema mecánico y un problema eléctrico.

Conecte Tech 2 y seleccione "Power train (Sistema de transmisión)", "3.5L V6 6VE1 Hitachi" y "Miscellaneous Test) Prueba miscelánea".

#### **F0: Lamps (Lámparas)**

#### **F0: Malfunction Indicador Lamp (Lámpara indicadora de mal funcionamiento)**

Cuando se utiliza el Tech 2, la "Lámpara indicadora de fallo de funcionamiento (Luz de aviso del motor)" se enciende o se apaga.

El circuito es normal si coincidiendo con esta operación se enciende o se apaga la "Lámpara indicadora de fallo de funcionamiento (Luz de aviso del motor)" en el tablero de instrumentos.

#### **F1: Relays (Relés)**

#### **F0: Fuel Pump Relay (Relé de la bomba de combustible)**

Cuando se opere el Tech 2, la señal del relé de la bomba de combustible se activará o desactivará.

El circuito estará bien si se genera sonido en la bomba de combustible de acuerdo con esta operación cuando se ponga la llave de contacto en la posición ON.

#### **"F1: A/C Clutch Relay (Relé del embrague del aire acondicionado)"**

Cuando se opere el Tech 2, la señal del relé del embrague del A/C se activará o desactivará.

El circuito estará bien si el embrague del compresor del A/C tiene corriente de acuerdo con esta operación cuando el motor esté en marcha.

### **F2: EVAP**

#### **F0: Purge Solenoid (Solenoide de purga)**

Cuando se opere el Tech 2, la relación de trabajo del solenoide de purga de EVAP cambiará de 10% en 10%.

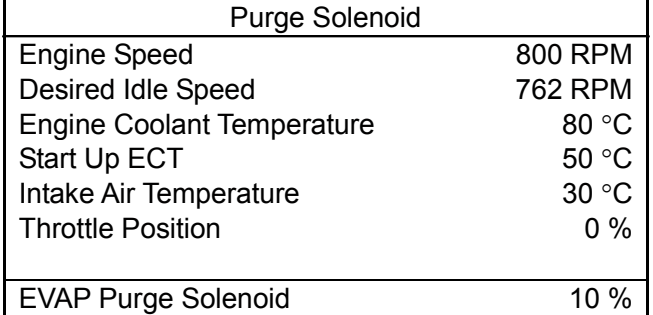

- Pulse la tecla "Increase" (Aumentar). Entonces, el solenoide de purga de emisiones de evaporación (EVAP) aumenta de 10% en 10%.
- Pulse la tecla "Quit (Abandonar)".

### **F3: IAC System (Sistema IAC)**

#### **F0: RPM Control (Control RPM)**

Cuando se utiliza el Tech 2, la "Desired Idle Speed (Velocidad de marcha mínima deseada)" aumenta de 50 rpm en 50 rpm hasta 1550 rpm.

El circuito es normal si la velocidad del motor cambia coincidiendo con esta operación.

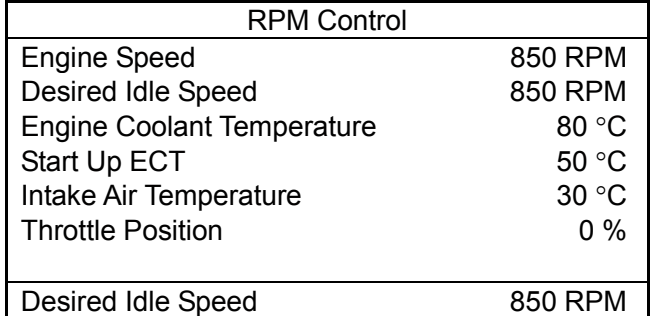

- Pulse la tecla "Increase" (Aumentar). Entonces, la velocidad de marcha mínima deseada aumenta de 50 rpm en 50 rpm hasta 1550 rpm. La velocidad del motor también cambiará con esta operación.
- Pulse la tecla "Quit (Abandonar)".

### **F0: IAC Control (Control de IAC)**

Cuando se utiliza el Tech 2, el "Idle Air Control (Control de aire de marcha mínima)" aumenta o disminuye de 10 en 10 pasos hasta 160 pasos.

El circuito estará bien si la velocidad del motor a ralentí cambia de acuerdo con esta operación.

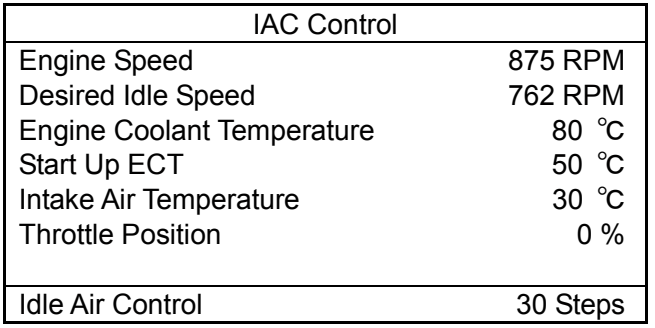

- Pulse la tecla "Increase" (Aumentar). Entonces, el control de aire de marcha mínima aumenta de 10 en 10 pasos hasta 160 pasos. La velocidad del motor también cambiará con esta operación.
- Pulse la tecla "Quit" (Abandonar).

### **F4: Fuel System (Sistema de combustible)**

### **F0: Fuel Trim Reset (Puesta a cero del ajuste de combustible)**

Cuando se utiliza el Tech 2, "Long Term Fuel Trim (Ajuste de combustible a largo plazo)" se pone en 0%.

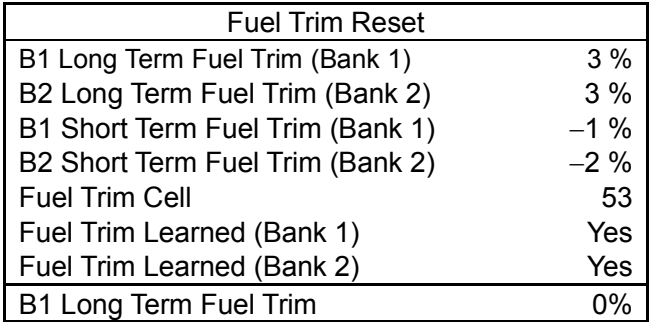

- Pulse la tecla "Reset (Puesta a cero)". Entonces, el ajuste de combustible a largo plazo de B1 y B2 se pone en 0%.
- Pulse la tecla "Quit (Abandonar)".

# **TRAZADO DEL GRÁFICO DE INSTANTÁNEA**

Esta prueba selecciona diversos elementos necesarios de la lista de datos para trazar gráficos y realiza la comparación de datos a largo plazo. Es una prueba eficaz especialmente en las evaluaciones relacionadas con emisiones.

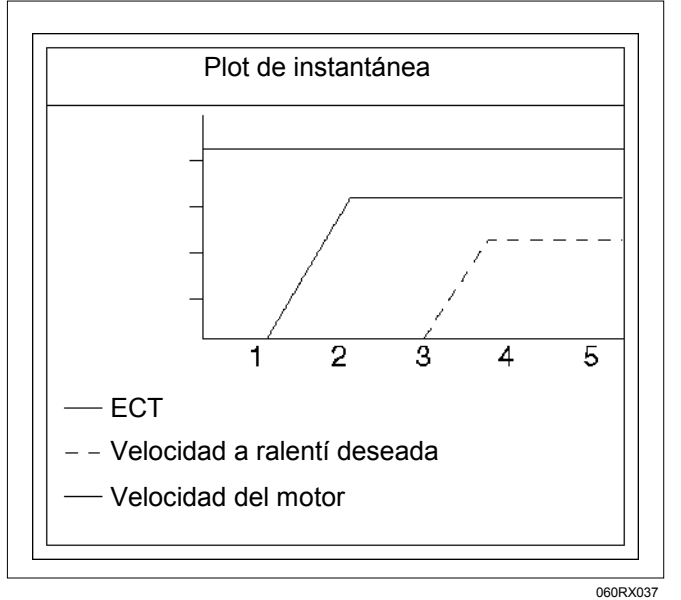

Para diagnóstico de problemas, podrá recopilar datos gráficos (instantánea) directamente del vehículo.

Podrá visualizar los datos de instantánea cuando los necesite. Por consiguiente, podrá realizarse un diagnóstico preciso, aunque el vehículo no esté disponible.

### **Organigrama de gráfico de trazado (Gráfico de trazado tras obtener información del vehículo)**

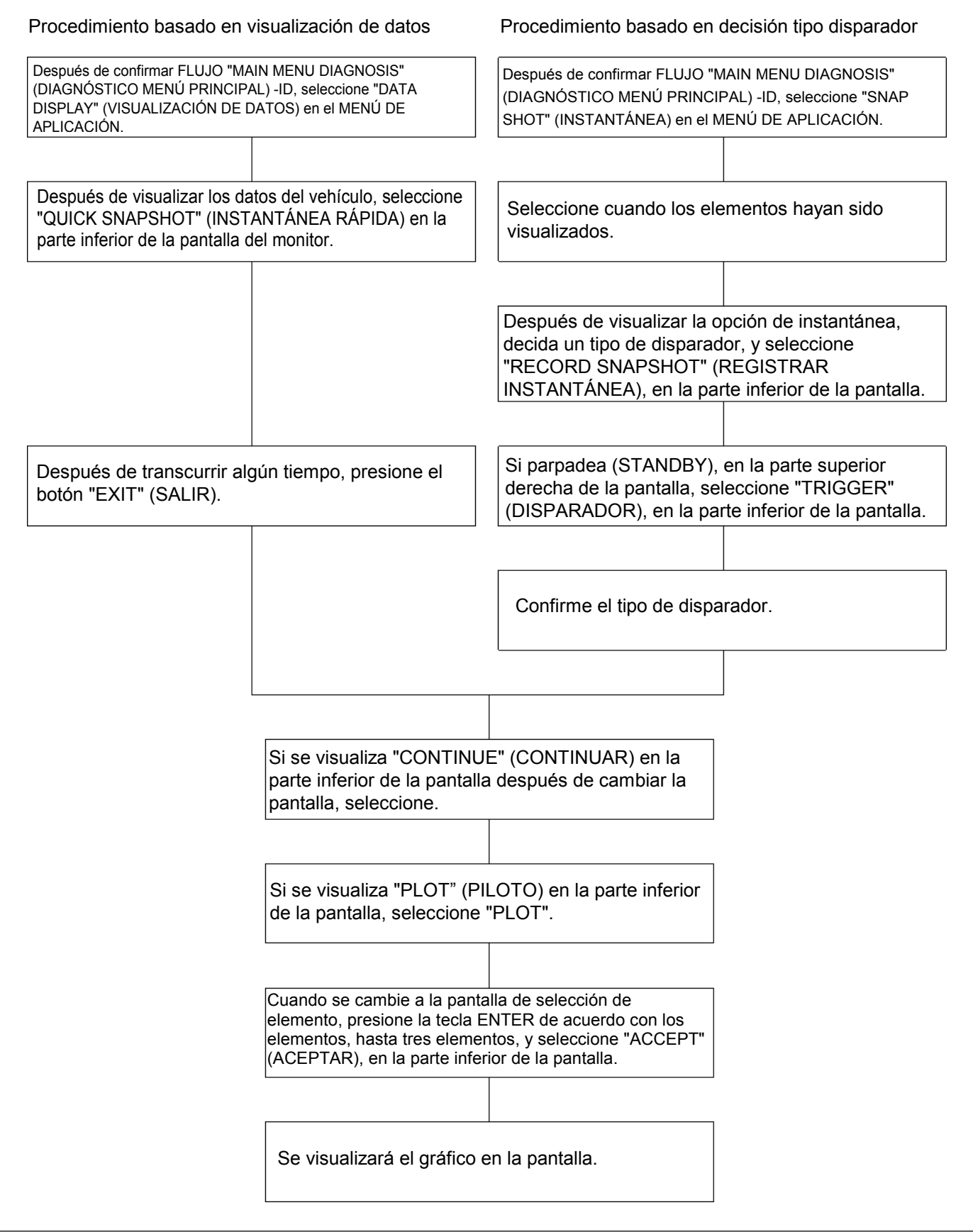

# **Organigrama para reproducir instantánea (Gráfico de trazado)**

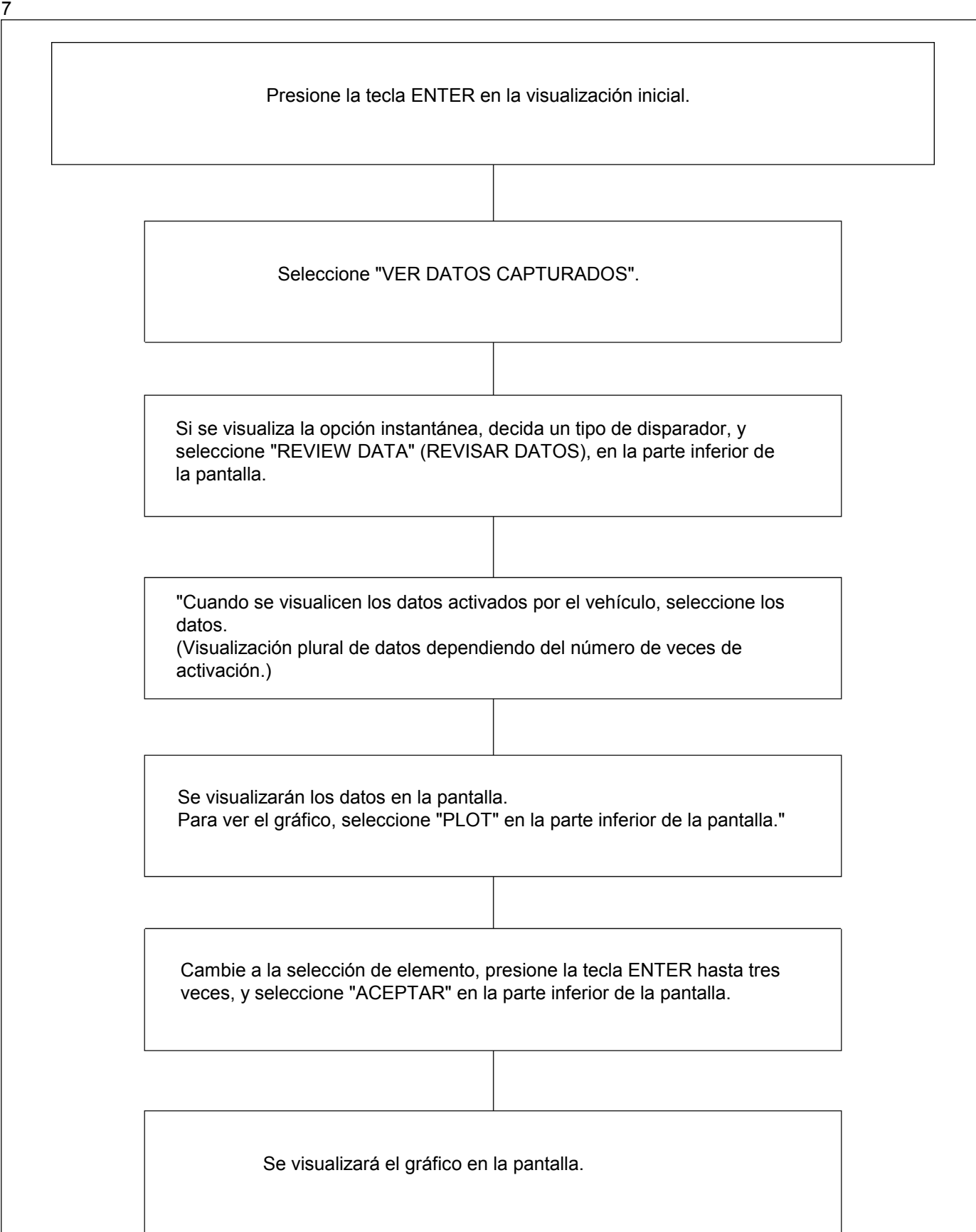

# **VISUALIZACIÓN DE INSTANTÁNEA CON TIS2000**

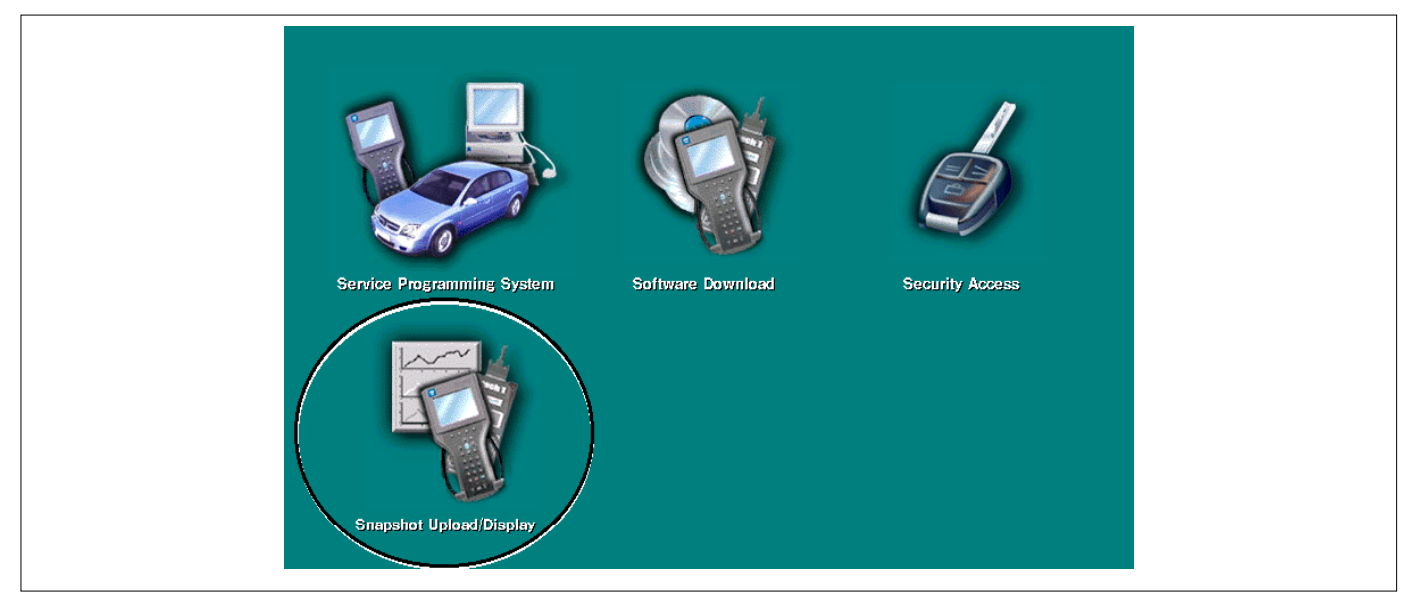

A continuación se describen los procedimientos para transferir y visualizar los datos de instantánea de Tech2 mediante la función TIS2000 [Snapshot Upload (Carga de instantánea)].

Los datos de instantáneas pueden visualizarse con la función [Snapshot Upload (Carga de instantánea)] incluida en TIS2000.

Mediante el análisis de estos datos por diversos métodos, pueden comprobarse las condiciones de avería.

Los datos de instantánea se obtiene mediante los tres pasos siguientes:

#### **1. Grabe los datos de instantánea en Tech2.**

#### **2. Transfiera los datos de instantánea al PC.**

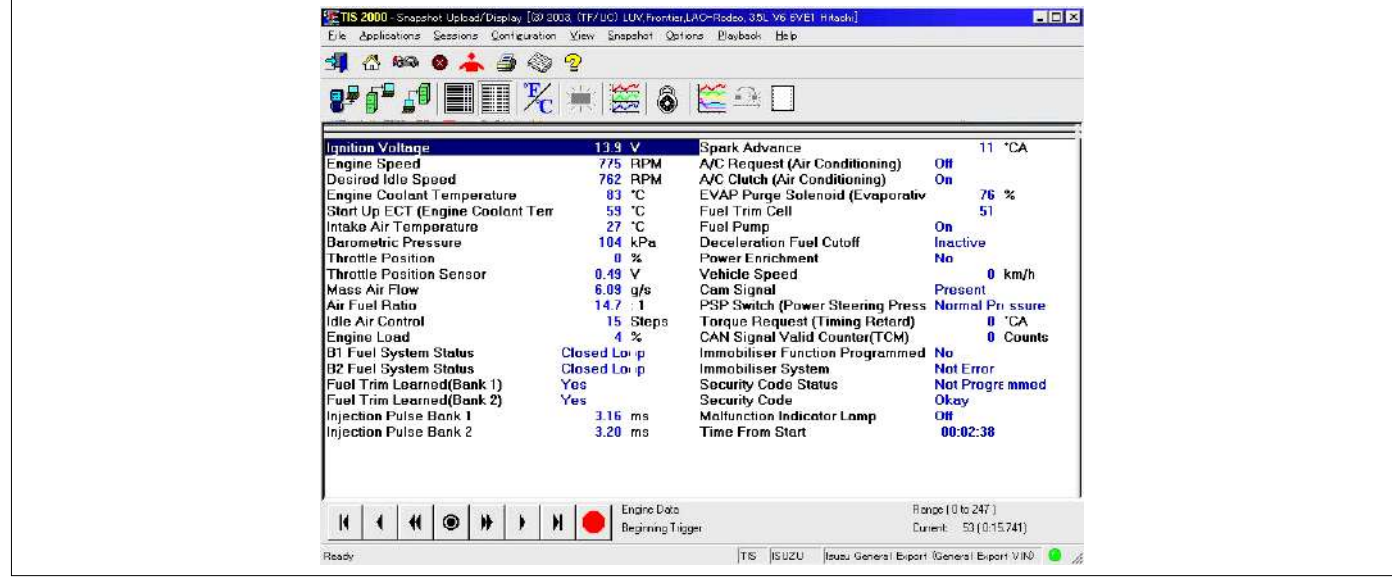

Después de grabar la instantánea en Tech2, transfiera los datos del Tech2 al PC por los procedimientos siguientes.

- 1. Inicie TIS2000.
- 2. Seleccione [Snapshot Upload (Carga de instantánea)] en la pantalla de inicio de TIS2000.
- 3. Seleccione [Upload from trouble diagnosis tool (transfer from diagnosis tester) (Cargar desde herramienta de diagnóstico de avería (transferir desde comprobador de avería))] o pulse el icono correspondiente de la barra de herramientas.
- 4. Seleccione Tech2 y transfiera la información de instantánea grabada.
- 5. Seleccione la instantánea transferida.
- 6. Al finalizar la transferencia de la instantánea, aparece en pantalla la lista de parámetros de datos.

### **3. Los datos de instantánea pueden visualizarse con función [Snapshot Upload (Carga de instantánea)] de TIS2000.**

La instantánea se memoriza en el disco duro o en el disquete del PC y puede visualizarse en cualquier momento.

La instantánea memorizada puede visualizarse mediante los procedimientos siguientes.

- 1. Inicie TIS2000.
- 2. Seleccione [Snapshot Upload (Carga de instantánea)] en la pantalla de inicio de TIS2000.
- 3. Seleccione [Open the existing files (Abrir los archivos existentes)] o pulse el icono correspondiente de la barra de herramientas.
- 4. Seleccione la instantánea transferida.
- 5. Abra la instantánea, para visualizar en pantalla la lista de parámetros de datos.

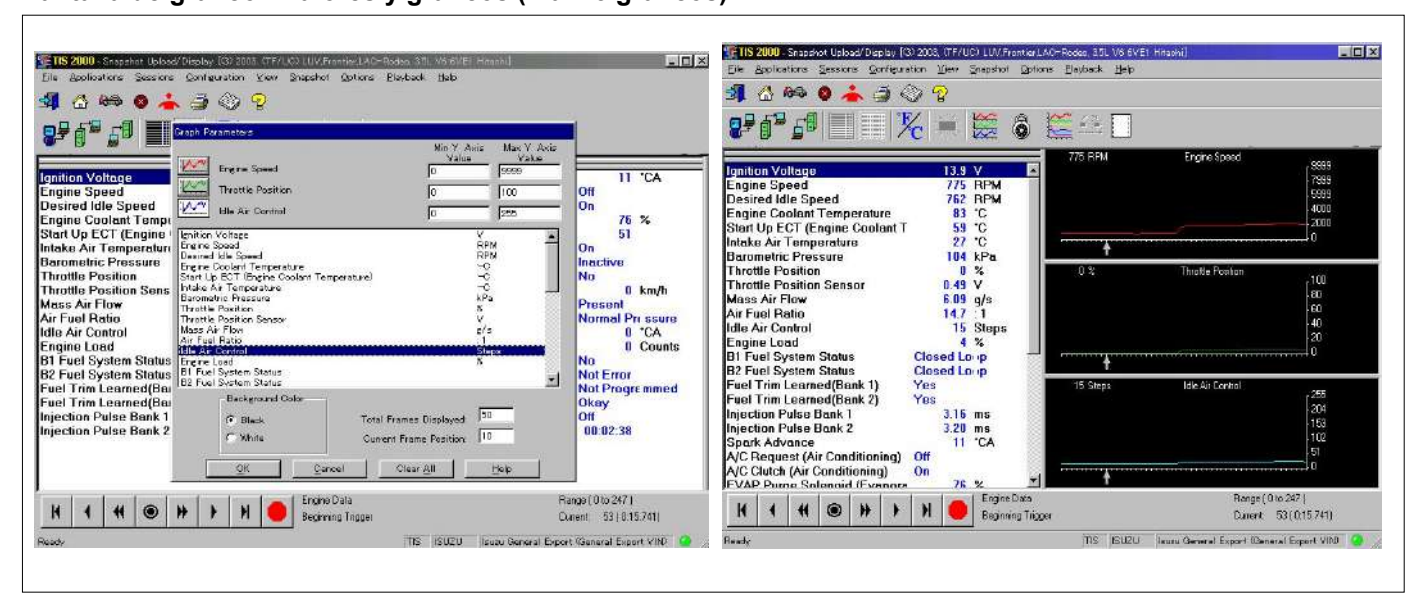

- 1. Pulse el icono para abrir la pantalla de gráfico. Se abre la ventana [Graph Parameter (Parámetro de gráfico)].
- 2. Pulse el primer icono gráfico de la parte superior de la ventana y seleccione un parámetro de la lista de la parte inferior de la ventana. Se visualiza el parámetro seleccionado junto al icono de gráfico. Puede seleccionarse la división de gráfico en el campo situado a la derecha del parámetro.
- 3. Repita los mismos procedimientos con los iconos segundo y tercero.
- 4. Después de seleccionar todos los parámetros que desea visualizar (máx. 3 parámetros), pulse el botón [OK] (Aceptar).
- 5. El parámetro seleccionado se visualiza en forma

 gráfica a la derecha del parámetro de datos en pantalla.

- 6. La pantalla de gráfico puede moverse con el icono de navegación.
- 7. Para visualizar otro parámetro mediante gráfico, pulse el parámetro de la lista, arrastre el ratón hasta la pantalla de visualización con el botón del ratón presionado y suelte el botón del ratón. Se visualiza el nuevo parámetro en la posición del parámetro anterior. Para visualizar la pantalla de gráfico a tamaño completo, mueva el cursor hacia arriba en la pantalla. Cuando el cursor adopte la forma de una lupa, pulse en la pantalla. La pantalla de gráfico ocupa la pantalla completa.

### **Pantalla de gráfico - Valores y gráficos (máx. 3 gráficos):**

**Visualización de gráficos en una pantalla (máx. 6 gráficos):** 

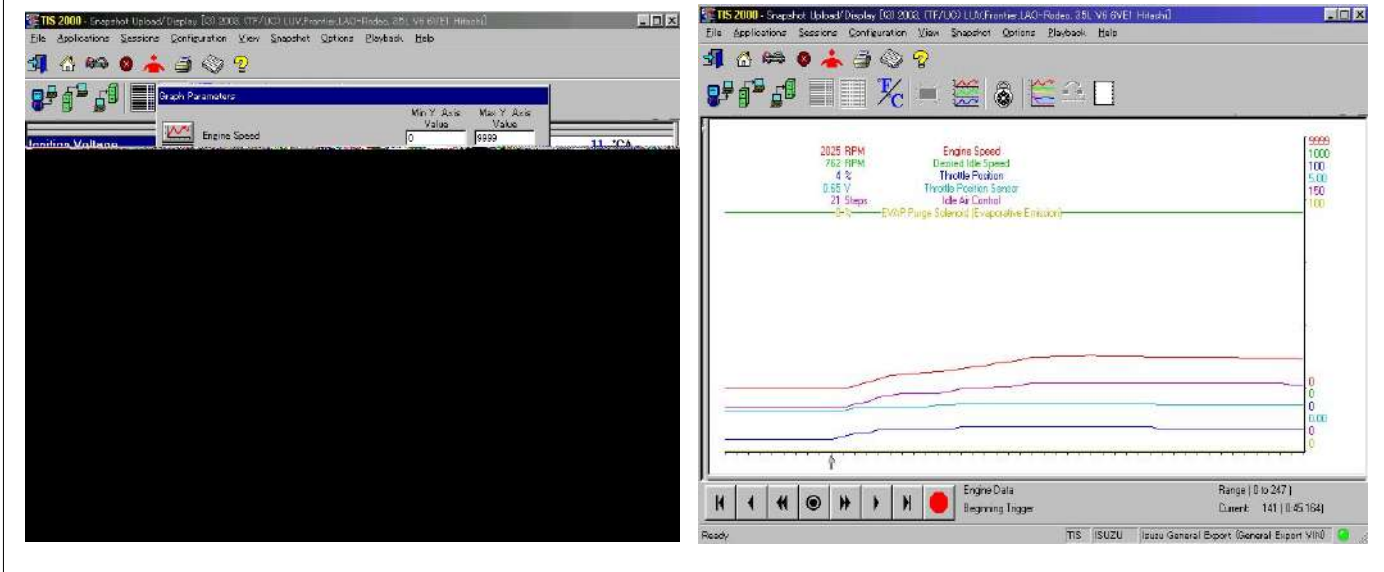

- 1. Pulse el icono de gráfico 6. Se abre la ventana [Graph Parameter (Parámetro de gráfico)].
- 2. Pulse el icono de gráfico, seleccione en la lista el parámetro que desea visualizar y cambie las divisiones según sea necesario.
- 3. Repita los mismos procedimientos con los iconos de gráficos, del segundo al sexto.
- 4. Pulse el botón [OK] (Aceptar) para visualizar.
- 5. En este caso, los parámetros se visualizan solamente en forma de gráfico. Todos los parámetros se visualizan en un gráfico.
- 6. La pantalla de gráfico puede moverse con el icono de navegación.

# **SISTEMA DE PROGRAMACIÓN DE SERVICIO (SPS)**

A continuación se explica el procedimiento para programar la unidad de control mediante el software del Sistema de programación de servicio (SPS) contenido en TIS2000.

**NOTA:** 

- • **Si se programó el módulo de control del motor (ECM), el sistema inmovilizador debe estar conectado al módulo ECM: Véase la sección 11 "Sustitución de sistema inmovilizador módulo ECM" para consultar el procedimiento de enlace ECM/Inmovilizador.**
- • **Si la pantalla del Tech2 visualiza "El procedimiento SPS no ha podido aplicarse", el motor no se encenderá, pero no aparece ningún mensaje DTC, las principales causas posibles son tensión baja de batería o unas deficientes conexiones eléctricas. Realice de nuevo el procedimiento SPS, después de rectificar el/los fallo/s.**

#### **IMPORTANTE:**

**Realice las comprobaciones siguientes antes intentar programar la unidad de control:** 

- • **La tarjeta PCMCIA del Tech2 está programada con la última versión de software.**
- • **La última versión de TIS2000 está cargada en el PC.**
- • **La batería del vehículo está totalmente cargada.**
- • **La unidad de control que se va a programar está conectada al vehículo.**

### **1. Preparativos del TIS 2000**

- 1. Conecte Tech 2 al P/C.
- 2. Compruebe si la llave de hardware está conectada al puerto.
- 3. Active TIS 2000 mediante P/C.
- 4. En la pantalla de activación de TIS2000, seleccione "Service Programming System (Sistema de programación de servicio)"

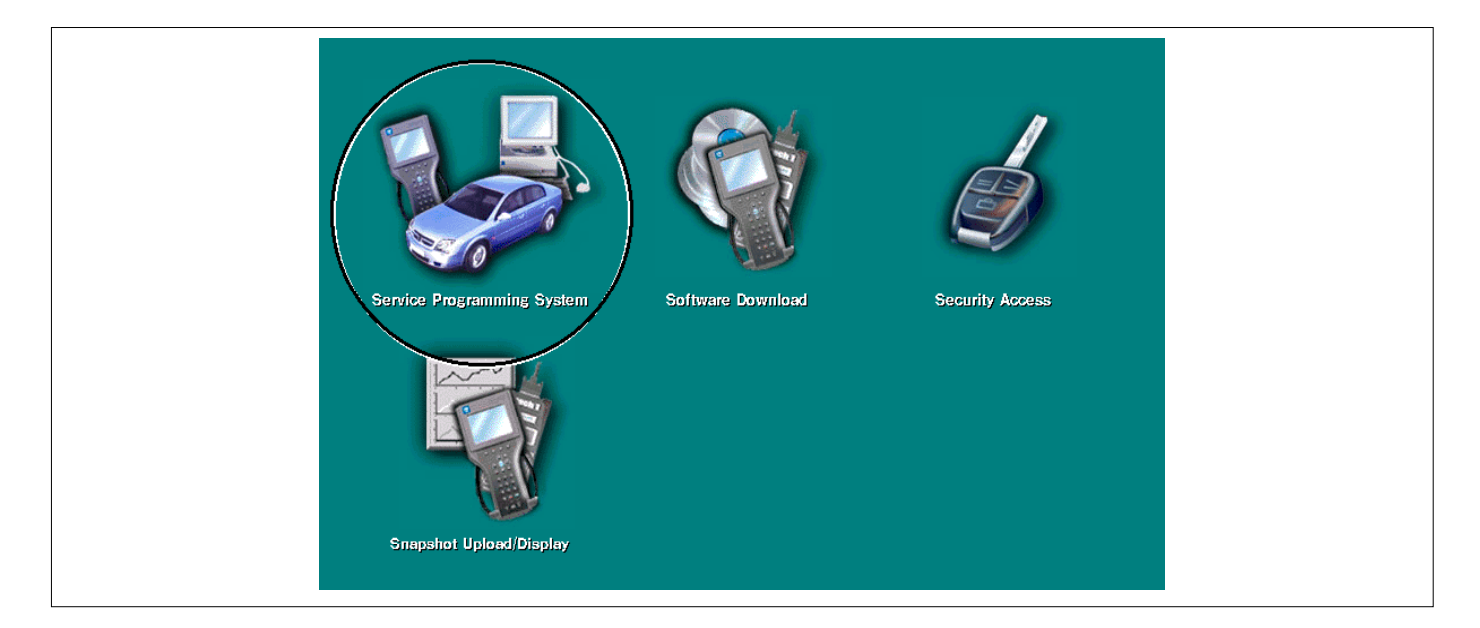

- 5. En la pantalla de "Diagnostic Tester and Processing Program Selection (Comprobador de diagnóstico y Selección de programa de procesamiento)", seleccione lo que corresponda a lo siguiente.
- Tech 2 de diagnóstico en uso
- Nueva programación mediante el módulo existente o nueva programación mediante el módulo sustituido/nuevo.
- Fijación de posición de la unidad de control.
- 6. Al finalizar la selección, presione el botón "Next (Siguiente)".

### **2. Petición de datos**

- 1. Conecte Tech-2 al vehículo. Una vez activado después de encender Tech -2, pulse el botón "Enter (Entrar)".
- 2. Active el interruptor de encendido (sin poner en marcha el motor)
- 3. En el menú principal del Tech 2, pulse "F1: Service Programming System (SPS) (Sistema de programación de servicio)".
- 4. Pulse "F0: Request Info (Petición de información)" de Tech-2.
- 5. Si los datos del vehículo ya se han guardado en Tech-2, aparecerán en pantalla los datos existentes. En este caso, cuando Tech-2 pregunte si debe mantener los datos o seguir obteniendo nuevos datos de la unidad de control, seleccione una de ambas opciones.

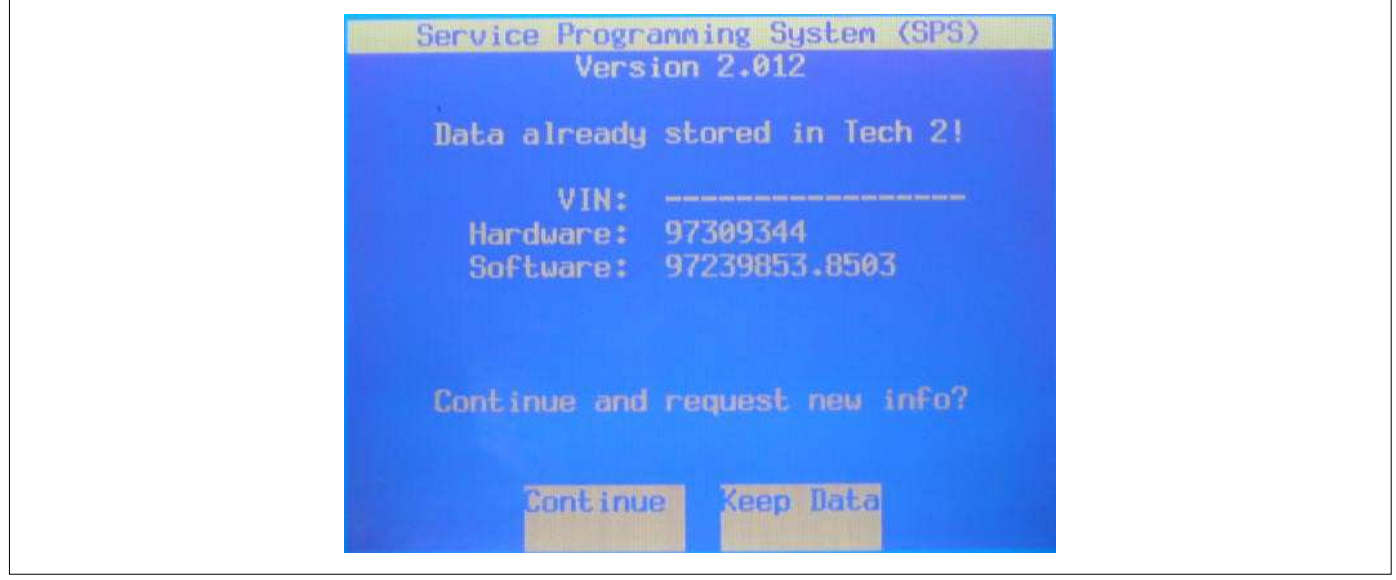

- 6. Si selecciona "Continue (Continuar)", tiene que seleccionar "Model Year (Año de modelo)", "Vehicle Type (Tipo de vehículo)".
- 7. A continuación, pulse el interruptor de encendido para encenderlo, apagarlo y encenderlo, siguiendo la pantalla de Tech-2. Tech-2 leerá la información del controlador después de este procedimiento.
- 8. Durante la obtención de información, Tech-2 recibe información de los módulos ECM y TCM de la unidad de control (A/T solamente) al mismo tiempo. Si el número de identificación del vehículo (VIN) no se ha programado en la nueva unidad de control en el momento de la expedición, la "obtención de información" no es completa (dado que el modelo de vehículo, modelo de motor y año del modelo se especifican a partir del VIN). Para el procedimiento de obtención de información adicional sobre vehículos, se facilitarán instrucciones en forma de cuadros de diálogo cuando TIS2000 esté en funcionamiento.
- 9. Siguiendo las instrucciones de Tech-2, pulse el interruptor "Exit (Salir)" de Tech-2, desactive el encendido del vehículo y apague el Tech-2, para desconectarlo del vehículo.

mientras que en la placa de identificación de servicio el código de destino se describe en el borde derecho de la línea correspondiente a "Body Type (Tipo de carrocería)". En la ilustración, el código de destino puede leerse como "RR3" (Australia).

### **3. Intercambio de datos**

- 1. Conecte Tech-2 al P/C, active la alimentación eléctrica y pulse el botón "Next (Siguiente)" del P/C.
- 2. Compruebe el número de identificación del vehículo (VIN) y seleccione "Next (Siguiente)".
- 3. Seleccione "System Tpe (Tipo de sistema)" para la unidad de control requerida.
	- Motor (Programación para ECM o PCM)
	- Transmisión (Programación para TCM)
- 4. Cuando desde uno de los menús siguientes se solicite un dato que falte, introdúzcalo.
	- Seleccione el menú siguiente
	- Año de modelo
	- Modelo
	- Tipo del motor
	- Tipo de transmisión
	- Código de destino (vehículos para exportación general)\*1
	- Inmovilizador
- Etc.
- \* 1: Cómo leer el código de destino

El código de destino puede leerse en la placa de identificación de servicio adherida a los vehículos,

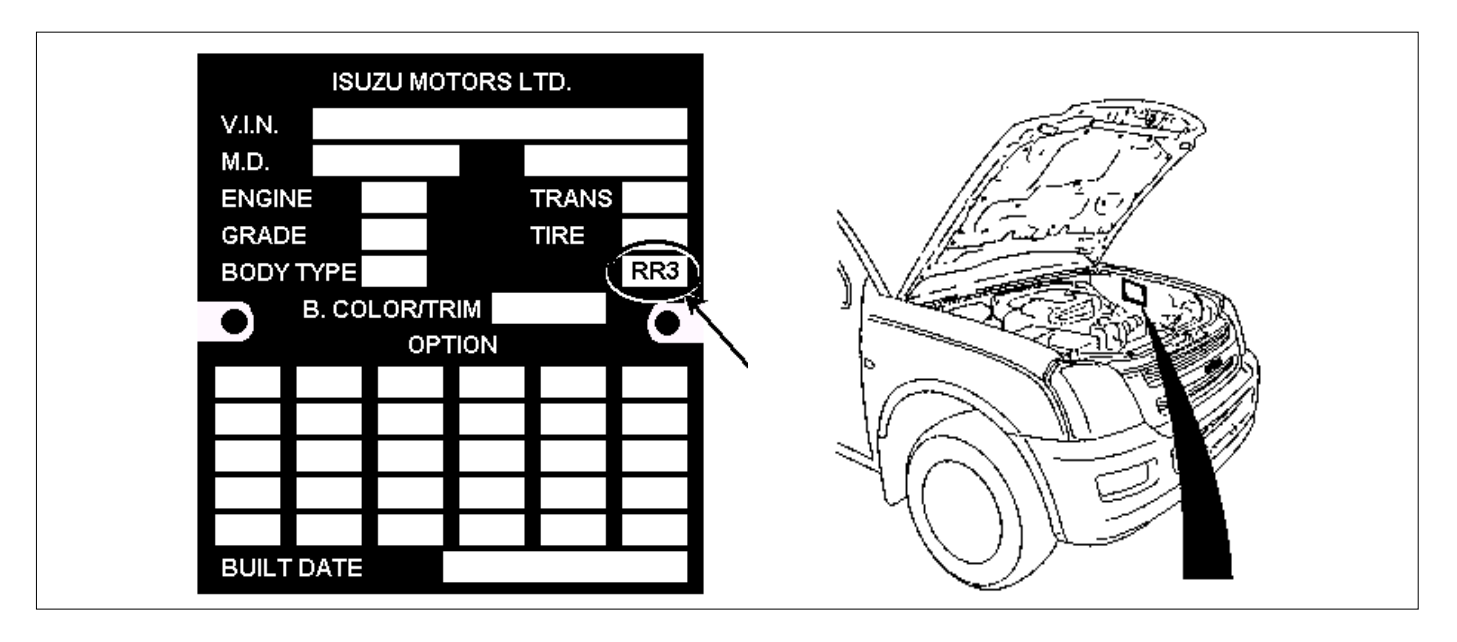

- 5. Después de seleccionar los datos, pulse el botón "Next (Siguiente)".
- 6. Cuando se haya introducido toda la información necesaria, aparecerán los "details (detalles)" de la base de datos que correspondan a los datos introducidos, para su confirmación. Pulse el interruptor "Program (Programa)" y a continuación descargue el nuevo software en Tech-2.
- 7. Aparece en pantalla "Data Transfer (Transferencia de datos)". La proceso de descarga se muestra en pantalla en forma de gráfico de barra.
- 8. Al finalizar la transferencia de datos, apague Tech-2 y desconéctelo del P/C.

### **4. Programación del ECM**

- 1. Compruebe si las baterías están totalmente cargadas, mientras se extraen del vehículo los conectores ABS.
- 2. Conecte Tech-2 a los conectores de diagnóstico de vehículos.
- 3. Encienda Tech-2 y aparecerá la pantalla de títulos.
- 4. Active el interruptor de encendido (sin poner en marcha el motor).
- 5. En la pantalla de títulos de Tech -2, pulse el botón "Enter (Entrar)".
- 6. Seleccione "F1: Service Programming System (Sistema de programación de servicio)" en la pantalla principal y seleccione "Fl: Program ECU (Programar ECU)".
- 7. Mientras se transfieren los datos, aparecerá en la pantalla de Tech-2 " Programming in progress (Programación en proceso)".
- 8. Al finalizar la transferencia de datos, Tech-2 mostrará en pantalla "Reprogramming was successful. (La reprogramación se realizó correctamente)". Pulse el botón "Exit (Salir)" para dar por finalizada la programación.
- 9. Después del "Procedure 2: Demand of Data (Procedimiento 2: Petición de datos)", intente nuevamente "Information Obtaining (Obtención de información)" y compruebe para confirmar que los datos se han recargado correctamente.
- 10. Al finalizar la confirmación, desactive el encendido del vehículo y apague el Tech-2, para desconectarlo del vehículo.

# **CÓMO UTILIZAR LA CAJA DEL DISYUNTOR**

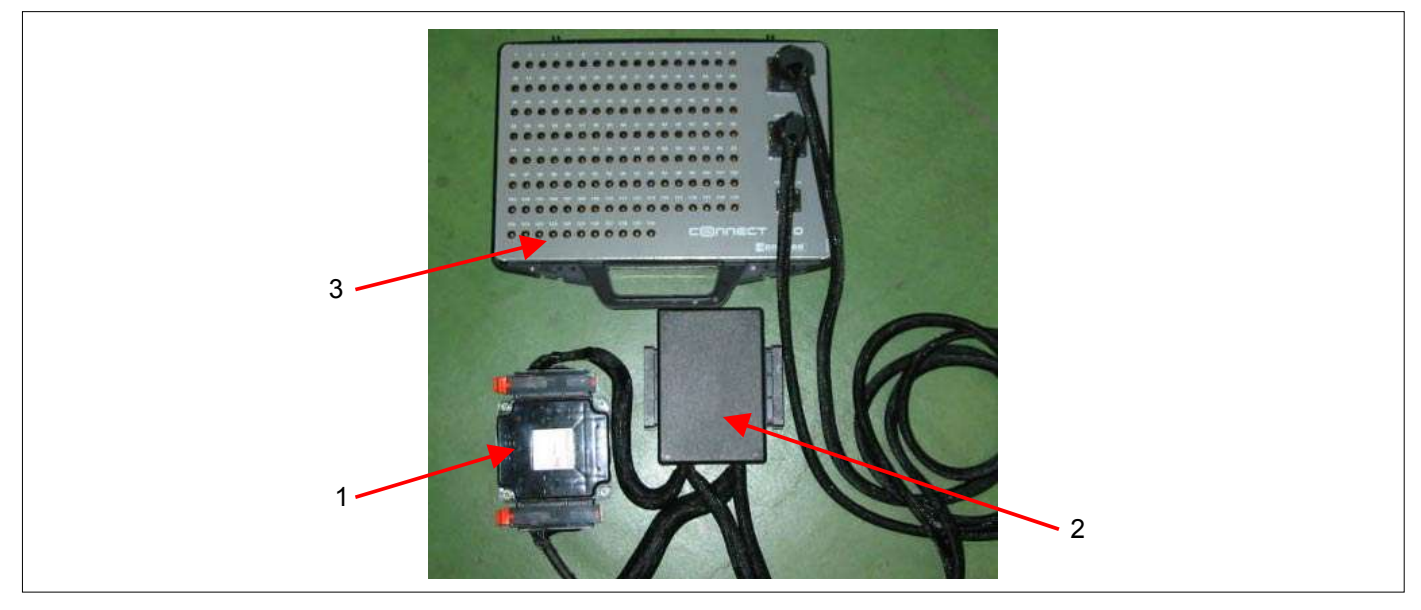

#### **Leyenda**

- (1) Módulo de control del motor (ECM)
- (2) Adaptador de arnés
- (3) Caja del disyuntor

El módulo de control del motor (ECM) y otros conectores tienen un conector y un terminal especial impermeables. El terminal impermeable no permite el uso de sondas de comprobación. Además, el terminal especial del ECM no permite la aplicación de la sonda normal del voltímetro digital, debido a que la forma del terminal es de patilla muy fina.

Para evitar daños en el terminal hembra y en el propio conector, la herramienta especial más adecuada es el conjunto de caja de ruptor y adaptador de conductores.

### **Conexión de caja de disyuntor tipo A**

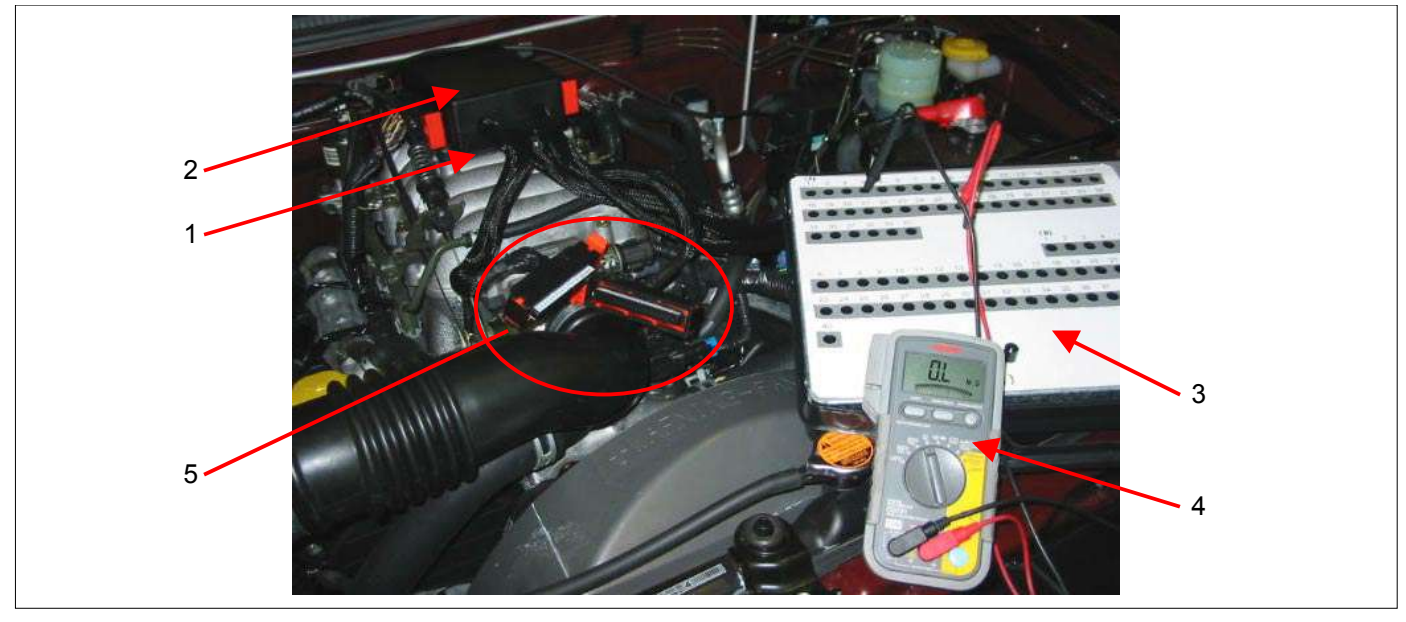

### **Leyenda**

- (1) Módulo de control del motor (ECM) (Debajo del adaptador de arnés)
- (2) Adaptador de arnés
- (3) Caja del disyuntor

Conexión de caja de disyuntor tipo A, comprobar "circuito abierto" y "circuito cortocircuitado a tierra".

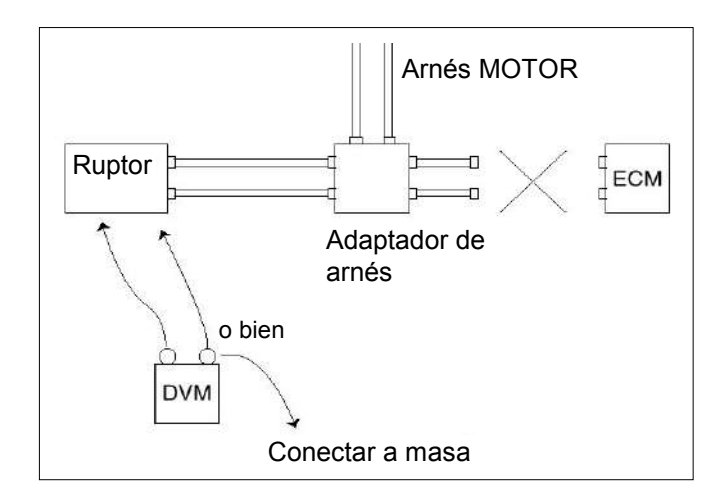

- (4) Voltímetro digital
- (5) Desconexión ECM-Adaptador de arnés

#### **Conexión de caja de disyuntor tipo B**

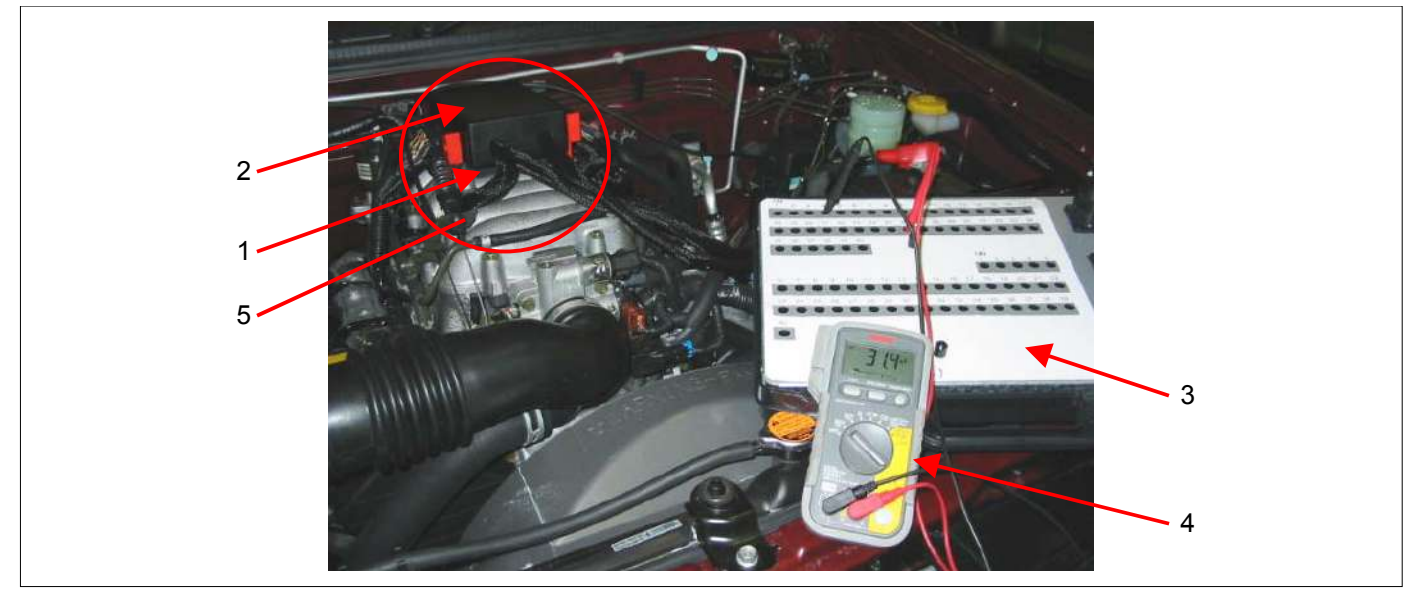

### **Leyenda**

- (1) Módulo de control del motor (ECM) (Debajo del adaptador de arnés)
- (2) Adaptador de arnés
- (3) Caja del disyuntor

Conexión de caja de disyuntor tipo B, comprobar "circuito cortocircuitado a fuente de alimentación" y "comprobación de alimentación, tensión de señal" entre el módulo de control del motor (ECM) y los componentes eléctricos.

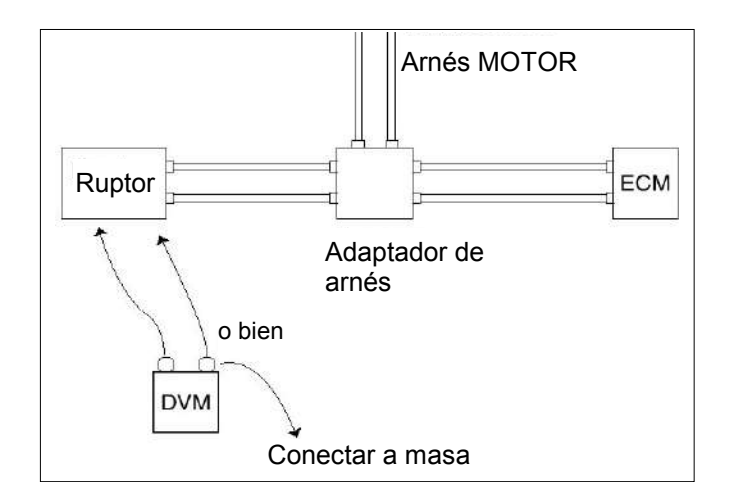

- (4) Voltímetro digital
- (5) Conexión ECM-Adaptador de arnés

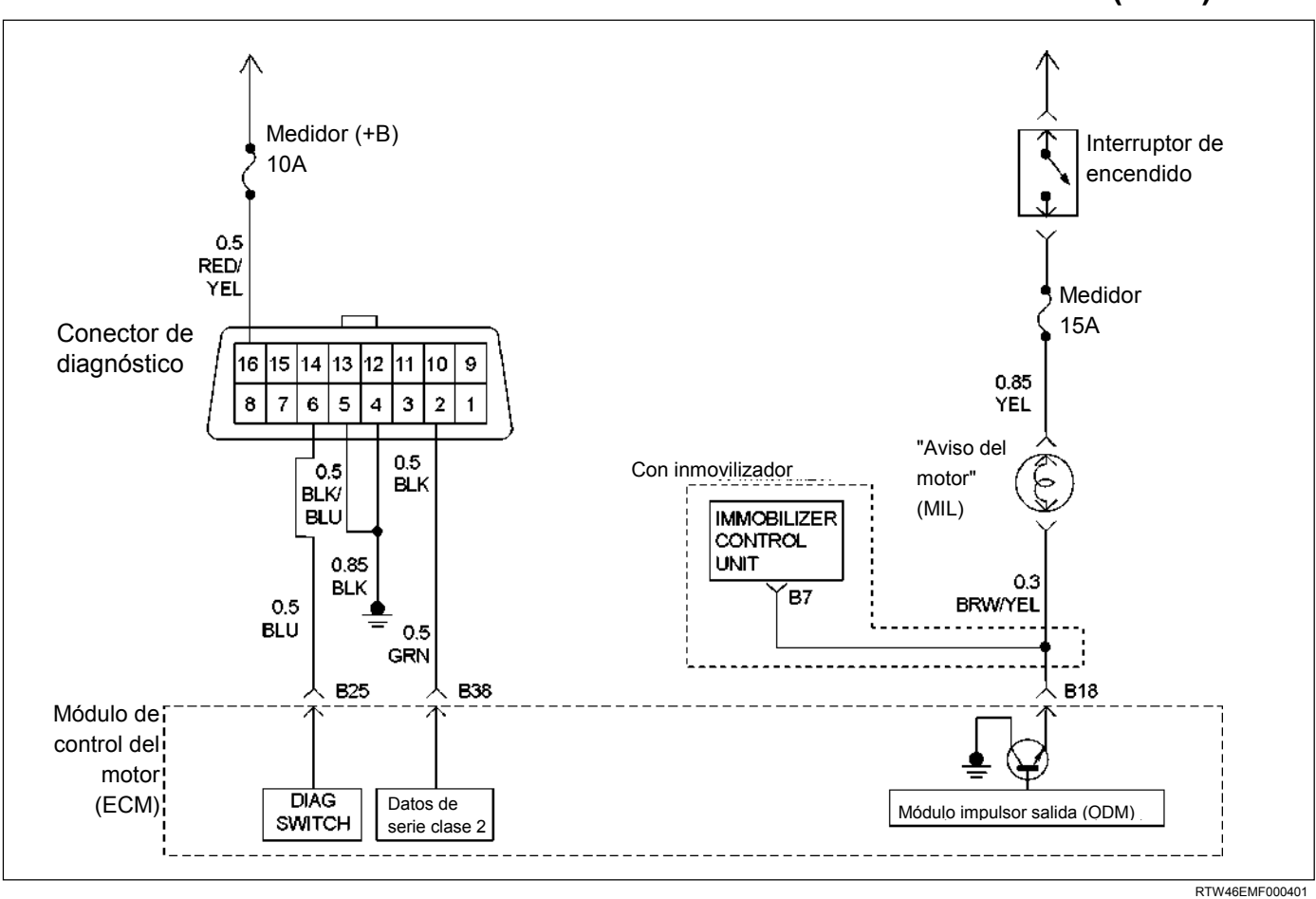

# **VERIFICACIÓN DEL SISTEMA DE DIAGNÓSTICO A BORDO (OBD)**

# **DESCRIPCIÓN DE CIRCUITOS**

La comprobación del sistema de diagnóstico a bordo es el punto de partida de cualquier diagnóstico basado en una reclamación sobre el funcionamiento del vehículo. Antes de usar este procedimiento, realice una minuciosa comprobación visual/física de la limpieza y hermeticidad del módulo ECM y de las tomas de tierra del motor.

La comprobación del sistema de diagnóstico a bordo es un método organizado para identificar un problema creado por un fallo de funcionamiento del sistema de control electrónico del motor.

# **AYUDA DE DIAGNÓSTICO**

Una intermitencia puede estar ocasionada por una conexión deficiente, un aislamiento de cable desgastado o un cable roto dentro del aislamiento. Compruebe si hay conexiones deficientes o un mazo de conductores dañado. Inspeccione el mazo de conductores y el conector del ECM para comprobar si hay acoplamiento incorrecto, bloqueos rotos, terminales deformados o dañados, una conexión deficiente de terminal a cable o daños en el mazo de conductores.

# **DESCRIPCIÓN DE PRUEBA**

Los números siguientes se refieren a los números de paso en el gráfico de diagnóstico:

- 1. La luz de aviso del motor (MIL) debe estar permanentemente activada cuando el encendido esté "activado" y el motor "desactivado". De lo contrario, debe utilizarse el gráfico "No hay luz de aviso de motor (MIL)" para aislar el fallo de funcionamiento.
- 2. Comprueba el circuito de datos de Clase 2 y garantiza que el módulo ECM puede transmitir datos en serie.
- 3. Esta prueba garantiza que el módulo ECM puede controlar la luz de aviso del motor (MIL) y que el circuito controlador de la luz de aviso del motor (MIL) no está cortocircuitado a tierra.
- 4. Si el motor no se pone en marcha, debe utilizarse el gráfico "El motor gira pero no arranca" para diagnosticar la avería.
- 6. Los parámetros de Tech2 fuera del margen establecido pueden ayudar a aislar la zona causante del problema.
- 12. Este vehículo está equipado con un módulo de control del motor (ECM) que utiliza una memoria de sólo lectura eléctricamente borrable y programable (EEPROM).

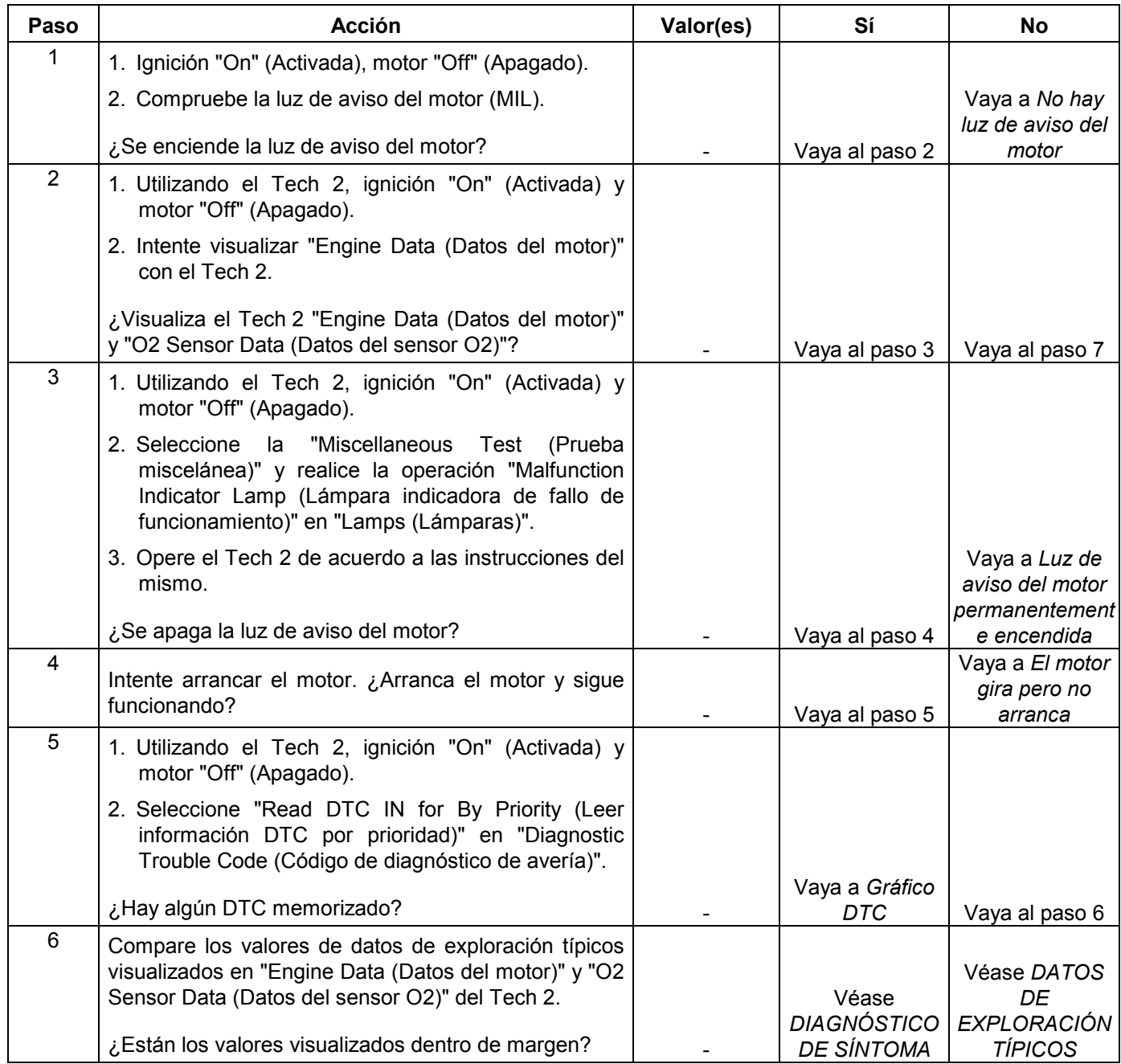

# **Comprobación del sistema de diagnóstico a bordo (OBD)**

### **6E-104 MANEJABILIDAD Y EMISIONES DEL MOTOR DE 3.5 L**

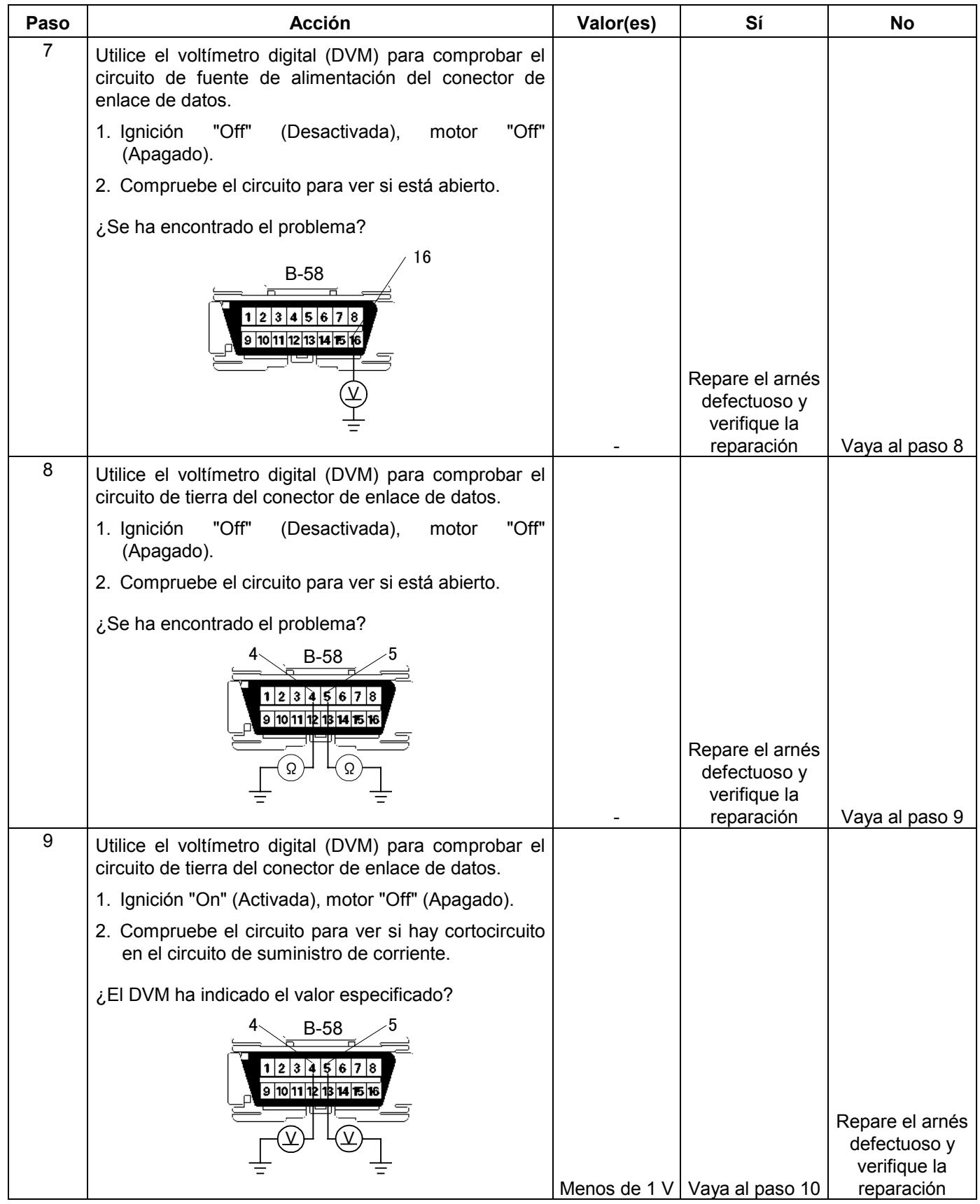

#### **MANEJABILIDAD Y EMISIONES DEL MOTOR DE 3.5 L 6E-105**

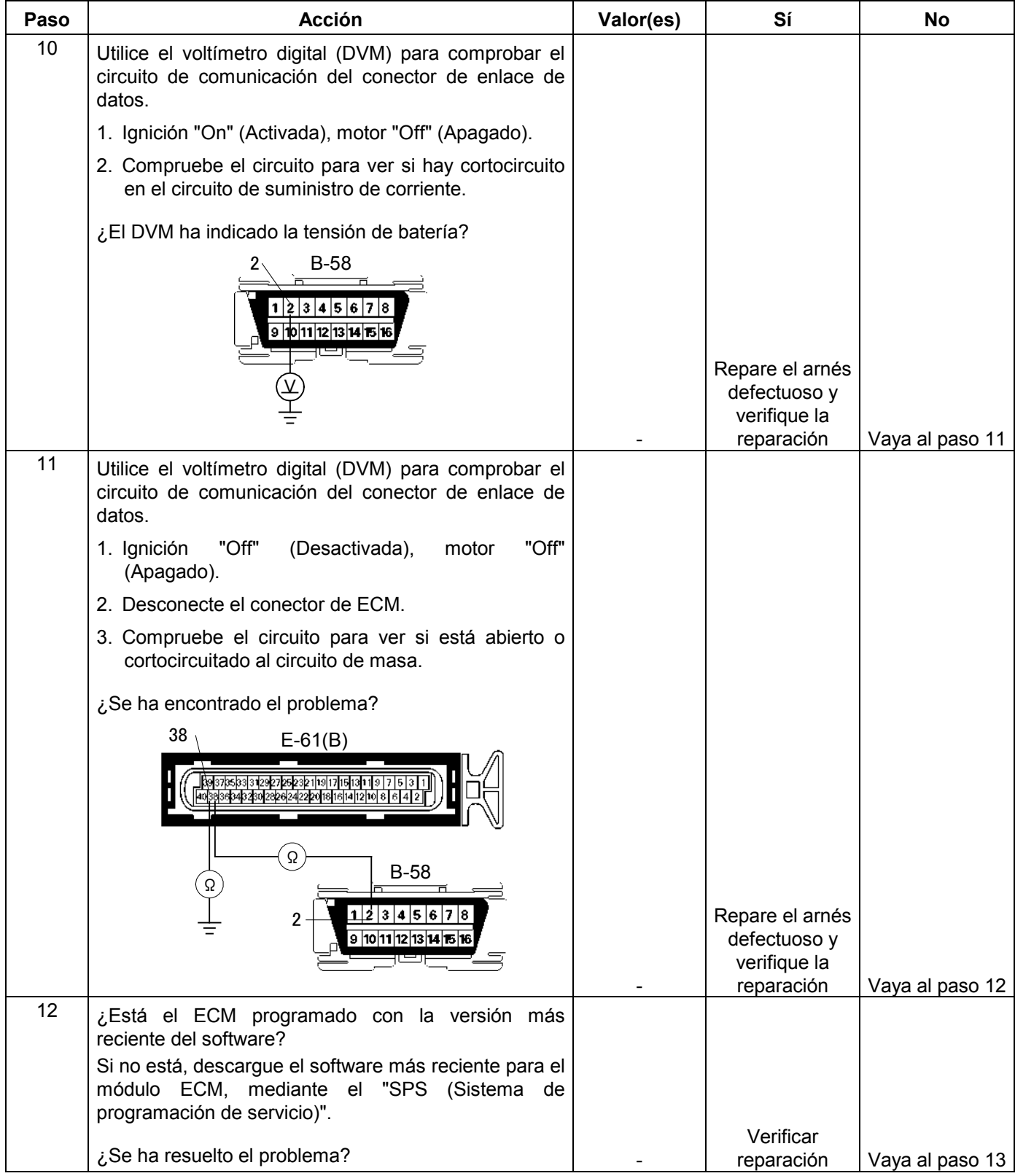

#### **6E-106 MANEJABILIDAD Y EMISIONES DEL MOTOR DE 3.5 L**

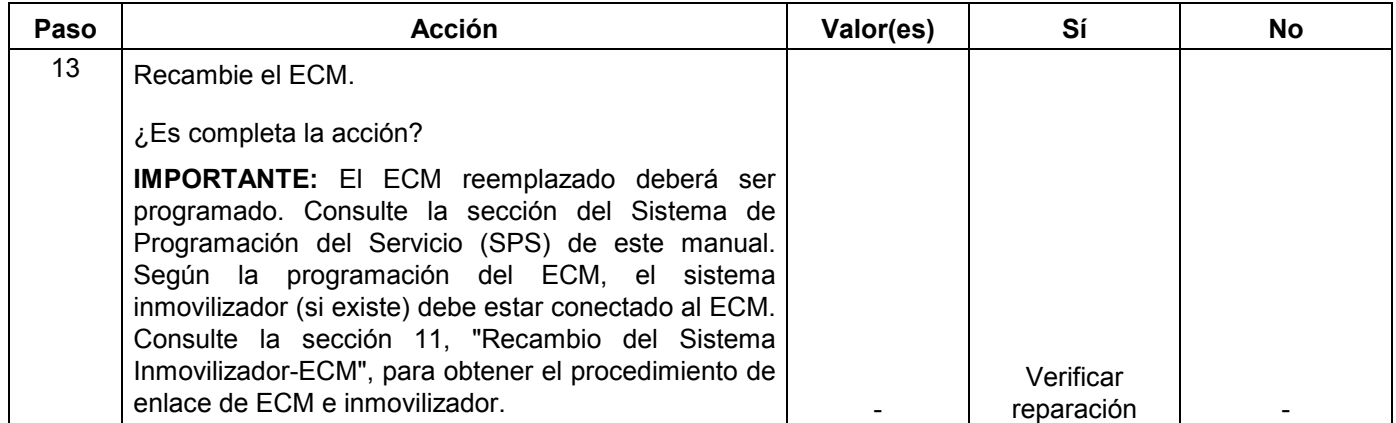

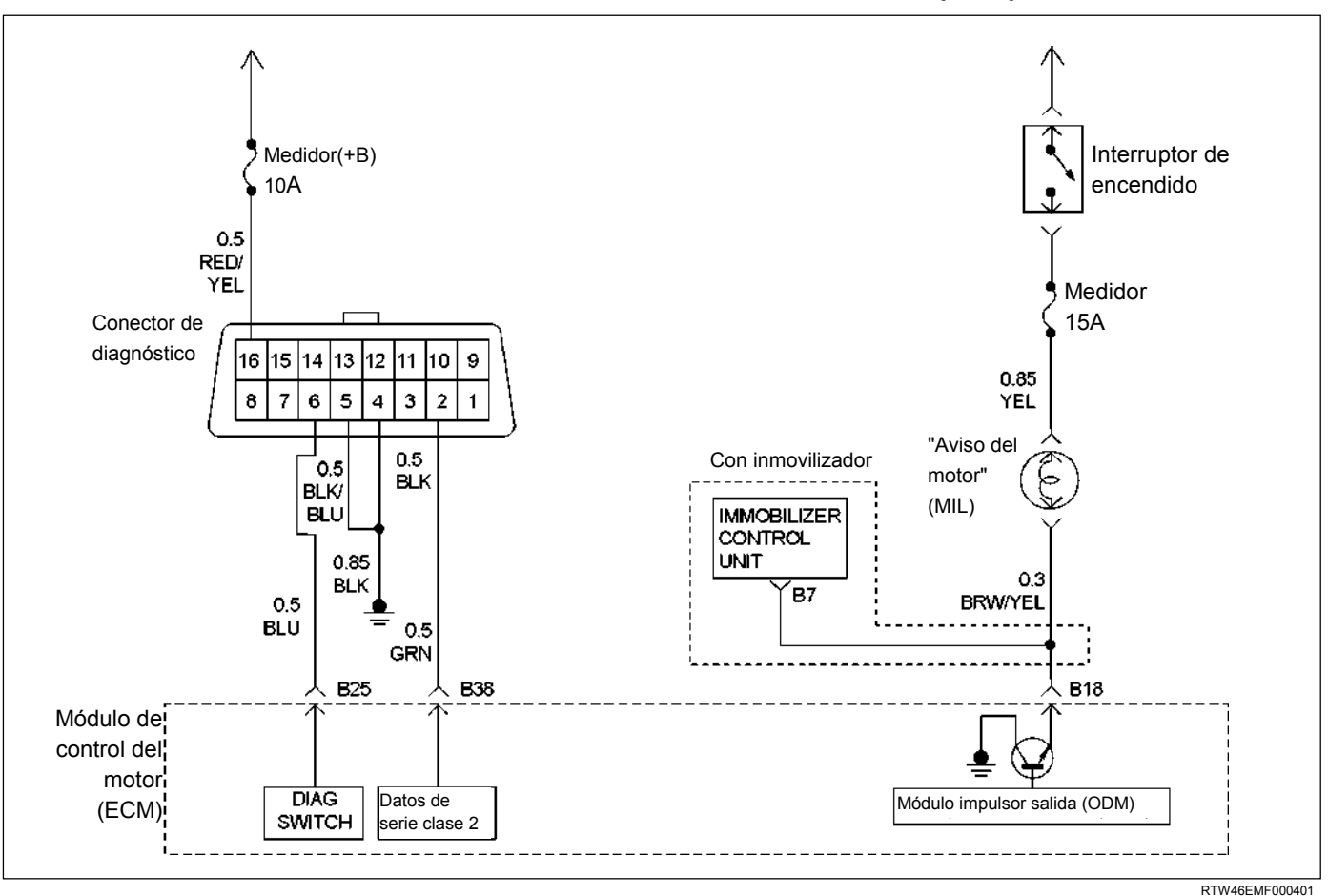

**NO HAY LUZ DE AVISO DEL MOTOR (MIL)** 

# **DESCRIPCIÓN DE CIRCUITOS**

La luz de aviso del motor (MIL) debe estar permanentemente encendida, con el encendido "activado" y el motor parado. La tensión de alimentación de encendido es suministrada a la MIL a través del fusible del medidor. El módulo de control del motor (ECM) enciende la luz de aviso del motor (MIL) mediante una conexión de tierra con el circuito controlador de la luz de aviso del motor (MIL).

# **AYUDA DE DIAGNÓSTICO**

Una luz de aviso del motor (MIL) intermitente puede estar ocasionada por una conexión deficiente, un aislamiento de cable desgastado o un cable roto dentro del aislamiento. Compruebe los elementos siguientes:

- Inspeccione el mazo de conductores y las conexiones del módulo de control del motor (ECM) para comprobar si hay acoplamiento incorrecto, bloqueos rotos, terminales deformados o dañados, una conexión deficiente de terminal a cable o daños en el mazo de conductores.
- Si el motor funciona bien, compruebe si hay alguna bombilla estropeada, un circuito abierto en el circuito controlador de la MIL o un circuito abierto en la alimentación de encendido del grupo de instrumentos.
- Si el motor gira pero no arranca, compruebe si hay un circuito abierto en el encendido del módulo ECM o en la alimentación de la batería, o una deficiente conexión del módulo ECM con la toma de tierra del motor.

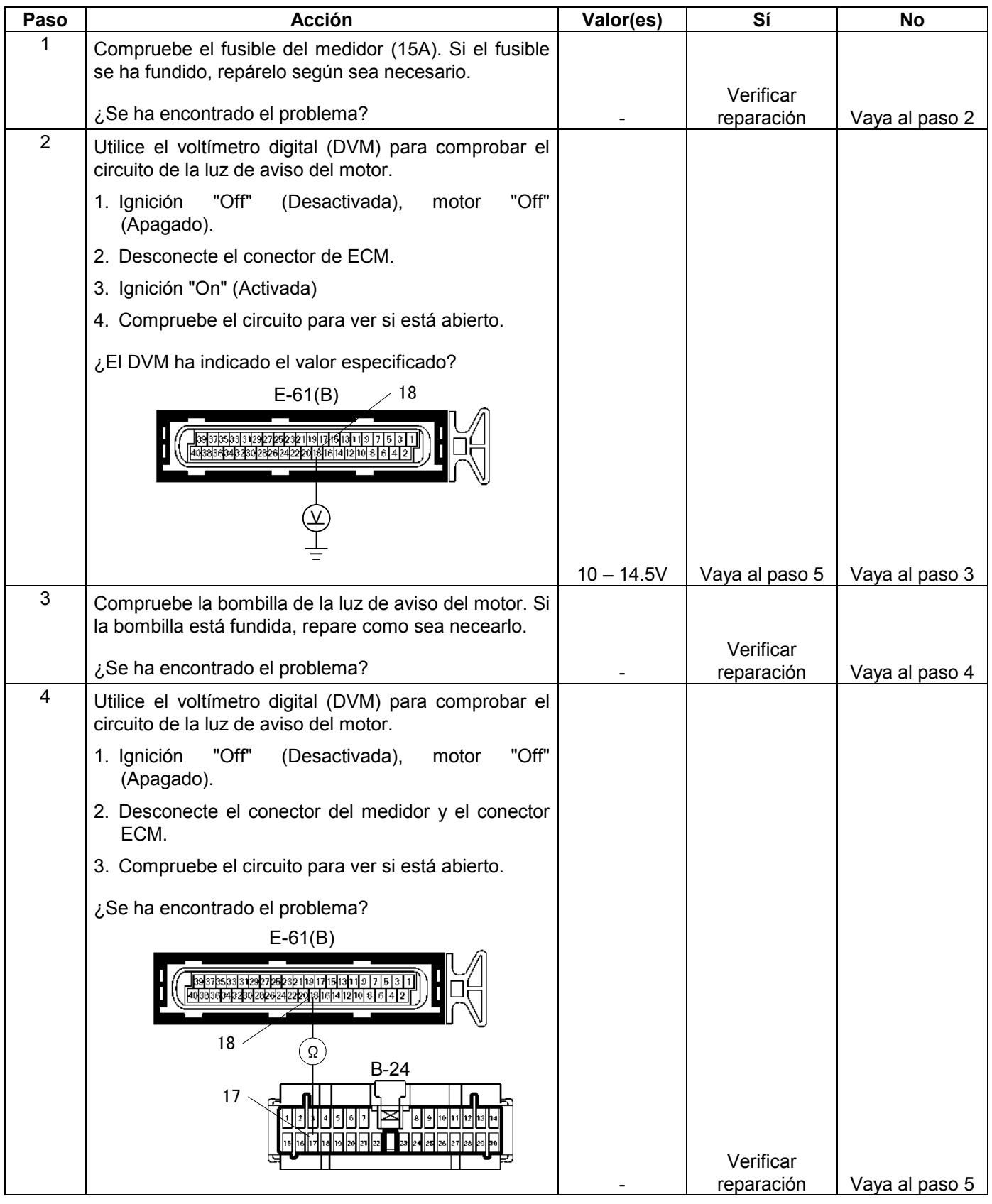

# **No hay luz de aviso del motor (MIL)**

#### **MANEJABILIDAD Y EMISIONES DEL MOTOR DE 3.5 L 6E-109**

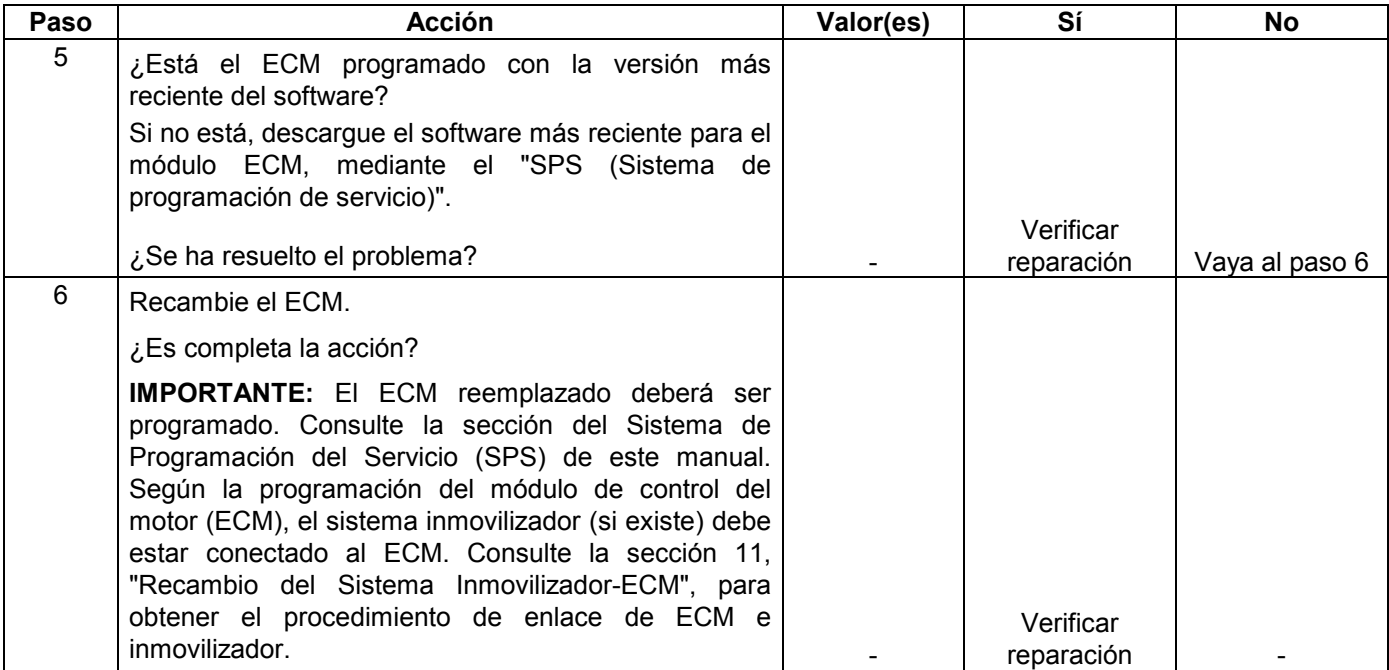

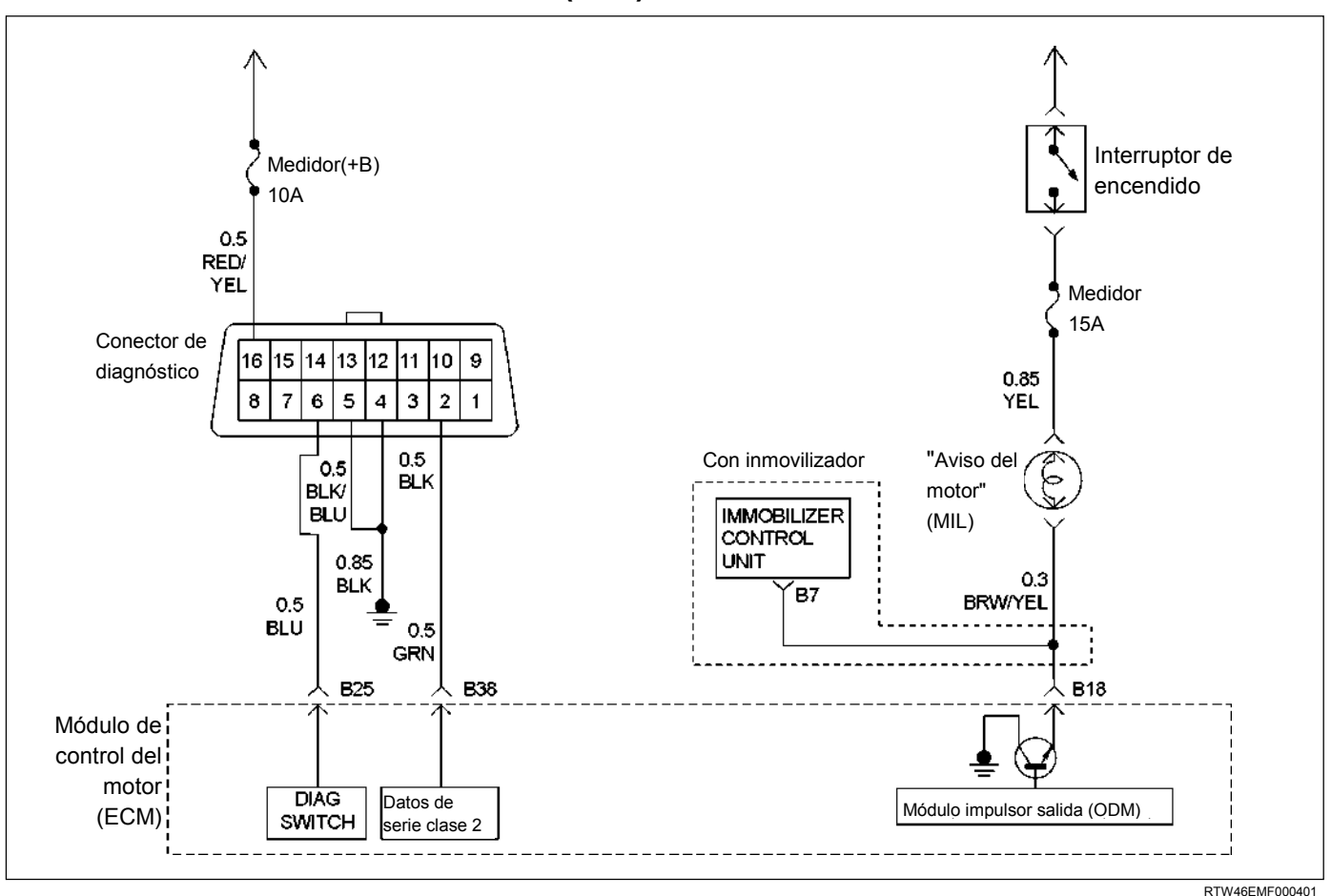

# **LUZ DE AVISO DEL MOTOR (MIL) PERMANENTEMENTE ENCENDIDA**

# **DESCRIPCIÓN DE CIRCUITOS**

La luz de aviso del motor (MIL) debe estar permanentemente encendida, con el encendido "activado" y el motor parado. La tensión de alimentación de encendido es suministrada directamente al indicador de la luz de aviso del motor (MIL). El módulo de control del motor (ECM) enciende la luz de aviso del motor (MIL) mediante una conexión de tierra con el circuito controlador de la luz de aviso del motor (MIL).

La luz de aviso del motor (MIL) no debe permanecer encendida con el motor en marcha y sin ningún mensaje DTC configurado. Una luz de aviso del motor (MIL) permanente con el motor en marcha y sin ningún mensaje DTC sugiere un cortocircuito a tierra en el circuito controlador de la luz de aviso del motor (MIL).

# **AYUDA DE DIAGNÓSTICO**

Una intermitencia puede estar ocasionada por una conexión deficiente, un aislamiento de cable desgastado o un cable roto dentro del aislamiento. Compruebe los elementos siguientes:

• Conexión deficiente o mazo de conductores dañado - Inspeccione el mazo de conductores y las conexiones del ECM para comprobar si hay acoplamiento incorrecto, bloqueos rotos, terminales deformados o dañados, una deficiente conexión de terminal a cable o un mazo de conductores dañado.

# **Luz de aviso del motor (MIL) permanentemente encendida**

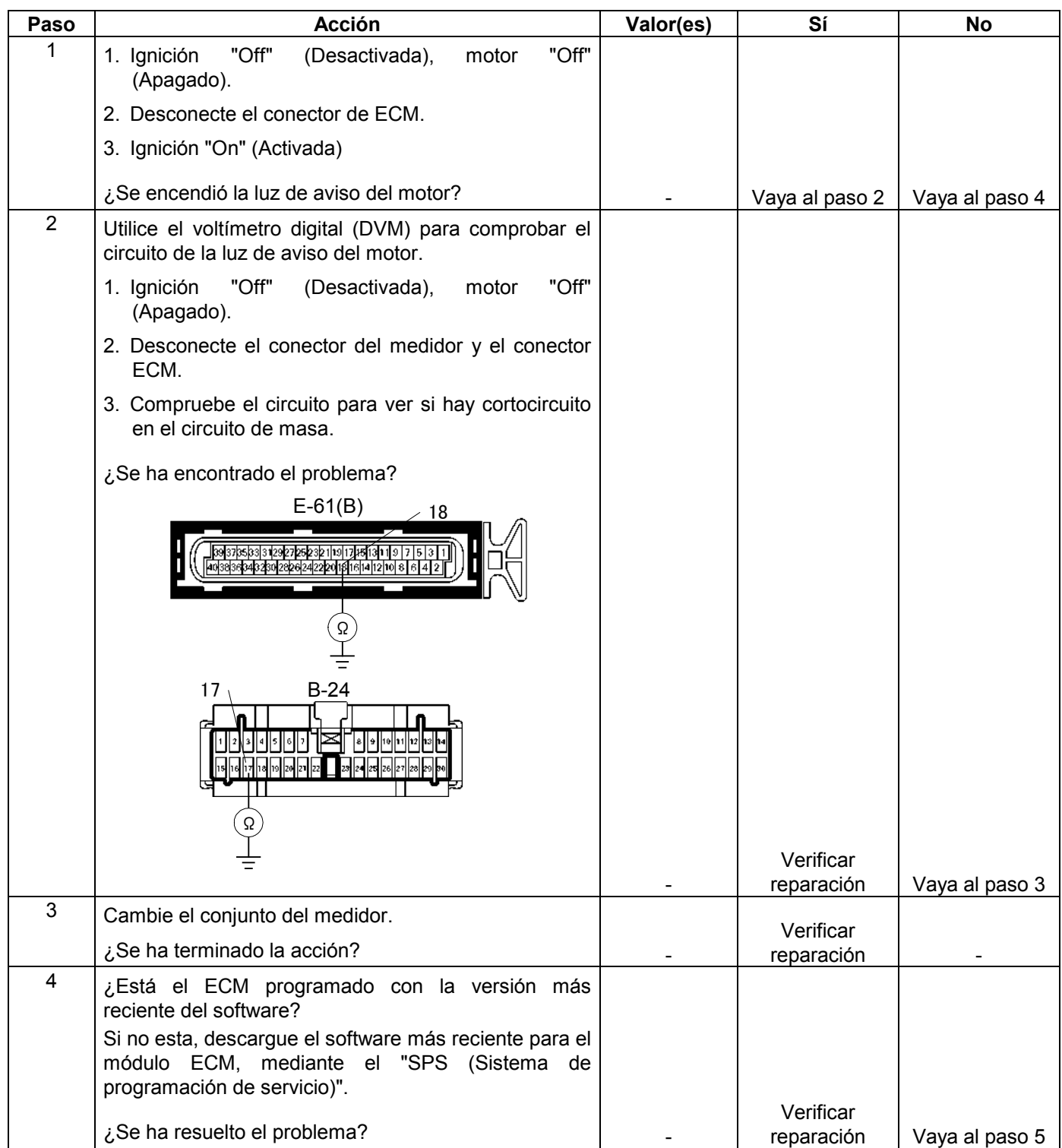

### **6E-112 MANEJABILIDAD Y EMISIONES DEL MOTOR DE 3.5 L**

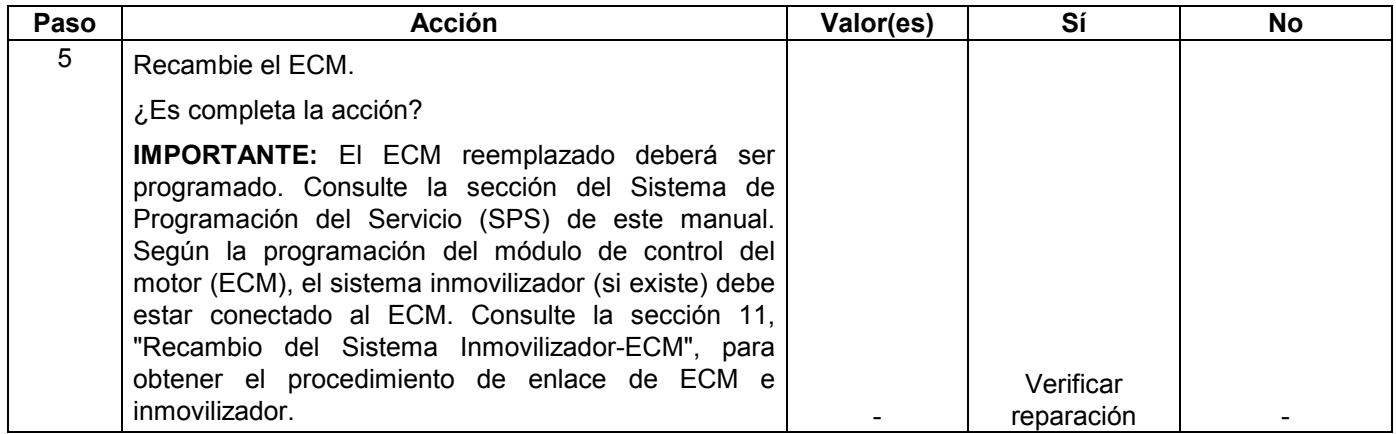
# **PROCEDIMIENTO DE PRUEBA DE BOBINA DE INYECTORES DE COMBUSTIBLE Y PROCEDIMIENTO DE PRUEBA DE BALANCE DE INYECTORES DE COMBUSTIBLE**

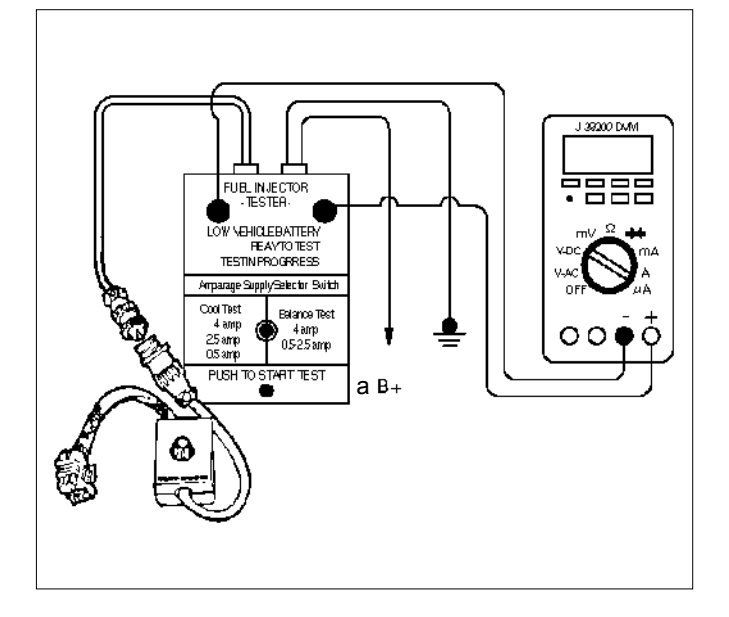

# **Descripción de prueba**

El número(s) de abajo se refiere al número(s) de paso del gráfico de diagnóstico:

2. Alivie la presión de combustible conectando el manómetro de combustible 5–8840–0378–0 a la conexión de presión de combustible del canal de combustible.

**PRECAUCIÓN: Para reducir el riesgo de incendio y heridas personales, enrolle una toalla alrededor de la conexión de presión de combustible. La toalla absorberá cualquier fuga de combustible que ocurra durante la conexión del medidor de presión de combustible. Coloque la toalla en un contenedor homologado una vez completada la conexión del manómetro de combustible.** 

 Ponga la manguera de purga del medidor de presión de combustible en un recipiente de gasolina apropiado.

 Con el interruptor de encendido desactivado, abra la válvula del manómetro de combustible.

3. Registre la tensión más baja indicada en el voltímetro digital (DVM) después del primer segundo de la prueba. (Durante el primer segundo, el voltaje visualizado por el DVM podrá ser inexacto debido a la sobretensión inicial.) Especificaciones de inyectores:

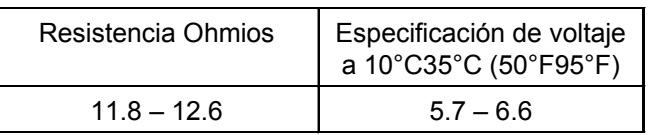

- El voltaje visualizado por el DVM deberá encontrarse dentro del rango especificado.
- El voltaje visualizado por el DVM podrá aumentar en el transcurso de la prueba porque los bobinados del inyector de combustible se calientan y las resistencias de los mismos cambian.
- Una lectura errática del voltaje (gran fluctuación en voltaje que no se estabiliza) indica una conexión intermitente en el inyector de combustible.
- 5. Especificaciones de inyectores:

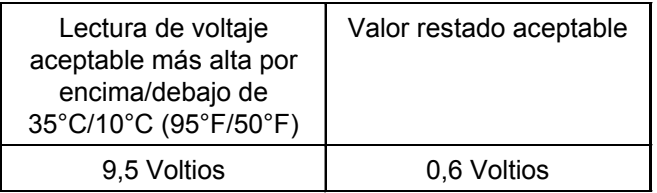

7. La sección de esta tabla correspondiente a la prueba de balance de inyectores de combustible (Pasos 7 a 11) comprueba la parte mecánica (suministro de combustible) del inyector de combustible. Será necesario un periodo de enfriamiento del motor de 10 minutos para evitar lecturas de presión del combustible irregulares debido a la ebullición de combustible "Hot Soak" (Empape caliente).

## **Procedimiento de prueba de bobina de inyectores (Pasos 1-6) y procedimiento de prueba de equilibrio de inyectores (Steps 7-11)**

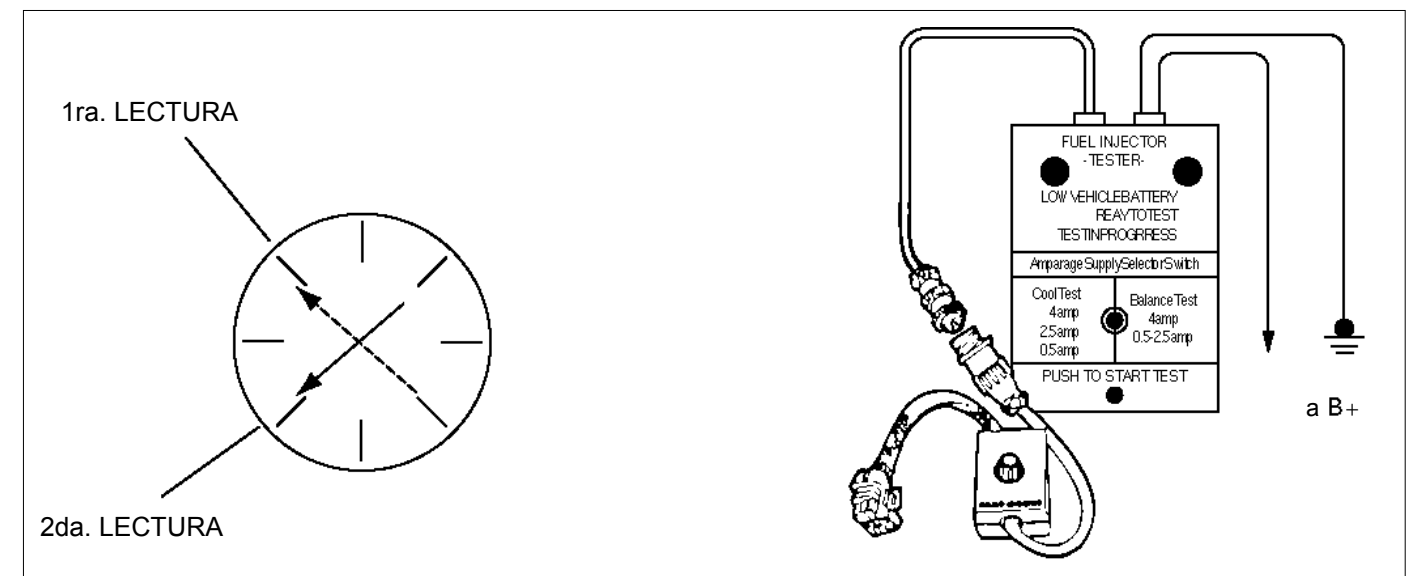

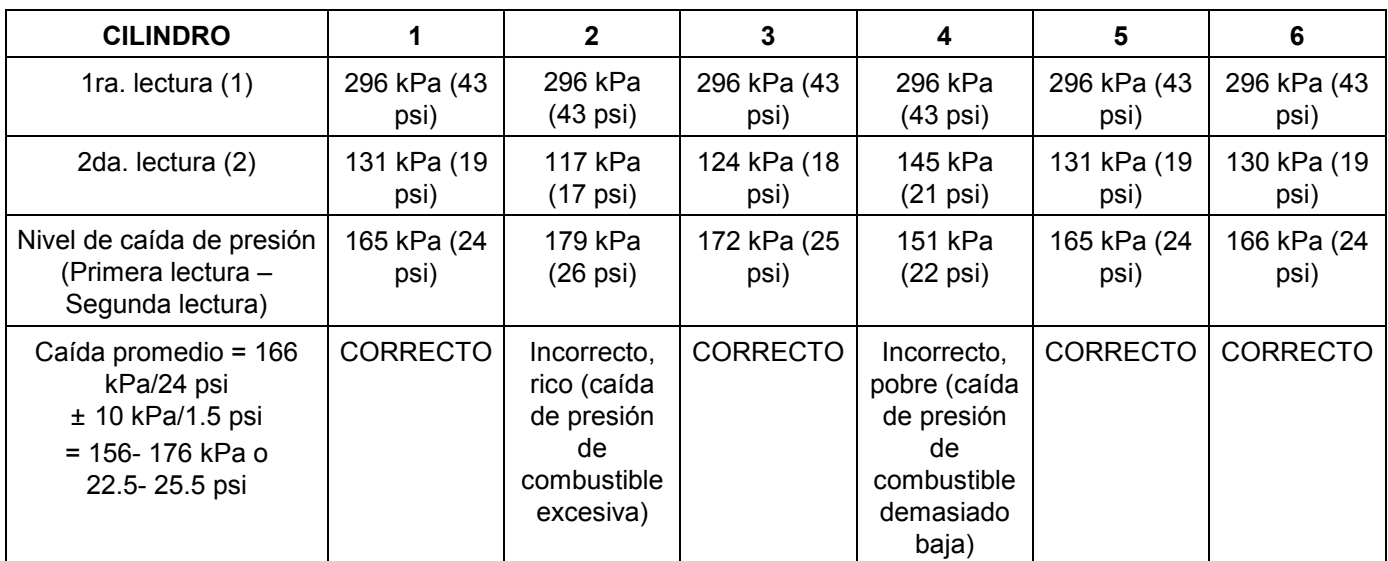

**NOTA: Estos valores son sólo ejemplos.** 

# **Procedimiento de prueba de la bobina del inyector (Pasos 1-6) y procedimiento de prueba de equilibrio del inyector (Pasos 7-11)**

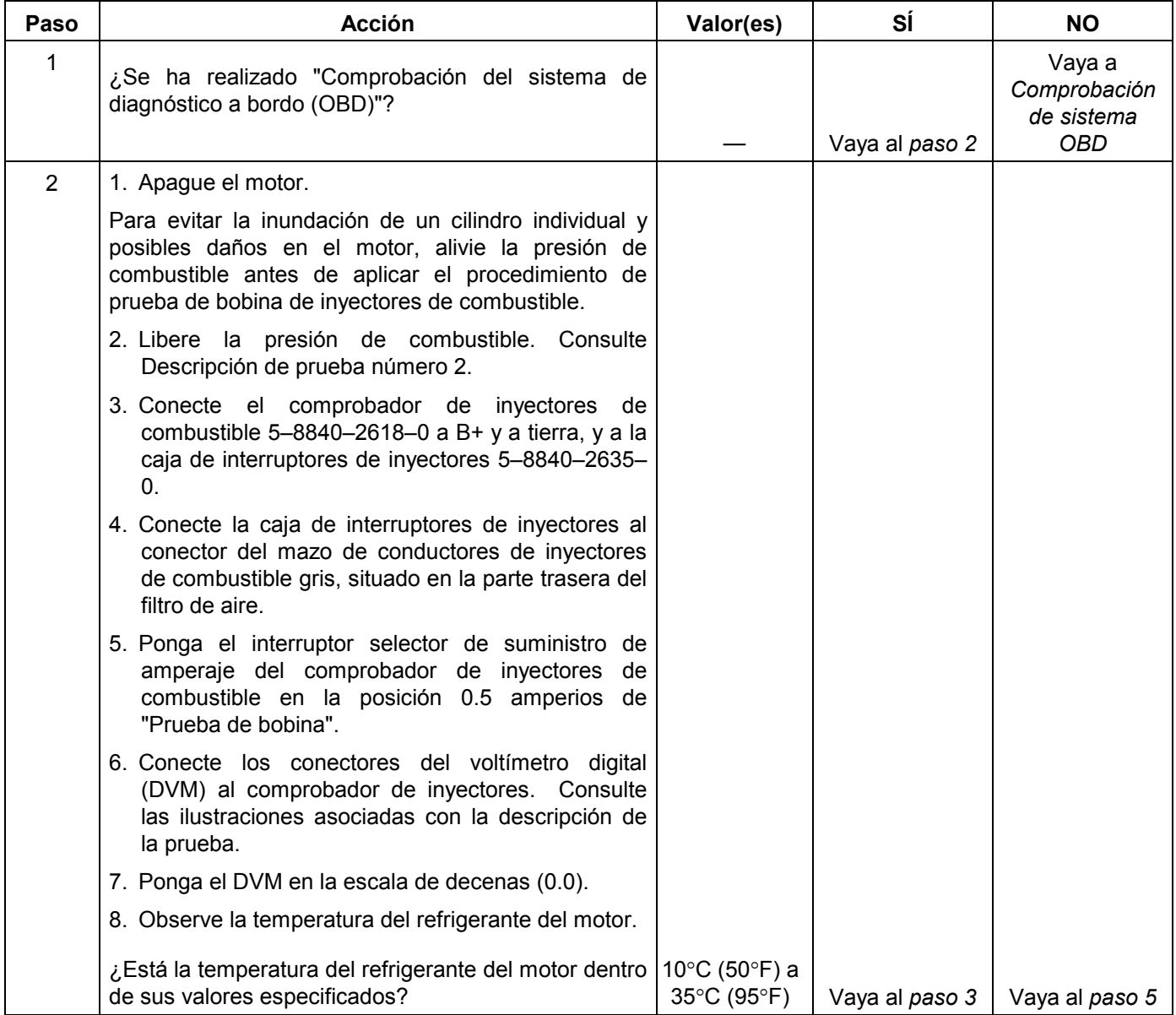

### **6E-116 MANEJABILIDAD Y EMISIONES DEL MOTOR DE 3.5 L**

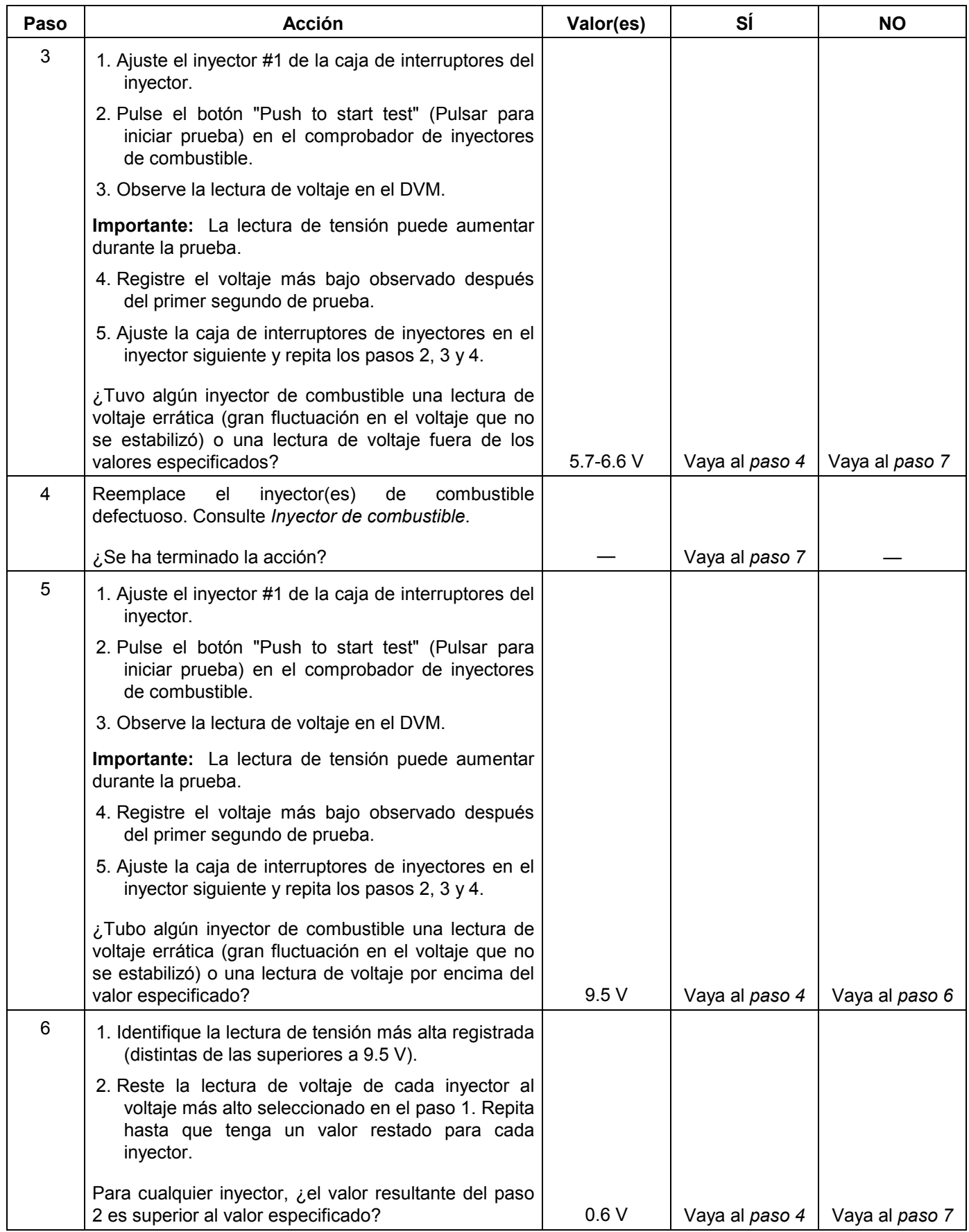

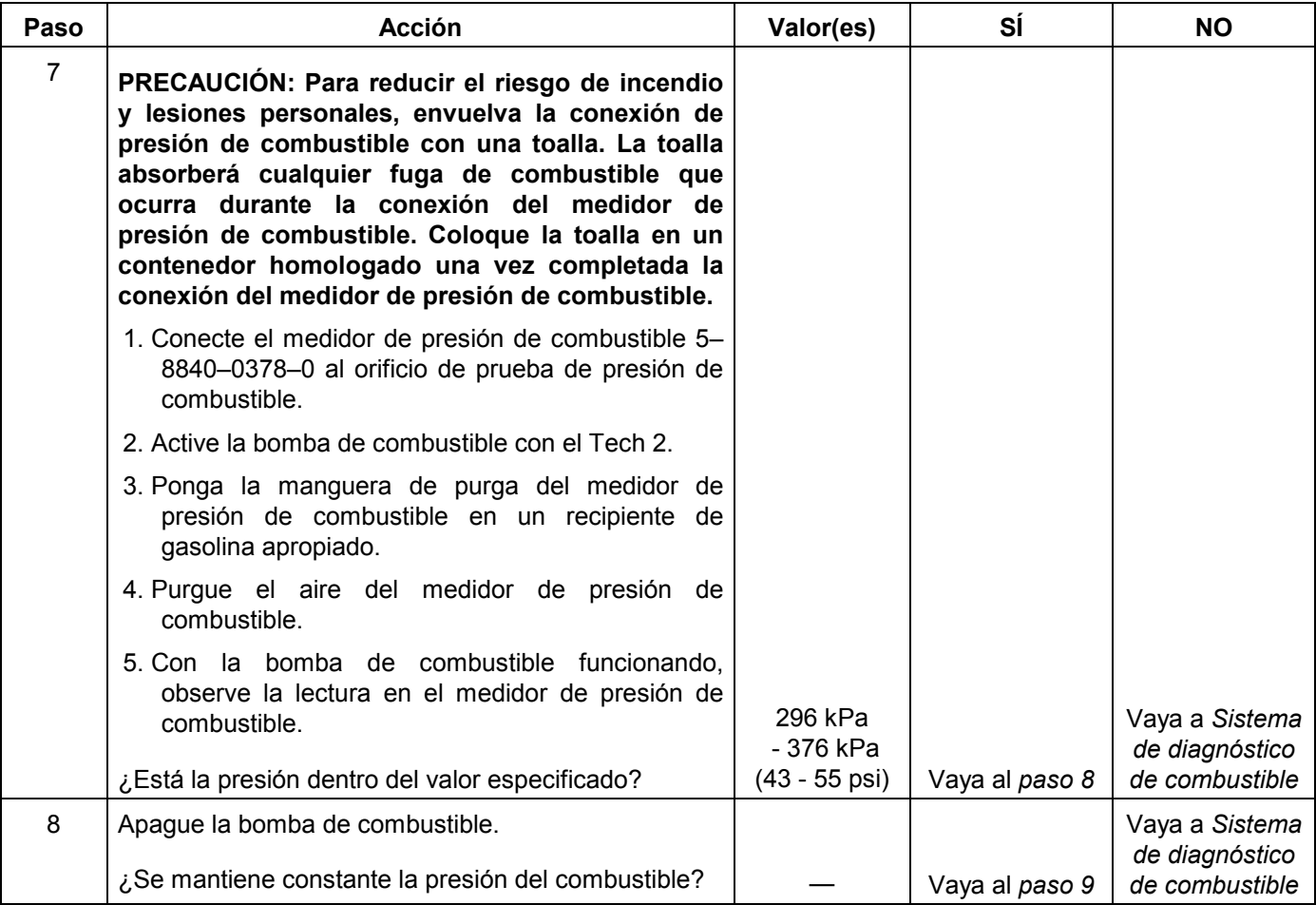

#### **6E-118 MANEJABILIDAD Y EMISIONES DEL MOTOR DE 3.5 L**

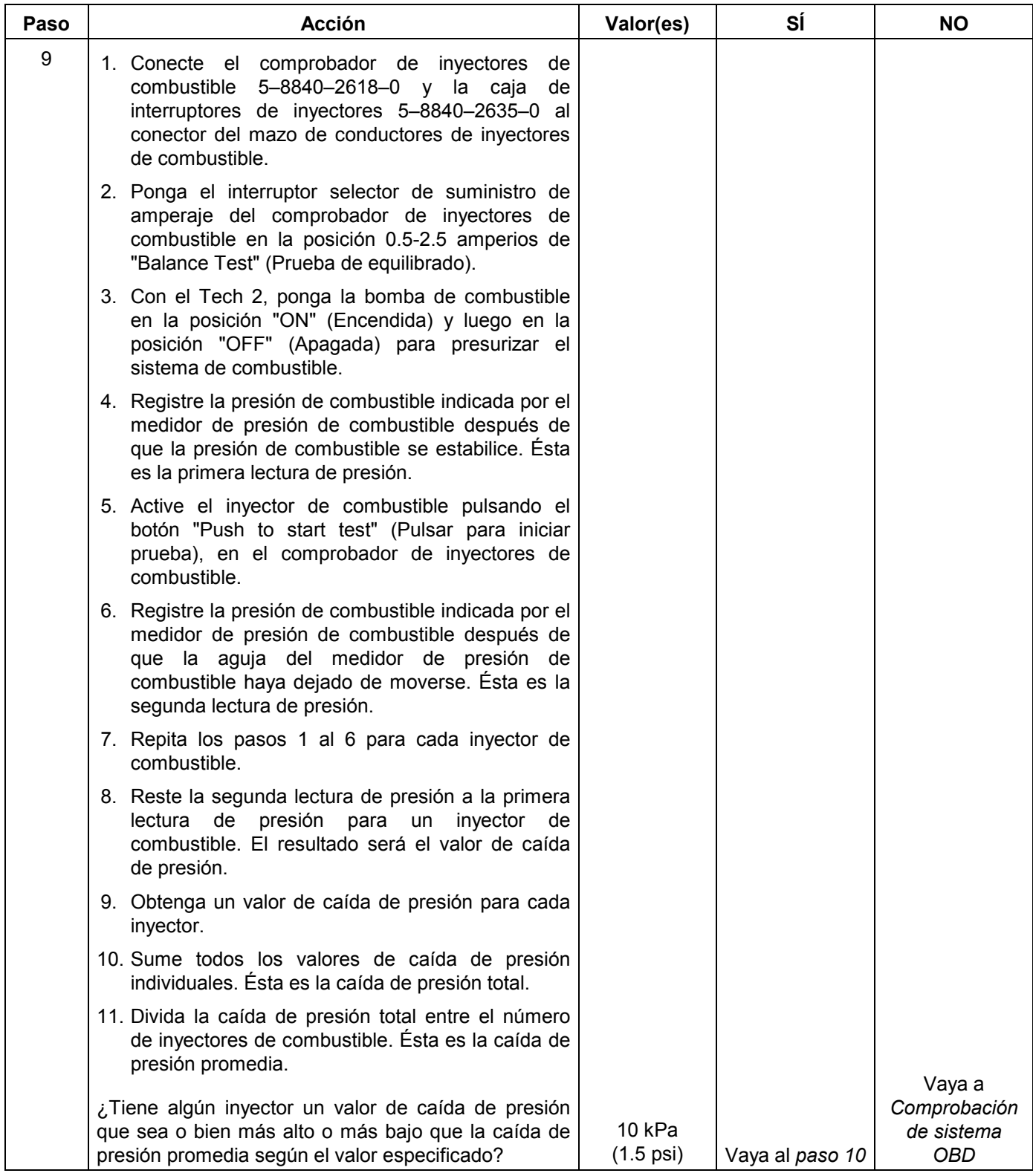

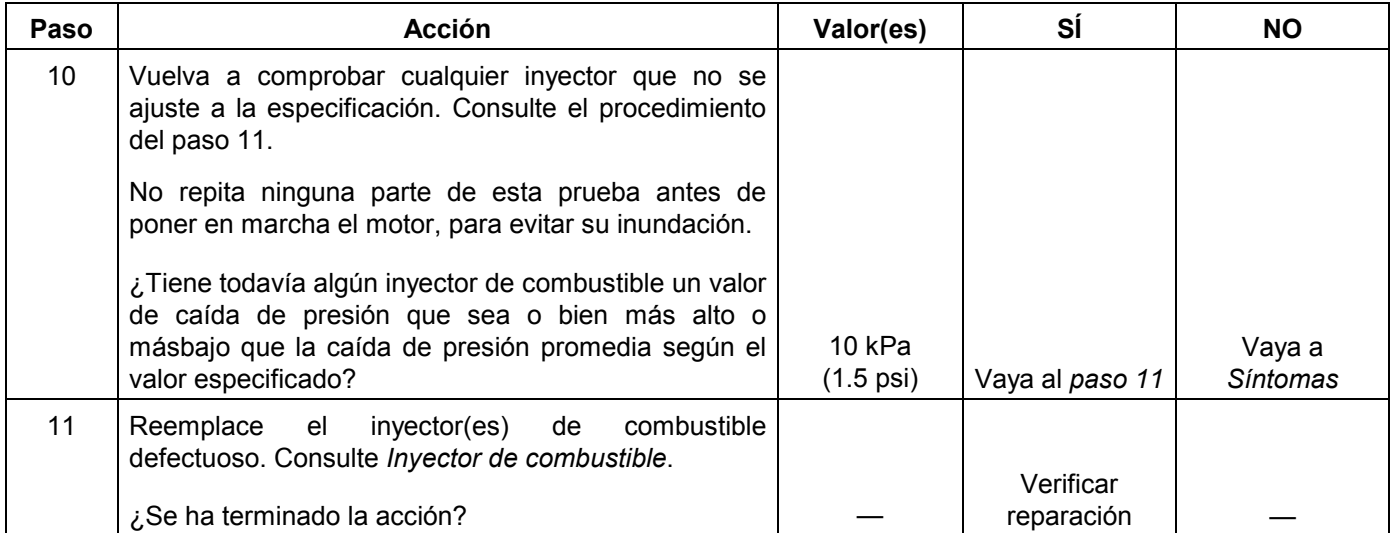

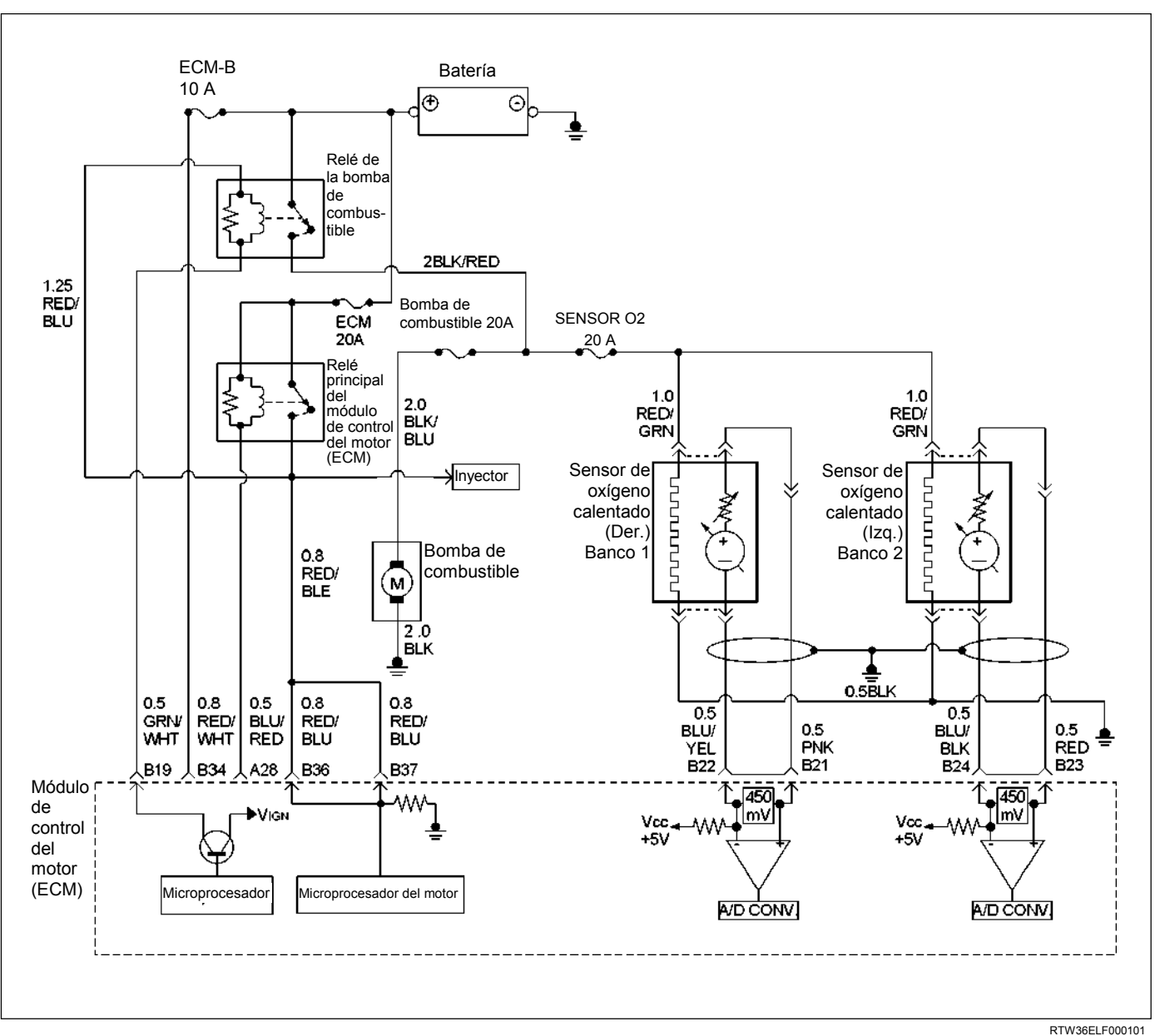

# **PRUEBA ELÉCTRICA DEL SISTEMA DE COMBUSTIBLE**

## **DESCRIPCIÓN DE CIRCUITOS**

Cuando el interruptor de encendido se activa por primera vez, el módulo de control del motor (ECM) activa el relé de la bomba de combustible y aplica energía a la bomba de combustible en depósito. El relé de la bomba de combustible se mantendrá activado mientras el motor esté en marcha o arrancando y el módulo ECM esté recibiendo impulsos de posición del cigüeñal 58X. Si no se producen impulsos de posición del cigüeñal 58X, el módulo ECM desactiva el relé de la bomba de combustible en 2 segundos después de haberse activado el encendido o después de pararse el motor.

La bomba de combustible suministra combustible al conducto de combustible e inyectores, y después al regulador de presión de combustible. El regulador de presión de combustible controla la presión del combustible permitiendo al combustible sobrante volver al depósito de combustible. Con el motor parado y el encendido activado, la bomba de combustible puede activarse mediante una orden enviada por el Tech 2.

# **AYUDA DE DIAGNÓSTICO**

Un intermitente podrá estar causado por una conexión mala, rozadura profunda en el aislamiento del cable, o un cable roto dentro del aislante. Compruebe los elementos siguientes:

• Conexión deficiente o mazo de conductores dañado — Inspeccione el mazo de conductores y las conexiones del ECM para comprobar si hay acoplamiento incorrecto, bloqueos rotos, terminales deformados o dañados, una deficiente conexión de terminal a cable o un mazo de conductores dañado.

**PRECAUCIÓN: Para reducir el riesgo de incendio y lesiones personales:** 

- **Es necesario aliviar la presión del sistema de combustible antes de conectar un medidor de presión de combustible. Consulte el procedimiento de alivio de presión del combustible a continuación.**
- **Puede liberarse una pequeña cantidad de combustible cuando se desconectan las líneas de combustible. Tape los empalmes de línea de combustible con una toalla antes de desconectar, para recoger cualquier combustible que pueda escapar. Coloque la toalla en un contenedor homologado una vez completada la desconexión.**

# **PROCEDIMIENTO DE ALIVIO DE PRESIÓN DE COMBUSTIBLE**

- 1. Quite la tapa de combustible.
- 2. Quite el relé de la bomba de combustible del centro del relé de debajo del capó.
- 3. Arranque el motor y deje que se cale.
- 4. Gire el motor durante 3 segundos más.

# **INSTALACIÓN DE MEDIDOR DE COMBUSTIBLE**

- 1. Quite la tapa de presión del combustible.
- 2. Instale el medidor de combustible 5-8840-0378-0 en la línea de alimentación de combustible situada delante y sobre la cubierta de válvula derecha.
- 3. Reinstale el relé de la bomba de combustible.

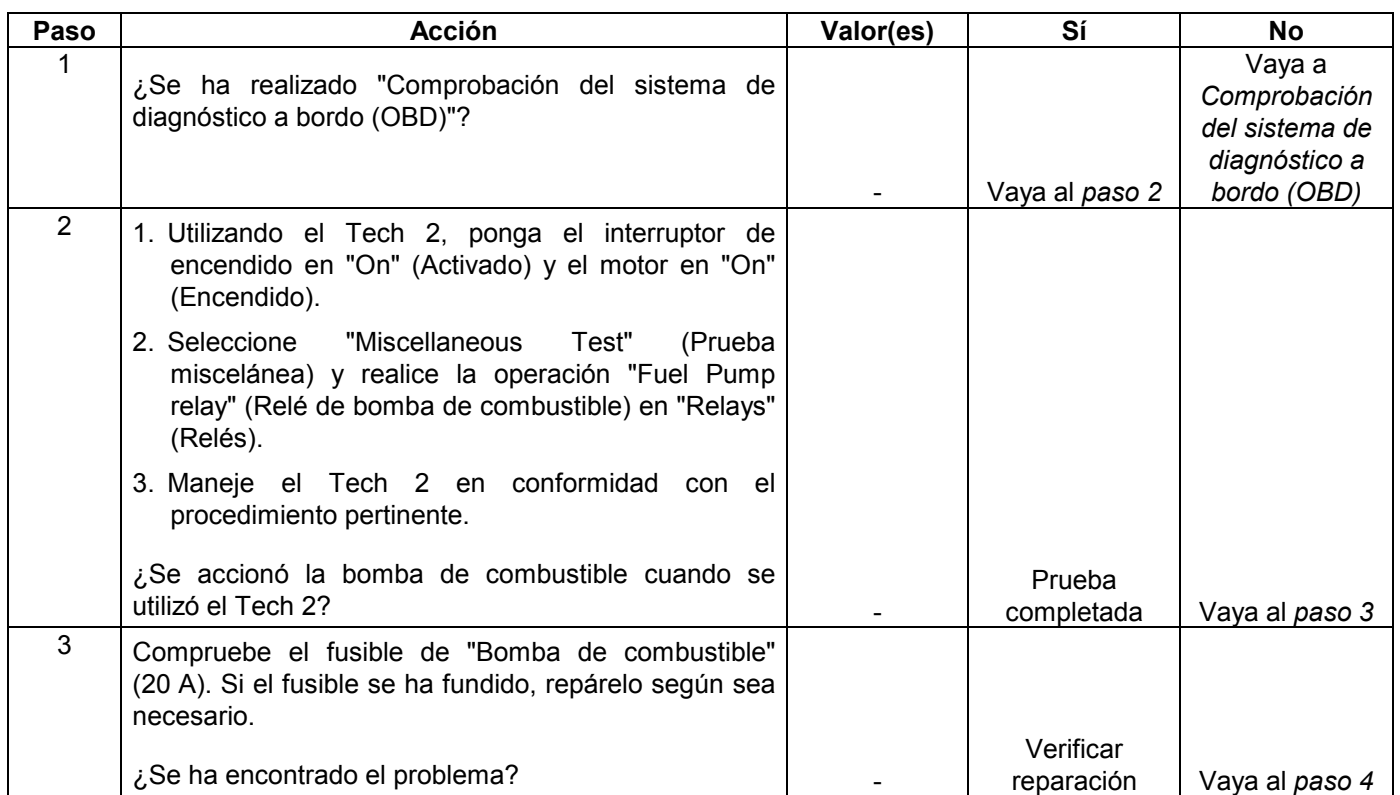

# **Prueba eléctrica del sistema de combustible**

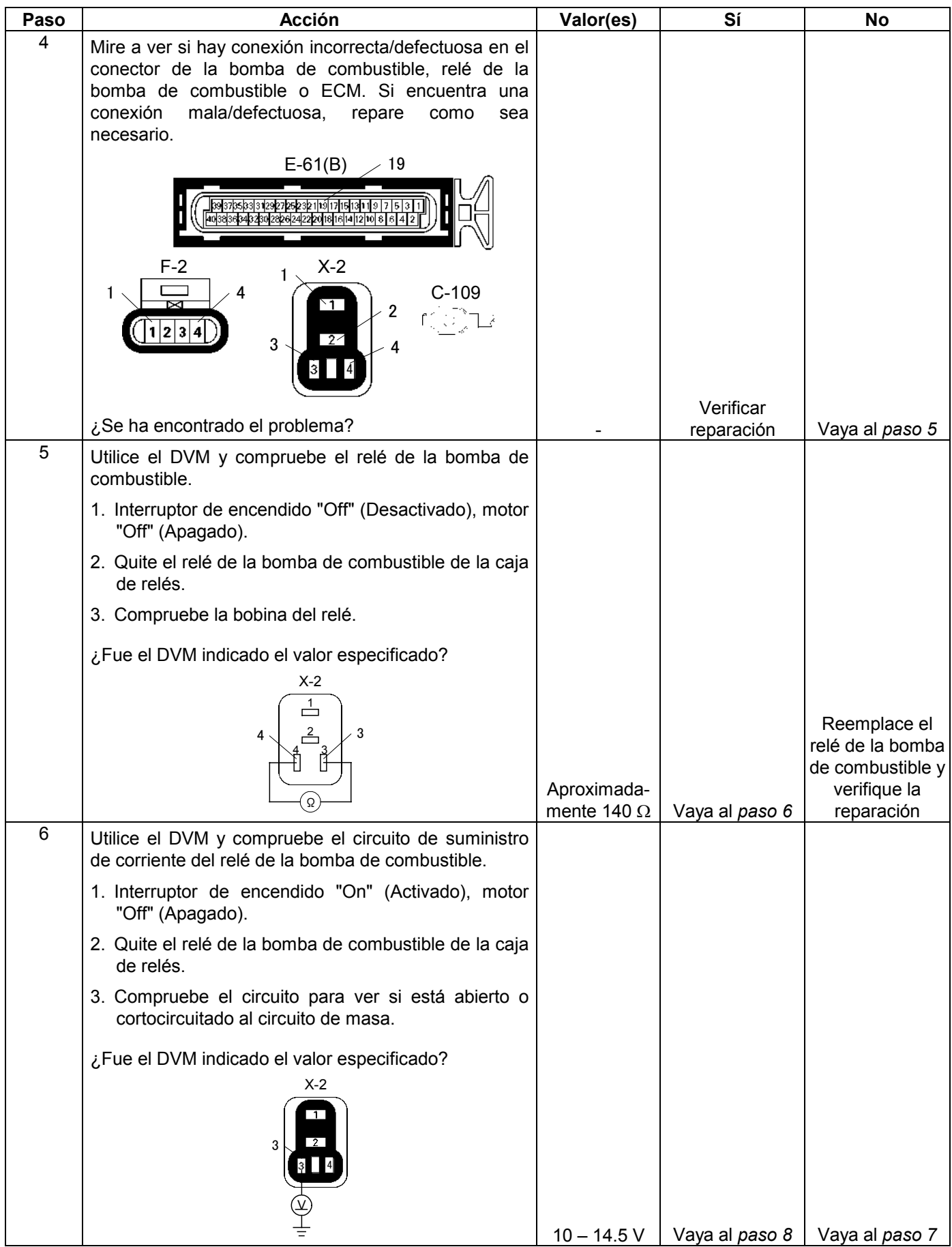

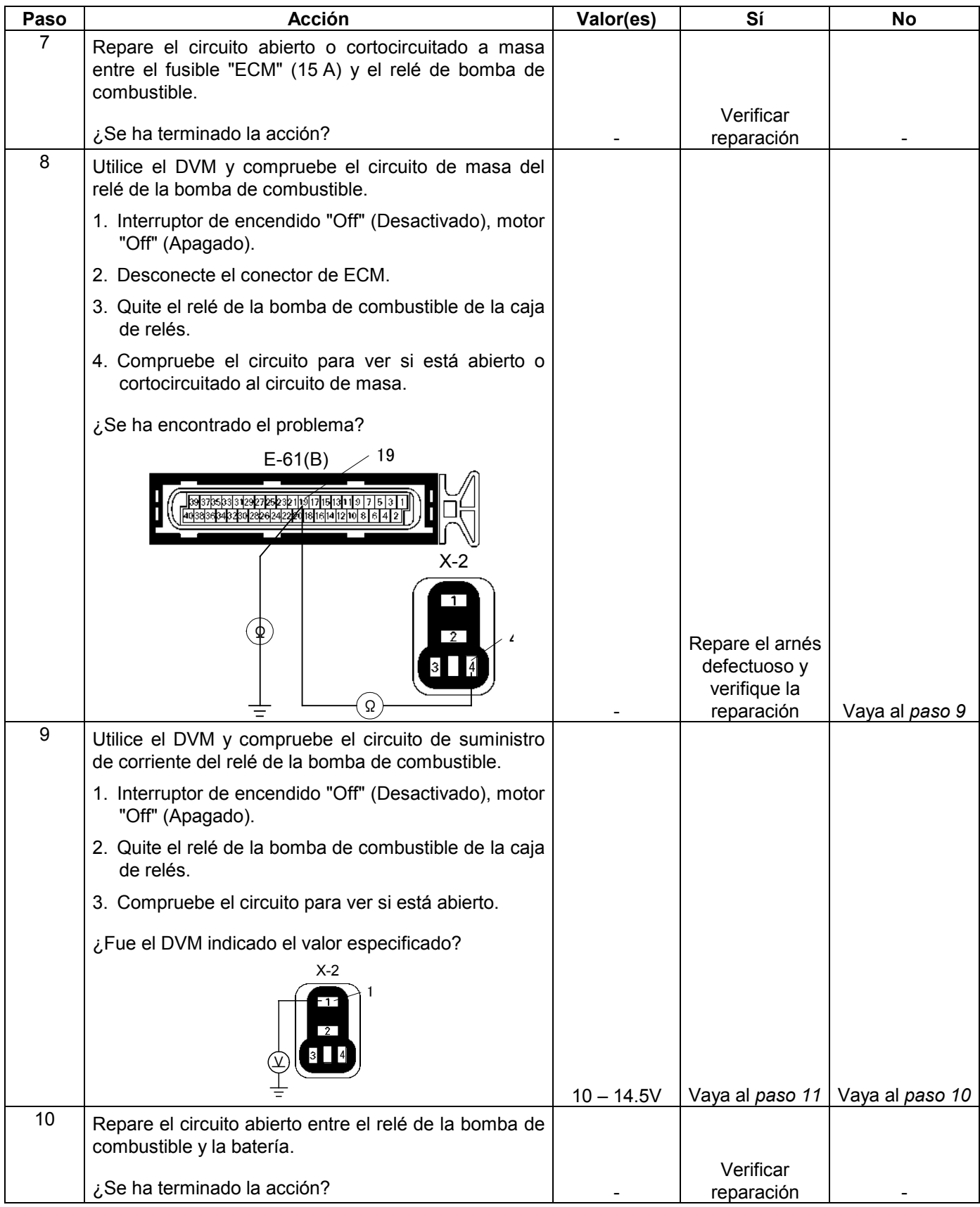

### **6E-124 MANEJABILIDAD Y EMISIONES DEL MOTOR DE 3.5 L**

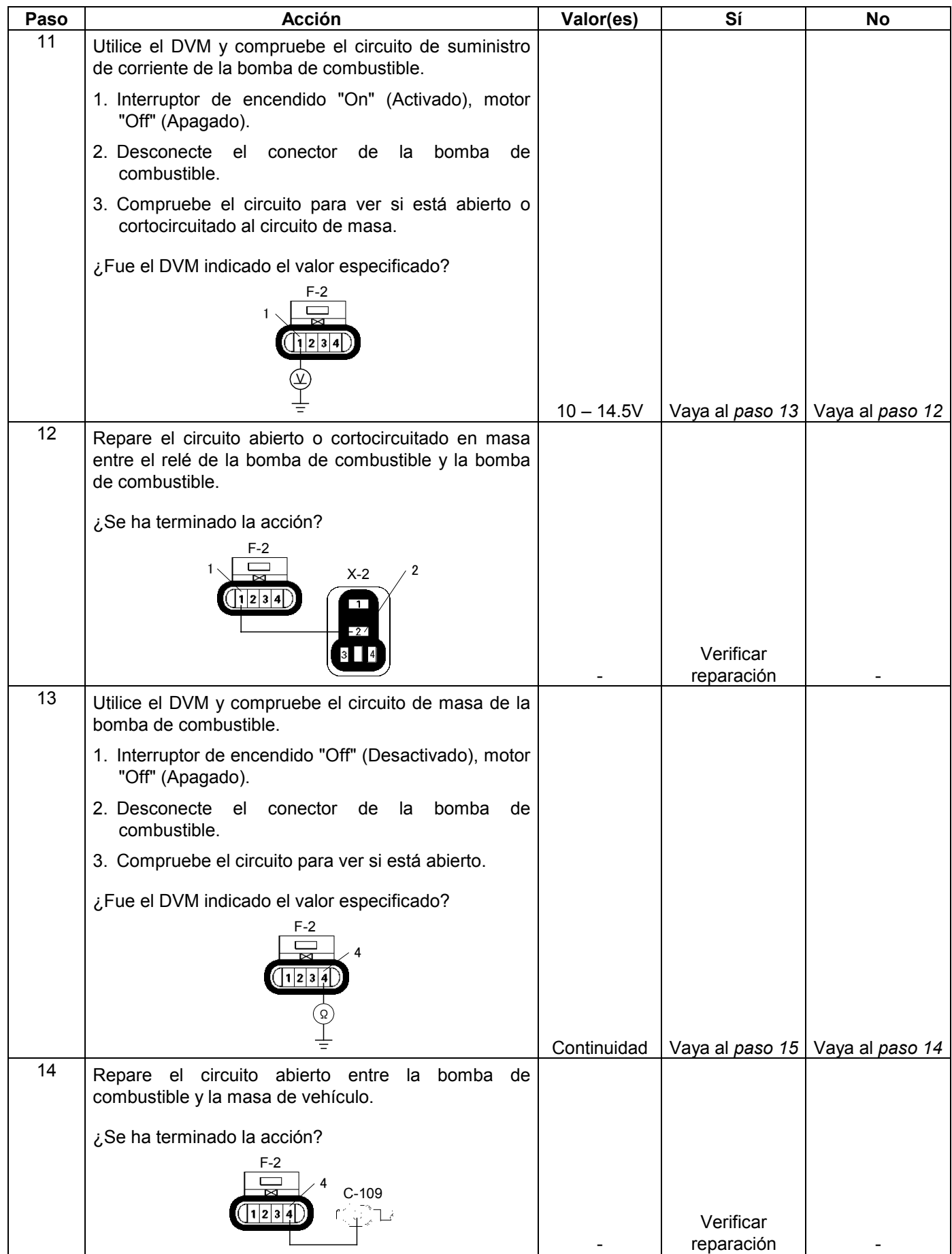

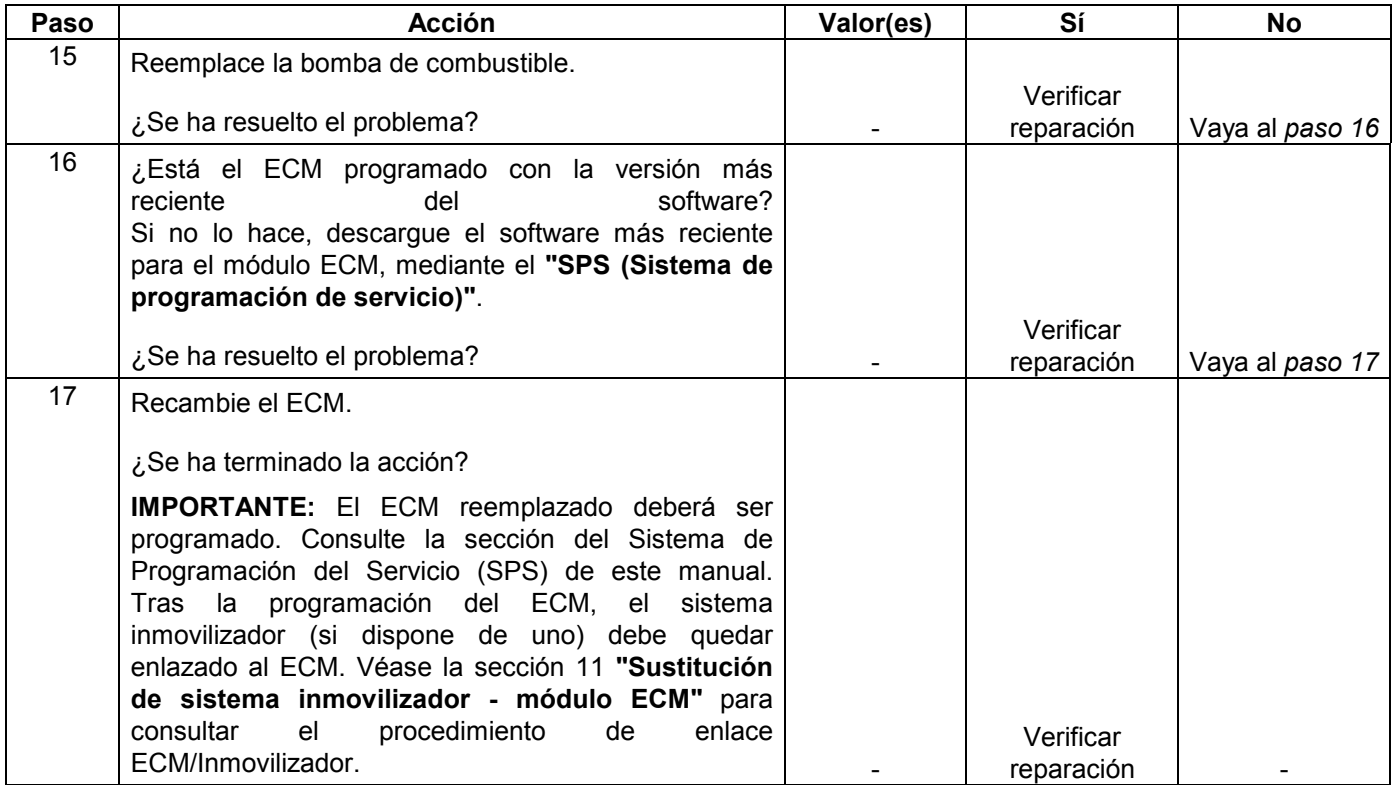

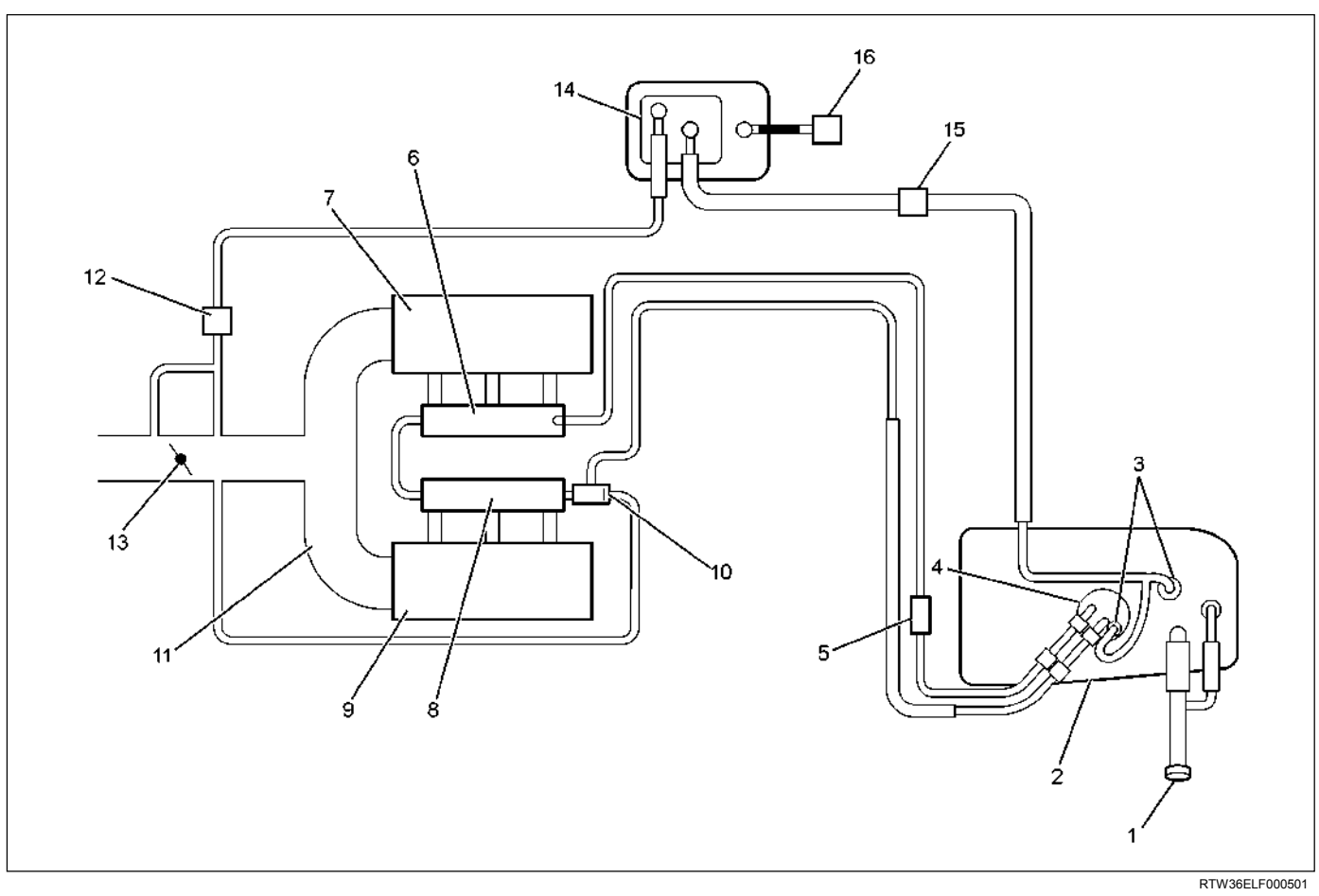

# **DIAGNÓSTICO DEL SISTEMA DE COMBUSTIBLE**

### **Leyenda**

- (1) Tapa de la boca de llenado de combustible
- (2) Depósito de combustible
- (3) Válvula de seguridad contra vuelco
- (4) Conjunto de bomba de combustible
- (5) Filtro de combustible
- (6) Canal de combustible derecho
- (7) Lumbrera de admisión de aire lateral derecho
- (8) Canal de combustible izquierdo
- (9) Lumbrera de admisión de aire lateral izquierdo
- (10) Válvula de control de presión de combustible
- (11) Cámara común
- (12) Válvula solenoidal de servicio
- (13) Válvula mariposa
- (14) Bote
- (15) Válvula de retención
- (16) Separador de aire

# **DESCRIPCIÓN DE CIRCUITOS**

Cuando el interruptor de encendido se activa, el módulo de control del motor (ECM) activará la bomba de combustible incorporada en el depósito. La bomba de combustible incorporada en el depósito se mantendrá activada mientras el motor esté arrancando o en marcha y el módulo ECM esté recibiendo impulsos de posición del cigüeñal 58X. Si no se producen impulsos de posición del cigüeñal 58X, el módulo ECM desactivará la bomba de combustible en depósito 2 segundos después de haberse activado el interruptor de encendido o 2 segundos después de pararse el motor.

La bomba de combustible incorporada en el depósito es una bomba eléctrica dentro de un depósito estructural. La bomba de combustible incorporada en el depósito suministra combustible a través de un filtro de combustible en línea al conjunto del conducto de combustible. La bomba de combustible está diseñada para proveer combustible a una presión por encima de la necesitada por los inyectores de combustible. Un regulador de presión de combustible, colocado en el conducto de combustible, mantiene disponible el combustible para los inyectores a una presión regulada. El combustible no utilizado es retornado al depósito de combustible por una línea de retorno de combustible separada.

# **DESCRIPCIÓN DE PRUEBA**

El número(s) de abajo se refiere al número(s) de paso del gráfico de diagnóstico:

- 2. Conecte el medidor de presión de combustible a la tubería de alimentación de combustible, como se muestra en la ilustración del sistema de combustible. Envuelva la conexión de presión de combustible con una toalla con el fin de absorber cualquier fuga de combustible que pueda producirse durante la instalación del medidor de presión de combustible. Con el interruptor de encendido activado y la bomba de combustible en marcha, la presión de combustible indicada por el medidor de presión de combustible debe ser 333-376 kPa  $(3.4$ -3.8 kg/cm<sup>2</sup> / 48-55 psi). Esta presión se controla mediante el grado de presión que puede ofrecer el resorte dentro del regulador de presión de combustible.
- 3. Un sistema de combustible que no pueda mantener una presión constante del combustible tiene una fuga en una o más de las siguientes zonas:
	- La válvula de retención de la bomba de combustible.
	- La línea flexible de la bomba de combustible.
	- La válvula o asiento de válvula dentro del regulador de presión de combustible.

4. La presión de combustible que cae durante la aceleración, a velocidad de crucero o en curvas bruscas puede ocasionar una condición de mezcla pobre. Una condición de mezcla pobre podrá ocasionar una pérdida de potencia, sobrecorriente, o explosiones irregulares. Una condición de mezcla pobre puede diagnosticarse mediante un Tech 1 Tech 2. Si ocurre una condición extremamente pobre, el sensor(es) de oxígeno dejará de conmutarse. El voltaje(s) de salida del sensor de oxígeno caerá por debajo de 500 mV. Además, aumentará la duración de impulso del inyector de combustible.

**Importante:** Asegúrese de que el sistema de combustible no está funcionando en "Modo de corte de combustible".

Cuando el motor esté en ralentí, la presión del colector será baja (vacío alto). Esta baja presión (vacío alto) se aplica al diafragma del regulador de presión de combustible. La baja presión (vacío alto) contrarrestará la presión que esté siendo aplicada al diafragma del regulador de presión de combustible con el resorte dentro del regulador de presión de combustible. Cuando ocurra esto, el resultado será una presión del combustible más baja. La presión del combustible al ralentí variará ligeramente cuando cambie la presión barométrica, pero la presión de combustible al ralentí debe ser siempre inferior a la presión de combustible señalada en el paso 2 con el motor apagado.

- 16.Compruebe si hay incrustaciones o saturación en la bujía de encendido asociada a un inyuctor de combustible concreto, para determinar si ese inyector de combustible concreto tiene fugas. Si la comprobación de la bujía asociada a un inyector de combustible particular para ver si tenía incrustaciones o saturación no determina que un inyector de combustible en particular tiene fugas, utilice el siguiente procedimiento:
	- Quite el conducto de combustible, pero deje las líneas de combustible e inyectores conectados al conducto de combustible. Consulte *Conjunto de conducto de combustible* en *Servicio en el vehículo*.
	- Levante el conducto de combustible lo suficiente para dejar las boquillas de inyectores de combustible en los puertos de inyectores de combustible.

**PRECAUCIÓN: Para reducir el riesgo de incendio y lesiones personales que puedan ser consecuencia de rociamiento de combustible sobre el motor, verifique que el conducto de combustible está colocado sobre los puertos de los inyectores de combustible y verifique que las abrazaderas de sujeción de los inyectores de combustible están intactas.**

• El inyector(es) de combustible.

- **Presurice el sistema de combustible conectando un puente con fusible de 10 amp entre B+ y el conector del relé de la bomba de combustible.**
- **Inspeccione visual y físicamente las boquillas de los inyectores para ver si tienen fugas.**
- 17. Puede producirse una situación de mezcla rica si la presión del combustible es superior a 376 kPa (55 psi). Una situación de mezcla rica puede provocar un DTC P0132 o un DTC P0172. Las condiciones de conducción asociadas con condiciones ricas podrán incluir arranque duro (seguido de humo negro) y un olor fuerte a sulfuro en el escape.
- 20.Esta prueba determina si la elevada presión de combustible se debe a una tubería de retorno de combustible estrangulada o si la elevada presión de combustible se debe a un regulador de presión de combustible defectuoso.
- 21.Puede producirse una situación de mezcla pobre si la presión del combustible es inferior a 333 kPa (48 psi). Una condición de mezcla pobre puede provocar un DTC P0131 o un DTC P0171. Las condiciones de conducción asociadas con condiciones pobres podrán incluir arranque duro (cuando el motor esté frío), vacilación, mala condición de conducción, falta de potencia, sobrecorriente, y explosiones irregulares.
- 22.La estrangulación de la tubería de retorno de combustible hace que la presión del combustible suba por encima de la presión de combustible regulada. Ponga la bomba de combustible en "ON" (Activada) con el Tech 2. La presión del combustible debe subir por encima de los 376 kPa (55 psi) cuando la tubería de retorno de combustible quede parcialmente cerrada.

**NOTA: No permita que la presión del combustible sobrepase los 414 kPa (60 psi). Un exceso de presión de combustible de 414 kPa (60 psi) podrá dañar el regulador de presión de combustible.** 

**PRECAUCIÓN: Para reducir el riesgo de incendio y lesiones personales:** 

- **Es necesario aliviar la presión del sistema de combustible antes de conectar un medidor de presión de combustible. Consulte el procedimiento de alivio de presión del combustible a continuación.**
- **Puede liberarse una pequeña cantidad de combustible cuando se desconectan las líneas de combustible. Tape los empalmes de línea de combustible con una toalla antes de desconectar, para recoger cualquier combustible que pueda escapar. Coloque la toalla en un contenedor homologado una vez completada la desconexión.**

# **PROCEDIMIENTO DE ALIVIO DE PRESIÓN DE COMBUSTIBLE**

- 1. Quite la tapa de combustible.
- 2. Quite el relé de la bomba de combustible del centro del relé de debajo del capó.
- 3. Arranque el motor y deje que se cale.
- 4. Gire el motor durante 3 segundos más.

## **INSTALACIÓN DE MEDIDOR DE COMBUSTIBLE**

- 1. Quite la tapa de presión del combustible.
- 2. Instale el medidor de combustible 5-8840-0378-0 en la tubería de suministro de combustible situada delante y sobre la cubierta de válvula derecha.
- 3. Reinstale el relé de la bomba de combustible.

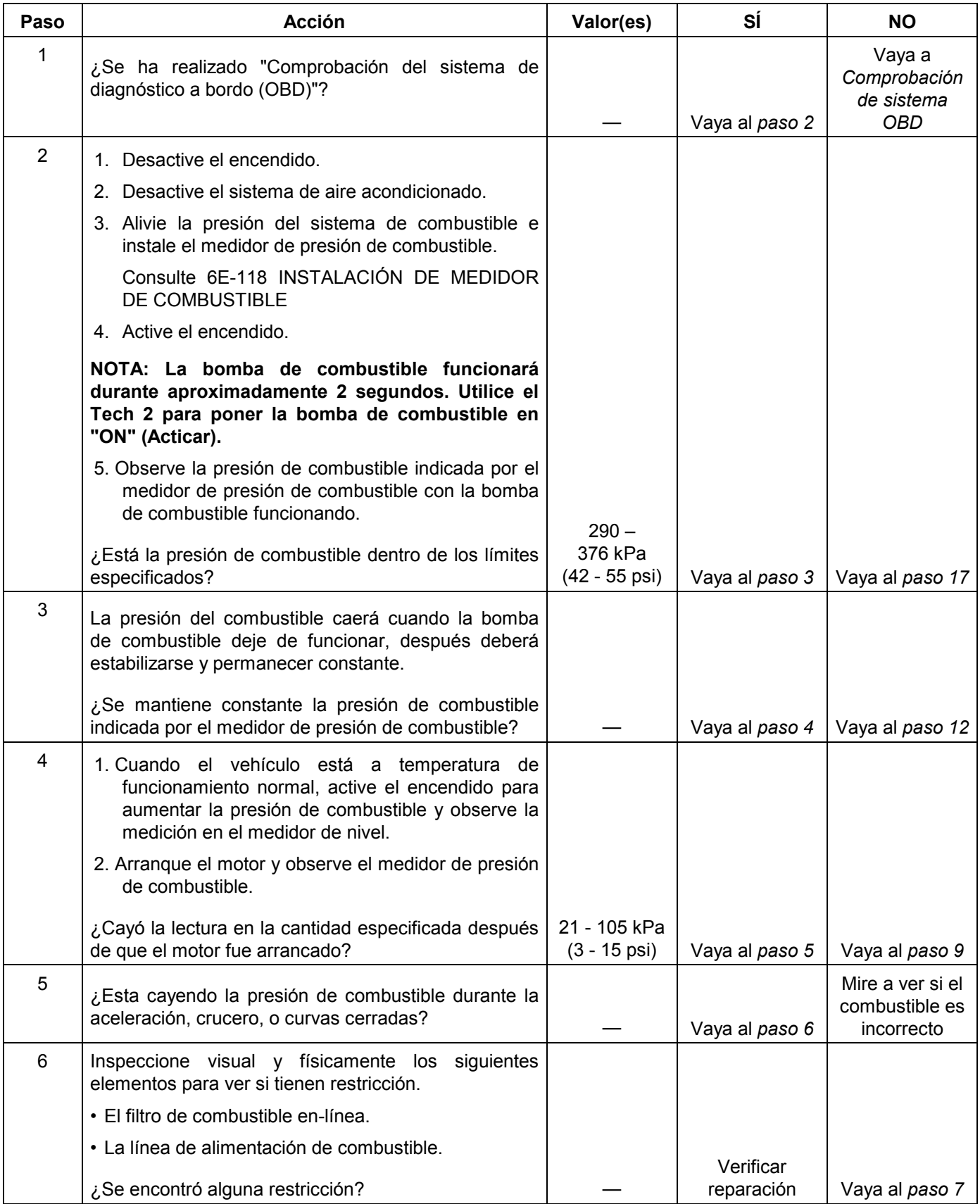

# **Diagnóstico del sistema de combustible**

#### **6E-130 MANEJABILIDAD Y EMISIONES DEL MOTOR DE 3.5 L**

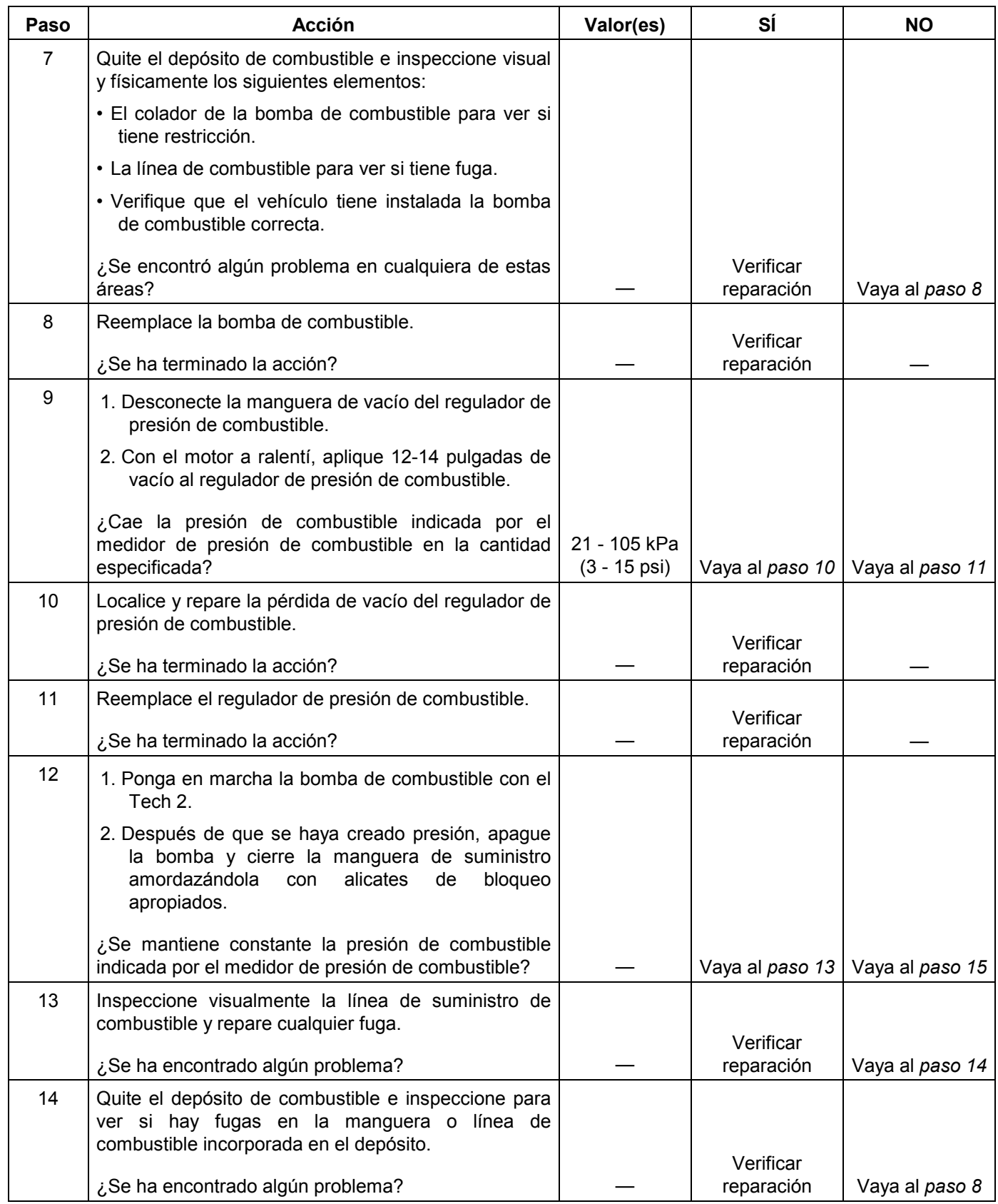

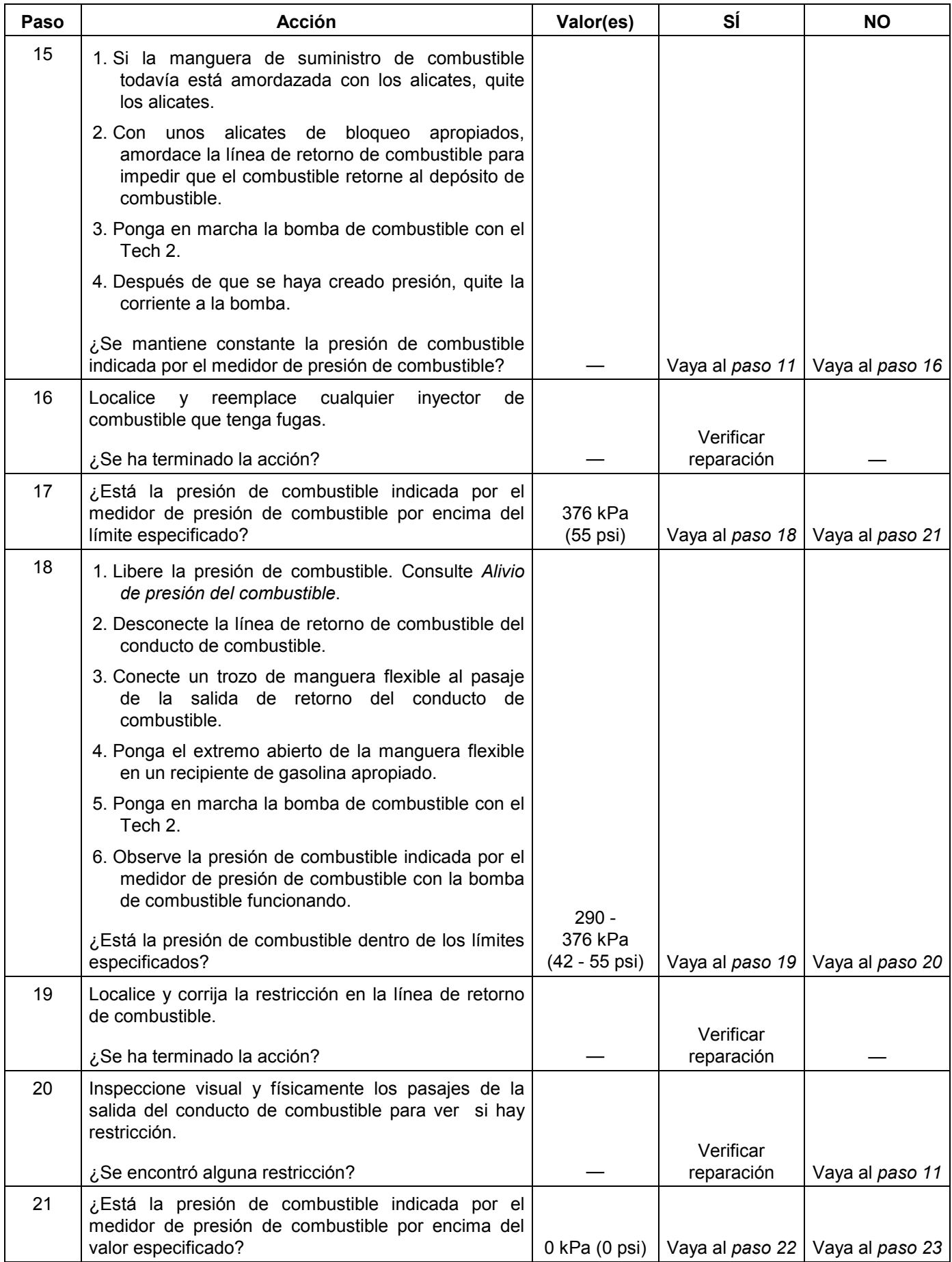

#### **6E-132 MANEJABILIDAD Y EMISIONES DEL MOTOR DE 3.5 L**

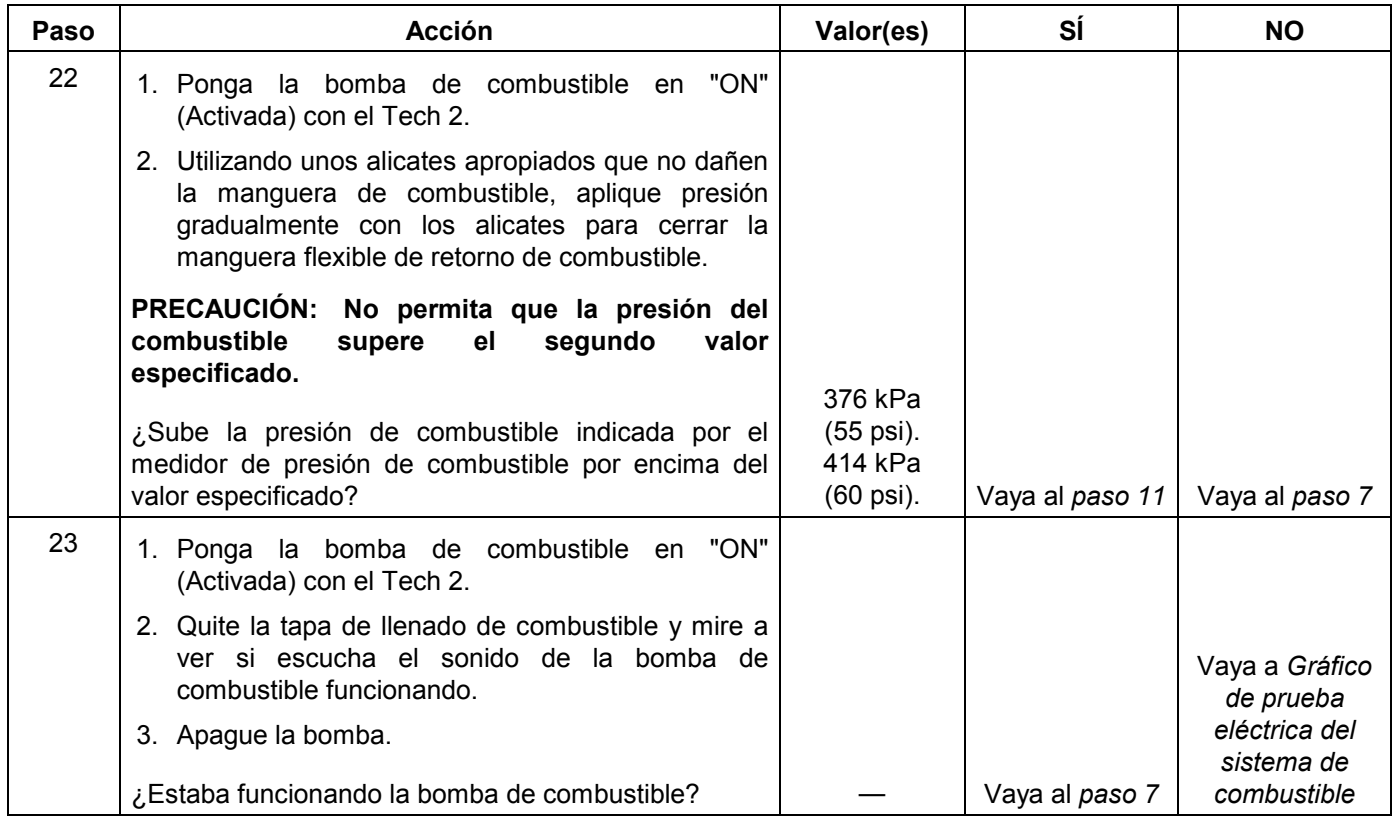

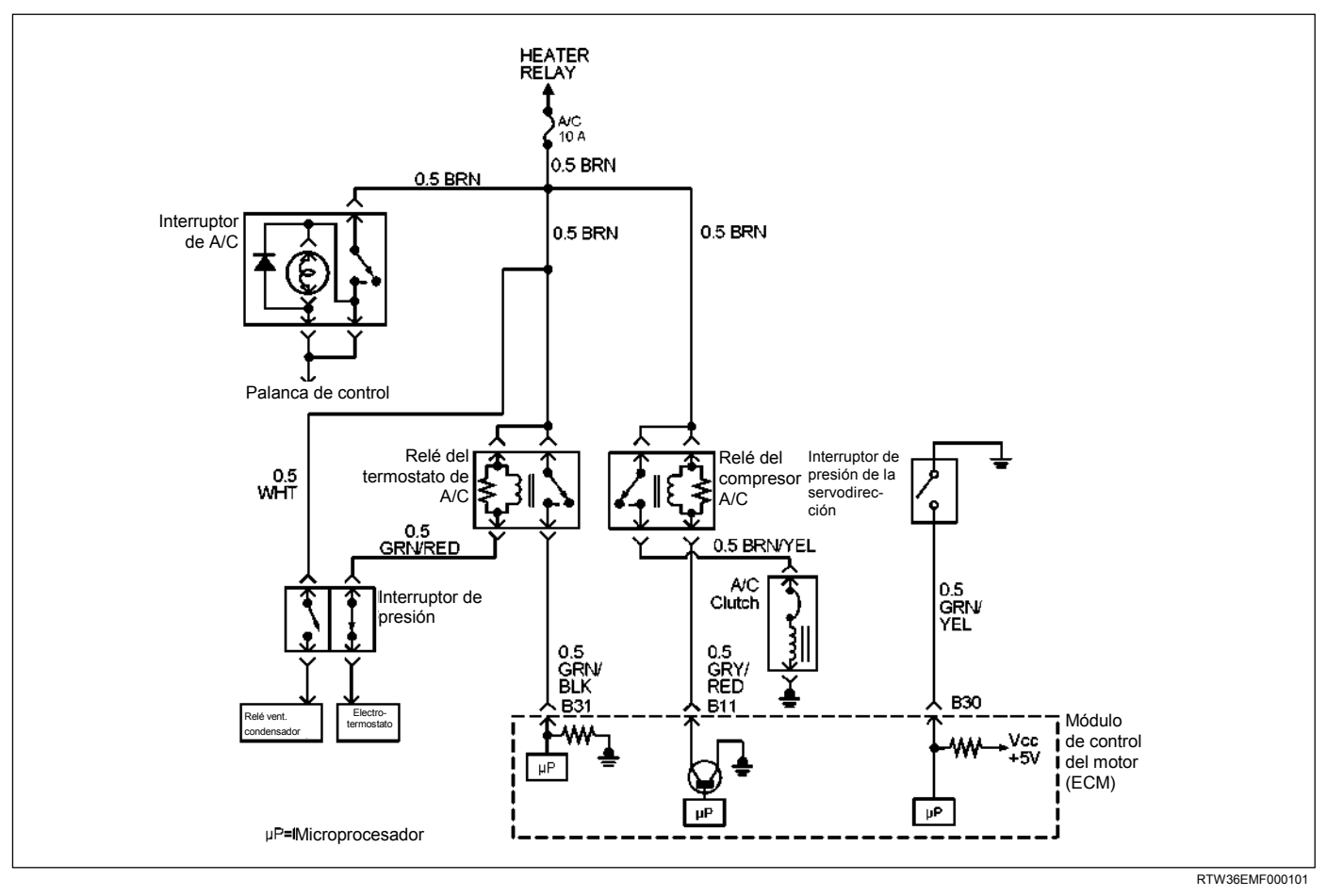

# **DIAGNÓSTICO DE CIRCUITOS DEL SISTEMA DE AIRE ACONDICIONADO**

# **DESCRIPCIÓN DE CIRCUITOS**

Cuando se han seleccionado el aire acondicionado (A/C) y el ventilador, y si el sistema tiene suficiente carga de refrigerante, se suministra una señal de 12 voltios a la entrada de petición de aire acondicionado del módulo de control del motor (ECM). El termostato electrónico de la caja del evaporador debe cancelar temporalmente la señal de petición de aire acondicionado durante el funcionamiento del sistema. El termostato electrónico puede anular intermitentemente la conexión a tierra del circuito de control del relé del termostato de aire acondicionado para evitar que se forme hielo en el evaporador. Cuando la de petición de aire acondicionado es recibida por el ECM, el ECM suministra una conexión de tierra desde el relé del embrague del compresor si las condiciones de funcionamiento del motor están dentro de los márgenes aceptables. Con el relé del compresor del acondicionado activado, se suministra tensión a la bobina del embrague del compresor.

El ECM permitirá que el embrague del compresor se active siempre que el aire acondicionado se haya seleccionado con el motor en marcha, al menos que se den algunas de las situaciones siguientes:

- El interruptor de petición de aire acondicionado está desactivado.
- La velocidad del motor es inferior a 550 rpm o superior a 6375 rpm.
- La temperatura del refrigerante del motor es superior a 120°C.

# **AYUDA DE DIAGNÓSTICO**

Para diagnosticar un fallo intermitente, compruebe las condiciones siguientes:

- Mala conexión en el módulo de control del motor (ECM) – Inspeccione las conexiones para comprobar si hay terminales descolocados, acoplamiento incorrecto, bloqueos rotos, terminales deformados o dañados y una conexión deficiente de terminal a cable.
- Mazo de conductores dañado Inspeccione posibles daños en el mazo de conductores. Si el mazo de conductores parece estar bien, observe el embrague del aire acondicionado al mismo tiempo que mueve los conectores y los mazos de conductores relacionados con el aire acondicionado. Un repentino fallo de funcionamiento del embrague indicará el origen del fallo intermitente.

## **DIAGNOSIS DEL EMBRAGUE DEL AIRE ACONDICIONADO (A/C)**

Este gráfico debe utilizarse para diagnosticar la parte eléctrica del circuito del embrague del compresor del aire acondicionado. Se utilizará un Tech 2 para diagnosticar el sistema. El Tech 2 tiene capacidad para leer la entrada de solicitud de aire acondicionado en el módulo de control del motor (ECM). El Tech 2 puede mostrar cuándo el ECM ha ordenado poner el embrague del aire acondicionado en "ON" (Activado). El Tech 2 debe tener capacidad para anular la señal de petición de aire acondicionado y activar el relé del compresor del aire acondicionado.

# **Diagnóstico del circuito de control del embrague del aire acondicionado**

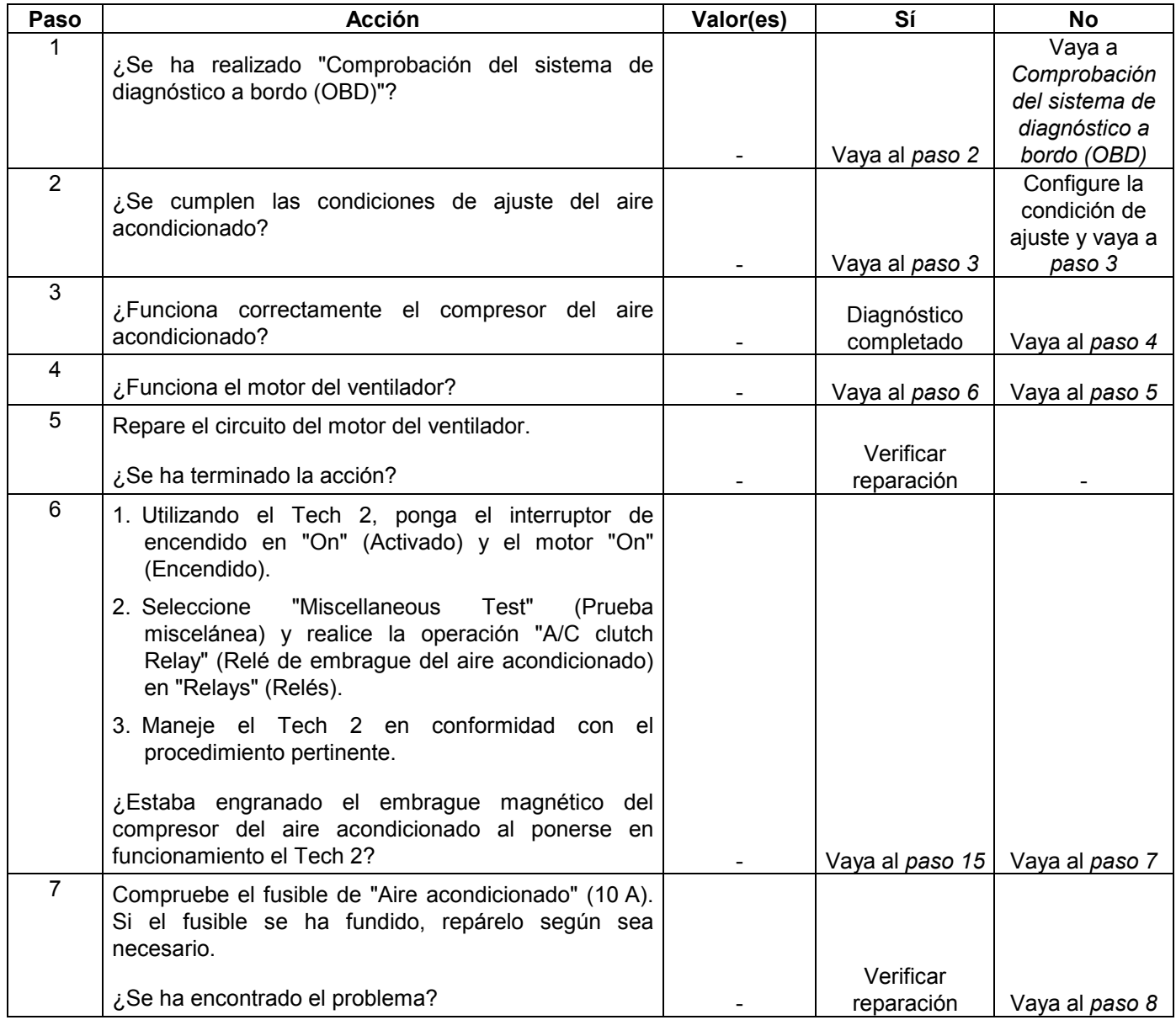

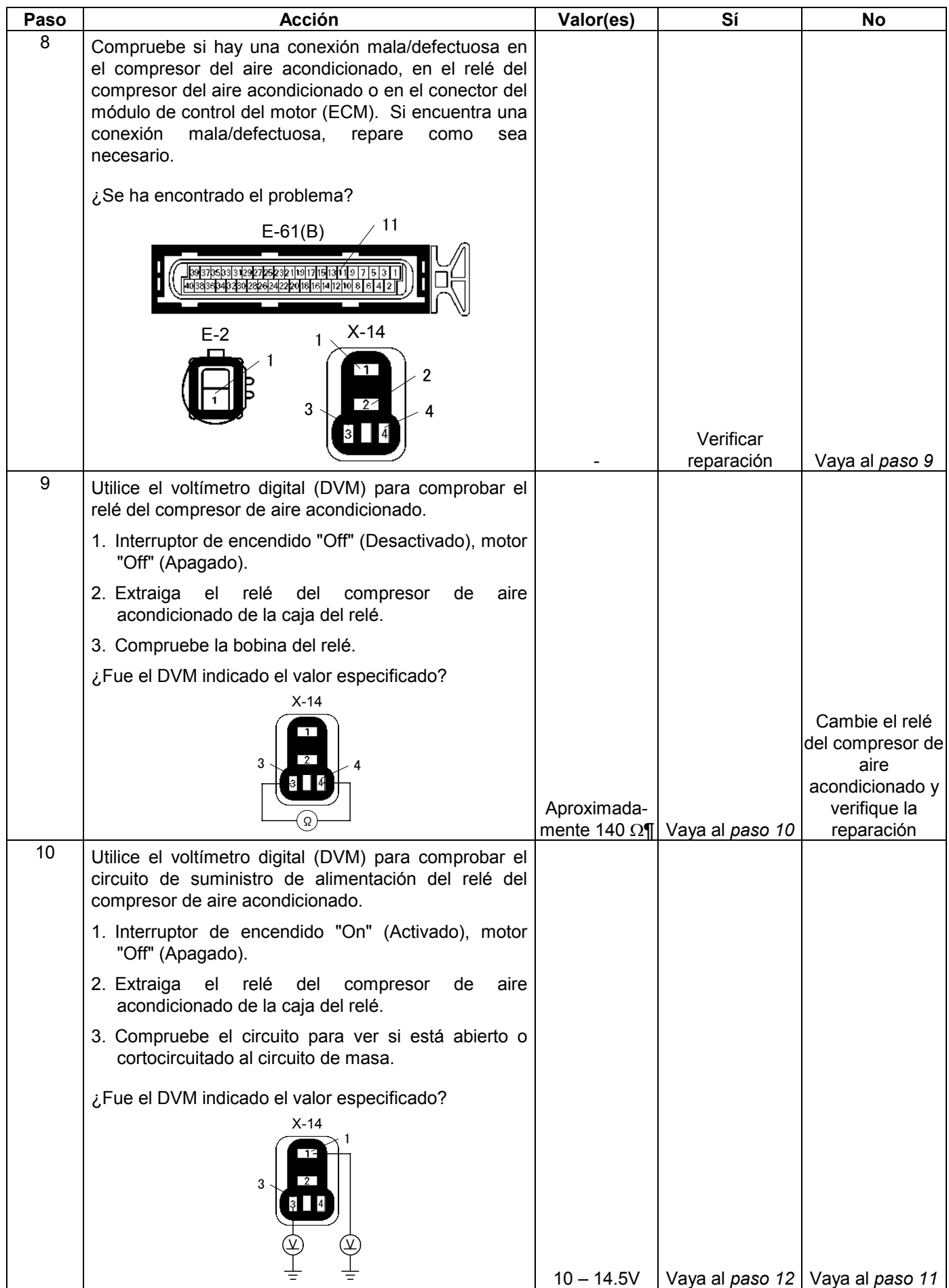

### **6E-136 MANEJABILIDAD Y EMISIONES DEL MOTOR DE 3.5 L**

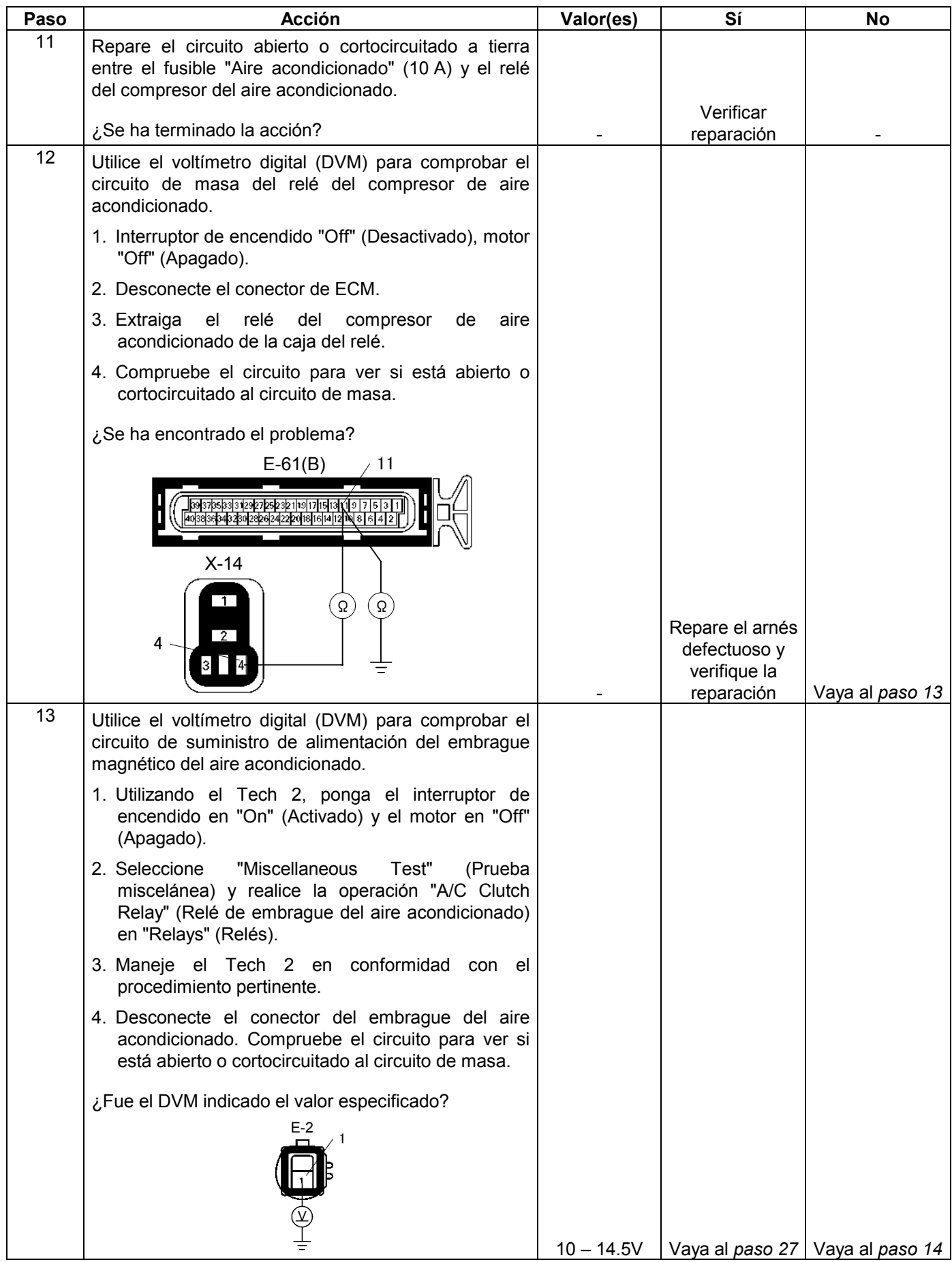

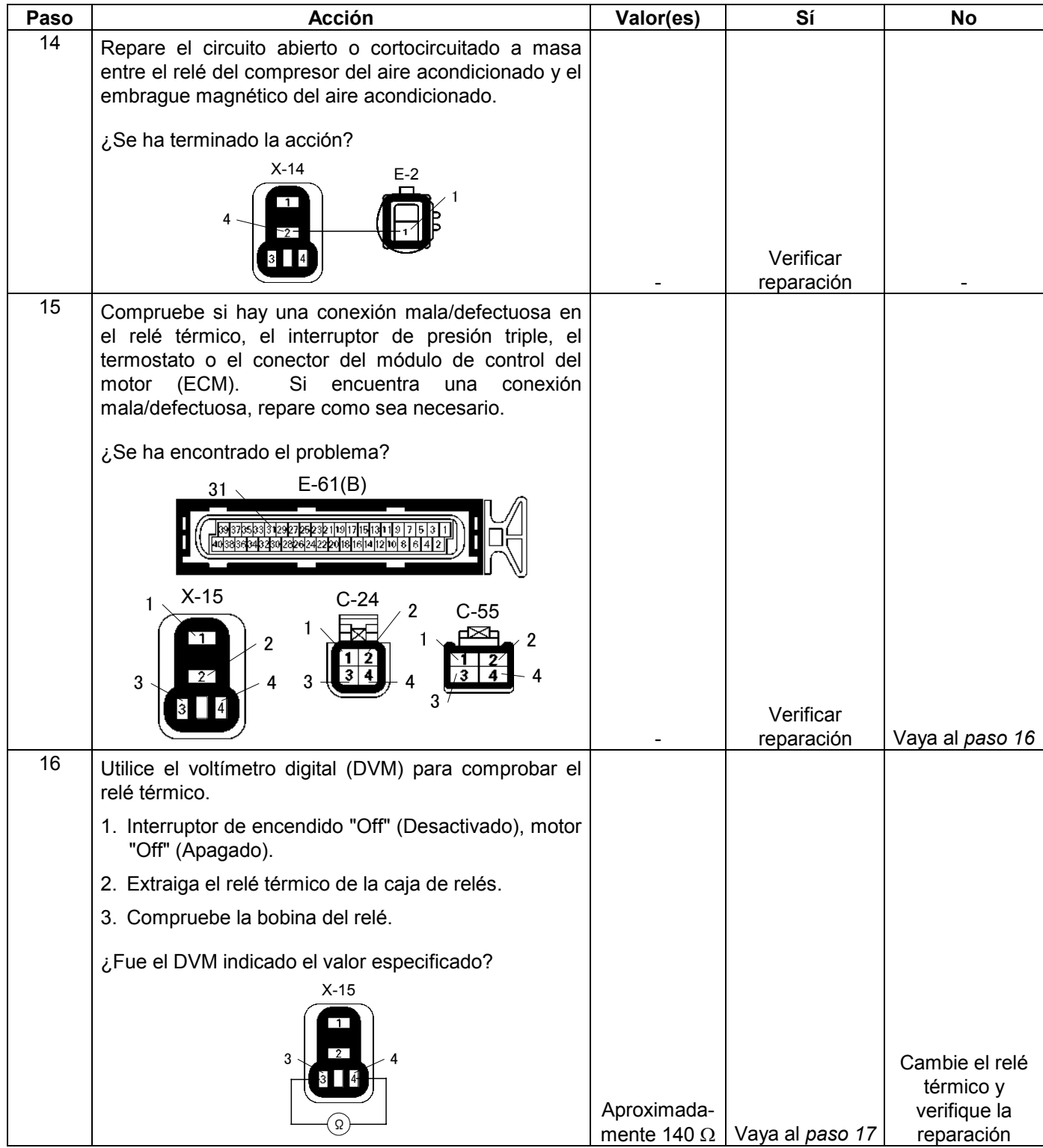

### **6E-138 MANEJABILIDAD Y EMISIONES DEL MOTOR DE 3.5 L**

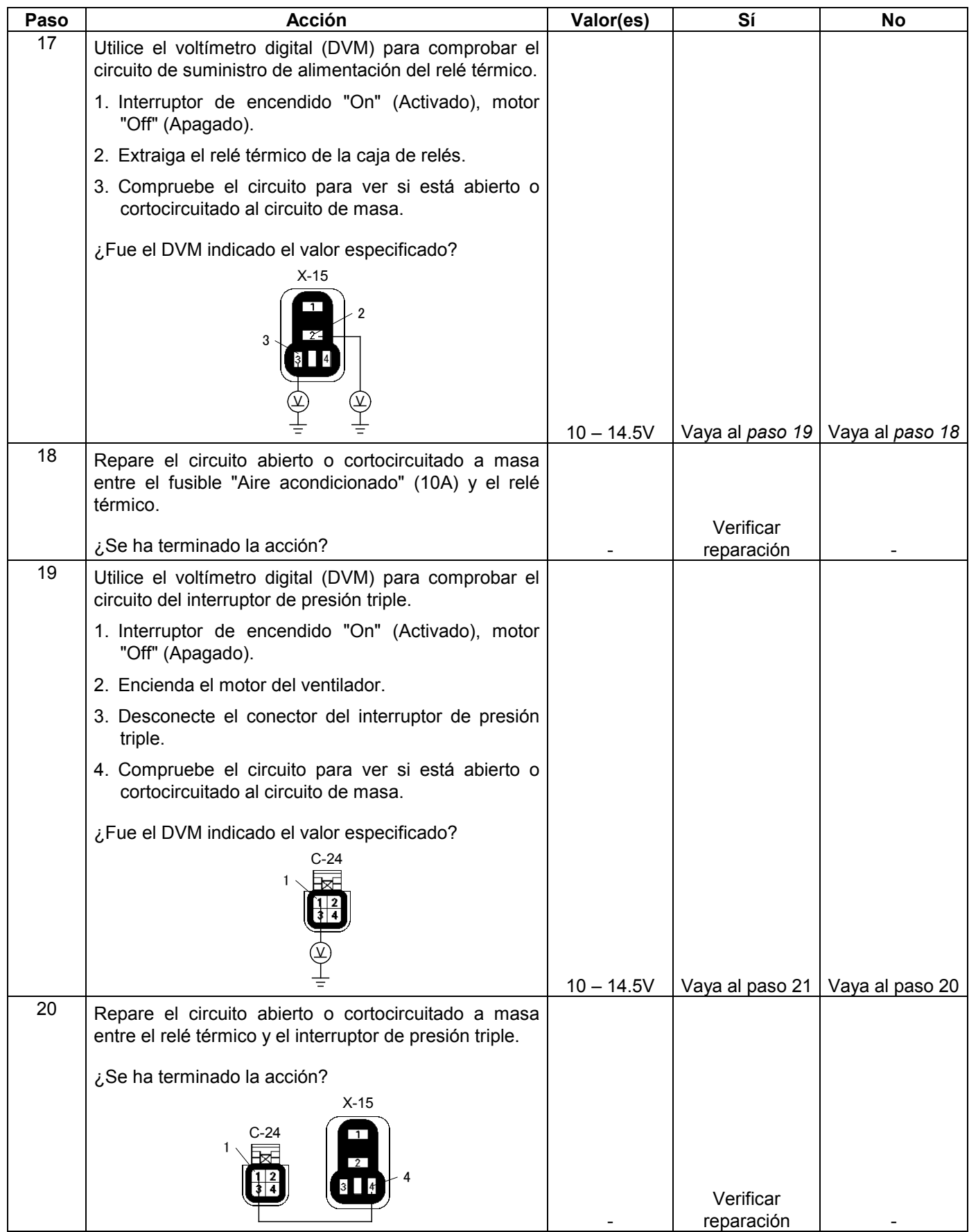

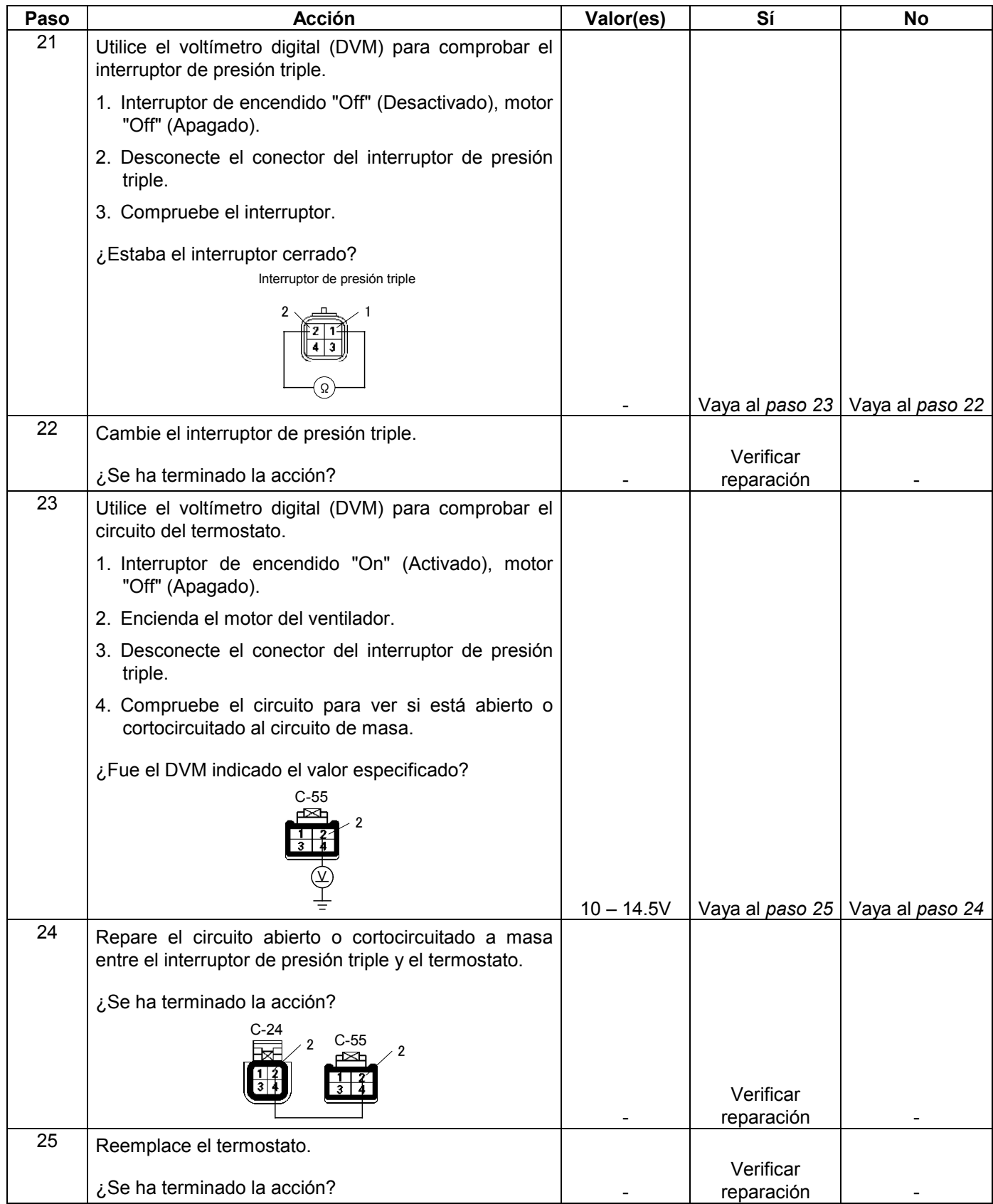

### **6E-140 MANEJABILIDAD Y EMISIONES DEL MOTOR DE 3.5 L**

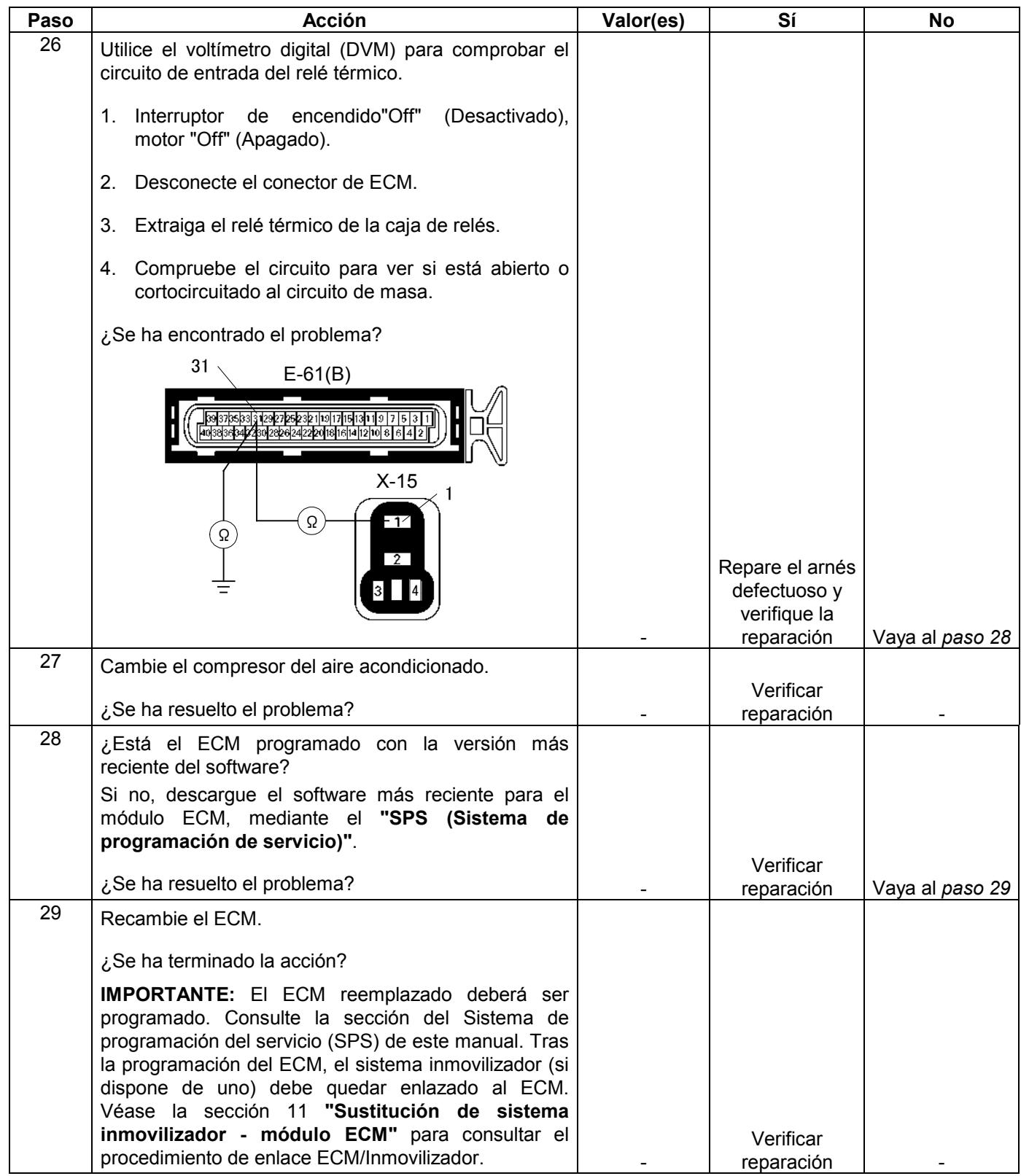

# **CÓDIGOS DE PROBLEMAS DIAGNOSTICADOS (DTC)**

## **DTC Tipo A**

- Relacionado con las emisiones.
- Solicita iluminación de la MIL (Lámpara indicadora de mal funcionamiento = Lámpara de comprobación del el motor) de primera travesía con fallo.
- Memoriza un DTC de historial en la primera travesía con fallo.
- Almacena un cuadro congelado (si está vacío).
- Almacena un registro de avería.
- Actualiza el registro de avería cada vez que falla la prueba de diagnóstico.

## **DTC Tipo B**

- Relacionado con las emisiones.
- "Armado" después de una travesía con fallo.
- "Desarmado" después de una travesía superada.
- Solicita iluminación de la MIL en la segunda travesía consecutivo con avería.
- Almacena un DTC de historial en la segunda travesía consecutivo con avería. (El DTC estará armado después de la primera avería.)
- Almacena un cuadro congelado en la segunda travesía consecutiva con avería (Si está vacío).
- Almacena un registro de avería cuando falla la primera prueba (no dependiente de la travesía consecutiva).
- Actualiza el registro de avería cada vez que falla la prueba de diagnóstico.

## **DTC Tipo D**

- No relacionado con las emisiones.
- No solicita iluminación de ninguna lámpara.
- Memoriza un DTC de historial en la primera travesía con fallo.
- No almacena un cuadro congelado.
- Almacena registro de avería cuando falla la prueba.
- Actualiza el registro de avería cada vez que falla la prueba de diagnóstico.

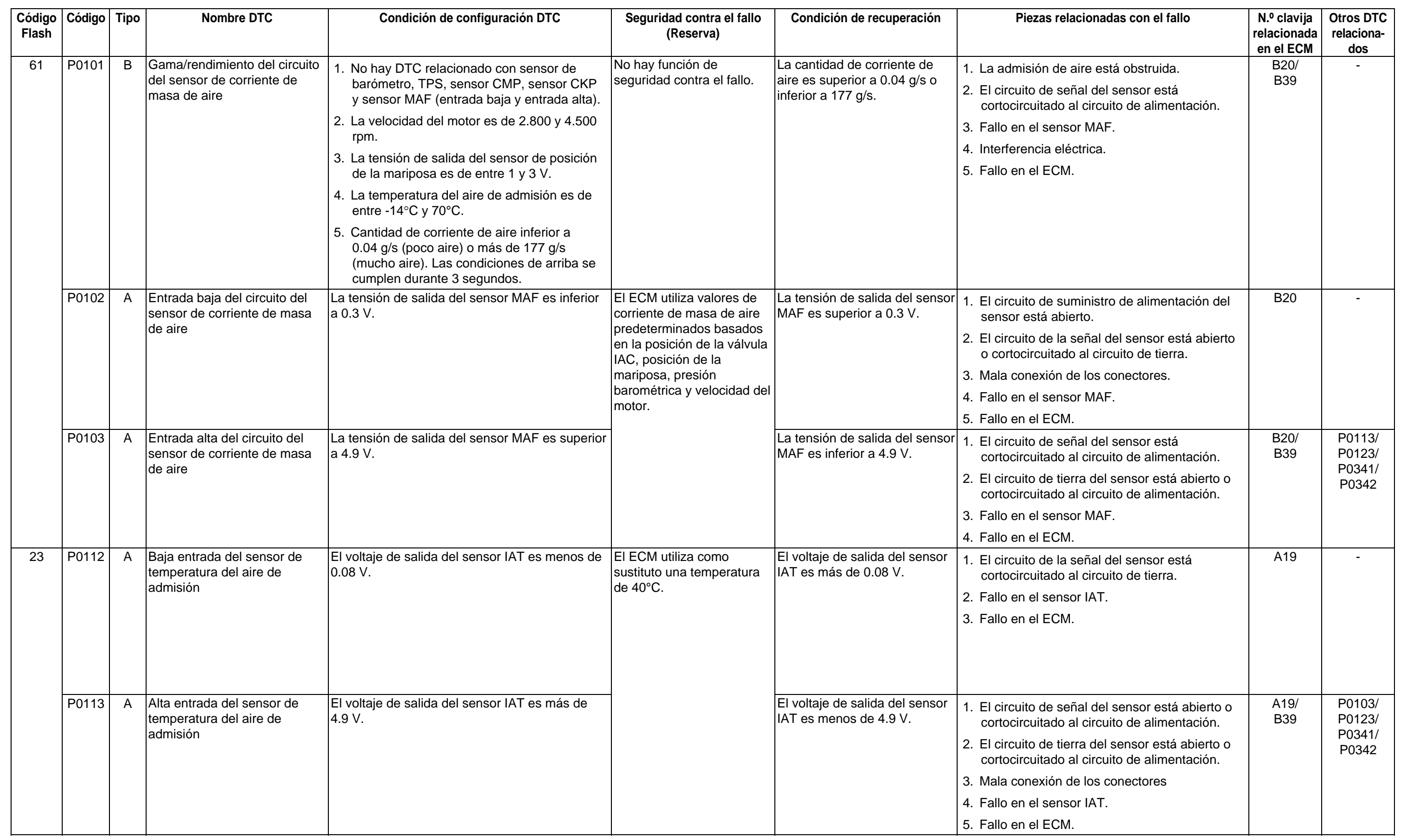

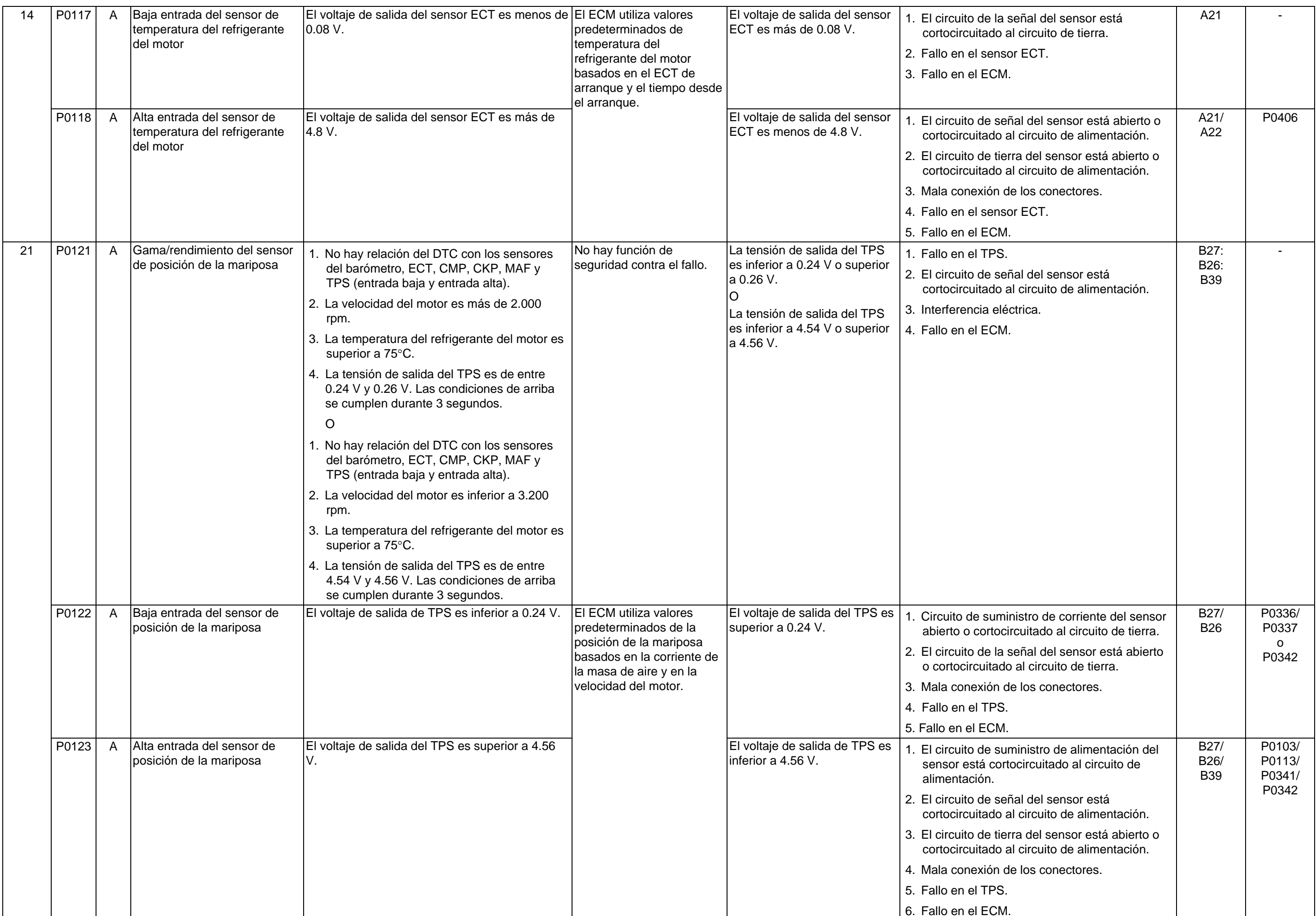

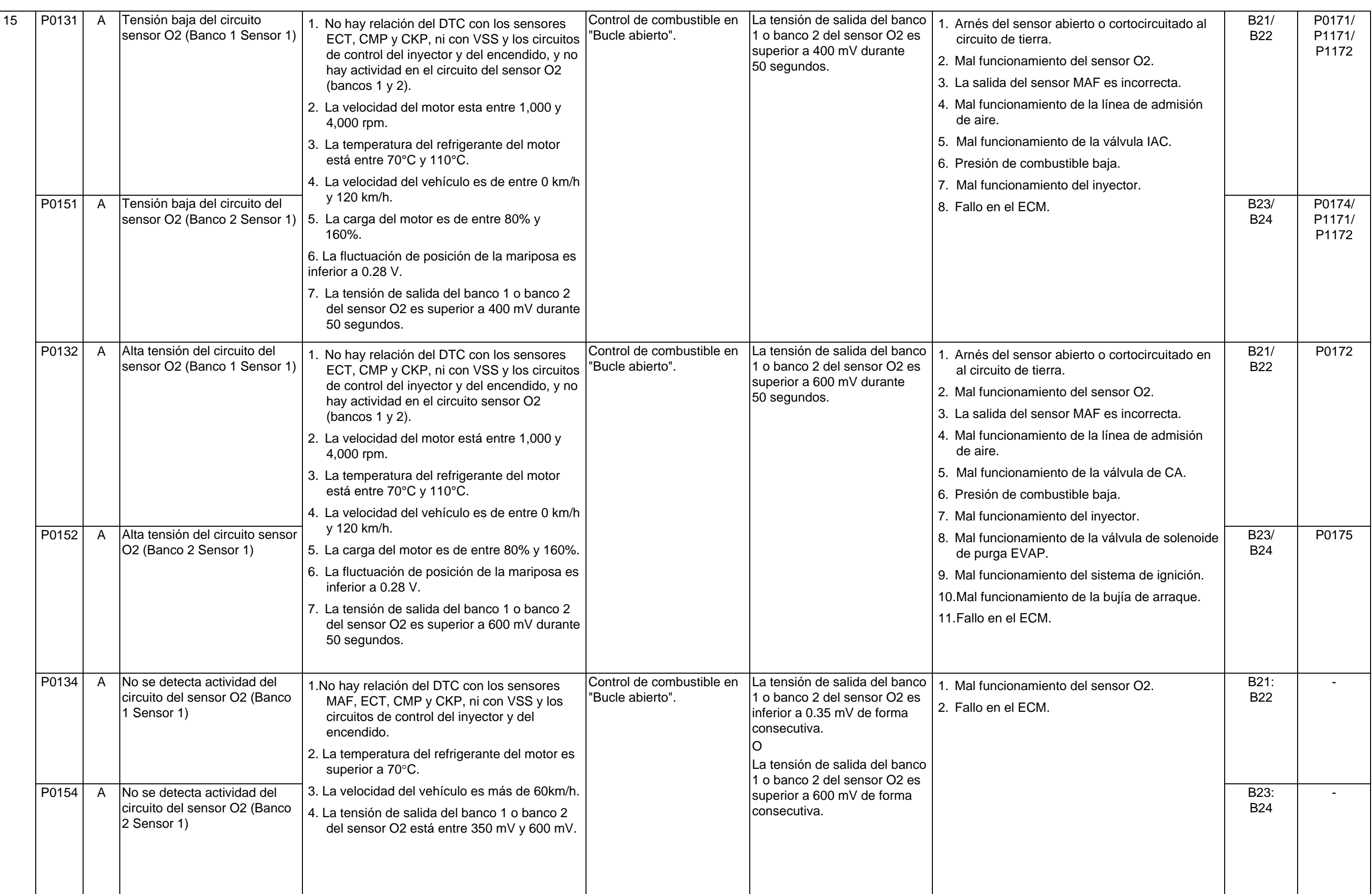

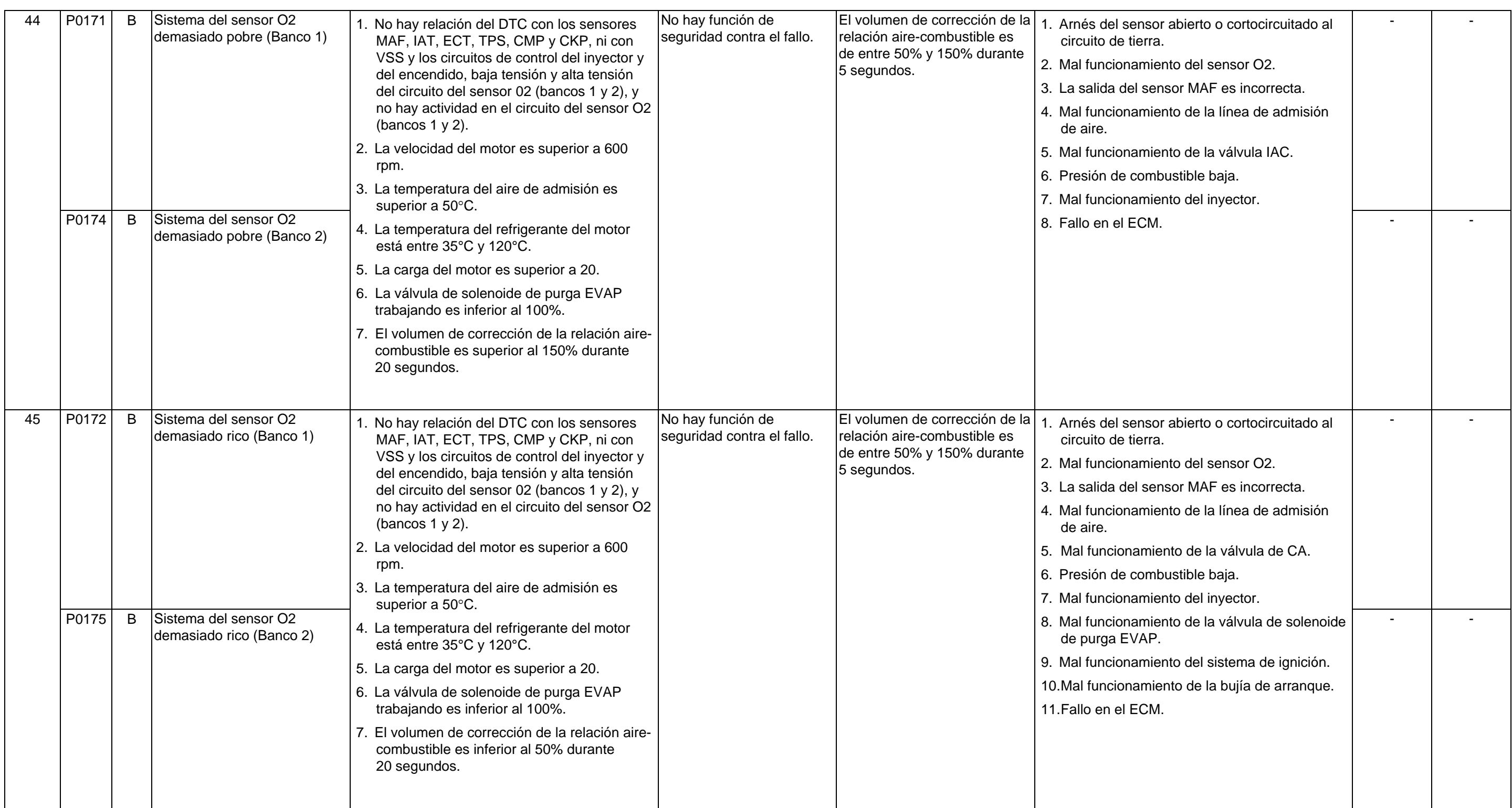

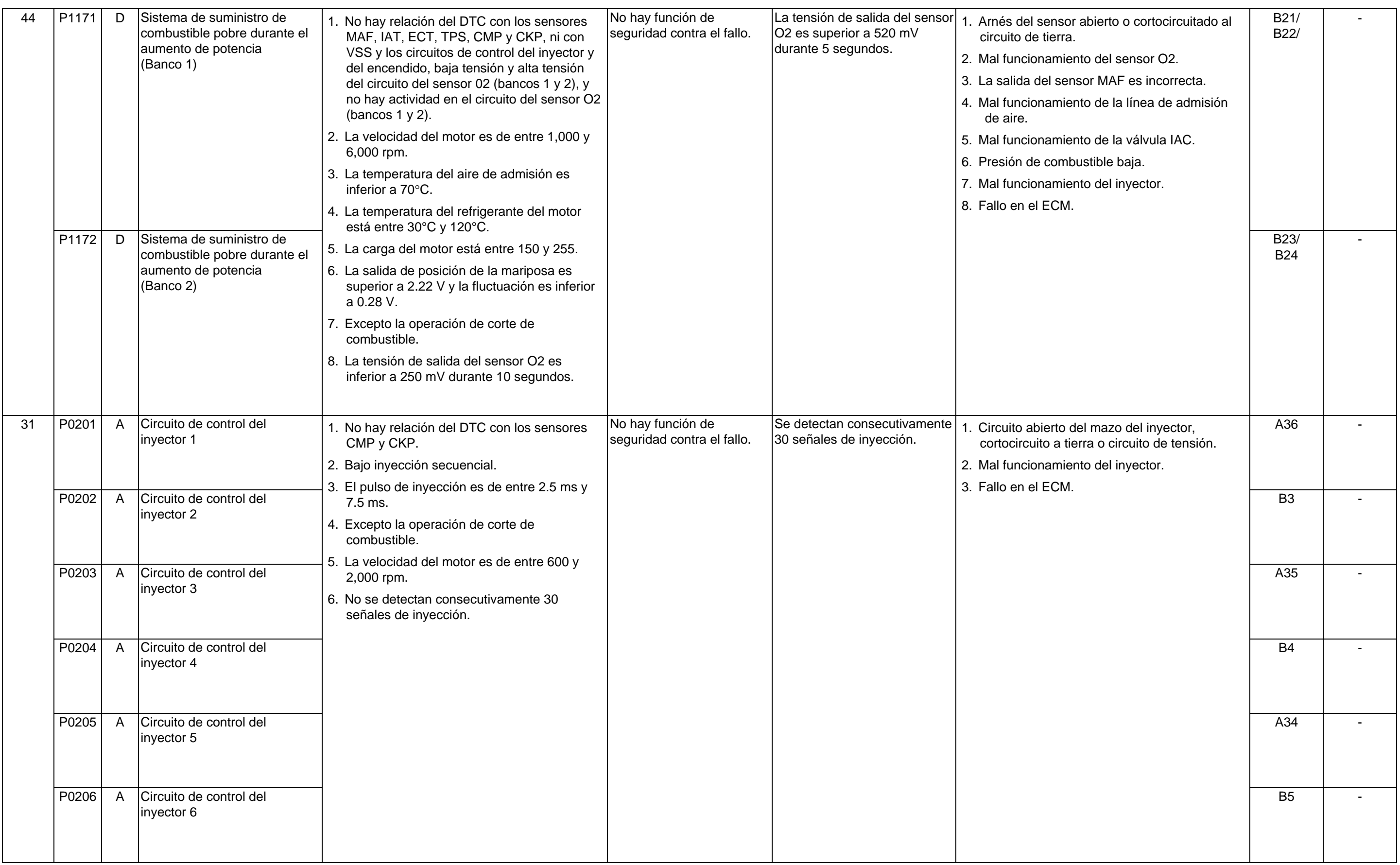

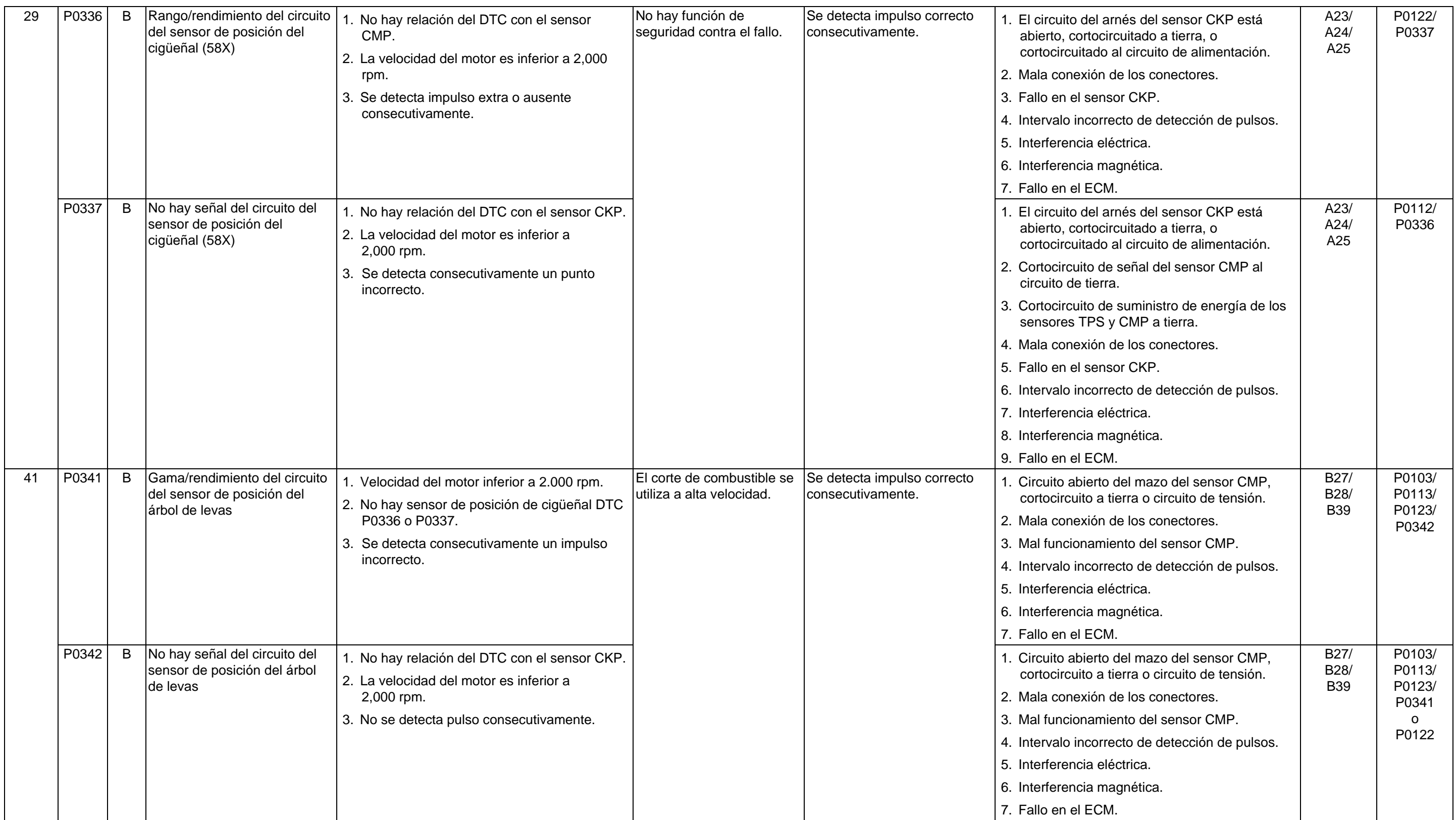

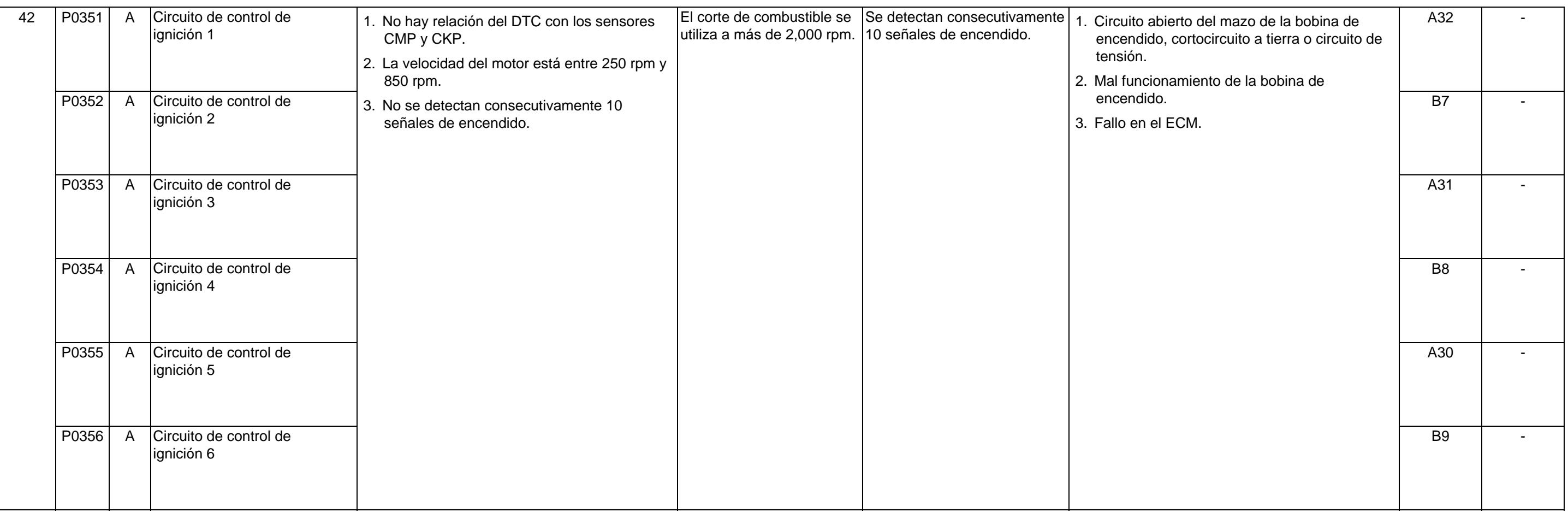
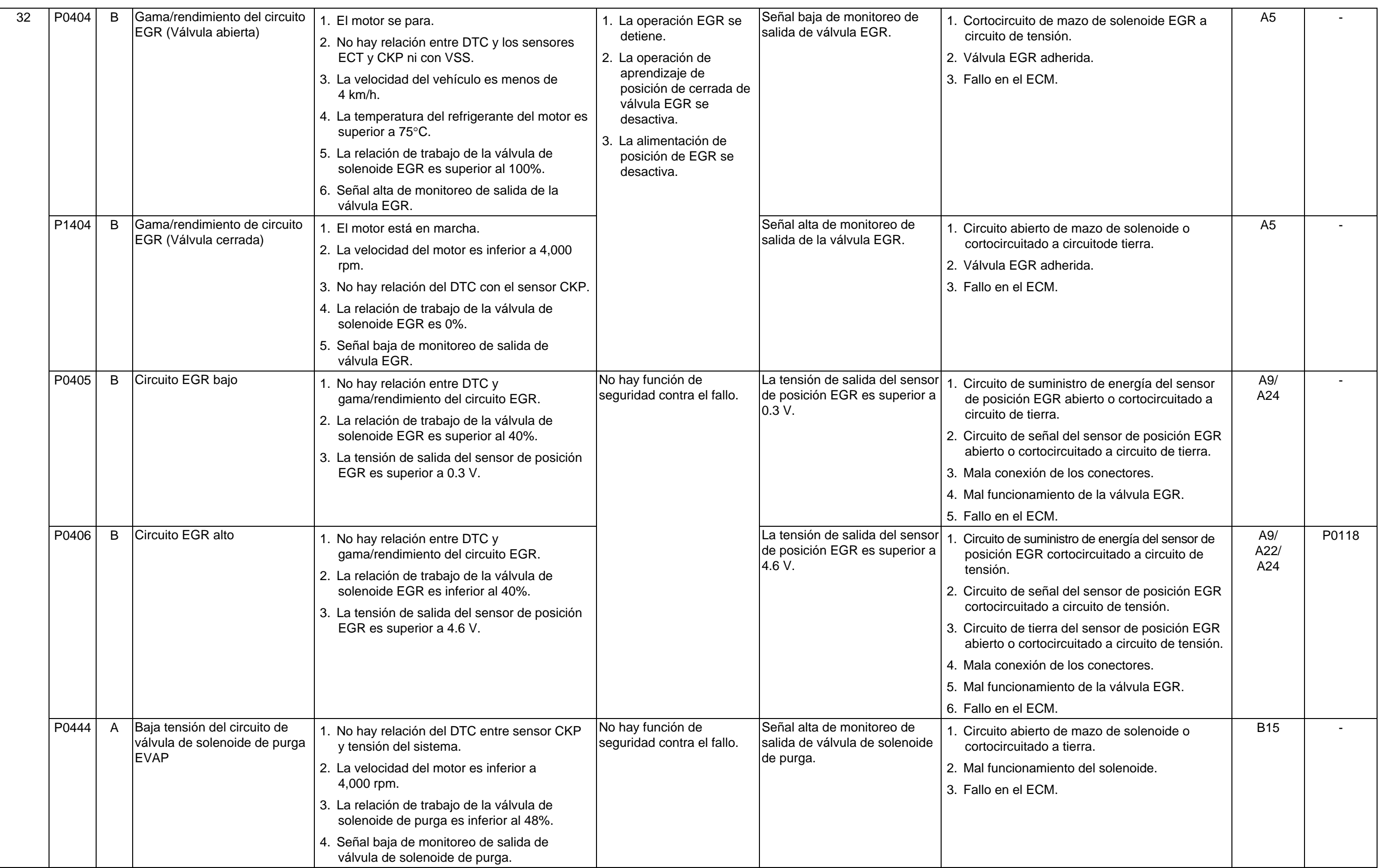

#### **6E-150 MANEJABILIDAD Y EMISIONES DEL MOTOR DE 3.5 L**

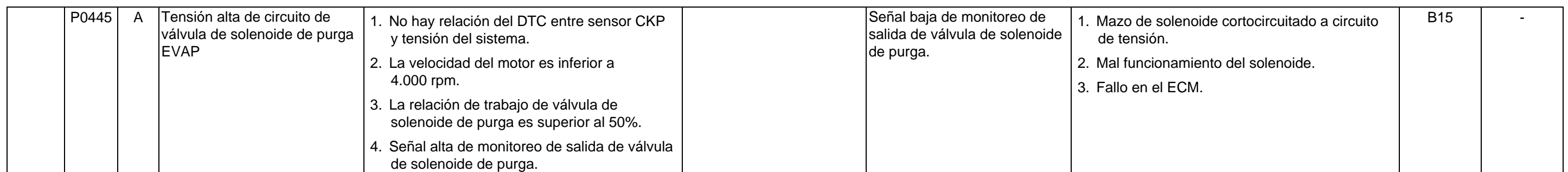

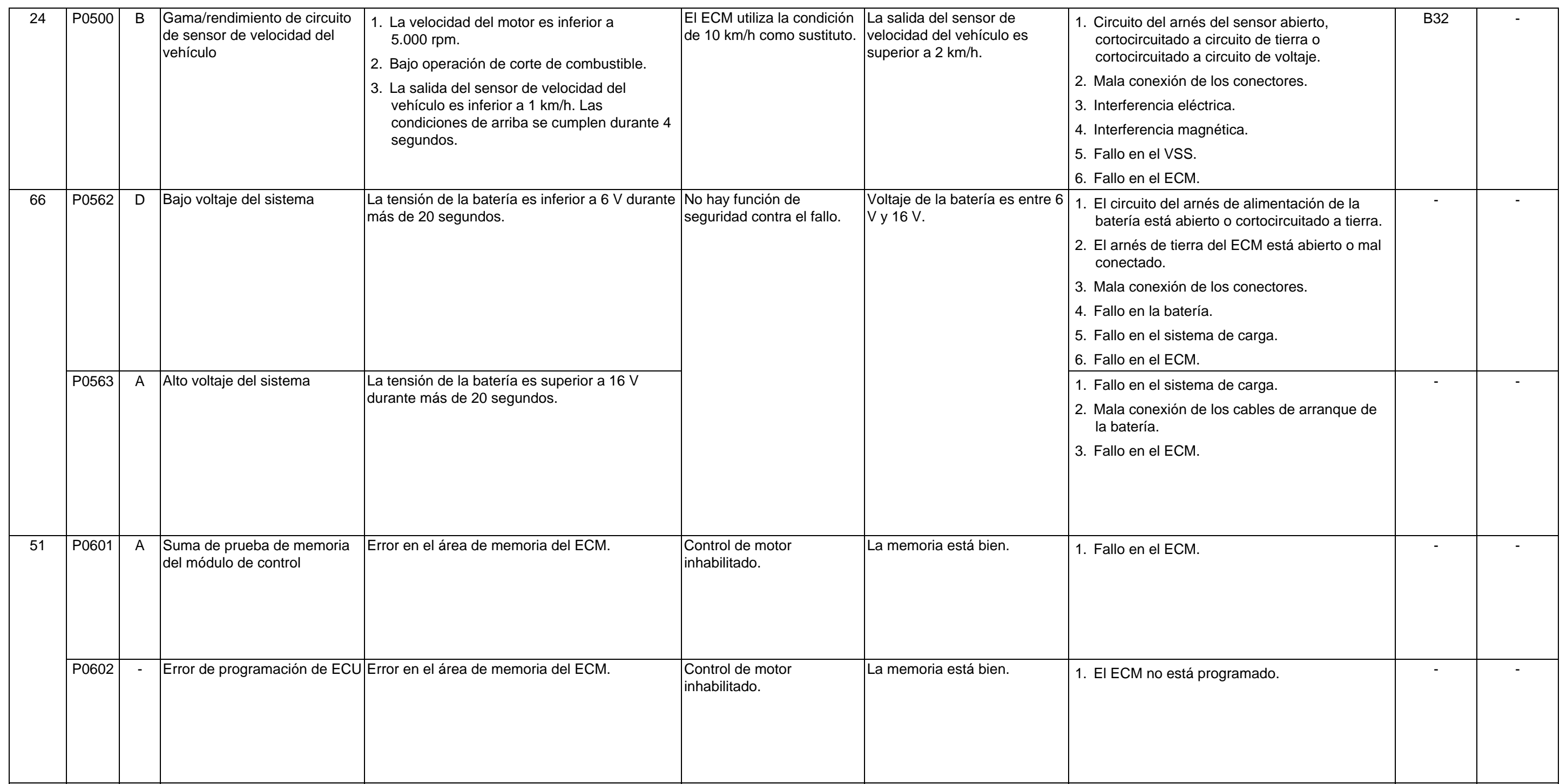

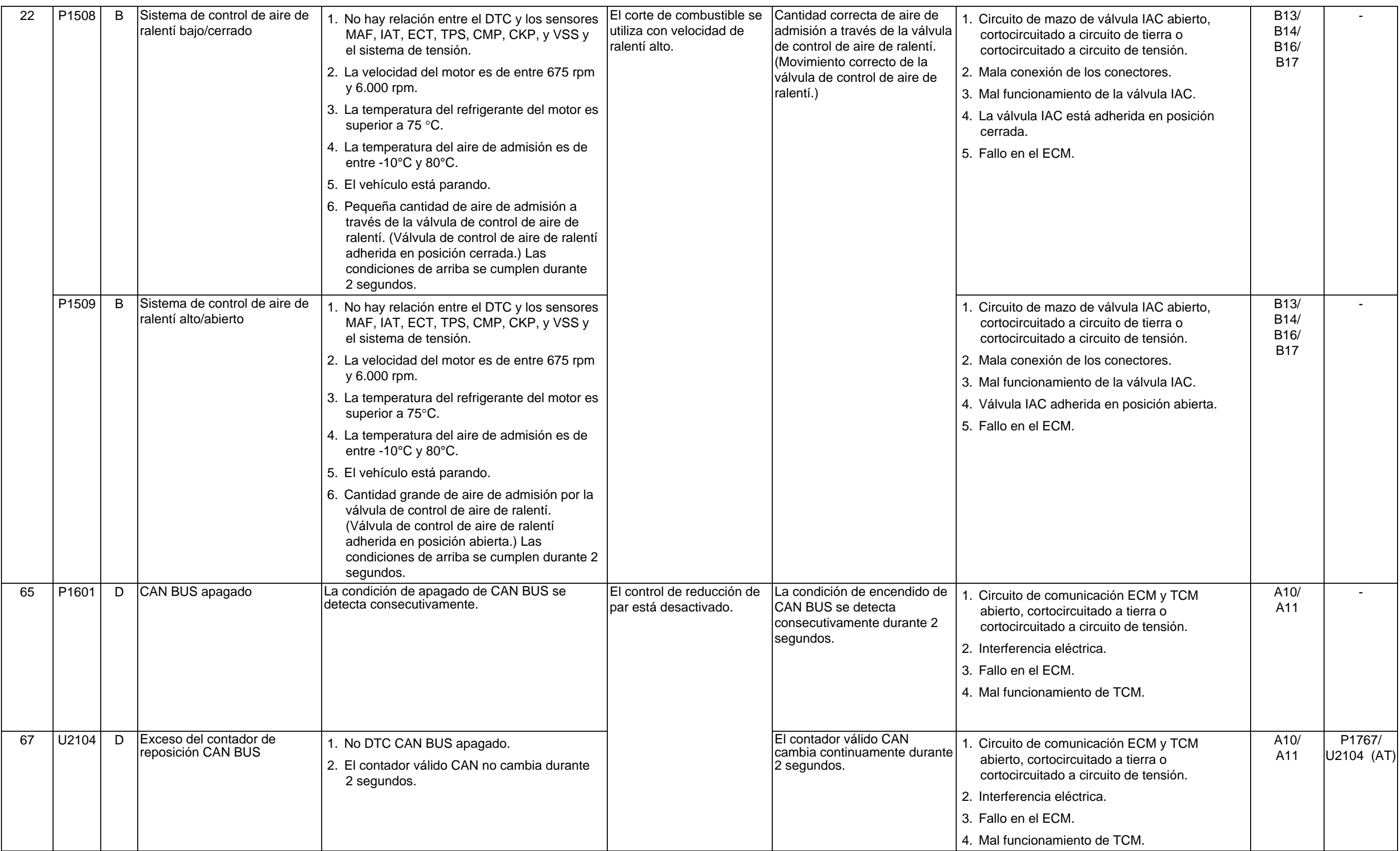

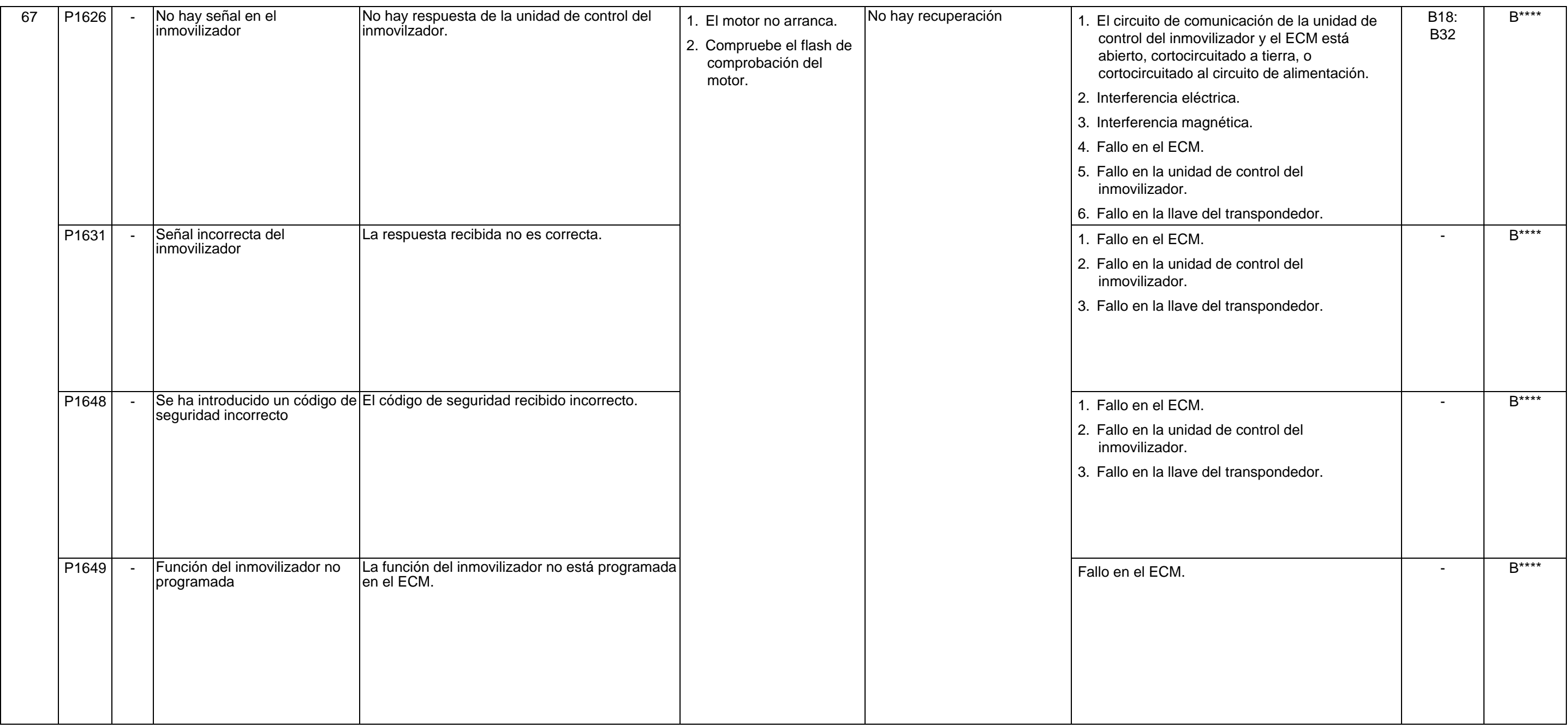

# **AYUDA PARA LA SOLUCIÓN DE PROBLEMAS CUANDO EL DTC SE ESTABLECE MÚLTIPLES VECES**

Un circuito abierto o cortocircuitado al circuito de tensión en el circuito de masa del sensor entre el terminal A22 del ECM y el empalme causará que se active uno o más de los DTCs siguientes:

- • **P0406 (Código flash 32): Circuito EGR alto**
- • **P0118 (Código flash 14): Alta entrada del sensor de temperatura del refrigerante del motor**

Un cortocircuito al circuito de masa en el circuito de suministro de energía al sensor entre el terminal A24 del ECM y el empalme causará que se active uno o más de los DTCs siguientes:

- • **P0122 (Código flash 21): Baja entrada del sensor de posición del acelerador**
- • **P0336 (Código flash 29): Rango/rendimiento del circuito del sensor de posición del cigüeñal (58X)**
- • **P0337 (Código flash 29): No hay señal del circuito del sensor de posición del cigüeñal (58X)**

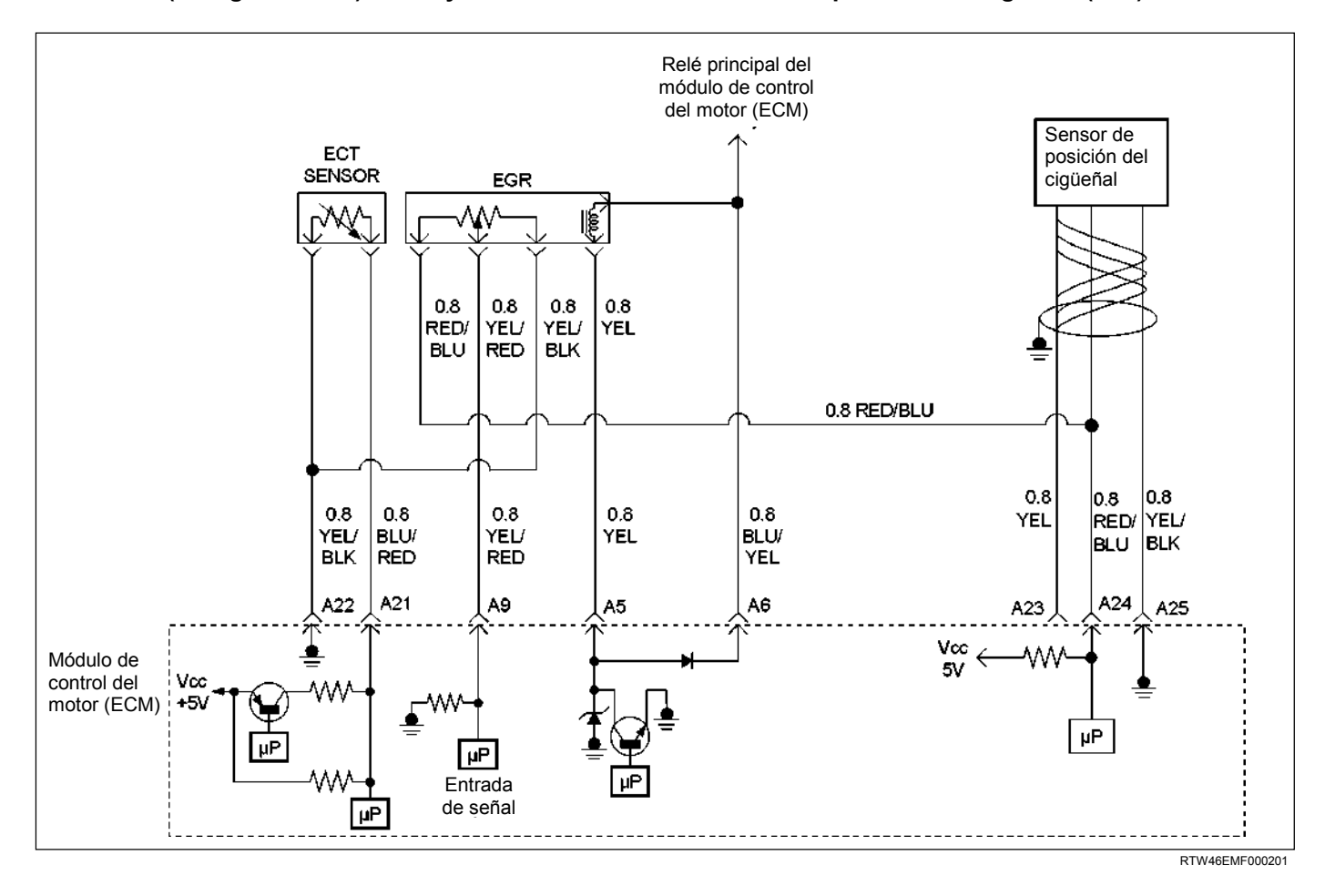

Un circuito abierto o un cortocircuito al circuito de tensión en el circuito de masa del sensor entre el terminal B39 del ECM y el empalme causará que se active uno más de los DTCs siguientes:

- • **P0103 (Código flash 61): Entrada alta del circuito del sensor de corriente de masa de aire**
- • **P0113 (Código flash 23): Alta entrada del sensor de temperatura del aire de admisión**
- • **P0123 (Código flash 21): Alta entrada del sensor de posición del acelerador**
- • **P0341 (Código flash 41): Gama/rendimiento del circuito del sensor de posición del árbol de levas**
- • **P0342 (Código flash 41): No hay señal del circuito del sensor de posición del árbol de levas**

Un circuito abierto en el circuito de suministro de energía del sensor entre el terminal B27 del ECM y el empalme causará que se active uno o más de los DTCs siguientes:

- • **P0122 (Código flash 21): Baja entrada del sensor de posición del acelerador**
- • **P0342 (Código flash 41): No hay señal del circuito del sensor de posición del árbol de levas**

Un cortocircuito al circuito de masa en el circuito de suministro de energía al sensor entre el terminal B27 del ECM y el empalme causará que se active uno o más de los DTCs siguientes:

- • **P0122 (Código flash 21): Baja entrada del sensor de posición del acelerador**
- • **P0336 (Código flash 29): Rango/rendimiento del circuito del sensor de posición del cigüeñal (58X)**
- • **P0337 (Código flash 29): No hay señal del circuito del sensor de posición del cigüeñal (58X)**

Un cortocircuito al circuito de masa en el circuito de señal del sensor entre el terminal B28 del ECM y el sensor causará que se active uno o más de los DTCs siguientes:

• **P0337 (Código flash 29): No hay señal del circuito del sensor de posición del cigüeñal (58X)** 

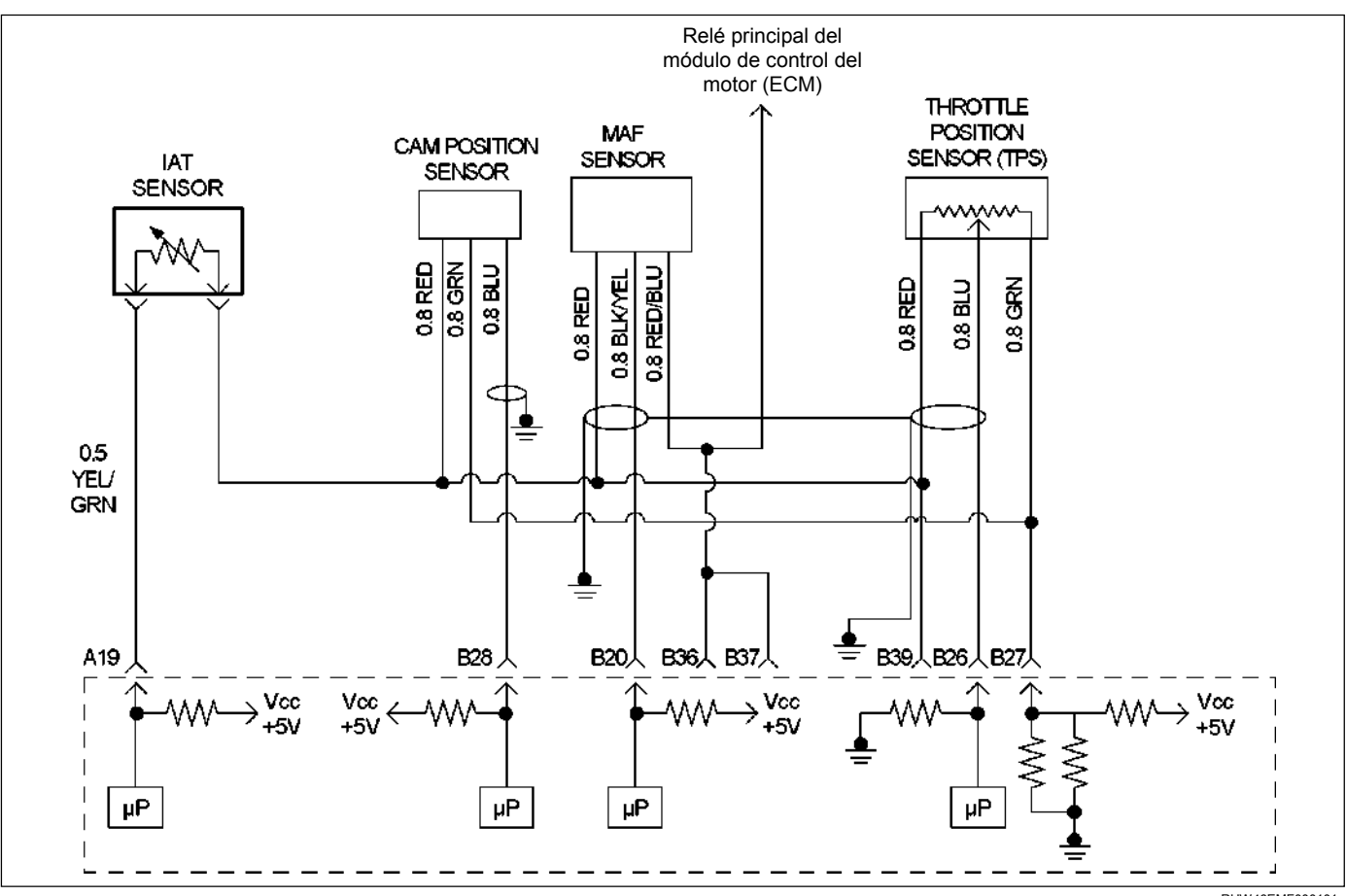

RUW46EMF000101

#### **6E-156 MANEJABILIDAD Y EMISIONES DEL MOTOR DE 3.5 L**

Una presión de combustible demasiado baja (combustible pobre) causará que se active uno o más de los DTCs siguientes.

- • **P0131 (Código flash 15): Tensión baja del circuito del sensor O2 (Banco 1 Sensor 1)**
- • **P0151 (Código flash 15): Tensión baja del circuito del sensor O2 (Banco 2 Sensor 1)**
- • **P0171 (Código flash 44): Sistema del sensor O2 demasiado pobre (Banco 1)**
- • **P0174 (Código flash 44): Sistema del sensor O2 demasiado pobre (Banco 2)**
- • **P1171 (Código flash 44): Sistema de suministro de combustible pobre durante el aumento de potencia (Banco 1)**
- • **P1172 (Código flash 44): Sistema de suministro de combustible pobre durante el aumento de potencia (Banco 2)**

Una presión de combustible demasiado alta (combustible excesivo) causará que se active uno o más de los DTCs siguientes.

- • **P0132 (Código flash 15): Tensión alta del circuito del sensor O2 (Banco 1 Sensor 1)**
- • **P0152 (Código flash 15): Alta tensión del circuito del sensor O2 (Banco 2 Sensor 1)**
- • **P0172 (Código flash 45): Sistema del sensor O2 demasiad rico (Banco 1)**
- • **P0175 (Código flash 45): Sistema del sensor O2 demasiad rico (Banco 2)**

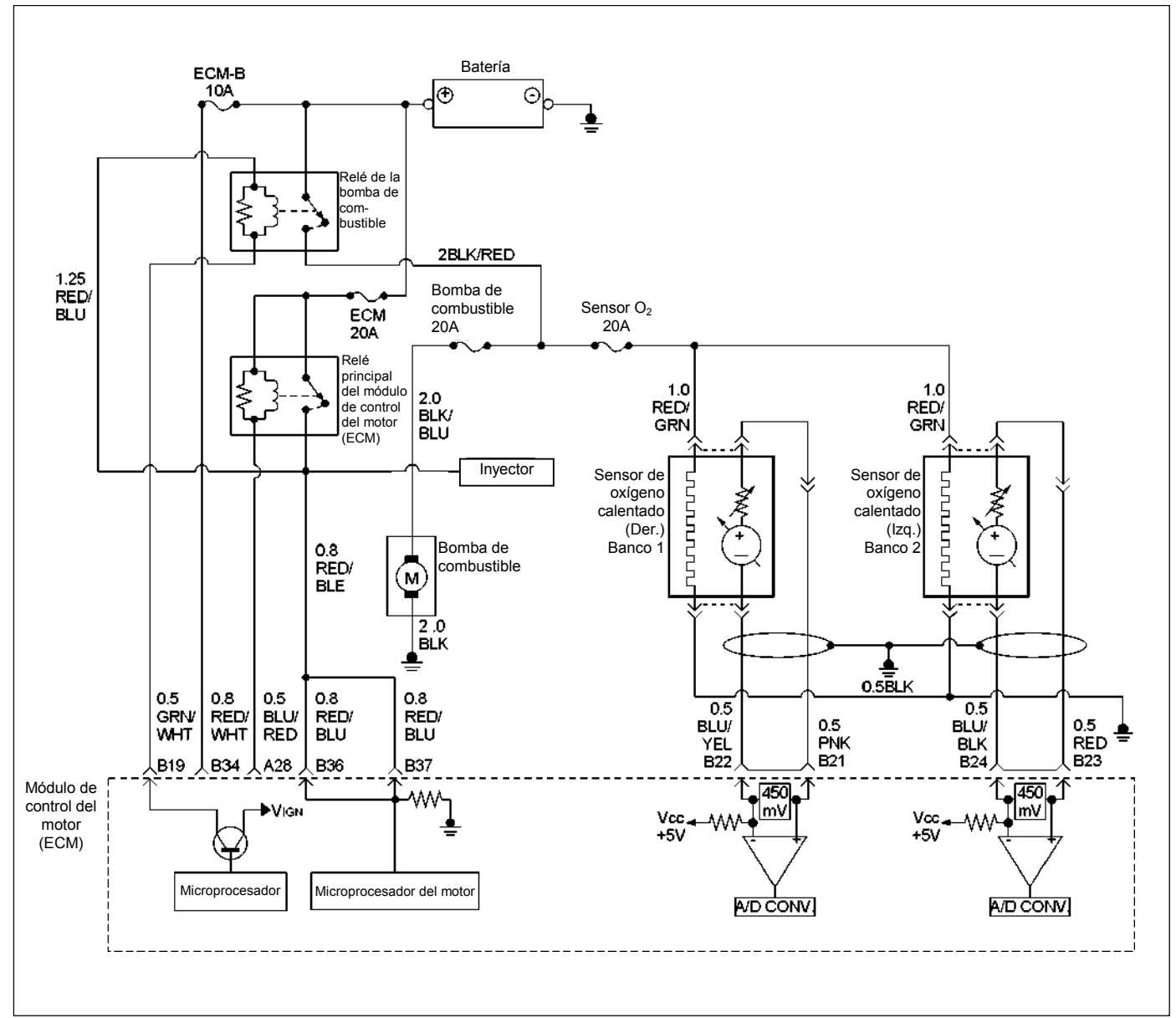

# **CÓDIGO DE PROBLEMA DE DIAGNÓSTICO (DTC) P0101 (CÓDIGO FLASH 61) GAMA/RENDIMIENTO DEL CIRCUITO DEL SENSOR DE CORRIENTE DE MASA DE AIRE**

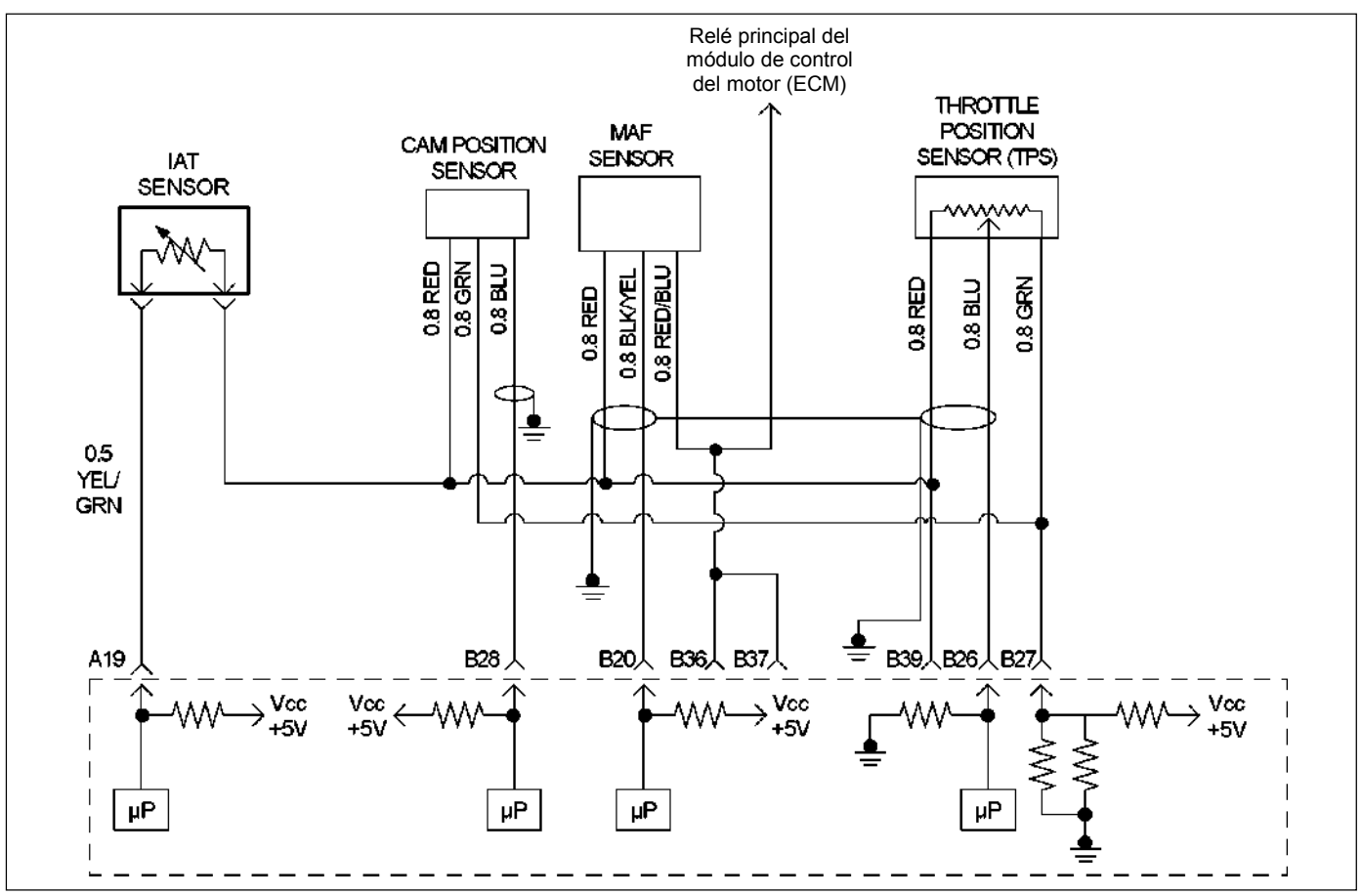

RUW46EMF000101

### **Condición para establecer el DTC y medidas a tomar cuando se establece el DTC**

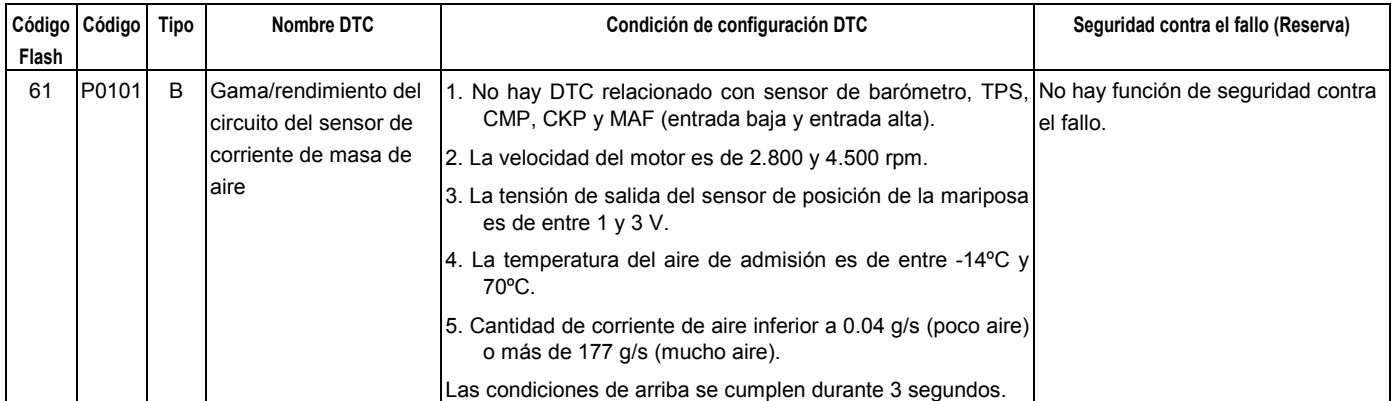

### **DESCRIPCIÓN DE CIRCUITOS**

El sensor de corriente de masa de aire (MAF) mide la cantidad de aire que pasa a través del sensor hacia el motor durante un tiempo dado. El módulo de control del motor (ECM) utiliza información de corriente de masa de aire para monitorear las condiciones de funcionamiento del motor y calcular el suministro de combustible. Una cantidad grande de aire que entra al motor indica una situación de aceleración o carga alta, mientras que una cantidad pequeña de aire indica desaceleración o ralentí.

El sensor MAF produce una señal de frecuencia que puede monitorearse con un Tech 2. La frecuencia cambiará dentro de un margen de unos 4 a 7 g/s al ralentí a unos 25 a 40 g/s con el motor funcionando a la máxima carga. DTC P0101 se establecerá si la señal procedente del sensor MAF no concuerda con un valor previsto tomando como base la posición de la mariposa y las rpm del motor.

# **AYUDA DE DIAGNÓSTICO**

Un intermitente podrá haber sido causado por lo siguiente:

• Malas conexiones.

- Mazo mal instalado.
- Rozaduras profundas del aislamiento del cable.
- Cable roto dentro del aislamiento.

Consulte Intermitentes en Síntomas de la categoría de servicio.

Cualquier aire sin dosificar puede causar que se establezca este DTC. Verifique lo siguiente:

- La canalización en el sensor MAF por si hay fugas.
- Fugas de vacío del motor.
- El sistema PCV por si hay fugas de vacío.
- Una válvula PCV por si está mal.
- La varilla de aceite del motor no está completamente asentada.
- La tapa de la boca de aceite del motor está floja o se ha perdido.

# **Código de problema de diagnóstico (DTC) P0101 (Código flash 61) Gama/rendimiento del circuito del sensor de corriente de masa de aire**

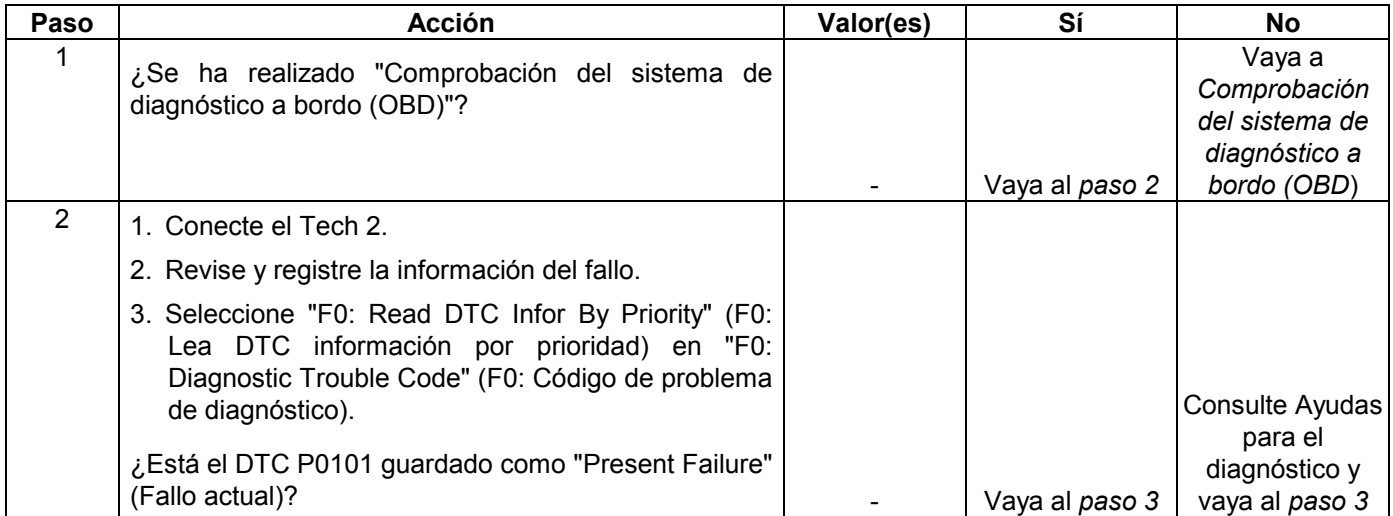

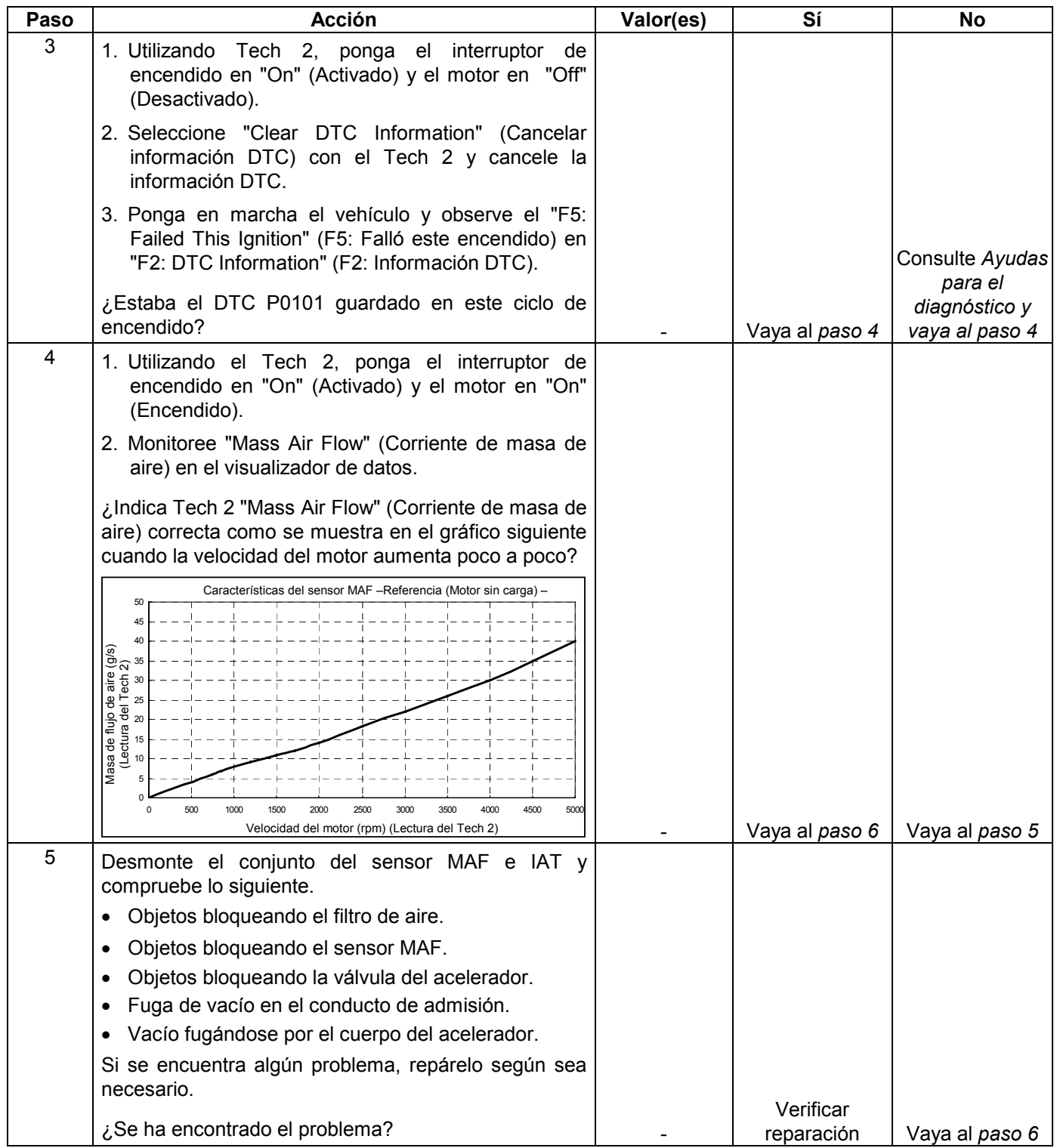

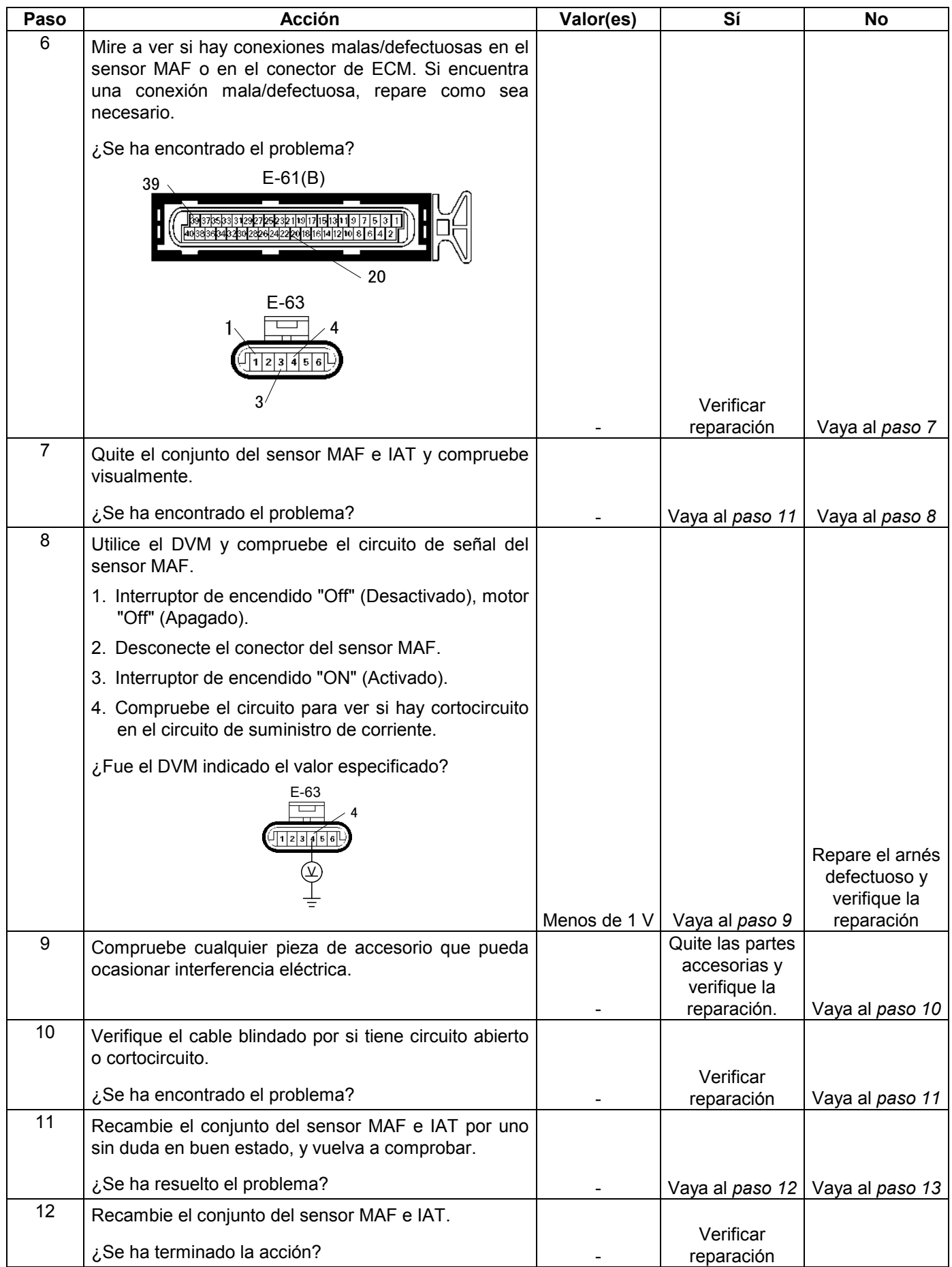

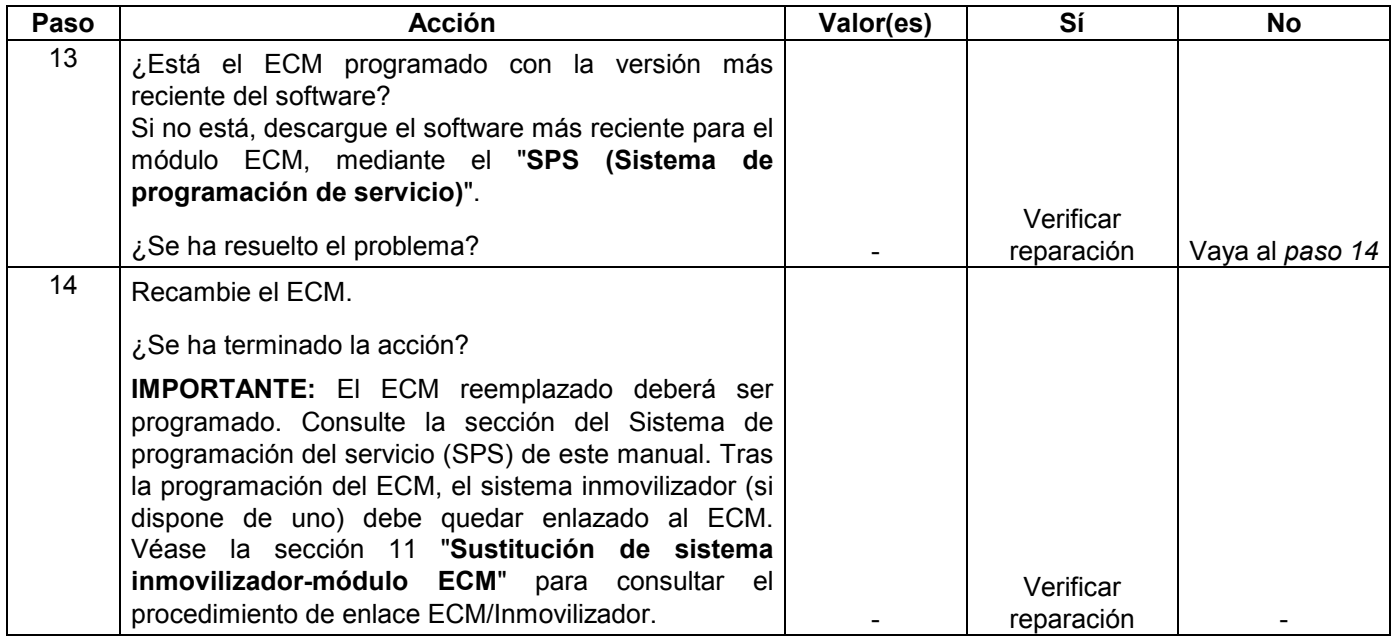

# **CÓDIGO DE PROBLEMA DE DIAGNÓSTICO (DTC) P0102 (CÓDIGO FLASH 61) ENTRADA BAJA DEL CIRCUITO DEL SENSOR DE CORRIENTE DE MASA DE AIRE**

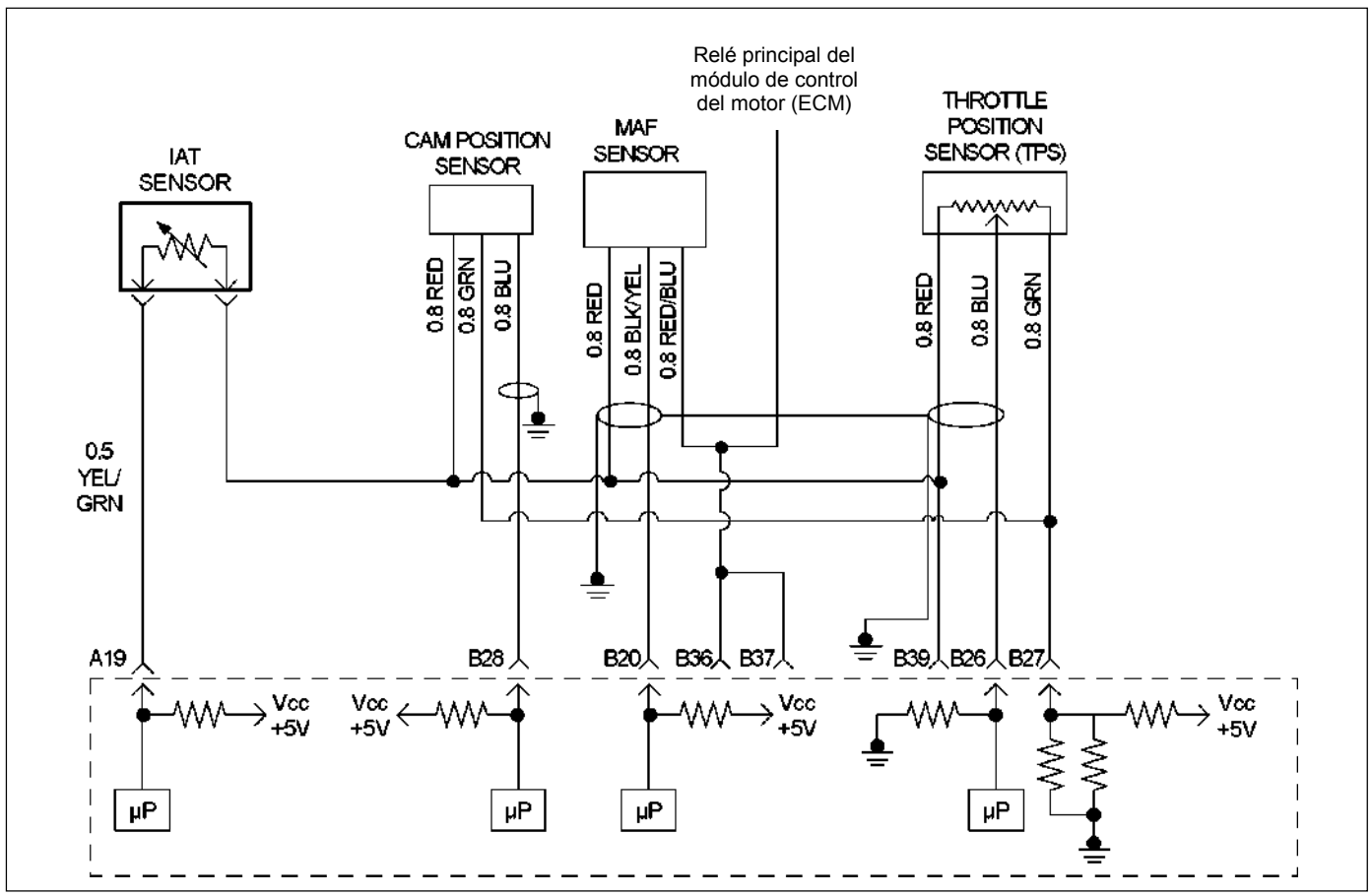

RUW46EMF000101

### **Condición para establecer el DTC y medidas a tomar cuando se establece el DTC**

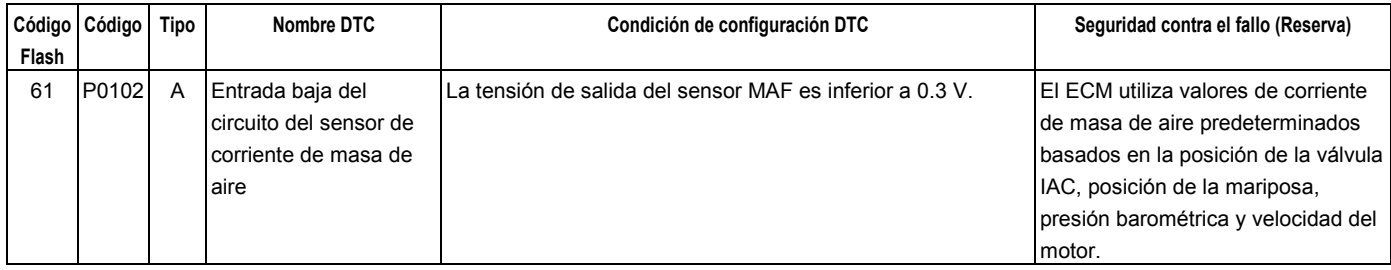

### **DESCRIPCIÓN DE CIRCUITOS**

.

El sensor de corriente de masa de aire (MAF) mide la cantidad de aire que pasa a través del sensor hacia el motor durante un tiempo dado. El módulo de control del motor (ECM) utiliza información de corriente de masa de aire para monitorear las condiciones de funcionamiento del motor y calcular el suministro de combustible. Una cantidad grande de aire que entra al motor indica una situación de aceleración o carga alta, mientras que una cantidad pequeña de aire indica desaceleración o ralentí.

El sensor MAF produce una señal de frecuencia que puede monitorearse con un Tech 2. La frecuencia cambiará dentro de un margen de unos 5 a 8 g/s al ralentí a unos 25 a 40 g/s con el motor funcionando a la máxima carga. DTC P0102 se establecerá si la señal procedente del sensor MAF es inferior a la gama posible de un sensor MAF que funciona normalmente.

### **AYUDA DE DIAGNÓSTICO**

Mire a ver si existen las siguientes condiciones:

- Mala conexión en el ECM Inspeccione los conectores del mazo por si hay terminales sacados, malos acoplamientos, cierres rotos, terminales mal formados o dañados y mala conexión entre terminal y cable.
- Mazo mal instalado Inspeccione el mazo del sensor MAF para asegurarse de que no esté instalado demasiado cerca de cables de alta tensión.
- Mazo de conductores dañado Inspeccione posibles daños en el mazo de conductores. Si el mazo parece estar bien, observe el Tech 2 mientras mueve los conectores y mazos de cables relacionados hacia el sensor MAF. Un cambio en la visualización indicará la ubicación del fallo.

Si el DTC P0102 no puede duplicarse, la información incluida en los datos de Informes de fallos podrá ser útil para determinar el kilometraje del vehículo desde que se estableció el DTC por última vez.

# **Código de problema de diagnóstico (DTC) P0102 (Código flash 61) Entrada baja del circuito del sensor de corriente de masa de aire**

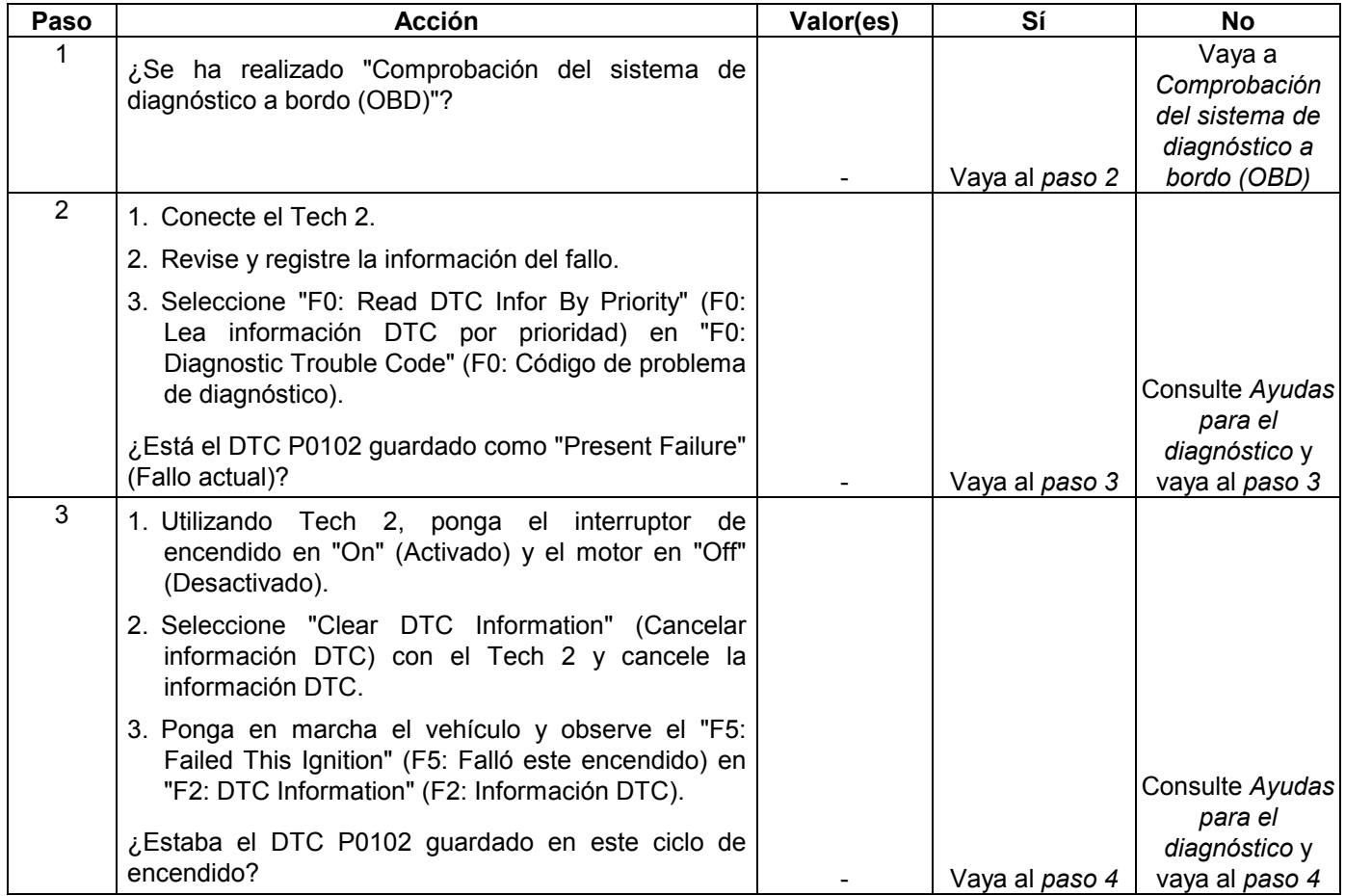

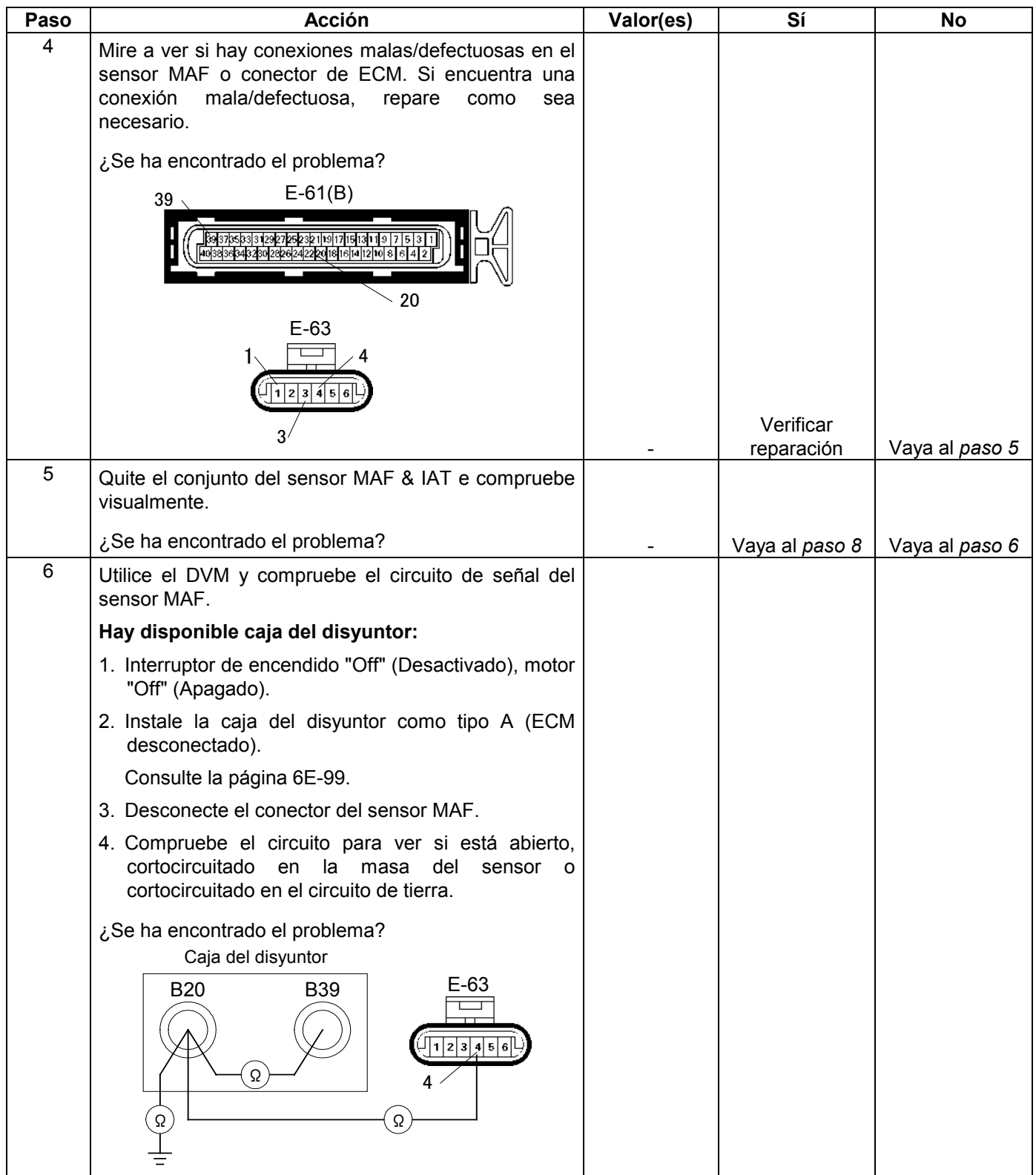

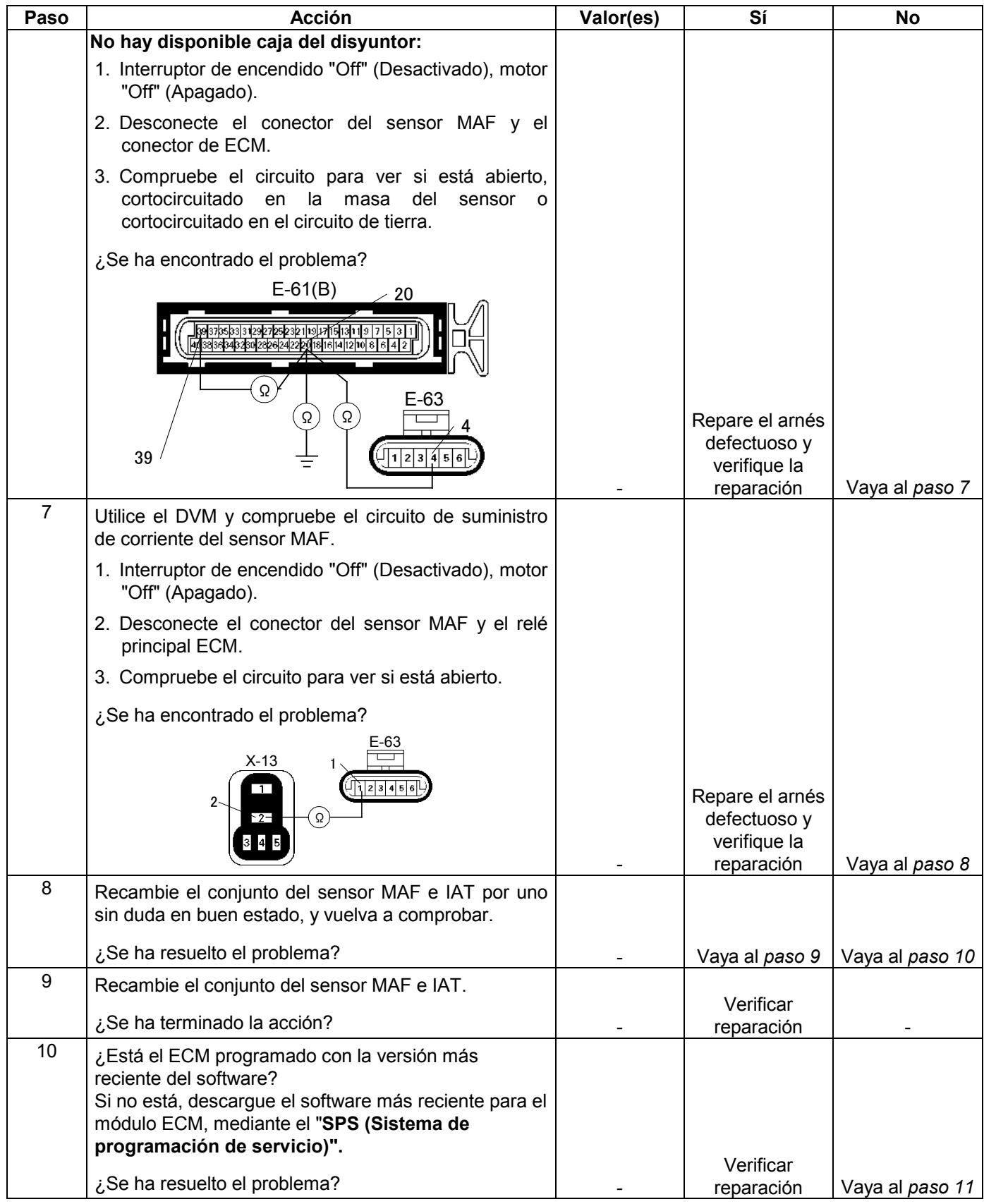

#### **6E-166 MANEJABILIDAD Y EMISIONES DEL MOTOR DE 3.5 L**

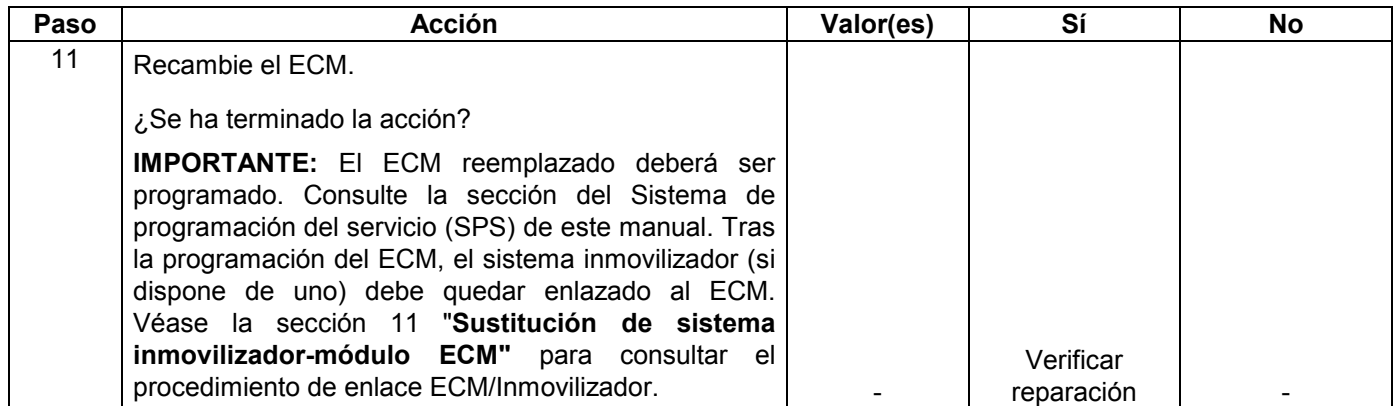

# **CÓDIGO DE PROBLEMA DE DIAGNÓSTICO (DTC) P0103 (CÓDIGO FLASH 61) ENTRADA ALTA DEL CIRCUITO DEL SENSOR DE CORRIENTE DE MASA DE AIRE**

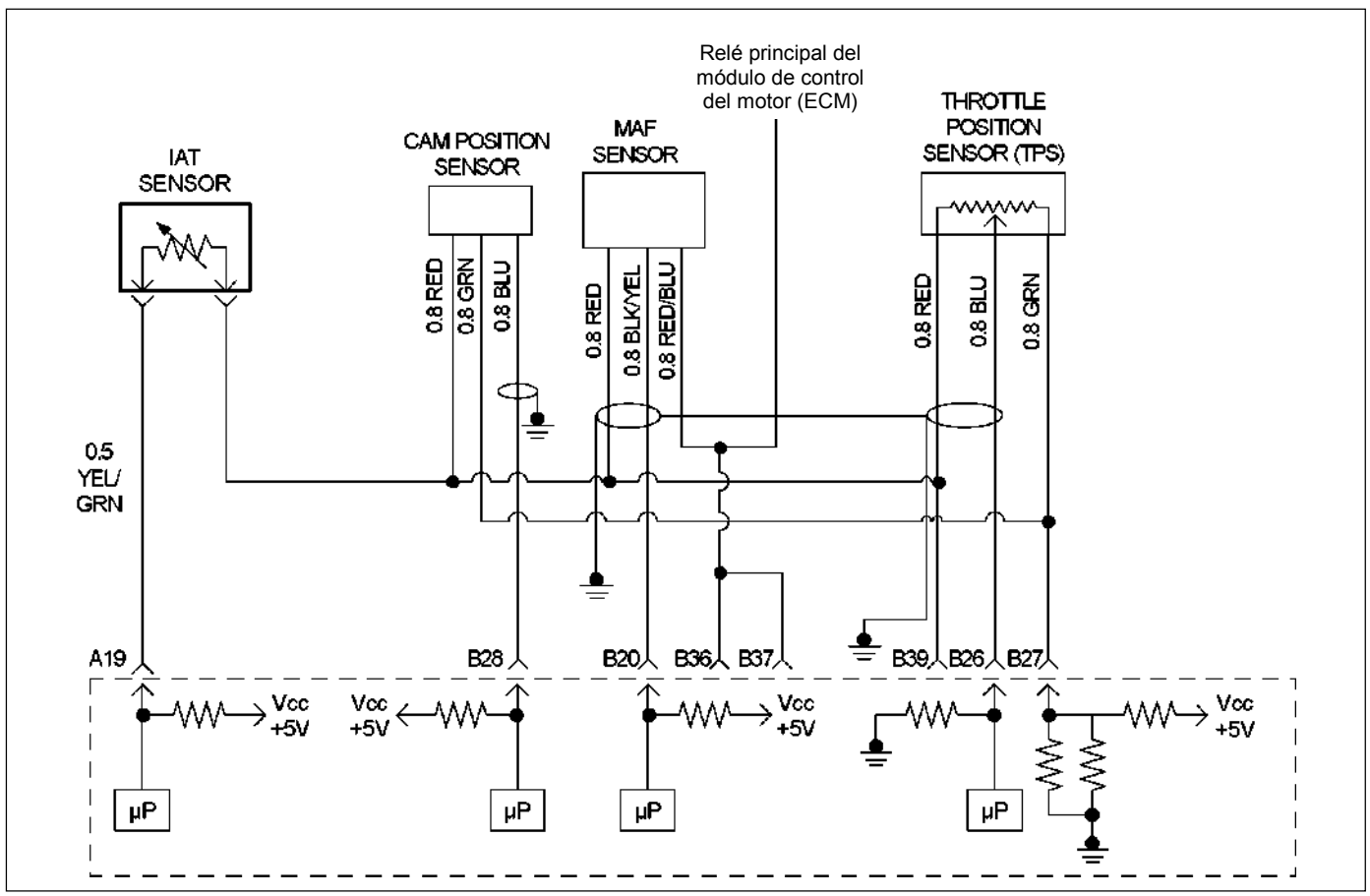

RUW46EMF000101

## **Condición para establecer el DTC y medidas a tomar cuando se establece el DTC**

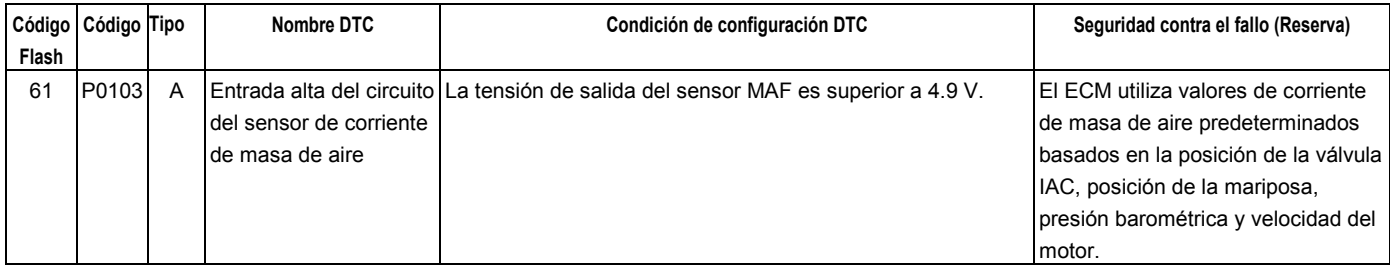

### **DESCRIPCIÓN DE CIRCUITOS**

El sensor de corriente de masa de aire (MAF) mide la cantidad de aire que pasa a través del sensor hacia el motor durante un tiempo dado. El módulo de control del motor (ECM) utiliza información de corriente de masa de aire para monitorear las condiciones de funcionamiento del motor y calcular el suministro de combustible. Una cantidad grande de aire que entra al motor indica una situación de aceleración o carga alta, mientras que una cantidad pequeña de aire indica desaceleración o ralentí.

El sensor MAF produce una señal de frecuencia que puede monitorearse utilizando un Tech 2. La frecuencia variará dentro de una gama de unos 5 - 8 g/s al ralentí a unos 25 a 40 g/s con el motor funcionando a la máxima carga. DTC P0103 se establecerá si la señal procedente del sensor MAF es superior a la gama posible de un sensor MAF que funciona normalmente.

### **AYUDA DE DIAGNÓSTICO**

Si el DTC P0103 no puede duplicarse, la información incluida en los datos de Informes de fallos podrá ser útil para determinar el kilometraje del vehículo desde que se estableció el DTC por última vez.

# **Código de problema de diagnóstico (DTC) P0103 (Código flash 61) Entrada alta del circuito del sensor de corriente de masa de aire**

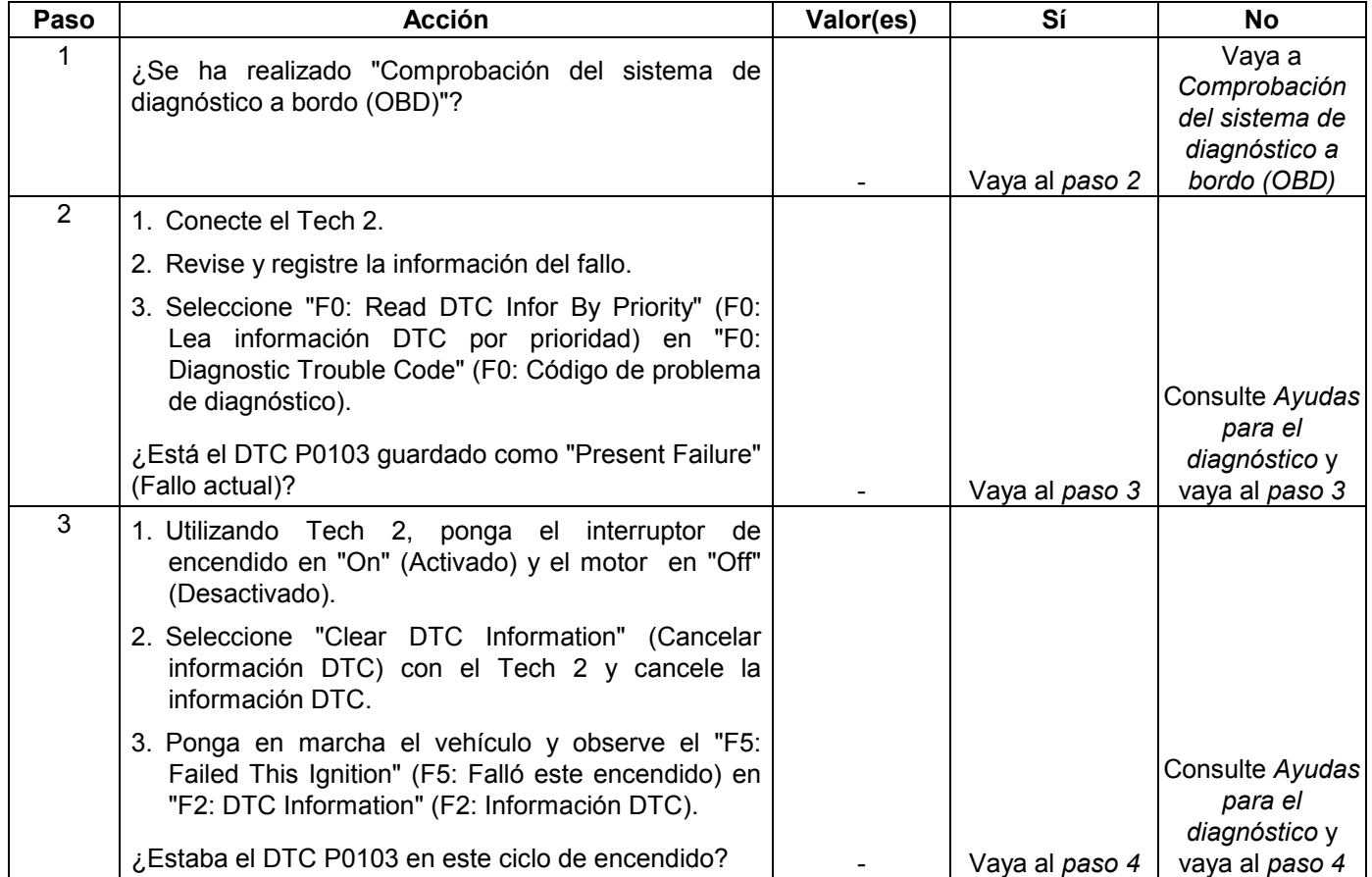

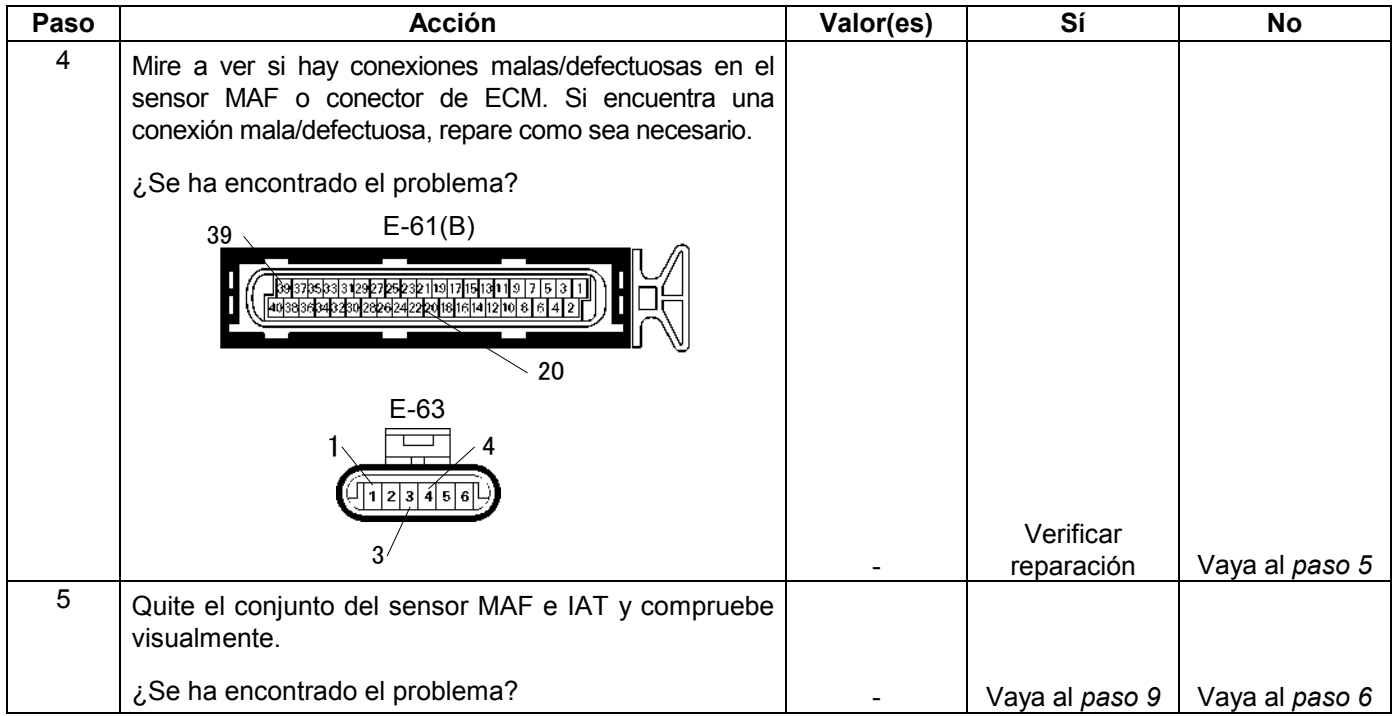

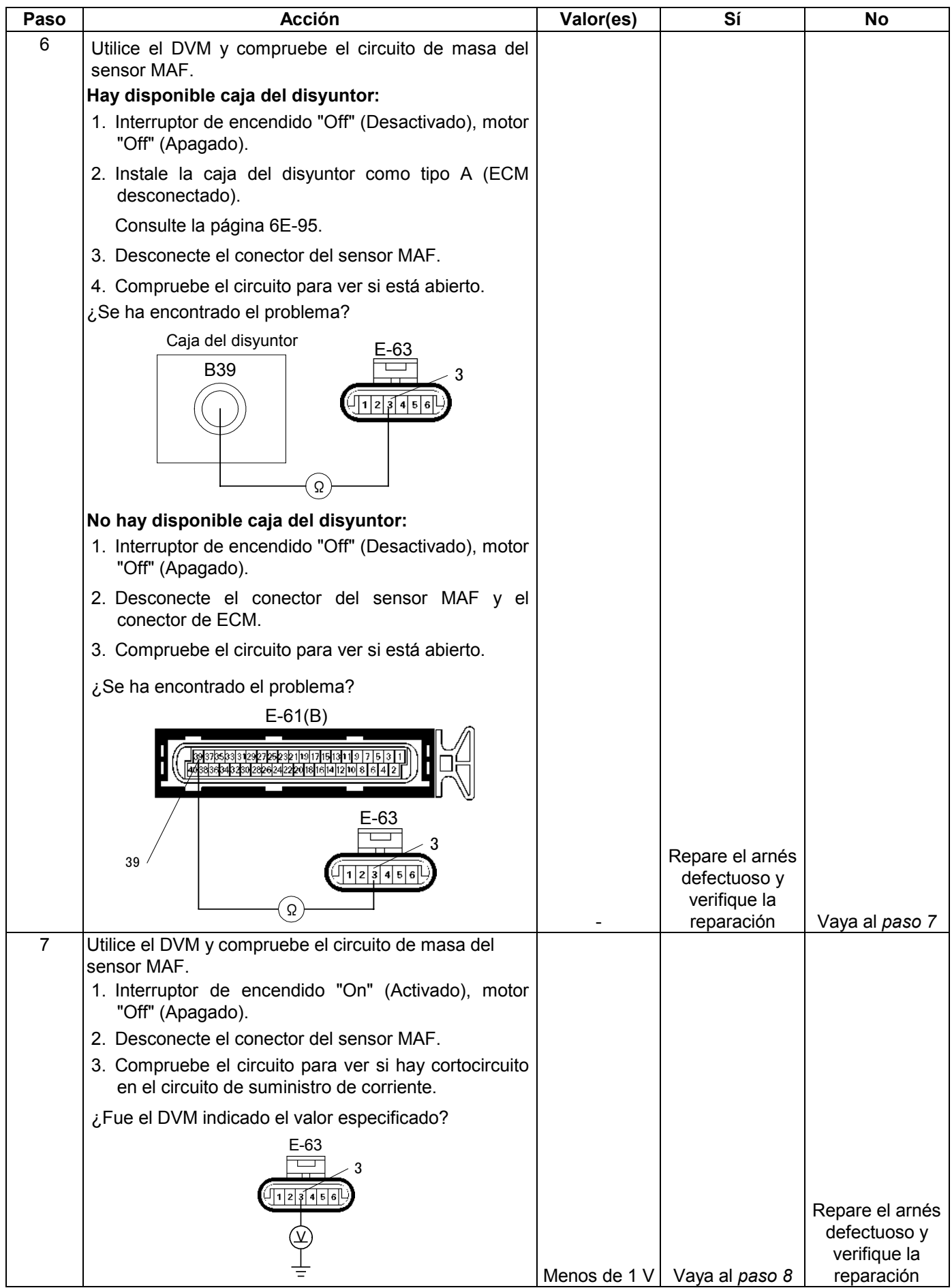

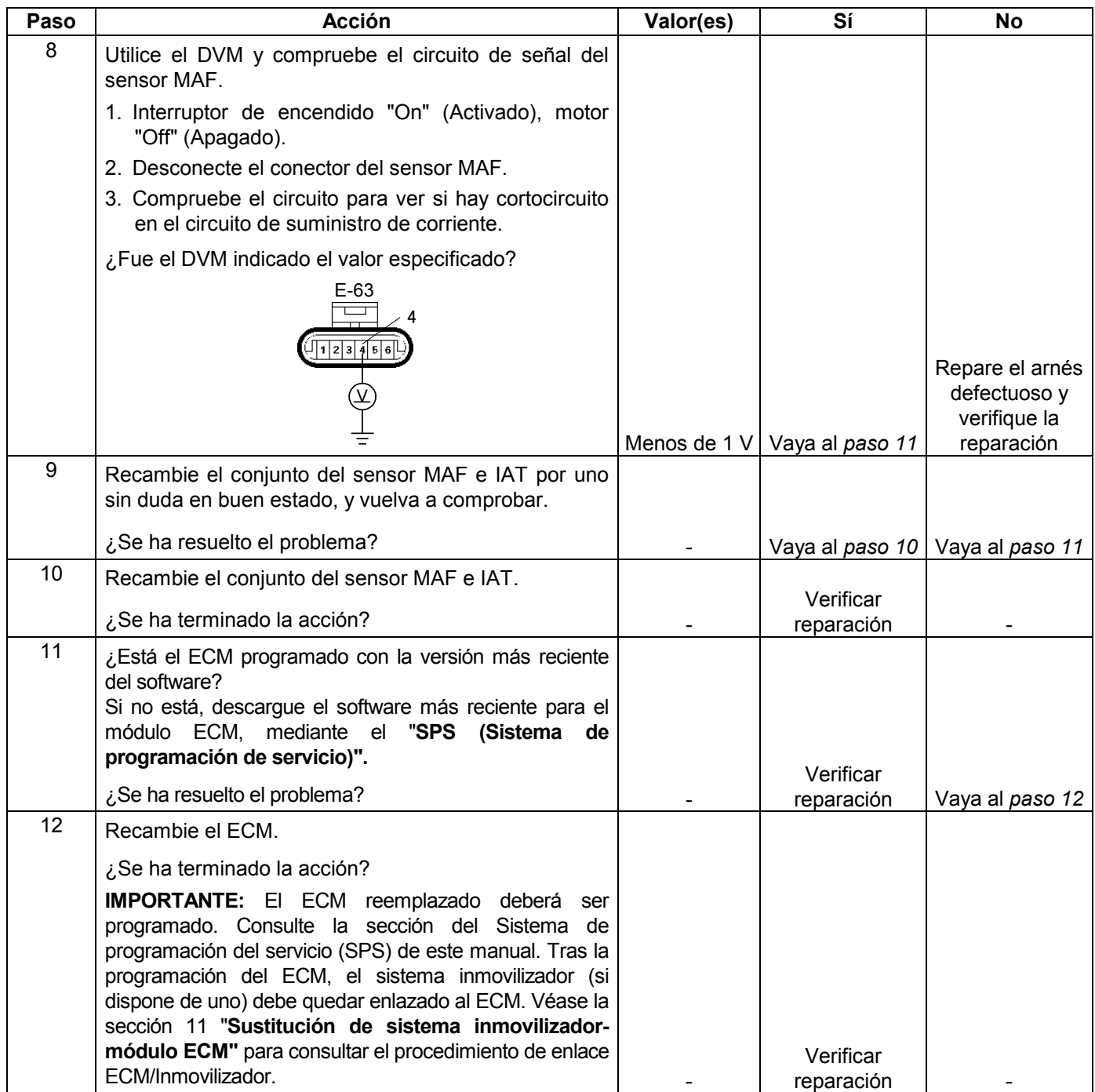

# **CÓDIGO DE PROBLEMA DE DIAGNÓSTICO (DTC) P0112 (CÓDIGO FLASH 23) ENTRADA BAJA DEL SENSOR DE TEMPERATURA DEL AIRE DE ADMISIÓN (IAT)**

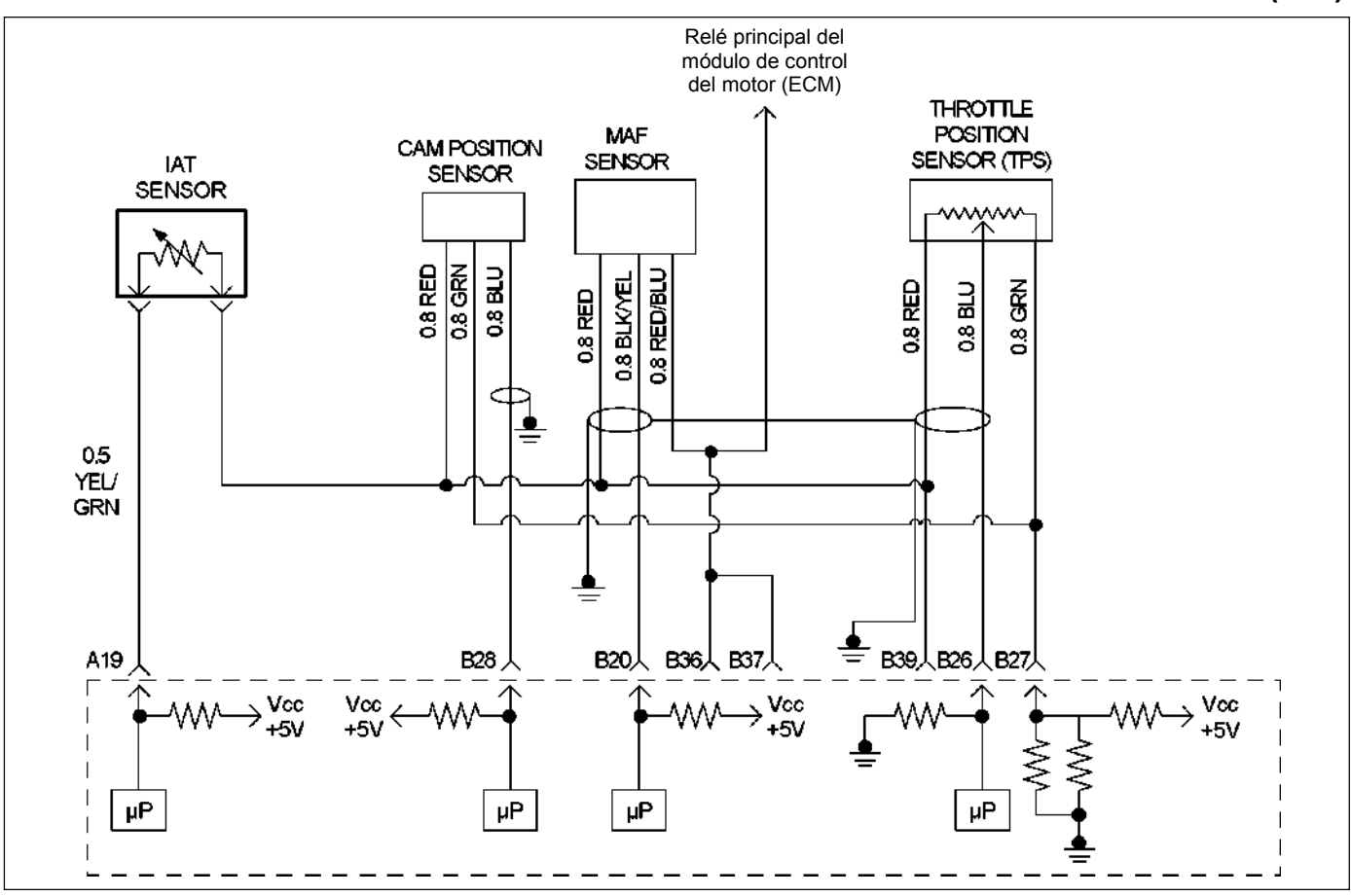

#### 4RUW46EMF000101

### **Condición para establecer el DTC y medidas a tomar cuando se establece el DTC**

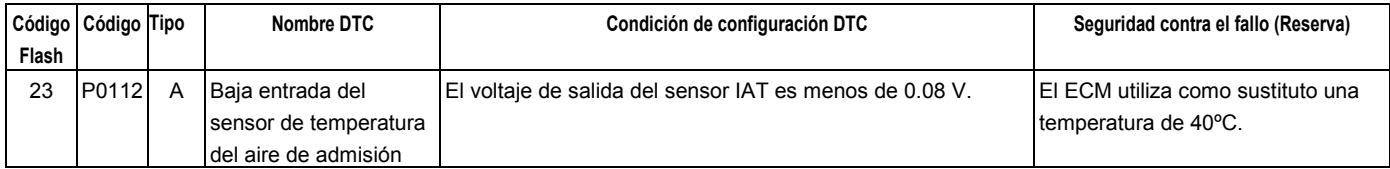

### **DESCRIPCIÓN DE CIRCUITOS**

El sensor de temperatura del aire de admisión (IAT) es un termistor que mide la temperatura del aire que entra en el motor. El módulo de control del motor (ECM) aplica 5 voltios a través del resistor de puesta en trabajo al sensor IAT. Cuando el aire de admisión esté frío, la resistencia del sensor será alta y el ECM controlará un voltaje de señal alto en el circuito de la señal IAT. Si el aire de admisión es caliente, la resistencia del sensor será más baja, haciendo que el ECM controle un voltaje más bajo. DTC P0112 se establecerá cuando el ECM detecte un voltaje de señal excesivamente baja en el circuito de señal del sensor de temperatura del aire de admisión.

### **AYUDA DE DIAGNÓSTICO**

Mire a ver si existen las siguientes condiciones:

- Mala conexión en el ECM Inspeccione los conectores del mazo por si hay terminales sacados, malos acoplamientos, cierres rotos, terminales mal formados o dañados y mala conexión entre terminal y cable.
- Mazo de conductores dañado Inspeccione posibles daños en el mazo de conductores. Si el arnés parece estar bien, observe la visualización de IAT en el Tech 2 mientras mueve los conectores y arneses de cables relacionados con el sensor IAT. Un cambio en la visualización de IAT indicará la ubicación de la avería.

Si el DTC P0112 no puede duplicarse, la información incluida en los datos de Informes de fallos podrá ser útil para determinar el kilometraje del vehículo desde que se estableció el DTC por última vez.

# **Código de problema de diagnóstico (DTC) P0112 (Código flash 23) Entrada baja del sensor de temperatura del aire de admisión (IAT)**

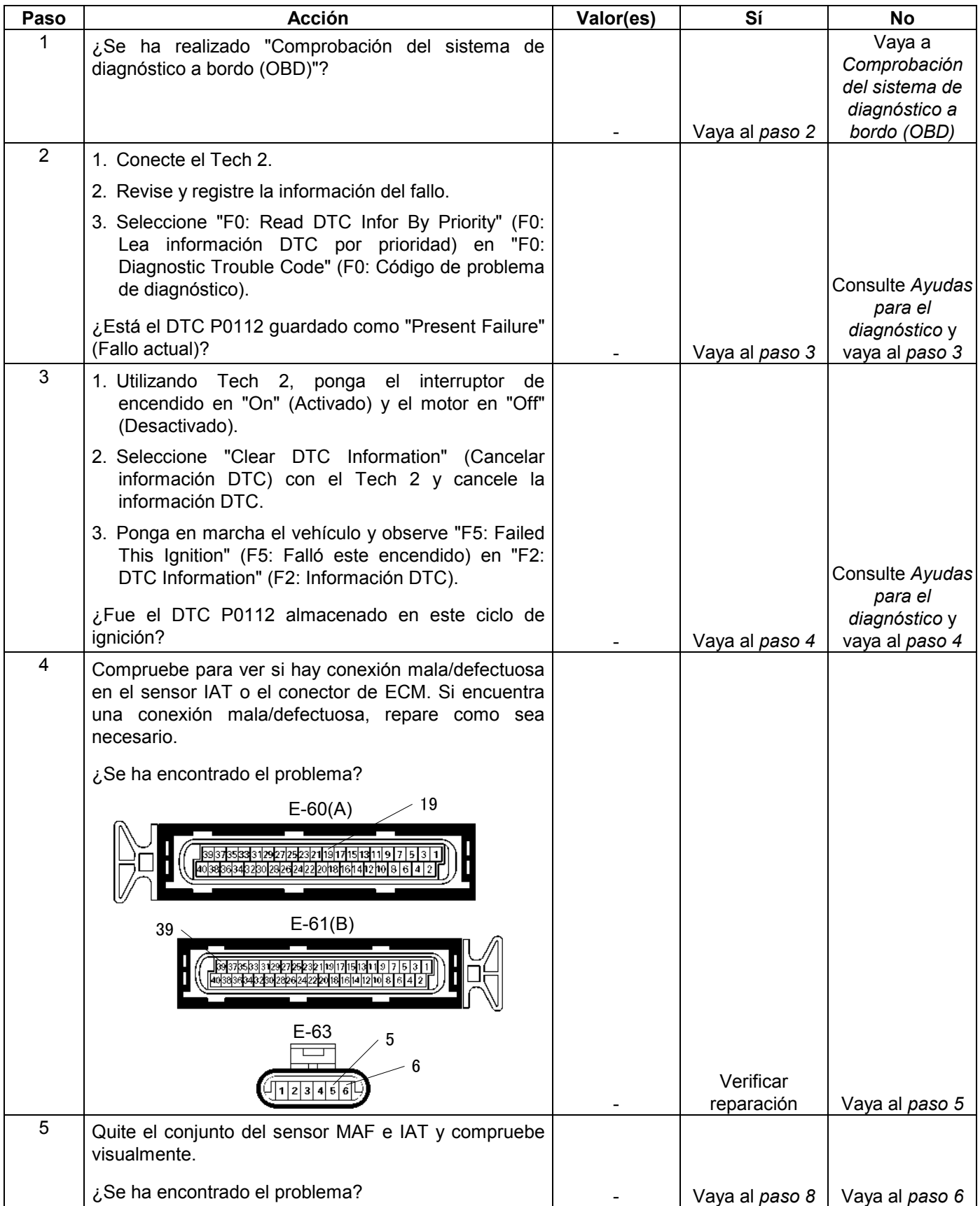

#### **6E-174 MANEJABILIDAD Y EMISIONES DEL MOTOR DE 3.5 L**

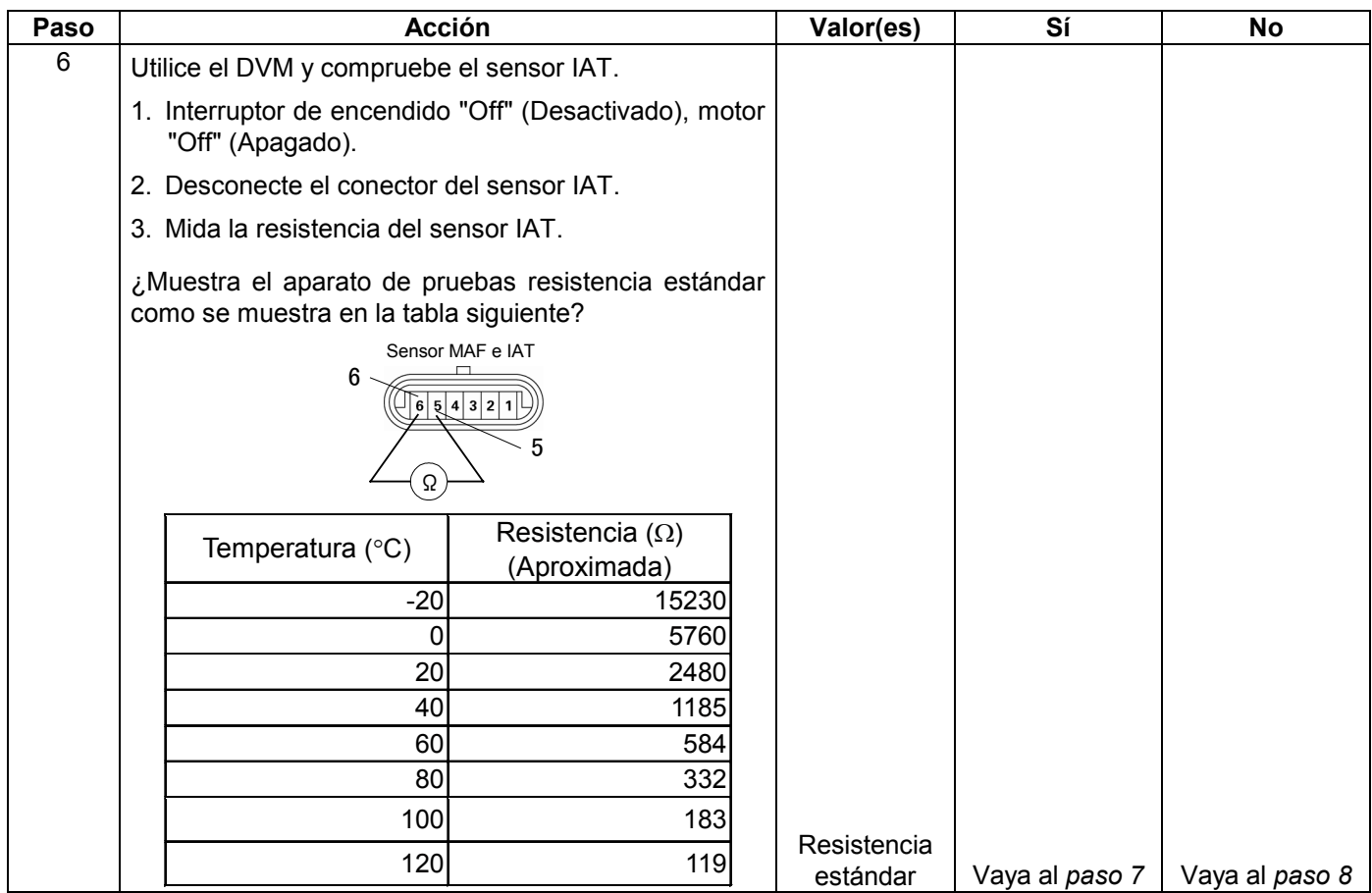

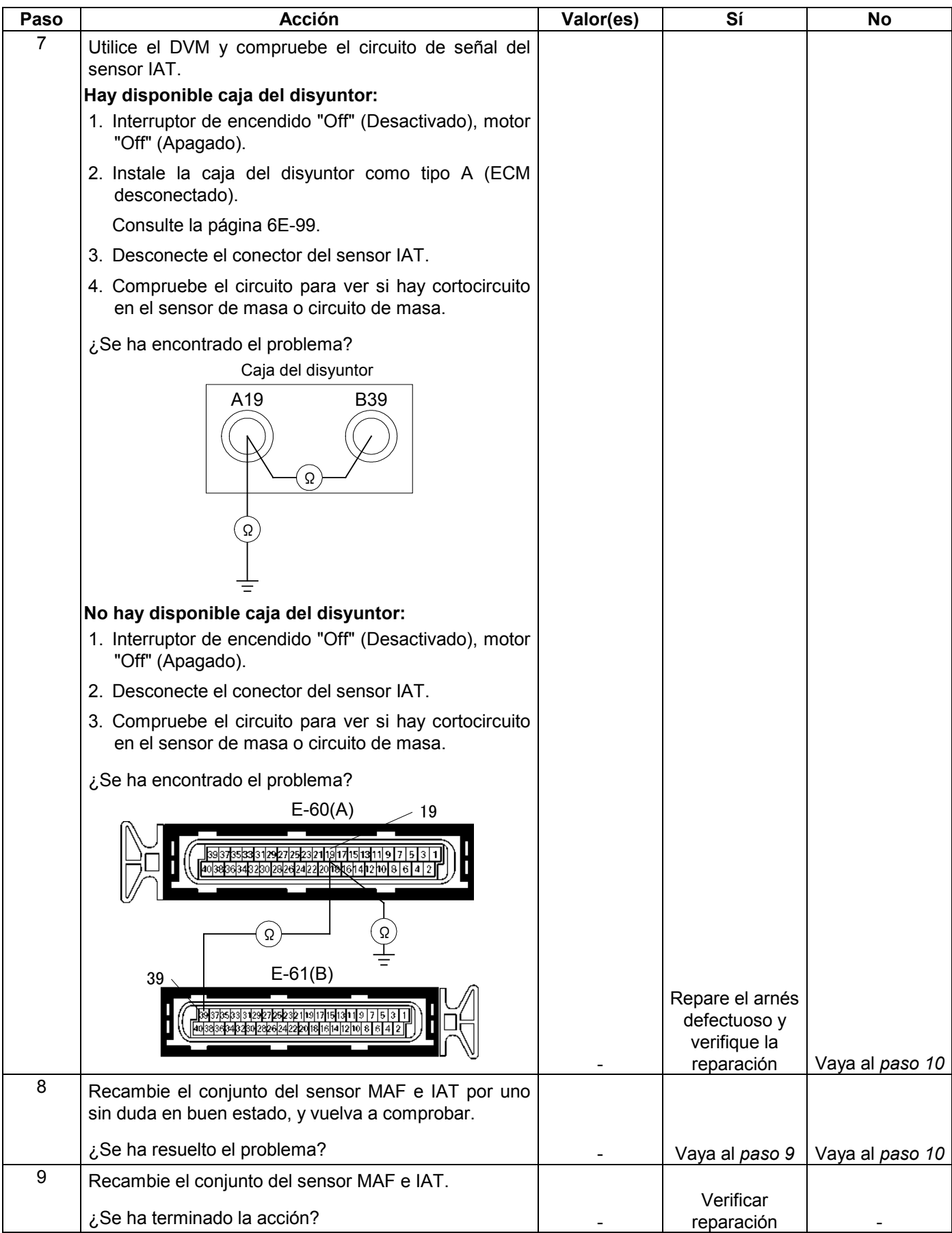

#### **6E-176 MANEJABILIDAD Y EMISIONES DEL MOTOR DE 3.5 L**

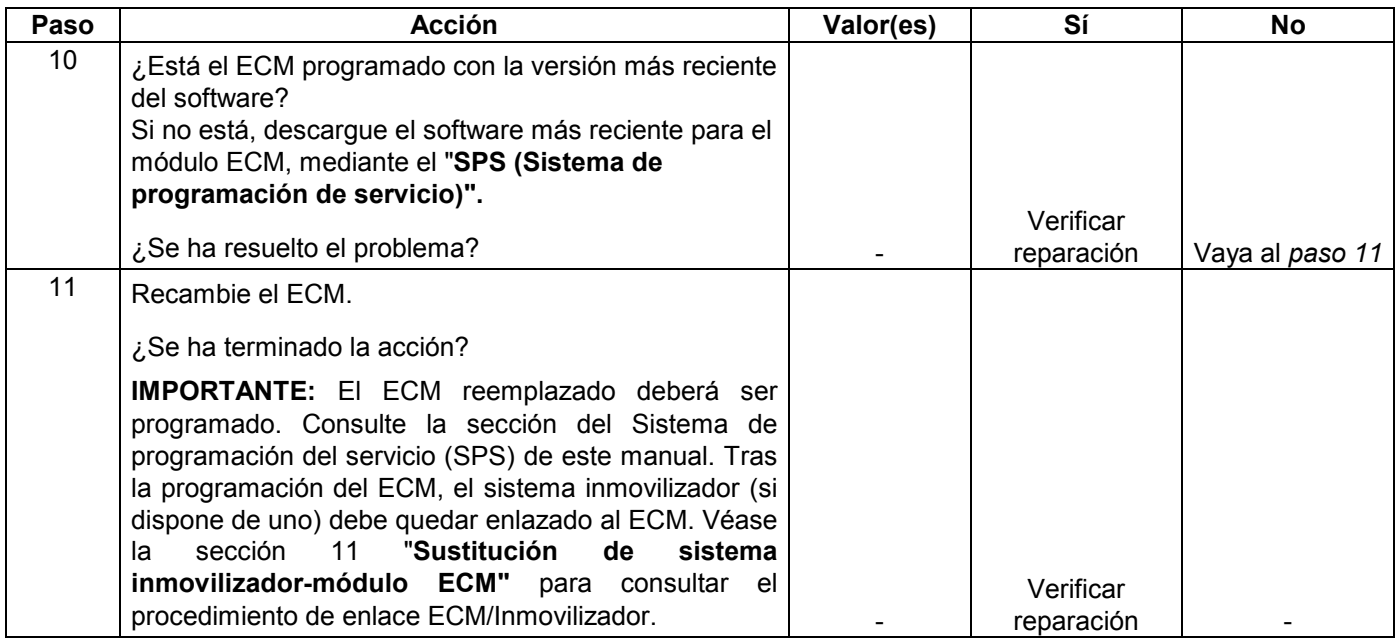

# **CÓDIGO DE PROBLEMA DE DIAGNÓSTICO (DTC) P0113 (CÓDIGO FLASH 23) ENTRADA ALTA DEL SENSOR DE TEMPERATURA DEL AIRE DE ADMISIÓN (IAT)**

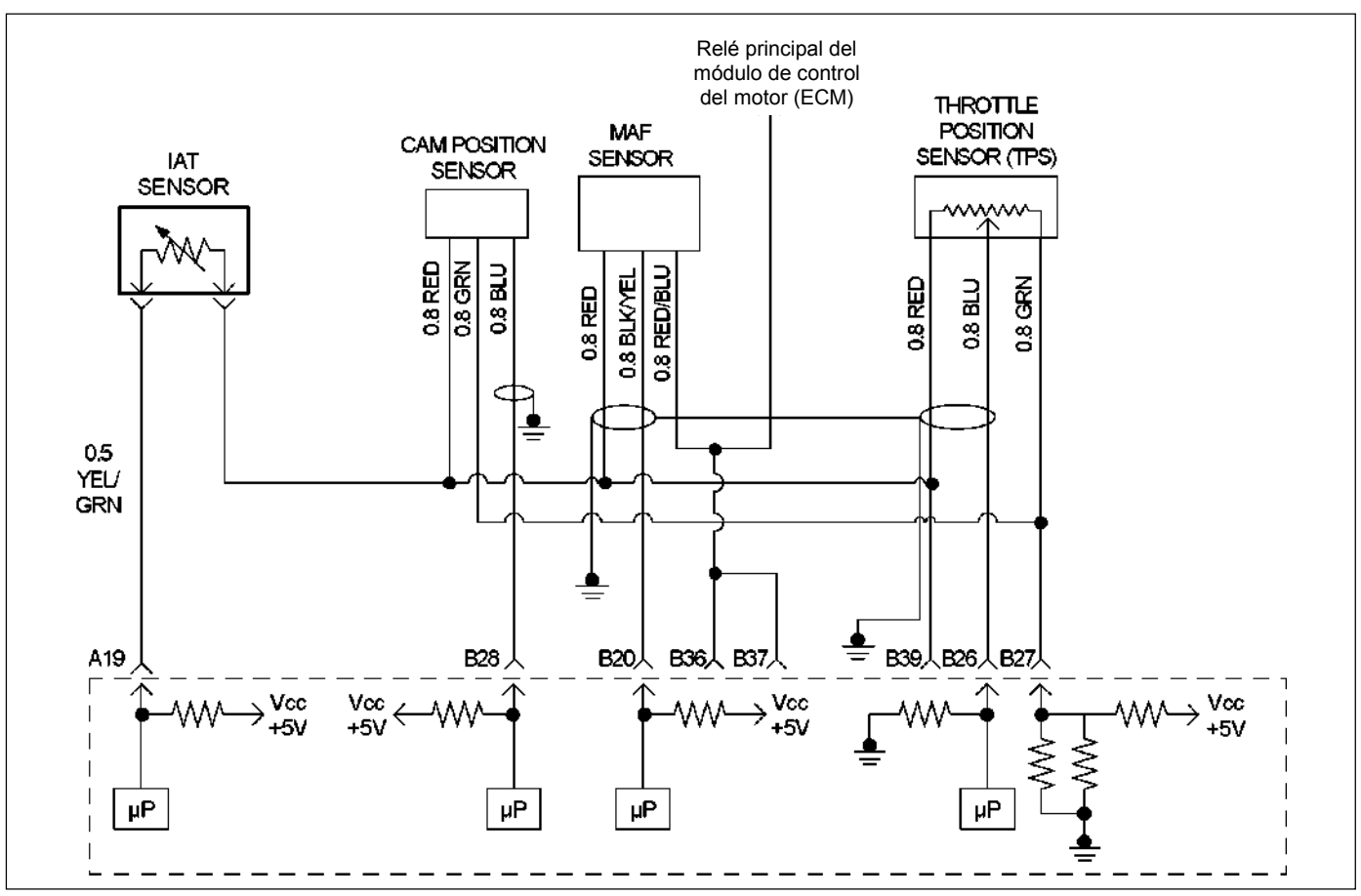

RUW46EMF000101

### **Condición para establecer el DTC y medidas a tomar cuando se establece el DTC**

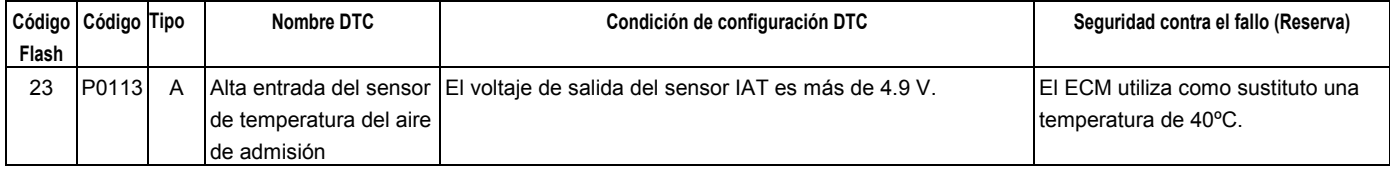

## **DESCRIPCIÓN DE CIRCUITOS**

El sensor de temperatura del aire de admisión (IAT) es un termistor que mide la temperatura del aire que entra en el motor. El módulo de control del motor (ECM) aplica 5 voltios a través del resistor de puesta en trabajo al sensor IAT. Cuando el aire de admisión esté frío, la resistencia del sensor será alta y el ECM controlará un voltaje de señal alto en el circuito de la señal IAT. Si el aire de admisión es caliente, la resistencia del sensor será más baja, haciendo que el ECM controle un voltaje más bajo. DTC P0113 se establecerá cuándo el ECM detecta un voltaje de señal excesivamente alta en el circuito de señal del sensor de temperatura del aire de admisión.

## **AYUDA DE DIAGNÓSTICO**

Mire a ver si existen las siguientes condiciones:

- Mala conexión en el ECM Inspeccione los conectores del mazo por si hay terminales sacados, malos acoplamientos, cierres rotos, terminales mal formados o dañados y mala conexión entre terminal y cable.
- Mazo dañado Inspeccione posibles daños en el mazo de conductores. Si el arnés parece estar bien, observe la visualización de IAT en el Tech 2 mientras mueve los conectores y arneses de cables relacionados con el sensor IAT. Un cambio en la visualización de IAT indicará la ubicación de la avería.

Si el DTC P0113 no puede duplicarse, la información incluida en los datos de Informes de fallos podrá ser útil para determinar el kilometraje del vehículo desde que se estableció el DTC por última vez.

# **Código de problema de diagnóstico (DTC) P0113 (Código flash 23) Entrada alta del sensor de temperatura del aire de admisión (IAT)**

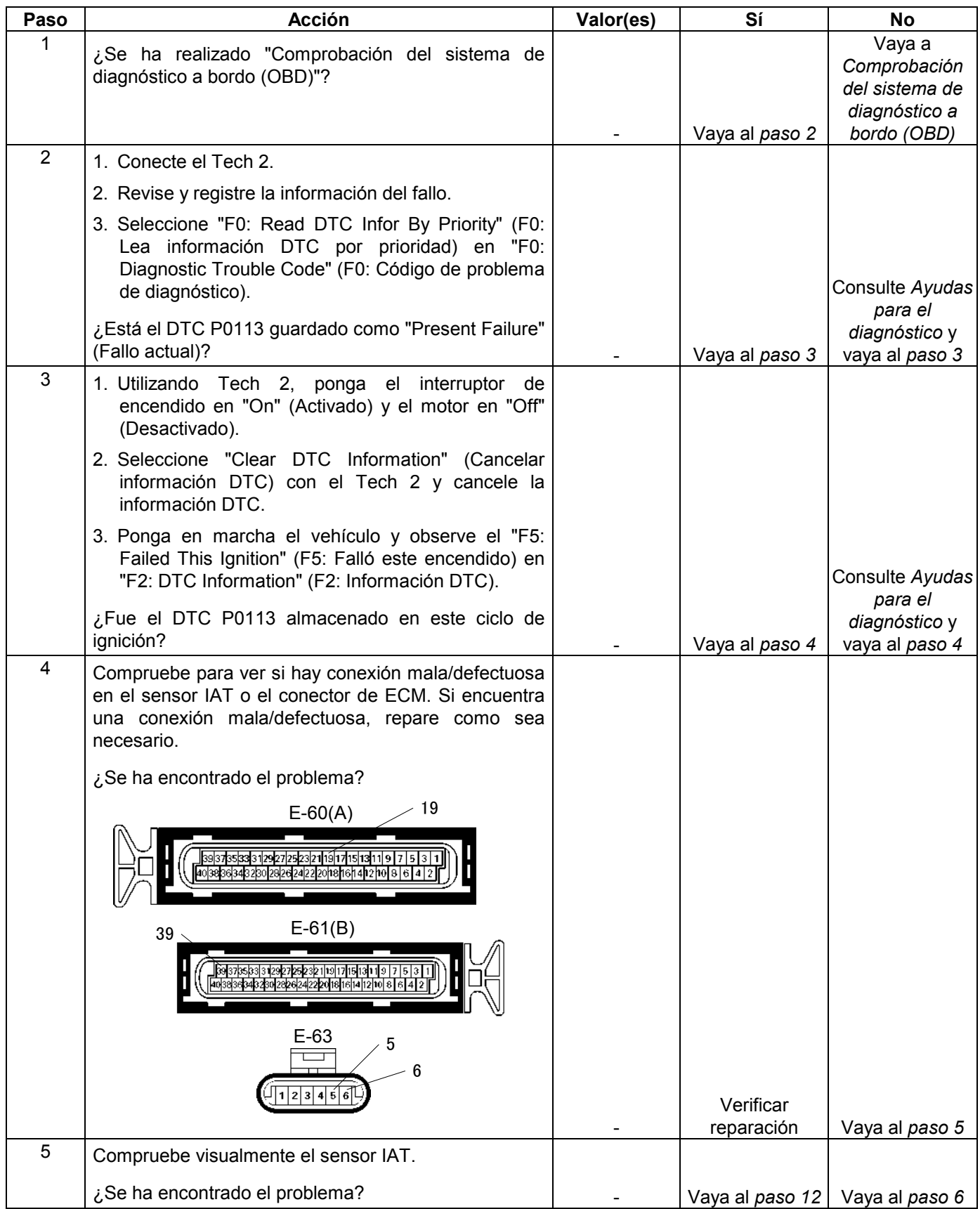

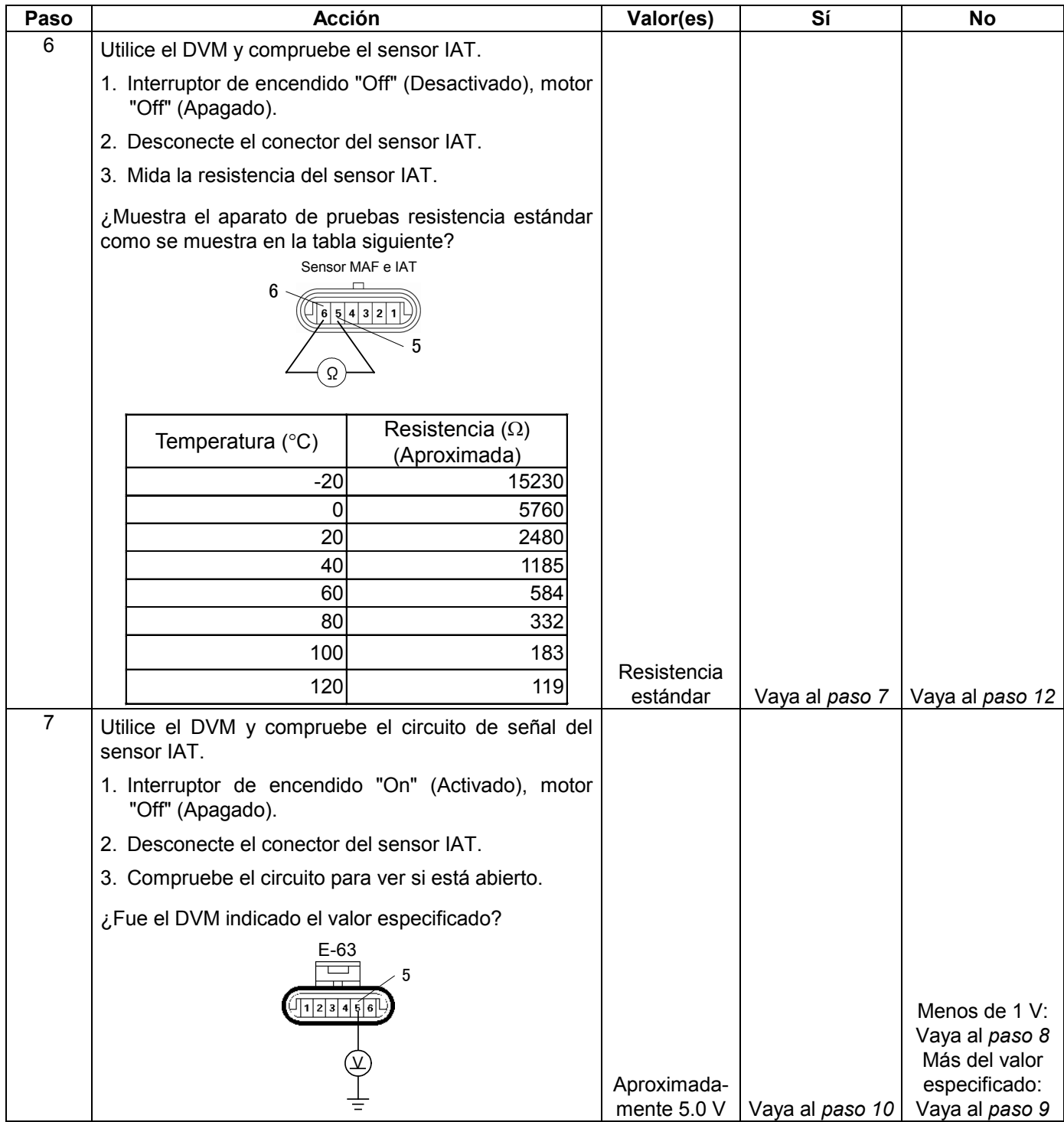

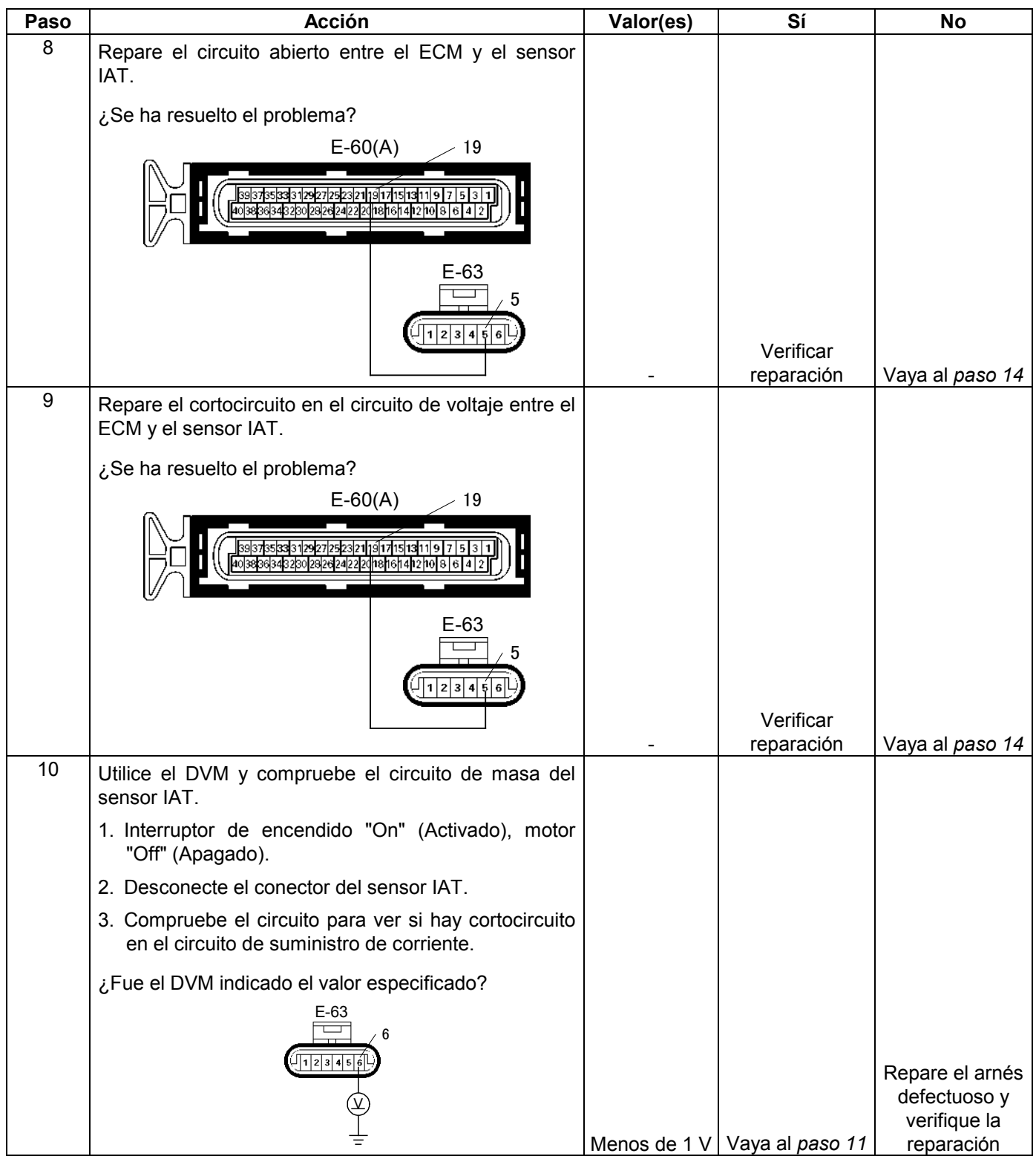

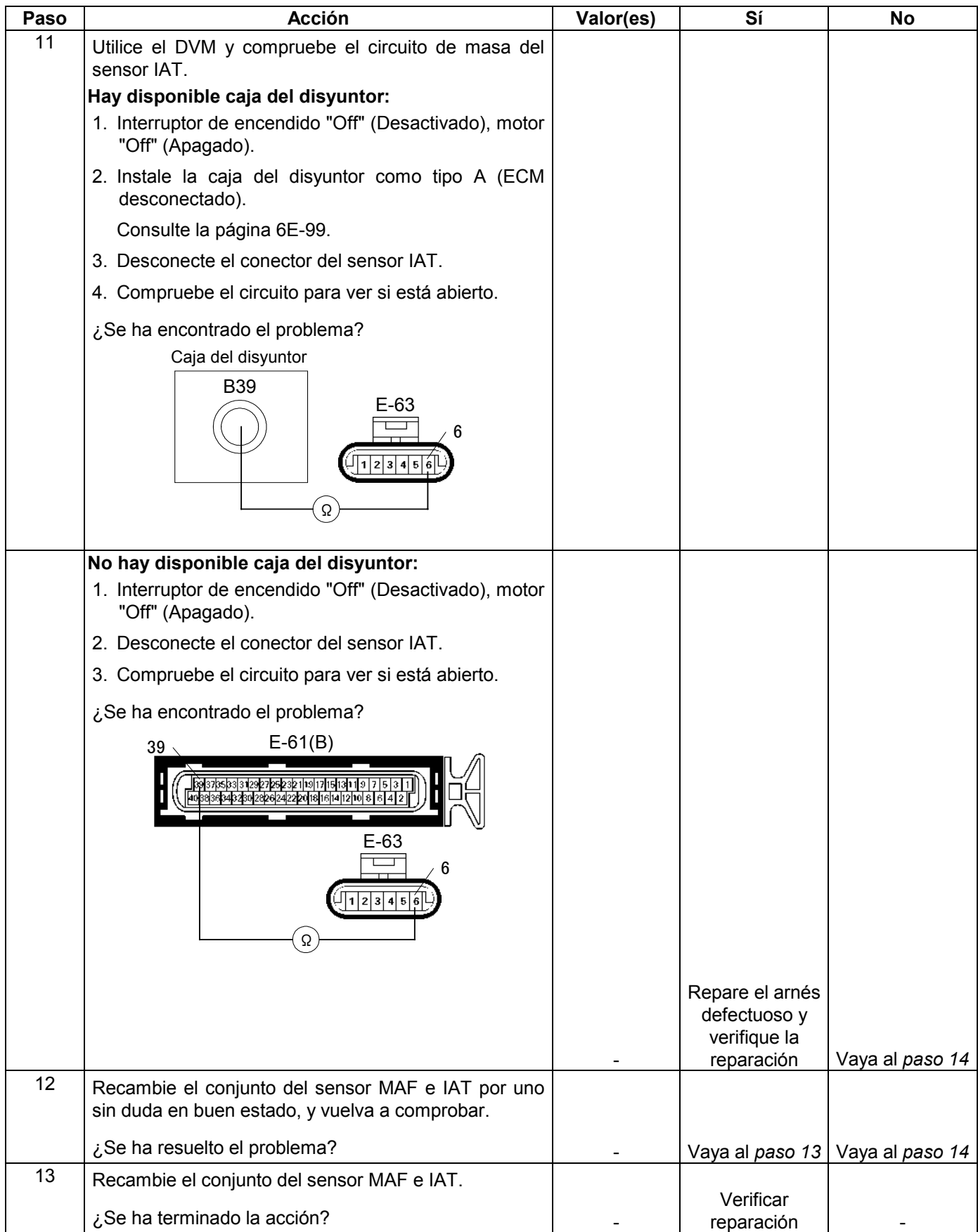

#### **6E-182 MANEJABILIDAD Y EMISIONES DEL MOTOR DE 3.5 L**

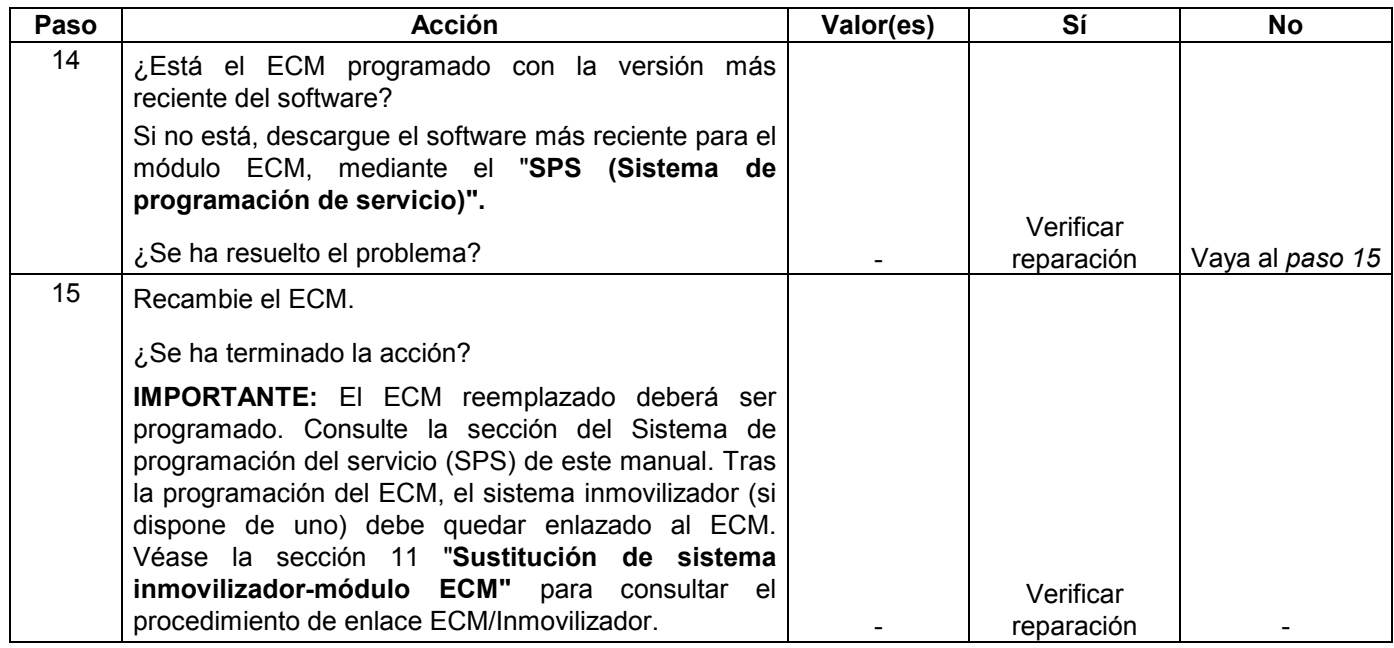

# **CÓDIGO DE PROBLEMA DE DIAGNÓSTICO (DTC) P0117 (CÓDIGO FLASH 14) ENTRADA BAJA DEL SENSOR DE TEMPERATURA DEL REFRIGERANTE DEL MOTOR (ECT)**

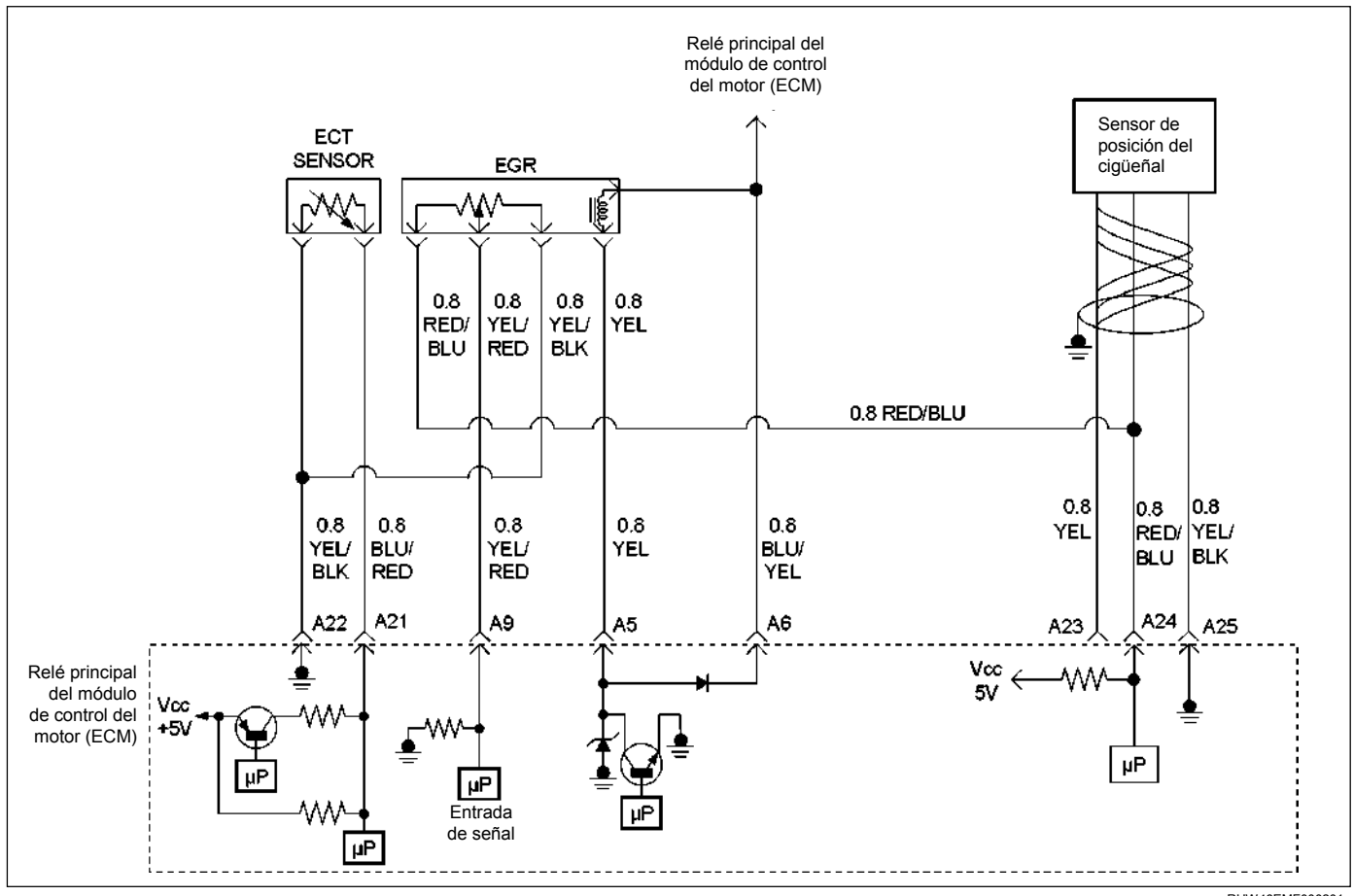

RUW46EMF000201

### **Condición para establecer el DTC y medidas a tomar cuando se establece el DTC**

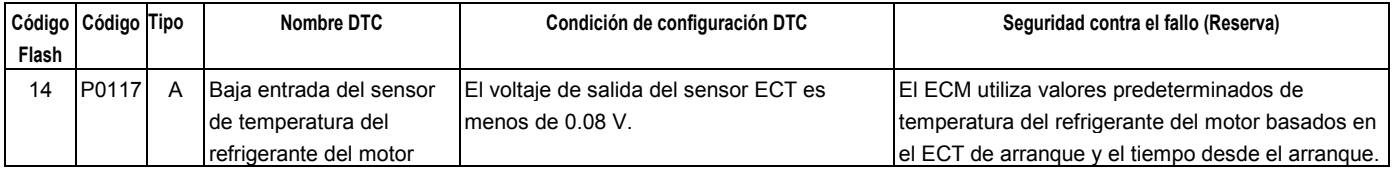

### **Descripción del circuito**

El sensor de temperatura del refrigerante del motor (ECT) es un termistor montado en un tubo de cruce de refrigerante en la parte trasera del motor. El módulo de control del motor (ECM) aplica una tensión (unos 5 voltios) a través del resistor de puesta en trabajo al circuito de señal ECT. Cuando el refrigerante del motor esté frío, la resistencia del sensor (termistor) será alta, por consiguiente, el ECM medirá un voltaje de señal alto. A medida que se caliente el refrigerante del motor, la resistencia del sensor se volverá más baja, y el voltaje de la señal ECT medido en el ECM caerá.

# **AYUDA DE DIAGNÓSTICO**

Mire a ver si existen las siguientes condiciones:

- Mala conexión en el ECM Inspeccione los conectores del mazo por si hay terminales sacados, malos acoplamientos, cierres rotos, terminales mal formados o dañados y mala conexión entre terminal y cable.
- Mazo de conductores dañado Inspeccione posibles daños en el mazo de conductores. Si el arnés parece estar bien, observe la visualización de ECT en el Tech 2 mientras mueve los conectores y arneses de cables relacionados con el sensor ECT. Un cambio en la visualización de ECT indicará la ubicación de la avería.

Si el DTC P0117 no puede duplicarse, la información incluida en los datos de Informes de fallos podrá ser útil para determinar el kilometraje del vehículo desde que se estableció el DTC por última vez.

Si se determina que el DTC ocurre intermitentemente.

# **Código de problema de diagnóstico (DTC) P0117 (Código flash 14) Entrada baja del sensor de temperatura del refrigerante del motor (ECT)**

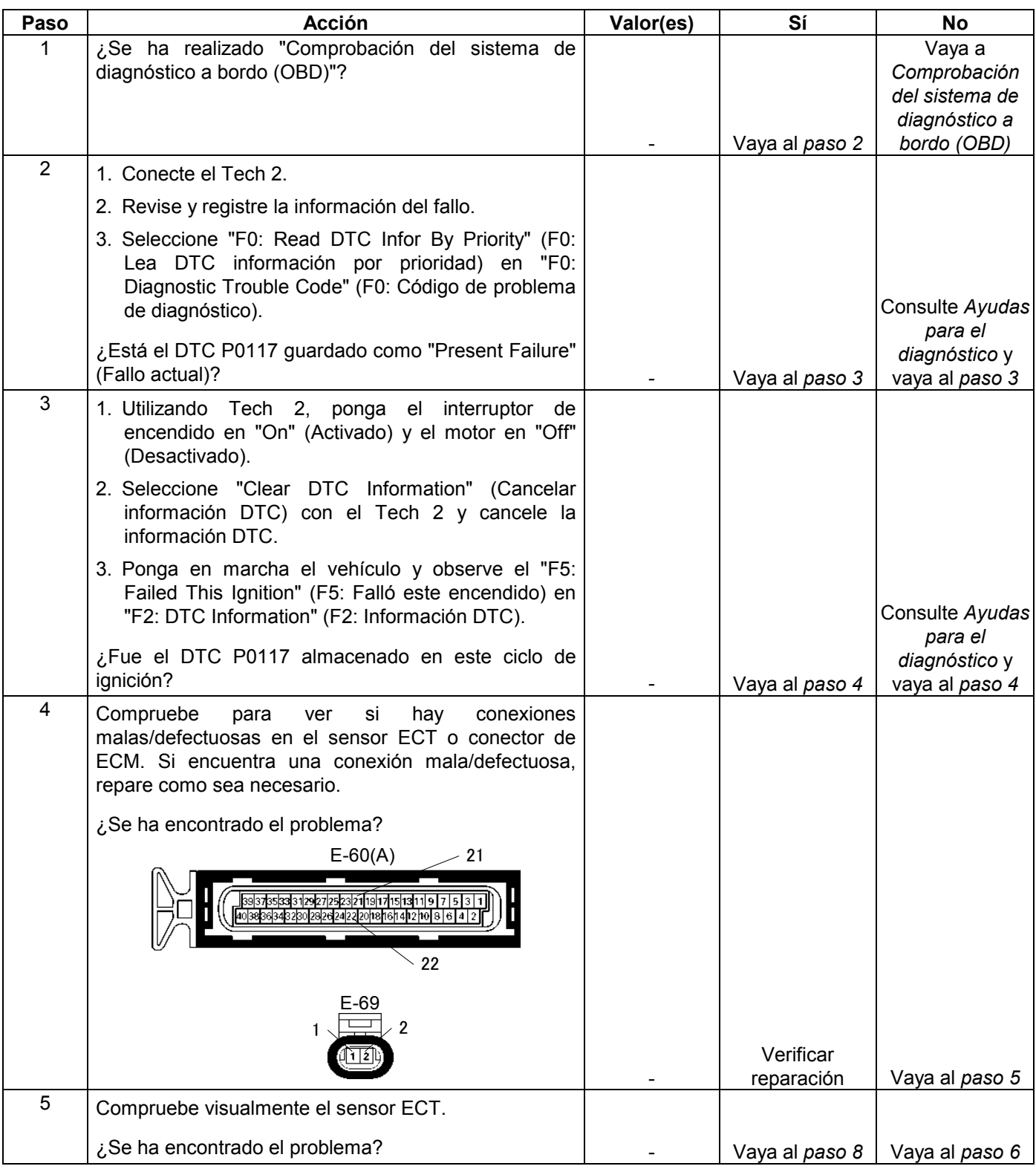
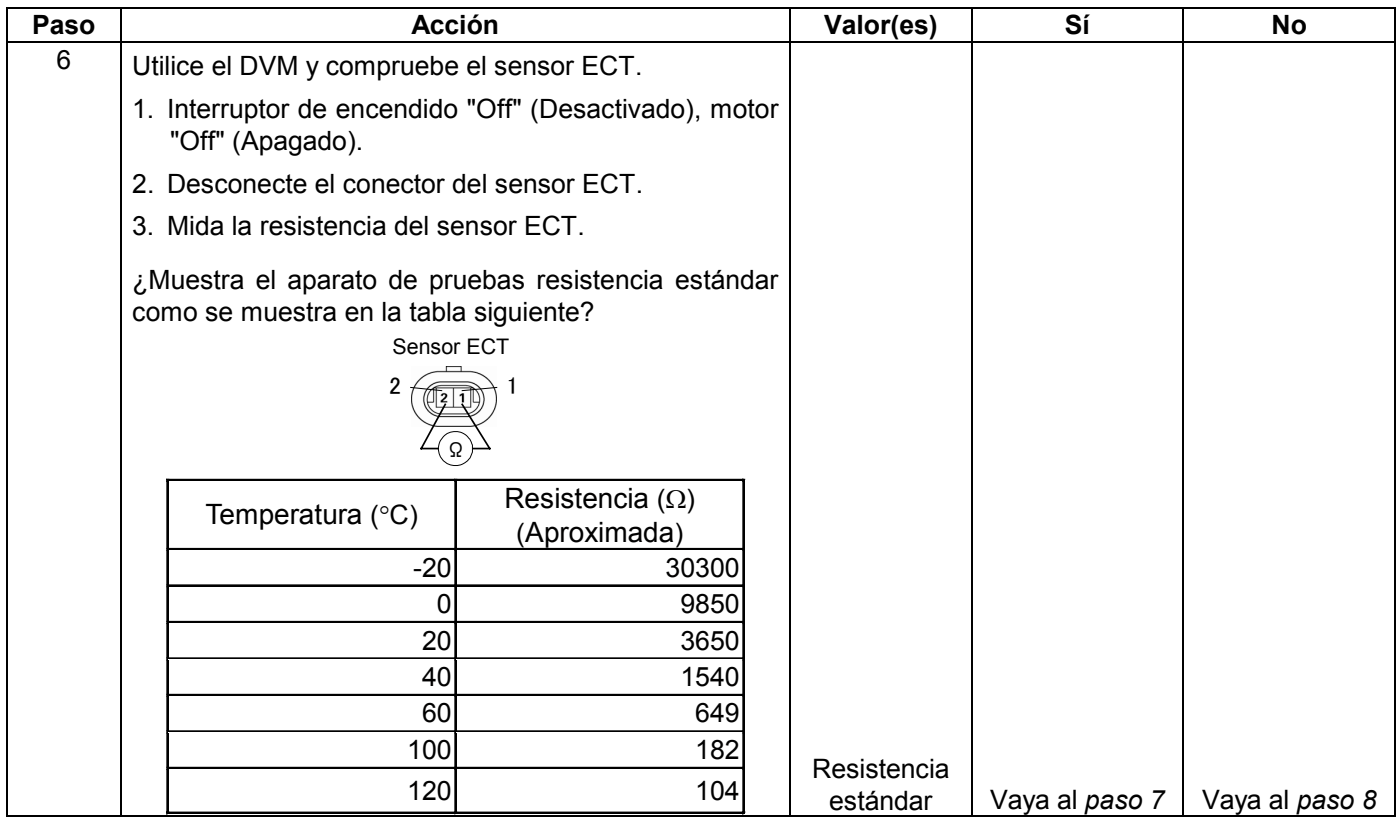

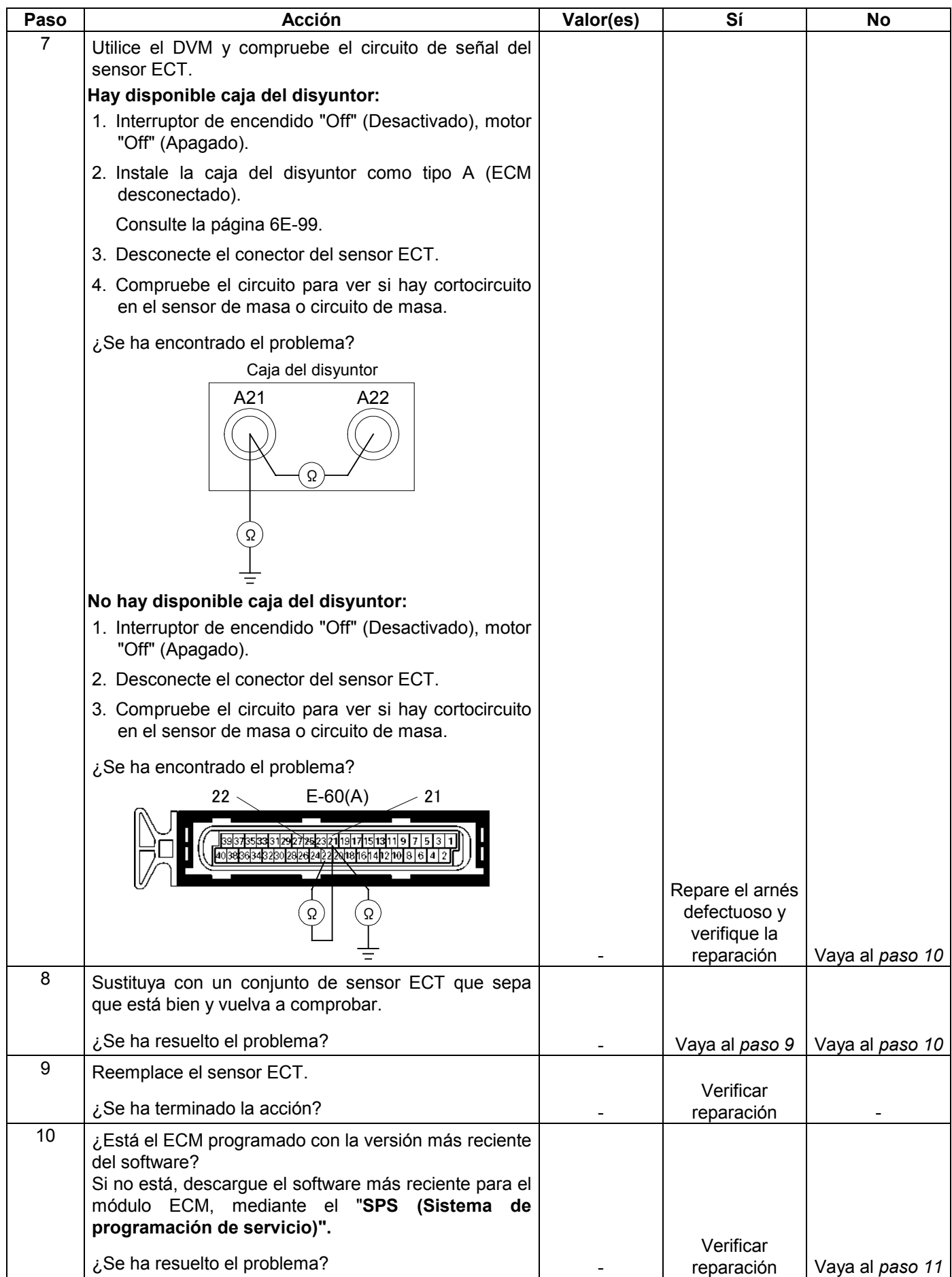

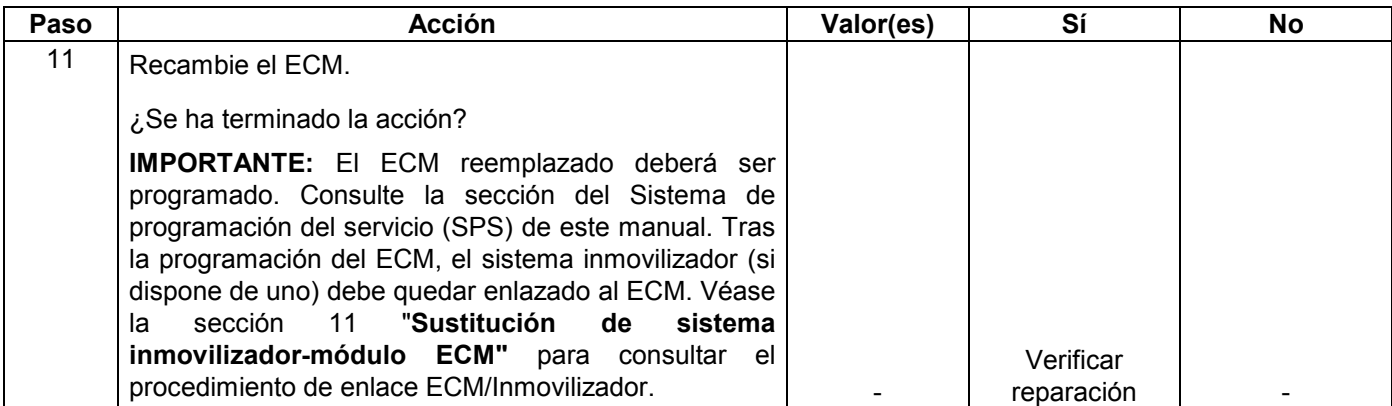

## **CÓDIGO DE PROBLEMA DE DIAGNÓSTICO (DTC) P0118 (CÓDIGO FLASH 14) ENTRADA ALTA DEL SENSOR DE TEMPERATURA DEL REFRIGERANTE DEL MOTOR (ECT)**

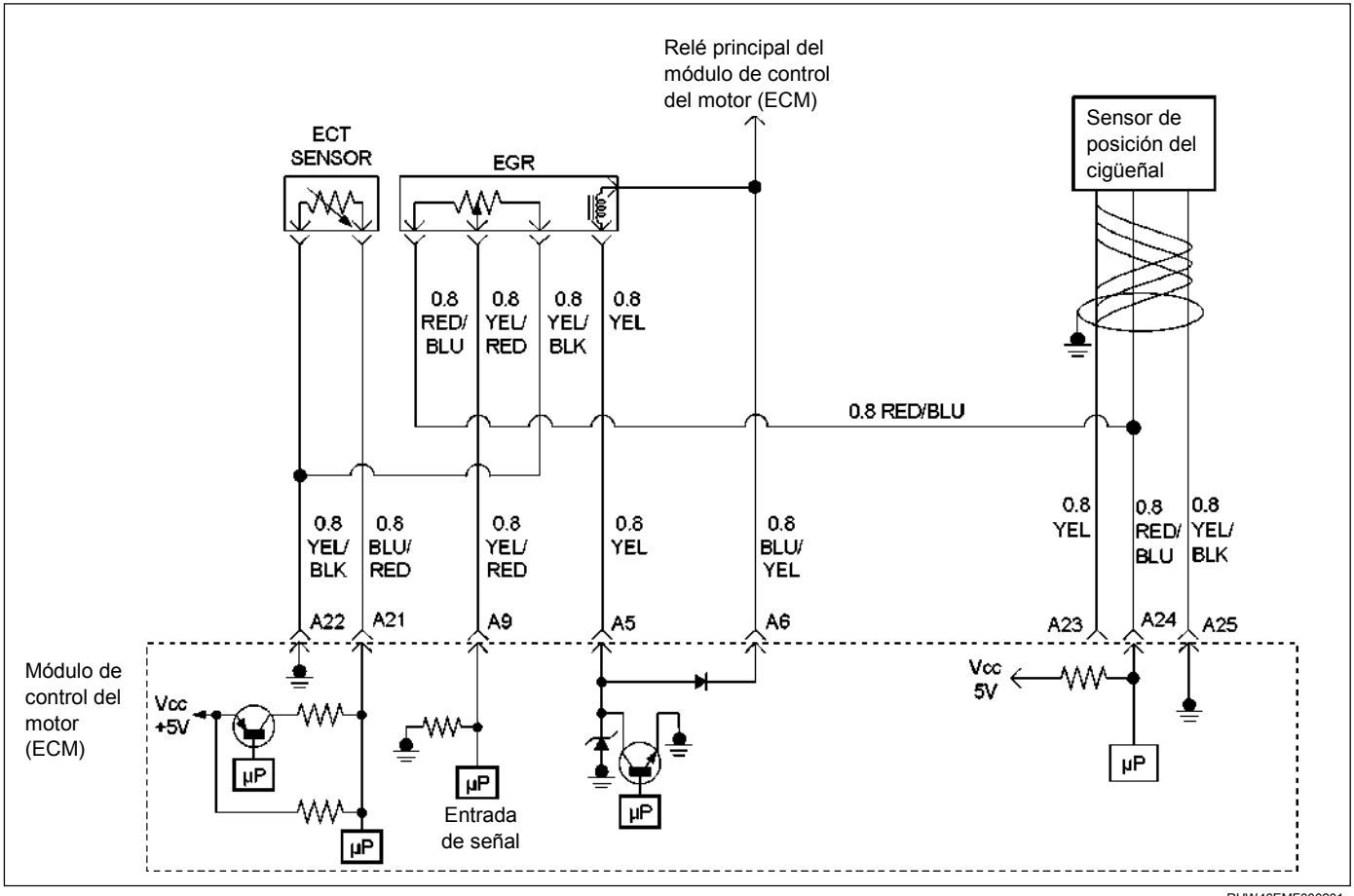

RUW46EMF000201

### **Condición para establecer el DTC y acciones a tomar cuando se establece el DTC**

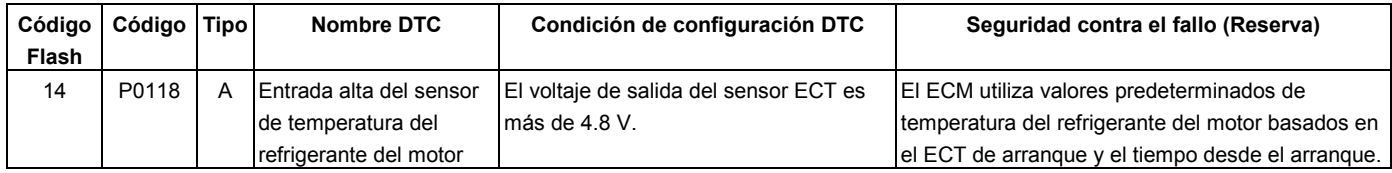

## **DESCRIPCIÓN DE CIRCUITOS**

El sensor de temperatura del refrigerante del motor (ECT) es un termistor montado en un tubo de cruce de refrigerante en la parte trasera del motor. El módulo de control del motor (ECM) aplica una tensión (unos 5 voltios) a través del resistor de puesta en trabajo al circuito de señal ECT. Cuando el refrigerante del motor esté frío, la resistencia del sensor (termistor) será alta, por consiguiente, el ECM medirá un voltaje de señal alto. A medida que se caliente el refrigerante del motor, la resistencia del sensor se volverá más baja, y el voltaje de la señal ECT medido en el ECM caerá.

# **AYUDA DE DIAGNÓSTICO**

Mire a ver si existen las siguientes condiciones:

- Mala conexión en el ECM Inspeccione los conectores del mazo por si hay terminales sacados, malos acoplamientos, cierres rotos, terminales mal formados o dañados y mala conexión entre terminal cable.
- Mazo de conductores dañado Inspeccione posibles daños en el mazo de conductores. Si el arnés parece estar bien, observe la visualización de ECT en el Tech 2 mientras mueve los conectores y arneses de cables relacionados con el sensor ECT. Un cambio en la visualización de ECT indicará la ubicación del fallo.

Si el DTC P0118 no puede duplicarse, la información incluida en los datos de Informes de fallos podrá ser útil para determinar el kilometraje del vehículo desde que se estableció el DTC por última vez.

## **Código de problema de diagnóstico (DTC) P0118 (Código Flash 14) Entrada alta del sensor de temperatura del refrigerante del motor (ECT)**

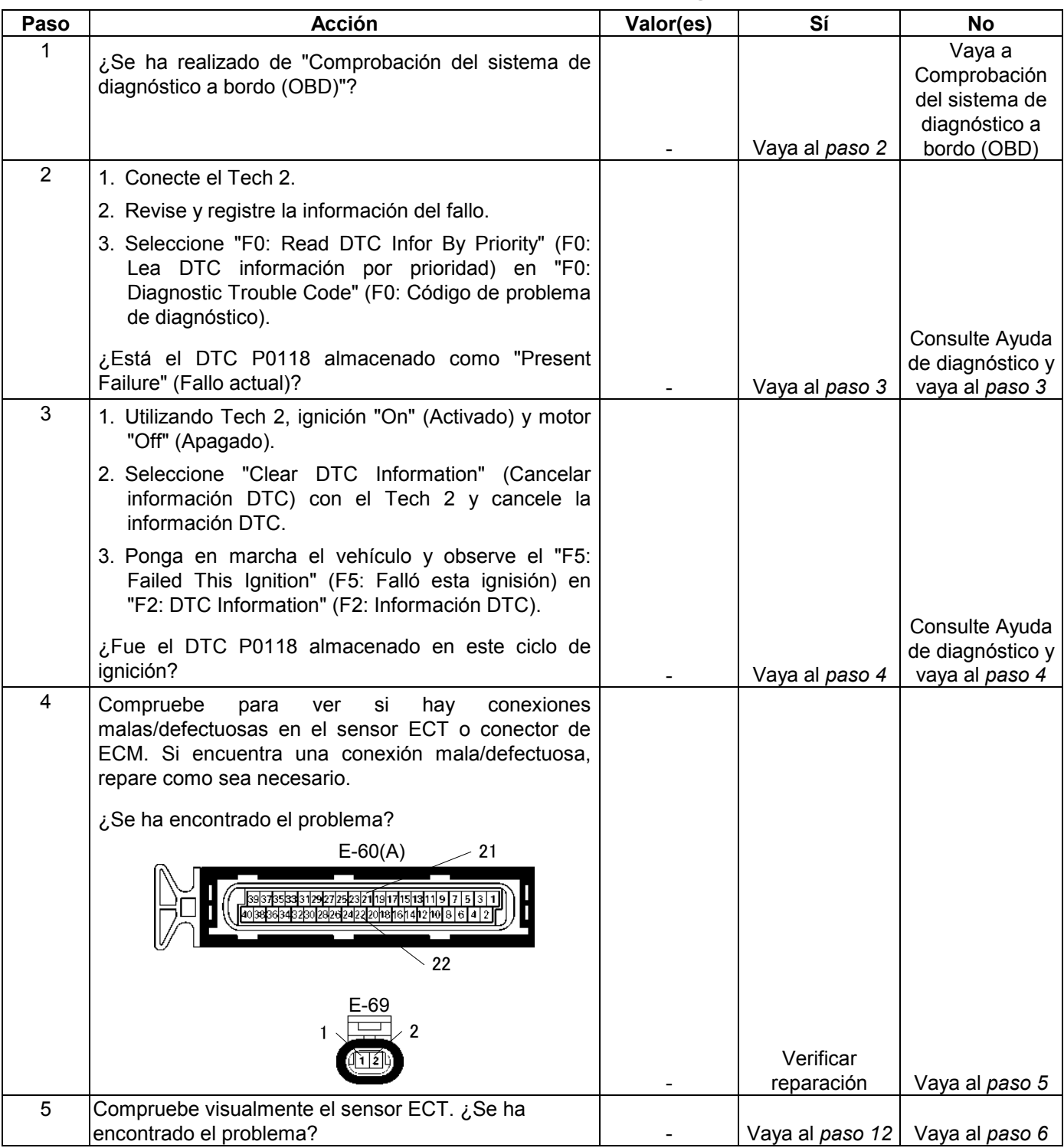

### **6E-190 MANEJABILIDAD Y EMISIONES DEL MOTOR DE 3.5 L**

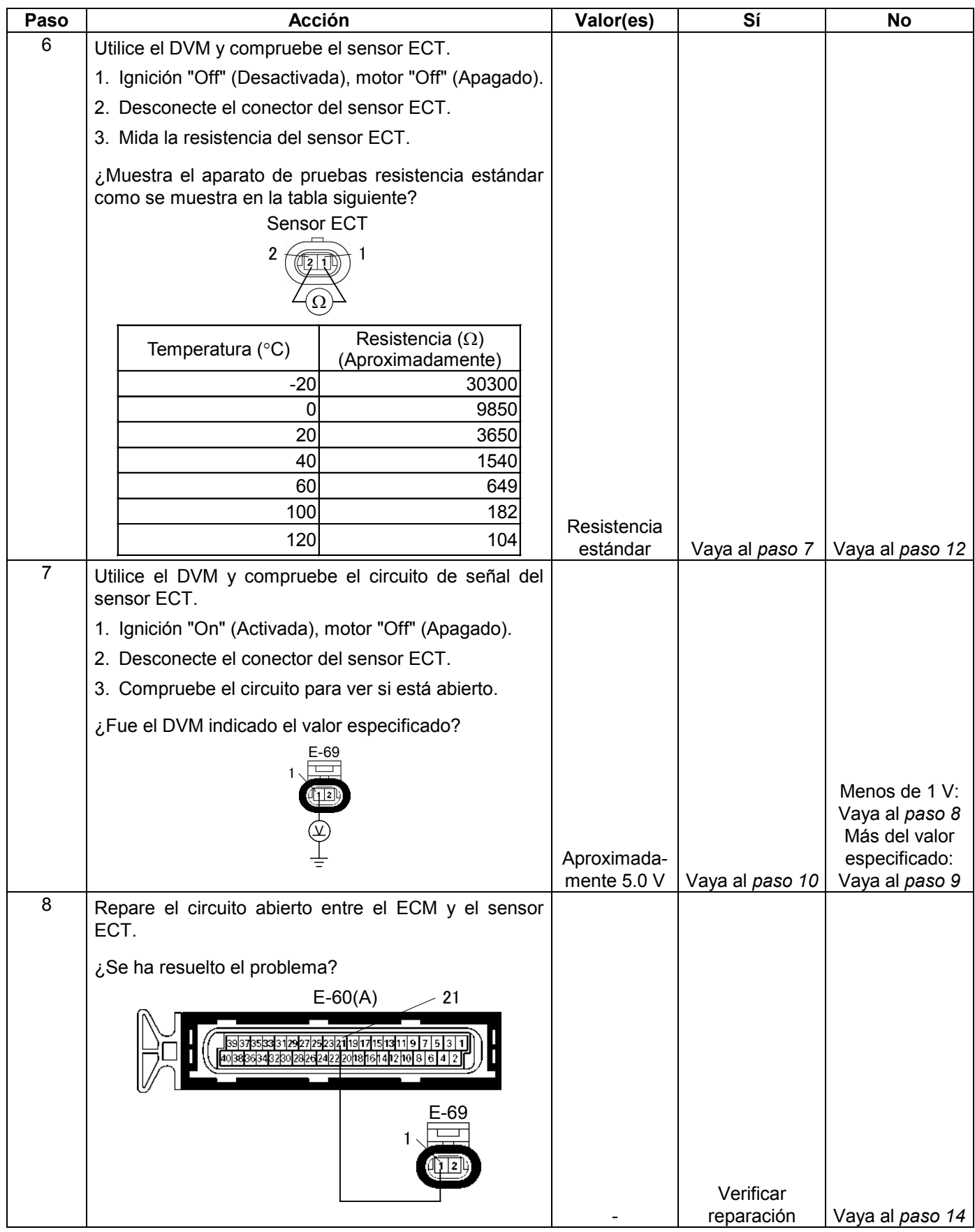

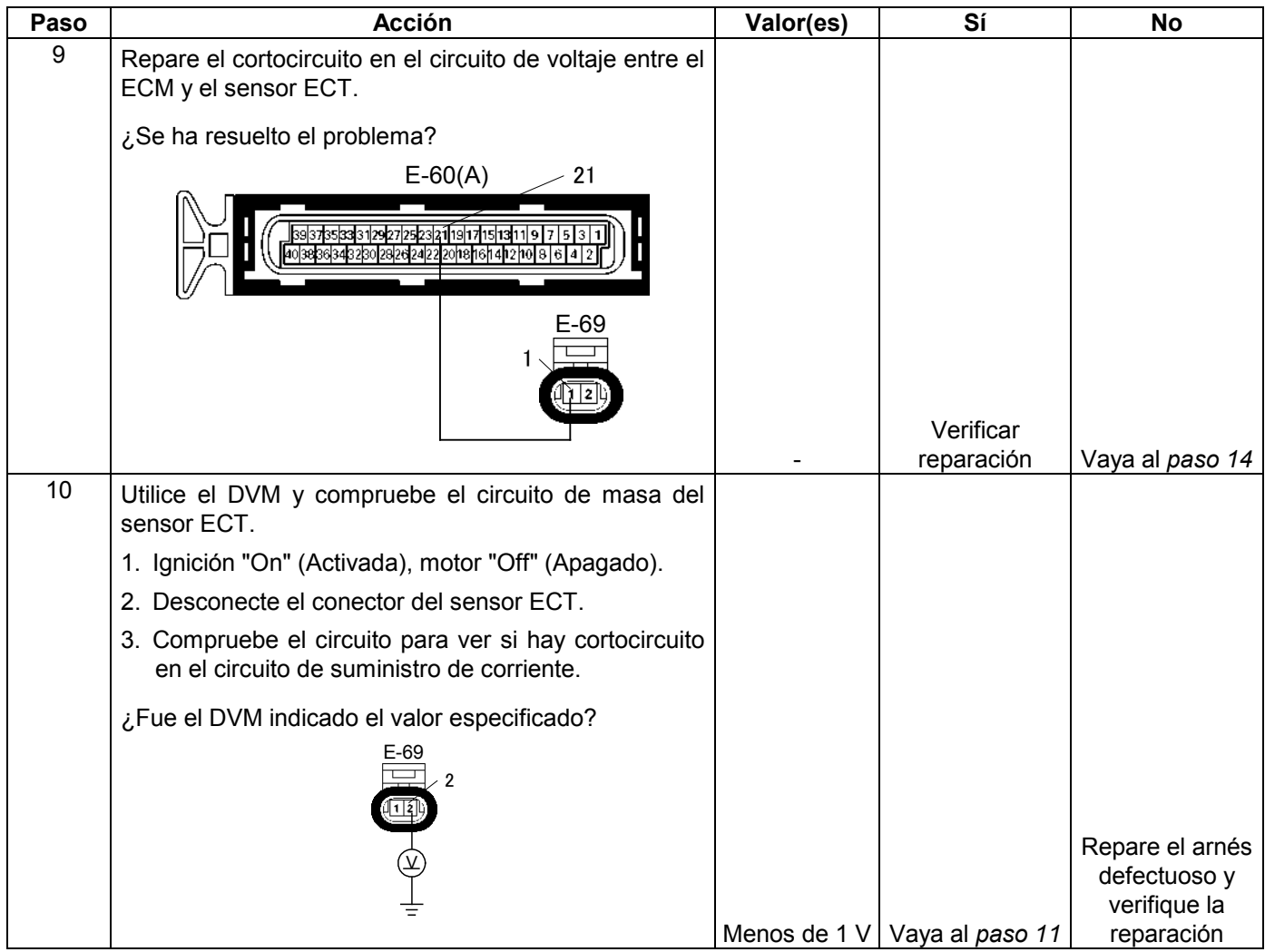

#### **6E-192 MANEJABILIDAD Y EMISIONES DEL MOTOR DE 3.5 L**

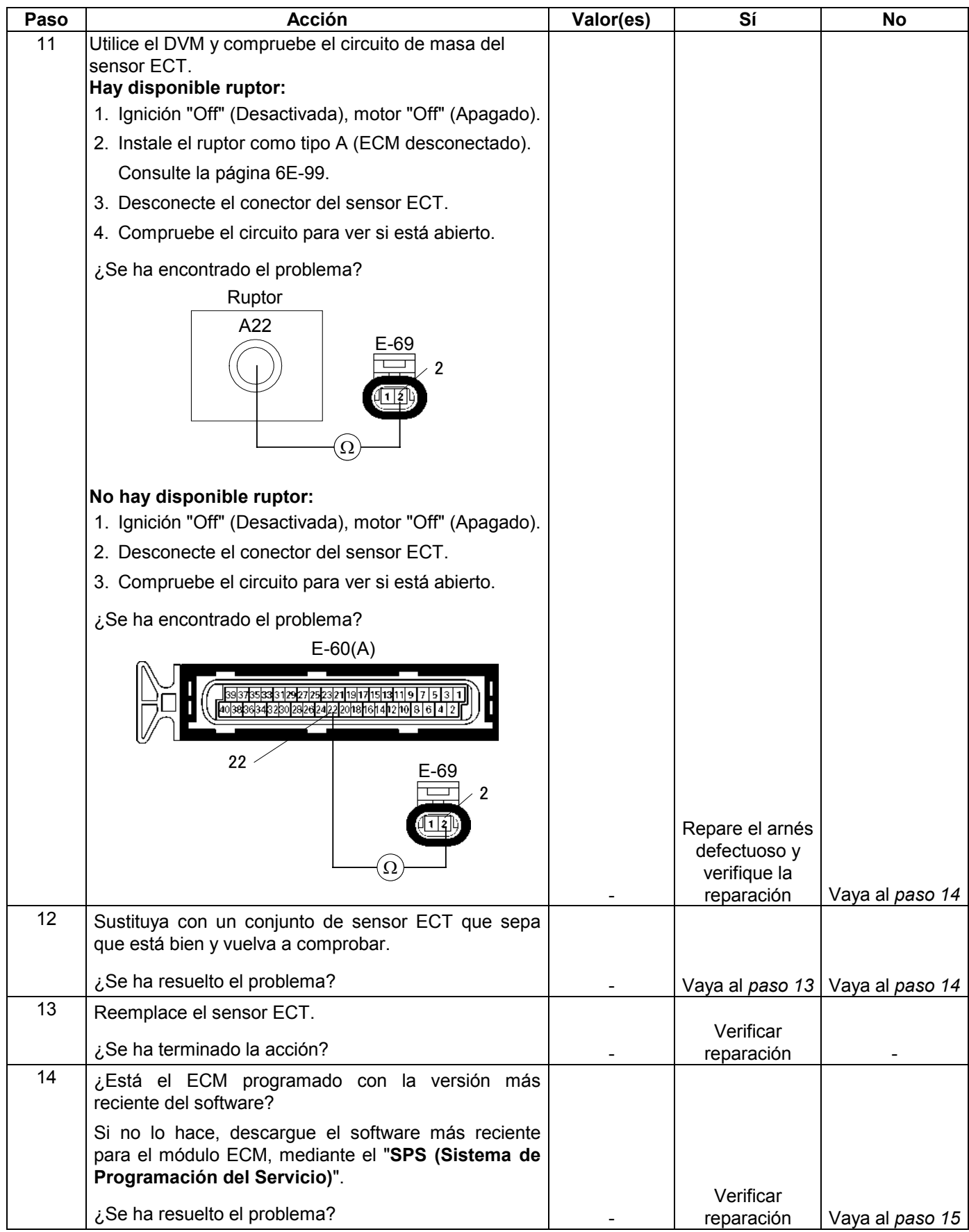

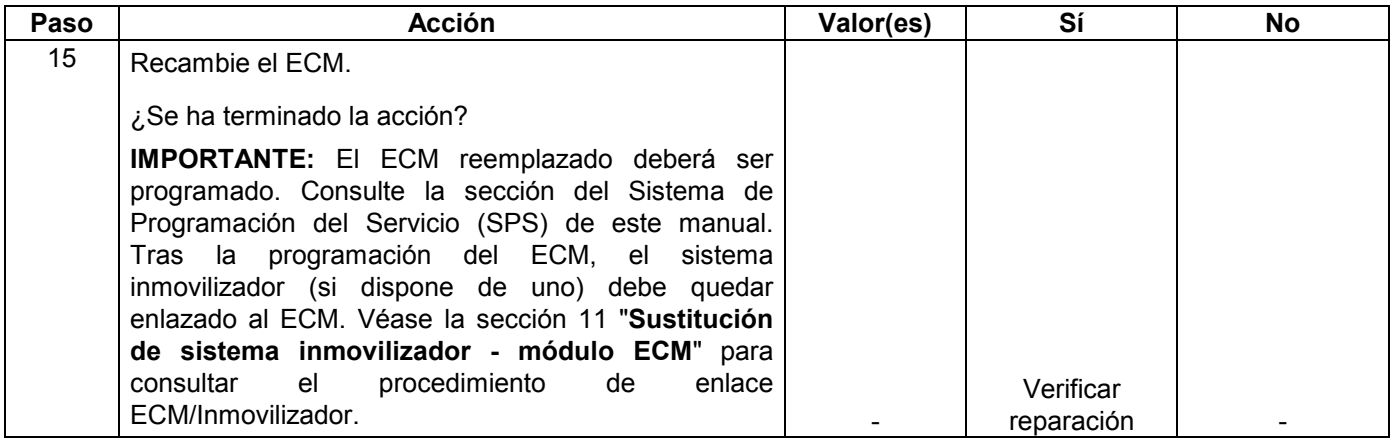

## **CÓDIGO DE PROBLEMA DE DIAGNÓSTICO (DTC) P0121 (CÓDIGO FLASH 21) GAMA/RENDIMIENTO DEL CIRCUITO DEL SENSOR DE POSICIÓN DEL ACELERADOR (TPS)**

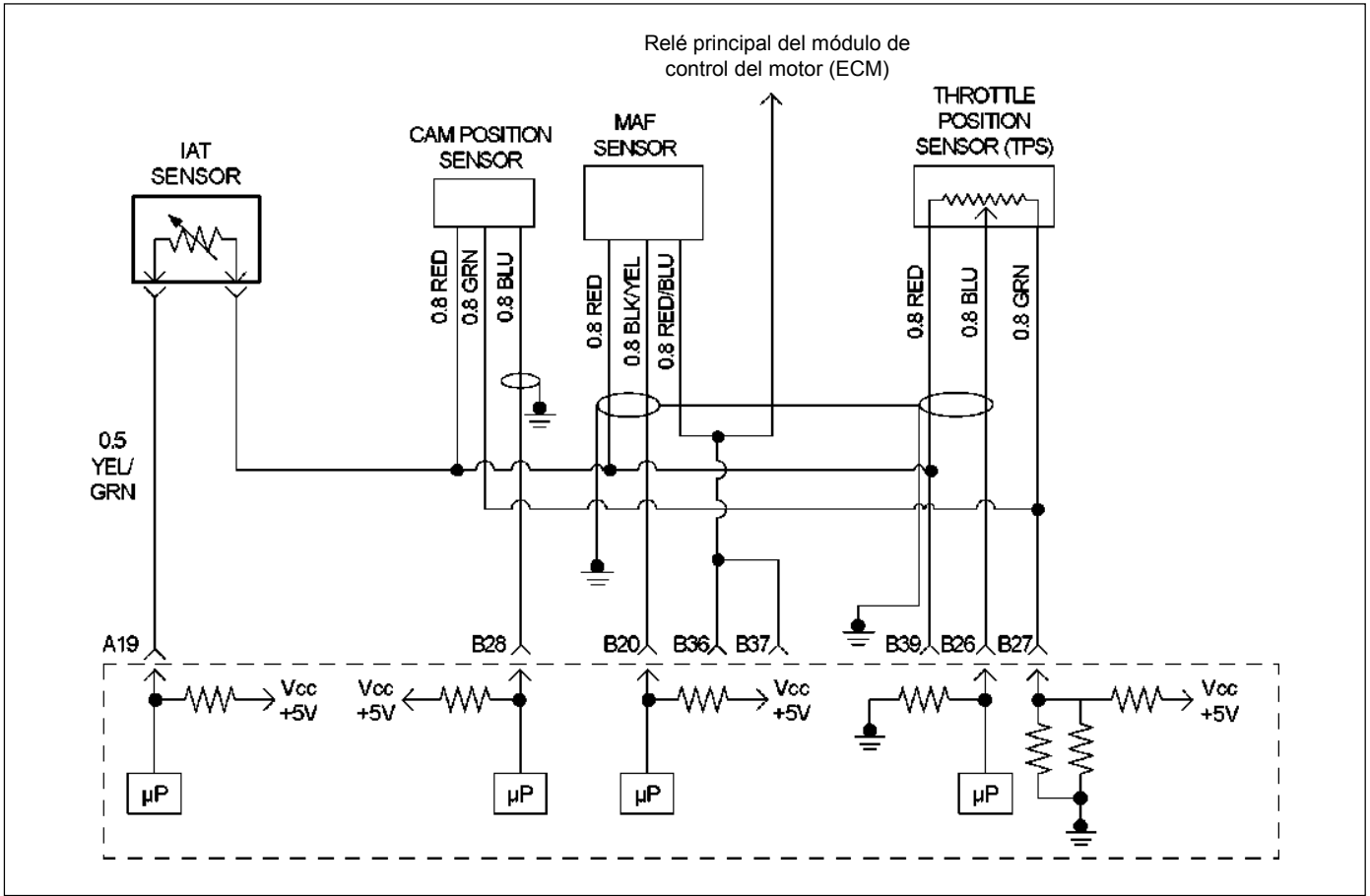

RUW46EMF000101

## **Condición para establecer el DTC y acciones a tomar cuando se establece el DTC**

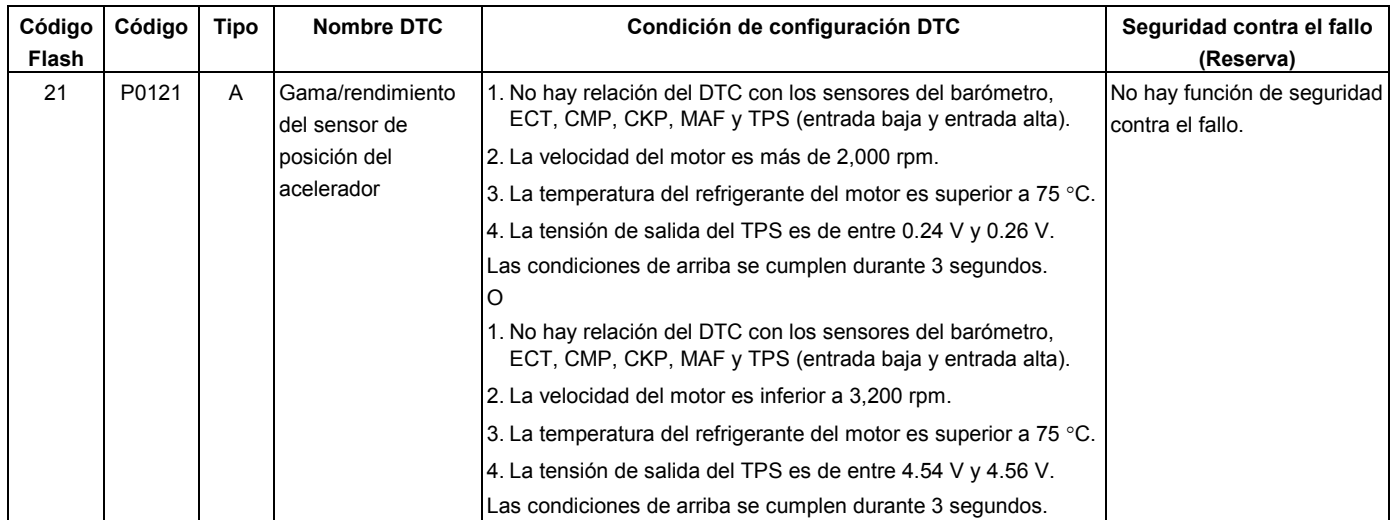

### **DESCRIPCIÓN DE CIRCUITOS**

El circuito TPS ofrece una señal de voltaje que cambia en función del ángulo de la aleta del acelerador. El voltaje de la señal variará de menos de 0.6 voltios en acelerador cerrado a unos 4.5 voltios en acelerador totalmente abierto (WOT).

La señal TPS es una de las entradas más importantes utilizadas por el módulo de control del motor (ECM) para controlar el combustible y muchas de las salidas controladas por ECM. El ECM controla la posición del acelerador y compara la posición actual del acelerador detectada en el TPS con un valor TPS previsto calculado con la velocidad del motor. Si el ECM detecta una condición fuera de rango, se establecerá DTC P0121.

### **AYUDA DE DIAGNÓSTICO**

Mire a ver si existen las siguientes condiciones:

- Mala conexión en el ECM Inspeccione los conectores del mazo por si hay terminales sacados, malos acoplamientos, cierres rotos, terminales mal formados o dañados y mala conexión entre terminal cable.
- Mazo de conductores dañado Inspeccione posibles daños en el mazo de conductores. Si el arnés parece estar bien, observe la visualización de ECT en el Tech 2 mientras mueve los conectores y arneses de cables relacionados con el sensor. Un cambio en la visualización indicará la ubicación del fallo.

Si el DTC P0121 no puede duplicarse, la información incluida en los datos de Informes de fallos podrá ser útil para determinar el kilometraje del vehículo desde que se estableció el DTC por última vez.

# **Código de problema de diagnóstico (DTC) P0121 (Código Flash 21) Gama/rendimiento del circuito del sensor de posición del acelerador (TPS)**

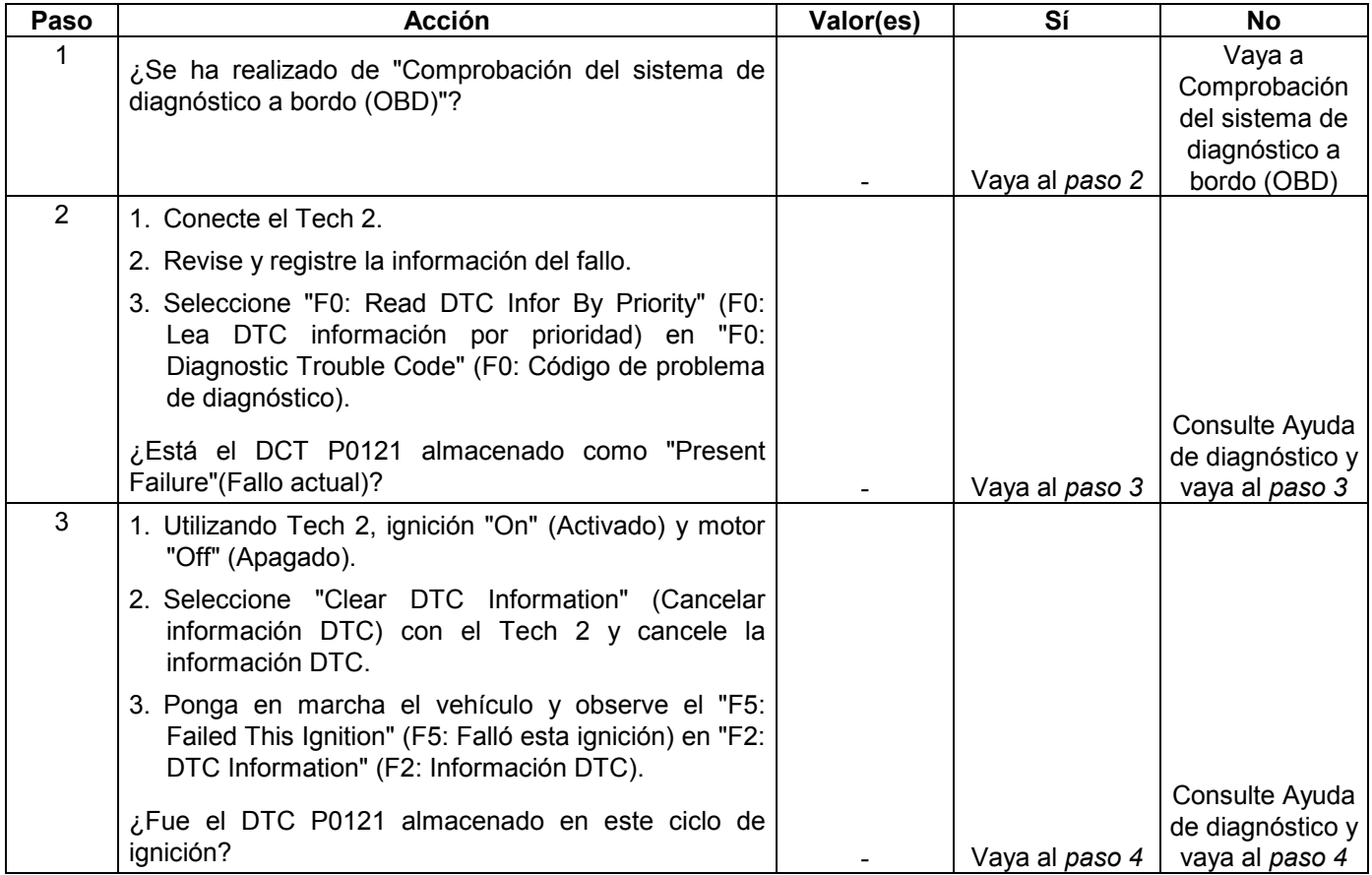

#### **6E-196 MANEJABILIDAD Y EMISIONES DEL MOTOR DE 3.5 L**

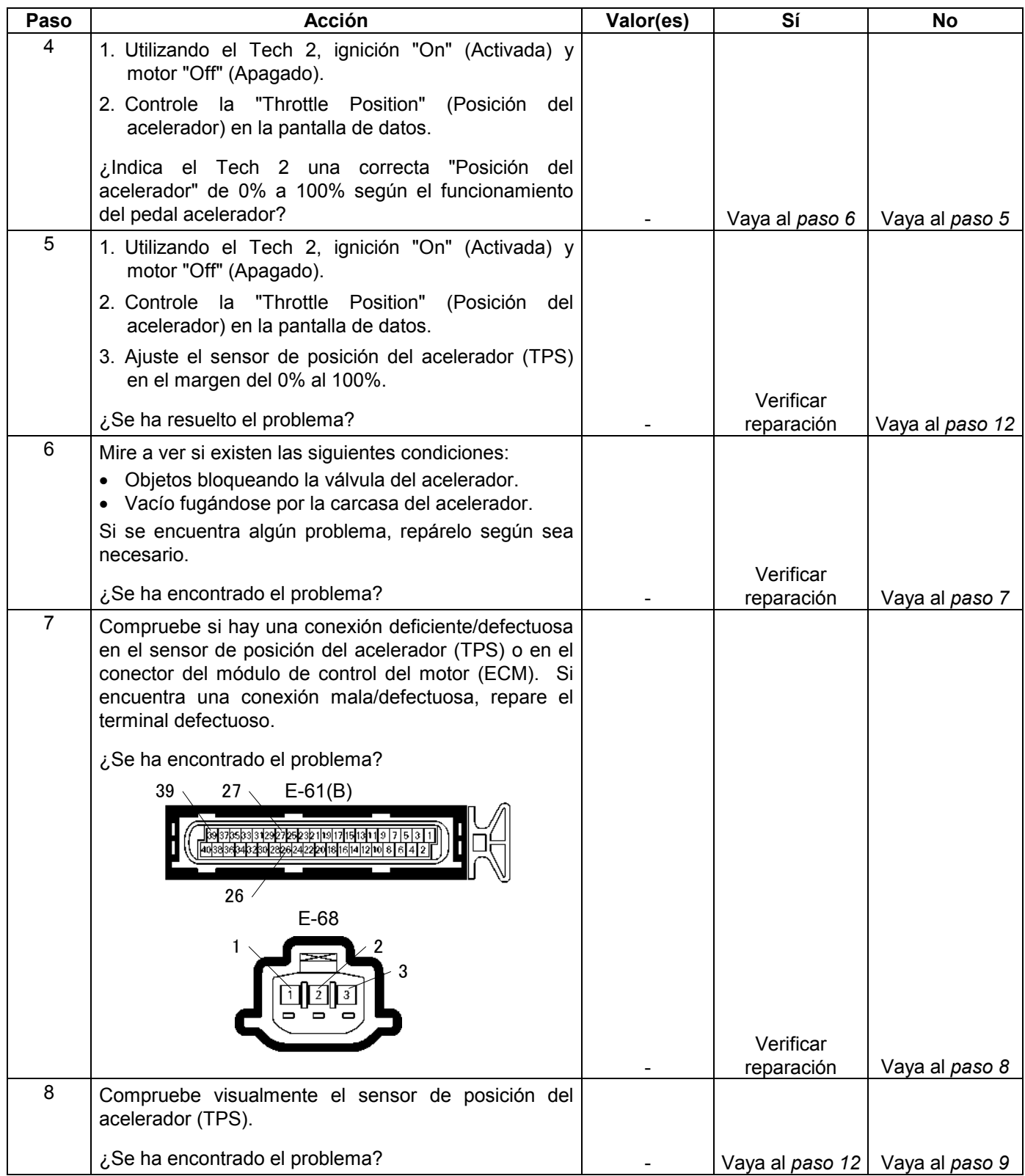

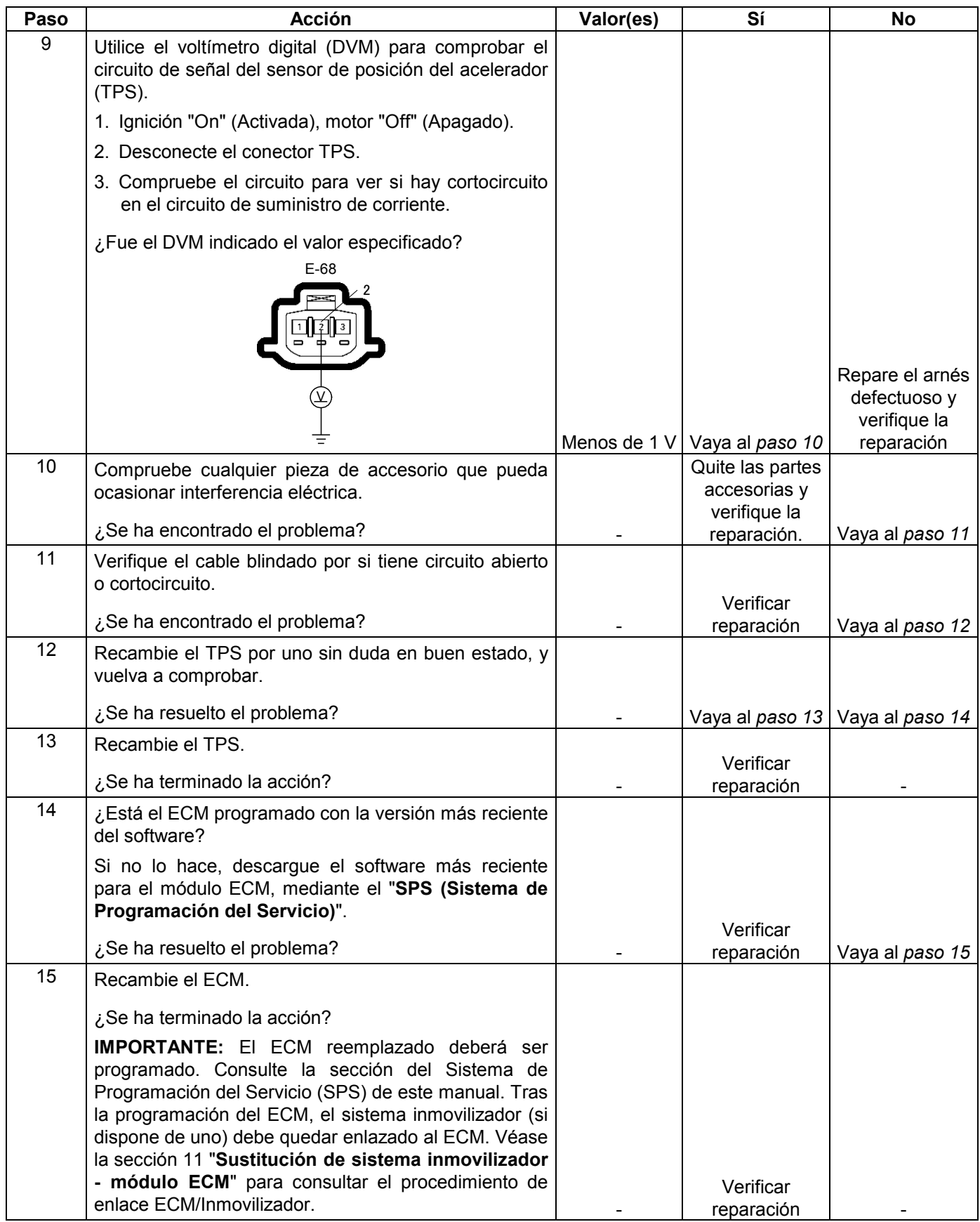

## **CÓDIGO DE PROBLEMA DE DIAGNÓSTICO (DTC) P0122 (CÓDIGO FLASH 21) ENTRADA BAJA DE CIRCUITO DEL SENSOR DE POSICIÓN DEL ACELERADOR (TPS)**

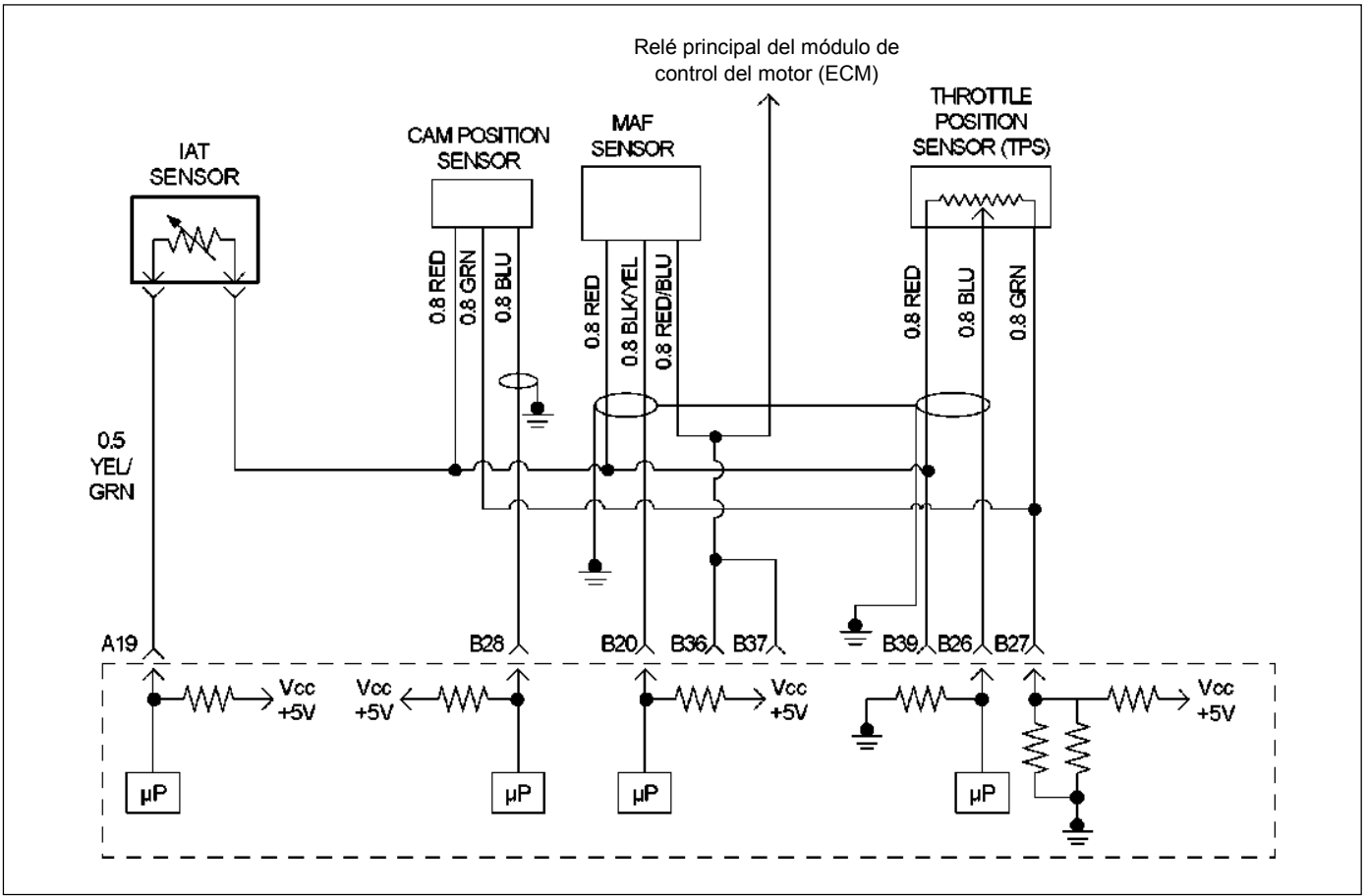

RUW46EMF000101

### **Condición para establecer el DTC y acciones a tomar cuando se establece el DTC**

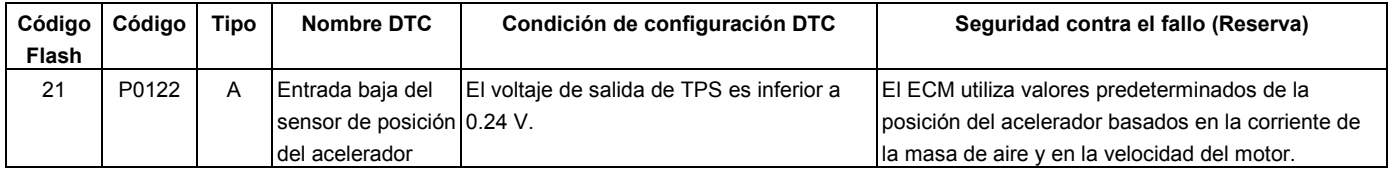

## **DESCRIPCIÓN DE CIRCUITOS**

El circuito TPS ofrece una señal de voltaje que cambia en función del ángulo de la aleta del acelerador. El voltaje de la señal variará de menos de 0.6 voltios en acelerador cerrado a unos 4.5 voltios en acelerador totalmente abierto (WOT).

La señal TPS la utiliza el módulo de control del motor (ECM) para el control del combustible y la mayoría de las salidas controladas por el ECM.

## **AYUDA DE DIAGNÓSTICO**

Mire a ver si existen las siguientes condiciones:

• Mala conexión en el ECM – Inspeccione los conectores del mazo por si hay terminales sacados, malos acoplamientos, cierres rotos, terminales mal formados o dañados y mala conexión entre terminal cable.

• Mazo de conductores dañado – Inspeccione posibles daños en el mazo de conductores. Si el arnés parece estar bien, observe la visualización de la posición del acelerador en el Tech 2 mientras mueve los conectores y arneses de cables relacionados con el TPS. Un cambio en la visualización indicará la ubicación del fallo.

Si el DTC P0122 no puede duplicarse, la información incluida en los datos de Informes de fallos podrá ser útil para determinar el kilometraje del vehículo desde que se estableció el DTC por última vez.

## **Código de problema de diagnóstico (DTC) P0122 (Código Flash 21) Entrada baja de circuito del sensor de posición del acelerador**

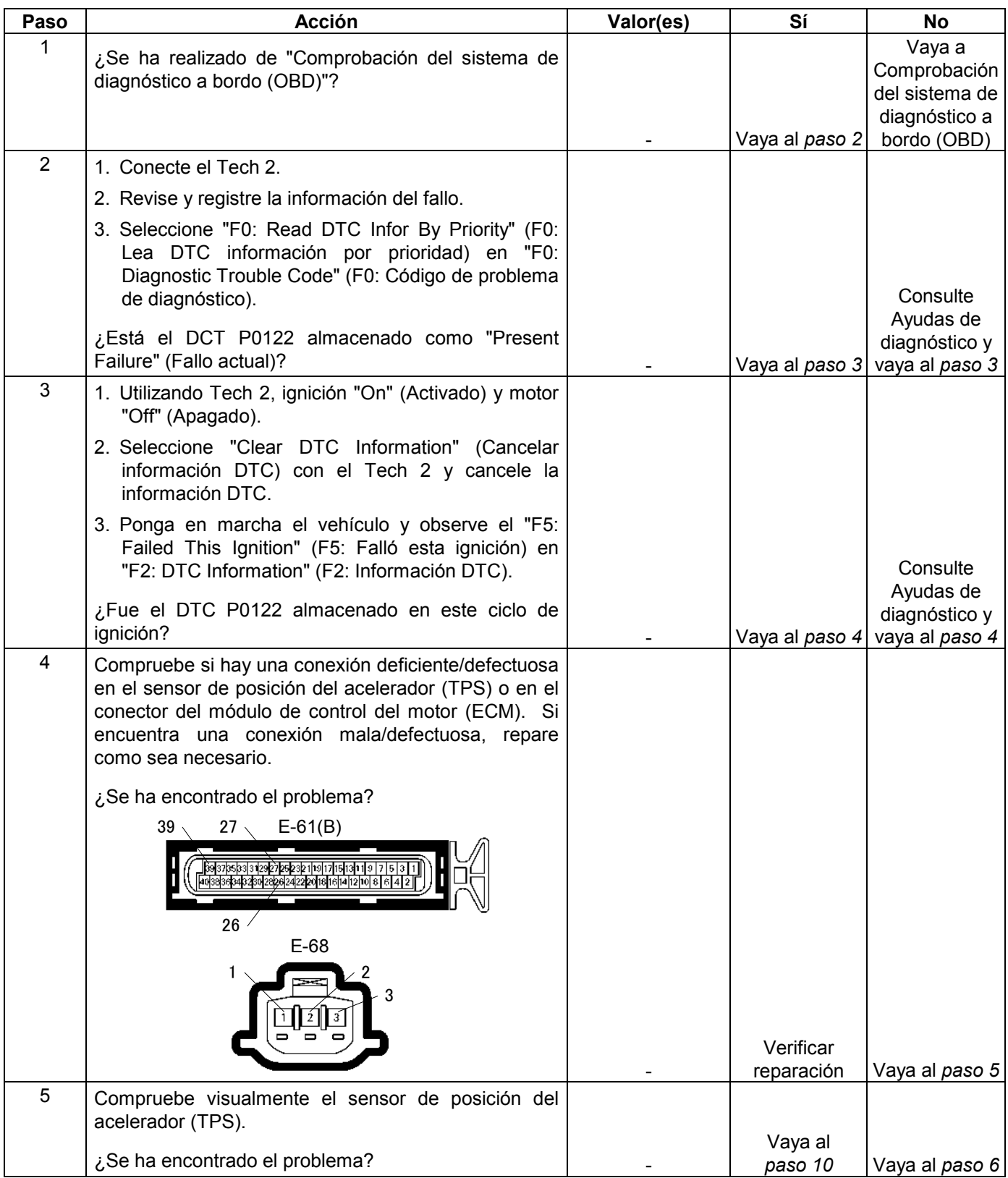

#### **6E-200 MANEJABILIDAD Y EMISIONES DEL MOTOR DE 3.5 L**

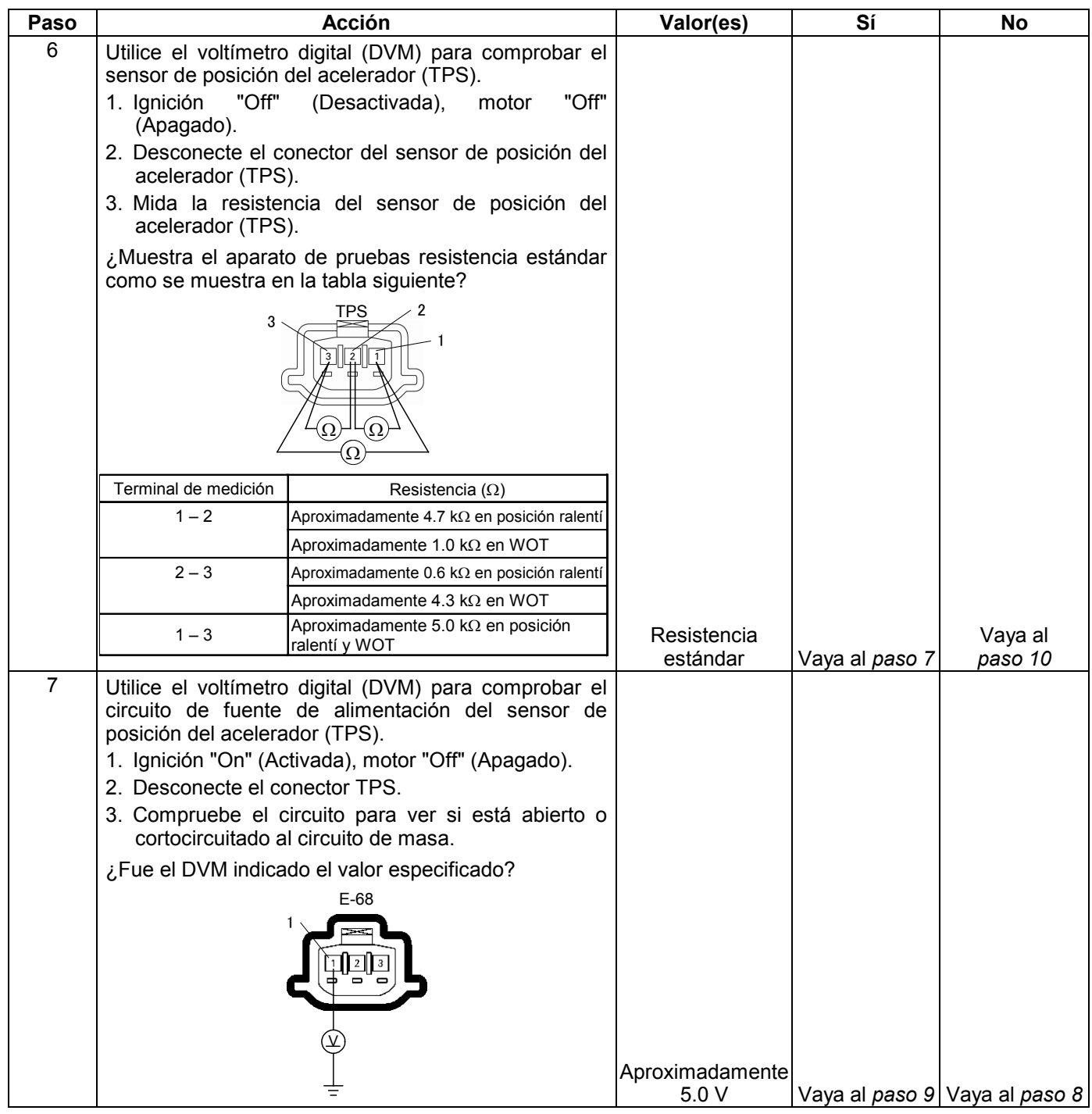

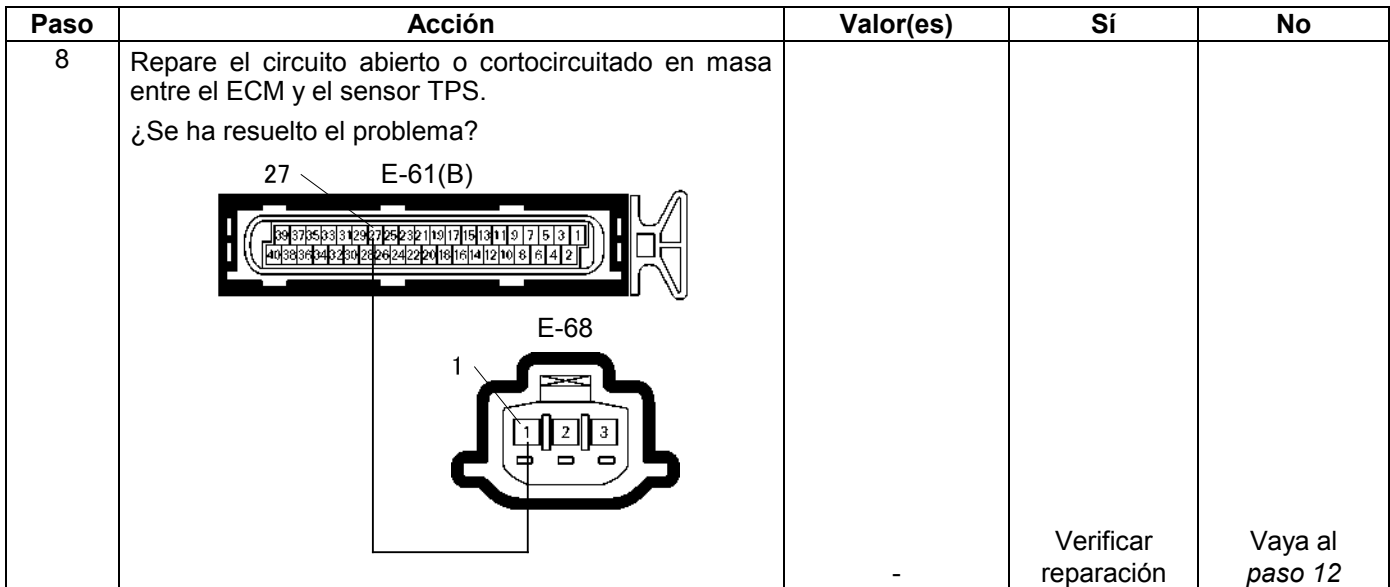

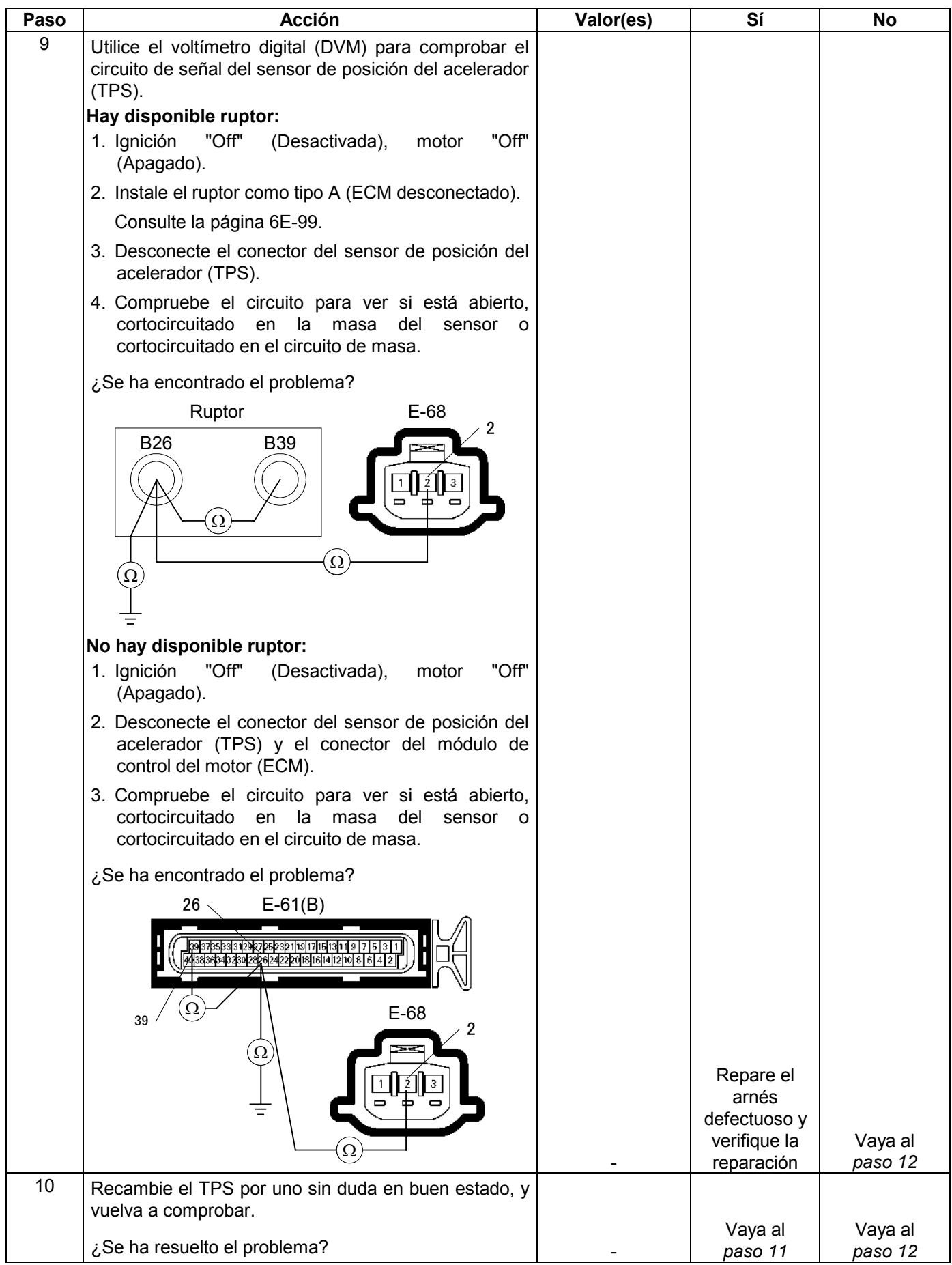

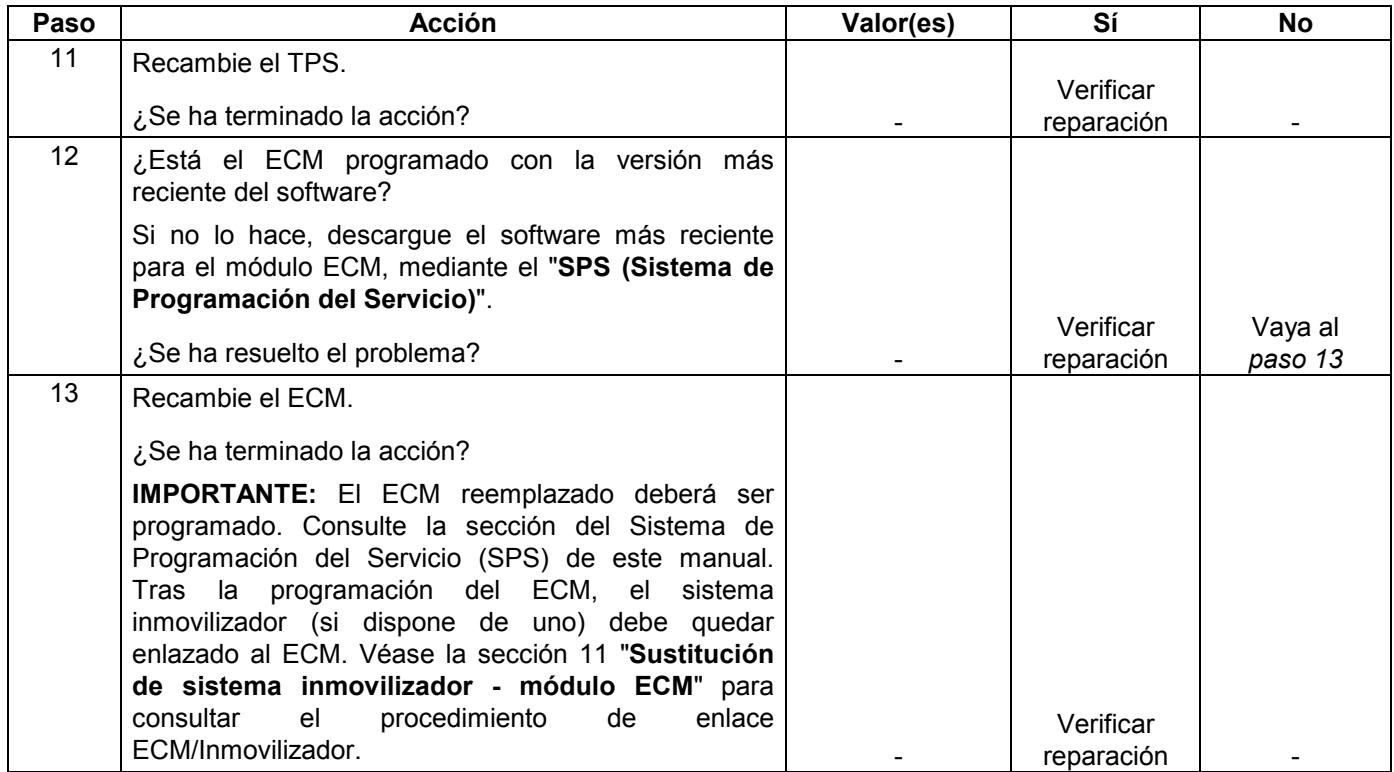

## **CÓDIGO DE PROBLEMA DE DIAGNÓSTICO (DTC) P0123 (CÓDIGO FLASH 21) ENTRADA ALTA DE CIRCUITO DEL SENSOR DE POSICIÓN DEL ACELERADOR (TPS)**

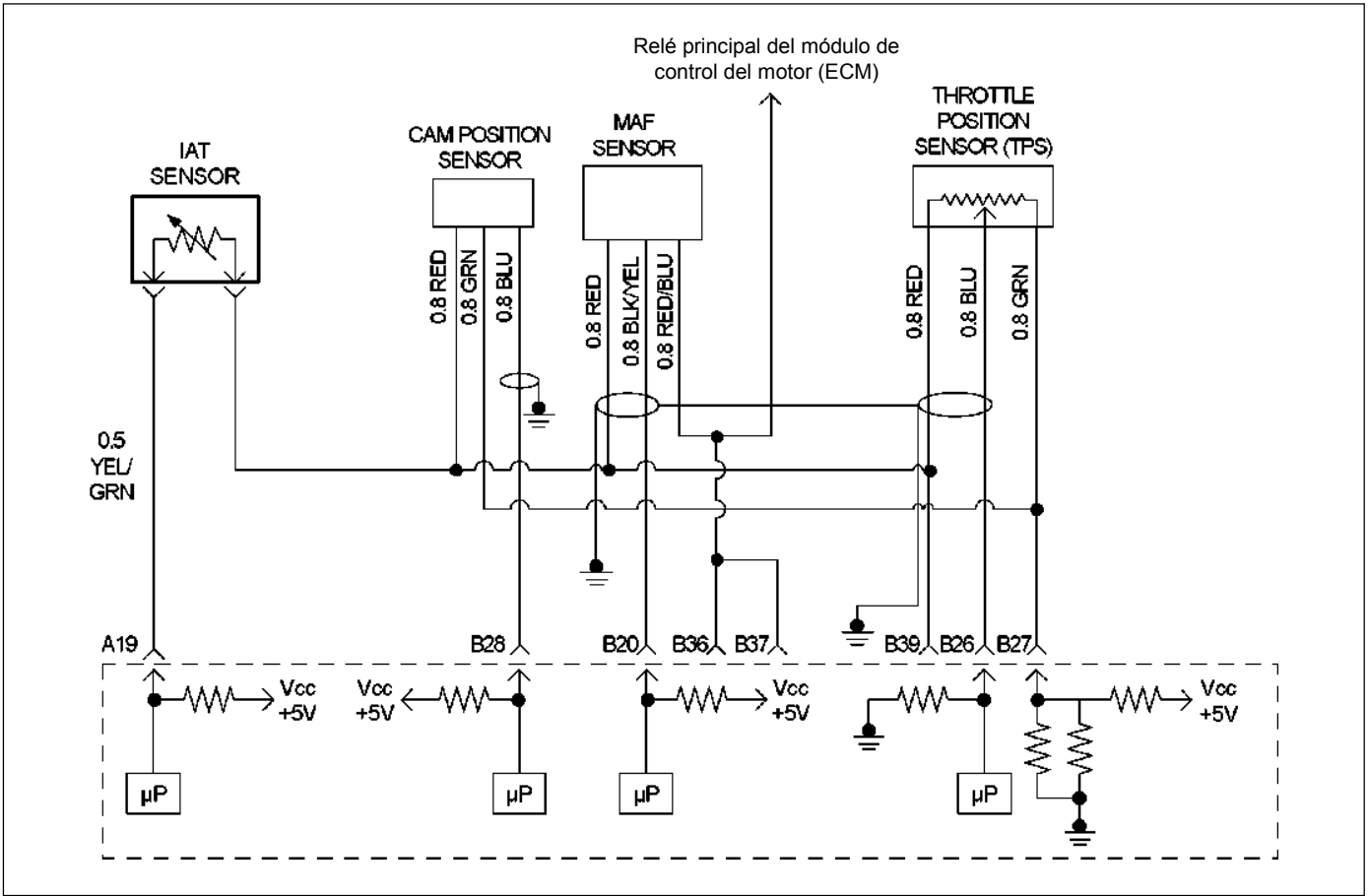

RUW46EMF000101

### **Condición para establecer el DTC y acciones a tomar cuando se establece el DTC**

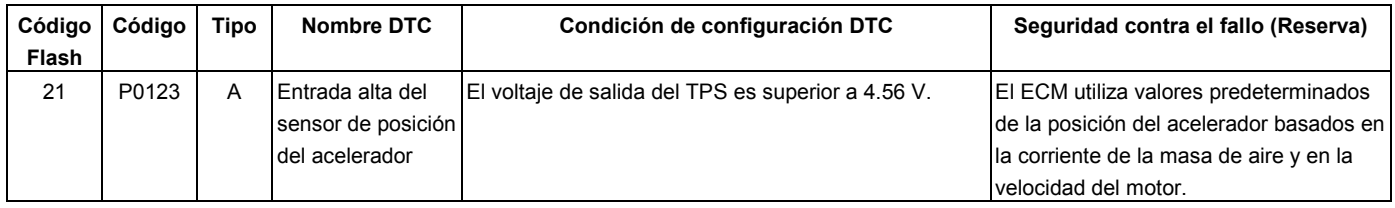

# **DESCRIPCIÓN DE CIRCUITOS**

El circuito TPS ofrece una señal de voltaje que cambia en función del ángulo de la aleta del acelerador. El voltaje de la señal variará de menos de 0.6 voltios en acelerador cerrado a unos 4.5 voltios en acelerador totalmente abierto (WOT).

La señal TPS es una de las entradas más importantes utilizadas por el módulo de control del motor (ECM) para controlar el combustible y muchas de las salidas controladas por ECM.

# **AYUDA DE DIAGNÓSTICO**

Mire a ver si existen las siguientes condiciones:

- Mala conexión en el ECM Inspeccione los conectores del mazo por si hay terminales sacados, malos acoplamientos, cierres rotos, terminales mal formados o dañados y mala conexión entre terminal cable.
- Mazo de conductores dañado Inspeccione posibles daños en el mazo de conductores. Si el arnés parece estar bien, observe la visualización de TPS en el Tech 2 mientras mueve los conectores y arneses de cables relacionados con el sensor TPS. Un cambio en la visualización indicará la ubicación del fallo.
- TPS defectuoso Con la llave de contacto en la posición "ON" y el motor apagado, observe la visualización TPS en el Tech 2 mientras pisa el

acelerador hasta totalmente abierto. Si aparece un voltaje superior a 4.56 voltios en cualquier punto durante la marcha normal del acelerador, reemplace el TPS.

Si el DTC P0123 no puede duplicarse, la información incluida en los datos de Informes de fallos podrá ser útil para determinar el kilometraje del vehículo desde que se estableció el DTC por última vez.

# **Código de problema de diagnóstico (DTC) P0123 (Código Flash 21) Entrada alta de circuito del sensor de posición del acelerador**

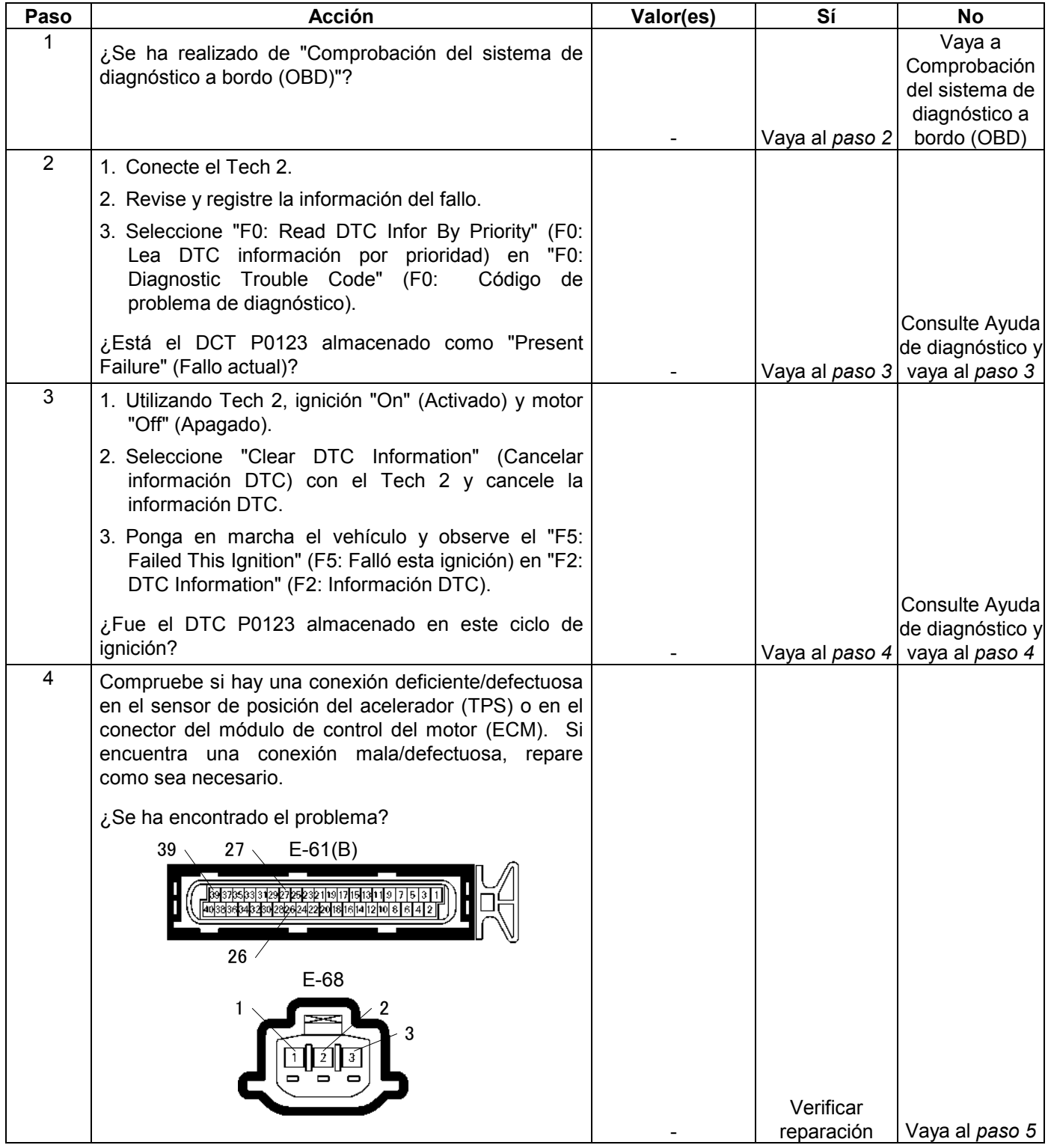

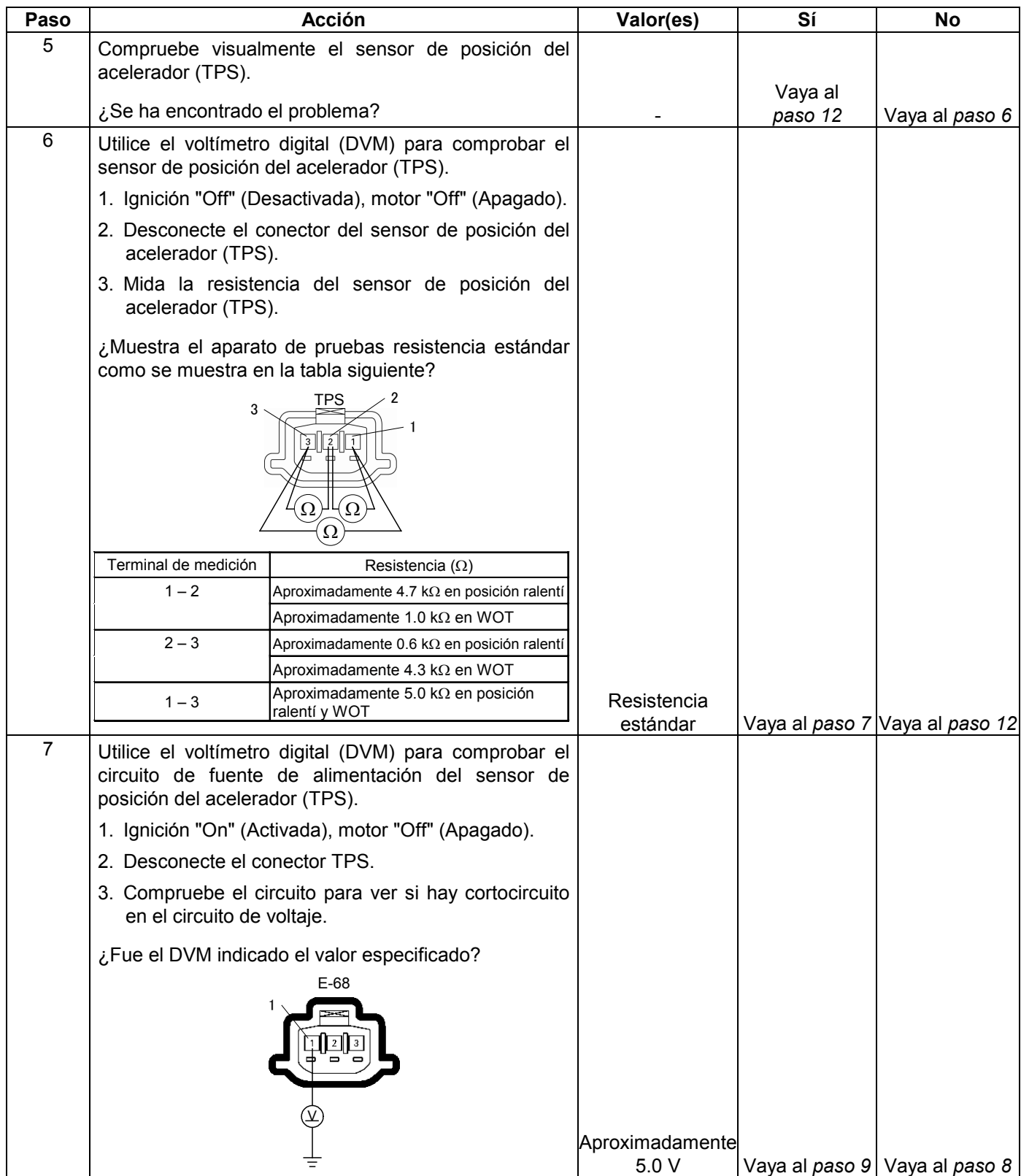

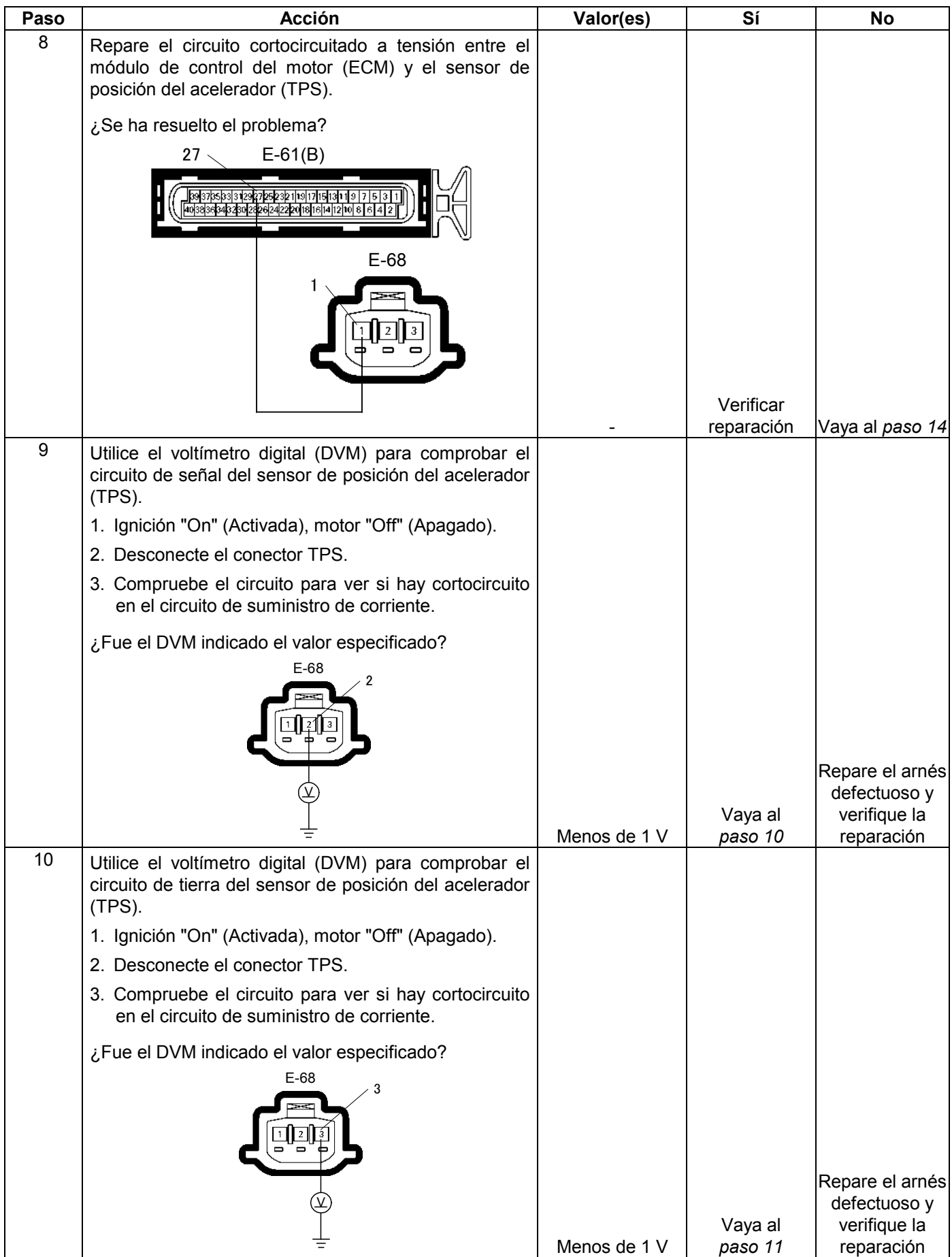

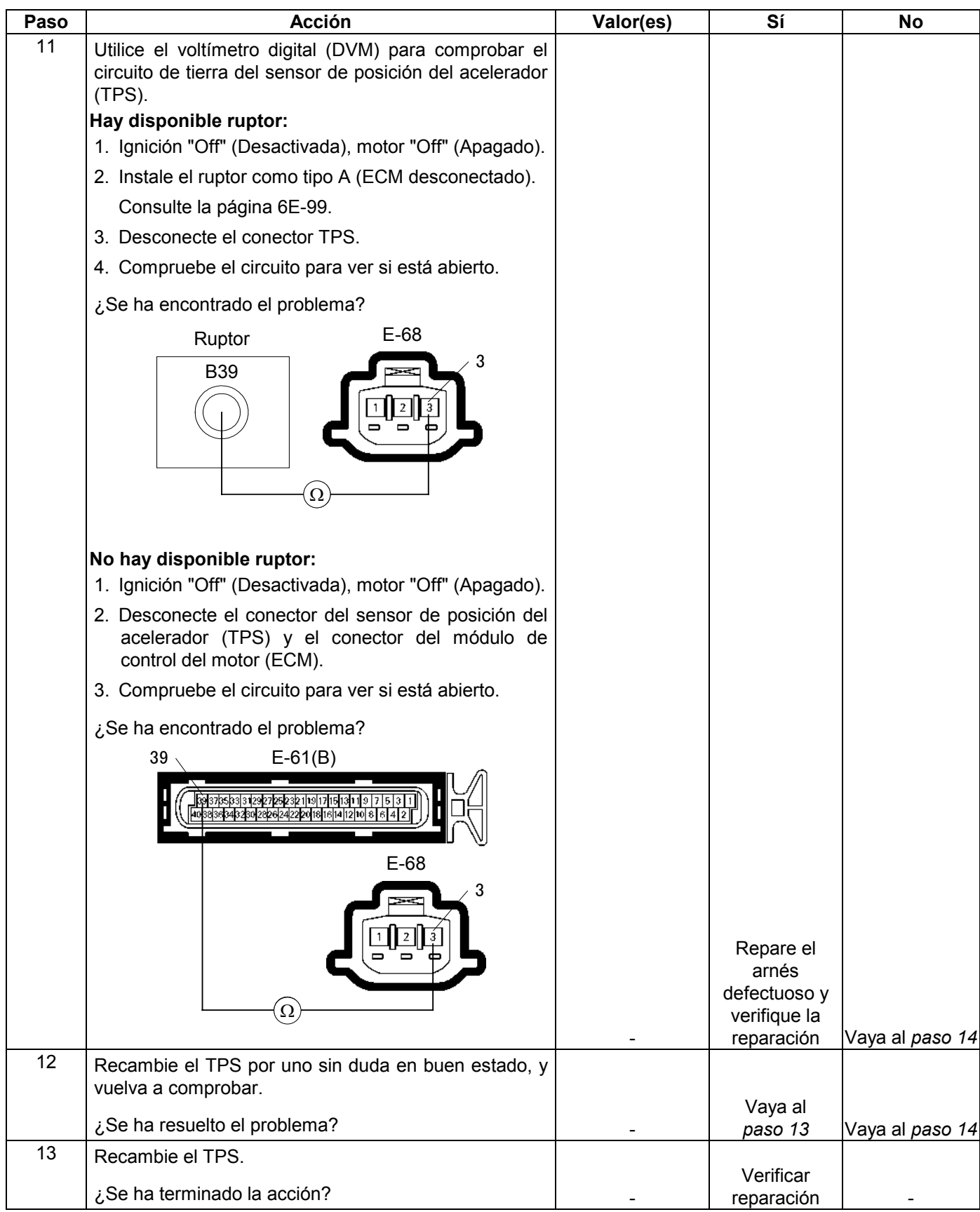

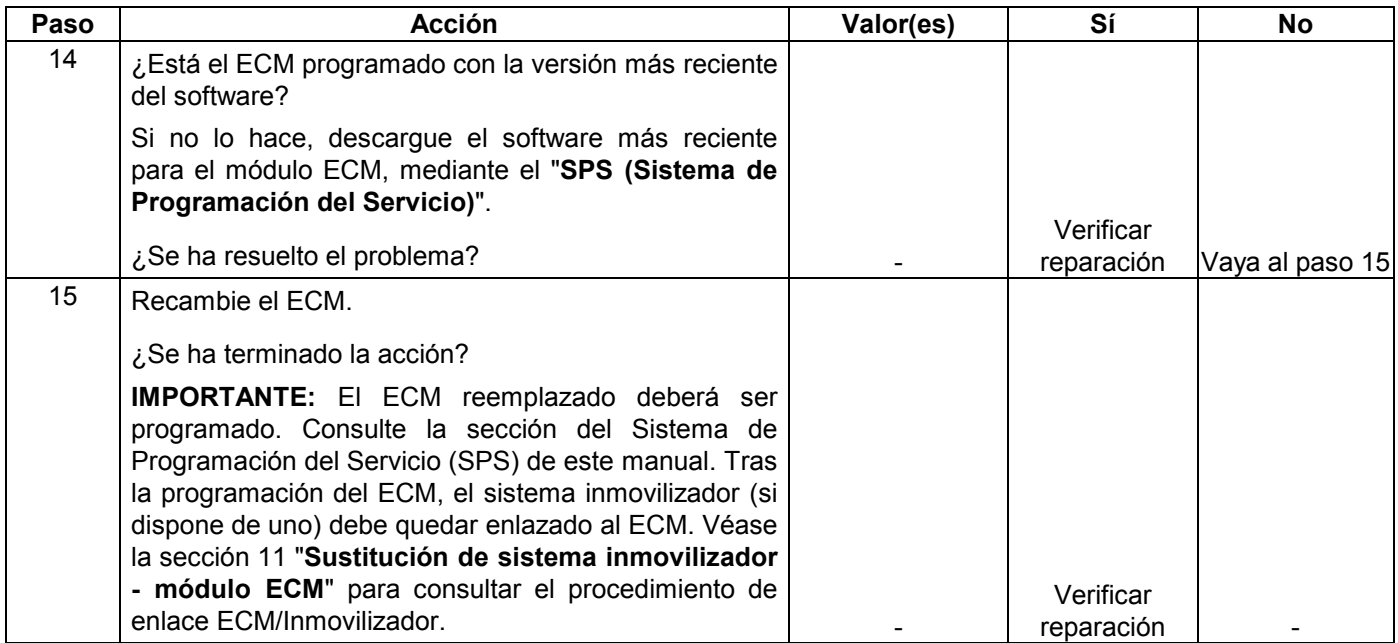

# **CÓDIGO DE PROBLEMA DE DIAGNÓSTICO (DTC) P0131 (CÓDIGO FLASH 15) TENSIÓN BAJA DEL CIRCUITO SENSOR O2 (BANCO 1 SENSOR 1)**

## **CÓDIGO DE PROBLEMA DE DIAGNÓSTICO (DTC) P0151 (CÓDIGO FLASH 15) TENSIÓN BAJA DEL CIRCUITO SENSOR O2 (BANCO 2 SENSOR 1)**

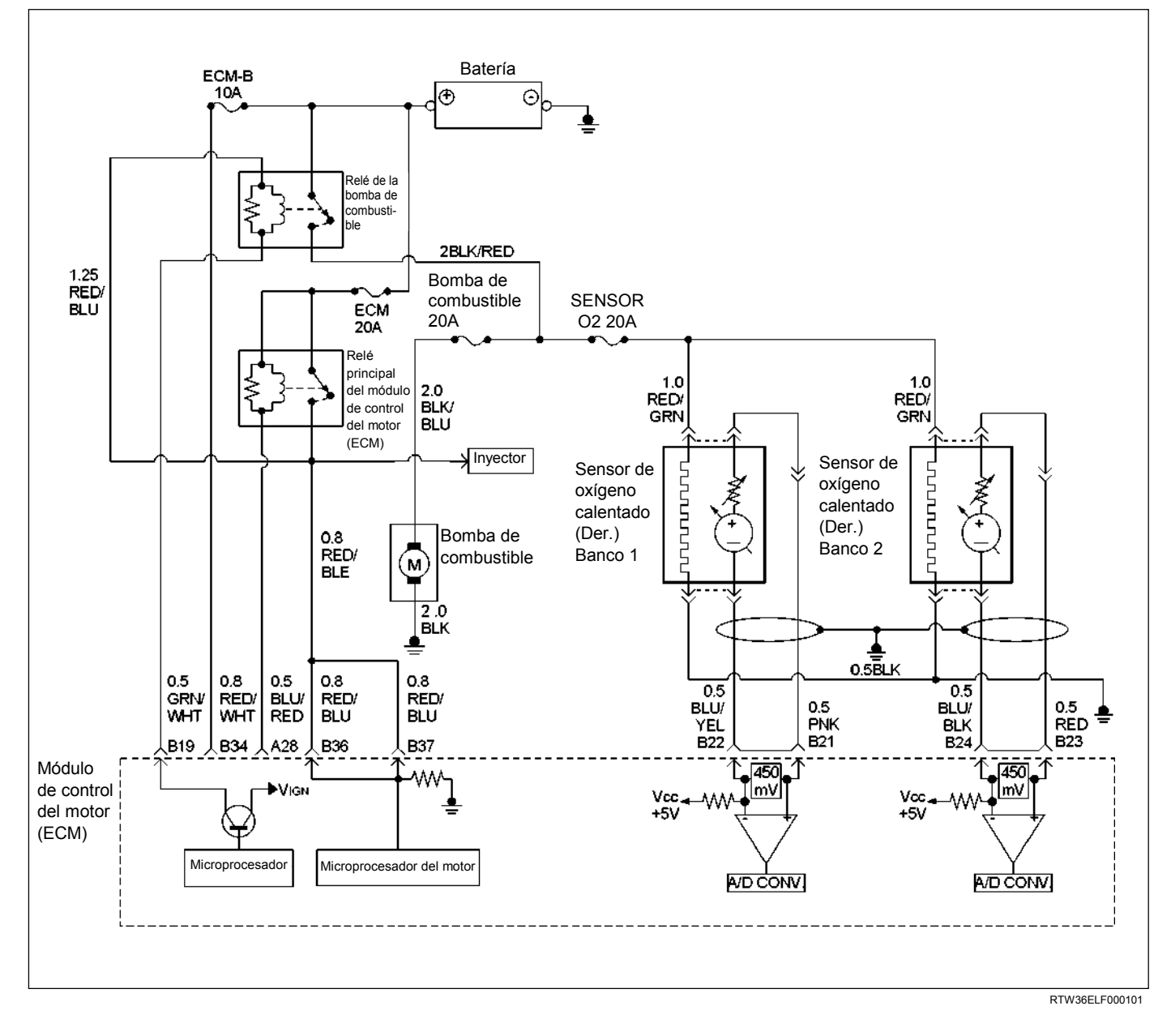

| Código<br>Flash | Código | Tipo | Nombre DTC                                                                   | Condición de configuración DTC                                                                                                    | Seguridad contra el fallo<br>(Reserva)         |
|-----------------|--------|------|------------------------------------------------------------------------------|----------------------------------------------------------------------------------------------------|------------------------------------------------|
| 15              | P0131  | A    | Tensión baja del<br>circuito sensor<br>O <sub>2</sub> (Banco 1,<br>sensor 1) | No hay relación del DTC con los sensores ECT, CMP y<br>CKP, ni con VSS y los circuitos de control del inyector y<br>de la ignición, y no hay actividad en el circuito sensor O2<br>(bancos 1 y 2).                                                                                                    | Control de combustible en "bucle"<br>abierto". |
|                 | P0151  | A    | Tensión baja del<br>circuito sensor<br>O2 (Banco 2,<br>sensor 1)             | 2. Velocidad del motor entre 1,000 y 4,000 rpm.<br>3. La temperatura del refrigerante del motor está entre 70 y<br>$110^{\circ}$ C.<br>4. La velocidad del vehículo es de entre 0 km/h y 120 km/h.<br>5. La carga del motor es de entre el 80% y el 160%.<br>6. La fluctuación de posición del acelerador es inferior a<br>$0.28$ V.<br>7. La tensión de salida del banco 1 o banco 2 del sensor O2<br>es superior a 400 mV durante 50 segundos. |                                                |

**Condición para establecer el DTC y acciones a tomar cuando se establece el DTC** 

## **DESCRIPCIÓN DE CIRCUITOS**

El módulo de control del motor (ECM) suministra un voltaje de polarización de unos 450 mV entre los circuitos de alta señal y baja señal del sensor de oxígeno calentado (HO2S). El ECM controla constantemente la señal HO2S durante la operación en "Bucle cerrado" y compensa la condición rica o pobre disminuyendo o aumentando la duración de impulso del inyector según sea necesario. Si el voltaje de HO2S se mantiene excesivamente bajo durante un periodo de tiempo prolongado, se establecerá DTC P0131 o P0151.

# **AYUDA DE DIAGNÓSTICO**

Mire a ver si existen las siguientes condiciones:

- Cableado del sensor de oxígeno calentado El cable flexible de conexión del sensor tal vez está incorrectamente tendido y haciendo contacto con el sistema de escape.
- Malas conexiones de ECM a masas del bloque del motor.
- Presión de combustible El sistema pasará a condición pobre si la presión es baja. El ECM puede compensar algunas reducciones. Sin embargo, si la presión de combustible es demasiado baja, podrá establecerse DTC P0131 o P0151. Consulte 6E-126 Diagnóstico del sistema de combustible.
- Inyector(es) pobre Realice "Prueba de equilibrio del inyector".
- Fugas del escape Una fuga del escape podrá hacer que el aire exterior sea arrastrado con la corriente del gas de escape a través del HO2S, haciendo que el sistema parezca pobre. Mire a ver si hay fugas del escape que puedan hacer que se indique una condición pobre falsa.
- Sensor MAF El sistema puede pasar a mezcla pobre si la señal del sensor MAF indica una medición de flujo de aire del motor que no es correcta. Desconecte el sensor MAF para ver si la condición "pobre" se corrige. Si es así, reemplace el sensor MAF.
- Contaminación del combustible Agua, incluso en pequeñas cantidades, puede ser suministrada a los inyectores de combustible. El agua puede ocasionar la indicación de un escape pobre. Excesivo alcohol en el combustible también puede ocasionar esta condición. Consulte 6E-126 Diagnóstico del sistema de combustible para ver el procedimiento para comprobar si hay contaminación de combustible.
- Si no hay presente ninguna de las condiciones de arriba, reemplace el HO2S afectado.

# **Código de problema de diagnóstico (DTC) P0131 (Código Flash 15) Tensión baja del circuito sensor O2 (Banco 1, sensor 1)**

# **Código de problema de diagnóstico (DTC) P0151 (Código Flash 15) Tensión baja del circuito sensor O2 (Banco 2, sensor 1)**

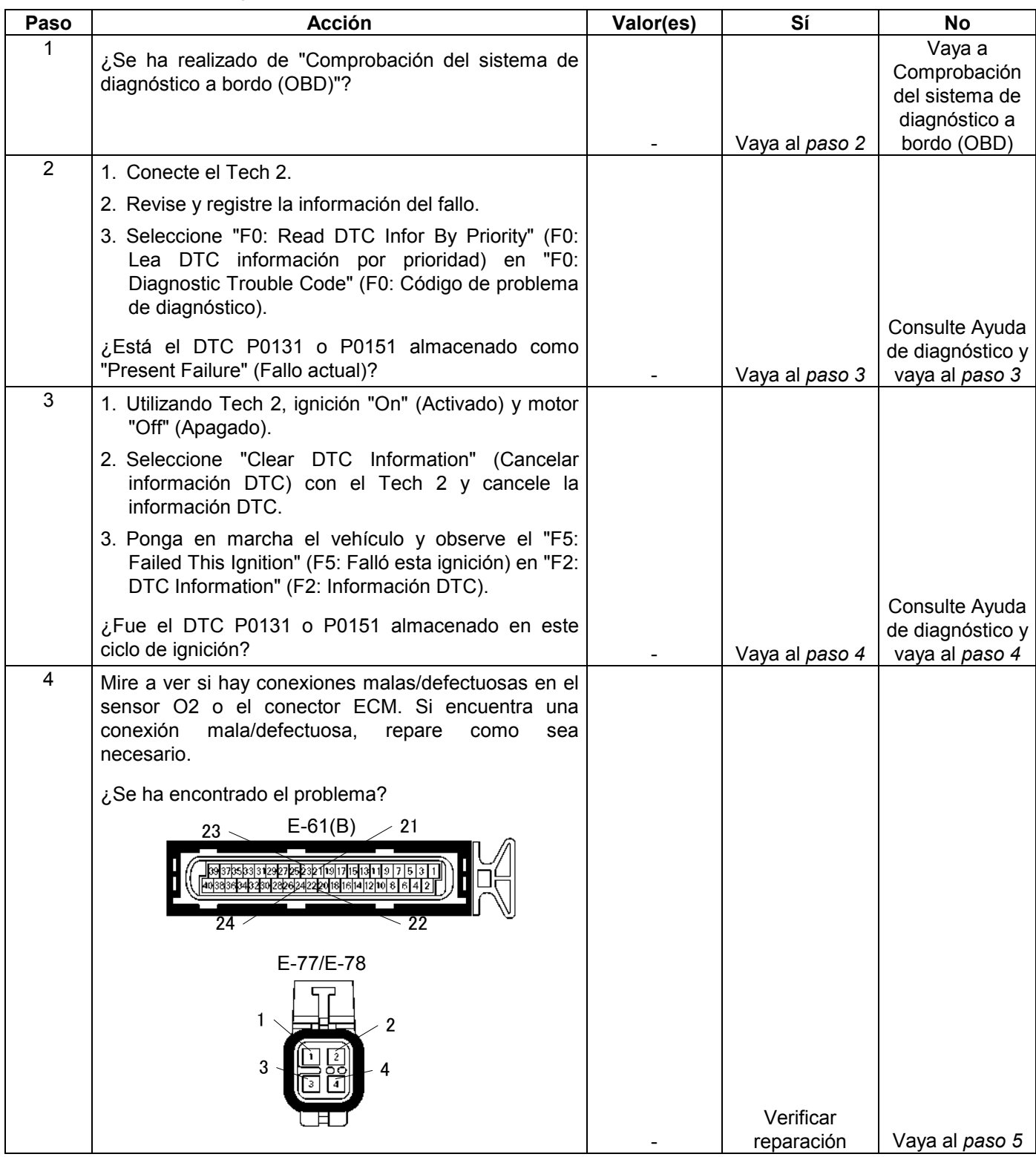

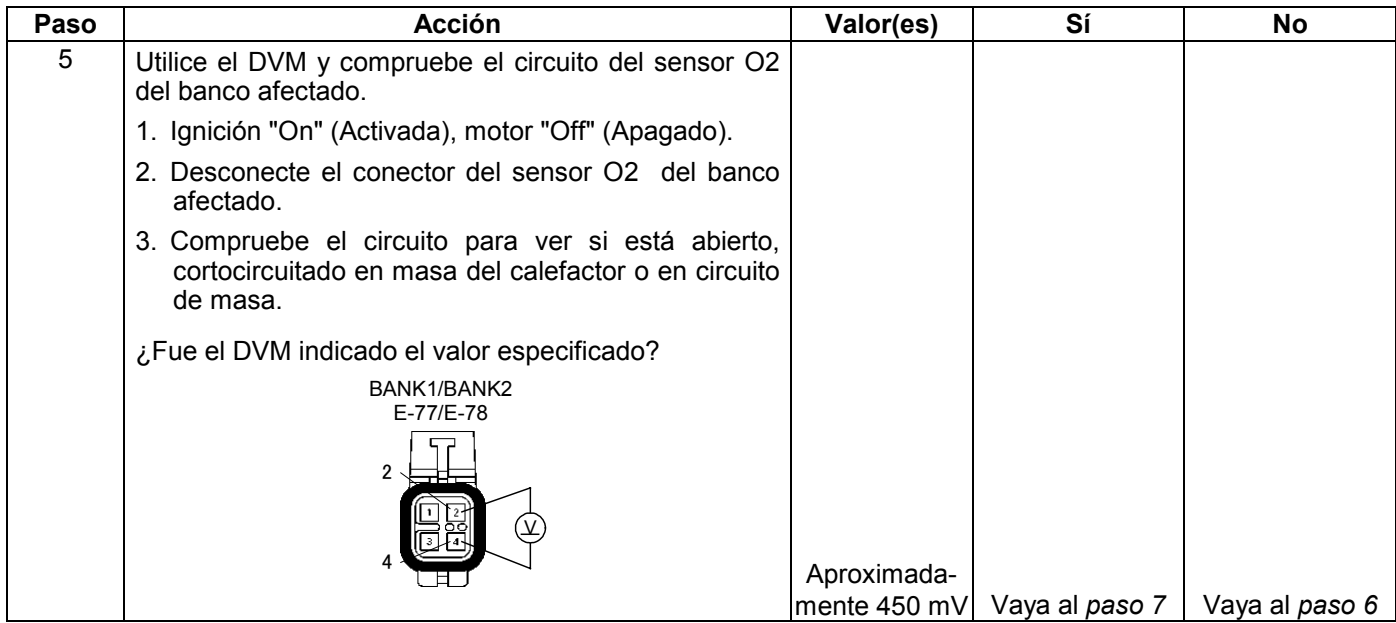

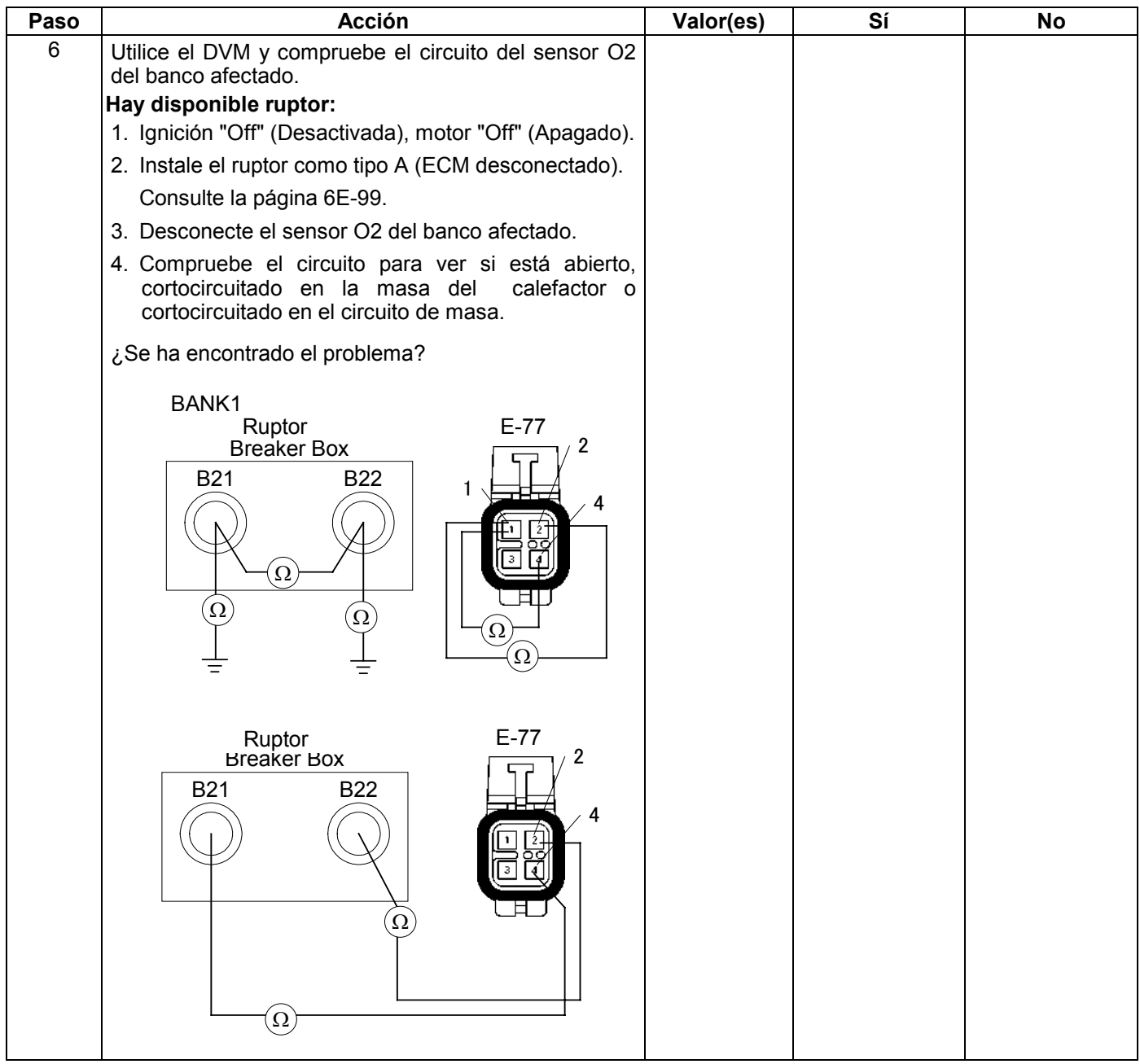

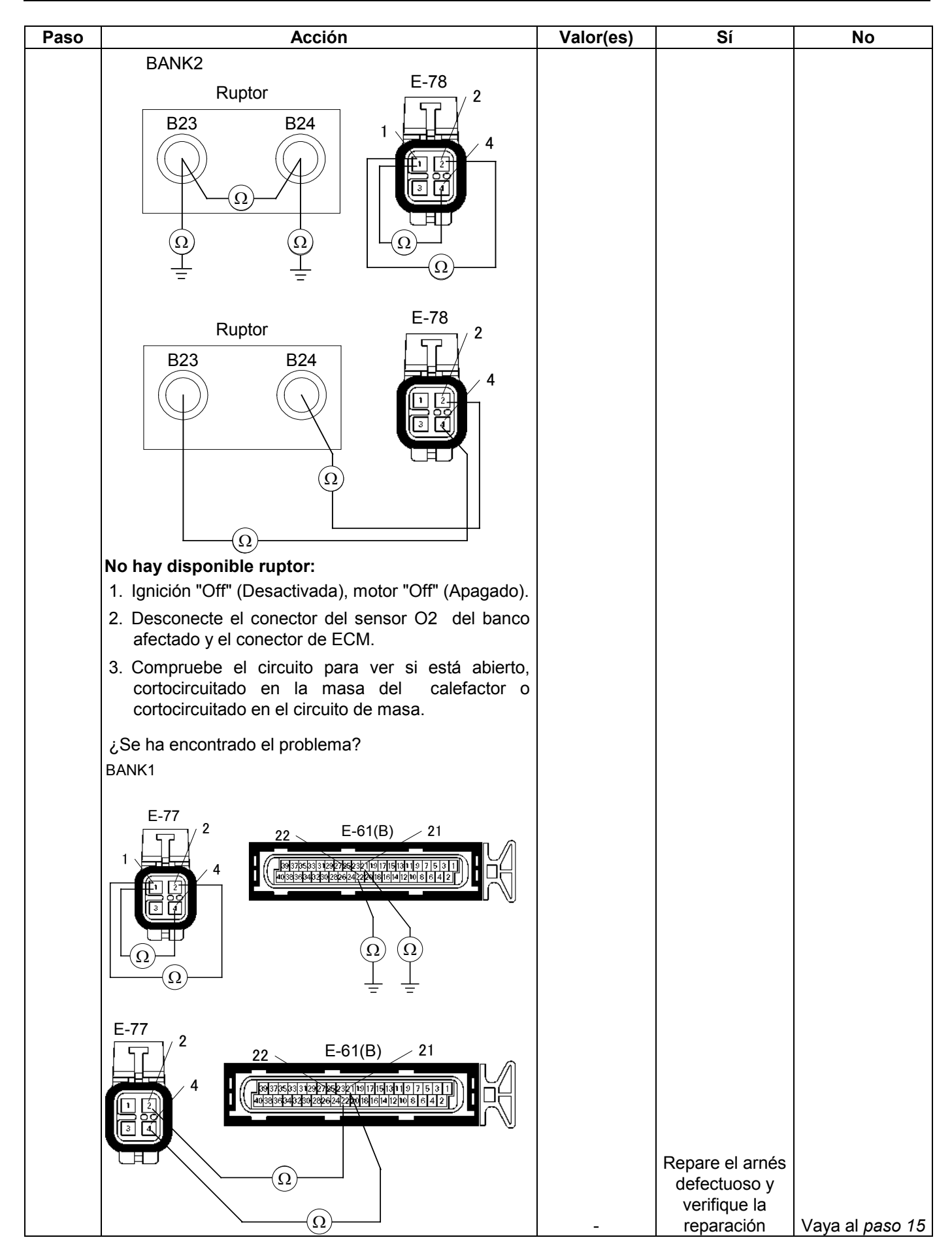

#### **6E-216 MANEJABILIDAD Y EMISIONES DEL MOTOR DE 3.5 L**

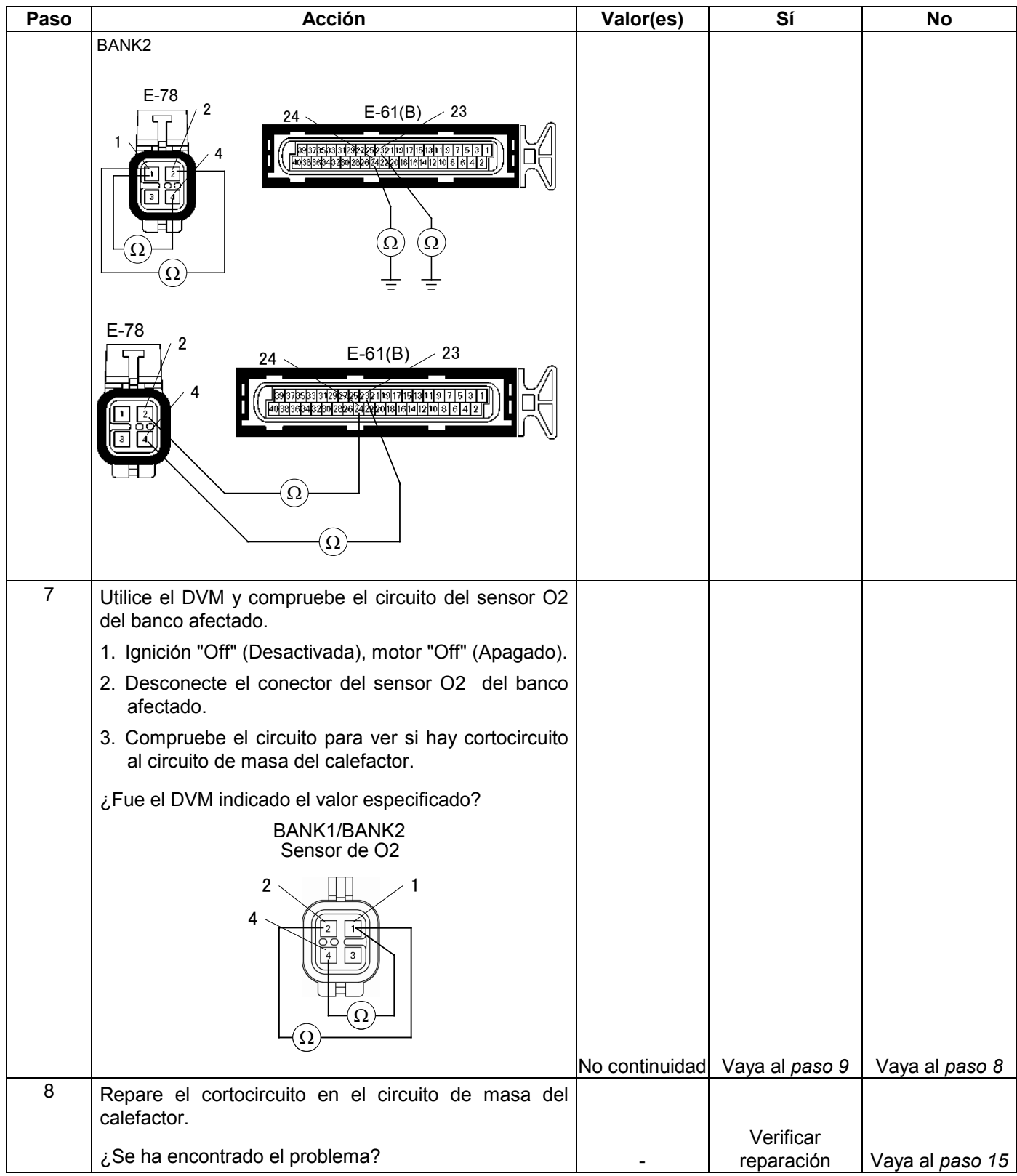

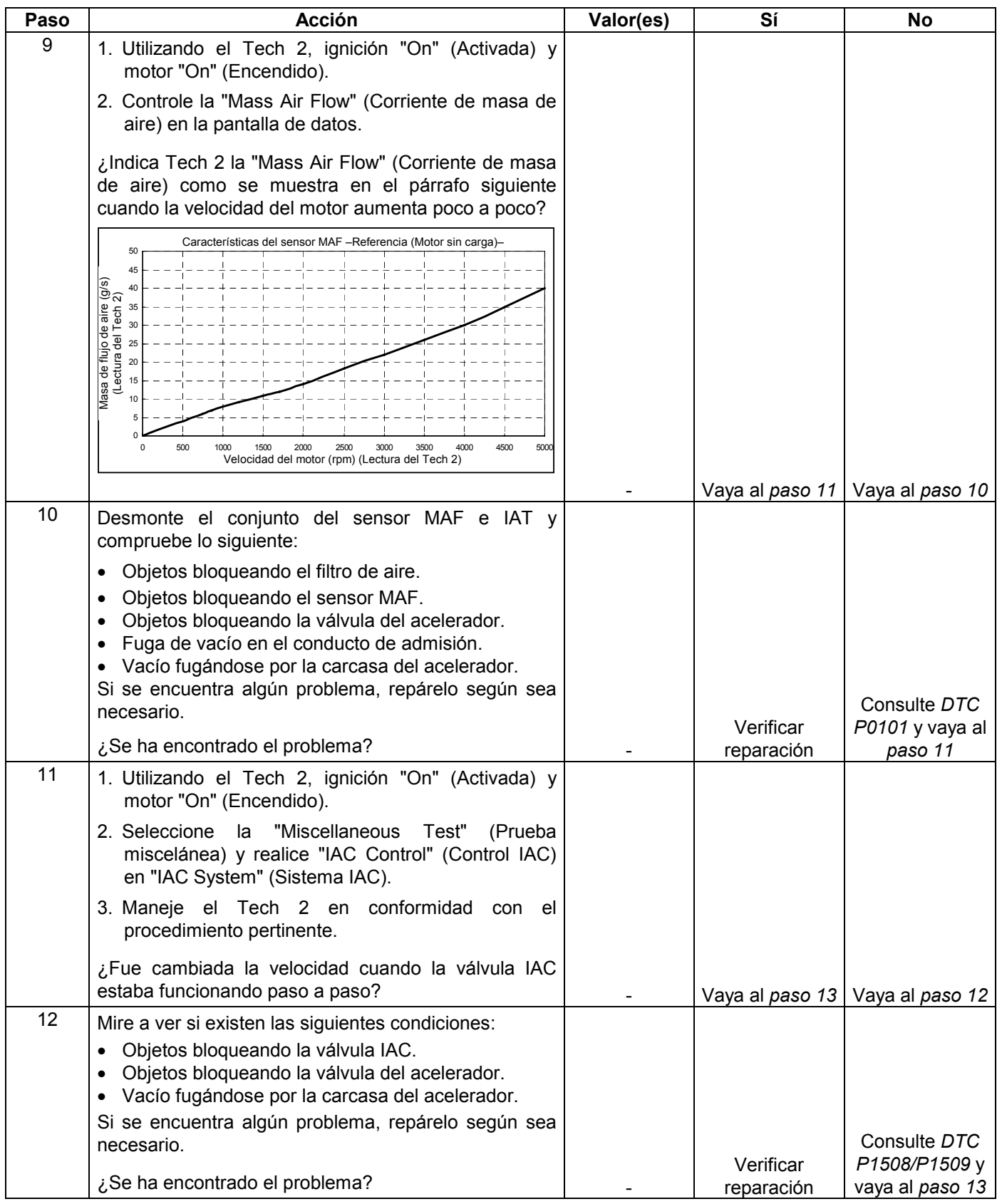

#### **6E-218 MANEJABILIDAD Y EMISIONES DEL MOTOR DE 3.5 L**

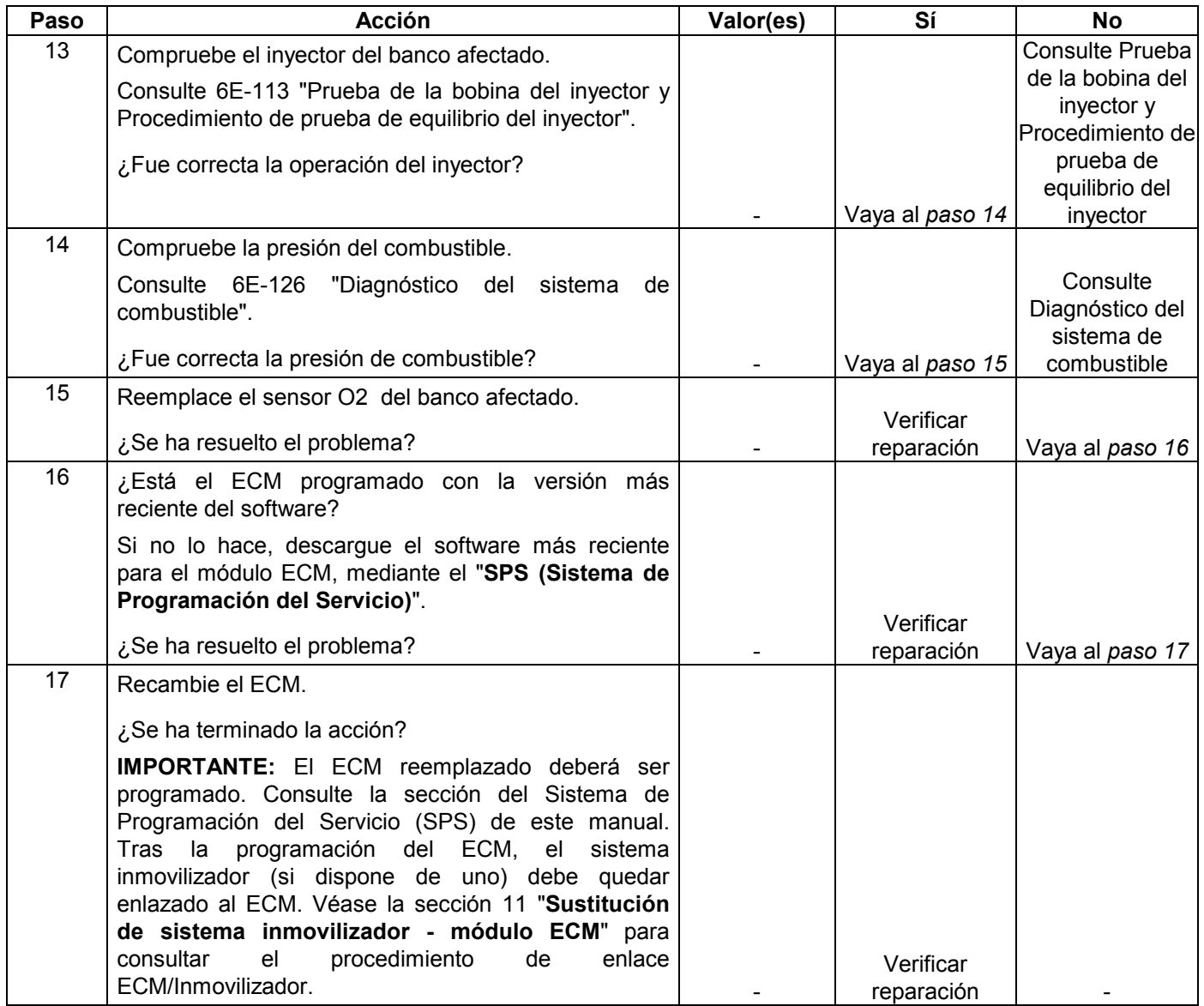

# **CÓDIGO DE PROBLEMA DE DIAGNÓSTICO (DTC) P0132 (CÓDIGO FLASH 15) TENSIÓN ALTA DEL CIRCUITO SENSOR O2 (BANCO 1 SENSOR 1)**

## **CÓDIGO DE PROBLEMA DE DIAGNÓSTICO (DTC) P0152 (CÓDIGO FLASH 15) TENSIÓN ALTA DEL CIRCUITO SENSOR O2 (BANCO 2 SENSOR 1)**

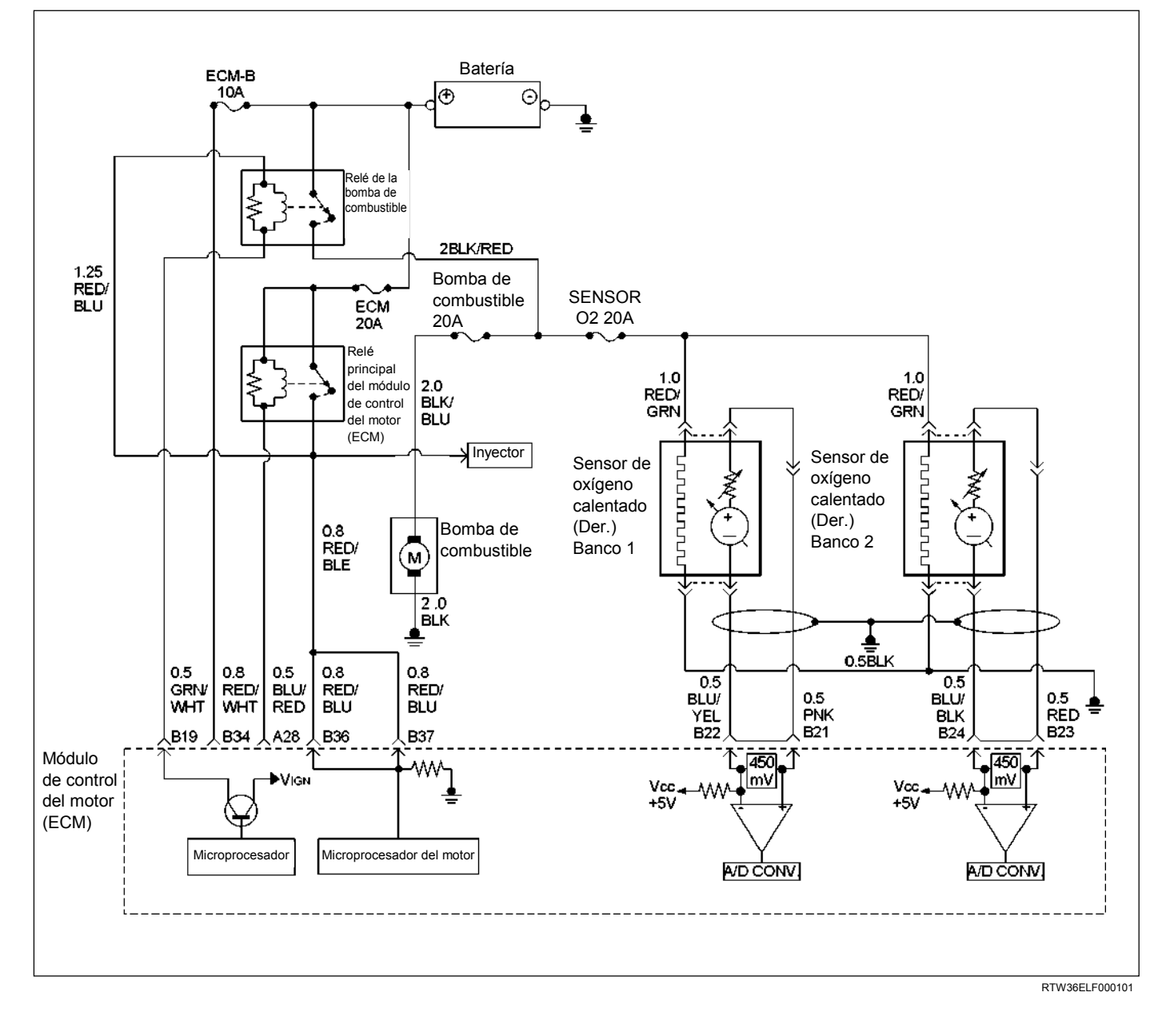

| Código       | Código | Tipo           | Nombre DTC                                                                   | Condición de configuración DTC                                                                                                    | Seguridad contra el fallo         |
|--------------|--------|----------------|------------------------------------------------------------------------------|----------------------------------------------------------------------------------------------------|-----------------------------------|
| <b>Flash</b> |        |                |                                                                              |                                                                                                    | (Reserva)                         |
| 15           | P0132  | $\overline{A}$ | Tensión alta del<br>circuito sensor<br>O <sub>2</sub> (Banco 1,<br>sensor 1) | . No hay relación del DTC con los sensores ECT, CMP y<br>CKP, ni con VSS y los circuitos de control del inyector y de abierto".<br>la ignición, y no hay actividad en el circuito sensor O2<br>(bancos 1 $\vee$ 2). | Control de combustible en "bucle" |
|              | P0152  | A              | Tensión alta del<br>circuito sensor<br>O <sub>2</sub> (Banco 2,<br>sensor 1) | 2. Velocidad del motor entre 1,000 y 4,000 rpm.                                                                                                    |                                   |
|              |        |                |                                                                              | 3. La temperatura del refrigerante del motor está entre 70 y<br>$110^{\circ}$ C.                                                                                                    |                                   |
|              |        |                |                                                                              | 4. La velocidad del vehículo es de entre 0 km/h y 120 km/h.                                                                                                    |                                   |
|              |        |                |                                                                              | 5. La carga del motor es de entre el 80% y el 160%.                                                                                                    |                                   |
|              |        |                |                                                                              | 6. La fluctuación de posición del acelerador es inferior a<br>$0.28$ V.                                                                                                    |                                   |
|              |        |                |                                                                              | 7. La tensión de salida del banco 1 o banco 2 del sensor O2<br>es inferior a 600 mV durante 50 segundos.                                                                                                    |                                   |

**Condición para establecer el DTC y acciones a tomar cuando se establece el DTC** 

## **DESCRIPCIÓN DE CIRCUITOS**

El módulo de control del motor (ECM) suministra un voltaje de polarización de unos 450 mV entre los circuitos de alta señal y baja señal del sensor de oxígeno calentado (HO2S). El ECM controla constantemente la señal HO2S durante la operación en "Bucle cerrado" y compensa la condición rica o pobre disminuyendo o aumentando la duración de impulso del inyector según sea necesario. Si el voltaje de HO2S se mantiene excesivamente alto durante un periodo de tiempo prolongado, se establecerá DTC P0132 o P0152.

# **AYUDA DE DIAGNÓSTICO**

Compruebe los siguientes elementos:

- Presión de combustible El sistema pasará a condición rica si la presión es demasiado alta. El ECM puede compensar algunos aumentos. Sin embargo, si la presión de combustible es demasiado alta, podrá establecerse DTC P0132 o P0152. Consulte 6E-126 Diagnóstico del sistema de combustible.
- Realice "Prueba de equilibrio del inyector" Consulte 6E-126 Diagnóstico del sistema de combustible.
- Mire a ver si hay saturación de combustible en el bote – Si está lleno de combustible, compruebe el control y mangueras del bote.
- Sensor MAF El sistema puede pasar a mezcla rica si la señal del sensor MAF indica una medición de flujo de aire del motor que no es correcta. Desconecte el sensor MAF para ver si la condición "rica" se corrige. Si es así, reemplace el sensor MAF.
- Mire a ver si hay fuga en el diafragma del regulador de presión de combustible comprobando la línea de vacío hasta el regulador para ver si hay presencia de combustible. No deberá haber combustible en la línea de vacío.
- Una salida intermitente del sensor de posición del acelerador hará que el sistema pase a condición rica debido a una falsa indicación de la aceleración del motor.
- Sensor de oxígeno calentado (HO2S) cortocircuitado – Si el HO2S está cortocircuitado internamente, el voltaje HO2S visualizado en el Tech 2 será superior a 1 voltio. Intente desconectando el HO2S afectado con la llave de contacto en la posición "ON" y el motor apagado. Si el voltaje HO2S visualizado cambia de más de 1000 mV a unos 450 mV, reemplace el HO2S. La contaminación con silicona del HO2S también puede hacer que se indique un voltaje HO2S alto. Esta condición se indica por un depósito blanco como polvo en la porción del HO2S expuesta a la corriente del escape. Si se nota contaminación, reemplace el HO2S afectado.
- Circuito de la señal HO2S abierto o HO2S defectuoso – Una mala conexión o abierta en el circuito de la señal HO2S podrá hacer que se establezca el DTC durante el modo de combustible de desaceleración. Un HO2S defectuoso y que no permita una oscilación de voltaje completa entre los umbrales rico y pobre también podrá ocasionar esta condición. Opere el vehículo observando el voltaje de HO2S con un Tech 2. Si el voltaje de HO2S está limitado dentro de un rango entre 300 mV a 600 mV, compruebe el cableado del circuito de la señal HO2S y las condiciones de los terminales asociados.
- Si no hay presente ninguna de las condiciones de arriba, reemplace el HO2S afectado.
# **Código de problema de diagnóstico (DTC) P0132 (Código Flash 15) Tensión alta del circuito sensor O2 (Banco 1, sensor 1)**

# **Código de problema de diagnóstico (DTC) P0152 (Código Flash 15) Tensión alta del circuito sensor O2 (Banco 2, sensor 1)**

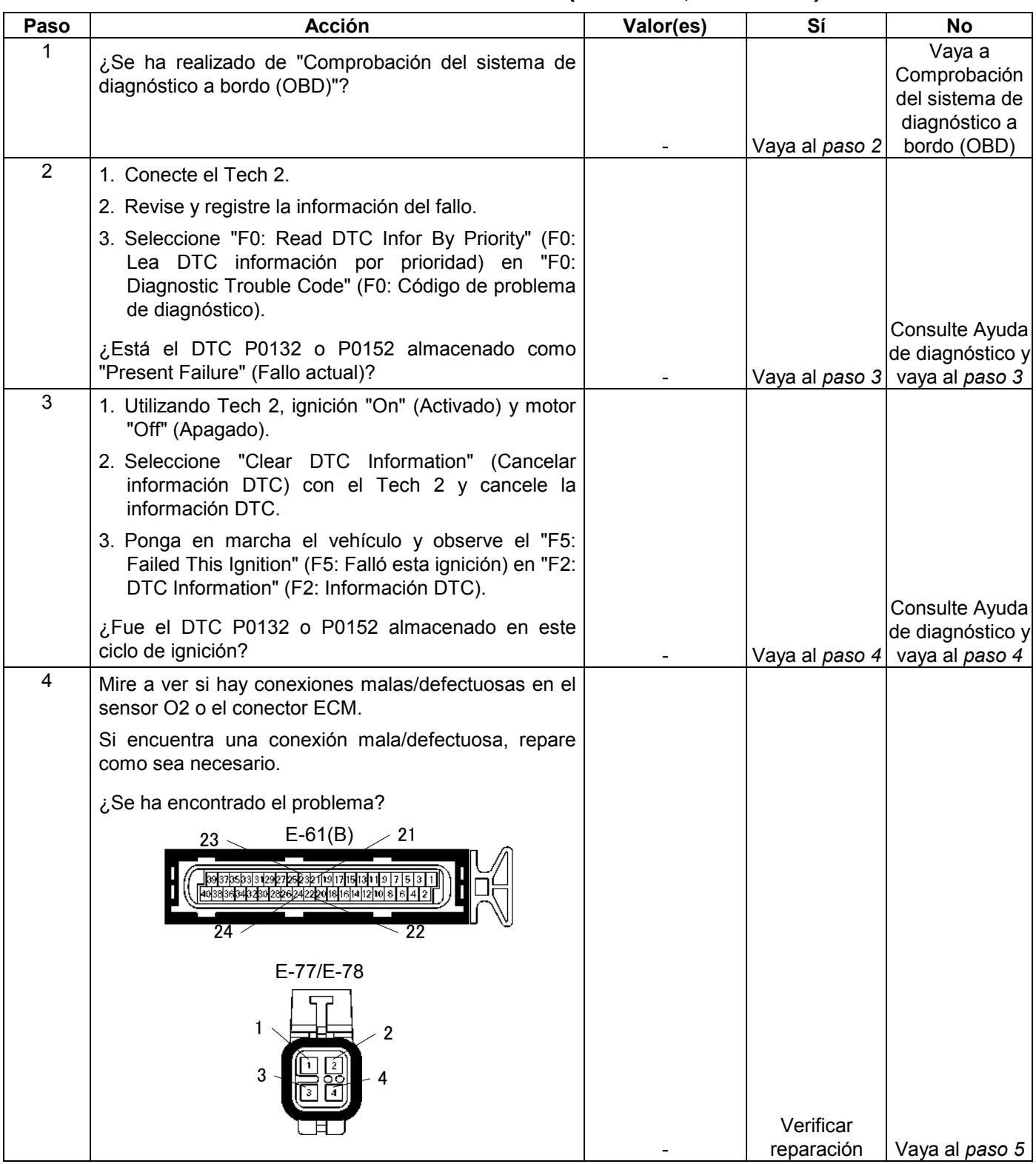

#### **6E-222 MANEJABILIDAD Y EMISIONES DEL MOTOR DE 3.5 L**

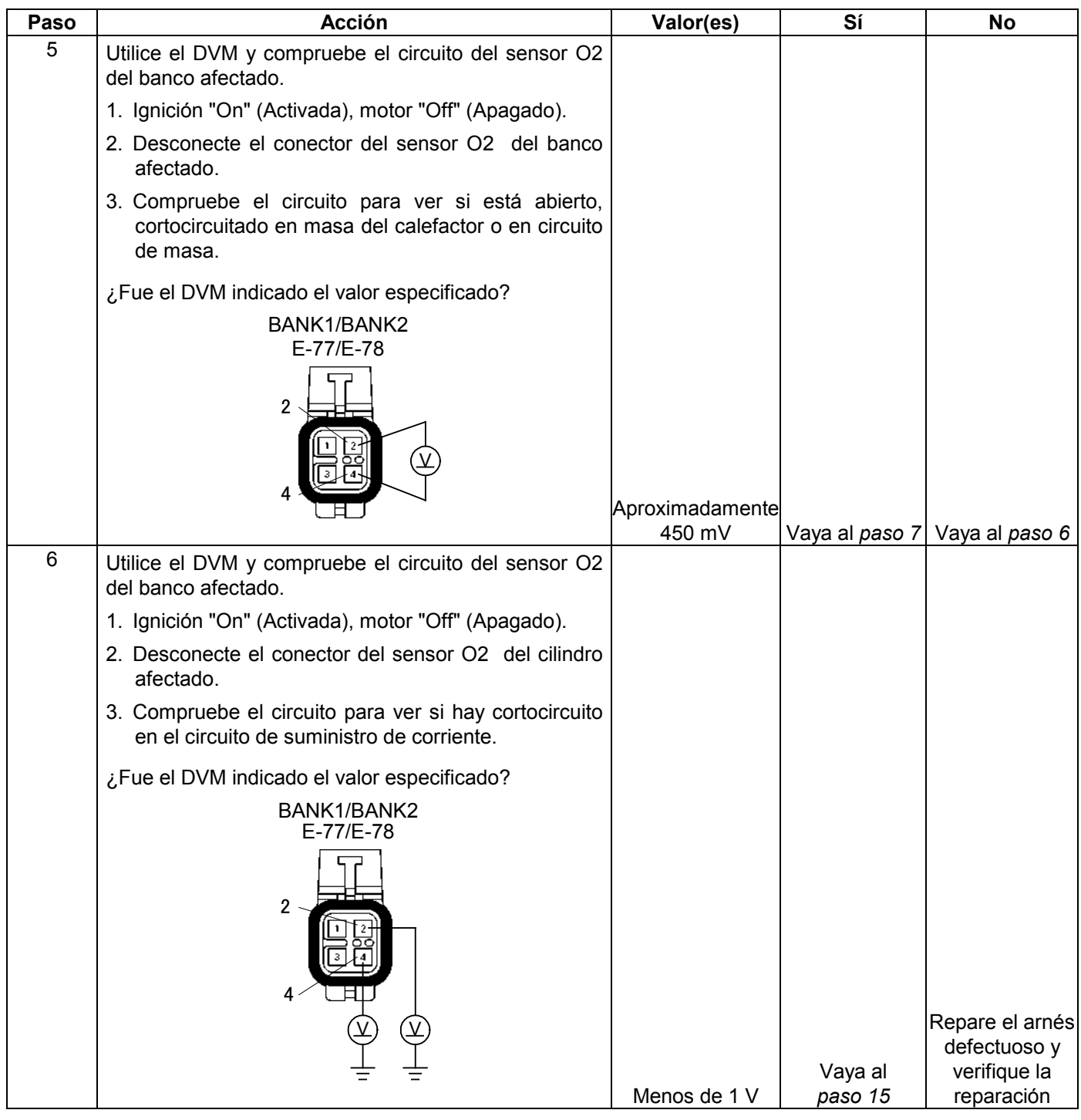

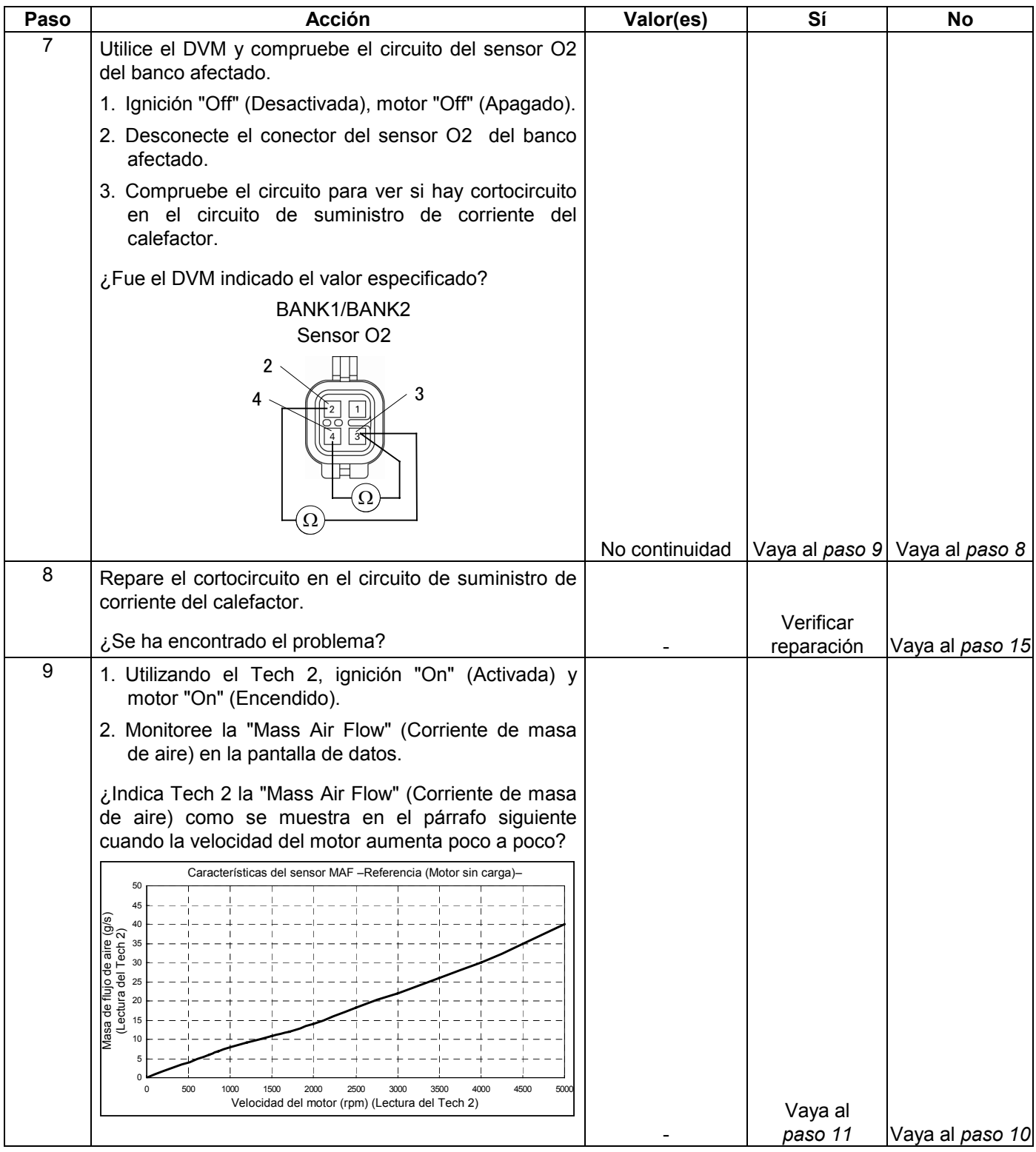

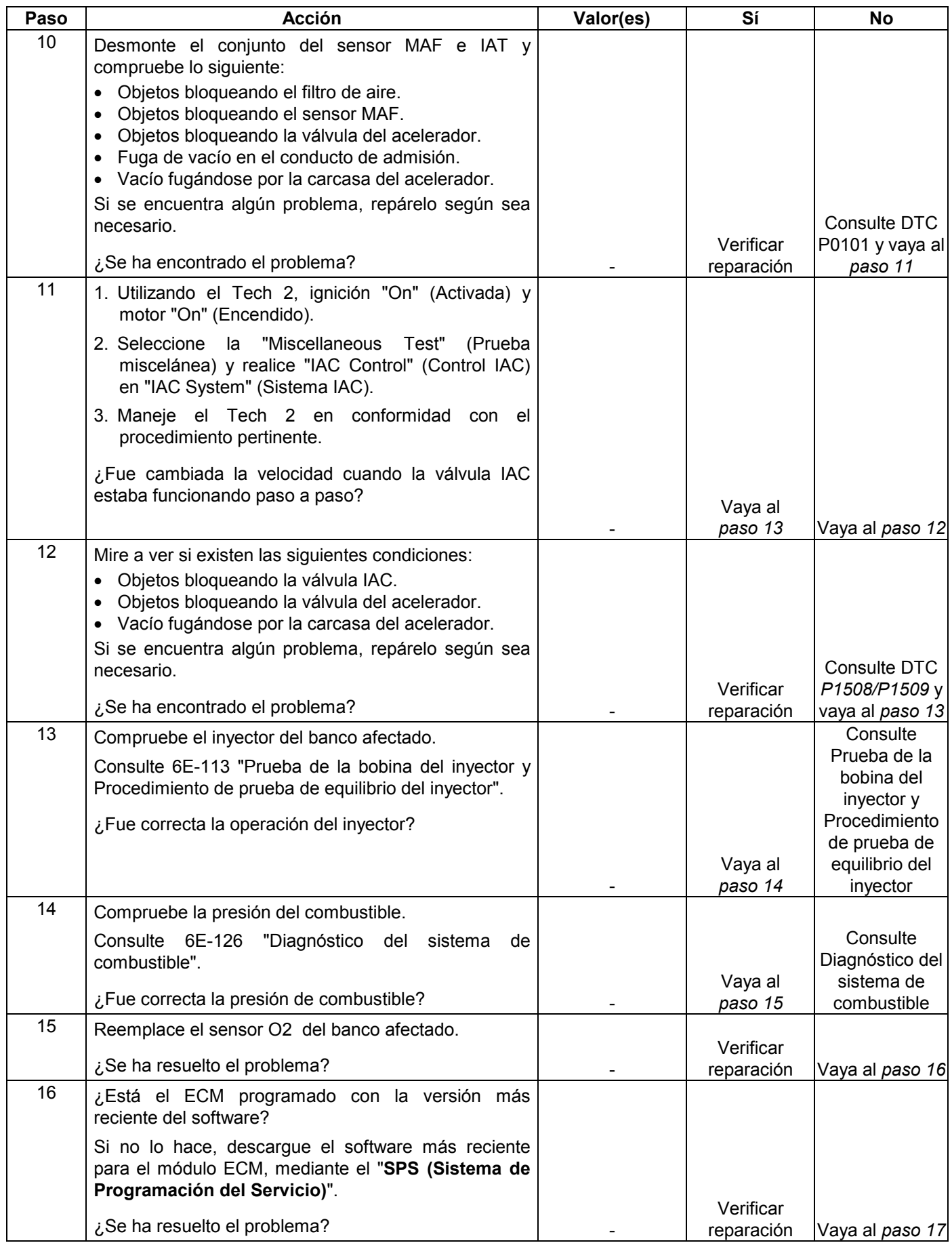

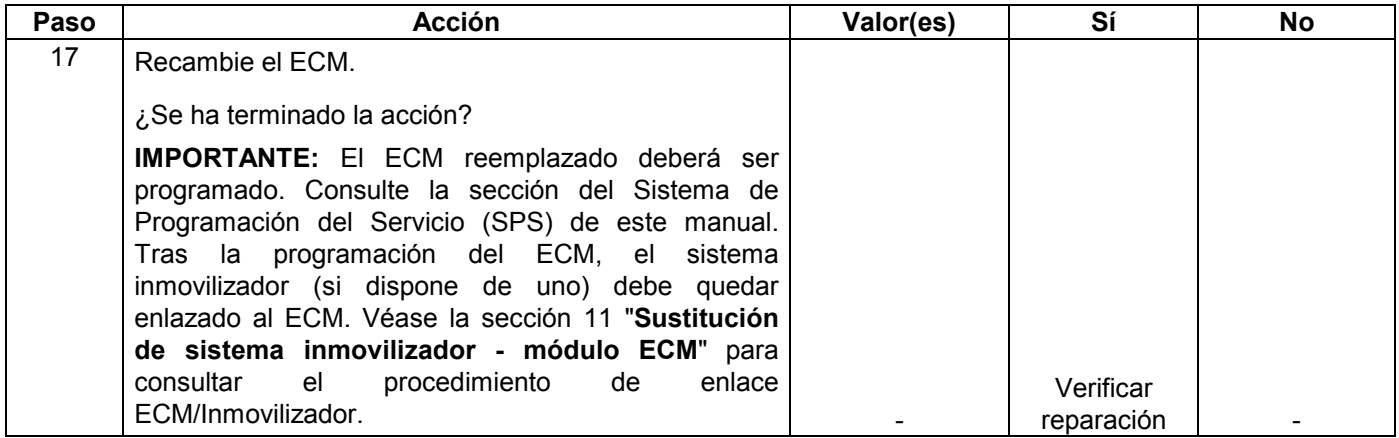

# **CÓDIGO DE PROBLEMA DE DIAGNÓSTICO (DTC) P0134 (CÓDIGO FLASH 15) NO SE DETECTA ACTIVIDAD EN EL CIRCUITO SENSOR O2 (BANCO 1 SENSOR 1)**

# **CÓDIGO DE PROBLEMA DE DIAGNÓSTICO (DTC) P0154 (CÓDIGO FLASH 15) NO SE DETECTA ACTIVIDAD EN EL CIRCUITO SENSOR O2 (BANCO 2 SENSOR 1)**

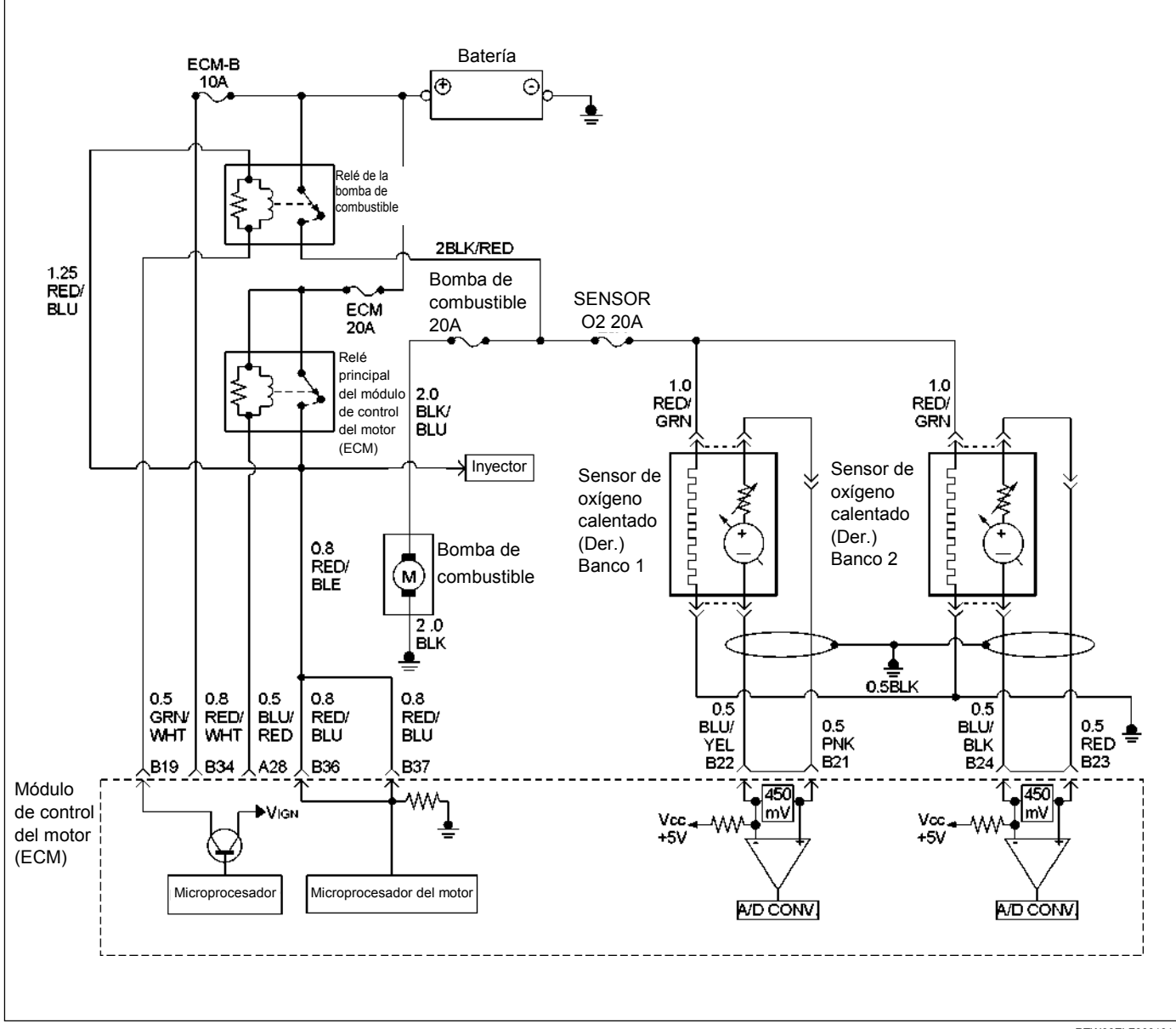

RTW36ELF000101

#### **Condición para establecer el DTC y acciones a tomar cuando se establece el DTC**

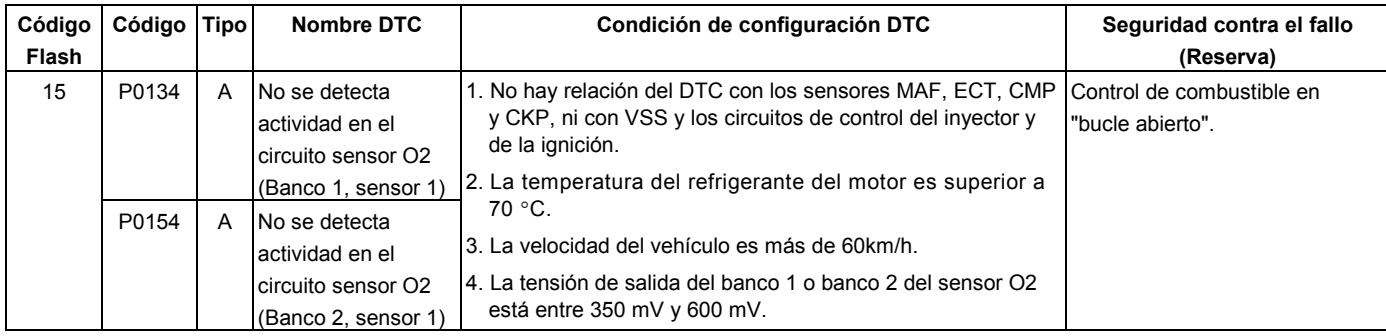

• El módulo de control del motor (ECM) suministra un voltaje de polarización de unos 450 mV entre los circuitos alto y bajo del sensor de oxígeno calentado (HO2S). El ECM controla constantemente la señal HO2S durante la operación en "Bucle cerrado" y compensa la condición rica o pobre disminuyendo o aumentando la duración de impulso del inyector según sea necesario. Si el voltaje de HO2S se mantiene en o cerca de la polarización de 450 mV durante un periodo de tiempo prolongado, se establecerá DTC P0134 o P0154, indicando una señal de sensor abierta o circuito bajo del sensor.

## **AYUDA DE DIAGNÓSTICO**

Mire a ver si existen las siguientes condiciones:

• Mala conexión o arnés dañado – Inspeccione los conectores del arnés para ver si hay terminales sacados, contactos incorrectos, bloqueos rotos, terminales formados incorrectamente o dañados, y mala conexión del terminal al cable, y arnés dañado.

- Calefactor de HO2S o circuito de calefactor defectuoso – Con la llave de contacto en la posición "ON" y el motor apagado, después de un periodo de enfriamiento, el voltaje de HO2S visualizado en el Tech 2 será normalmente 455-460 mV. Una lectura superior a 1000 mV indicará una línea de señal cortocircuitada en voltaje. Una lectura inferior a 5 mV indicará una línea de señal cortocircuitada en masa o líneas de señal cortocircuitadas juntas.
- Prueba intermitente Con la llave de contacto en la posición "ON", observe el voltaje de la señal HO2S mientras mueve el arnés de cables y conectores relacionados. Si se provoca el fallo, el voltaje de la señal HO2S cambiará. Esto podrá ayudar a aislar el lugar del mal funcionamiento.

# **Código de problema de diagnóstico (DTC) P0134 (Código Flash 15) No se detecta actividad en el sensor de O2 (Banco 1, sensor 1)**

## **Código de problema de diagnóstico (DTC) P0154 (Código Flash 15) No se detecta actividad en el sensor de O2 (Banco 2, sensor 1)**

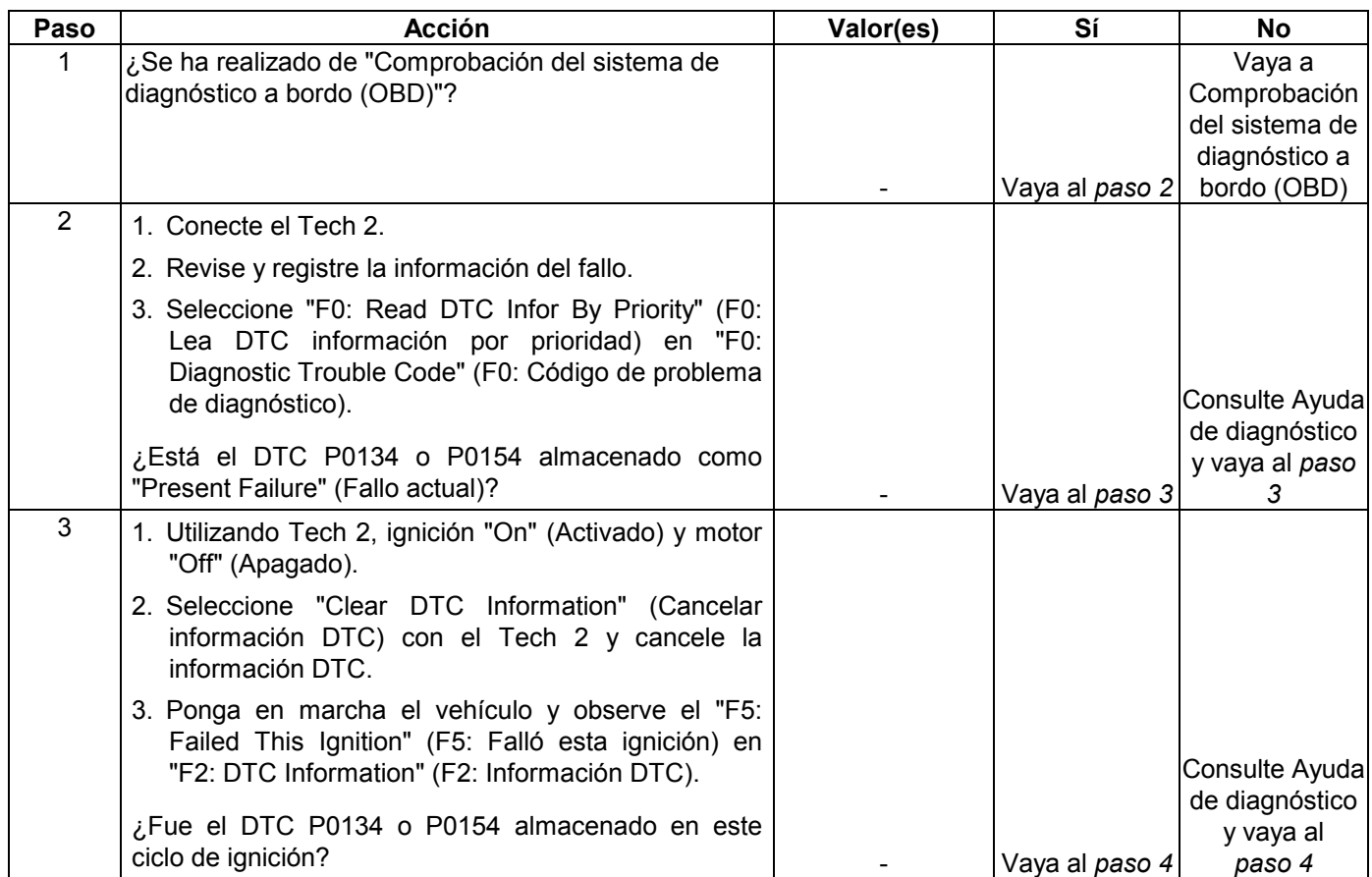

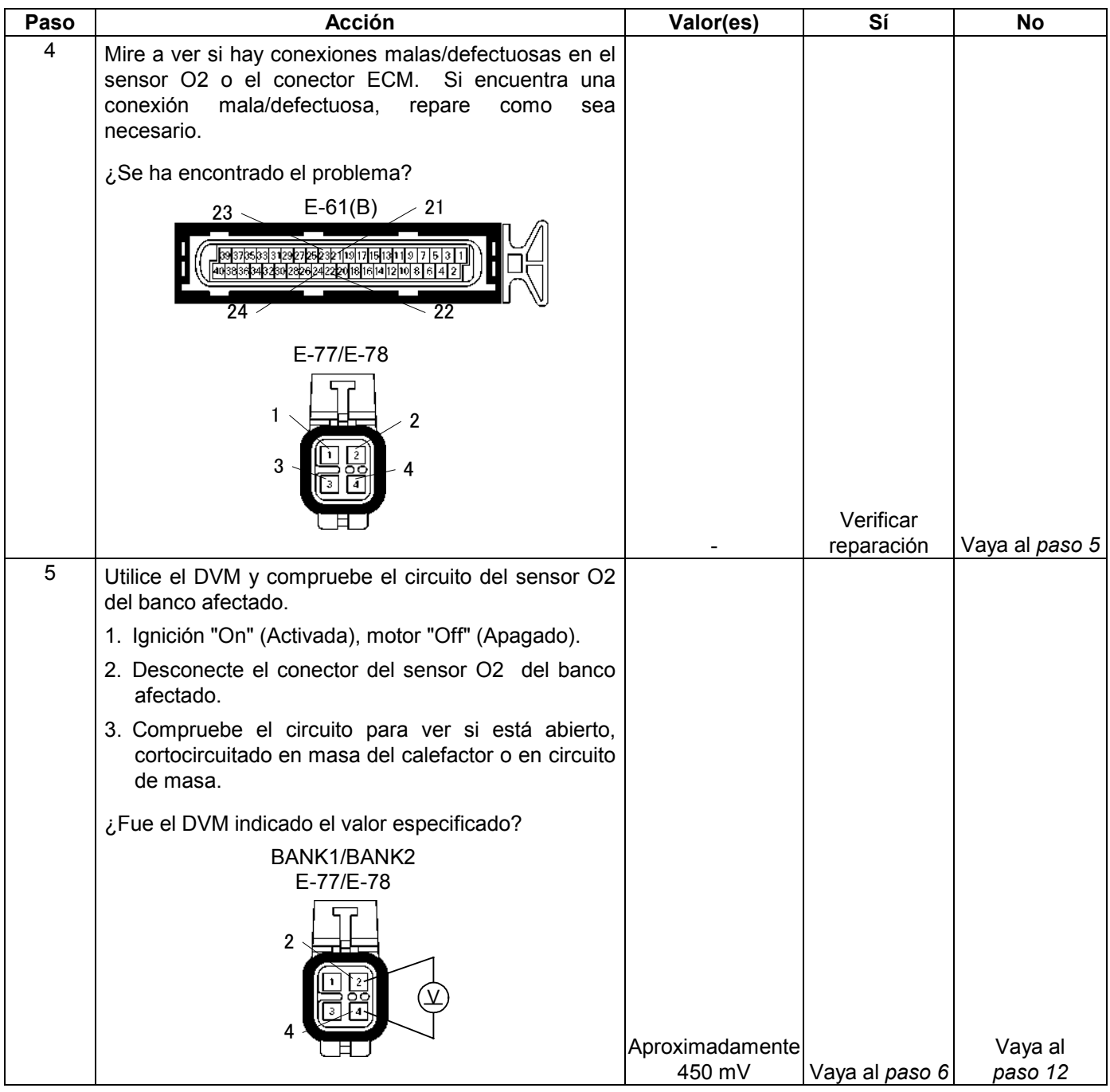

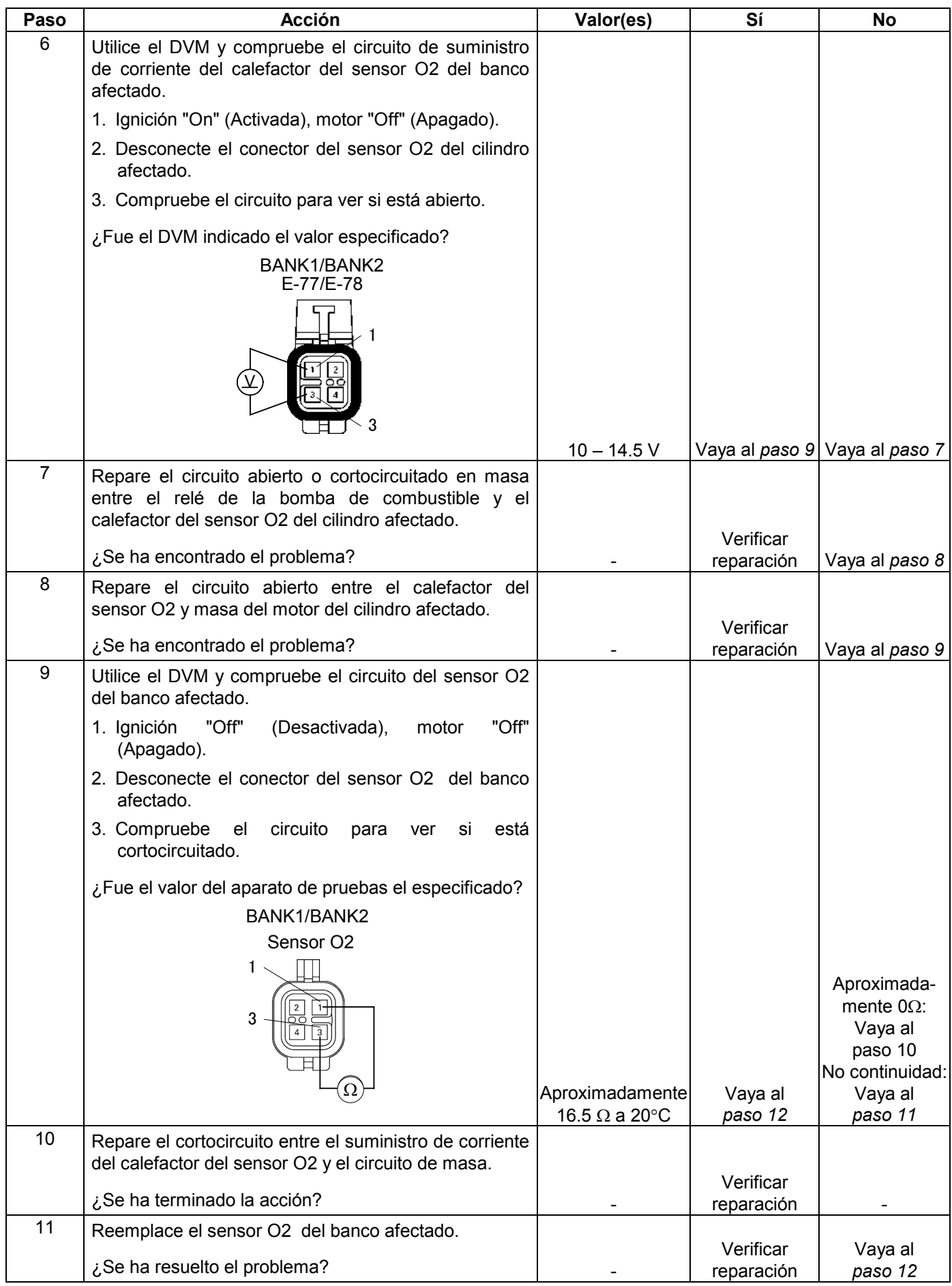

#### **6E-230 MANEJABILIDAD Y EMISIONES DEL MOTOR DE 3.5 L**

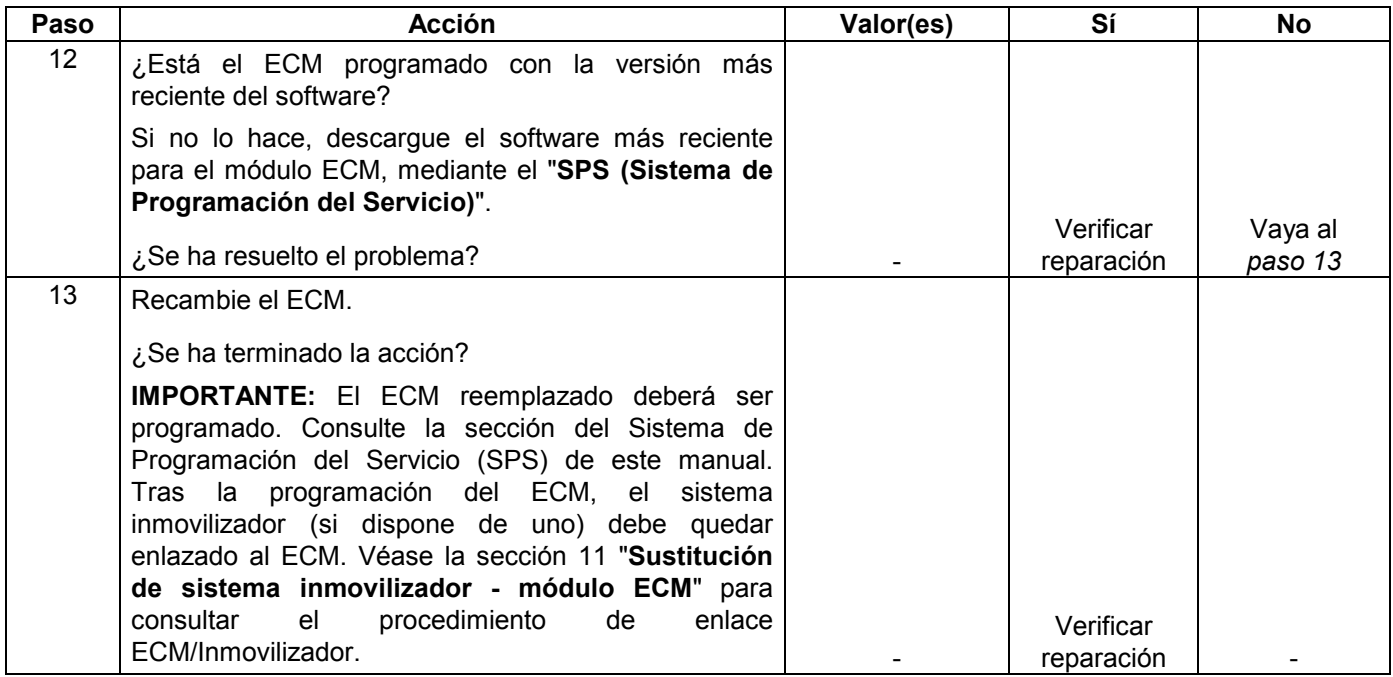

# **CÓDIGO DE PROBLEMA DE DIAGNÓSTICO (DTC) P0171 (CÓDIGO FLASH 44) SISTEMA SENSOR O2 DEMASIADO POBRE (BANCO 1)**

# **CÓDIGO DE PROBLEMA DE DIAGNÓSTICO (DTC) P0174 (CÓDIGO FLASH 44) SISTEMA SENSOR O2 DEMASIADO POBRE (BANCO 2)**

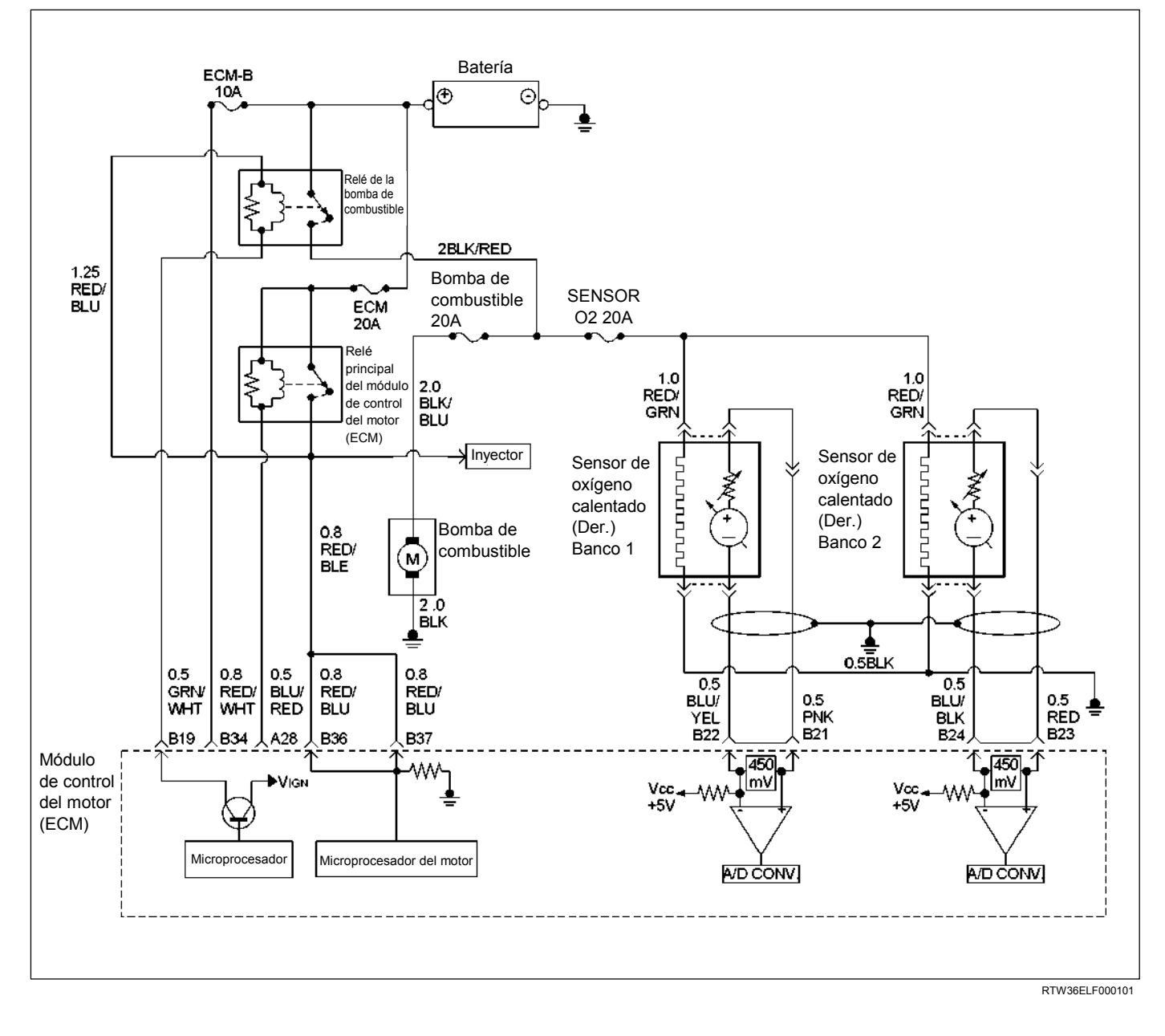

| Código<br>Flash | Código | Tipo | Nombre DTC                                                    | Condición de configuración DTC                                                                                                    | Seguridad contra el fallo<br>(Reserva) |
|-----------------|--------|------|---------------------------------------------------------------|----------------------------------------------------------------------------------------------------|----------------------------------------|
| 44              | P0171  | B    | Sistema sensor<br>O <sub>2</sub> demasiado<br>pobre (Banco 1) | . No hay relación del DTC con los sensores MAF, IAT, ECT, INo hay función de seguridad contra<br>TPS, CMP y CKP, ni con VSS y los circuitos de control del<br>inyector y de la ignición, baja tensión y alta tensión del                                                                                 | el fallo.                              |
|                 | P0174  | B    | Sistema sensor<br>O <sub>2</sub> demasiado<br>pobre (Banco 2) | circuito sensor O2 (bancos 1 y 2), y no hay actividad en el<br>circuito sensor O2 (bancos 1 y 2).<br>2. La velocidad del motor es superior a 600 rpm.<br>3. La temperatura del aire de entrada es superior a 50 °C.<br>4. La temperatura del refrigerante del motor es de entre 35 y<br>$120^{\circ}$ C. |                                        |
|                 |        |      |                                                               | 5. La carga del motor es superior al 20%.<br>6. La válvula de solenoide de purga EVAP trabajando es<br>inferior al 100%.<br>7. El volumen de corrección de la relación aire-combustible<br>es superior al 150% durante 20 segundos.                                                                      |                                        |

**Condición para establecer el DTC y acciones a tomar cuando se establece el DTC** 

Para obtener la mejor combinación posible de conducción, economía de combustible, y control de emisiones, se emplea un sistema de medición del aire/combustible de "bucle cerrado". Mientras se está en "bucle cerrado", el módulo de control del motor (ECM) controla las señales de HO2S y ajusta el suministro de combustible basándose en los voltajes de las señales de HO2S. Un cambio hecho en el suministro de combustible será indicado mediante los valores de recorte de combustible a largo y corto plazo que podrán ser observados con un Tech 2. Los valores de recorte de combustible ideales son aproximadamente alrededor de 0%; si las señales de HO2S están indicando una condición pobre, el ECM añadirá combustible, resultando en unos valores de recorte de combustible superiores al 0%. Si se detecta una condición rica, los valores de recorte de combustible serán inferiores al 0%, indicando que el ECM está reduciendo la cantidad de combustible suministrado. Si se detecta una condición excesivamente pobre, el ECM establecerá DTC P0171 o P0174.

La autoridad máxima del ECM para controlar un recorte de combustible a largo plazo permite una gama de entre –15% (transmisión automática) o –12% (transmisión manual) y +20%. El ECM controla el recorte de combustible en varias células de recorte de combustible según la velocidad/carga del motor antes de determinar el estado del diagnóstico de recorte de combustible.

### **AYUDA DE DIAGNÓSTICO**

Mire a ver si existen las siguientes condiciones:

- Mala conexión en el ECM Inspeccione los conectores del mazo por si hay terminales sacados, malos acoplamientos, cierres rotos, terminales mal formados o dañados y mala conexión entre terminal cable.
- Mazo de conductores dañado Inspeccione posibles daños en el mazo de conductores. Si el arnés parece estar bien, observe la visualización de HO2S en el Tech 2 mientras mueve los conectores y arneses de cables relacionados con el arnés del motor. Un cambio en la visualización indicará la ubicación del fallo.

# **Código de problema de diagnóstico (DTC) P0171 (Código Flash 44) Sistema sensor O2 demasiado pobre (Banco 1)**

# **Código de problema de diagnóstico (DTC) P0174 (Código Flash 44) Sistema sensor O2 demasiado pobre (Banco 2)**

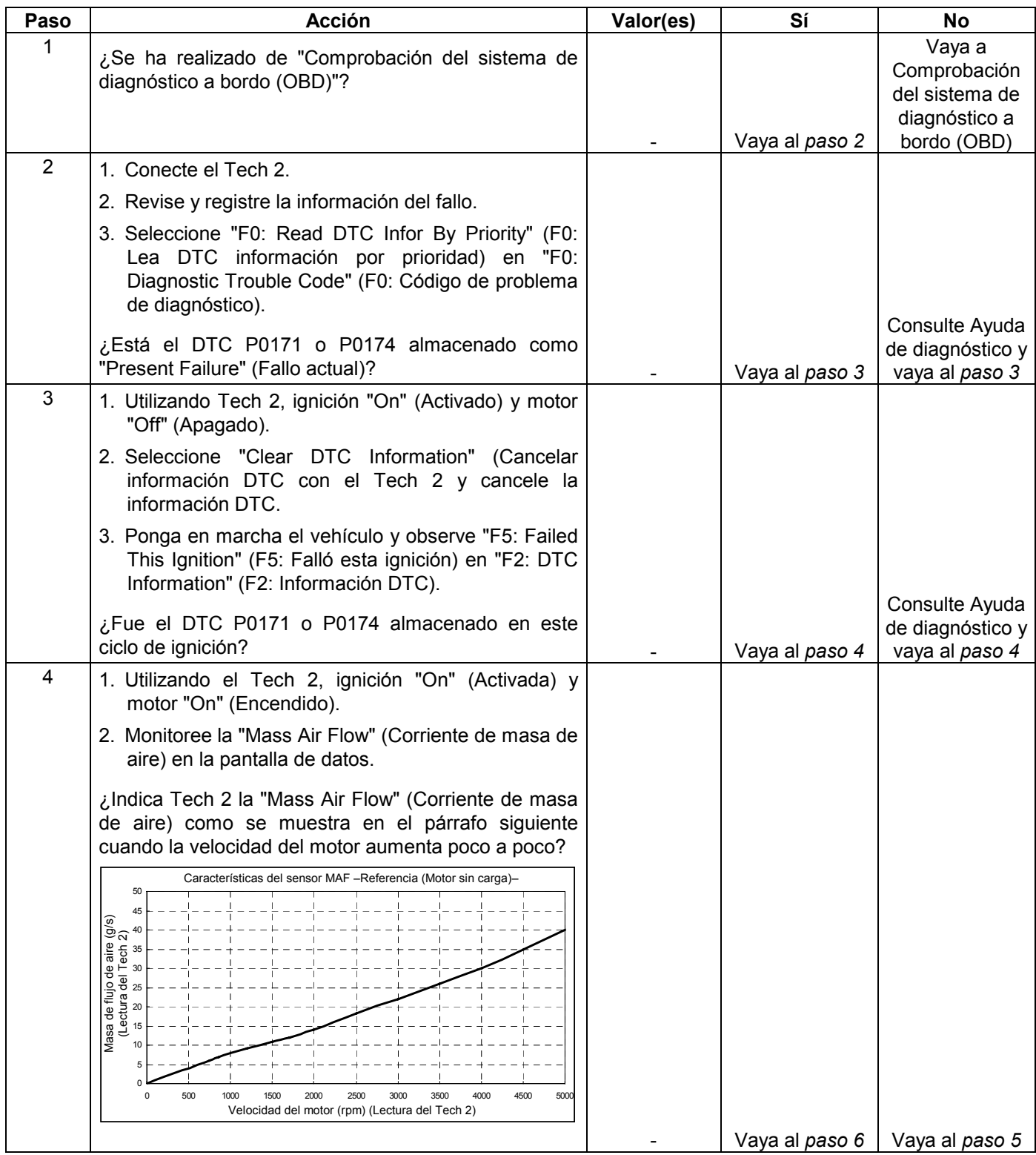

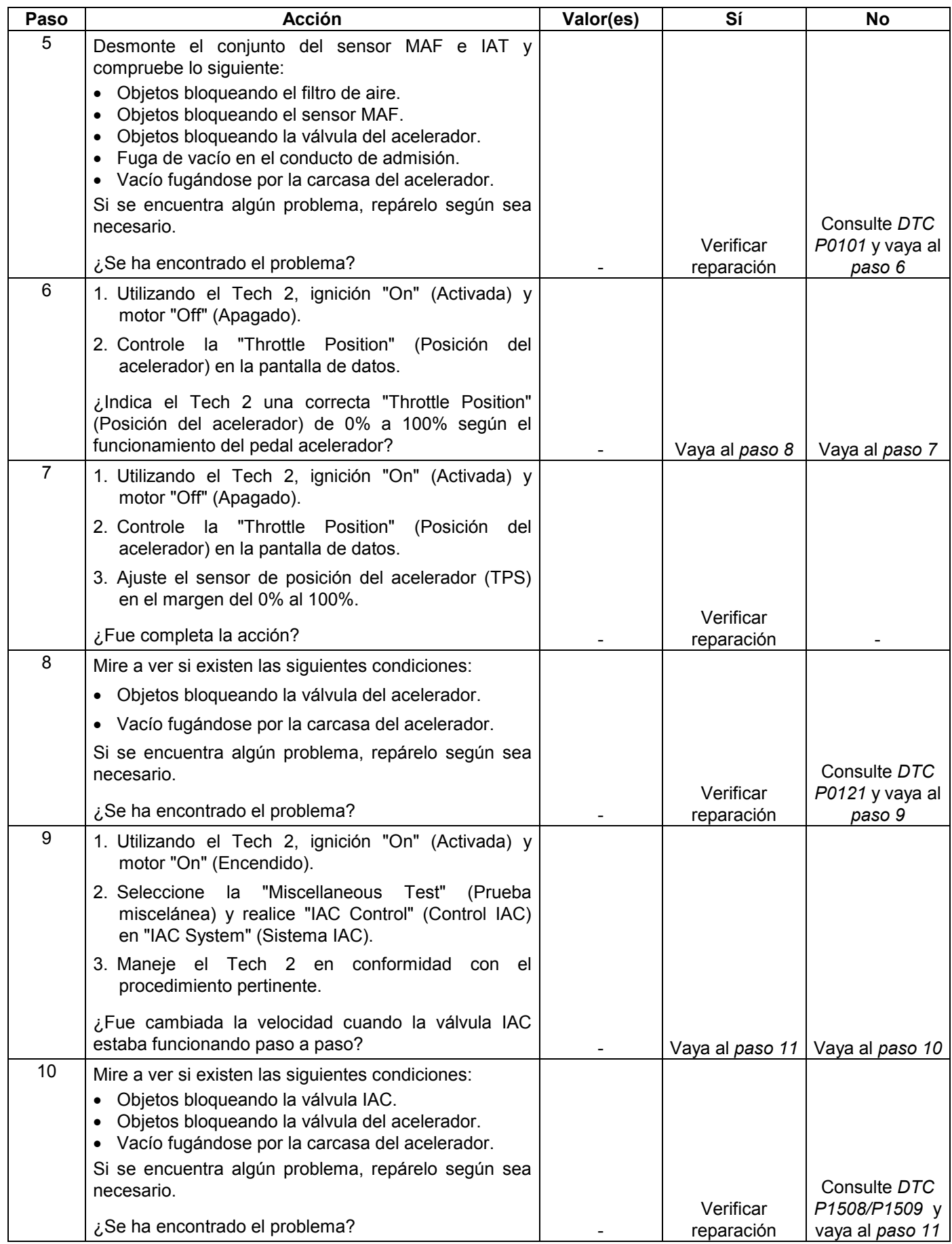

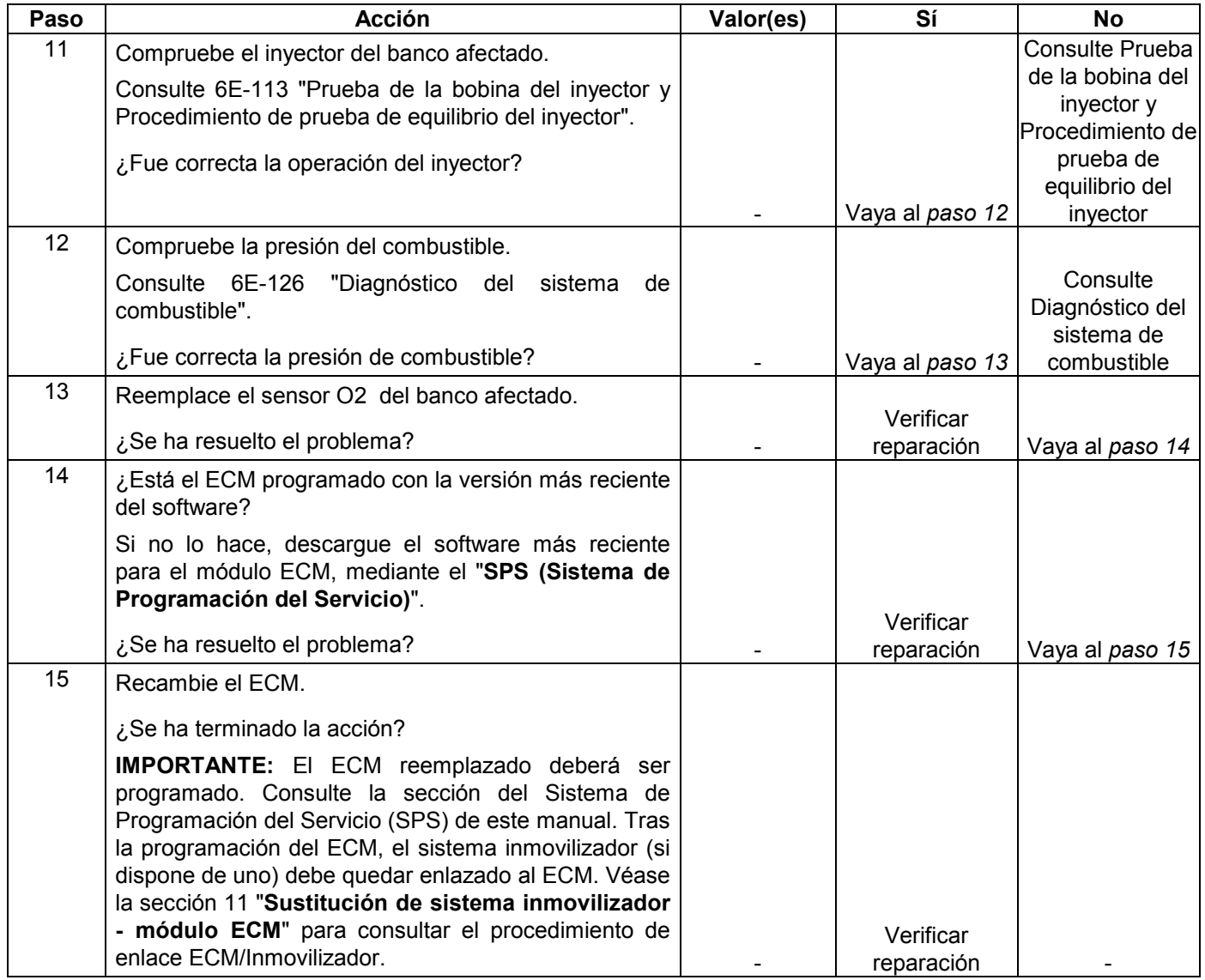

# **CÓDIGO DE PROBLEMA DE DIAGNÓSTICO (DTC) P0172 (CÓDIGO FLASH 45) SISTEMA SENSOR O2 DEMASIADO RICO (BANCO 1)**

# **CÓDIGO DE PROBLEMA DE DIAGNÓSTICO (DTC) P0175 (CÓDIGO FLASH 44) SISTEMA SENSOR O2 DEMASIADO RICO (BANCO 2)**

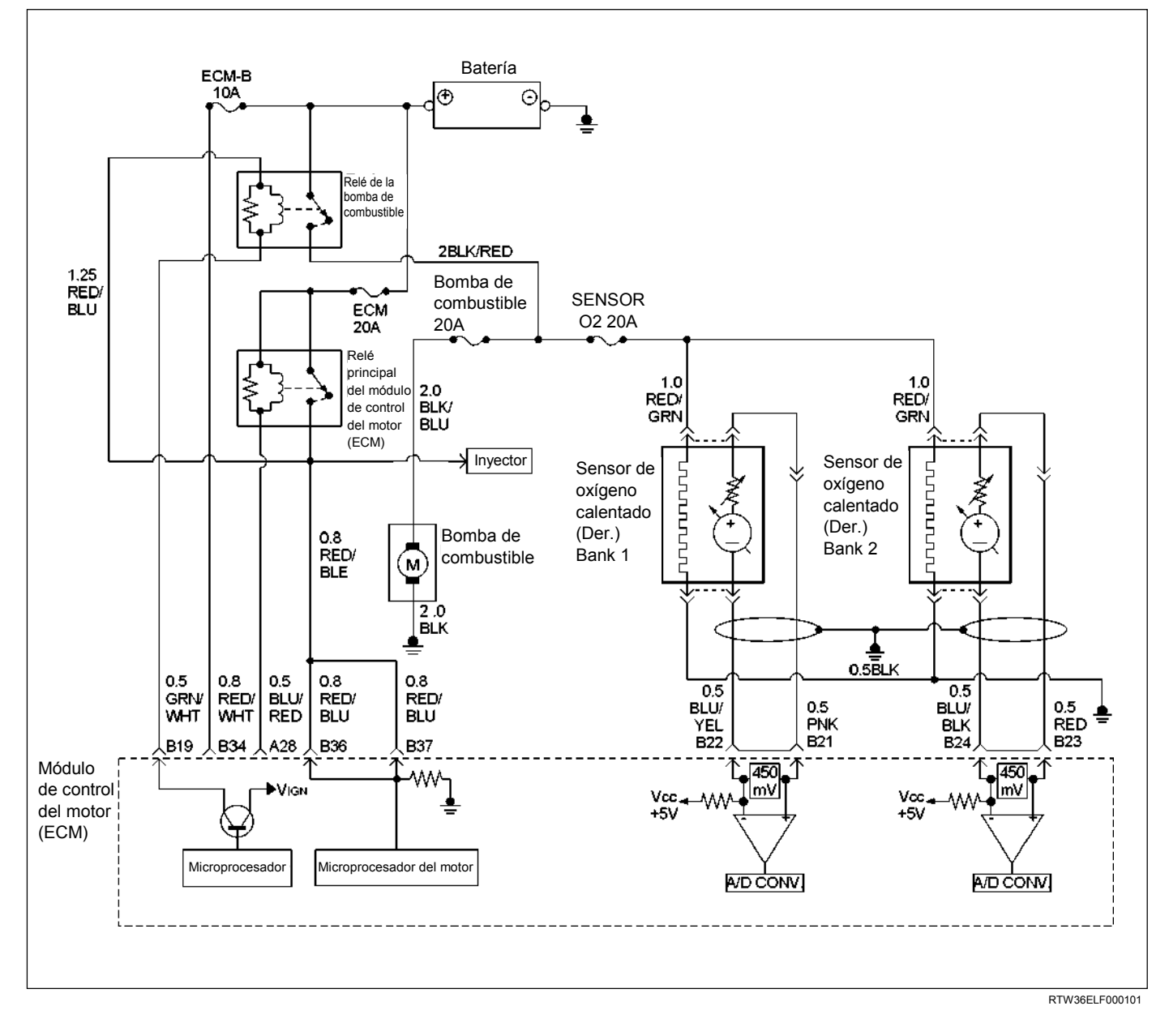

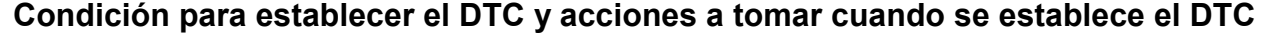

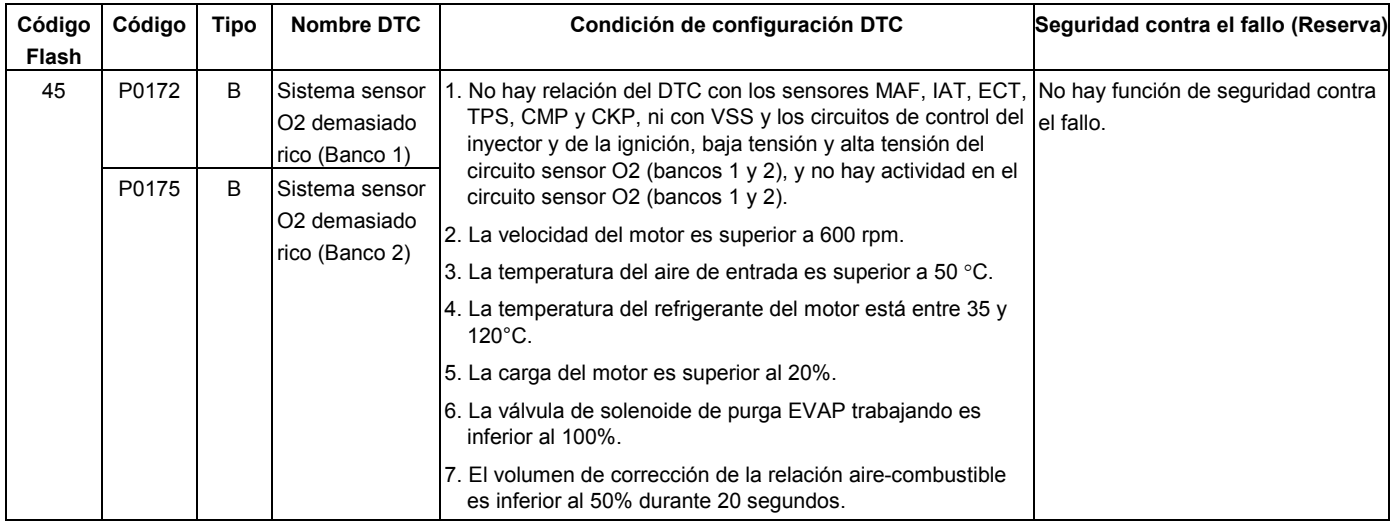

Para obtener la mejor combinación posible de conducción, economía de combustible, y control de emisiones, se emplea un sistema de medición del aire/combustible de "bucle cerrado". Mientras se está en "bucle cerrado", el módulo de control del motor (ECM) controla las señales de los sensores de oxígeno calentado (HO2S) y ajusta el suministro de combustible basándose en los voltajes de las señales de HO2S. Un cambio hecho en el suministro de combustible será indicado mediante los valores de recorte de combustible a largo y corto plazo que podrán ser observados con un Tech 2. Los valores de recorte de combustible ideales son aproximadamente alrededor de 0%; si las señales de HO2S están indicando una condición pobre, el ECM añadirá combustible, resultando en unos valores de recorte de combustible superiores al 0%. Si se detecta una condición rica, los valores de recorte de combustible serán inferiores al 0%, indicando que el ECM está reduciendo la cantidad de combustible suministrado. Si se detecta una condición excesivamente rica en Banco 1, el ECM establecerá DTC P0172 o P0175.

La autoridad máxima del ECM para controlar un recorte de combustible a largo plazo permite una gama de entre –15% (transmisión automática) o –12% (transmisión manual) y +20%. La autoridad máxima del ECM para controlar un recorte de combustible a corto plazo permite una gama de entre –11% y +20%. El ECM controla el recorte de combustible en varias células de recorte de combustible según la velocidad/carga del motor antes de determinar el estado del diagnóstico de recorte de combustible.

# **AYUDA DE DIAGNÓSTICO**

Mire a ver si existen las siguientes condiciones:

- Mala conexión en el ECM Inspeccione los conectores del mazo por si hay terminales sacados, malos acoplamientos, cierres rotos, terminales mal formados o dañados y mala conexión entre terminal cable.
- Mazo de conductores dañado Inspeccione posibles daños en el mazo de conductores. Si el arnés parece estar bien, observe la visualización de HO2S en el Tech 2 mientras mueve los conectores y arneses de cables relacionados con el arnés del motor. Un cambio en la visualización indicará la ubicación del fallo.

## **Código de problema de diagnóstico (DTC) P0172 (Código Flash 45) Sistema sensor O2 demasiado pobre (Banco 1)**

# **Código de problema de diagnóstico (DTC) P0175 (Código Flash 44) Sistema sensor O2 demasiado pobre (Banco 2)**

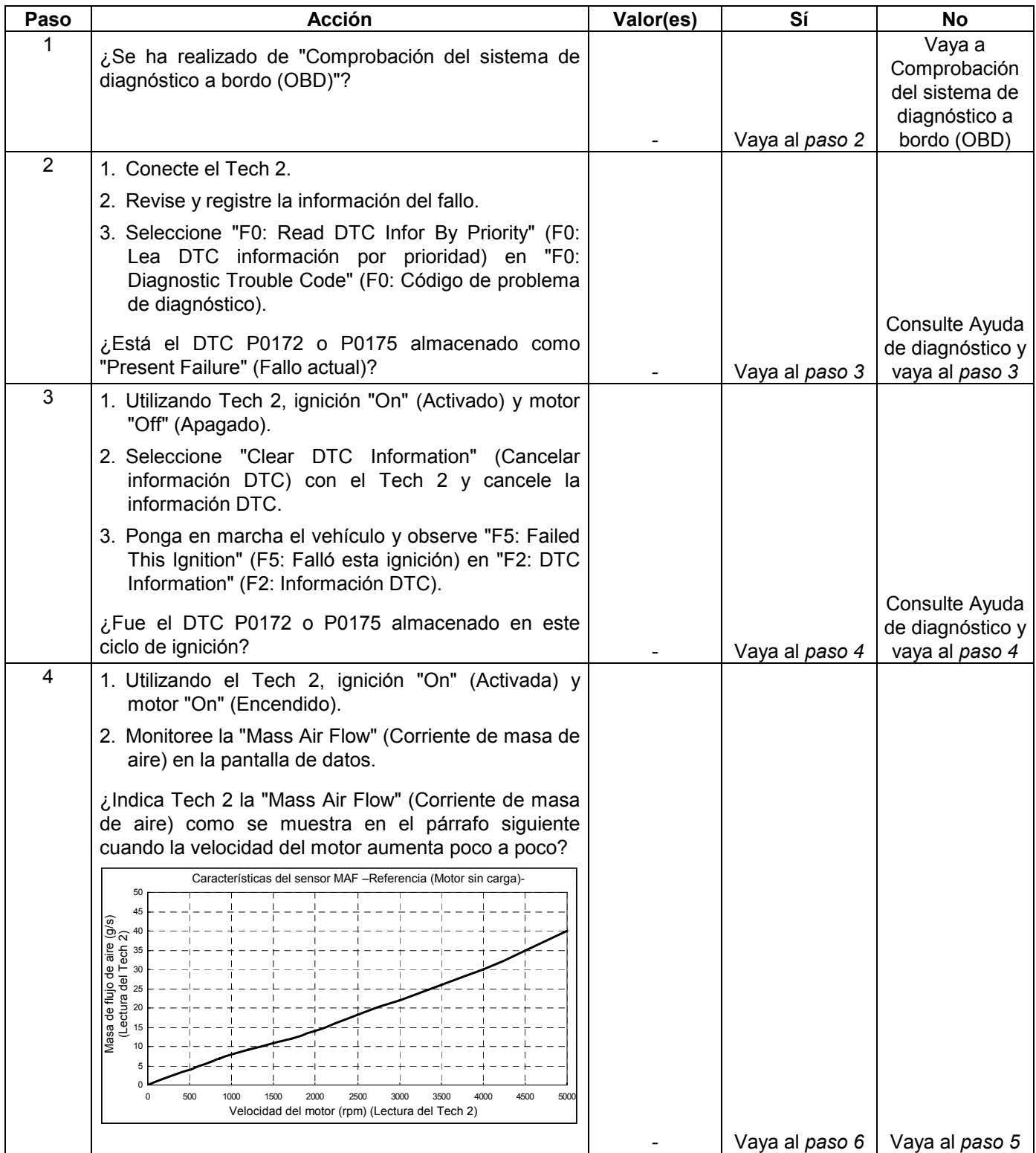

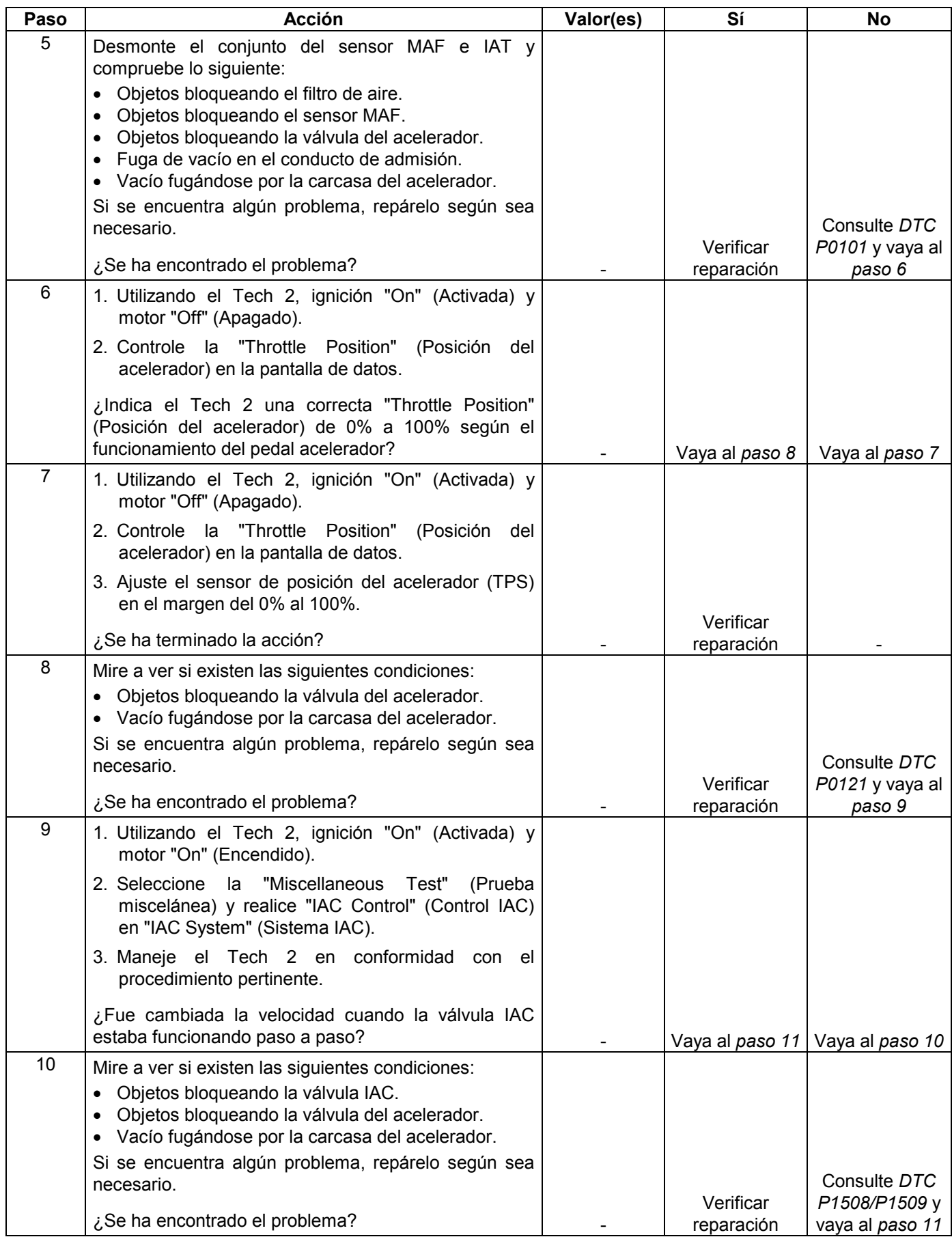

#### **6E-240 MANEJABILIDAD Y EMISIONES DEL MOTOR DE 3.5 L**

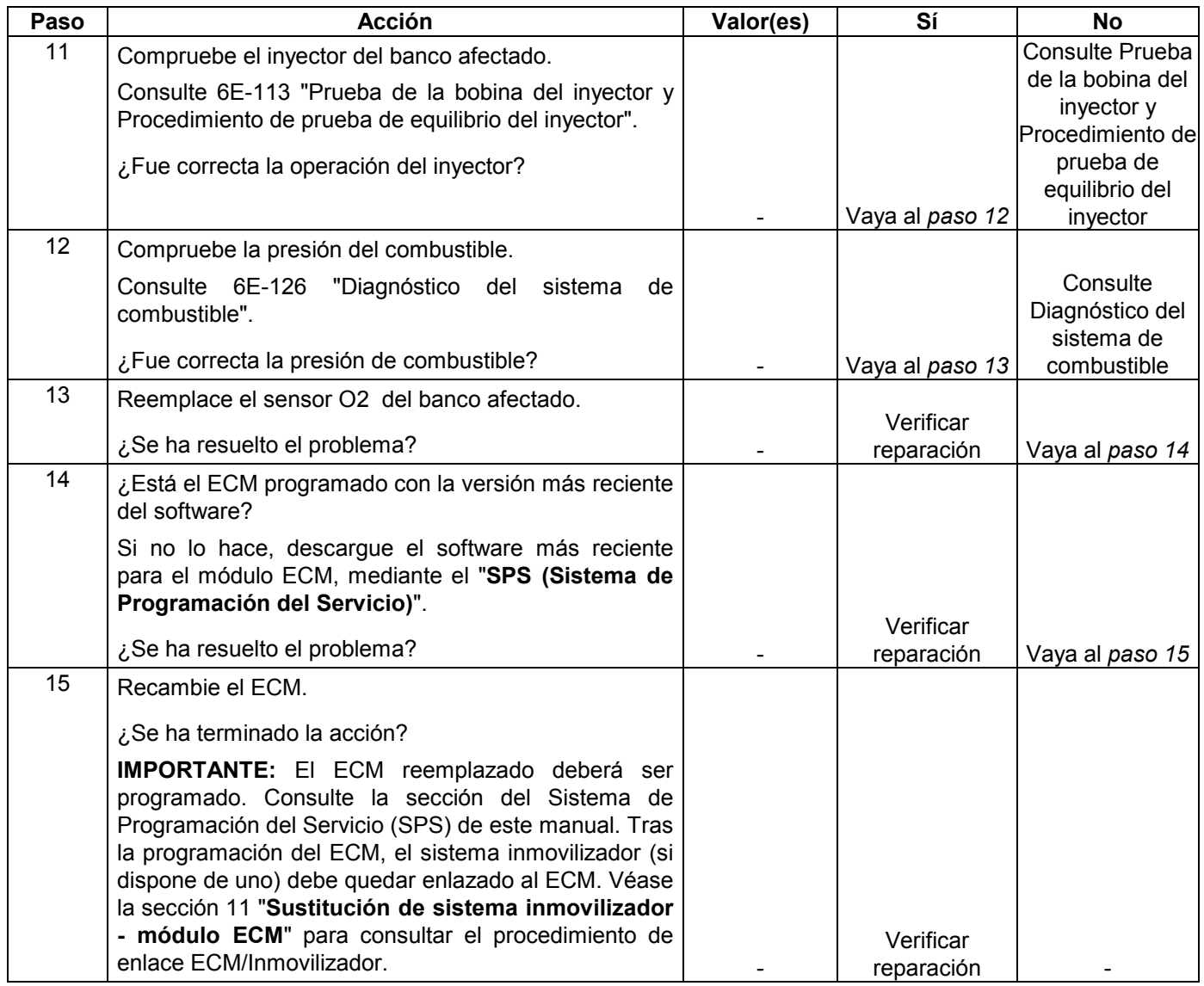

## **CÓDIGO DE PROBLEMA DE DIAGNÓSTICO (DTC) P1171 (CÓDIGO FLASH 44) SISTEMA DE SUMINISTRO DE COMBUSTIBLE POBRE DURANTE EL ENRIQUECIMIENTO DE POTENCIA (Banco 1)**

### **CÓDIGO DE PROBLEMA DE DIAGNÓSTICO (DTC) P1172 (CÓDIGO FLASH 44) SISTEMA DE SUMINISTRO DE COMBUSTIBLE POBRE DURANTE EL ENRIQUECIMIENTO DE POTENCIA (Banco 2)**

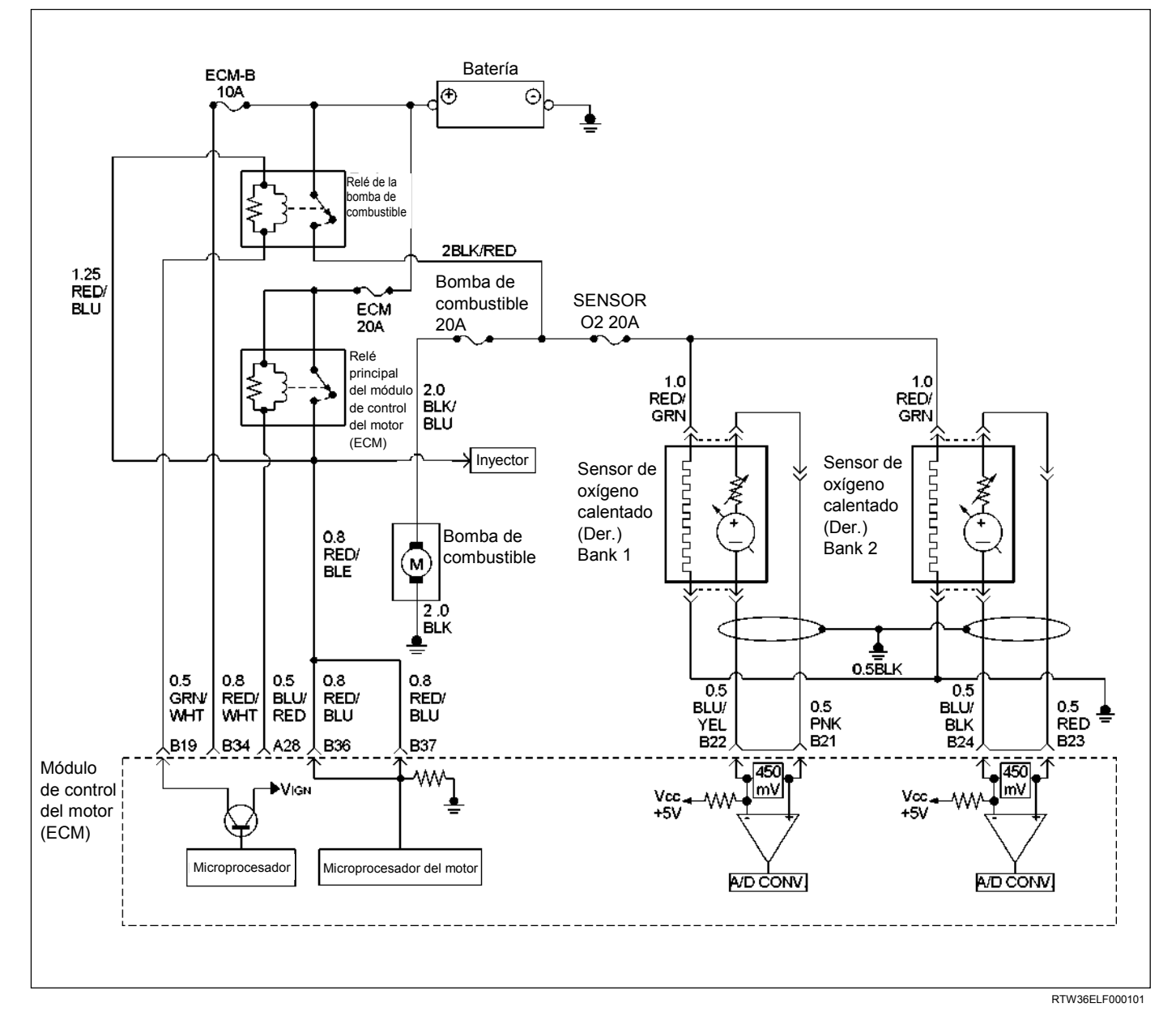

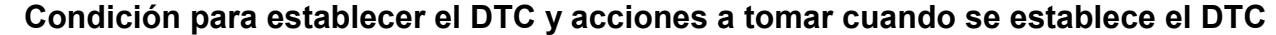

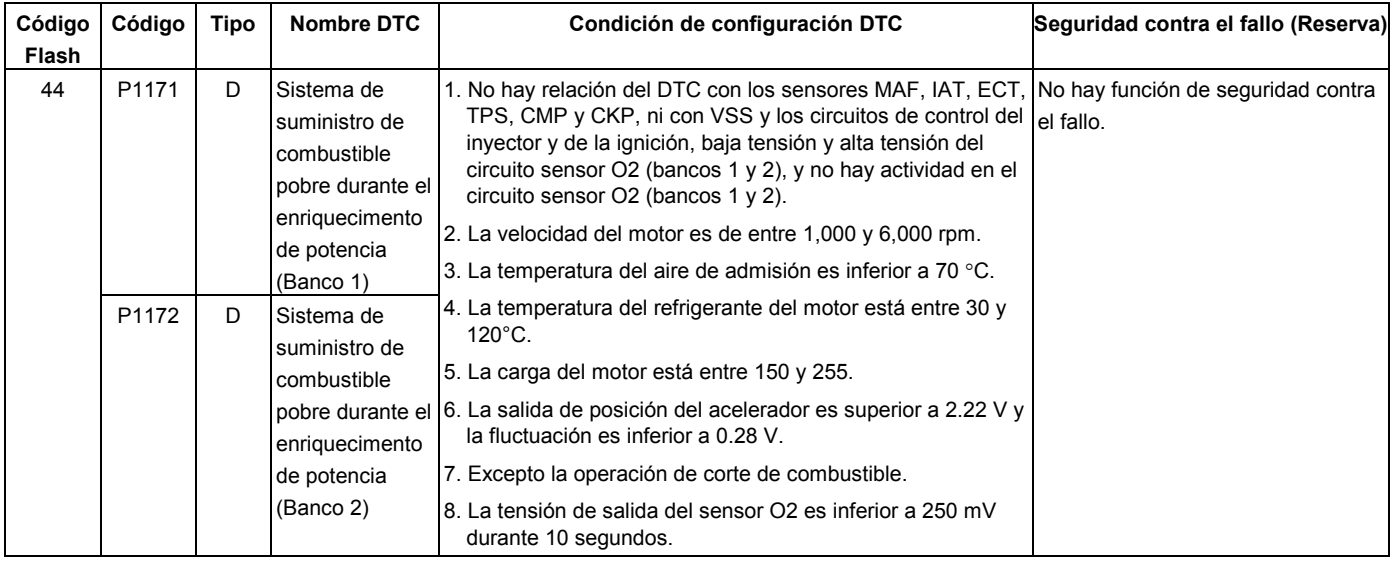

El circuito interno del modulo de control del motor (ECM) puede identificar si el sistema de combustible del vehículo es capaz de suministrar la cantidad de combustible adecuada durante una aceleración fuerte (enriquecimiento de potencia). El ECM controla el voltaje del sensor de oxígeno durante el enriquecimiento de potencia. Cuando se solicite un modo de operación de enriquecimiento de potencia durante la operación en "Bucle cerrado" (por aceleración fuerte), el ECM suministrará más combustible al motor. En estas condiciones el ECM deberá detectar una condición "rica" (voltaje del sensor de oxígeno alto). Si este escape "rico" no es detectado en este momento, se establecerá el código de problema de diagnóstico P1171 o P1172. Un filtro de combustible taponado, línea de combustible restringida, filtro incorporado en el depósito de combustible restringido o bomba de combustible defectuosa podrá impedir que se suministre la cantidad de combustible adecuada durante el modo de enriquecimiento de potencia.

# **AYUDA DE DIAGNÓSTICO**

- Un filtro de combustible o línea de combustible restringido, filtro incorporado en el depósito de combustible restringido o una bomba de combustible defectuosa podrá suministrar una cantidad de combustible adecuada en ralentí, pero quizás no pueda suministrar suficiente combustible durante una aceleración fuerte.
- Agua o alcohol en el combustible podrá ocasionar un voltaje de HO2S bajo durante la aceleración.
- Compruebe para ver si hay inyector(es) defectuoso(s) o taponado(s).
- Compruebe para ver si hay poco combustible.

## **Código de problema de diagnóstico (DTC) P1171 (Código Flash 14) Sistema de suministro de combustible pobre durante el enriquecimiento de potencia (Banco 1)**

### **Código de problema de diagnóstico (DTC) P1172 (Código Flash 14) Sistema de suministro de combustible pobre durante el enriquecimiento de potencia (Banco 2)**

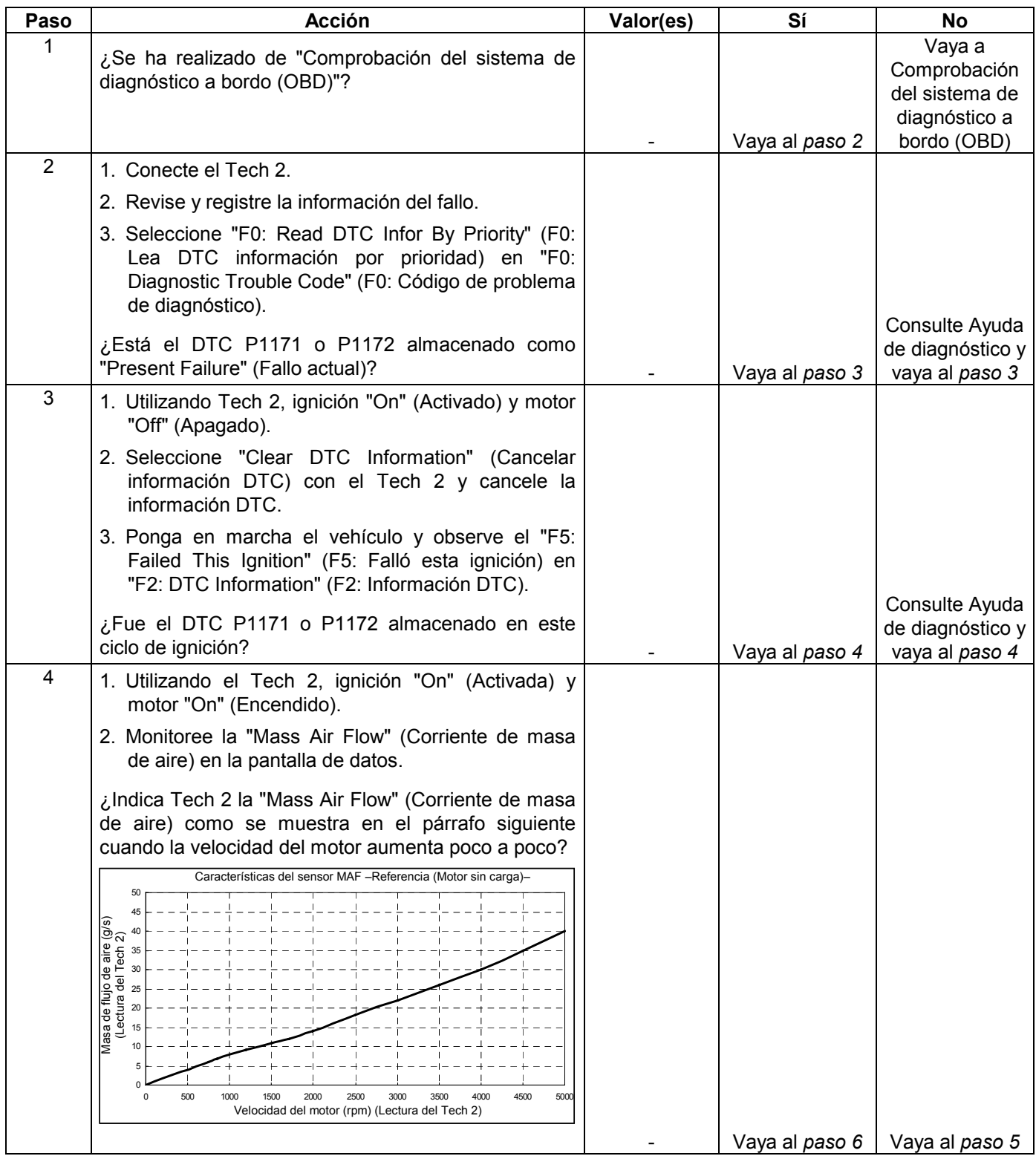

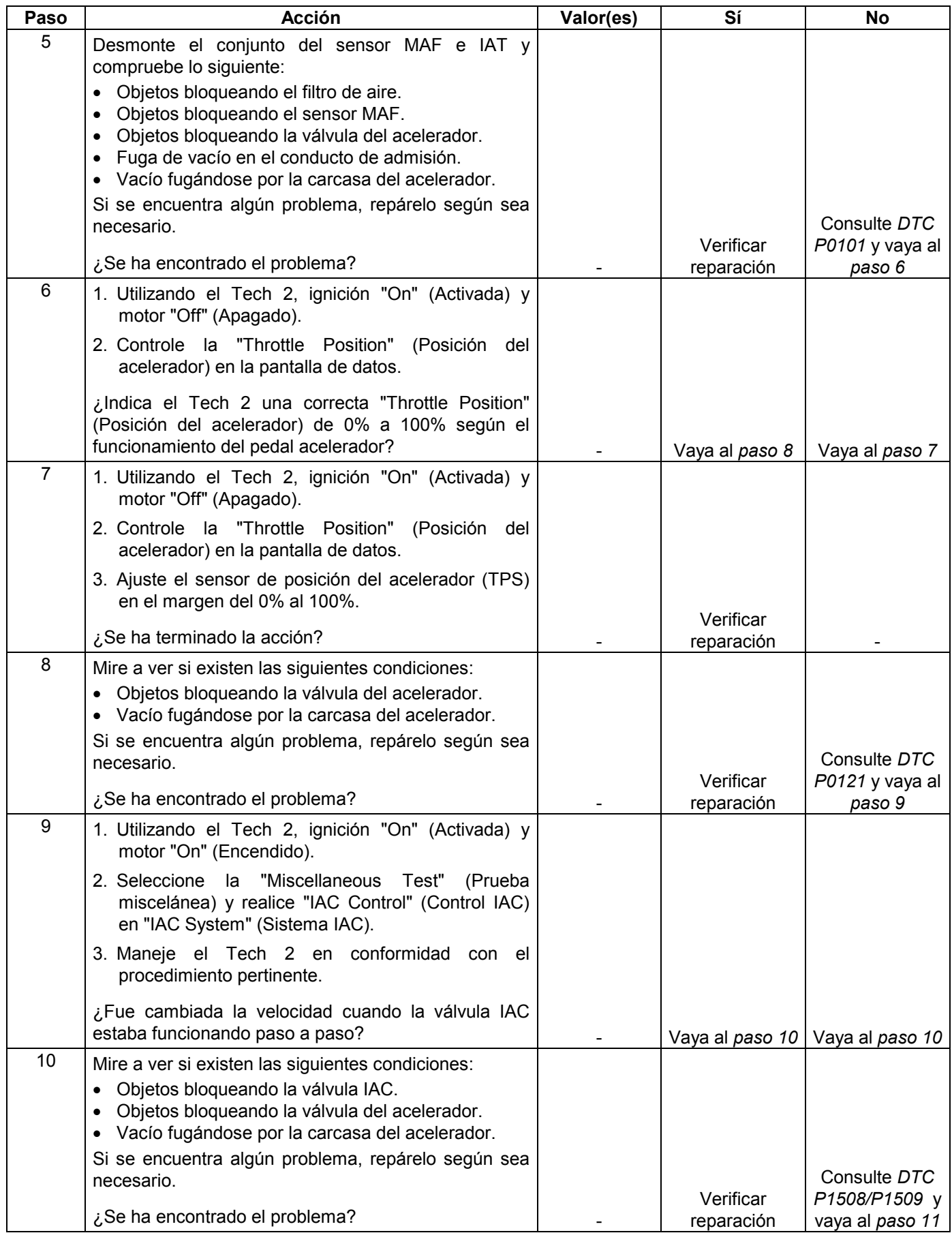

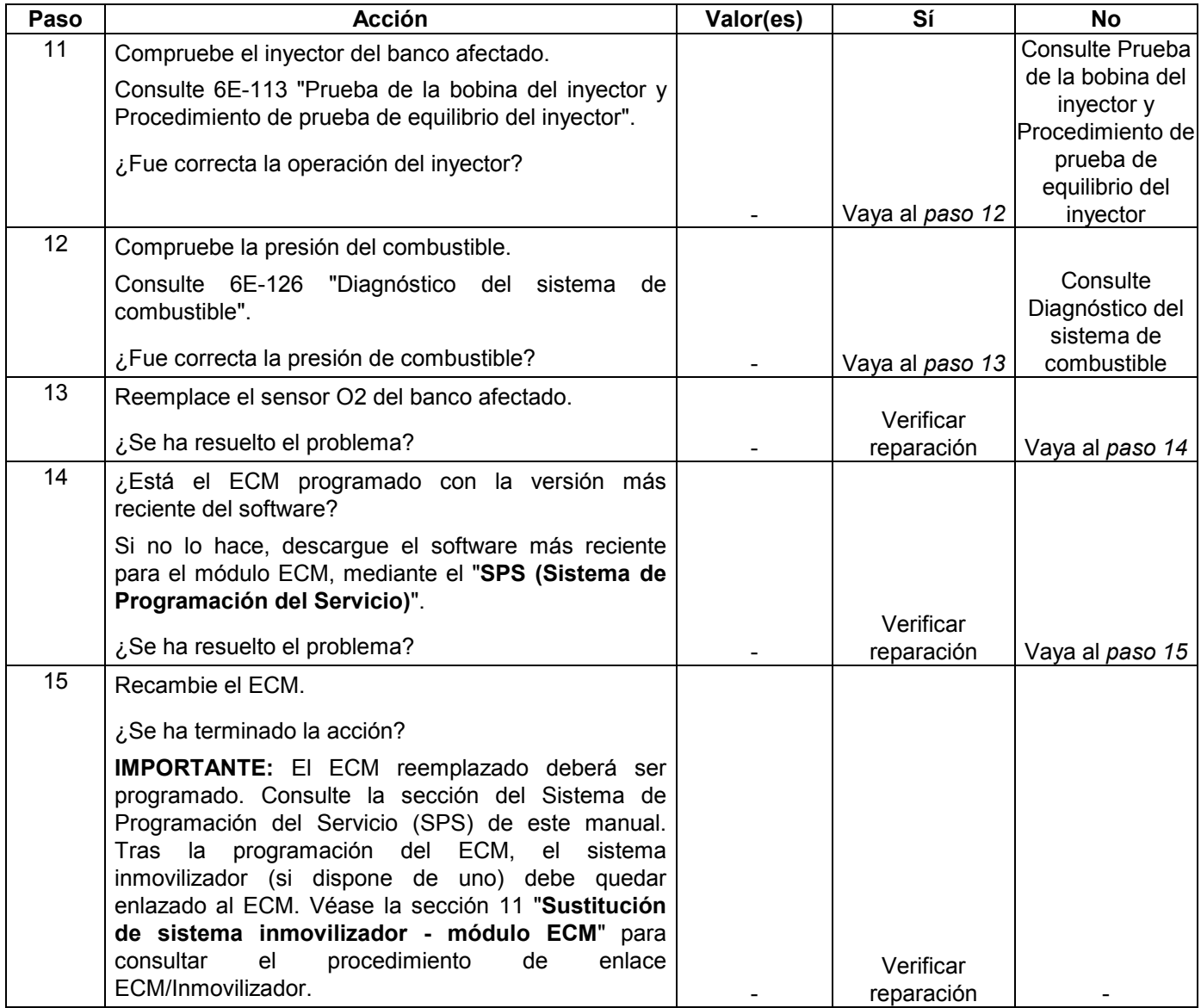

**CÓDIGO DE PROBLEMA DE DIAGNÓSTICO (DTC) P0201 (CÓDIGO FLASH 31) CIRCUITO DE CONTROL DEL INYECTOR 1** 

**CÓDIGO DE PROBLEMA DE DIAGNÓSTICO (DTC) P0202 (CÓDIGO FLASH 31) CIRCUITO DE CONTROL DEL INYECTOR 2** 

**CÓDIGO DE PROBLEMA DE DIAGNÓSTICO (DTC) P0203 (CÓDIGO FLASH 31) CIRCUITO DE CONTROL DEL INYECTOR 3** 

**CÓDIGO DE PROBLEMA DE DIAGNÓSTICO (DTC) P0204 (CÓDIGO FLASH 31) CIRCUITO DE CONTROL DEL INYECTOR 4** 

**CÓDIGO DE PROBLEMA DE DIAGNÓSTICO (DTC) P0205 (CÓDIGO FLASH 31) CIRCUITO DE CONTROL DEL INYECTOR 5** 

**CÓDIGO DE PROBLEMA DE DIAGNÓSTICO (DTC) P0206 (CÓDIGO FLASH 31) CIRCUITO DE CONTROL DEL INYECTOR 6** 

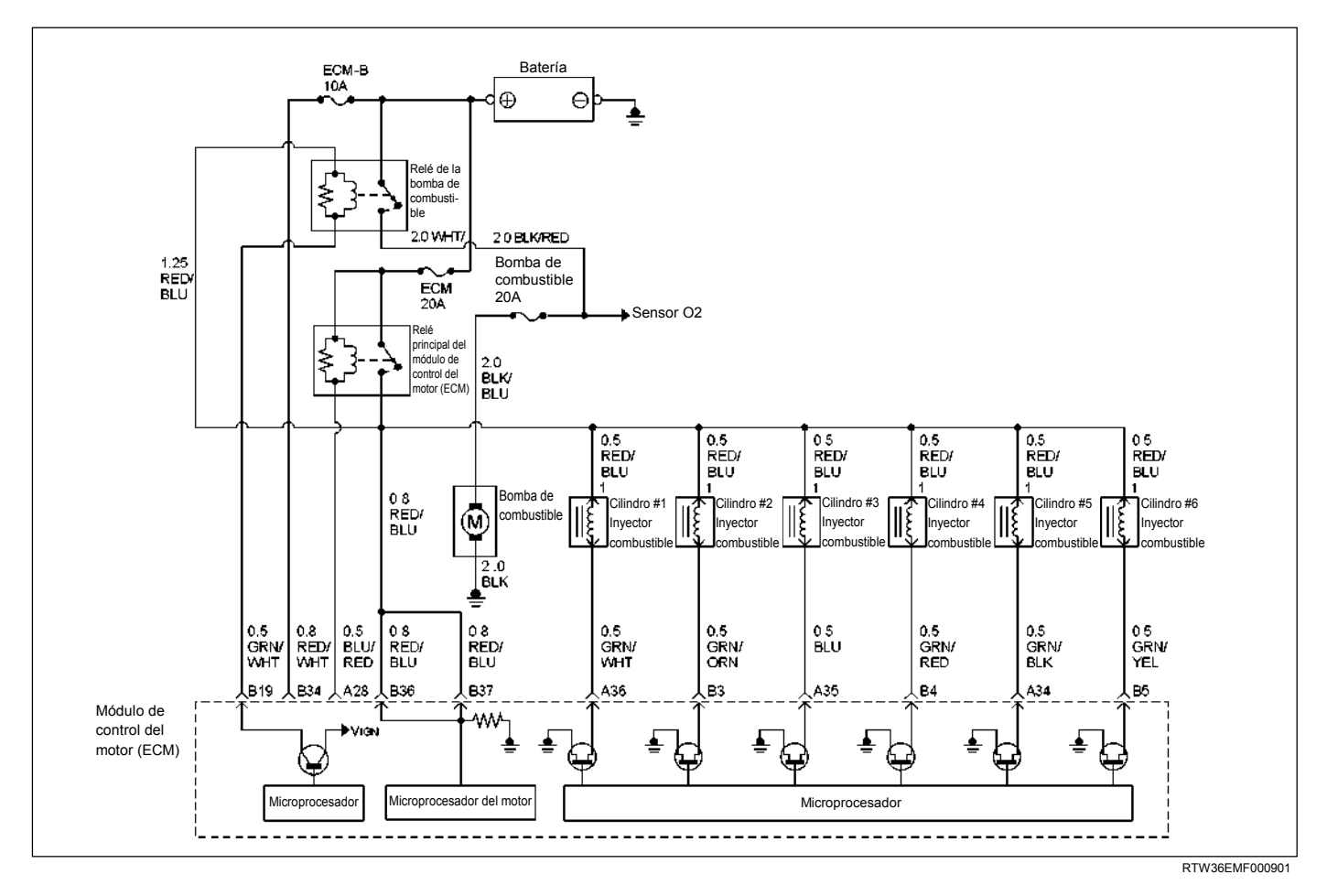

| Código<br><b>Flash</b> | Código | Tipo           | <b>Nombre DTC</b>                     | Condición de configuración DTC                                                                                                    | Seguridad contra el fallo (Reserva)             |
|------------------------|--------|----------------|---------------------------------------|----------------------------------------------------------------------------------------------------|-------------------------------------------------|
| 31                     | P0201  | $\overline{A}$ | Circuito de control<br>del invector 1 | 1. No hay relación del DTC con los sensores CMP y CKP.<br>2. Bajo inyección secuencial.                                                                                                    | No hay función de seguridad contra<br>el fallo. |
|                        | P0202  | $\overline{A}$ | Circuito de control<br>del invector 2 | 3. El pulso de inyección es de entre 2.5 ms y 7.5 ms.<br>4. Excepto la operación de corte de combustible.<br>5. La velocidad del motor es de entre 600 y 2,000 rpm.<br>6. No se detectan consecutivamente 30 señales de<br>inyección. |                                                 |
|                        | P0203  | A              | Circuito de control<br>del invector 3 |                                                                                                    |                                                 |
|                        | P0204  | A              | Circuito de control<br>del invector 4 |                                                                                                    |                                                 |
|                        | P0205  | A              | Circuito de control<br>del invector 5 |                                                                                                    |                                                 |
|                        | P0206  | $\overline{A}$ | Circuito de control<br>del invector 6 |                                                                                                    |                                                 |

**Condición para establecer el DTC y acciones a tomar cuando se establece el DTC** 

El módulo de control del motor (ECM) tiene seis circuitos excitadores de inyectores individuales. Cada uno controla un inyector. Cuando el circuito excitador es puesto a masa por el ECM, el inyector se activa. El ECM controla la corriente en cada circuito excitador. El voltaje de cada excitador es controlado para detectar un fallo. Si el voltaje no es lo que el ECM espera observar en el circuito, se establece un código de problema de diagnóstico. Este DTC también se establecerá si un excitador de inyector está cortocircuitado en voltaje o si hay un circuito abierto.

# **AYUDA DE DIAGNÓSTICO**

Un circuito excitador de inyector que esté abierto o cortocircuitado en el voltaje hará que se establezca el código de problema de diagnóstico P0201, P0202, P0203, P0204, P0205 o P0206. También ocasionará explosiones irregulares debido a un inyector no operativo.

Los recortes de combustible a largo plazo y corto plazo que sean excesivamente altos o bajos son una buena indicación de que un inyector está defectuoso.

**Código de problema de diagnóstico (DTC) P0201 (Código Flash 31) Circuito de control del inyector 1** 

**Código de problema de diagnóstico (DTC) P0202 (Código Flash 31) Circuito de control del inyector 2** 

**Código de problema de diagnóstico (DTC) P0203 (Código Flash 31) Circuito de control del inyector 3** 

**Código de problema de diagnóstico (DTC) P0204 (Código Flash 31) Circuito de control del inyector 4** 

**Código de problema de diagnóstico (DTC) P0205 (Código Flash 31) Circuito de control del inyector 5** 

**Código de problema de diagnóstico (DTC) P0206 (Código Flash 31) Circuito de control del inyector 6** 

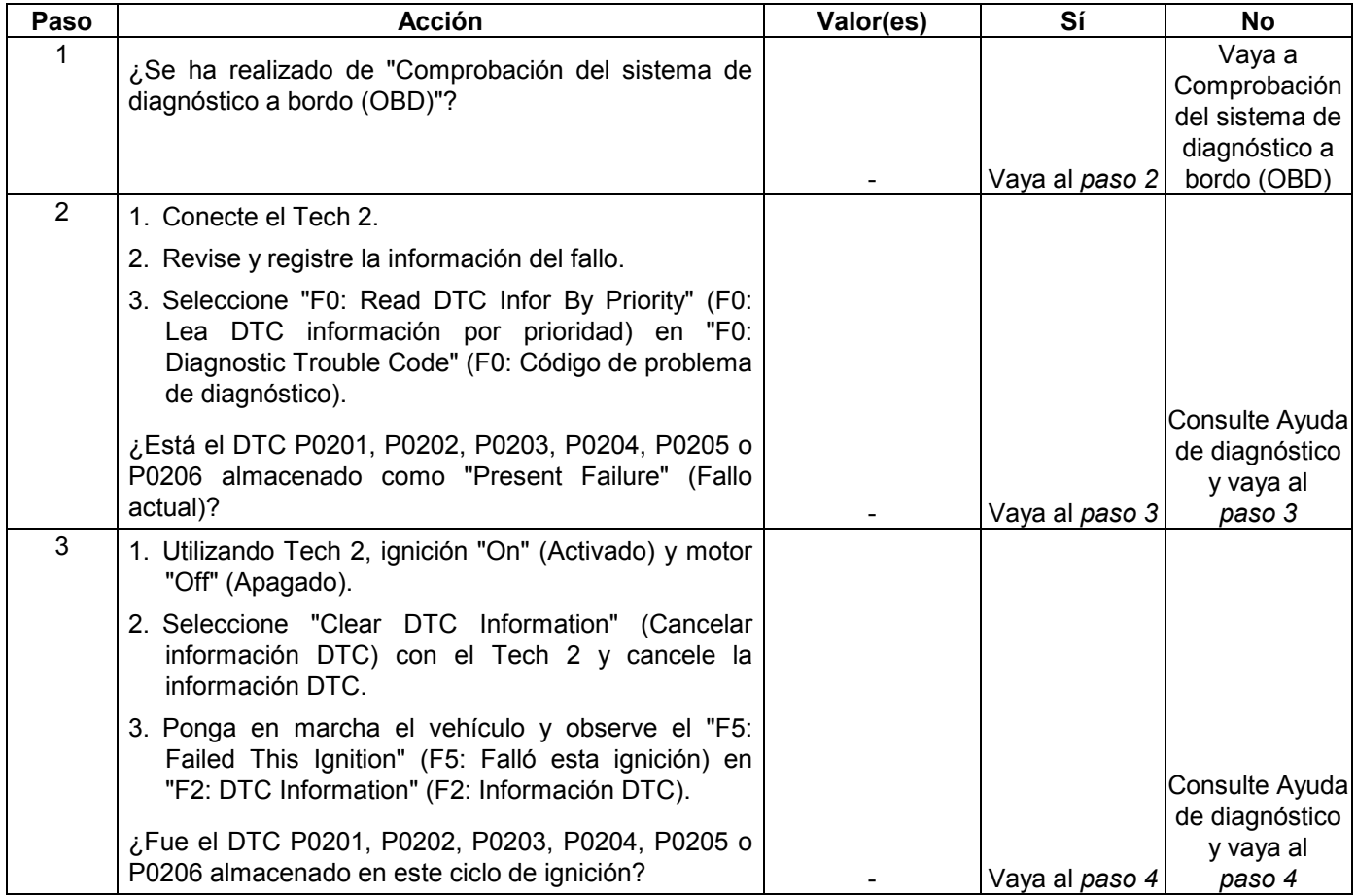

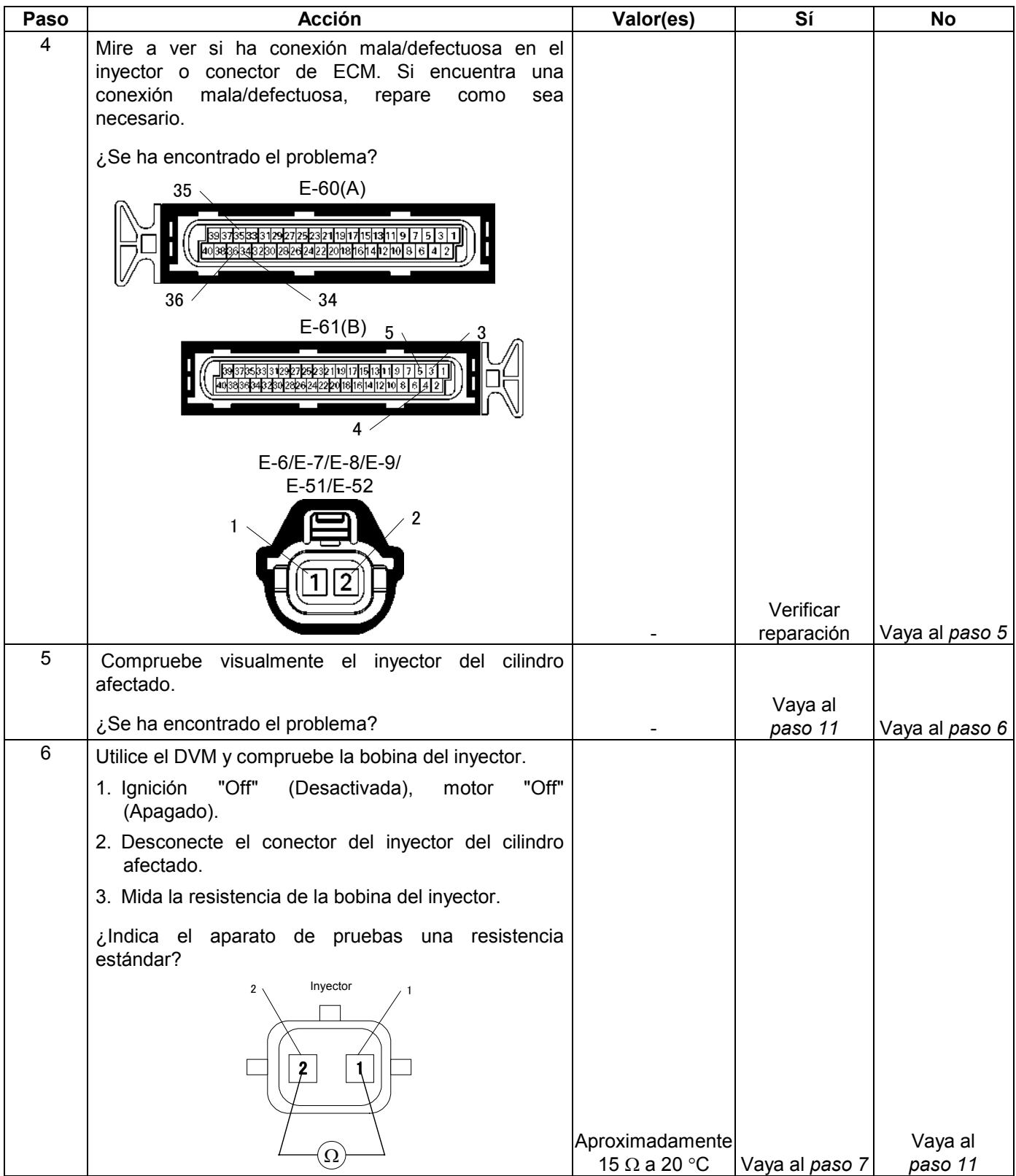

#### **6E-250 MANEJABILIDAD Y EMISIONES DEL MOTOR DE 3.5 L**

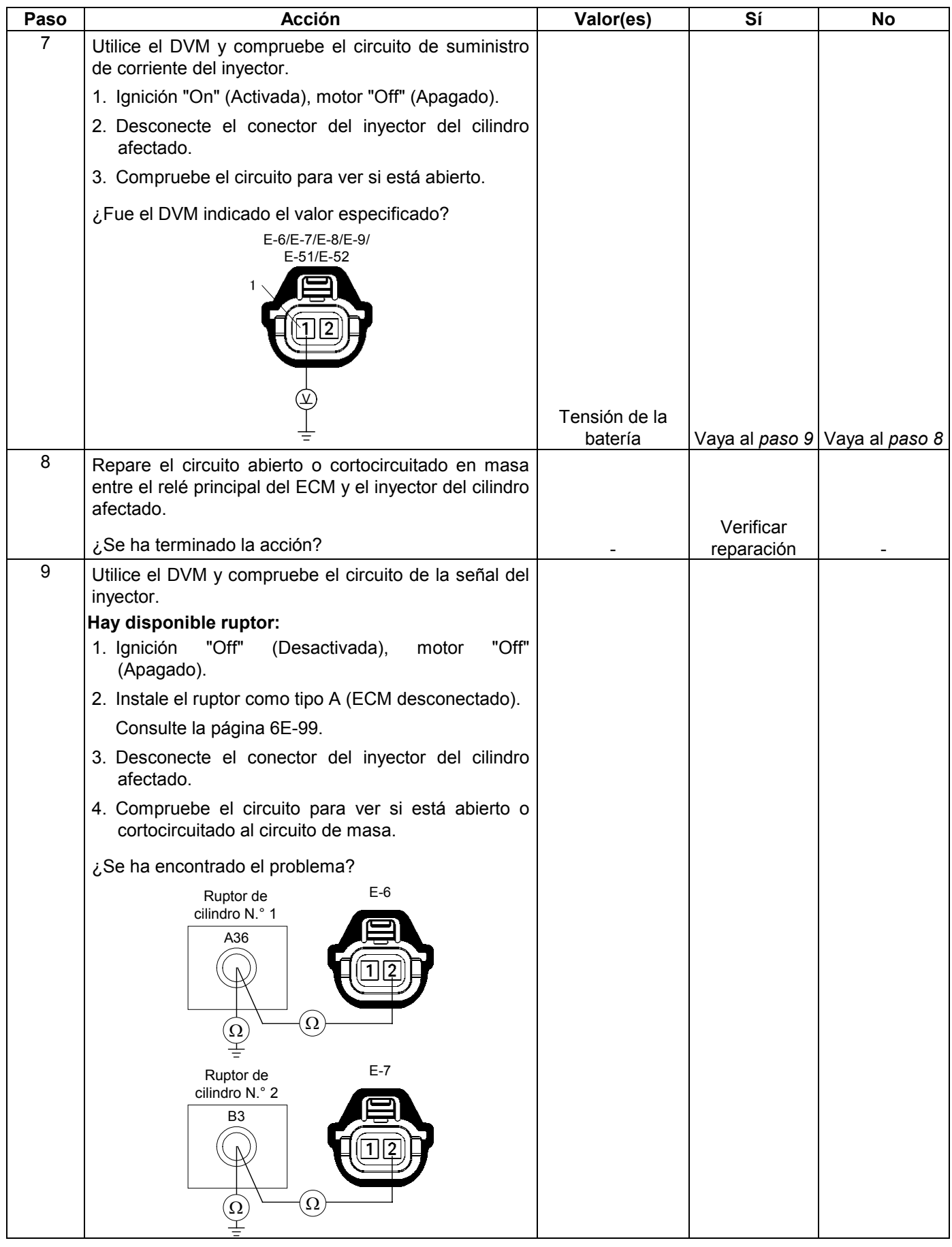

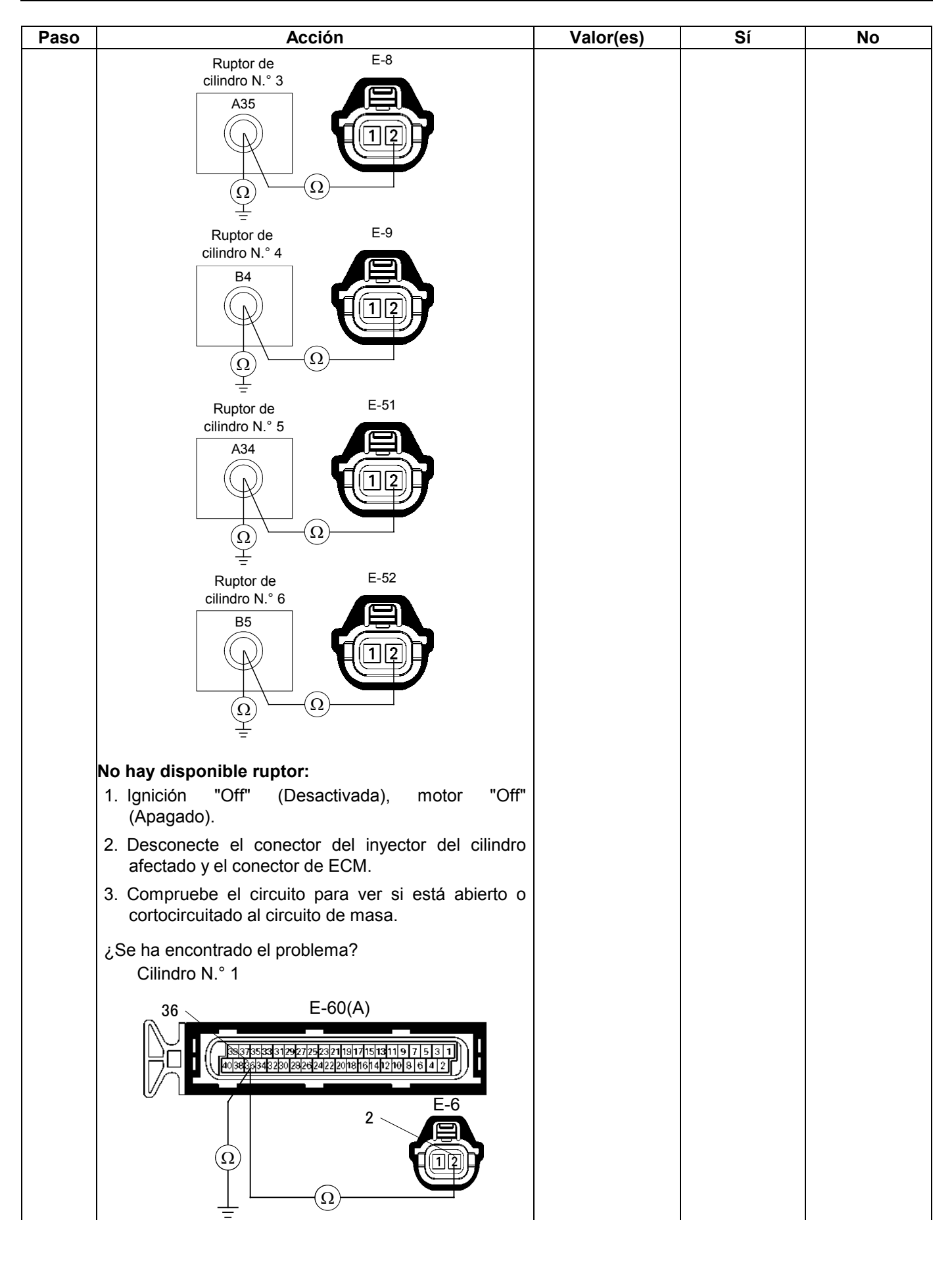

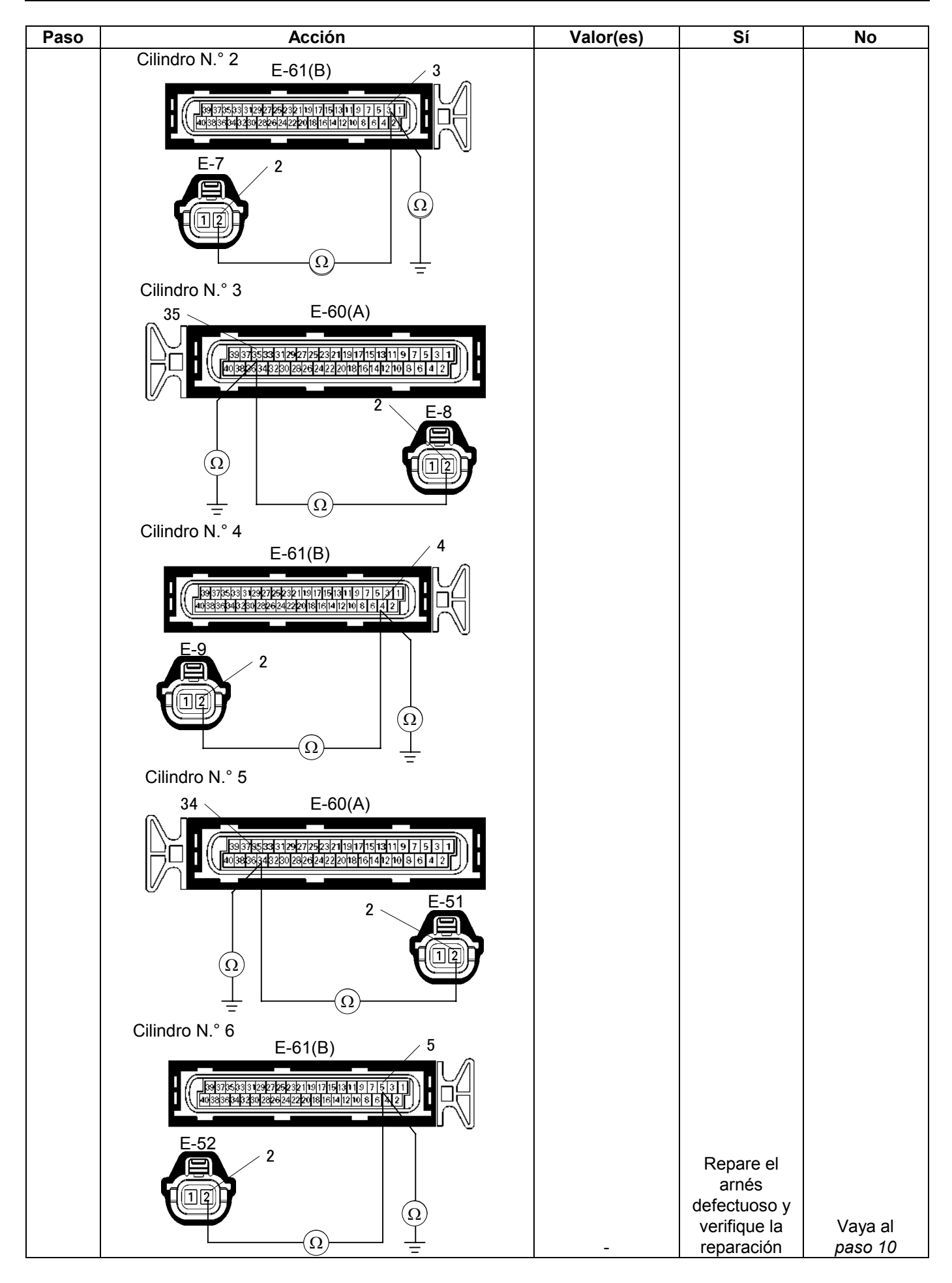

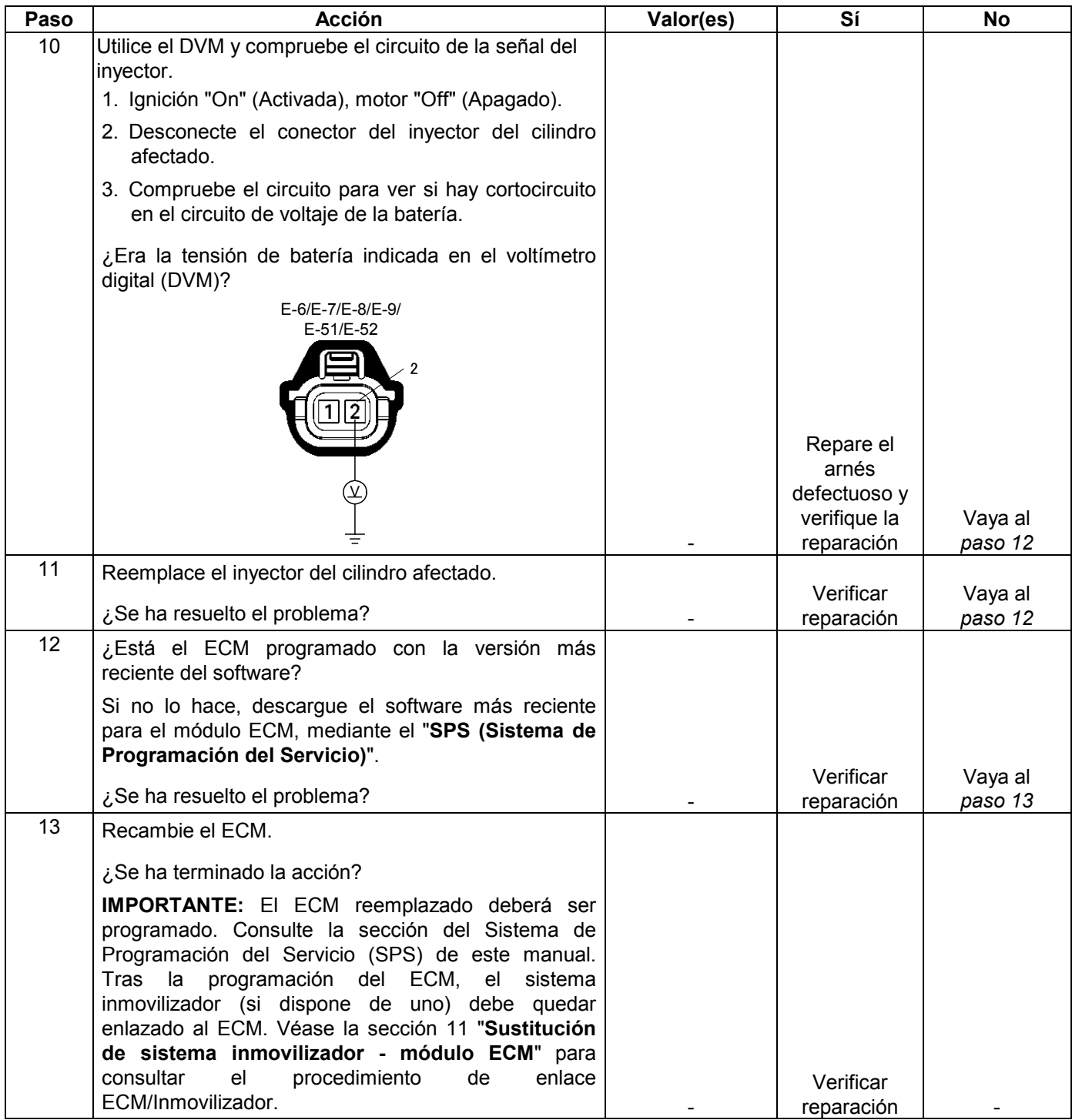

# **CÓDIGO DE PROBLEMA DE DIAGNÓSTICO (DTC) P0336 (CÓDIGO FLASH 29) GAMA/RENDIMIENTO DEL CIRCUITO SENSOR DE POSICIÓN DEL CIGÜEÑAL (58X)**

## **CÓDIGO DE PROBLEMA DE DIAGNÓSTICO (DTC) P0337 (CÓDIGO FLASH 29) CIRCUITO SENSOR DE POSICIÓN DEL CIGÜEÑAL SIN SEÑAL (58X)**

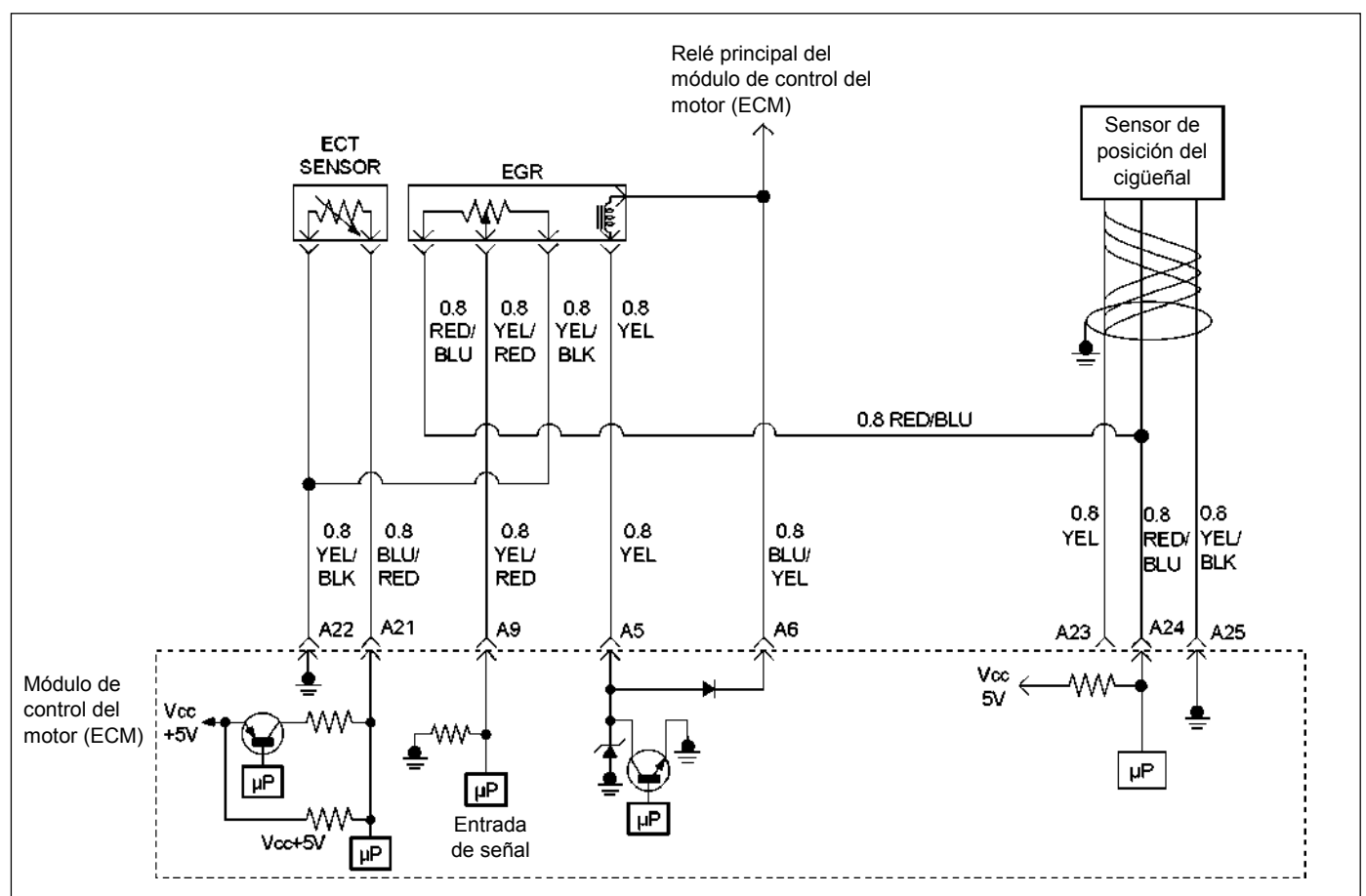

RUW46EMF000201

#### **Condición para establecer el DTC y acciones a tomar cuando se establece el DTC**

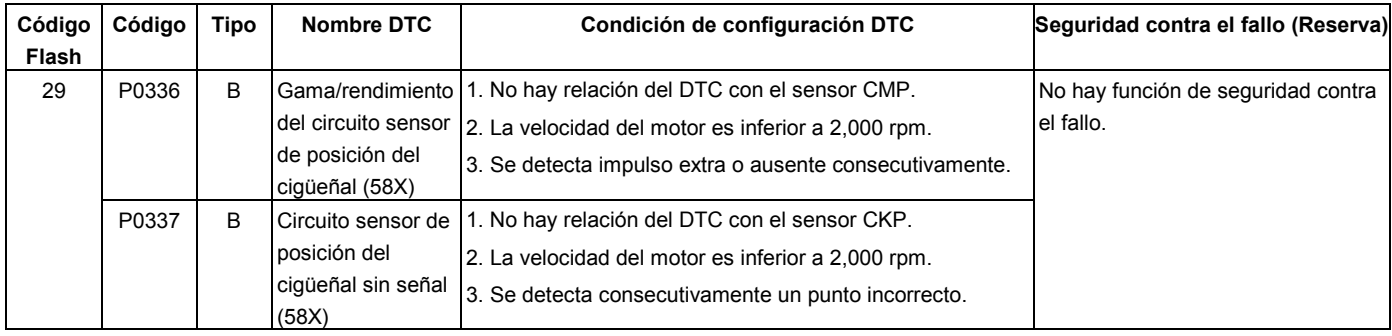

La señal de referencia CKP la produce el sensor de posición del cigüeñal (CKP). Durante una revolución del cigüeñal, se producirán impulsos de cigüeñal. El modulo de control del motor (ECM) utiliza la señal de referencia CKP para calcular las rpm del motor y la posición del cigüeñal. El ECM controla constantemente el número de impulsos del circuito de referencia CKP y los compara con el número de impulsos de la señal de posición del árbol de levas (CMP) que se está recibiendo. Si el ECM recibe un número de impulsos incorrecto en el circuito de referencia CKP, se establecerá el código de problema de diagnóstico P0336.

#### **AYUDA DE DIAGNÓSTICO**

Una intermitencia puede estar ocasionada por una conexión deficiente, un aislamiento de cable desgastado o un cable roto dentro del aislamiento. Compruebe para ver si hay:

- Mala conexión Inspeccione el arnés y conectores del ECM para ver si hay contactos incorrectos, bloqueos rotos, terminales formados incorrectamente o dañados, y mala conexión del terminal al cable.
- Mazo de conductores dañado Inspeccione posibles daños en el mazo de conductores.

La revisión del kilometraje del vehículo en los registros de averías desde la última vez que fallara la prueba de diagnóstico podrá ayudar a terminar con qué frecuencia ocurre la condición que hace que se establezca el DTC. Esto podrá servir de ayuda para diagnosticar la condición.

# **Código de problema de diagnóstico (DTC) P0336 (Código Flash 29) Gama/rendimiento del circuito sensor de posición del cigüeñal (58X)**

### **Código de problema de diagnóstico (DTC) P0337 (Código Flash 29) Circuito sensor de posición del cigüeñal sin señal (58X)**

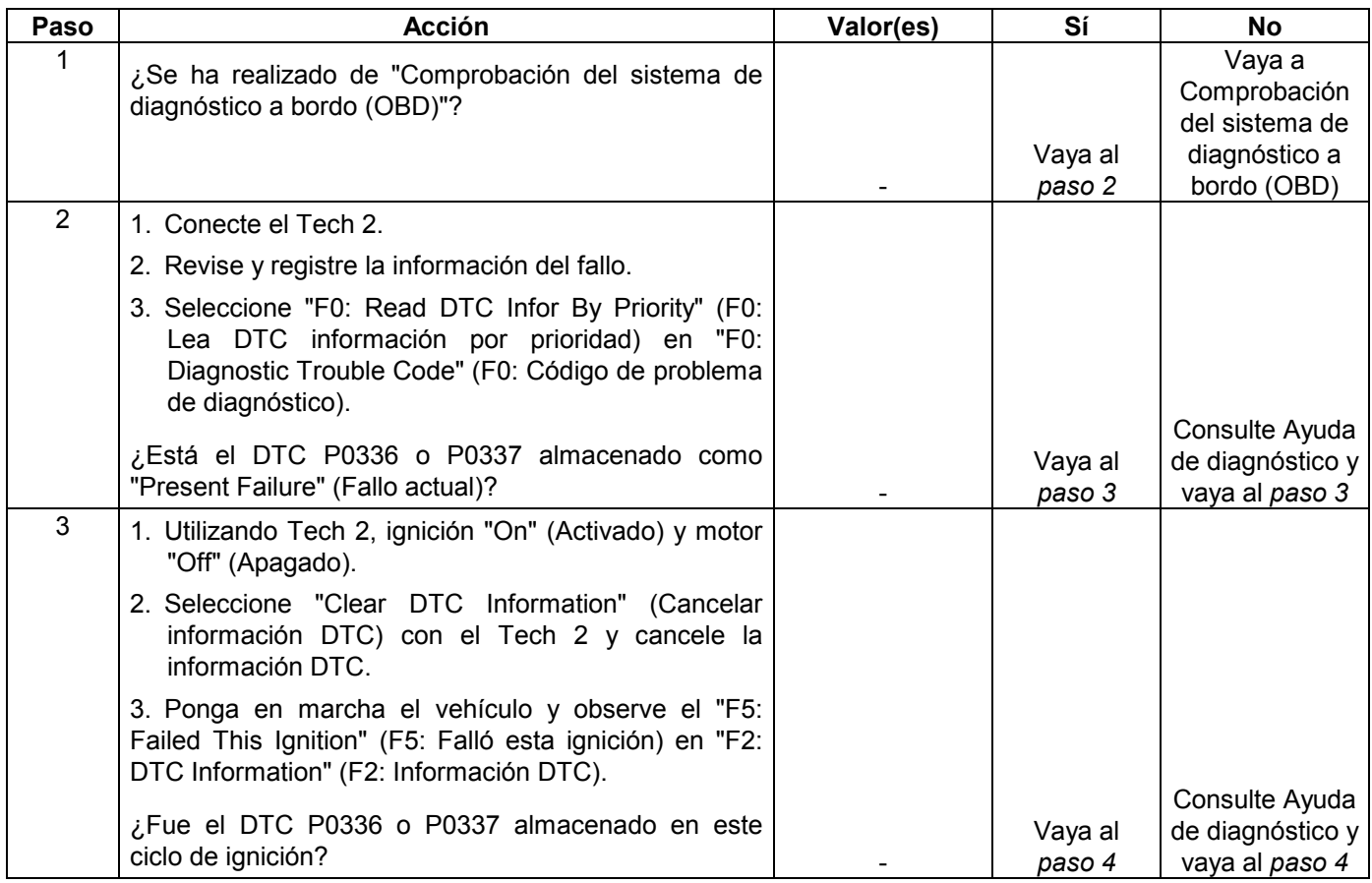

#### **6E-256 MANEJABILIDAD Y EMISIONES DEL MOTOR DE 3.5 L**

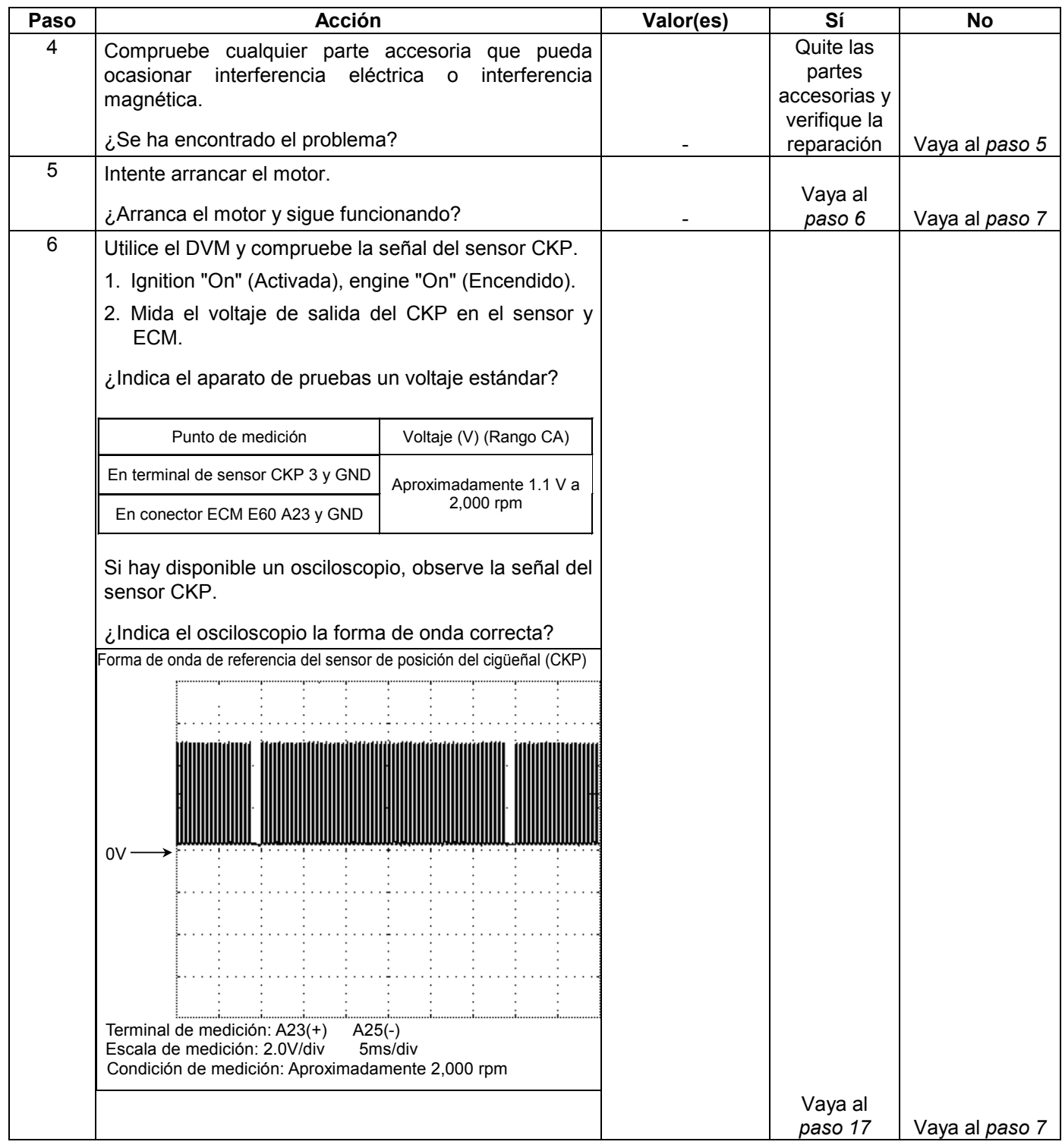
### **MANEJABILIDAD Y EMISIONES DEL MOTOR DE 3.5 L 6E-257**

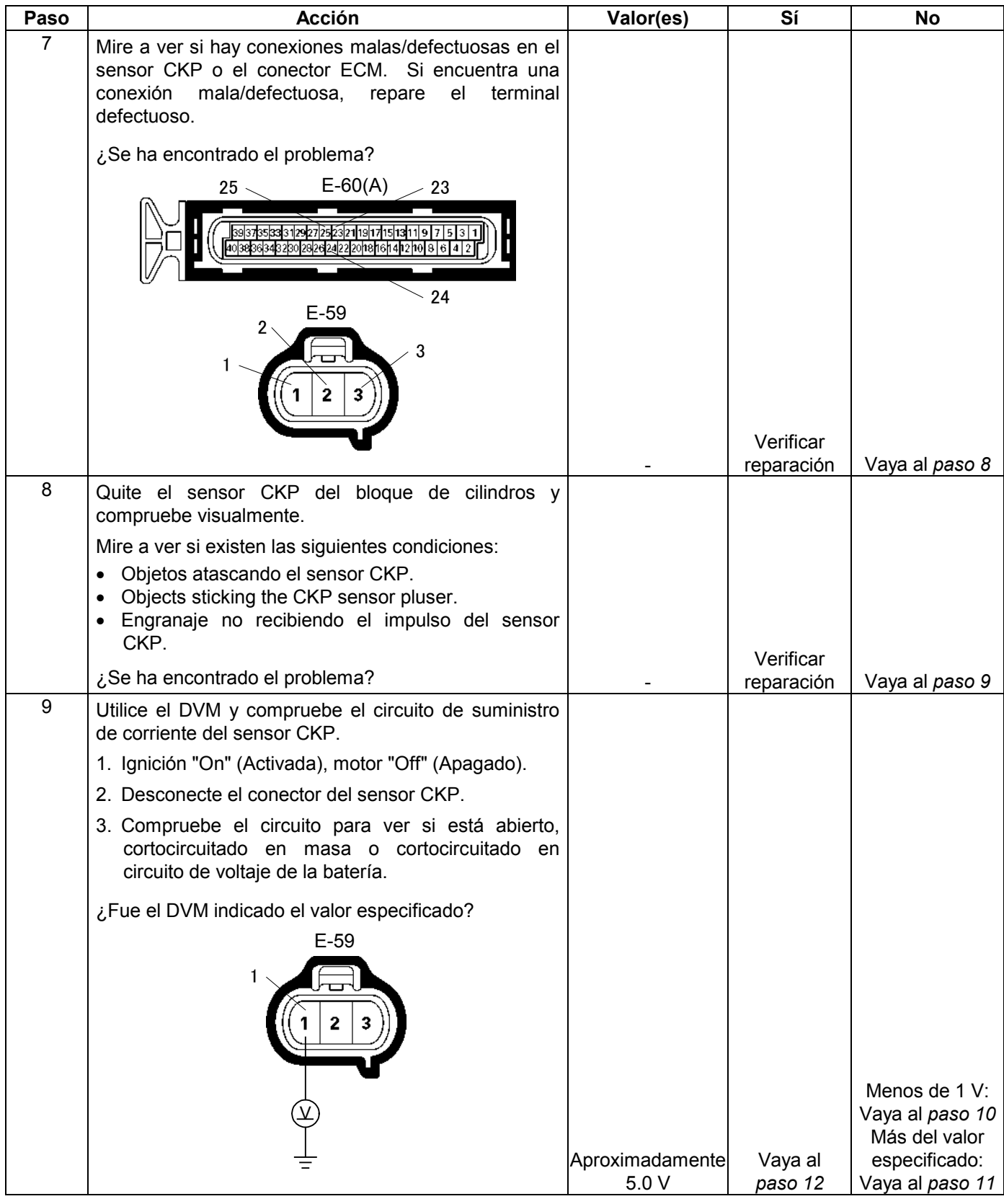

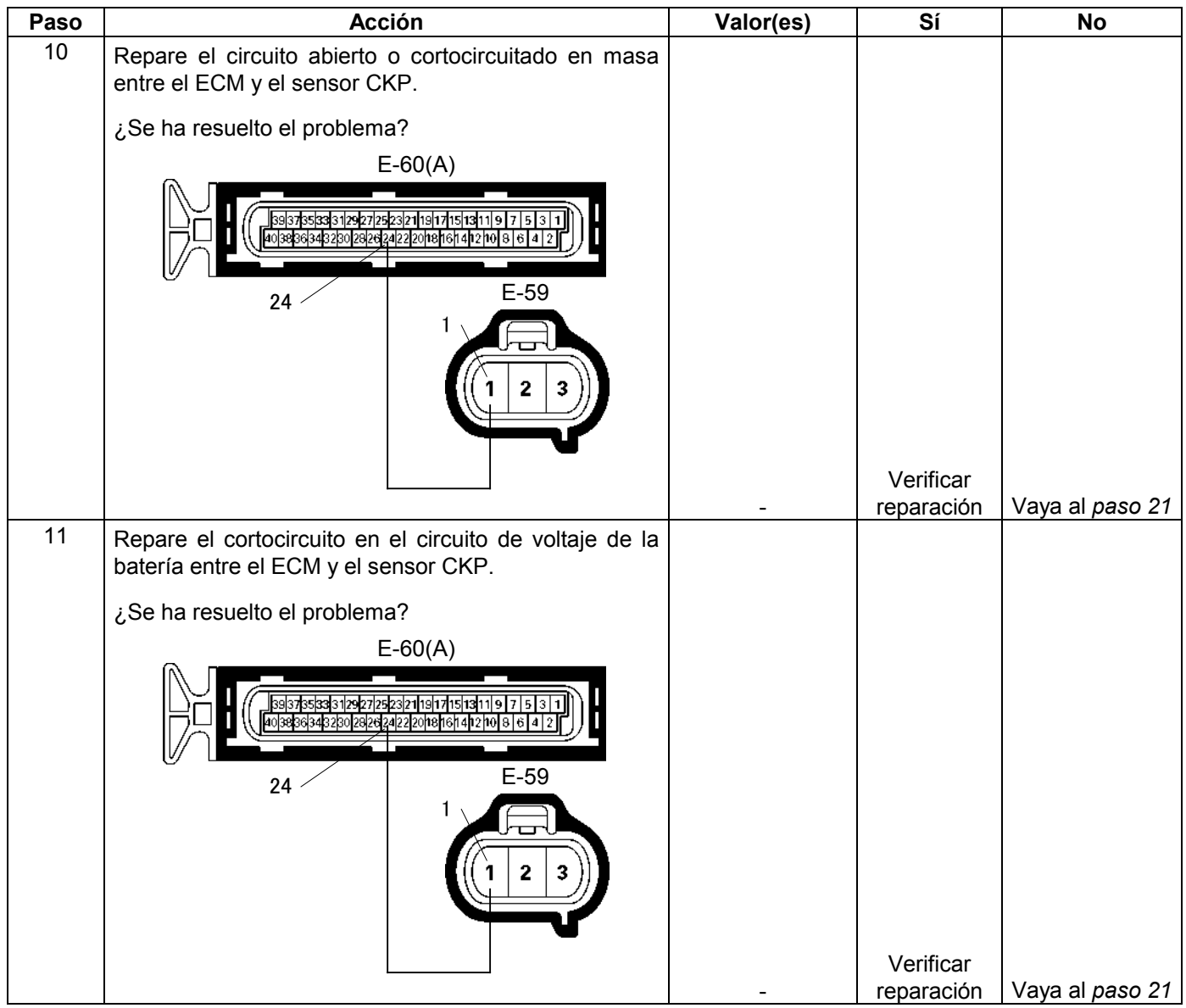

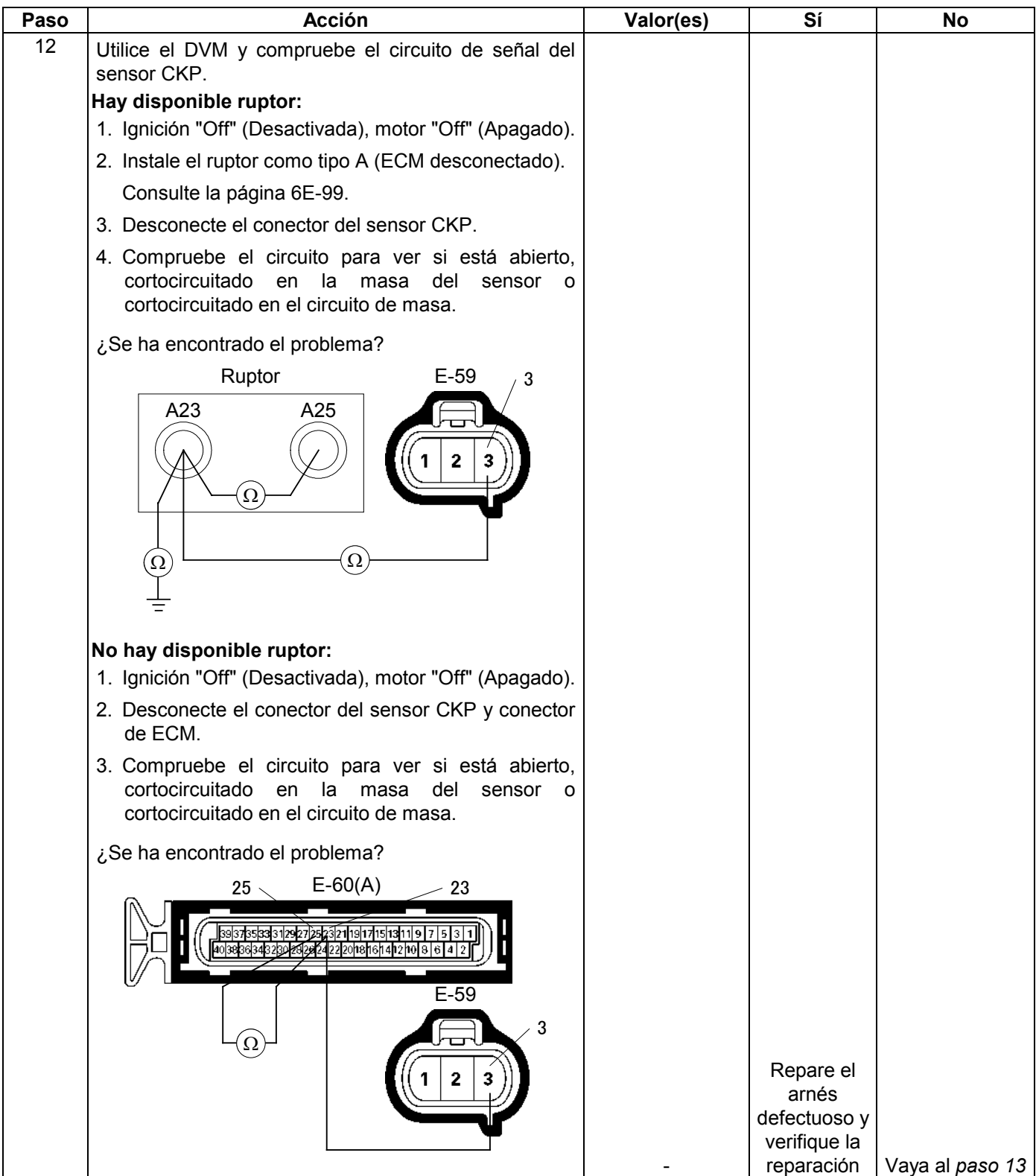

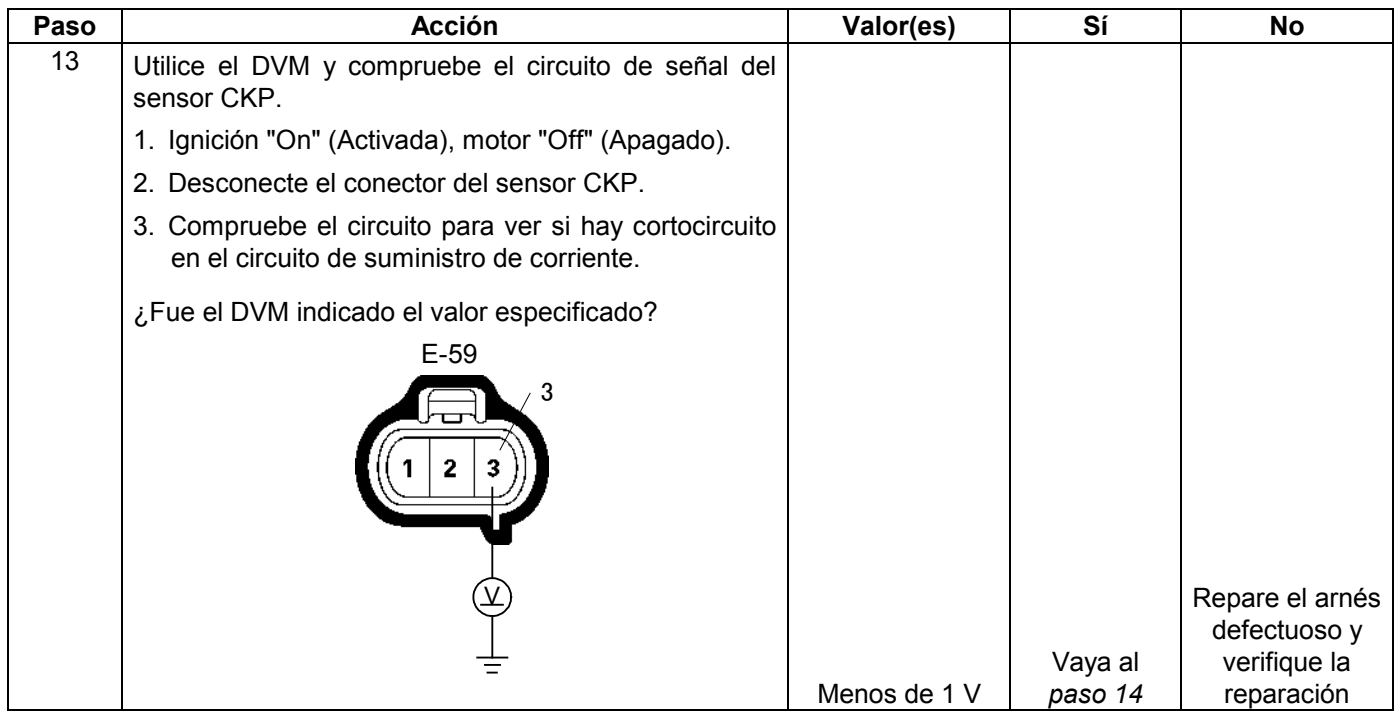

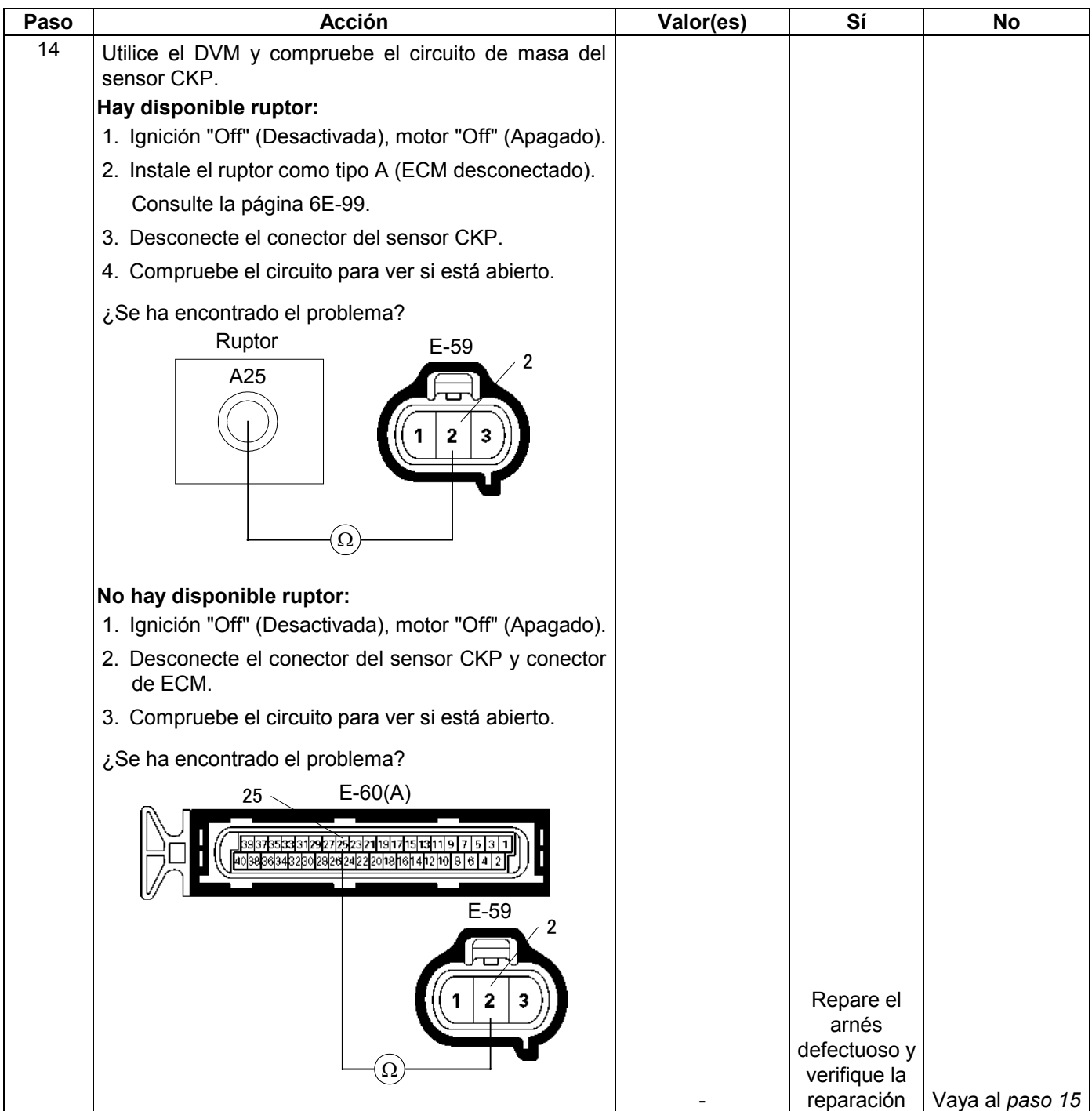

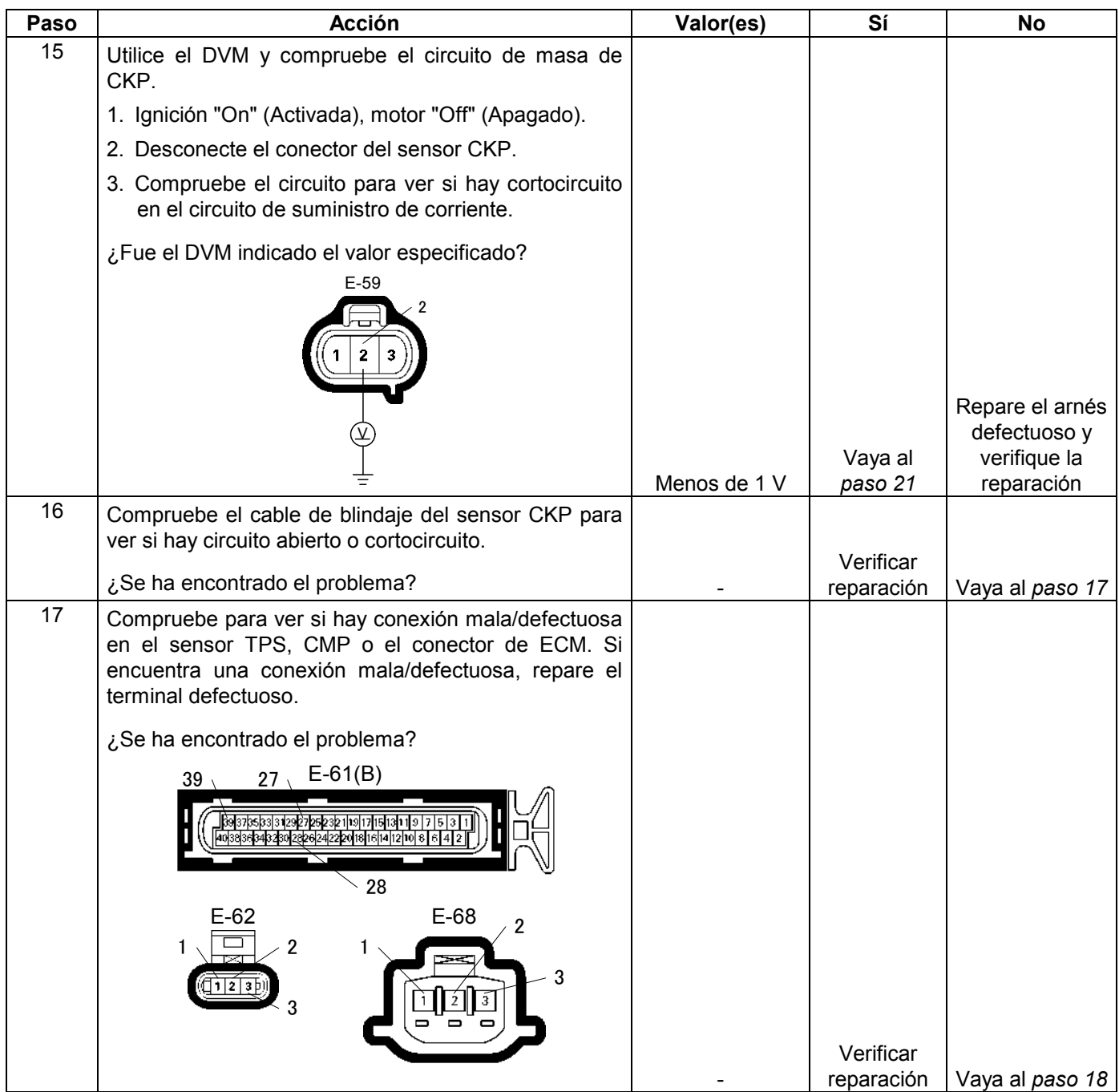

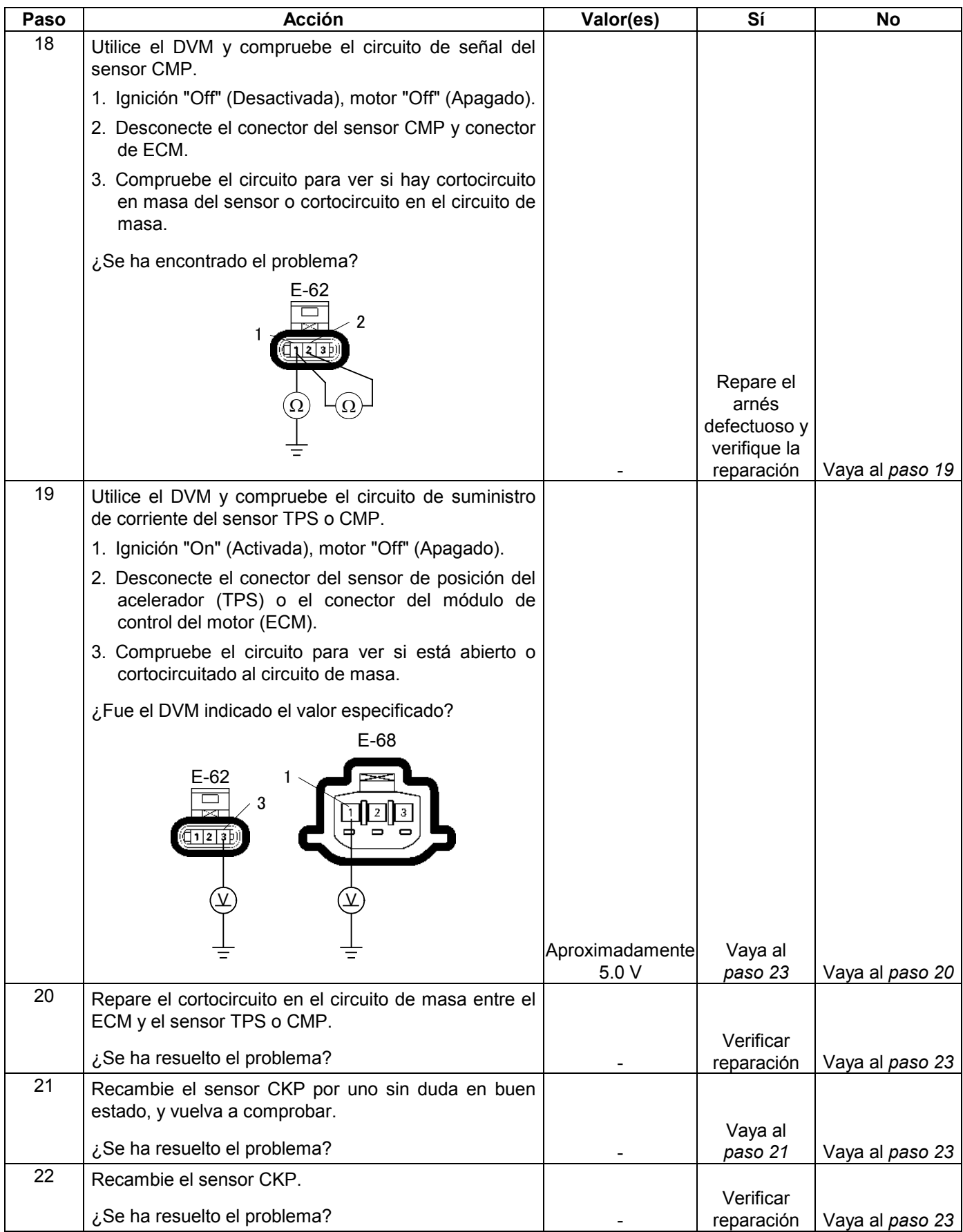

### **6E-264 MANEJABILIDAD Y EMISIONES DEL MOTOR DE 3.5 L**

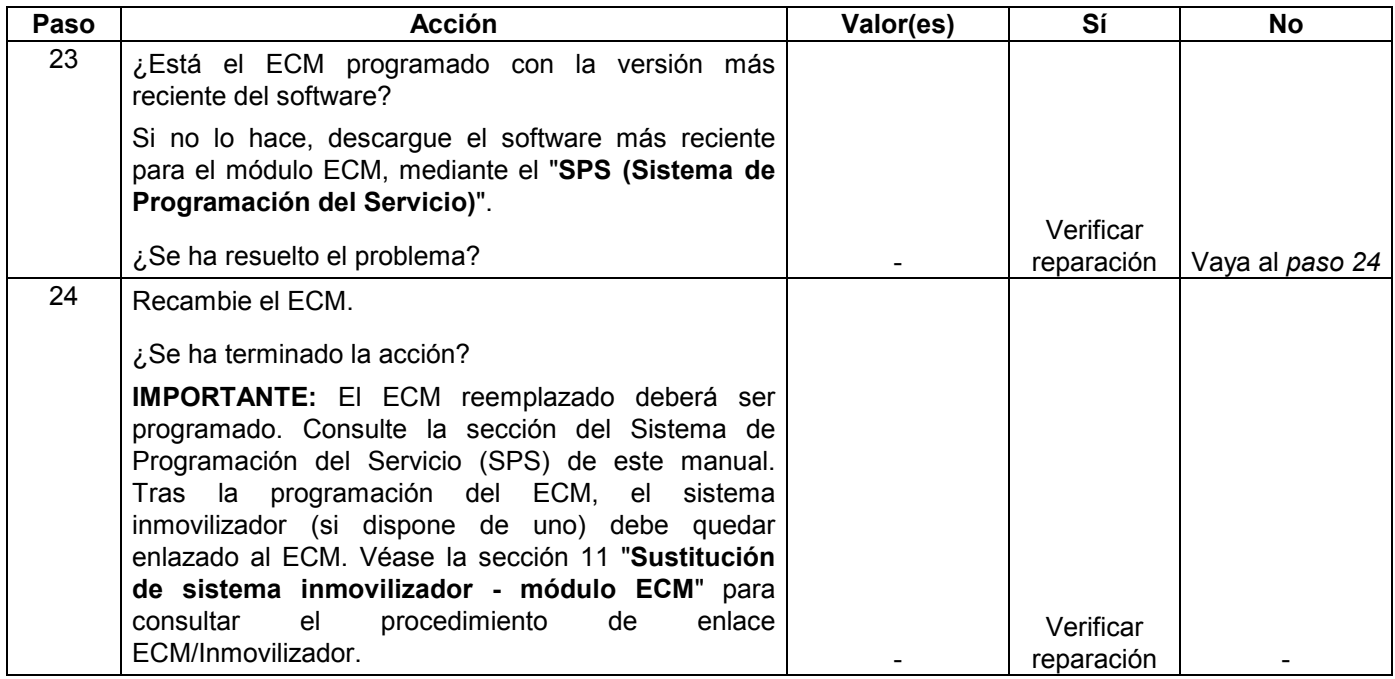

# **CÓDIGO DE PROBLEMA DE DIAGNÓSTICO (DTC) P0341 (CÓDIGO FLASH 41) GAMA/RENDIMIENTO DEL CIRCUITO SENSOR DE POSICIÓN DEL ÁRBOL DE LEVAS**

# **CÓDIGO DE PROBLEMA DE DIAGNÓSTICO (DTC) P0342 (CÓDIGO FLASH 41) CIRCUITO SENSOR DE POSICIÓN DEL ÁRBOL DE LEVAS SIN SEÑAL**

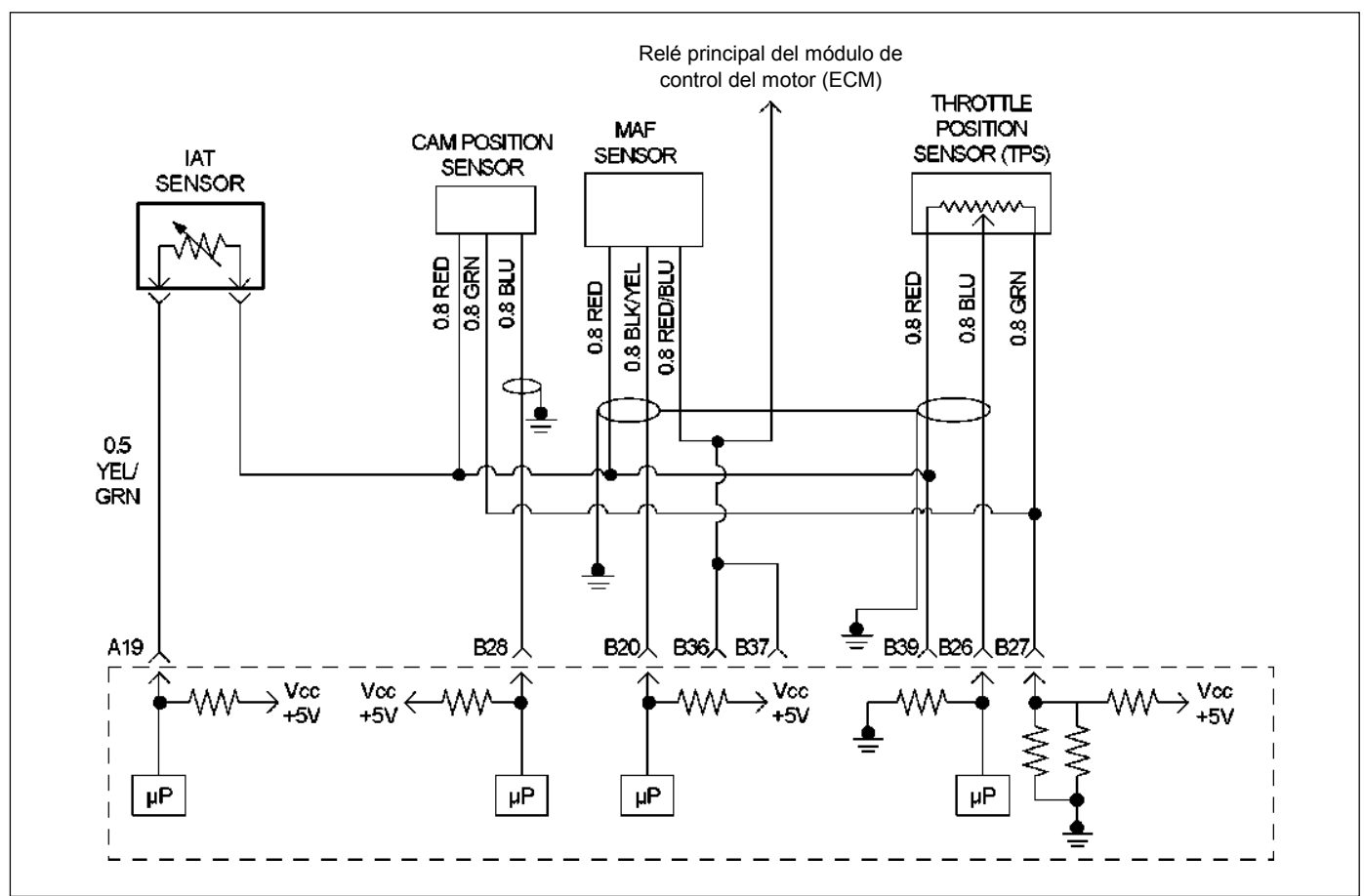

RUW46EMF000101

## **Condición para establecer el DTC y acciones a tomar cuando se establece el DTC**

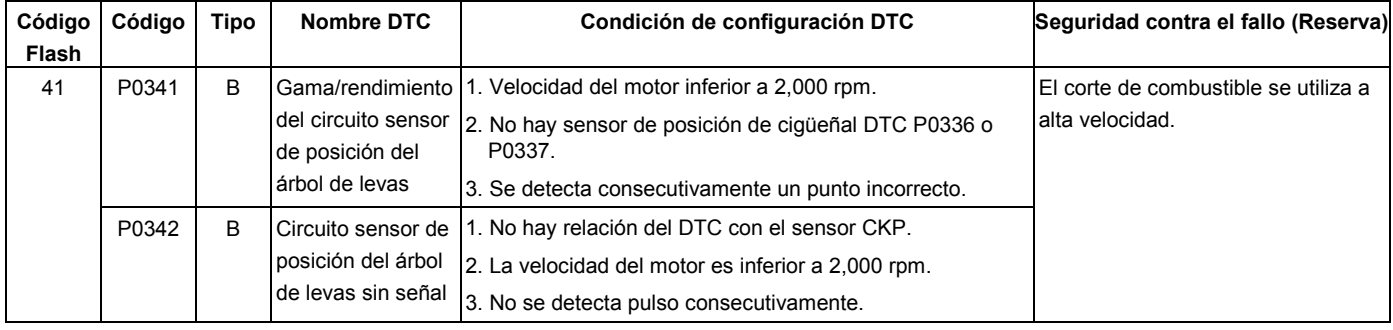

## **DESCRIPCIÓN DE CIRCUITOS**

Si el ECM recibe un número de impulsos incorrecto en el circuito de referencia CMP, se establecerá el código de problema detectado.

Si el ECM no recibe impulsos en el circuito de referencia CMP, se establecerá el código de problema detectado P0342.

## **AYUDA DE DIAGNÓSTICO**

Una intermitencia puede estar ocasionada por una conexión deficiente, un aislamiento de cable desgastado o un cable roto dentro del aislamiento. Compruebe para ver si hay:

- Mala conexión Inspeccione el arnés y conectores del ECM para ver si hay contactos incorrectos, bloqueos rotos, terminales formados incorrectamente o dañados, y mala conexión del terminal al cable.
- Mazo de conductores dañado Inspeccione posibles daños en el mazo de conductores.

La revisión del kilometraje del vehículo en los registros de averías desde la última vez que fallara la prueba de diagnóstico podrá ayudar a terminar con qué frecuencia ocurre la condición que hace que se establezca el DTC. Esto podrá servir de ayuda para diagnosticar la condición.

# **Código de problema de diagnóstico (DTC) P0341 (Código Flash 41) Gama/rendimiento del circuito sensor de posición del árbol de levas**

# **Código de problema de diagnóstico (DTC) P0342 (Código Flash 41) Circuito sensor de posición del árbol sin señal**

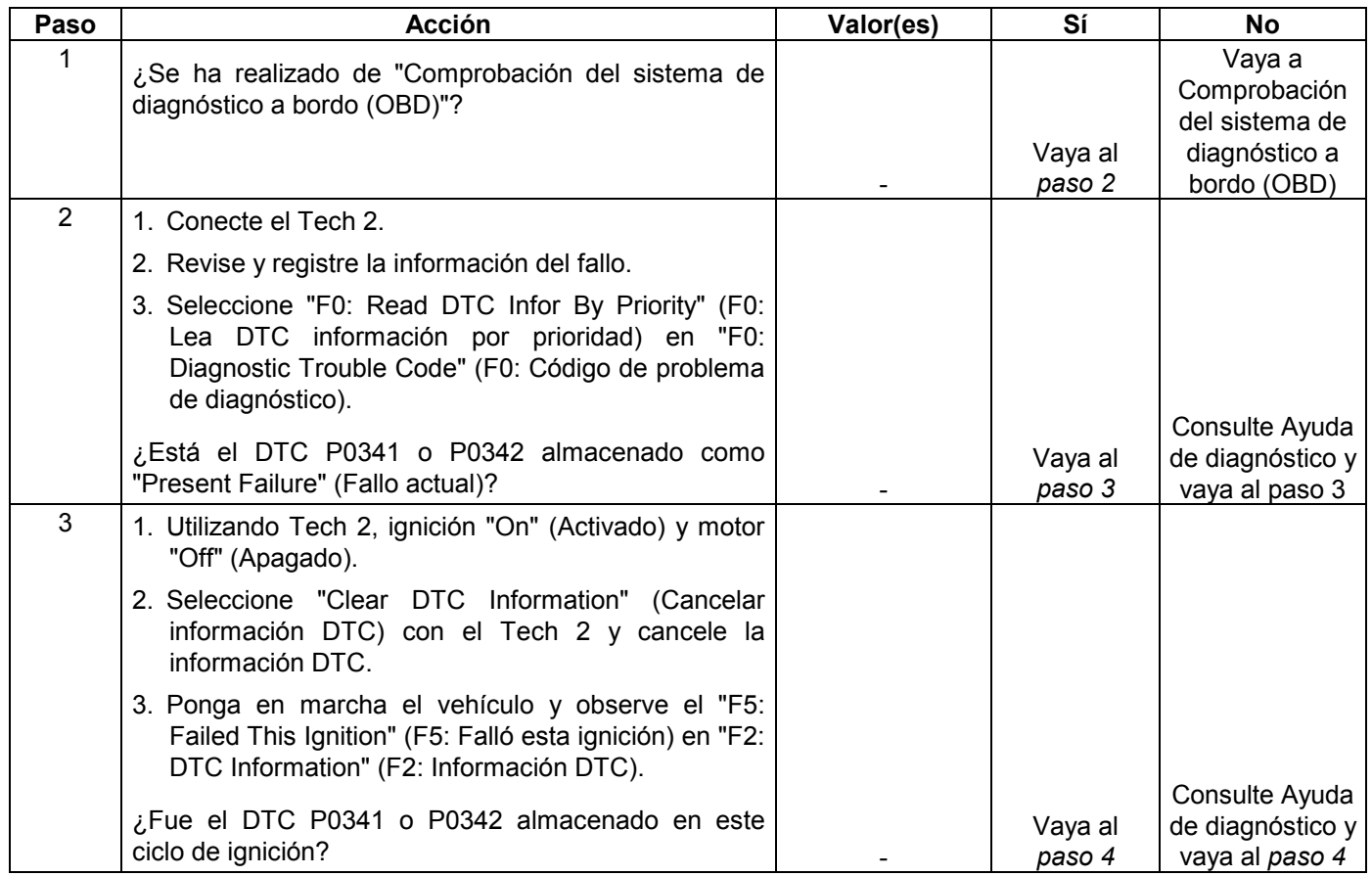

#### **MANEJABILIDAD Y EMISIONES DEL MOTOR DE 3.5 L 6E-267**

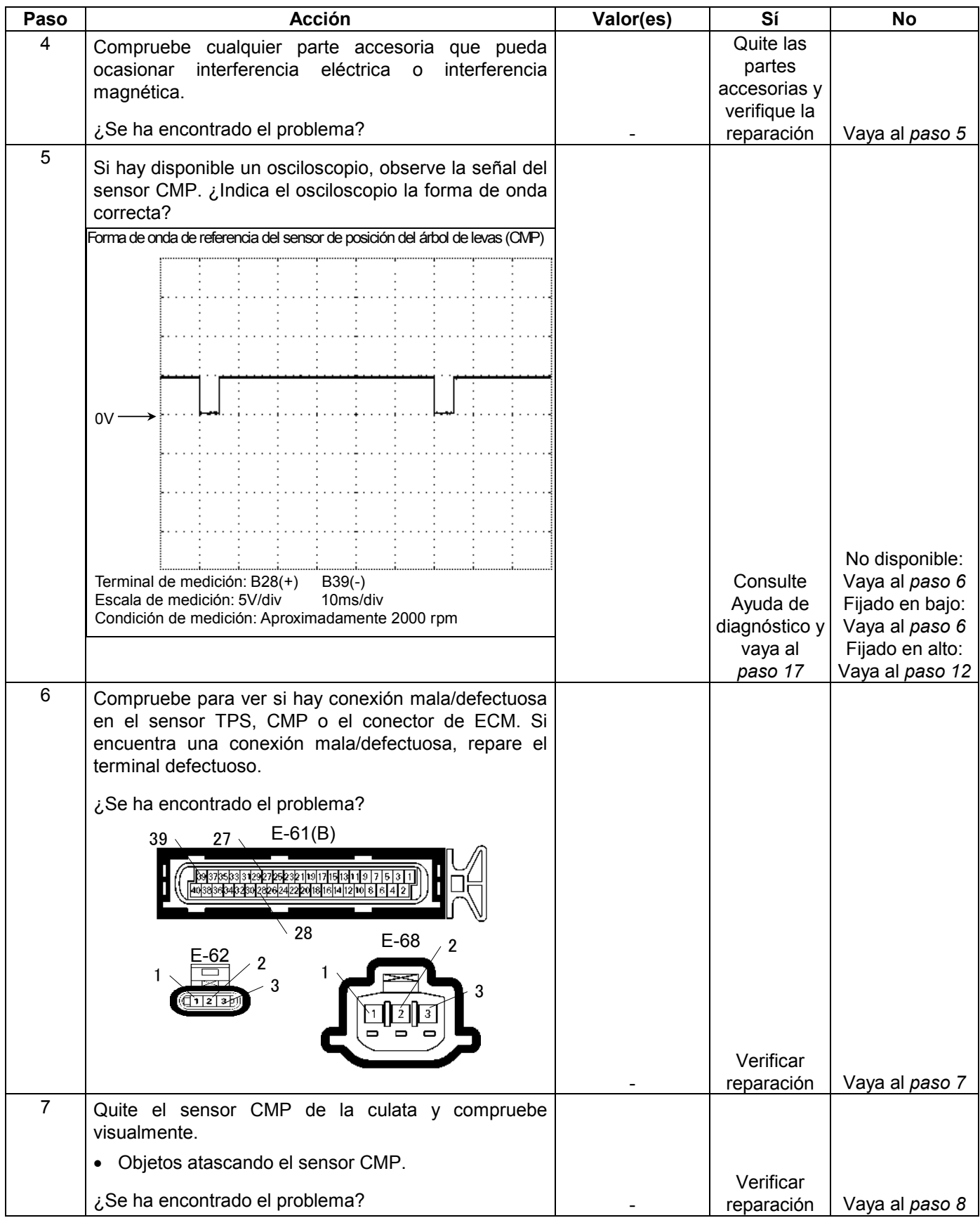

### **6E-268 MANEJABILIDAD Y EMISIONES DEL MOTOR DE 3.5 L**

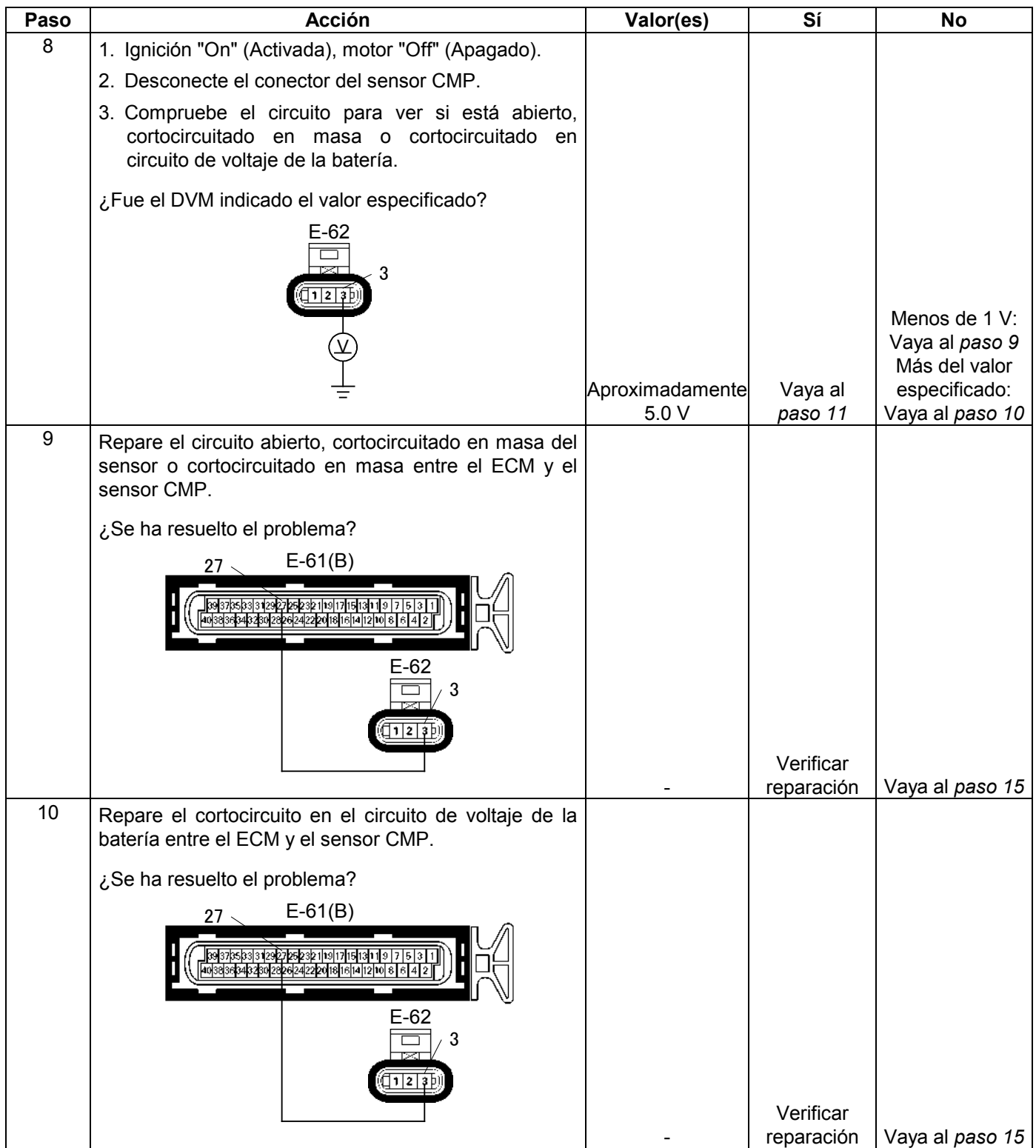

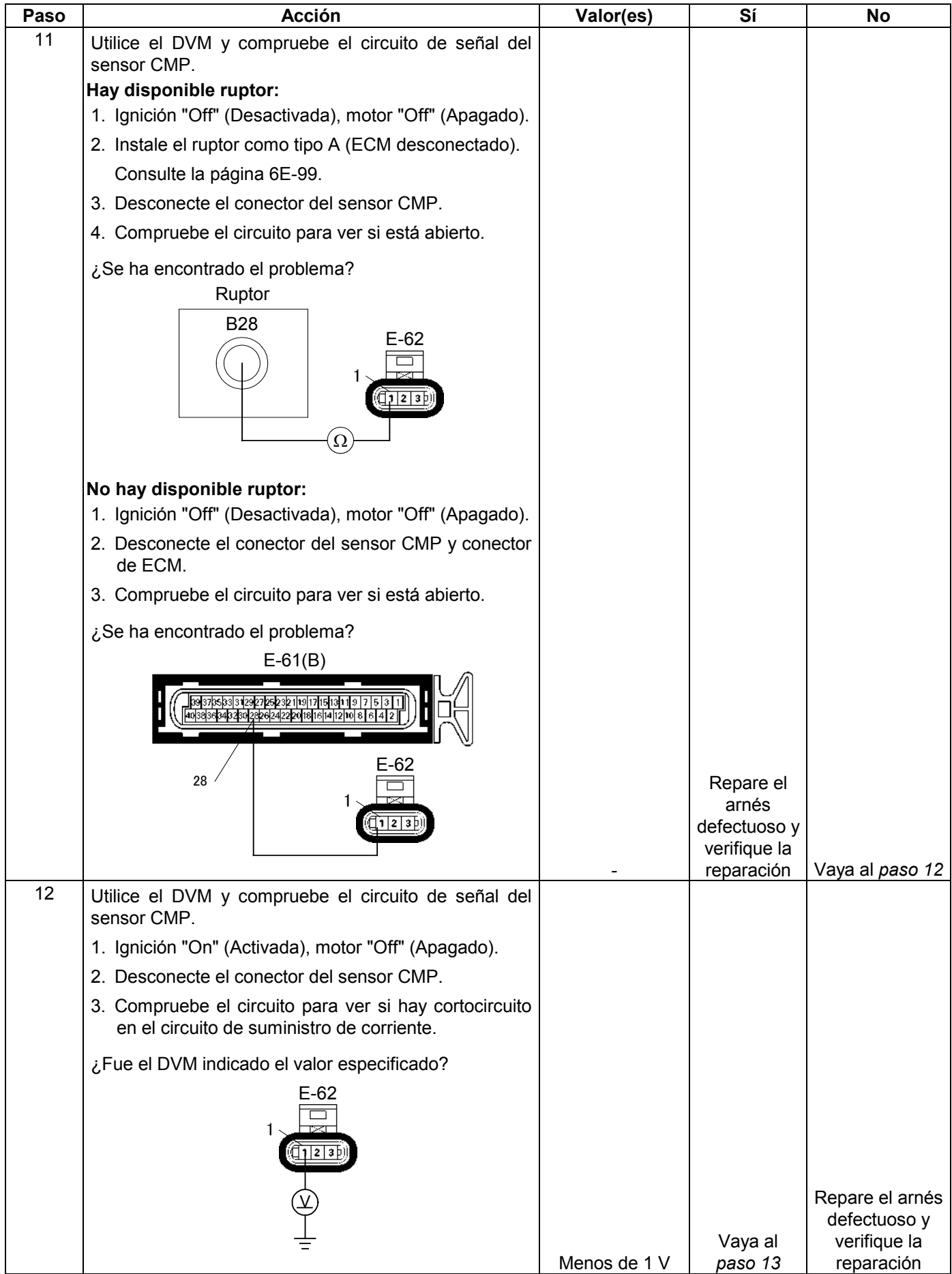

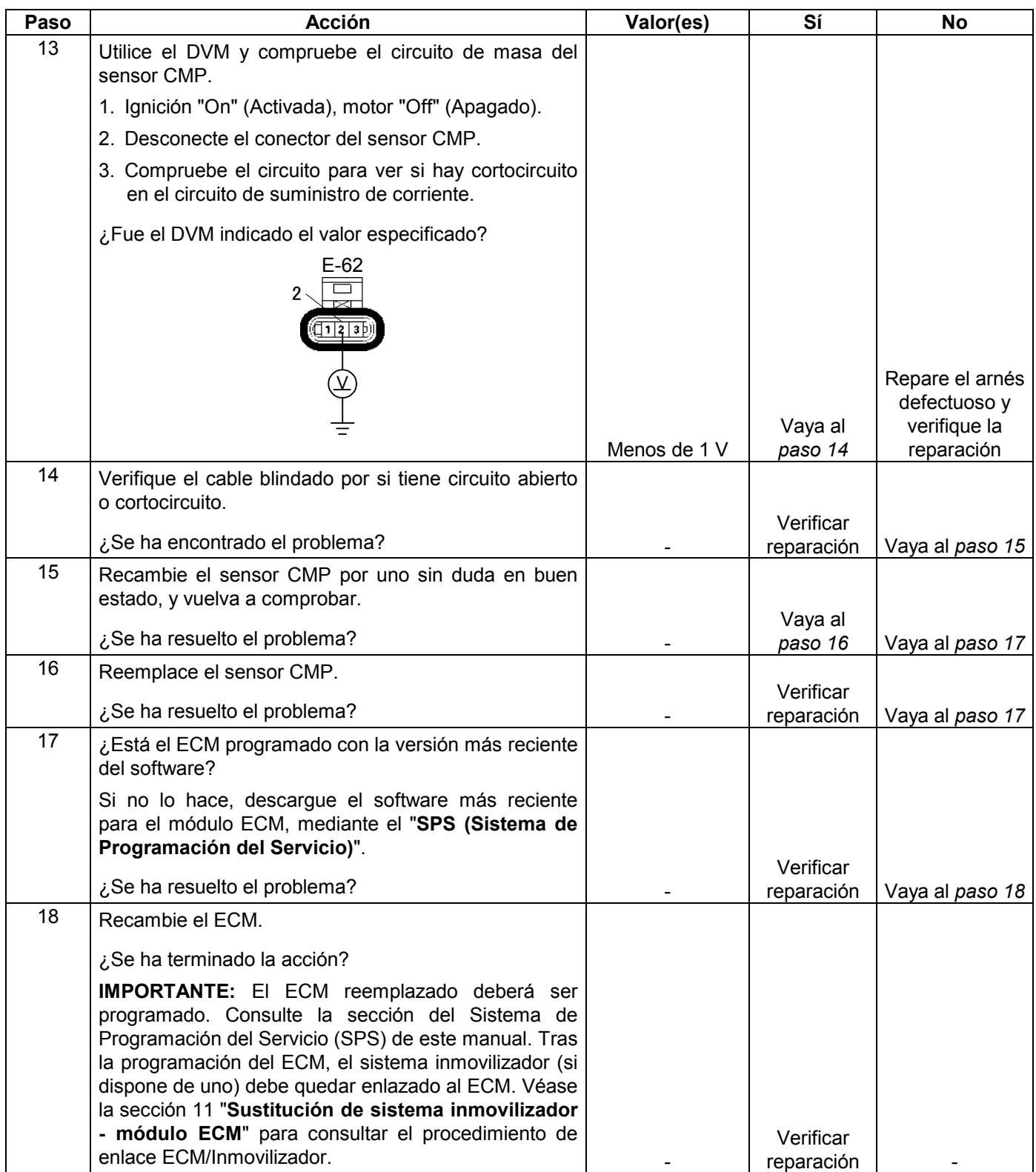

**CÓDIGO DE PROBLEMA DE DIAGNÓSTICO (DTC) P0351 (CÓDIGO FLASH 42) CIRCUITO DE CONTROL DE IGNICIÓN 1** 

**CÓDIGO DE PROBLEMA DE DIAGNÓSTICO (DTC) P0352 (CÓDIGO FLASH 42) CIRCUITO DE CONTROL DE IGNICIÓN 2** 

**CÓDIGO DE PROBLEMA DE DIAGNÓSTICO (DTC) P0353 (CÓDIGO FLASH 42) CIRCUITO DE CONTROL DE IGNICIÓN 3** 

**CÓDIGO DE PROBLEMA DE DIAGNÓSTICO (DTC) P0354 (CÓDIGO FLASH 42) CIRCUITO DE CONTROL DE IGNICIÓN 4** 

**CÓDIGO DE PROBLEMA DE DIAGNÓSTICO (DTC) P0355 (CÓDIGO FLASH 42) CIRCUITO DE CONTROL DE IGNICIÓN 5** 

**CÓDIGO DE PROBLEMA DE DIAGNÓSTICO (DTC) P0356 (CÓDIGO FLASH 42) CIRCUITO DE CONTROL DE IGNICIÓN 6** 

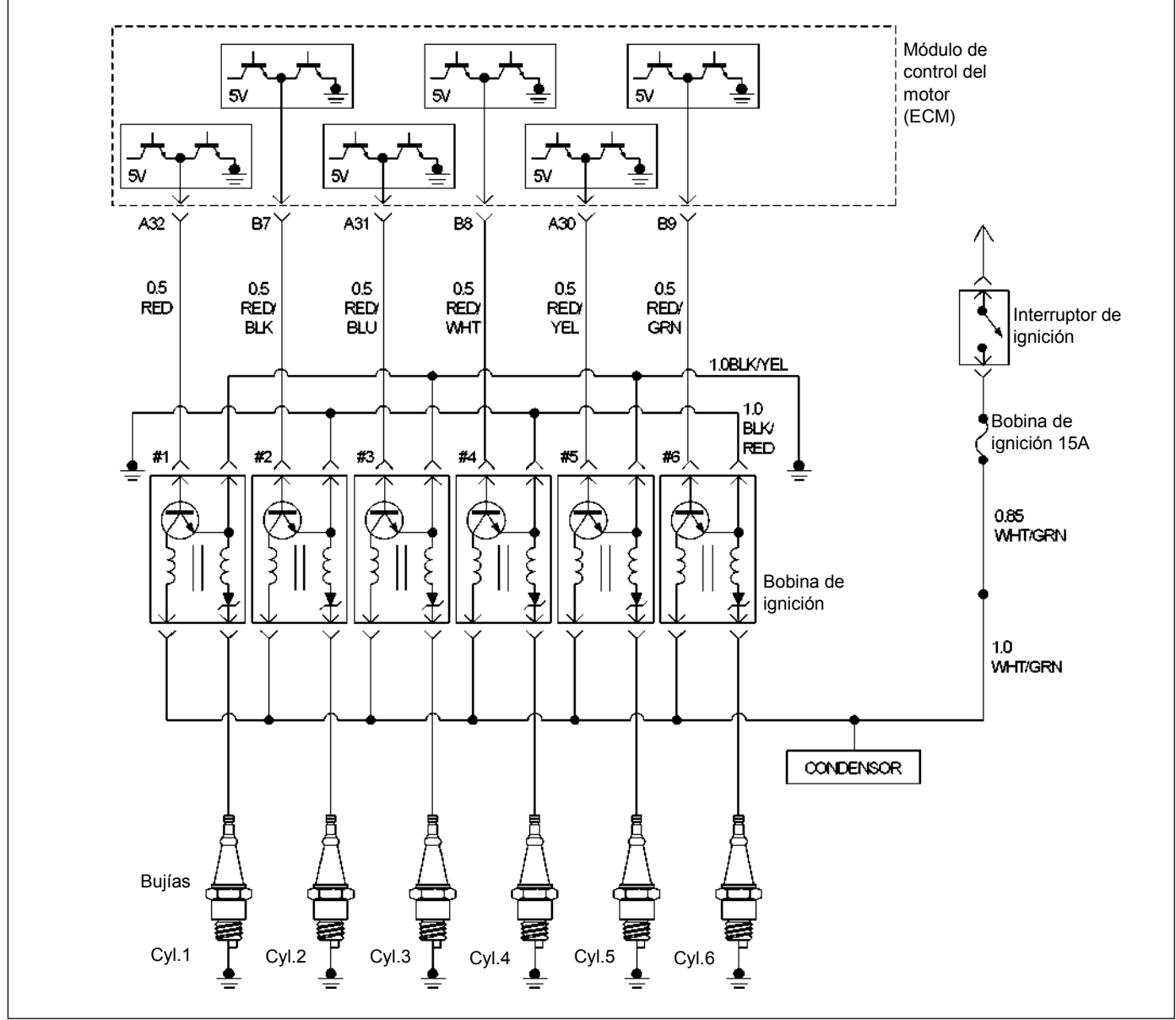

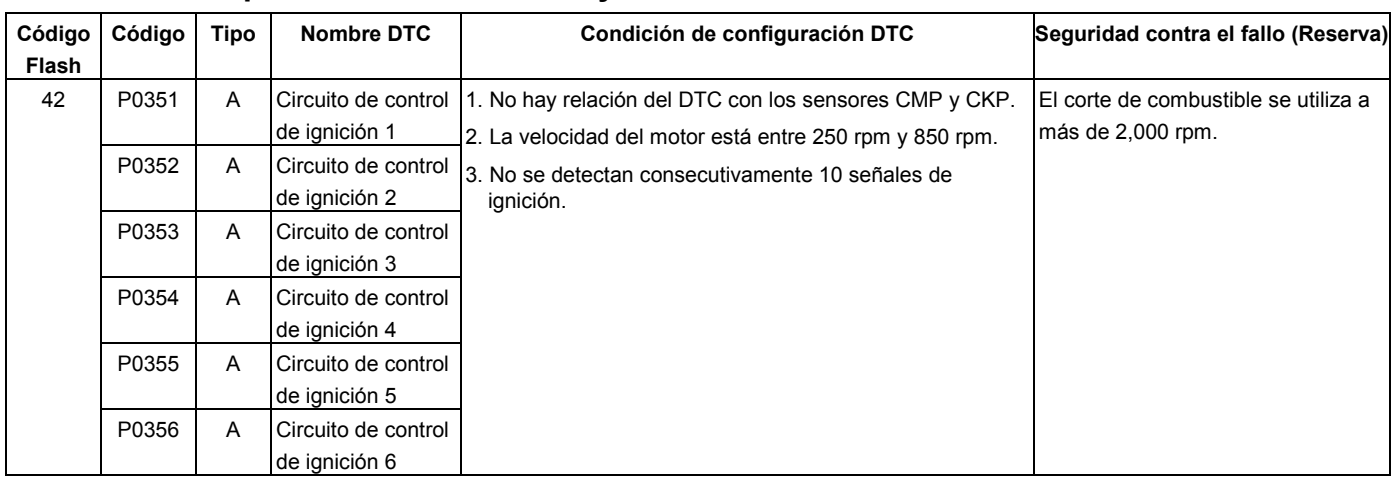

### **Condición para establecer el DTC y acciones a tomar cuando se establece el DTC**

# **DESCRIPCIÓN DE CIRCUITOS**

El circuito de control 1 del modulo de control del motor (ECM) suministra una señal de salida de cero voltios o de 5 voltios a la bobina de ignición. El voltaje normal del circuito es de cero voltios. Cuando la bobina de ignición recibe la señal de 5 voltios desde el ECM, éste ofrece una ruta a masa para el suministro B+ suministrado al lado primario de la bobina de ignición número 1. Cuando el ECM corta los 5 voltios a la bobina de ignición, ésta se desactiva. Esto hace que el campo magnético primario de la bobina de ignición colapse, produciendo un voltaje en la bobina secundaria que hace saltar la chispa.

El circuito entre el ECM y la bobina de ignición es controlado para ver si hay circuito abierto, cortocircuito en el voltaje, y cortocircuito en masa. Cuando el ECM detecta un problema en el circuito de control de ignición, establece un DTC P0351, P0352, P0353, P0354, P0355 o P0356.

## **AYUDA DE DIAGNÓSTICO**

Mire a ver si existen las siguientes condiciones:

- Mala conexión en el ECM Inspeccione los conectores del mazo por si hay terminales sacados, malos acoplamientos, cierres rotos, terminales mal formados o dañados y mala conexión entre terminal cable.
- Mazo de conductores dañado Inspeccione posibles daños en el mazo de conductores. Si el arnés parece estar bien, observe la visualización del Tech 2 relacionada con DTC P0351 o P0352, P0353, P0354, P0355, P0356 mientras mueve el conector y cableado relacionados con el sistema de ignición. Un cambio en la visualización indicará la ubicación del fallo.

La revisión del kilometraje del vehículo en los registros de averías desde la última vez que fallara la prueba de diagnóstico podrá ayudar a terminar con qué frecuencia ocurre la condición que hace que se establezca el DTC. Esto podrá servir de ayuda para diagnosticar la condición.

**Código de problema de diagnóstico (DTC) P0351 (Código Flash 42) Circuito de control de ignición 1** 

**Código de problema de diagnóstico (DTC) P0352 (Código Flash 42) Circuito de control de ignición 2** 

**Código de problema de diagnóstico (DTC) P0353 (Código Flash 42) Circuito de control de ignición 3** 

**Código de problema de diagnóstico (DTC) P0354 (Código Flash 42) Circuito de control de ignición 4** 

**Código de problema de diagnóstico (DTC) P0355 (Código Flash 42) Circuito de control de ignición 5** 

**Código de problema de diagnóstico (DTC) P0356 (Código Flash 42) Circuito de control de ignición 6** 

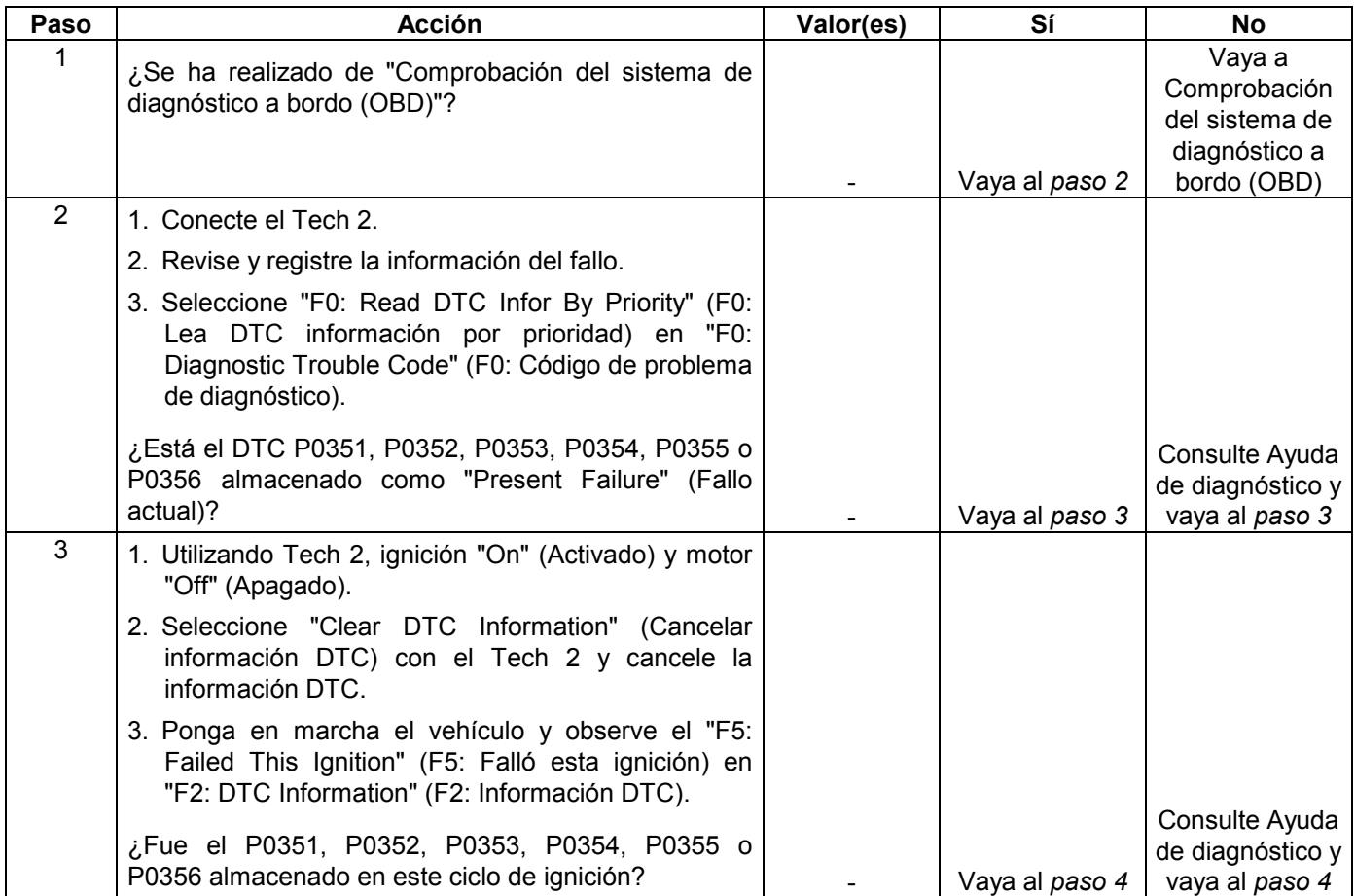

### **6E-274 MANEJABILIDAD Y EMISIONES DEL MOTOR DE 3.5 L**

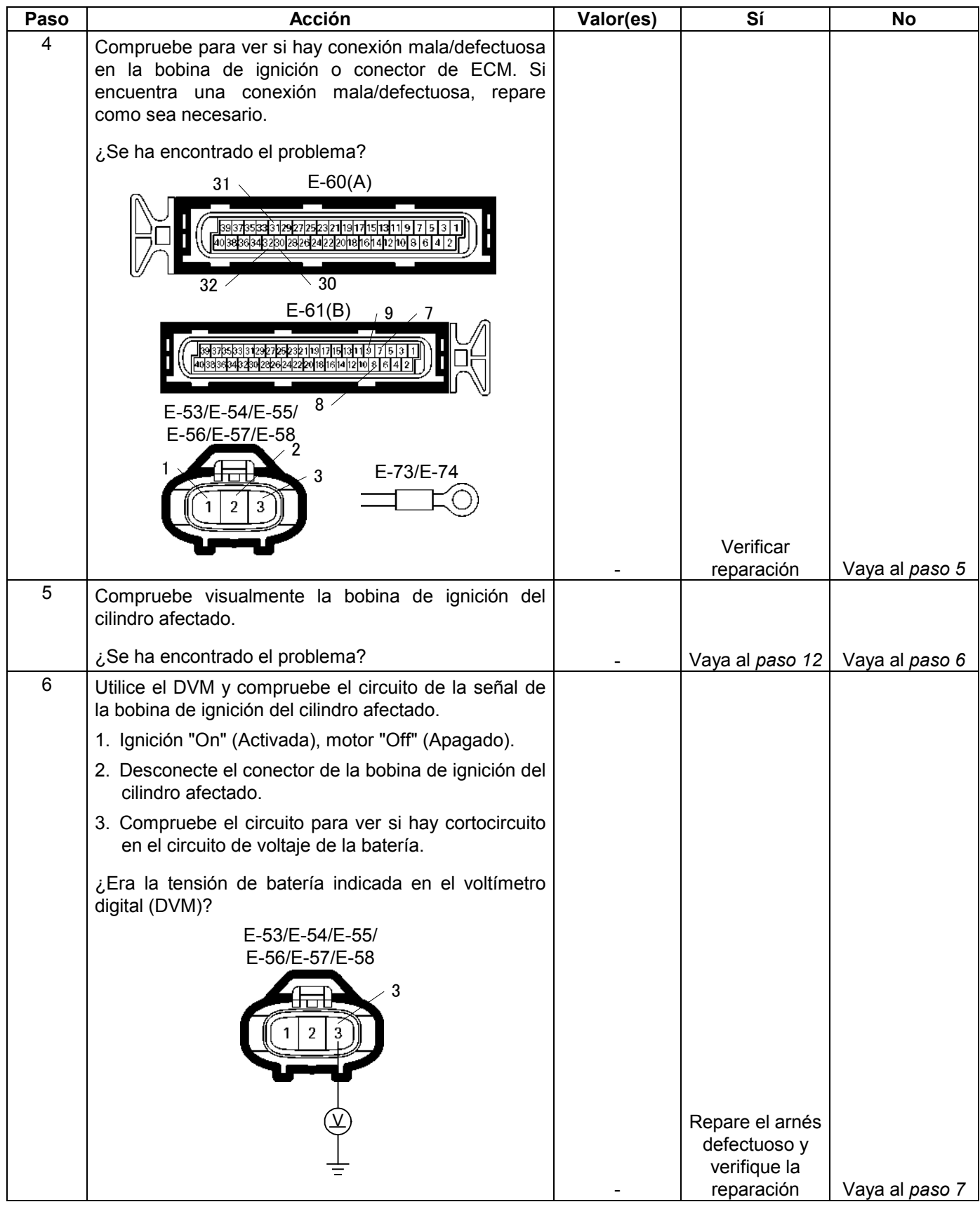

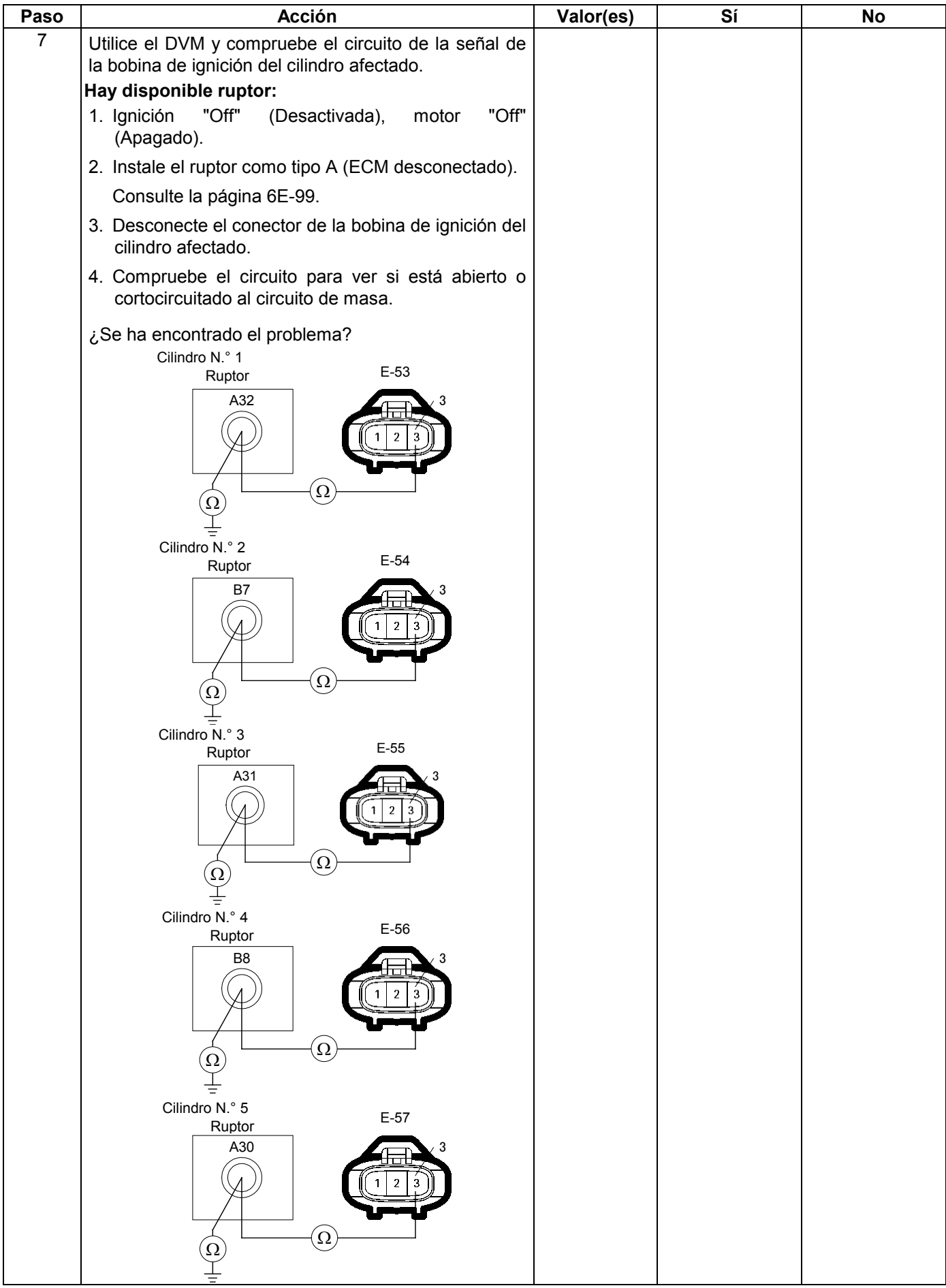

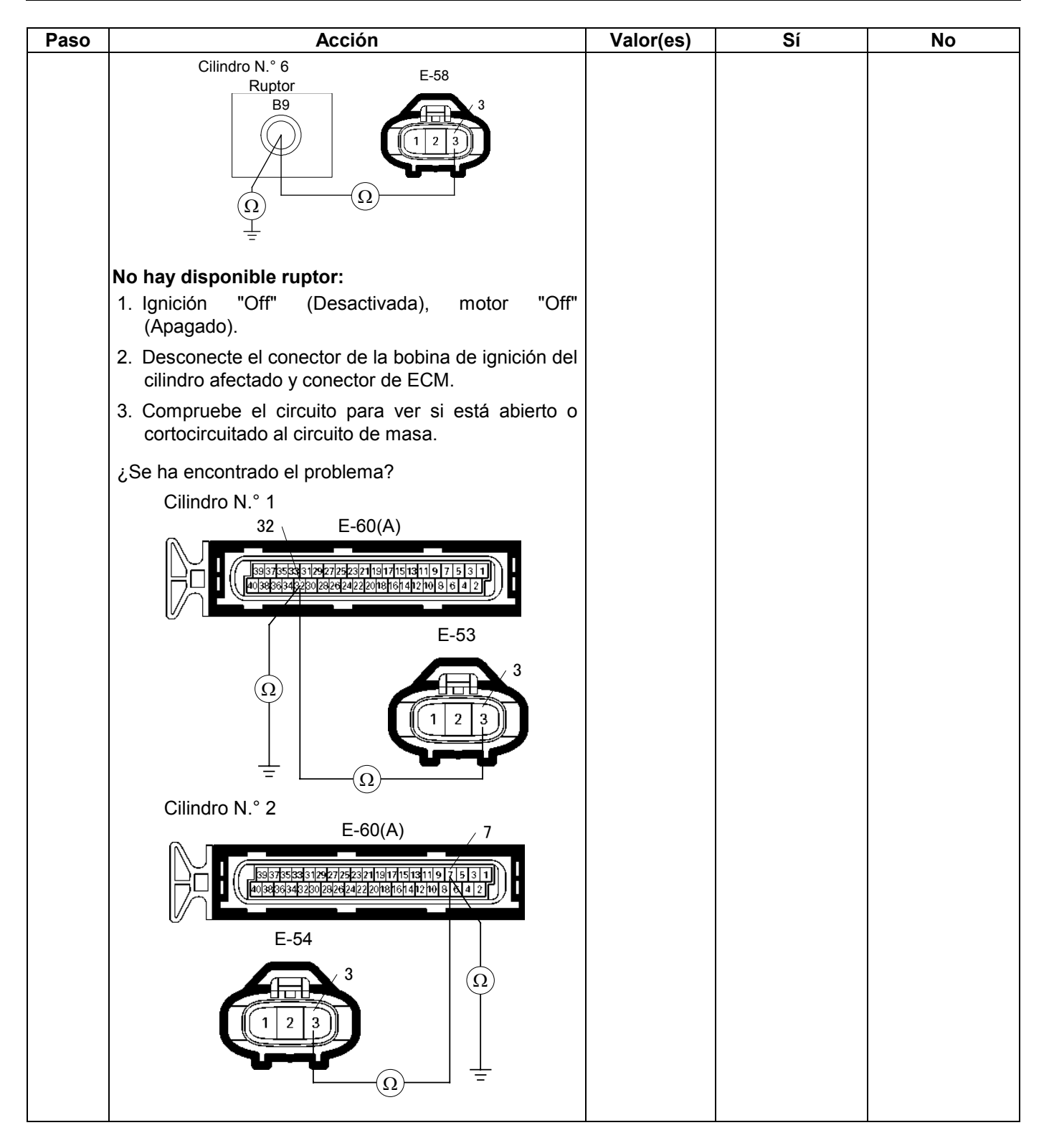

### **MANEJABILIDAD Y EMISIONES DEL MOTOR DE 3.5 L 6E-277**

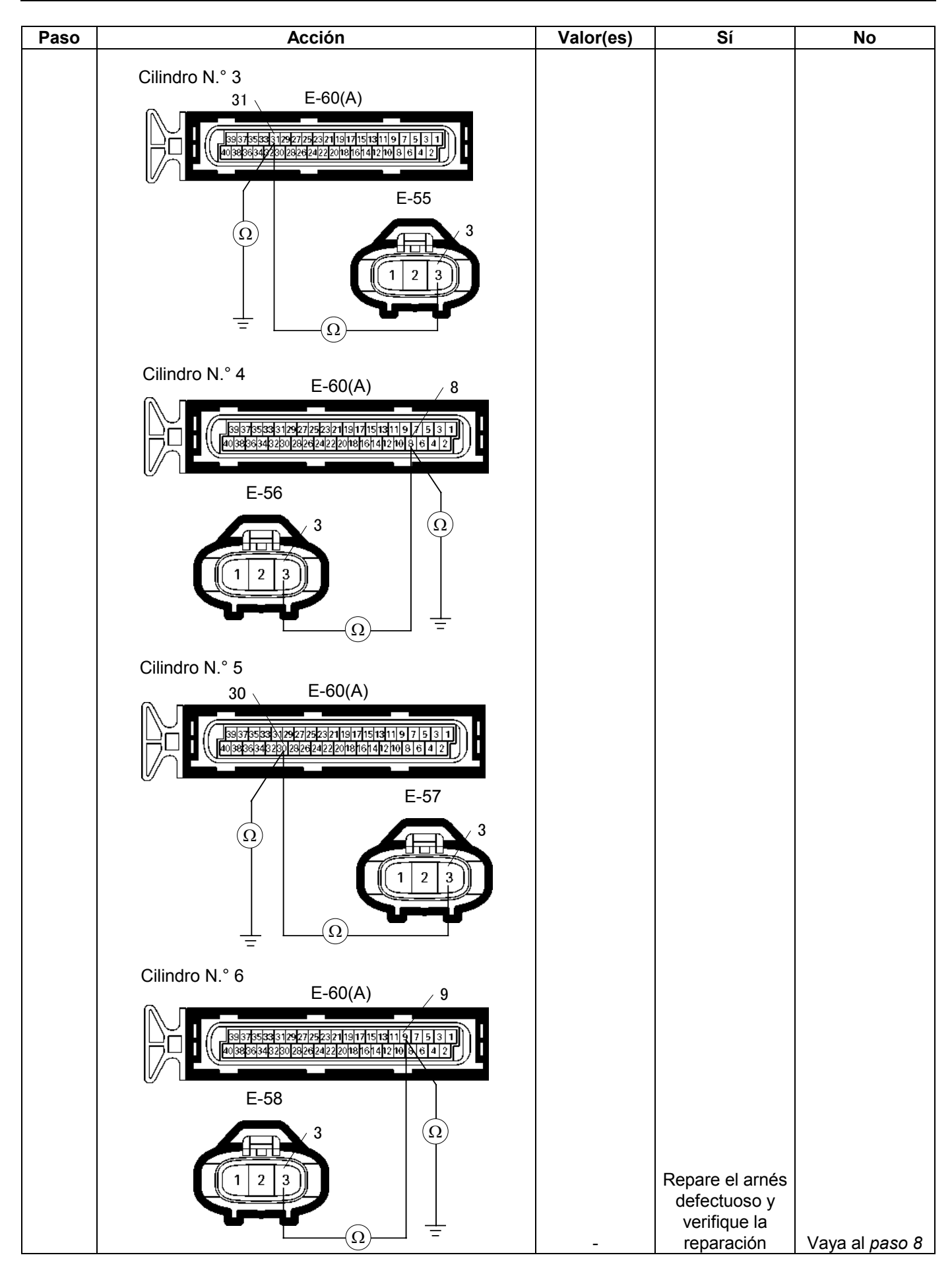

### **6E-278 MANEJABILIDAD Y EMISIONES DEL MOTOR DE 3.5 L**

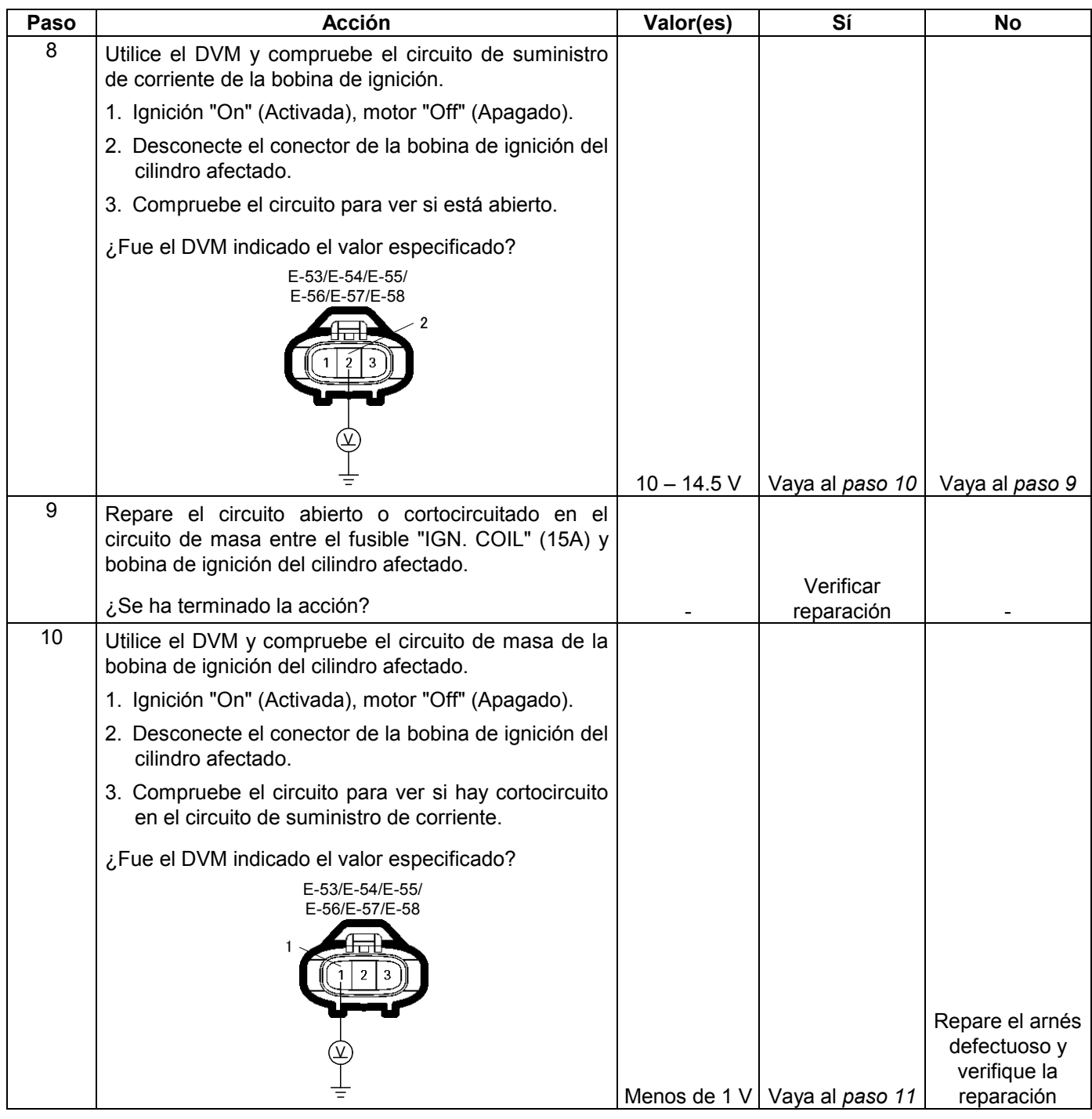

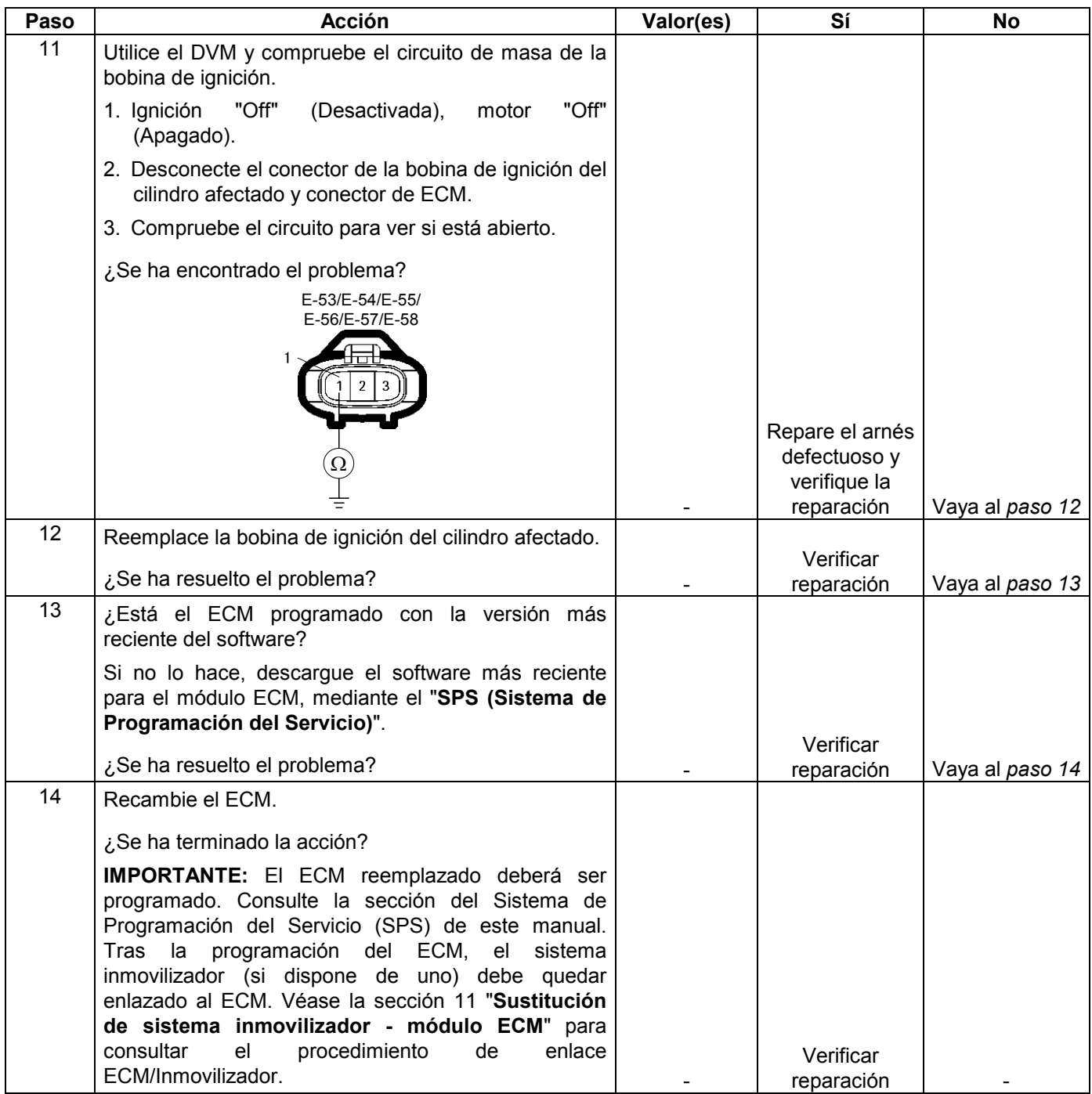

# **CÓDIGO DE PROBLEMA DE DIAGNÓSTICO (DTC) P0404 (CÓDIGO FLASH 32) GAMA/RENDIMIENTO CIRCUITO EGR (VÁLVULA ABIERTA)**

# **CÓDIGO DE PROBLEMA DE DIAGNÓSTICO (DTC) P1404 (CÓDIGO FLASH 32) GAMA/RENDIMIENTO CIRCUITO EGR (VÁLVULA CERRADA)**

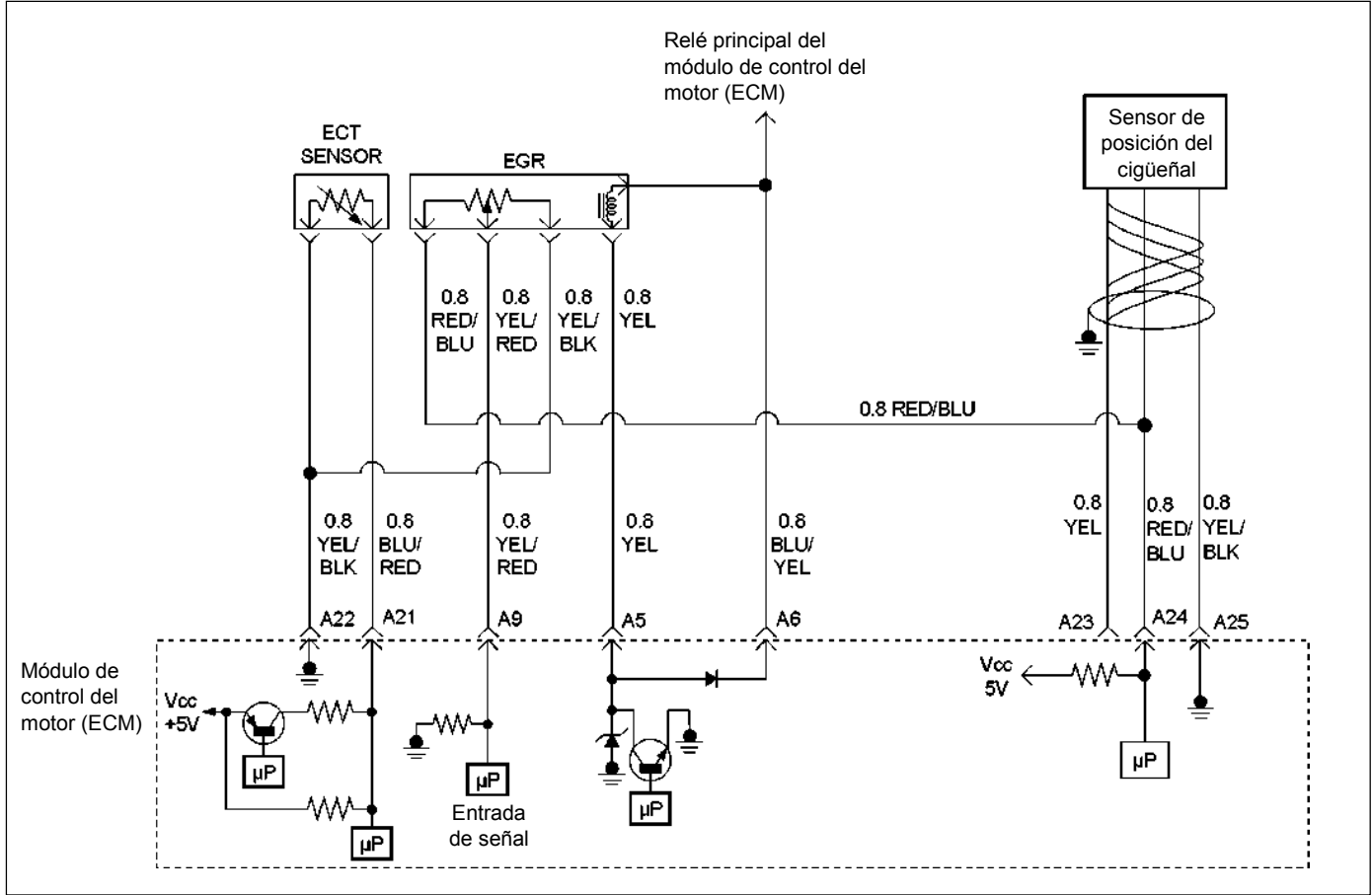

RUW46EMF000201

### **Condición para establecer el DTC y acciones a tomar cuando se establece el DTC**

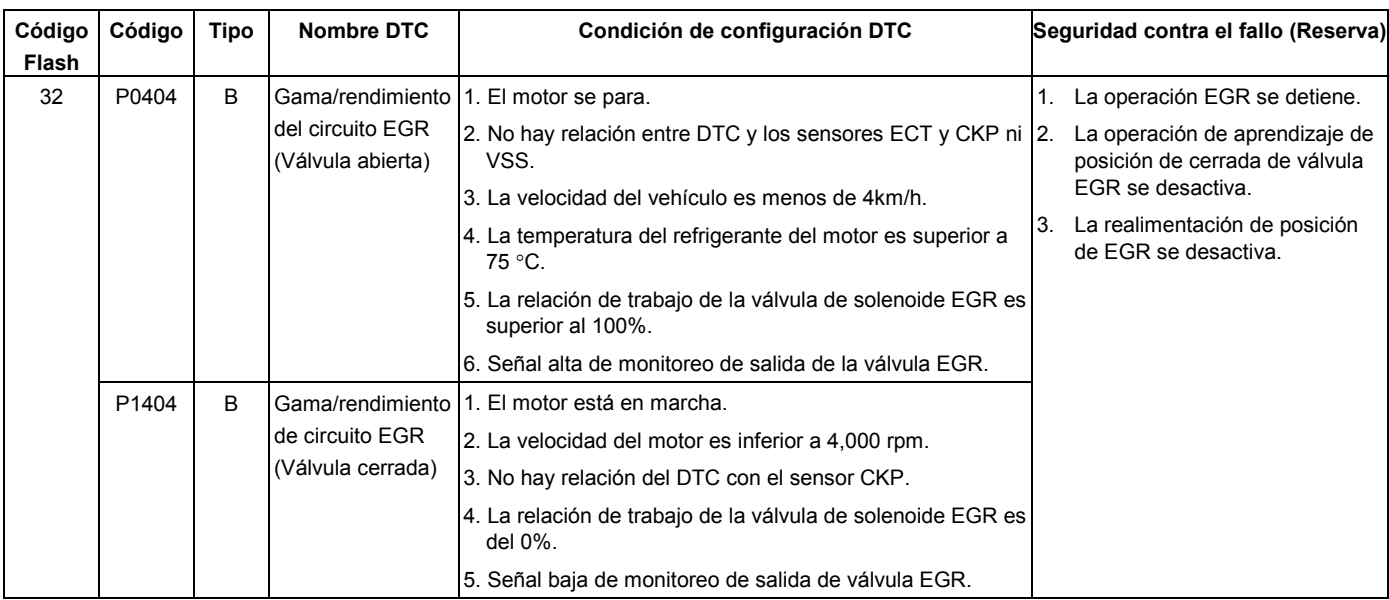

# **DESCRIPCIÓN DE CIRCUITOS**

El módulo de control del motor (ECM) controla la entrada según la posición de la aguja de la válvula EGR para asegurar que ésta responde debidamente a los comandos del PCM y para detectar una avería si la posición de la aguja es diferente a la posición ordenada.

## **AYUDA DE DIAGNÓSTICO**

Mire a ver si existen las siguientes condiciones:

- Un exceso de depósitos de carbón en el eje de la válvula EGR podrá hacer que la EGR se estanque abierta u ocasionar una operación irregular. Esos depósitos de carbón podrán producirse por una operación anormal del puerto. Limpiando el carbón podrá obtenerse una operación suave de la válvula EGR.
- Mala conexión o arnés dañado Inspeccione el arnés de cables para ver si está dañado. Si el arnés parece estar bien, observe la visualización de la posición actual de EGR en el Tech 2 mientras mueve los conectores y arneses de cables relacionados con la válvula EGR. Un cambio en la visualización indicará la ubicación del fallo.

# **Código de problema de diagnóstico (DTC) P0404 (Código Flash 32) Gama/rendimiento del circuito EGR (Válvula abierta)**

# **Código de problema de diagnóstico (DTC) P1404 (Código Flash 32) Gama/rendimiento del circuito EGR (Válvula cerrada)**

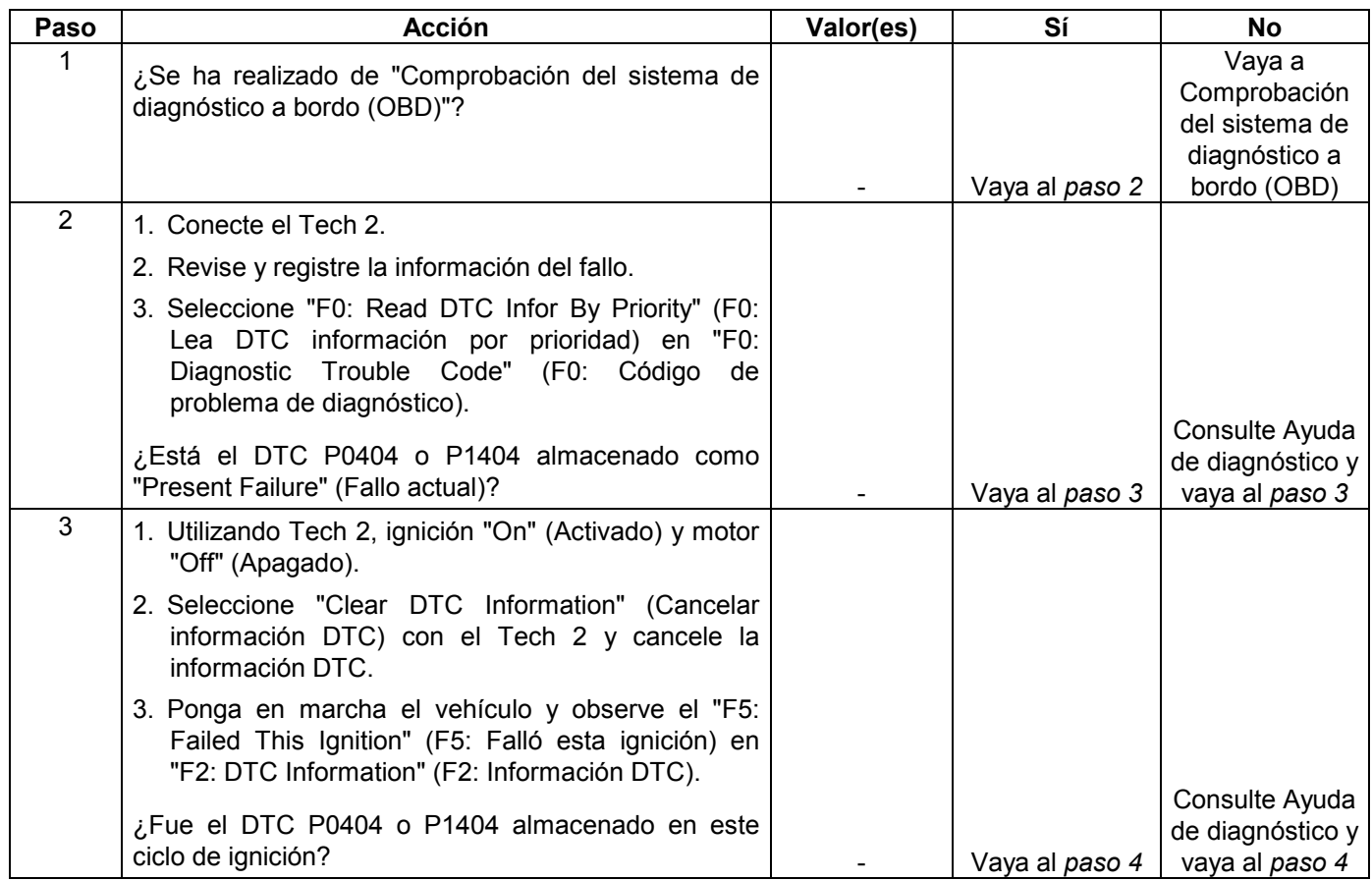

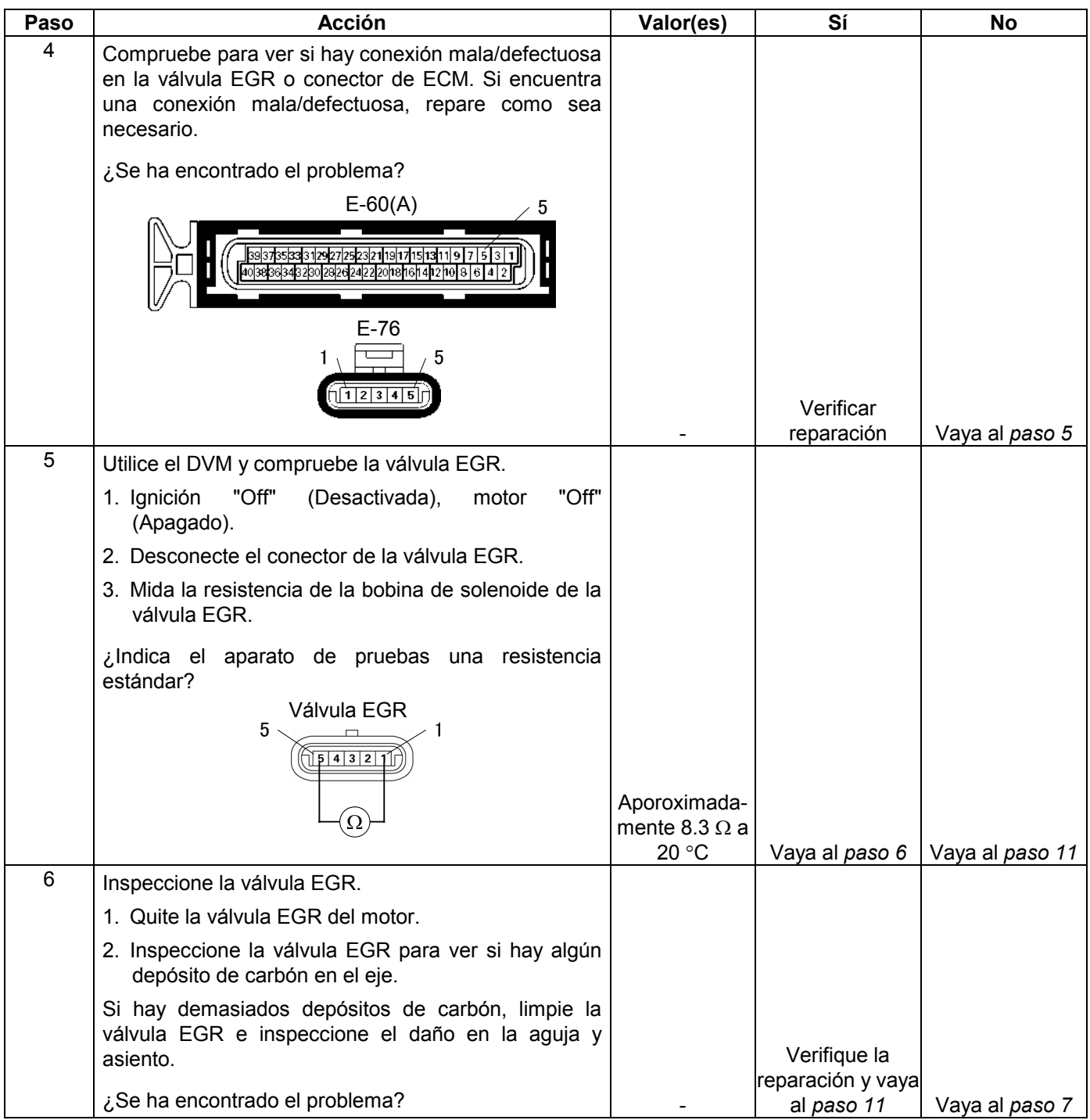

#### **MANEJABILIDAD Y EMISIONES DEL MOTOR DE 3.5 L 6E-283**

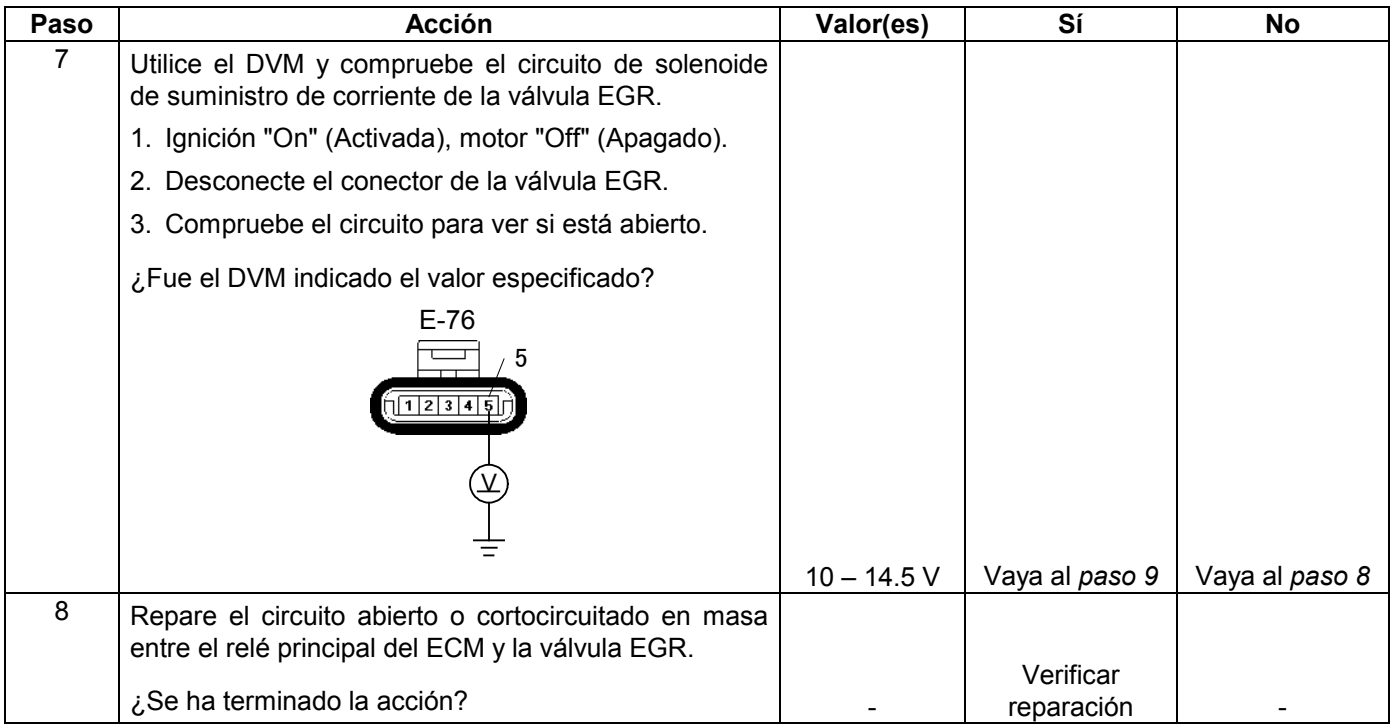

### **6E-284 MANEJABILIDAD Y EMISIONES DEL MOTOR DE 3.5 L**

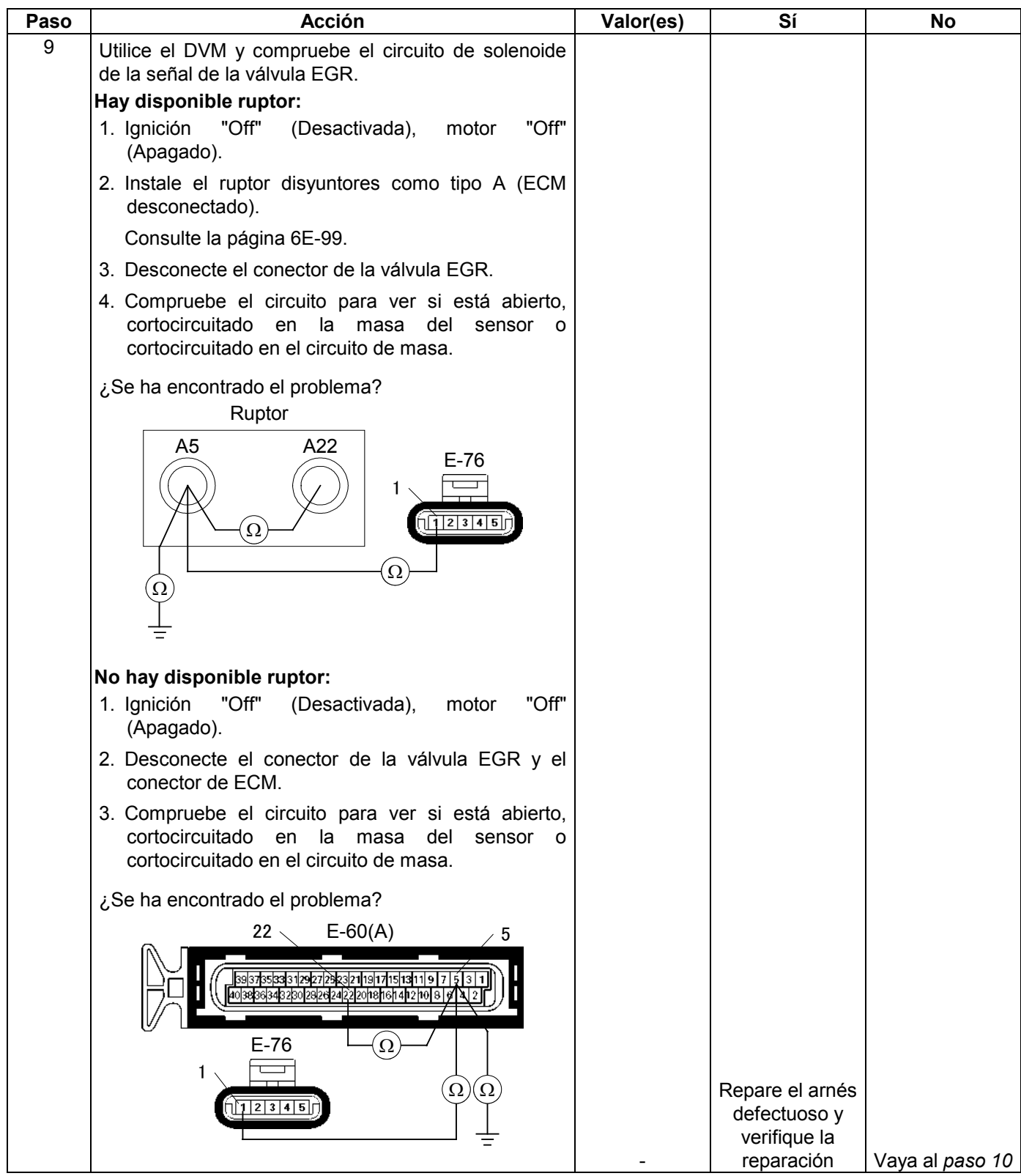

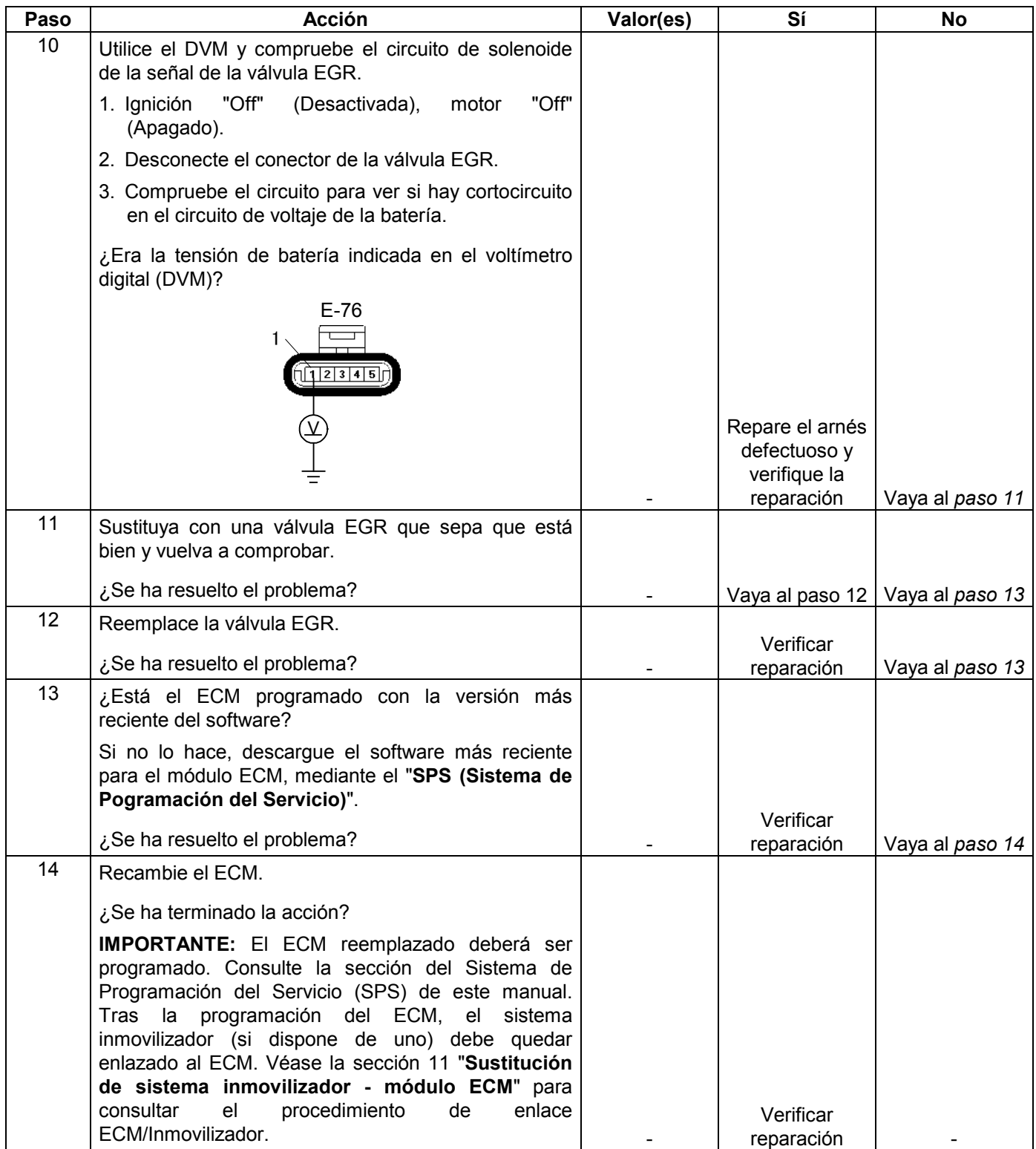

# **CÓDIGO DE PROBLEMA DE DIAGNÓSTICO (DTC) P0405 (CÓDIGO FLASH 32) CIRCUITO EGR BAJO**

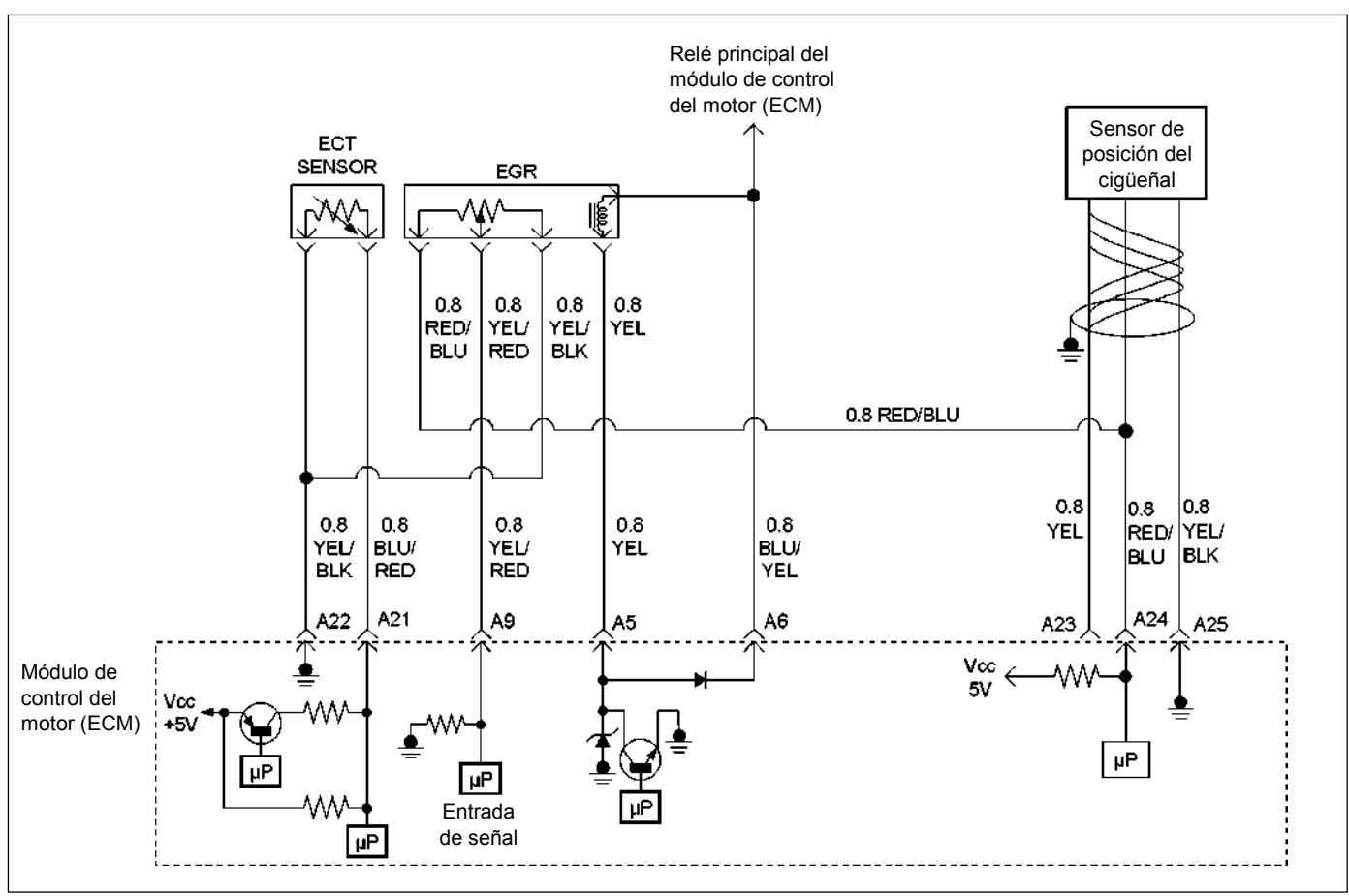

RUW46EMF000201

### **Condición para establecer el DTC y acciones a tomar cuando se establece el DTC**

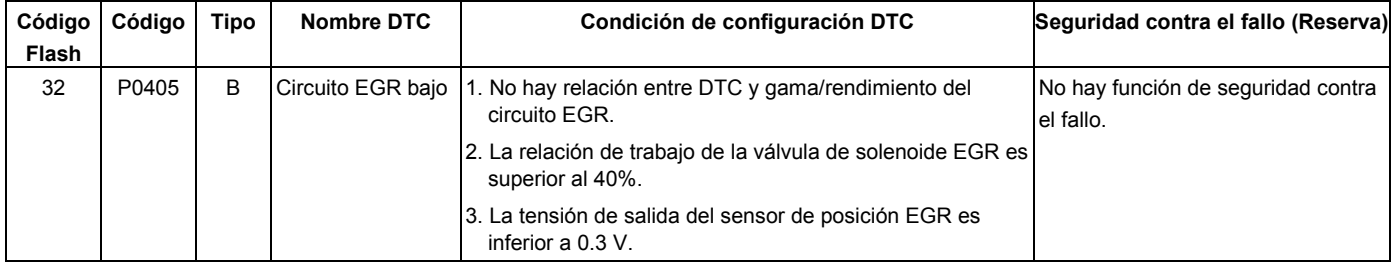

### **DESCRIPCIÓN DE CIRCUITOS**

El módulo de control del motor (ECM) controla la entrada según la posición de la aguja de la válvula EGR para asegurar que ésta responde debidamente a los comandos del ECM. Si el voltaje de posición actual de la aguja indica menos de 0.3 V, el ECM establecerá DTC P0405.

## **AYUDA DE DIAGNÓSTICO**

Mire a ver si existen las siguientes condiciones:

• Mala conexión o arnés dañado – Inspeccione el arnés de cables para ver si está dañado. Si el arnés parece estar bien, observe la visualización de la posición actual de EGR en el Tech 2 mientras mueve los conectores y arneses de cables relacionados con la válvula EGR. Un cambio en la visualización indicará la ubicación del fallo.

# **Código de problema de diagnóstico (DTC) P0405 (Código flash 32) Circuito EGR bajo**

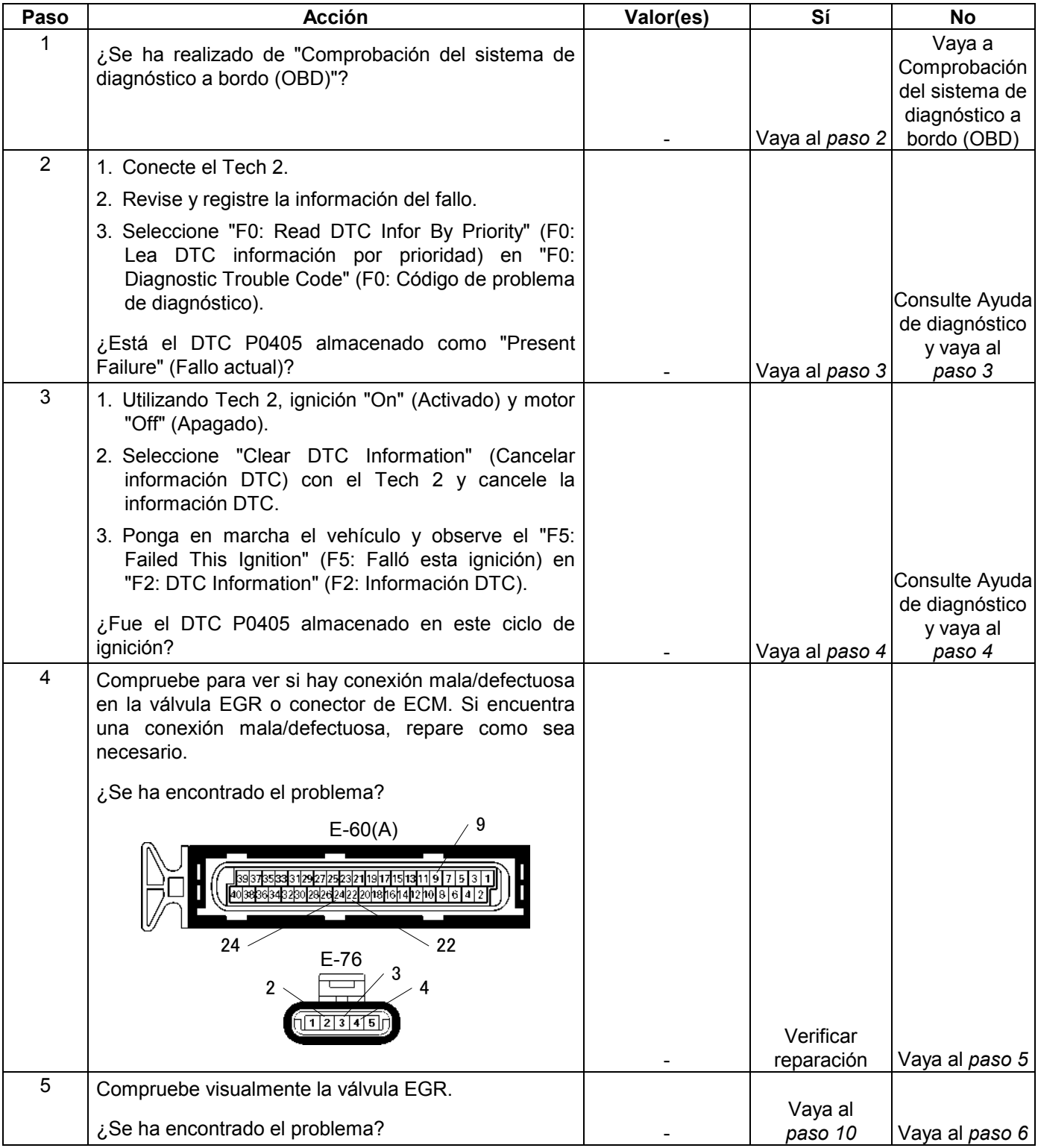

#### **6E-288 MANEJABILIDAD Y EMISIONES DEL MOTOR DE 3.5 L**

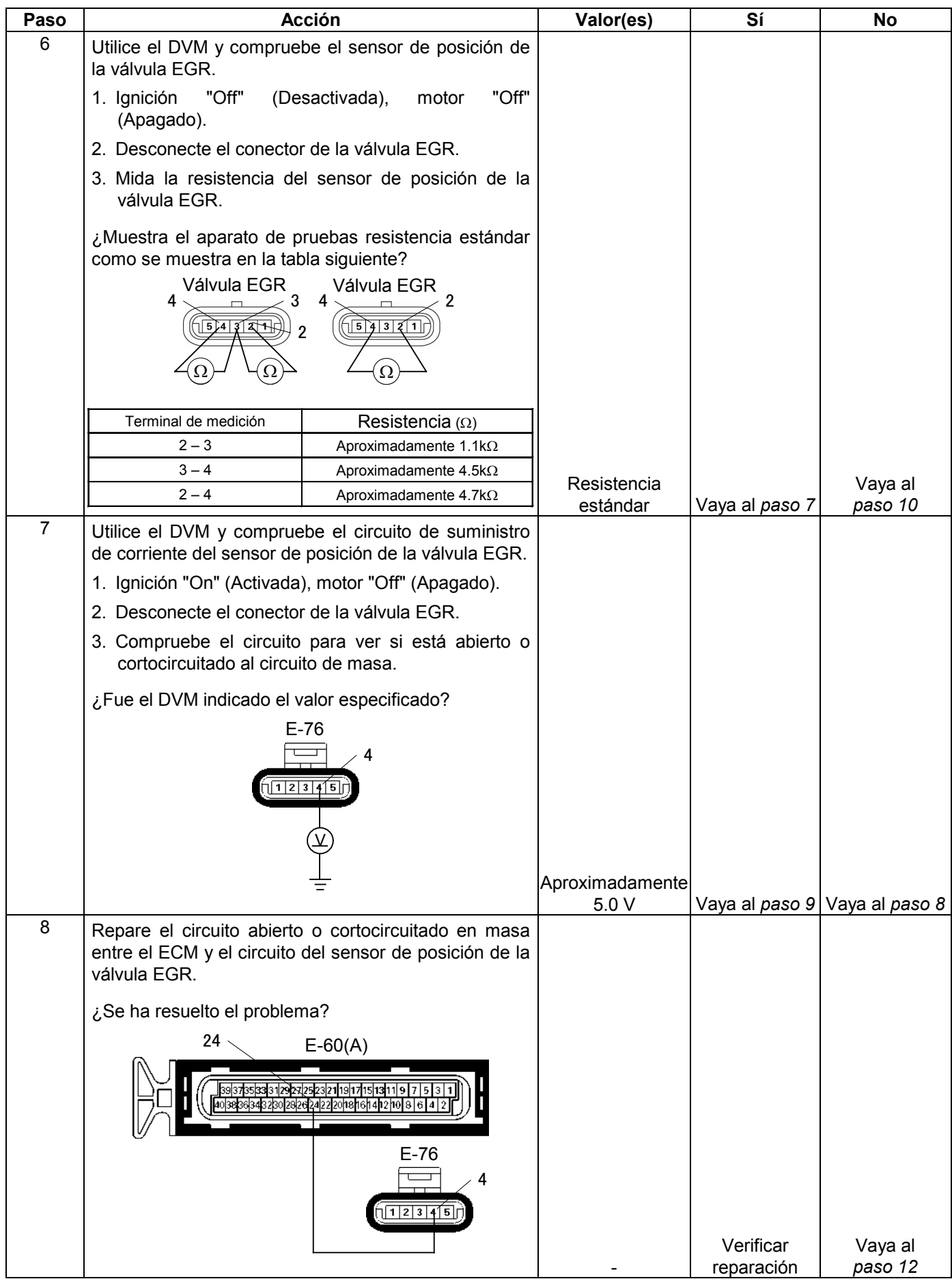

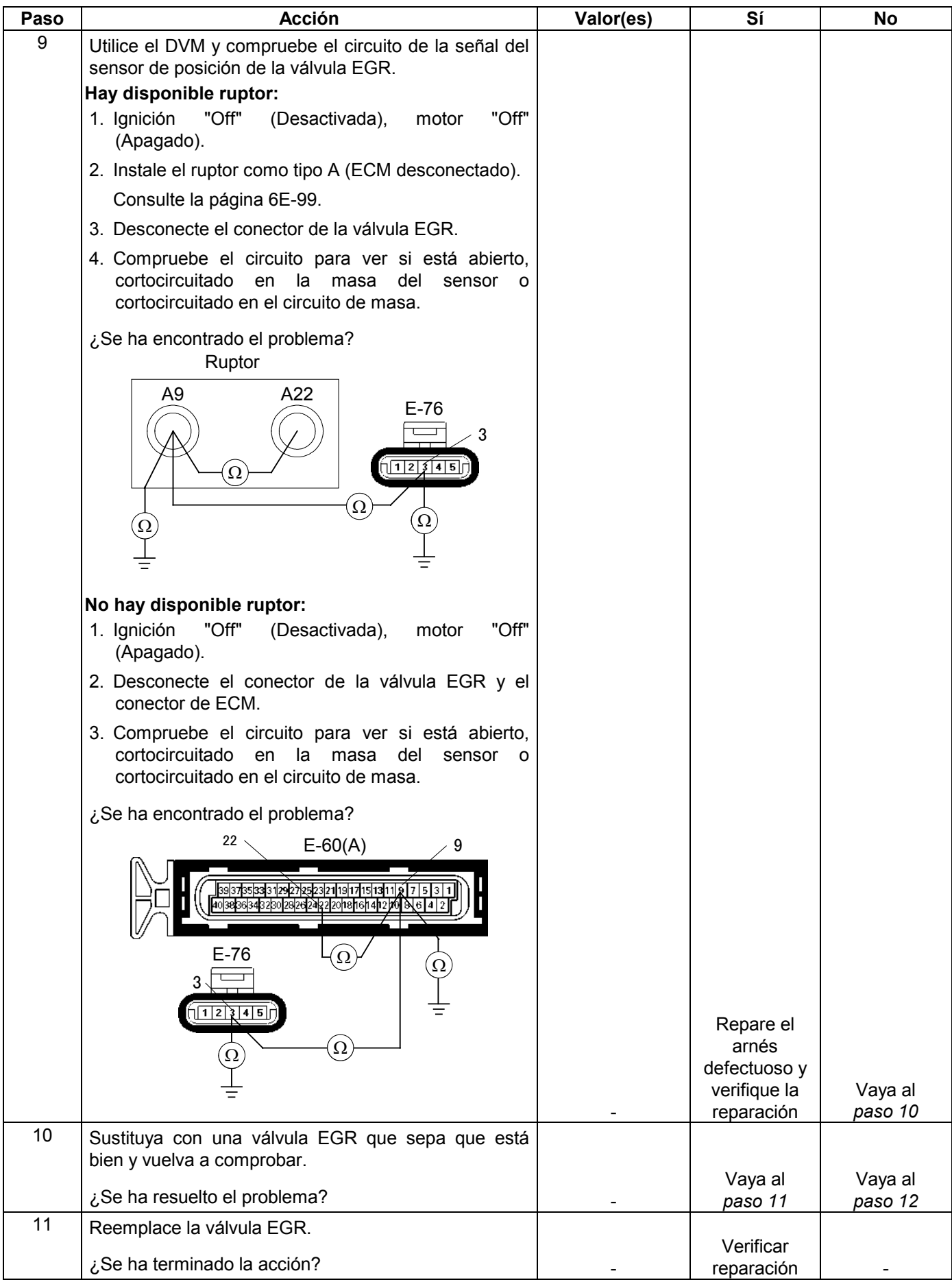

### **6E-290 MANEJABILIDAD Y EMISIONES DEL MOTOR DE 3.5 L**

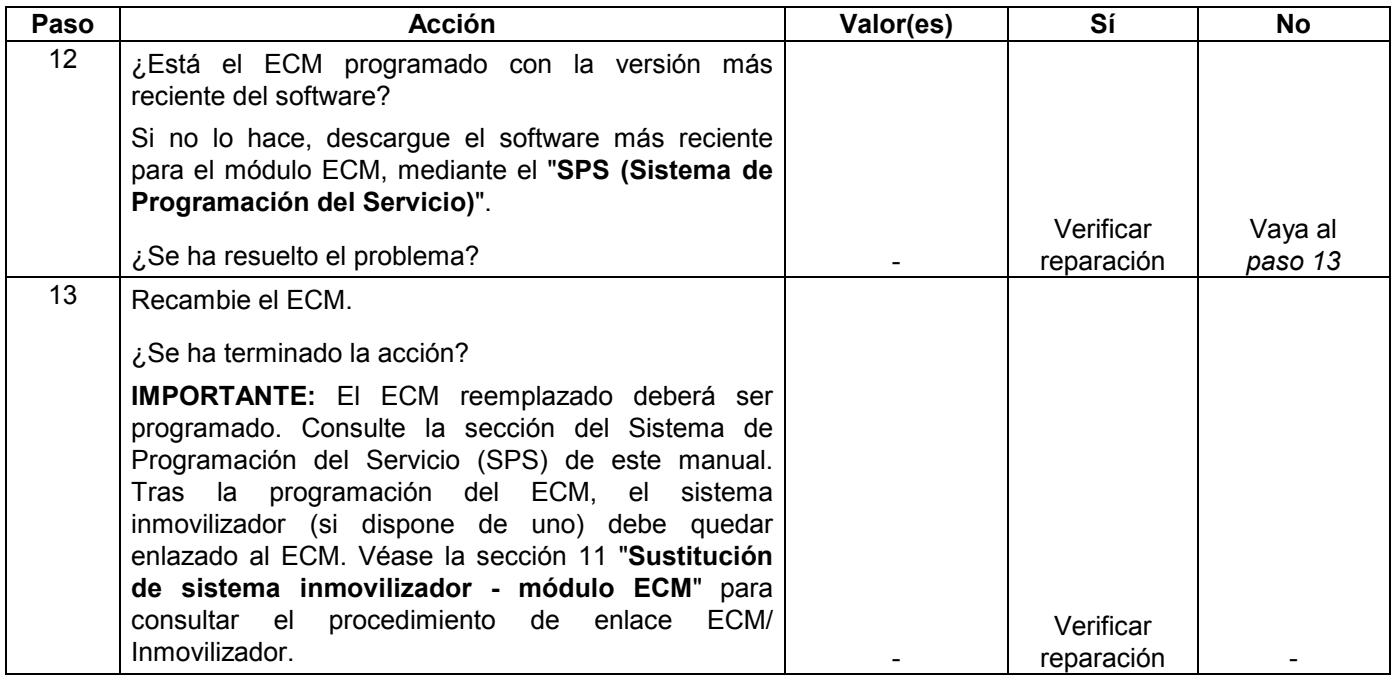

## **CÓDIGO DE PROBLEMA DE DIAGNOSTICO (DTC) P0406 (CÓDIGO FLASH 32) CIRCUITO EGR ALTO**

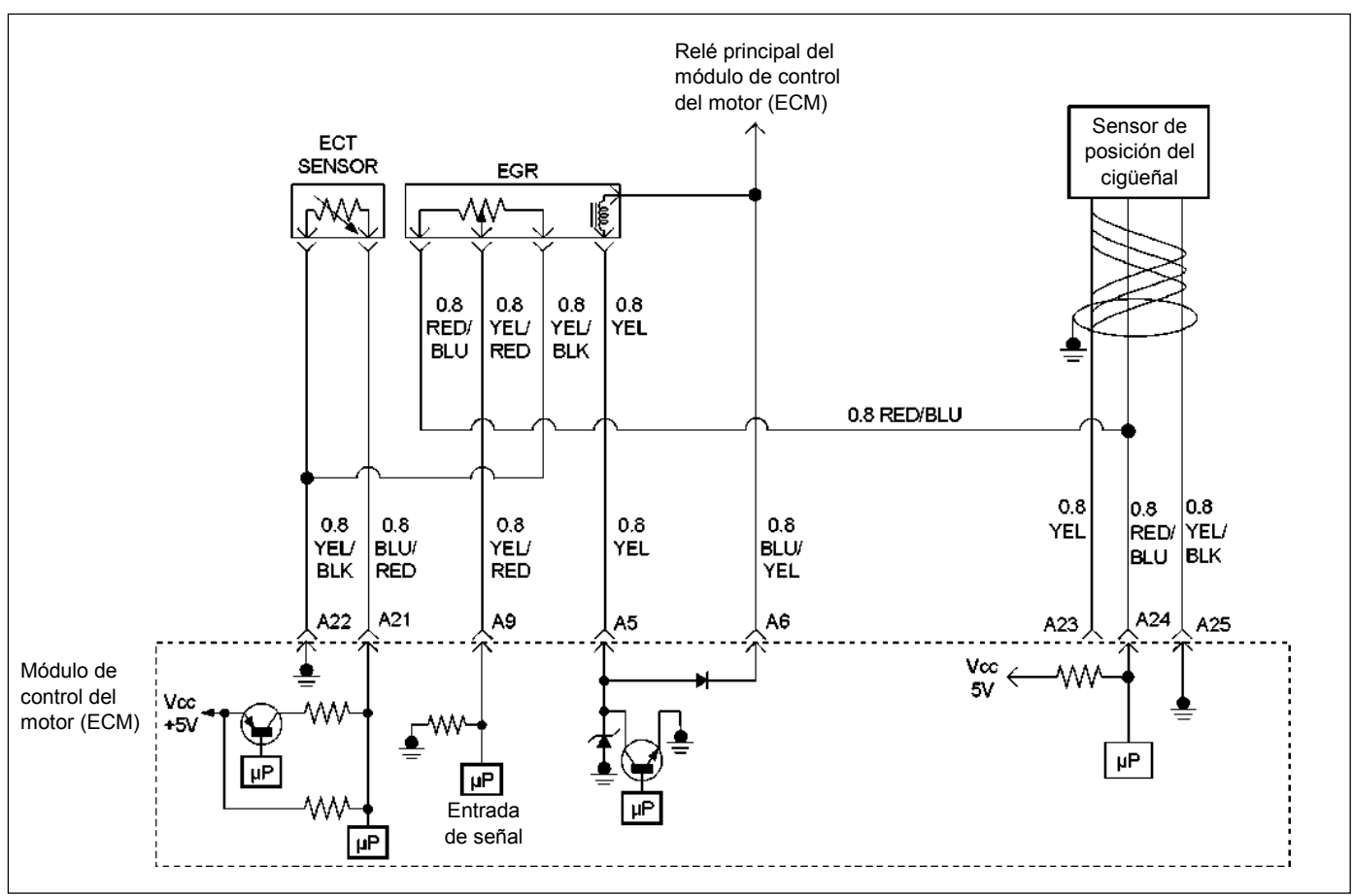

RUW46EMF000201

### **Condición para establecer el DTC y medidas a tomar cuando se establece el DTC**

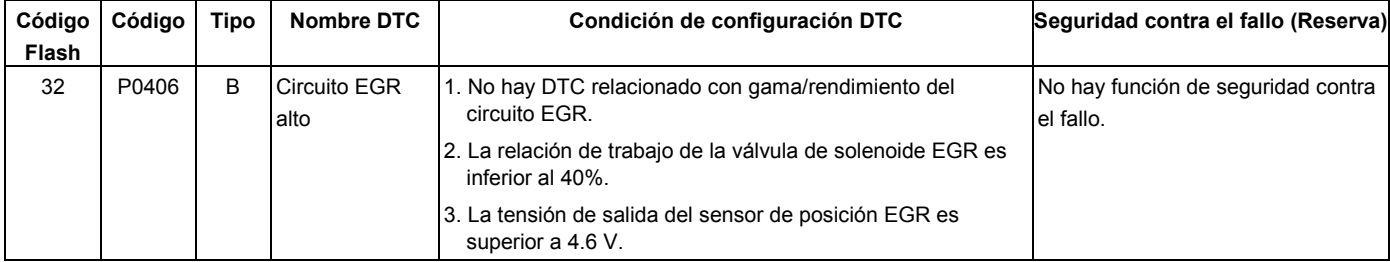

### **DESCRIPCIÓN DE CIRCUITOS**

El módulo de control del motor (ECM) controla la entrada según la posición de la aguja de la válvula EGR para asegurar que ésta responde debidamente a los comandos del ECM. Si el voltaje de posición actual de la aguja indica más de 4.6 V, el ECM establecerá DTC P0406.

### **AYUDA DE DIAGNÓSTICO**

Mire a ver si existen las siguientes condiciones:

• Mala conexión o arnés dañado – Inspeccione el arnés de cables para ver si está dañado. Si el arnés parece estar bien, observe la visualización de la posición actual de EGR en el Tech 2 mientras mueve los conectores y arneses de cables relacionados con la válvula EGR. Un cambio en la visualización indicará la ubicación del fallo.

# **CÓDIGO DE PROBLEMA DIAGNOSTICADO (DTC) P0406 (CÓDIGO FLASH 32) CIRCUITO EGR ALTO**

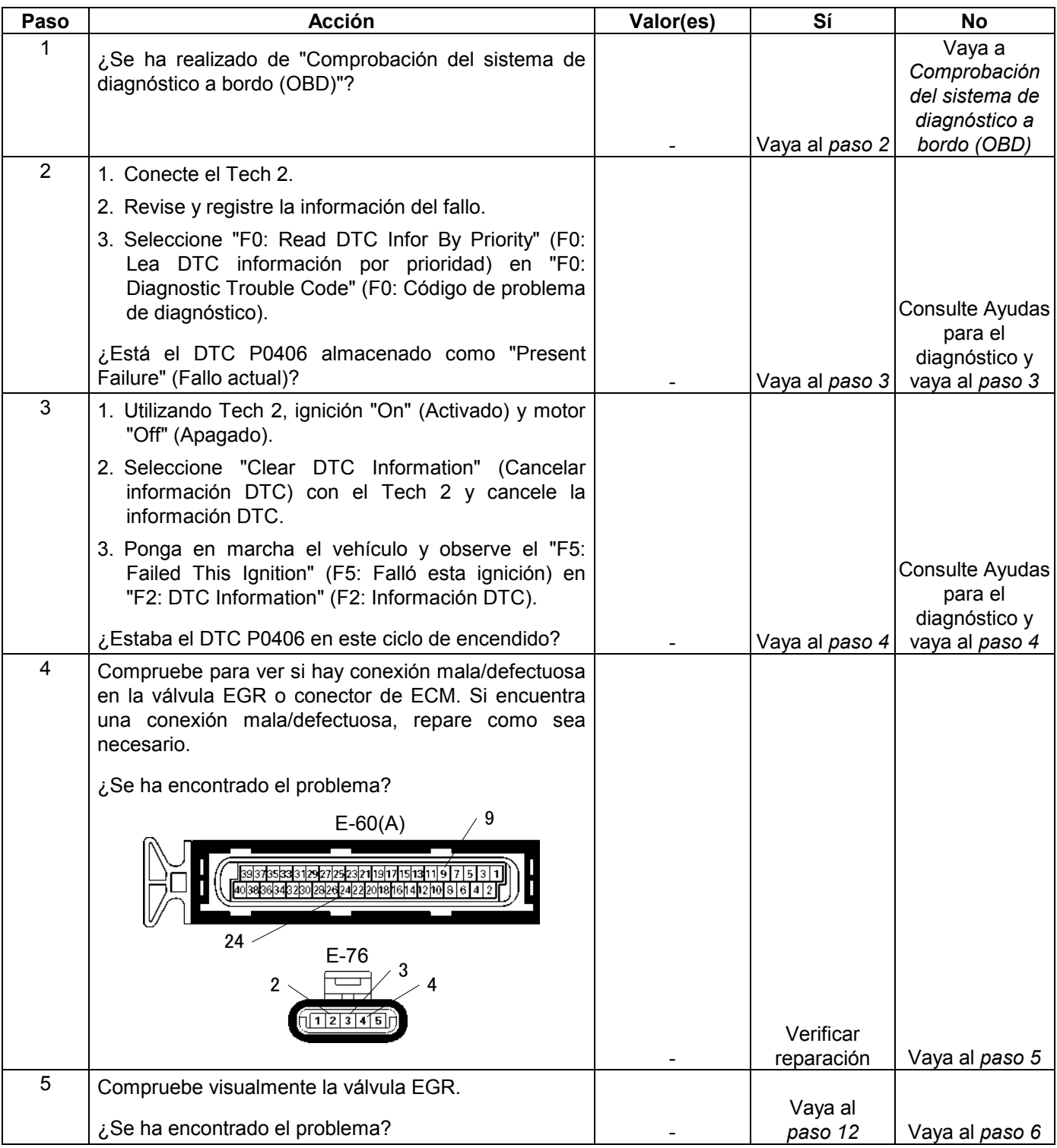
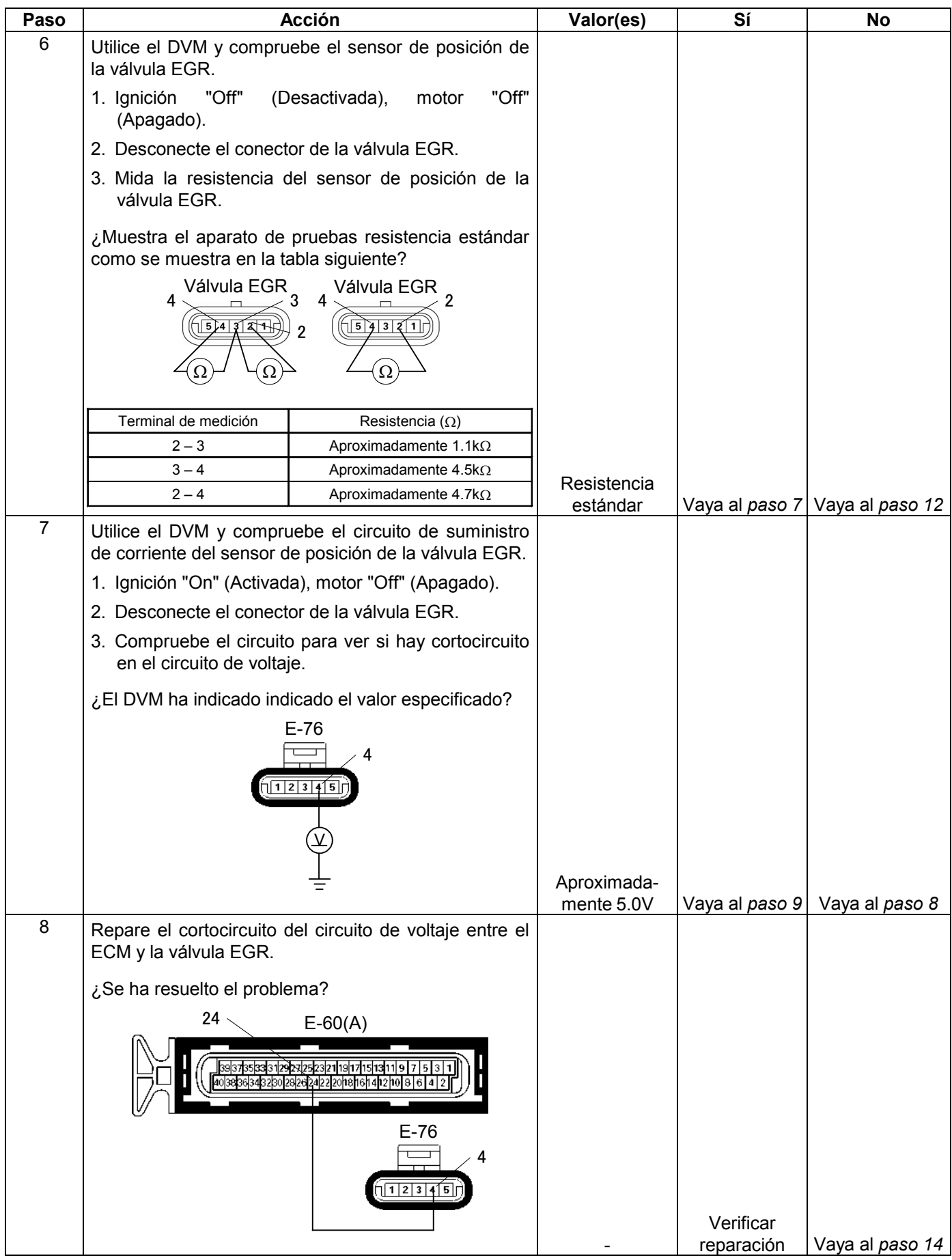

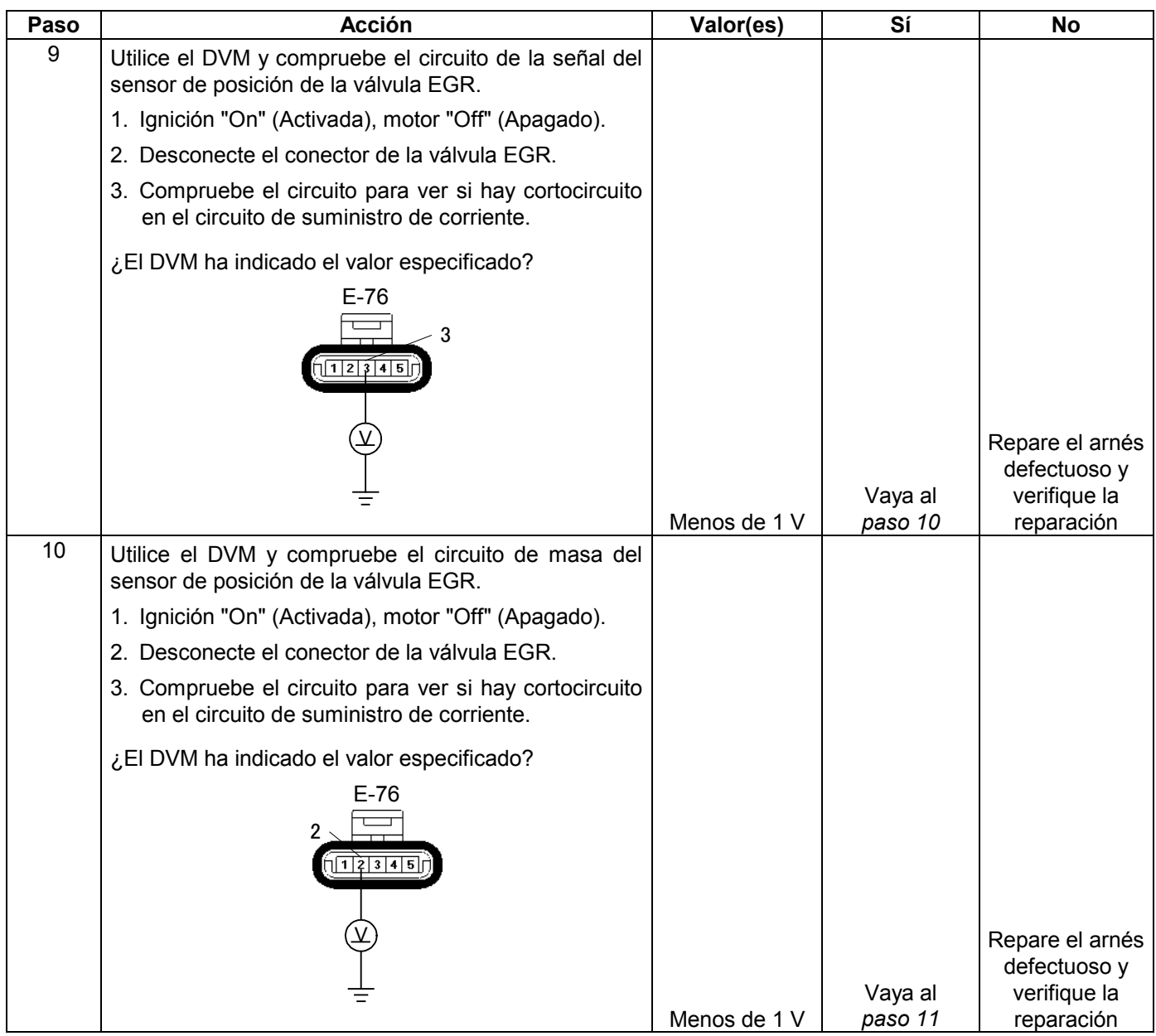

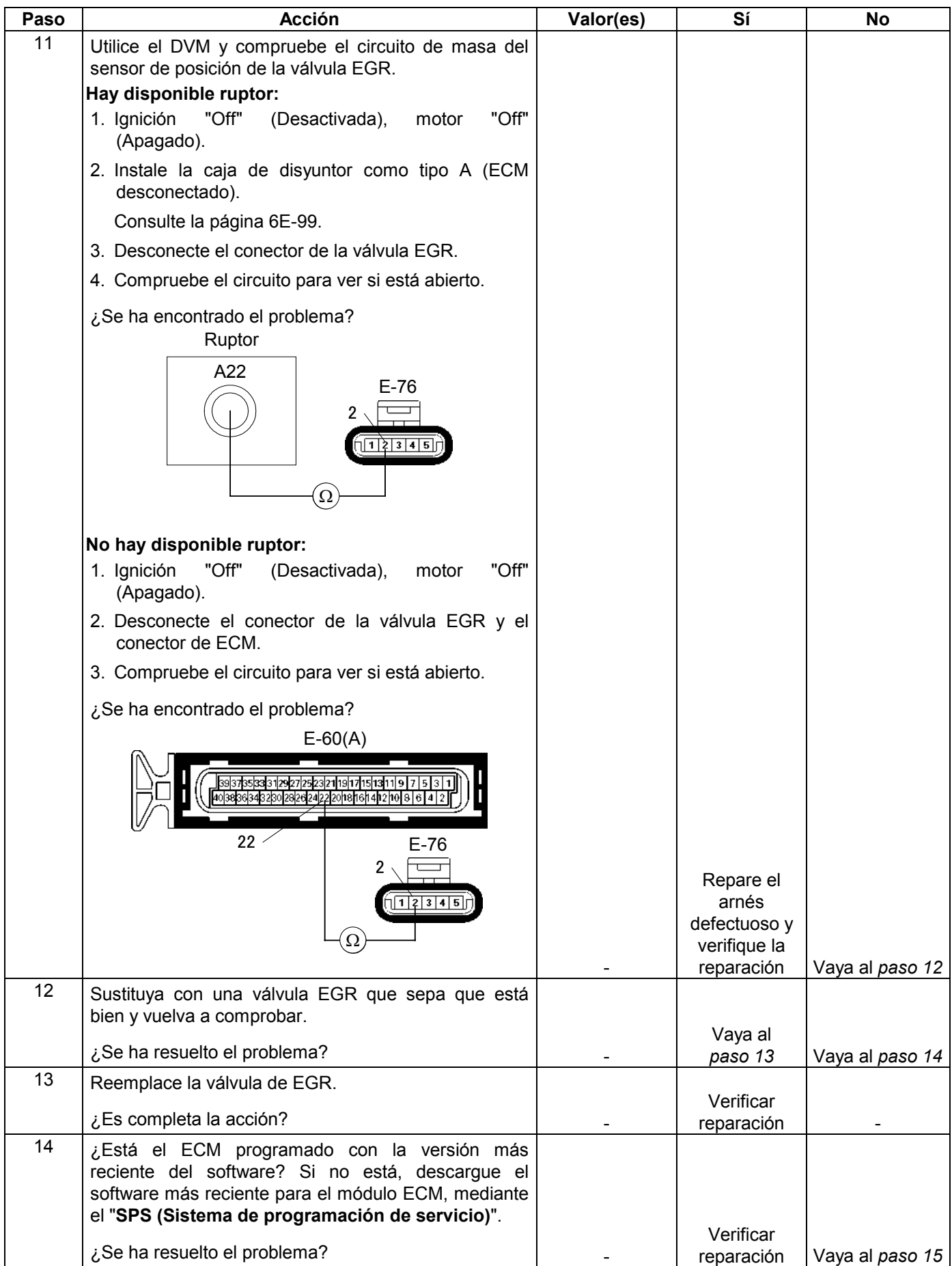

#### **6E-296 MANEJABILIDAD Y EMISIONES DEL MOTOR DE 3.5 L**

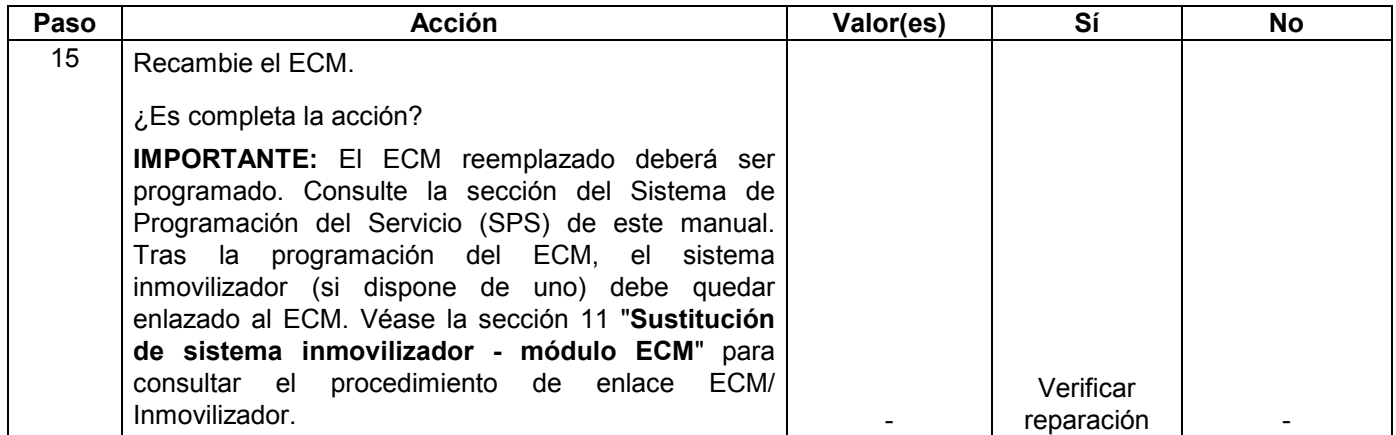

# **CÓDIGO DE PROBLEM DE DIAGNÓSTICO (DTC) P0444 BAJA TENSIÓN DEL CIRCUITO DE LA VÁLVULA DE SOLENOIDE DE PURGA DE EVAPORACIÓN**

# **CÓDIGO DE PROBLEM DE DIAGNÓSTICO (DTC) P0445 ALTA TENSIÓN DEL CIRCUITO DE LA VÁLVULA DE SOLENOIDE DE PURGA DE EVAPORACIÓN**

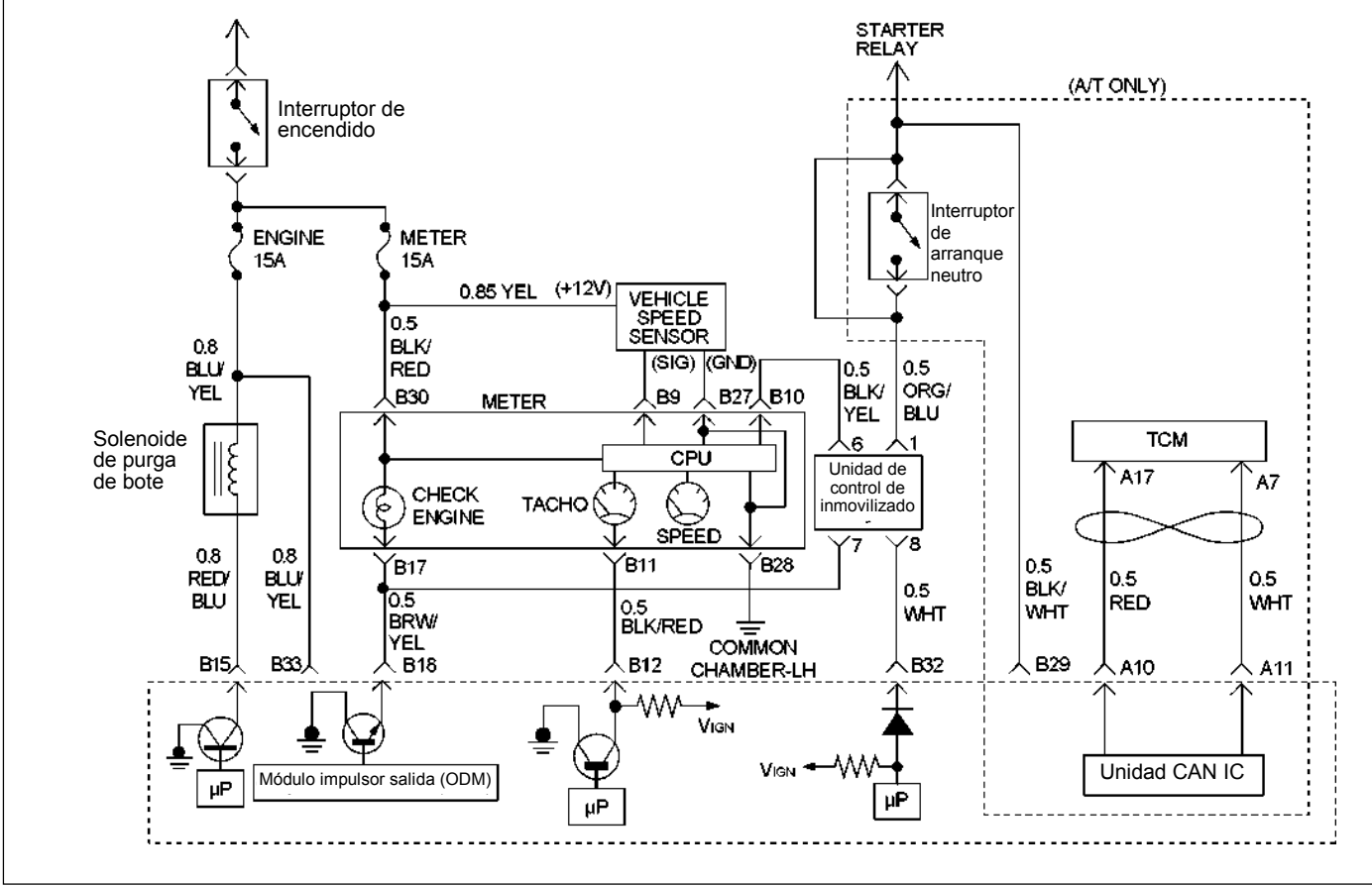

RTW46EMF000301

# **Condición para establecer el DTC y medidas a tomar cuando se establece el DTC**

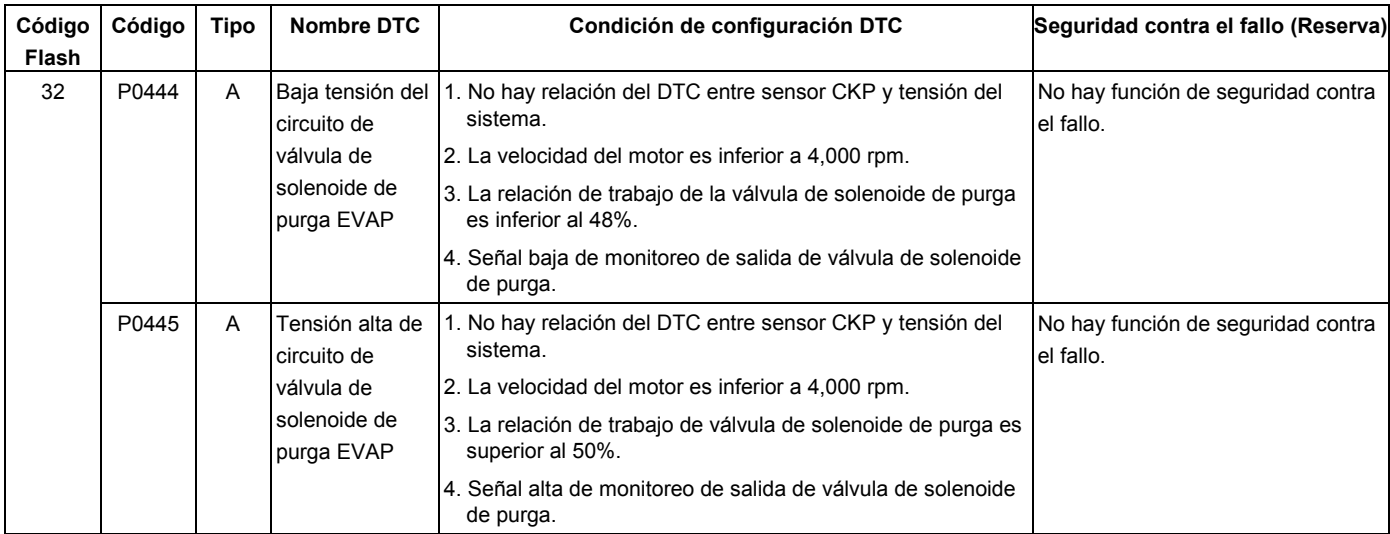

## **DESCRIPCIÓN DE CIRCUITOS**

La válvula de solenoide de purga del bote es controlada por el módulo de control del motor (ECM).

En un momento apropiado, el solenoide de purga de EVAP se activa permitiendo al vacío del motor extraer un poco de vacío de todo el sistema de emisiones evaporativas.

## **AYUDA DE DIAGNÓSTICO**

Un intermitente podrá haber sido causado por lo siguiente:

- Malas conexiones.
- Mazo mal instalado.
- Rozaduras profundas del aislamiento del cable.
- Cable roto dentro del aislamiento.

Mire a ver si existen las siguientes condiciones:

- Mala conexión en el ECM-Inspeccione los conectores del arnés para ver si hay terminales sacados, contactos incorrectos, bloqueos rotos, terminales formados incorrectamente o dañados, y mala conexión de terminal a cable.
- Arnés dañado-Inspeccione el arnés de cables para ver si está dañado. Si el arnés parece estar bien, observe la visualización del solenoide de purga de EVAP en el Tech 2 mientras mueve los conectores y arneses de cables relacionados con el sensor.

Un cambio en la visualización indicará la ubicación del fallo. Si no puede duplicarse DTC P0444 o P0445, la información incluida en los datos de los registros de averías podrán resultar útiles para determinar el kilometraje del vehículo desde la última vez que fue establecido el DTC.

Si se determina que el DTC ocurre intermitentemente, realizando el gráfico de diagnóstico DTC P0444 o P0445 podrá aislarse la causa de la avería.

# **CÓDIGO DE DIAGNÓSTICO DE AVERÍA (DTC) P0444 BAJA TENSIÓN DEL CIRCUITO DE LA VÁLVULA DE SOLENOIDE DE PURGA DE EVAPORACIÓN**

# **CÓDIGO DE DIAGNÓSTICO DE AVERÍA (DTC) P0445 ALTA TENSIÓN DEL CIRCUITO DE LA VÁLVULA DE SOLENOIDE DE PURGA DE EVAPORACIÓN**

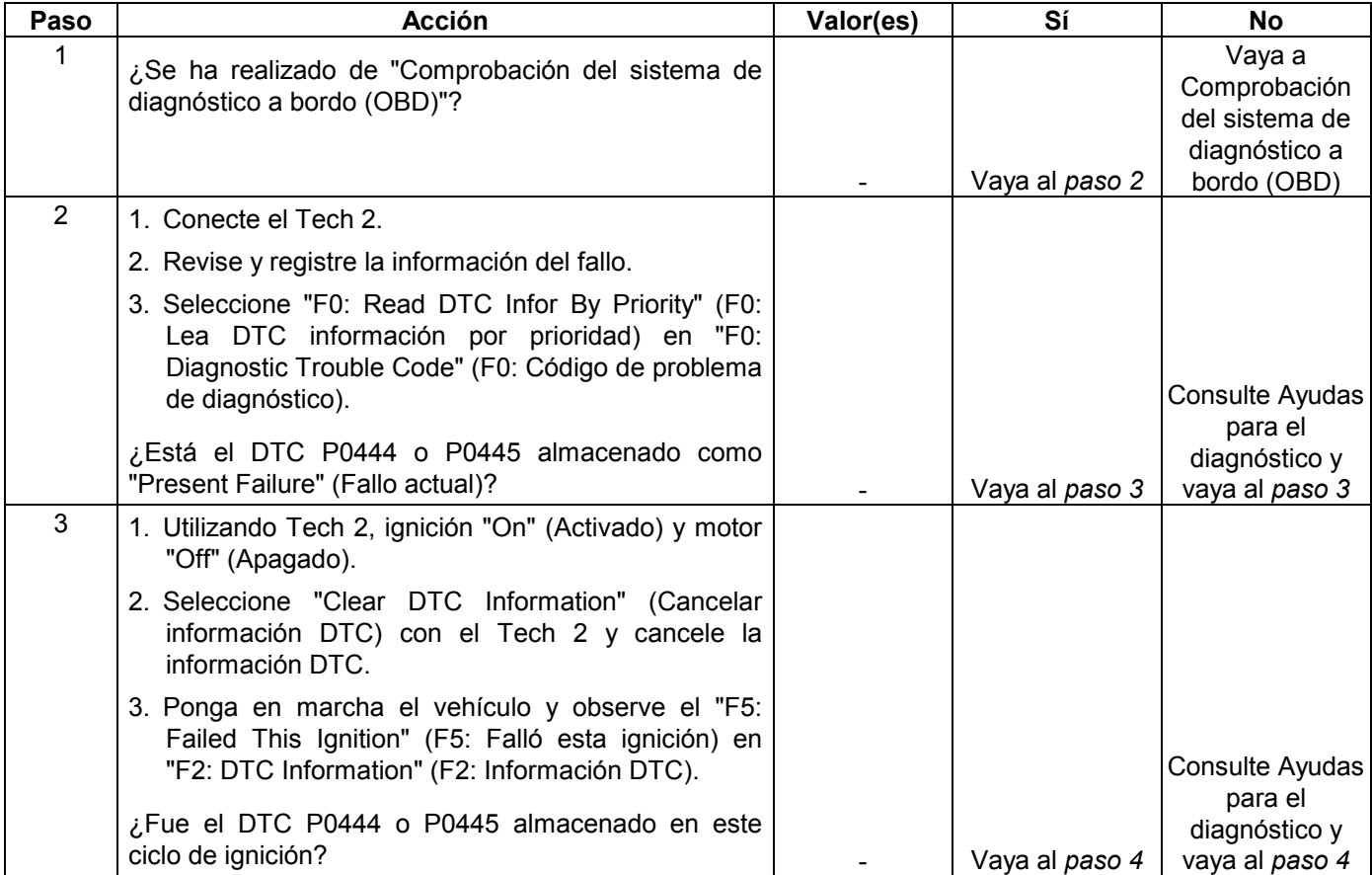

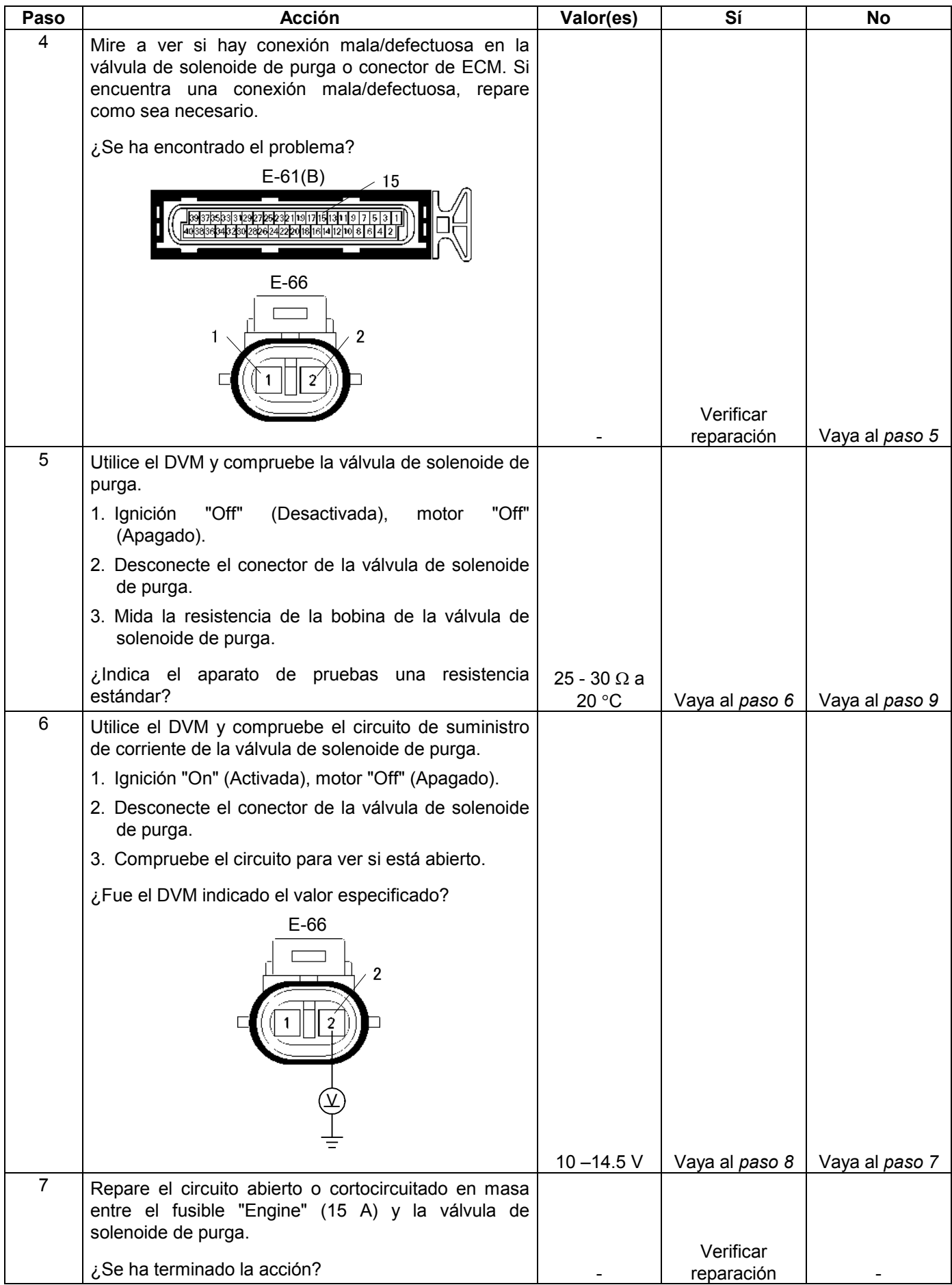

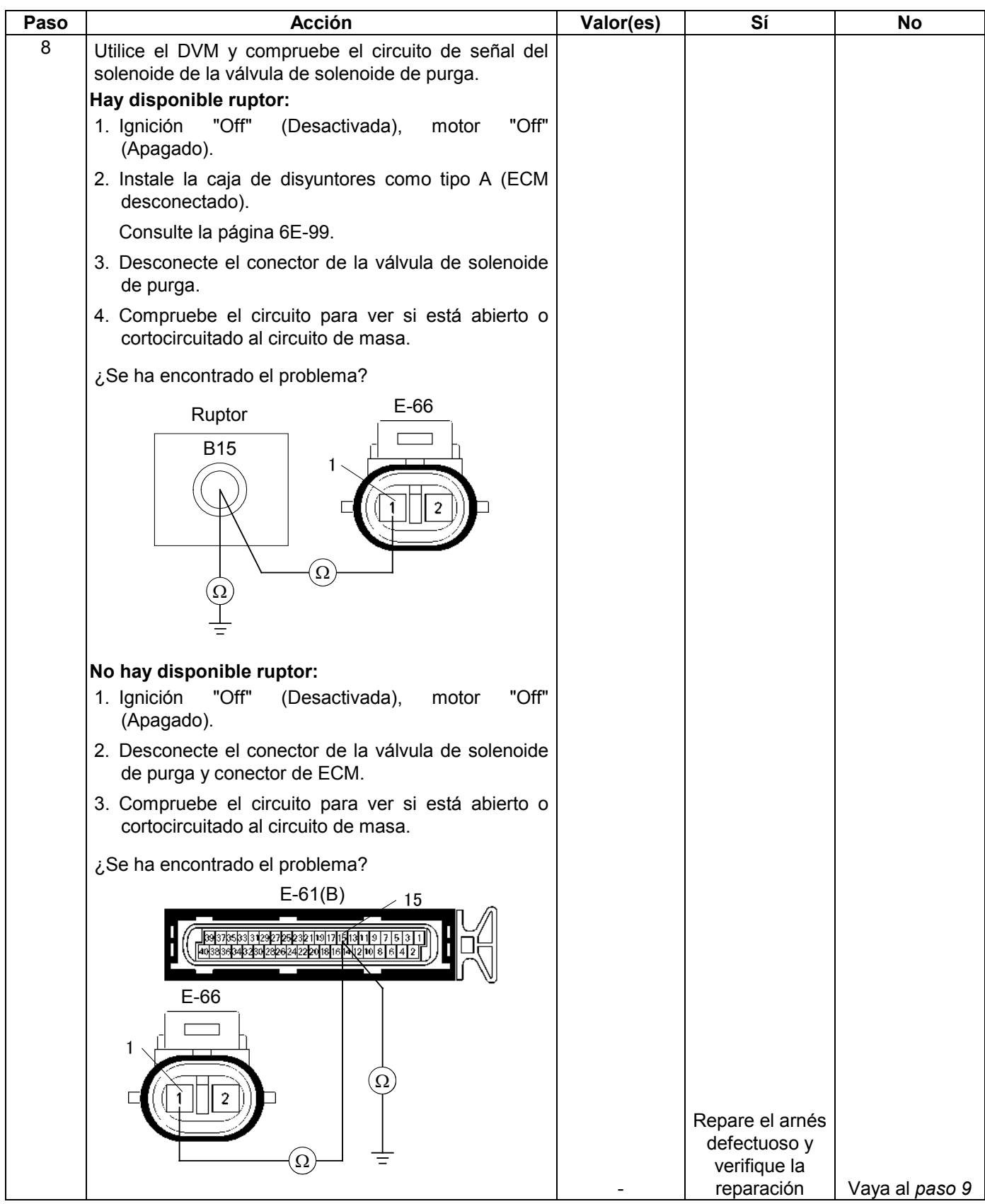

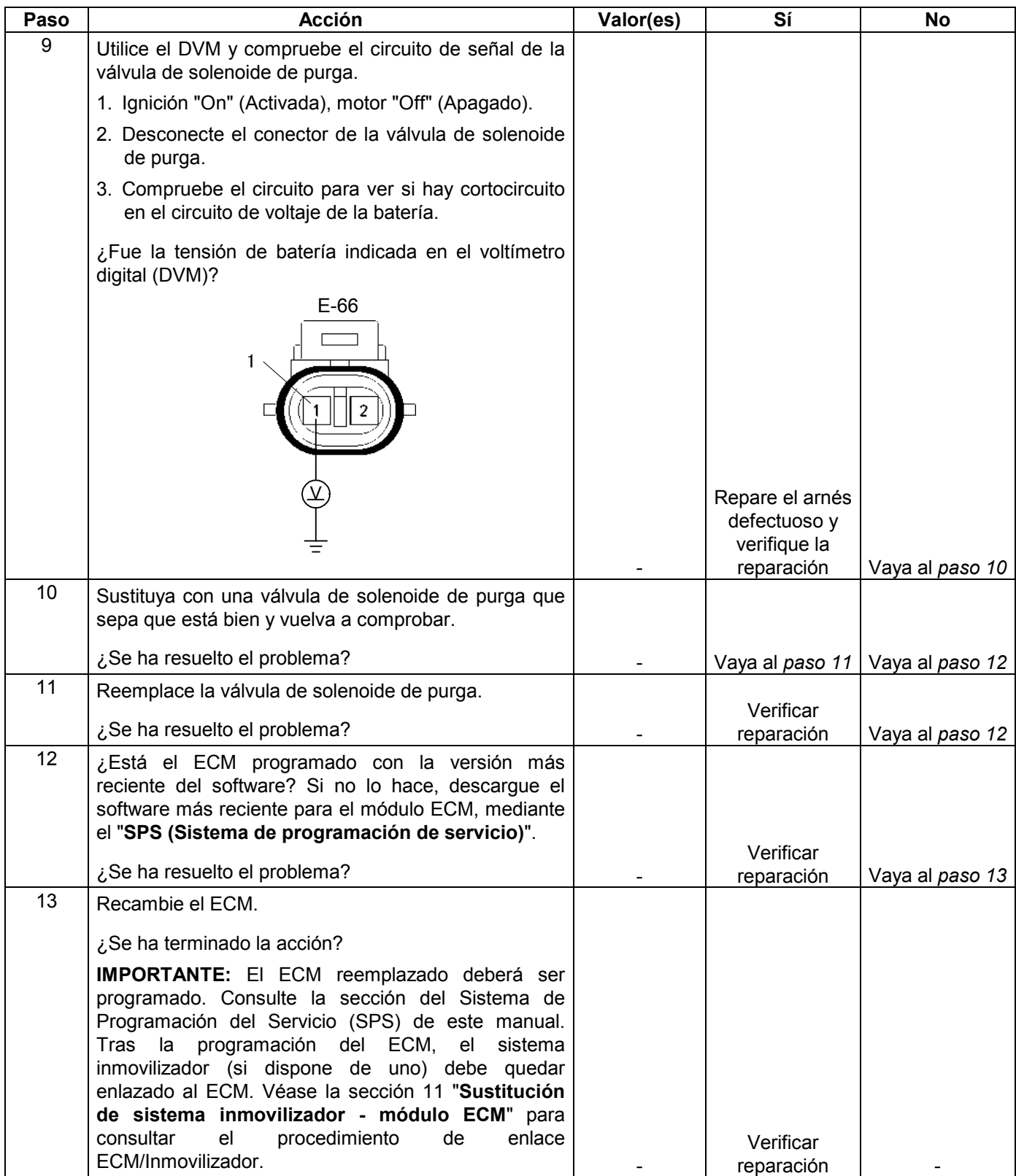

# **CÓDIGO DE PROBLEMA DE DIAGNÓSTICO (DTC) P0500 (CÓDIGO FLASH 24) RANDO/RENDIMENTO DEL CIRCUITO SENSOR DE VELOCIDAD DEL VEHÍCULO (VSS)**

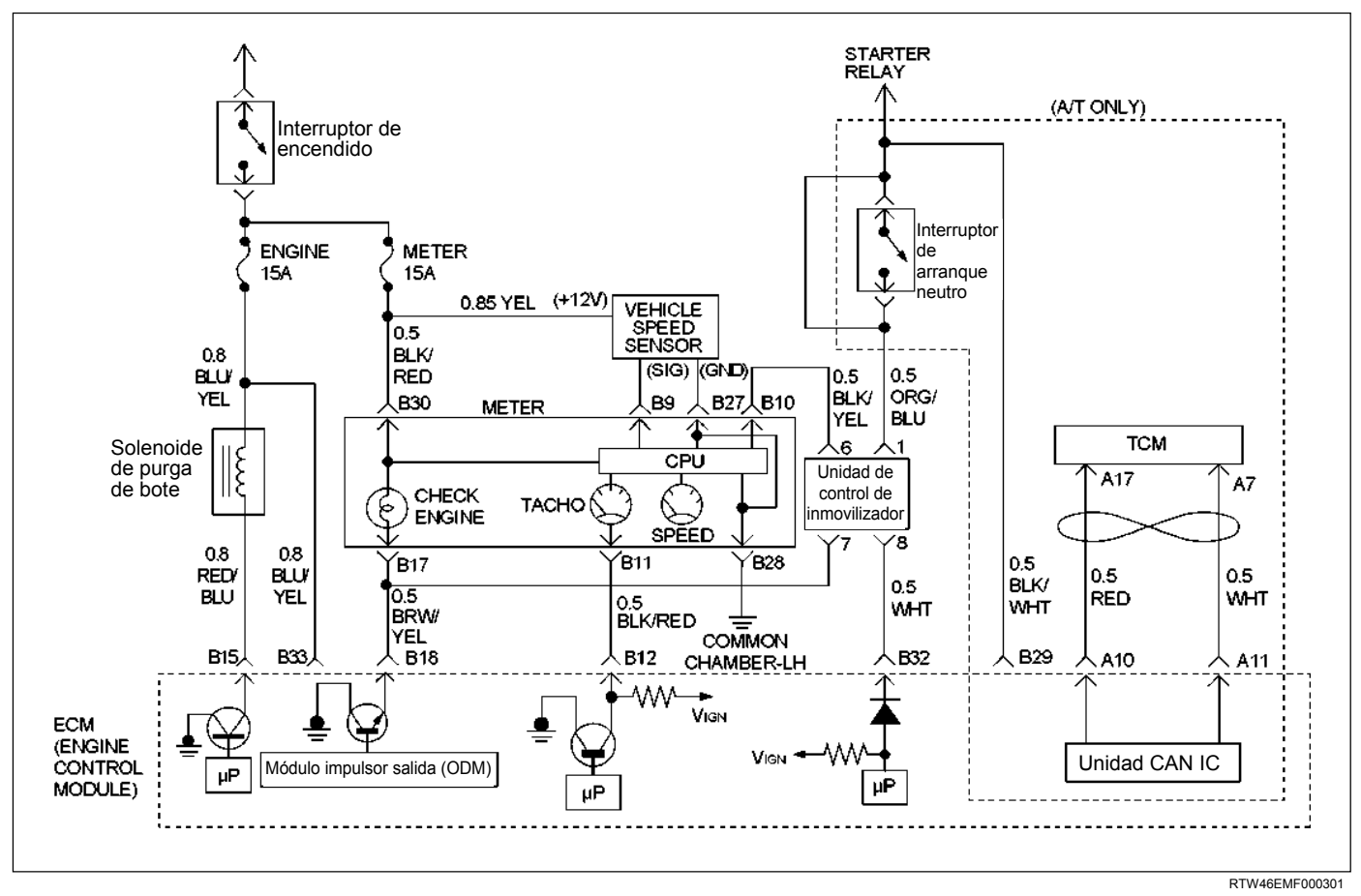

## **Condición para establecer el DTC y medidas a tomar cuando se establece el DTC**

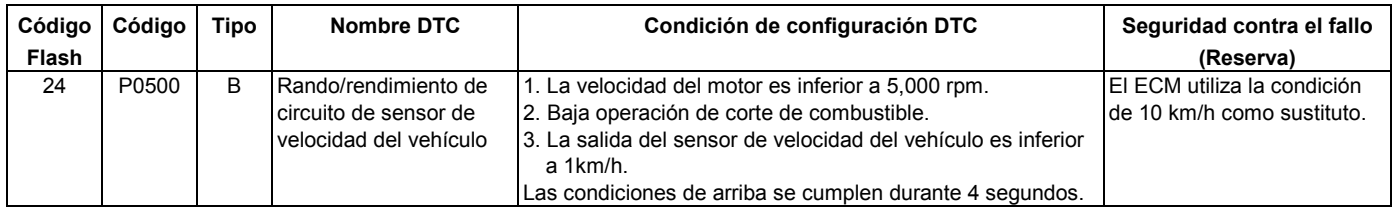

## **DESCRIPCIÓN DE CIRCUITOS**

El sensor de velocidad del vehículo tiene un imán girado por el eje de salida de la transmisión. Colocado en el sensor hay un circuito de efecto hall que interactúa con el campo magnético creado por el imán giratorio. Desde el fusible del medidor se suministra una corriente de operación de 12 voltios para el circuito hall del sensor de velocidad. El VSS envía mediante impulsos a masa la señal de 9 voltios procedente del módulo de control del motor (ECM) del circuito de referencia. El ECM interpreta la velocidad del vehículo mediante el número de impulsos a masa por segundo en el circuito de referencia.

## **AYUDA DE DIAGNÓSTICO**

Una intermitencia puede estar ocasionada por una conexión deficiente, un aislamiento de cable desgastado o un cable roto dentro del aislamiento. Compruebe para ver si hay:

- Mala conexión Inspeccione el arnés y conectores del ECM para ver si hay contactos incorrectos, bloqueos rotos, terminales formados incorrectamente o dañados, y mala conexión del terminal al cable.
- Mazo de conductores dañado Inspeccione posibles daños en el mazo de conductores.

# **Código de problema diagnosticado (DTC) P0500 (Código Flash 24) RANDO/RENDIMENTO DEL CIRCUITO SENSOR DE VELOCIDAD DEL VEHÍCULO (VSS)**

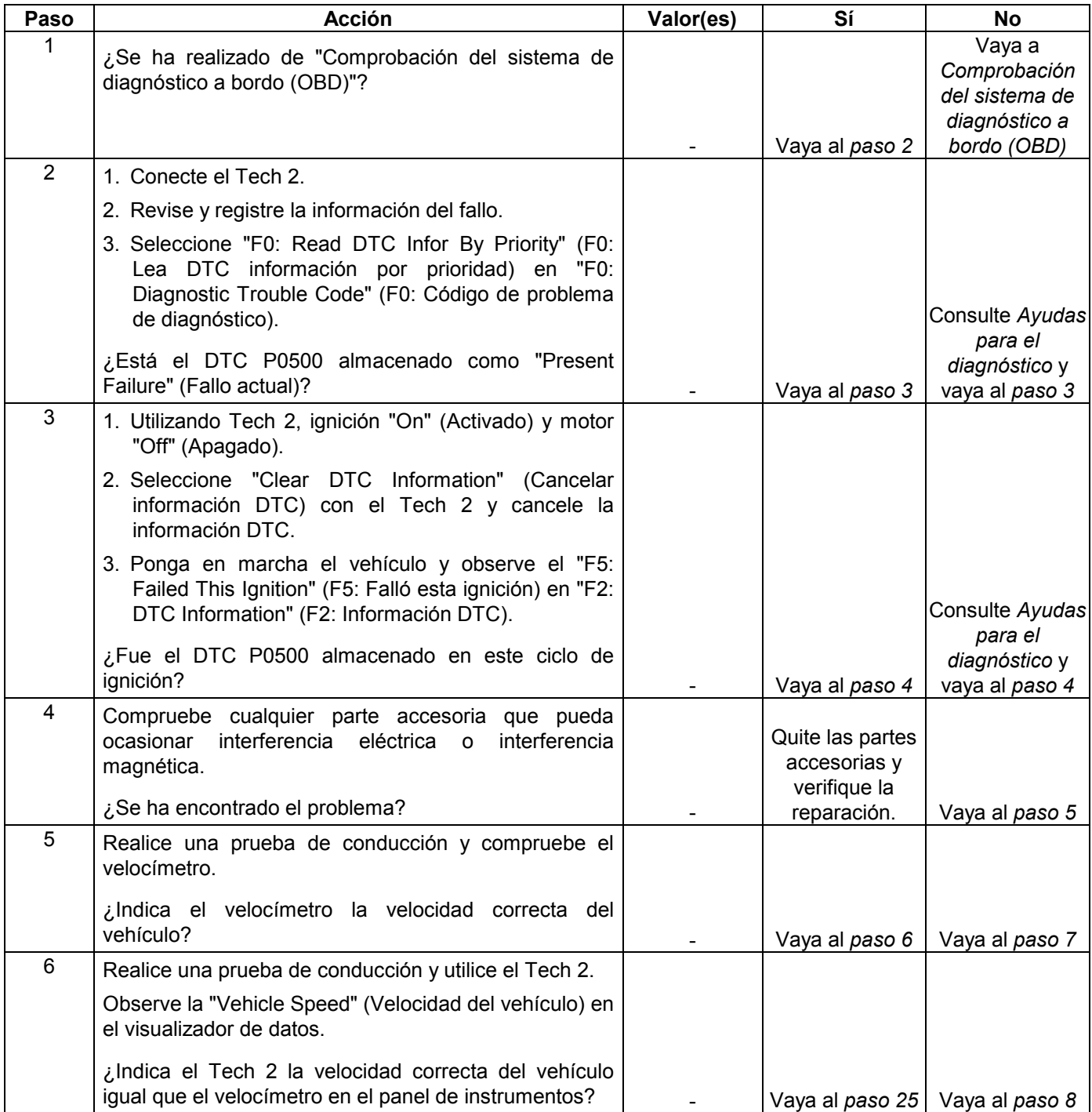

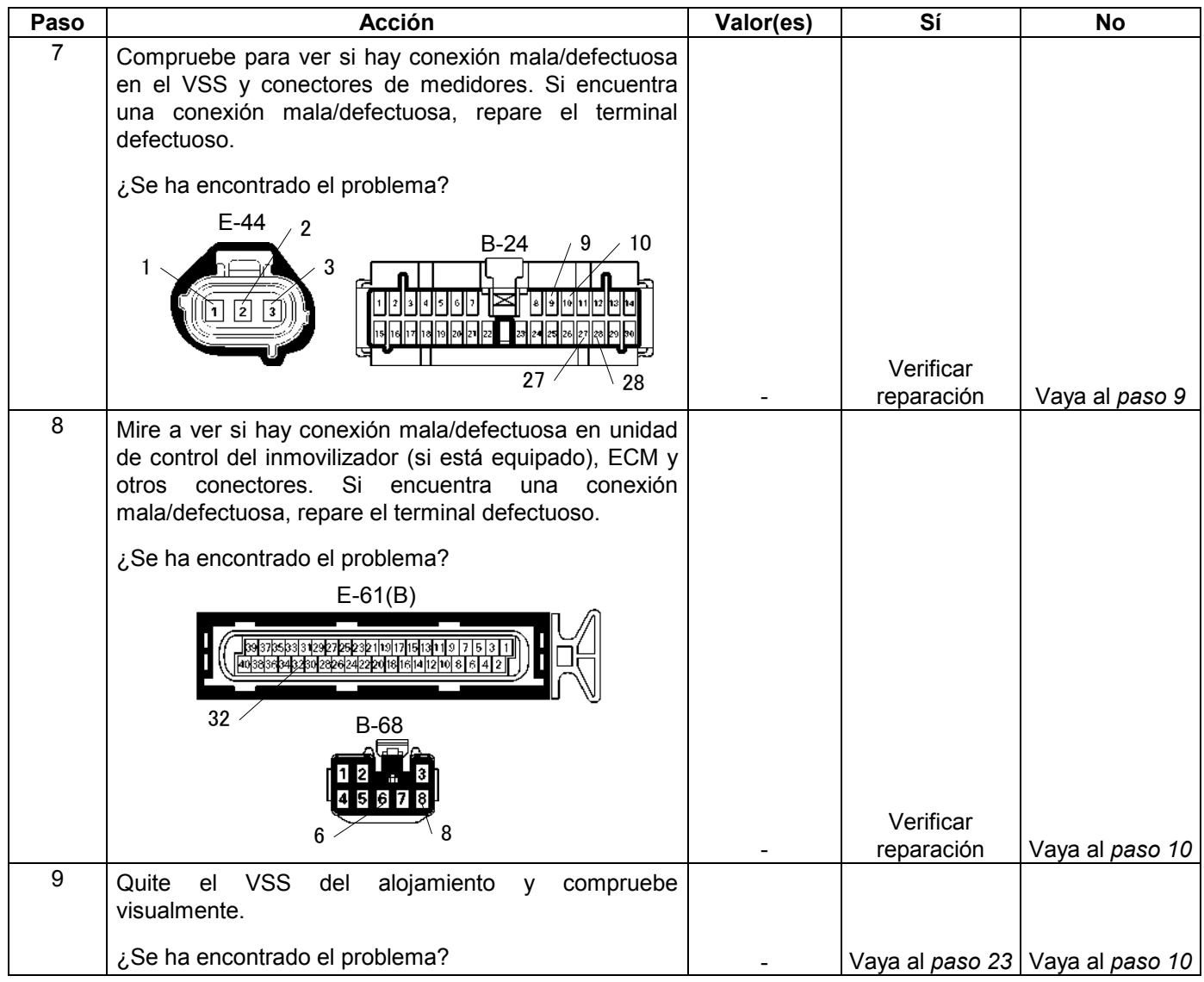

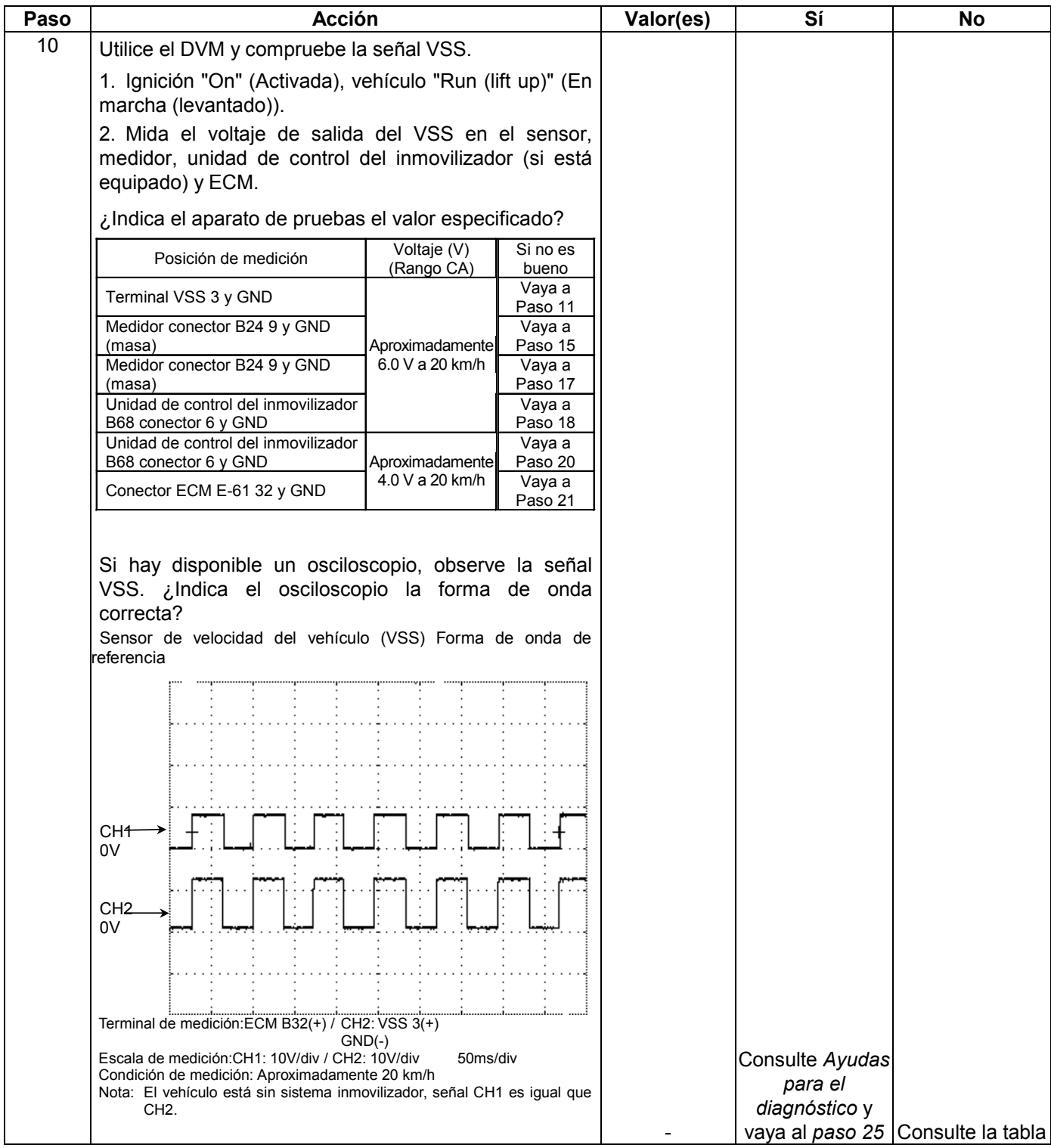

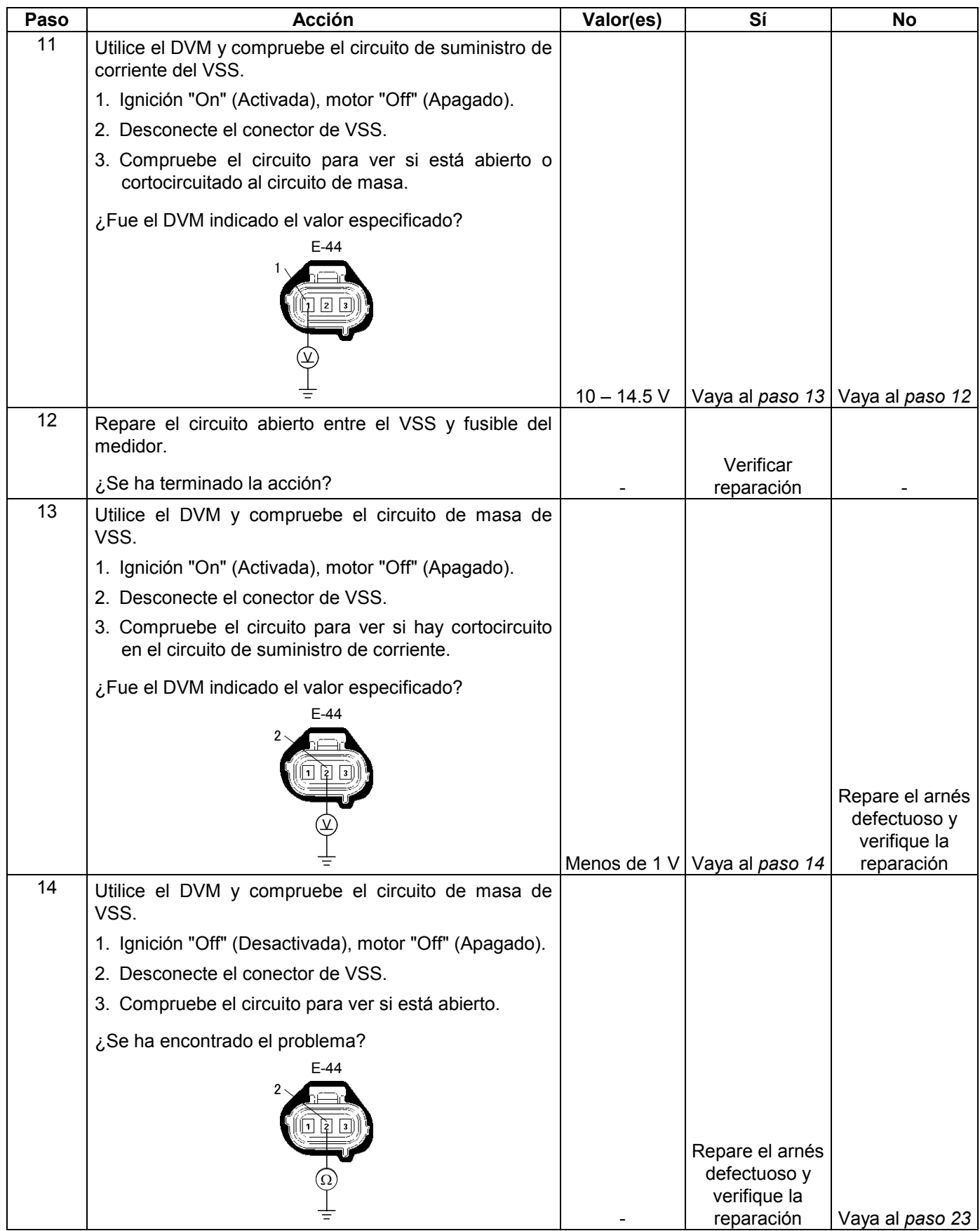

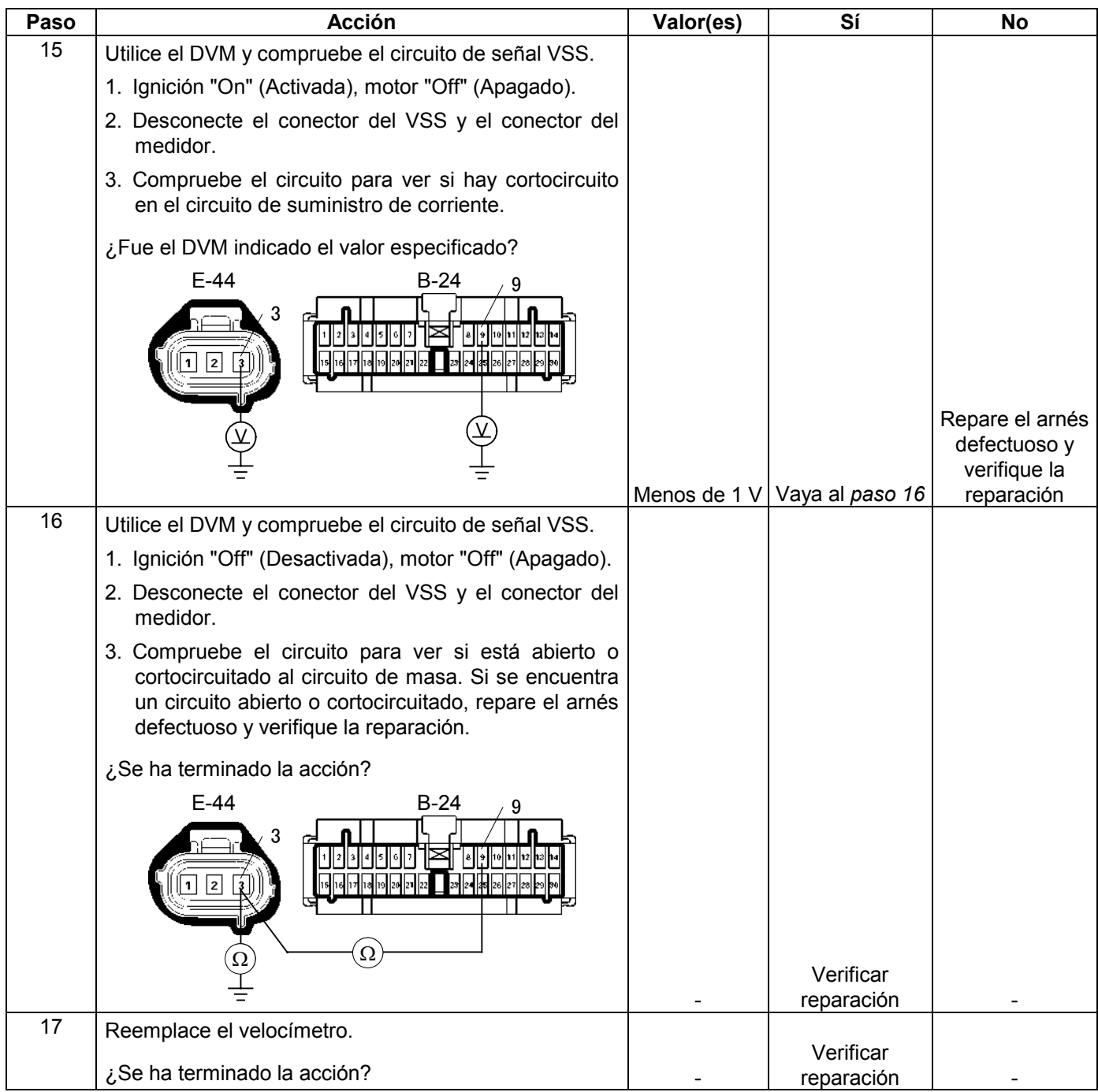

## **6E-308 MANEJABILIDAD Y EMISIONES DEL MOTOR DE 3.5 L**

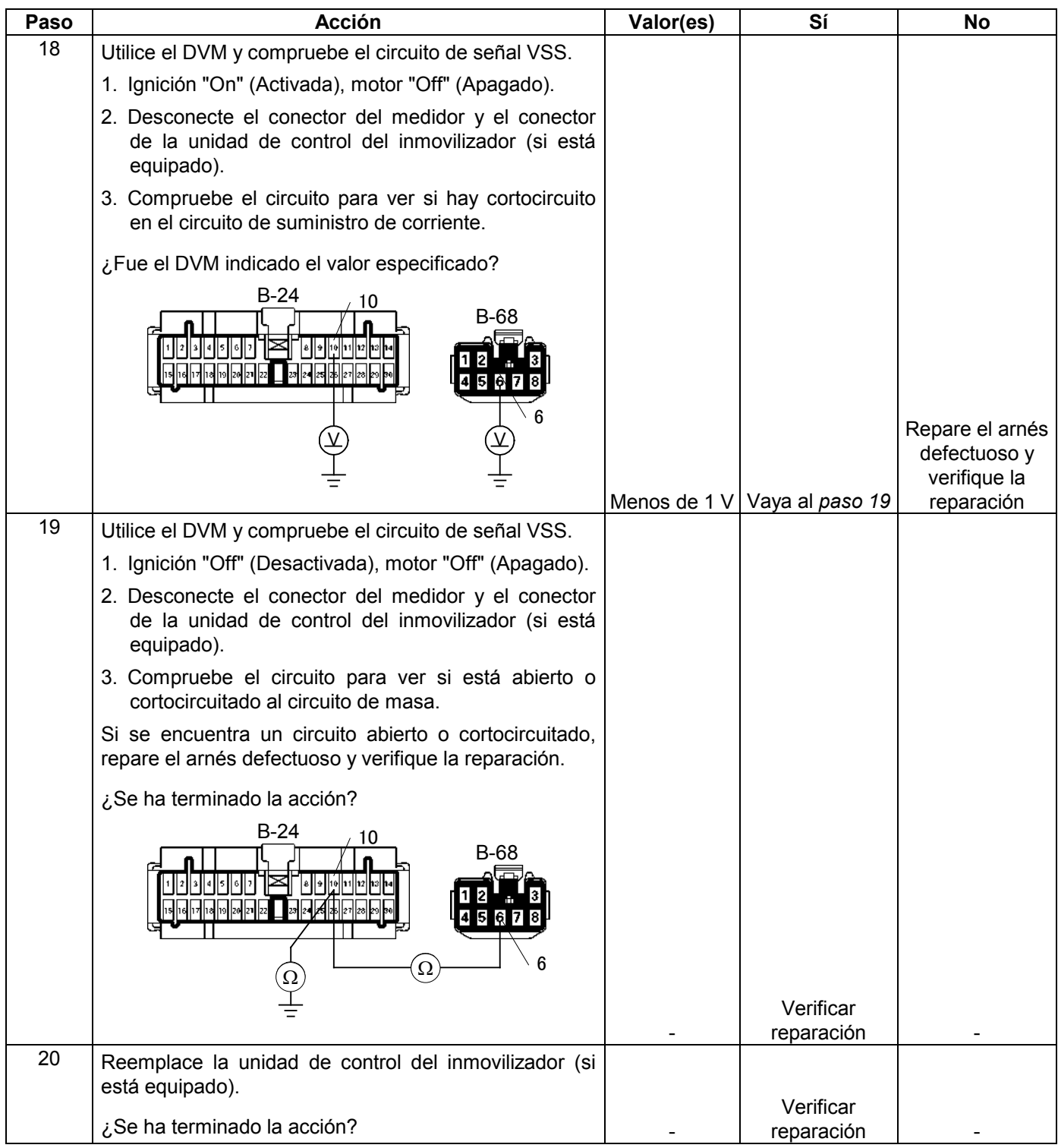

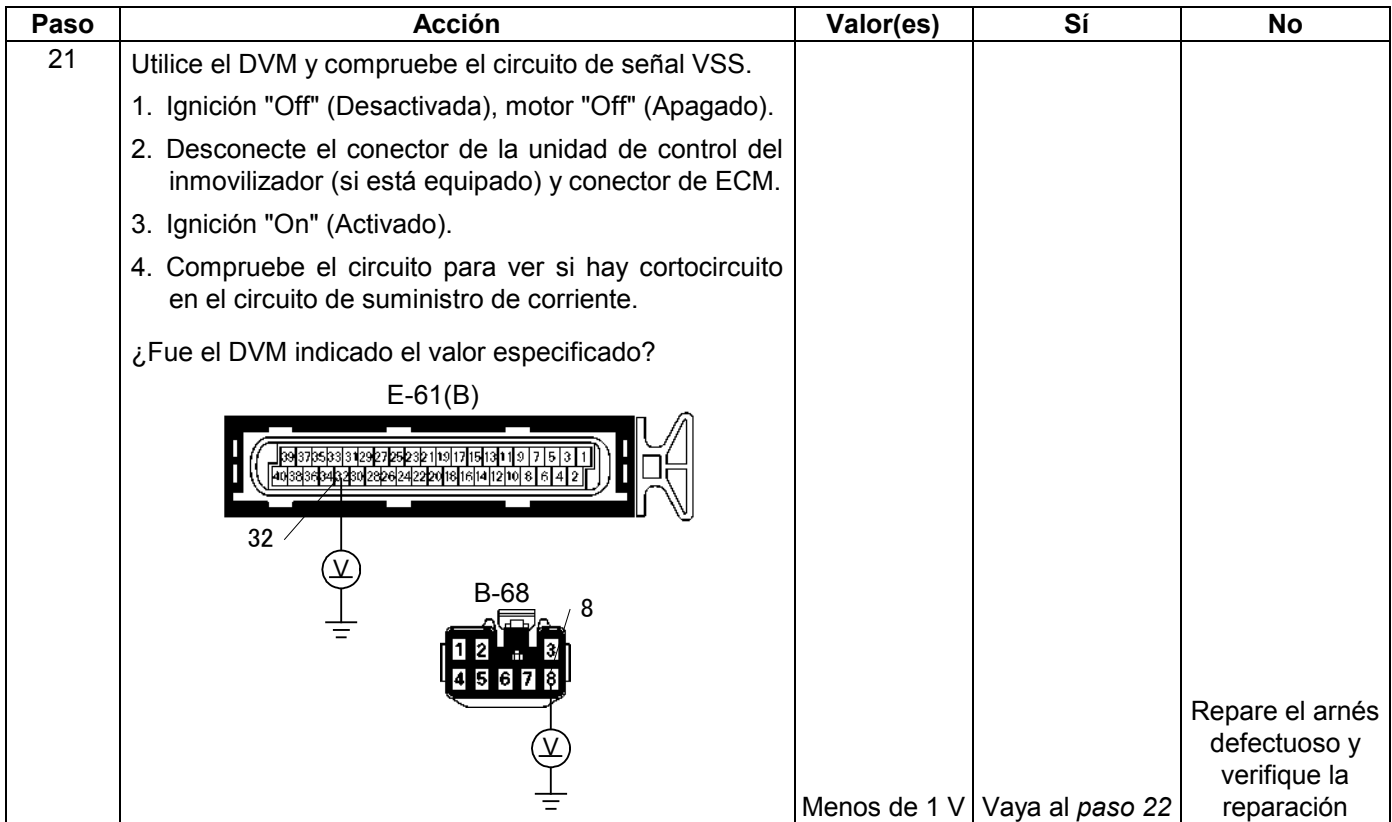

## **6E-310 MANEJABILIDAD Y EMISIONES DEL MOTOR DE 3.5 L**

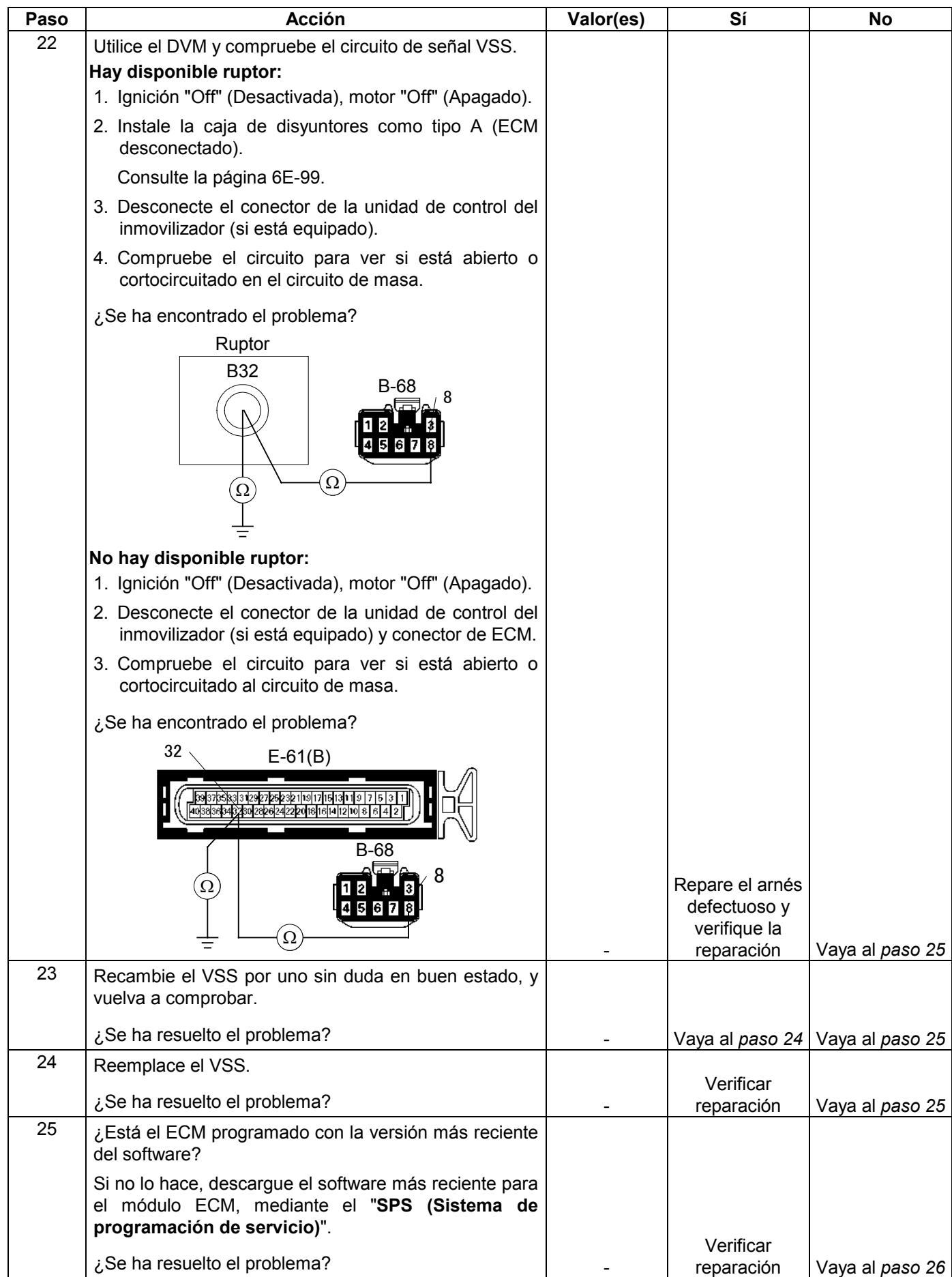

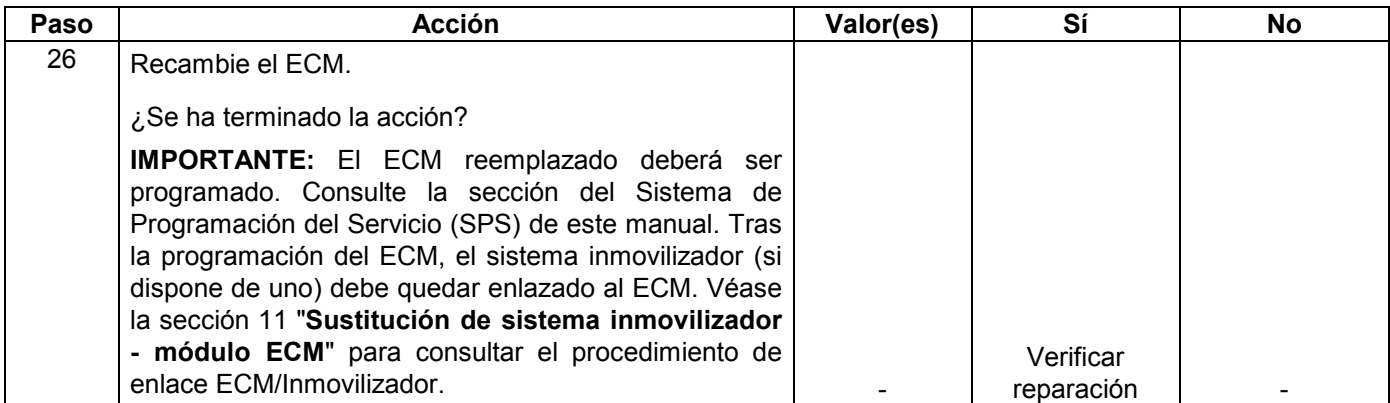

# **CÓDIGO DE PROBLEM DIAGNÓSTICO (DTC) P0562 (CÓDIGO FLASH 66) BAJO VOLTAJE DEL SISTEMA**

## **Condición para establecer el DTC y medidas a tomar cuando se establece el DTC**

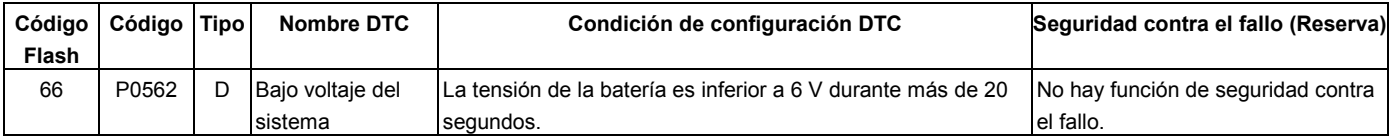

## **DESCRIPCIÓN DE CIRCUITOS**

## **AYUDA DE DIAGNÓSTICO**

El módulo de control del motor (ECM) controla el voltaje del sistema en los terminales de alimentación de ignición hasta el ECM. Siempre que el voltaje sea superior a un valor calibrado, se establecerá un código de diagnóstico de problema para el voltaje del sistema.

Si el DTC se establece cuando se utiliza un accesorio, compruebe para ver si hay mala conexión o accesorio defectuoso.

# **Código de diagnóstico de problema (DTC) P0562 (Código Flash 66) Bajo voltaje del sistema**

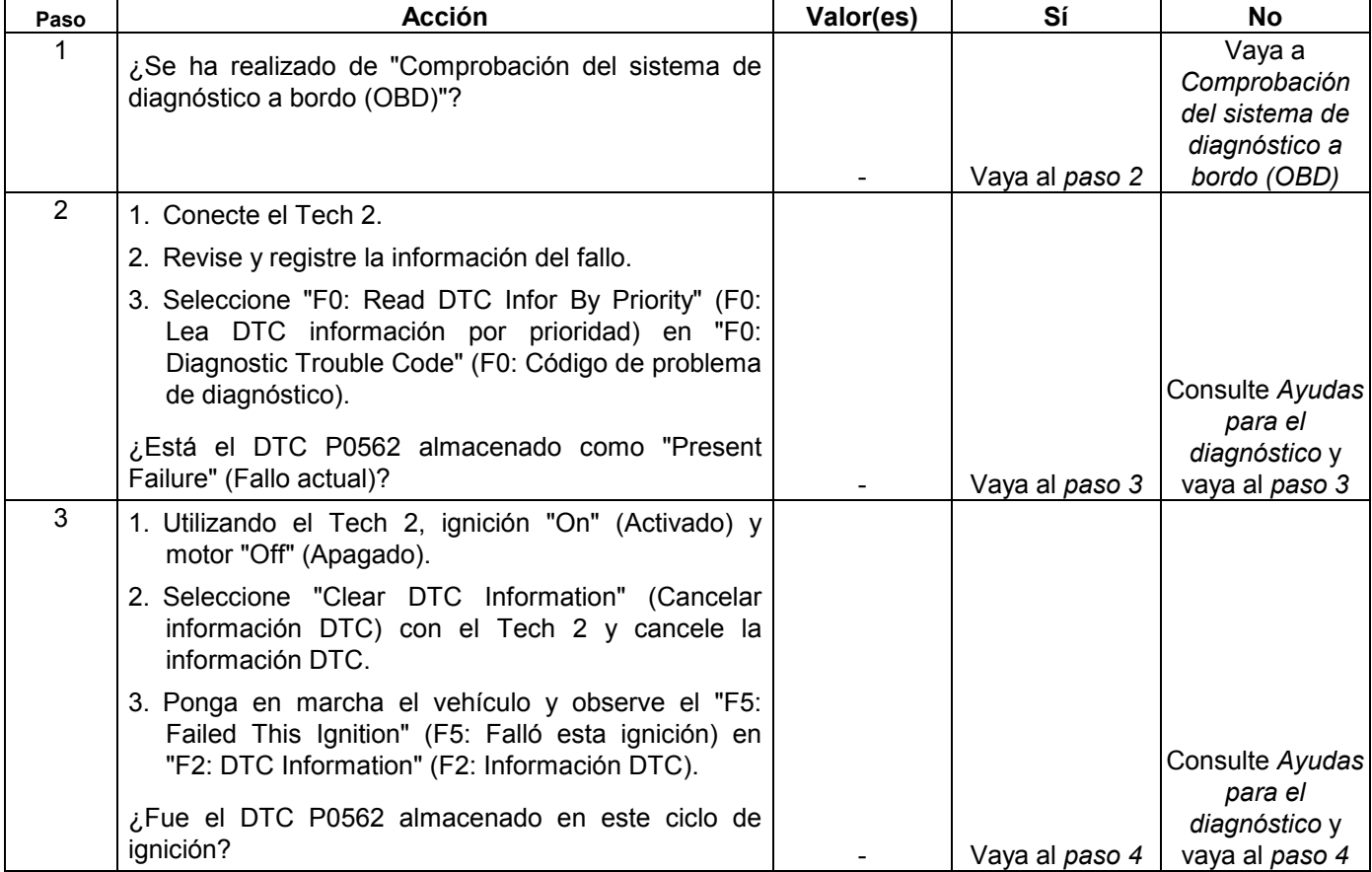

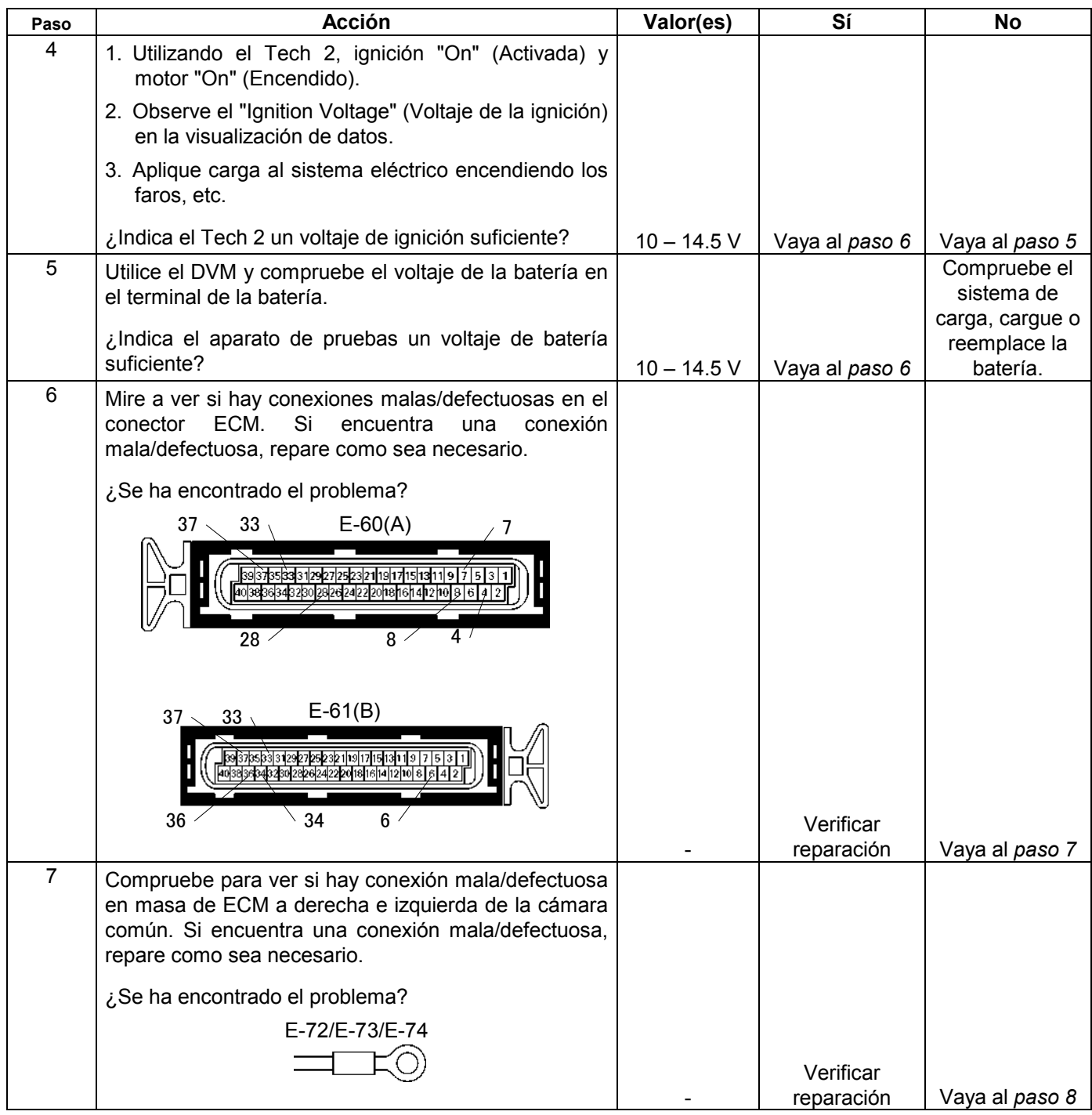

#### **6E-314 MANEJABILIDAD Y EMISIONES DEL MOTOR DE 3.5 L**

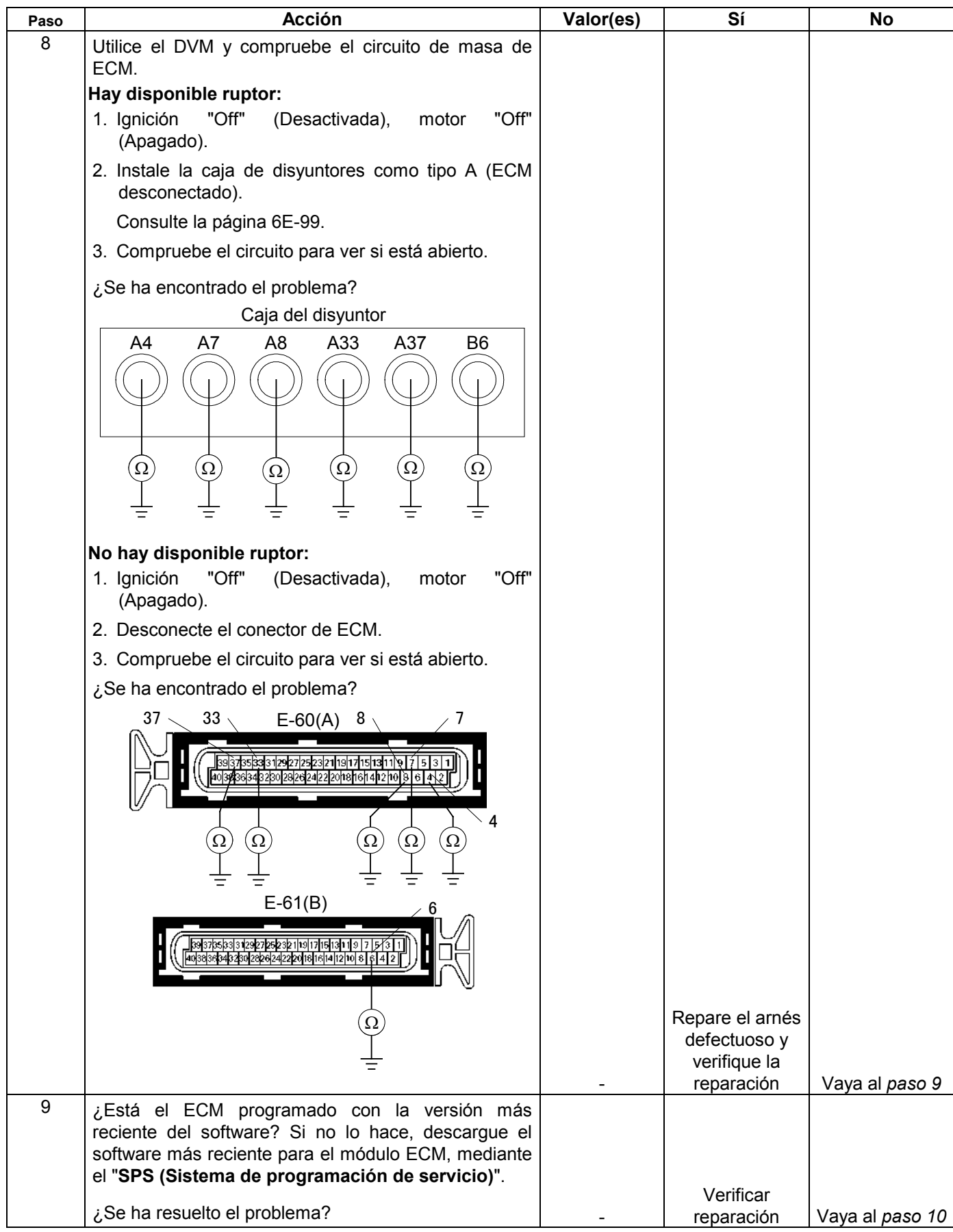

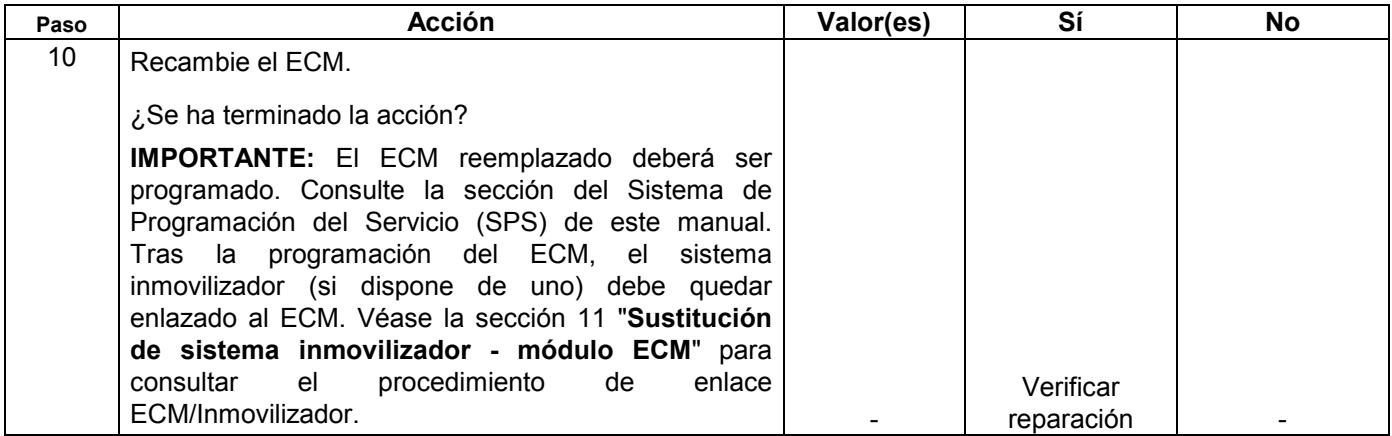

# **CÓDIGO DE PROBLEMA DE DIAGNÓSTICO (DTC) P0563 (CÓDIGO FLASH 66) ALTO VOLTAJE DEL SISTEMA**

## **Condición para establecer el DTC y medidas a tomar cuando se establece el DTC**

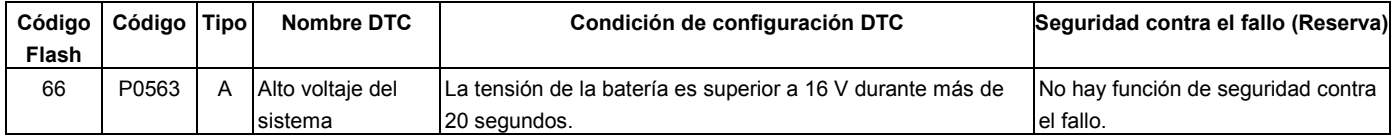

## **DESCRIPCIÓN DE CIRCUITOS**

El módulo de control del motor (ECM) controla el voltaje del sistema en los terminales de alimentación de ignición hasta el ECM. Siempre que el voltaje sea superior a un valor calibrado, de establecerá un código de diagnóstico de problema para el voltaje del sistema.

## **AYUDA DE DIAGNÓSTICO**

Si el DTC se establece cuando se utiliza un accesorio, compruebe para ver si hay mala conexión o accesorio defectuoso.

# **Código de diagnóstico de problema (DTC) P0563 (CÓDIGO FLASH 66) Alto Voltaje Del Sistema**

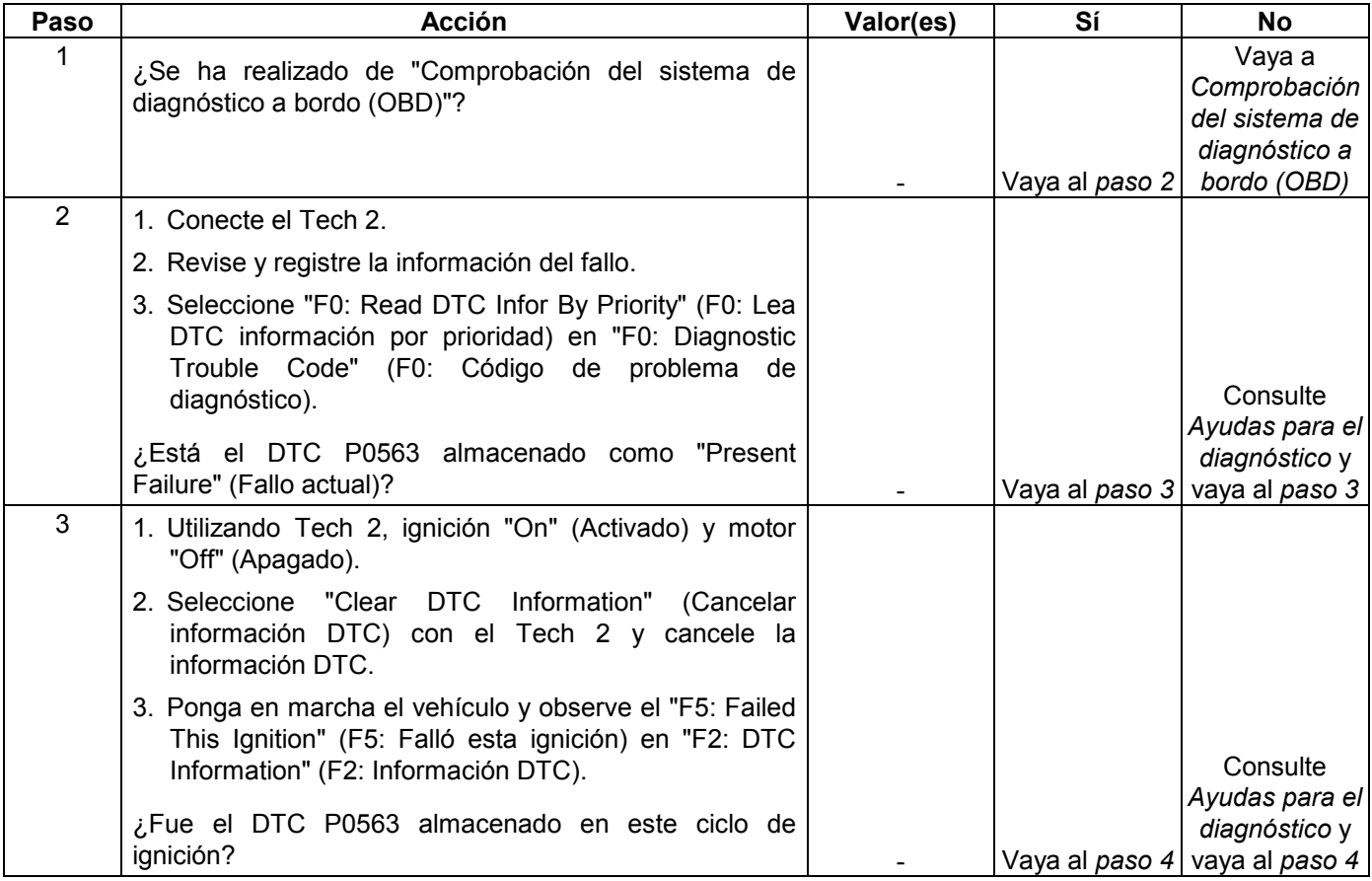

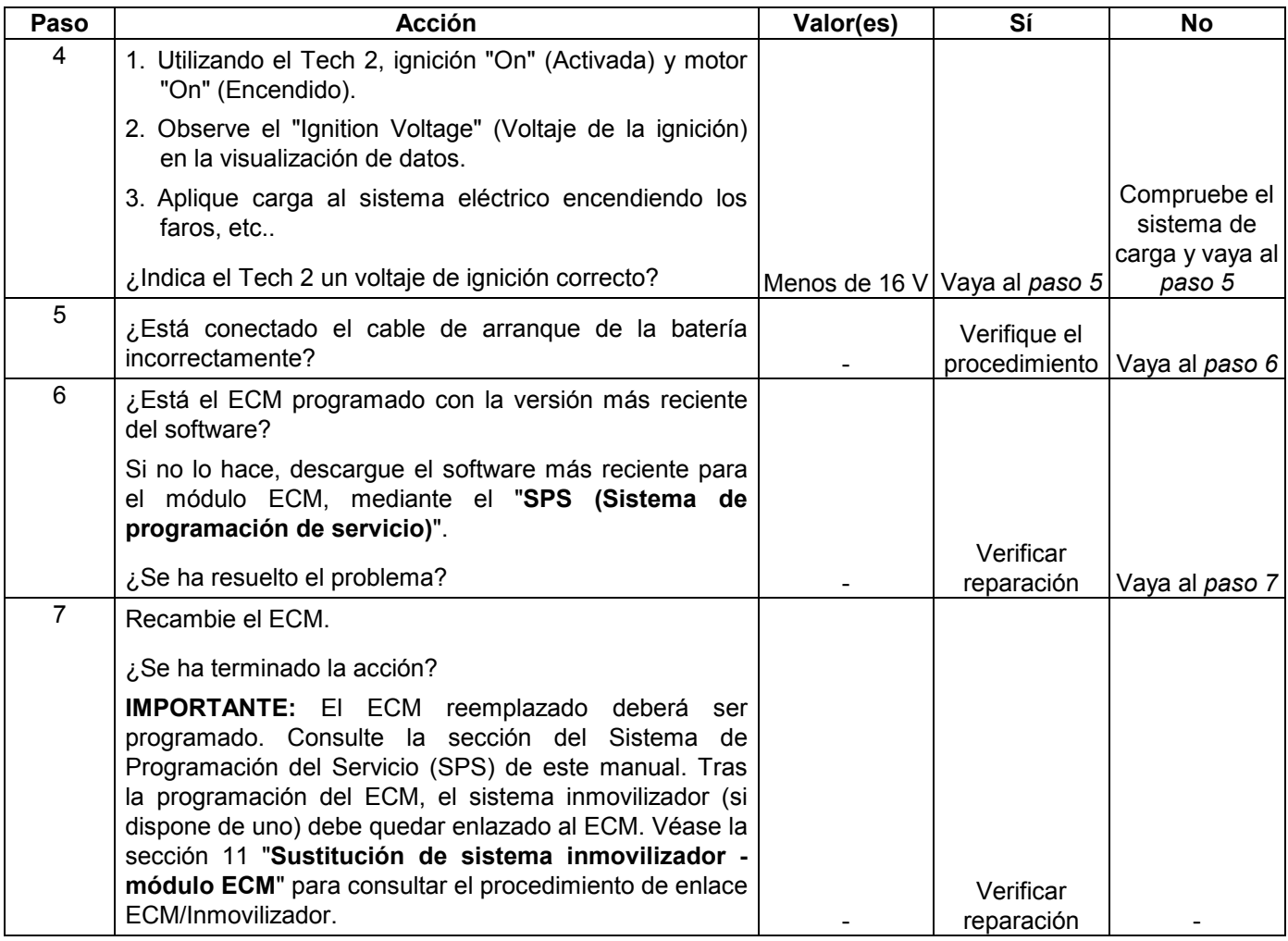

# **CÓDIGO DE PROBLEMA DE DIAGNÓSTICO (DTC) P0601 (CÓDIGO FLASH 51) SUMA DE CONTROL DE MEMORIA DEL MÓDULO DE CONTROL**

## **Condición para establecer el DTC y medidas a tomar cuando se establece el DTC**

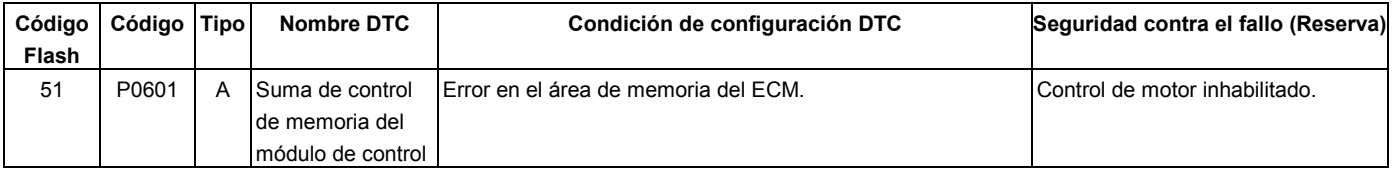

# **DESCRIPCIÓN DE CIRCUITOS**

El módulo de control del motor (ECM) empleado en este vehículo utiliza una memoria de lectura solamente programable y borrable eléctricamente (EEPROM). La EEPROM contiene información del programa y las calibraciones requeridas para la operación de los diagnósticos del motor, transmisión, y sistema de transmisión.

Al contrario que la PROM utilizada en aplicaciones anteriores, la EEPROM no es reemplazable.

# **AYUDA DE DIAGNÓSTICO**

• El código de diagnóstico de problema P0601 indica que el contenido de la EEPROM ha cambiado desde que se programó el ECM. La única reparación posible es el reemplazo del ECM.

# **Código de diagnóstico de problema (DTC) P0601 (CÓDIGO FLASH 51) Suma de control de memoria del módulo de control**

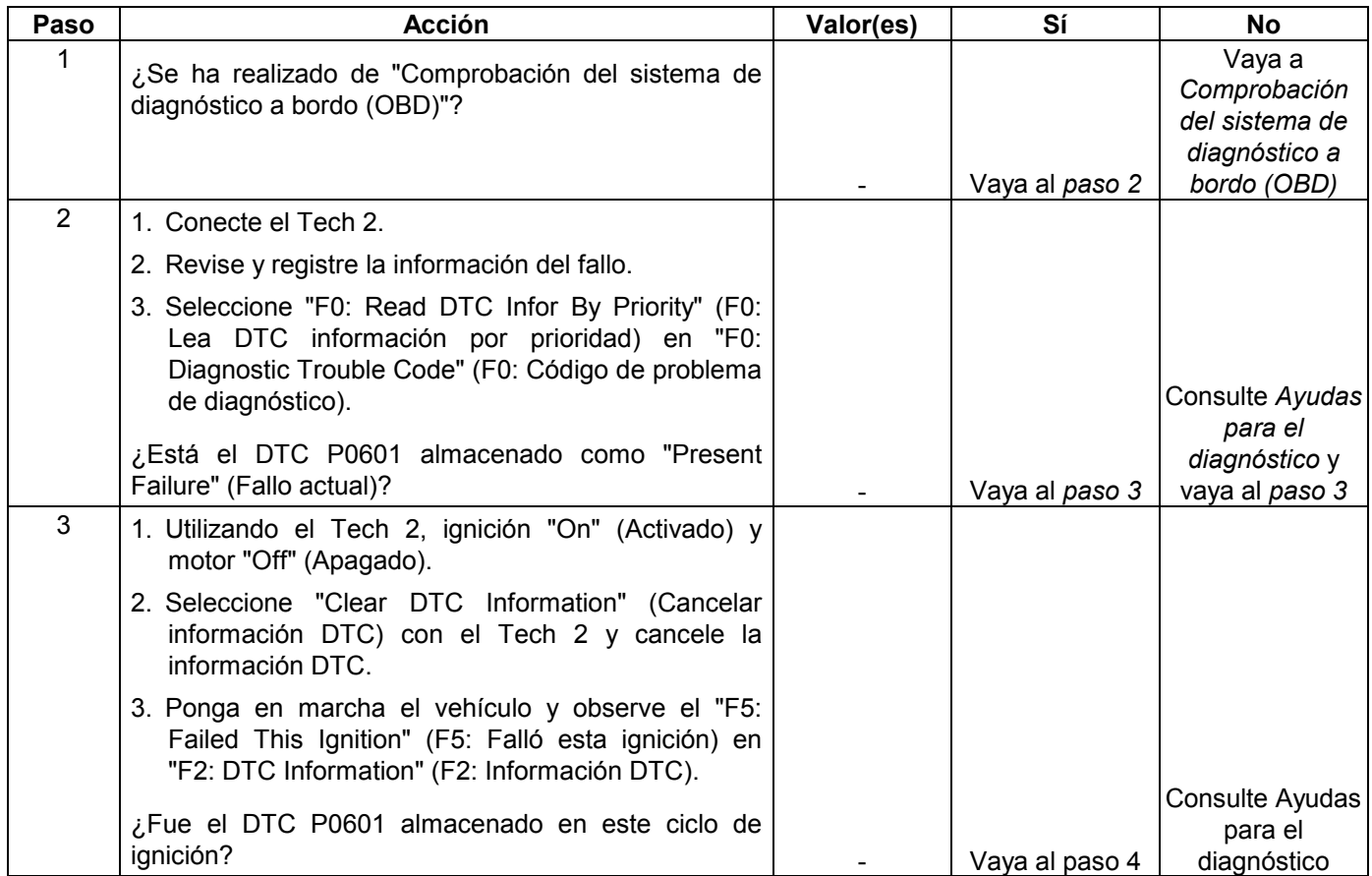

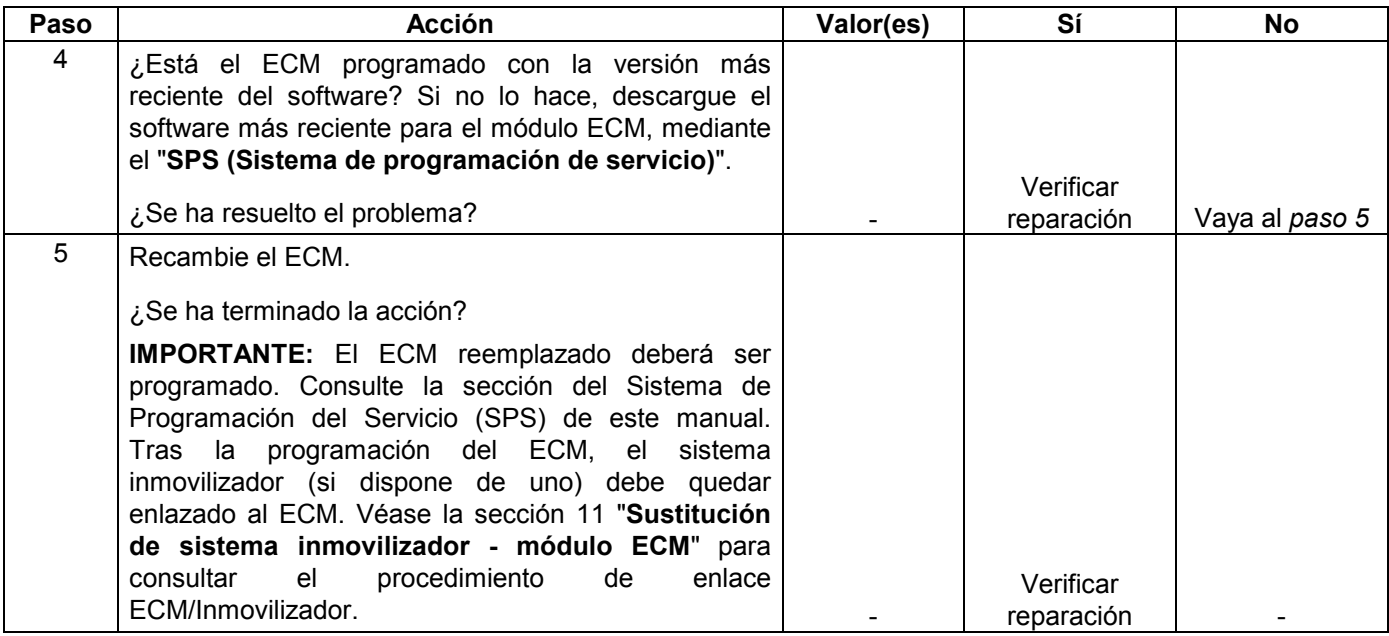

# **CÓDIGO DE PROBLEMA DE DIAGNÓSTICO (DTC) P0602 ERROR DE PROGRAMACIÓN ECU**

## **Condición para establecer el DTC y medidas a tomar cuando se establece el DTC**

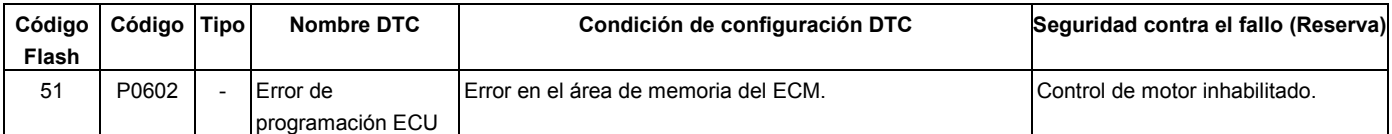

## **DESCRIPCIÓN DE CIRCUITOS**

El módulo de control del motor (ECM) empleado en este vehículo utiliza una memoria de lectura solamente programable y borrable eléctricamente (EEPROM). La EEPROM contiene información de programa y las calibraciones requeridas para la operación del motor, transmisión, y systema de transmisión.

Al contrario que la PROM utilizada en aplicaciones anteriores, la EEPROM no es reemplazable.

## **AYUDA DE DIAGNÓSTICO**

Mire a ver si existen las siguientes condiciones:

- Cuando la operación de reprogramación sea parada estando en Sistema de programación de servicio (SPS), se establecerá, DTC P0602.
- Cuando se utilice un ECM (servicio ECM) no programado sin el Sistema de programación de servicio (SPS), se establecerá DTC P0602.

# **Código de diagnóstico de problema (DTC) P0602 Error de programación ECU**

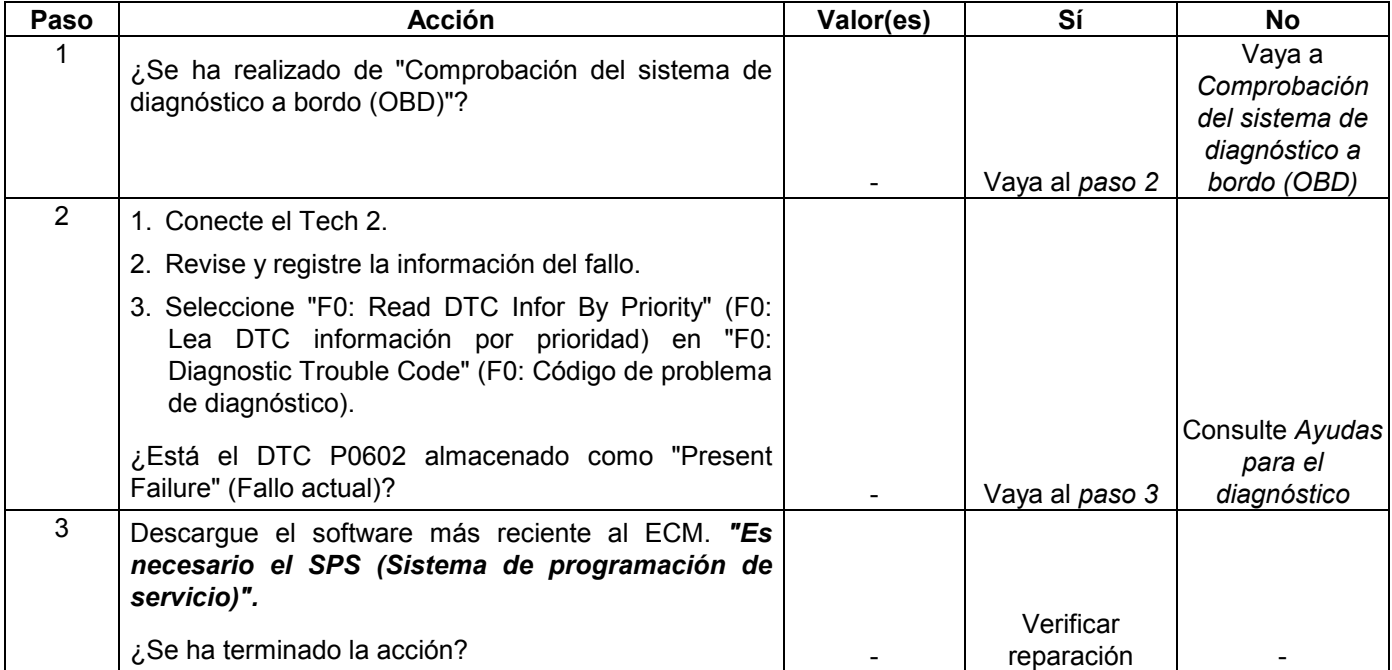

# **CÓDIGO DE PROBLEMA DE DIAGNÓSTICO (DTC) P1508 (CÓDIGO FLASH 22) SISTEMA DE CONTROL DE AIRE DE RALENTÍ BAJO/CERRADO**

# **CÓDIGO DE PROBLEMA DE DIAGNÓSTICO (DTC) P1509 (CÓDIGO FLASH 22) SISTEMA DE CONTROL DE AIRE DE RALENTÍ ALTO/ABIERTO**

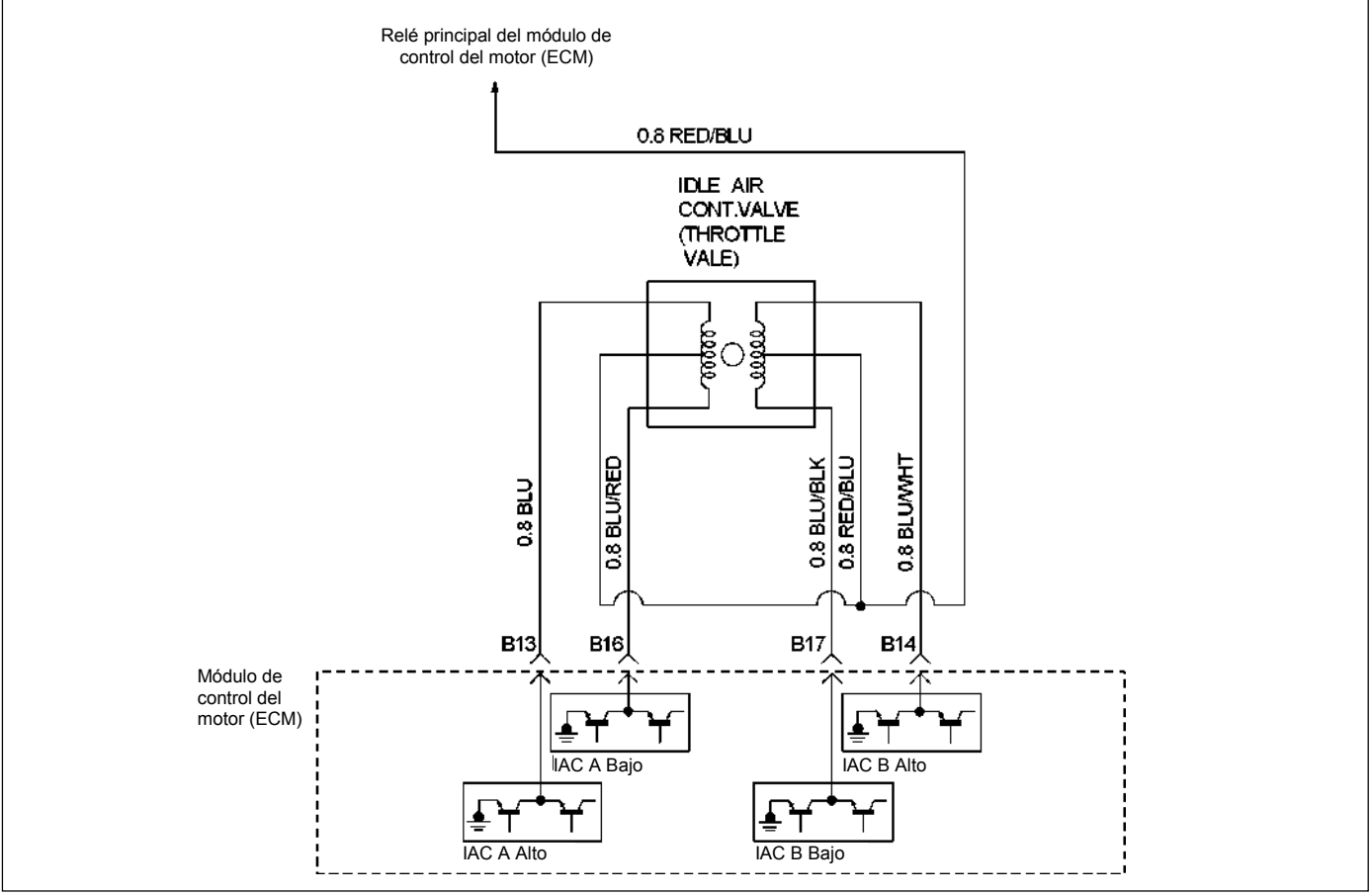

RTW36EMF000201

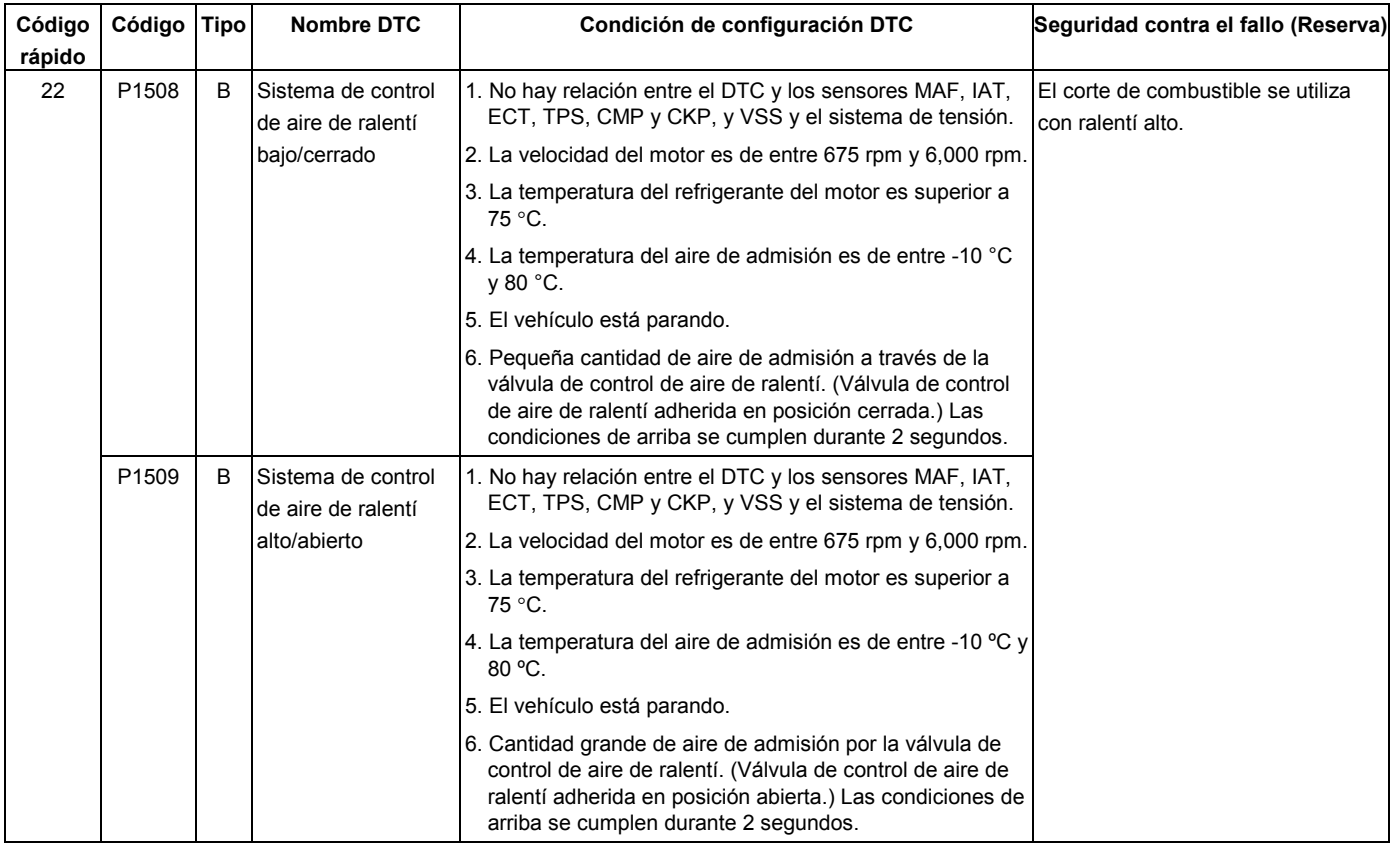

## **Condición para establecer el DTC y medidas a tomar cuando se establece el DTC**

## **DESCRIPCIÓN DE CIRCUITOS**

El módulo de control del motor (ECM) controla el ralentí del motor ajustando la posición de la aguja del motor de control del aire de ralentí (IAC). El IAC es un motor de velocidad gradual bidireccional excitado por dos bobinas. El ECM aplica corriente a las bobinas IAC gradualmente (impulsos) para extender la aguja IAC hasta el interior de un pasaje de la carcasa del acelerador para reducir el flujo de aire. El ECM invierte la corriente para retraer la aguja, aumentando el flujo de aire. Este método permite un control mucho más preciso del ralentí y una rápida respuesta a los cambios de carga en el motor. Si el ECM detecta una condición en la que el ralentí es muy bajo y que el propio ECM no puede ajustar aumentando los impulsos del IAC, se establecerá DTC P1508 o P1509, indicando un problema en el sistema de control del ralentí.

## **AYUDA DE DIAGNÓSTICO**

Mire a ver si existen las siguientes condiciones:

- Mala conexión en el motore ECM o IAC Inspeccione los conectores del mazo por si hay terminales sacados, malos acoplamientos, cierres rotos, terminales mal formados o dañados y mala conexión entre terminal cable.
- Mazo de conductores dañado Inspeccione posibles daños en conductores.
- Obstrucciones en el sistema de admisión de aire Compruebe para ver si hay algún posible conducto de admisión de aire aplastado, elemento del filtro de aire restringido, u objetos extraños bloqueando el sistema de admisión de aire.

# **Código de diagnóstico de avería (DTC) P1508 (CÓDIGO FLASH 22) Sistema de control de aire de ralentí bajo/cerrado**

# **Código de diagnóstico de avería DTC) P1509 (CÓDIGO FLASH 22) Sistema de control de aire de ralentí bajo/cerrado**

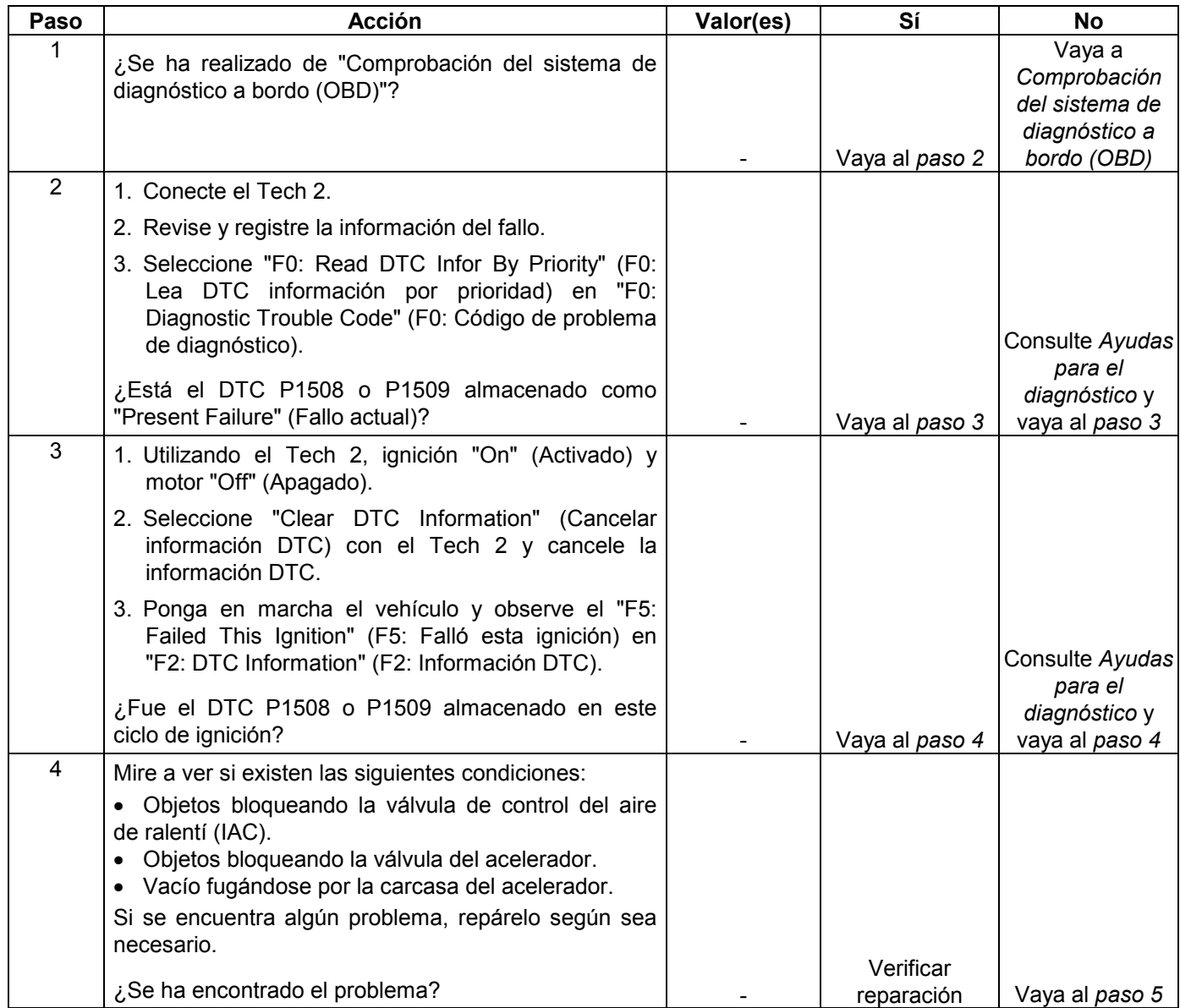

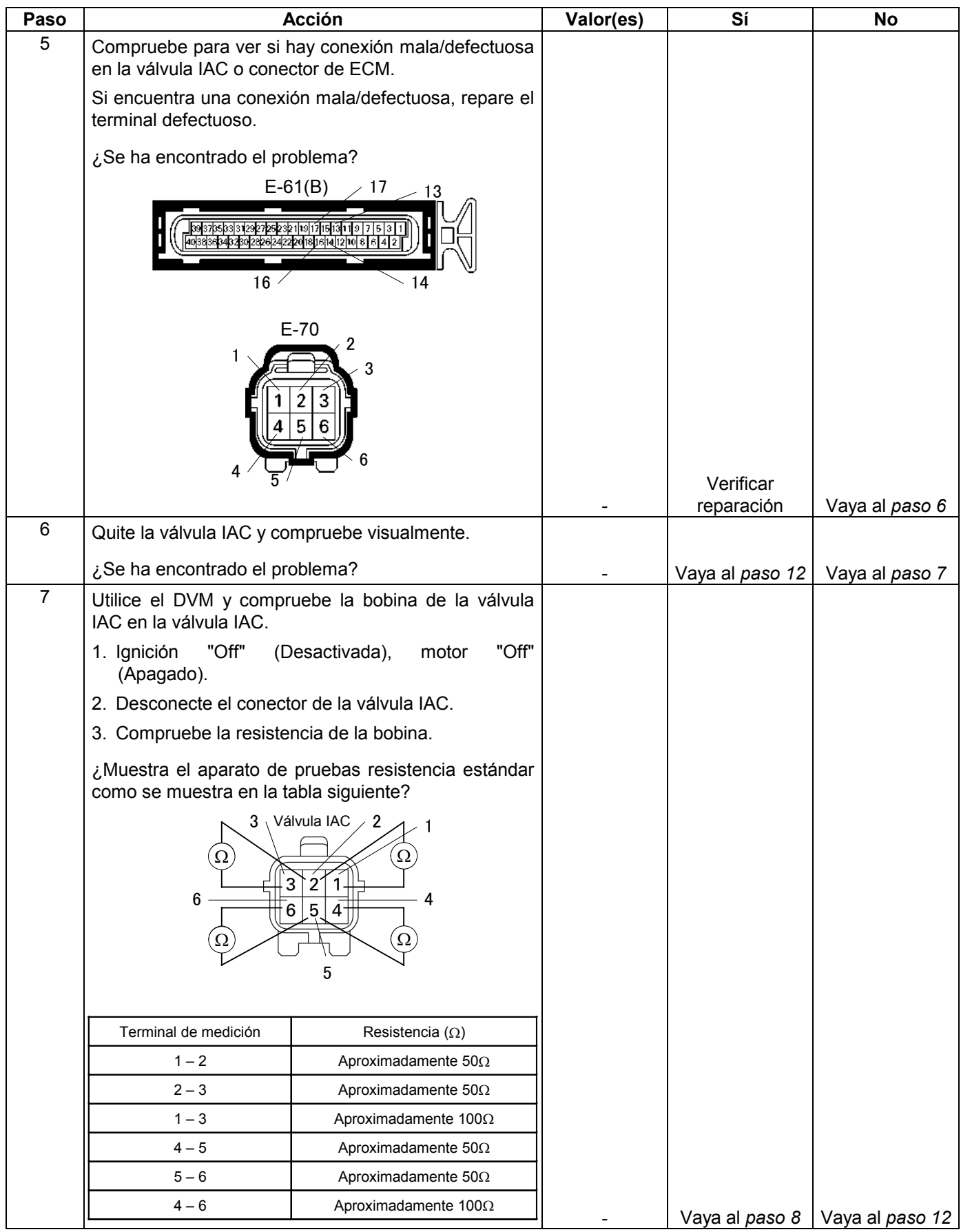

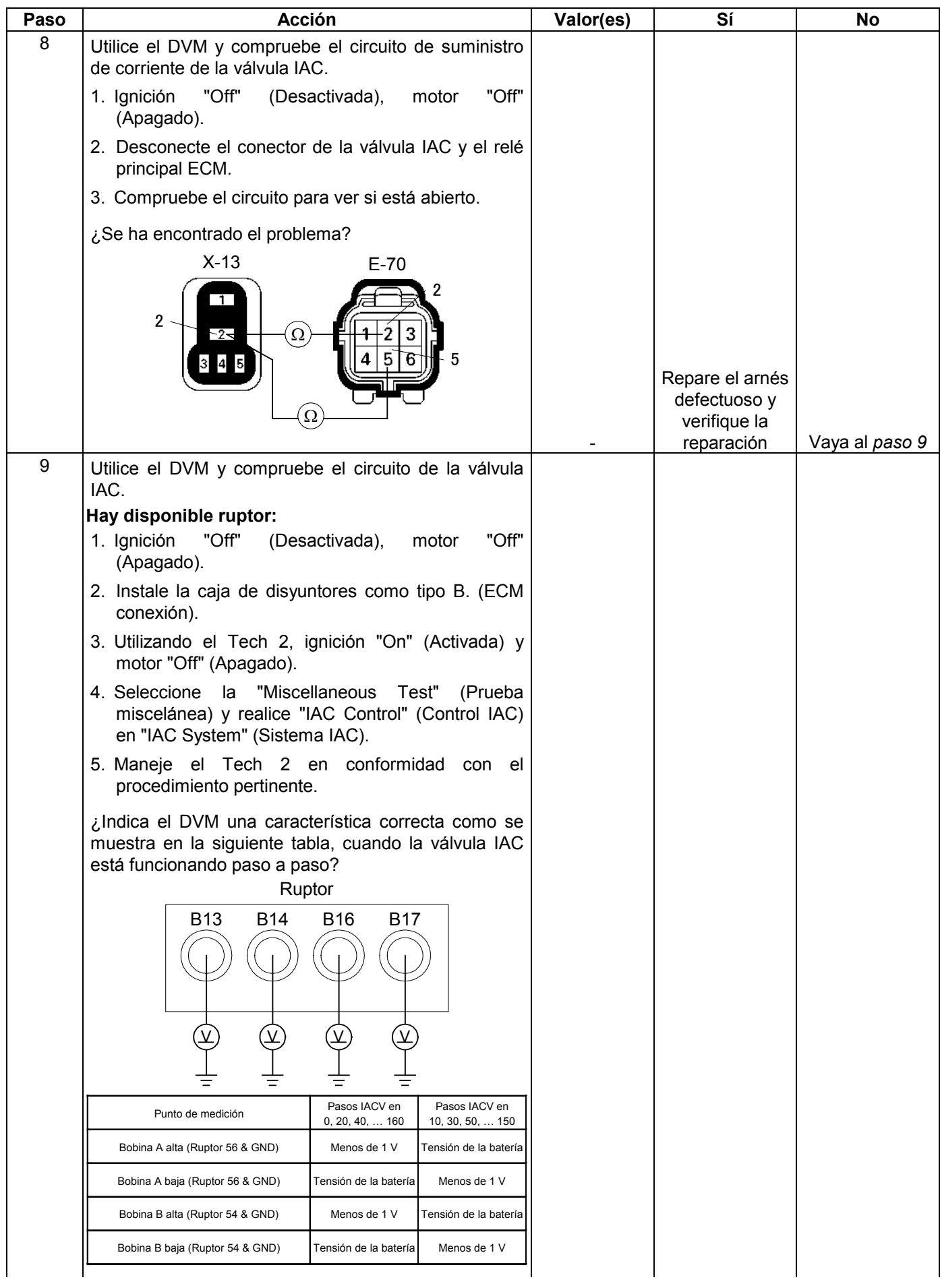

#### **6E-326 MANEJABILIDAD Y EMISIONES DEL MOTOR DE 3.5 L**

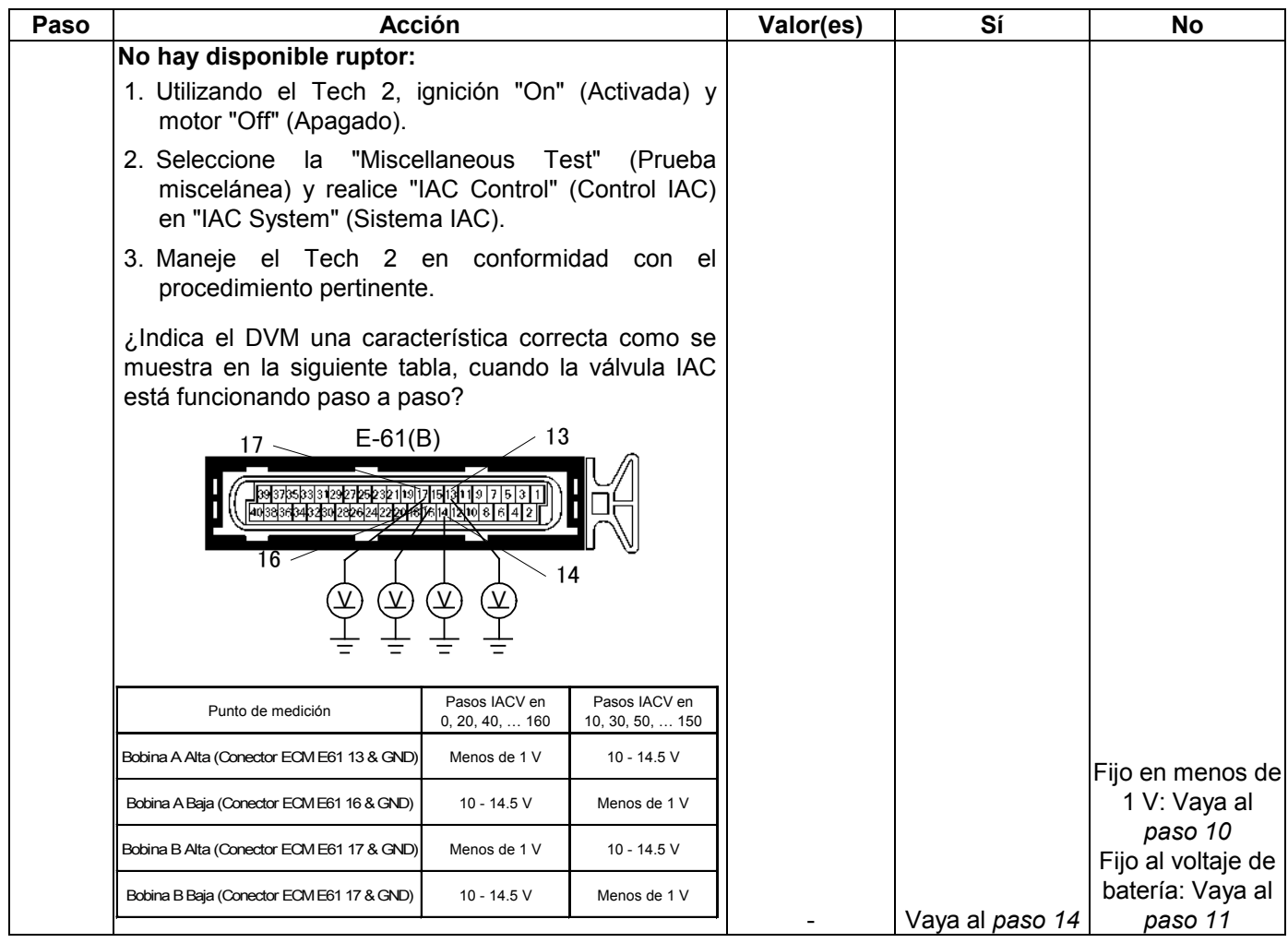

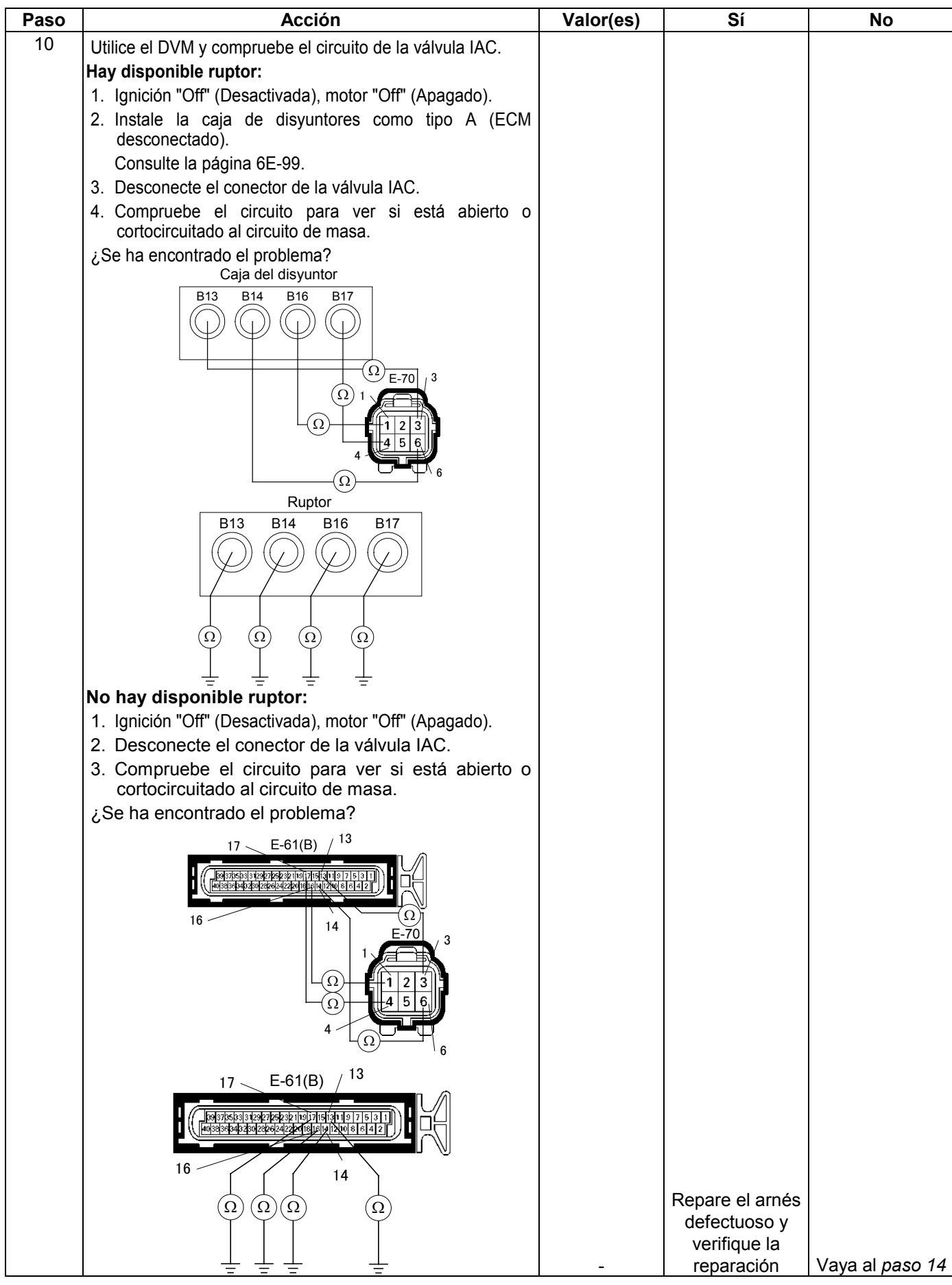

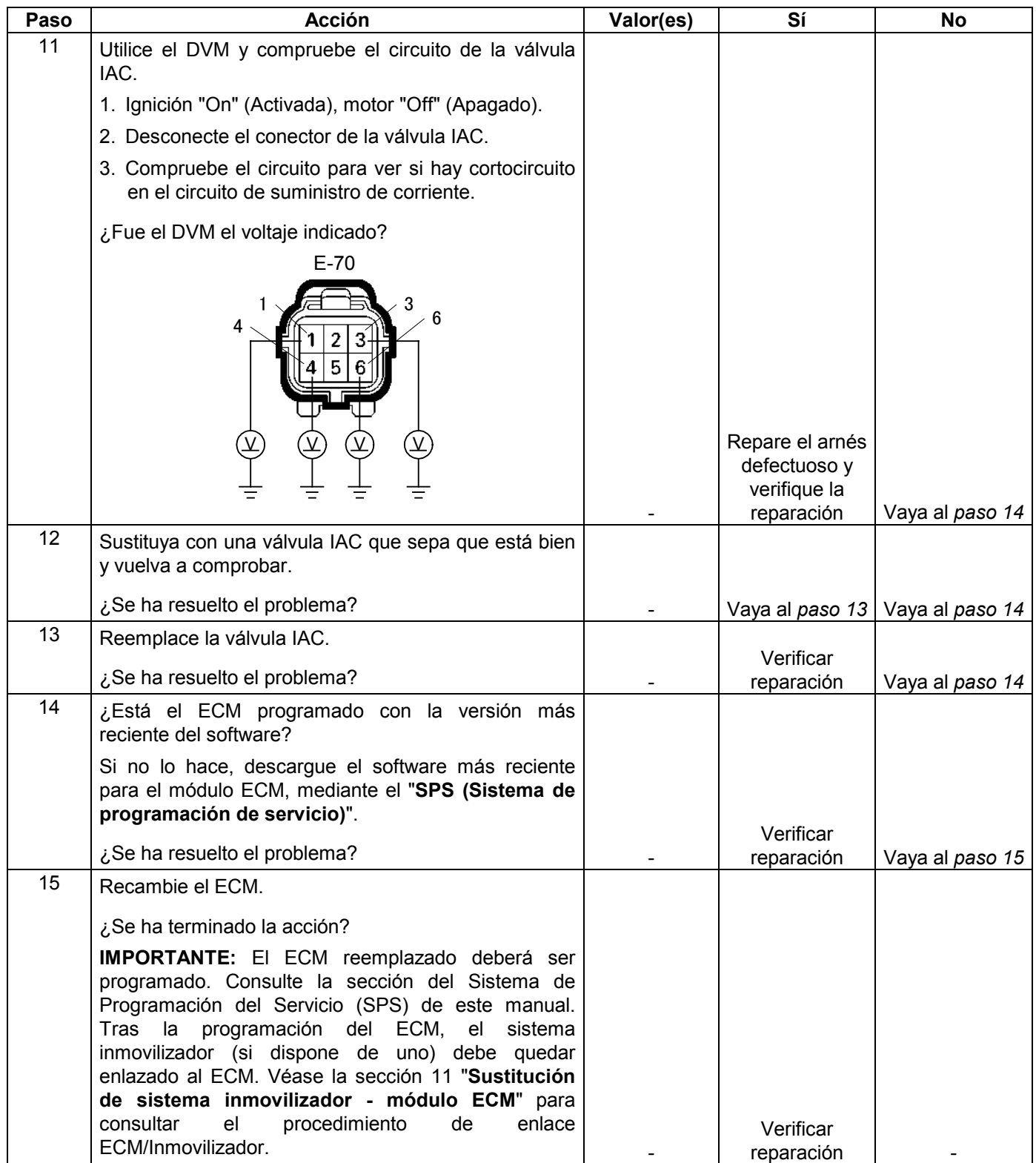
### **CÓDIGO DE PROBLEMA DE DIAGNÓSTICO (DTC) P1601 (CÓDIGO FLASH 65) BUS CAN apagado**

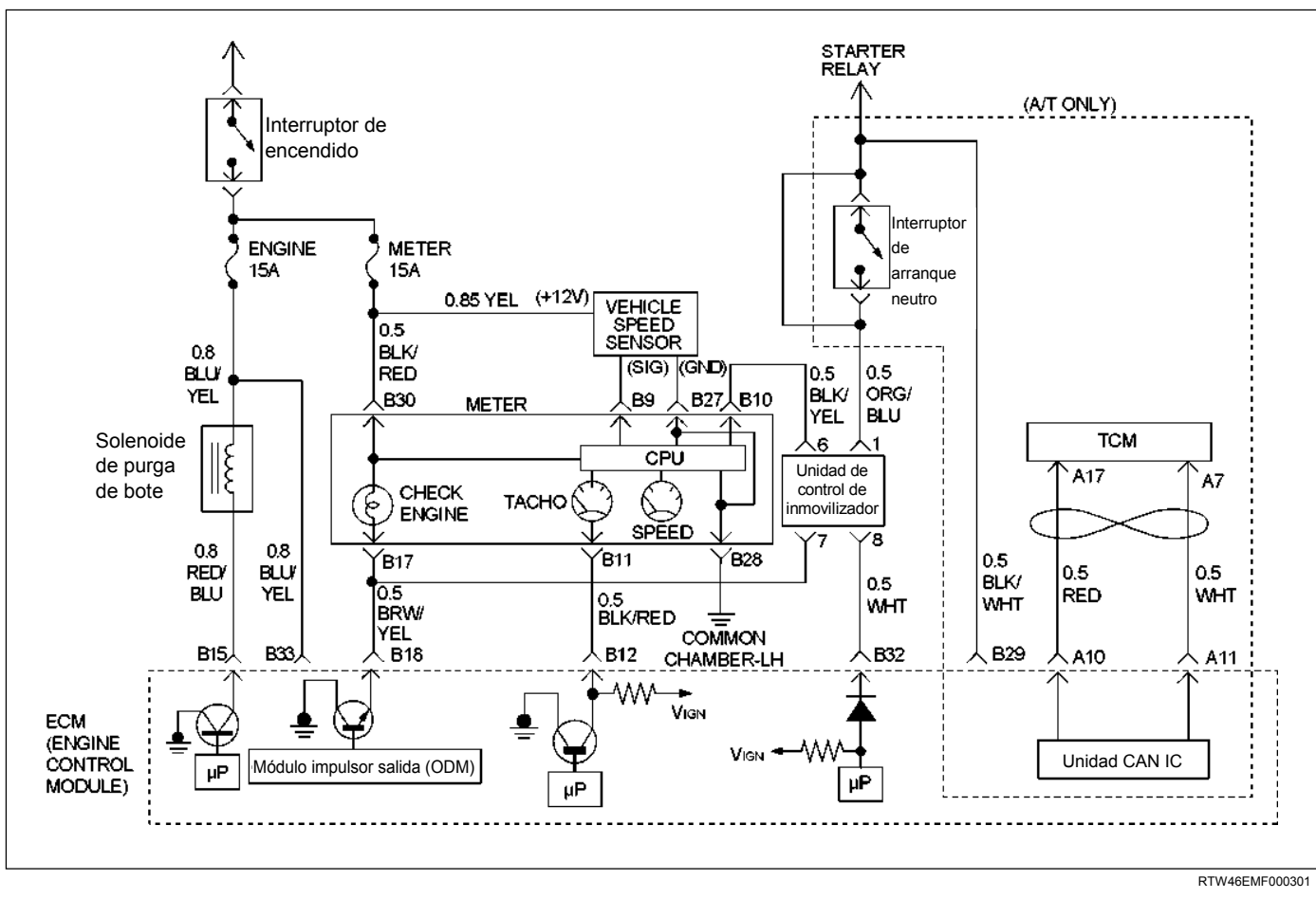

#### **Condición para establecer el DTC y medidas a tomar cuando se establece el DTC**

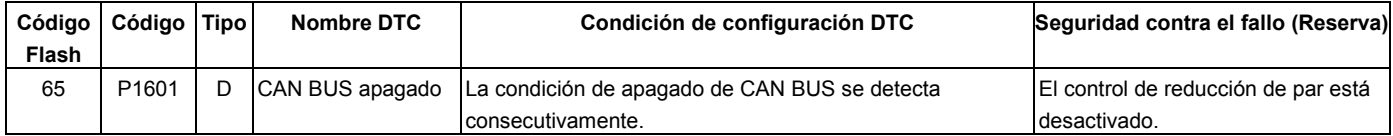

### **Descripción del circuito**

El sistema de control del motor en 6VE1 emplea el sistema bus CAN de alta velocidad. Los sistemas bus CAN individuales se conectan a través de dos interfaces y pueden intercambiar información y datos. Esto permite a módulos de control que están conectados a sistemas bus CAN diferentes poder comunicarse. Los módulos de control del motor (ECM), en vehículos que requieren una comunicación rápida y continua, se conectan al bus CAN de alta velocidad. El motor es informado continuamente del estado de su carga actual. Como el ECM tiene que reaccionar inmediatamente a los cambios de estado de carga, se requiere una comunicación rápida entre el ECM y el módulo de control de la transmisión automática. El bus CAN de alta velocidad del 6VE1 ha sido diseñado como bus CAN de dos cables (par retorcido). Los cables

están apantallados y retorcidos. El régimen del motor está en la banda de 500K.

#### **Ayudas para el diagnóstico**

- Inspeccione el cableado para ver si hay mala conexión eléctrica en el ECM. Busque algún posible terminal torcido, sacado, deformado o dañado. Compruebe también a ver si hay una tensión débil en algún terminal. Compruebe también para ver si hay algún cable pelado que pueda hacer cortocircuito con un metal desprotegido u otros cables. Inspeccione para ver si hay algún cable roto dentro del aislante.
- Cuando diagnostique por un posible cortocircuito intermitente o circuito abierto, mueva el arnés de cables observando para ver si hay algún cambio en el equipo de prueba.

• Inspeccione el cableado para ver si hay EMI (Interferencia electromagnética). Compruebe que todos los cables estén debidamente tendidos alejados de la bobina y generador. Compruebe también para ver si hay opciones eléctricas incorrectamente instaladas. Cuando vaya a realizar esta prueba, desactive los interruptores de los accesorios electrónicos para evitar ruidos.

### **Código de diagnóstico de avería (DTC) P1601 (CÓDIGO FLASH 65) BUS CAN apagado**

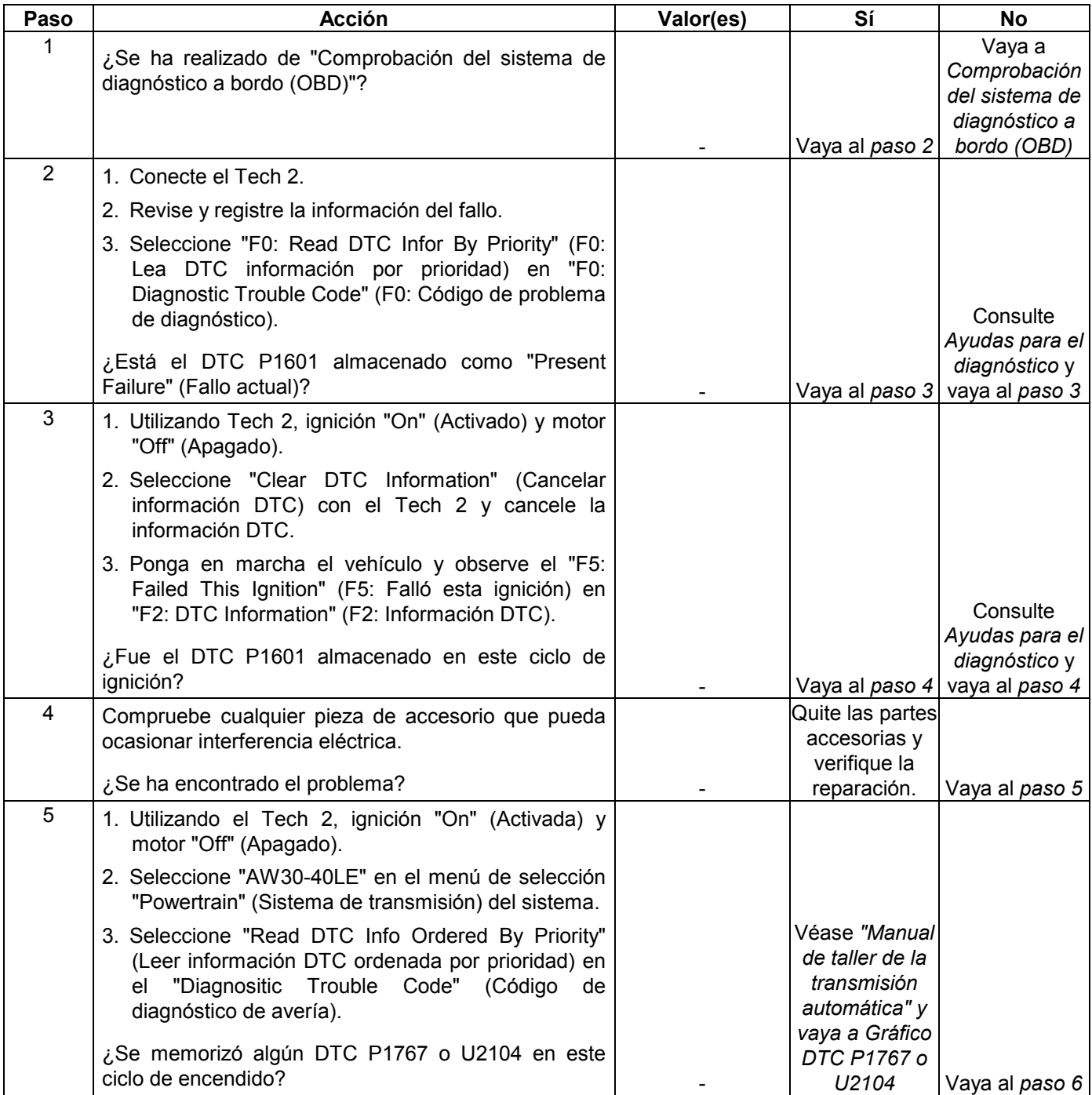

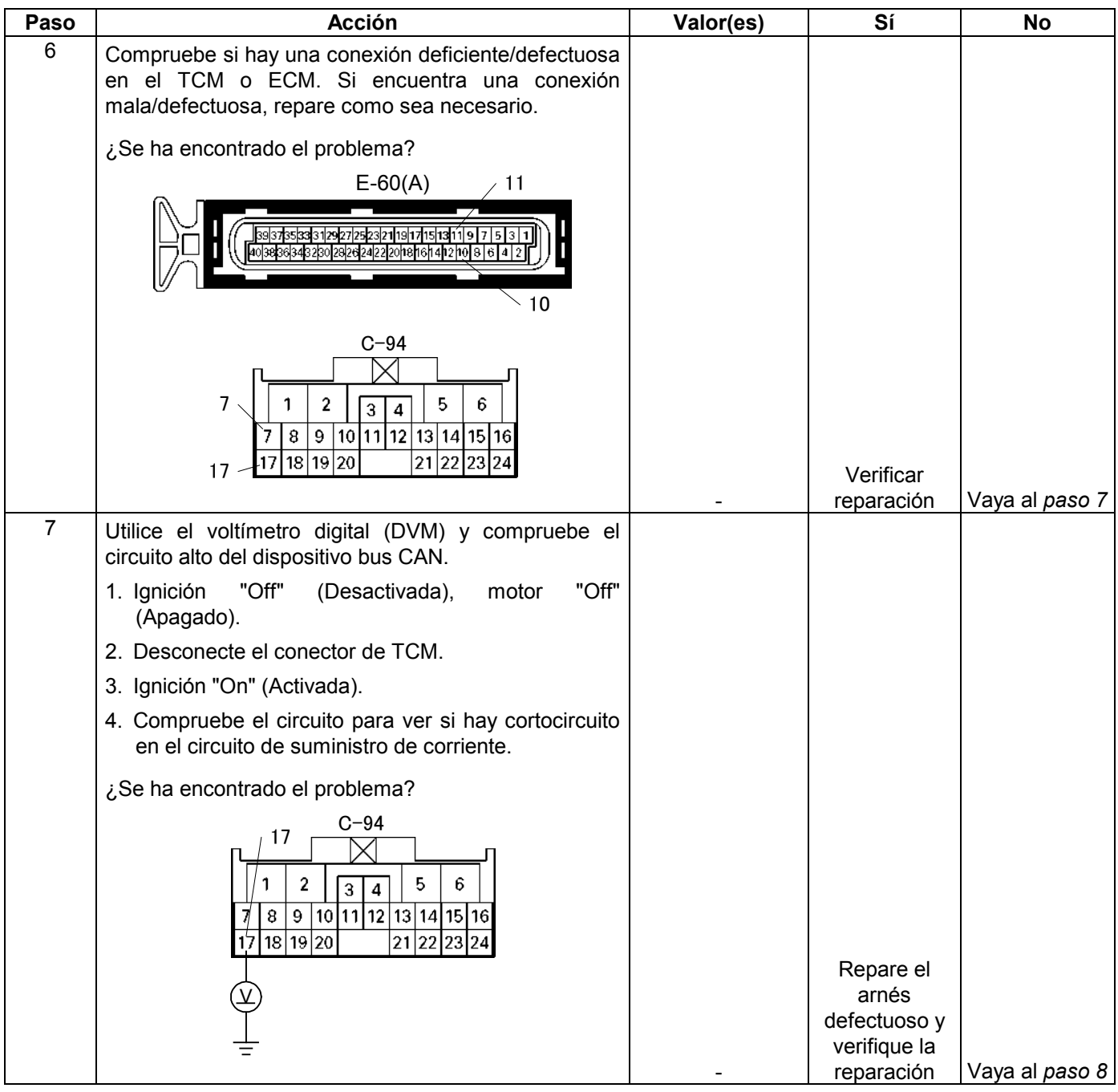

#### **MANEJABILIDAD Y EMISIONES DEL MOTOR DE 3.5 L 6E-333**

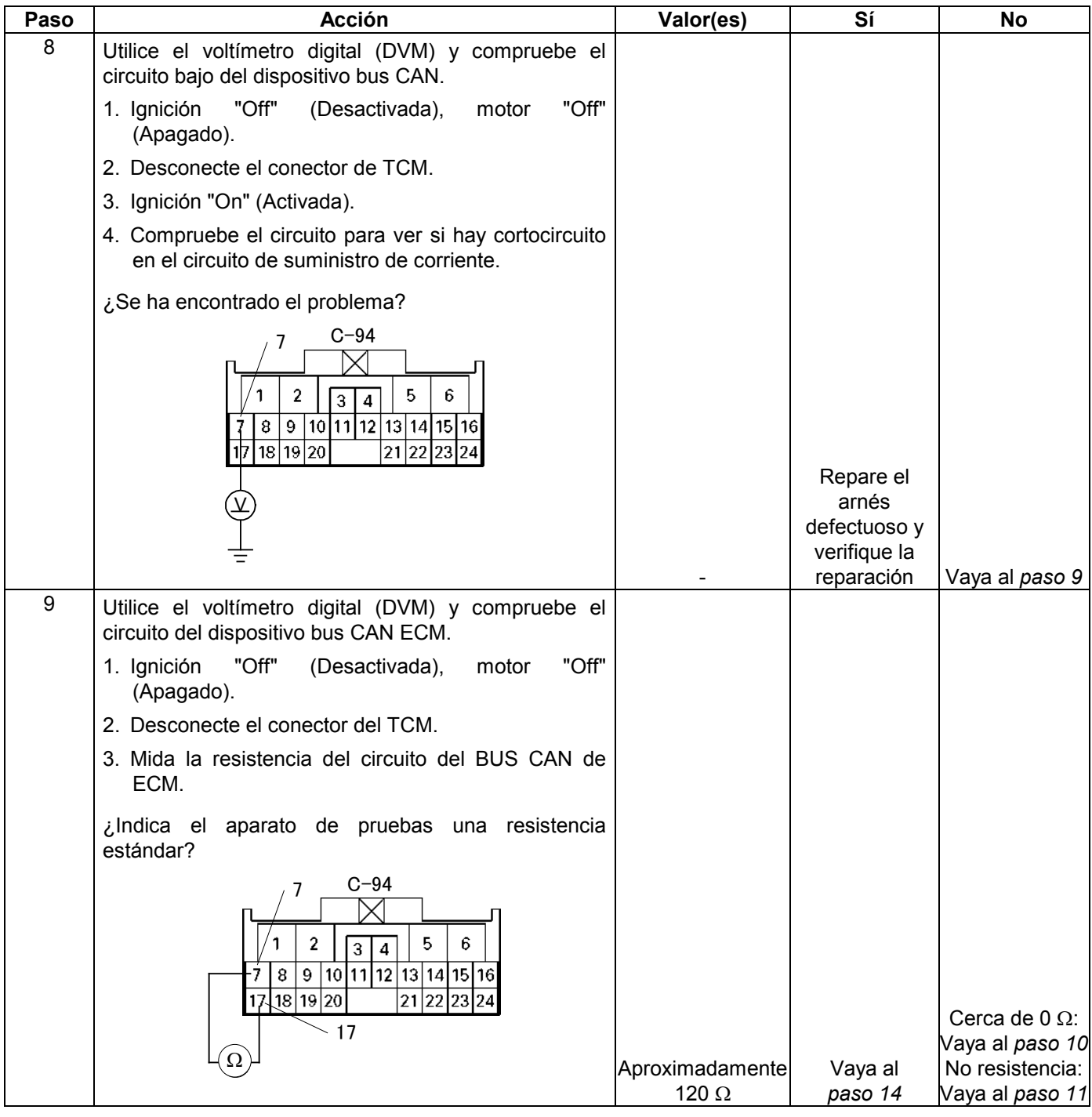

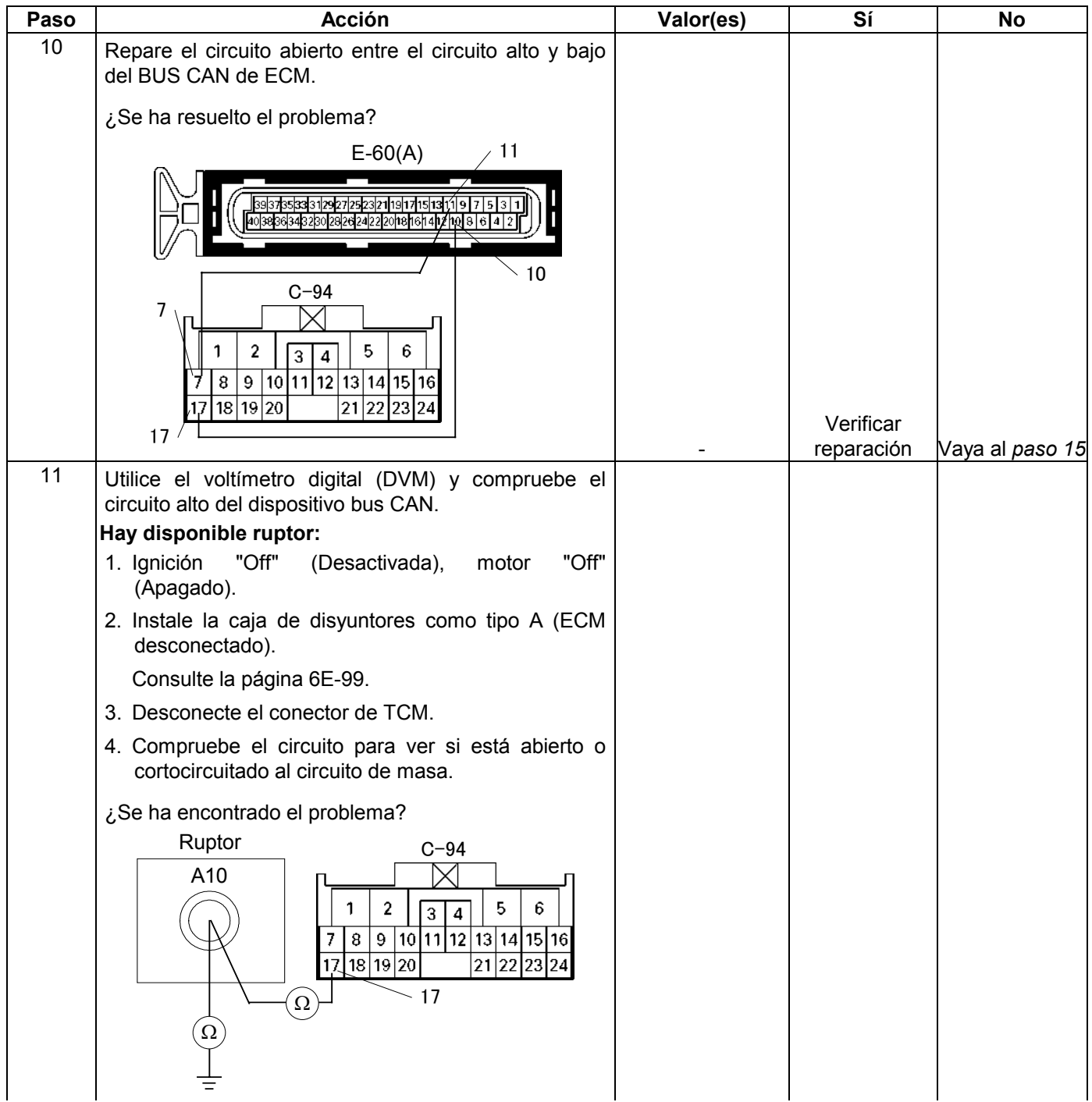

#### **MANEJABILIDAD Y EMISIONES DEL MOTOR DE 3.5 L 6E-335**

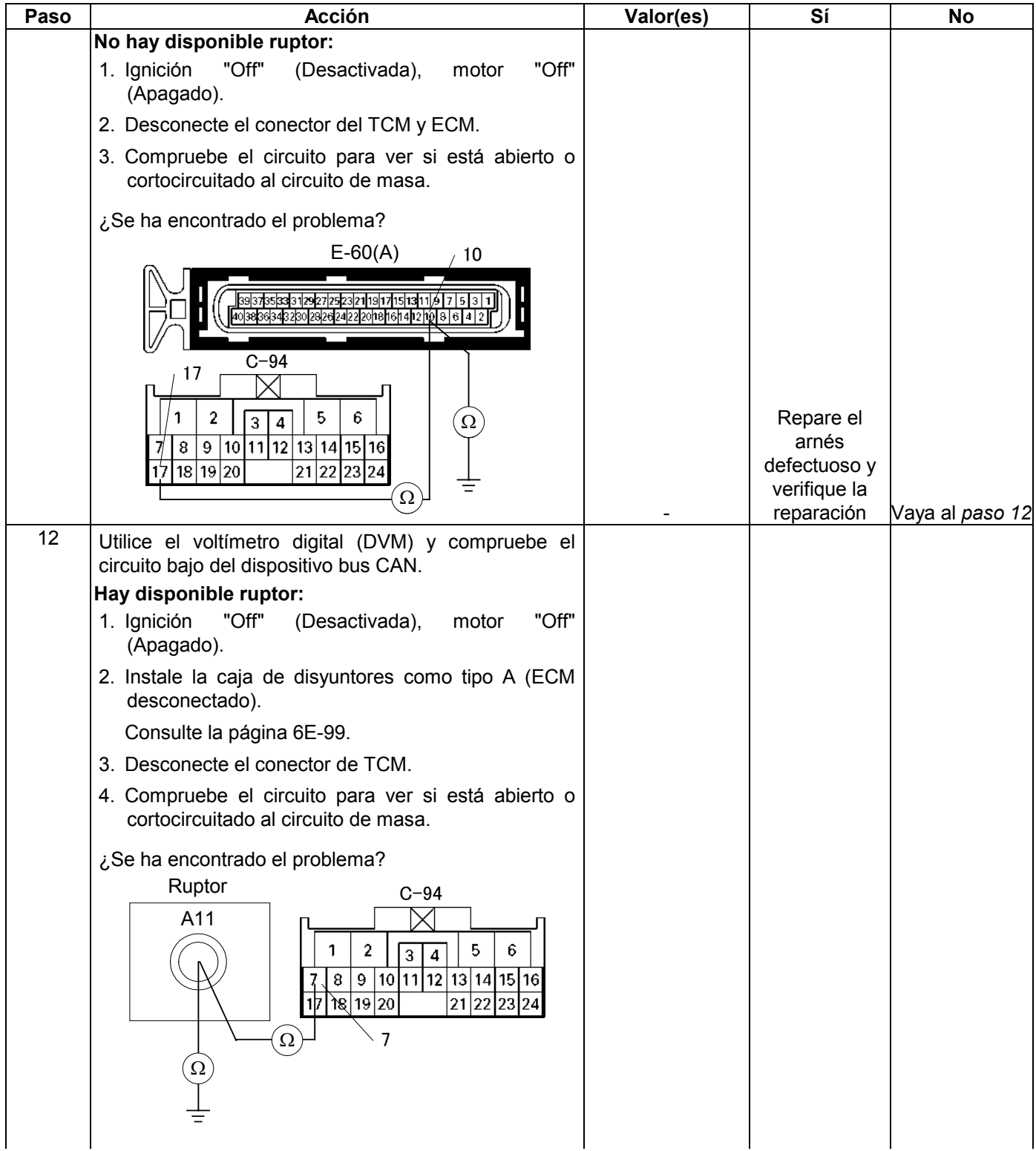

#### **6E-336 MANEJABILIDAD Y EMISIONES DEL MOTOR DE 3.5 L**

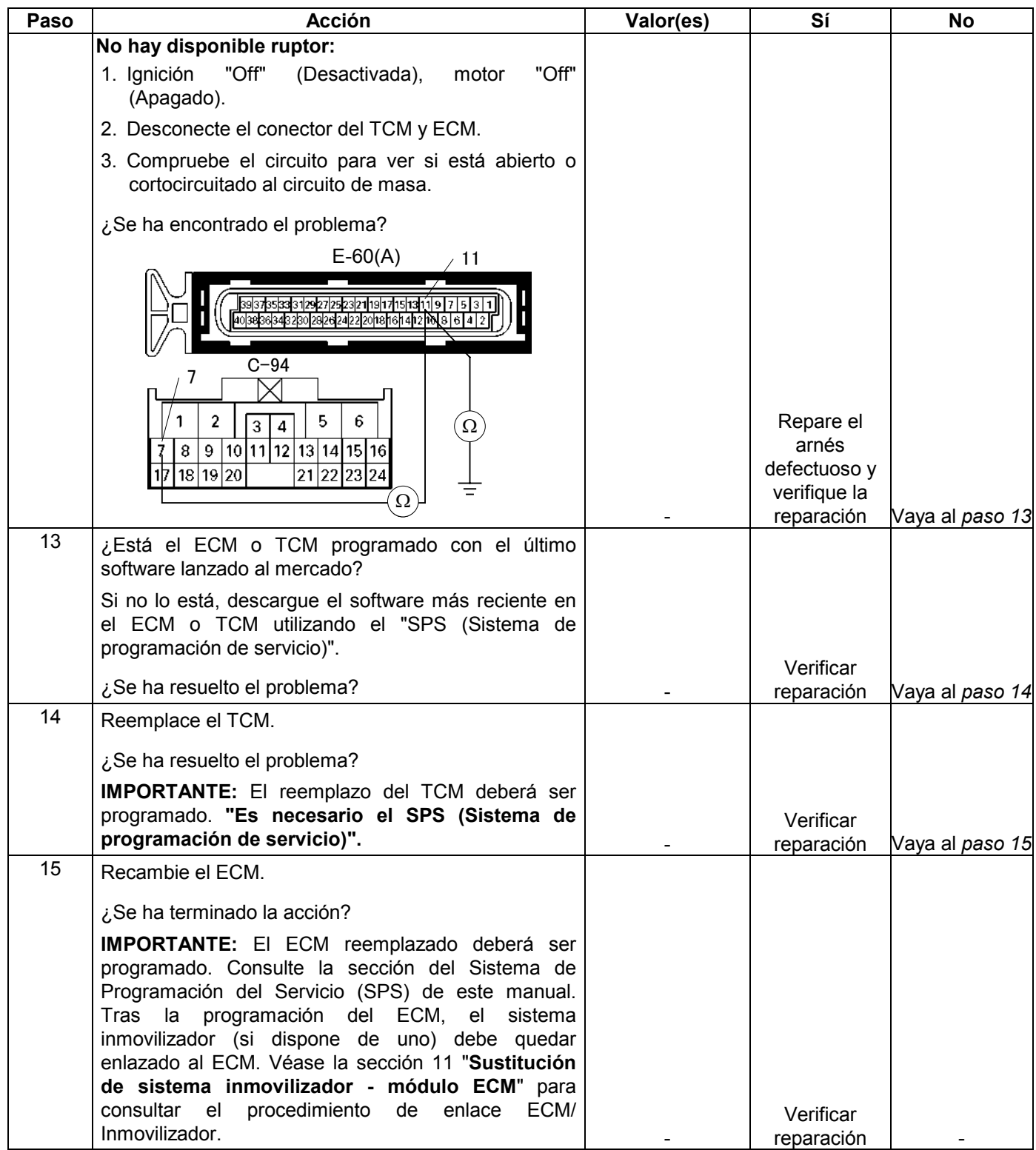

### **CÓDIGO DE PROBLEMA DE DIAGNÓSTICO (DTC) U2104 (CÓDIGO FLASH 67) MARCHA EXCESIVA DEL CONTADOR DE REPOSICIÓN DE BUS CAN**

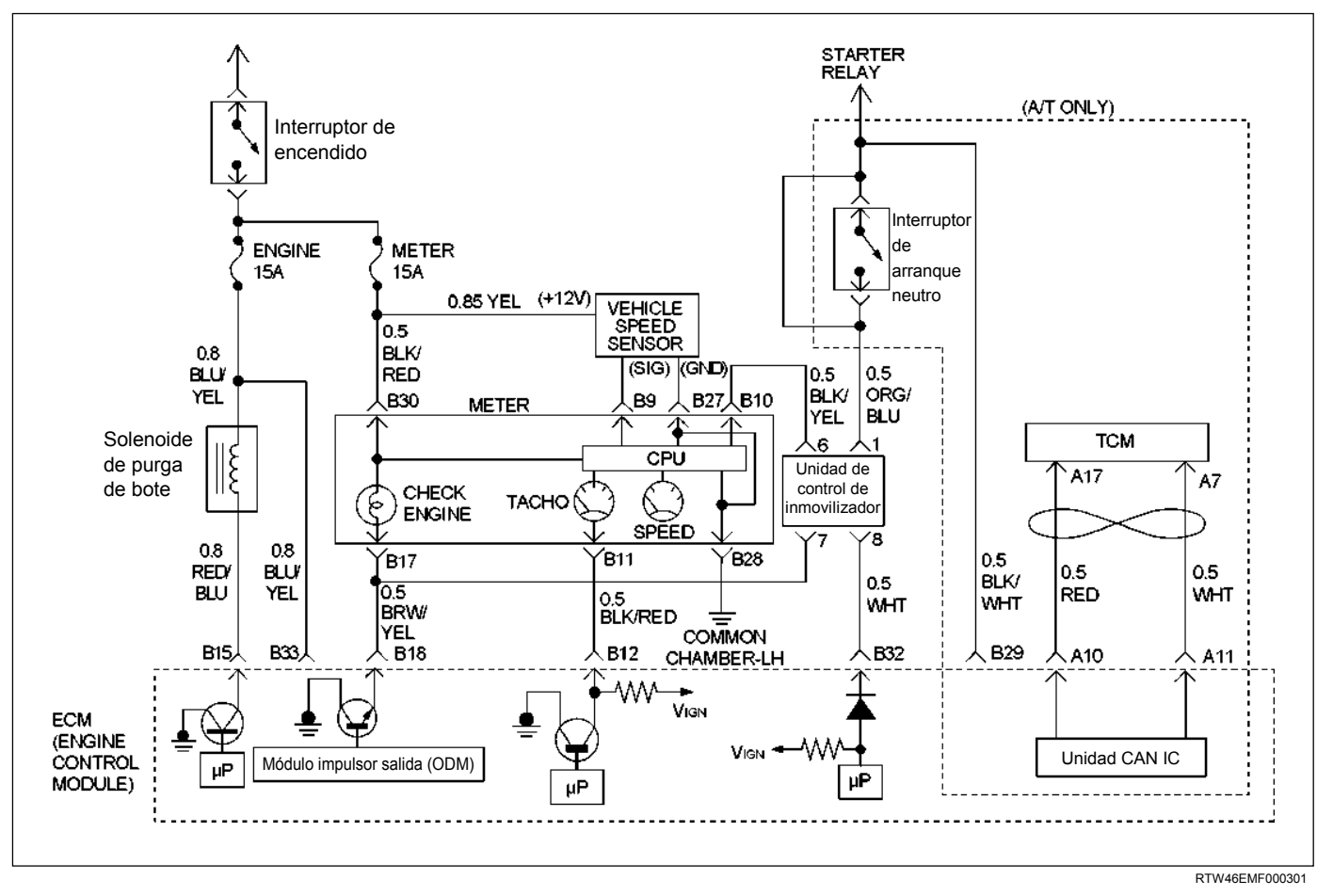

#### **Condición para establecer el DTC y medidas a tomar cuando se establece el DTC**

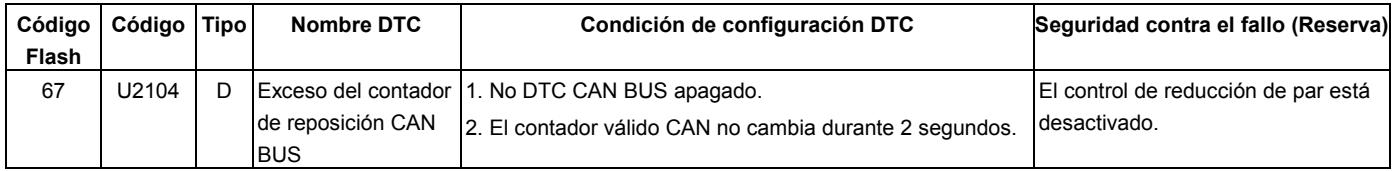

### **DESCRIPCIÓN DE CIRCUITOS**

El sistema de control del motor en 6VE1 emplea el sistema bus CAN de alta velocidad. Los sistemas bus CAN individuales se conectan a través de dos interfaces y pueden intercambiar información y datos. Esto permite a módulos de control que están conectados a sistemas bus CAN diferentes poder comunicarse. Los módulos de control del motor (ECM), en vehículos que requieren una comunicación rápida y continua, se conectan al bus CAN de alta velocidad. El motor es informado continuamente del estado de su carga actual. Como el ECM tiene que reaccionar inmediatamente a los cambios de estado de carga, se requiere una comunicación rápida entre el ECM y el módulo de control de la transmisión automática. El bus CAN de alta velocidad del 6VE1 ha sido diseñado como

bus CAN de dos cables (par retorcido). Los cables están apantallados y retorcidos. El régimen del motor está en la banda de 500K.

### **AYUDA DE DIAGNÓSTICO**

- Inspeccione el cableado para ver si hay mala conexión eléctrica en el ECM. Busque algún posible terminal torcido, sacado, deformado o dañado. Compruebe también a ver si hay una tensión débil en algún terminal. Compruebe también para ver si hay algún cable pelado que pueda hacer cortocircuito con un metal desprotegido u otros cables. Inspeccione para ver si hay algún cable roto dentro del aislante.
- Cuando diagnostique por un posible cortocircuito intermitente o circuito abierto, mueva el arnés de

cables observando para ver si hay algún cambio en el equipo de prueba.

• Inspeccione el cableado para ver si hay EMI (Interferencia electromagnética). Compruebe que todos los cables estén debidamente tendidos alejados de la bobina y generador. Compruebe también para ver si hay opciones eléctricas incorrectamente instaladas. Cuando vaya a realizar esta prueba, desactive los interruptores de los accesorios electrónicos para evitar ruidos.

### **Código de diagnóstico de avería (DTC) U2104 (CÓDIGO FLASH 67) marcha excesiva del Contador de REPOSICIÓN de BUS CAN**

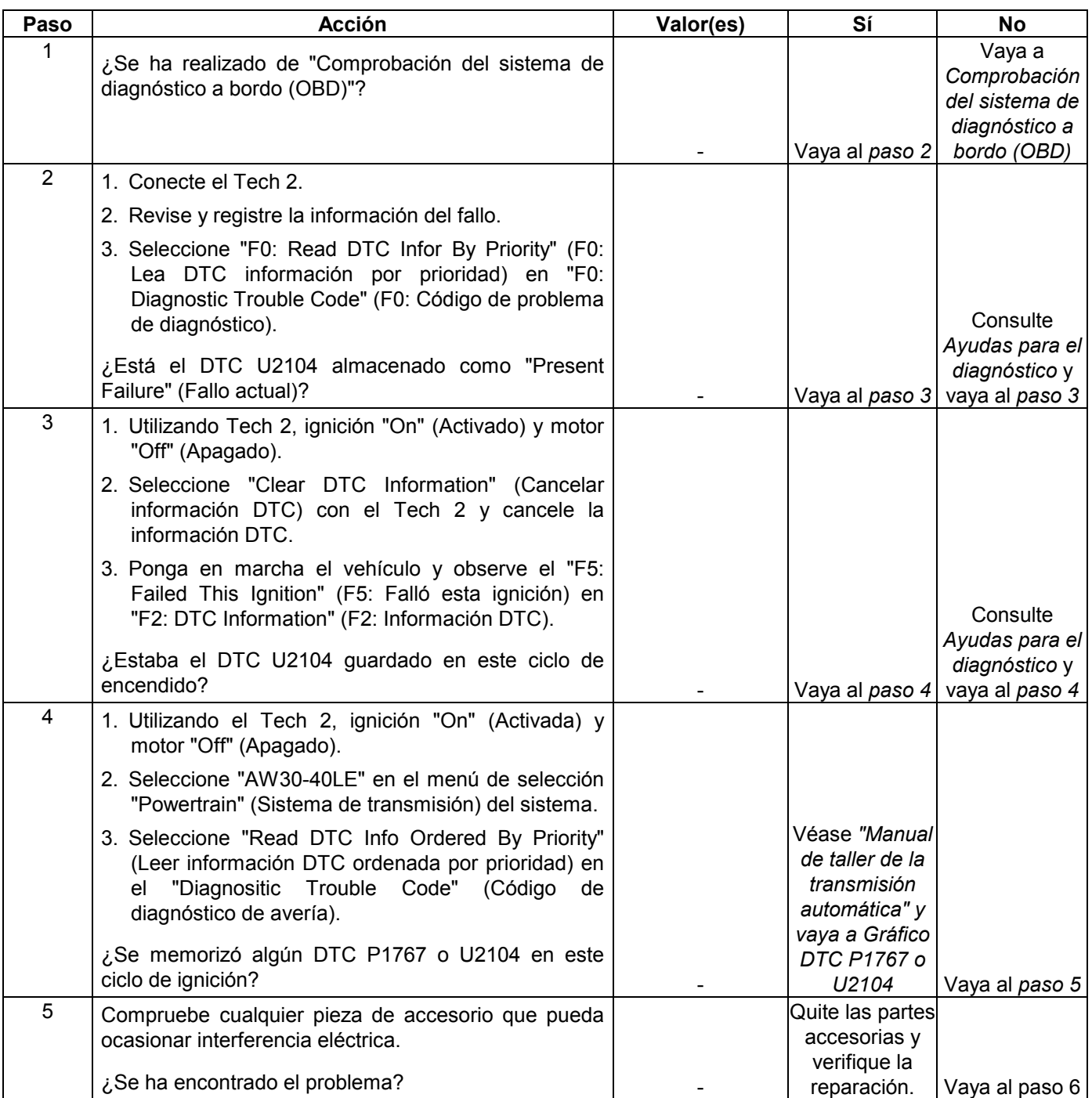

#### **MANEJABILIDAD Y EMISIONES DEL MOTOR DE 3.5 L 6E-339**

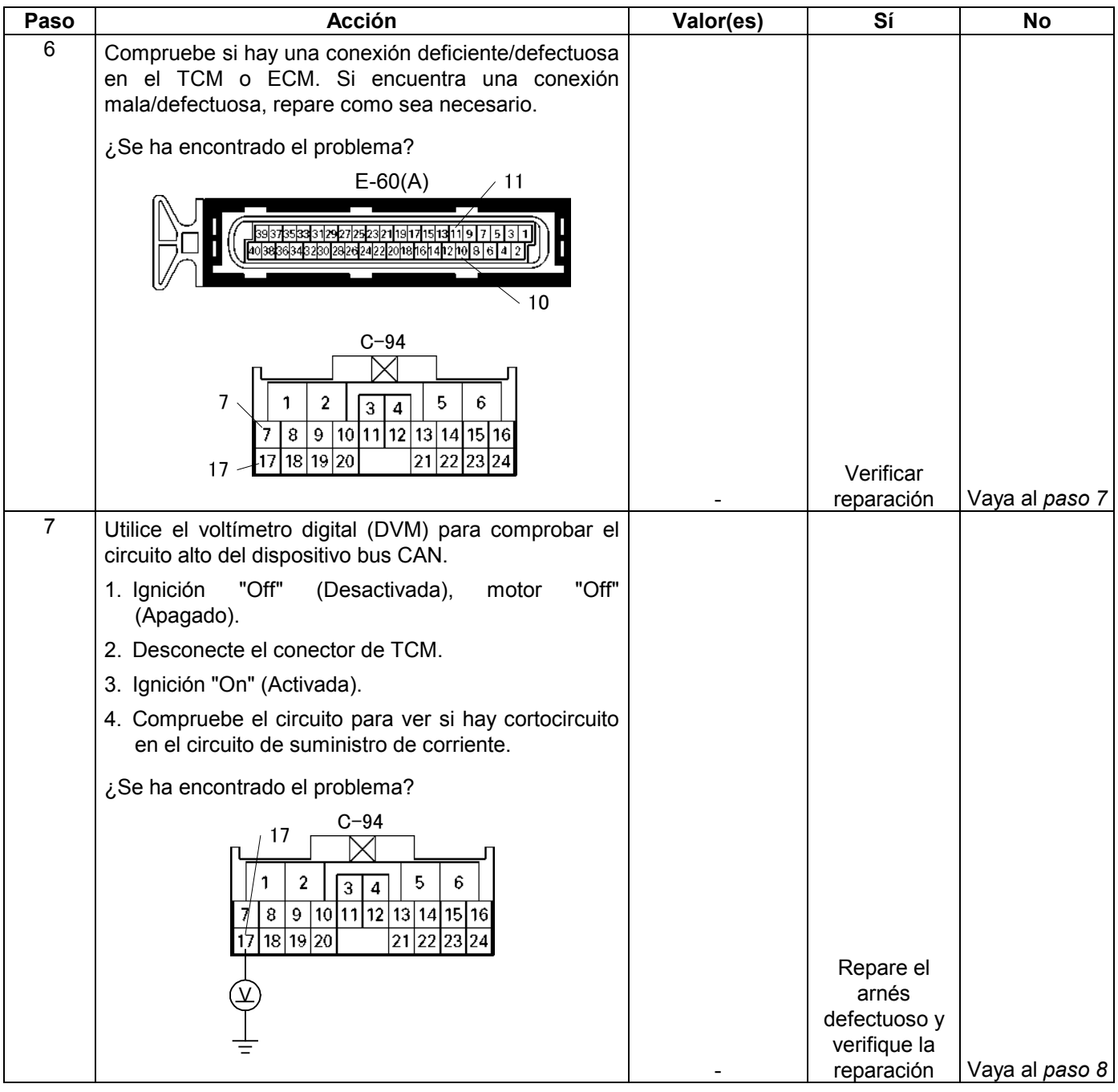

#### **6E-340 MANEJABILIDAD Y EMISIONES DEL MOTOR DE 3.5 L**

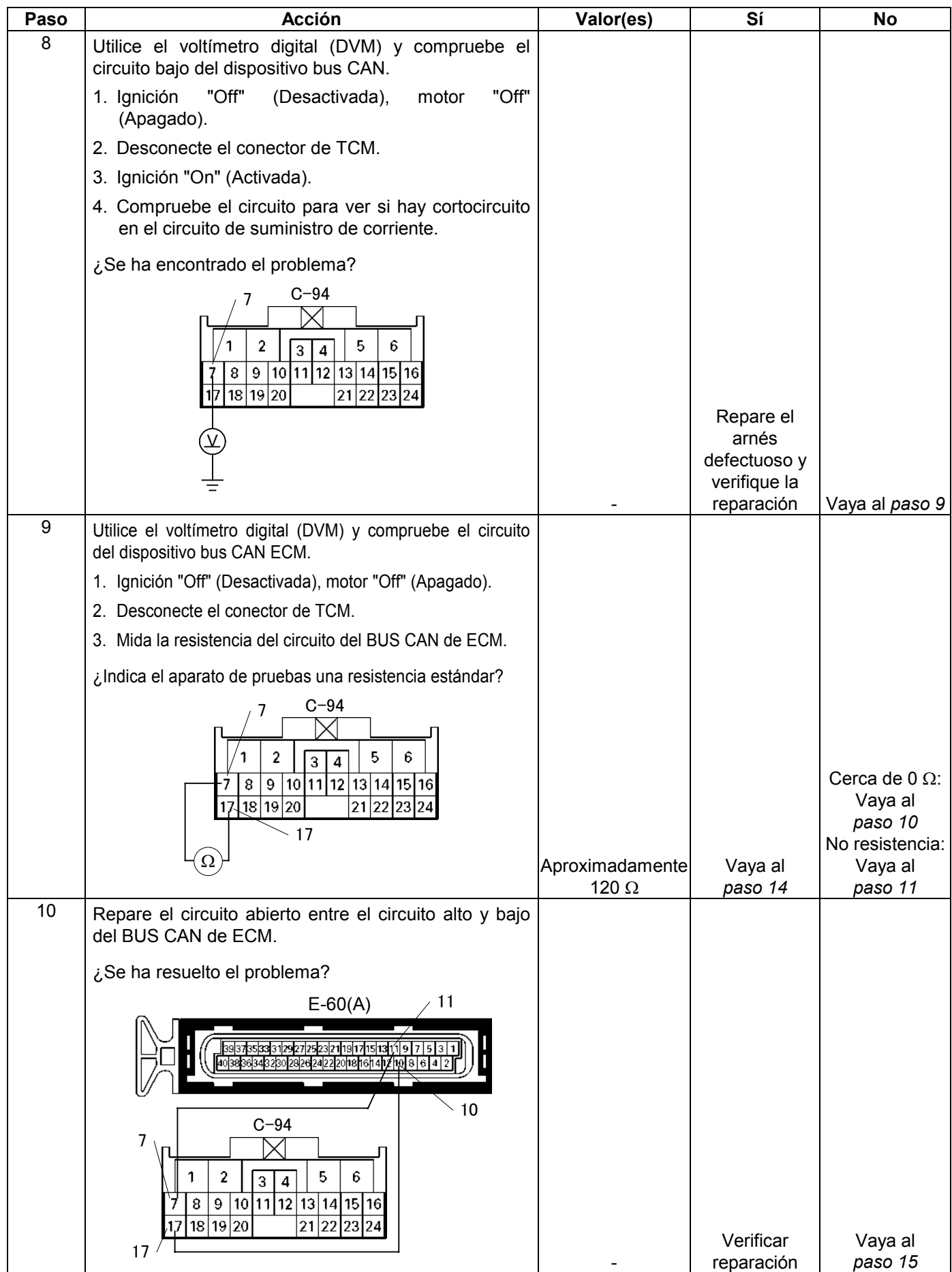

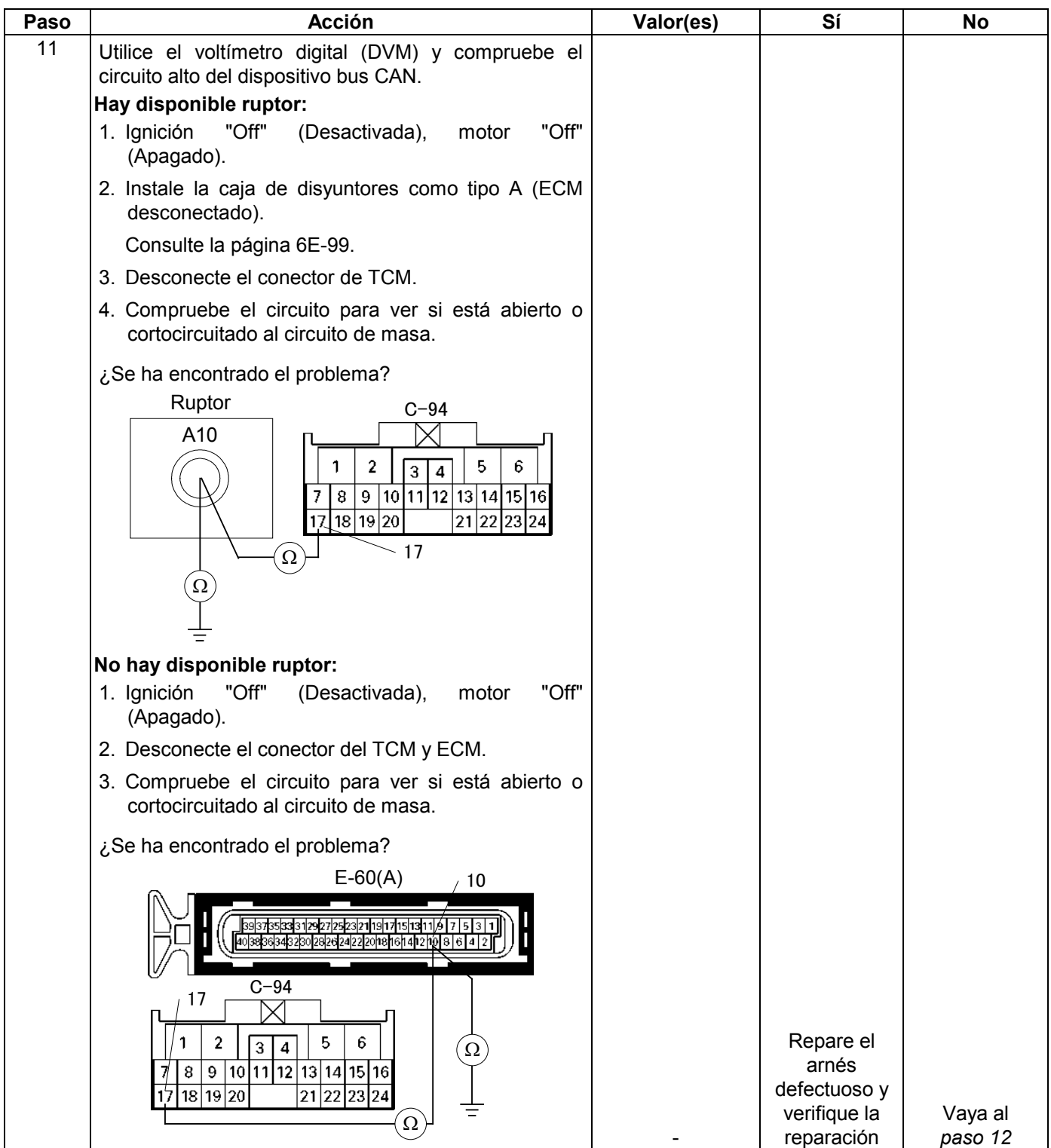

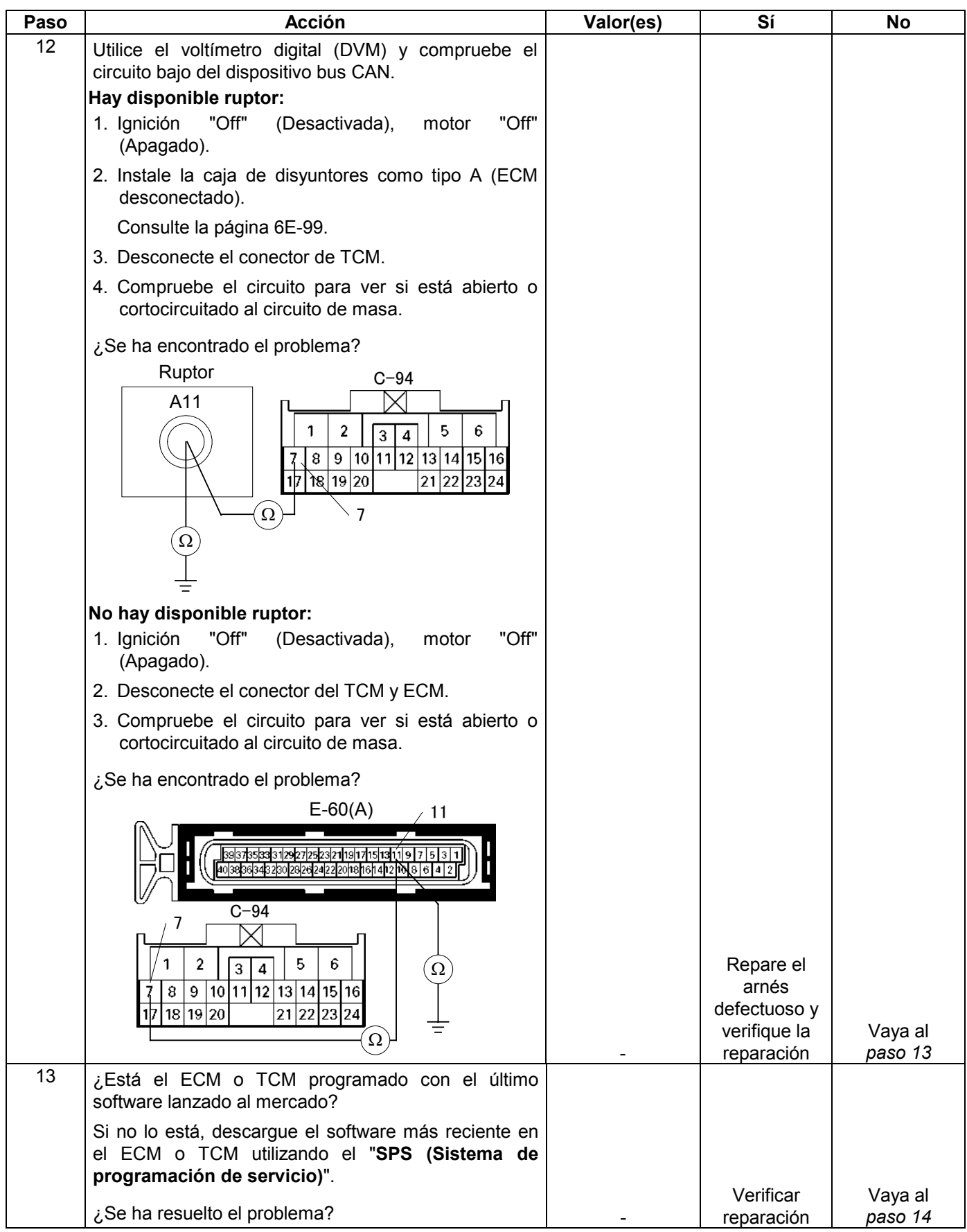

#### **MANEJABILIDAD Y EMISIONES DEL MOTOR DE 3.5 L 6E-343**

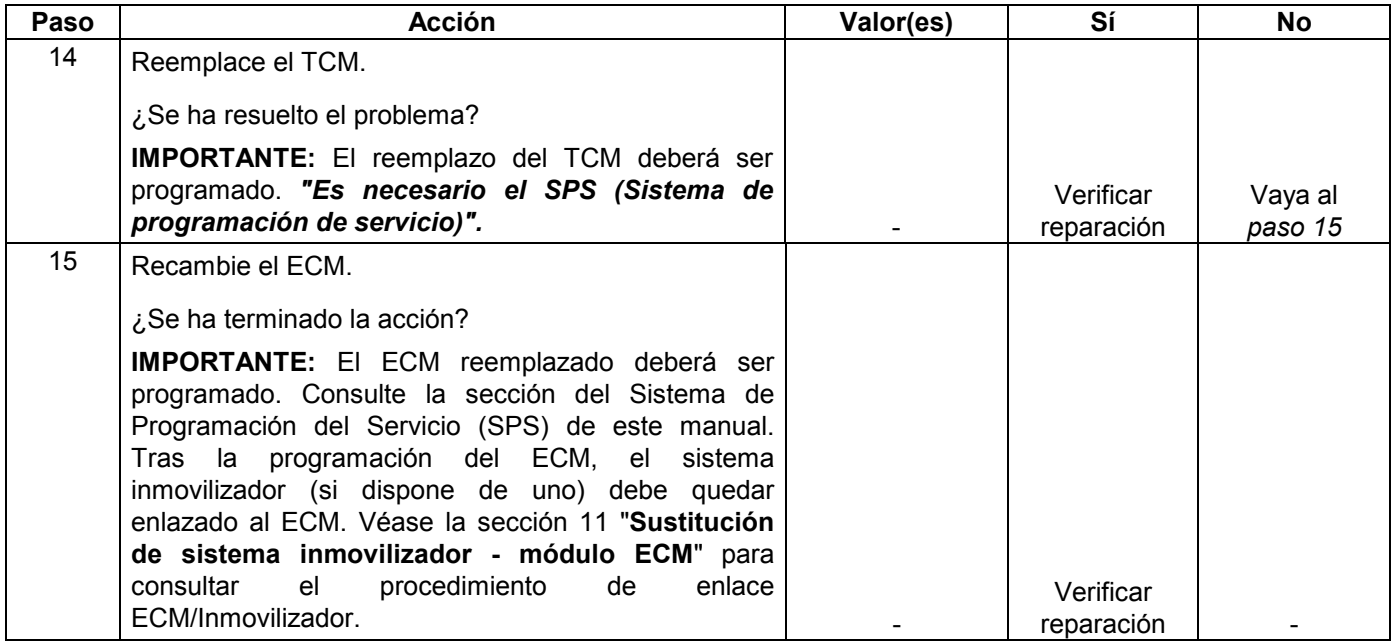

### **CÓDIGO DE PROBLEMA DE DIAGNOSTICO (DTC) P1626 NO SEÑAL EN EL INMOVILIZADOR**

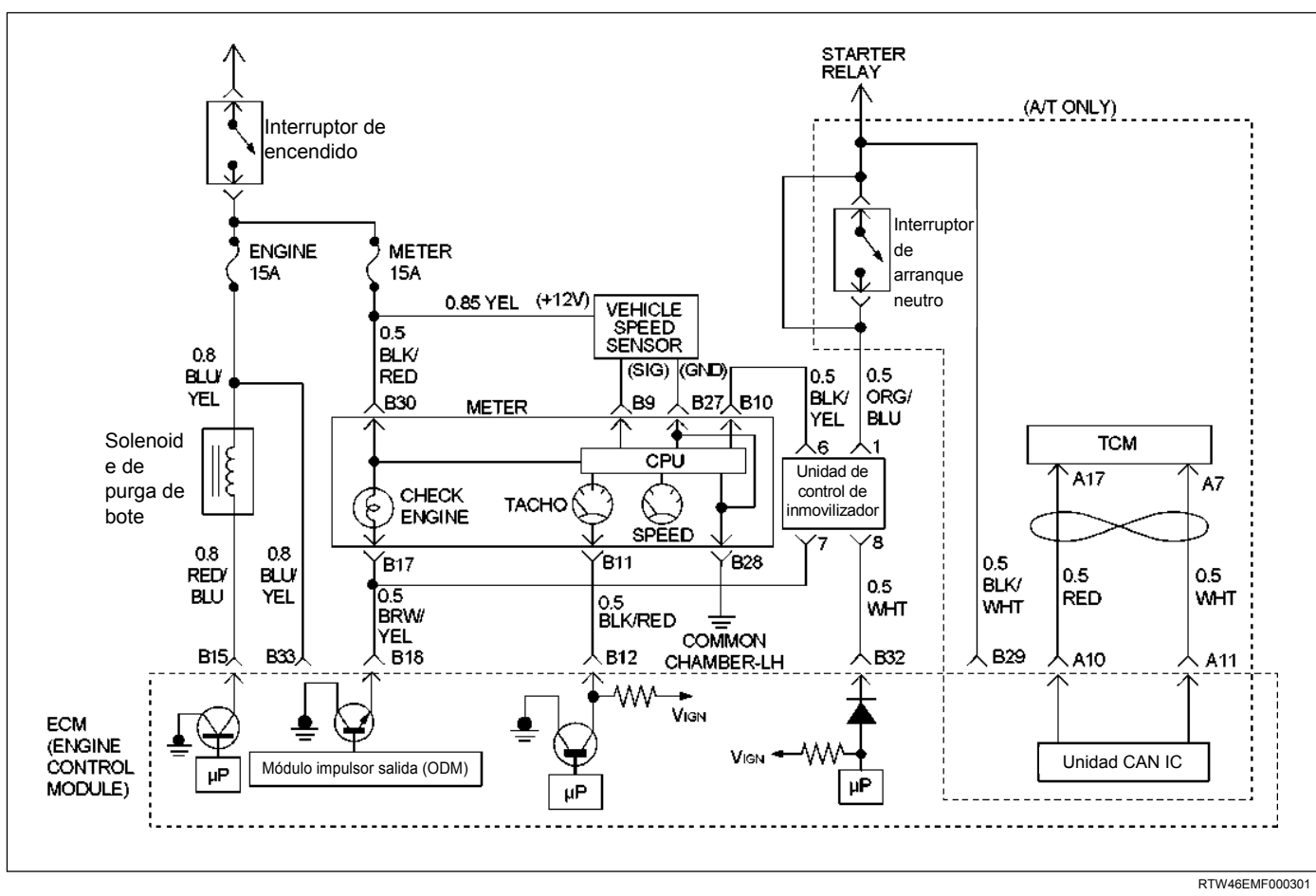

#### **Condición para establecer el DTC y medidas a tomar cuando se establece el DTC**

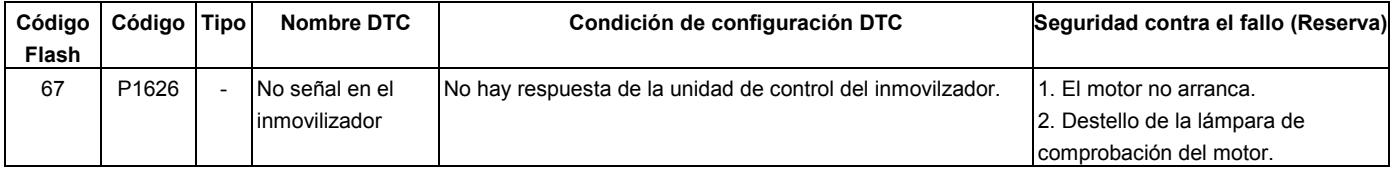

### **DESCRIPCIÓN DE CIRCUITOS**

El módulo de control del motor (ECM) decidirá si eso es una anormalidad o no en el sistema de control del inmovilizador. Cuando no haya respuesta del inmovilizador el ECM registrará DTC P1626.

### **AYUDA DE DIAGNÓSTICO**

Mire a ver si existen las siguientes condiciones:

 Mala conexión en el módulo de control del motor (ECM) e inmovilizador. Inspeccione los conectores del arnés para ver si hay terminales sacados, contactos incorrectos, bloqueos rotos, terminales

formados incorrectamente o dañados, y mala conexión de terminal a cable.

 Arnés dañado – Inspeccione el arnés de cables para ver si está dañado; si el arnés parece estar bien, desconecte el ECM e inmovilizador, ponga la ignición en "ON" (Activada) y observe un voltímetro conectado al circuito excitador sospechoso en los conectores de los arneses del ECM e inmovilizador mientras mueve los conectores y arneses de cables relacionados con la lámpara de comprobar el motor (MIL). Un cambio en el voltaje indicará la ubicación de la avería.

# **Código de problema diagnosticado (DTC) P1626 No señal del inmovilizador**

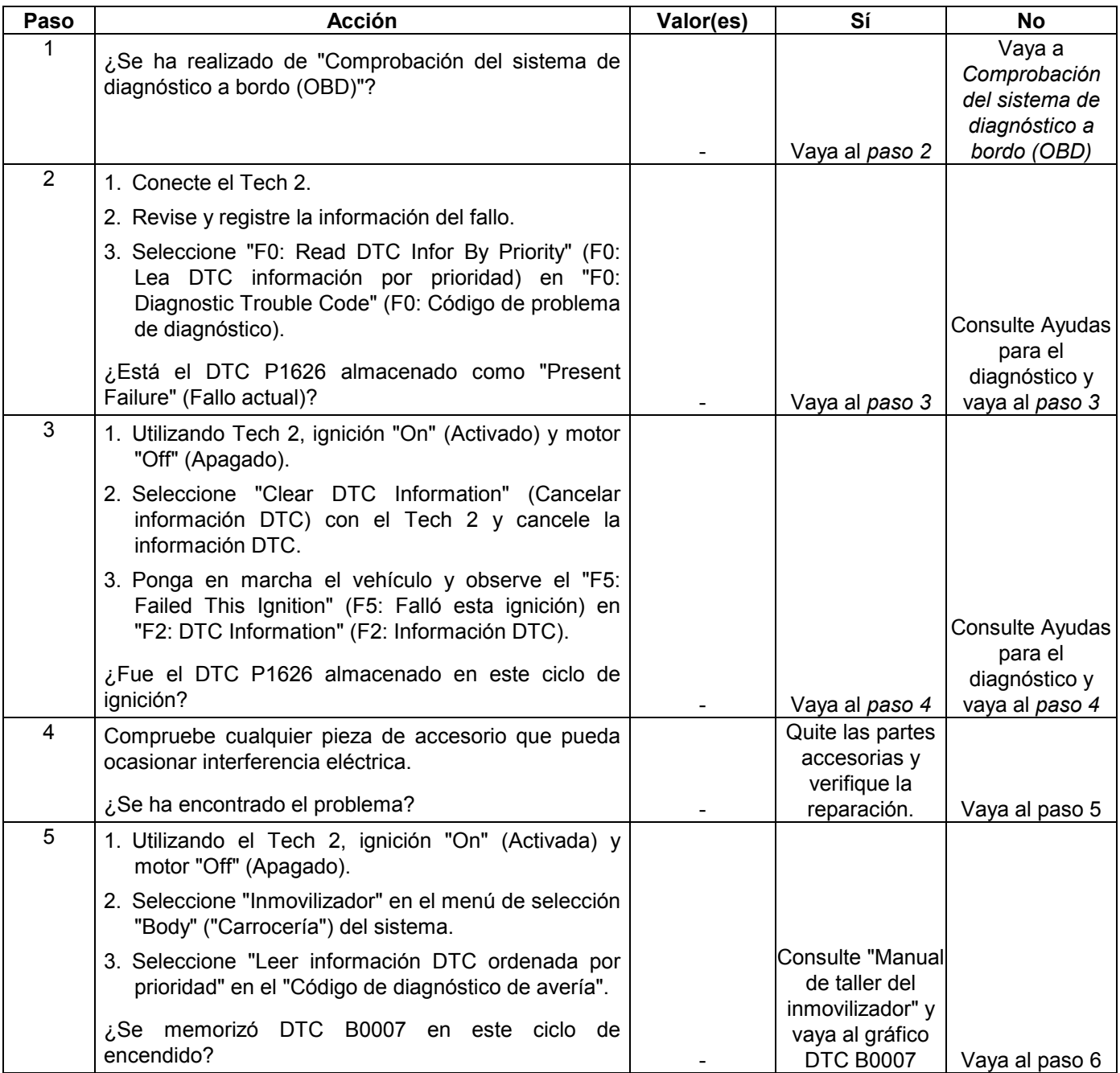

#### **6E-346 MANEJABILIDAD Y EMISIONES DEL MOTOR DE 3.5 L**

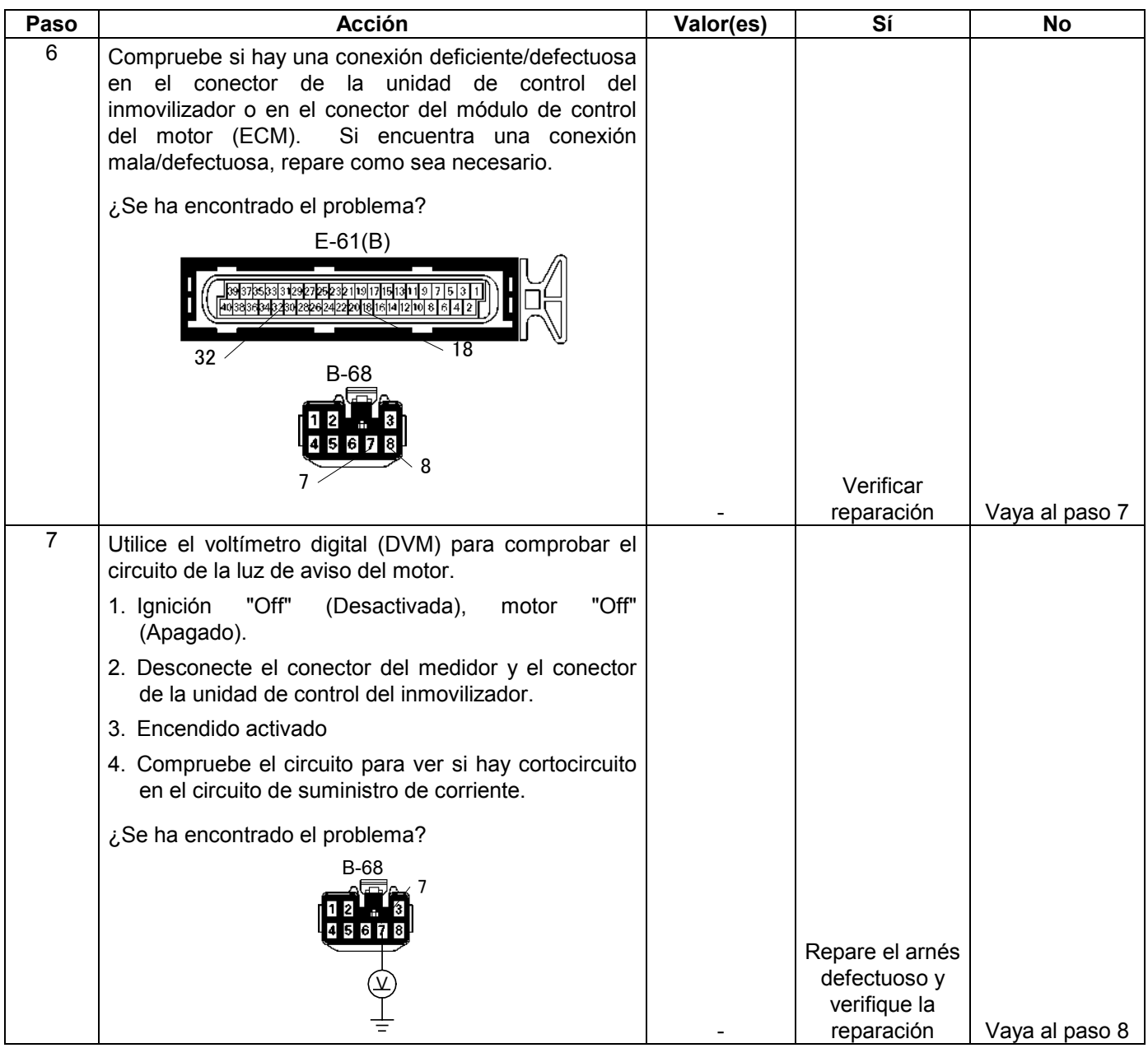

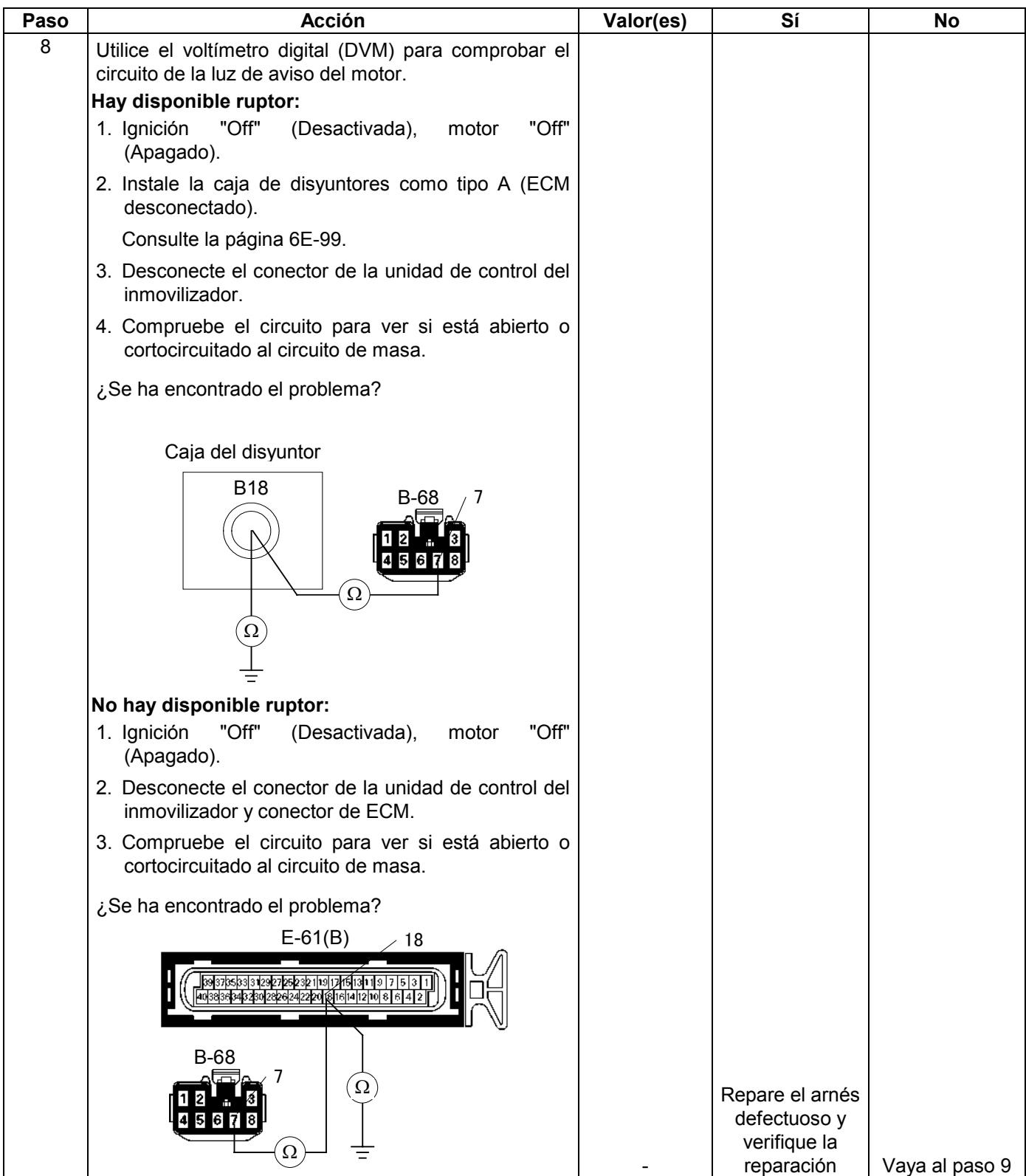

#### **6E-348 MANEJABILIDAD Y EMISIONES DEL MOTOR DE 3.5 L**

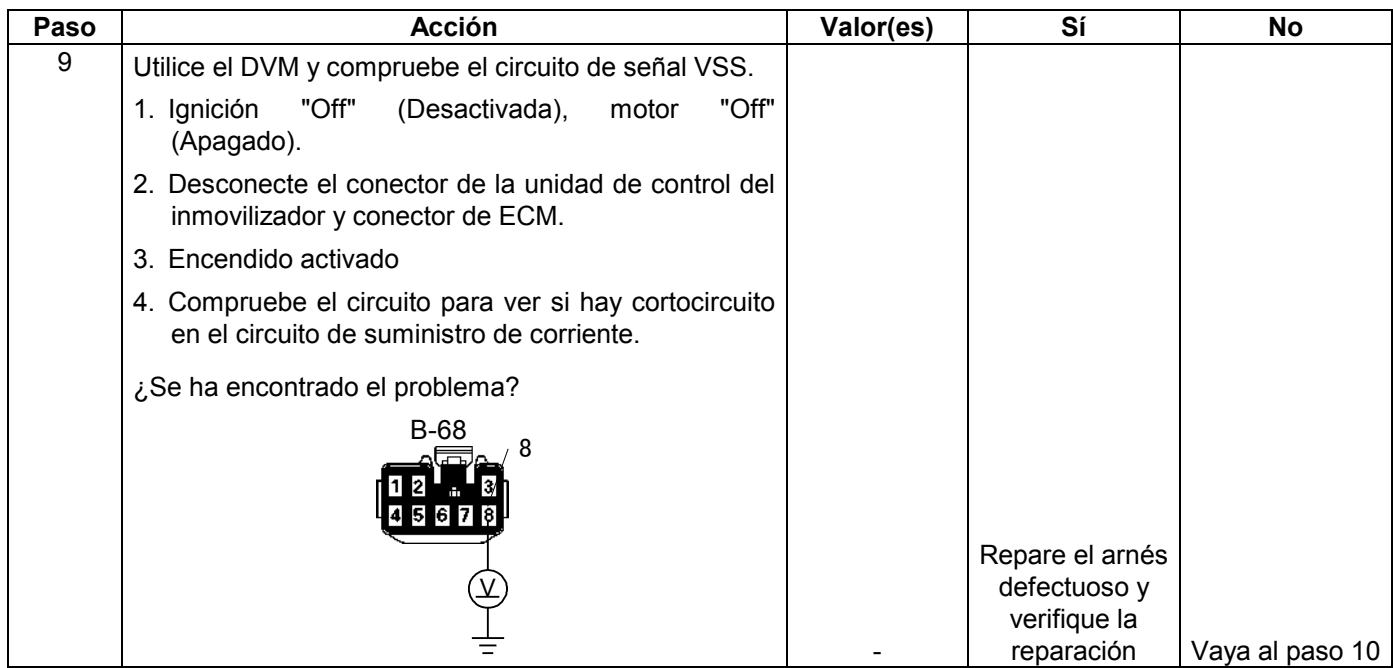

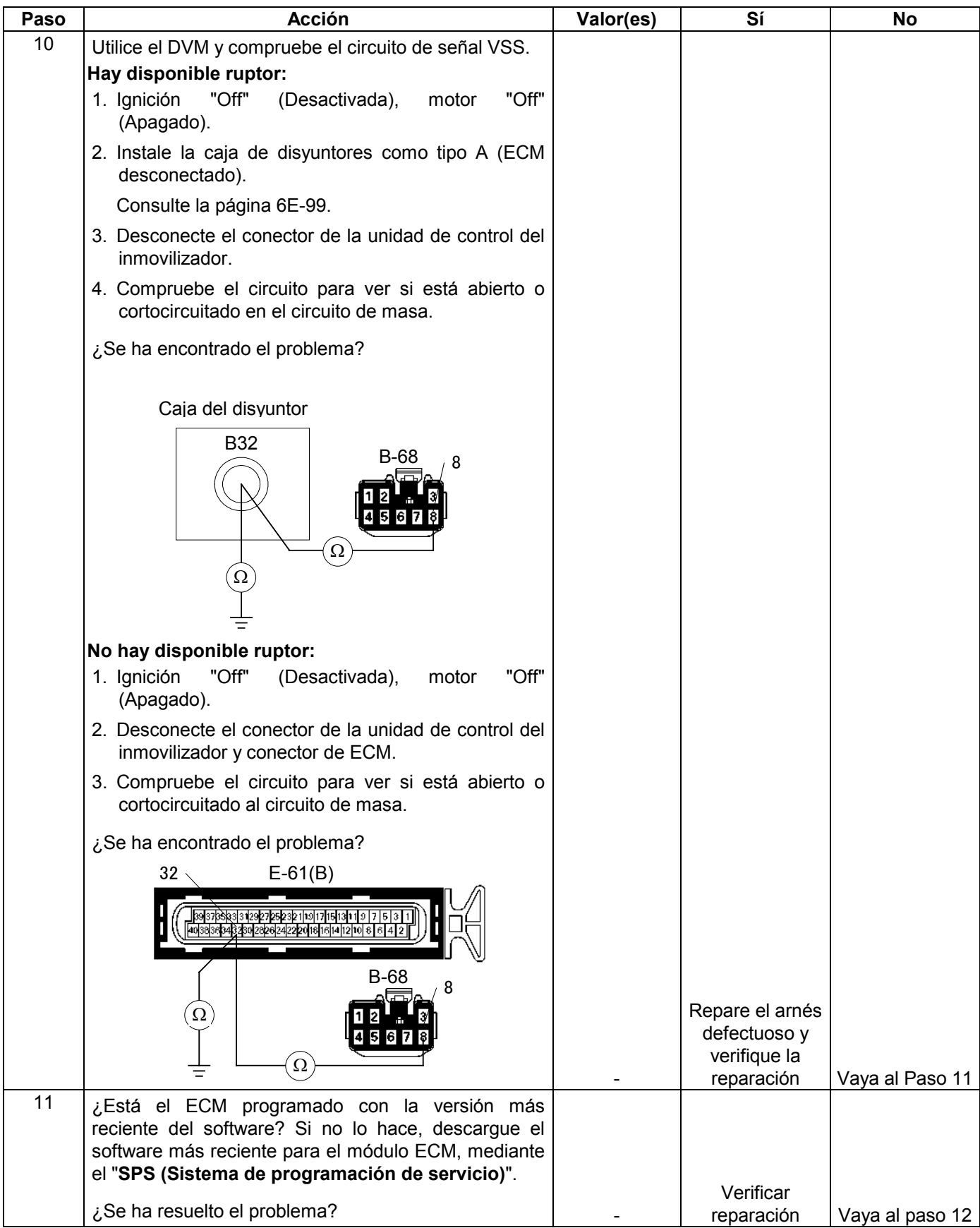

#### **6E-350 MANEJABILIDAD Y EMISIONES DEL MOTOR DE 3.5 L**

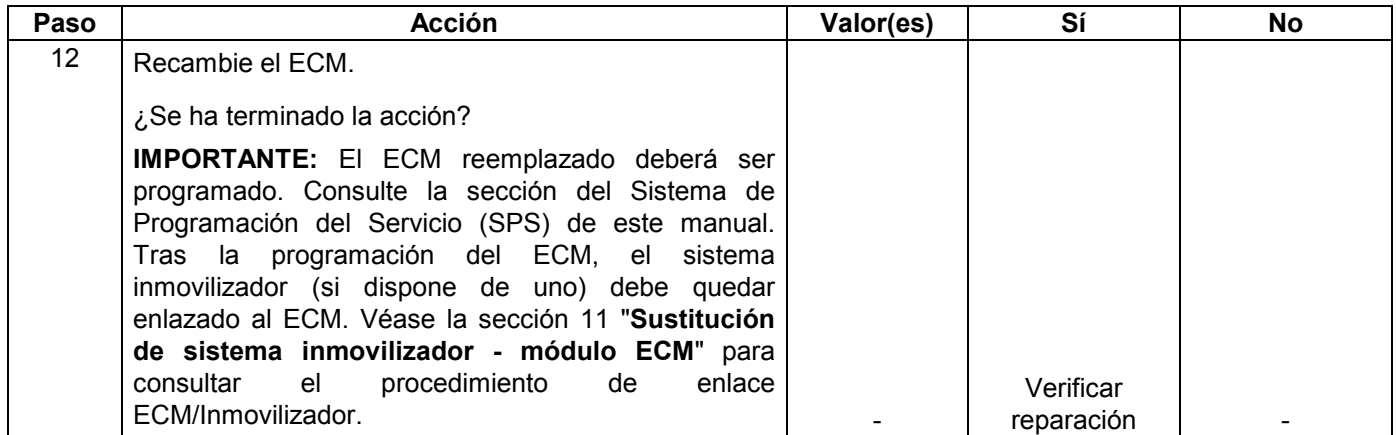

### **CÓDIGO DE PROBLEMA DIAGNOSTICADO (DTC) P1631 SEÑAL INCORRECTA DEL INMOVILIZADOR**

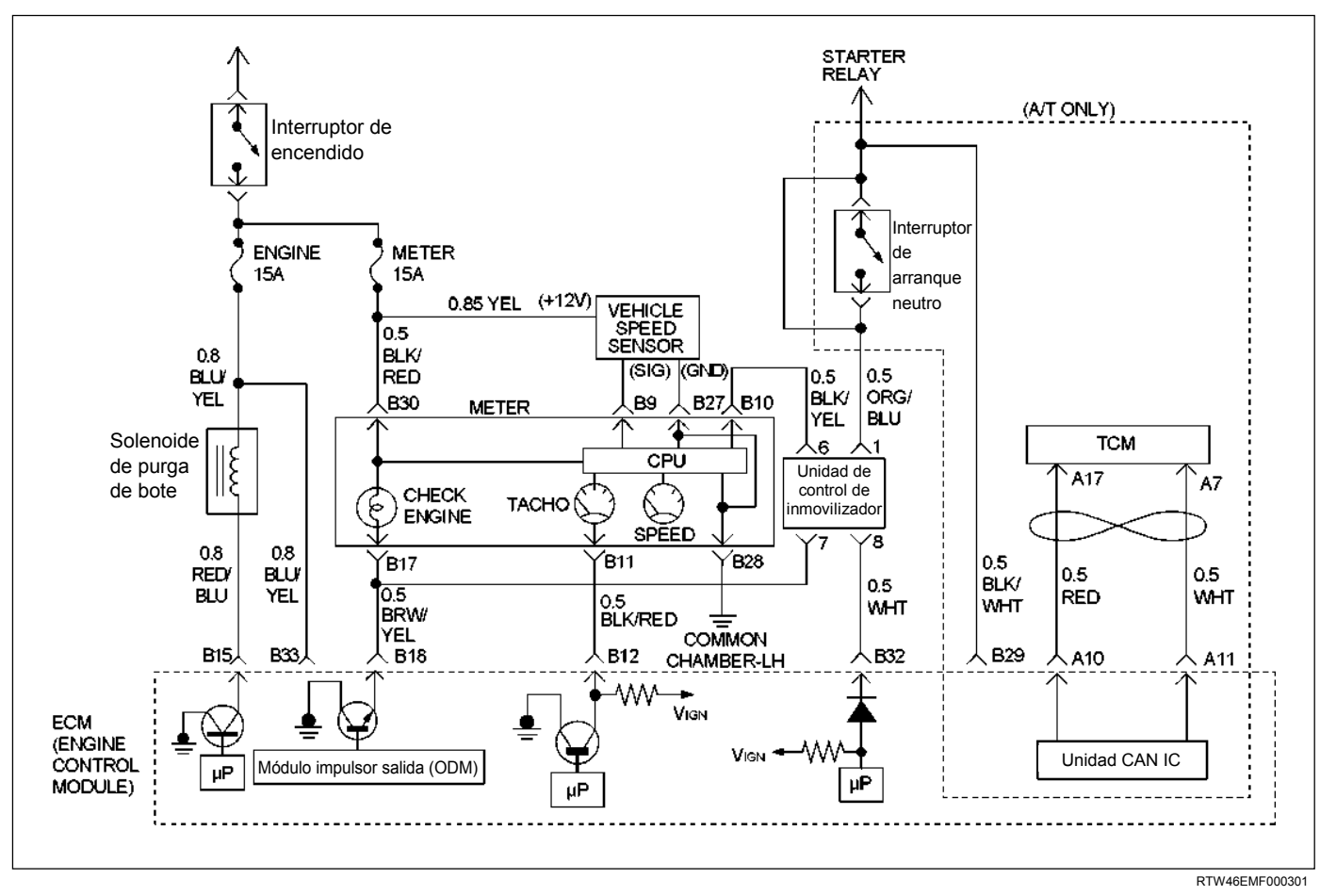

#### **Condición para establecer el DTC y medidas a tomar cuando se establece el DTC**

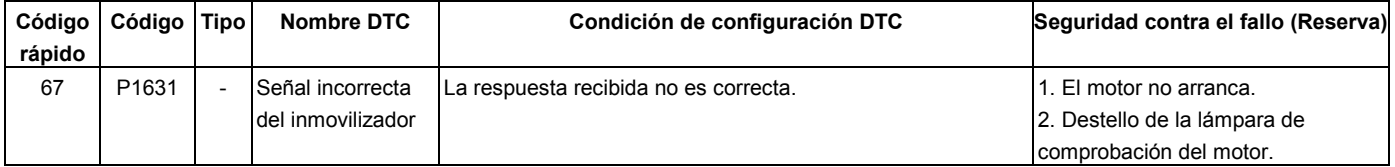

### **DESCRIPCIÓN DE CIRCUITOS**

El módulo de control del motor (ECM) decide si existe alguna anomalía en el sistema de control del inmovilizador. Cuando la respuesta recibida no sea correcta el ECM registrará DTC P1631.

### **AYUDA DE DIAGNÓSTICO**

Mire a ver si existen las siguientes condiciones:

 Mala conexión en el módulo de control del motor (ECM) e inmovilizador. Inspeccione los conectores del arnés para ver si hay terminales sacados, contactos incorrectos, bloqueos rotos, terminales

formados incorrectamente o dañados, y mala conexión de terminal a cable.

 Arnés dañado – Inspeccione el arnés de cables para ver si está dañado; si el arnés parece estar bien, desconecte el ECM e inmovilizador, ponga la ignición en "ON" (Activada) y observe un voltímetro conectado al circuito excitador sospechoso en los conectores de los arneses del ECM e inmovilizador mientras mueve los conectores y arneses de cables relacionados con la lámpara de comprobar el motor (MIL). Un cambio en el voltaje indicará la ubicación de la avería.

### **Código de problema diagnosticado (DTC) P1631 Señal incorrecta del inmovilizador**

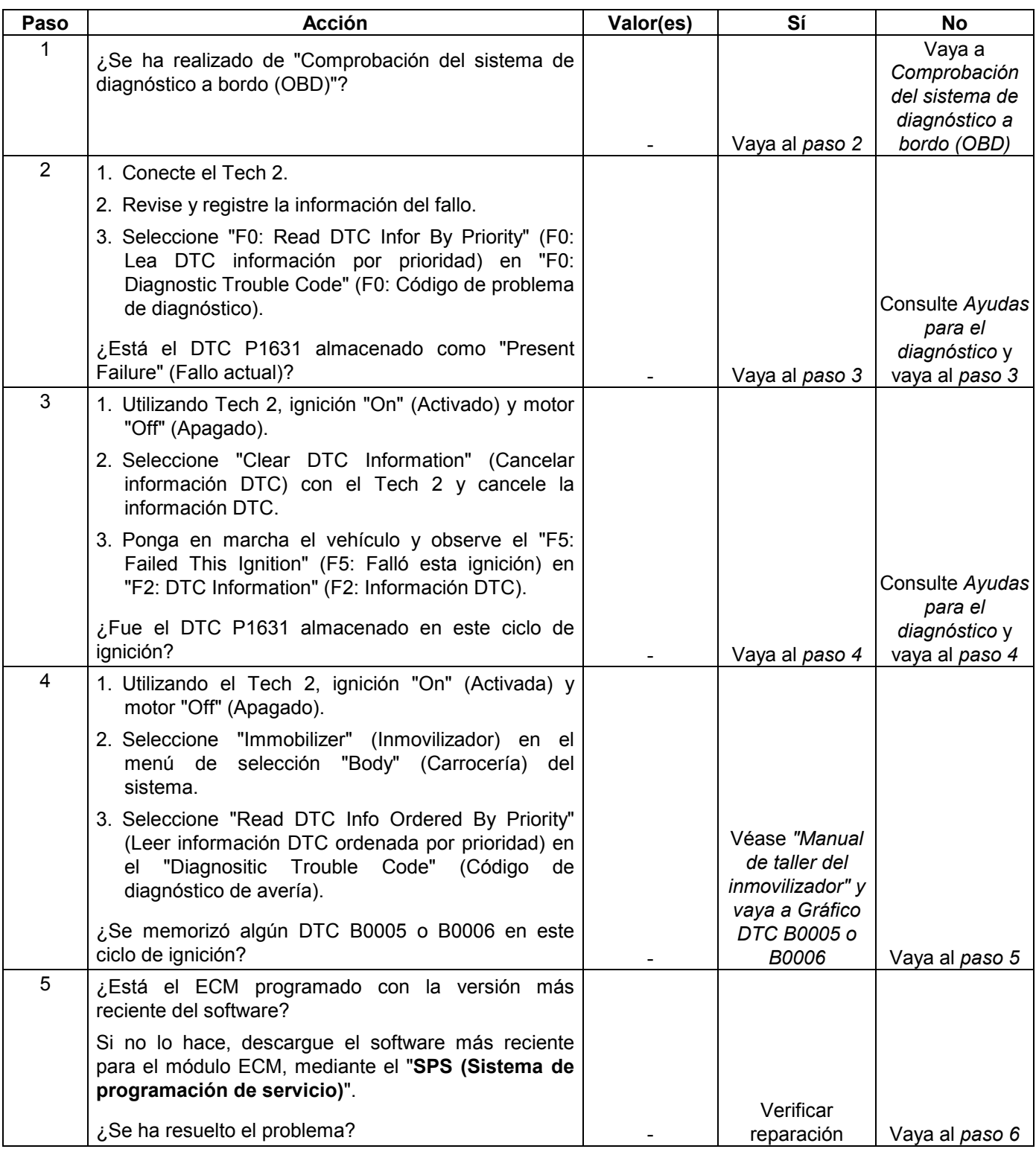

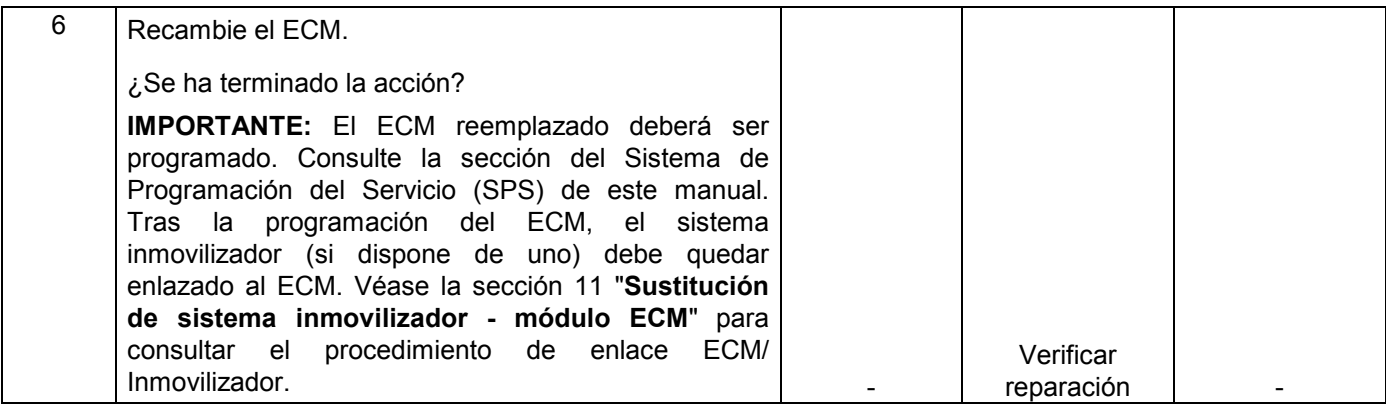

### **CÓDIGO DE DIAGNÓSTICO DE PROBLEMA (DTC) P1648 CÓDIGO DE SEGURIDAD INTRODUCIDO INCORRECTO**

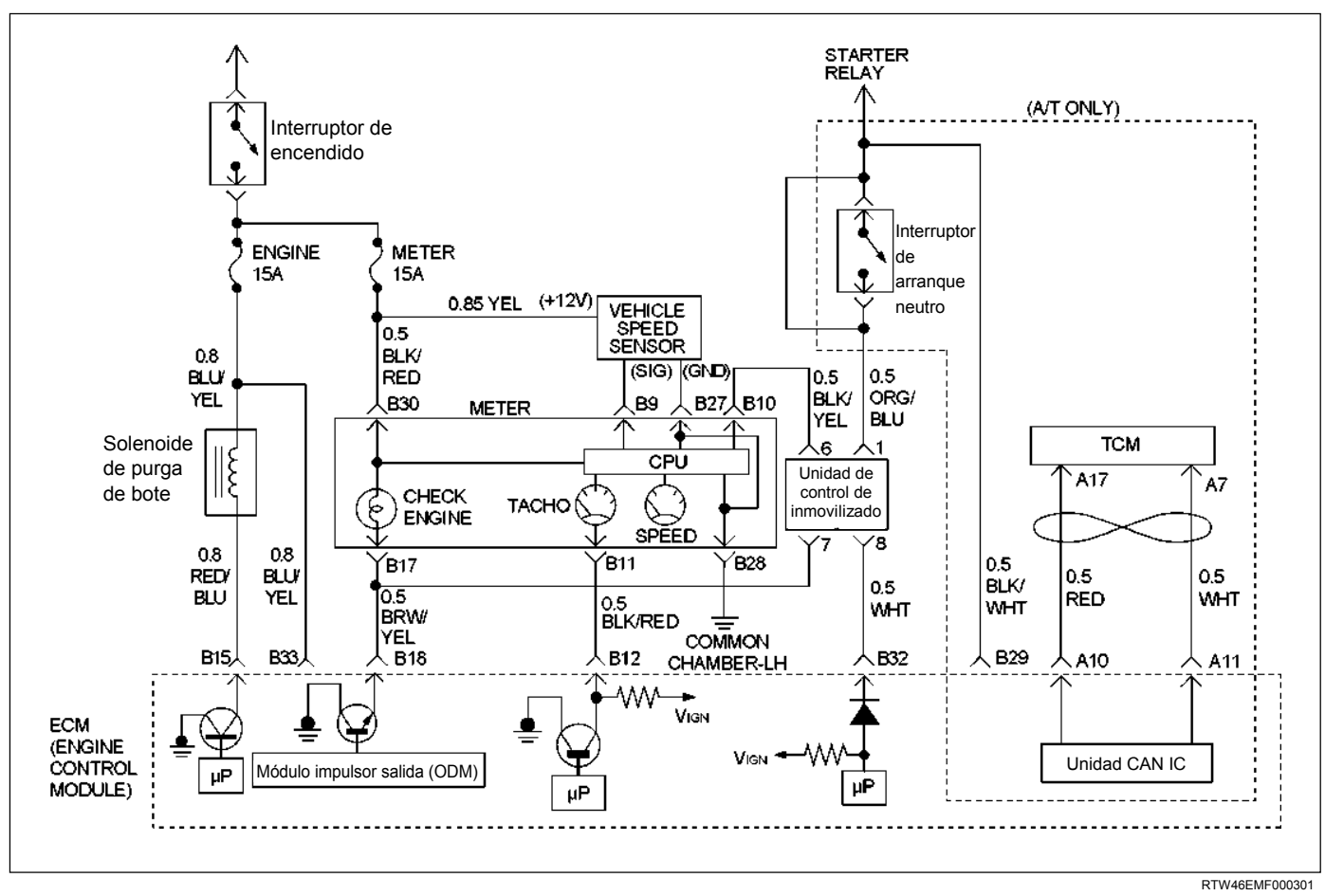

#### **Condición para establecer el DTC y medidas a tomar cuando se establece el DTC**

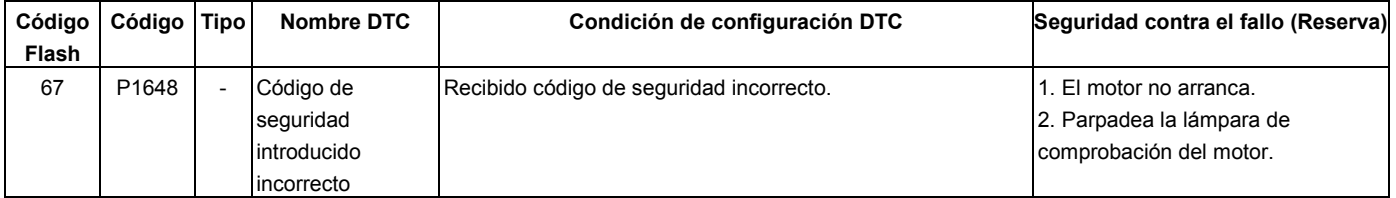

### **DESCRIPCIÓN DE CIRCUITOS**

El módulo de control del motor (ECM) decide si existe alguna anomalía en el sistema de control del inmovilizador. Cuando el código de seguridad recibido no sea correcto el ECM registrará DTC P1648.

### **AYUDA DE DIAGNÓSTICO**

Mire a ver si existen las siguientes condiciones:

 Mala conexión en el módulo de control del motor (ECM) e inmovilizador – Inspeccione los conectores del arnés para ver si hay terminales sacados,

contactos incorrectos, bloqueos rotos, terminales formados incorrectamente o dañados, y mala conexión de terminal a cable.

 Arnés dañado – Inspeccione el arnés de cables para ver si está dañado; si el arnés parece estar bien, desconecte el ECM e inmovilizador, ponga la ignición en "ON" y observe un voltímetro conectado al circuito excitador sospechoso en los conectores de los arneses del ECM e inmovilizador mientras mueve los conectores y arneses de cables relacionados con la lámpara de comprobar el motor (MIL). Un cambio en el voltaje indicará la ubicación de la avería.

### **Código de problema diagnosticado (DTC) P1648 Código de seguridad introducido incorrecto**

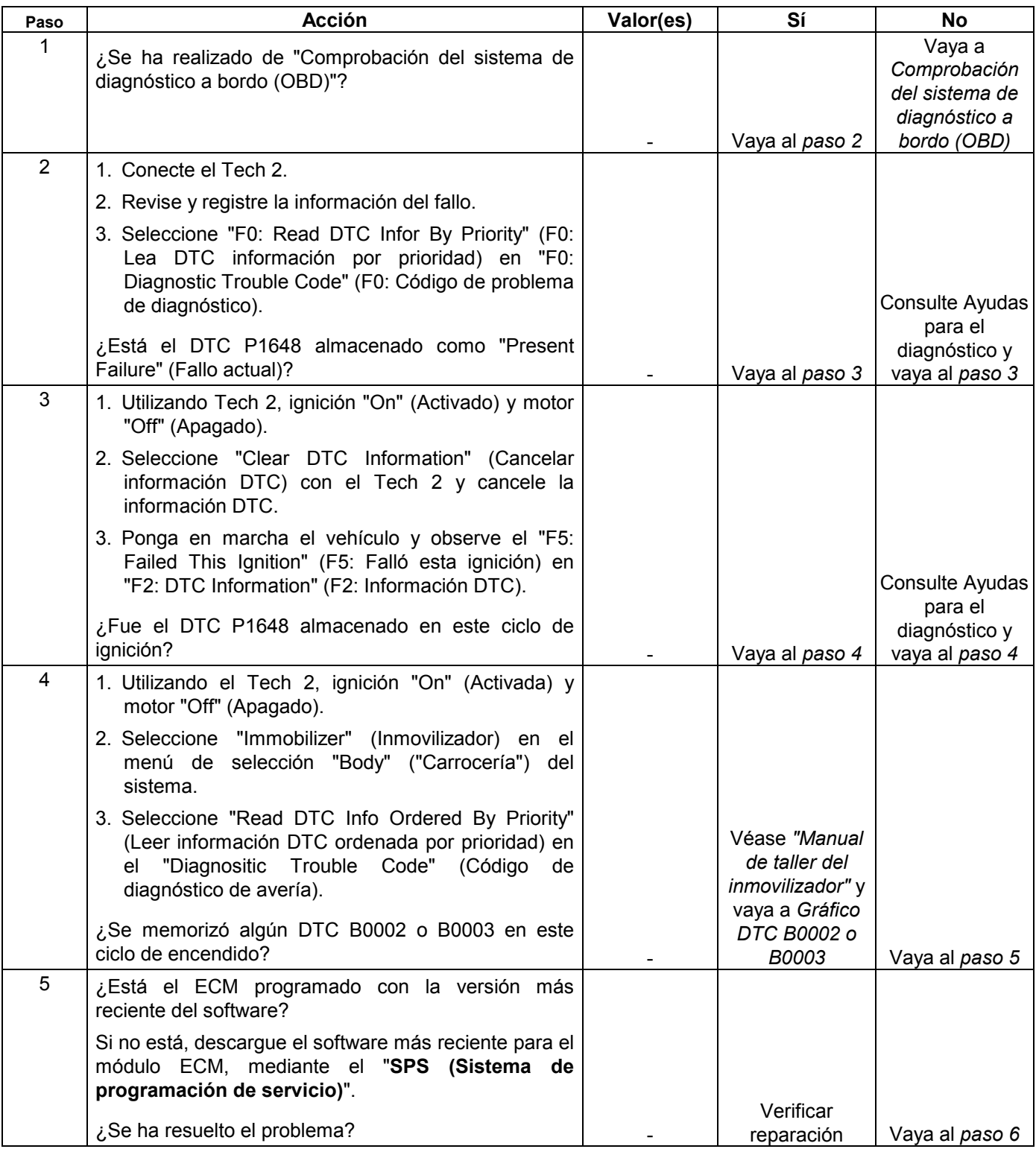

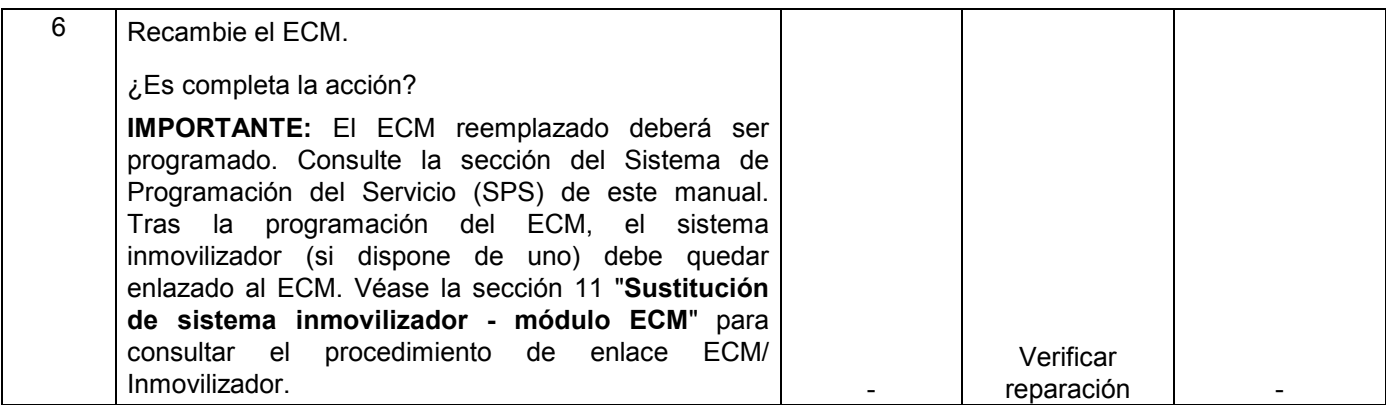

### **CÓDIGO DE PROBLEMA DE DIAGNÓSTICO (DTC) P1649 FUNCIÓN DEL INMOVILIZADOR NO PROGDRAMADA**

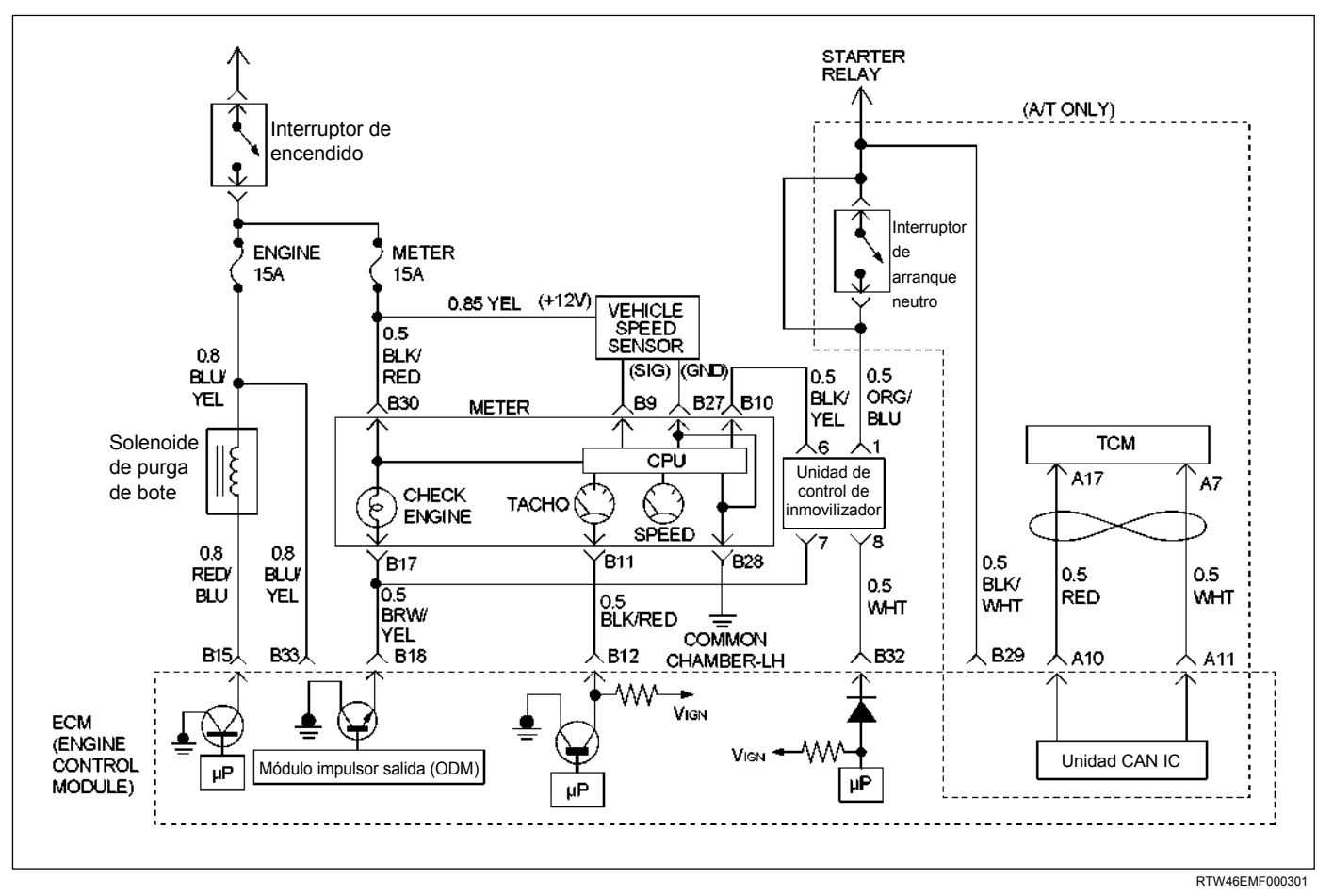

#### **Condición para establecer el DTC y medidas a tomar cuando se establece el DTC**

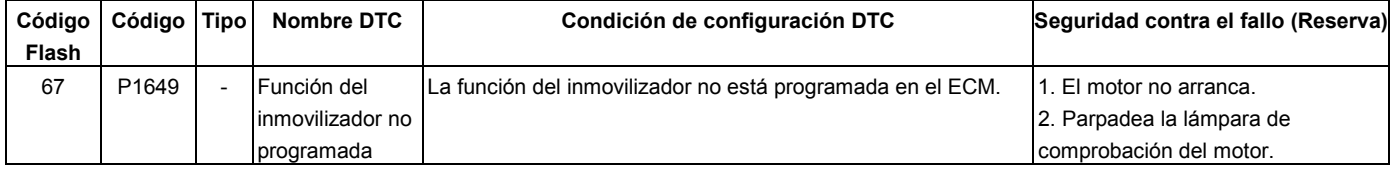

### **DESCRIPCIÓN DE CIRCUITOS**

El módulo de control del motor (ECM) decide si existe alguna anomalía en el sistema de control del inmovilizador. El DTC P1649 será registrado por el ECM se graba cuando la función del inmovilizador no se programó en el ECM.

### **AYUDA DE DIAGNÓSTICO**

Mire a ver si existen las siguientes condiciones:

 Mala conexión en el módulo de control del motor (ECM) e inmovilizador – Inspeccione los conectores del arnés para ver si hay terminales sacados,

contactos incorrectos, bloqueos rotos, terminales formados incorrectamente o dañados, y mala conexión de terminal a cable.

 Arnés dañado – Inspeccione el arnés de cables para ver si está dañado; si el arnés parece estar bien, desconecte el ECM e inmovilizador, ponga la ignición en "ON" y observe un voltímetro conectado al circuito excitador sospechoso en los conectores de los arneses del ECM e inmovilizador mientras mueve los conectores y arneses de cables relacionados con la lámpara de comprobar el motor (MIL). Un cambio en el voltaje indicará la ubicación de la avería.

### **Código de problema diagnosticado (DTC) P1649 Función del inmovilizador no programada**

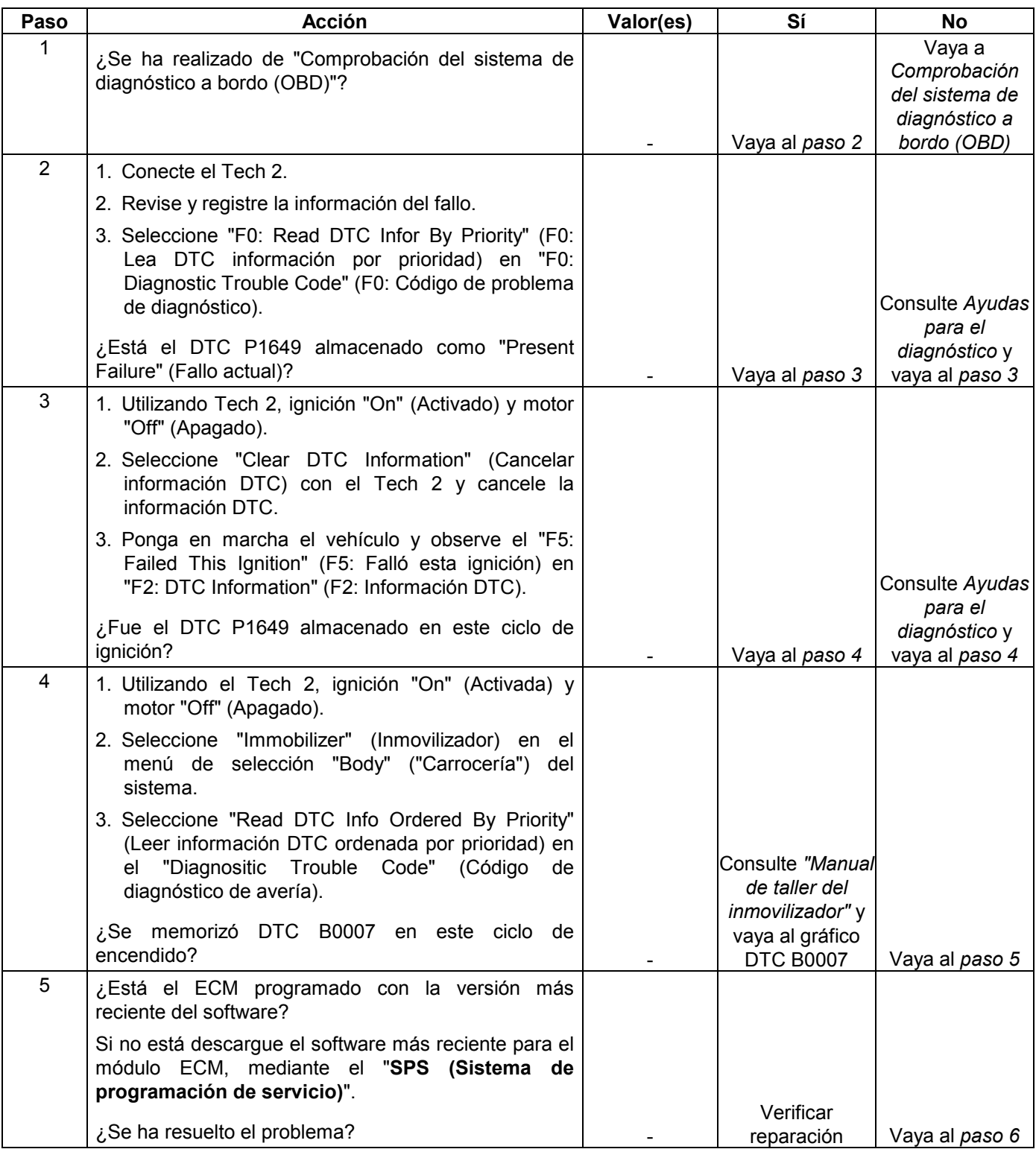

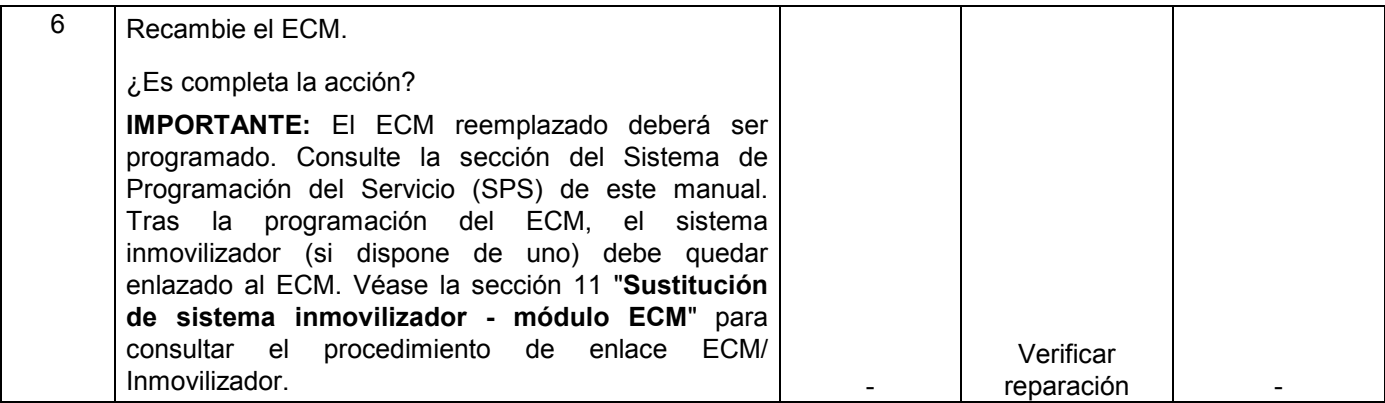

# **DIAGNÓSTICO DE SÍNTOMAS**

#### **COMPROBACIONES PRELIMINARES**

Antes de poner en práctica esta sección, efectúe la "Comprobación del sistema de diagnóstico de a bordo (OBD)" y verifique todos los elementos siguientes:

- El módulo de control del motor (ECM) y la lámpara de comprobación del motor (MIL, lámpara indicadora de fallos) funcionan correctamente.
- No hay guardado ningún código de diagnóstico de problemas.
- Los datos del Tech 2 están dentro del intervalo de funcionamiento normal. Consulte los valores de los datos de exploración típicos.
- Verifique la reclamación del cliente y localice el síntoma correcto en el índice. Ejecute el procedimiento indicado en la tabla de síntomas.

### **COMPROBACIÓN VISUAL/FÍSICA**

Varios de los procedimientos asociados a los síntomas requieren una escrupulosa comprobación visual/física. Esto puede conducir a la resolución del problema sin necesidad de más comprobaciones y con el consiguiente ahorro de tiempo precioso. Esta comprobación debe incluir los siguientes elementos:

- Limpieza, ajuste y ubicación apropiada de las conexiones a tierra del ECM.
- Conexión apropiada de las mangueras de vacío y ausencia de particiones y enroscamientos en las mismas. Compruebe meticulosamente que no haya ningún tipo de fuga u obturación.
- Los conductos de admisión de aire no deben tener zonas abolladas o dañadas.
- Pérdidas de aire del área de montaje del cuerpo del acelerador, del sensor de presión absoluta del colector de admisión (MAP) y de las superficies de sellado del colector de admisión.
- Que los cables de bujía no estén agrietados y que el mazo de cables esté en buen estado y que no haya carbonilla.
- Conexión apropiada de los cables y ausencia de pillamientos y cortes.

#### **INTERMITENTE**

Importante: Un problema intermitente puede o no afectar a la lámpara de comprobación del motor (MIL=lámpara indicadora de fallos) o generar un código de diagnóstico de problemas. NO utilice las tablas de códigos de diagnóstico de problemas (DTC) para solucionar problemas intermitentes.

Para localizar el problema, el fallo debe estar presente.

La mayor parte de los problemas intermitentes están causados por fallos en los cables o las conexiones eléctricas. Efectúe una cuidadosa comprobación visual/física en busca de las siguientes condiciones.

- Mal ensamblamiento de las mitades del conector o mal asentamiento de un terminal en el conector (se ha salido).
- Terminal dañado o mal formado.
- Se debe comprobar cuidadosamente que existe la tensión de contacto apropiada en todos los terminales de los conectores del circuito problemático.
- Mala conexión entre cables y terminales. Esto requiere el desprendimiento del terminal respecto al cuerpo del conector para su comprobación.
- Las bobinas de encendido se han cortocircuitado a tierra y se generan chispas en los cables de bujía o en las bujías.
- El cable que va de la lámpara de comprobación del motor (MIL=lámpara indicadora de fallos) al ECM, está cortocircuitado a tierra.
- Mala conexión del ECM a tierra. Consulte los esquemas de conexiones eléctricas del ECM.

Pruebe el vehículo en carretera con un multímetro digital conectado a un circuito sospechoso. Un voltaje anormal en el momento de producirse el fallo es un buen indicador de que hay un defecto en el circuito que se está revisando.

Uso de Tech 2 para ayudar a detectar problemas intermitentes. El Tech 2 dispone de varias funciones para localizar un problema intermitente. Utilice las siguientes funciones para encontrar fallos intermitentes: Para ver si hay pérdida de memoria en los códigos de diagnóstico, desconecte el sensor MAF y ponga el motor en ralentí hasta que se encienda la lámpara de comprobación del motor (MIL=lámpara indicadora de fallos). El código de diagnóstico de problemas P0102 debe guardarse y mantenerse en memoria cuando se apague el interruptor de encendido.

Si no, el ECM fallará. Cuando finalice esta prueba, asegúrese de eliminar el código de diagnóstico de problemas P0102 de la memoria.

Una lámpara de comprobación de motor (MIL=lámpara indicadora de problemas) intermitente y sin código de diagnóstico de problemas asociado, puede ser causada por los siguientes motivos:

- La bobina de encendido se ha cortocircuitado a tierra y se forman chispas en la toma de tierra.
- El cable que va de la lámpara de comprobación del motor (MIL=lámpara indicadora de fallos) al EMC, está cortocircuitado a tierra.
- Mala conexión del ECM a tierra. Consulte los esquemas de conexiones eléctricas del ECM.

Compruebe la instalación adecuada de los accesorios eléctricos, tales como luces, teléfonos celulares, etc. Compruebe la conexión apropiada de todos los cables que van del ECM al módulo de control del arranque. Compruebe que no haya diodos abiertos a lo largo del embrague del compresor A/C, y verifique que no haya otros diodos abiertos (consulte los esquemas de conexiones eléctricas en la sección de "Diagnóstico eléctrico").

Si no se encuentra el problema, consulte las tablas de síntomas de los conectores del ECM.

 Consulte el "Código de emisión" del ECM y compárelo con las indicaciones de los últimos boletines informativos de reparación de Isuzu y/o con el equipo de reprogramación de EEPROM de Isuzu, para así determinar si se ha publicado una actualización de la memoria reprogramable del ECM.

Para comprobar el "Código de emisión", conecte el Tech 2 y, a continuación, busque la "Información de identificación". Finalmente, seleccione el "Código de emisión". A continuación deberá aparecer un código de 4 caracteres, como por ejemplo "8501".

Así podrá encontrar los contenidos de calibración y el software reprogramable que se encuentran en el ECM.

Si hay un "Código de emisión" más reciente disponible, se recomienda que reprograme la memoria EEPROM del ECM. Esta actualización le ayudará a identificar algún problema difícil de reconocer, o incluso puede solucionarlo.

El Sistema de Programación del Servicio (SPS) no permitirá la programación incorrecta del software ni cambios incorrectos en la calibración.

## **EL MOTOR VIRA PERO NO FUNCIONA**

**DEFINICIONES:** El motor vira, pero no funciona. (El motor no arranca.)

**NOTA: El ECM reemplazado deberá ser programado. Consulte la sección del Sistema de Programación del Servicio (SPS) de este manual. Tras la programación del ECM, el sistema inmovilizador (si dispone de uno) debe quedar enlazado al ECM. Véase la sección 11 "Sustitución de sistema inmovilizador - módulo ECM" para consultar el procedimiento de enlace ECM/Inmovilizador. Si la pantalla del Tech2 "SPS Procedure was not successful (El procedimiento SPS no ha podido aplicarse)", el motor no se encenderá, pero no aparece ningún mensaje DTC, las principales causas posibles serán tensión baja de batería o** 

**unas deficientes conexiones eléctricas. Realice de nuevo el procedimiento SPS, después de rectificar el/los fallo/s.** 

**NOTA: En los vehículos con sistema inmovilizador, puede activarse dicho sistema. Compruebe el diagnóstico del sistema inmovilizador.**

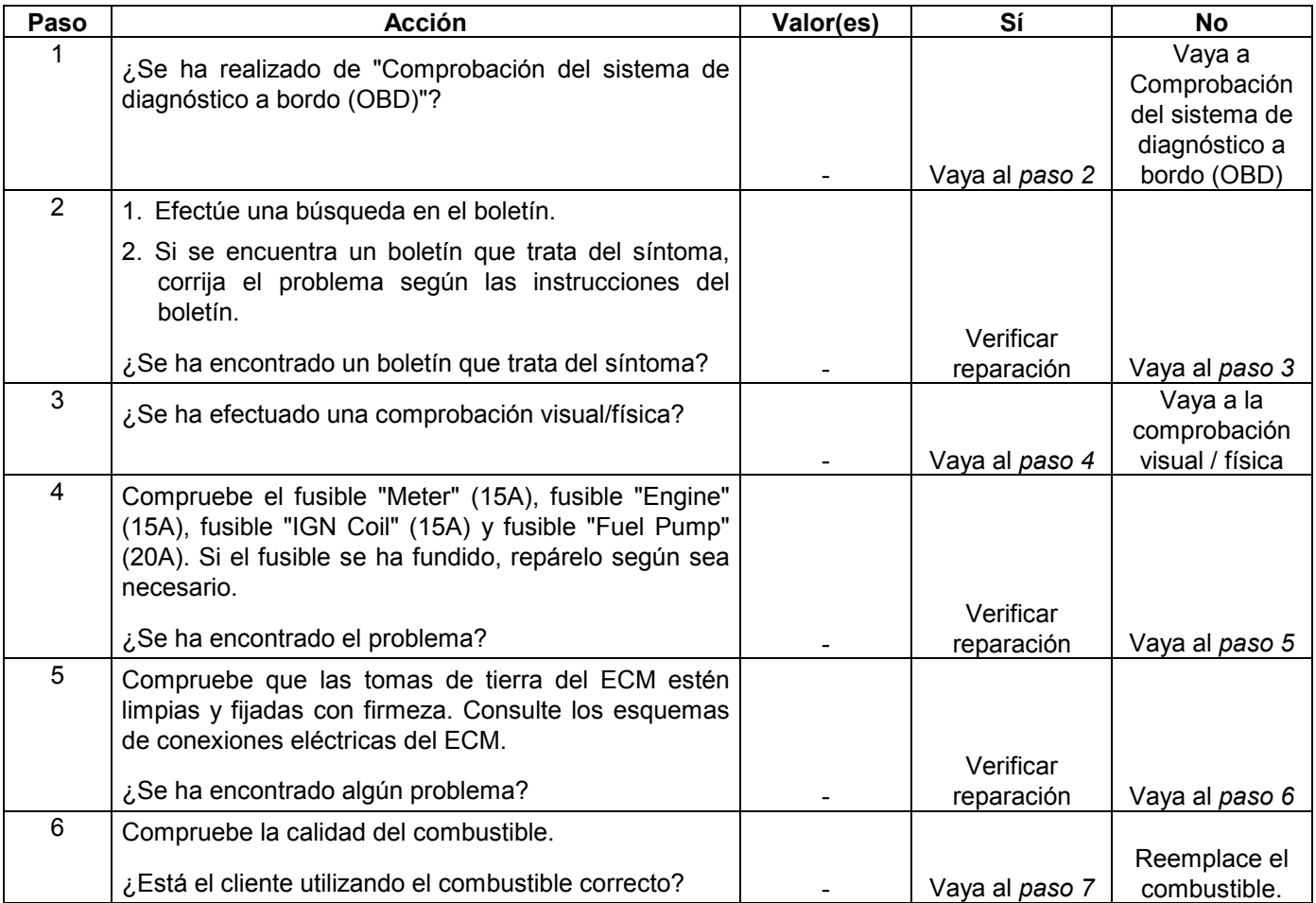

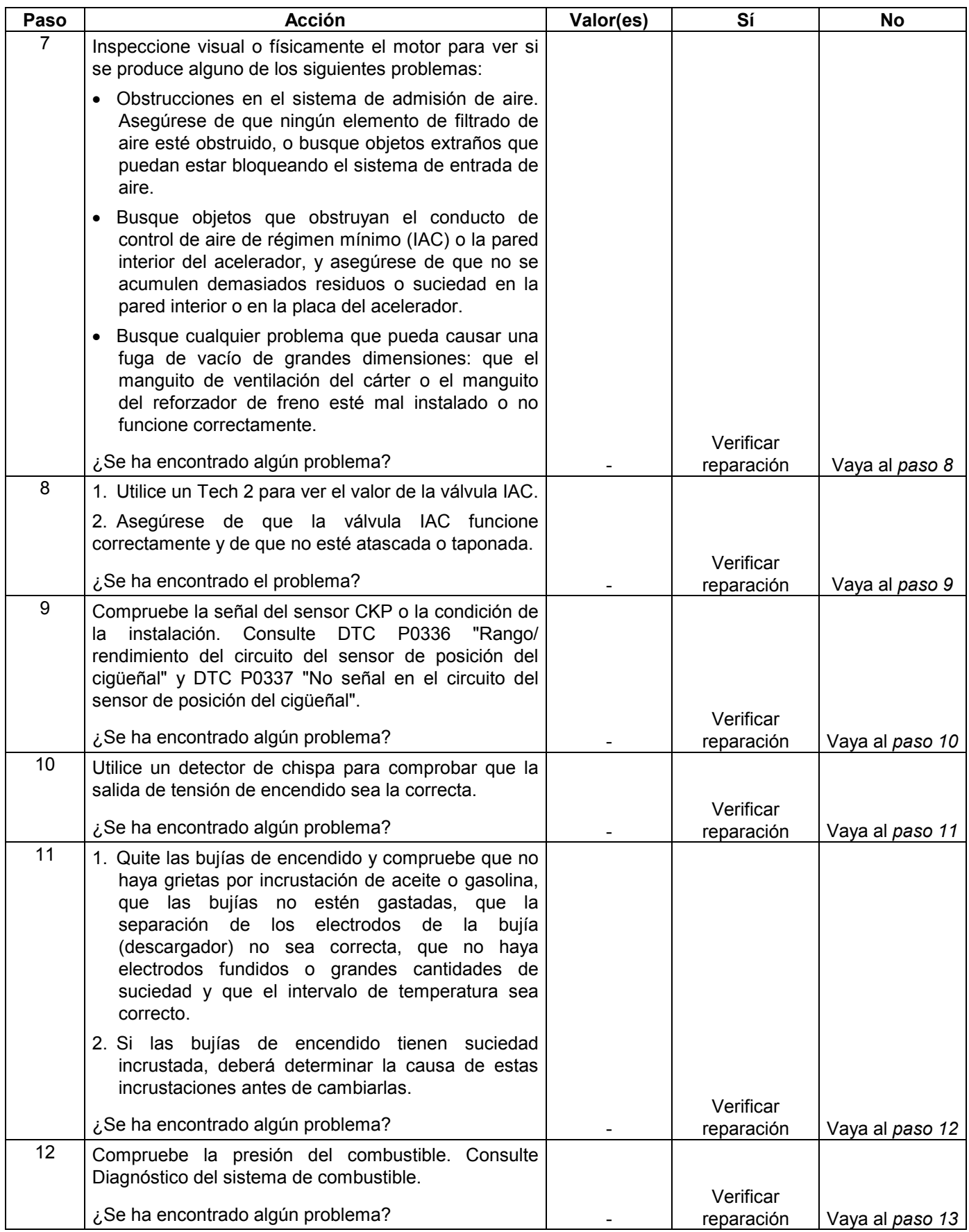

#### **6E-364 MANEJABILIDAD Y EMISIONES DEL MOTOR DE 3.5 L**

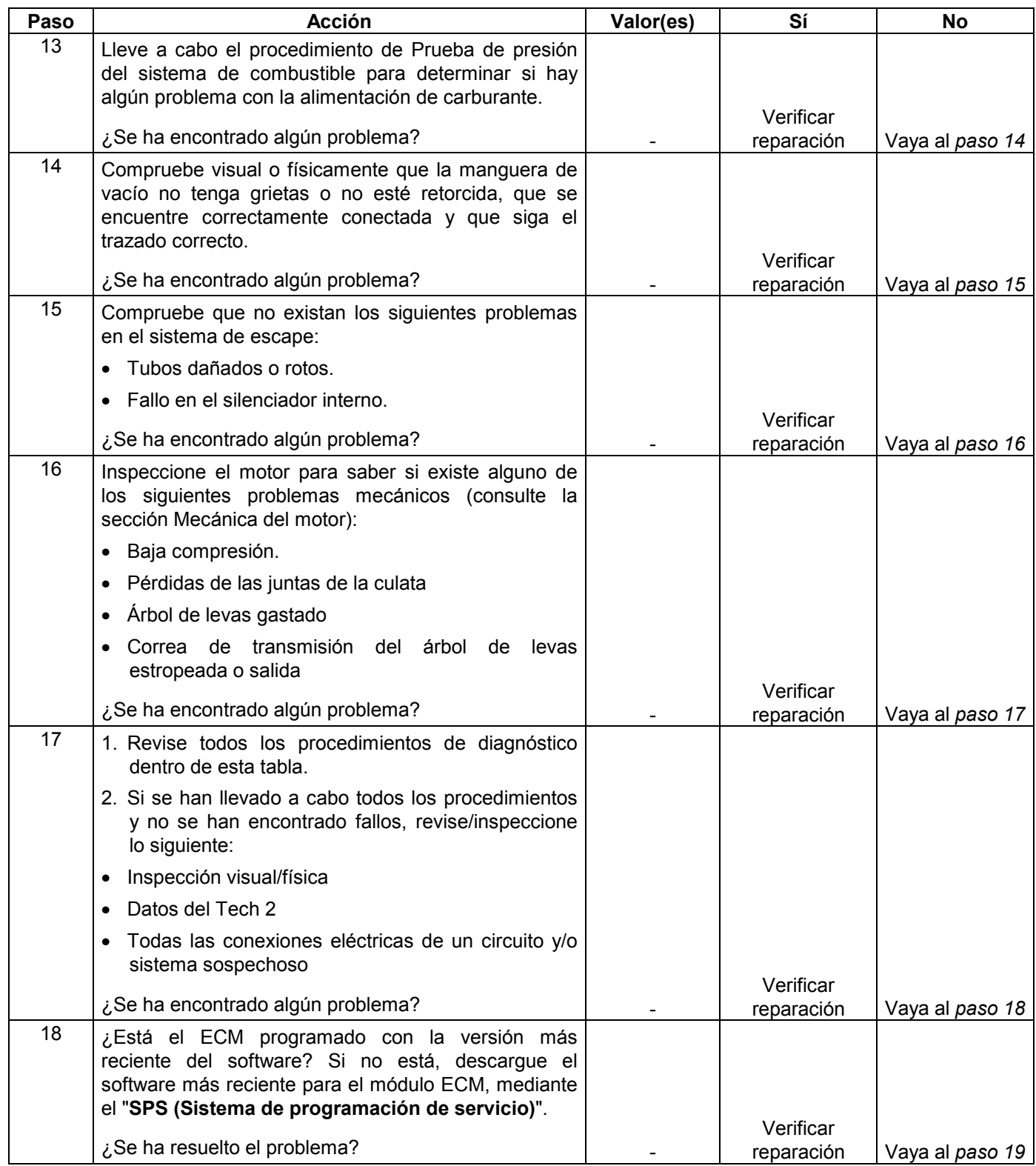
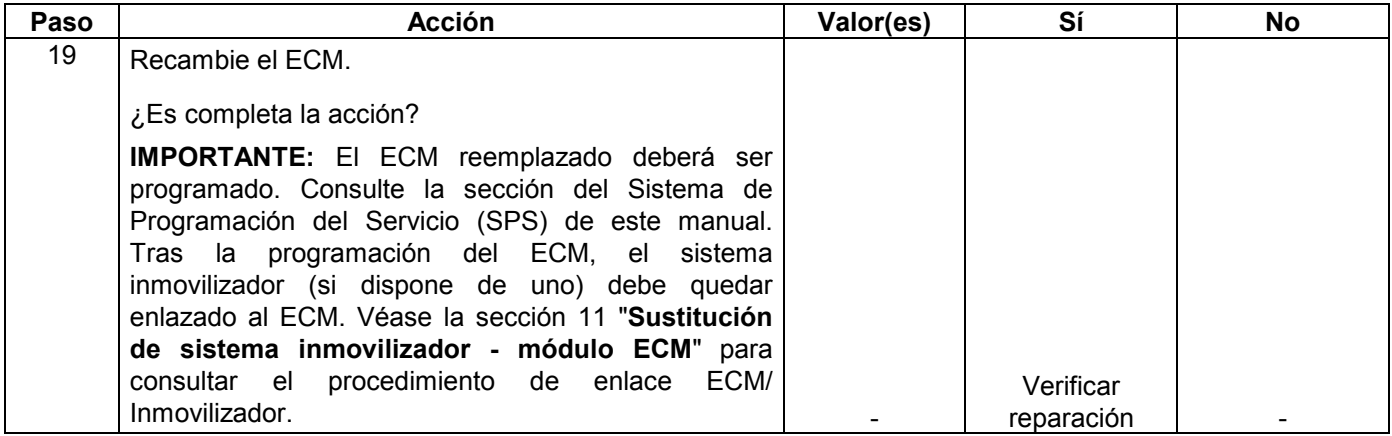

# **SÍNTOMA DE ARRANQUE DURO**

**DEFINICIONES:** El motor vira, pero le cuesta mucho arrancar. Al final arranca, o puede arrancar, y entonces se vuelve a parar inmediatamente.

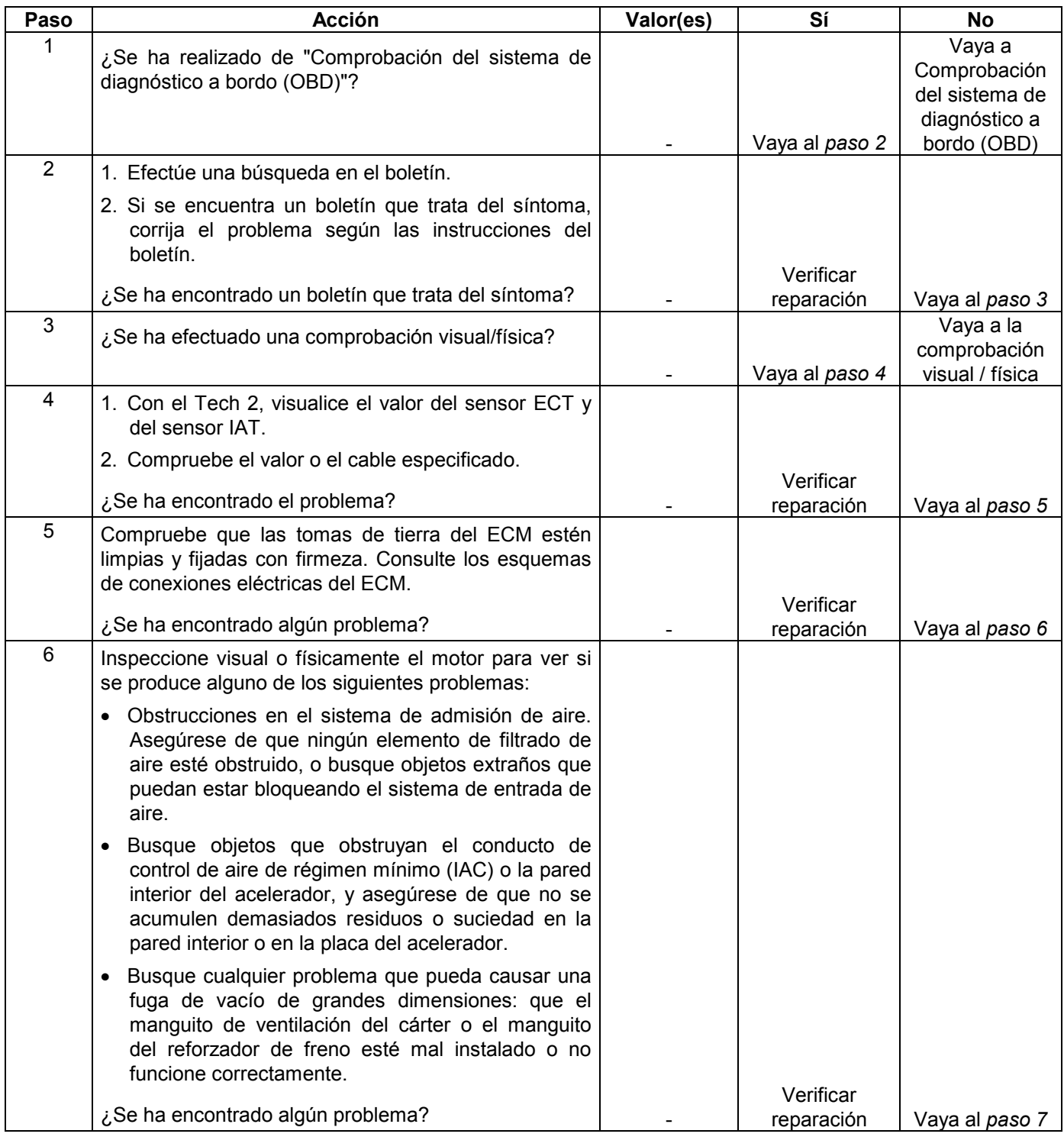

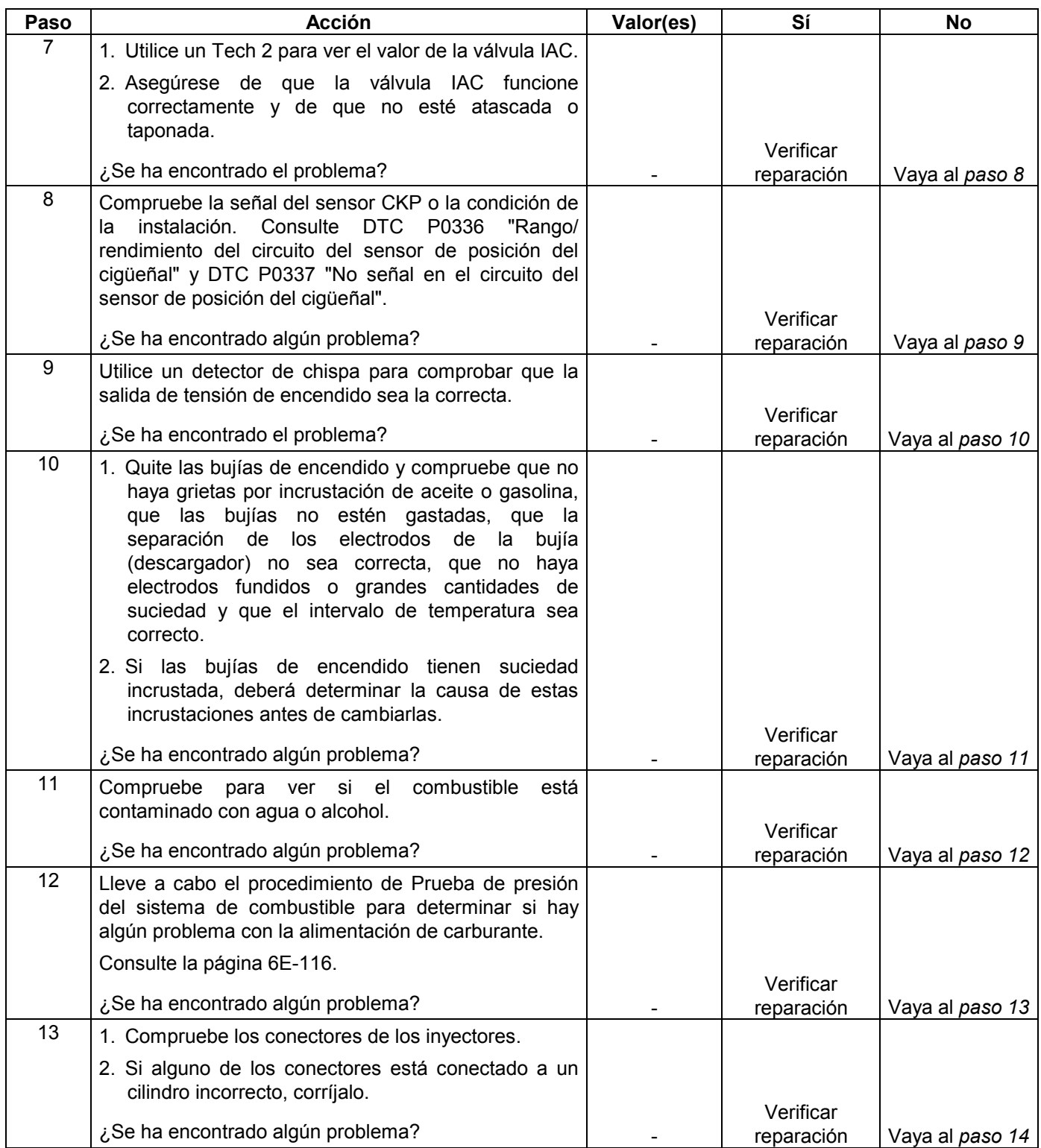

#### **6E-368 MANEJABILIDAD Y EMISIONES DEL MOTOR DE 3.5 L**

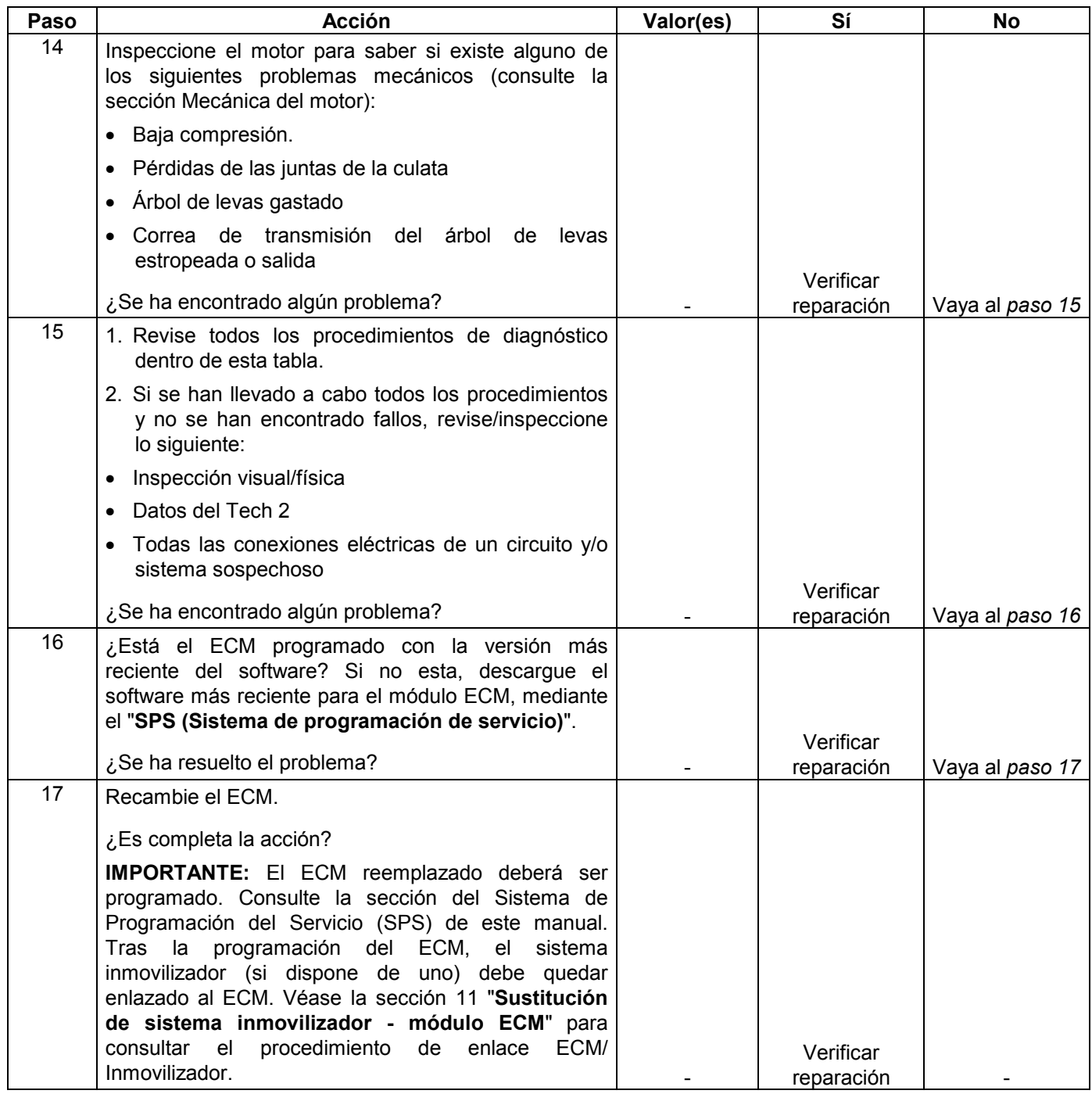

### **RALENTÍ DESIGUAL, INESTABLE O INCORRECTO, SÍNTOMA DE PARADA**

**DEFINICIONES:** El motor funciona irregularmente en ralentí. En los casos más severos, el motor o el vehículo puede incluso temblar. La velocidad en RPM del motor en ralentí puede variar. Estas condiciones pueden ser lo bastante severas como para calar el motor.

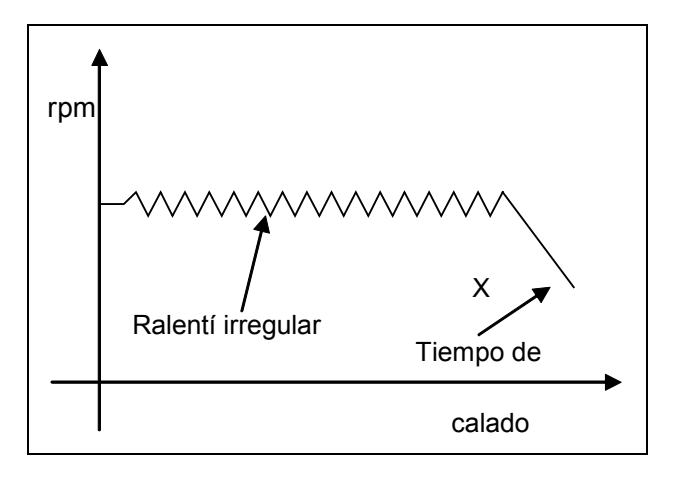

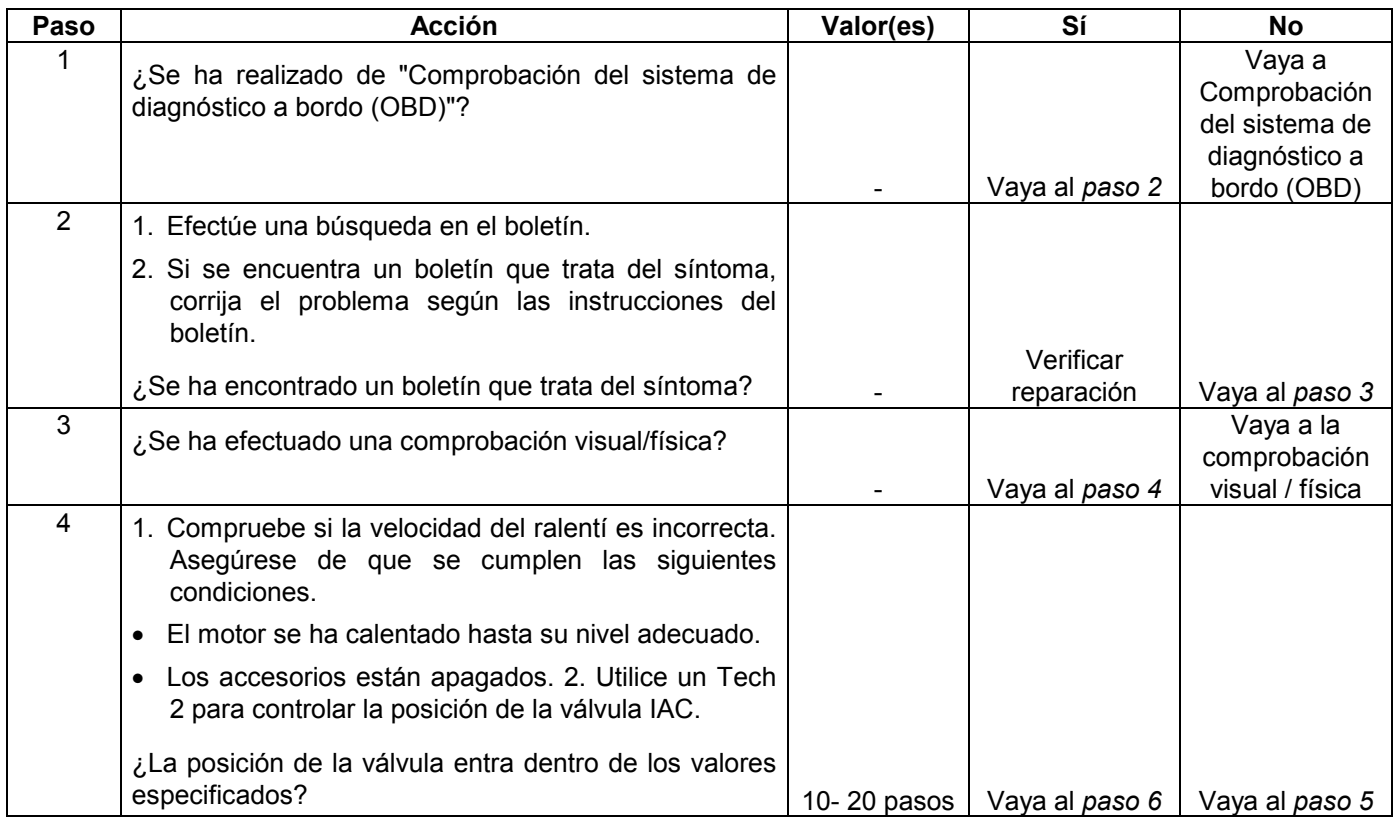

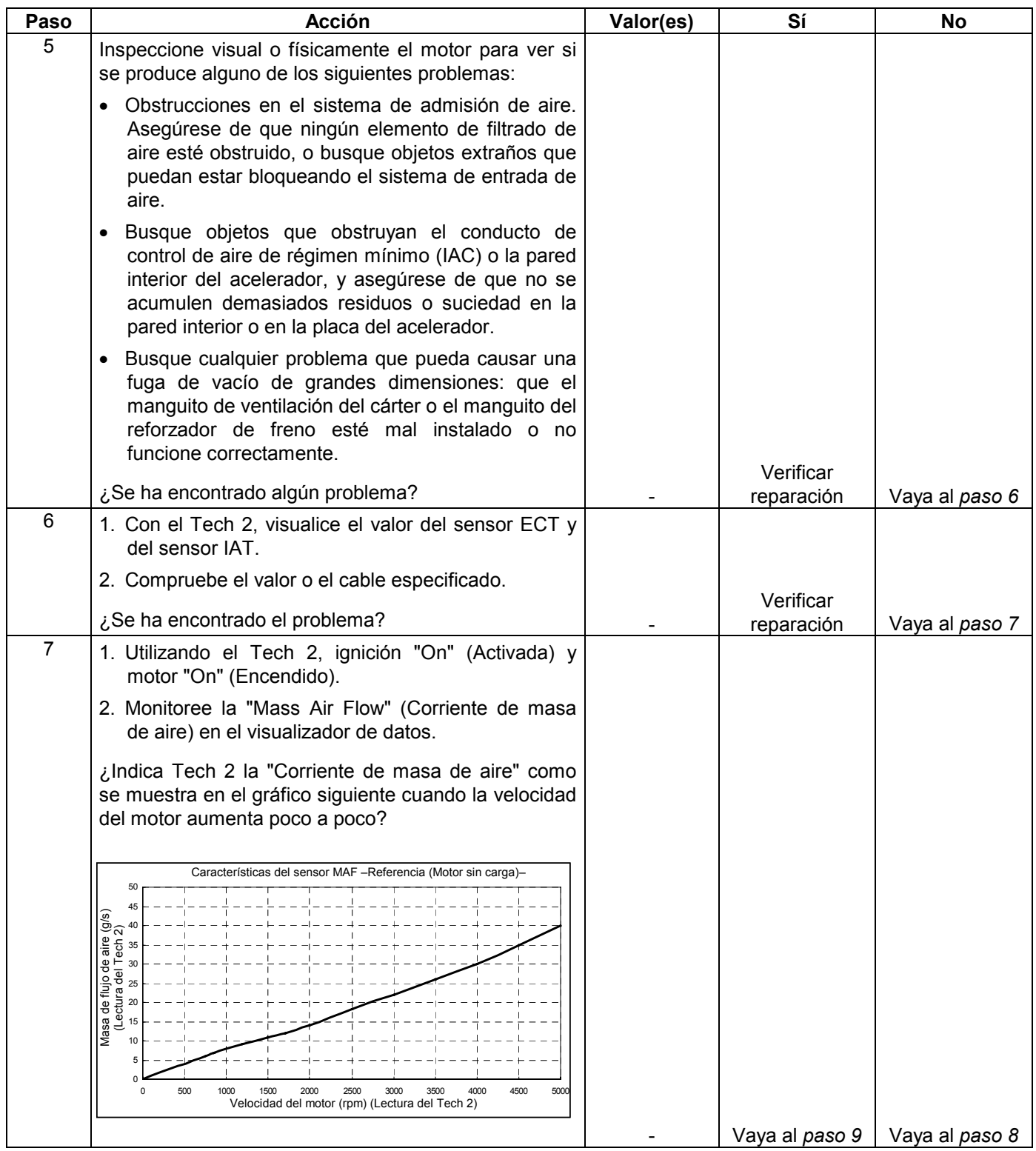

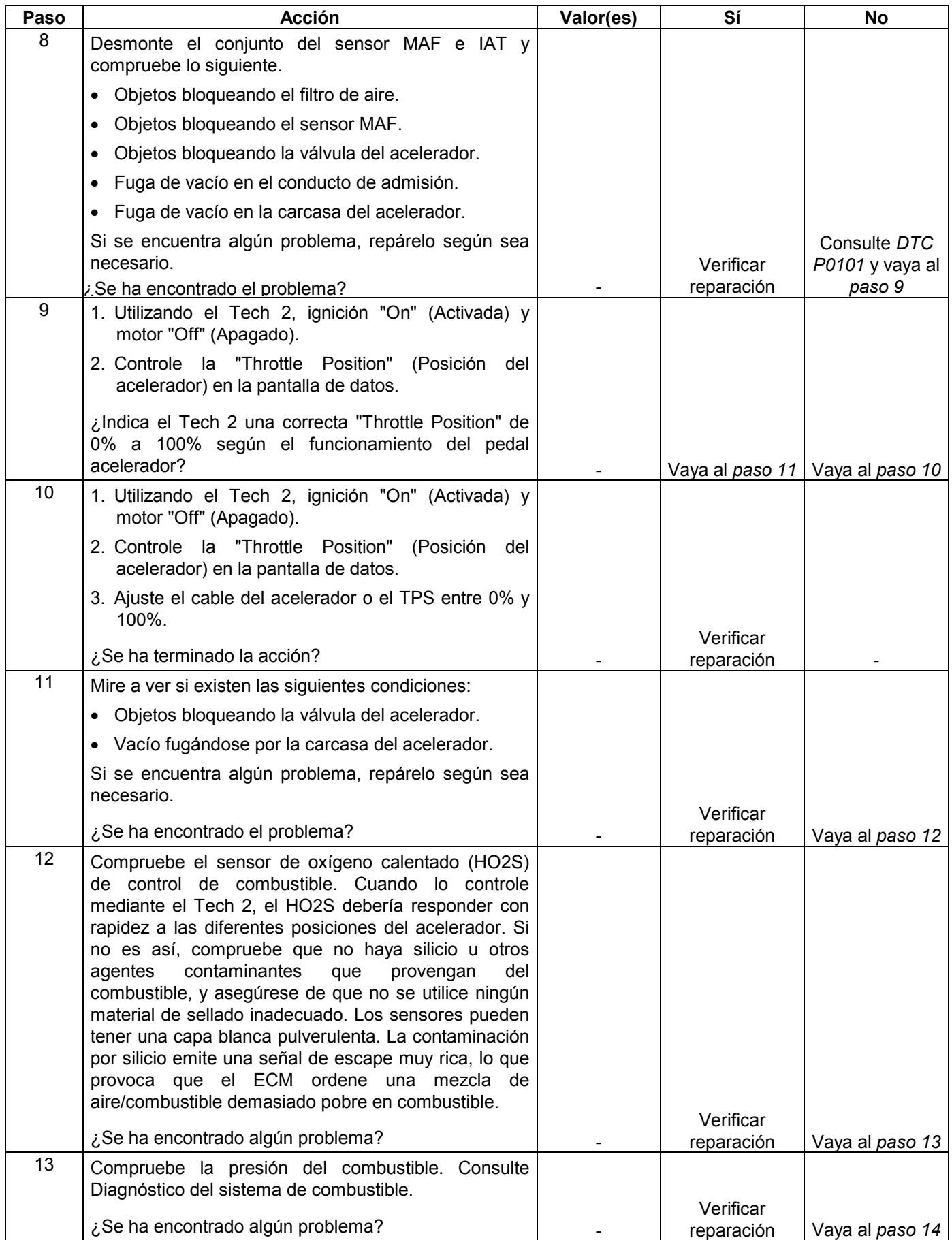

#### **6E-372 MANEJABILIDAD Y EMISIONES DEL MOTOR DE 3.5 L**

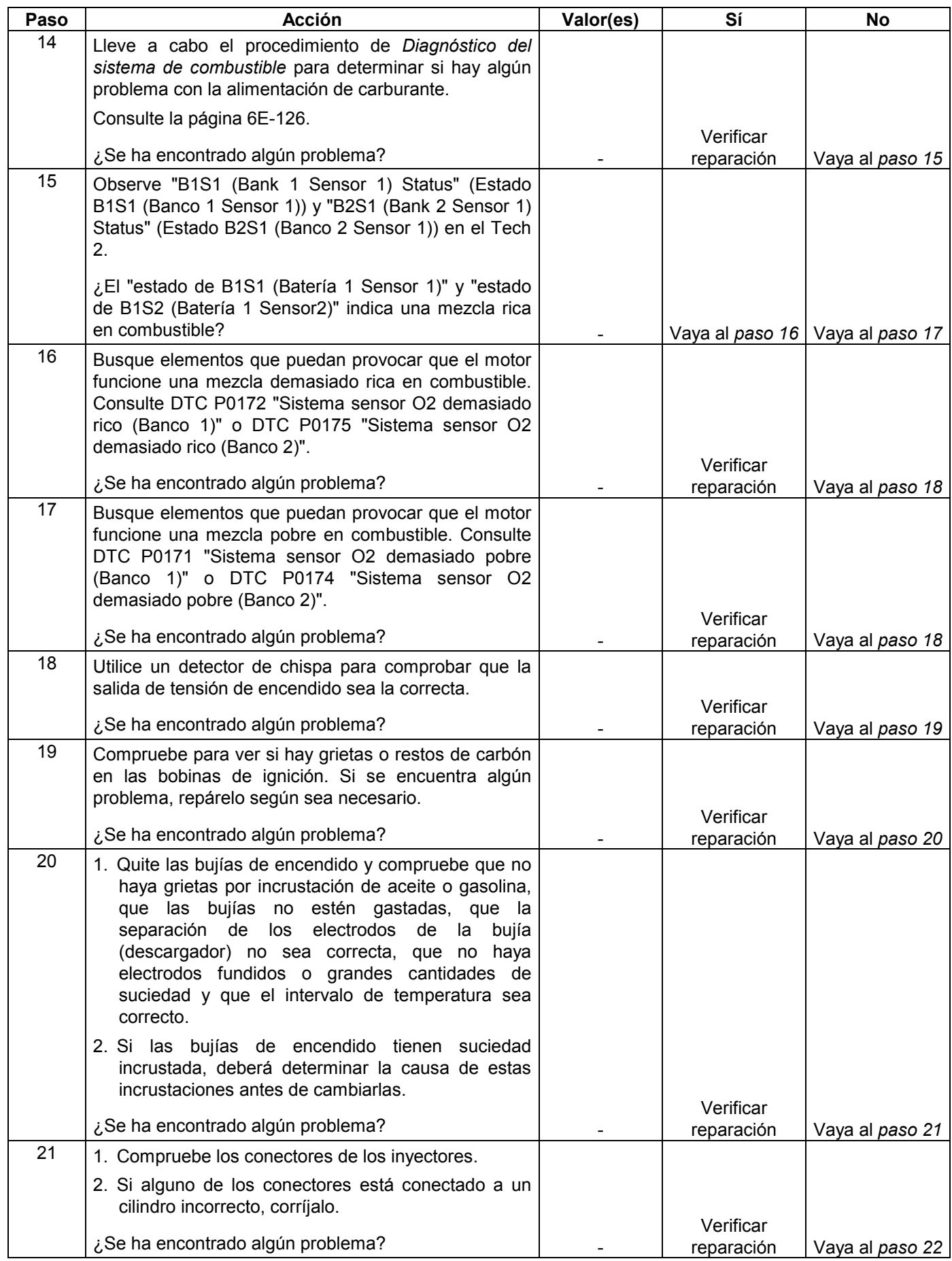

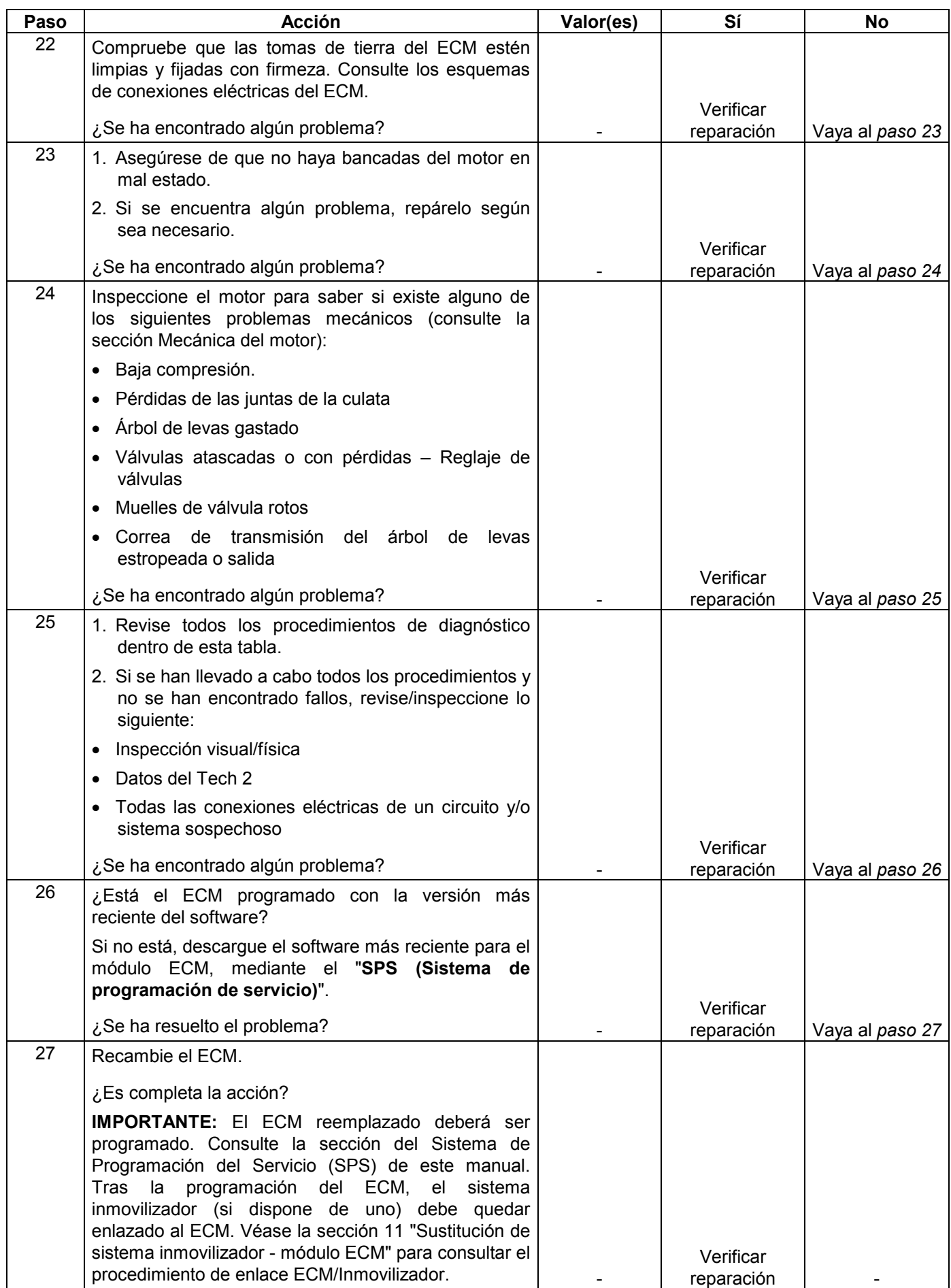

### **SÍNTOMA DE SOBRETENSIÓN TRANSITORIA Y/O DE RUIDOS DE ESCAPE**

**DEFINICIONES:** Variación en la potencia del motor con el estrangulador constante o el control automático de la velocidad activado. La sensación es que el vehículo se acelera o se frena sin accionar el pedal del acelerador.

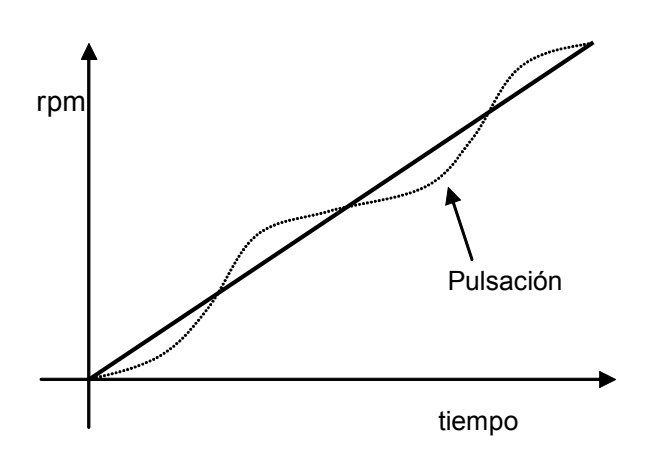

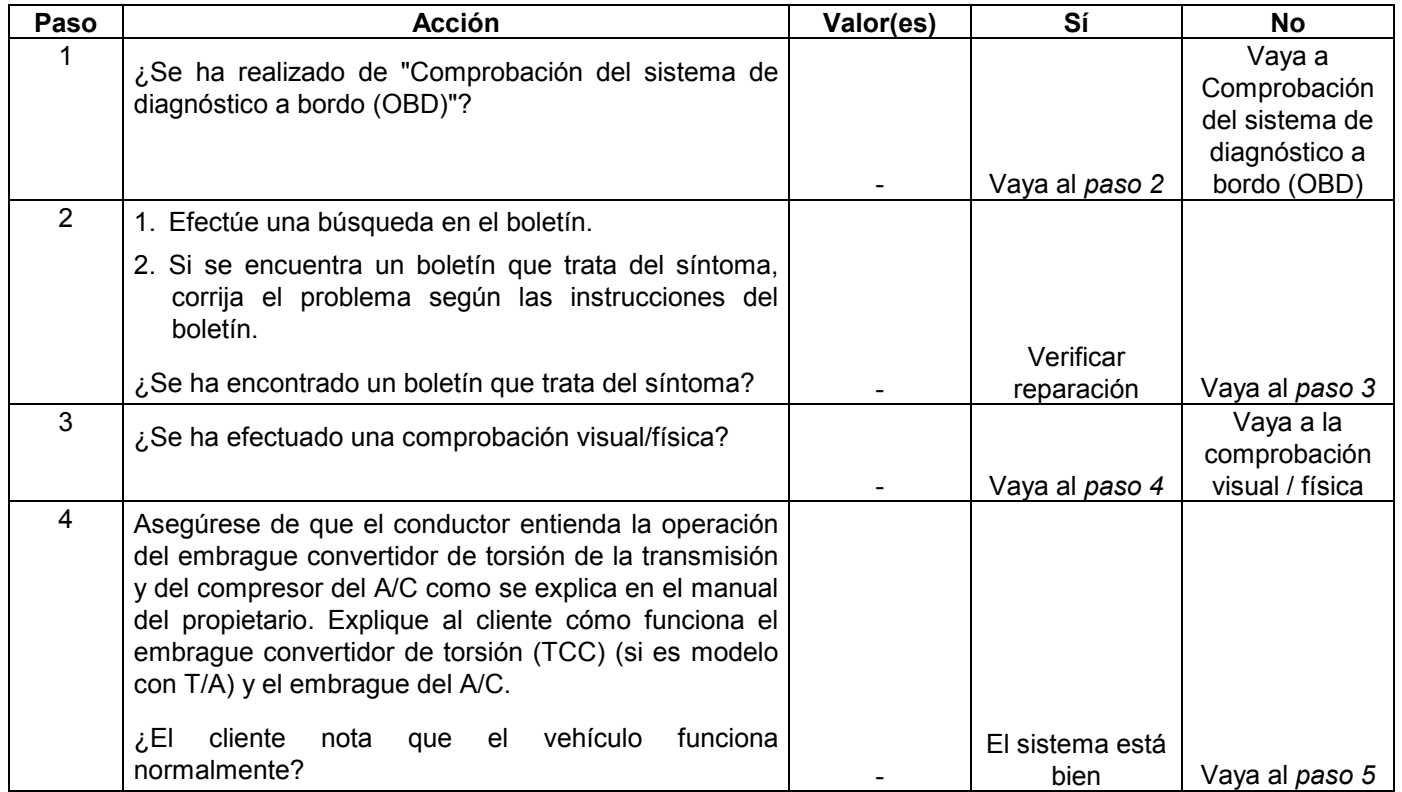

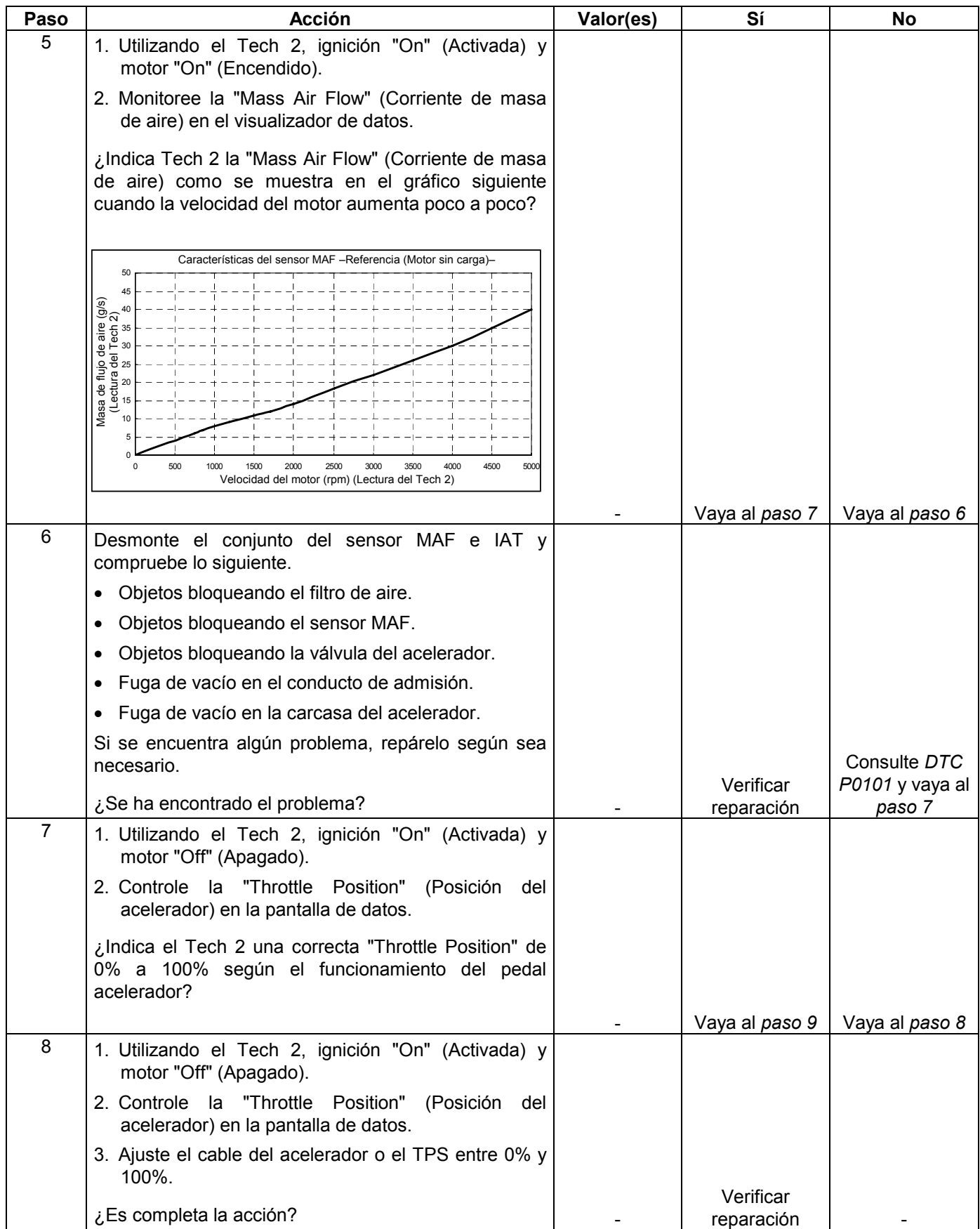

#### **6E-376 MANEJABILIDAD Y EMISIONES DEL MOTOR DE 3.5 L**

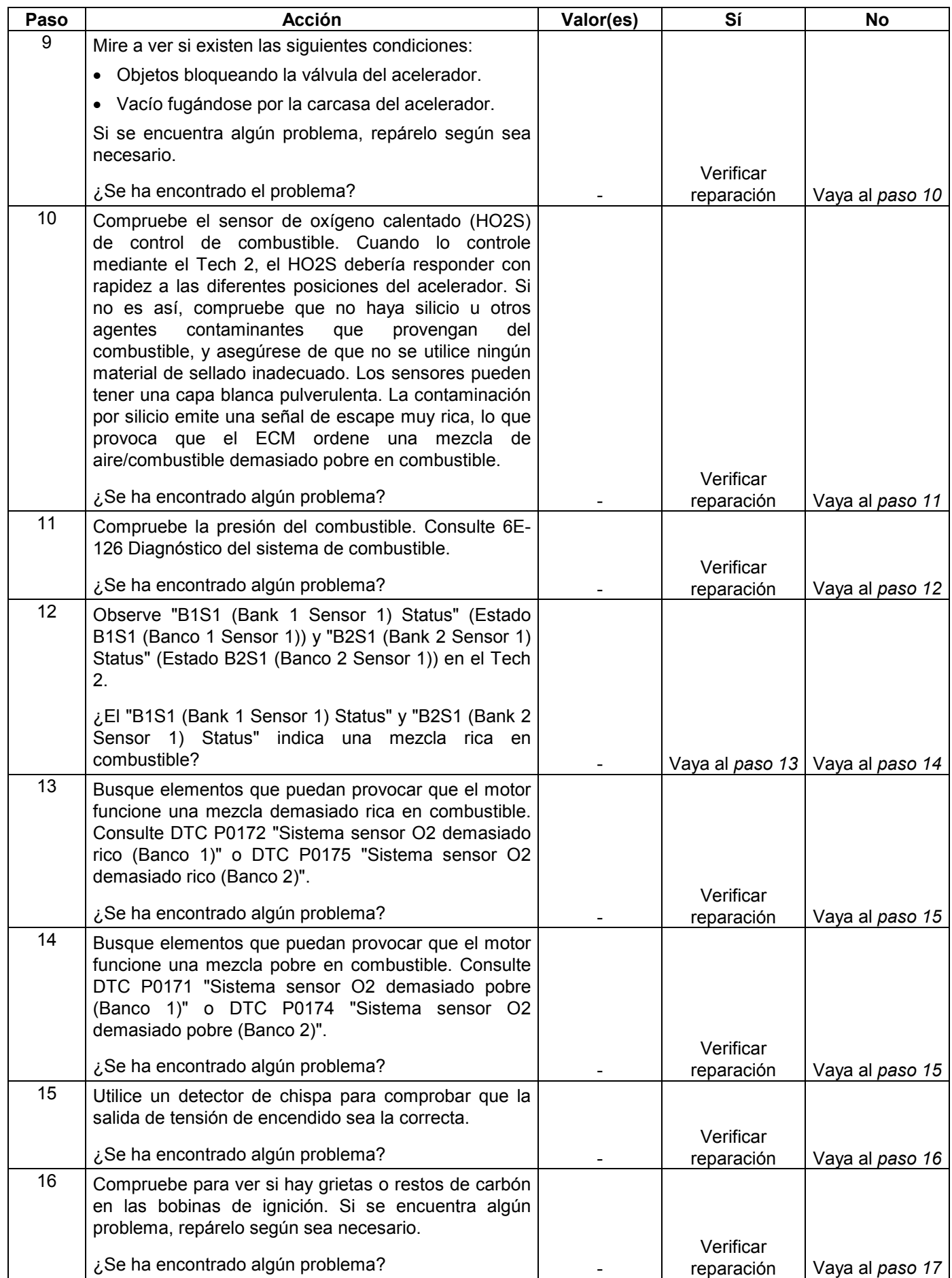

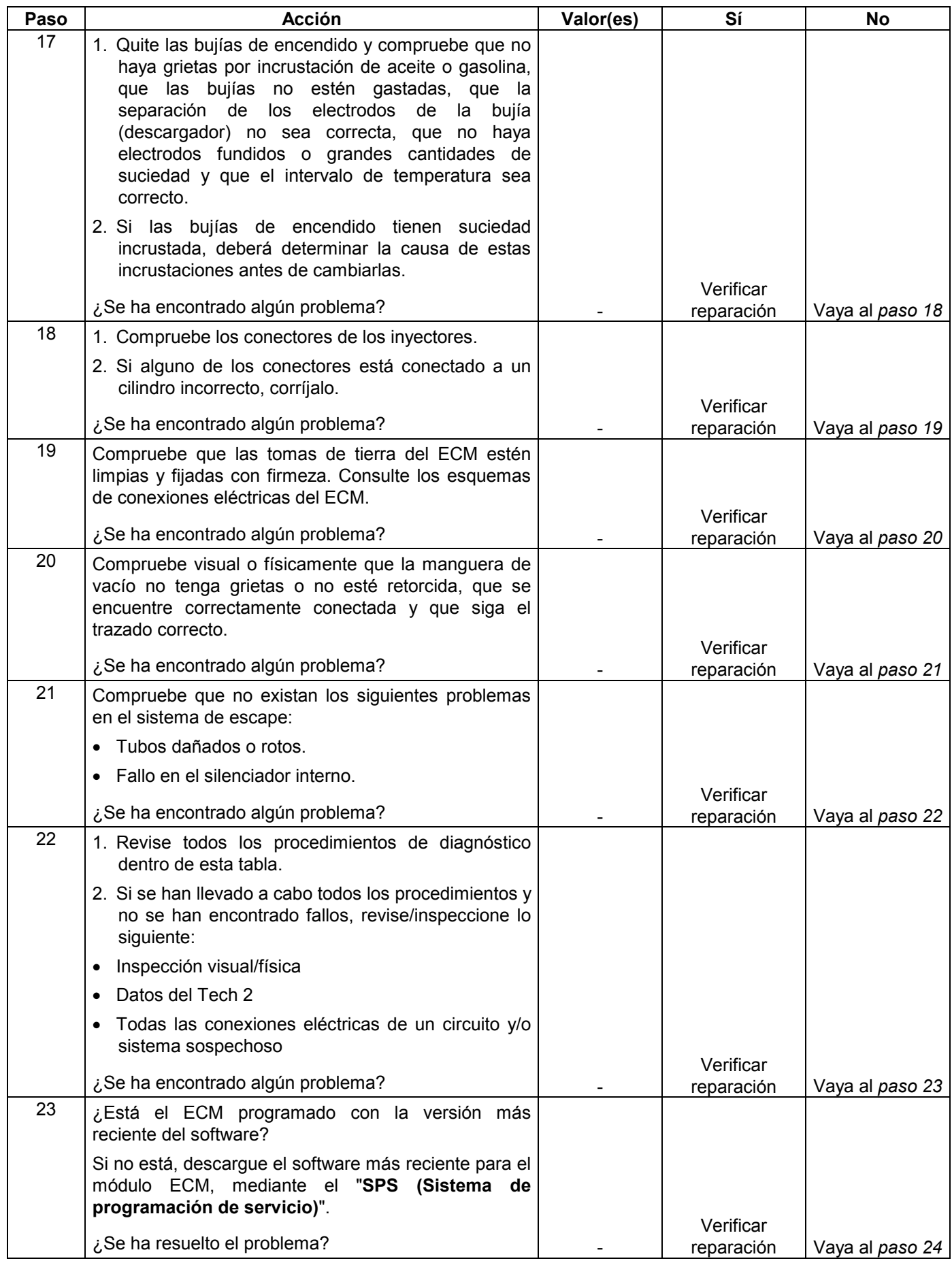

#### **6E-378 MANEJABILIDAD Y EMISIONES DEL MOTOR DE 3.5 L**

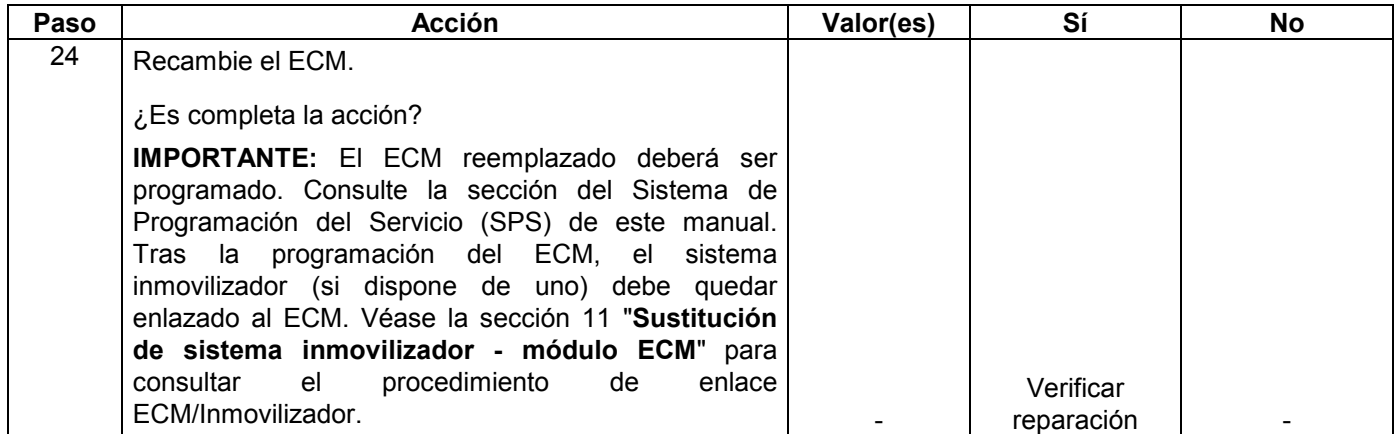

### **SÍNTOMA DE VACILACIONES, BAJONES, TROMPICONES**

**DEFINICIONES:** Falta momentánea de respuesta cuando se pisa el acelerador. Puede ocurrir a cualquier velocidad del vehículo. Normalmente es más pronunciada cuando se trata de poner en marcha el vehículo, por ejemplo después de una señal de stop. Puede hacer que se cale el motor, si es lo bastante severo.

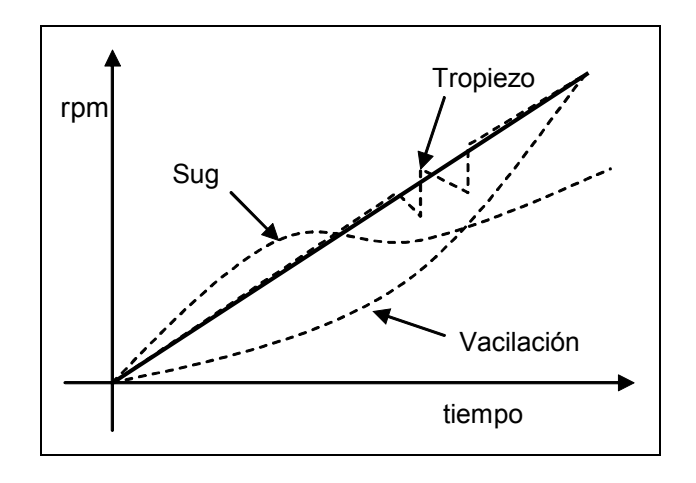

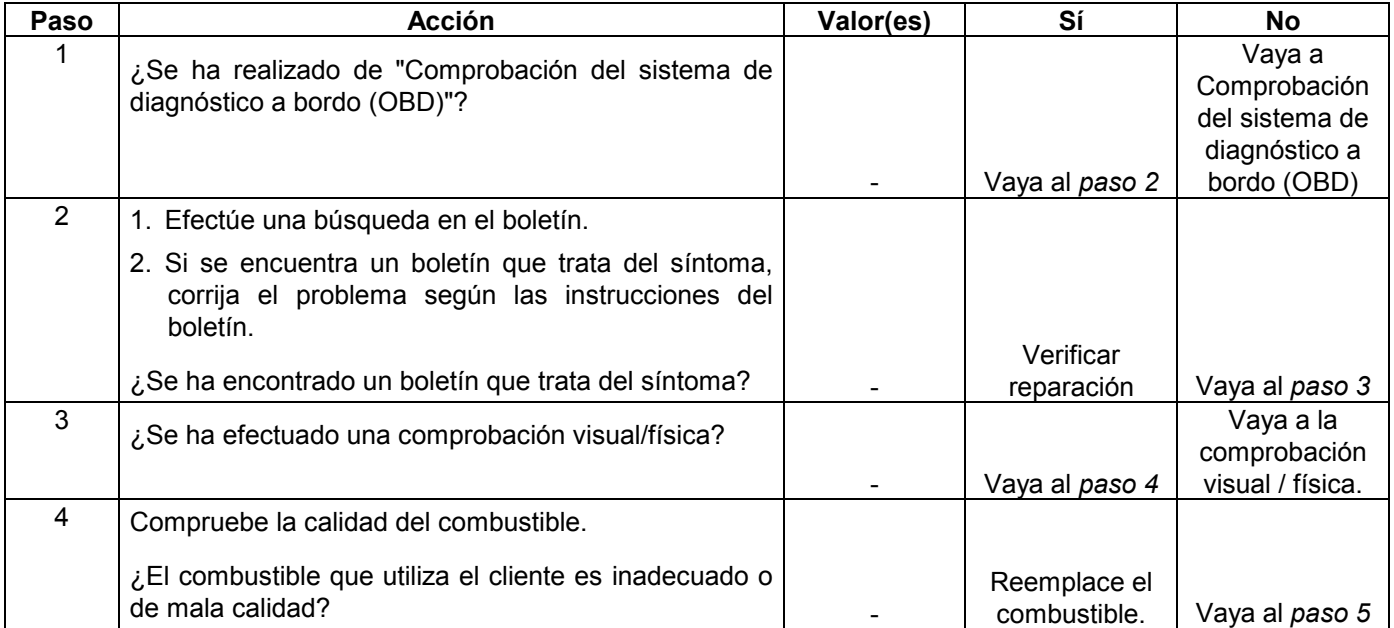

#### **6E-380 MANEJABILIDAD Y EMISIONES DEL MOTOR DE 3.5 L**

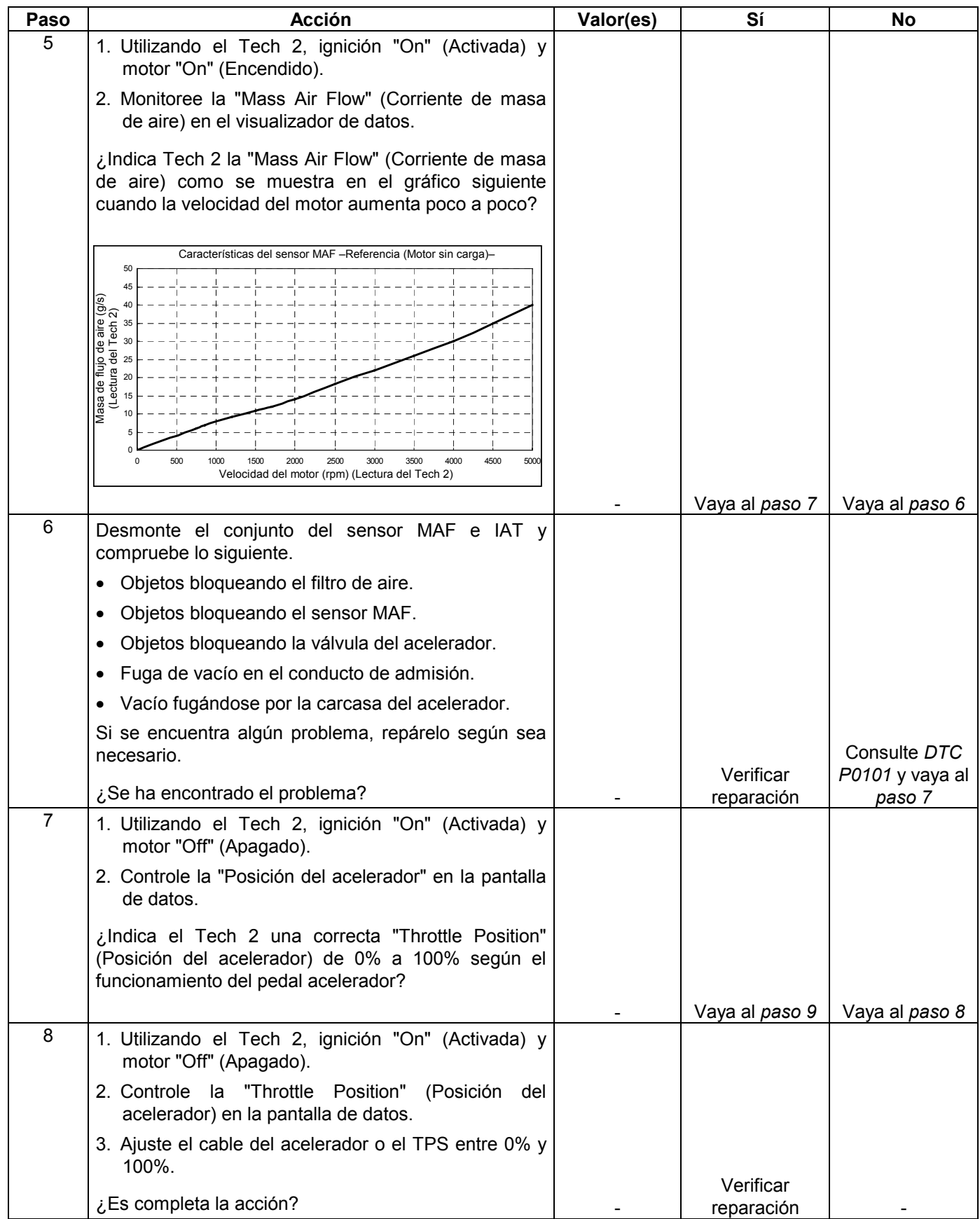

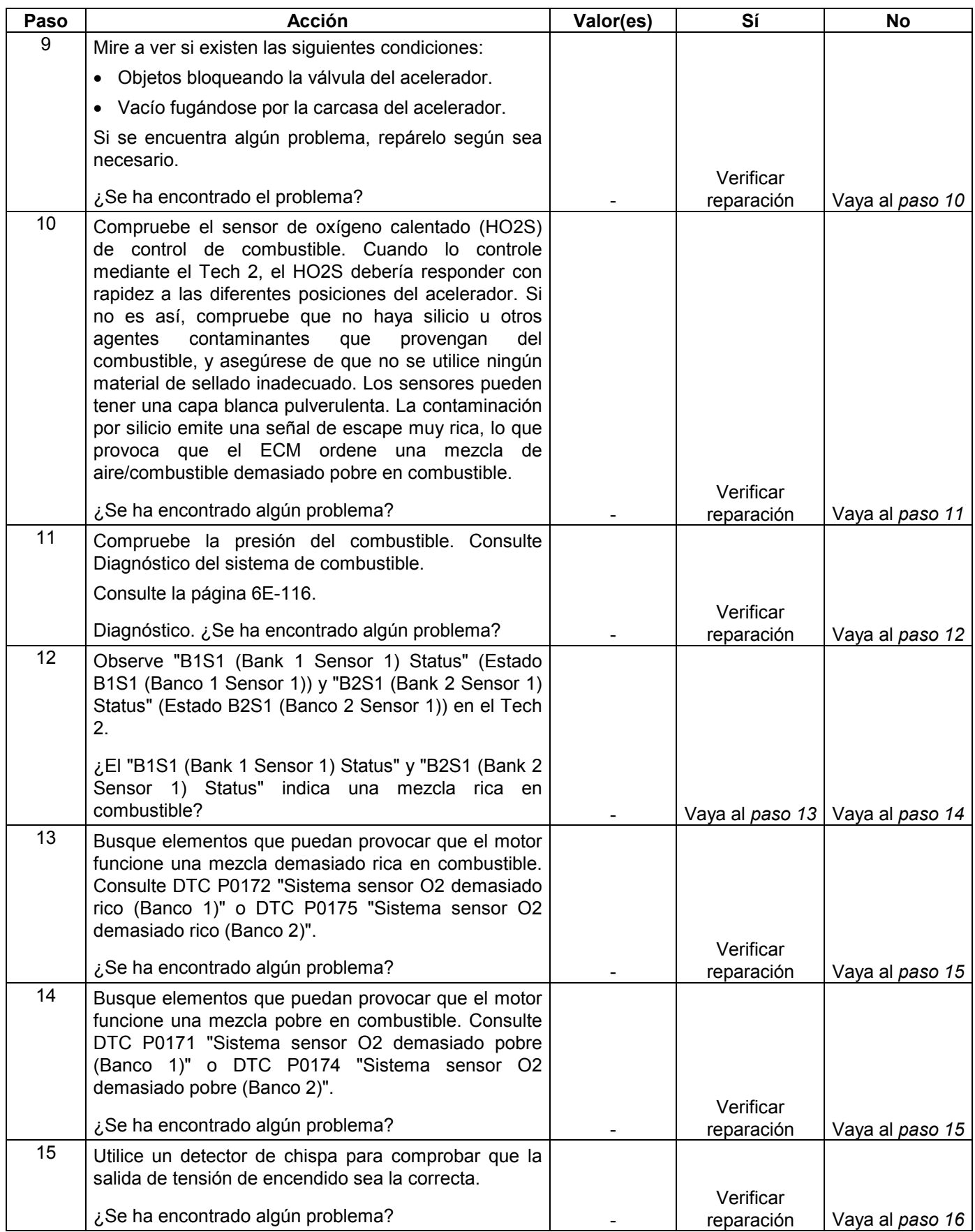

#### **6E-382 MANEJABILIDAD Y EMISIONES DEL MOTOR DE 3.5 L**

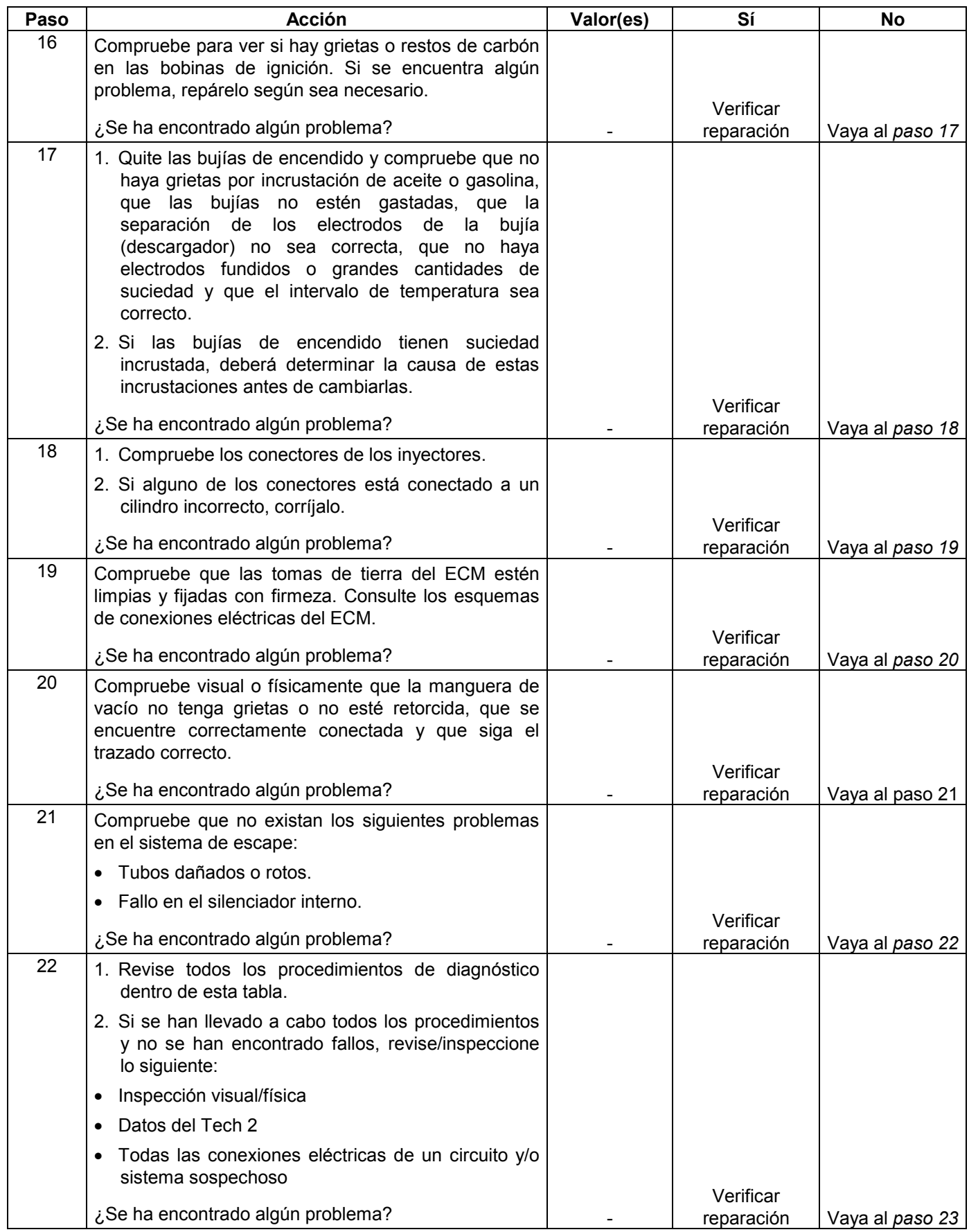

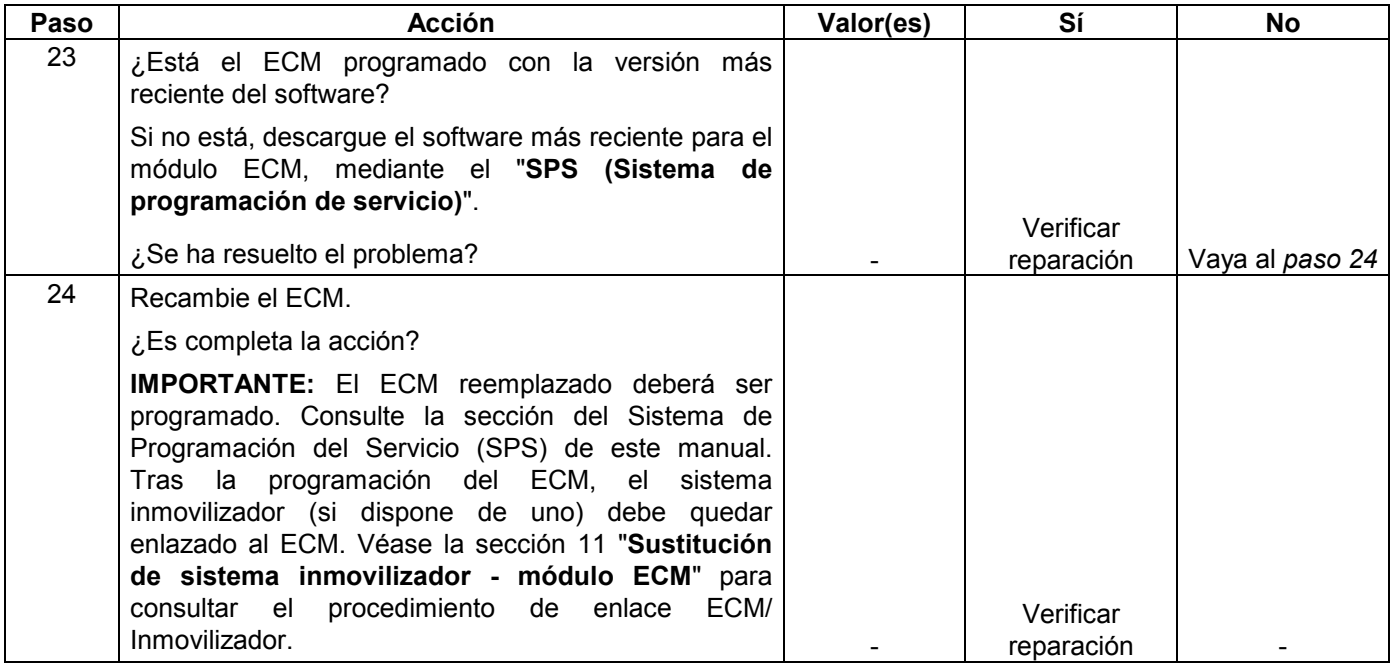

### **SÍNTOMA DE INTERRUPCIONES Y OMISIONES**

**DEFINICIONES:** Pulsaciones o traqueteos continuos cuando el motor gana velocidad; normalmente más pronunciados a medida que aumenta la carga del motor.

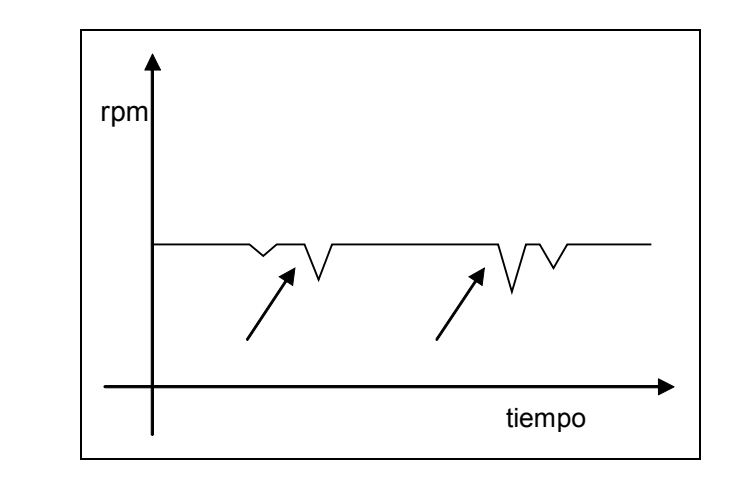

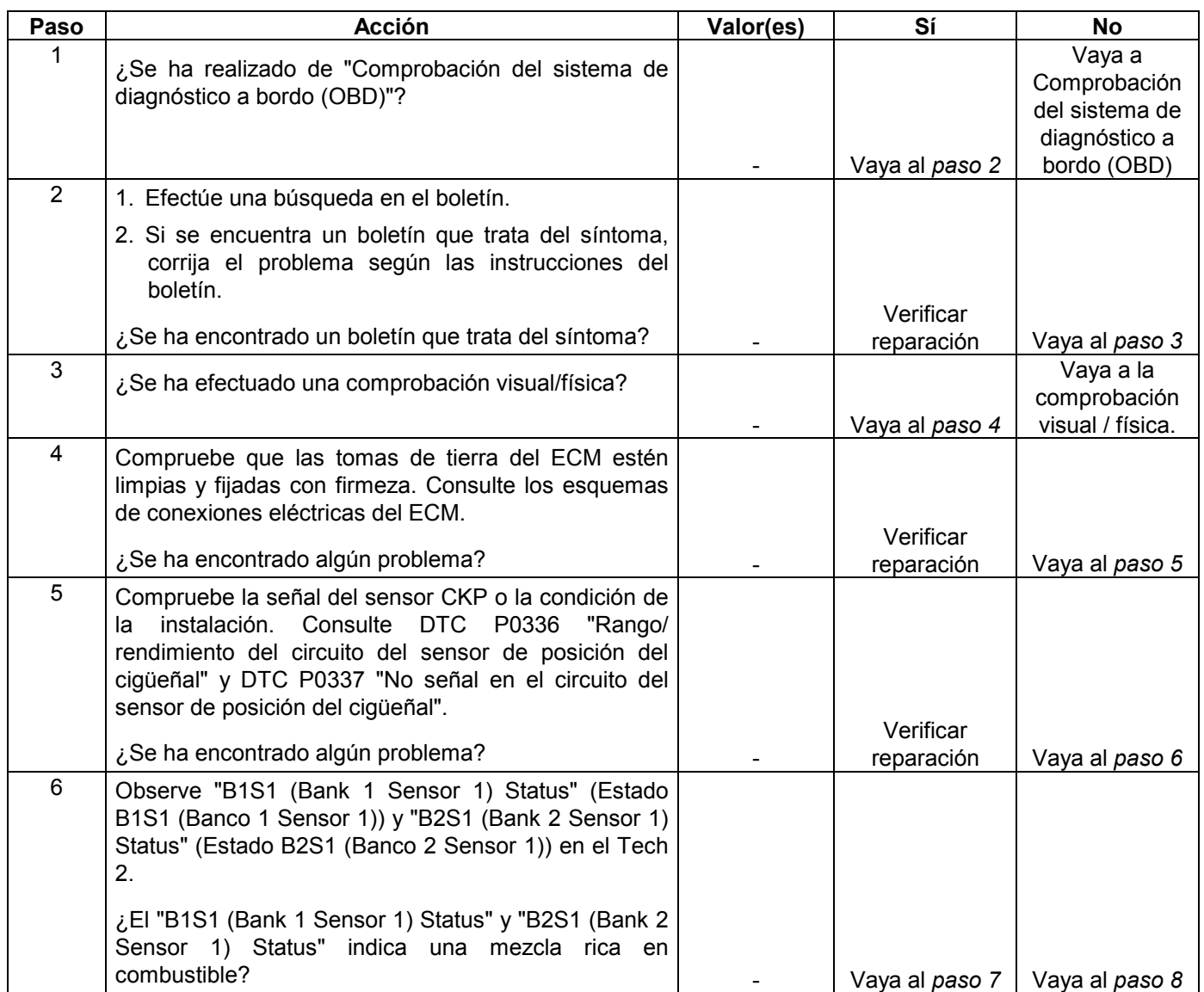

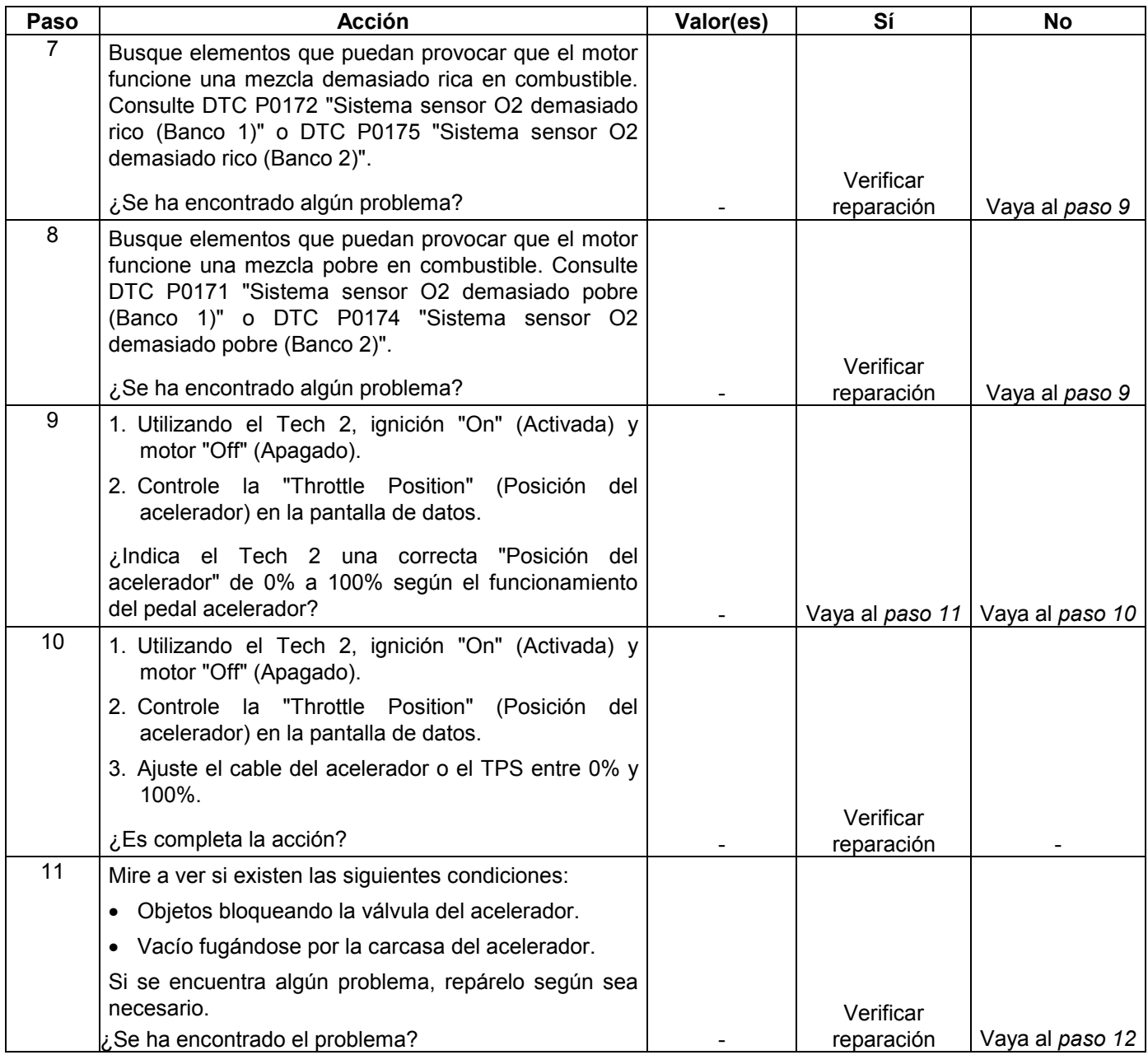

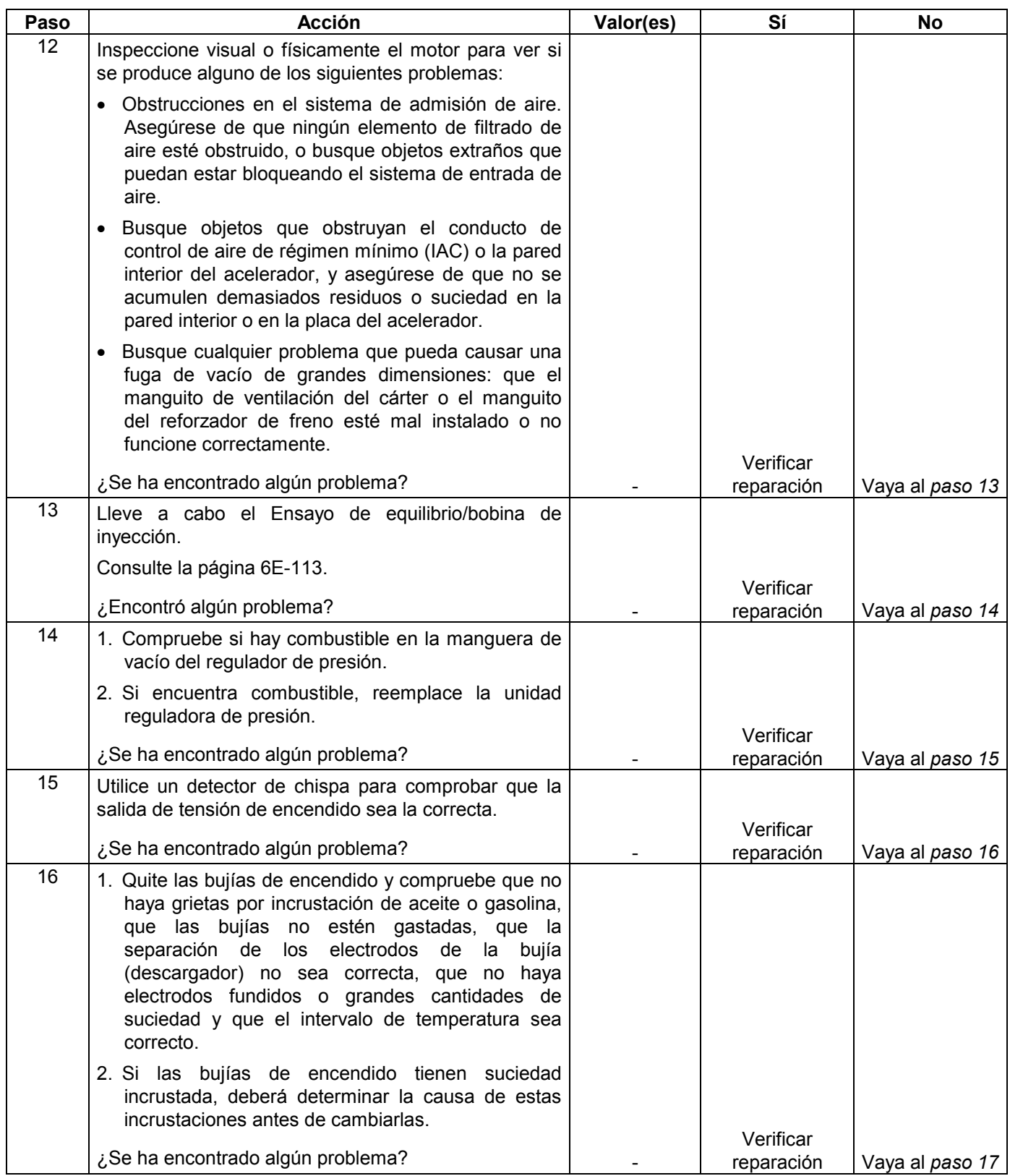

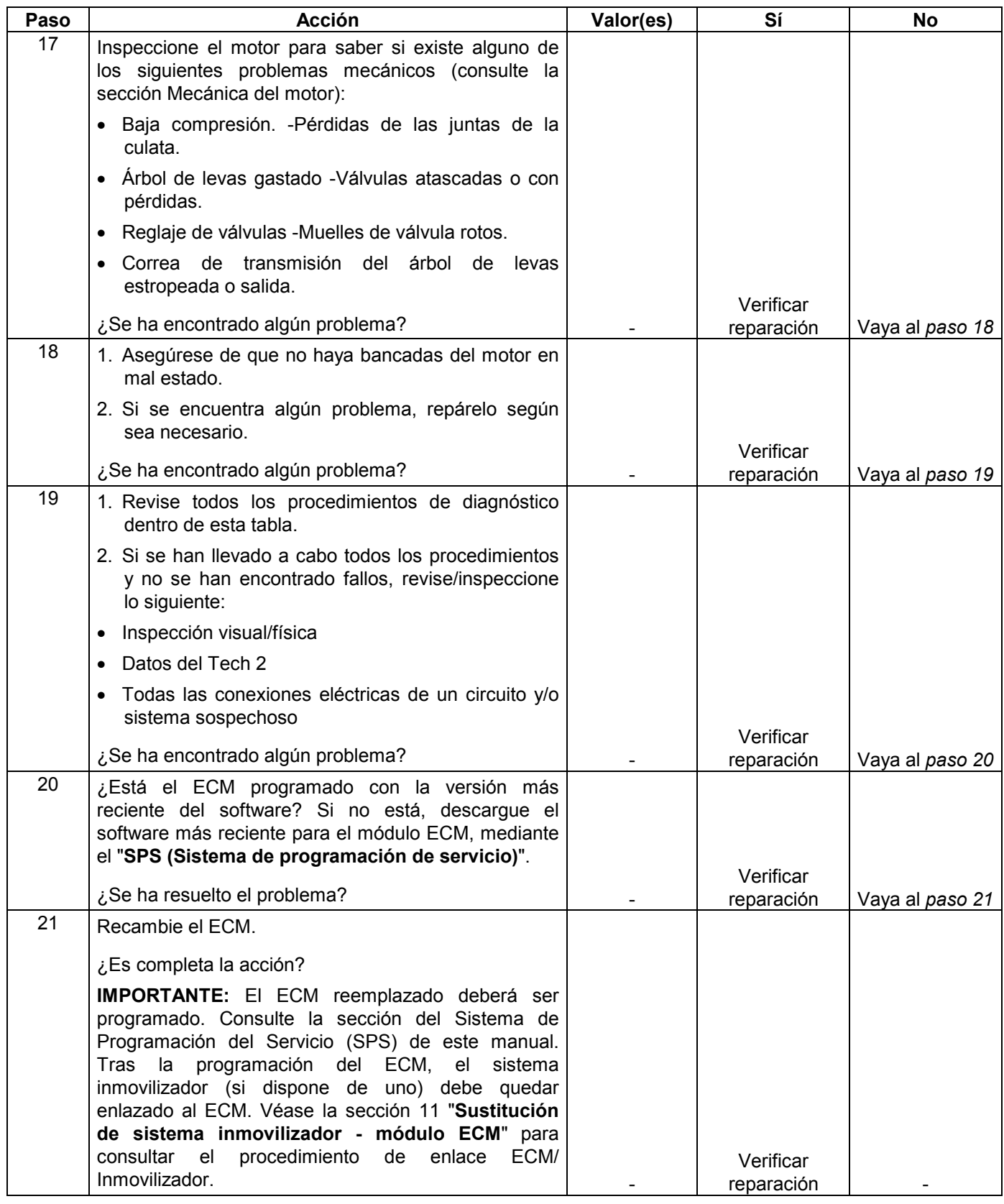

## **FALTA DE POTENCIA, SÍNTOMA DE LENTITUD O ESPONJOSIDAD**

**DEFINICIONES:** El motor rinde menos potencia de la esperada. Los intentos de aumentar la velocidad con el estrangulador resultan en cambios pequeños o nulos de la velocidad del vehículo.

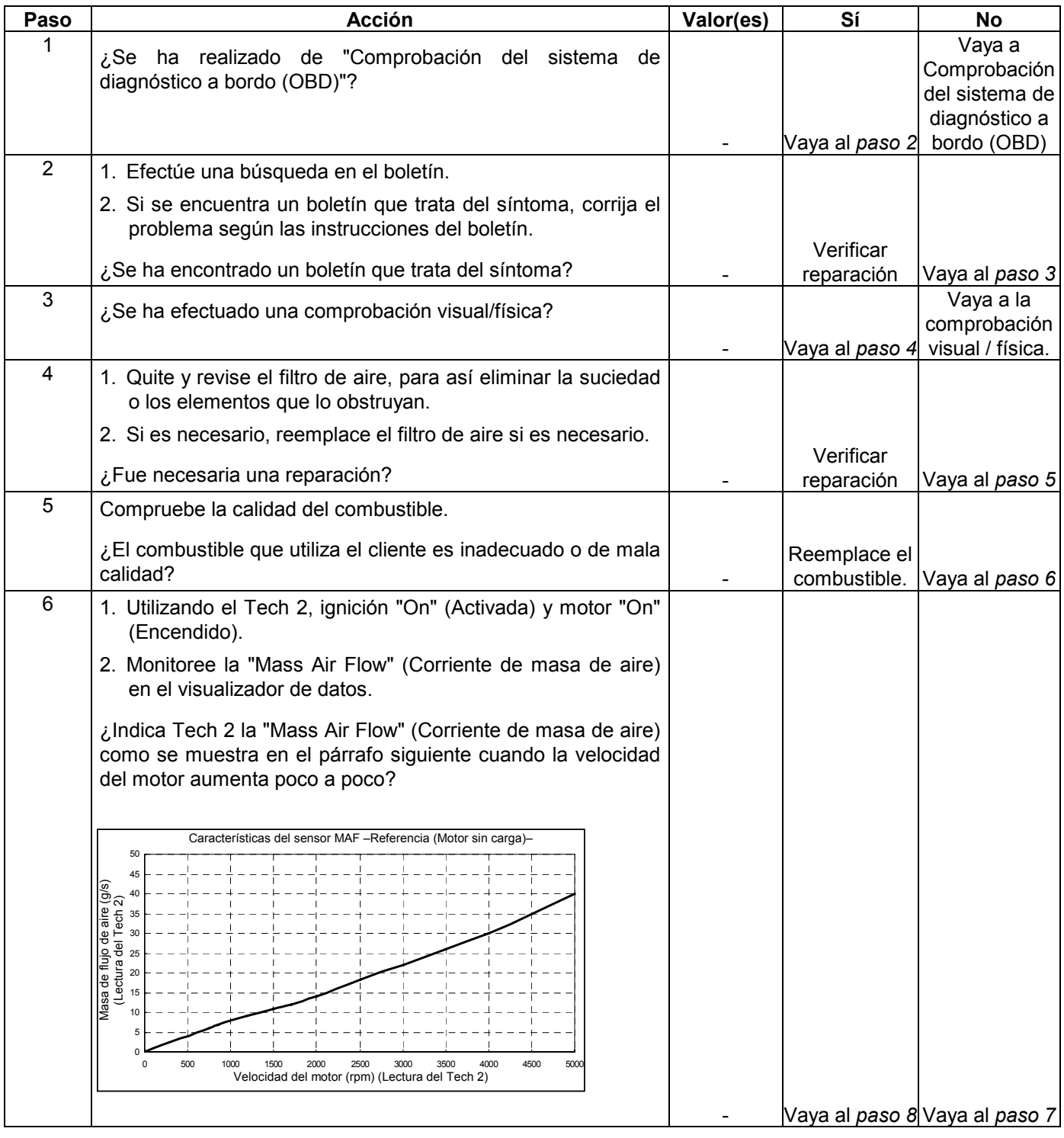

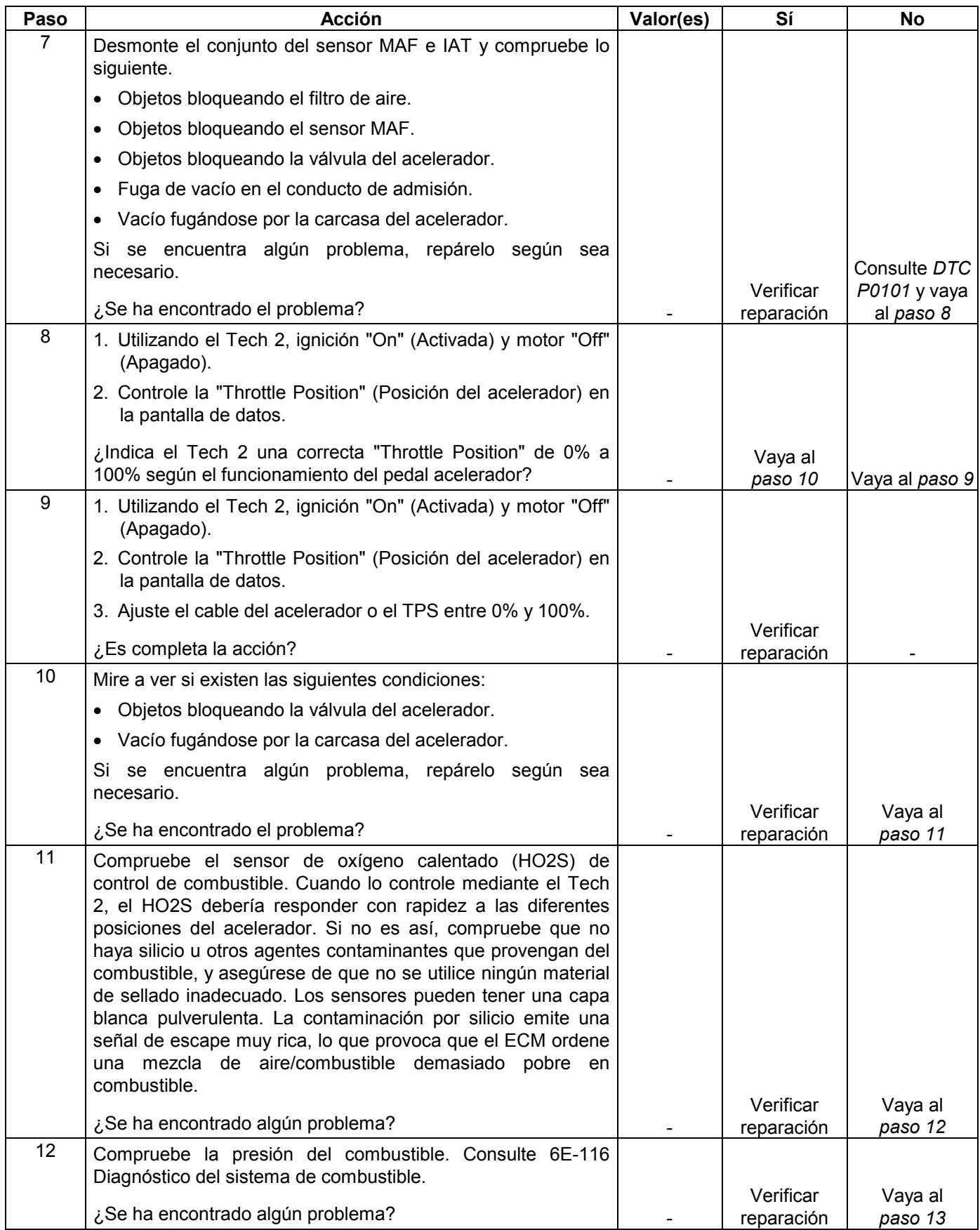

#### **6E-390 MANEJABILIDAD Y EMISIONES DEL MOTOR DE 3.5 L**

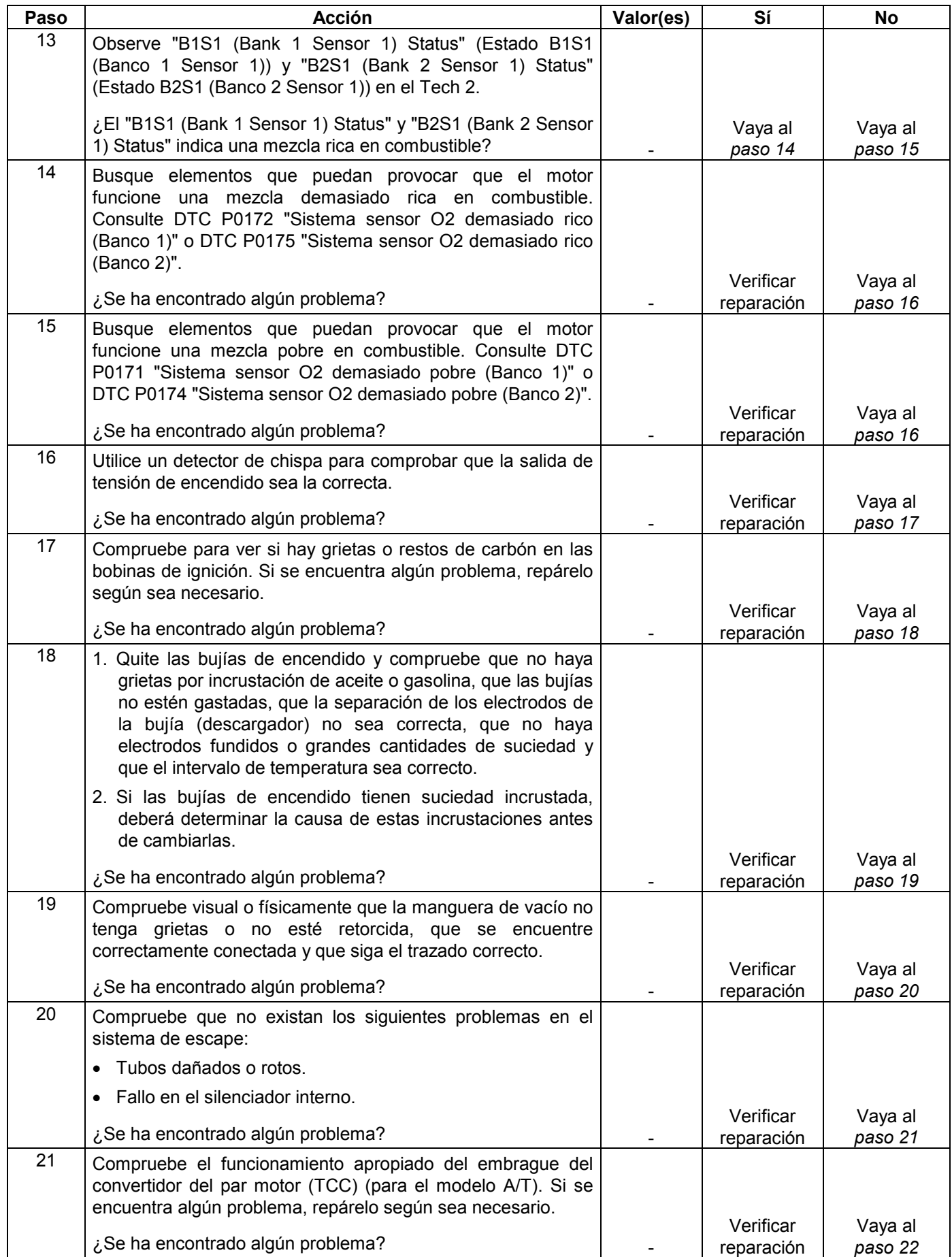

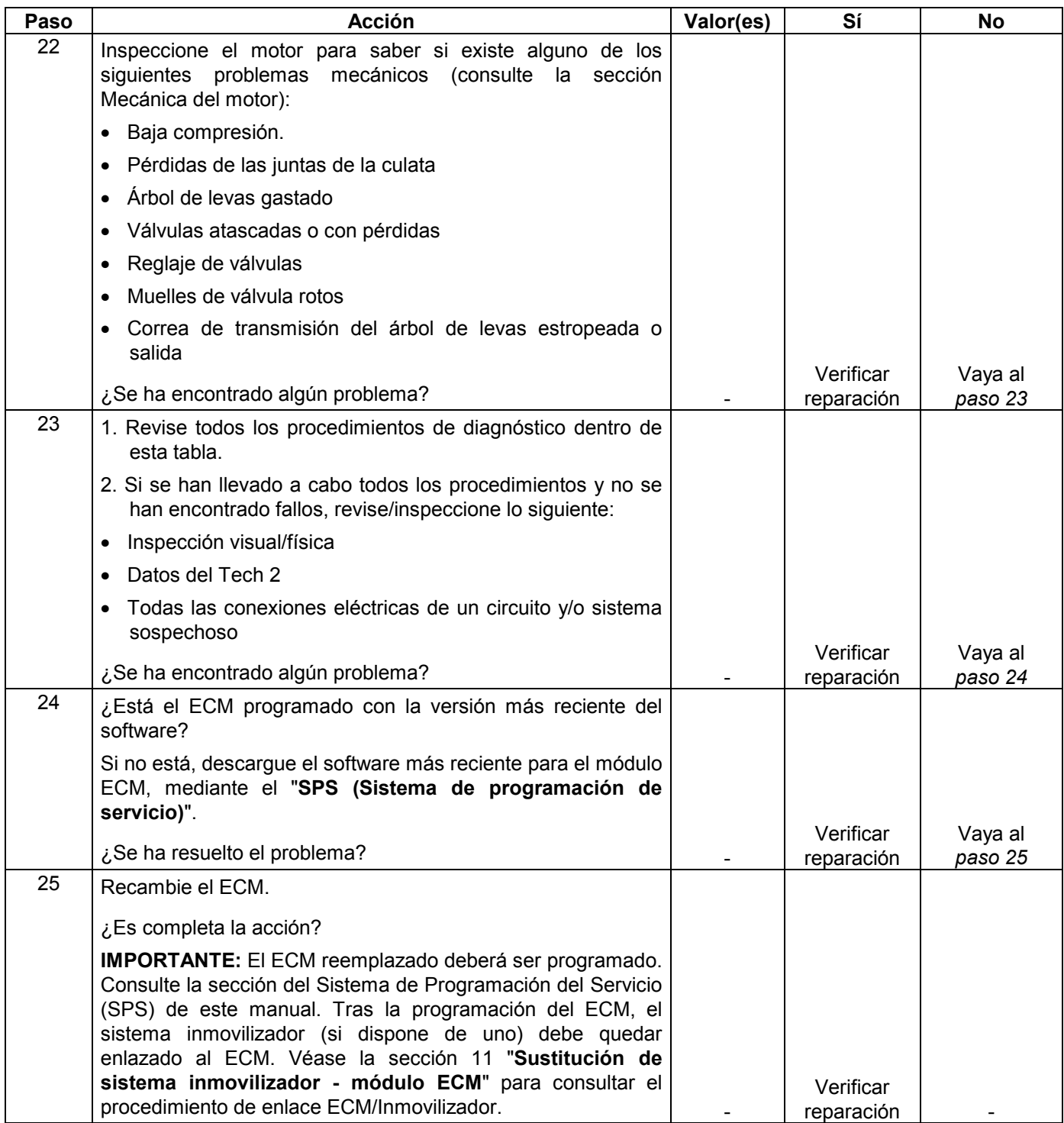

## **SÍNTOMA DE DETONACIÓN/DEL ENCENDIDO**

**DEFINICIONES:** Un sonido metálico fuerte o moderado, que generalmente se acentúa al acelerar. El motor emite un agudo sonido de golpeo metálico que cambia según la apertura del acelerador. La prolongación de este estado puede averiar completamente el motor.

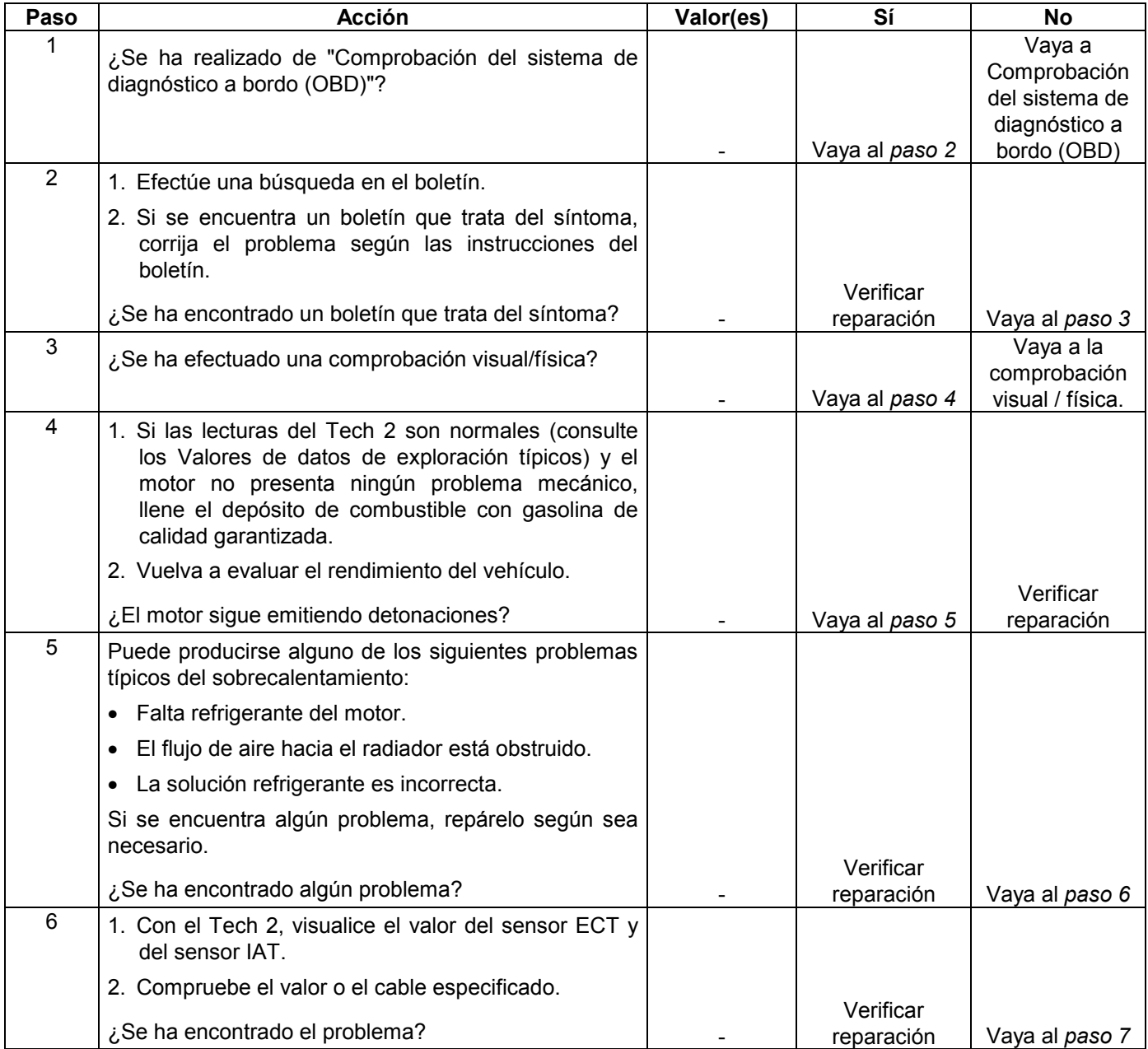

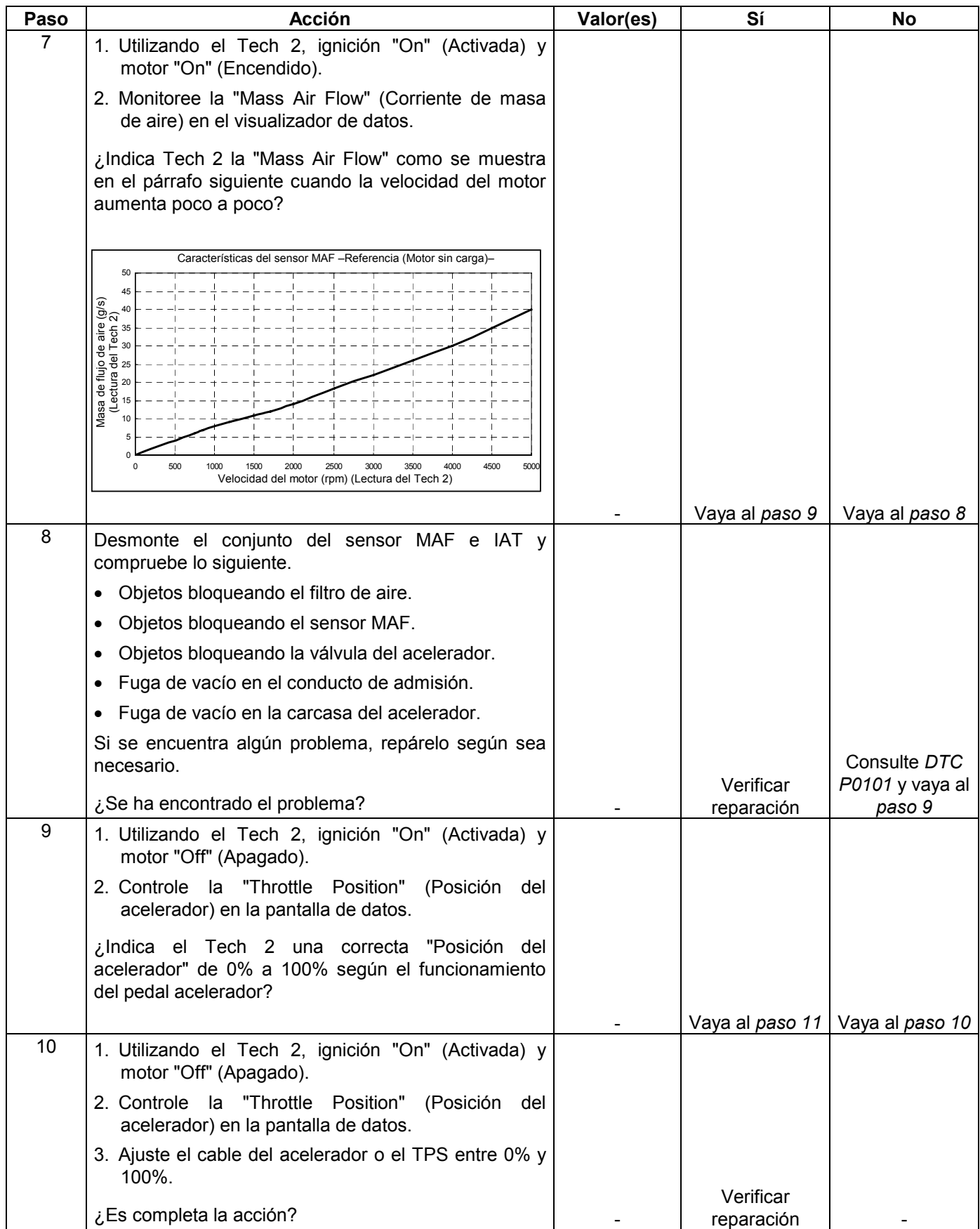

#### **6E-394 MANEJABILIDAD Y EMISIONES DEL MOTOR DE 3.5 L**

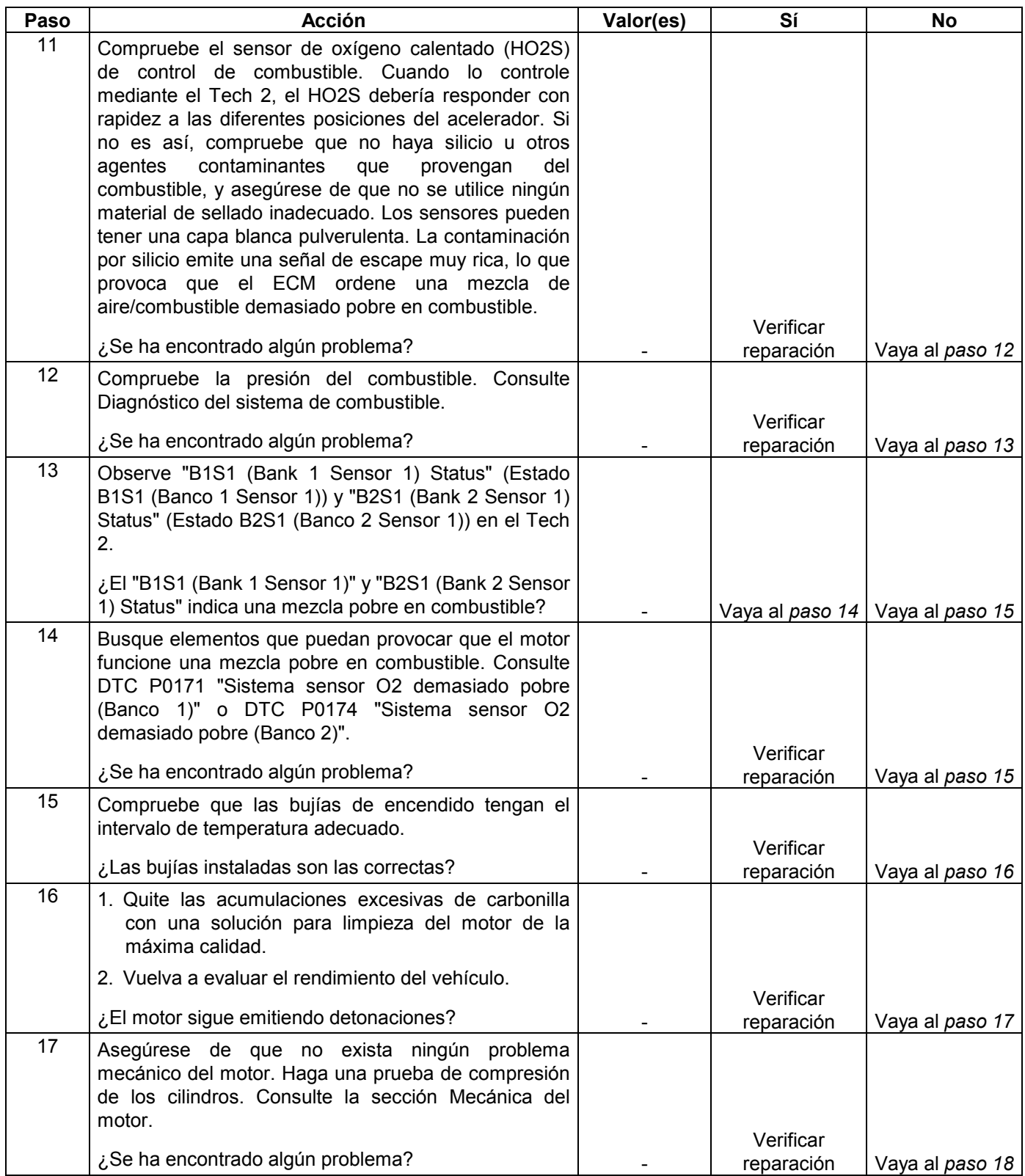

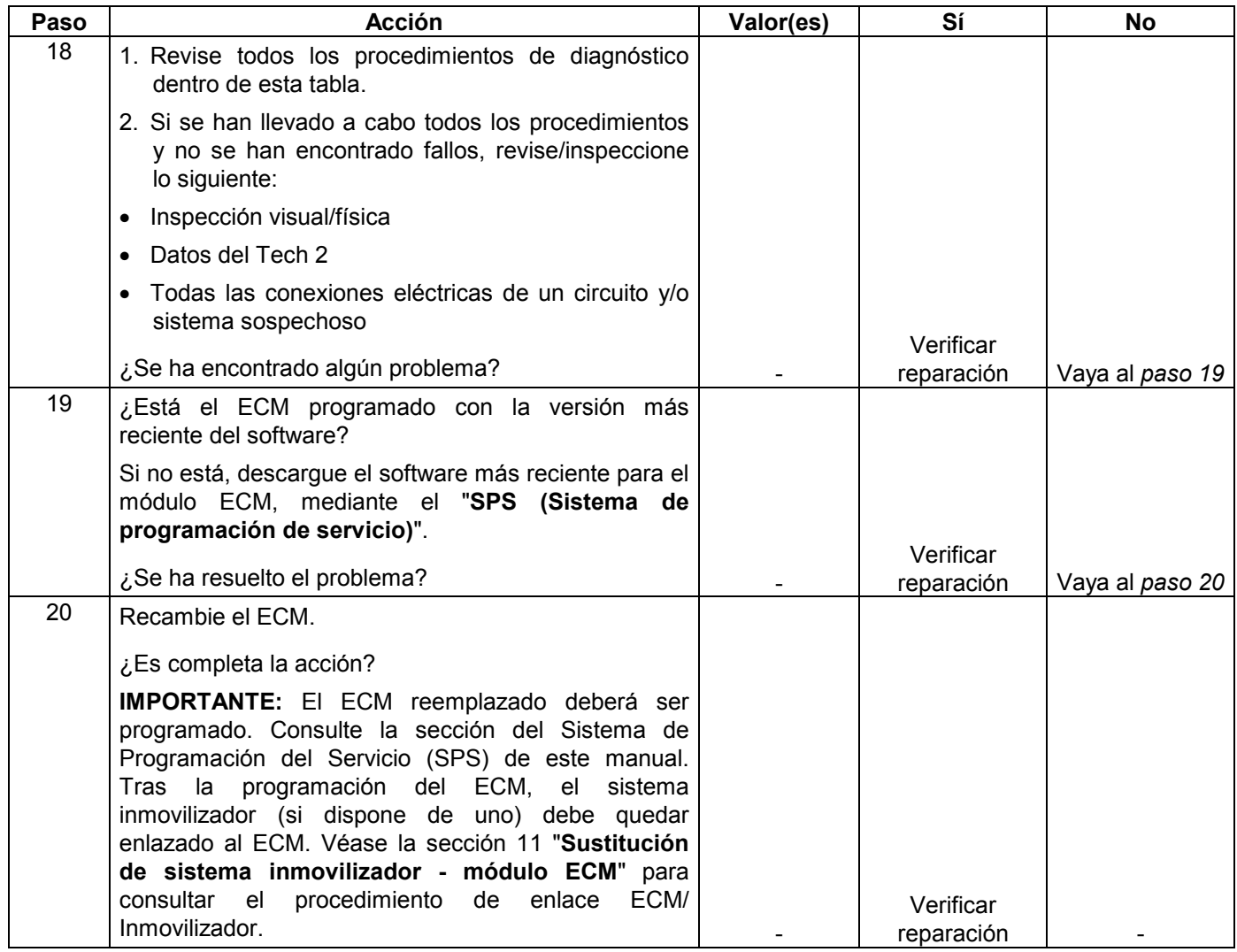

## **SÍNTOMA DE UNA MALA ECONOMÍA DEL COMBUSTIBLE**

**DEFINICIONES:** El ahorro de combustible, según los valores obtenidos por una prueba de carretera real, es notablemente menor de lo esperado. Asimismo, el ahorro es notablemente menor de lo que era en este mismo vehículo anteriormente, tal y como quedó reflejado en una prueba de carretera real. (Unos neumáticos más grandes de lo normal pueden hacer que la lectura del cuentarrevoluciones no sea la correcta, y eso puede a su vez dar la impresión de que la economía de combustible no es buena, cuando en realidad es normal.)

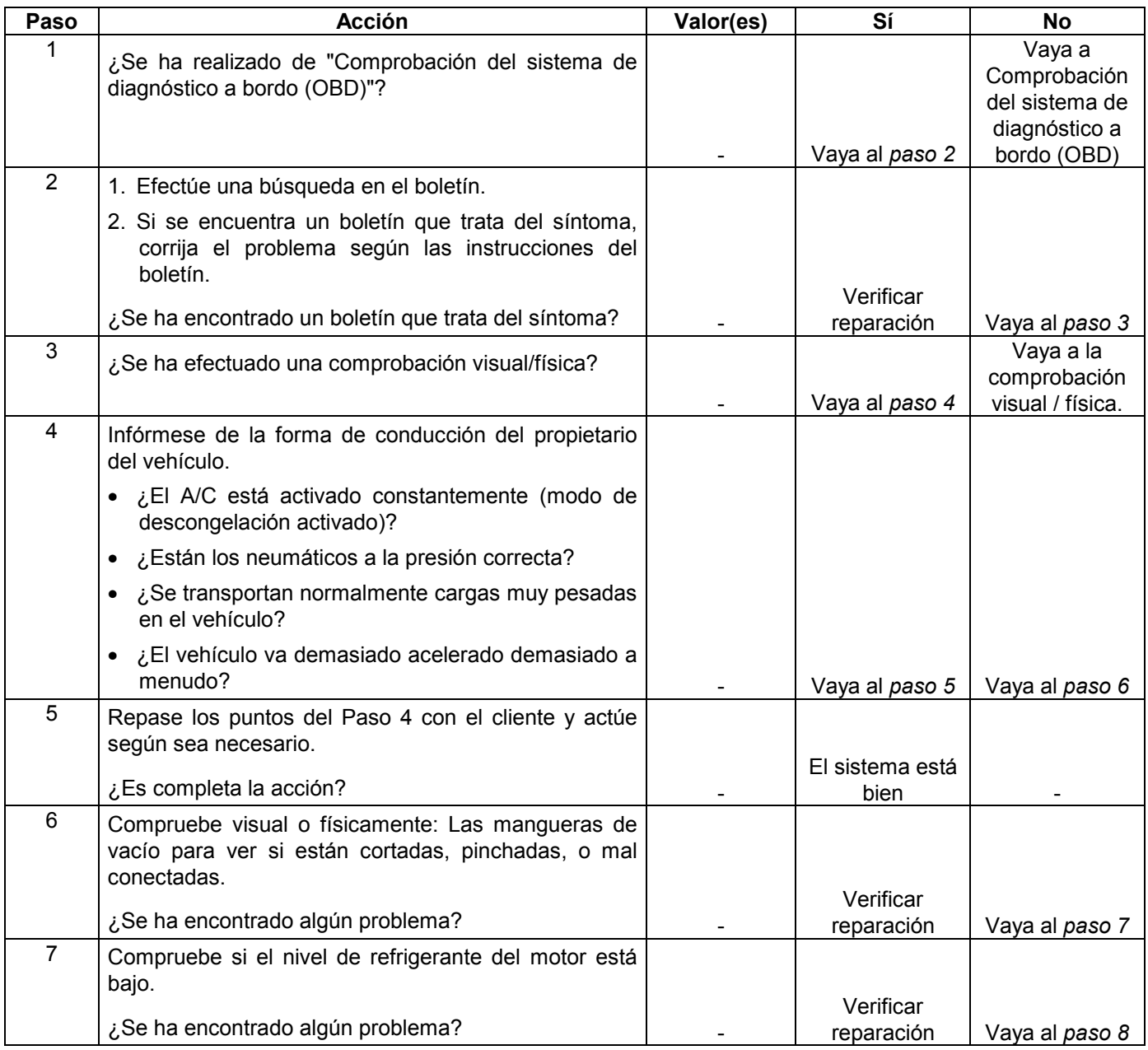

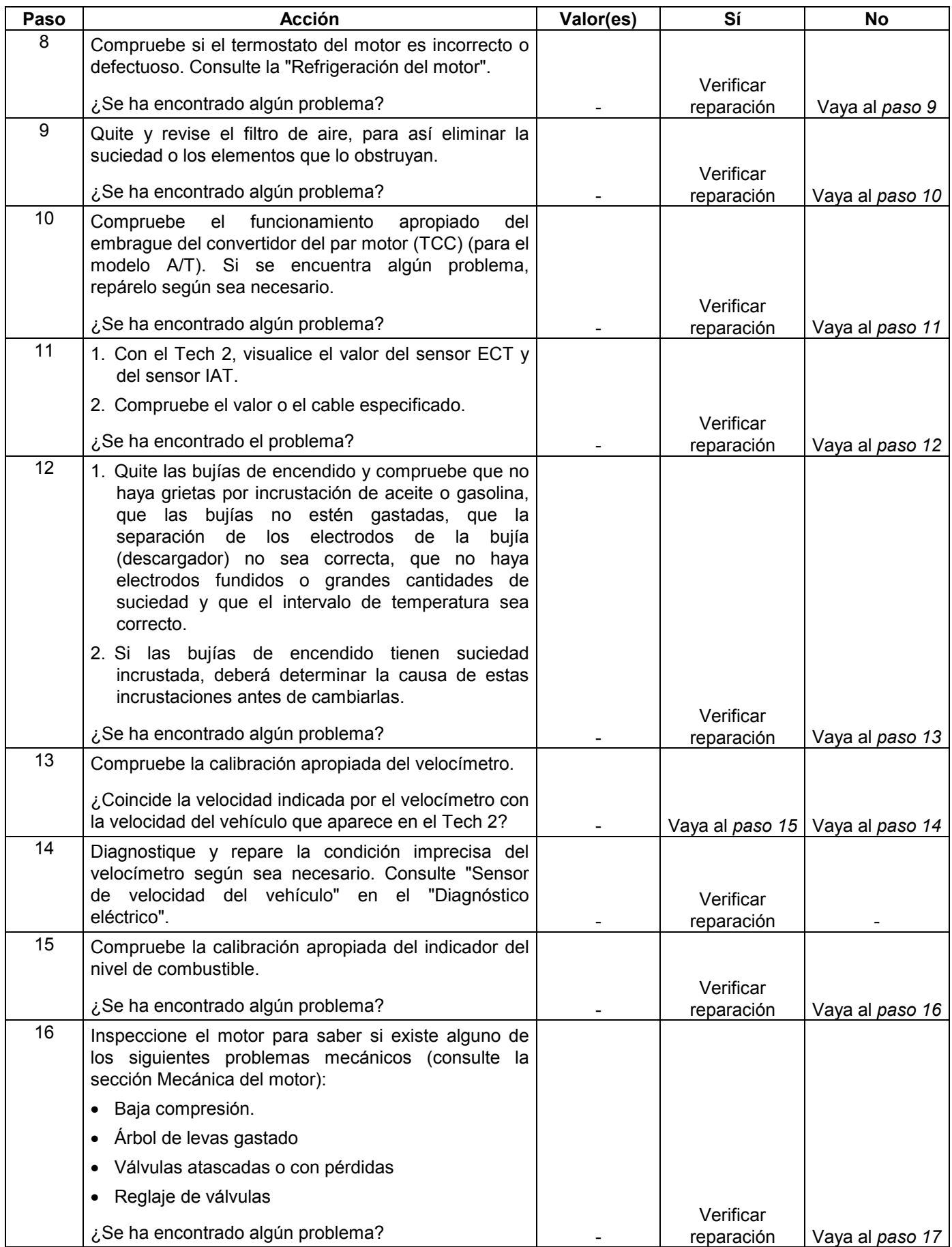

#### **6E-398 MANEJABILIDAD Y EMISIONES DEL MOTOR DE 3.5 L**

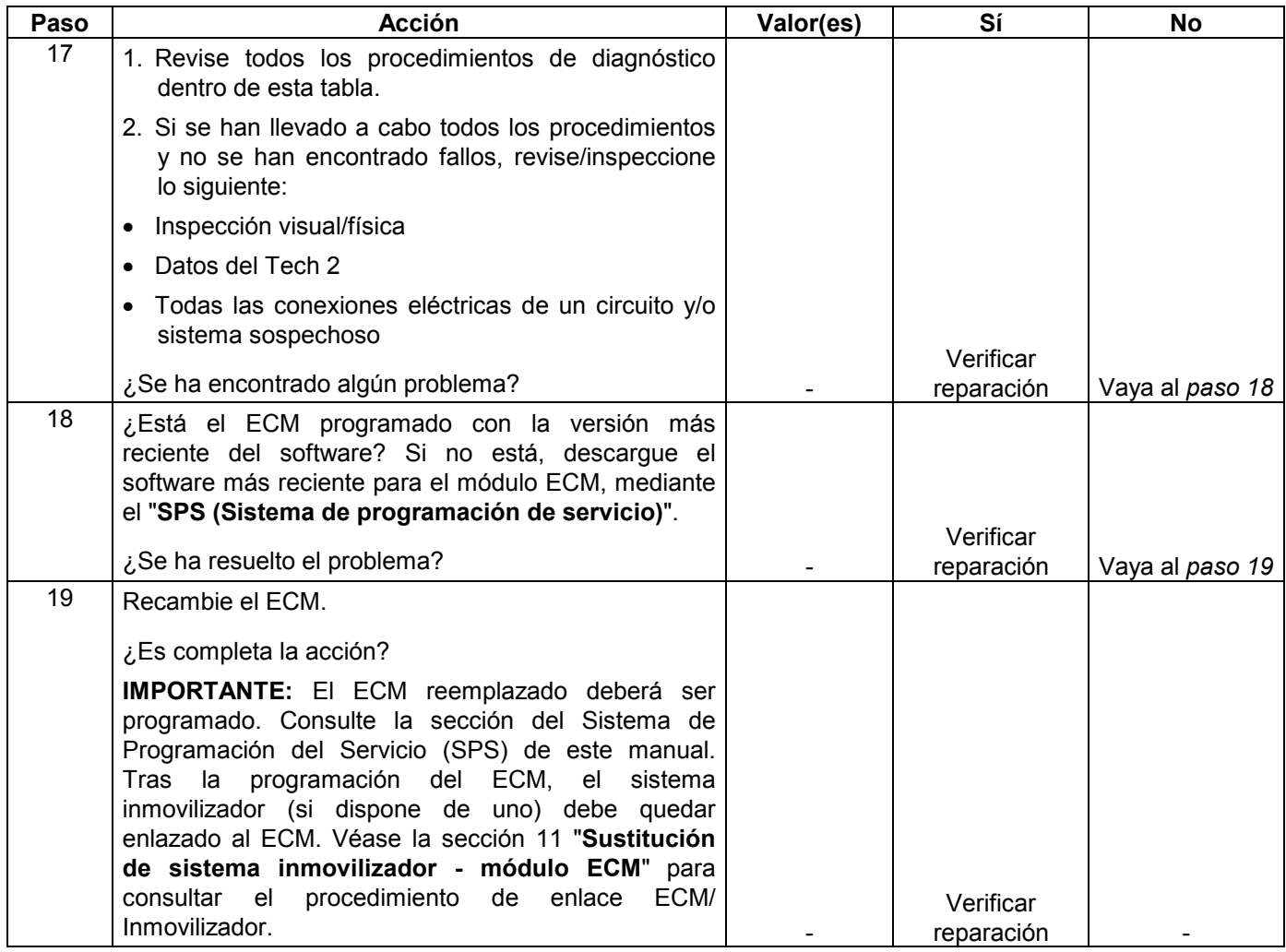

### **SÍNTOMA DE EMISIONES DE ESCAPE EXCESIVAS O MALOS OLORES**

**DEFINICIONES:** El vehículo no pasa la prueba de emisiones. Hay un olor a "huevo podrido" demasiado fuerte. (Recuerde que los malos olores muy fuertes no indican necesariamente un exceso de emisiones.)

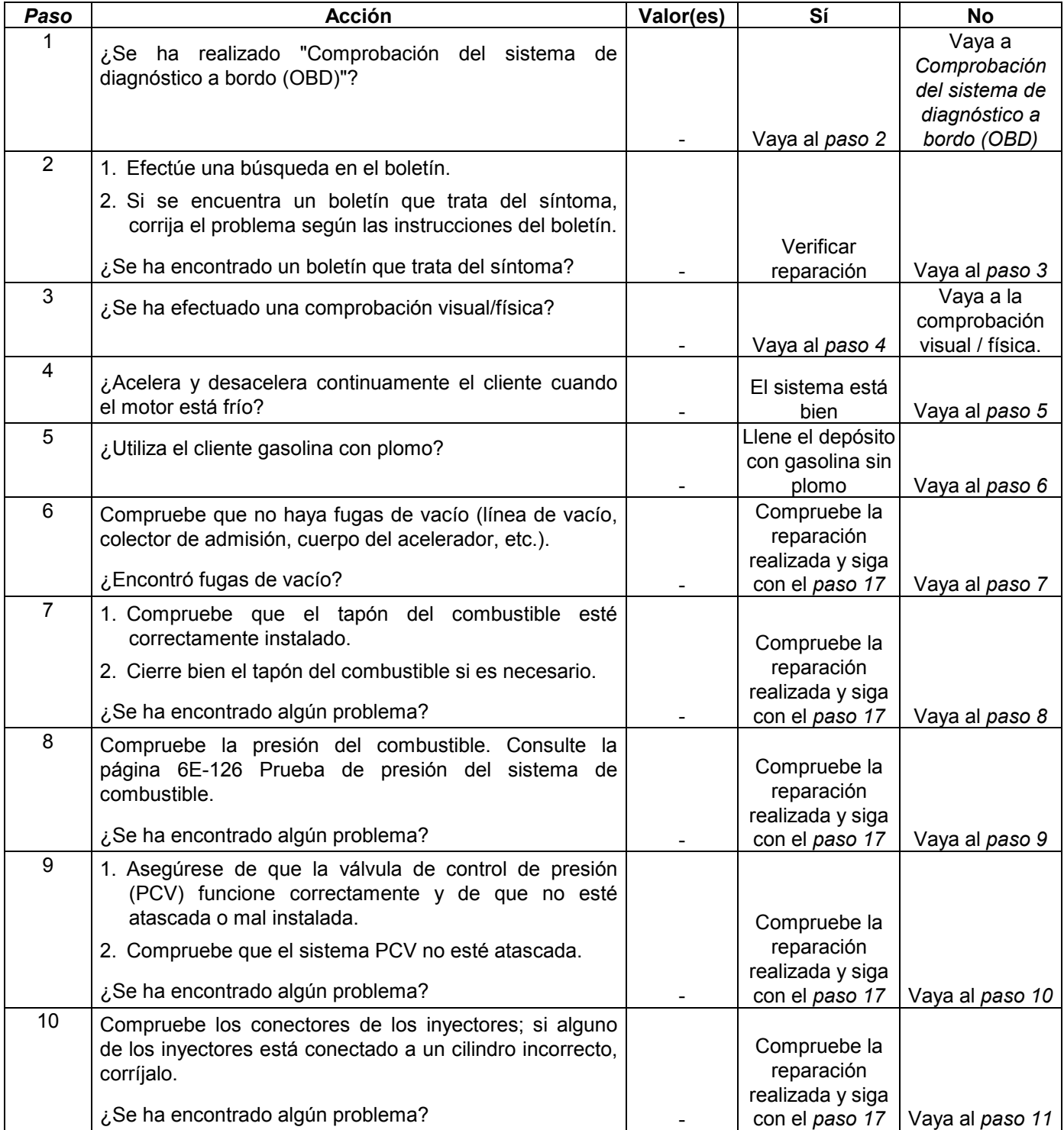

#### **6E-400 MANEJABILIDAD Y EMISIONES DEL MOTOR DE 3.5 L**

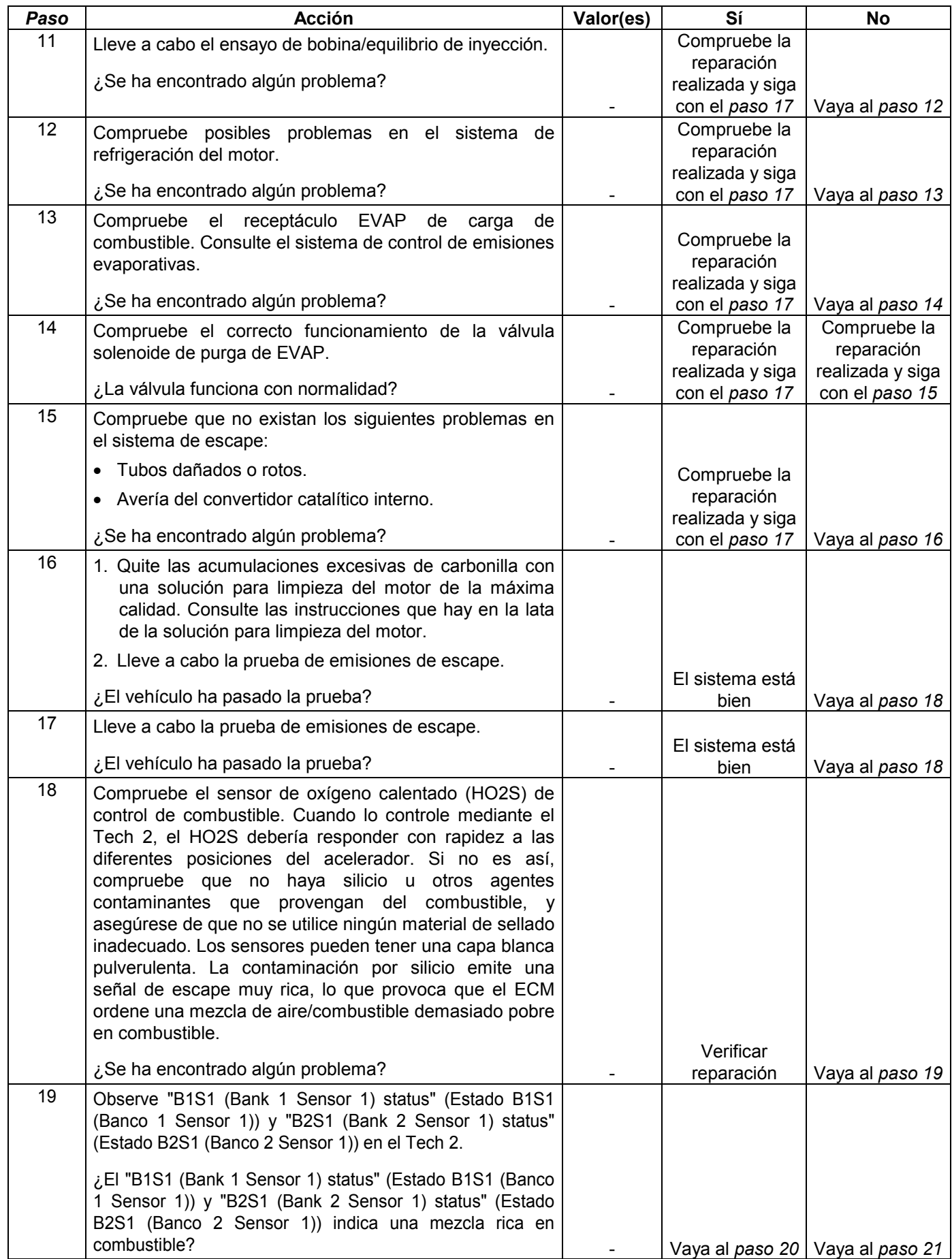
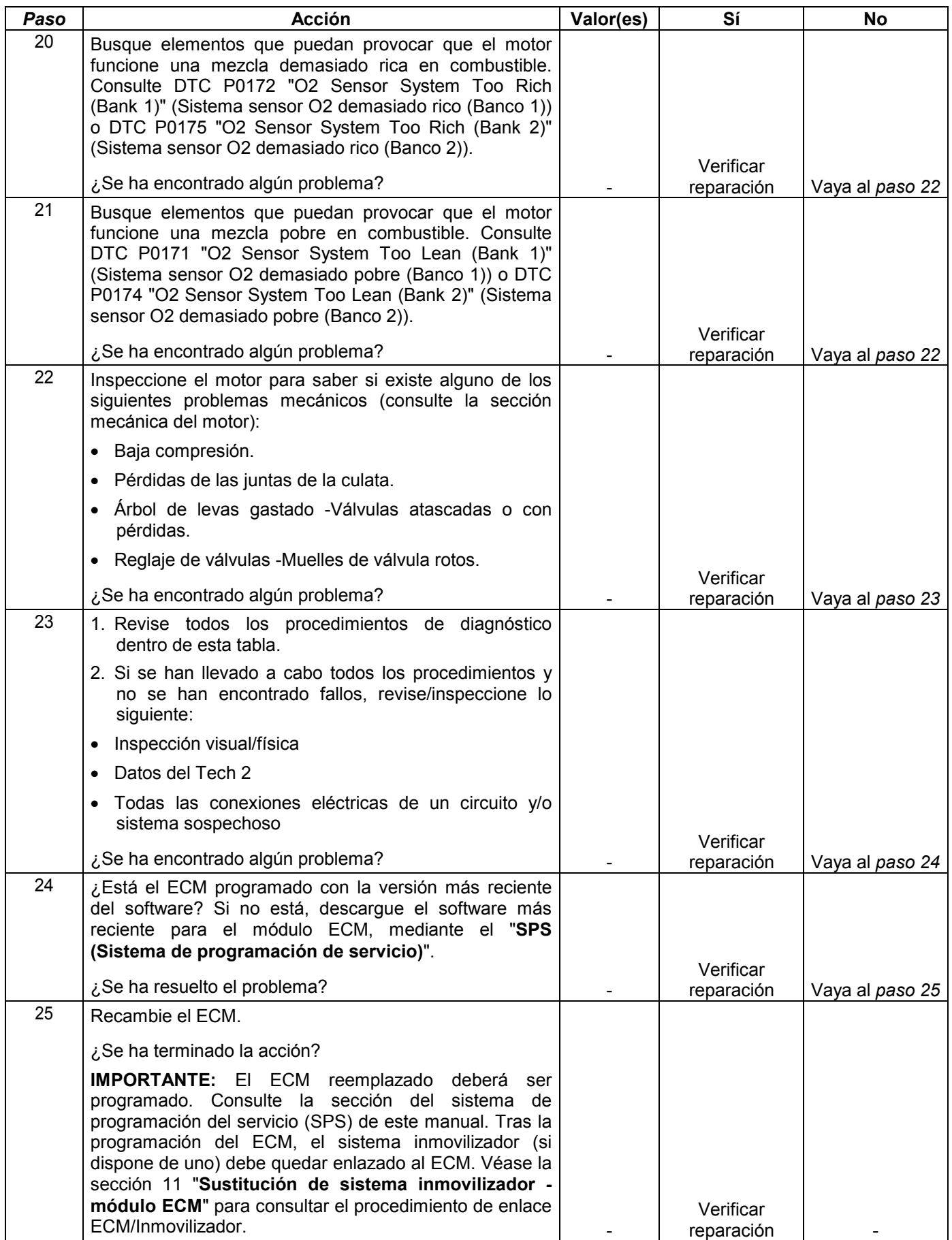

# **DIESELING, SÍNTOMA DE AUTOENCENDIDO**

**DEFINICIONES:** El motor sigue funcionando después de haberlo parado, aunque con mucha brusquedad. Si el motor funciona sin problemas, compruebe el interruptor de encendio y el ajuste de encendido.

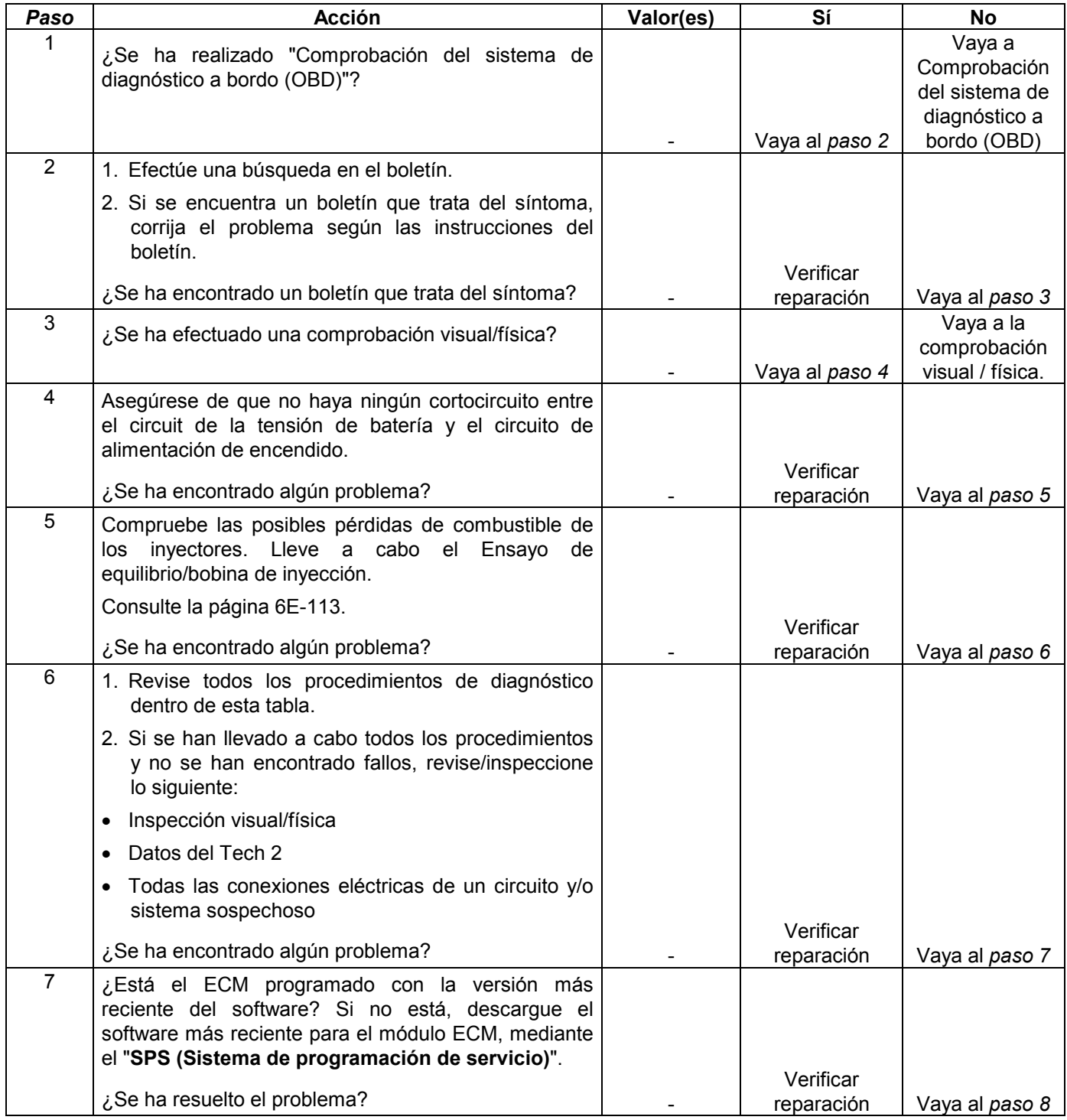

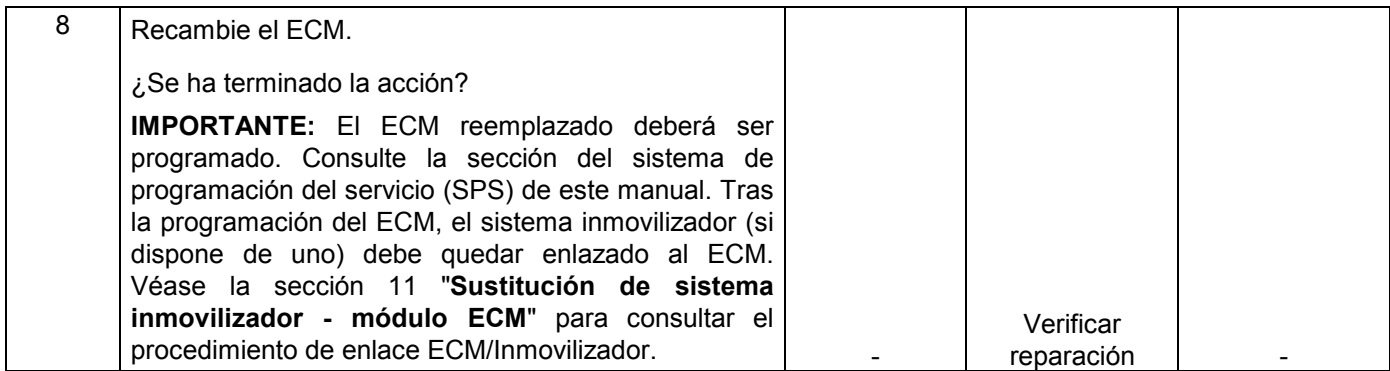

# **SÍNTOMA DE RETORNO DE LLAMA**

**DEFINICIONES:** El combustible se enciende en el colector de admisión o en el sistema de escape, lo que provoca un fuerte sonido (un chasquido del tipo "poppop").

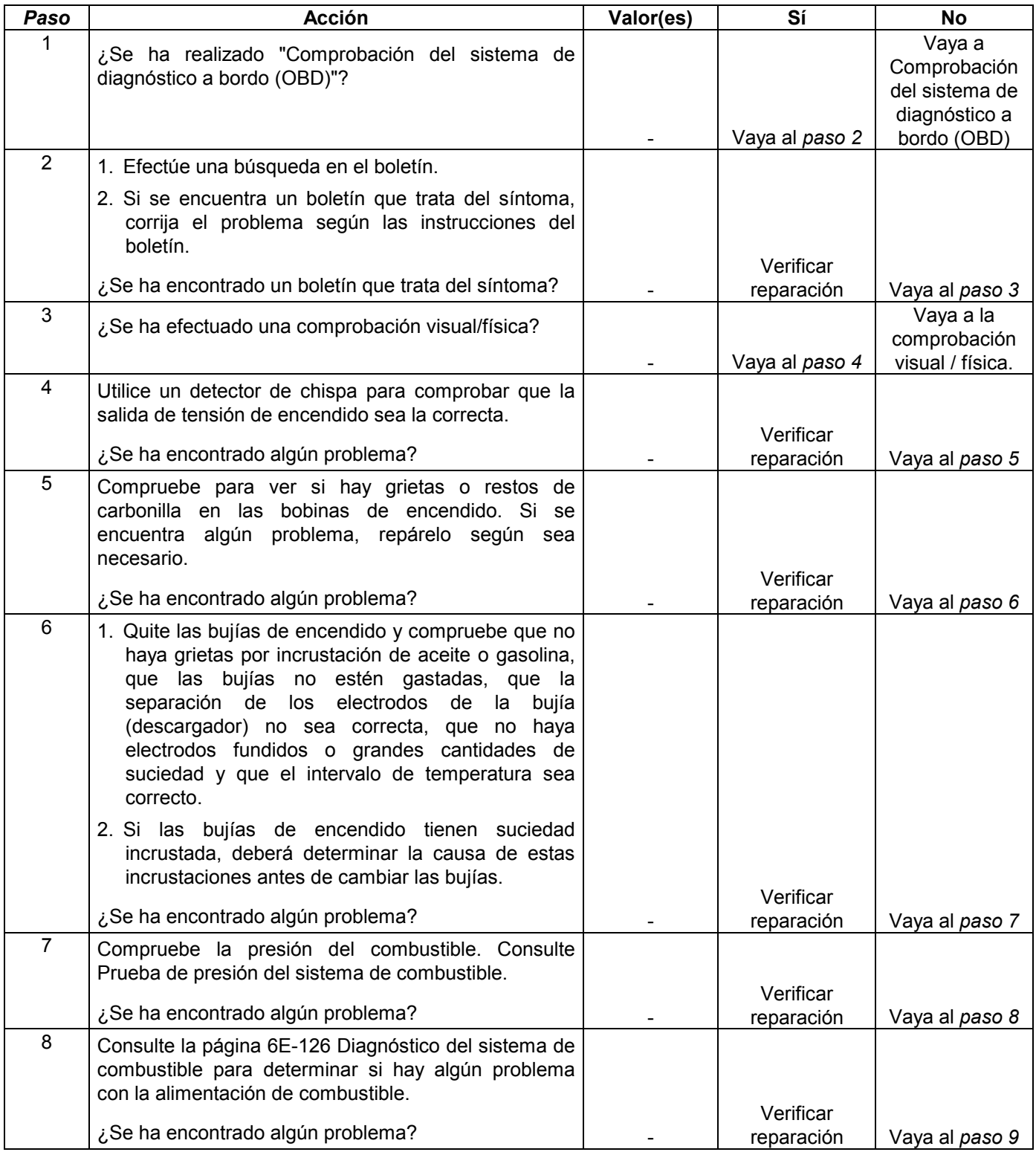

#### **MANEJABILIDAD Y EMISIONES DEL MOTOR DE 3.5 L 6E-405**

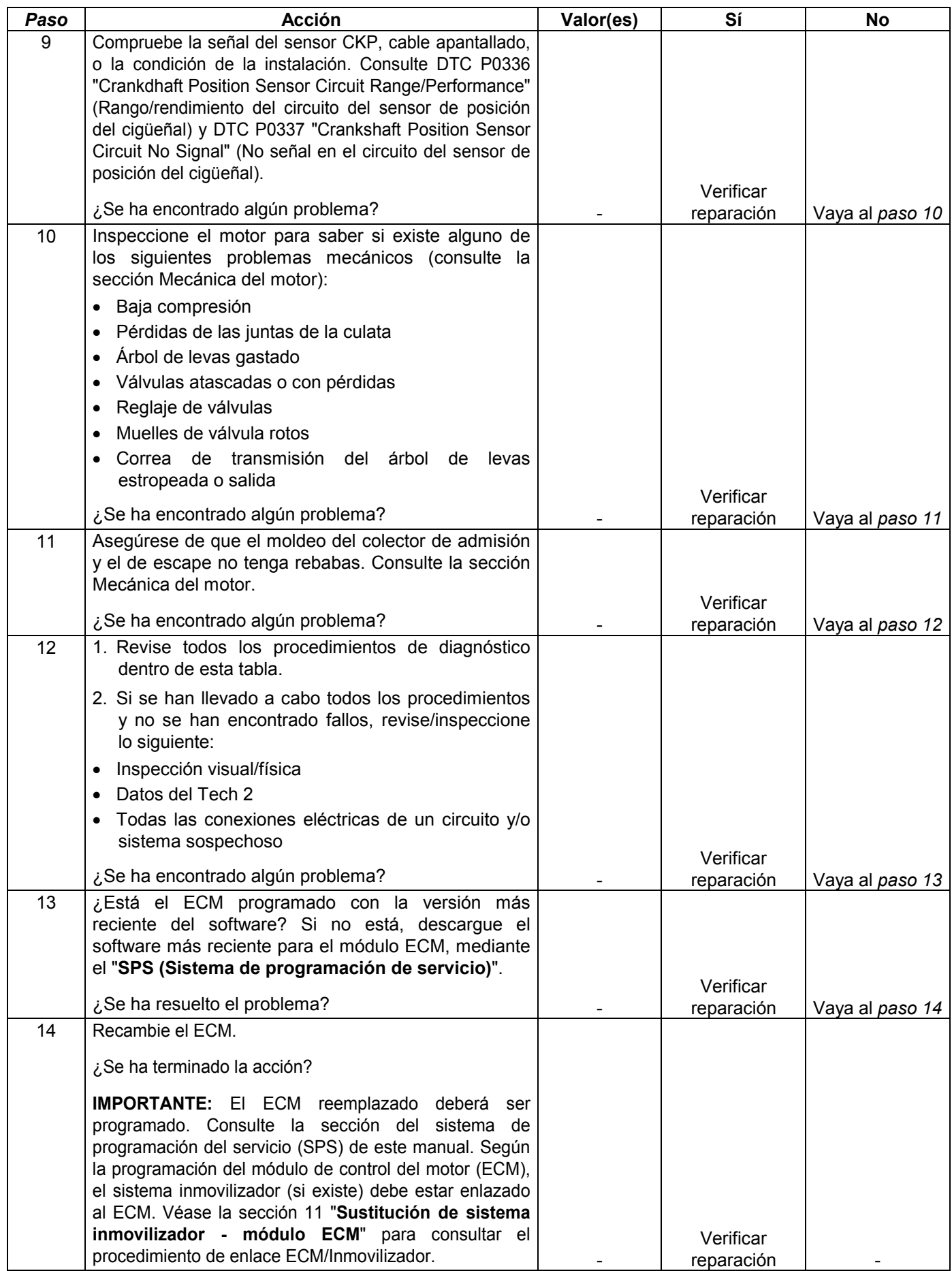

# **PROCEDIMIENTO DE REPARACIÓN EN VEHÍCULO**

## **MÓDULO DE CONTROL DEL MOTOR (ECM)**

#### **NOTA:**

**Para evitar posibles daños por descarga electrostática, siga estas pautas:** 

- **No toque los contactos ni componentes soldados del conector del módulo de control del tablero del circuito del módulo de control.**
- **No abra el embalaje de la pieza de repuesto hasta que la pieza vaya a ser instalada.**
- **Antes de extraer la pieza del embalaje, conecte el embalaje a una toma de tierra adecuada conocida en el vehículo.**
- **Si la pieza ha sido manipulada durante deslizamientos en el asiento, al sentarse desde una posición erguida o recorrer una distancia andando, antes de instalar la pieza toque una conexión de tierra apropiada conocida.**

#### **NOTA:**

**Para evitar daños internos en el ECM, la ignición deberá estar en la posición "OFF" (Desactivado) cuando se vaya a desconectar o reconectar la alimentación del ECM (por ejemplo: cable de la batería, cable flexible del ECM, fusible del ECM, cables de empalme, etc.).** 

#### **NOTA:**

**Cuando se reemplace el ECM de serie con un ECM de servicio, será importante transferir el código de emisión y número de ECM de serie a la etiqueta del ECM de servicio. Esto permitirá una identificación positiva de las partes del ECM a lo largo de la vida de servicio del vehículo.** 

Ubicación En la cámara común.

### **Procedimiento de desmontaje**

- 1. Desconecte el cable negativo de la batería.
- 2. Desconecte los dos conectores del ECM.
- 3. Saque los cuatro tornillos.
- 4. Quite el ECM de la cámara común.

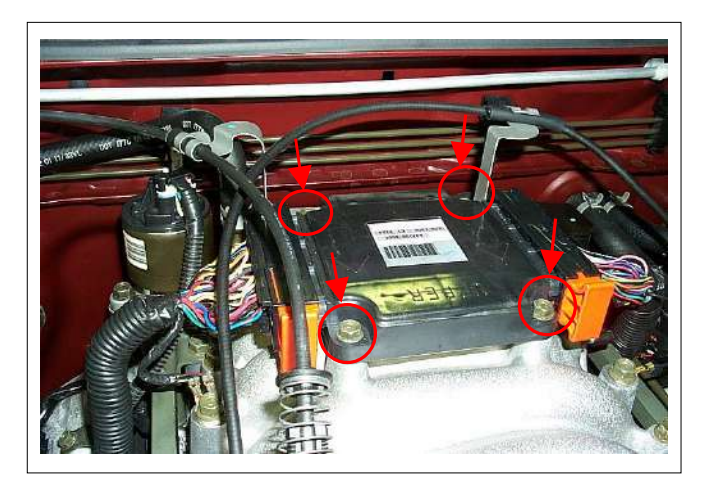

#### **Procedimiento de instalación**

- 1. Coloque el ECM en la cámara común.
- 2. Fije el ECM con cuatro tornillos.
- 3. Conecte los dos conectores al ECM.
- 4. Conecte el cable negativo de la batería.

#### **NOTA:**

**El ECM reemplazado deberá ser programado. El sistema de programación de servicio (SPS) y programación del inmovilizador (si está equipado) es/son necesario(s). En el caso de "SPS procedure does not succeed" (procedimiento SPS no culmina) o "engine does not run but No DTC after SPS" (motor no marcha pero no hay DTC después de SPS), se supondrá que hay bajo voltaje en la batería del vehículo o conector eléctrico desconectado (por ejemplo, mala conexión del conector de enlace de datos). Realice el procedimiento SPS otra vez en las condiciones correctas. El ECM de programación se recuperará normalmente.**

# **SENSOR DE POSICIÓN DEL CIGÜEÑAL (CKP)**

#### Ubicación

Al lado derecho del bloque de cilindros.

### **Procedimiento de desmontaje**

- 1. Desconecte el cable negativo de la batería.
- 2. Desconecte el conector del sensor CKP.
- 3. Afloje un tornillo y saque el sensor CKP del bloque de cilindros.

#### **NOTA:**

**Vaya con cuidado para evitar que se derrame aceite caliente.**

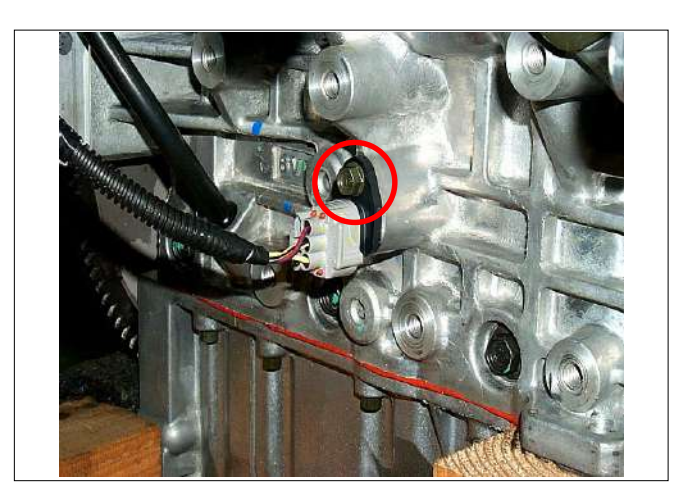

### **Procedimiento de instalación**

- 1. Instale el sensor CKP en el bloque de cilindros. Antes de la instalación, aplique una pequeña cantidad de aceite de motor a la junta tórica.
- 2. Apriete el sensor CKP mediante un tornillo con el par de apriete especificado.

#### **Par de apriete**

- **· Tornillo: 10 Nm (1.0 kgm/87 lb pulg.).**
- 3. Conecte el conector del sensor al sensor CKP.
- 4. Conecte el cable negativo de la batería.

#### **NOTA:**

**Verifique que no haya ningún DTC (código de diagnóstico de problemas) guardado después del recambio.** 

# **SENSOR DE POSICIÓN DEL ÁRBOL DE LEVAS (CMP)**

#### Ubicación

La parte trasera del banco derecho de la culata.

### **Procedimiento de desmontaje**

- 1. Desconecte el cable negativo de la batería.
- 2. Desconecte el conector del sensor CMP.
- 3. Afloje un tornillo y saque el sensor CMP de la culata de cilindros.

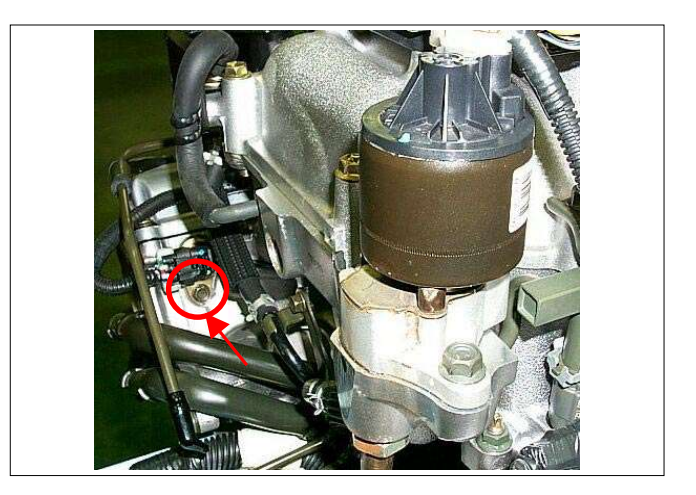

### **Procedimiento de instalación**

- 1. Instale el sensor CMP en la culata de cilindros. Antes de la instalación, aplique una pequeña cantidad de aceite de motor a la junta tórica.
- 2. Apriete el sensor CMP mediante un tornillo con el par de apriete especificado.

#### **Par de apriete**

- **· Tornillo: 10 Nm (1.0 kgm/87 lb pulg.)**
- 3. Conecte el conector del sensor al sensor CMP.
- 4. Conecte el cable negativo de la batería.

#### **NOTA:**

**Verifique que no haya ningún DTC (código de diagnóstico de problemas) guardado después del recambio.**

## **SENSOR DE TEMPERATURA DE REFRIGERANTE DEL MOTOR (ECT)**

Ubicación Instalado en la caja del termostato.

### **Procedimiento de desmontaje**

- 1. Desconecte el cable negativo de la batería.
- 2. Evacúe la cantidad suficiente de refrigerante del motor para que el nivel del mismo quede por debajo del sensor ECT.
- 3. Desconecte el conector del sensor ECT.
- 4. Afloje y desprenda el sensor ECT de la caja del termostato.

#### **NOTA:**

**Deje que se enfríe el motor antes de llevar a cabo los procedimientos anteriores.**

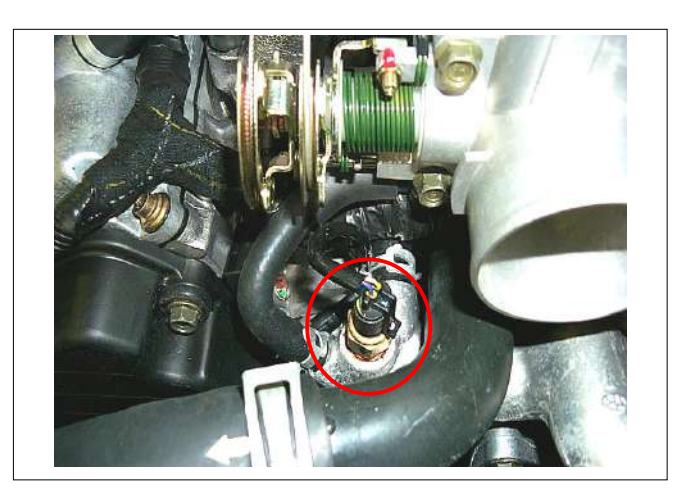

### **Procedimiento de instalación**

- 1. Aplique sellador a la rosca del tornillo en el sensor ECT.
- 2. Apriete el sensor ECT con el par de apriete especificado.

#### **Par de apriete**

- **· 13 Nm (1.3 kgm/113.4 lb pulg.)**
- 3. Conecte un conector de sensor ECT al sensor ECT.
- 4. Llene el depósito de refrigerante del motor.
- 5. Conecte el cable negativo de la batería.

#### **NOTA:**

**Verifique que no haya ningún DTC (código de diagnóstico de problemas) guardado después del recambio.** 

**Verifique que no hay fugas de refrigerante a través de la rosca del sensor después del recambio.**

### **SENSOR DE CORRIENTE DE MASA DE AIRE (MAF) Y SENSOR DE TEMPERATURA DEL AIRE DE ADMISIÓN (IAT)**

Ubicación

Instalado en la caja del conducto de admisión.

### **Procedimiento de desmontaje**

- 1. Desconecte el cable negativo de la batería.
- 2. Desconecte un conector de sensor MAF e IAT del sensor MAF e IAT.
- 3. Afloje los dos tornillos y quite el sensor MAF e IAT del conducto de admisión.

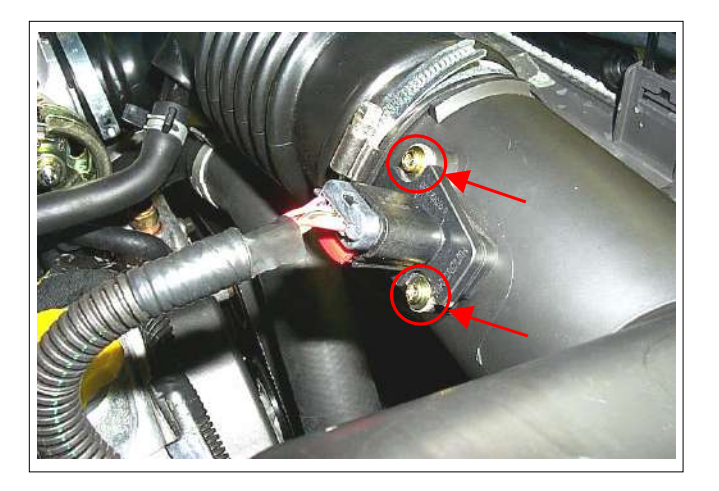

### **Procedimiento de instalación**

- 1. Instale el sensor MAF y IAT en el conducto de entrada de aire.
- 2. Apriete el sensor MAF e IAT con los dos tornillos. **Par de apriete : 1.5 Nm (0.15 kgm/13 lb pulg.)**
- 3. Conecte un conector de sensor al sensor MAF y IAT.
- 4. Conecte el cable negativo de la batería.

#### **NOTA:**

**Verifique que no haya ningún DTC (código de diagnóstico de problemas) guardado después del recambio.** 

# **SENSOR DE POSICIÓN DEL ESTRANGULADOR (TPS)**

Ubicación

Instalado en el cuerpo del estrangulador.

### **Procedimiento de desmontaje**

- 1. Desconecte el cable negativo de la batería.
- 2. Desconecte el conector TPS.
- 3. Suelte dos tornillos y desprenda el TPS del cuerpo del estrangulador.

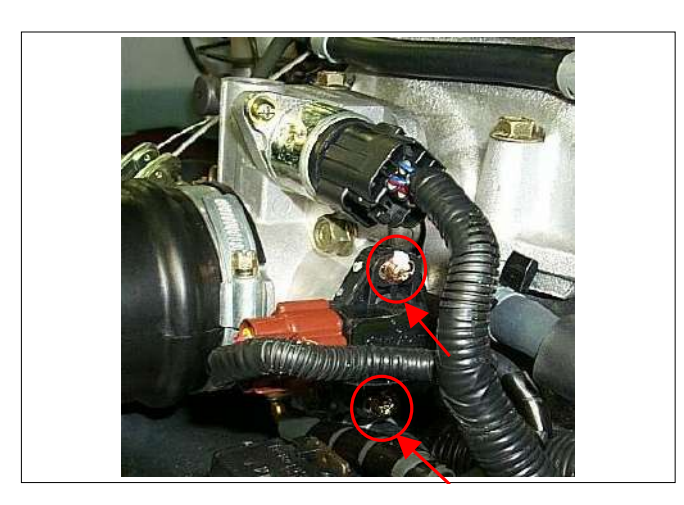

### **Procedimiento de instalación**

- 1. Apriete temporalmente el TPS con dos tornillos.
- 2. Conecte un conector TPS al TPS.
- 3. Conecte el Tech 2 al vehículo.
- 4. Conecte el cable negativo de la batería.
- 5. Seleccione "Data Display" (Visualizar datos) en el Tech 2.
- 6. Compruebe los datos de posición del estrangulador y ajuste la posición del TPS.
- 7. Apriete dos tornillos.

#### **NOTA:**

**Verifique que no haya ningún DTC (código de diagnóstico de problemas) guardado después del recambio.** 

# **VÁLVULA DE CONTROL DE AIRE DE RELÉ (IAC)**

Ubicación

Instalado en el cuerpo del estrangulador.

### **Procedimiento de desmontaje**

- 1. Desconecte el cable negativo de la batería.
- 2. Desconecte el conector de la válvula IAC.
- 3. Afloje dos tornillos y saque la válvula IAC del cuerpo del estrangulador.

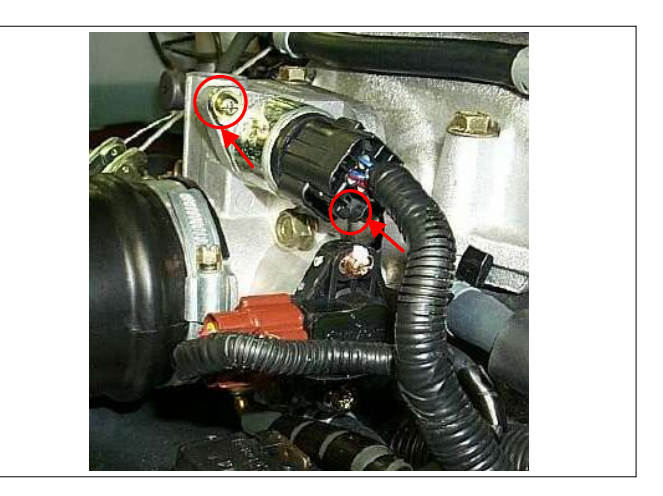

### **Limpieza y revisión**

- 1. Limpie la superficie de la junta tórica de la válvula IAC, el asiento de la válvula de pivote y el conducto de aire.
- 2. Utilice un producto de limpieza especial para limpiar el carburador y un cepillo para quitar el depósito de la carbonilla.

 No utilice un producto de limpieza que contenga metiletilcetona. Se trata de un disolvente muy potente, no adecuado para limpiar este tipo de depósito.

- 3. El hecho que haya partes relucientes en el pivote es normal, y no implica que el eje del pivote pueda estar mal alineado o doblado.
- 4. Asegúrese de que la junta tórica de la válvula IAC no tenga cortes, grietas o deformaciones.

### **Medición**

Para instalar una válvula IAC nueva, mida la distancia entre la punta de la aguja y la brida de montaje. Si esa medición da 28 mm (1.1pulg.) o menos, la válvula no necesitará ajuste. Si la medición da un valor superior a 28 mm (1.1pulg.), retraiga la válvula aplicando presión con el dedo. La fuerza requerida para retraer la aguja de una válvula nueva no dañará la válvula, el eje, ni la aguja.

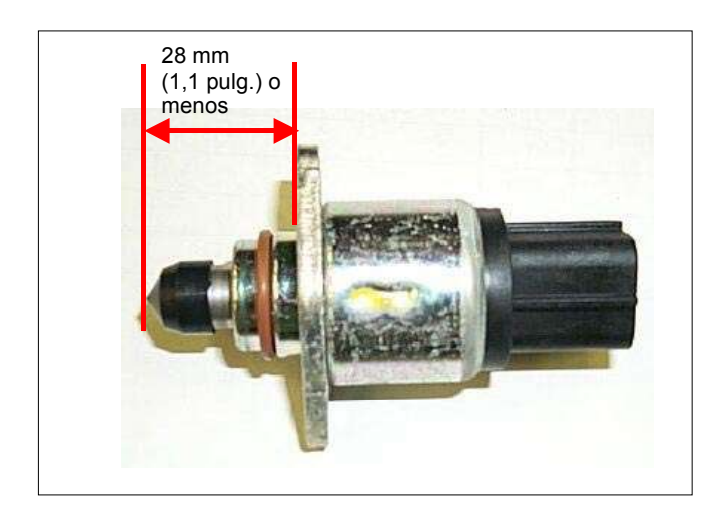

### **Procedimiento de instalación**

- 1. Fije la válvula IAC con dos tornillos.
- 2. Conecte un conector de válvula IAC a la válvula IAC.
- 3. Conecte el cable negativo de la batería.

### **NOTA:**

**Verifique que no haya ningún DTC (código de diagnóstico de problemas) guardado después del recambio.** 

# **SENSOR DE OXÍGENO CALENTADO (HO2S)**

Ubicación

Instalado en el tubo de escape de cada banco.

### **Procedimiento de desmontaje**

- 1. Desconecte el cable negativo de la batería.
- 2. Desconecte el conector del sensor de O2.
- 3. Afloje y saque el sensor de O2 del tubo de escape.

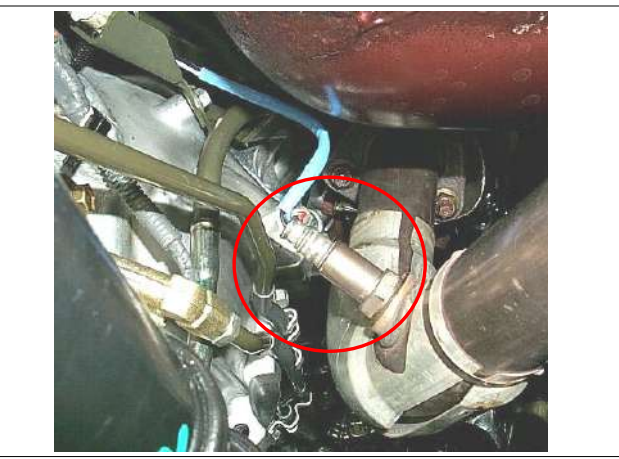

**Sensor de oxígeno calentado – Banco 1 (Banco derecha)** 

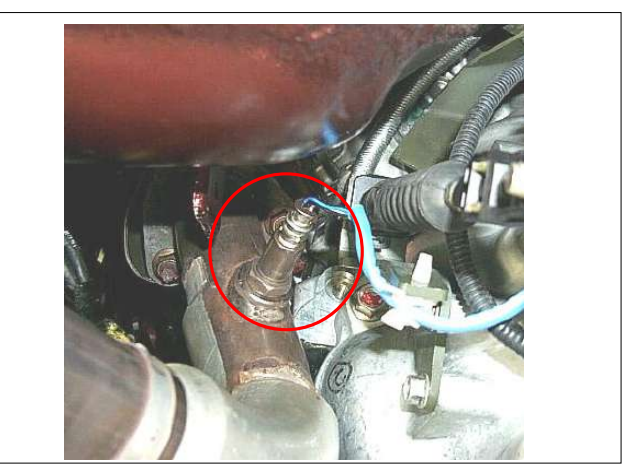

**Sensor de oxígeno calentado – Banco 2 (Banco izquierda)** 

### **Revisión**

- Compruebe que no haya grasa, suciedad, demasiada carbonilla u otros tipos de contaminación en el extremo con rejilla del sensor.
- En las roscas del sensor O2 se emplea un compuesto antibloqueo especial. Este compuesto consiste en elementos de vidrio suspendidos en una solución líquida de grafito.

 El grafito se quema con el calor del motor, pero los elementos de vidrio permanecen, haciendo que resulte más fácil quitar el sensor.

Los sensores nuevos o de servicio ya tendrán aplicado el compuesto a las roscas. Si se quita un sensor y se quiere volver a instalar por la razón que sea, se deberá aplicar compuesto antibloqueo a las roscas.

### **Procedimiento de instalación**

- 1. Instale el sensor O2 en el tubo de escape. Aplique compuesto antibloqueo o equivalente a las roscas del sensor de oxígeno, si fuera necesario.
- 2. Apriete el sensor O2 con el par de apriete especificada.

#### **Par de apriete**

- **· Perno: 42 Nm (4.3 kgfm/31 lb pie)**
- 3. Conecte el conector del sensor al sensor O2.
- 4. Conecte el cable negativo de la batería.

### **NOTA:**

**Verifique que no haya ningún DTC (código de diagnóstico de problemas) guardado después del recambio.** 

**Tras el cambio de sensor, asegúrese de que no haya pérdidas de gases de escape de las roscas del sensor.** 

## **SOLENOIDE DE VÁLVULA DE PURGA DE BOTE EVAP**

#### Ubicación

Se encuentra en el colector de admisión.

### **Procedimiento de desmontaje**

- 1. Desconecte el cable negativo de la batería.
- 2. Desconecte un conector del solenoide de purga del solenoide.
- 3. Desconecte dos mangueras de la válvula solenoide de purga.
- 4. Afloje un perno y quite el solenoide de purga del colector de admisión.

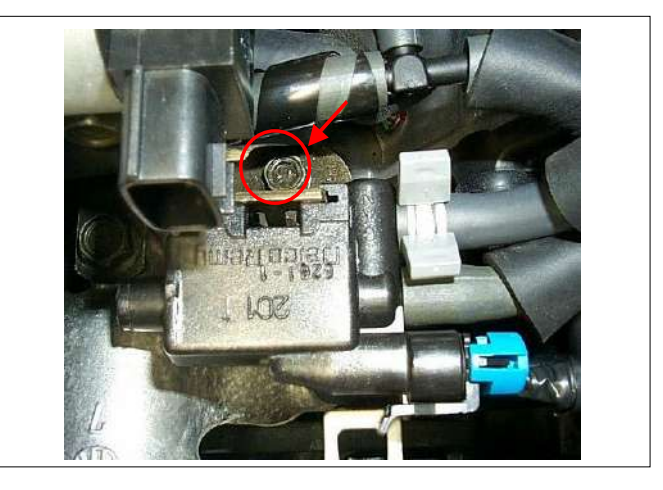

### **Procedimiento de instalación**

- 1. Ponga el solenoide de purga en el colector de admisión.
- 2. Apriete el solenoide de purga con el perno.
- 3. Conecte un conector al solenoide de purga.
- 4. Conecte dos mangueras a la válvula solenoide de purga.
- 5. Conecte el cable negativo de la batería.

#### **NOTA:**

**Verifique que no haya ningún DTC (código de diagnóstico de problemas) guardado después del recambio.** 

**Verificar la conexión apropiada de las dos mangueras.**

# **REDUCCIÓN DE PRESIÓN DEL COMBUSTIBLE**

#### **Precaución:**

**Para reducir el riesgo de incendios y de daños personales, es necesario reducir la presión del sistema de combustible antes de reparar las piezas del sistema de combustibile.** 

#### **Precaución:**

**Tras reducir la presión del sistema de combustible, puede derramarse una pequeña cantidad de combustible al reparar los tubos de combustible o las conexiones. Reduzca el riesgo de daños personales cubriendo los empalmes de los tubos de combustible con una pequeña toalla antes de desconectarlos. La toalla absorberá todo el combustible que pueda perderse. Una vez se haya completado la desconexión, coloque la toalla en un contenedor autorizado.**

- 1. Saque el tapón del depósito de combustible.
- 2. Saque el relé de la bomba de combustible.
- 3. Arranque el motor y deje que se cale.
- 4. Encienda el motor de arranque durante unos 30 segundos.
- 5. Desconecte el cable negativo de la batería.

# **MONTAJE DEL CONDUCT DE COMBUSTIBLE**

### **Procedimiento de desmontaje**

**NOTA:** 

- **No intente quitar la junta de admisión de combustible del conducto de combustible. Éstá es bloqueada en su sitio. Si se quita la junta de admisión de combustible se dañará el conducto de combustible o el sello de la junta tórica interna.**
- **Tenga cuidado cuando quite el conjunto del conducto de combustible para evitar dañar los terminales del conector eléctrico del inyector y las puntas de pulverización del inyector.**
- **Las juntas deberán ser tapadas y los agujeros taponados durante el servicio para evitar que la suciedad y otros contaminantes entren en líneas y pasajes abiertos.**

**Importante:** Antes de desmontar, se deberá limpiar el conjunto del conducto de combustible con un spray de los usados para limpiar motores. Siga las instrucciones del envase del spray. No sumerja los conductos de combustible en disolvente de limpieza líquido.

- 1. Despresurice el sistema de combustible. Consulte el procedimiento de alivio de presión del combustible en esta sección.
- 2. Desconecte el cable negativo de la batería.
- 3. Quite la tapa del motor.
- 4. Desconecte el cable del pedal del acelerador del cuerpo del estranguador y del soporte.
- 5. Desconecte los conectores de la válvula de solenoide y válvula sensora.
- 6. Desconecte la manguera de vacío del solenoide de bote y la manguera de ventilación del cárter positivo.
- 7. Quite la cámara común. Consulte la cámara común en Mecánica de motor.
	- 1. Levante los inyectores de combustible con cuidado. No separe los inyectores de combustible del conducto de combustible.
	- 2. Si se separa un inyector del conducto de combustible, deberán reemplazarse los sellos de las juntas tóricas y el clip de retención del inyector.
	- 3. Drene el combustible residual en un recipiente apropiado.

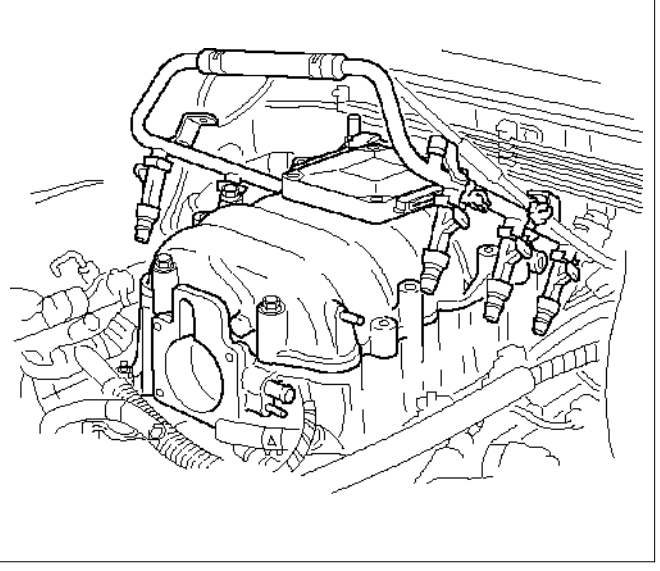

**060RW044**

- 8. Si fuera necesario quitar el regulador de presión del combustible, consulte *Regulador de presión del combustible*.
- 9. Si fuera necesario quitar los inyectores de combustible, consulte *Inyectores de combustible*.

### **Procedimiento de instalación**

- 1. Si quitó los inyectores de combustible, vuelva a instalarlos. Consulte Inyectores de combustible.
- 2. Si fue quitado el regulador de presión del combustible, vuelva a instalarlo. Consulte *Regulador de presión del combustible*.

3. Instale la cámara común. Consulte la cámara común en Mecánica del motor.

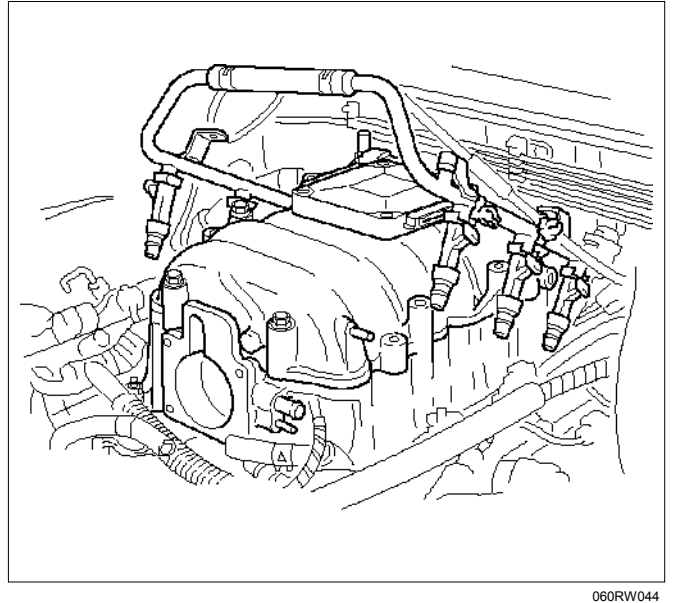

- 4. Conecte la manguera de vacío del solenoide de bote y la manguera de ventilación del cárter positivo.
- 5. Conecte los conectores a la válvula de solenoide.
- 6. Conecte el cable del pedal del acelerador al cuerpo del estrangulador y al soporte.
- 7. Instale la tapa del motor.
- 8. Conecte el cable negativo de la batería.
- 9. Active el motor de arranque hasta el motor empiece a funcionar. Girar el motor podrá llevar más tiempo del normal debido al aire atrapado en el conducto de combustible e inyectores.

## **INYECTORES DE COMBUSTIBLE**

#### **Procedimiento de desmontaje**

**NOTA: Si los inyectores de combustible tienen pérdidas, el aceite del motor puede estar mezclado con combustible. Revise el aceite para comprobar si hay signos de contaminación y reemplace el aceite y el filtro de aceite si es necesario.** 

**NOTA: Vaya con cuidado al retirar los inyectores de combustible para así evitar posibles daños a los contactos del conector del inyector de combustible. El inyector de combustible es una pieza eléctrica y no deberá sumergir en ningún tipo de líquido limpiador, ya que podría sufrir daños.** 

**Importante:** Los inyectores de combustible solamente deben repararse completamente montados, como un conjunto.

- 1. Desconecte el cable negativo de la batería.
- 2. Quite el colector de admisión superior. Consulte *Cámara común* en *Mecánica del motor*..
- 3. Quite el distribuidor de combustible. Consulte *el Distribuidor de combustible*.

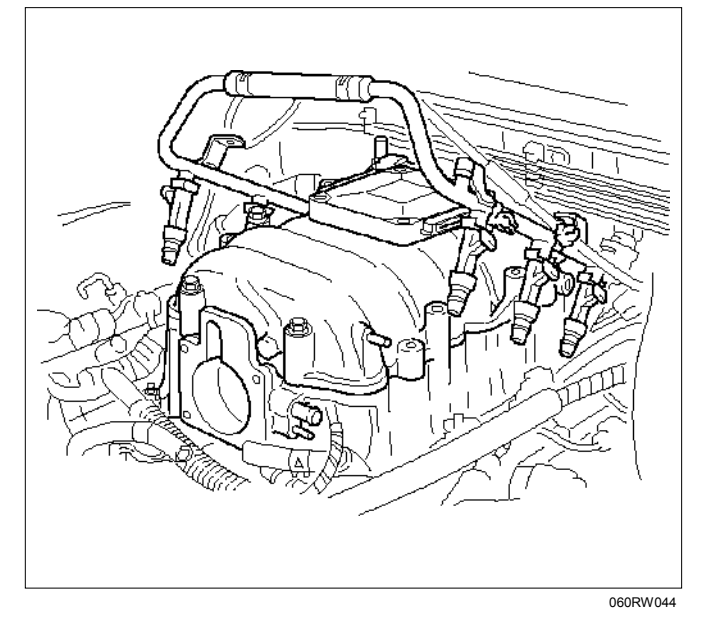

4. Quite la abrazadera de sujeción del inyector.

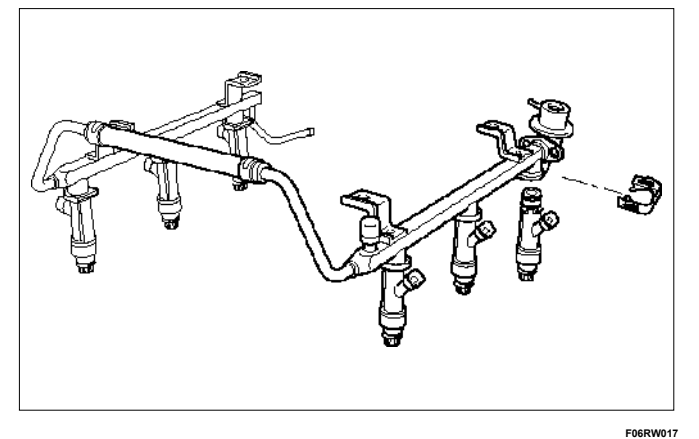

- 5. Quite el conjunto del inyector de combustible.
- 6. Quite la junta tórica del inyector de combustible.
- 7. Quite el apoyo de la junta tórica del inyector de combustible.

### **Procedimiento de inspección**

- 1. Inspeccione las juntas tóricas para ver si están agrietadas o tienen fugas.
- 2. Reemplace las juntas tóricas gastadas o dañadas.
- 3. Lubrique las juntas tóricas nuevas con aceite de motor antes de instalarlas.

### **Procedimiento de instalación**

- 1. Instale el apoyo de la junta tórica en el inyector de combustible.
- 2. Instale la junta tórica nueva en el inyector de combustible.
- 3. Instale el inyector de combustible en el conducto de combustible.

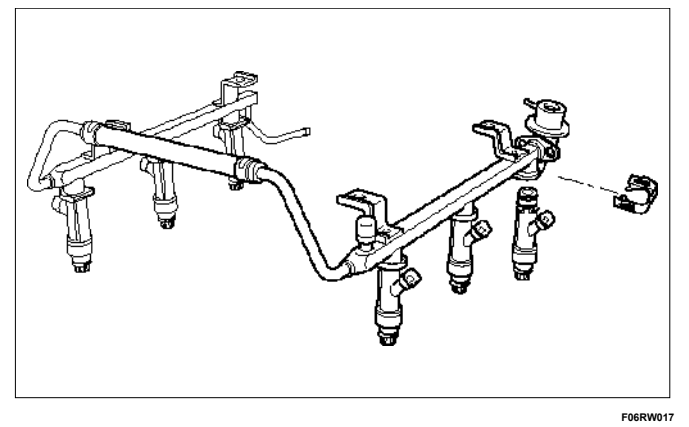

- 4. Utilice una nueva abrazadera de sujeción para fijar los inyectores de combustible al distribuidor.
- 5. Recubra el extremo de cada inyector de combustible con aceite de motor.
- 6. Instale el distribuidor de combustible. Consulte el *Distribuidor de combustible*.

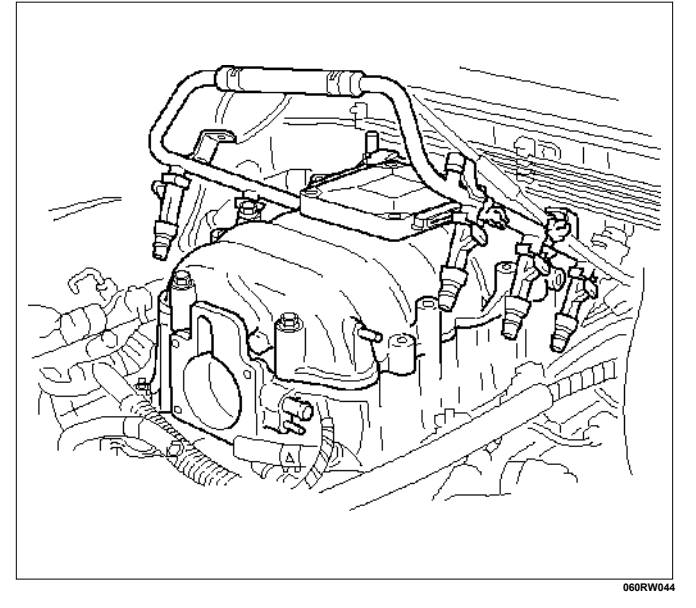

- 7. Instale el colector de admisión superior. Consulte *Cámara común* en *Mecánica del motor*.
- 8. Instale la tapa del motor.
- 9. Conecte el cable negativo de la batería.

### **REGULADOR DE PRESIÓN DEL COMBUSTIBLE**

#### **Procedimiento de desmontaje**

**PRECAUCIÓN: Para reducir el riesgo de incendios y de daños personales, es necesario reducir la presión del sistema de combustible antes de reparar las piezas de este sistema.** 

**PRECAUCIÓN: Después de aliviar la presión del sistema, podrá salir una pequeña cantidad de combustible cuando se haga el servicio a las líneas de combustible y conexiones. Reduzca la posibilidad de heridas personales cubriendo las juntas de la línea de combustible con una toalla antes de desconectar las juntas. La toalla absorberá cualquier combustible que pueda fugarse. Una vez se haya completado la desconexión, coloque la toalla en un contenedor autorizado.** 

**NOTA: Nunca utilice aire comprimido para probar o limpiar un regulador de presión del combustible, ya que podría dañarlo.** 

**NOTA: Para evitar que el regulador de presión de combustible sufra daños, no lo sumerja en líquidos disolventes.** 

- 1. Despresurice el sistema de combustible. Consulte *el Procedimiento de reducción de la presión del combustible*.
- 2. Desconecte el cable negativo de la batería.
- 3. Saque el relé de la bomba de combustible. Consulte *relé de la bomba de combustible*.
- 4. Quite la manguera del regulador de presión del regulador de presión del combustible.
- 5. Quite los dos pernos del protector que sujeta la cámara común.

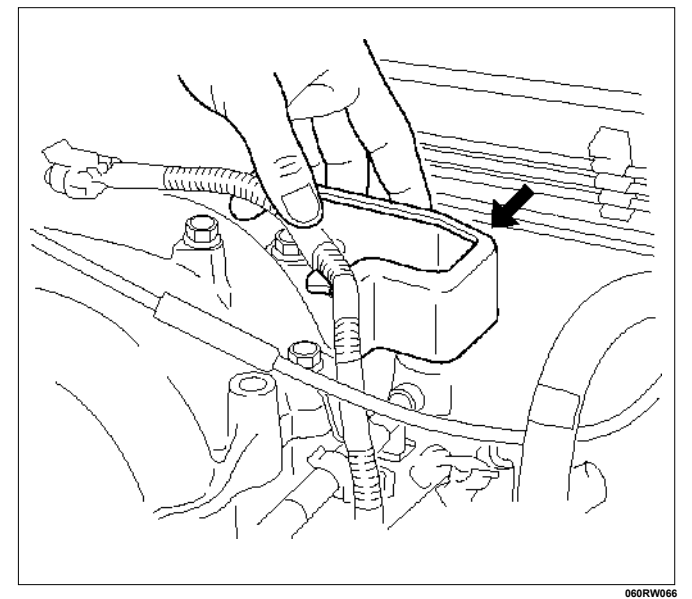

6. Quite el tornillo de fijación del regulador de presión del combustible.

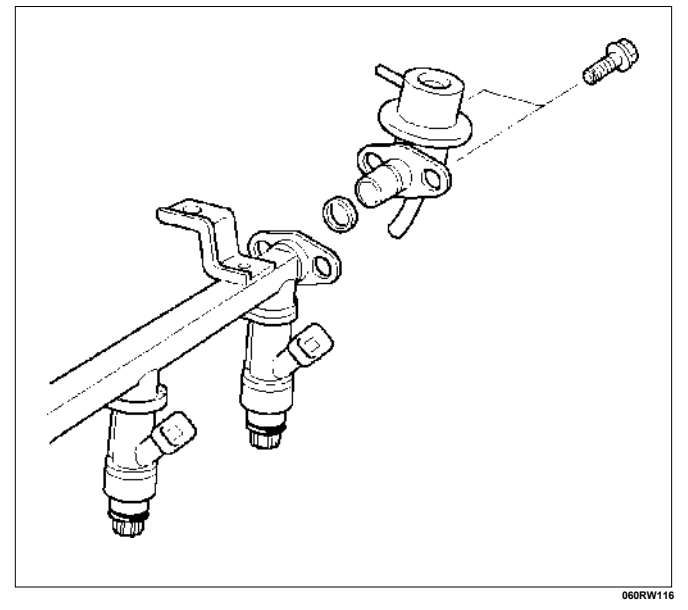

 7. Quite el regulador de presión del combustible del conducto de combustible.

### **Procedimiento de desensamblaje**

- 1. Quite la junta tórica del regulador de presión del combustible.
- 2. Quite la línea de retorno de combustible del regulador de presión del combustible.
- 3. Quite la junta tórica de la línea de retorno de combustible.
	- La junta tórica podrá ser dejada dentro del regulador de presión del combustible en lugar de en la línea de retorno de combustible.

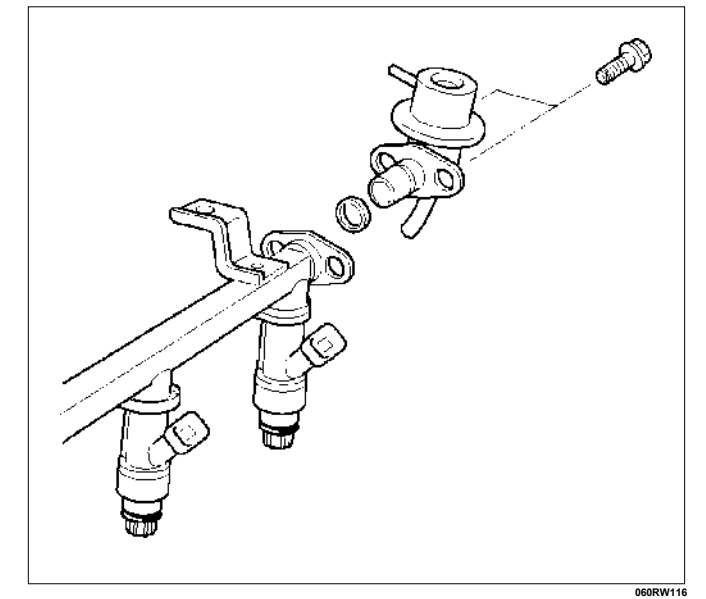

#### **Procedimiento de ensamblaje**

- 1. Instale la junta tórica nueva en la línea de retorno de combustible.
- 2. Instale la línea de retorno de combustible en el regulador de presión del combustible.

No sobreapriete la tuerca del acoplador giratorio del regulador de presión del combustible. Si se sobreaprieta la tuerca del acoplador giratorio el regulador de presión del combustible podrá dañarse y el combustible podrá fugarse.

- 3. Apriete la tuerca del acoplador giratorio.
- 4. Instale la junta tórica nueva en el regulador de presión de combustible.

#### **Procedimiento de instalación**

1. Instale el tornillo de fijación del regulador de presión del combustible.

#### **Apretar**

• Apriete el tornillo de fijación del regulador de presión del combustible a 3 N-m (0.3 kg-m/26 lb pulg.).

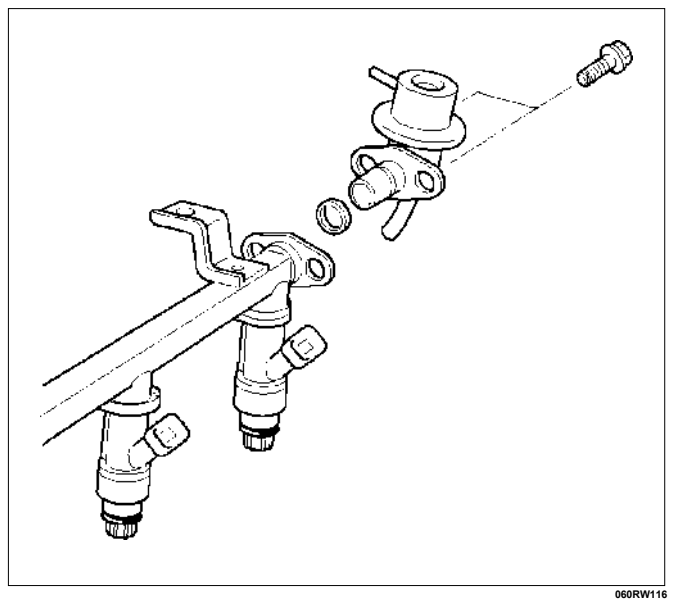

2. Instale el regulador de presión del combustible en el conducto de combustible.

3. Instale los dos pernos en el protector que sujeta la cámara común.

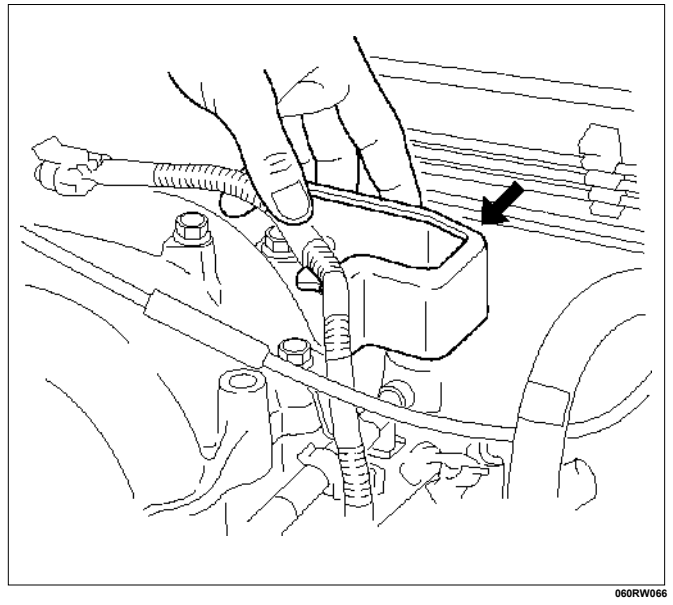

- 4. Instale la manguera del regulador de presión en el regulador de presión del combustible.
- 5. Instale el relé de la bomba de combustible. Consulte *relé de la bomba de combustible*.
- 6. Conecte el cable negativo de la batería.
- 7. Active el motor de arranque hasta el motor empiece a funcionar. Girar el motor podrá llevar más tiempo del normal debido al aire atrapado en las líneas de combustible.

# **BOBINA DE ENCENDIDO**

### **Procedimiento de desmontaje**

- 1. Desconecte el cable de masa de la batería.
- 2. Conector de la bobina de encendido y bobina de encendido.
	- Desconecte los tres conectores de la bobina de encendido.
	- Quite el tornillo del soporte del arnés situado en la tapa de la culata del cilindro.
	- Quite los tornillos de sujeción de la bobina de encendido.

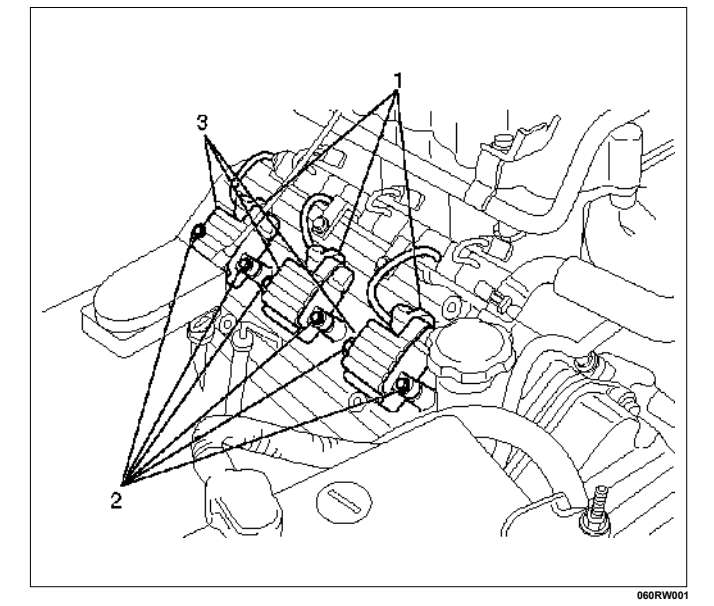

#### **Leyenda**

- (1) Conector de la bobina de encendido
- (2) Perno
- (3) Conjunto de la bobina de encendido

### **Procedimiento de inspección**

Compruebe el aislamiento del conjunto de la bobina de encendido. Compruebe si hay corrosión o daños en los terminales, y recámbielos según sea necesario.

Medida de la resistencia del conjunto de la bobina de encendido.

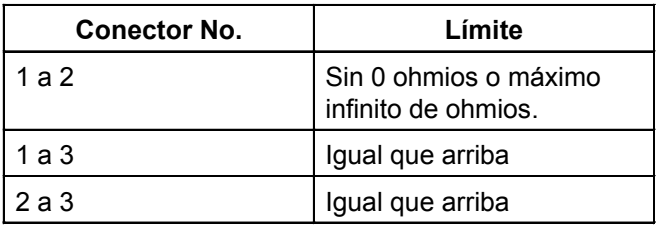

Mida la resistencia del conjunto de la bobina de encendido, y recámbielo si su valor excede el estándar.

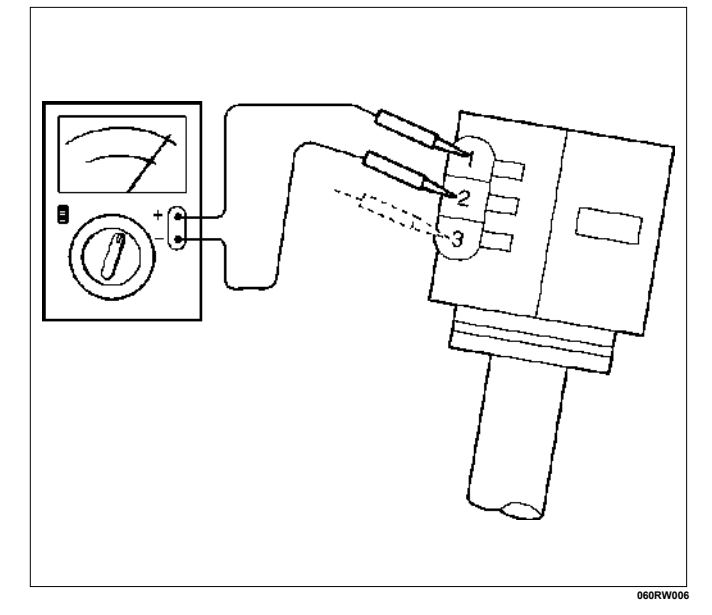

### **Procedimiento de instalación**

 1. Instale el conjunto de la bobina de encendido (3). Conecte el conector de la bobina de encendido (1) con la bobina de encendido (3), y luego apriete el tornillo (2) conforme al par de apriete especificado.

#### **Par: 4 Nm (0.4 kgm/35 lb pulg.)**

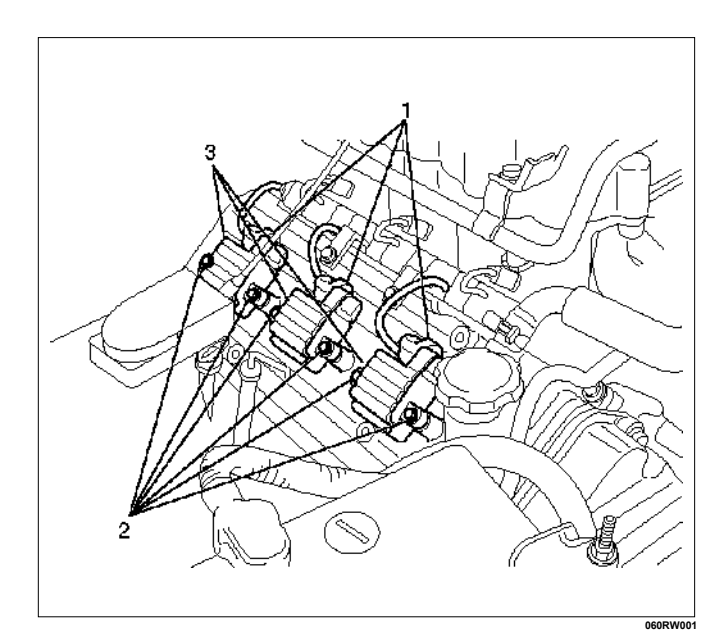

2. Conecte el cable de masa de la batería.

# **BUJÍAS**

### **Procedimiento de desmontaje**

1. Desprenda las bujías de encendido.

### **Procedimiento de inspección**

La bujía afecta al funcionamiento general del motor, y por tanto, su inspección es muy importante.

- Compruebe el electrodo y el aislante en busca de grietas, y recambie la pieza si encuentra alguna.
- Compruebe si el electrodo está desgastado, y recambie según sea necesario.
- Compruebe si la junta está dañada, y recambie según sea necesario.
- Mida la resistencia del aislante con un ohmiómetro, y recámbielo si es defectuoso.
- Ajuste la holgura de la bujía en 1.0 mm (0.04 pulg.) a 1.1 mm (0.043 pulg.).
- Compruebe los sistemas eléctrico y de combustible si la bujía está muy sucia.
- Utilice bujías de valor calorífico bajo (bujía tipo caliente) si los sistemas eléctrico y de combustible están en condiciones normales.
- Utilice bujías de valor calorífico alto (bujía tipo frío) si el aislante y el electrodo están muy chamuscados.

### **Bujías cubiertas de hollín**

La acumulación excesiva de carbonilla o de aceite en el electrodo y el aislante de la bujía reduce el rendimiento del motor.

Causas posibles:

- Mezcla demasiado rica
- Presencia de aceite en la cámara de combustión
- Holgura de la bujía ajustada incorrectamente

### **Electrodos quemados**

Este fallo se caracteriza por la presencia de electrodos chamuscados o muy oxidados o de aislante quemado.

#### **Causas posibles:**

- Mezcla demasiado pobre
- Valor calorífico inapropiado

### **Medida de la resistencia del aislante**

- Mida la resistencia del aislante con un megaohmiómetro de 500 voltios.
- Recambie las bujías si el valor medido está fuera del valor estándar.

#### **Resistencia del aislante: 50 MΩ o más**

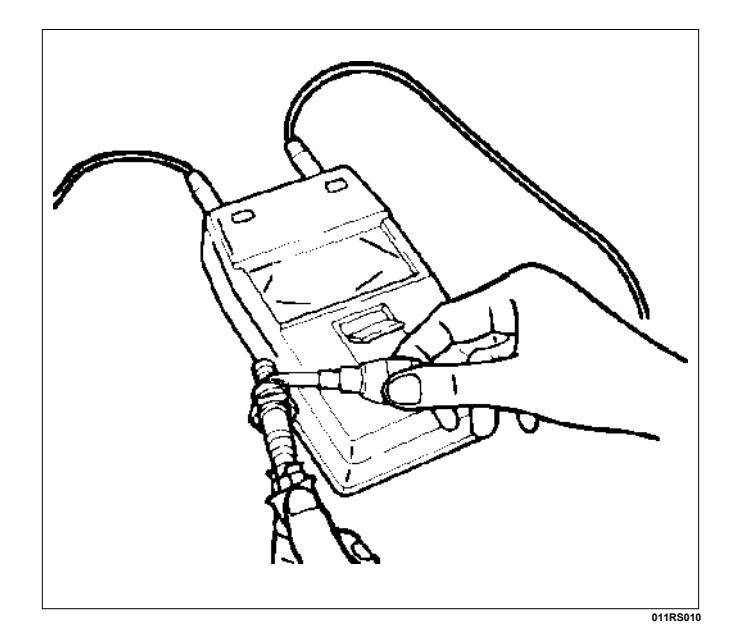

### **Limpieza de las bujías**

- Limpie las bujías con un limpiador de bujías.
- Suba el electrodo de masa a un ángulo de 45 a 60 grados. Si el electrodo está húmedo, séquelo antes de limpiarlo.
- Una vez que la bujía está bien limpia, inspeccione el aislante en busca de grietas.
- Limpie las roscas y el cuerpo metálico con un cepillo de alambre.
- Lime la punta del electrodo si éste está muy desgastado.

• Doble el electrodo de tierra para ajustar la holgura de la bujía.

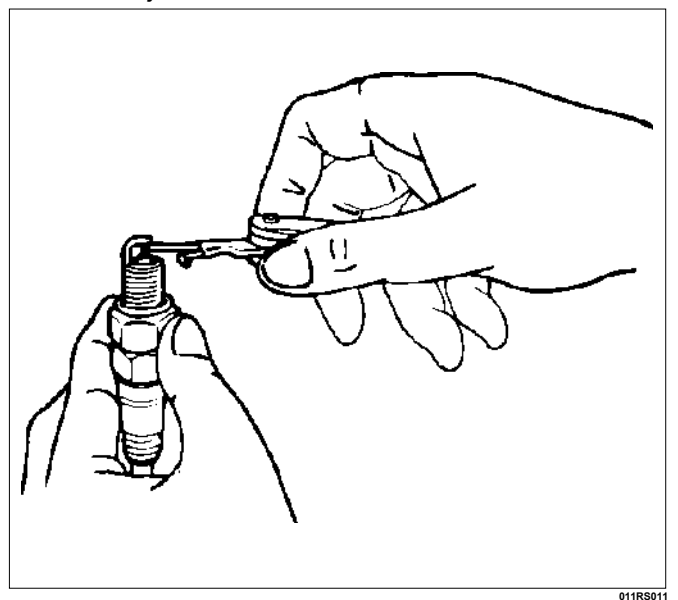

### **Procedimiento de instalación**

- 1. Bujías
	- Apriete las bujías conforme al par de apriete especificado.

**Par: 18 Nm (1.8 kgm/13 lb pie)**